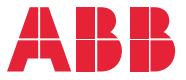

**—**ABB MACHINERY DRIVES

### **ACS380 Maschinen-Regelungsprogramm** Firmware-Handbuch

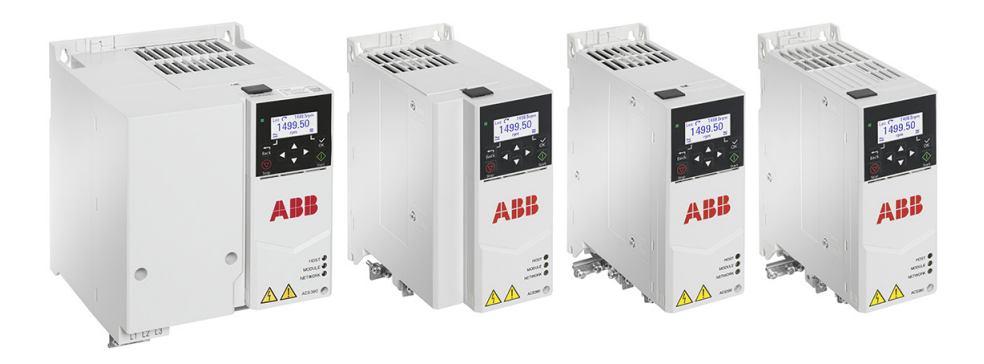

### **Liste ergänzender Handbücher**

<span id="page-1-0"></span>**—**

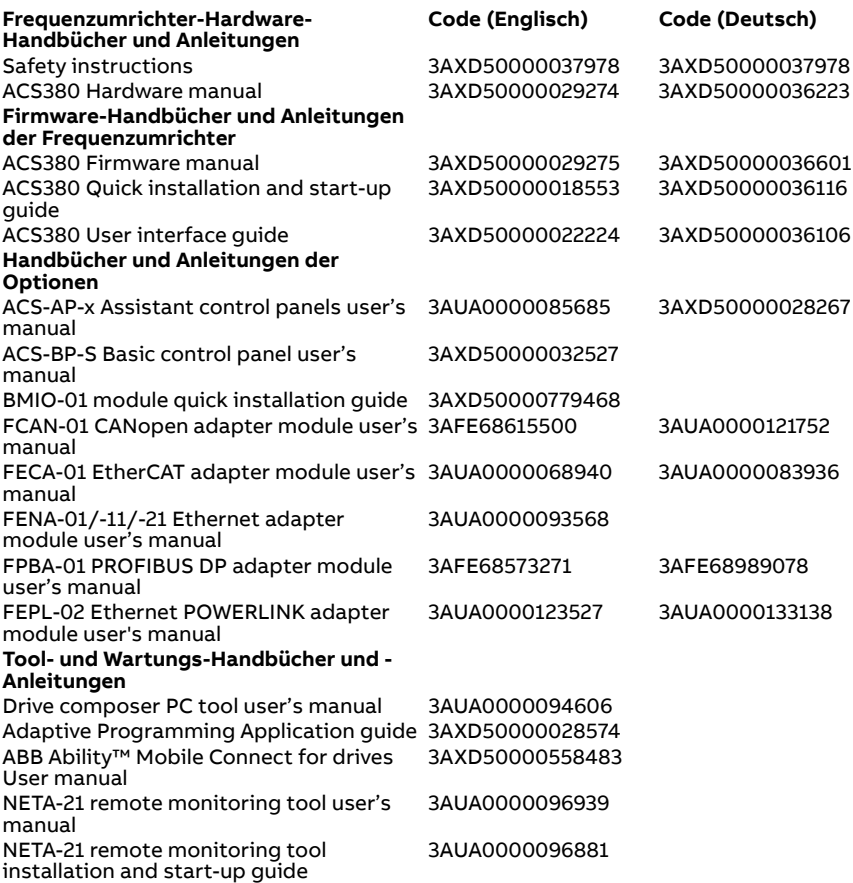

Im Internet finden Sie Handbücher und andere Produkt-Dokumentation im PDF-Format. Siehe Abschnitt [Dokumentenbibliothek im Internet](#page-744-0) auf der hinteren Einband-Innenseite. Wenn Handbücher nicht in der Dokumentenbibliothek verfügbar sind, wenden Sie sich bitte an Ihre ABB-Vertretung.

Mit dem QR-Code können Sie eine Online-Liste der Handbücher zu diesem Produkt öffnen.

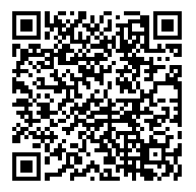

### **Firmware-Handbuch**

#### **ACS380 Maschinen-Regelungsprogramm**

[Inhaltsverzeichnis](#page-4-0)

[3. Inbetriebnahme, ID-Lauf](#page-22-0)  [und Verwendung](#page-22-0)

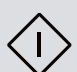

 $|\Xi|$ 

3AXD50000036601 Rev H **DE** Übersetzung des Original-Handbuchs 3AXD50000029275 Rev H GÜLTIG AB: 09.10.2023

## <span id="page-4-0"></span>**Inhaltsverzeichnis**

#### *[1. Einführung in das Handbuch](#page-10-0)*

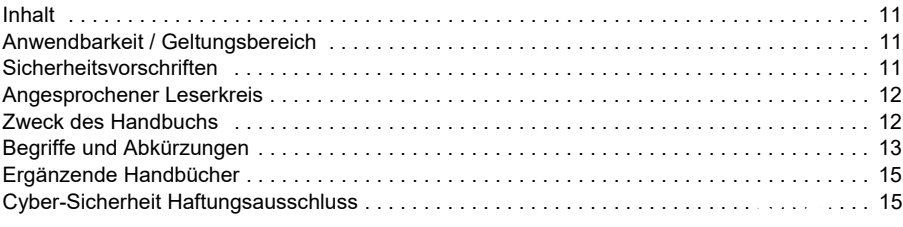

#### *[2. Bedienpanel](#page-16-0)*

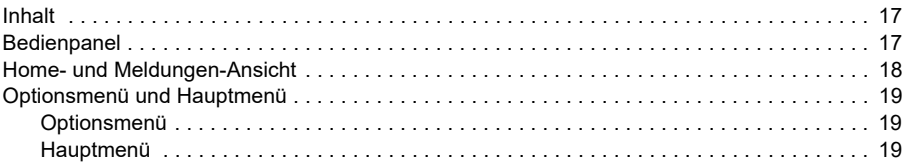

#### *[3. Inbetriebnahme, ID-Lauf und Verwendung](#page-22-1)*

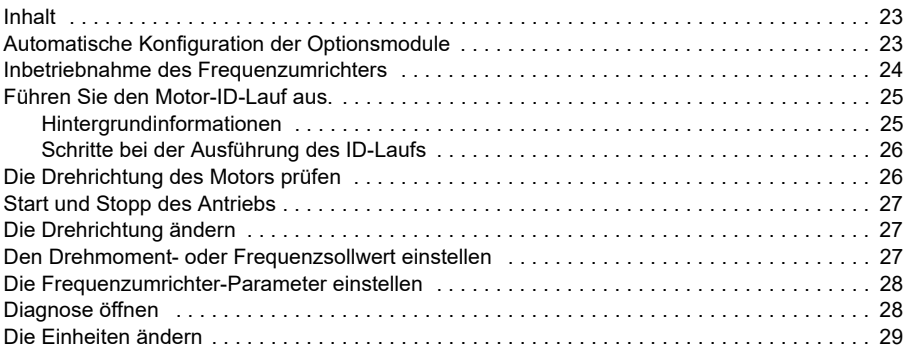

#### *[4. Regelungsmakros](#page-30-0)*

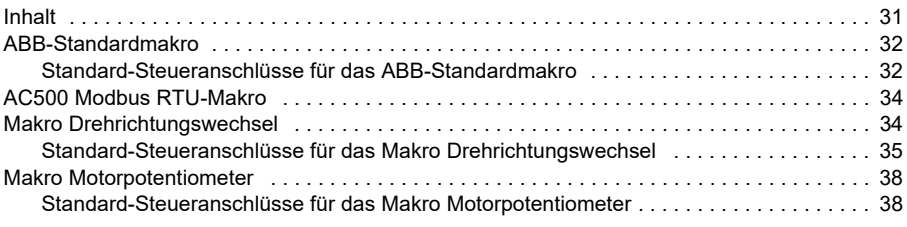

巨

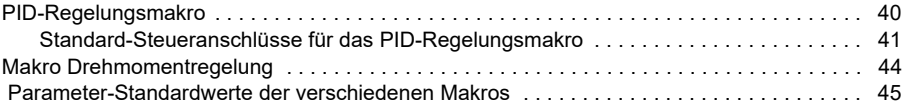

#### *[5. Programm-Merkmale](#page-46-0)*

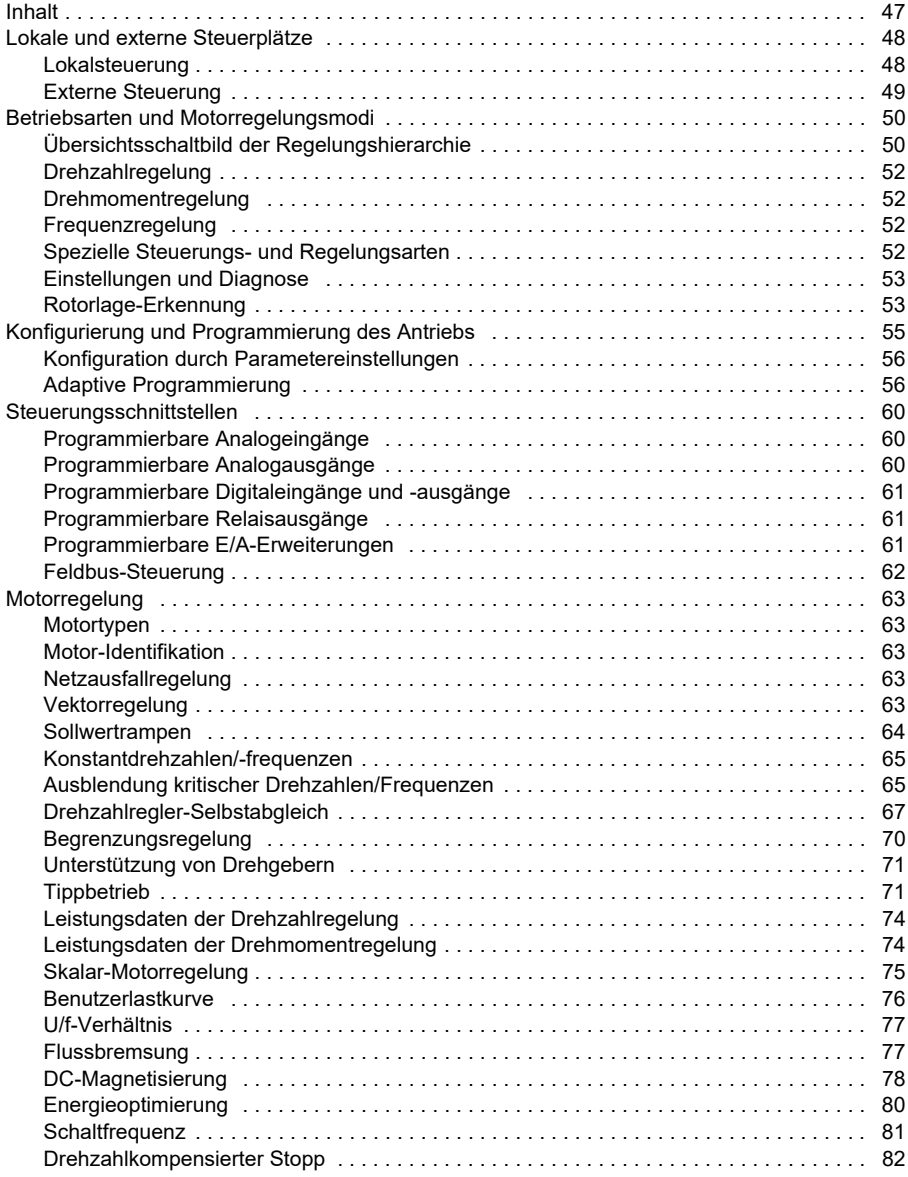

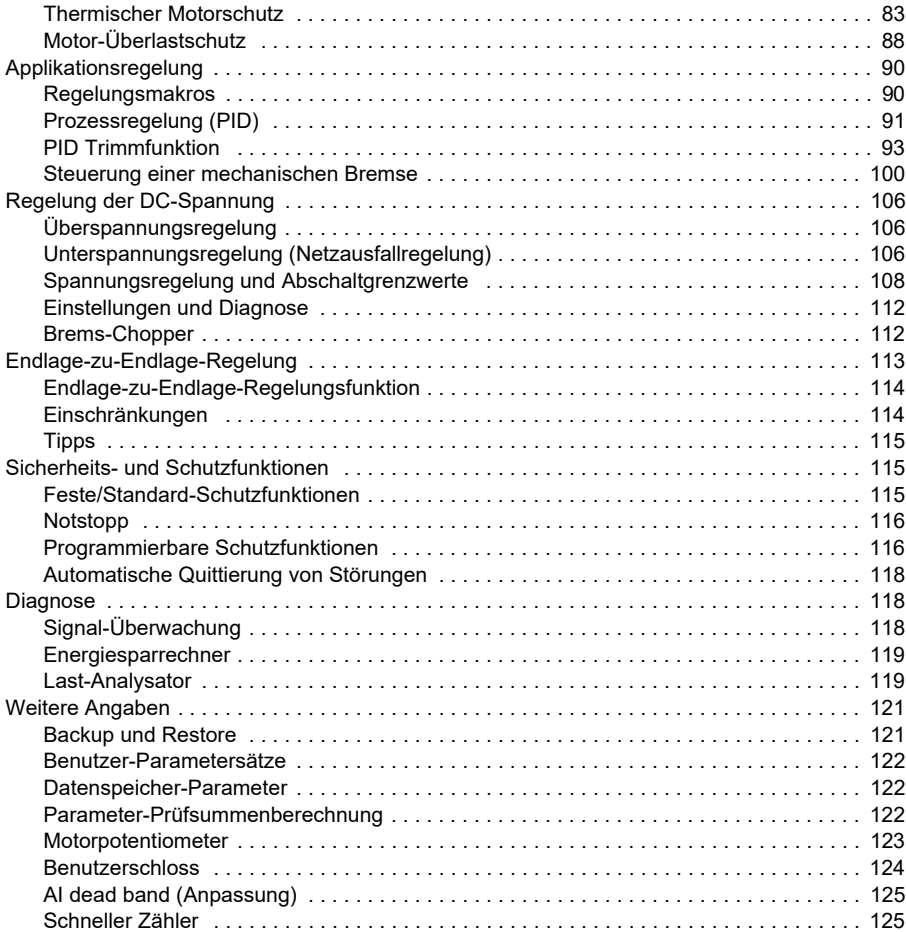

#### *[6. Parameter](#page-126-0)*

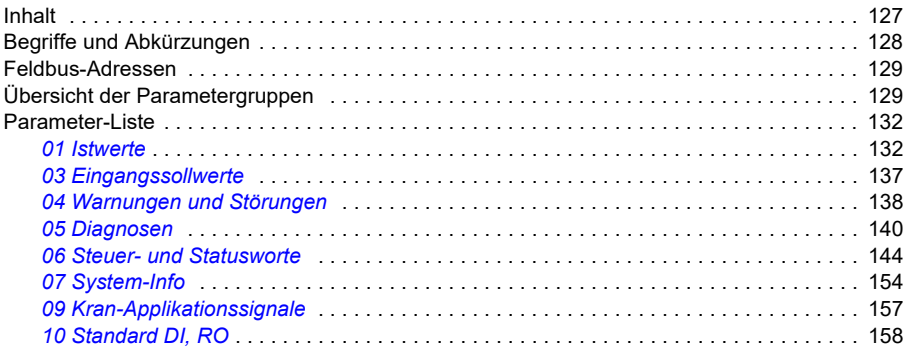

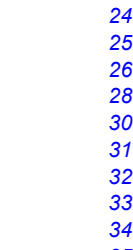

[

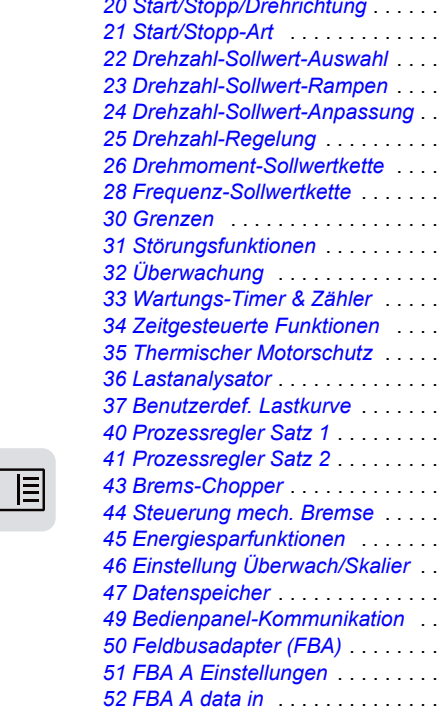

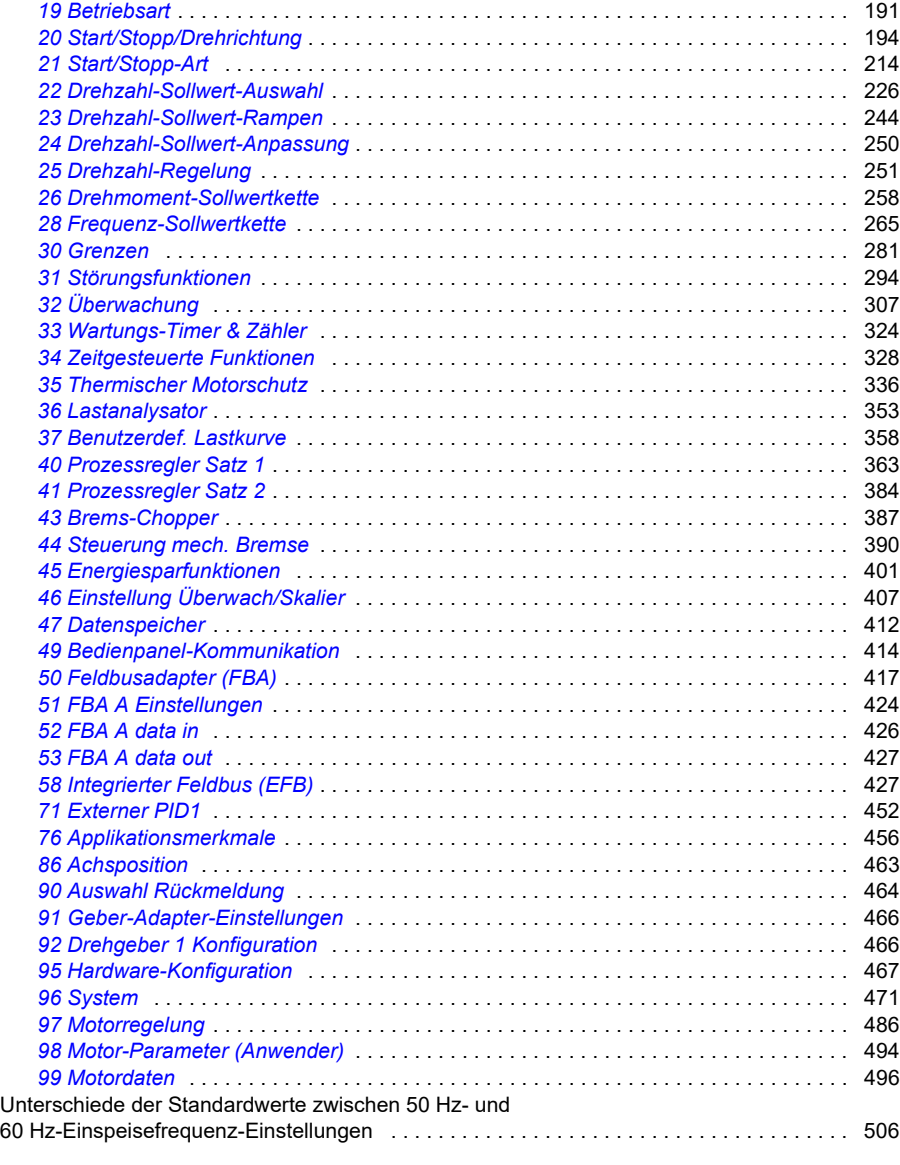

*[11 Standard DIO, FI, FO](#page-163-0)* . . . . . . . . . . . . . . . . . . . . . . . . . . . . . . . . . . . . . . . . . . . . . . . . 164 *[12 Standard AI](#page-171-0)* . . . . . . . . . . . . . . . . . . . . . . . . . . . . . . . . . . . . . . . . . . . . . . . . . . . . . . . . 172 *[13 Standard AO](#page-179-0)* . . . . . . . . . . . . . . . . . . . . . . . . . . . . . . . . . . . . . . . . . . . . . . . . . . . . . . . 180 *[15 I/O Erweiterungsmodul](#page-184-0)* . . . . . . . . . . . . . . . . . . . . . . . . . . . . . . . . . . . . . . . . . . . . . . . 185

#### *[7. Zusätzliche Parameterdaten](#page-508-0)*

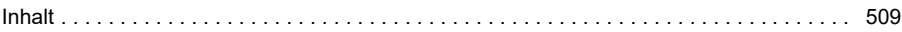

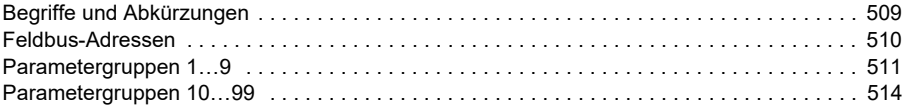

#### *[8. Warn- und Störmeldungen](#page-536-0)*

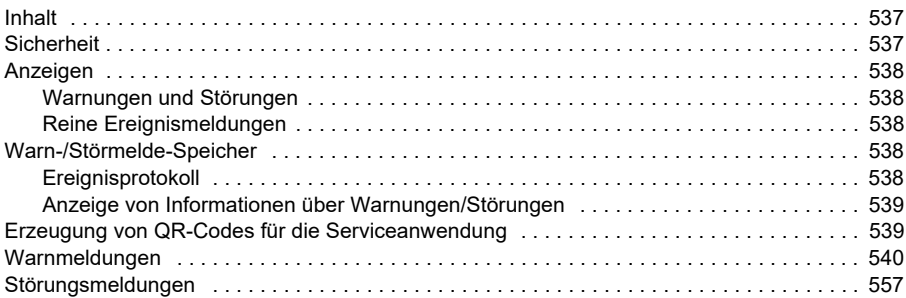

#### *[9. Steuerung über die integrierte Feldbus-Schnittstelle \(EFB\)](#page-578-0)*

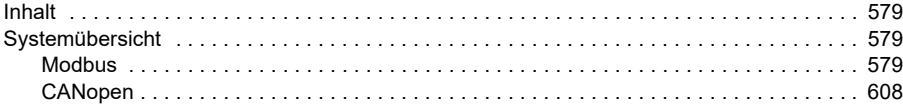

#### *[10. Feldbussteuerung über einen Feldbusadapter](#page-650-0)*

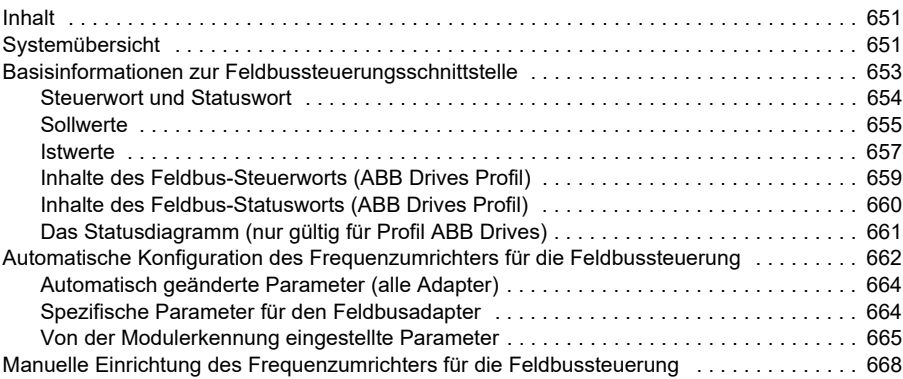

#### *[11. Blockdiagramme der Regelung / Steuerung](#page-670-0)*

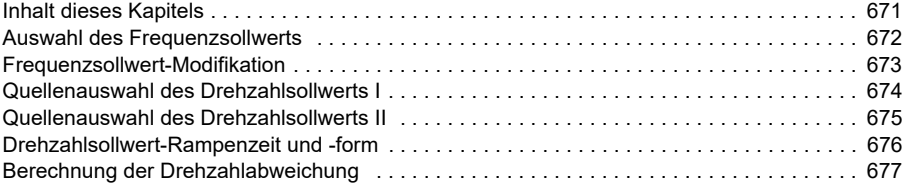

冝

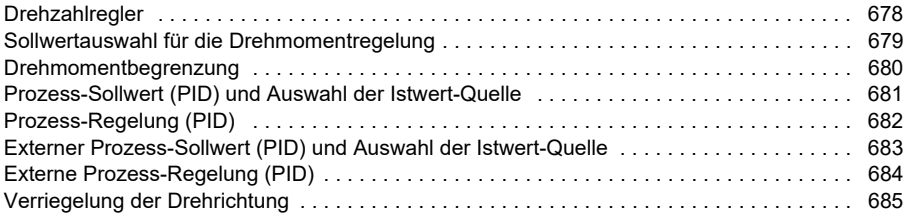

#### *[12. Anhang A - ACS380 in Krananwendungen](#page-686-0)*

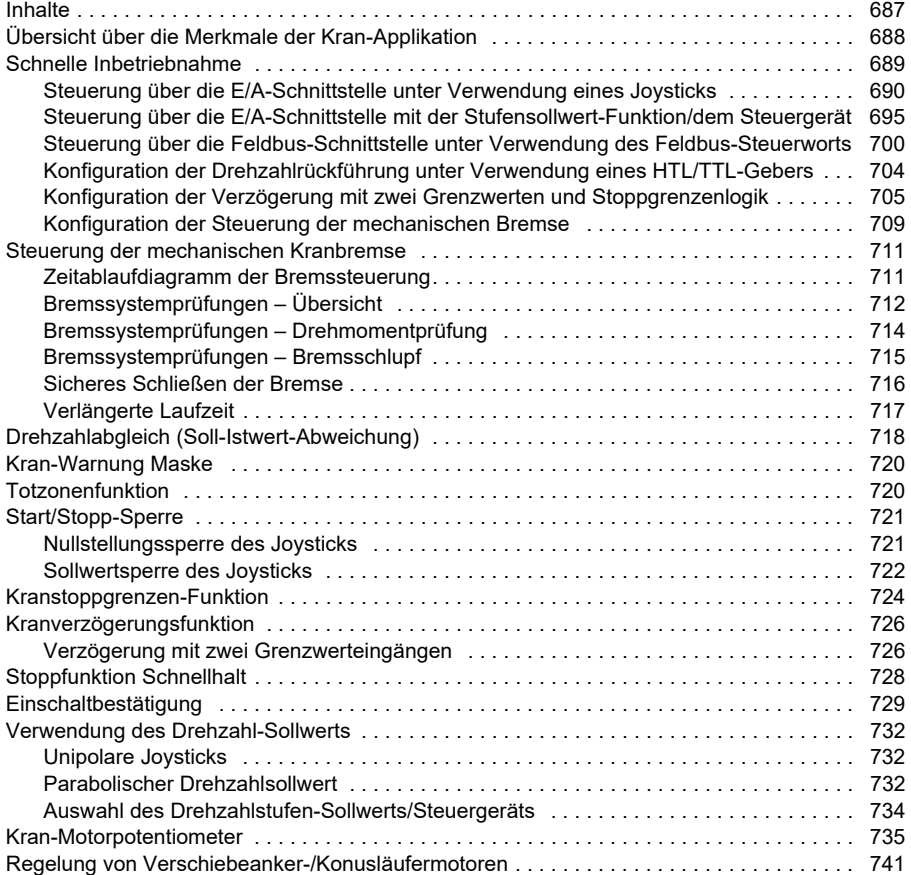

#### *[Ergänzende Informationen](#page-744-1)*

# 1

## <span id="page-10-0"></span>**Einführung in das Handbuch**

#### <span id="page-10-1"></span>**Inhalt**

- *[Anwendbarkeit / Geltungsbereich](#page-10-2)*
- *[Sicherheitsvorschriften](#page-10-3)*
- *[Angesprochener Leserkreis](#page-11-0)*
- *[Zweck des Handbuchs](#page-11-1)*
- *[Begriffe und Abkürzungen](#page-12-0)*
- *[Ergänzende Handbücher](#page-14-0)*
- *[Cyber-Sicherheit Haftungsausschluss](#page-14-1)*

#### <span id="page-10-2"></span>**Anwendbarkeit / Geltungsbereich**

Dieses Handbuch gilt für das ACS380 Maschinen-Regelungsprogramm ab AMCK6 v2.19.

Version des Regelungsprogramms siehe Parameter *[07.05](#page-153-1) [Firmware-Version](#page-153-2)*.

#### <span id="page-10-3"></span>**Sicherheitsvorschriften**

Befolgen Sie sämtliche Sicherheitsvorschriften.

- Lesen Sie aufmerksam die kompletten Sicherheitsvorschriften im Hardware-Handbuch des Frequenzumrichters, bevor Sie den Frequenzumrichter installieren, in Betrieb nehmen oder benutzen.
- Lesen Sie die spezifischen Warnungen der Firmware-Funktionen, bevor Parameterwerte geändert werden. Kapitel *[Parameter](#page-126-2)* enthält die relevanten Parameter sowie die zugehörigen Warnungen.

#### <span id="page-11-0"></span>**Angesprochener Leserkreis**

Vom Leser werden Kenntnisse über Elektrotechnik, Verdrahtung, elektrische Komponenten und elektrische Schaltungssymbole erwartet.

Dieses Handbuch wird weltweit verwendet. Es werden SI- und amerikanisch/britische Maßeinheiten angegeben.

#### <span id="page-11-1"></span>**Zweck des Handbuchs**

Dieses Handbuch enthält die Informationen für die Planung, Inbetriebnahme oder den Betrieb des Antriebssystems.

#### <span id="page-12-0"></span>**Begriffe und Abkürzungen**

<span id="page-12-2"></span><span id="page-12-1"></span>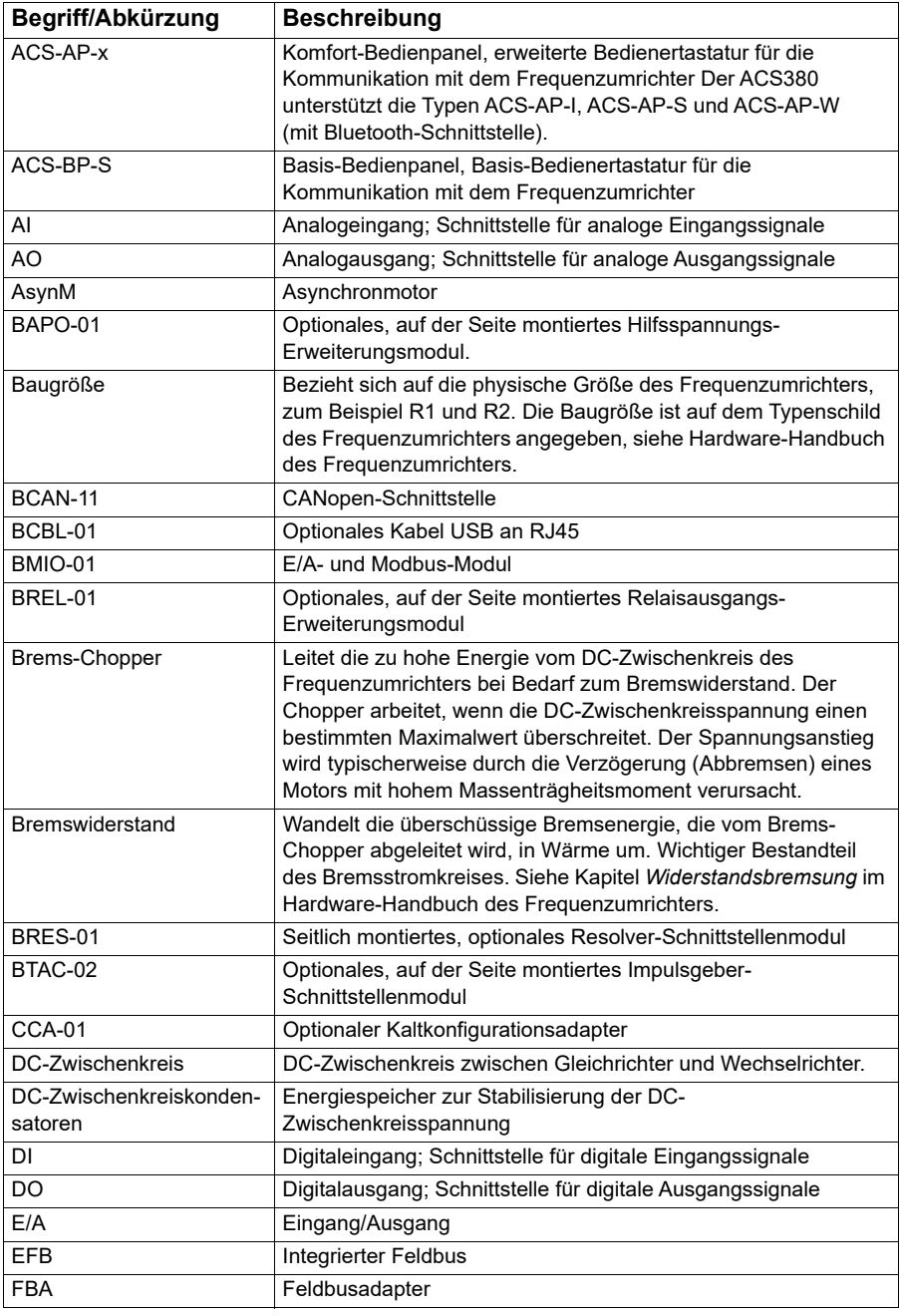

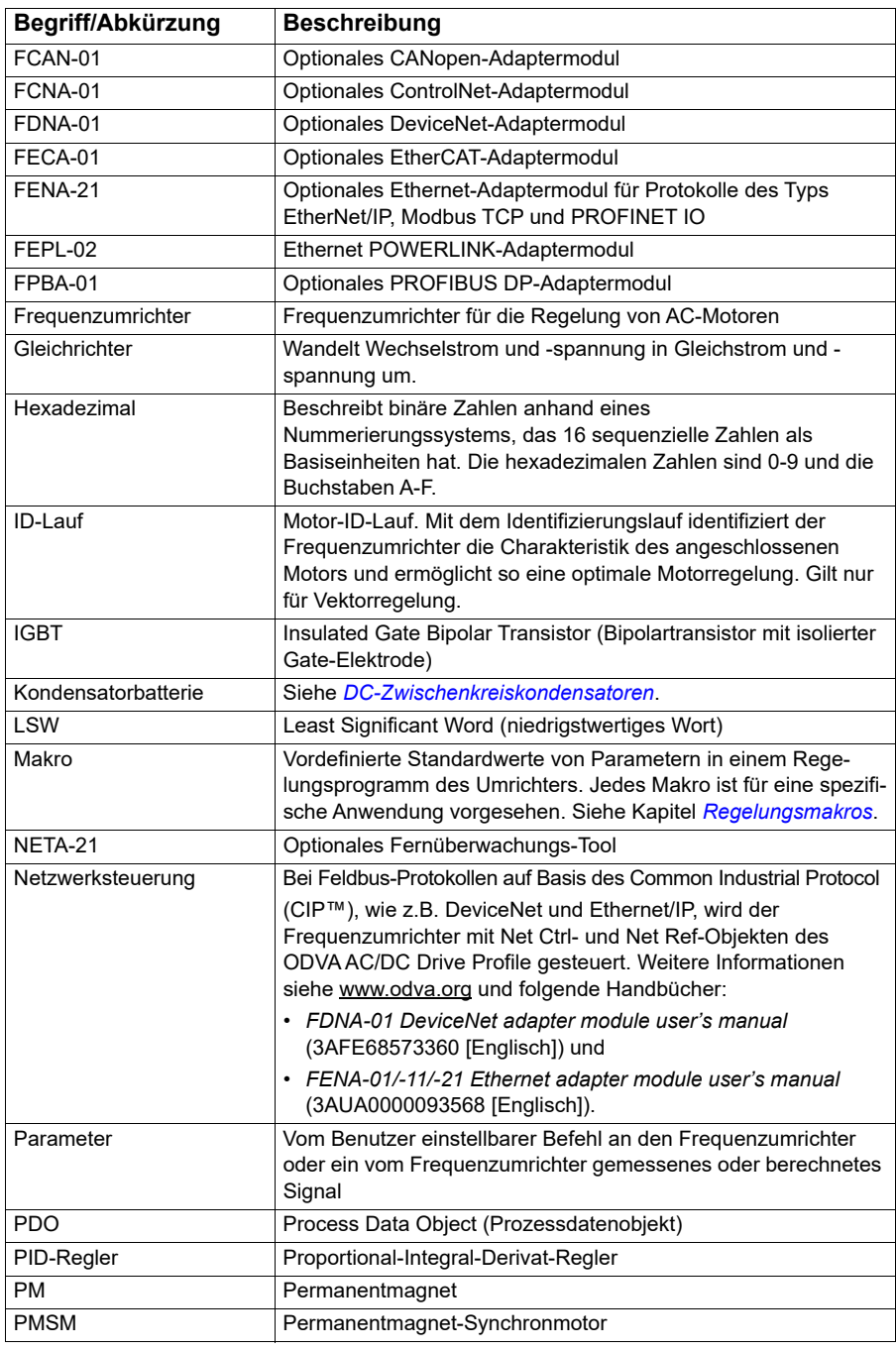

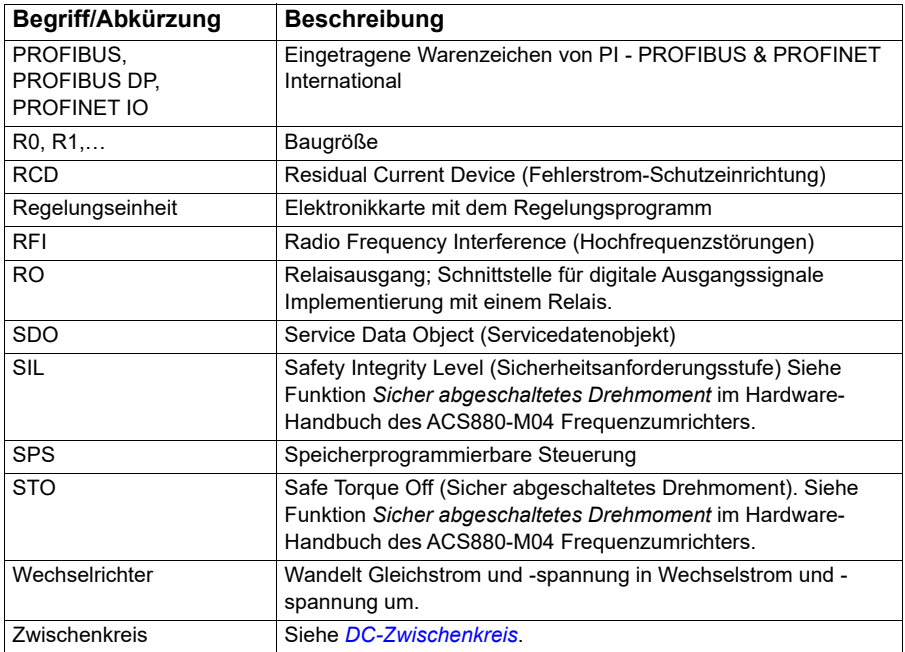

#### <span id="page-14-0"></span>**Ergänzende Handbücher**

Die ergänzenden Handbücher stehen auf der Einbandinnenseite unter *[Liste](#page-1-0)  [ergänzender Handbücher](#page-1-0)*.

#### <span id="page-14-1"></span>**Cyber-Sicherheit Haftungsausschluss**

Dieses Produkt wurde für den Anschluss an und die Übertragung von Informationen und Daten über eine Netzwerk-Schnittstelle ausgelegt. Es liegt allein in der Verantwortlichkeit des Kunden, ständig sicherzustellen, dass die Verbindung zwischen diesem Produkt und dem Netzwerk des Kunden oder einem anderen Netzwerk (wie es auch der Fall sein kann) gesichert ist. Der Kunde muss ausreichende Sicherheitsmaßnahmen treffen und auf dem aktuellen Stand halten (wie - und nicht darauf beschränkt - die Installation von Firewalls, Anwendung von Authentifizierungsmaßnahmen, Verschlüsselung von Daten, Installation von Antivirus-Programmen usw.), um das Produkt, das Netzwerk, sein System und die Schnittstellen vor Sicherheitsverletzungen, unerlaubtem Zugriff, Eindringen, Sicherheitslücken und/oder Diebstahl von Daten oder Informationen zu schützen. ABB und seine Konzerngesellschaften sind nicht haftbar für Schäden und/oder Verluste, die als Folge von Sicherheitsverletzungen, unerlaubtem Zugriff, Störungen, Eindringung, Sicherheitslücken und/oder Diebstahl von Daten und Informationen auftreten.

Siehe auch Abschnitt *[Benutzerschloss](#page-123-1)* (Seite *[124](#page-123-1)*).

#### *16 Einführung in das Handbuch*

## 2

## <span id="page-16-0"></span>**Bedienpanel**

#### <span id="page-16-1"></span>**Inhalt**

- *[Bedienpanel](#page-16-2)*
- *[Home- und Meldungen-Ansicht](#page-17-0)*
- *[Optionsmenü](#page-18-1)*
- *[Hauptmenü](#page-18-2)*
- *[Untermenüs](#page-19-0)*

#### <span id="page-16-2"></span>**Bedienpanel**

Der ACS380 ist standardmäßig mit einem eingebauten Bedienpanel ausgestattet. Bei Bedarf kann auch ein externes Bedienpanel wie das Komfort-Bedienpanel oder das Basis-Bedienpanel verwendet werden. Weitere Informationen siehe *ACX-AP-x assistant control panel's user's manual* [\(3AUA0000085685 \[Englisch\]\) oder](http://search.abb.com/library/Download.aspx?DocumentID=3AUA0000085685&LanguageCode=en&DocumentPartId=1&Action=Launch)  *ACS-BP-S basic control panel's user's manual* [\(3AXD50000032527 \[Englisch\]\)](http://search.abb.com/library/Download.aspx?DocumentID=3AXD50000032527&LanguageCode=en&DocumentPartId=1&Action=Launch) 

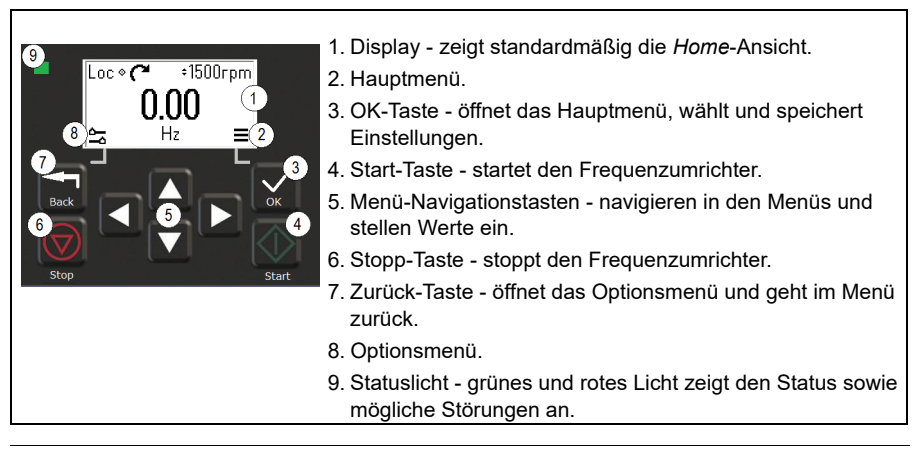

#### <span id="page-17-0"></span>**Home- und Meldungen-Ansicht**

Die *Home*-Ansicht ist die Hauptansicht. Auf der *Home*-Ansicht werden das Hauptmenü und das Optionsmenü aufgerufen.

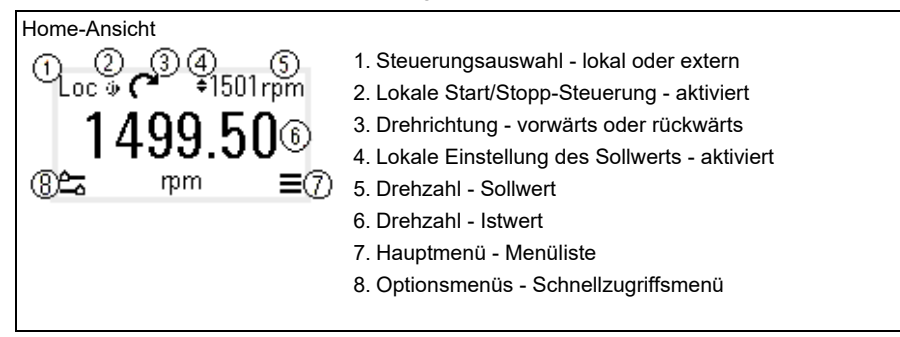

In der *Meldungen*-Ansicht werden Störungen und Warnmeldungen angezeigt. Wenn eine aktive Störung oder Warnmeldung vorliegt, zeigt das Panel die *Meldungen*-Ansicht direkt an.

Sie können die *Meldungen*-Ansicht im Optionsmenü oder im Diagnose-Untermenü öffnen.

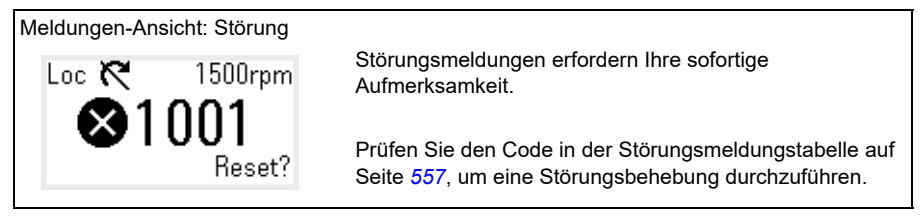

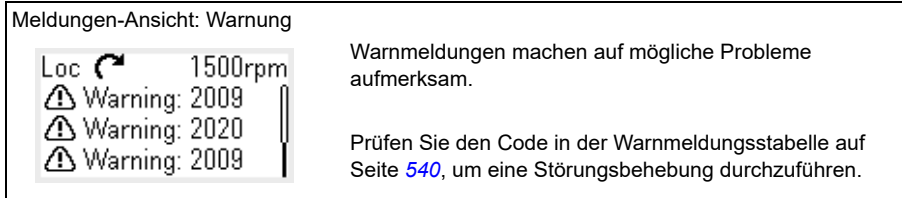

#### <span id="page-18-0"></span>**Optionsmenü und Hauptmenü**

#### Optionsmenü

1. Öffnen: die Zurück-Taste in der *Home*-Ansicht drücken.

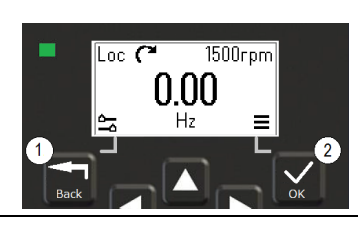

- Hauptmenü<sup>=</sup>
- 2. Öffnen: die OK-Taste in der *Home*-Ansicht drücken.

#### <span id="page-18-1"></span>**Optionsmenü**

Das Hauptmenü ist ein Schnellzugriffsmenü.

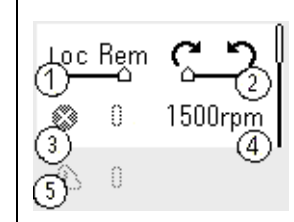

- 1. Steuerplatz auf lokale oder externe Steuerung einstellen
- 2. Drehrichtung auf vorwärts oder rückwärts einstellen
- 3. Aktive Störungen mögliche Störungen anzeigen
- 4. Drehzahlsollwert den Drehzahlsollwert einstellen
- 5. Aktive Warnungen- mögliche Warnung anzeigen

#### <span id="page-18-2"></span>**Hauptmenü**

Das Hauptmenü ist ein Scroll-Menü. Die Menüsymbole bezeichnen bestimmte Gruppen. Die Gruppen haben Untermenüs.

**Hinweis:** Sie können festlegen, welche Hauptmenüpunkte sichtbar sind (siehe Parameter *[49.30](#page-415-0)*).

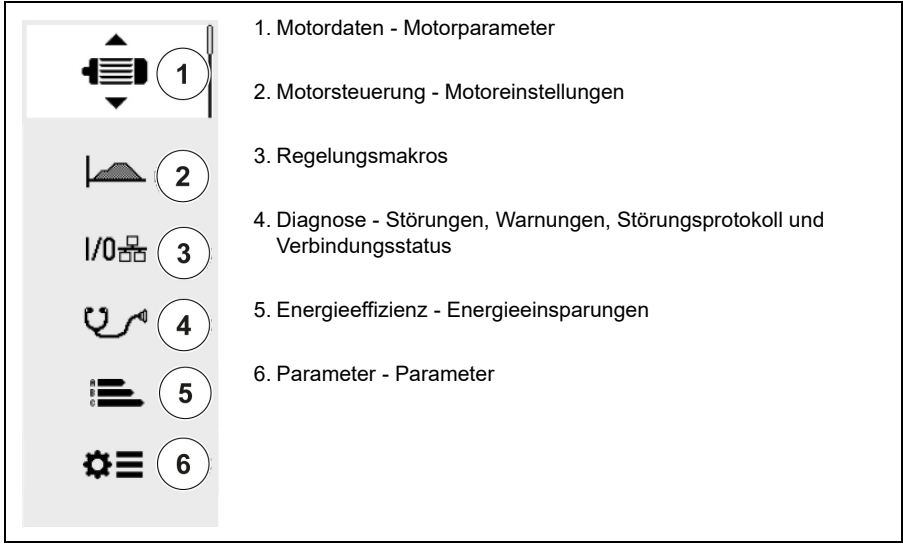

#### <span id="page-19-0"></span>**Untermenüs**

Die Hauptmenüpunkte haben Untermenüs. Einige Untermenüs haben auch Menüs und/oder Optionslisten. Der Inhalt der Untermenüs hängt vom Frequenzumrichtertyp ab.

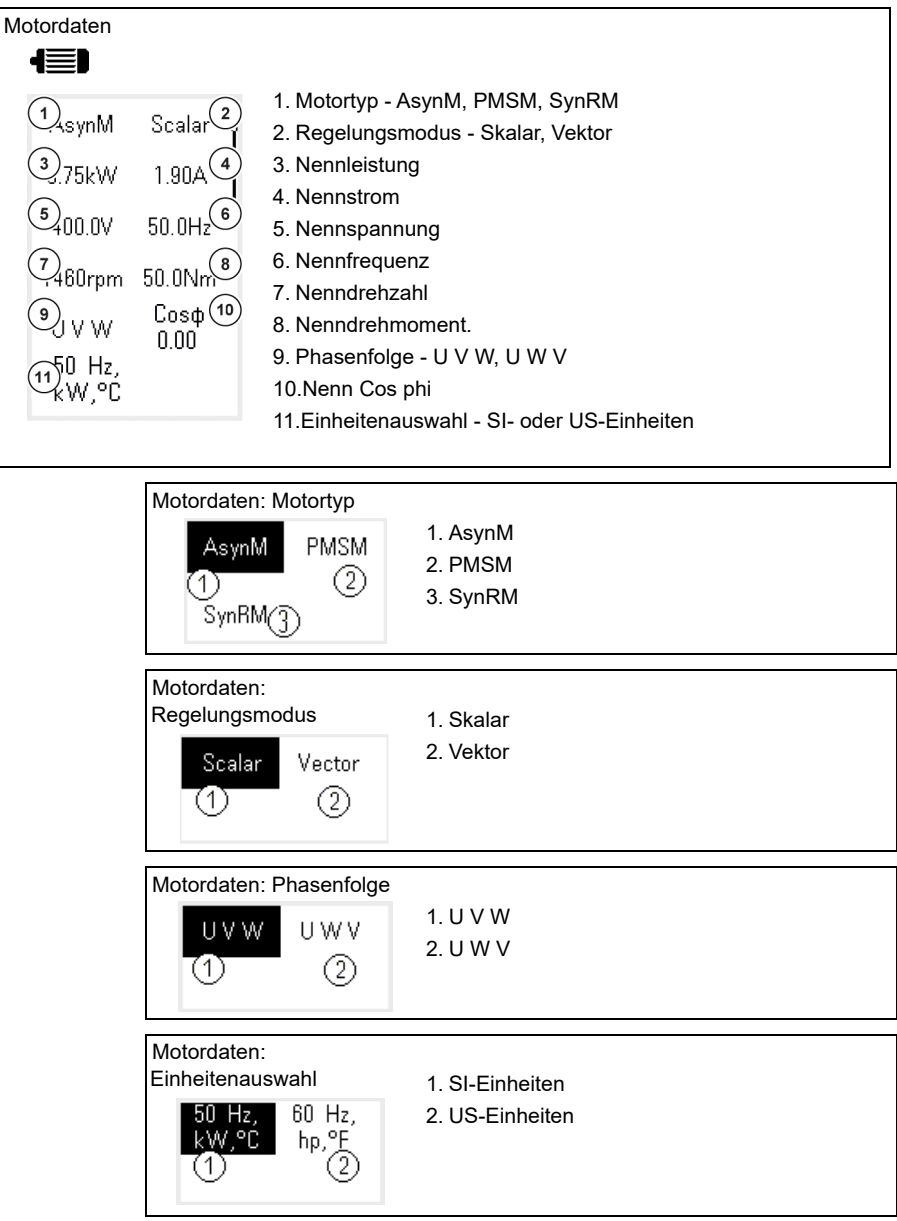

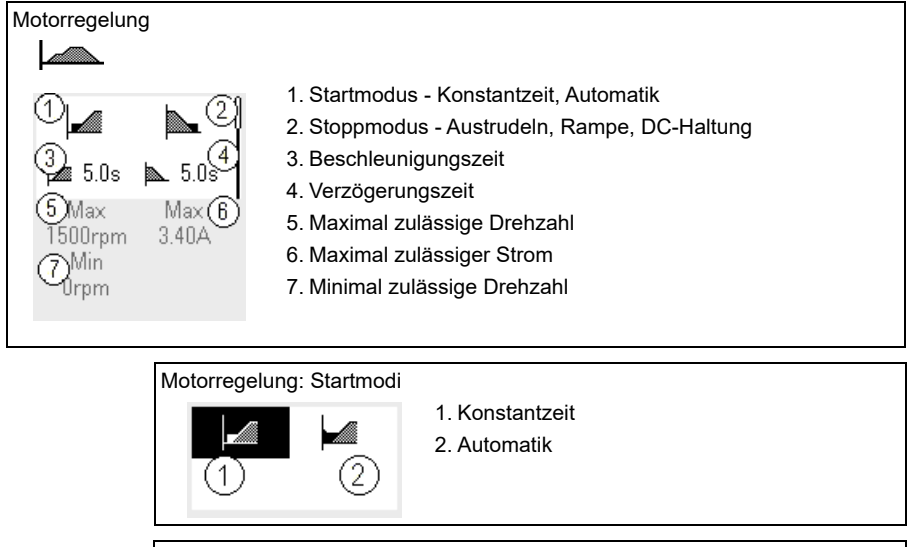

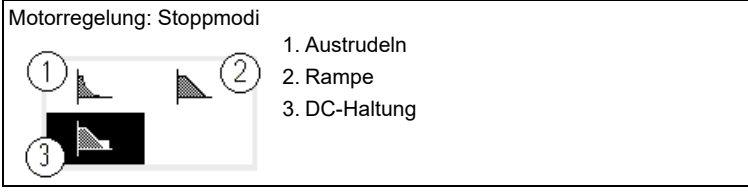

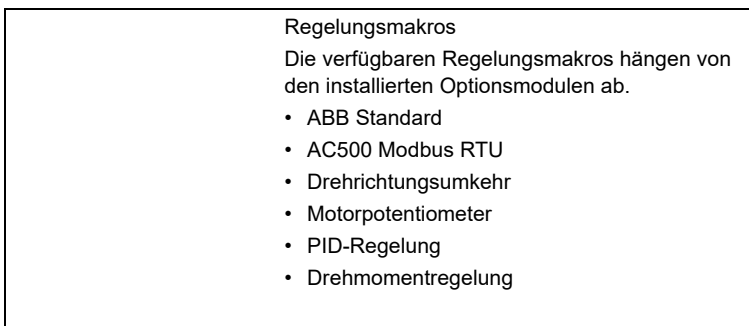

#### *22 Bedienpanel*

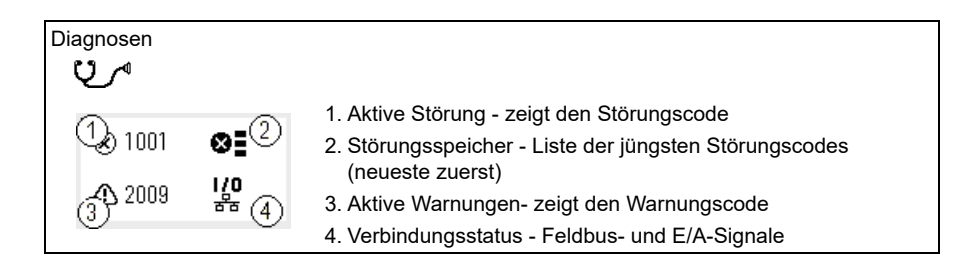

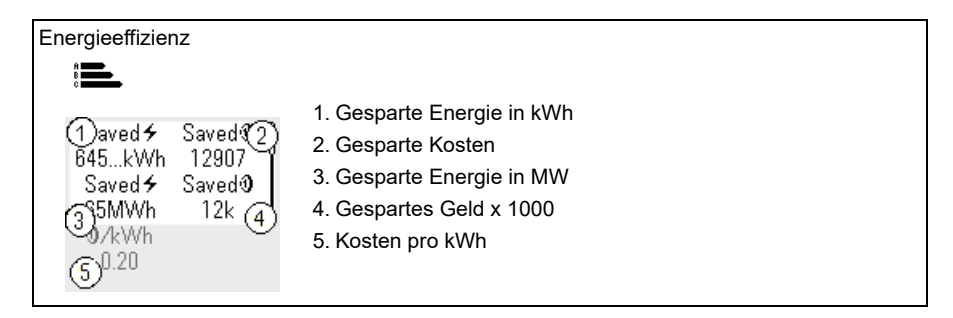

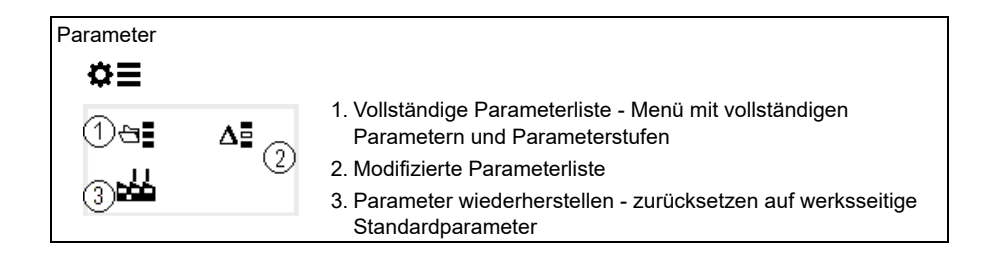

## 3

## <span id="page-22-1"></span><span id="page-22-0"></span>**Inbetriebnahme, ID-Lauf und Verwendung**

#### <span id="page-22-2"></span>**Inhalt**

- *[Automatische Konfiguration der Optionsmodule](#page-22-3)*
- *[Inbetriebnahme des Frequenzumrichters](#page-23-0)*
- *[Führen Sie den Motor-ID-Lauf aus.](#page-24-0)*
- *[Die Drehrichtung des Motors prüfen](#page-25-1)*
- *[Start und Stopp des Antriebs](#page-26-0)*
- *[Die Drehrichtung ändern](#page-26-1)*
- *[Den Drehmoment- oder Frequenzsollwert einstellen](#page-26-2)*
- *[Die Frequenzumrichter-Parameter einstellen](#page-27-0)*
- *[Diagnose öffnen](#page-27-1)*
- *[Die Einheiten ändern](#page-28-0)*

**Hinweis:** In diesem Kapitel verwendet der Frequenzumrichter das integrierte Bedienpanel für die Inbetriebnahme, den ID-Lauf und weitere Aktionen. Diese Funktionen können auch mit einem externen Bedienpanel oder dem PC-Tool Drive Composer ausgeführt werden.

#### <span id="page-22-3"></span>**Automatische Konfiguration der Optionsmodule**

Stellen Sie sicher, dass der Wert von Parameter [07.35](#page-154-0) ([Umrichterkonfiguration](#page-154-1)) den installierten Optionsmodulen entspricht. Wenn der Parameterwert falsch ist, verwenden Sie die automatische Konfiguration der Optionsmodule, um die Konfiguration zu aktualisieren.

Der Frequenzumrichter erkennt während des Starts die installierten Optionsmodule automatisch. Wenn Sie Optionsmodule hinzufügen oder entfernen, führen Sie die

folgenden Schritte aus, um die Frequenzumrichter-Konfiguration automatisch zu aktualisieren, damit sie der neuen Anzahl an Optionsmodulen entspricht:

- 1. Setzen Sie die Parameter [07.35](#page-154-0) [\(Umrichterkonfiguration\)](#page-154-1) und [07.36](#page-155-0) ([Umrichterkonfiguration 2](#page-155-1)) auf den Wert *0x0000*.
- 2. Schalten Sie den Frequenzumrichter aus, warten Sie eine Minute und schalten Sie dann den Frequenzumrichter wieder ein. (Der Frequenzumrichter kann auch mit Hilfe von Parameter [96.08](#page-475-0) [Regelungseinheit booten](#page-475-1) neu gestartet werden.) Der Frequenzumrichter erkennt die aktuell installierten Optionsmodule und nimmt die entsprechenden Einstellungen vor. Dies kann einige Sekunden dauern.

Weitere Informationen siehe Abschnitt *[Automatische Konfiguration des](#page-661-1)  [Frequenzumrichters für die Feldbussteuerung](#page-661-1)* auf Seite *[662](#page-661-1)*.

#### <span id="page-23-0"></span>**Inbetriebnahme des Frequenzumrichters**

- 1. Den Frequenzumrichter einschalten
- 2. Wählen Sie in der Ansicht *Regelungsmakros* das entsprechende Makro. Bei Einheiten mit einem angeschlossenen Feldbus-Adapter: Sie können den Feldbus in der Ansicht *Regelungsmakros* sehen. Manche Parameter müssen geändert werden z. B. die Stations-ID. Siehe Kapitel *[Feldbussteuerung über](#page-650-3)  [einen Feldbusadapter](#page-650-3)*.
- 3. Öffnen Sie die Ansicht *Motordaten* und wählen Sie die Maßeinheit (international oder US).
	- 4. Den Motortyp angeben:

**AsynM:** Asynchronmotor

**PMSM**: Permanentmagnetmotor oder **SynRM**: Synchronreluktanzmotor.

5. Auswahl der Motorregelungsart:

**Vektor**: Drehzahl-Sollwert. Diese ist für die meisten Anwendungen geeignet. Der Frequenzumrichter führt einen automatischen ID-Lauf im Stillstand durch.

**Skalar**: Frequenz-Sollwert.

Verwenden Sie diesen Modus, wenn:

- Die Anzahl von Motoren wechseln kann.
- Der Motornennstrom kleiner ist als 20 % des Frequenzumrichter-Nennstroms.

Skalarregelung wird für Permanentmagnetmotoren nicht empfohlen.

- 6. Stellen Sie die Nenndaten des Motors ein.
	- Nennleistung
	- Nennstrom
	- Nennspannung
	- Nennfrequenz
	- Nenndrehzahl
	- Nenndrehmoment (optional)
	- Nenn Cos phi.

 $\left\langle \right\rangle$ 

- 7. Legen Sie in der Ansicht *Motorregelung* den Start- und Stoppmodus fest.
- 8. Einstellung der Beschleunigungs- und Verzögerungszeiten.

**Hinweis:** Die Rampenzeiten für die Drehzahlerhöhung und -reduzierung basieren auf dem Wert in Parameter *[46.01](#page-406-1) [Drehzahl-Skalierung](#page-406-2)*/*[46.02](#page-407-0) [Frequenz-](#page-407-1)[Skalierung](#page-407-1)*.

- 9. Stellen Sie die maximale und minimale Drehzahl oder Frequenz ein. Weitere Informationen siehe Parameter *[30.11](#page-282-0) [Minimal-Drehzahl](#page-282-1)* /*[30.13](#page-284-0) [Minimal-Frequenz](#page-284-1)* und *[30.12](#page-283-0) [Maximal-Drehzahl](#page-283-1)*/*[30.14](#page-285-0) [Maximal-Frequenz](#page-285-1)* auf Seite *[286](#page-285-0)*.
- 10. Optimieren Sie die Parameter des Frequenzumrichters für die Anwendung. Sie können das Komfort-Bedienpanel (ACS-AP-x) oder das PC-Tool Drive Composer mit dem Frequenzumrichter benutzen.

#### <span id="page-24-0"></span>**Führen Sie den Motor-ID-Lauf aus.**

#### <span id="page-24-1"></span>**Hintergrundinformationen**

Wenn der Wert von Parameter *[99.04](#page-496-0)* auf *[Vektor](#page-496-1)* eingestellt ist, ist der ID-Lauf verpflichtend. Bei den meisten Anwendungen reicht ein ID-Lauf bei Stillstand aus, jedoch können bei anspruchsvolleren Anwendungen andere Formen des ID-Laufs erforderlich sein.

Der Frequenzumrichter berechnet die Motorcharakteristik automatisch mit dem ID-Lauf im Stillstand, wenn der Antrieb zum ersten Mal gestartet wird und nach Änderung eines Motor-Parameters (Gruppe *[99 Motordaten](#page-495-1)*). Dieses gilt, wenn

- Parameter *[99.13](#page-500-0) [Ausw. Mot.-ID-Laufmodus](#page-500-1)* auf *[Stillstand](#page-504-0)* eingestellt ist oder
- Parameter *[99.04](#page-496-0) [Motor-Regelmodus](#page-496-2)* auf *[Vektor](#page-496-1)* eingestellt ist.

Verwenden Sie den ID-Lauf für anspruchsvolle Motorapplikationen Beispiel:

- ein Permanentmagnetmotor (PMSM) wird verwendet
- der Frequenzumrichter läuft mit einem Drehzahlsollwert nahe null oder
- der Betrieb in einem Drehmomentbereich oberhalb des Motor-Nennmoments über einen großen Drehzahlbereich ist erforderlich.

**Hinweis:** Wenn Sie die Motorparameter nach dem ID-Lauf ändern, müssen Sie den ID-Lauf erneut durchführen.

**Hinweis:** Wenn Sie Ihre Applikation bereits mit Skalarregelung parametriert haben und Sie müssen auf Vektor ändern:

- Setzen Sie im Untermenü *Motordaten* die *Motorregelung* auf *Vektor*, oder Parameter *[99.04](#page-496-0) Motor-Regelmodus* auf *Vektor*.
- für I/O-gesteuerte Antriebe die Parameter in den Gruppen [22 Drehzahl-Sollwert-](#page-225-1)*[Auswahl](#page-225-1)*, *[23 Drehzahl-Sollwert-Rampen](#page-243-1)*, *[12 Standard AI](#page-171-1)*, *[30 Grenzen](#page-280-1)* und *[46 Einstellung Überwach/Skalier](#page-406-3)* prüfen.
- für drehmomentgeregelte Antriebe prüfen Sie auch die Parameter in Gruppe *[26](#page-257-1)  [Drehmoment-Sollwertkette](#page-257-1)*.

#### <span id="page-25-0"></span>**Schritte bei der Ausführung des ID-Laufs**

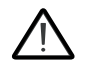

**Warnung!** Stellen Sie sicher, dass der Motor gefahrlos gestartet und in beiden Drehrichtungen betrieben werden kann.

- 1. Das *Hauptmenü* öffnen.
- 2. Das Untermenü *Parameter* wählen.
- 3. *Alle Parameter* wählen.
- 4. [99 Motordaten](#page-495-1) wählen und "OK" drücken.
- 5. Stellen Sie sicher, dass die Motornennwerte korrekt festgelegt wurden.
- 6. *[99.13](#page-500-0) [Ausw. Mot.-ID-Laufmodus](#page-500-1)* wählen, dann den gewünschten ID-Modus und "OK" drücken.

Die Warnmeldung *[AFF6](#page-554-0) [Identifikationslauf](#page-554-1)* wird angezeigt, bevor Sie die Starttaste drücken.

Die Panel-LED beginnt grün zu blinken, um eine aktive Warnung anzuzeigen.

7. "Start" drücken, um den ID-Lauf zu starten.

Während des ID-Laufs dürfen keine Tasten auf dem Bedienpanel betätigt werden. Wenn der ID-Lauf abgebrochen werden muss, "Stop" drücken.

Wenn der ID-Lauf abgeschlossen ist, hört die Statusleuchte auf zu blinken.

Wenn der ID-Lauf fehlgeschlagen ist, wird auf dem Bedienpanel die Störung *[FF61](#page-573-0) [ID-](#page-573-1)[Lauf](#page-573-1)* angezeigt.

#### <span id="page-25-1"></span>**Die Drehrichtung des Motors prüfen**

Stellen Sie die tatsächliche Drehrichtung des Motors fest:

- 1. Kehren Sie zur *Home*-Ansicht zurück.
- 2. Stellen Sie den Motorsollwert auf einen niedrigen Wert ein
- 3. Stellen Sie sicher, dass der Motor in beiden Drehrichtungen gefahrlos gestartet werden kann.
- 4. Starten Sie den Motor und stellen Sie die tatsächliche Drehrichtung der Motorwelle fest. Ändern Sie gegebenenfalls die Motordrehrichtung über die Einstellung der Phasenfolge in der Ansicht *Motordaten* oder ändern Sie die Phasenfolge des Motorkabels.

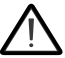

**Warnung!** Eine Änderung der Phasenfolge des Motorkabels darf nur von einer fachlich qualifizierten Person durchgeführt werden. Trennen Sie dazu die die Spannungsversorgung, warten Sie 5 Minuten für die Entladung und

messen Sie danach, dass keine Spannung anlegt.

#### <span id="page-26-0"></span>**Start und Stopp des Antriebs**

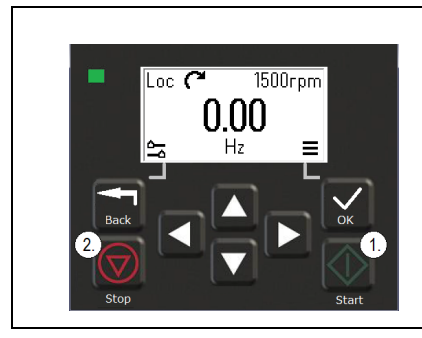

- 1. Die Start-Taste drücken, um den Frequenzumrichter zu starten.
- 2. Die Stopp-Taste drücken, um den Frequenzumrichter zu stoppen.

#### <span id="page-26-1"></span>**Die Drehrichtung ändern**

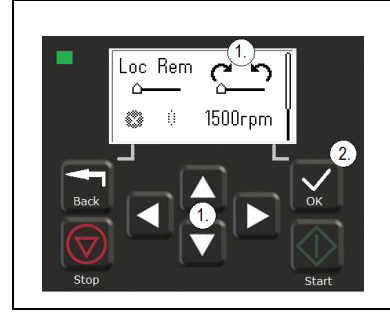

- 1. Im *Optionsmenü* mit den Pfeiltasten zum Menüpunkt für die Drehrichtung wechseln.
- 2. Die OK-Taste drücken, um die Drehrichtung zu ändern.

#### <span id="page-26-2"></span>**Den Drehmoment- oder Frequenzsollwert einstellen**

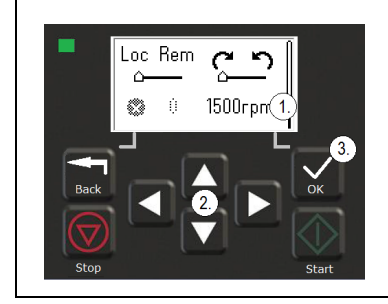

- 1. Im *Optionsmenü* zum Menüpunkt für den Drehmoment- oder Frequenzsollwert wechseln und "OK" drücken.
- 2. Die Pfeiltasten drücken, um den Wert zu bearbeiten.
- 3. Die OK-Taste drücken, um den neuen Wert zu bestätigen.

#### <span id="page-27-0"></span>**Die Frequenzumrichter-Parameter einstellen**

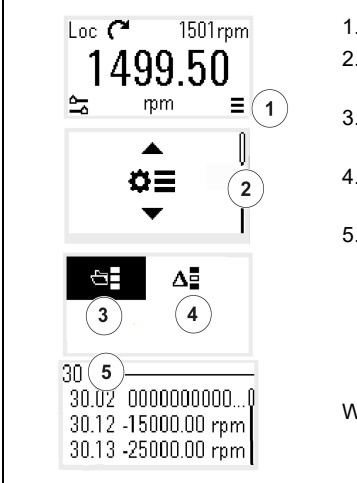

- 1. Auf der *Home*-Ansicht das Hauptmenü auswählen.
- 2. Zu den Parametern wechseln und die OK-Taste drücken, um das Untermenü zu öffnen.
- 3. Die vollständige Parameterliste mit der Pfeiltaste auswählen und die OK-Taste drücken oder
- 4. Die modifizierte Parameterliste mit der Pfeiltaste auswählen und die OK-Taste drücken.
- 5. Den Parameter auswählen und die OK-Taste drücken.

Die Parameter werden in den jeweiligen Gruppen angezeigt. Die ersten zwei Zahlen der Parameternummer stehen für die Parametergruppe. Zum Beispiel gehören die mit 30 beginnenden Parameter zur Gruppe mit den Grenzen.

Weitere Informationen siehe Kapitel *[Parameter](#page-126-2)*.

#### <span id="page-27-1"></span>**Diagnose öffnen**

 $\langle$ í)

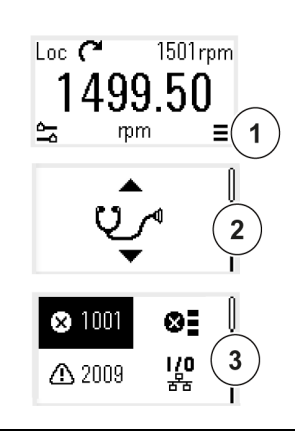

- 1. Auf der *Home*-Ansicht das Hauptmenü auswählen.
- 2. Zur Diagnose wechseln und die OK-Taste drücken, um das Untermenü zu öffnen.
- 3. Die Warnung oder Störung mit der Pfeiltaste auswählen und die OK-Taste drücken.

Weitere Informationen siehe Kapitel *[Warn- und](#page-536-3)  [Störmeldungen](#page-536-3)*.

#### <span id="page-28-0"></span>**Die Einheiten ändern**

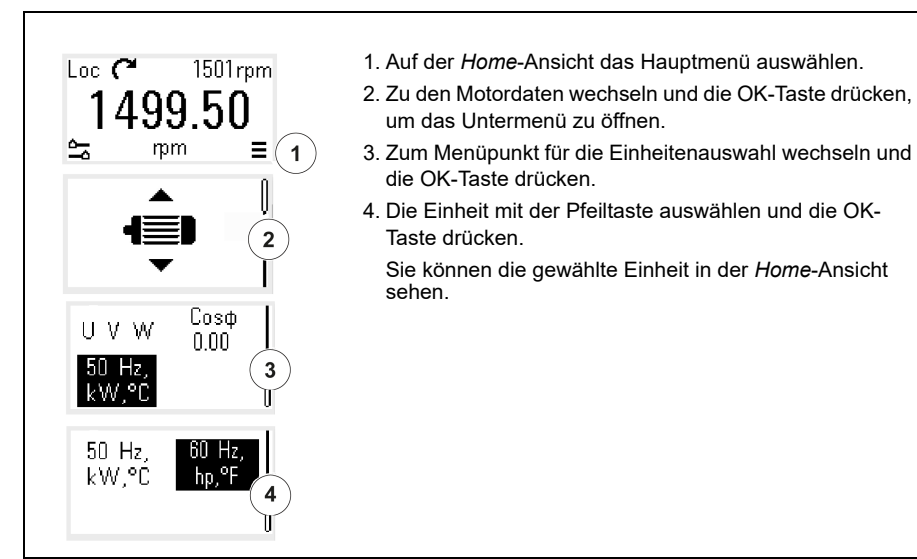

Ω.

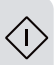

## <span id="page-30-2"></span>4

## <span id="page-30-0"></span>**Regelungsmakros**

#### <span id="page-30-1"></span>**Inhalt**

- *[ABB-Standardmakro](#page-31-0)*
- *[AC500 Modbus RTU-Makro](#page-33-0)*
- *[Makro Drehrichtungswechsel](#page-33-1)*
- *[Makro Motorpotentiometer](#page-37-0)*
- *[PID-Regelungsmakro](#page-39-0)*
- *[Makro Drehmomentregelung](#page-43-0)*
- *[Parameter-Standardwerte der verschiedenen Makros](#page-44-0)*

Regelungsmakros sind vorgefertigte Standard-Parameterwerten, die für eine bestimmte Regelungskonfiguration geeignet sind. Mit Regelungsmakros kann ein Frequenzumrichter schneller und einfacher eingerichtet werden.

Das ABB-Standardmakro ist für den über E/A geregelten Frequenzumrichter eingestellt.

#### <span id="page-31-0"></span>**ABB-Standardmakro**

Das ABB-Standardmakro ist für einen Frequenzumrichter mit E/A-Regelung geeignet. Digitaleingänge regeln Start/Stopp (2-Leiter), Drehrichtungs- und Festdrehzahlauswahl (3 Drehzahlen) sowie die Auswahl von Beschleunigungs- und Verzögerungsrampe.

Sie können das Makro auf der *Regelungsmakros*-Ansicht aktivieren oder indem Sie den Parameter *[96.04](#page-472-0) [Makroauswahl](#page-472-1)* auf den Wert *ABB Standard* setzen.

Dies ist das Standard Makro für alle ACS380-Typen.

#### <span id="page-31-1"></span>**Standard-Steueranschlüsse für das ABB-Standardmakro**

Dieses Anschlussdiagramm gilt für den Frequenzumrichter mit Option BMIO-01 (z. B. ACS380-04xS oder ACS380-04xC+L538).

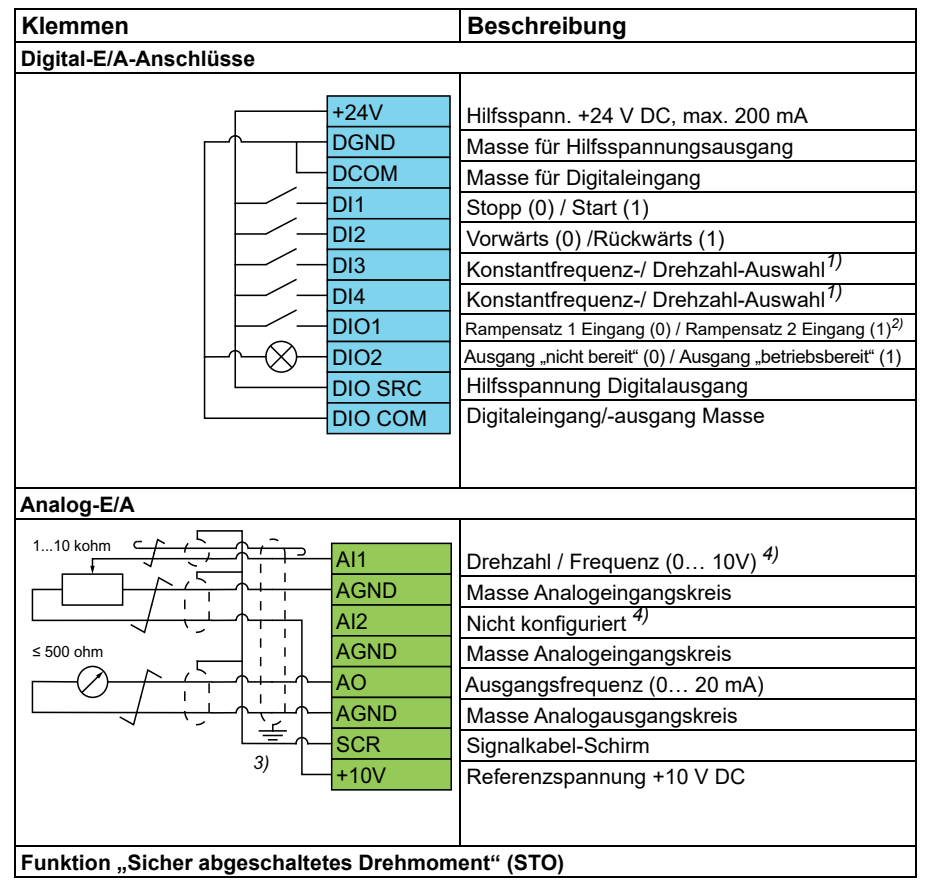

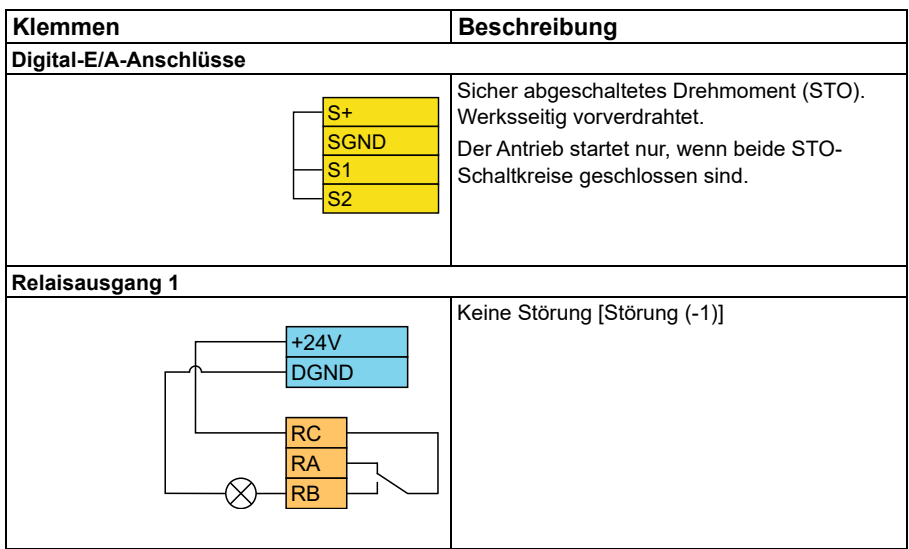

#### **Hinweise:**

Klemmengrößen: 0,14 mm² … 1,5 mm²

Anzugsmomente: 0,5 Nm (0,4 lbf·ft).

Die Klemmen DGND, AGND und SGND sind intern an dasselbe Bezugspotenzial angeschlossen.

Sollwert vom integrierten Bedienpanel.

1)Bei Skalarregelung (Standard): Siehe Parametergruppe *[28 Frequenz-Sollwertkette](#page-264-1)*. Bei Vektorregelung: Siehe Parametergruppe *[22 Drehzahl-Sollwert-Auswahl](#page-225-1)*. Den korrekten Regelungsmodus auf der *Motordaten*-Ansicht oder mit Parameter *[99.04](#page-496-0) [Motor-Regelmodus](#page-496-2)* auswählen.

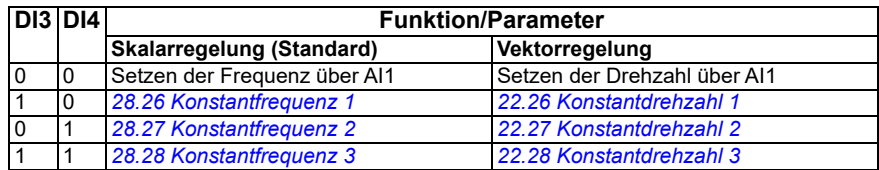

2)

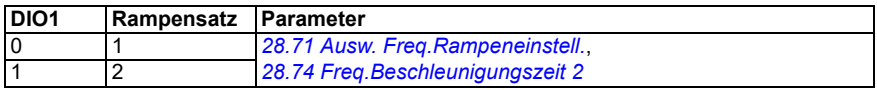

3) Den äußeren Kabelschirm des Kabels 360 Grad unter den Erdungsschellen des Erdungsblechs für die Steuerkabel erden.

4) Stellen Sie die Einheit für Analogeingang AI1 in Parameter *[12.15](#page-174-0)* und für AI2 in Parameter *[12.25](#page-177-0)* ein.

**Eingangssignale** 

- Auswahl Start/Stopp (DI1)
- Vorwärts (0) / Rückwärts (1) (DI2)
- Drehzahlauswahl (DI3)
- Drehzahlauswahl (DI4)
- Auswahl von Rampensatz 1 (0) / Rampensatz 2 (1) (DIO1)
- Ausgangsfrequenz- oder Motordrehzahl-Sollwert (AI1)

Ausgangssignale

- Ausgangsfrequenz (AO)
- Betriebsbereit (0) / Nicht bereit (1) (DIO2)
- Keine Störung [Störung (-1)]

#### <span id="page-33-0"></span>**AC500 Modbus RTU-Makro**

Das AC500 Modbus RTU-Makro konfiguriert die Frequenzumrichter-Kommunikation sowie die Regelungsparameter für das Zusammenwirken mit der SPS AC500 und der Modbus RTU-Kommunikation. Der Frequenzumrichter verwendet die integrierte Modbus RTU auf der BMIO-01 Karte.

Das Makro steht für Firmware-Versionen ab 2.15 zur Verfügung.

Sie können das Makro in der Ansicht Regelungsmakros aktivieren oder indem Sie Parameter *[96.04](#page-472-0) [Makroauswahl](#page-472-1)* auf den Wert *AC500 Modbus RTU* setzen.

Durch Aktivierung des Makros werden einige Standardwerte verändert. Siehe hierzu Abschnitt *[Parameter-Standardwerte der verschiedenen Makros](#page-44-0)* (Seite *[45](#page-44-0)*).

#### **Einstellungen**

• Wert von Parameter *[96.04](#page-472-0) [Makroauswahl](#page-472-1)*.

#### <span id="page-33-1"></span>**Makro Drehrichtungswechsel**

Dieses Makro bietet eine E/A-Konfiguration, bei der ein Signal den Motor in Drehrichtung vorwärts startet und ein anderes Signal den Motor in Drehrichtung rückwärts startet.

Sie können das Makro auf der *Regelungsmakros*-Ansicht aktivieren oder indem Sie den Parameter *[96.04](#page-472-0) [Makroauswahl](#page-472-1)* auf den Wert *Drehrichtungswechsel setzen.*

Das Makro ist für die Standardausführung des Frequenzumrichters (ACS380-04xS) und die konfigurierte Ausführung des Frequenzumrichters ACS380-04xC +L538 optimiert. Es kann auch mit der Basisvariante des Frequenzumrichters (ACS380-04xN) verwendet werden, allerdings sind dann nicht alle im Makro verfügbaren Ein- und Ausgänge nutzbar.

Durch Aktivierung des Makros werden einige Standardwerte verändert. Siehe hierzu Abschnitt *[Parameter-Standardwerte der verschiedenen Makros](#page-44-0)* (Seite *[45](#page-44-0)*).

#### <span id="page-34-0"></span>**Standard-Steueranschlüsse für das Makro Drehrichtungswechsel**

Dieses Anschlussdiagramm gilt für den Frequenzumrichter mit Option BMIO-01 (z. B. ACS380-04xS oder ACS380-04xC+L538) (bei Auswahl des Makros Alternate).

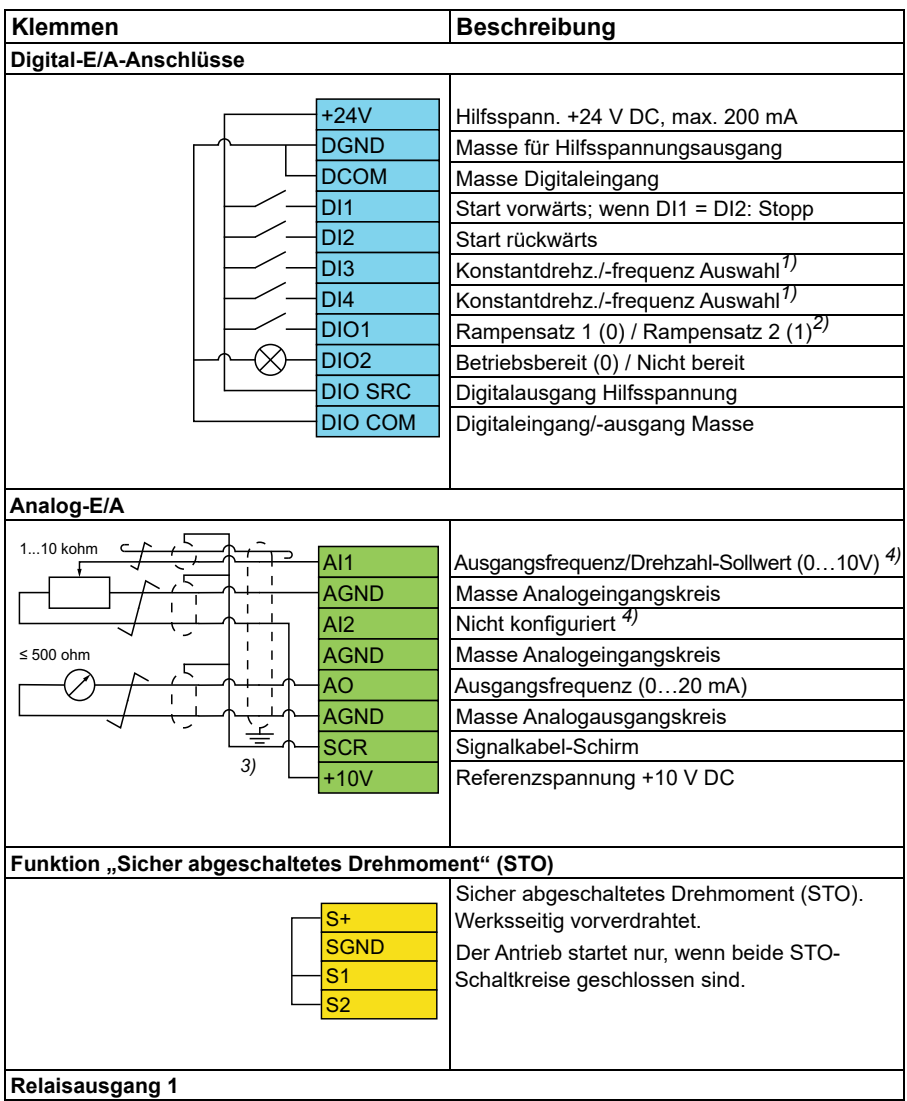

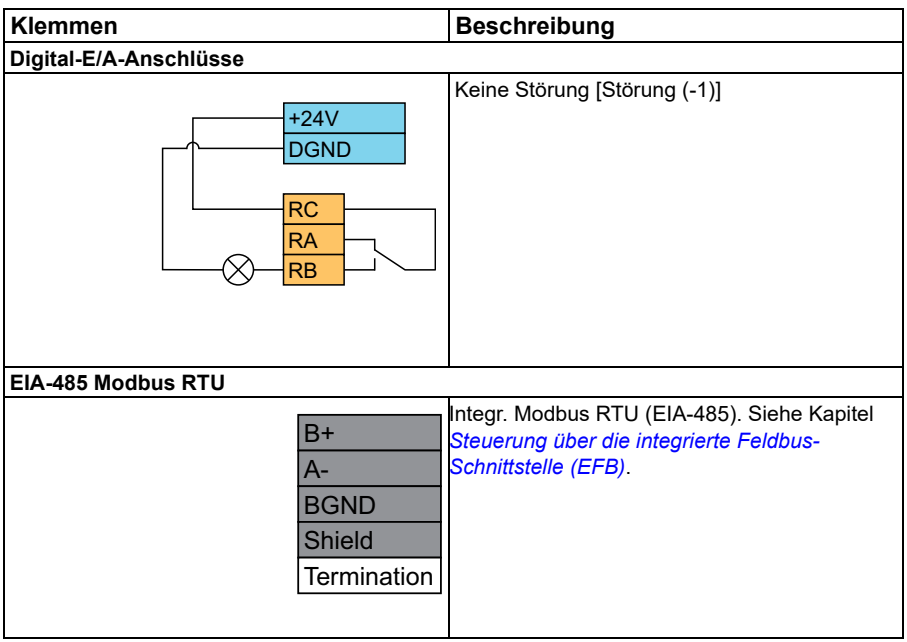

#### **Hinweise:**

Klemmengrößen: 0,14 mm² … 1,5 mm²

Anzugsmoment: 0,5 Nm (0,4 lbf·ft).

Die Klemmen DGND, AGND und SGND sind intern an dasselbe Bezugspotenzial angeschlossen.

1)Bei Skalarregelung (Standard): Siehe Parametergruppe *[28 Frequenz-Sollwertkette](#page-264-1)*. Bei Vektorregelung: Siehe Parametergruppe *[22 Drehzahl-Sollwert-Auswahl](#page-225-1)*.

Den korrekten Regelungsmodus auf der *Motordaten*-Ansicht oder mit Parameter *[99.04](#page-496-0) [Motor-Regelmodus](#page-496-2)* auswählen.

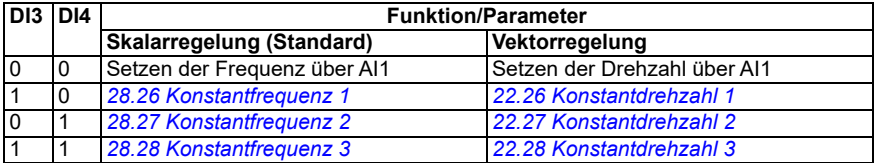

2)Bei Skalarregelung (Standard): Siehe Parametergruppe *[28 Frequenz-Sollwertkette](#page-264-1)*. Bei Vektorregelung: Siehe Parametergruppe *[23 Drehzahl-Sollwert-Rampen](#page-243-1)*.
Den korrekten Regelungsmodus auf der *Motordaten*-Ansicht oder mit Parameter *[99.04](#page-496-0) [Motor-Regelmodus](#page-496-1)* auswählen.

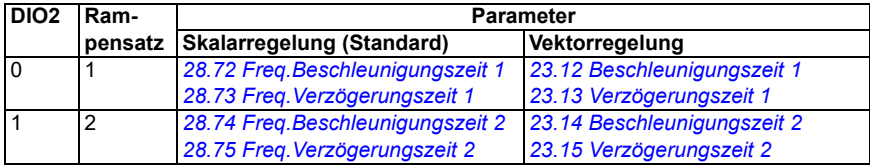

- 3) Den äußeren Kabelschirm des Kabels 360 Grad unter den Erdungsschellen des Erdungsblechs für die Steuerkabel erden.
- 4) Stellen Sie die Einheit für Analogeingang AI1 in Parameter *[12.15](#page-174-0)* und für AI2 in Parameter *[12.25](#page-177-0)* ein.

Eingangssignale

- Startet den Motor vorwärts (DI1)
- Startet den Motor rückwärts (DI2)
- Auswahl von konstanter Ausgangsfrequenz / Motordrehzahl (DI3)
- Auswahl von konstanter Ausgangsfrequenz / Motordrehzahl (DI4)
- Rampensatzauswahl (DIO1)

Ausgangssignale

- Ausgangsfrequenz oder Motordrehzahl-Sollwert (AI1)
- Ausgangsfrequenz (AO1)
- Keine Störung [Störung (-1)]

# **Makro Motorpotentiometer**

Dieses Makro bietet die Möglichkeit, die Drehzahl mit Hilfe von zwei Tasten einzustellen, oder eine kostengünstige Schnittstelle zur SPS, die die Motordrehzahl nur mit Digitalsignalen ändert.

Sie können das Makro auf der Regelungsmakros-Ansicht aktivieren oder indem Sie den Parameter *[96.04](#page-472-0) [Makroauswahl](#page-472-1)* auf den Wert *Motorpotentiometer* setzen*.* 

Weitere Informationen zum Zähler des Motorpotentiometers siehe Abschnitt *[Motorpotentiometer](#page-122-0)* auf Seite *[123](#page-122-0)*.

Das Makro ist für die Standardausführung des Frequenzumrichters (ACS380-04xS) und die konfigurierte Ausführung des Frequenzumrichters ACS380-04xC +L538 optimiert.

Durch Aktivierung des Makros werden einige Standardwerte verändert. Siehe hierzu Abschnitt *[Parameter-Standardwerte der verschiedenen Makros](#page-44-0)* (Seite *[45](#page-44-0)*).

#### **Standard-Steueranschlüsse für das Makro Motorpotentiometer**

Dieses Anschlussdiagramm gilt für Antriebe mit der Standardausführung des Frequenzumrichters ACS380-04xS und die konfigurierte Ausführung des Frequenzumrichters ACS380-04xC +L538 (mit ausgewähltem Makro Motorpotentiometer).

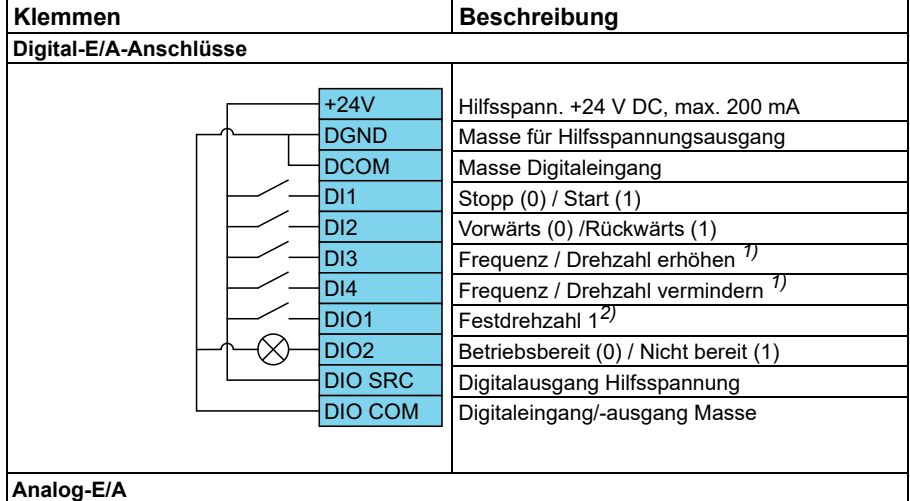

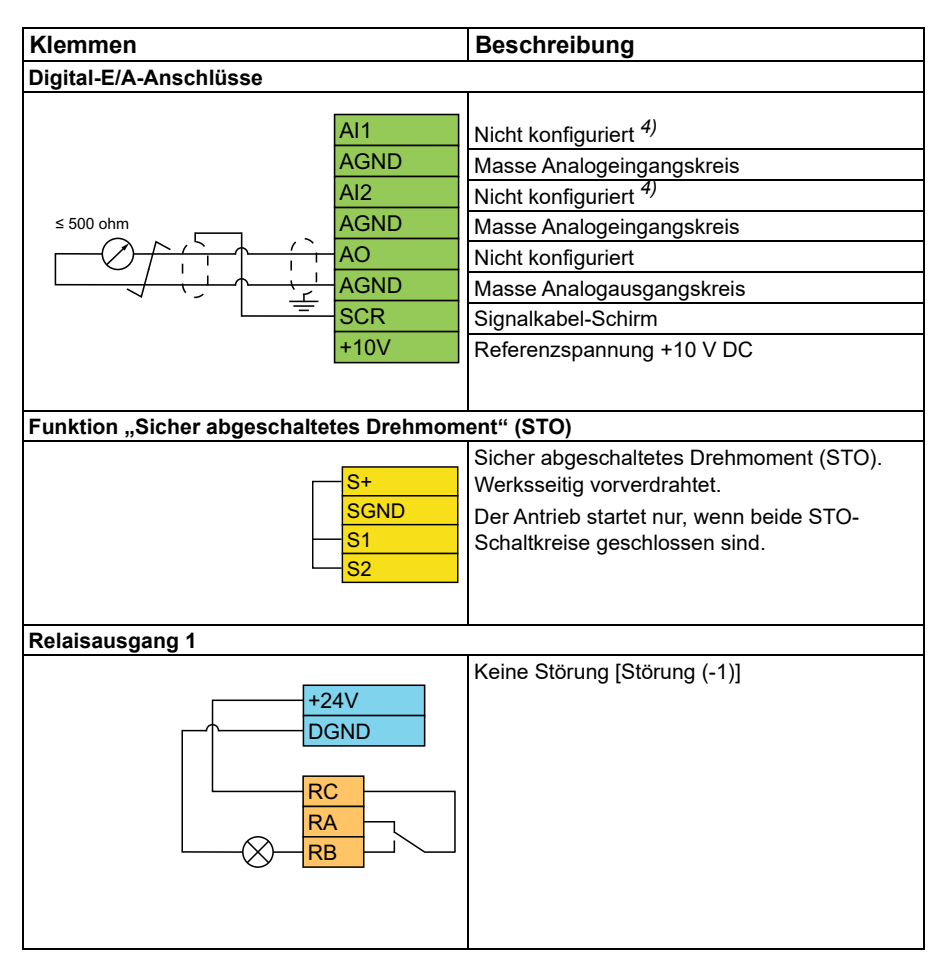

#### **Hinweise:**

Klemmengrößen: 0,14 mm² … 1,5 mm²

Anzugsmoment: 0,5 Nm (0,4 lbf·ft).

Die Klemmen DGND, AGND und SGND sind intern an dasselbe Bezugspotenzial angeschlossen.

<sup>1)</sup> Wenn das Eingangssignal anliegt, nehmen Drehzahl/Frequenz entsprechend einer mit einem Parameter festgelegten Änderungsrate zu oder ab. Siehe Parameter *[22.75](#page-239-0) [22.76](#page-239-1)* und *[22.77](#page-239-2)*. Sind sowohl DI3 als auch DI4 aktiviert oder deaktiviert, bleibt der Frequenz-/Drehzahl-Sollwert unverändert. Der aktuelle Frequenz/Drehzahl-Sollwert wird beim Stoppen und Abschalten gespeichert.

2)Bei Skalarregelung (Standard): Siehe Parametergruppe *[28 Frequenz-Sollwertkette](#page-264-0)*. Bei Vektorregelung: Siehe Parametergruppe *[23 Drehzahl-Sollwert-Rampen](#page-243-0)*.

Den korrekten Regelungsmodus auf der *Motordaten*-Ansicht oder mit Parameter *[99.04](#page-496-0) [Motor-Regelmodus](#page-496-1)* auswählen.

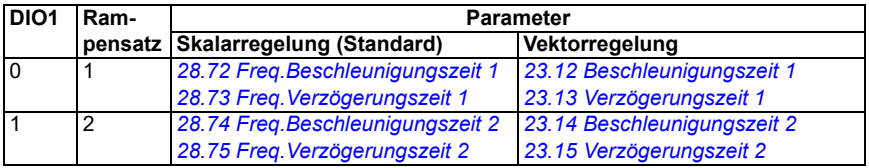

- 3) Den äußeren Kabelschirm des Kabels 360 Grad unter den Erdungsschellen des Erdungsblechs für die Steuerkabel erden.
- 4) Stellen Sie die Einheit für Analogeingang AI1 in Parameter *[12.15](#page-174-0)* und für AI2 in Parameter *[12.25](#page-177-0)* ein.

**Eingangssignale** 

- Stopp  $(0)$  / Start  $(1)$   $(D|1)$
- Vorwärts (0) / Rückwärts (1) (DI2)
- Frequenz / Drehzahl erhöhen (DI3)
- Frequenz / Drehzahl vermindern (DI4)
- Auswahl Festdrehzahl 1 (DIO1)

Ausgangssignale

• Keine Störung [Störung (-1)]

# **PID-Regelungsmakro**

Dieses Makro ist für Anwendungen geeignet, bei denen der Antrieb immer von der Prozessregelung geregelt wird, und der Sollwert immer vom Analogeingang AI1 kommt.

Sie können das Makro auf der *Regelungsmakros*-Ansicht aktivieren oder indem Sie den Parameter *[96.04](#page-472-0) [Makroauswahl](#page-472-1)* auf den Wert *PID* setzen.

Das Makro ist für die Standardausführung des Frequenzumrichters ACS380-04xS und die konfigurierte Ausführung des Frequenzumrichters ACS380-04xC +L538 optimiert.

Durch Aktivierung des Makros werden einige Standardwerte verändert. Siehe hierzu Abschnitt *[Parameter-Standardwerte der verschiedenen Makros](#page-44-0)* (Seite *[45](#page-44-0)*).

#### **Standard-Steueranschlüsse für das PID-Regelungsmakro**

Dieses Anschlussdiagramm gilt für die Standardausführung des Frequenzumrichters ACS380-04xS und die konfigurierte Ausführung des Frequenzumrichters ACS380- 04xC +L538 (mit ausgewähltem PID-Regelungsmakro).

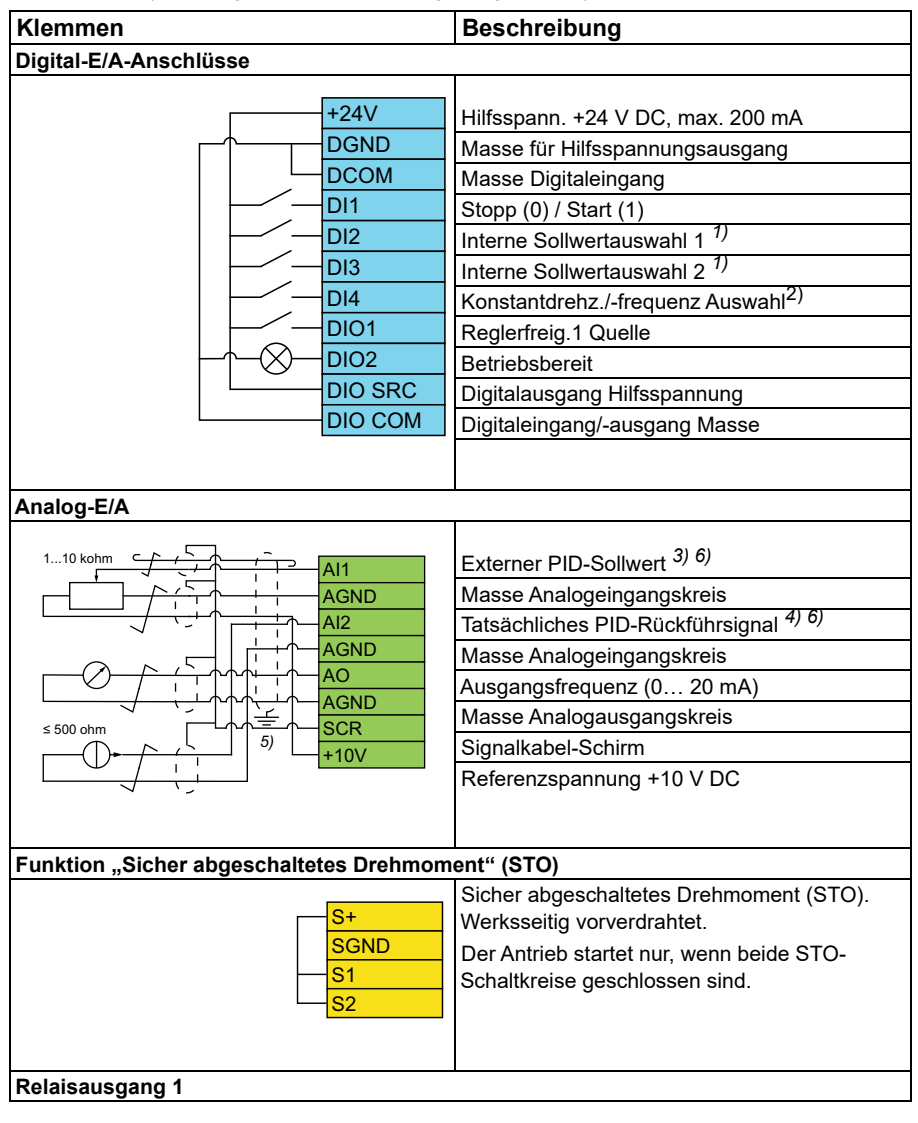

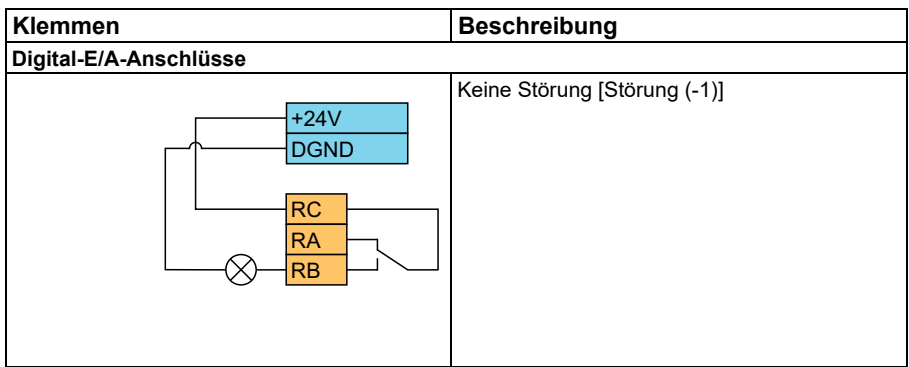

#### **Hinweise:**

Klemmengrößen: 0,14 mm² … 1,5 mm²

Anzugsmoment: 0,5 Nm (0,4 lbf·ft).

Die Klemmen DGND, AGND und SGND sind intern an dasselbe Bezugspotenzial angeschlossen.

1) Siehe Parameter *[40.19](#page-368-0) [Satz 1 Int. Sollw. Ausw. 1](#page-368-1)* und *[40.20](#page-369-0) [Satz 1 Int. Sollw.](#page-369-2)  [Ausw. 2](#page-369-2)* Quellentabelle.

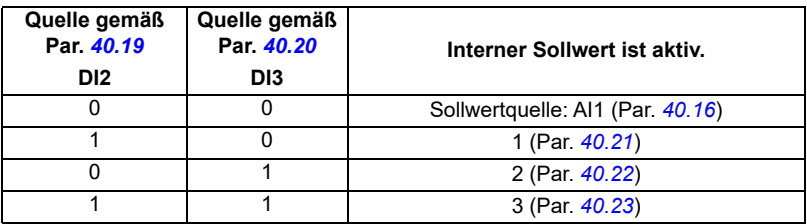

2) Den korrekten Regelungsmodus auf der *Motordaten*-Ansicht oder mit Parameter *[99.04](#page-496-0) [Motor-Regelmodus](#page-496-1)* auswählen.

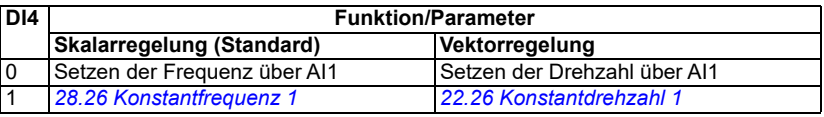

 $^{(3)}$  PID: 0...10 V -> 0...100 % PID-Sollwert.

<sup>4)</sup> Die Signalquelle wird extern mit Spannung versorgt. Siehe Hersteller-Anweisungen. Informationen zur Verwendung von Sensoren, die über den Hilfsspannungsausgang des Frequenzumrichters gespeist werden, siehe Anschlussbeispiele von 2-Draht- und 3-Draht-Sensoren im Hardware-Handbuch des Frequenzumrichters.

- 5) Den äußeren Kabelschirm des Kabels 360 Grad unter den Erdungsschellen des Erdungsblechs für die Steuerkabel erden.
- 6) Stellen Sie die Einheit für Analogeingang AI1 in Parameter *[12.15](#page-174-0)* und für AI2 in Parameter *[12.25](#page-177-0)* ein.

Eingangssignale

- Externer PID-Sollwert (A13)
- Prozessregler-Istwert (AI2)
- Auswahl Start/Stopp (DI1)
- Konstanter Sollwert 1 (DI2)
- Konstant Sollwert 2 (DI3)
- Drehzahl-/Frequenzauswahl (DI4)
- Rampensatzauswahl (DIO1)

Ausgangssignale

- Ausgangsfrequenz (AO)
- Keine Störung [Störung (-1)]

# **Makro Drehmomentregelung**

**Hinweis:** Das Makro Drehmomentregelung erfordert, dass das Modul BMIO-01 (Option +L538) an den Frequenzumrichter angeschlossen ist.

Dieses Makro kann in Anwendungen verwendet werden, bei denen eine Drehmomentregelung des Motors erforderlich ist. Dieses sind typischerweise Applikationen, bei denen im mechanischen System ein bestimmter Zug aufrecht erhalten werden muss.

Das Regelungsprogramm liest den Drehmoment-Sollwert von Analogeingang AI2 ab, üblicherweise als Stromsignal im Bereich von 0…20 mA (entsprechend 0…100 % des Motornennmoments).

Schließen Sie das Start-/Stoppsignal an Digitaleingang DI1 an. Digitaleingang DI2 legt die Drehrichtung fest. Über den Digitaleingang DI3 kann Drehzahlregelung (EXT1) anstelle der Drehmomentregelung (EXT2) ausgewählt werden. Wie beim Makro Prozessregelung kann die Drehzahlregelung zur Inbetriebnahme des Antriebssystems und Prüfung der Motordrehrichtung verwendet werden.

Durch Drücken der Loc/Rem-Taste können Sie auf Lokalsteuerung (Bedienpanel oder PC-Tool) umschalten. Standardmäßig ist die Drehzahl der lokale Sollwert. Wenn ein Drehmoment-Sollwert erforderlich ist, ändern Sie den Wert von Parameter *[19.16](#page-192-0)* auf *[Drehmoment](#page-192-1)*.

Eine Konstantdrehzahl (standardmäßig 300 U/min) kann über DI4 aktiviert werden. Die Parameter *[23.12](#page-244-0)*…*[23.15](#page-245-4)* legen die Beschleunigungs- und Verzögerungszeiten fest.

Durch Aktivierung des Makros werden einige Standardwerte verändert. Siehe hierzu Abschnitt *[Parameter-Standardwerte der verschiedenen Makros](#page-44-0)* (Seite *[45](#page-44-0)*).

# <span id="page-44-0"></span>**Parameter-Standardwerte der verschiedenen Makros**

In Kapitel *[Parameter](#page-126-0)* sind die Standardwerte aller Parameter für das ABB-Standardmakro (Werkseinstellung) angegeben. Einige Parameter haben für andere Makros unterschiedliche Standardwerte. In der folgenden Tabelle sind die Standardwerte dieser Parameter für die einzelnen Makros angegeben.

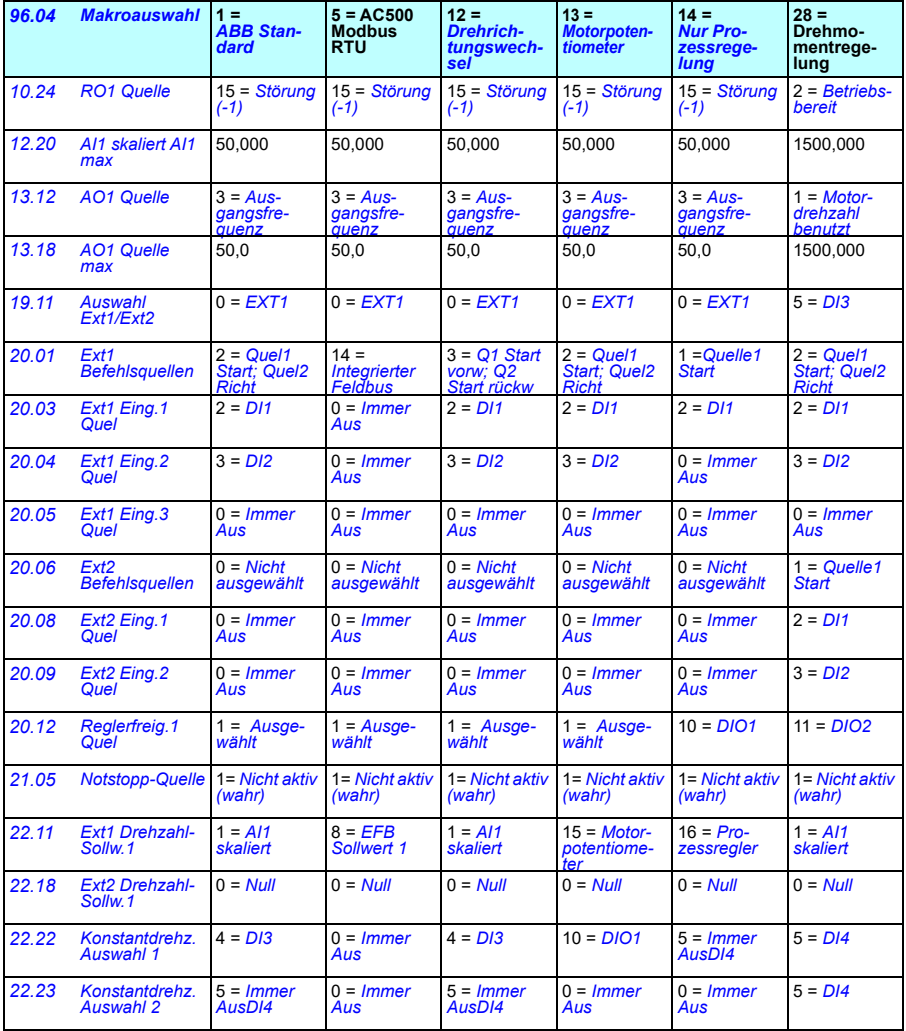

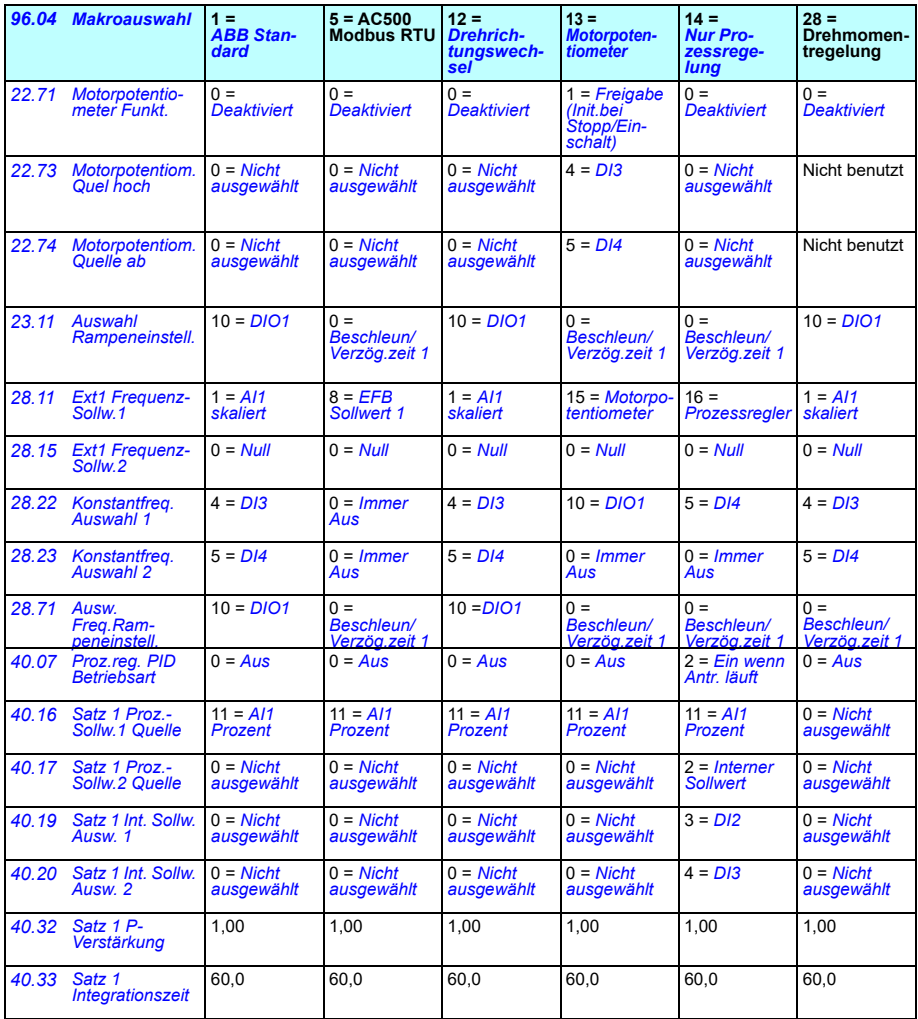

# $\bigcup$

# **Programm-Merkmale**

# **Inhalt**

- *[Lokale und externe Steuerplätze](#page-47-0)*
- *[Betriebsarten und Motorregelungsmodi](#page-49-0)*
- *[Konfigurierung und Programmierung des Antriebs](#page-54-0)*
- *[Steuerungsschnittstellen](#page-59-0)*
- *[Motorregelung](#page-62-0)*
- *[Applikationsregelung](#page-89-0)*
- *[Regelung der DC-Spannung](#page-105-0)*
- *[Endlage-zu-Endlage-Regelung](#page-112-0)*
- *[Sicherheits- und Schutzfunktionen](#page-114-0)*
- *[Diagnose](#page-117-0)*
- *[Weitere Angaben](#page-120-0)*

# <span id="page-47-0"></span>**Lokale und externe Steuerplätze**

Es gibt zwei Hauptsteuerplätze: lokal und extern. Wählen Sie durch Drücken der Loc/Rem-Taste auf dem Bedienpanel oder mit dem PC-Tool Drive Composer den Steuerplatz aus.

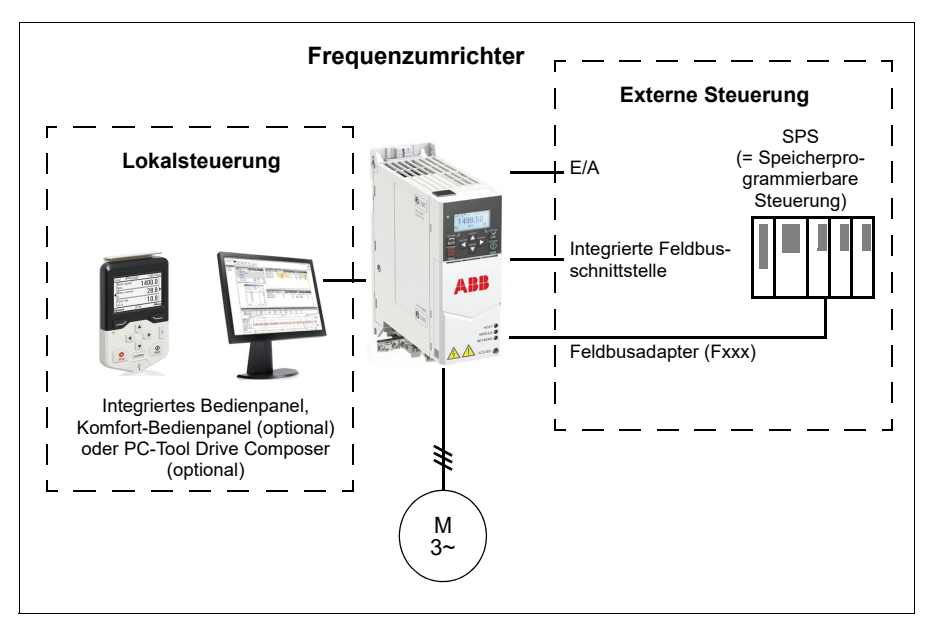

#### **Lokalsteuerung**

Wenn sich der Frequenzumrichter auf Lokalsteuerung befindet, werden die Steuerbefehle über das Bedienpanel oder einen PC mit dem Programm Drive Composer gegeben. Die Lokalsteuerung wird hauptsächlich bei Inbetriebnahme und Wartung benutzt. Das Bedienpanel hat bei Lokalsteuerung Vorrang vor externen Steuersignalquellen.

Das Wechseln auf Lokalsteuerung kann mit Parameter *[19.17](#page-192-2) [Lokalbetrieb sperren](#page-192-3)* verhindert werden.

**Hinweis:** Sie können das Bedienpanel und das Tool Drive Composer gleichzeitig verwenden, allerdings kann sich jeweils nur eines in der Betriebsart "Lokal" befinden.

#### **Einstellungen und Diagnose**

• Parameter: *[19.17](#page-192-2) [Lokalbetrieb sperren](#page-192-3)* (Seite *[193](#page-192-2)*) und *[49.05](#page-413-0) [Reaktion](#page-413-1)  [Komm.ausfall](#page-413-1)* (Seite *[414](#page-413-1)*).

#### **Externe Steuerung**

Bei der externen Steuerung werden die Steuerbefehle über folgende Befehlsquellen gegeben:

- die E/A-Klemmen (Digital- und Analogeingänge)
- die Feldbus-Schnittstelle (über die integrierte Feldbus-Schnittstelle oder ein optionales Feldbus-Adaptermodul).
- ein externes Bedienpanel.

Es sind zwei externe Steuerplätze, EXT1 und EXT2, verfügbar. Die Quellen für die Start-und Stoppbefehle können für jeden Steuerplatz separat durch Einstellen der Parameter *[20.01](#page-193-0)*…*[20.10](#page-200-4)* gewählt werden. Die Betriebsart kann separat für jeden Steuerplatz ausgewählt werden, wodurch ein schnelles Umschalten zwischen verschiedenen Betriebsarten z. B. Drehzahl- und Drehmomentregelung ermöglicht wird. Die Wahl zwischen EXT1 und EXT2 erfolgt über Parameter *[19.11](#page-190-0) [Auswahl](#page-190-1)  [Ext1/Ext2](#page-190-1)*. Sie können auch die Sollwertquelle für jede Betriebsart und die Betriebsart separat auswählen. **Blockschaltbild: Startfreigabe-Quelle für EXT1**

Die folgende Abbildung zeigt die Parameter zur Auswahl der Schnittstelle für die Startfreigabe für den externen Steuerplatz *[EXT1](#page-190-2)*.

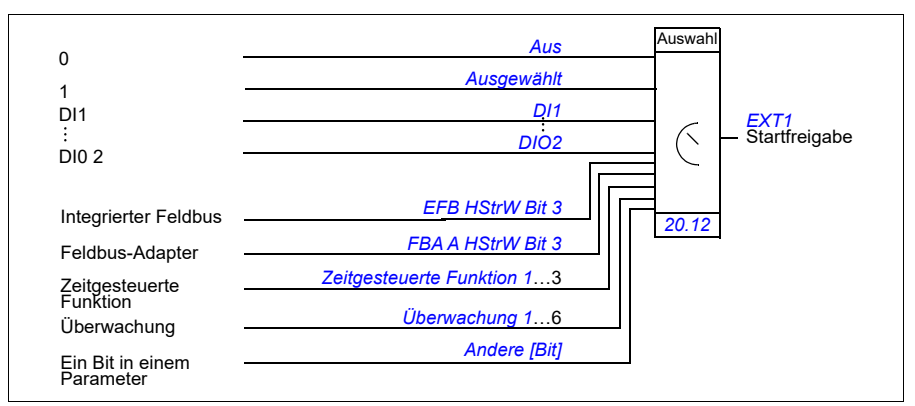

#### **Einstellungen und Diagnose**

• Parameter: *[19.11](#page-190-0) [Auswahl Ext1/Ext2](#page-190-1)* (Seite *[191](#page-190-0)*), *[20.01](#page-193-0)*…*[20.10](#page-200-4)* und *[20.30](#page-208-0)*.

# <span id="page-49-0"></span>**Betriebsarten und Motorregelungsmodi**

Der Frequenzumrichter kann in unterschiedlichen Betriebsarten mit verschiedenen Sollwerttypen arbeiten. Die Betriebsart für jeden Steuerplatz (*Lokal*, *EXT1* und *EXT2*) kann gewählt werden, wenn als Motorregelungsmodus *Vektor* (*[99.04](#page-496-0)*) eingestellt ist. Wenn der Motorregelungsmodus *Skalar* ist, ist die Betriebsart des Frequenzumrichters auf den Frequenzregelungsmodus festgelegt.

Das folgende Diagramm zeigt die Regelungshierarchie sowie die verschiedenen Sollwerttypen und Regelungsketten.

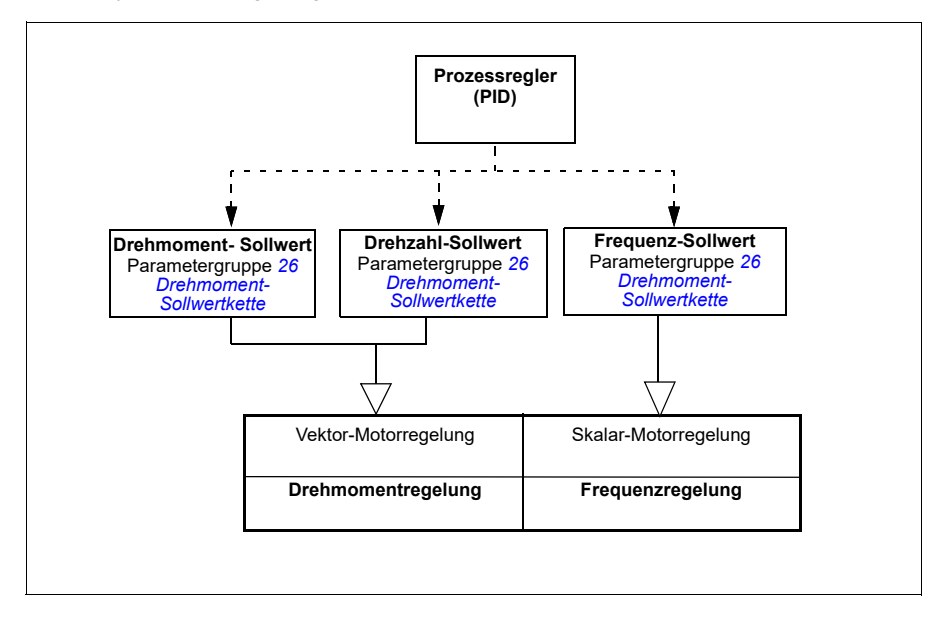

#### **Einstellungen und Diagnose**

• Parameter: Gruppe *[19 Betriebsart](#page-190-5)* (Seite *[191](#page-190-5)*).

#### **Übersichtsschaltbild der Regelungshierarchie**

Das folgende Diagramm ist eine detailliertere Darstellung der Regelungshierarchie des Frequenzumrichters sowie der Sollwerttypen und Regelungsketten.

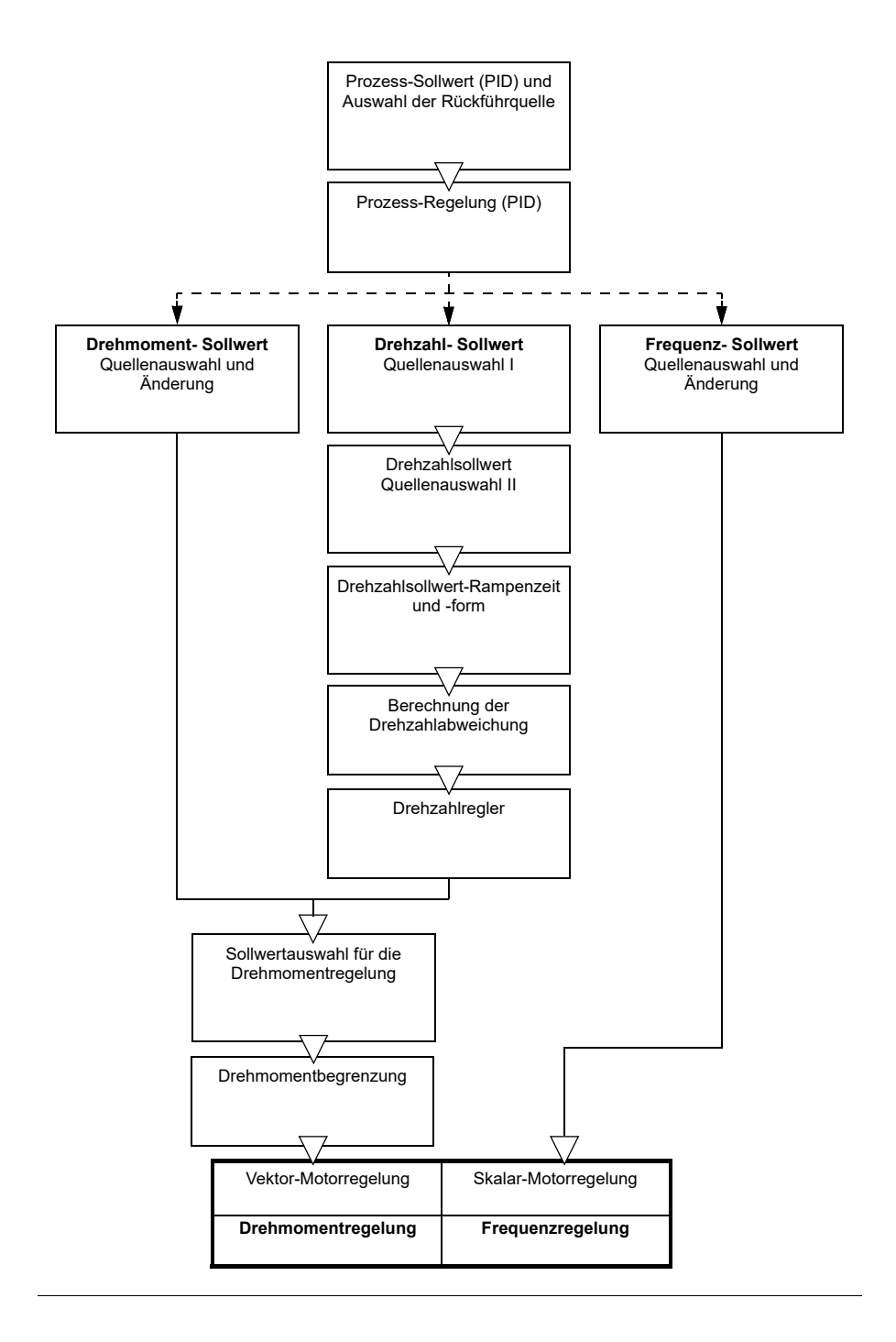

#### **Drehzahlregelung**

Im Drehzahlregelungsmodus folgt der Motor einem Drehzahlsollwert, der dem Antrieb vorgegeben wird. Diese Betriebsart ist entweder mit einer berechneten oder gemessenen Drehzahl als Rückführungswert möglich.

Die Drehzahlregelung ist bei lokalen und externen Steuerplätzen möglich. Sie wird nur bei Vektorregelung unterstützt.

Drehzahlregelung verwendet Drehzahl-Sollwertketten. Der Drehzahlsollwert kann mit Parametergruppe *[22 Drehzahl-Sollwert-Auswahl](#page-225-0)* auf Seite *[226](#page-225-0)* ausgewählt werden.

#### **Drehmomentregelung**

Im Drehmoment-Regelungsmodus folgt das Motordrehmoment einem Drehmoment-Sollwert, der dem Antrieb vorgegeben wird. Die Drehmomentregelung ist bei lokalen und externen Steuerplätzen möglich. Sie wird nur bei Vektorregelung unterstützt.

Drehmomentregelung verwendet Sollwertketten. Der Drehmomentsollwert kann mit Parametergruppe *[26 Drehmoment-Sollwertkette](#page-257-0)* auf Seite *[258](#page-257-0)* ausgewählt werden.

#### **Frequenzregelung**

Bei der Frequenzregelung folgt der Motor dem Ausgangsfrequenz-Sollwert des Frequenzumrichters. Frequenzregelung ist bei bei lokalen und externen Steuerplätzen verfügbar. Sie wird nur bei Skalarregelung unterstützt.

Frequenzregelung verwendet Sollwertketten Der Frequenzsollwert kann mit Parametergruppe *[28 Frequenz-Sollwertkette](#page-264-0)* auf Seite *[265](#page-264-0)* ausgewählt werden.

#### **Spezielle Steuerungs- und Regelungsarten**

Zusätzlich zu den oben genannten Betriebsarten, sind die folgenden Steuerungs- /Regelungsmodi verfügbar:

- Prozess-Regelung (PID). Weitere Informationen siehe Abschnitt *[Prozessregelung](#page-90-0)  [\(PID\)](#page-90-0)* auf Seite *[91](#page-90-0)*.
- Stoppen des Antriebs mit AUS1 und AUS3: Der Antrieb stoppt mit der eingestellten Verzögerungsrampe und die Modulation des Frequenzumrichters stoppt.
- Tipp-Betrieb: Der Antrieb startet und beschleunigt auf die eingestellte Drehzahl, wenn das Signal für den Tipp-Betrieb aktiviert wird. Weitere Informationen siehe Abschnitt *[Tippbetrieb](#page-70-0)* auf Seite *[71](#page-70-0)*.
- Vormagnetisierung: Die Vormagnetisierung ist eine DC-Magnetisierung des Motors vor dem Start. Weitere Informationen siehe Abschnitt *[Vormagnetisierung](#page-77-0)* auf Seite *[78](#page-77-0)*.
- DC-Haltung: Diese Funktion ermöglicht es, während des normalen Betriebs den Rotor bei (nahe) Drehzahl Null zu halten. Weitere Informationen siehe Abschnitt *[DC-Haltung](#page-78-0)* auf Seite *[79](#page-78-0)*.
- Stillstandsheizung (Motorheizung): Hält den Motor auf Betriebstemperatur, wenn der Antrieb gestoppt wurde. Weitere Informationen siehe Abschnitt *[Stillstandsheizung \(Motorheizung\)](#page-79-0)* auf Seite *[80](#page-79-0)*.

#### **Einstellungen und Diagnose**

• Parameter: Gruppe *[19 Betriebsart](#page-190-5)* (Seite*[191](#page-190-5)*) und *[99.04](#page-496-0) [Motor-Regelmodus](#page-496-1)* (Seite *[497](#page-496-0)*).

#### **Rotorlage-Erkennung**

Die Rotorlage-Erkennung ist eine automatische Messroutine zur Bestimmung der Winkelposition des magnetischen Flusses eines Permanentmagnet-Synchronmotors oder der magnetischen Achse eines Synchron-Reluktanzmotors. Die Motorregelung benötigt die absolute Position des Rotorflusses, um das Motordrehmoment genau regeln zu können.

Geber, wie Absolutwertgeber und Resolver zeigen immer die Rotorposition nach dem Offset zwischen dem Nullwinkel des Rotors und der Winkelposition des Gebers. Andererseits bestimmt ein Standard-Drehgeber die Rotorposition, wenn er dreht, aber die Ausgangsposition nicht bekannt ist. Ein Inkrementalgeber kann jedoch als Absolutwertgeber benutzt werden, wenn er mit Hallsensoren ausgestattet ist, wenn auch mit grober Genauigkeit der Ausgangsposition. Hallsensoren erzeugen so genannte Kommutierungsimpulse, die ihren Status sechs mal während einer Umdrehung ändern, so ist nur bekannt, in welchem 60°-Sektor einer kompletten Umdrehung die Ausgangsposition liegt.

Viele Geber geben pro Umdrehung einen Nullimpuls (auch Z-Impuls genannt). Die Position des Nullimpulses ist fest. Wenn diese Position in Bezug auf die von der Motorregelung verwendeten Nullposition bekannt ist, ist auch die Rotorposition im Moment des Nullimpulses bekannt.

Die Verwendung des Nullimpulses erhöht die Robustheit der Rotorpositionsmessung. Die Rotorposition muss während des Starts ermittelt werden, da der vom Geber gegebene Wert null ist. Durch die Rotorlage-Erkennungsroutine wird die Position bestimmt, aber es besteht das Risiko eines Positionsfehlers. Wenn die Nullimpulsposition vorher bekannt ist, kann die durch die Rotorlage-Erkennung ermittelte Position korrigiert werden, sobald der Nullimpuls erstmalig nach dem Start detektiert wurde.

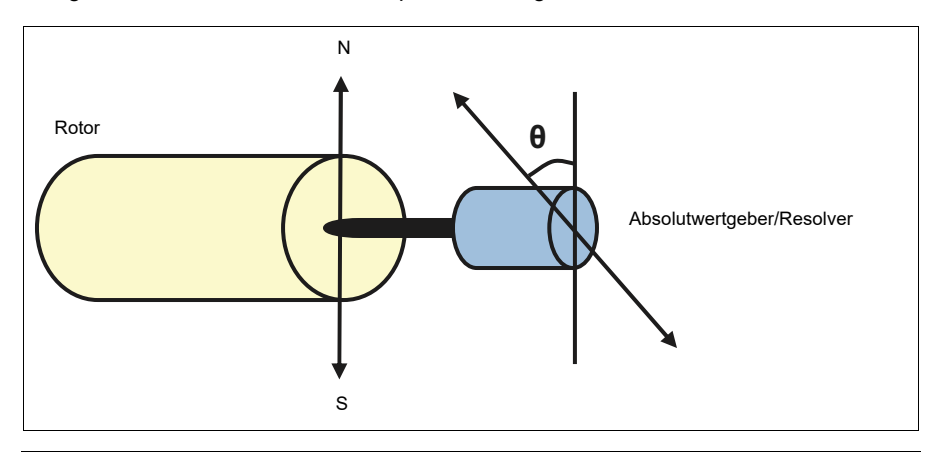

Die Rotorlageerkennung wird bei Permanentmagnet-Synchronmotoren und Synchron-Reluktanzmotoren in den folgenden Fällen ausgeführt:

- 1. Einmalige Messung der Rotor- und Drehgeberpositionsdifferenz bei Benutzung eines Absolutwertgebers, eines Resolvers oder eines Drehgebers mit Kommutierungssignal
- 2. Bei jedem Einschalten der Spannungsversorgung, wenn ein Inkrementalgeber benutzt wird
- 3. Bei der Motorregelung ohne Rückführung zur Wiederholung der Messung der Rotorposition bei jedem Start.
- 4. Wenn die Position des Nullimpulses vor dem ersten Start nach dem Einschalten gemessen werden muss.

**Hinweis:** Bei Motorregelung mit Rückführung wird die Rotorlage-Erkennung nach dem Motor-ID-Lauf automatisch durchgeführt. Die Rotorlage-Erkennung wird auch vor dem Start automatisch durchgeführt, falls erforderlich.

Bei Motorregelung ohne Rückführung wird der Nullwinkel des Rotors vor dem Start bestimmt. Bei Motorregelung mit Rückführung wird der aktuelle Winkel des Rotors mit der Rotorlage-Erkennung bestimmt, wenn der Geber den Nullwinkel anzeigt. Der Offset des Winkels muss bestimmt werden, weil die Nullwinkel des Gebers und des Rotors normalerweise nicht übereinstimmen. Die Rotorlage-Erkennung bestimmt, wie bei Regelung ohne und mit Rückführung die Rotorlage erkannt wird.

Vom Benutzer kann auch ein Offset der Rotorlage für die Motorregelung eingestellt werden – siehe Parameter *[98.15](#page-495-0) [Winkeloffset \(Anwender\)](#page-495-1)*. Beachten Sie, dass die Rotorlage-Erkennungsroutine auch ihr Ergebnis in diesen Parameter schreibt. Die Ergebnisse werden auch aktualisiert, wenn Benutzereinstellungen nicht mit *[98.01](#page-493-0) [Motormodell \(Anwender\)](#page-493-1)* freigegeben sind.

**Hinweis:** Bei Regelung ohne Rückführung dreht der Motor immer, wenn er gestartet wird, da die Motorwelle in Richtung Remanenzfluss gedreht wird.

Bit 4 von *[06.21](#page-149-0) [Umricht.-Statuswort 3](#page-149-1)* zeigt an, wenn die Rotorposition bereits bestimmt worden ist.

#### **Methoden der Rotorlage-Erkennung**

Der Frequenzumrichter verfügt über mehrere Methoden der Rotorlage-Erkennung (siehe Parameter *[21.13](#page-218-0) [Rotorlageerkennung](#page-218-1)*).

Diese Methoden (*[Drehend](#page-219-0)* und *[Drehen 2](#page-219-1)*) sind die robustesten und präzisesten Verfahren. Bei diesen Methoden wird die Motorwelle rückwärts und vorwärts (±360/Polpaare)° gedreht, um die Rotorposition zu bestimmen. Bei Fall 3 (Regelung ohne Rückführung) wird die Welle nur in eine Richtung gedreht und der Winkel ist kleiner.

Wenn der Motor nicht gedreht werden kann (z. B. wegen einer angekoppelten Last), kann die Stillstandsmethode (*[Stillstand](#page-219-2)*) verwendet werden. Bei Motoren der Typen SynRM, PMaSynRM und IPM beträgt die Zeit zur Rotorlage-Erkennung bei Stillstand weniger als 1 Sekunden. Bei Aufbau-Permanentmagnetmotoren ist die Zeit zur Rotorlage-Erkennung länger (1-2 Sekunden). Außerdem wird bei diesem Motortyp ein pulsierendes Drehmoment bis zum Nennmoment erzeugt, was zu einer gewissen Geräuschentwicklung führen kann.

Der Frequenzumrichter kann die Rotorposition beim Start auf einen drehenden Motor ohne oder mit Drehgeber-Rückführung bestimmen. In dieser Situation hat die Einstellung von *[21.13](#page-218-0) [Rotorlageerkennung](#page-218-1)* keine Bedeutung.

Die Rotorlage-Erkennungsroutine kann fehlschlagen, weshalb empfohlen wird, die Routine mehrmals auszuführen und den Wert von Parameter *[98.15](#page-495-0) [Winkeloffset](#page-495-1)  [\(Anwender\)](#page-495-1)* zu prüfen.

Ein Rotorlage-Erkennungsfehler (*[3385](#page-560-0) [Rotorlage-Erkennung](#page-560-1)*) kann bei einem drehenden Motor auftreten, wenn der berechnete Winkel des Motors zu stark vom gemessenen Winkel abweicht. Dieses könnte beispielsweise folgende Ursachen haben:

- Der Geber rutscht auf der Motorwelle
- In *[98.15](#page-495-0) [Winkeloffset \(Anwender\)](#page-495-1)* wurde ein falscher Wert eingegeben
- Der Motor drehte schon, bevor die Rotorlage-Erkennung gestartet wurde
- Die Methode *[Drehend](#page-219-0)* wurde in *[21.13](#page-218-0) [Rotorlageerkennung](#page-218-1)* ausgewählt, aber die Motorwelle ist blockiert
- In *[99.03](#page-495-2) [Motorart](#page-495-3)* wurde der falsche Motortyp angegeben
- Der Motor-ID-Lauf ist fehlgeschlagen.

#### **Einstellungen und Diagnose**

• Parameter: *[06.21](#page-149-0) [Umricht.-Statuswort 3](#page-149-1)* (Seite *[150](#page-149-1)*), *[21.13](#page-218-0) [Rotorlageerkennung](#page-218-1)* (Seite *[219](#page-218-1)*), *[98.15](#page-495-0) [Winkeloffset \(Anwender\)](#page-495-1)* (Seite *[496](#page-495-1)*), *[99.03](#page-495-2) [Motorart](#page-495-3)* (Seite *[496](#page-495-3)*) und *[99.13](#page-500-0) [Ausw. Mot.-ID-Laufmodus](#page-500-1)* (Seite *[501](#page-500-1)*).

### <span id="page-54-0"></span>**Konfigurierung und Programmierung des Antriebs**

Das Regelungsprogramm des Frequenzumrichters ist in zwei Teile aufgeteilt:

- Firmware-Programm
- Applikationsprogramm

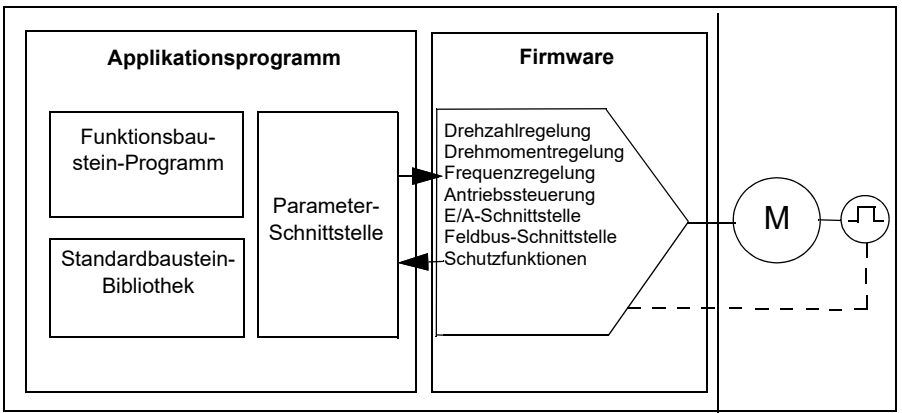

#### **Frequenzumrichter-Konfigurationsprogramm**

Mit der Firmware werden die Haupt-Regelungsfunktionen ausgeführt, einschließlich Drehzahl- ,Drehmoment- und Frequenzregelung, Antriebssteuerung (Start/Stopp), E/A, Signalrückführung, Kommunikation und Schutzfunktionen. Firmware-Funktionen werden mit Parametern konfiguriert und programmiert und können durch die Applikationsprogrammierung erweitert werden.

#### **Konfiguration durch Parametereinstellungen**

Parameter konfigurieren alle Standard-Antriebsfunktionen und können eingestellt werden über

- das integrierte Bedienpanel, Beschreibung siehe Kapitel *[Bedienpanel](#page-16-0)*
- ein externes Bedienpanel
- Das PC-Tool Drive Composer, wie im *Drive Composer PC tool user's manual* (3AUA0000094606 [Englisch]) beschrieben, oder
- den Feldbusanschluss, Beschreibung siehe Kapitel *[Steuerung über die integrierte](#page-578-0)  [Feldbus-Schnittstelle \(EFB\)](#page-578-0)* und *[Feldbussteuerung über einen Feldbusadapter](#page-650-0)*.

Alle Parametereinstellungen werden automatisch im Permanentspeicher des Frequenzumrichters gespeichert. Wenn eine externe +24 V DC-Spannungsversorgung der Regelungseinheit benutzt wird, wird dringend empfohlen, nach Parameteränderungen eine Sicherung mit Parameter *[96.07](#page-474-0) [Parameter sichern](#page-474-1)* durchzuführen, bevor die Regelungseinheit abgeschaltet wird.

Falls erforderlich, können die Standard-Parameterwerte mit Parameter *[96.06](#page-473-0) [Parameter Restore](#page-473-1)* wieder hergestellt werden.

#### **Adaptive Programmierung**

Normalerweise kann der Benutzer den Betrieb des Frequenzumrichters mithilfe von Parametern steuern. Allerdings haben die Standard-Parameter eine feste Anzahl von Einstellmöglichkeiten oder einen Einstellbereich. Um den Betrieb des

Frequenzumrichters noch benutzerspezifischer einzurichten, kann ein adaptives Programm aus einer Reihe von Funktionsbausteinen erstellt werden.

Das PC-Tool Drive Composer (Version ab 1.11, separat lieferbar) verfügt über die Funktion zur adaptiven Programmierung mit einer grafischen Benutzerschnittstelle für die Zusammenstellung des kundenspezifischen Programms. Die Funktionsbausteine enthalten die üblichen arithmetischen und logischen Funktionen, sowie zum Beispiel Auswahl-, Vergleichs- und Timer-Bausteine. Das adaptive Programm arbeitet in Intervallen von 10 ms.

Die physikalischen Eingänge, Statusinformationen des Frequenzumrichters, Istwerte, Konstanten und Parameter können als Eingang für das Programm verwendet werden. Der Ausgang des Programms kann zum Beispiel als Startsignal, externes Ereignis oder Sollwert verwendet werden, oder an die Ausgänge des Frequenzumrichters angeschlossen werden. Siehe Tabelle unten für eine Liste der verfügbaren Ein- und Ausgänge.

Wenn Sie den Ausgang des adaptiven Programms an einen Auswahlparameter anschließen, bei dem es sich um einen Zeigerparameter handelt, ist der Auswahlparameter schreibgeschützt.

#### **Beispiel**:

Wenn Parameter *31.01 Ext. Ereignis 1 Quelle* an einen Ausgang des adaptiven Programmierbausteins angeschlossen ist, wird der Parameterwert auf einem Bedienpanel oder dem PC-Tool als *Adaptives Programm* angezeigt. Der Parameter ist schreibgeschützt (= die Auswahl kann nicht geändert werden).

Der Status des adaptiven Programms wird mit Parameter *[07.30](#page-154-0) [Adaptives Programm](#page-154-1)  [Status](#page-154-1)* angegeben. Das adaptive Programm muss für die Programmierung und Verwendung des Programms aktiviert werden (siehe Parameter *[96.70](#page-481-0) [Adaptivprogr.](#page-481-1)  [deaktivieren](#page-481-1)*).

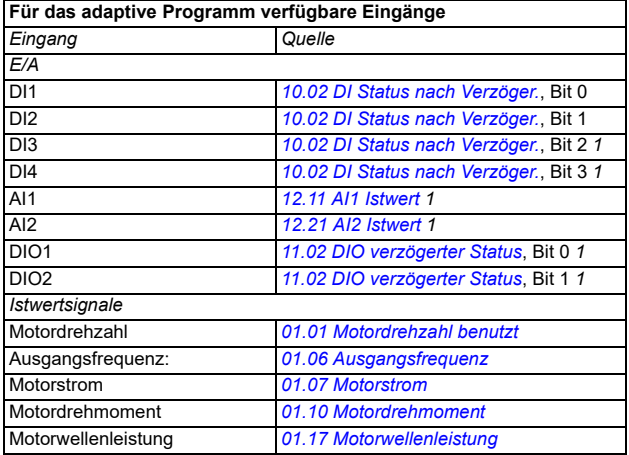

Weitere Informationen enthält das Handbuch *Adaptive programming application guide* (3AXD50000028574 [Englisch]).

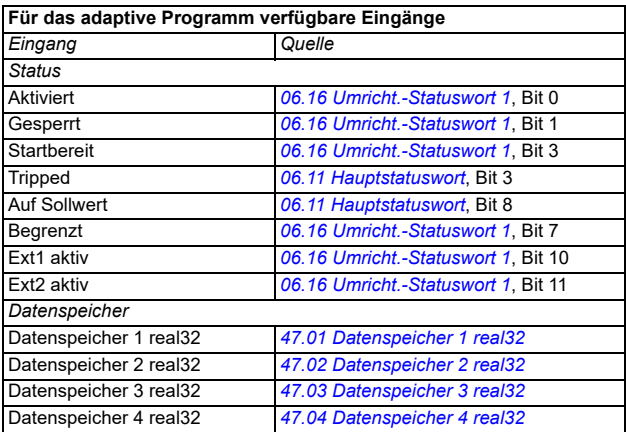

 $1)$  Nur verfügbar, wenn E/A- und Modbus-Modul angeschlossen sind und verwendet werden.

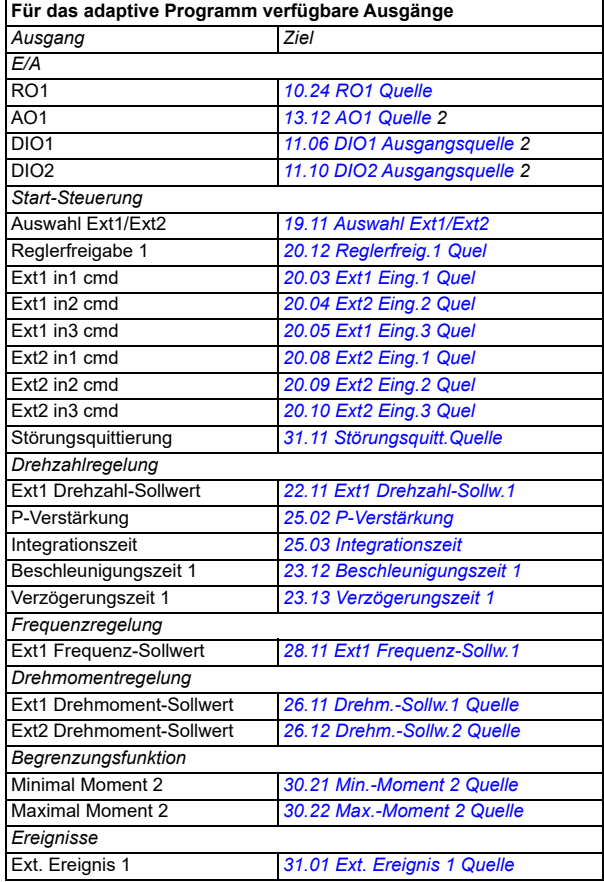

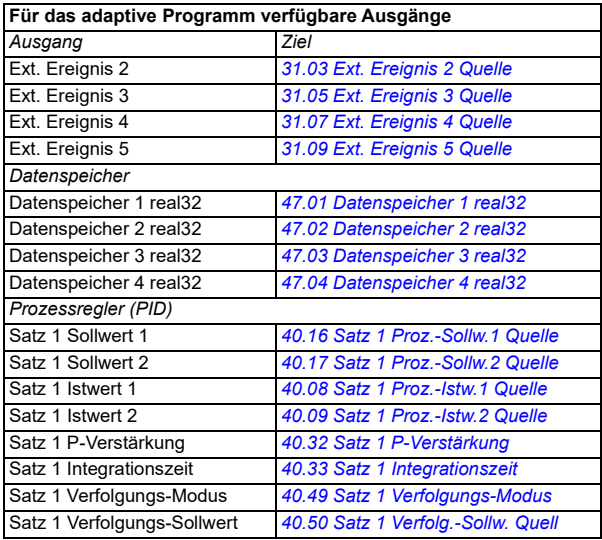

 $^{2)}$  Nur verfügbar, wenn E/A- und Modbus-Modul angeschlossen sind und verwendet werden.

#### **Störungs- und Hilfscodeformate des adaptiven Programms**

Formate des Hilfscodes:

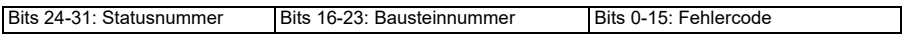

Wenn die Statusnummer null ist, die Bausteinnummer aber einen Wert hat, bezieht sich die Störung auf einen Funktionsbaustein im Basisprogramm. Wenn sowohl Statusnummer als auch Bausteinnummer null sind, handelt es sich um eine allgemeine Störung, die nicht mit einem spezifischen Baustein zusammenhängt.

#### **Sequenzprogramm**

Ein adaptives Programm kann Basisprogramm- und Sequenzprogrammteile enthalten. Das Basisprogramm läuft permanent, wenn das adaptive Programm im Betriebsmodus ist. Die Funktion des Basisprogramms wird unter Verwendung von Funktionsbausteinen sowie Systemein- und -ausgängen programmiert.

Das Sequenzprogramm ist eine Zustandsmaschine. Dies bedeutet, dass jeweils nur ein Status des Sequenzprogramms aktiv ist. Sie können ein Sequenzprogramm durch Hinzufügen von Status und das Programmieren des Statusprogramms unter Verwendung der gleichen Programmelemente wie im Basisprogramm programmieren. Sie können Statusänderungen programmieren, indem Sie Statusänderungsausgänge dem Statusprogramm hinzufügen. Die Statusänderungsregeln werden unter Verwendung von Funktionsbausteinen programmiert.

Die Anzahl der aktiven Status des Sequenzprogramms wird durch Parameter *[07.31](#page-154-2) [AP Sequenzstatus](#page-154-3)* angegeben.

#### **Parameter-Wiederherstellung und adaptive Programmierung**

Die Einstellungen von Parameter *[96.06](#page-473-0) [Parameter Restore](#page-473-1)* hat die folgende Auswirkungen auf adaptiven Programme:

- *[Alles auf Werkseinstellungen](#page-474-2)*: Das adaptive Programm geht verloren.
- *[eingeschr. Werkseinstellung](#page-473-2)*: Das adaptive Programm ist noch vorhanden, um es jedoch zu verwenden, muss Parameter *[96.70](#page-481-0) [Adaptivprogr. deaktivieren](#page-481-1)* auf den Wert *[Nein](#page-481-2)* eingestellt werden.
- *[Werkseinstellung](#page-473-3)*: Das adaptive Programm ist noch vorhanden, um es jedoch zu verwenden, muss Parameter *[96.70](#page-481-0) [Adaptivprogr. deaktivieren](#page-481-1)* auf den Wert *[Nein](#page-481-2)* eingestellt werden.
- Bei allen anderen Optionen bleibt das adaptive Programm intakt und auch Parameter *[96.70](#page-481-0) [Adaptivprogr. deaktivieren](#page-481-1)* behält den Wert *[Nein](#page-481-2)*.

**Hinweis:** Das adaptive Programm kann mit der Funktion *[Benutzerschloss](#page-123-0)* geschützt werden (siehe Seite *[124](#page-123-0)*).

# <span id="page-59-0"></span>**Steuerungsschnittstellen**

Die Anzahl der Ein- und Ausgänge hängt von der Produktvariante ab und davon, ob der Frequenzumrichter mit optionalen E/A-Erweiterungsmodulen ausgestattet ist.

Ausführung S:

- 4 x Digitaleingänge
- 2 x Digitaleingänge/-ausgänge
- 2 x Analogeingänge
- 1 x Analogausgang
- 1 x Relaisausgang

Ausführung C:

- 2 x Digitaleingänge
- 1 x Relaisausgang

#### **Programmierbare Analogeingänge**

Es sind maximal zwei programmierbare Analogeingänge vorhanden. Jeder Eingang kann mit einem Schalter auf der Regelungseinheit unabhängig als Spannungseingang (0/2…10 V) oder Stromeingang (0/4…20 mA) eingestellt werden. Jeder Eingang kann gefiltert, invertiert und skaliert werden.

#### **Einstellungen und Diagnose**

• Parameter: Gruppe *[12 Standard AI](#page-171-0)* (Seite *[172](#page-171-0)*).

#### **Programmierbare Analogausgänge**

Es gibt maximal einen analogen Stromausgang (0...20mA). Der Ausgang kann gefiltert, invertiert und skaliert werden.

#### **Einstellungen und Diagnose**

• Parameter: Gruppe *[13 Standard AO](#page-179-4)* (Seite *[180](#page-179-4)*).

#### **Programmierbare Digitaleingänge und -ausgänge**

Es sind maximal vier Digitaleingänge und zwei Digitaleingänge/-ausgänge (E/A, die entweder als Eingang oder Ausgang eingestellt werden können) vorhanden.

Die Digitaleingänge DI3 und DI4 können als Frequenzeingang und die Digitalausgänge DIO1 und DIO2 als Frequenzausgang verwendet werden.

#### **Einstellungen und Diagnose**

• Parameter: Gruppe *[10 Standard DI, RO](#page-157-0)* (Seite *[158](#page-157-0)*) und *[11 Standard DIO, FI, FO](#page-163-2)* (Seite *[164](#page-163-2)*).

#### **Programmierbare Relaisausgänge**

Standardmäßig ist nur ein Relaisausgang vorhanden. Das Ausgangssignal kann über Parameter ausgewählt werden.

#### **Einstellungen und Diagnose**

• Parameter: Gruppe *[10 Standard DI, RO](#page-157-0)* (Seite *[158](#page-157-0)*).

#### **Programmierbare E/A-Erweiterungen**

Ein- und Ausgänge können mit E/A-Erweiterungsmodulen hinzugefügt werden.

Die folgende Tabelle enthält die Anzahl der Ein-/Ausgänge auf der Regelungseinheit sowie die Anzahl der optionalen E/A-Erweiterungsmodule.

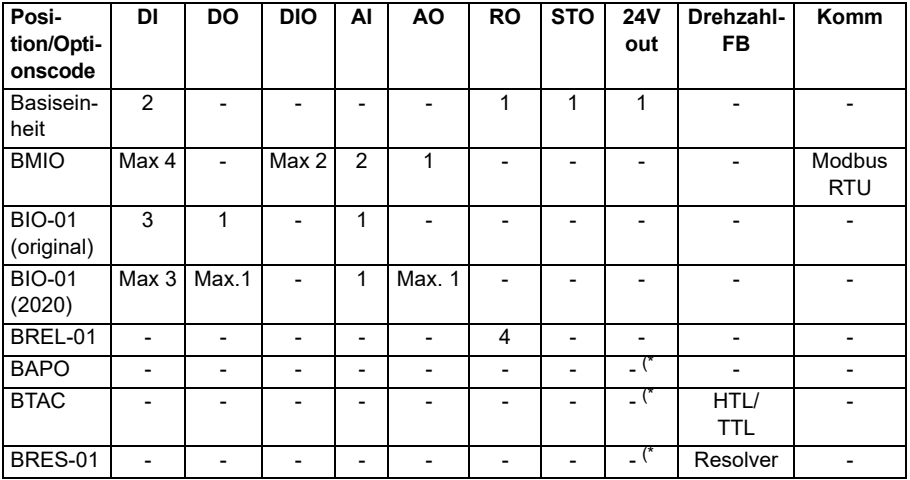

\*) Bei diesen Optionen kann *24V out* zur 24V Spannungsversorgung des Frequenzumrichters verwendet werden. Wenn der 24V Ausgang nicht gewünscht ist, während die 24V DC Einspeisung von einer externen Quelle erfolgt, verwenden Sie eine separate 30V/1A Diode, um die 24V Einspeisung für externe Lasten zu verhindern, während die externe 24V-Einspeisung unterbrochen ist.

**Hinweis:** Die Konfigurations- und Statusparameter für RO4 – RO7 (mit BREL-01) befinden sich in Parametergruppe *[15 I/O Erweiterungsmodul](#page-184-2)* (Seite *[185](#page-184-2)*) — siehe Parameter *[15.04](#page-185-0)* – *[15.18](#page-190-6)*.

#### **BIO-01 Erweiterungsmodul**

ABB hat im Jahr 2020 eine aktualisierte Version des Erweiterungsmoduls BIO-01 vorgestellt. Die Firmware unterstützt sowohl die Version 2020 als auch die älteren BIO-01 Erweiterungsmodule.

Das neue BIO-01 verfügt über zwei DIP-Schalter zur Festlegung der Anschlussnutzung. Der S1-Schalter ändert den S1-Port von Digitalausgang (DO1) zu Analogausgang (AO1) und der S2-Schalter ändert den S2-Port von Digitaleingang (DI3) zu Digitalausgang (DO1).

Beachten Sie, dass das neue BIO-01 maximal einen Digitalausgang (DO1) hat (die Kombination die DIP-Schalter so einzustellen, dass beide Ports Digitalausgänge sind, wird nicht unterstützt). **Einstellungen und Diagnose**

• Parameter: Gruppe *[15 I/O Erweiterungsmodul](#page-184-2)* (Seite *[185](#page-184-2)*) und *[05.99](#page-142-0) [BIO-01 DIP](#page-142-1)  [switch status](#page-142-1)*.

#### **BRES-01 Erweiterungsmodul**

Das BRES-01 Erweiterungsmodul kann zum Empfang der Drehzahl-Rückführung über einen Resolver vom Motor für die Drehzahlregelung und die Istposition der Motorwelle verwendet werden.

Wählen Sie zur Verwendung der Resolver-Rückführung die Option *[BRES-01](#page-185-1)* in Parameter *[15.01](#page-184-3)* und stellen Sie dann die Erregungsfrequenz und die Spannung in Parametergruppe *[92 Drehgeber 1 Konfiguration](#page-465-0)* ein. Die Quelle der Drehzahl-Rückführung wird mit Parameter *[90.41](#page-464-0)* und die Reaktion auf einen Rückführungsfehler mit Parameter *[90.45](#page-464-1)* eingestellt.

• Parametergruppen *[15 I/O Erweiterungsmodul](#page-184-2)* (Seite *[185](#page-184-2)*), *[90 Auswahl Rückmel](#page-463-0)[dung](#page-463-0)* (Seite *[464](#page-463-0)*), *[91 Geber-Adapter-Einstellungen](#page-465-1)* (Seite *[466](#page-465-1)*), *[92 Drehgeber 1](#page-465-0)  [Konfiguration](#page-465-0)* (Seite *[466](#page-465-0)*).

#### **Feldbus-Steuerung**

Der Frequenzumrichter kann an unterschiedliche Automatisierungssysteme über seine Feldbusschnittstellen angeschlossen werden. Siehe Kapitel *[Steuerung über die](#page-578-0)  [integrierte Feldbus-Schnittstelle \(EFB\)](#page-578-0)* und *[Feldbussteuerung über einen Feldbusad](#page-650-0)[apter](#page-650-0)*.

#### **Einstellungen und Diagnose**

• Parameter: Gruppen *[50 Feldbusadapter \(FBA\)](#page-416-0)* (Seite *[417](#page-416-0)*), *[51 FBA A Einstellun](#page-423-0)[gen](#page-423-0)* (Seite *[424](#page-423-0)*), *[52 FBA A data in](#page-425-0)* (Seite *[426](#page-425-0)*), *[53 FBA A data out](#page-426-0)* (Seite *[427](#page-426-0)*) und *[58 Integrierter Feldbus \(EFB\)](#page-426-1)* (Seite *[427](#page-426-1)*).

# <span id="page-62-0"></span>**Motorregelung**

#### **Motortypen**

Der Frequenzumrichter unterstützt die folgenden Motortypen:

- Asynchron-AC-Induktionsmotoren
- Permanentmagnetmotoren (PM)
- Synchronreluktanzmotoren (SynRM).

#### **Einstellungen und Diagnose**

• Parameter: *[99.03](#page-495-2) [Motorart](#page-495-3)* (Seite *[496](#page-495-2)*).

#### **Motor-Identifikation**

Die Leistung der Vektorregelung basiert auf einem exakten, während der Inbetriebnahme des Motors festgelegten Motormodell.

Beim ersten Start des Frequenzumrichters erfolgt automatisch eine Motor-ID-Magnetisierung. Dazu wird der Motor bei Drehzahl Null mehrere Sekunden lang magnetisiert, um die Erstellung des Motormodells zu ermöglichen. Dieses Identifikationsverfahren ist für die meisten Anwendungen geeignet.

Bei anspruchsvollen Anwendungen kann ein separater ID-Lauf durchgeführt werden.

#### **Einstellungen und Diagnose**

• Parameter: *[99.13](#page-500-0) [Ausw. Mot.-ID-Laufmodus](#page-500-1)* (Seite *[501](#page-500-0)*).

#### **Netzausfallregelung**

Siehe Abschnitt *[Unterspannungsregelung \(Netzausfallregelung\)](#page-105-1)* auf Seite *[106](#page-105-1)*.

#### **Vektorregelung**

Die Vektorregelung ist der Motorregelungsmodus, der für Anwendungen vorgesehen ist, die eine hohe Regelungsgenauigkeit erforderlich machen. Für diesen Regelungsmodus ist bei der Inbetriebnahme ein Identifikationslauf erforderlich. Die Vektorregelung ist nicht für alle Anwendungen geeignet.

Das Schalten der Ausgangshalbleiter wird so gesteuert, dass der erforderliche Statorfluss und das Motordrehmoment erreicht werden. Die Schaltfrequenz wird nur geändert, wenn die Istmoment- und Statorflusswerte von ihren Sollwerten um einen höheren Wert als die zulässige Hysterese abweichen. Der Sollwert für den Drehmomentregler kommt vom Drehzahlregler oder direkt von einer externen Drehmomentsollwert-Quelle.

Die Motorregelung erfordert die Messung der DC-Zwischenkreisspannung und von zwei Motorphasenströmen. Der Statorfluss wird durch Integration der Motorspannung im Vektorraum berechnet. Das Motormoment wird als Kreuzprodukt von Statorfluss

und Rotorstrom berechnet. Durch die Verwendung des identifizierten Motormodells (Motor-ID-Lauf) wird die Berechnung des Statorflusses verbessert. Die Istdrehzahl der Motorwelle wird für die Motorregelung nicht benötigt.

Der Hauptunterschied zwischen herkömmlicher Regelung und Vektorregelung ist, dass die Drehmomentregelung mit dem gleichen Zeitintervall arbeitet, wie die Leistungshalbleiter-Schaltungen. Es gibt keinen separaten Spannungs- und Frequenz-gesteuerten Pulsweiten-Modulator (PWM); die Schaltung der Ausgangsstufe basiert allein auf dem elektromagnetischen Status des Motors.

Die beste Genauigkeit der Motorregelung wird erreicht, wenn ein normaler Motor-Identifikationslauf (ID-Lauf) ausgeführt wird.

Siehe auch Abschnitt *[Leistungsdaten der Drehzahlregelung](#page-73-0)* auf Seite *[74](#page-73-0)*.

#### **Einstellungen und Diagnose**

• Parameter: *[99.04](#page-496-0) [Motor-Regelmodus](#page-496-1)* (Seite *[497](#page-496-0)*) und *[99.13](#page-500-0) [Ausw. Mot.-ID-](#page-500-1)[Laufmodus](#page-500-1)* (Seite *[501](#page-500-0)*).

#### **Sollwertrampen**

Beschleunigungs- und Verzögerungsrampenzeiten können individuell für Drehzahl-, Drehmoment- und Frequenzsollwerte eingestellt werden.

Bei Drehzahl- oder Frequenzsollwerten werden die Rampen als die Zeit definiert, die es dauert, von Drehzahl oder Frequenz Null auf einen mit Parameter *[46.01](#page-406-0) [Drehzahl-](#page-406-1)[Skalierung](#page-406-1)* oder *[46.02](#page-407-0) [Frequenz-Skalierung](#page-407-1)* eingestellten Wert zu beschleunigen oder umgekehrt von diesen Werten auf Null zu verzögern. Der Benutzer kann zwischen zwei voreingestellten Rampensätzen mit einer Binärquelle, wie z.B. einem Digitaleingang, umschalten. Für den Drehzahlsollwert kann ebenfalls die Rampenform eingestellt und geregelt werden.

Bei einem Drehmomentsollwert werden die Rampen als die Zeit definiert, die es dauert, den Sollwert von Null auf das Motornenndrehmoment zu regeln und umgekehrt (*[01.30](#page-133-0) [Nenndrehmoment Skalier](#page-133-1))*.

#### **Variable Steigung**

Regelt den Verlauf der Drehzahlrampe während einer Sollwert-Änderung. Mit diesem Merkmal kann eine konstant variable Rampe benutzt werden.

Die Funktion der variablen Beschleunigung wird nur bei Fernsteuerung unterstützt.

#### **Einstellungen und Diagnose**

• Parameter: *[23.28](#page-246-0) [Freig. variable Steigung](#page-246-1)* (Seite *[247](#page-246-0)*) und *[23.29](#page-247-0) [Variable](#page-247-1)  [Steigungsrate](#page-247-1)* (Seite *[248](#page-247-0)*).

#### **Spezielle Beschleunigungs-/Verzögerungsrampen**

Die Beschleunigungs-/Verzögerungszeiten für den Tipp-Betrieb können separat eingestellt werden; siehe Abschnitt *[Tippbetrieb](#page-70-0)* auf Seite *[71](#page-70-0)*.

Die Änderungsrate der Motorpotentiometer-Funktion (Seite *[123](#page-122-1)*) ist einstellbar. Für beide Drehrichtungen gilt die gleiche Änderungsrate.

Für den Notstopp ("AUS3") kann eine Verzögerungsrampe eingestellt werden.

#### **Einstellungen und Diagnose**

- Drehzahl-Sollwertrampen Parameter: *[23.11](#page-243-1)*…*[23.15](#page-245-4)*, *[23.32](#page-248-0) [Verschliffzeit 1](#page-248-1)* (Seite *[249](#page-248-1)*), *[23.33](#page-249-0) [Verschliffzeit 2](#page-249-1)* (Seite *[250](#page-249-1)*) und *[46.01](#page-406-0) [Drehzahl-Skalierung](#page-406-1)* (Seite *[407](#page-406-1)*).
- Drehmoment-Sollwertrampen Parameter: *[01.30](#page-133-0) [Nenndrehmoment Skalier](#page-133-1)* (Seite *[134](#page-133-1)*), *[26.18](#page-262-0) [Drehm.Soll. Rampenzeit auf](#page-262-1)* (Seite *[263](#page-262-1)*) und *[26.19](#page-262-2) [Drehm.Soll.](#page-262-3)  [Rampenzeit ab](#page-262-3)* (Seite *[263](#page-262-3)*).
- Frequenz-Sollwertrampen Parameter: *[28.71](#page-275-0)*…*[28.75](#page-276-6)* und *[46.02](#page-407-0) [Frequenz-](#page-407-1)[Skalierung](#page-407-1)* (Seite *[408](#page-407-1)*).
- Tippbetrieb (Jogging) Parameter: *[23.20](#page-245-6) [Beschleun.Zeit Tippen](#page-245-7)* (Seite *[246](#page-245-7)*) und *[23.21](#page-245-8) [Verzöger.Zeit Tippen](#page-245-9)* (Seite *[246](#page-245-9)*).
- Motorpotentiometer Parameter: *[22.75](#page-239-0) [Motorpotentiom. Ramp.zeit](#page-239-5)* (Seite *[240](#page-239-5)*).
- Notstopp ("Aus3"-Modus) Parameter: [23.23](#page-246-2) [Notstopp-Zeit](#page-246-3) (Seite [247](#page-246-3)).

#### **Konstantdrehzahlen/-frequenzen**

Konstantdrehzahlen und -frequenzen sind voreingestellte Sollwerte, die schnell, z.B. über Digitaleingänge, aktiviert werden können. Für die Drehzahlregelung können bis zu 7 Konstantdrehzahlen und für die Frequenzregelung bis zu 7 Konstantfrequenzen eingestellt werden.

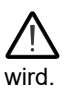

**WARNUNG:** Konstantdrehzahlen und -frequenzen haben Vorrang vor dem normalen Sollwert, unabhängig, von welcher Quelle der Sollwert gesendet

#### **Einstellungen und Diagnose**

• Parameter: Gruppe *[22 Drehzahl-Sollwert-Auswahl](#page-225-0)* (Seite *[226](#page-225-0)*) und *[28 Frequenz-](#page-264-0)[Sollwertkette](#page-264-0)* (Seite *[265](#page-264-0)*).

#### **Ausblendung kritischer Drehzahlen/Frequenzen**

Die Funktion der Drehzahlausblendung steht für Anwendungen zur Verfügung, bei denen bestimmte Motordrehzahlen oder Drehzahlbereiche wegen mechanischer Schwingungsprobleme vermieden werden müssen.

Die Funktion Drehzahlausblendung verhindert, dass der Sollwert für längere Zeiten in einem kritischen Drehzahlbereich pendelt. Wenn ein sich ändernder Sollwert in einen kritischen Bereich geht, friert der Ausgang der Funktion bei diesem Wert ein, bis der Sollwert den Bereich wieder verlässt. Jede schnelle Änderung des Ausgangs wird durch die Rampenfunktion der weiteren Sollwertkette gedämpft.

Wenn der Frequenzumrichter die zulässigen Ausgangsdrehzahlen/-frequenzen begrenzt, erfolgt dieses bei einer Beschleunigung aus dem Stillstand auf die absolut niedrigste kritische Drehzahl (untere kritische Drehzahl oder untere kritische Frequenz), unabhängig, auch wenn der Drehzahlsollwert über der oberen Grenze der kritischen Drehzahl/Frequenz liegt.

#### **Beispiel**

Ein Lüfter weist in den Bereichen 540 bis 690 U/min und 1380 bis 1560 U/min Vibrationen auf. Damit der Frequenzumrichter die Vibration verursachenden Drehzahlbereiche überspringt,

- schalten Sie die Drehzahlausblendungsfunktion durch Aktivieren von Bit 0 von Parameter *[22.51](#page-236-4)* ein und
- stellen die kritischen Drehzahlbereiche gemäß der folgenden Abbildung ein.

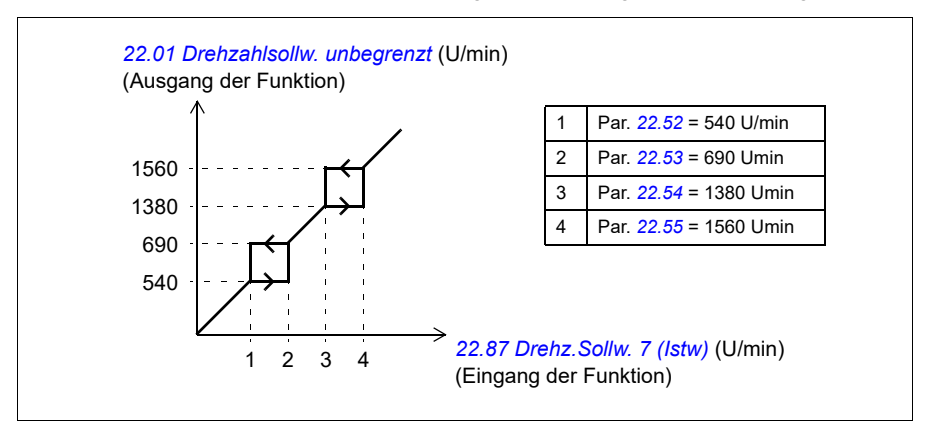

#### **Einstellungen und Diagnose**

- Kritische Drehzahlen Parameter: *[22.51](#page-236-4)*…*[22.57](#page-237-4)*.
- Kritische Frequenzen Parameter: *[28.51](#page-274-0)*…*[28.57](#page-275-4)*.
- Funktionseingang (Drehzahl) Parameter: *[22.01](#page-225-1) [Drehzahlsollw. unbegrenzt](#page-225-2)* (Seite *[226](#page-225-2)*).
- Funktionsausgang (Drehzahl) Parameter: *[22.87](#page-240-0) [Drehz.Sollw. 7 \(Istw\)](#page-240-1)* (Seite *[241](#page-240-1)*).
- Funktionseingang (Frequenz) Parameter: *[28.96](#page-279-0) [Freq.Sollw. 7 \(Istw\)](#page-279-1)* (Seite *[280](#page-279-1)*).
- Funktionsausgang (Frequenz) Parameter: *[28.97](#page-279-2) [Freq.-Sollw. unbegrenzt](#page-279-3)* (Seite *[280](#page-279-3)*).

#### **Drehzahlregler-Selbstabgleich**

Mit der Selbstabgleich-Funktion können Sie den Drehzahlregler des Frequenzumrichters automatisch einstellen. Der Selbstabgleich erfolgt auf Basis einer Berechnung der mechanischen Zeitkonstante (Massenträgheitsmoment) von Motor und Maschine.

Die Reglerabgleichroutine führt dazu, dass der Motor eine Reihe von Beschleunigungs-/Verzögerungszyklen durchläuft. Die Anzahl der Zyklen kann mit Parameter *[25.40](#page-256-0)* eingestellt werden. Eine höhere Anzahl führt zu genaueren Ergebnissen, insbesondere wenn die Differenz zwischen Anfangs- und Maximaldrehzahl gering ist.

Der während des Reglerabgleichs verwendete maximale Drehmoment-Sollwert ist das Anfangsdrehmoment (d. h. das Drehmoment beim Start der Routine) plus dem Wert von *[25.38](#page-256-1)*, außer wenn er durch die Maximal-Drehmomentgrenze (Parametergruppe *[30 Grenzen](#page-519-0)*) oder das Motornennmoment (*[99 Motordaten](#page-534-0)*) begrenzt wird. Die während der Routine berechnete Maximaldrehzahl ist die Anfangsdrehzahl (d. h. die Drehzahl beim Start der Routine) + den Wert von *[25.39](#page-256-2)*, außer wenn sie durch Parameter *[30.12](#page-283-0)* oder *[99.09](#page-534-1)* begrenzt wird.

Die folgende Abbildung zeigt das Drehzahl- und Drehmomentverhalten während der Reglerabgleichroutine. In diesem Beispiel ist Parameter *[25.40](#page-256-0) [Autotune repeat times](#page-256-3)* auf 2 gesetzt.

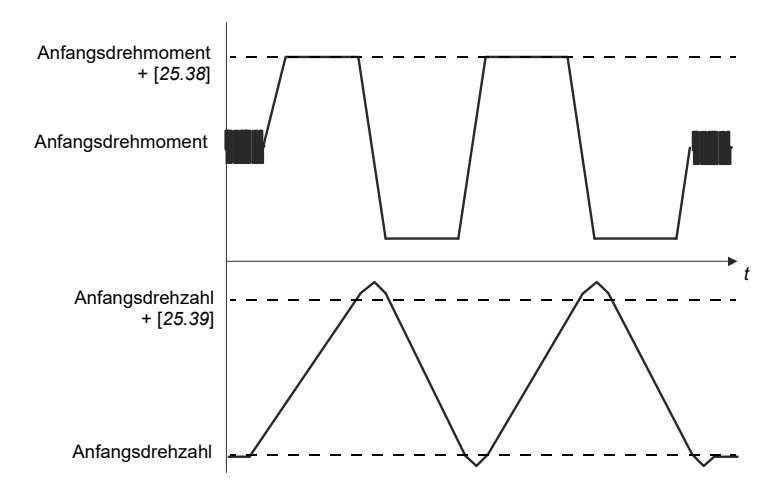

#### **Hinweise**

- Wenn der Antrieb während der Routine nicht die erforderliche Bremsleistung erzeugen kann, basieren die Ergebnisse nur auf den Beschleunigungsphasen und sind nicht so genau wie mit der vollen Bremsleistung.
- Der Motor überschreitet die berechnete Maximaldrehzahl am Ende jeder Beschleunigungsphase leicht.

#### **Vor Aktivierung der Reglerabgleichroutine**

Die Vorbedingungen für die Ausführung des Reglerabgleichs sind:

- Der Anwender hat den Motor-Identifikationslauf (ID-Lauf) gestartet und der Frequenzumrichter hat ihn erfolgreich abgeschlossen - siehe Parameter *[99.13](#page-500-0)*
- Der Anwender hat die Drehzahl- und Drehmomentgrenzwerte festgelegt (Gruppe *[30 Grenzen](#page-519-0)*)
- Der Anwender hat die Drehzahlrückführung auf Geräusche, Vibrationen und andere durch die Mechanik des Systems verursachte Störungen überwacht (PC-Tool Drive Composer) und die folgenden Parameter eingestellt, um die Störungen zu beseitigen:
	- Filterung der Drehzahlrückführung (Parametergruppe *[90 Auswahl](#page-532-0)  [Rückmeldung](#page-532-0)*)
	- Filterung der Drehzahlabweichung (*[24 Drehzahl-Sollwert-Anpassung](#page-517-0)*) und
	- Nulldrehzahl (*[21.06](#page-216-4)* und *[21.07](#page-217-0)*).
- Der Anwender hat den Frequenzumrichter gestartet, und er läuft mit Drehzahlregelung (*[99.04](#page-496-0)*).

Bei Erfüllung dieser Bedingungen kann der Reglerabgleich mit Parameter *[25.33](#page-255-0)* (oder der hiermit ausgewählten Signalquelle) aktiviert werden.

**Hinweis:** Der Drehzahlregler-Selbstabgleich funktioniert nur, wenn die Drehzahl während dieser Sequenz innerhalb des spezifischen Fensters bleibt.

- Die Drehzahl beträgt max. 90 % der Motornenndrehzahl oder der Maximaldrehzahl (Parametergruppe *[30 Grenzen](#page-519-0)*), je nachdem, welcher Wert kleiner ist.
- Die Drehzahl beträgt mindestens 10 % der Motornenndrehzahl oder der Mindestdrehzahl (Parametergruppe *[30 Grenzen](#page-519-0)*), je nachdem, welcher Wert größer ist.

#### **Reglerabgleich-Modi**

Der Reglerabgleich kann auf drei verschiedene, von der Einstellung von Parameter *[25.34](#page-256-4)* abhängigen Weisen erfolgen. Die Auswahlmöglichkeiten *Smooth*, *Normal* und *Tight* definieren, wie der Drehmomentsollwert des Frequenzumrichters nach der Selbstabstimmung auf einen Sprung des Drehzahlsollwerts als reagieren soll. Die Einstellung Smooth ergibt eine langsame, jedoch robuste Reaktion; Tight erzeugt eine schnelle Reaktion, jedoch können bei manchen Anwendungen die Verstärkungswerte zu hoch sein. In der folgenden Abbildung wird das Einschwingverhalten der Drehzahl nach einer Änderung des Drehzahl-Sollwertes (typisch 1 bis 20 %) dargestellt.

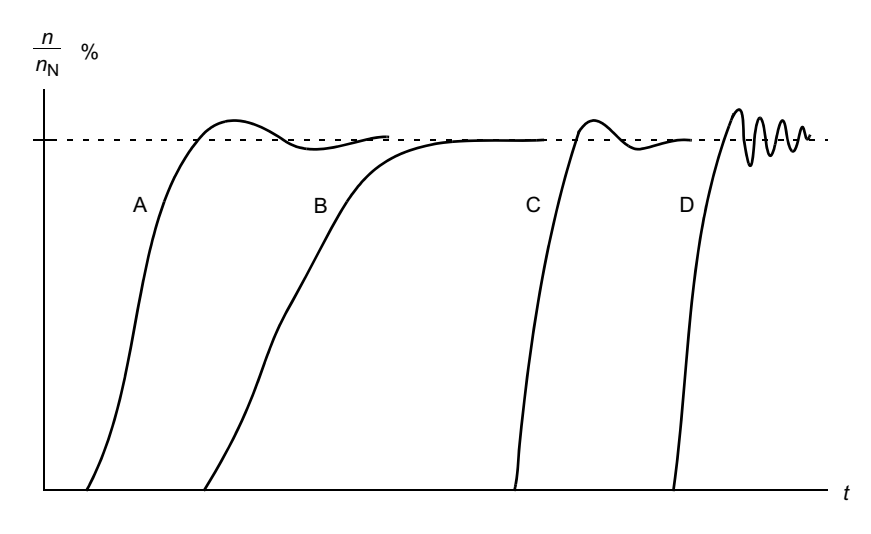

- A: Unterkompensiert
- B: Normal abgestimmt (Selbstoptimierung)
- C: Normal abgestimmt (manuell). Besseres dynamisches Regelverhalten als bei B
- D: Überkompensiert (Integrationszeit zu kurz und Reglerverstärkung zu hoch)

#### **Ergebnisse des Reglerabgleichs**

Nach erfolgreichem Abschluss des Reglerabgleichs werden die Ergebnisse automatisch an die folgenden Parameter übertragen:

- *[25.02](#page-251-0)* P-Verstärkung (Proportionalverstärkung des Drehzahlreglers)
- *[25.03](#page-252-0)* Integrationszeit (Integrationszeit des Drehzahlreglers)
- *[25.06](#page-254-0)* Beschl.-Komp. Diff.-Zeit (D-Zeit der Beschleunigungskompensation)
- *[25.37](#page-256-5)* Mechanische Zeitkonstante (mechanische Zeitkonstante von Motor und Maschine).

Es ist jedoch auch möglich, die Reglerverstärkung, Integrationszeit und die Differenzialzeit manuell einzustellen.

Die folgende Abbildung stellt ein vereinfachtes Blockschaltbild der Drehzahlregelung dar. Der Reglerausgang ist der Sollwert für die Drehmomentregelung.

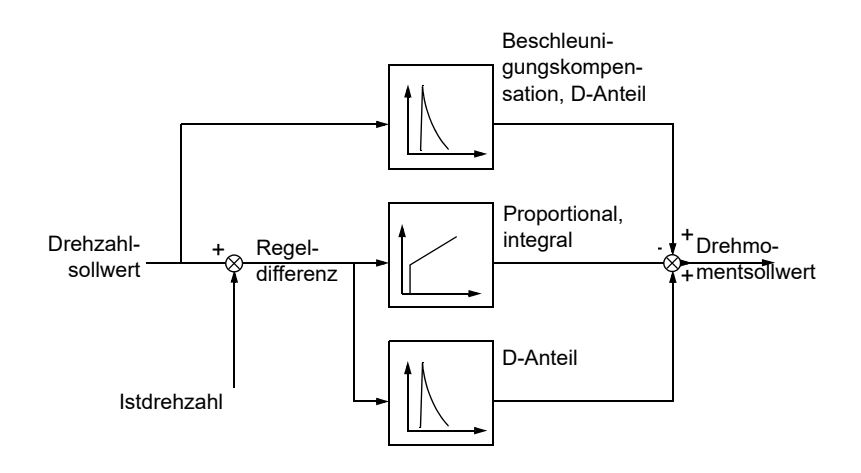

#### **Einstellungen und Diagnose**

- Parameter: *[25.33](#page-255-0)*…*[25.40](#page-256-0)*.
- Ereignisse: Die Warnmeldung *[AF90](#page-552-0) [Drehzahlregler-Selbstabgleich](#page-552-1)* (Seite *[553](#page-552-0)*) wird generiert, wenn die Abgleichroutine nicht vollständig durchgeführt wurde.

#### **Begrenzungsregelung**

Bei der Drehmomentregelung ist die Begrenzungsregelung automatisch aktiviert. Bei der Drehmomentregelung könnte die Motordrehzahl potenziell stark ansteigen, wenn die Last plötzlich abfällt. Das Regelungsprogramm hat eine Begrenzungsregelungsfunktion, die den Drehmoment-Sollwert verringert, wenn die Motordrehzahl die festgelegte Minimal- oder Maximaldrehzahl überschreitet.

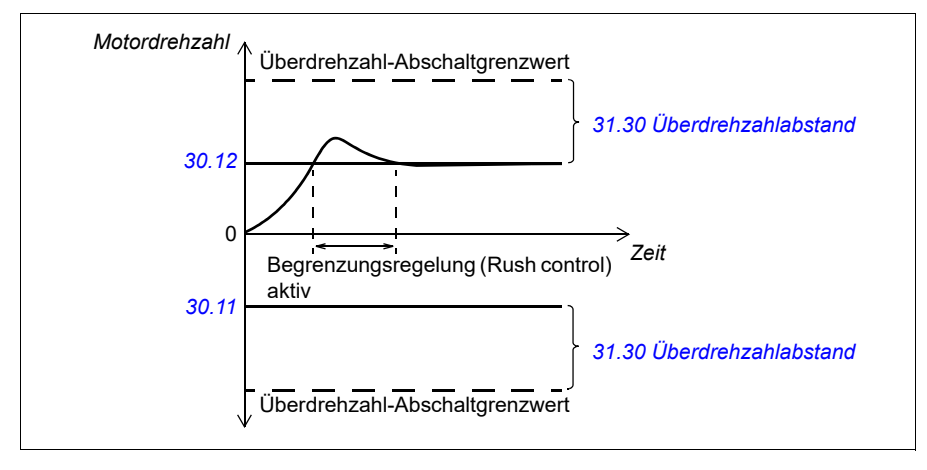

Das Programm setzt die Proportionalverstärkung auf 10,0 und die Integrationszeit 2,0 s.

#### **Einstellungen und Diagnose**

• Parameter: *[30.11](#page-282-0) [Minimal-Drehzahl](#page-282-1)* (Seite *[283](#page-282-1)*), *[30.12](#page-283-0) [Maximal-Drehzahl](#page-283-1)* (Seite *[284](#page-283-1)*) und *[31.30](#page-302-0) [Überdrehzahlabstand](#page-302-1)* (Seite *[303](#page-302-1)*).

#### **Unterstützung von Drehgebern**

Der Anschluss eines einzelnen Drehgebers an mehrere Frequenzumrichter mit dem Drehgeber-Schnittstellenmodul BTAC-02 kann unter Verwendung einer durchverbundenen Verdrahtung erfolgen. Dies bedeutet die Verdrahtung der Kanäle A, B, Z und GND von mehreren Drehgebermodulen mit dem Drehgeber.

#### **Einstellungen und Diagnose**

• Parameter: Gruppen *[90 Auswahl Rückmeldung](#page-463-0)* (Seite *[464](#page-463-0)*), *[91 Geber-Adapter-](#page-465-1)[Einstellungen](#page-465-1)* (Seite *[466](#page-465-1)*) und *[92 Drehgeber 1 Konfiguration](#page-465-0)* (Seite *[466](#page-465-0)*).

#### <span id="page-70-0"></span>**Tippbetrieb**

Die Tipp-Funktion ermöglicht das Verwenden eines Tasters für das kurzzeitige Drehen des Motors. Die Tipp-Funktion wird typischerweise bei Servicearbeiten oder Inbetriebnahme zur vor-Ort-Steuerung der Maschine benutzt.

Zwei Tipp-Funktionen (1 und 2) sind verfügbar, jede mit eigener Aktivierungsquelle und eigenem Sollwert. Die Signalquellen werden mit den Parametern *[20.26](#page-207-0)* und *[20.27](#page-208-1)* ausgewählt. Wenn die Tipp-Funktion aktiviert ist, startet der Antrieb und beschleunigt mit der eingestellten Tipp-Drehzahl gemäß der eingestellten Tipp-Beschleunigungsrampe. Nach dem Abschalten des Aktivierungssignals verzögert der Antrieb gemäß der eingestellten Tipp-Verzögerungsrampe und stoppt.

Die folgende Abbildung und Tabelle sind ein Beispiel für den Tippbetrieb des Antriebs. In dem Beispiel wird ein Stopp mit Rampe verwendet (*[21.03](#page-215-0) [Stopp-](#page-215-1)[Methode](#page-215-1)*).

Tipp-Befehl = Status der Quelle gemäß Einstellung von *[20.26](#page-207-0)* oder *[20.27](#page-208-1)* Tippen-Freigabe = Status der Quelle gemäß *[20.25](#page-206-1)* Startbefehl = Status des Startbefehls des Frequenzumrichters.

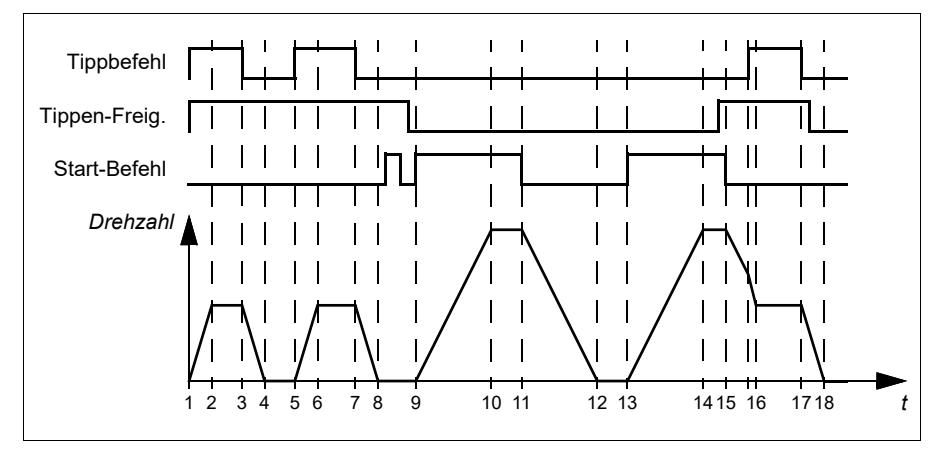

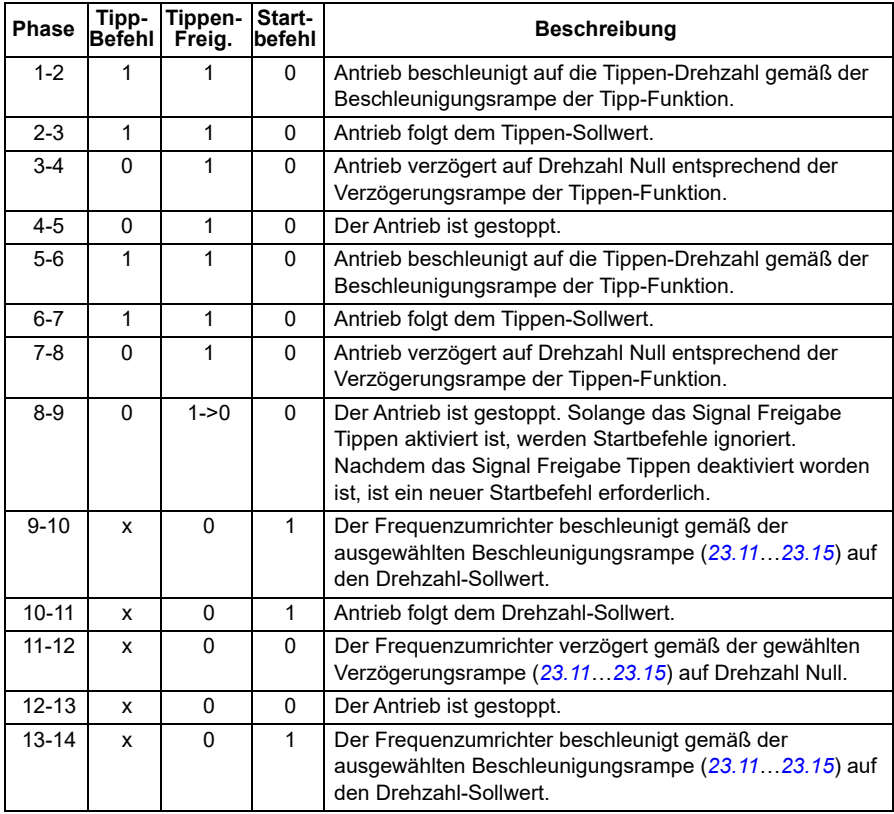
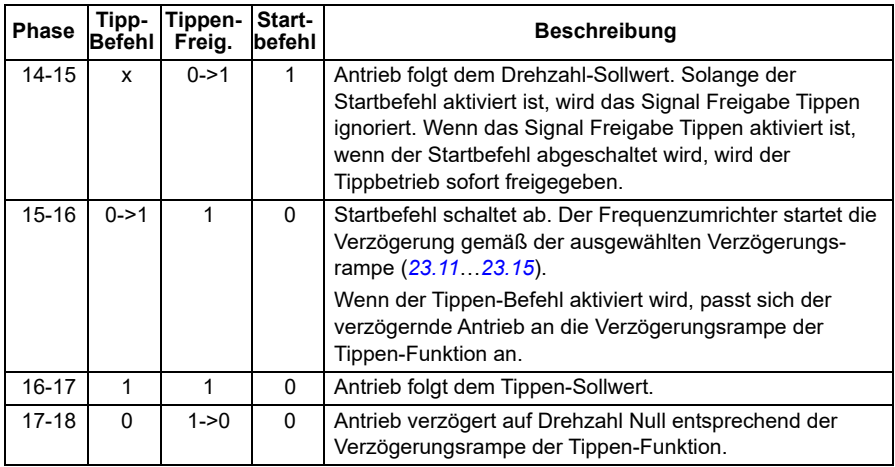

#### **Hinweise:**

- Der Tippbetrieb ist bei Lokalsteuerung des Antriebs nicht verfügbar.
- Tippen kann nicht aktiviert werden, wenn der Startbefehl des Antriebs aktiviert ist, oder der Antrieb kann nicht gestartet werden, wenn Tippen aktiviert ist. Der Start des Antriebs nach Abschalten des Signals Freigabe Tippen erfordert einen neuen Startbefehl.

**WARNUNG!** Wenn der Tippbetrieb freigegeben und aktiviert wird, während der Startbefehl aktiv ist, startet der Tippbetrieb sofort nachdem der Startbefehl abgeschaltet wird.

- Wenn beide Tippen-Funktionen aktiviert worden sind, hat die zuerst aktivierte Funktion Priorität.
- Tippbetrieb kann bei Vektor- und Skalarregelung verwendet werden.
- Die über Feldbus aktivierten Tippen-Funktionen (Inching) (*[06.01](#page-143-0)*, Bits 8…9) benutzen die Sollwerte und Rampenzeiten für Tippen, erfordern jedoch kein Tippen-Freigabesignal.

#### **Einstellungen und Diagnose**

• Parameter: *[20.25](#page-206-0) [Freigabe Tippen](#page-206-1)* (Seite *[207](#page-206-1)*), *[20.26](#page-207-0) [Tippen 1 Start Quelle](#page-207-1)* (Seite *[208](#page-207-1)*), *[20.27](#page-208-0) [Tippen 2 Start Quelle](#page-208-1)* (Seite *[209](#page-208-1)*), *[22.42](#page-235-0) [Drehz.-Sollw.](#page-235-1)  [Tippfunkt. 1](#page-235-1)* (Seite *[236](#page-235-1)*), *[22.43](#page-235-2) [Drehz.-Sollw. Tippfunkt. 2](#page-235-3)* (Seite *[236](#page-235-3)*), *[23.20](#page-245-1) [Beschleun.Zeit Tippen](#page-245-2)* (Seite *[246](#page-245-2)*), *[23.21](#page-245-3) [Verzöger.Zeit Tippen](#page-245-4)* (Seite *[246](#page-245-4)*), *[28.42](#page-273-0) [Jogging 1 frequency ref](#page-273-1)* (Seite *[274](#page-273-0)*) und *[28.43](#page-273-2) [Jogging 2 frequency ref](#page-273-3)* (Seite *[274](#page-273-2)*).

# **Leistungsdaten der Drehzahlregelung**

In der folgenden Tabelle sind die typischen Leistungswerte der Drehzahlregelung bei einem Asynchronmotor angegeben.

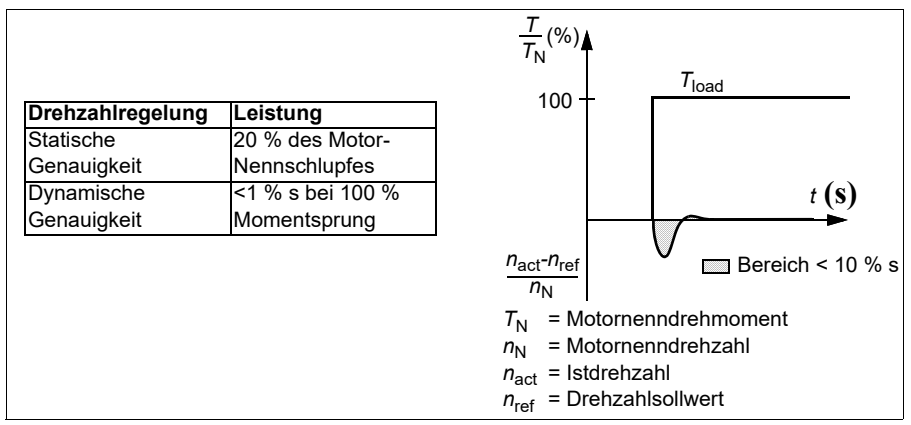

**Hinweis:** Durch Aktivierung des Parameters zur Energieoptimierung *[45.11](#page-403-0)* kann die statische Genauigkeit bei niedrigen Drehzahlen und niedrigem Drehmoment optimiert werden. Hierdurch verringert sich die Drehmomentdynamik geringfügig, wenn eine rasche Drehmomentantwort erforderlich ist.

# **Leistungsdaten der Drehmomentregelung**

Der Frequenzumrichter kann ohne Drehzahlrückführung von der Motorwelle (Drehgeber) eine exakte Drehmomentregelung durchführen. Die folgende Tabelle enthält die typischen Leistungsdaten der Drehmomentregelung.

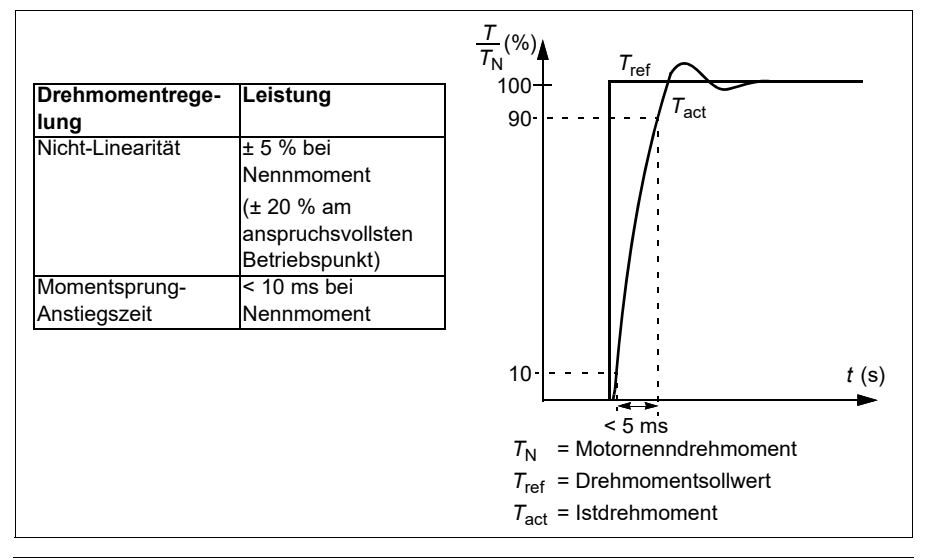

# **Skalar-Motorregelung**

Die Skalar-Motorregelung ist die Standard-Motor-Regelungsmethode. Sie eignet sich für Anwendungen, für die nicht die Regelungsgenauigkeit erforderlich ist, die mit der Vektorregelung erreicht wird. Bei der Skalarregelung wird der Ausgangsfrequenz-Sollwert des Frequenzumrichters geregelt, und bei der Inbetriebnahme ist kein Motor-Identifikationslauf erforderlich.

In den folgenden speziellen Situationen empfiehlt sich die Einstellung der Skalarregelung:

- Mehrmotorenantriebe: 1) Bei einer ungleichen Verteilung der Last zwischen den Motoren, 2) bei unterschiedlicher Größe der Motoren oder 3) bei Austausch der Motoren nach der Motoridentifikation (ID-Lauf).
- Wenn der Nennstrom des Motors weniger als 1/6 des Nennausgangsstroms des Frequenzumrichters beträgt. **Hinweis:** Während dieser Zeit darf die Störung Ausfall der Motorphase nicht aktiviert werden (*[31.19](#page-297-0) [Motorphase fehlt](#page-297-1)*), da der Frequenzumrichter den Motorstrom nicht präzise messen kann.
- Wenn der Frequenzumrichter ohne angeschlossenen Motor benutzt wird (z.B. für Prüfzwecke)
- Wenn der Frequenzumrichter einen Mittelspannungsmotor über einen Step-up-Transformator speist.

Bei der Skalarregelung sind einige Funktionen nicht verfügbar.

Siehe auch Abschnitt *[Betriebsarten und Motorregelungsmodi](#page-49-0)* auf Seite *[50](#page-49-0)*.

#### **IR-Kompensation für Skalar-Motorregelung**

IR-Kompensation (auch bekannt als Spannungserhöhung) ist nur bei Skalar-Motorregelung verfügbar. Bei aktivierter IR-Kompensation erhöht der Frequenzumrichter bei niedriger Drehzahl die Spannung am Motor. Die IR-Kompensation wird bei Anwendungen eingesetzt, die ein hohes Anlaufmoment benötigen.

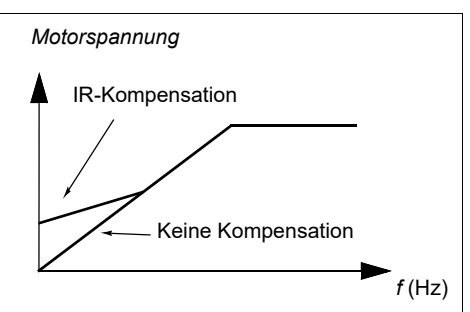

Bei der Vektorregelung ist keine IR-

Kompensation möglich oder erforderlich, da es automatisch angewendet wird.

#### **Einstellungen und Diagnose**

Parameter: Gruppen *[28 Frequenz-Sollwertkette](#page-264-0)* (Seite *[265](#page-264-0)*), *[97.13](#page-489-0) [IR-Kompensation](#page-489-1)* (Seite *[490](#page-489-1)*) und *[99.04](#page-496-0) [Motor-Regelmodus](#page-496-1)* (Seite *[497](#page-496-1)*).

# **Benutzerlastkurve**

Die Benutzerlastkurve bietet eine Überwachungsfunktion, die ein Eingangssignal als Funktion der Frequenz oder Drehzahl und Last überwacht. Sie zeigt den Status des überwachten Signals an und kann eine Warn- oder Störmeldung auf Basis der Abweichung von einem benutzerdefinierten Profil auslösen.

Die Benutzer-Lastkurve besteht aus einer Überlast- und einer Unterlastkurve, oder auch nur einer der beiden Kurven. Jede Kurve wird aus fünf Punkten gebildet, die für das überwachte Signal als Funktion der Frequenz oder der Drehzahl stehen.

Im folgenden Beispiel wird die Benutzerlastkurve aus dem Motornennmoment gebildet, zu dem eine 10 %-Spanne hinzugerechnet und abgezogen wurde. Der Bereich zwischen den Über- und Unterlast-Kurven bildet den Arbeitsbereich des Motors, und das Verlassen dieses Arbeitsbereichs kann erkannt und zeitmäßig überwacht werden.

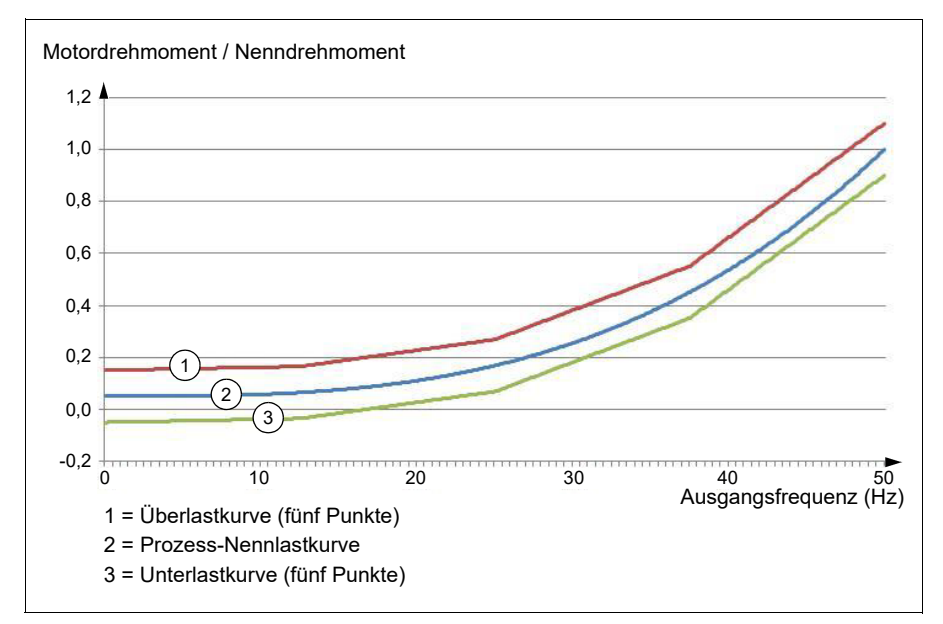

Eine Überlast-Warn- und/oder Störmeldung kann aktiviert werden, wenn das überwachte Signal dauerhaft für eine eingestellte Zeit über der Überlastkurve bleibt. Eine Unterlast-Warn- und/oder Störmeldung kann aktiviert werden, wenn das überwachte Signal dauerhaft für eine eingestellte Zeit unter der Unterlastkurve bleibt.

Überlast kann zum Beispiel zur Überwachung eines Sägeblatts beim Schneiden eines Astknotens oder wenn eine Lüfterlast zu hoch wird, benutzt werden.

Unterlast kann zum Beispiel zur Überwachung einer abfallenden Last oder eines Lüfter-Riemenbruchs benutzt werden.

### **Einstellungen und Diagnose**

• Parameter: Gruppe *[37 Benutzerdef. Lastkurve](#page-357-0)* (Seite *[358](#page-357-0)*).

# *U/f***-Verhältnis**

Die *U*/f-Funktion ist ist nur mit der Skalar-Motorregelung verfügbar, die mit der Frequenzregelung arbeitet.

Die Funktion hat zwei Modi: linear und quadratisch.

Im Modus linear ist das Verhältnis der Spannung zur Frequenz konstant unter dem Feldschwächepunkt. Das wird bei Konstantmoment-Applikationen benutzt, bei denen ein Drehmoment mit oder nahe dem Nenndrehmoment des Motors über den ganzen Frequenzbereich erforderlich ist.

Im Modus quadratisch steigt das Verhältnis von Spannung zu Frequenz als Quadrat der Frequenz im Bereich unter dem Feldschwächepunkt an. Das wird typischerweise bei Kreiselpumpen- oder Lüfter-Applikationen benutzt. Bei diesen Applikationen folgt das Drehmoment dem Quadrat der Frequenz. Deshalb arbeitet der Motor, wenn die Spannung in einem quadratischen Verhältnis verändert wird, bei diesen Applikationen mit einem verbesserten Wirkungsgrad und niedrigerem Geräuschpegel.

Die *U*/f-Funktion kann nicht mit der Energieoptimierung benutzt werden; wenn Parameter *[45.11](#page-403-0) [Energieoptimierung](#page-403-1)* auf *[Aktivieren](#page-403-2)* gesetzt wird, wird Parameter *[97.20](#page-490-0) [U/f-Relation](#page-490-1)* ignoriert.

#### **Einstellungen und Diagnose**

• Parameter: *[97.20](#page-490-0) [U/f-Relation](#page-490-1)* (Seite *[491](#page-490-1)*).

## **Flussbremsung**

Durch eine höhere Magnetisierung des Motors kann der Frequenzumrichter für eine schnellere Bremsverzögerung des Antriebs sorgen. Bei Erhöhung des Motorflusses wird die vom Motor während des Bremsens erzeugte Energie in thermische Energie umgewandelt.

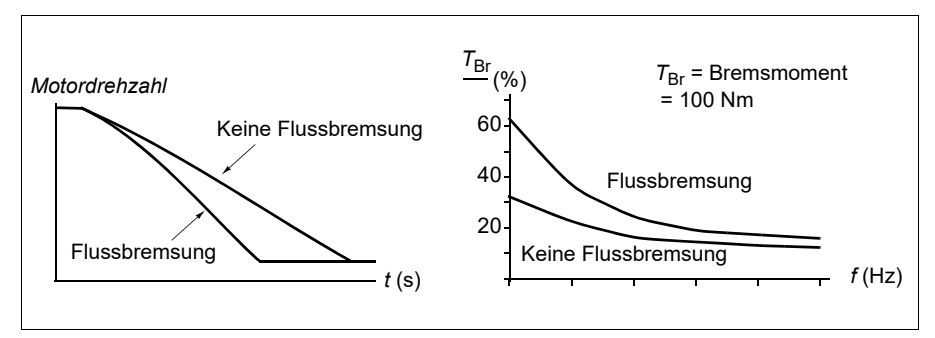

Der Frequenzumrichter überwacht ständig - auch während der Flussbremsung - den Status des Motors. Deshalb kann die Flussbremsung sowohl für das Bremsen des Motors als auch für die Änderung der Drehzahl verwendet werden. Weitere Vorteile der Flussbremsung sind:

- Der Bremsvorgang beginnt unmittelbar nach dem Stopp-Befehl. Zur Ausführung der Funktion muss die Flussreduzierung vor Beginn des Bremsvorgangs nicht abgewartet werden.
- Die Kühlung des Asynchronmotors ist effizient. Der Statorstrom des Motors erhöht sich während der Flussbremsung, nicht der Rotorstrom. Die Kühlung des Stators ist wirksamer als die des Rotors.
- Die Flussbremsung kann bei Asynchronmotoren und Permanentmagnetmotoren benutzt werden.

Es sind zwei Bremsstärken verfügbar:

- Die Moderat-Bremsung bietet eine schnellere Verzögerung als bei deaktivierter Flussbremsung. Die Flussstärke des Motors ist begrenzt, um eine Überhitzung des Motors zu verhindern.
- Bei voller Bremsung wird der gesamte verfügbare Strom genutzt, um die mechanische Energie in thermische Energie umzuwandeln. Dabei ist die Bremszeit kürzer als bei der Moderat-Bremsung. Im zyklischen Betrieb kann der Motor stark erhitzt werden.

**WARNUNG:** Der Motor muss so ausgelegt sein, dass er die von der Flussbremsung erzeugte Wärme ableiten kann.

## **Einstellungen und Diagnose**

• Parameter: *[97.05](#page-486-0) [Flussbremsung](#page-486-1)* (Seite *[487](#page-486-1)*).

# **DC-Magnetisierung**

Der Frequenzumrichter hat verschiedene Magnetisierungsfunktionen für die verschiedenen Motorbetriebsphasen Start/Drehen/Stopp: Vormagnetisierung, DC-Haltung, Nachmagnetisierung und Stillstandsheizung (Motorheizung).

## **Vormagnetisierung**

Die Vormagnetisierung ist eine DC-Magnetisierung vor dem Start. Abhängig von der ausgewählten Startmethode (Vektor oder Skalar) kann die Vormagnetisierung benutzt werden, um das höchstmögliche Anlaufmoment, bis zu 200 % des Motornennmoments, zu gewährleisten. Durch Einstellung der Vormagnetisierungszeit können der Start des Motors und z. B. das Öffnen einer mechanischen Bremse synchronisiert werden.

## **Einstellungen und Diagnose**

• Parameter: *[21.01](#page-213-0) [Startmodus Vektor](#page-213-1)* (Seite *[214](#page-213-1)*), *[21.19](#page-221-0) [Startmodus Skalar](#page-221-1)* (Seite *[222](#page-221-1)*) und *[21.02](#page-214-0) [Magnetisierungszeit](#page-214-1)* (Seite *[215](#page-214-1)*).

# **DC-Haltung**

Diese Funktion ermöglicht es, während des normalen Betriebs den Rotor bei (nahe) Drehzahl Null zu halten. Die DC-Haltung wird mit Parameter *[21.08](#page-218-2)* aktiviert. Wenn sowohl der Sollwert als auch die Motordrehzahl unter einen bestimmten Wert fallen, stoppt der Frequenzumrichter die Erzeugung eines sinusförmigen Stroms und speist den DC-Haltestrom in den Motor. Der Strom wird mit Parameter *[21.10](#page-218-3)* eingestellt. Wenn die Solldrehzahl den Wert von Parameter *[21.09](#page-218-0)* überschreitet, wird der normale Betrieb fortgesetzt.

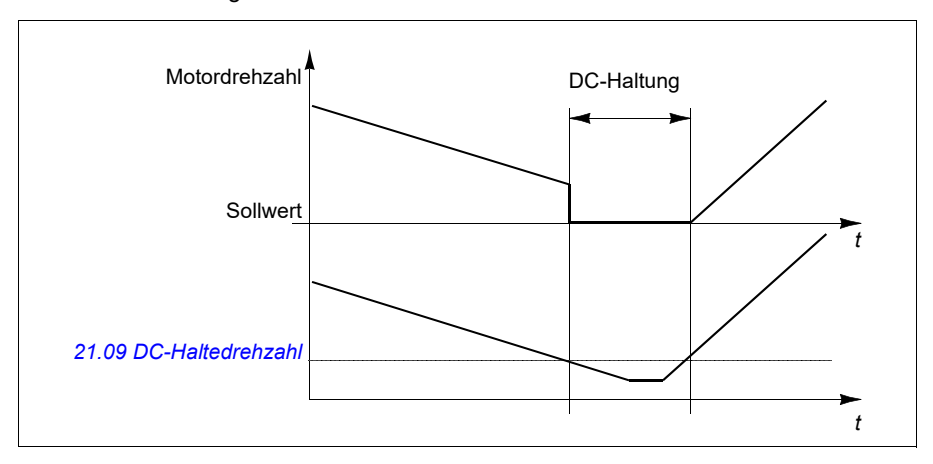

## **Einstellungen und Diagnose**

• Parameter: *[21.08](#page-218-2) [DC-Strom-Regelung](#page-218-4)* (Seite *[219](#page-218-4)*), *[21.09](#page-218-0) [DC-Haltedrehzahl](#page-218-1)* (Seite *[219](#page-218-1)*) und *[21.10](#page-218-3) [DC-Strom-Sollwert](#page-218-5)* (Seite *[219](#page-218-5)*).

## **Nachmagnetisierung**

Diese Funktion hält die Motormagnetisierung für eine bestimmte Zeit nach dem Stoppen aufrecht. Das verhindert, dass die Antriebsmaschine durch eine Last bewegt wird, z.B. bevor eine mechanische Bremse geschlossen werden kann. Die Nachmagnetisierung wird mit Parameter *[21.08](#page-218-2)* aktiviert. Der Magnetisierungsstromwert wird im Parameter *[21.10](#page-218-3)* eingestellt.

**Hinweis:** Die Nachmagnetisierung ist nur verfügbar, wenn der Stopp mit Rampe eingestellt wurde.

## **Einstellungen und Diagnose**

• Parameter: *[21.01](#page-213-0) [Startmodus Vektor](#page-213-1)* (Seite *[214](#page-213-1)*), *[21.02](#page-214-0) [Magnetisierungszeit](#page-214-1)* (Seite *[215](#page-214-1)*), *[21.03](#page-215-0) [Stopp-Methode](#page-215-1)* (Seite *[216](#page-215-1)*), *[21.08](#page-218-2) [DC-Strom-Regelung](#page-218-4)* (Seite *[219](#page-218-4)*), *[21.09](#page-218-0) [DC-Haltedrehzahl](#page-218-1)* (Seite *[219](#page-218-1)*) und *[21.11](#page-218-6) [Nachmagnetisierungszeit](#page-218-7)* (Seite *[219](#page-218-7)*).

# **Stillstandsheizung (Motorheizung)**

Die Funktion Vorheizung hält den Motor warm und verhindert Kondensation im Motor durch Einspeisung von DC-Strom, wenn der Antrieb gestoppt wurde. Die Heizung kann nur aktiviert werden, wenn der Antrieb gestoppt ist, und ein Start des Antriebs stoppt das Heizen.

Wenn Vorheizung aktiviert ist und der Stoppbefehl gegeben wurde, startet die Stillstandsheizung sofort, wenn der Frequenzumrichter unter Nulldrehzahl läuft (siehe Bit 0 in Parameter *[06.19](#page-148-0) [Statuswort Drehzahlregel.](#page-148-1)*). Läuft der Frequenzumrichter über Nulldrehzahl, wird die Vorheizung um die mit Parameter *[21.15](#page-220-0) [Vorheiz](#page-220-1)  [Zeitverzögerung](#page-220-1)* festgelegte Zeit verzögert, um einen zu hohen Strom zu vermeiden.

Die Funktion kann so eingestellt werden, dass sie immer aktiv ist, wenn der Antrieb gestoppt ist, oder sie kann über einen Digitaleingang, den Feldbus, eine zeitgesteuerte Funktion oder eine Überwachungsfunktion aktiviert werden. Beispielsweise kann die Heizung mit Hilfe der Signalüberwachungsfunktion durch ein Temperaturmesssignal vom Motor aktiviert werden.

Der in den Motor gespeiste Vorheizstrom kann als Prozentsatz von 0...30 % des Motornennstroms eingestellt werden.

#### **Hinweise:**

- In Anwendungen bei denen der Motor noch eine längere Zeit dreht, nachdem die Modulation gestoppt wurde, wird empfohlen, den Rampenstopp mit Vorheizung zu benutzen, um einen plötzlichen Zug am Rotor zu verhindern, wenn die Stillstandsheizung aktiviert wird.
- Die Heizfunktion erfordert, dass STO nicht ausgelöst worden ist.
- Die Heizfunktion erfordert, dass keine Störmeldung des Antriebs aktiv ist.
- Das Vorheizen benutzt die DC-Haltung, um Strom in den Motor zu speisen.

## **Einstellungen und Diagnose**

• Parameter: *[21.14](#page-219-0) [Quelle Eingang Vorheizen](#page-219-1)* (Seite *[220](#page-219-1)*), *[21.15](#page-220-0) [Vorheiz](#page-220-1)  [Zeitverzögerung](#page-220-1)* und *[21.16](#page-220-2) [Vorheiz-Strom](#page-220-3)* (Seite *[221](#page-220-3)*).

# **Energieoptimierung**

Die Energieoptimierungsfunktion optimiert den Motorfluss so, dass der Gesamtenergieverbrauch und der Motorgeräuschpegel reduziert werden, wenn der Antrieb mit einer geringeren Last als der Nennlast arbeitet. Der Gesamtwirkungsgrad (Motor und Frequenzumrichter) kann, abhängig vom Lastmoment und der Drehzahl, um 1…20 % erhöht werden.

**Hinweis:** Bei einem Permanentmagnet- und Synchronreluktanzmotor ist die Energieoptimierung immer aktiviert, unabhängig von dieser Parametereinstellung.

#### **Einstellungen und Diagnose**

• Parameter: *[45.11](#page-403-0) [Energieoptimierung](#page-403-1)* (Seite *[404](#page-403-1)*).

# **Schaltfrequenz**

Der Frequenzumrichter hat zwei Schaltfrequenzen: Die Referenz-Schaltfrequenz und die Minimum-Schaltfrequenz. Der Frequenzumrichter versucht, die höchste zulässige Schaltfrequenz zu verwenden (= Referenz-Schaltfrequenz), wenn das thermisch möglich ist, und passt dann die Schaltfrequenz dynamisch zwischen der Referenzund Minimum-Schaltfrequenz in Abhängigkeit der Frequenzumrichter-Temperatur an. Wenn der Frequenzumrichter die Minimum-Schaltfrequenz (= niedrigste zulässige Schaltfrequenz) erreicht, beginnt er den Ausgangsstrom zu begrenzen, wenn die Temperatur weiter ansteigt.

Informationen zur Leistungsminderung enthält das Hardware-Handbuch des Frequenzumrichters.

**Beispiel 1:** Wenn die Schaltfrequenz auf einen festen Wert eingestellt werden muss, z.B. mit EMV-Filtern für Kategorie C1 (siehe Hardware-Handbuch), setzen Sie beide, die Referenz- und die Minimum-Schaltfrequenz, auf diesen Wert und der Frequenzumrichter benutzt dann nur diese Schaltfrequenz.

**Beispiel 2:** Wenn die Referenz-Schaltfrequenz auf 12 kHz und die Minimum-Schaltfrequenz auf 1,5 kHz (oder 1 kHz) eingestellt werden, verwendet der Frequenzumrichter die höchstmögliche Schaltfrequenz, um das Motorgeräusch zu reduzieren, und nur wenn die Frequenzumrichter-Temperatur ansteigt, wird die Schaltfrequenz verringert. Dieses ist zum Beispiel in Anwendungen hilfreich, bei denen ein niedriger Geräuschpegel nötig ist, jedoch ein höherer Geräuschpegel toleriert wird, wenn der volle Ausgangsstrom erforderlich ist.

#### **Einstellungen und Diagnose**

• Parameter: *[97.01](#page-485-0) [Schaltfrequenz-Sollwert](#page-485-1)* (Seite *[486](#page-485-1)*) und *[97.02](#page-485-2) [Minimale](#page-485-3)  [Schaltfrequenz](#page-485-3)* (Seite *[486](#page-485-3)*).

# **Drehzahlkompensierter Stopp**

Der drehzahlkompensierte Stopp kann z.B. für Anwendungen verwendet werden, bei denen ein Förderer noch eine bestimmte Strecke zurücklegen muss, nachdem er den Stoppbefehl empfangen hat. Bei Maximaldrehzahl stoppt der Motor normalerweise mit der eingestellten Verzögerungsrampe nach Ablauf einer benutzertdefinierten Verzögerungszeit zur Einstellung der zurückzulegenden Strecke. Bei einem Stoppbefehl unter der Maximaldrehzahl wird der Stopp etwas mehr verzögert, indem der Antrieb noch eine Zeit mit der aktuellen Drehzahl weiterläuft, bevor der Motor dann rampengeregelt stoppt. Die Abbildung zeigt, dass die nach dem Stoppbefehl zurückgelegte Strecke in beiden Fällen gleich ist, d.h. Bereich A + Bereich B entspricht Bereich C.

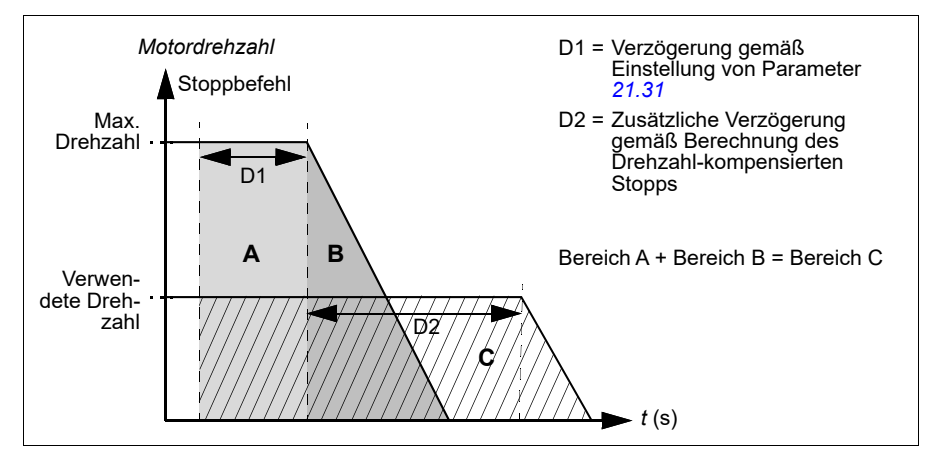

Die Drehzahlkompensation berücksichtigt nicht die Rampen-Verschliffzeiten (*[23.32](#page-248-0) [Verschliffzeit 1](#page-248-1)* und *[23.33](#page-249-0) [Verschliffzeit 2](#page-249-1)*). Positive Verschliffzeiten verlängern die zurückgelegte Strecke.

Die Drehzahlkompensation kann jeweils auf die Drehrichtung vorwärts oder rückwärts beschränkt werden. Die Drehzahlkompensation wird von der Vektor- und der Skalarregelung unterstützt.

#### **Einstellungen und Diagnose**

• Parameter: *[21.30](#page-224-0) [Stopmodus m. Drehz.ausgl.](#page-224-1)* (Seite *[225](#page-224-1)*), *[21.31](#page-225-0) [Drz.-Ausgl.](#page-225-1)  [Stopp-Verzöger.](#page-225-1)* (Seite *[226](#page-225-1)*) und *[21.32](#page-225-2) [Drz.-Ausgl. Stopp-Schwelle](#page-225-3)* (Seite *[226](#page-225-3)*).

## <span id="page-82-1"></span>**Thermischer Motorschutz**

Das Regelungsprogramm bietet zwei separate Motortemperatur-Überwachungsfunktionen. Die Temperaturdatenquellen und Warn- /Abschaltgrenzwerte können für jede Funktion gesondert eingestellt werden.

Die Motortemperatur kann überwacht werden mit

- dem thermischen Motorschutzmodell (intern im Frequenzumrichter berechnete Temperatur) oder
- in den Motorwicklungen installierten Sensoren. Dies führt zu einer höheren Genauigkeit des Motormodells. Thermisches Motorschutzmodell

Der Frequenzumrichter berechnet die Temperatur des Motors auf Basis der folgenden Annahmen:

- 1. Wenn die Spannungsversorgung des Frequenzumrichters zum ersten Mal eingeschaltet wird, wird angenommen, dass der Motor Umgebungstemperatur hat (Einstellung von Parameter *[35.50](#page-348-0) [Motor-Umgebungstemp.](#page-348-1)*). Danach wird beim Einschalten der Spannungsversorgung des Frequenzumrichters von der berechneten Motortemperatur ausgegangen.
- 2. Die Motortemperatur wird aus der vom Benutzer einstellbaren thermischen Motorzeit- und der Motorlastkurve berechnet. Die Motorlastkurve sollte angepasst werden, wenn die Umgebungstemperatur 30 °C übersteigt.

Das thermische Motorschutzmodell erfüllt die Anforderungen der Norm IEC/EN 61800-5-1 Ausg. 2.1 bezüglich des thermischen Gedächtnisses und der Drehzahlempfindlichkeit. Die errechnete Temperatur wird über die Abschaltung hinaus gespeichert. Die Drehzahlabhängigkeit wird mit Parametern eingestellt. *[35.51](#page-349-0) [Motorlastkurve](#page-349-1)*, *[35.52](#page-349-2) [Last Nulldrehzahl](#page-349-3)* und *[35.53](#page-350-0) [Knickpunkt](#page-350-1)*.

**Hinweis:** Das thermische Motormodell kann nur benutzt werden, wenn nur ein Motor an den Wechselrichter angeschlossen ist.

#### <span id="page-82-0"></span>**Verwendung eines Motortemperatur-Sensoranschlusses**

**WARNUNG!** IEC 60664 und IEC 61800-5-1 fordern eine doppelte oder verstärkte Isolation zwischen spannungsführenden Teilen und der Oberfläche zugänglicher Teile der elektrischen Geräte, die entweder nichtleitend oder leitend sind, jedoch nicht an die Schutzerde angeschlossen sind.

Es gibt vier Möglichkeiten der Implementierung:

- Bei einer doppelten oder verstärkten Isolierung zwischen dem Sensor und den spannungsführenden Teilen des Motors kann der Sensor direkt an den/die analogen/digitalen Eingang/Eingänge des Frequenzumrichters angeschlossen werden.
- Bei einer Basisisolation zwischen dem Sensor und den spannungsführenden Teilen des Motors kann der Sensor an den/die analogen/digitalen Eingang/Eingänge des Frequenzumrichters angeschlossen werden, wenn alle anderen an die digitalen und analogen Eingänge angeschlossenen Schaltungen (typischerweise Funktionskleinspannungskreise) vor Berührung geschützt und mit einer Basisisolierung von anderen Niederspannungskreise getrennt sind. Die Isolierung muss für denselben Spannungspegel ausgelegt sein wie der Hauptkreis des Frequenzumrichters. Bitte beachten Sie, dass Stromkreise mit Funktionskleinspannung (wie zum Beispiel 24 V DC) diese Anforderungen in der Regel nicht erfüllen.
	- Alternative: Sie können den Sensor mit einer Basisisolierung an den/die analogen/digitalen Eingang/Eingänge des Frequenzumrichters anschließen, wenn Sie keine anderen externen Steuerkreise an die Digital- und Analogeingänge des Frequenzumrichters anschließen.
- Sie können einen Sensor über ein externes Thermistorrelais an einen Digitaleingang des Frequenzumrichters anschließen. Die Isolierung des Relais muss für die Netzspannung des Motors ausgelegt sein.

# **Temperatur-Überwachung mit PTC-Sensoren**

1…3 PTC-Sensoren können in Reihe an einen Analogeingang und einen Analogausgang angeschlossen werden. Der Analogausgang speist den Sensor mit einem Konstantstrom von 1,6 mA. Der Widerstand des Sensors steigt mit der Motortemperatur in dem Maße an wie auch die am Sensor anliegende Spannung. Die Temperaturmessfunktion berechnet den Widerstand des Sensors und generiert eine Anzeige, falls Übertemperatur festgestellt wird.

Informationen zur Verdrahtung des Sensors enthält das *Hardware-Handbuch* des Frequenzumrichters.

In der Abbildung werden typische Widerstandswerte eines PTC-Sensors in Abhängigkeit von der Temperatur dargestellt.

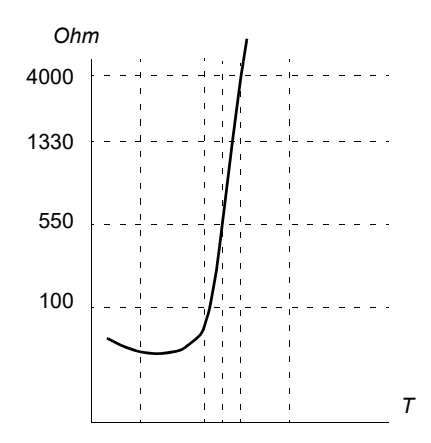

Wenn kein Analogausgang verfügbar ist oder er für andere Zwecke verwendet wird, kann unter Verwendung des internen Widerstands eines Digitaleingangs ein Spannungsteiler eingerichtet werden 1…3 PTC-Sensoren sind in Reihe an die 10V Referenz- sowie Digital- und Analogeingänge geschaltet. Die Spannung am internen Widerstand des Digitaleingangs variiert entsprechend dem PTC-Widerstandswert. Die Temperaturmessfunktion liest die Spannung über dem Sensor am Analogeingang ab und berechnet den Widerstand.

**Hinweis:** Es muss sichergestellt werden, dass der hierfür verwendete DI nicht zum Starten einer Aktion konfiguriert ist.

Ein isolierter PTC-Sensor kann auch direkt an Digitaleingang DI2 angeschlossen werden. Motorseitig muss der Kabelschirm über einen Kondensator geerdet werden. Falls dies nicht möglich ist, den Schirm nicht anschließen. Siehe Abschnitt *[Verwendung eines Motortemperatur-Sensoranschlusses](#page-82-0)* auf Seite *[83](#page-82-0)*.

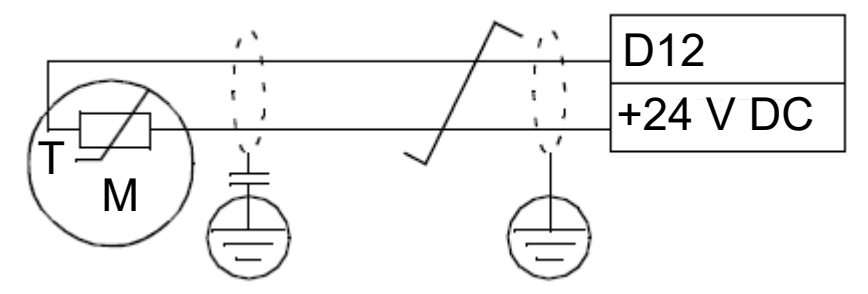

Informationen zur Verdrahtung des Sensors enthält das Hardware-Handbuch des Frequenzumrichters.

Beispiel für den Analog-E/A-Hardware-Anschluss des PTC und Parametereinstellung

- *[35.11](#page-336-0) [Überwach.Temp. 1 Quelle](#page-336-1)* = *[PTC Analog E/A](#page-346-0)* (20)
- *[35.14](#page-342-0) [Überwach.Temp. 1 AI Quel](#page-342-1)* = *[AI1 Istwert](#page-348-2)* (1)
- *[12.15](#page-174-0) [AI1 Istwert](#page-174-1)* = *[V](#page-180-0)*
- *[13.12](#page-179-0) [AO1 Quelle](#page-179-1)* = *[Temp.-Sensor 1 Erregung](#page-180-1)* (20)
- *[35.12](#page-341-0) [Überw. 1 Störgrenze](#page-341-1)* = xx (auf den gewünschten Wert einstellen)

In diesem Beispiel wird AI1 als Eingang für Temperatur 1 und wird AO1 zur Einspeisung des Erregungsstroms in den PTC verwendet.

### **Beispiel für den HW-Anschluss des PTC AI/DI Spannungsteilers und Parametereinstellung**

- *[35.11](#page-336-0) [Überwach.Temp. 1 Quelle](#page-336-1)* = *[PTC AI/DI Spannungsteiler](#page-347-0)* (23)
- *[35.14](#page-342-0) [Überwach.Temp. 1 AI Quel](#page-342-1)* = *[AI1 Istwert](#page-348-2)* (1)
- $\cdot$  **[12.15](#page-174-0).411 Istwert** = [V](#page-180-0)
- *[35.12](#page-341-0) [Überw. 1 Störgrenze](#page-341-1)* = xx (auf den gewünschten Wert einstellen)

In diesem Beispiel wird AI1 als Eingang für Temperatur 1 verwendet.

### **Temperatur-Überwachung mit Pt100-Sensoren**

1…3 Pt100 Sensoren können in Reihe geschaltet an einen Analogeingang und einen Analogausgang angeschlossen werden.

Der Analogausgang speist den Sensor mit einem konstanten Erregungsstrom von 9,1 mA. Der Widerstand des Sensors steigt mit der Motortemperatur in dem Maße, wie die am Sensor liegende Spannung an. Die Temperatur-Messfunktion misst die Spannung mit dem Analogeingang und wandelt sie in Grad Celsius um.

Es ist möglich, die Motortemperatur-Überwachungsgrenzen einzustellen, und auszuwählen, wie der Antrieb reagiert, wenn eine Übertemperatur erkannt wird.

Verdrahtung des Sensors siehe Kapitel *Electrical installation, AI1 and AI2 as Pt100, Pt1000, Ni1000, KTY83 and KTY84 sensor inputs (X1)* in the *Hardware manual* des Frequenzumrichters.

## **Temperaturüberwachung mit Pt1000 Sensoren**

1…3 Pt1000-Sensoren können in Reihe an einen Analogeingang und einen Analogausgang angeschlossen werden.

Der Analogausgang speist den Sensor mit einem Konstantstrom von 0,1 mA. Der Widerstand des Sensors steigt mit der Motortemperatur in dem Maße an wie auch die am Sensor anliegende Spannung. Die Temperatur-Messfunktion misst die Spannung mit dem Analogeingang und wandelt sie in Grad Celsius um.

Verdrahtung des Sensors siehe Kapitel *Electrical installation, AI1 and AI2 as Pt100, Pt1000, Ni1000, KTY83 and KTY84 sensor inputs (X1)* in the *Hardware manual* des Frequenzumrichters.

#### **Temperatur-Überwachung mit Ni1000 Sensoren**

Ein Ni1000 Sensor kann an einen Analogeingang und einen Analogausgang der Regelungseinheit angeschlossen werden.

Der Analogausgang speist den Sensor mit einem Konstantstrom von 9,1 mA. Der Widerstand des Sensors steigt mit der Motortemperatur in dem Maße an wie auch die am Sensor anliegende Spannung. Die Temperatur-Messfunktion misst die Spannung mit dem Analogeingang und wandelt sie in Grad Celsius um.

Verdrahtung des Sensors siehe Kapitel *Electrical installation, AI1 and AI2 as Pt100, Pt1000, Ni1000, KTY83 and KTY84 sensor inputs (X1)* in the *Hardware manual* des Frequenzumrichters.

#### **Temperaturüberwachung mit KTY84 Sensoren**

Ein KTY84 Sensor kann an einen Analogeingang und einen Analogausgang der Regelungseinheit angeschlossen werden.

 Der Analogausgang speist den Sensor mit einem Konstantstrom von 2,0 mA. Der Widerstand des Sensors steigt mit der Motortemperatur in dem Maße an wie auch die am Sensor anliegende Spannung. Die Temperatur-Messfunktion misst die Spannung mit dem Analogeingang und wandelt sie in Grad Celsius um.

In der Abbildung und der Tabelle auf Seite 146 sind typische Widerstandswerte eines KTY84 Sensors in Abhängigkeit der Betriebstemperatur des Motors angegeben.

Verdrahtung des Sensors siehe Kapitel *Electrical installation, AI1 and AI2 as Pt100, Pt1000, Ni1000, KTY83 and KTY84 sensor inputs (X1)* in the *Hardware manual* des Frequenzumrichters.

#### **Temperaturüberwachung mit KTY83 Sensoren**

Ein KTY83 Sensor kann an einen Analogeingang und einen Analogausgang der Regelungseinheit angeschlossen werden.

Der Analogausgang speist den Sensor mit einem Konstantstrom von 1,0 mA. Der Widerstand des Sensors steigt mit der Motortemperatur in dem Maße an wie auch die am Sensor anliegende Spannung. Die Temperatur-Messfunktion misst die Spannung mit dem Analogeingang und wandelt sie in Grad Celsius um.

#### *88 Programm-Merkmale*

In der folgenden Abbildung und der Tabelle sind typische Widerstandswerte eines KTY83 Sensors in Abhängigkeit der Betriebstemperatur des Motors angegeben.

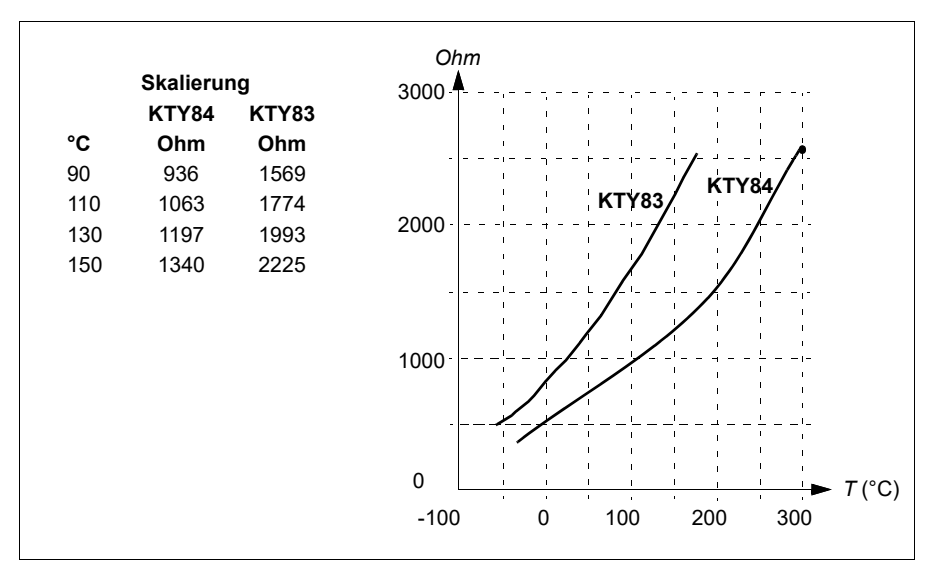

Die Motortemperatur-Überwachungsgrenzen können eingestellt und die Reaktion des Frequenzumrichters bei Erkennung einer Übertemperatur kann ausgewählt werden.

Verdrahtung des Sensors siehe Kapitel *Electrical installation, AI1 and AI2 as Pt100, Pt1000, Ni1000, KTY83 and KTY84 sensor inputs (X1)* in the *Hardware manual* des Frequenzumrichters.

#### **Einstellungen und Diagnose**

• Parameter: Gruppe *[35 Thermischer Motorschutz](#page-335-0)* (Seite *[336](#page-335-0)*).

# **Motor-Überlastschutz**

In diesem Abschnitt wird der Motor-Überlastschutz ohne Verwendung des thermischen Motorschutzmodells entweder mit berechneter oder gemessener Temperatur beschrieben. Schutz mit dem thermischen Motorschutzmodell siehe Abschnitt *[Thermischer Motorschutz](#page-82-1)* auf Seite *[83](#page-82-1)*.

Der Motor-Überlastschutz ist erforderlich und wird durch mehrere Normen, darunter der US-amerikanische National Electric Code (NEC), UL 508C und die gemeinsame UL\IEC 61800-5-1 Norm in Verbindung mit IEC 60947-4-1, spezifiziert. Die Normen erlauben einen Motorüberlastschutz ohne externe Temperaturfühler.

Mit der Schutzfunktion kann der Benutzer die Betriebsklasse auf die gleiche Weise spezifizieren, wie die Überlastrelais in den Normen IEC 60947-4-1 und NEMA ICS 2 spezifiziert sind.

Der Motor-Überlastschutz erfordert die Angabe eines Motorstrom-Abschaltgrenzwerts. Dieser wird mit einer Kurve anhand der Parameter *[35.51](#page-349-0) [Motorlastkurve](#page-349-1)*, *[35.52](#page-349-2) [Last Nulldrehzahl](#page-349-3)* und *[35.53](#page-350-0) [Knickpunkt](#page-350-1)* definiert. Der Abschaltgrenzwert ist der Motorstrom, bei dem schließlich der Überlastschutz auslöst, wenn der Motorstrom auf diesem Niveau bleibt.

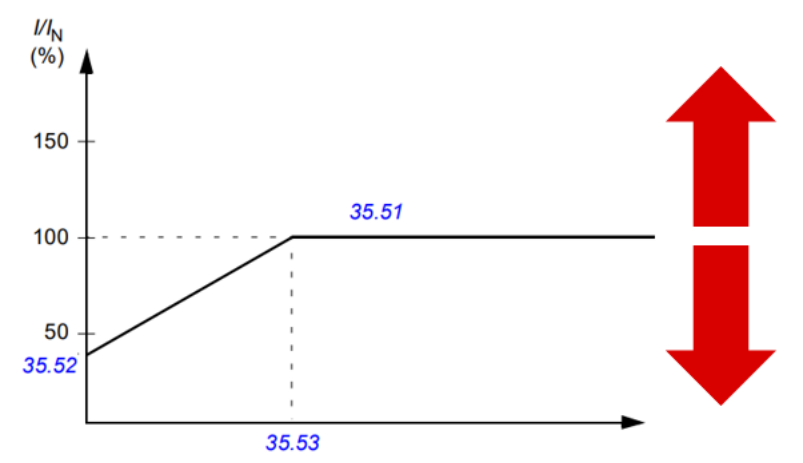

*Die roten Pfeile geben die Ausgangsfrequenz des Frequenzumrichters an. Höhere Werte erhöhen das Motorüberlast-Niveau und ein niedrigerer Wert reduziert es.*

#### *I = Motorstrom*

#### *IN = Motor-Nennstrom*

Die Motorüberlastklasse (Betriebsklasse), Parameter *[35.57](#page-352-0) [Motorüberlast Klasse](#page-352-1)*, wird als die Zeit angegeben, die das Überlastrelais benötigt, um bei einem Betrieb mit dem 7,2-Fachen des Abschaltpegels (IEC 60947-4-1) bzw. dem 6-Fachen des Abschaltpegels (NEMA ICS 2) auszulösen. Die Normen geben auch die Zeit bis zur Abschaltung für die Strompegel zwischen der Abschaltgrenze und der 6-fachen Abschaltgrenze an. Der Frequenzumrichter erfüllt die Anforderungen an die Abschaltzeiten gemäß IEC und NEMA.

Die Verwendung der Klasse 20 erfüllt die Anforderungen der UL 508C.

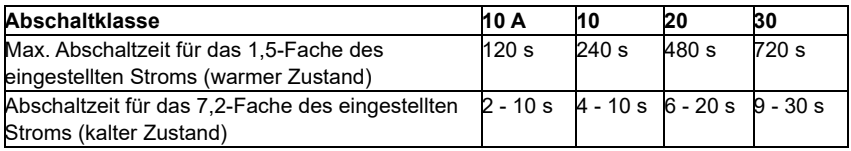

*Definition der Abschaltklassen gemäß IEC60947-4-1*

Der Motorüberlast-Algorithmus überwacht das quadrierte Verhältnis (Motorstrom / Abschaltpegel)<sup>2</sup> und kumuliert es über die Zeit. Dies wird manchmal als I<sup>2</sup>t-Schutz bezeichnet. Der kumulierte Wert wird in Parameter *[35.05](#page-336-2) [Motorüberlast Niveau](#page-336-3)* angegeben.

Mit Parameter *[35.56](#page-351-0) [Motorüberlast Aktion](#page-351-1)* kann festgelegt werden, dass, wenn *[35.05](#page-336-2) [Motorüberlast Niveau](#page-336-3)* 88 % erreicht, eine Motorüberlast-Warnung ausgegeben wird, und wenn 100 % erreicht werden, der Frequenzumrichter mit Motorüberlast-Störung abschaltet. Die Geschwindigkeit, mit der dieser interne Wert erhöht wird, hängt vom aktuell gewählten Strom, dem Abschaltstrom und der Überlastklasse ab.

Die Parameter *[35.51](#page-349-0) [Motorlastkurve](#page-349-1)*, *[35.52](#page-349-2) [Last Nulldrehzahl](#page-349-3)* und *[35.53](#page-350-0) [Knickpunkt](#page-350-1)* haben einen doppelten Zweck. Sie bestimmen die Lastkurve für die Temperaturberechnung bei Verwendung des thermischen Motorschutzmodells und legen den Abschaltwert bei Überlast fest.

Der Motorüberlast Schutz erfüllt die Anforderungen der Norm IEC/EN 61800-5-1 Ausg. 2.1 bezüglich des thermischen Gedächtnisses und der Drehzahlempfindlichkeit. Der Status der Motorüberlast bleibt während der Abschaltung erhalten. Die Drehzahlabhängigkeit wird mit den Parametern *[35.51](#page-349-0) [Motorlastkurve](#page-349-1)*, *[35.52](#page-349-2) [Last](#page-349-3)  [Nulldrehzahl](#page-349-3)* und *[35.53](#page-350-0) [Knickpunkt](#page-350-1)* eingestellt.

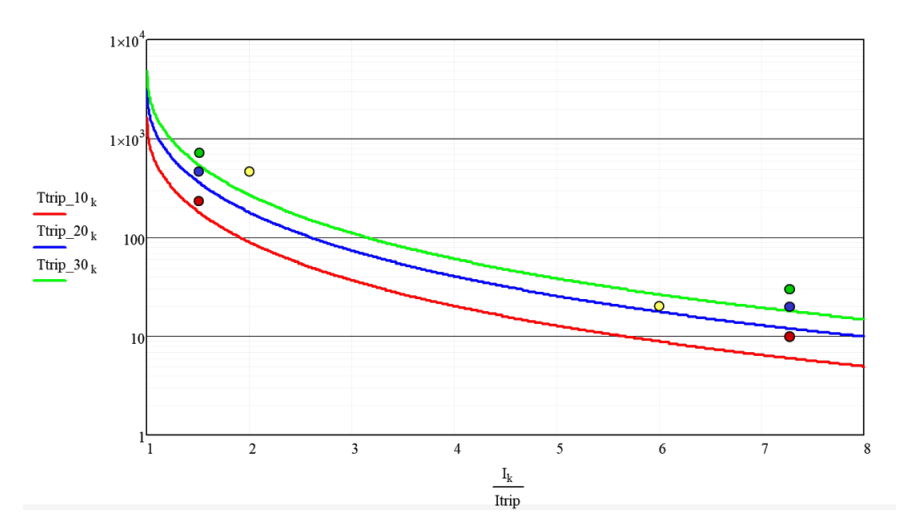

## **Einstellungen und Diagnose**

- Allgemeine Parameter für den thermischen Motorschutz und den Motorüberlastschutz: *[35.51](#page-349-0) [Motorlastkurve](#page-349-1)*, *[35.52](#page-349-2) [Last Nulldrehzahl](#page-349-3)* und *[35.53](#page-350-0) [Knickpunkt](#page-350-1)*.
- Spezifische Parameter für den Motor-Überlastschutz: *[35.05](#page-336-2) [Motorüberlast](#page-336-3)  [Niveau](#page-336-3)*, *[35.56](#page-351-0) [Motorüberlast Aktion](#page-351-1)* und *[35.57](#page-352-0) [Motorüberlast Klasse](#page-352-1)*.

# **Applikationsregelung**

# **Regelungsmakros**

Regelungsmakros sind voreingestellte Parametersätze und E/A-Konfigurationen. Siehe Kapitel *[Regelungsmakros](#page-30-0)*.

# **Prozessregelung (PID)**

Der Frequenzumrichter verfügt über eine integrierte Prozessregelung (PID). Die Regelung kann für Prozesse wie Druck- oder Durchflussregelung in Rohrleitungen oder die Füllstandsregelung von Behältern verwendet werden.

Bei Aktivierung der Prozessregelung wird anstelle eines Drehzahl-Sollwertes ein Prozess-Sollwert (Setzwert) auf den Frequenzumrichter geschaltet. Ein Istwert (Prozess-Rückführung) wird an den Frequenzumrichter zurückgeführt. Die Prozessregelung regelt die Antriebsdrehzahl so, dass die gemessene Prozessmenge (Istwert) auf den gewünschten Wert geregelt wird (Setzwert). Das heißt, dass der Benutzer keinen Frequenz-/Drehzahl-/Drehmoment-Sollwert einstellen muss, sondern der Frequenzumrichter regelt den Betrieb mit dem Prozesswert.

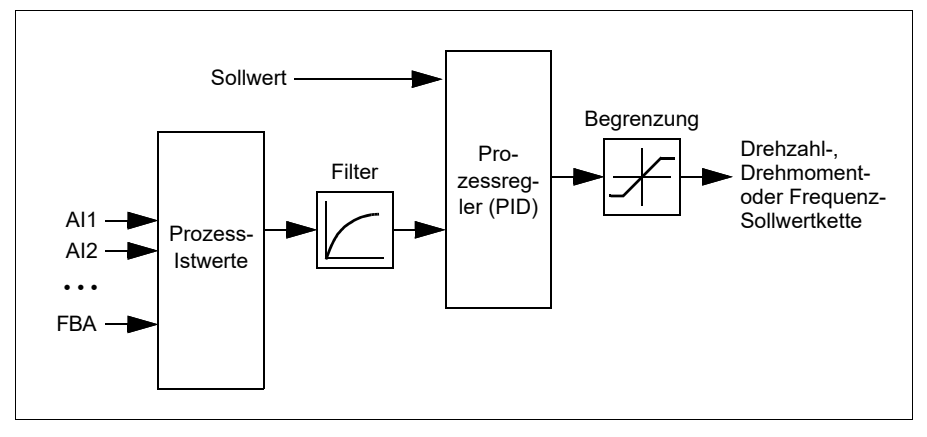

Das vereinfachte Blockschaltbild veranschaulicht die Prozess-Regelung.

Im Frequenzumrichter können zwei komplette Sätze von Prozessregler-Einstellungen parametriert werden, zwischen denen bei Bedarf umgeschaltet werden kann; siehe Parameter *[40.57](#page-378-0) [Ausw. P.regl.Satz1/Satz2](#page-378-1)*.

**Hinweis:** Die Prozessregelung (PID) ist nur bei externer Steuerung verfügbar; siehe Abschnitt *[Lokale und externe Steuerplätze](#page-47-0)* auf Seite *[48](#page-47-0)*.

## **Schlaf- und Erhöhungsfunktion für den Prozessregler**

Die Schlaf-Funktion ist für Anwendungen der PID-Regelung geeignet, bei denen der Verbrauch schwankt, z. B. in einem Wasserversorgungssystem. Bei Aktivierung dieser Funktion wird die Pumpe bei geringem Bedarf vollständig gestoppt, anstatt sie langsam unter einem effizienten Betriebsbereich laufen zu lassen. Das folgende Beispiel veranschaulicht die Schlaf-Funktion.

**Beispiel:** Der Frequenzumrichter regelt eine Druckerhöhungspumpe. Der Wasserverbrauch sinkt während der Nacht. Folglich senkt der Prozessregler die Motordrehzahl. Allerdings hält der Motor aufgrund natürlicher Verluste in den Leitungen und des niedrigen Wirkungsgrads der Pumpen bei niedriger Drehzahl nicht an, sondern läuft weiter. Die Schlaf-Funktion erfasst die niedrige Drehzahl und beendet nach Ablauf der Anhaltverzögerung den unnötigen Pumpvorgang. Der Antrieb wechselt in den Schlaf-Modus, wobei der Druck weiterhin überwacht wird. Der Pumpvorgang setzt wieder ein, sobald der Druck unter den eingestellten Mindestwert sinkt und die Ansprechverzögerung abgelaufen ist.

Der Anwender kann die Schlafzeit der Prozessregelung mit der Erhöhungsfunktion verlängern. Die Erhöhungsfunktion erhöht den Prozess-Setzwert für eine voreingestellte Zeit, bevor der Antrieb in den Schlafmodus wechselt.

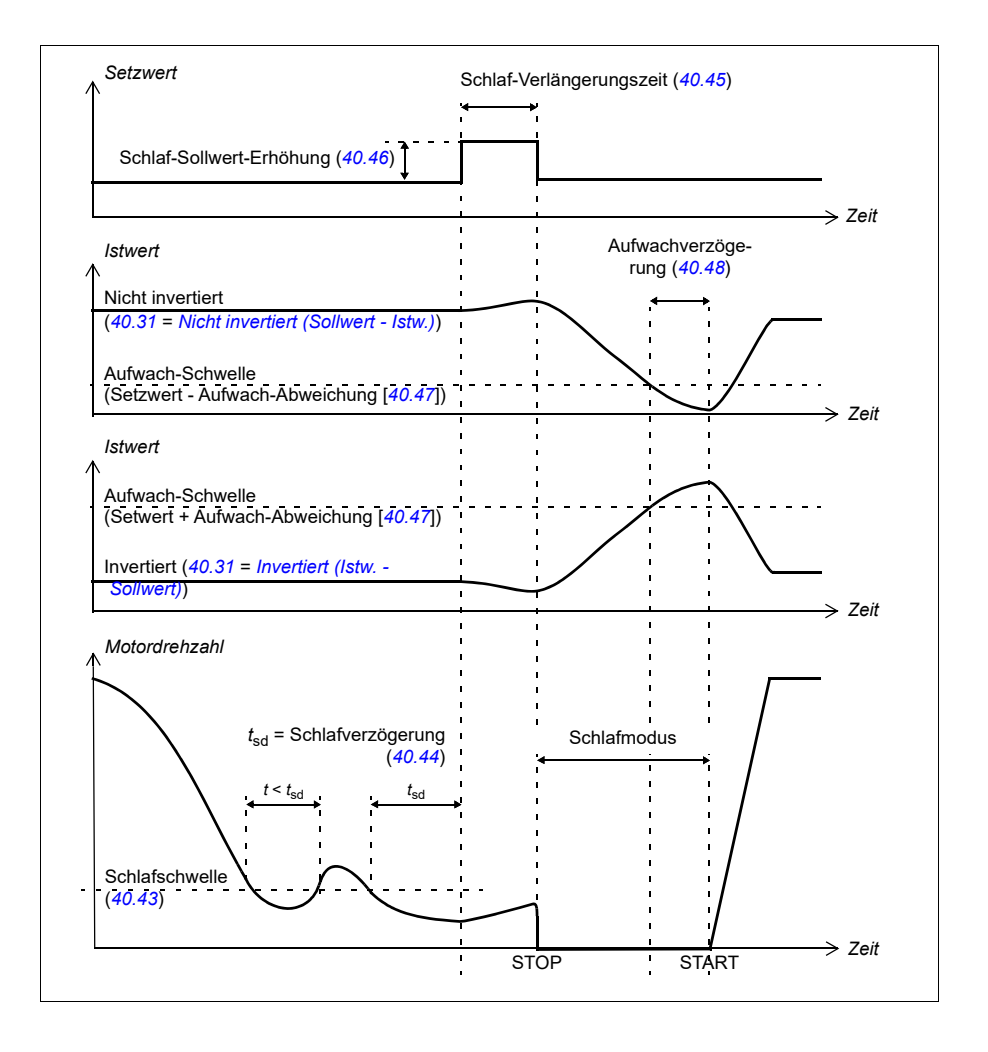

### **Verfolgungs-Modus**

Im Verfolgungs-Modus wird der PID Bausteinausgang direkt auf den Wert von Parameter *[40.50](#page-377-0) [Satz 1 Verfolg.-Sollw. Quell](#page-377-1)* (oder *[41.50](#page-385-0) [Satz 2 Verfolg.-Sollw.](#page-385-1)  [Quell](#page-385-1)*) gesetzt. Der interne I-Anteil des PID-Reglers wird so gesetzt, dass keine Transienten zum Ausgang übertragen werden. So kann, wenn der Verfolgungs-Modus verlassen wird, der normale Prozessregelbetrieb ohne einen signifikanten Druckstoß fortgesetzt werden.

### **Einstellungen und Diagnose**

Parameter: *[96.04](#page-472-0) [Makroauswahl](#page-472-1)* (Seite *[473](#page-472-1)*), Gruppen *[40 Prozessregler Satz 1](#page-362-0)* (Seite *[363](#page-362-0)*) und *[41 Prozessregler Satz 2](#page-383-0)* (Seite *[384](#page-383-0)*).

# **PID Trimmfunktion**

Mit der PID Trimmfunktion wird der eingestellte Zug entweder durch Trimmen des Hauptdrehzahlsollwerts des Frequenzumrichters oder des Drehmomentsollwerts (Drehzahlreglerausgang) aufrechterhalten.

**WARNUNG:** Stellen Sie sicher, dass die Beschleunigungs- und Verzögerungszeit des Frequenzumrichters bei Verwendung der PID Trimmfunktion auf 0 gesetzt ist. Dies ist für eine schnelle Zugregelung durch Drehzahlkorrektur erforderlich.

PID Trimmen ist als eine der Prozess-PID-Funktionen (Parametergruppe *[40](#page-362-0)  [Prozessregler Satz 1](#page-362-0)* und *[41 Prozessregler Satz 2](#page-383-0)*) realisiert. Sowohl PID Satz 1 als auch PID Satz 2 können bei dieser Funktion verwendet werden.

Der korrigierte Ausgang wird aus Parameter *[40.01](#page-362-1) [Proz.reg.ausg. Istwert](#page-362-2)* oder *[40.03](#page-363-0) [Proz.reg Sollwert](#page-363-1)* errechnet. In den meisten Fällen wird *[40.01](#page-362-1) [Proz.reg.ausg. Istwert](#page-362-2)* verwendet. Dies basiert auf der Einstellung in Parameter *[40.56](#page-378-2) [Satz 1 Trimm](#page-378-3)  [Korrek.Sign.](#page-378-3)* (für Prozessregler Satz 1) oder *[41.56](#page-385-2) [Satz 2 Trimm Korrek.Sign.](#page-385-3)* (Prozessregler Satz 2). In den meisten Anwendungsfällen wird der Wert von Parameter *[40.56](#page-378-2)* oder *[41.56](#page-385-2)* als *[PID-Ausgang](#page-378-4)* eingestellt.

Bei Frequenzumrichtern wird die PID-Trimmfunktion bei Applikationen verwendet, bei denen die Zugregelung des Materials wesentlich ist. Zum Beispiel Hilfsantriebe in der Metallverarbeitung, Einlauf und Auslauf bei Tiefdruckmaschinen und Oberflächenwickler.

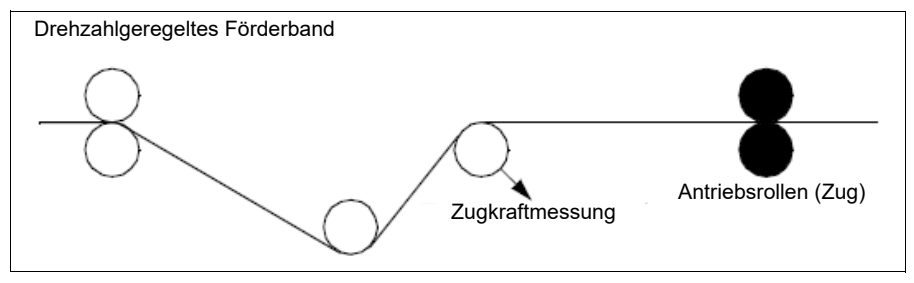

Die in diesem Kapitel beschriebenen Beispiele basieren auf PID Satz 1. Sie können bei den Parametern der PID Trimmfunktion die gewünschten Werte einstellen, um das erwartete Ergebnis zu erzielen.

Wenn PID Trimm aktiviert ist, wird Bit 5 Trimm-Modus in Parameter *[40.06](#page-364-0) [Proz.reg.](#page-364-1)  [Statuswort](#page-364-1)* auf 1 gesetzt.

Siehe hierzu die Drehzahl-, Drehmoment- und Frequenzsollwertketten in Kapitel *[Blockdiagramme der Regelung / Steuerung](#page-670-0)*, um weitere Informationen über die Ergänzung des PID-Trimms zu den jeweiligen Sollwertketten zu erhalten.

Es gibt folgende PID-Trimmarten:

- *[Direkt](#page-377-2)*
- *[Proportional](#page-377-3)*
- *[Kombiniert](#page-377-4)*.

# **Direkt**

Das direkte Verfahren ist geeignet, wenn eine Zugregelung bei einer festen Drehzahl/Liniengeschwindigkeit notwendig ist.

In diesem Modus ist der PID-Trimm-Ausgang (Parameter *[40.05](#page-363-2)*) abhängig von der Maximaldrehzahl (Parameter *[30.12](#page-283-0)*), dem Drehmoment (*[30.20](#page-287-0)*) oder der Frequenz (*[30.14](#page-285-0)*). Sie können die Einstellung mit Parameter *[40.52](#page-377-5)* vornehmen.

Der berechnete, korrigierte Ausgang ist im Hinblick auf einen stabilen PID-Ausgang über den gesamten Drehzahlbereich gleich.

Der Wert von *[40.05](#page-363-2)* wird anhand der folgenden Formel berechnet:

$$
Par40.05 = \left(\frac{Par40.01}{100}\right) \times (Par30.12 \text{ oder } 30.20 \text{ oder } 30.14) \times Par40.55
$$

Die folgende Grafik zeigt den PID-Trimm-Ausgang im direkten Modus über den gesamten Drehzahlbereich. Über den gesamten Drehzahlbereich wird ein fester, korrigierter Drehzahl-Sollwert hinzu addiert.

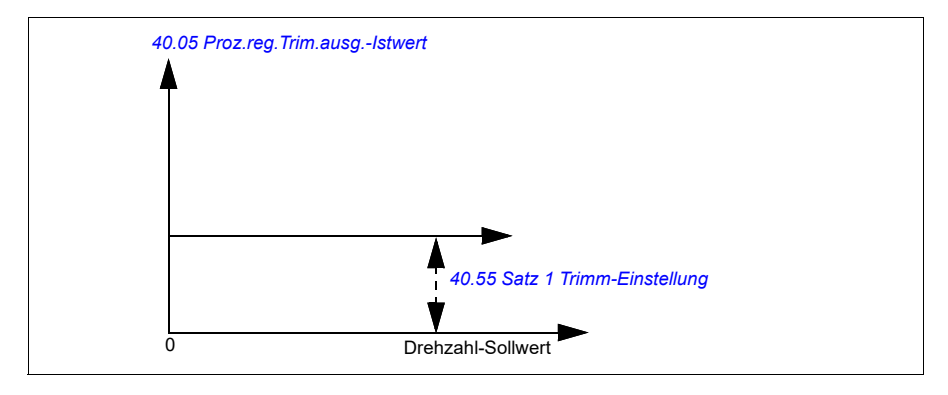

**Hinweis:** In der oben stehenden Grafik wird angenommen, dass der PID-Ausgang begrenzt oder stabil bei 100 ist. Dies dient nur der Klarheit. In der Realität kann der PID-Ausgang entsprechend dem Sollwert und den Istwert variieren.

#### **Beispiel:**

```
Wenn: 
Parameter 40.52 Satz 1 Trimm-Auswahl = Drehzahl
Parameter 40.56 Satz 1 Trimm Korrek.Sign. = PID-Ausgang
Parameter 30.12 Maximal-Drehzahl = 1500 U/min
Parameter 40.01 Proz.reg.ausg. Istwert = 100 (begrenzt auf 100)
Parameter 40.55 Satz 1 Trimm-Einstellung = 0,5, 
dann:
```
Par40.05 =  $\left(\frac{100}{100}\right) \times 1500 \times 0.5$  $Par40.05 = 750$ 

### **Proportional**

Das Proportionalverfahren ist für Anwendungen geeignet, bei denen über den gesamten Drehzahlbereich, jedoch nicht nahe Nulldrehzahl, eine Zugregelung erforderlich ist.

In diesem Modus ist der PID-Trimm-Ausgang (Parameter *[40.05](#page-363-2)*) abhängig von dem mit Parameter *[40.53](#page-377-7)* und *[40.01](#page-362-1)* oder *[40.03](#page-363-0)* eingestellten Sollwert.

Es wird empfohlen, dass der in *[40.53](#page-377-7)* eingestellte Drehzahlsollwert und die Sollwertquelle in *[22.11](#page-226-0)* gleich sind. Dies ist für die Aktivierung des Proportionalmodus erforderlich.

In den meisten Fällen wird der Prozessdrehzahl-Sollwert auf *[40.53](#page-377-7)* gelegt. Wenn z. B. der Regelungsmodus EXT1 verwendet wird und die Sollwertquelle AI skaliert ist, dann müssen *[22.11](#page-226-0)* und *[40.53](#page-377-7)* auf *[AI1 skaliert](#page-377-8)* eingestellt werden.

Parameter [40.05](#page-363-2) wird anhand der folgenden Formel berechnet:

$$
Par40.05 = \left(\frac{Par40.01}{100}\right) \times Par40.53 \times Par40.55
$$

Die folgende Grafik zeigt den PID-Trimm-Ausgang im Proportionalmodus über den gesamten Drehzahlbereich. Hier ist der korrigierte Ausgang direkt proportional zu dem Wert von Parameter *[40.53](#page-377-7) [Satz 1 Trimm-Sollw. Quelle](#page-377-9)*.

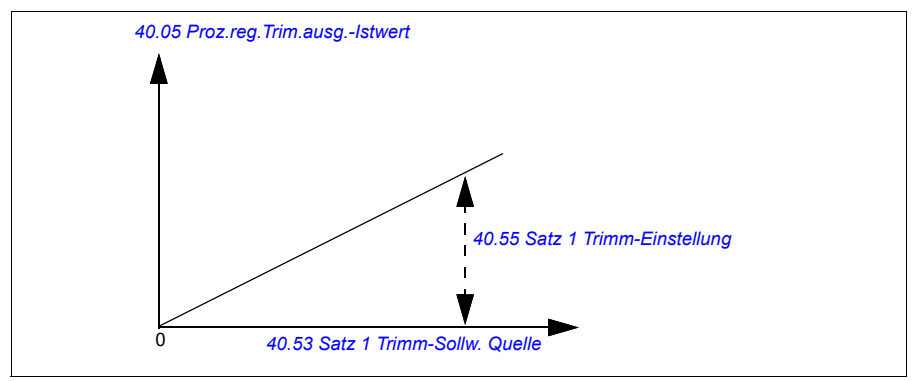

**Hinweis:** In der oben stehenden Grafik wird angenommen, dass der PID-Ausgang begrenzt oder stabil bei 100 ist. Dies dient nur dem Verständnis. In der Realität kann der PID-Ausgang entsprechend dem Sollwert und Istwert variieren.

# **Beispiel:**

Wenn:

```
Parameter 40.52 Satz 1 Trimm-Auswahl = Drehzahl
Parameter 40.56 Satz 1 Trimm Korrek.Sign. = PID-Ausgang
Parameter 40.53 Satz 1 Trimm-Sollw. Quelle = AI1 skaliert
Parameter 22.11 Ext1 Drehzahl-Sollw.1 = AI1 skaliert
Parameter 12.20 AI1 skaliert AI1 max = 1500
Parameter 12.12AI1 skalierter Istwert = 750 (AI1 skalierter Istwert)
Parameter 40.01 Proz.reg.ausg. Istwert = 100 (begrenzt auf 100)
Parameter 40.55 Satz 1 Trimm-Einstellung = 0,5,
```
dann:

Par40.05 =  $\left(\frac{100}{100}\right) \times 750 \times 0,5$  $Par40.05 = 375$ 

Bei Nulldrehzahl hängt der Wert von *[40.05](#page-363-2) [Proz.reg.Trim.ausg.-Istwert](#page-363-3)* sowohl von den Parameterwert *[40.55](#page-378-5) [Satz 1 Trimm-Einstellung](#page-378-6)* als auch *[40.54](#page-378-7) [Satz 1 Trimm-Mix](#page-378-8)* ab. Wenn jedoch *[40.54](#page-378-7) [Satz 1 Trimm-Mix](#page-378-8)* auf einen Wert nahe der Nulldrehzahl eingestellt wird, ergibt sich eine schnelle Korrektur.

# **Beispiel:**

```
Wenn
Parameter 40.52 Satz 1 Trimm-Auswahl = Drehzahl
Parameter 40.56 Satz 1 Trimm Korrek.Sign. = PID-Ausgang
Parameter 30.12 Maximal-Drehzahl = 1500 U/min
```

```
Parameter 40.53 Satz 1 Trimm-Sollw. Quelle = AI1 skaliert
Parameter 22.11 Ext1 Drehzahl-Sollw.1 = AI1 skaliert
Parameter 12.20 AI1 skaliert AI1 max = 1500
Parameter 12.12AI1 skalierter Istwert = 750 (AI1 skalierter Istwert)
Parameter 40.01 Proz.reg.ausg. Istwert = 100 (begrenzt auf 100)
Parameter 40.54 Satz 1 Trimm-Mix = 0,1
Parameter 40.55 Satz 1 Trimm-Einstellung = 0,5
```
dann

$$
Par40.05 = \left(\frac{100}{100}\right) \times 750 \times 0.5
$$
  
Par40.05 = 375

### **Kombiniert**

Der kombinierte Modus eignet sich für Anwendungen, bei denen der Zug von Nulldrehzahl bis Maximaldrehzahl aufrechterhalten werden muss: Der kombinierte Modus ist eine Kombination aus den Modi direkt und proportional. Hier wird der Abgleich für Nulldrehzahl mit Parameter *[40.54](#page-378-7) [Satz 1 Trimm-Mix](#page-378-8)* und der Abgleich für eine Drehzahl über Nulldrehzahl mit Parameter *[40.55](#page-378-5) [Satz 1 Trimm-Einstellung](#page-378-6)* definiert. Der korrigierte Ausgang direkt proportional zu dem Wert von Parameter *[40.53](#page-377-7) [Satz 1 Trimm-Sollw. Quelle](#page-377-9)*.

Der Prozessdrehzahl-Sollwert wird auf Parameter *[40.53](#page-377-7) [Satz 1 Trimm-Sollw. Quelle](#page-377-9)* gelegt. Wenn z. B. der Regelungsmodus EXT1 verwendet wird und die Sollwertquelle *[AI1 skaliert](#page-366-0)* ist, dann müssen *[22.11](#page-226-0) [Ext1 Drehzahl-Sollw.1](#page-226-1)* und *[40.53](#page-377-7) [Satz 1 Trimm-](#page-377-9)[Sollw. Quelle](#page-377-9)* auf *[AI1 skaliert](#page-366-0)* eingestellt werden.

Parameter *[40.05](#page-363-2) [Proz.reg.Trim.ausg.-Istwert](#page-363-3)* wird anhand der folgenden Formel berechnet:

Par40.05 =  $({\text{Par}}30.12 \times {\text{Par}}40.54) + [(1 - {\text{Par}}40.54) \times {\text{Par}}40.53] \times {\text{Par}}40.55$ 

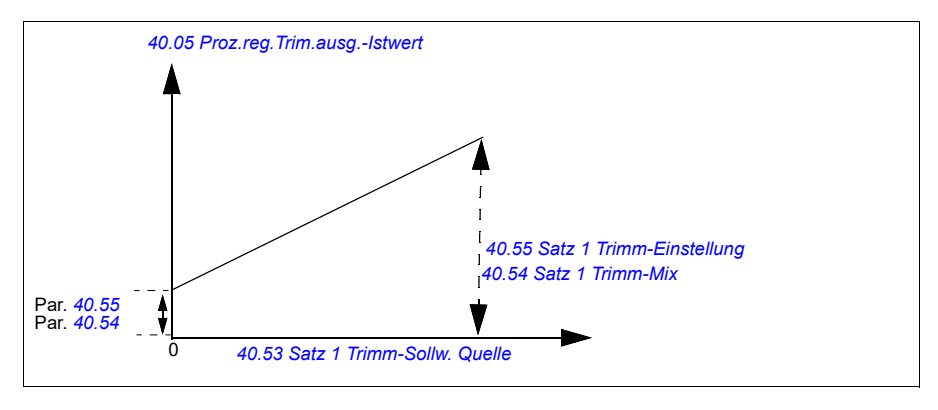

Die folgende Grafik zeigt den Trimm-Anstieg im kombinierten Modus.

**Hinweis:** In der oben stehenden Grafik wird angenommen, dass der PID-Ausgang begrenzt oder stabil bei 100 ist. Dies dient nur der Klarheit. In der Realität kann der PID-Ausgang entsprechend dem Sollwert und Istwert variieren.

Bei Nulldrehzahl hängt der Wert von *[40.05](#page-363-2) [Proz.reg.Trim.ausg.-Istwert](#page-363-3)* von den Parametern *[40.54](#page-378-7) [Satz 1 Trimm-Mix](#page-378-8)* und *[40.55](#page-378-5) [Satz 1 Trimm-Einstellung](#page-378-6)* ab. Wenn jedoch *[40.54](#page-378-7) [Satz 1 Trimm-Mix](#page-378-8)* auf einen Wert nahe der Nulldrehzahl eingestellt wird, ergibt sich eine schnelle Korrektur.

## **Beispiel:**

Wenn:

```
Parameter 40.52 Satz 1 Trimm-Auswahl = Drehzahl
Parameter 40.56 Satz 1 Trimm Korrek.Sign. = PID-Ausgang
Parameter 30.12 Maximal-Drehzahl = 1500 U/min
Parameter 40.53 Satz 1 Trimm-Sollw. Quelle = AI1 skaliert
Parameter 22.11 Ext1 Drehzahl-Sollw.1 = AI1 skaliert
Parameter 12.20 AI1 skaliert AI1 max = 1500
Parameter 12.12AI1 skalierter Istwert = 750 (AI1 skalierter Istwert)
Parameter 40.01 Proz.reg.ausg. Istwert = 100 (begrenzt auf 100)
Parameter 40.54 Satz 1 Trimm-Mix = 0,1
Parameter 40.55 Satz 1 Trimm-Einstellung = 1
Dann: 
Wenn 12.12 AI1 skalierter Istwert 0 ist: 
   Par40.05 = (100/100) x \{(1500 \times 0.1) + [(1 - 0.1) \times 0]\} \times 1Par40.05 = 150Wenn 12.12 AI1 skalierter Istwert 750 ist: 
   Par40.05 = (100/100) x {(1500 × 0,1) + [(1 – 0,1) \times 750]} × 1
   Par40.05 = 825Wenn 12.12 AI1 skalierter Istwert 1500 ist: 
   Par40.05 = (100/100) x {(1500 × 0,1) + [(1 – 0.1) \times 1500]} × 1
   Par40.05 = 1500
Par40.05 = \{(1500 \times 0,1) + [(1 - 0,1) \times 0] \}\times 1Par40.05 = 150Par40.05 = \{(1500 \times 0.1) + [(1 - 0.1) \times 750] \}\times 1Par40.05 = 825Par40.05 = \{(1500 \times 0.1) + [(1 - 0.1) \times 1500] \}\times 1Par40.05 = 1500
```
### **PID-Abgleich Automatische Verbindung**

Parameter *[40.65](#page-380-0) [Trim auto connection](#page-380-1)* aktiviert die Verbindung von Prozess-PID Trimm-Ausgang akt. (Parameter *[40.05](#page-363-2)*) mit den entsprechenden Drehzahl-, Drehmoment- und Frequenzsollwertketten. Die entsprechenden Sollwertketten können mit *[40.52](#page-377-5)* (für PID Satz 1) oder *[41.52](#page-385-4)* (für PID Satz 2) ausgewählt werden.

Parameter *[99.04](#page-496-0) [Motor-Regelmodus](#page-496-1)* wird bei der Weitergabe von Prozess-PID Trimm-Ausgang akt. (*[40.05](#page-363-2)*) an die Drehzahl-, Drehmoment- und Frequenzsollwertketten ebenfalls berücksichtigt. Bei der Skalarregelung sind die Drehzahl- und Drehmoment-Abgleichswerte Null, und bei der Vektorregelung ist der Frequenz-Abgleichswert Null.

Verbindung des Drehzahlabgleichs

Der Drehzahlabgleich wird zu *[23.02](#page-243-1)* und *[24.11](#page-250-0)* hinzu addiert, und der finale Drehzahlsollwert steht nach Ergänzung des Abgleichs in *[24.01](#page-249-2)* zur Verfügung.

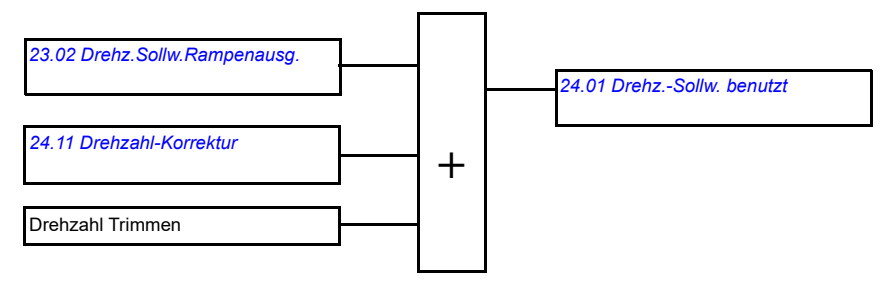

#### Verbindung des Drehmomentabgleichs

Der Drehmonemtabgleich wird zu *[26.75](#page-263-0) [Drehm.Sollw. 5 \(Istw\)](#page-263-1)* hinzu addiert, und der finale Drehmomentsollwert steht nach Ergänzung des Abgleichs in Parameter *[26.76](#page-263-2) [Drehm.Sollwert 6 \(Istw\)](#page-263-3)* zur Verfügung.

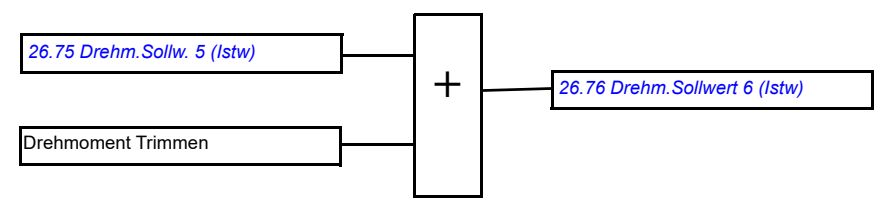

#### Verbindung des Frequenzabgleichs

Der Frequenzabgleich wird zu *[28.02](#page-264-1) [Freq.-Sollw. Ramp.ausg.](#page-264-2)* hinzu addiert, und der finale Frequenzsollwert wird nach Ergänzung des Abgleichs generiert. Gegenwärtig steht kein Parameter zur Verfügung, um den finalen Frequenzsollwert nach Ergänzung des Frequenzabgleichs darzustellen.

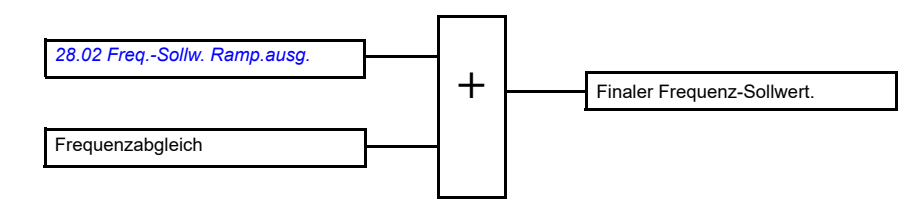

**Hinweis:** Der Anschluss PID Trimm-Ausgang automatisch ist in der Firmware deaktiviert, wenn der Frequenzumrichter mit dem *[21.04](#page-215-2) [Notstopp-Methode](#page-215-3)* Wert *[Stopp Rampe \(AUS1\)](#page-215-4)* oder Wert *[Notstopp-Rampe \(AUS3\)](#page-216-0)* gestoppt wird. Anders gesagt, Prozess-PID Trimm-Ausgang akt. (*[40.05](#page-363-2) [Proz.reg.Trim.ausg.-Istwert](#page-363-3)*) wird während des rampengeführten Stopps oder Notstopps nicht zu den jeweiligen Drehzahl-, Drehmoment- und Drehzahlsollwertketten hinzugefügt.

# **Steuerung einer mechanischen Bremse**

Die mechanische Bremse hat die Aufgabe, den Motor und die Arbeitsmaschinen bei Drehzahl Null zu halten, wenn der Antrieb anhält oder nicht mit Spannung versorgt wird. Die Bremssteuerlogik prüft die Einstellungen der Parametergruppe *[44](#page-389-0)  [Steuerung mech. Bremse](#page-389-0)* sowie verschiedene externe Signale und wechselt die Zustände entsprechend, siehe Diagramm auf Seite *101*. In den Tabellen unterhalb des Statusdiagramms werden die Zustände und Übergänge detailliert beschrieben. Das Zeit-Diagramm auf Seite *[104](#page-103-0)* zeigt ein Beispiel einer Bremssequenz der Abfolge Schließen-Öffnen-Schließen.

Anwendungsbeispiel siehe Abschnitt *[Steuerung der mechanischen Kranbremse](#page-710-0)* auf Seite *[711](#page-710-0)*.

## **Eingänge der Bremssteuerlogik**

Der Startbefehl des Frequenzumrichters (Bit 5 von *[06.16](#page-145-0) [Umricht.-Statuswort 1](#page-145-1)*) ist die Hauptsteuerquelle der Bremssteuerlogik. Ein externes Öffnen-/Schließen-Signal kann optional mit *[44.12](#page-394-0) [Br.schließen Quelle](#page-394-1)* ausgewählt werden. Die zwei Signale interagieren wie folgt:

- Startbefehl = 1 **UND** Signal gewählt mit *[44.12](#page-394-0) [Br.schließen Quelle](#page-394-1)* = 0 → Anforderung Bremse **öffnen**
- Startbefehl = 0 **ODER** Signal gewählt mit *[44.12](#page-394-0) [Br.schließen Quelle](#page-394-1)* = 1 → Anforderung Bremse **schließen**

Ein anderes externes Signal – zum Beispiel von einem Leitsystem – kann über Parameter *[44.11](#page-393-0) [Br.geschl.halten Quelle](#page-393-1)* benutzt werden, um das Öffnen der Bremse zu verhindern.

Andere Signale mit Auswirkung auf den Status der Bremssteuerlogik sind

- Bremsstatus-Quittierung (optional, festgelegt mit Parameter *[44.07](#page-391-0) [Br.Rückmeldung Quelle](#page-391-1)*),
- Bit 2 von *[06.11](#page-144-0) [Hauptstatuswort](#page-144-1)* (zeigt an, ob der Frequenzumrichter bereit ist, dem vorgegebenen Sollwert zu folgen oder nicht),
- Bit 6 von *[06.16](#page-145-0) [Umricht.-Statuswort 1](#page-145-1)* (zeigt an, ob der Frequenzumrichter moduliert oder nicht).

#### **Ausgänge der Bremssteuerlogik**

Die mechanische Bremse wird von Bit 0 von Parameter *[44.01](#page-389-1) [Status Bremssteue](#page-389-2)[rung](#page-389-2)* gesteuert. Dieses Bit sollte als die Quelle eines Relaisausgangs (oder eines Digitaleingangs/-ausgangs im Ausgangsmodus) gewählt werden, der dann mit der Bremse über ein Schütz verdrahtet wird. Siehe Anschlussbeispiel auf Seite *[105](#page-104-0)*.

Die Bremssteuerlogik fordert in den verschiedenen Zuständen von der Antriebsregelung, den Motor zu halten, das Drehmoment zu erhöhen oder die Drehzahl an der Rampe zu reduzieren. Diese Anforderungen sind in Parameter *[44.01](#page-389-1) [Status Bremssteuerung](#page-389-2)* sichtbar.

#### <span id="page-100-6"></span><span id="page-100-2"></span><span id="page-100-1"></span>**Brems-Statusabfolge**

<span id="page-100-5"></span><span id="page-100-4"></span><span id="page-100-3"></span><span id="page-100-0"></span>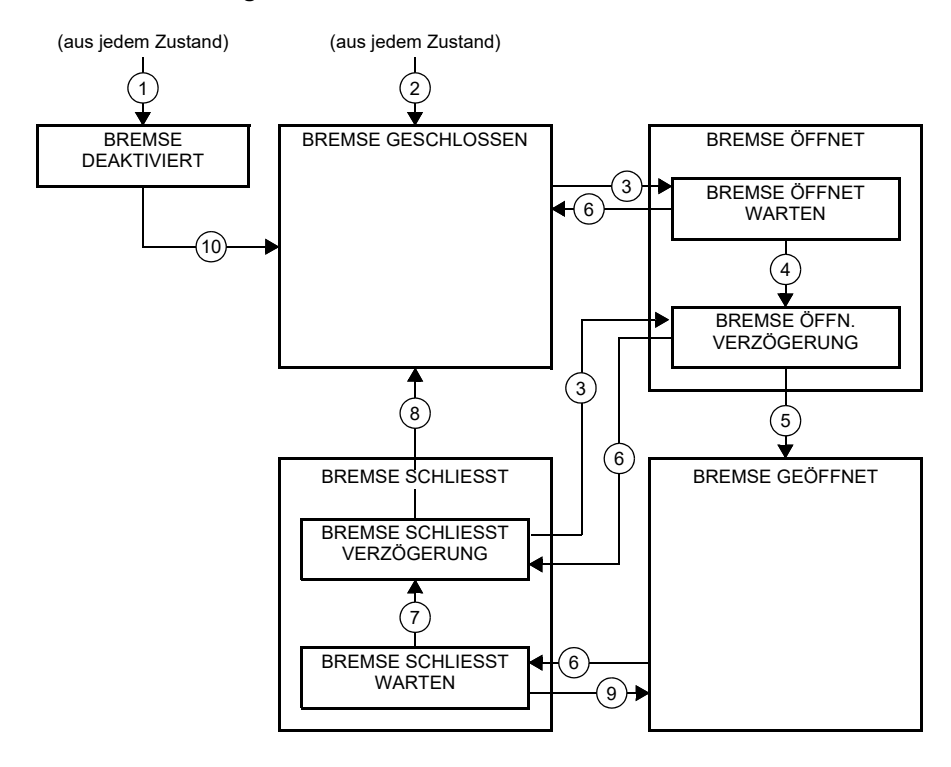

#### Beschreibungen der Zustände

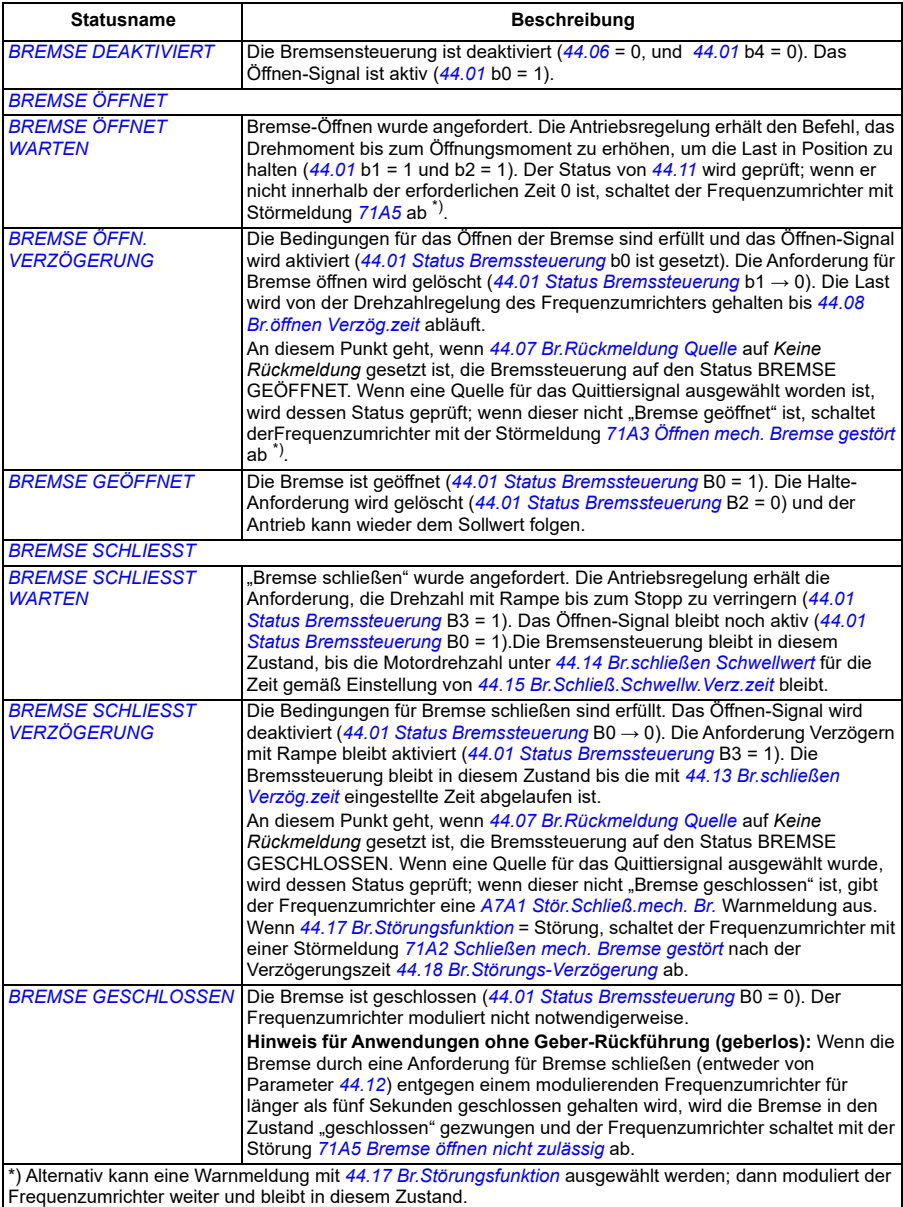

Bedingungen für Statusänderungen ( ( n ) )

- 1 Bremssteuerung deaktiviert (*[44.06](#page-390-0) [Freig. Bremsensteuerung](#page-390-1)* → 0).
- 2 *[06.11](#page-144-0) [Hauptstatuswort](#page-144-1)*, Bit 2 = 0.
- 3 Anforderung Bremse öffnen und *[44.16](#page-395-6) [Br.Wiederöffnen Verzög.zeit](#page-395-7)* ist abgelaufen.
- 4 Bedingungen für Bremse öffnen (wie z.B. *[44.10](#page-392-2) [Br.öffnen Drehmoment](#page-392-3)*) sind erfüllt und *[44.11](#page-393-0) [Br.geschl.halten Quelle](#page-393-1)* = 0.
- 5 *[44.08](#page-392-0) [Br.öffnen Verzög.zeit](#page-392-1)* ist abgelaufen und Quittierung für Bremse offen (falls mit *[44.07](#page-391-0) [Br.Rückmeldung Quelle](#page-391-1)* gewählt) wurde empfangen.
- 6 "Bremse schließen" wurde angefordert.
- 7 Motordrehzahl blieb unter der Drehzahl für Bremse schließen *[44.14](#page-395-0) [Br.schließen Schwellwert](#page-395-1)* für die mit *[44.15](#page-395-2) [Br.Schließ.Schwellw.Verz.zeit](#page-395-3)* eingestellte Zeit.
- 8 *[44.13](#page-395-4) [Br.schließen Verzög.zeit](#page-395-5)* ist abgelaufen und Quittierung für Bremse geschlossen (falls mit *[44.07](#page-391-0) [Br.Rückmeldung Quelle](#page-391-1)* gewählt) wurde empfangen.
- 9 "Bremse öffnen" wurde angefordert.
- 10 Bremssteuerung freigegeben (*[44.06](#page-390-0) [Freig. Bremsensteuerung](#page-390-1)* → 1).

### <span id="page-103-0"></span>**Zeitablaufdiagramm**

Das vereinfachte Zeitablaufdiagramm veranschaulicht den Betrieb der Bremsteuerfunktion. Siehe Statusdiagramm der Bremse auf Seite *101*.

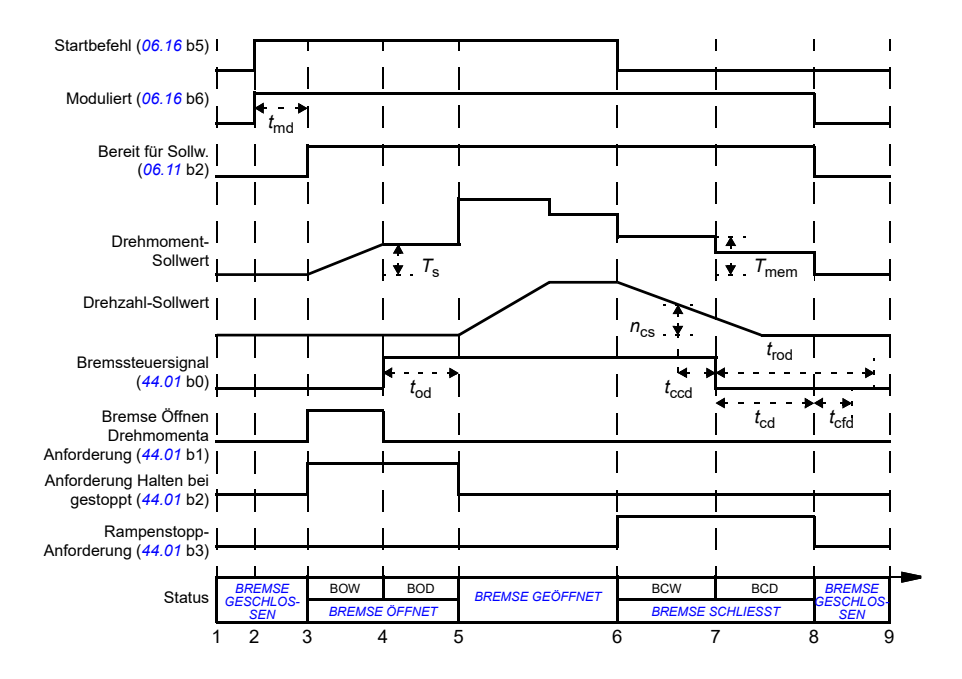

- *T*<sup>s</sup> Startmoment bei Bremse öffnen (*[44.03](#page-390-2)*)
- *T*mem Gespeicherter Drehmomentwert bei Bremse schließen (*[44.02](#page-389-3)*)
- *t*md Motormagnetisierungsverzögerung
- *t*od Verzögerung beim Öffnen der Bremse (*[44.08](#page-392-0)*)
- $n_{cs}$  Drehzahl, bei der die Bremse schließt ([44.14](#page-395-0))
- *t*ccd Verzögerung des Befehls für Schließen der Bremse (*[44.15](#page-395-2)*)
- *t*<sub>cd</sub> Verzögerung beim Schließen der Bremse ([44.13](#page-395-4))
- *t*cfd Verzögerungszeit für Störung Bremse schließen (*[44.18](#page-396-2)*)
- *t*rod Verzögerung für Öffnen der Bremse (*[44.16](#page-395-6)*)
- **BREMSE ÖFFNET WARTEN**
- BOD *BREMSE ÖFFN. VERZÖGERUNG*
- BCW *[BREMSE SCHLIESST WARTEN](#page-100-4)*
- BCD *[BREMSE SCHLIESST VERZÖGERUNG](#page-100-5)*

### <span id="page-104-0"></span>**Verdrahtungsbeispiel**

Die folgende Abbildung zeigt ein Verdrahtungsbeispiel der Bremssteuerung. Die Bereitstellung und Installation der Hardware und Verdrahtung der Bremse muss durch den Anwender erfolgen.

**WARNUNG!** Stellen Sie sicher, dass die Anlage, in die der Frequenzumrichter mit Bremssteuerungsfunktion integriert ist, den Unfallverhütungsvorschriften entspricht. Es ist zu beachten, dass der Frequenzumrichter (ein komplettes Antriebsmodul oder ein Basis-Antriebsmodul nach IEC 61800-2) nicht als Sicherheitseinrichtung nach EU-Maschinenrichtlinie und den zugehörigen harmonisierten Normen definiert wird. Danach darf die Sicherheitseinrichtung für Personen der kompletten Antriebseinrichtungen und die Betriebssicherheit nicht auf einem spezifischen Frequenzumrichter-Merkmal (wie der Bremssteuerfunktion) basieren, sondern muss entsprechend den Bestimmungen in den anwendungsspezifischen Vorschriften sichergestellt werden.

Die Bremse wird von Bit 0 des Parameters *[44.01](#page-389-1) [Status Bremssteuerung](#page-389-2)* gesteuert. Die Quelle für die Bremsquittierung (Statusüberwachung) wird mit Parameter *[44.07](#page-391-0) [Br.Rückmeldung Quelle](#page-391-1)* gewählt. In diesem Beispiel werden

- Parameter *[10.24](#page-160-0) [RO1 Quelle](#page-160-1)* auf *Befehl zum Öffnen der Bremse* (d.h. Bit 0 von *[44.01](#page-389-1) [Status Bremssteuerung](#page-389-2)*) und
- Parameter *[44.07](#page-391-0) [Br.Rückmeldung Quelle](#page-391-1)* auf *DIO1* gesetzt.

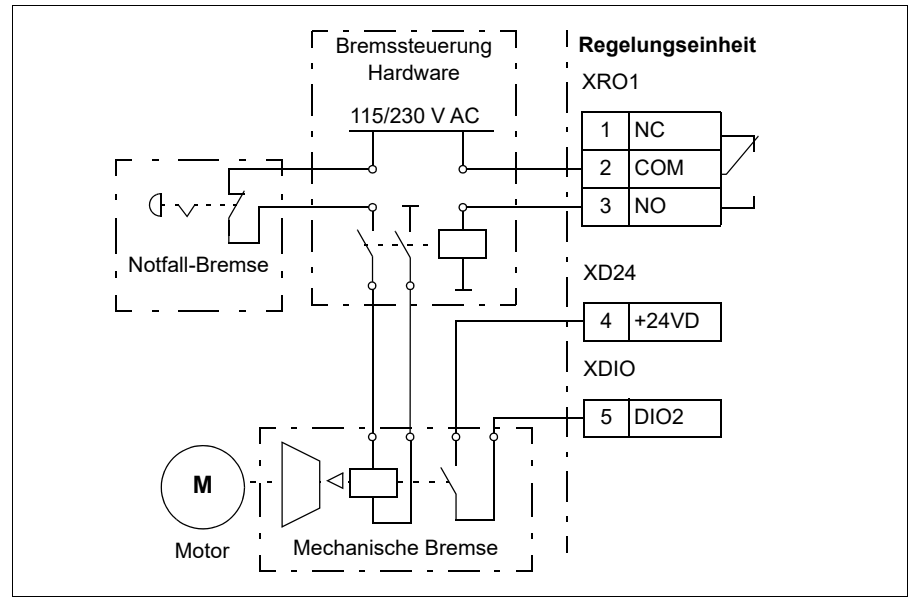

### **Einstellungen und Diagnose**

- Parameter: *[06.11](#page-144-0) [Hauptstatuswort](#page-144-1)* (Seite *[145](#page-144-1)*), *[06.16](#page-145-0) [Umricht.-Statuswort 1](#page-145-1)* (Seite *[146](#page-145-1)*) und Parametergruppe *[44 Steuerung mech. Bremse](#page-389-0)* (Seite *[390](#page-389-0)*).
- Ereignisse: *[A7A1](#page-547-0) [Stör.Schließ.mech. Br.](#page-547-1)* (Seite *[548](#page-547-1)*), *[71A2](#page-568-0) [Schließen mech.](#page-568-1)  [Bremse gestört](#page-568-1)* (Seite *[569](#page-568-1)*), *[71A3](#page-569-1) [Öffnen mech. Bremse gestört](#page-569-2)* (Seite *[570](#page-569-2)*) und *[71A5](#page-569-0) [Bremse öffnen nicht zulässig](#page-569-3)* (Seite *[570](#page-569-3)*).

# **Regelung der DC-Spannung**

# **Überspannungsregelung**

Die Überspannungsregelung des DC-Zwischenkreises wird typischerweise benötigt, wenn der Motor im generatorischen Betrieb läuft. Der Motor kann Energie erzeugen, wenn er verzögert oder wenn die Last die Motorwelle aktiv dreht, und dabei versucht, den Motor über die eingestellte Drehzahl bzw. Frequenz zu beschleunigen. Damit die DC-Spannung nicht den Überspannungsgrenzwert übersteigt, senkt der Überspannungsregler automatisch das generatorische Moment, wenn der DC-Spannungsgrenzwert erreicht ist. Die Überspannungsregelung erhöht dabei auch die programmierten Verzögerungszeiten; für kürzere Verzögerungszeiten werden ein Brems-Chopper und Bremswiderstände benötigt.

## **Unterspannungsregelung (Netzausfallregelung)**

Bei einem Ausfall der Einspeisespannung setzt der Frequenzumrichter den Betrieb fort, indem er die kinetische Energie des drehenden Motors nutzt. Der Frequenzumrichter arbeitet solange, wie der Motor dreht und Energie in den Frequenzumrichter speist. Der Frequenzumrichter kann nach einem Ausfall bei Wiederkehr der Spannungsversorgung den Betrieb fortsetzen, wenn das Netzschütz (falls vorhanden) geschlossen bleibt.

**Hinweis:** Einheiten, die mit einem Netzschütz ausgestattet sind, müssen mit einem Haltekreis (z.B. USV) ausgerüstet werden, der den Schütz-Steuerkreis während eines kurzen Ausfalls der Spannungsversorgung geschlossen hält.

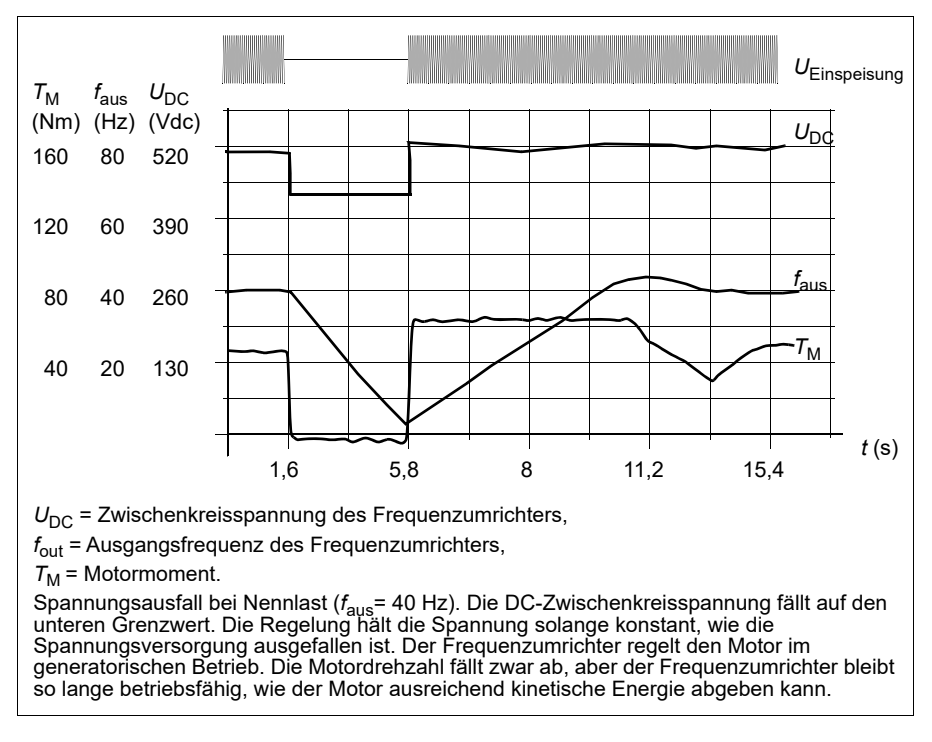

#### **Einstellungen der Unterspannungsregelung (Netzausfallregelung)**

Stellen Sie die Funktion Unterspannungsregelung wie folgt ein:

- Prüfen Sie, ob die Unterspannungsregelung mit Parameter *[30.31](#page-290-0) [Unterspann.-](#page-290-1) [Regelung](#page-290-1)* aktiviert wurde.
- Parameter *[21.01](#page-213-0) [Startmodus Vektor](#page-213-1)* muss auf *[Automatik](#page-214-2)* (bei Vektorregelung) oder Parameter *[21.19](#page-221-0) [Startmodus Skalar](#page-221-1)* muss auf *[Automatik](#page-221-2)* (bei Skalarregelung) eingestellt werden, um einen fliegenden Start (Start auf einen drehenden Motor) zu ermöglichen.

Wenn die Installation mit einem Netzschütz ausgestattet ist, verhindern Sie das Ansprechen bei Netzausfall. Verwenden Sie beispielsweise ein Zeitverzögerungsrelais (Halten) im Schütz-Steuerschaltkreis.

**WARNUNG!** Stellen Sie sicher, dass durch den fliegenden Start des Motors keine Gefährdungen entstehen. Wenn Zweifel bestehen, nutzen Sie die Funktion der Unterspannungsregelung nicht.

# **Automatischer Neustart**

Es ist möglich, den Antrieb automatisch nach einer kurzen (max. 10 Sekunden) Unterbrechung der Spannungsversorgung mit der Funktion Automatischer Neustart wieder zu starten, vorausgesetzt, es ist zulässig, den Antrieb 10 Sekunden ohne Lüfterbetrieb laufen zu lassen.

Wenn die Funktion freigegeben wird, ermöglicht die folgende Funktionenabfolge bei einem kurzen Spannungsabfall einen erfolgreichen Wiederanlauf/Neustart:

- Die Unterspannungs-Störmeldung wird unterdrückt (es wird jedoch eine Warnmeldung generiert)
- Modulation und Lüfterbetrieb werden gestoppt, um Restenergie zu sparen
- Das Vorladen des DC-Zwischenkreises wird freigegeben.

Wird die ausreichende DC-Spannung wieder erreicht, bevor die mit Parameter *[21.18](#page-220-4) [Auto-Neustart-Zeit](#page-220-5)* eingestellte Zeit abgelaufen ist, und das Startsignal ist noch aktiviert, wird der normale Betrieb fortgesetzt. Ist zu diesem Zeitpunkt die DC-Spannung jedoch noch zu niedrig, schaltet der Frequenzumrichter mit der Störmeldung *[3220](#page-559-0) [DC-Unterspannung](#page-559-1)* ab.

**WARNUNG!** Stellen Sie vor dem Aktivieren dieser Funktion sicher, dass keine gefährlichen Situationen eintreten können. Die Funktion startet den Frequenzumrichter automatisch neu und setzt den Betrieb nach einem Spannungsausfall fort.

# **Spannungsregelung und Abschaltgrenzwerte**

Die Regelungs- und Abschalt-Grenzwerte der DC-Zwischenkreis-Spannungsregelung sind von der Einspeisespannung und dem Umrichtertyp abhängig. Die tatsäch-lich gemessene DC-Spannung (U<sub>DC</sub>) wird mit Parameter [01.11](#page-132-0) [DC-Spannung](#page-132-1) angezeigt. Die Einspeisespannung wird mit Parameter *[96.03](#page-471-0) [Berechn.AC-Einspeise](#page-467-0)[spann](#page-467-0)* angezeigt, die auf der gemessenen DC-Spannung (UDC/1.41) beruht.

Die für den Frequenzumrichter notwendigen DC-Grenzwerte werden anhand der Parameter *[95.01](#page-466-0)* (*[Einspeisespannung](#page-466-1)*) und *[95.02](#page-467-1)* (*[Adapt. Spannungsgrenzen](#page-467-2)*) berechnet.

In der folgenden Tabelle sind die Werte der ausgewählten DC-Spannungspegel in Volt aufgelistet. Beachten Sie, dass die absoluten Spannungen entsprechend Frequenzumrichtertyp und AC-Einspeisespannungsbreich variieren.
Bei Aktivierung des adaptiven Spannungsgrenzwerts in Parameter *[95.02](#page-467-1)* (*[Adapt.](#page-467-2)  [Spannungsgrenzen](#page-467-2)*):

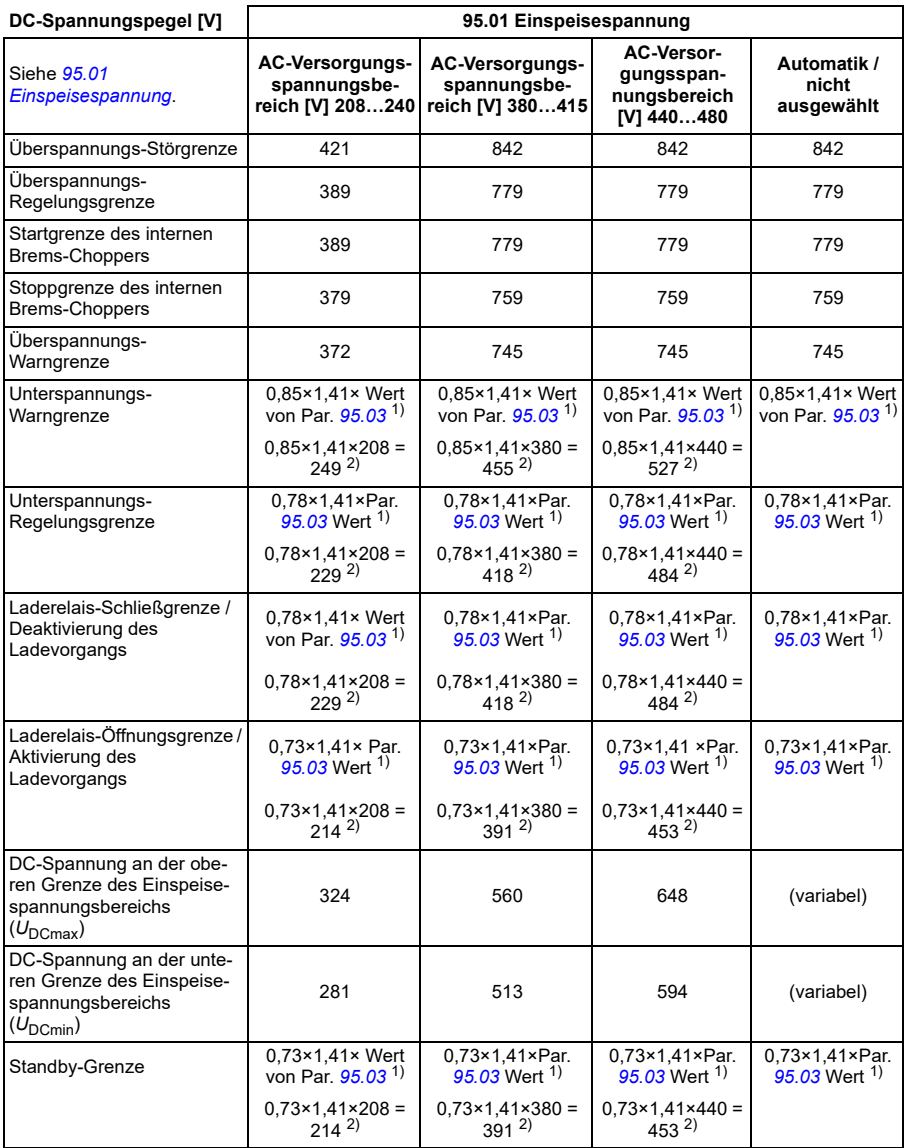

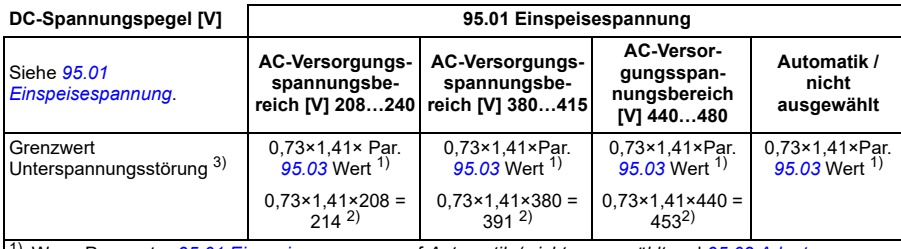

1) Wenn Parameter *[95.01](#page-466-0) [Einspeisespannung](#page-466-1)* auf *Automatik / nicht ausgewählt* und *[95.02](#page-467-1) [Adapt.](#page-467-2)  [Spannungsgrenzen](#page-467-2)* auf *Freigeben* eingestellt ist, wird der Wert von Parameter *[95.03](#page-467-0) [Berechn.AC-](#page-467-3)[Einspeisespann](#page-467-3)* verwendet. 2) Ansonsten wird die untere Grenze des mit Parameter *[95.01](#page-466-0) [Einspeisespannung](#page-466-1)* ausgewählten Bereichs verwendet.

3) Das System meldet eine Unterspannungsstörung, wenn Parameter *[21.18](#page-220-0)* (*[Auto-Neustart-Zeit](#page-220-1)*) abläuft oder der Wert von Parameter *[21.18](#page-220-0)* 0 ist. In diesem Fall wird der Standby-Grenzwert als Unterspannungs-Abschaltpegel verwendet. Das System gibt nur dann eine Unterspannungsstörung aus, wenn der Frequenzumrichter modelliert, während die DC-Spannung unter den Pegel für die Unterspannungsabschaltung fällt.

**Hinweis:** Beim Einschalten des Frequenzumrichters ist oben stehenden Tabelle *[95.03](#page-467-0)* die *[Berechn.AC-Einspeisespann](#page-467-3)* während der Betriebszeit nicht kontinuierlich aktualisiert wird.

Bei Deaktivierung des adaptiven Spannungsgrenzwerts in Parameter *[95.02](#page-467-1)* (*[Adapt.](#page-467-2)  [Spannungsgrenzen](#page-467-2)*):

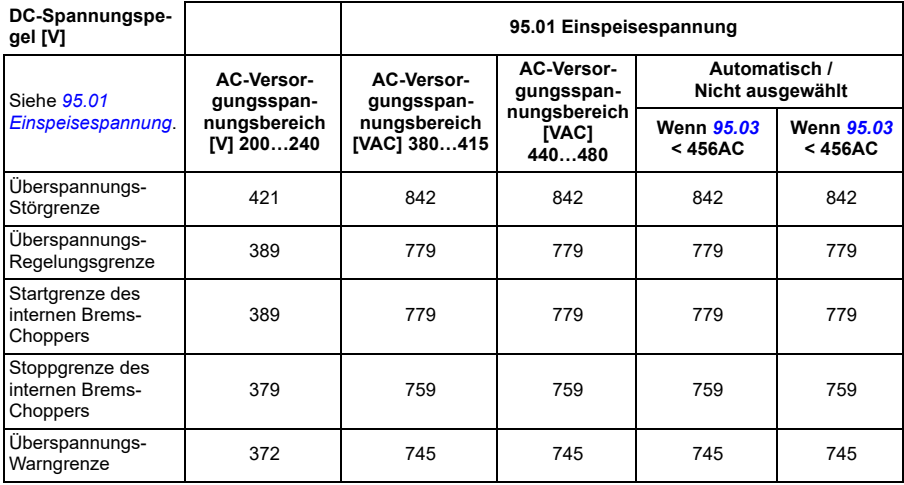

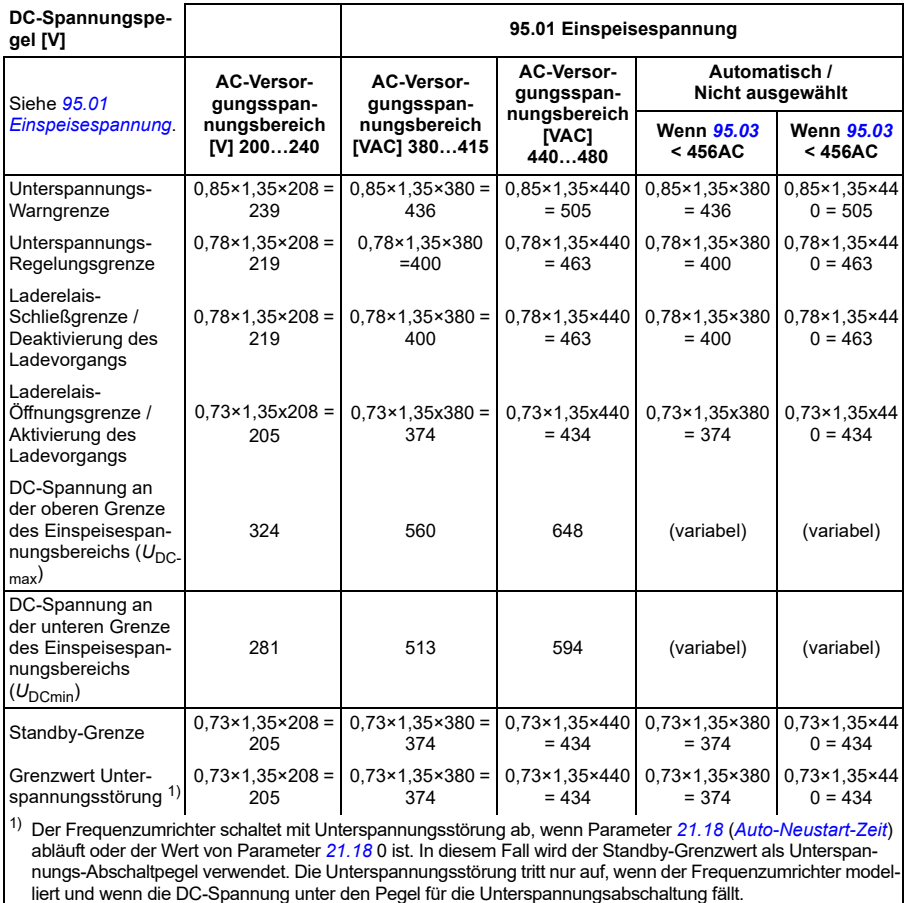

#### **Die Bedingungen zur Auslösung einer Unterspannungswarnung**

Die Unterspannungswarnung wird ausgelöst, wenn eine der folgenden Bedingungen erfüllt ist:

- Wenn die DC-Zwischenkreisspannung unter die Unterspannungswarngrenze (85 %) fällt, wenn der Frequenzumrichter nicht moduliert.
- Wenn die DC-Zwischenkreisspannung unter die Standby-Grenze (73 %) fällt, während der Frequenzumrichter moduliert, und der automatische Neustart aktiviert ist (d. h. Parameter *[21.18](#page-220-0) [Auto-Neustart-Zeit](#page-220-1)* > 0 s). Die Warnung steht kontinuierlich an, wenn der Istwert der DC-Zwischenkreisspannung dauerhaft unter der Standby-Grenze bleibt und so lange, bis die Zeit für den automatischen Neustart abgelaufen ist. Die Regelungskarte des Frequenzumrichters benötigt eine externe 24 V DC Einspeisung, damit diese Funktionalität vorhanden ist. Ansonsten wird die Regelungskarte abgeschaltet, wenn die Spannung unter die Hardware-Grenze fällt.

#### **Die Bedingungen zur Auslösung einer Unterspannungsstörung**

Die Unterspannungsstörung wird ausgelöst, wenn der Frequenzumrichter moduliert und eine der folgenden Bedingungen erfüllt ist:

- Wenn die DC-Zwischenkreisspannung unter die Unterspannungsabschaltgrenze (73 %) fällt und der automatische Neustart nicht aktiviert ist (d. h. Parameter *[21.18](#page-220-0) [Auto-Neustart-Zeit](#page-220-1)* = 0,0 s).
- Wenn die DC-Zwischenkreisspannung unter den Unterspannungsabschaltgrenzwert (73 %) fällt und der automatische Neustart aktiviert ist (d. h. Parameter *[21.18](#page-220-0) [Auto-Neustart-Zeit](#page-220-1)* > 0 s), erfolgt die Unterspannungsabschaltung nur, wenn die DC-Zwischenkreisspannung dauerhaft unter dem Grenzwert für die Unterspannungsabschaltung liegt und nachdem die Zeit für den automatischen Neustart abgelaufen ist. Die Regelungskarte des Frequenzumrichters benötigt eine externe 24 V DC Quelle, damit diese Funktionalität vorhanden ist. Ansonsten kann die Regelungskarte abgeschaltet werden und zeigt nur eine Unterspannungswarnung an.

#### **Einstellungen und Diagnose**

• Parameter: *[01.11](#page-132-0) [DC-Spannung](#page-132-1)* (Seite *[133](#page-132-1)*), *[30.30](#page-289-0) [Überspann.-Regelung](#page-289-1)* (Seite *[290](#page-289-1)*), *[30.31](#page-290-0) [Unterspann.-Regelung](#page-290-1)* (Seite *[291](#page-290-1)*), *[95.01](#page-466-0) [Einspeisespannung](#page-466-1)* (Seite *[467](#page-466-1)*) und *[95.02](#page-467-1) [Adapt. Spannungsgrenzen](#page-467-2)* (Seite *[468](#page-467-2)*).

#### **Brems-Chopper**

Ein Brems-Chopper kann benutzt werden, um die Energie, die von einem bremsenden Motor erzeugt wird, abzuleiten. Wenn die DC-Spannung zu hoch ansteigt, schaltet der Chopper den DC-Zwischenkreis auf externe Bremswiderstände. Der Betrieb des Choppers basiert auf Hysterese.

Die internen Brems-Chopper im Frequenzumrichter (Baugröße R0…R4) starten die Energieableitung an einer Startgrenze des internen Brems-Choppers von 780 V und stoppen die Energieableitung an der Stoppgrenze des internen Brems-Choppers von 760 V (AC-Einspeisung 380…480 V).

Weitere Informationen zu externen Brems-Choppern finden Sie im entsprechenden Benutzerhandbuch.

**Hinweis:** Für die Benutzung des Brems-Choppers muss die Überspannungsregelung deaktiviert werden.

#### **Einstellungen und Diagnose**

• Parameter: *[01.11](#page-132-0) [DC-Spannung](#page-132-1)* (Seite *[133](#page-132-1)*), *[30.30](#page-289-0) [Überspann.-Regelung](#page-289-1)* (Seite *[290](#page-289-1)*) und Parametergruppe *[43 Brems-Chopper](#page-386-0)* (Seite *[387](#page-386-0)*).

# **Endlage-zu-Endlage-Regelung**

Die Endlage-zu-Endlage-Regelungsfunktion begrenzt die Vorwärts- und Rückwärtsbewegung einer Last auf einen Bereich innerhalb von zwei Extremstellungen. Die Funktion unterstützt die Überwachung von jeweils zwei Sensoren an beiden Enden des Bewegungsbereiches: einer für die Vorabschaltungsstellung und der andere für die Endstellung. Der Anlagenbauer muss die Sensoren (z.B. Grenzschalter) installieren und an den Frequenzumrichter anschließen.

In Vorwärtsrichtung ermöglicht die Funktion den Normalbetrieb des Antriebs, bis die Bewegung die Begrenzungsstellungen in Vorwärtsrichtung erreicht:

- Wenn der Frequenzumrichter das Vorabschaltungssignal für die Vorwärtsrichtung erhält, senkt er die Drehzahl auf Vorabschaltungsdrehzahl ab. Die Vorabschaltungsdrehzahl ermöglicht den sanften Übergang bis zum Stopp zu einem späteren Zeitpunkt. Im Vektormodus wird die Drehzahl-Sollwertrampe (*[23.11](#page-243-0)*…*[23.15](#page-245-0)*) und im Skalarmodus die Frequenz-Sollwertrampe (*[28.71](#page-275-0)*…*[28.75](#page-276-0)*) verwendet.
- Wenn der Frequenzumrichter das Stoppsignal für die Vorwärtsrichtung erhält, stoppt er den Motor. Hierzu wird die Stoppmodusauswahl des Frequenzumrichters verwendet (*[21.03](#page-215-0)*). Die Funktion ermöglicht den Start nur in Rückwärtsrichtung.

In Rückwärtsrichtung überwacht die Funktion die Vorabschaltungs- und Stoppsignale. Die Funktion entspricht derjenigen in Vorwärtsrichtung.

Sie können die Funktion mit Parameter *[76.02](#page-456-0)* aktivieren und die Signalquellen für die Verzögerung in Vorwärtsrichtung, den Stopp in Vorwärtsrichtung sowie für die Verzögerung in Rückwärtsrichtung und den Stopp in Rückwärtsrichtung definieren. Außerdem können Sie mit einem Parameter die Vorabschaltungsdrehzahl festlegen.

Die Endlage-zu-Endlage-Funktion erkennt den Signalstatus nur dann, wenn die Funktion aktiviert ist und die Last von Antrieb und Motor bewegt wird. Trotz tatsächlicher Statusänderungen aktualisiert die Funktion den Signalstatus in der Zustandsmaschine nicht:

- 1. wenn der Benutzer die Funktion deaktiviert oder abgeschaltet hat
- 2. wenn die Funktion den Motor gestoppt hat, die Last allerdings von einer anderen Kraft als Antrieb und Motor bewegt wird (zum Beispiel durch Schwerkraft).

Weitere Informationen siehe Abschnitte *[Kranstoppgrenzen-Funktion](#page-723-0)* auf Seite *[724](#page-723-0)*, *[Kranverzögerungsfunktion](#page-725-0)* auf Seite *[726](#page-725-0)* und *[Stoppfunktion Schnellhalt](#page-727-0)* auf Seite *[728](#page-727-0)*.

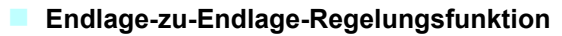

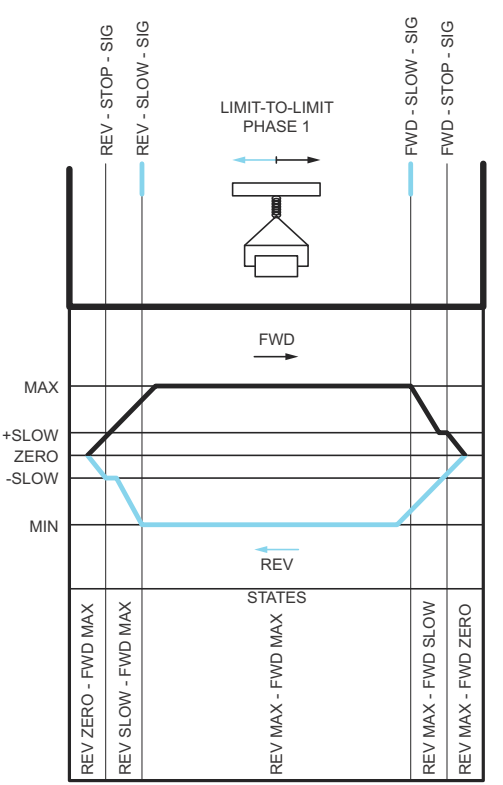

#### **Einschränkungen**

- Die externen Stopp- oder Vorabschaltungssignale (in jeder Richtung) dürfen nicht anliegen, wenn die Endlage-zu-Endlage-Funktion zum ersten Mal aktiviert wird. Falls das nicht möglich ist, ändern Sie den Status manuell, um den tatsächlichen Status im Endlage-zu-Endlage-Statusparameter (*[76.01](#page-455-0)*) anzupassen.
- Wenn der Frequenzumrichter gestoppt ist, darf die Last nicht mit externer Kraft bewegt werden (der Frequenzumrichter kann die Drehrichtung nicht überwachen). Wenn dies geschieht, kann der Endlage-zu-Endlage-Status manuell in den korrekten Status im Endlage-zu-Endlage-Statusparameter (*[76.01](#page-455-0)*) geändert werden.
- Das Austrudeln bis zum Stillstand ohne mechanische Bremse kann bewirken, dass sich die Last ohne Endlage-zu-Endlage-Regelung bewegt (Frequenzumrichter regelt nicht die Lastbewegung). Wenn dies geschieht, kann der Endlage-zu-Endlage-Status manuell in den korrekten Status im Endlage-zu-Endlage-Statusparameter (*[76.01](#page-455-0)*) geändert werden.
- Wenn die Endlage-zu-Endlage-Regelung im Impulsmodus arbeitet, wird der Status beim Aus- und Wiedereinschalten gespeichert. Die Last darf nicht bewegt

werden, wenn der Frequenzumrichter ausgeschaltet ist. Wenn dies geschieht, kann der Endlage-zu-Endlage-Status manuell in den korrekten Status im Endlage-zu-Endlage-Statusparameter (*[76.01](#page-455-0)*) geändert werden.

#### **Tipps**

- Sie können die Vorabschaltungs- und Stoppsignale von derselben Signalquelle beziehen, indem Sie den Stoppgrenzwert und die Vorabschaltungsparameter auf denselben Digitaleingang einstellen (*[76.01](#page-455-0)* Vorwärts Stoppgrenze = DI2 und *[76.05](#page-458-0)* Vorwärts Verzög.-Grenze = DI2).
- Sie können zu Wartungszwecken die Endlage-zu-Endlage-Zustandsmaschine mit dem Endlage-zu-Endlage-Parameter (*[76.01](#page-455-0)*) ändern.

#### **Einstellungen und Diagnose**

Parameter: Gruppen *[21 Start/Stopp-Art](#page-213-0)* (Seite *[214](#page-213-0)*), *[23 Drehzahl-Sollwert-Rampen](#page-243-1)* (Seite *[244](#page-243-1)*) und *[28 Frequenz-Sollwertkette](#page-264-0)* (Seite *[265](#page-264-0)*), *[76.01](#page-455-0) [Grenzen-Überw.-Status](#page-455-1)* (Seite *[456](#page-455-1)*), *[76.02](#page-456-0) [Grenzen-Überw.-Status akt.](#page-456-1)* (Seite *[457](#page-456-1)*), *[76.03](#page-456-2) [Grenzen-Überw.-](#page-456-3) [Modus](#page-456-3)* (Seite *[457](#page-456-3)*), *[76.04](#page-457-0) [Vorwärts Stoppgrenze](#page-457-1)* (Seite *[458](#page-457-1)*), *[76.05](#page-458-0) [Vorwärts Verzög.-](#page-458-1) [Grenze](#page-458-1)* (Seite *[459](#page-458-1)*), *[76.06](#page-459-0) [Rückwärts Stoppgrenze](#page-459-1)* (Seite *[460](#page-459-1)*), *[76.07](#page-459-2) [Rückwärts](#page-459-3)  [Verzög.-Grenze](#page-459-3)* (Seite *[460](#page-459-3)*), *[76.08](#page-459-4) [Verzög.-Drehzahl](#page-459-5)* (Seite *[460](#page-459-5)*) und *[76.09](#page-460-0) [Verzög.-](#page-460-1) [Frequenz](#page-460-1)* (Seite *[461](#page-460-1)*).

### **Sicherheits- und Schutzfunktionen**

#### **Feste/Standard-Schutzfunktionen**

#### **Überstrom**

Wenn der Ausgangsstrom den internen Überstrom-Grenzwert übersteigt, werden die IGBTs sofort abgeschaltet, um den Frequenzumrichter zu schützen.

#### **DC-Überspannung**

Siehe Abschnitt *[Überspannungsregelung](#page-105-0)* auf Seite *[106](#page-105-0)*.

#### **DC-Unterspannung**

Siehe Abschnitt *[Unterspannungsregelung \(Netzausfallregelung\)](#page-105-1)* auf Seite *[106](#page-105-1)*.

#### **Frequenzumrichtertemperatur**

Wenn die Temperatur hoch genug ansteigt, beginnt der Frequenzumrichter zum Schutz zuerst die Schaltfrequenz zu reduzieren und dann den Strom zu begrenzen. Wenn danach die Temperatur immer noch weiter ansteigt, zum Beispiel wegen eines Lüfterausfalls, wird eine Übertemperatur-Störung generiert.

#### **Kurzschluss**

Im Falle eines Kurzschlusses werden die IGBTs sofort abgeschaltet, um den Frequenzumrichter zu schützen.

#### **Notstopp**

Das Notstoppsignal wird an den Eingang angeschlossen, der mit Parameter *[21.05](#page-216-0) [Notstopp-Quelle](#page-216-1)* ausgewählt wird. Ein Notstopp kann auch über den Feldbus ausgelöst werden (*[06.01](#page-143-0)*, Bits 0…2).

Der Modus des Notstopps wird mit Parameter *[21.04](#page-215-1) [Notstopp-Methode](#page-215-2)* ausgewählt. Die folgenden Stopparten sind verfügbar:

- Aus1: Stopp mit der Standard-Verzögerungsrampe des jeweiligen benutzten **Sollwerttyps**
- Aus 2: Stopp mit Austrudeln
- Aus 3: Stopp mit der mit Parameter *[23.23](#page-246-0) [Notstopp-Zeit](#page-246-1)* eingestellten Notstopp-Rampe.

Bei den Stopparten Aus1 und Aus3 kann die rampengeführte Motordrehzahl mit den Parametern *[31.32](#page-304-0) [Überwach. Notstopprampe](#page-304-1)* und *[31.33](#page-304-2) [Überwach.Ver](#page-304-3)[zög.Nstp.rampe](#page-304-3)* überwacht werden.

#### **Hinweise:**

- Der Errichter der Anlage ist verantwortlich für die Installation der Notstopp-Einrichtung und aller für den Notstopp zusätzlich erforderlichen Geräte zur Einhaltung der Anforderungen der Notstopp-Kategorien.
- Nachdem ein Notstopp-Signal erkannt wird, kann die Notstopp-Funktion nicht unterbrochen werden, auch nicht, wenn das Signal deaktiviert worden ist.
- Wenn der minimale (oder maximale) Drehmoment-Grenzwert auf 0 % eingestellt ist, ist die Notstopp-Funktion eventuell nicht in der Lage, den Antrieb zu stoppen.
- Während eines Notstopps werden die Parameter für den Drehzahl- und Drehmomentsollwert wie die Formen der Sollwertrampen (*[23.32](#page-248-0) [Verschliffzeit 1](#page-248-1)* und *[23.33](#page-249-0) [Verschliffzeit 2](#page-249-1)*) nicht berücksichtigt.

#### **Einstellungen und Diagnose**

- Parameter: *[21.04](#page-215-1) [Notstopp-Methode](#page-215-2)* (Seite *[216](#page-215-2)*), *[21.05](#page-216-0) [Notstopp-Quelle](#page-216-1)* (Seite *[217](#page-216-1)*), *[23.23](#page-246-0) [Notstopp-Zeit](#page-246-1)* (Seite *[247](#page-246-1)*), *[31.32](#page-304-0) [Überwach. Notstopprampe](#page-304-1)* (Seite *[305](#page-304-1)*) und *[31.33](#page-304-2) [Überwach.Verzög.Nstp.rampe](#page-304-3)* (Seite *[305](#page-304-3)*).
- **Programmierbare Schutzfunktionen**

#### **Externe Ereignisse (***[31.01](#page-293-0)***…***[31.10](#page-294-0)***)**

Fünf unterschiedliche Ereignissignale des Prozesses können an ausgewählte Eingänge angeschlossen werden, um damit Warnmeldungen und Störungsabschaltungen des Antriebs zu generieren. Wenn das Signal abfällt, wird das externe Ereignis (Störung, Warnung oder ein Protokolleintrag) erzeugt.

#### **Erkennung des Ausfalls einer Motorphase (***[31.19](#page-297-0)***)**

Mit diesem Parameter wird die Reaktion des Frequenzumrichters beim Erkennen des Ausfalls einer Motorphase eingestellt.

Die Motorphasenausfallerkennung ist standardmäßig aktiviert und meldet die Störung *[3381](#page-559-0) [Motorphase fehlt](#page-559-1)*, wenn der Frequenzumrichter einen Phasenausfall erkennt. Die Motorphasenausfallerkennung muss entsprechend des Motorregelungsverfahrens und des Nennstroms, wie folgt, aktiviert oder deaktiviert werden:

- Bei Vektorregelung ist die Motorphasenausfallerkennung immer aktiv, und es gibt keine Betriebsgrenzen.
- Bei Skalarregelung wird die Motorphasenausfallerkennung aktiviert, wenn die Motorfrequenz 10 % der Motor Nennfrequenz übersteigt. Diese Grenze kann nicht geändert werden.
- Bei Motoren mit einem Nennstrom unter 1/6 des Frequenzumrichter-Nennstroms muss die Überwachung deaktiviert werden, da der Frequenzumrichter den Motorstrom nicht präzise messen kann.

#### **Erdschlussfehler-Erkennung (***[31.20](#page-297-1)***)**

Beachten Sie, dass

- ein Erdschlussfehler im Einspeisekabel nicht den Schutz aktiviert
- in einem geerdeten Einspeisenetz der Schutz innerhalb von 2 Millisekunden anspricht
- in einem ungeerdeten Einspeisenetz, die Einspeisenetzkapazität 1 Mikrofarad oder mehr betragen muss
- die kapazitiven Ströme durch geschirmte Motorkabel bis 300 Meter den Schutz nicht aktivieren
- der Schutz deaktiviert ist, wenn der Antrieb gestoppt wurde.

#### **Erkennung des Ausfalls einer Einspeisephase (***[31.20](#page-297-1)***)**

Mit dem Parameter wird die Reaktion des Frequenzumrichters beim Erkennen des Ausfalls einer Einspeisephase eingestellt.

#### **Erkennung des sicher abgeschalteten Drehmoments (***[31.22](#page-298-0)***)**

Der Frequenzumrichter überwacht den Status des Eingangs des sicher abgeschalteten Drehmoments (STO). Mit diesem Parameter wird ausgewählt, welche Anzeigen ausgegeben werden, wenn die Signale abfallen. (Der Parameter selbst hat keine Auswirkung auf die Funktion des sicher abgeschalteten Drehmoments). Weitere Informationen über die Funktion des sicher abgeschalteten Drehmoments enthält das Hardware-Handbuch des Frequenzumrichters.

#### **Vertauschte Einspeise- und Motorkabel (***[31.23](#page-300-0)***)**

Der Frequenzumrichter erkennt, wenn Einspeise- und Motorkabel versehentlich vertauscht wurden (wenn z.B. das Einspeisekabel an die Motorklemmen angeschlossen wurde). Mit dem Parameter wird gewählt, ob eine Störmeldung erzeugt wird oder nicht.

#### **Blockierschutz (***[31.24](#page-300-1)***…***[31.28](#page-301-0)***)**

Der Frequenzumrichter schützt den Motor im Falle einer Blockierung. Die Überwachungsgrenzwerte (Strom, Frequenz und Zeit) können eingestellt werden und die Reaktion des Frequenzumrichters bei Erkennen einer Blockierbedingung kann gewählt werden.

#### **Überdrehzahlschutz (***[31.30](#page-302-0)***)**

Der Benutzer kann Überdrehzahl- (und Überfrequenz-) Grenzen einstellen, die eine gewisse Spanne über/unter den aktuell eingestellten Maximal- und Minimal- (oder Frequenz-) Grenzen liegen.

#### **Erkennung des Ausfalls der Lokalsteuerung (***[49.05](#page-413-0)***)**

Der Benutzer kann mit einem Parameter die Reaktion des Antriebs bei Ausfall der Kommunikation mit dem Bedienpanel oder dem PC-Tool einstellen.

#### **AI-Überwachung (***[12.03](#page-171-0)***…***[12.04](#page-172-0)***)**

Die Parameter wählen die Reaktion des Frequenzumrichters für die Fälle aus, wenn ein Analogeingangssignal die für den Eingang eingestellten Minimum- und/oder Maximumgrenzen überschreitet.

#### **Automatische Quittierung von Störungen**

Der Frequenzumrichter kann selbst automatisch Überspannungs-, Unterspannungsund externe Störungen quittieren. Der Benutzer kann auch eine Störung spezifizieren, die automatisch quittiert wird.

Standardmäßig ist die automatische Quittierung abgeschaltet und muss vom Benutzer aktiviert werden.

#### **Einstellungen und Diagnose**

• Parameter: *[31.12](#page-296-0)*…*[31.16](#page-297-2)*.

# **Diagnose**

#### **Signal-Überwachung**

Sechs Signale können für die Überwachung mit dieser Funktion ausgewählt werden. Wenn ein überwachtes Signal über/unter einen voreingestellten Grenzwert steigt/fällt, wird ein Bit in *[32.01](#page-306-0) [Überwachungsstatus](#page-306-1)* aktiviert und eine Warn- oder Störmeldung ausgelöst.

Die überwachten Signale sind Tiefpass gefiltert.

#### **Einstellungen und Diagnose**

• Parameter: Gruppe *[32 Überwachung](#page-306-2)* (Seite *[307](#page-306-2)*).

#### **Energiesparrechner**

Dieses Merkmal enthält die folgenden Funktionen:

- Einen Energieoptimierer, der den Motorfluss so einstellt, dass der Gesamtwirkungsgrad des Antriebs maximiert wird
- Einen Zähler, der die verbrauchte und eingesparte Energie des Motors in kWh ermittelt und in der eingestellten Währung oder in der entsprechenden Menge der  $CO<sub>2</sub>$  Emission anzeigt und
- Einen Lastanalysator, der das Lastprofil des Antriebs darstellt (siehe Abschnitt *[Last-Analysator](#page-118-0)* auf Seite *[119](#page-118-0)*).

Es gibt zusätzliche Zähler, die den Energieverbrauch in kWh der aktuellen und der letzten Stunde sowie des aktuellen und des letzten Tages anzeigen.

**Hinweis:** Die Genauigkeit der Energieeinspar-Berechnung hängt direkt von der Genauigkeit der Referenz-Motorleistung gemäß Parameter *[45.19](#page-404-0) [Bezugswert](#page-404-1)  [Leistung](#page-404-1)* ab.

#### **Einstellungen und Diagnose**

Parameter: Gruppen *[45 Energiesparfunktionen](#page-400-0)* (Seite *[401](#page-400-0)*), *[01.50](#page-133-0) [Laufende Stunde](#page-133-1)  [kWh](#page-133-1)* (Seite *[134](#page-133-1)*), *[01.51](#page-133-2) [Letzte Stunde kWh](#page-133-3)* (Seite *[134](#page-133-3)*), *[01.52](#page-134-0) [Laufender Tag kWh](#page-134-1)* (Seite *[135](#page-134-1)*) und *[01.53](#page-134-2) [Letzter Tag kWh](#page-134-3)* (Seite *[135](#page-134-3)*).

#### <span id="page-118-0"></span>**Last-Analysator**

#### **Spitzenwert-Speicher**

Der Benutzer kann ein Signal auswählen, das von einem Spitzenwert-Speicher aufgezeichnet werden soll. Im Speicher werden die Spitzenwerte des Signals mit dem Ereigniszeitpunkt, dem dazugehörenden Motorstrom, der DC-Spannung und der Motordrehzahl zum Zeitpunkt der Spitze aufgezeichnet. Der Spitzenwert wird in Intervallen von 2 ms aktualisiert.

#### **Amplituden-Speicher**

Das Regelungsprogramm hat zwei Amplituden-Speicher.

Für Amplituden-Speicher 2 kann der Benutzer ein Signal auswählen, das im Intervall von 200 ms abgefragt wird und einen Wert spezifizieren, der 100 % darstellt. Die gespeicherten Abfragewerte werden in 10 "read-only"-Parameter entsprechend ihrer Amplitude sortiert und geschrieben.

- Parameter *[36.40](#page-355-0)* zeigt die Abtastungen an, die während der Zeit, in der die Speicherung aktiv war, in den Bereich 0…10 % des Referenzwerts gefallen sind.
- Parameter *[36.41](#page-355-1)* zeigt die Abtastungen an, die während der Zeit, in der die Speicherung aktiv war, in den Bereich 10…20 % des Referenzwerts gefallen sind
- usw.

#### *120 Programm-Merkmale*

Diese Informationen können auf dem Komfort-Bedienpanel oder mit dem PC-Tool Drive Composer grafisch dargestellt werden.

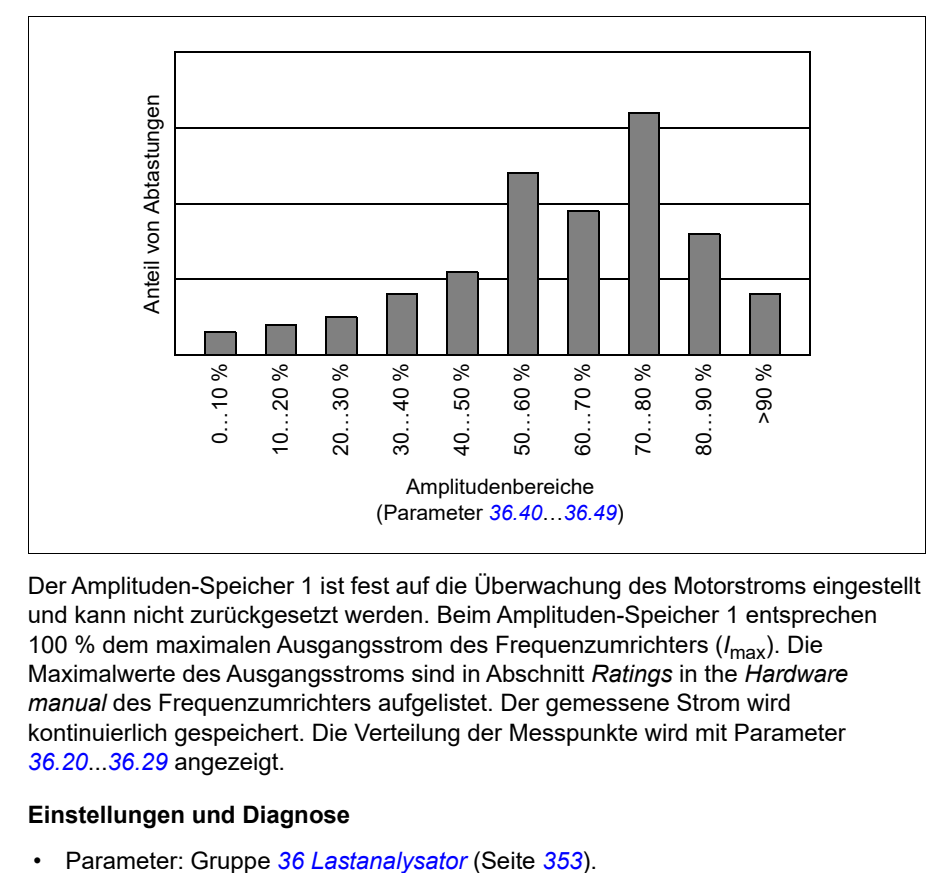

Der Amplituden-Speicher 1 ist fest auf die Überwachung des Motorstroms eingestellt und kann nicht zurückgesetzt werden. Beim Amplituden-Speicher 1 entsprechen 100 % dem maximalen Ausgangsstrom des Frequenzumrichters (*I*max). Die Maximalwerte des Ausgangsstroms sind in Abschnitt *Ratings* in the *Hardware manual* des Frequenzumrichters aufgelistet. Der gemessene Strom wird kontinuierlich gespeichert. Die Verteilung der Messpunkte wird mit Parameter *[36.20](#page-354-0)*...*[36.29](#page-355-2)* angezeigt.

#### **Einstellungen und Diagnose**

# **Weitere Angaben**

#### **Backup und Restore**

Im Komfort-Bedienpanel können manuell Backups der Einstellungen gespeichert werden. Das Panel speichert ein automatisches Backup. Mit dem Restore eines Backups können die Parameter und Einstellungen in einen anderen Frequenzumrichter oder in einen neuen Frequenzumrichter , der als Ersatz für ein gestörtes Gerät eingesetzt werden soll, übertragen werden. Backup und Restore können mit dem Bedienpanel oder dem PC-Tool Drive Composer ausgeführt werden.

Weitere Informationen zu Backups und Restore können dem entsprechenden Komfort-Bedienpanel entnommen werden.

#### **Backup**

#### Manuelles Backup

Erstellen Sie ein Backup bei Bedarf, zum Beispiel nach der Inbetriebnahme des Frequenzumrichters oder wenn die Einstellungen in einen anderen Frequenzumrichter übertragen werden sollen.

Parameteränderungen von Feldbus-Schnittstellen werden ignoriert, es sei denn, Sie haben das Speichern der Parameter durchgeführt.

#### Automatisches Backup

Das Komfort-Bedienpanel hat Speicherplatz für ein automatisches Backup. Ein automatisches Backup wird zwei Stunden nach der letzten Parameteränderung erstellt. Nach Abschluss des Backups prüft das Bedienpanel nach 24 Stunden erneut, ob weitere Parameteränderungen vorgenommen wurden. Wenn das der Fall ist, wird ein neues Backup erstellt und das alte überschrieben, wenn seit der letzten Änderung zwei Stunden vergangen sind.

Die Wartezeit kann nicht geändert werden und die automatische Backup-Funktion kann nicht deaktiviert werden.

Parameteränderungen von Feldbus-Schnittstellen werden ignoriert, es sei denn, Sie haben das Speichern der Parameter durchgeführt.

#### **Restore**

Die Backups werden auf dem Bedienpanel angezeigt. Automatische und manuelle Backups werden separat gekennzeichnet.

**Hinweis:** Zum Restore eines Backups muss der Frequenzumrichter auf Lokalsteuerung eingestellt sein.

#### **Einstellungen und Diagnose**

• Parameter: *[96.07](#page-474-0) [Parameter sichern](#page-474-1)* (Seite *[475](#page-474-1)*).

#### **Benutzer-Parametersätze**

Der Frequenzumrichter unterstützt vier Benutzer-Parametersätze, die im Permanentspeicher gespeichert und mit Antriebsparametern aktiviert werden können. Es ist auch möglich, über die Digitaleingänge zwischen den verschiedenen Benutzer-Parametersätzen umzuschalten. Zum Wechsel auf einen anderen Parametersatz muss der Frequenzumrichter gestoppt werden.

Ein Benutzer-Parametersatz enthält alle editierbaren Werte in den Parametergruppen 10…99 ohne die

- Einstellungen der E/A-Erweiterungsmodule (*[15 I/O Erweiterungsmodul](#page-184-0)*)
- Datenspeicher-Parameter (*[47 Datenspeicher](#page-411-0)*)
- Einstellungen der Feldbus-Kommunikation (*[50 Feldbusadapter \(FBA\)](#page-416-0)*… *[53 FBA A data out](#page-426-0)* und *[58 Integrierter Feldbus \(EFB\)](#page-426-1)*).

Da die Motoreinstellungen zu den Benutzer-Parametersätzen gehören, muss sichergestellt sein, dass die Einstellungen zu dem vorher in der Applikation benutzten Motor passen, bevor der Benutzer-Parametersatz aktiviert wird. In Applikationen, in denen verschiedene Motoren von einem Frequenzumrichter geregelt werden, muss der Motor-ID-Lauf für jeden Motor ausgeführt und in verschiedenen Benutzer-Parametersätzen gespeichert werden. Der richtige Satz kann aktiviert werden, wenn der Motor an den Frequenzumrichter zugeschaltet worden ist.

#### **Einstellungen und Diagnose**

• Parameter: *[96.10](#page-475-0)*…*[96.13](#page-478-0)*.

#### **Datenspeicher-Parameter**

Zwölf (acht 32-Bit, vier 16-Bit) Parameter sind für die Datenspeicherung reserviert. Die Parameter sind in der Werkseinstellung nicht miteinander verknüpft; sie können für Verknüpfungs-, Prüf- und Inbetriebnahmezwecke verwendet werden. Diese Parameter können entsprechend der Quellen- oder Zieladressen-Auswahl anderer Parameter mit ausgewählten Daten beschrieben und wieder ausgelesen werden.

#### **Einstellungen und Diagnose**

• Parameter: Gruppe *[47 Datenspeicher](#page-411-0)* (Seite *[412](#page-411-0)*).

#### **Parameter-Prüfsummenberechnung**

Zur Überwachung der Änderungen der Frequenzumrichter-Konfiguration können die Parameter-Prüfsummen A und B aus einem Parametersatz berechnet werden.. Die Parametersätze unterscheiden sich für A und B. Jede der berechneten Prüfsummen wird mit der entsprechenden Referenz-Prüfsumme verglichen. Bei einer Diskrepanz meldet der Frequenzumrichter ein Ereignis (ein reines Ereignis, eine Warnung oder Störung). Die berechnete Prüfsumme kann als neue Referenzprüfsumme eingestellt werden.

Der Parametersatz für Prüfsumme A beinhaltet nicht die Parameter der Feldbuseinstellungen.

Die in die Berechnung der Prüfsumme A einbezogenen Parameter sind vom Benutzer editierbare Parameter in den Parametergruppen 10, 15, 19, 20, 21, 22, 23, 24, 25, 28, 30, 31, 32, 34, 35, 36, 37, 40, 41, 43, 45, 46, 71, 76, 90, 91, 92, 95, 96, 97, 98 und 99.

Der Parametersatz für Prüfsumme B beinhaltet nicht:

- Feldbuseinstellungen
- Motordateneinstellungen und
- Parameter der Energiedateneinstellungen.

Die in die Berechnung der Prüfsumme B einbezogenen Parameter sind vom Benutzer editierbare Parameter in den Parametergruppen 10, 15, 19, 20, 21, 22, 23, 24, 25, 28, 30, 31, 32, 34, 35, 36, 37, 40, 41, 43, 46, 71, 76, 90, 91, 92, 95, 96 und 97.

#### **Einstellungen und Diagnose**

- Parameter: *[96.54](#page-479-0)*…*[96.55](#page-480-0)*, *[96.68](#page-481-0)*…*[96.69](#page-481-1)* und *[96.71](#page-482-0)*…*[96.72](#page-482-1)*.
- Ereignisse: *[A686](#page-543-0) [Prüfsumme falsch](#page-543-1)* (Seite *[544](#page-543-1)*), *[B686](#page-554-0) [Prüfsumme falsch](#page-554-1)* (Seite *[555](#page-554-1)*) und *[6200](#page-563-0) [Prüfsumme falsch](#page-563-1)* (Seite *[564](#page-563-1)*).

#### **Motorpotentiometer**

Der Motorpotentiometer ist ein Zähler, dessen Wert mit zwei Digitalsignalen, die mit Parameter ausgewählt werden, erhöht und verringert werden kann.

Bei Freigabe der Funktion übernimmt der Motorpotentiometer einen eingestellten Wert. Abhängig vom ausgewählten Modus wird der Motorpotentiometerwert entweder beibehalten oder über Aus- und Einschalten zurückgesetzt.

Die Änderungsrate wird als die Zeit eingestellt, in der sich der Wert vom Minimum zum Maximum oder umgekehrt ändert. Wenn die Auf- und Ab-Signale gleichzeitig aktiviert werden, wird der Motorpotentiometerwert nicht geändert.

Der Ausgang der Funktion wird angezeigt, und er kann direkt als Sollwertquelle in den Hauptauswahl-Parametern eingestellt, oder als Eingang für einen anderen Quellenauswahl-Parameter benutzt werden kann.

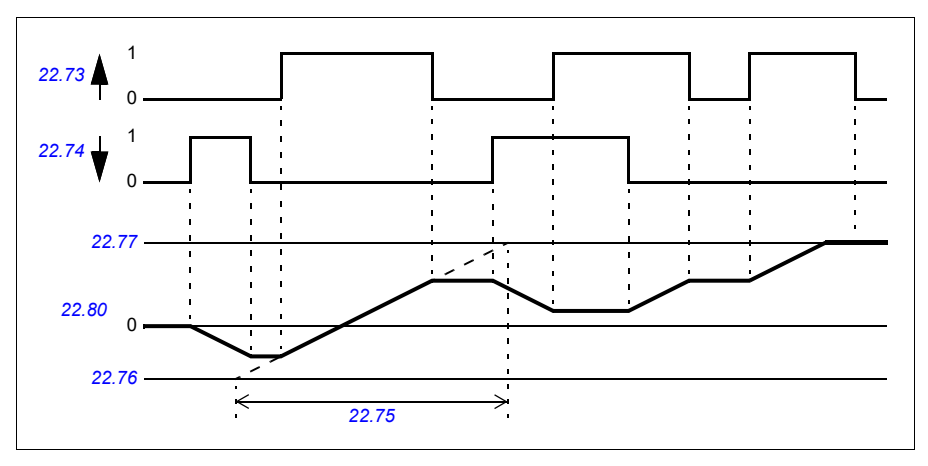

Das folgende Beispiel zeigt das Verhalten des Motorpotentiometerwerts.

Anwendungsbeispiel siehe Abschnitt *[Kran-Motorpotentiometer](#page-734-0)* auf Seite*[735](#page-734-0)*.

#### **Einstellungen und Diagnose**

• Parameter: *[22.71](#page-237-0)*…*[22.80](#page-239-0)*.

#### **Benutzerschloss**

Für eine bessere Cyber-Sicherheit können Sie ein Master-Passwort festlegen, um zum Beispiel zu verhindern, dass Parameterwerte verändert und/oder Firmware oder andere Dateien geladen werden.

**WARNUNG!** ABB haftet nicht für Schäden oder Datenverlust aufgrund fehlender Aktivierung des Benutzerschlosses mit einem neuen Passwort. Siehe *[Cyber-Sicherheit Haftungsausschluss](#page-14-0)* (Seite *[15](#page-14-0)*).

Um das Benutzerschloss erstmalig zu aktivieren, geben Sie das Standardpasswort 10000000 in *[96.02](#page-471-0) [Passwort](#page-471-1)* ein. Dadurch werden die Parameter *[96.100](#page-482-2)*…*[96.102](#page-483-0)* sichtbar. Geben Sie anschließend ein neues Passwort in *[96.100](#page-482-2) [Benutzerpasswort](#page-482-3)  [ändern](#page-482-3)* ein, und bestätigen Sie das Passwort in *[96.101](#page-482-4) [Benutzerpassw. bestätigen](#page-482-5)*. Definieren Sie in *[96.102](#page-483-0) [Benutzersperre Fkt](#page-483-1)* die Maßnahmen, die Sie verhindern wollen.

Um das Benutzerschloss zu schließen, geben Sie ein ungültiges Passwort in *[96.02](#page-471-0) [Passwort](#page-471-1)* ein, aktivieren Sie *[96.08](#page-475-1) [Regelungseinheit booten](#page-475-2)* oder schalten Sie die Spannungsversorgung aus und wieder ein. Bei geschlossenem Schloss sind die Parameter *[96.100](#page-482-2)*…*[96.102](#page-483-0)* nicht sichtbar.

Um das Schloss wieder zu öffnen, geben Sie Ihr Passwort in *[96.02](#page-471-0) [Passwort](#page-471-1)* ein. Dadurch werden die Parameter *[96.100](#page-482-2)*…*[96.102](#page-483-0)* wieder sichtbar.

#### **Einstellungen und Diagnose**

• Parameter: *[96.02](#page-471-0) [Passwort](#page-471-1)* (Seite *[472](#page-471-1)*) und *[96.100](#page-482-2)*…*[96.102](#page-483-0)*.

#### **AI dead band (Anpassung)**

Der Benutzer kann den Totbandwert (*[12.110](#page-178-0)*) für die Analogeingangssignale festlegen. Der Wert gilt sowohl für Analogeingang AI1 als auch AI2 sowie für die Spannungs- und Milliampere-Signale. Der Totbandwert von 100 % entspricht 10 V bei einem Spannungssignal und 20 mA bei einem Stromsignal.

- Bei Spannung: 10 V x (Wert von Parameter *[12.110](#page-178-0)*) x 0,01
- Bei Strom: 20 mA x (Wert von Parameter *[12.110](#page-178-0)*) x 0,01

Das Regelungsprogramm berechnet automatisch einen Hysteresewert für das AI dead band.

• Hysteresewert von AI dead band = Wert von AI dead band  $x$  0,1

#### **Beispiel**

Der Wert von Parameter *[12.110](#page-178-0)* (AI dead band) wird auf 50 % eingestellt.

Bei einem Spannungssignal:

- Auswahl der AI-Einheit = V
- Wert von AI dead band =  $10 \times 50 \times 0.01 = 5 \text{ V}$
- AI Hysteresewert =  $5 \times 0.1 = 0.5$  V
- Positiver Hysteresewert von AI dead band =  $5 + 0.5 = 5.5$  V
- Negativer Hysteresewert von AI dead band = 5 0,5 = 4,5 V

Wenn nun die AI-Eingangsspannung auf 5,5 V steigt, zeigt AI actual 0 an. Sobald die AI-Eingangsspannung 5,5 V erreicht, zeigt AI actual 5,5 V an und erkennt weiterhin die AI-Eingangsspannung bis AI max, die innerhalb von 0 V bis 10 V liegt. Wenn die AI-Eingangsspannung sinkt, zeigt AI actual die tatsächliche anliegende Spannung bis 4,5 V an. Sobald AI input unter 4,5 V fällt, zeigt AI actual so lange 0 an, bis die Eingangsspannung 0 V erreicht.

#### **Schneller Zähler**

Der schnelle Zähler zählt die Impulse der vom Benutzer ausgewählten (*[33.71](#page-324-0)*) Eingangsquelle. Der Benutzer kann festlegen, wie der Zähler aktiviert oder deaktiviert wird (*[33.80](#page-326-0)*).

Der Zählerstand kann an Parameter *[33.02](#page-323-0)* abgelesen werden. Es ist ein 32-Bit-Integerwert ohne Vorzeichen. Die Aktualisierungszeit des Zählers beträgt 2 ms. Die Richtung des Zählers ist konfigurierbar, die Quelle und der Wert sowie die oberen und unteren Grenzwerte sind voreingestellt (Parameter *[33.73](#page-325-0)* bis *[33.77](#page-326-1)*).

Der Zähler kann als Umlaufzähler oder auf das Erreichen von Grenzwerten konfiguriert werden (*[33.72](#page-325-1)*). Es gibt auch einen Dividierer (*[33.79](#page-326-2)*), der zur Skalierung

#### *126 Programm-Merkmale*

der schnellen Impulszählung auf eine umfassendere Skala verwendet werden kann (z. B. wenn der Drehgeber-Zählwert geteilt durch die Drehgeberimpulszahl die Anzahl der Wellenumdrehungen ergeben würde). Der Rest der Division wird beibehalten, bis die Voreinstellung erfolgt ist. Der Zähler hat ein Statuswort (*[33.04](#page-324-1)*), das den aktuellen Zählerstatus angibt.

Folgende Zählereingänge werden unterstützt:

- Frequenzeingang (bis 16 kHz)  $1$ )
- Drehgeber, wenn ansteigende und abfallende Flanken berechnet werden.
- Drehgeber mit Richtung, wenn ansteigende und abfallende Flanken berechnet werden.2)
- Digitaleingänge 1…5 (bis 125 Hz)
- DIOs als Eingang (bis 250 Hz)
- Zeiger auf ein beliebiges Bit in den Parametern (die Maximalfrequenz hängt vom Aktualisierungszyklus des Quellbits ab).

<sup>1)</sup> Wenn ein Digitaleingang (DI3/BMIO-01, DI4/BIO-01) als Zähler konfiguriert ist und als Zählerquelle verwendet wird (*[33.71](#page-324-0)* = Frequenzeingang 1), dann stehen Frequenzeingänge nicht zur Verfügung. Siehe Konfigurationsparameter für DI3, DI4 und DI5 (*[11.13](#page-166-0)*, *[11.17](#page-167-0)* und *[11.21](#page-167-1)*). 2) Wenn ein Drehgeber mit Richtung ausgewählt ist, hat der Richtungsparameter *[33.73](#page-325-0)* keine Wirkung.

Es können zwei Digitaleingänge als Frequenzeingänge konfiguriert werden. Wenn jedoch der Zähler verwendet werden soll, kann nur ein Eingang als Frequenzeingang konfiguriert werden. Dies ist eine durch die Hardware bedingte Einschränkung.

Wenn ein Digitaleingang (DI1, DI2 / DI3-DI5 oder DIO als Digitaleingang konfiguriert) als Zählerquelle verwendet wird, dann ist die maximale Signalfrequenz auf 125 Hz begrenzt. Höhere Frequenzen können Aliasing verursachen und zu falschen Zählwerten führen.

Der Grund für die Begrenzung der maximalen Signalfrequenz ist die Aktualisierungszeit von 2 ms. Bei zwei erforderlichen Abtastungen (im gleichen Zustand) wird nur die ansteigende Flanke berechnet. Die Mindestzykluszeit von 8 ms führt zu einer maximalen Signalfrequenz von 125 Hz.

Die Signalüberwachungsfunktion (Gruppe *[32 Überwachung](#page-520-0)*) kann verwendet werden, um zu erkennen, wann ein bestimmter Wert außerhalb des Zählerstatusworts liegt.

#### **Einstellungen und Diagnose**

- Zählerparameter: *[33.02](#page-323-0)*…*[33.79](#page-326-2)*
- Frequenzeingangsparameter *[11.13](#page-166-0)*, *[11.17](#page-167-0)* und *[11.21](#page-167-1)*
- Parameter zur Konfiguration des Drehgebers: Gruppen *[90 Auswahl](#page-532-0)  [Rückmeldung](#page-532-0)*, *[91 Geber-Adapter-Einstellungen](#page-532-1)* und *[92 Drehgeber 1](#page-532-2)  [Konfiguration](#page-532-2)*.

# 6

# <span id="page-126-0"></span>**Parameter**

# **Inhalt**

- *[Begriffe und Abkürzungen](#page-127-0)*
- *[Feldbus-Adressen](#page-128-0)*
- *[Übersicht der Parametergruppen](#page-128-1)*
- *[Parameter-Liste](#page-131-0)*
- *[Unterschiede der Standardwerte zwischen 50 Hz- und 60 Hz-Einspeisefrequenz-](#page-505-0)[Einstellungen](#page-505-0)*

# <span id="page-127-0"></span>**Begriffe und Abkürzungen**

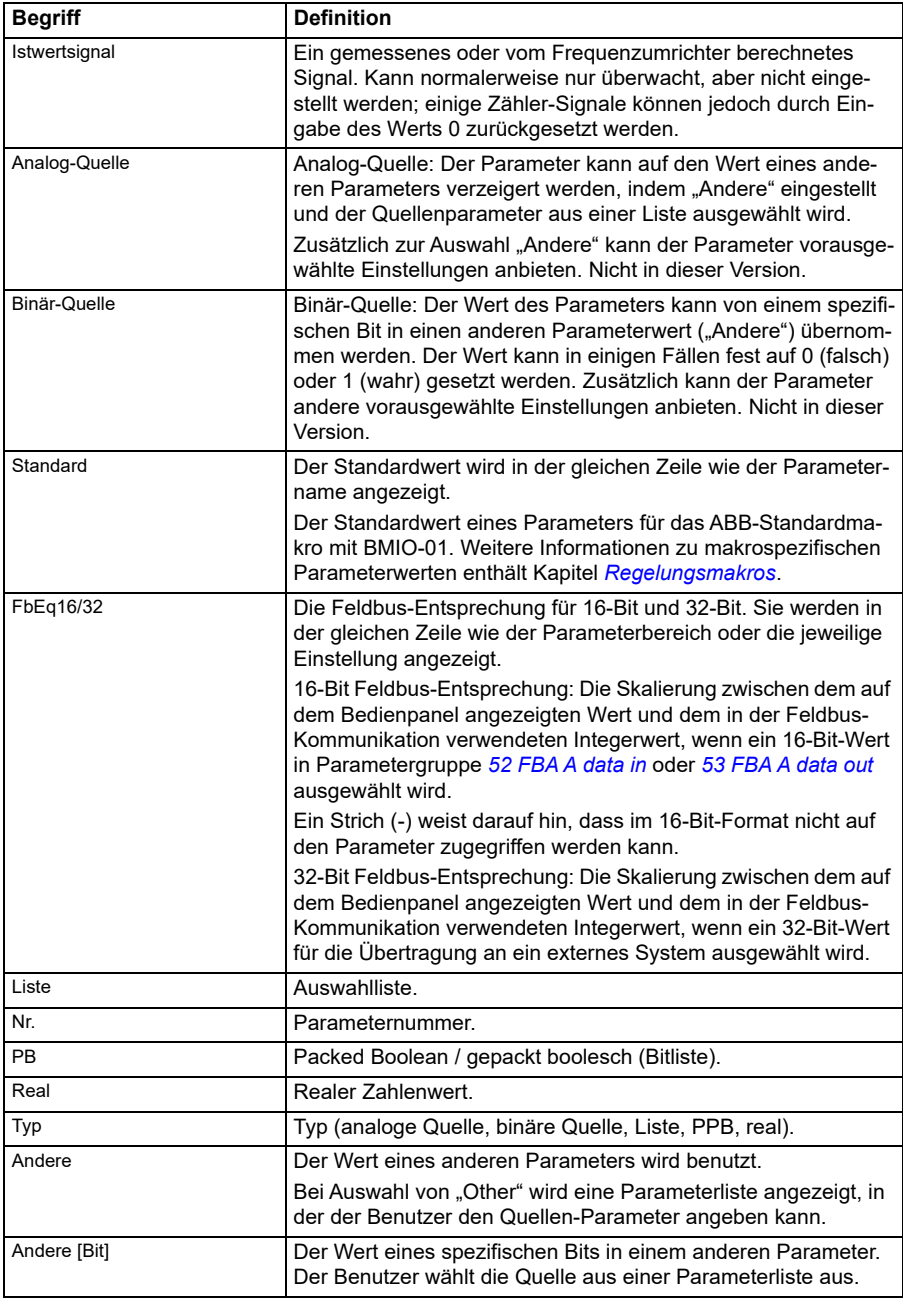

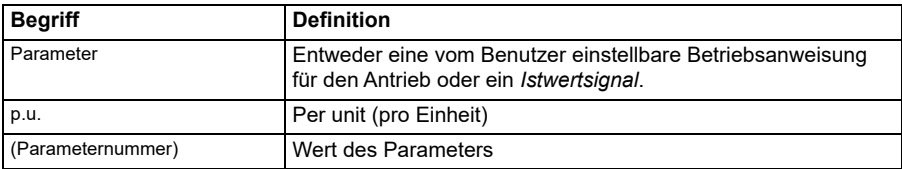

# <span id="page-128-0"></span>**Feldbus-Adressen**

Siehe hierzu das Benutzerhandbuch des Feldbusadapters.

# <span id="page-128-1"></span>**Übersicht der Parametergruppen**

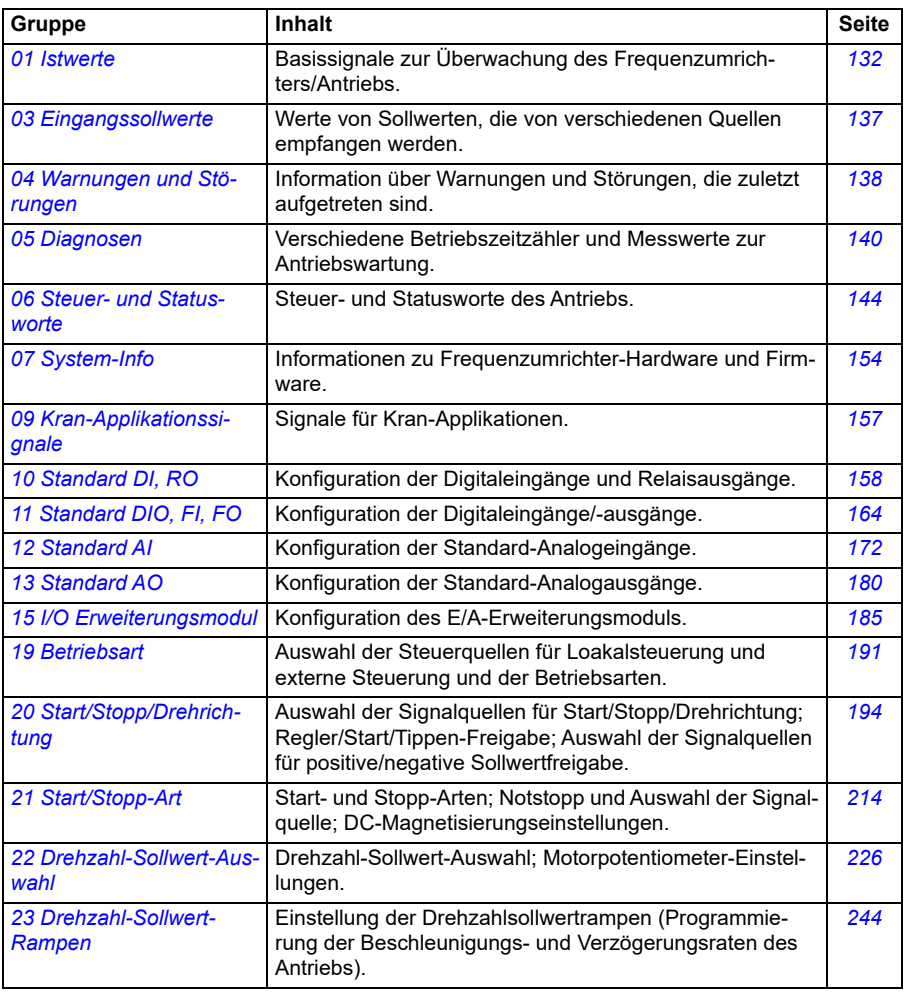

<span id="page-129-0"></span>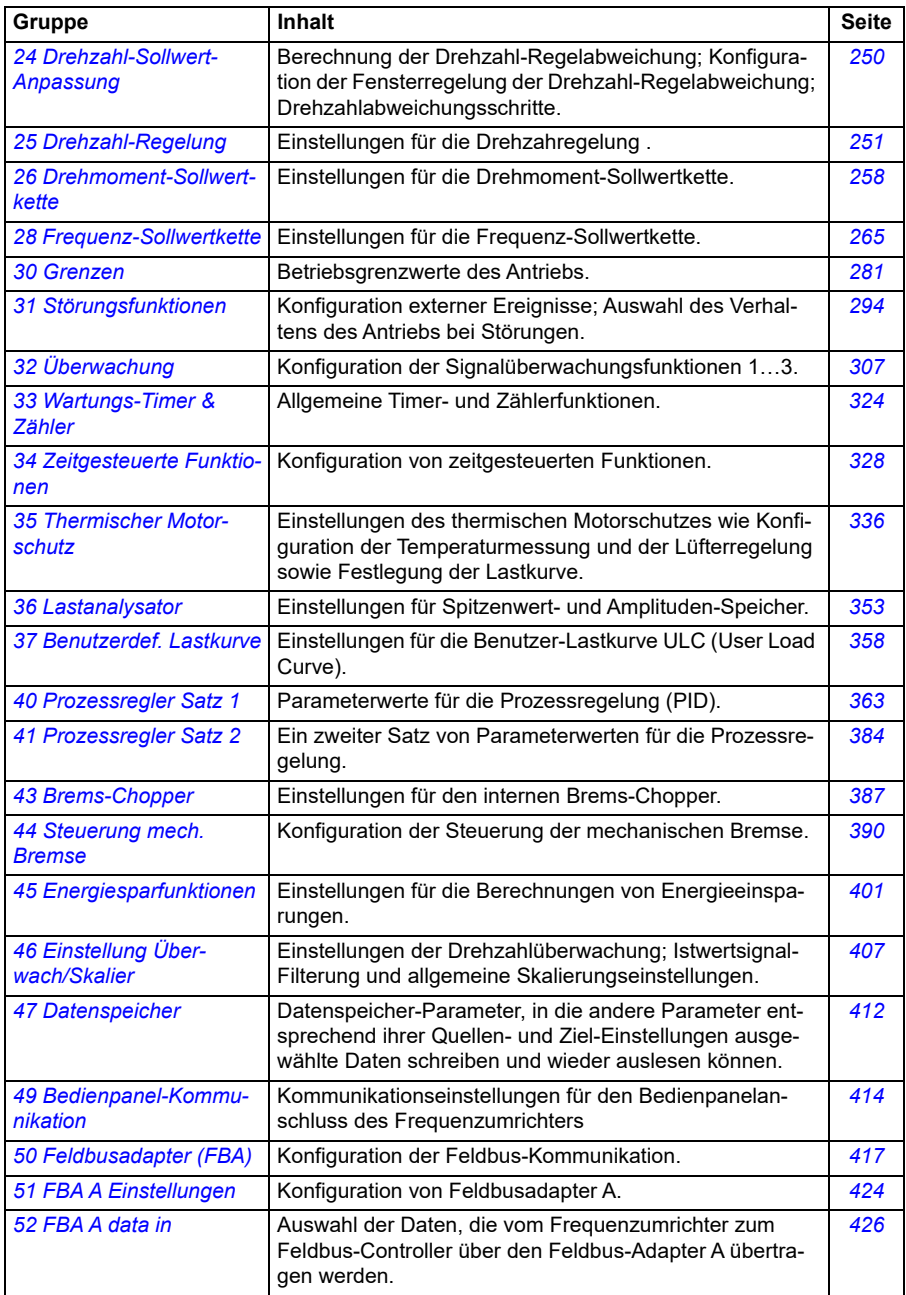

<span id="page-130-0"></span>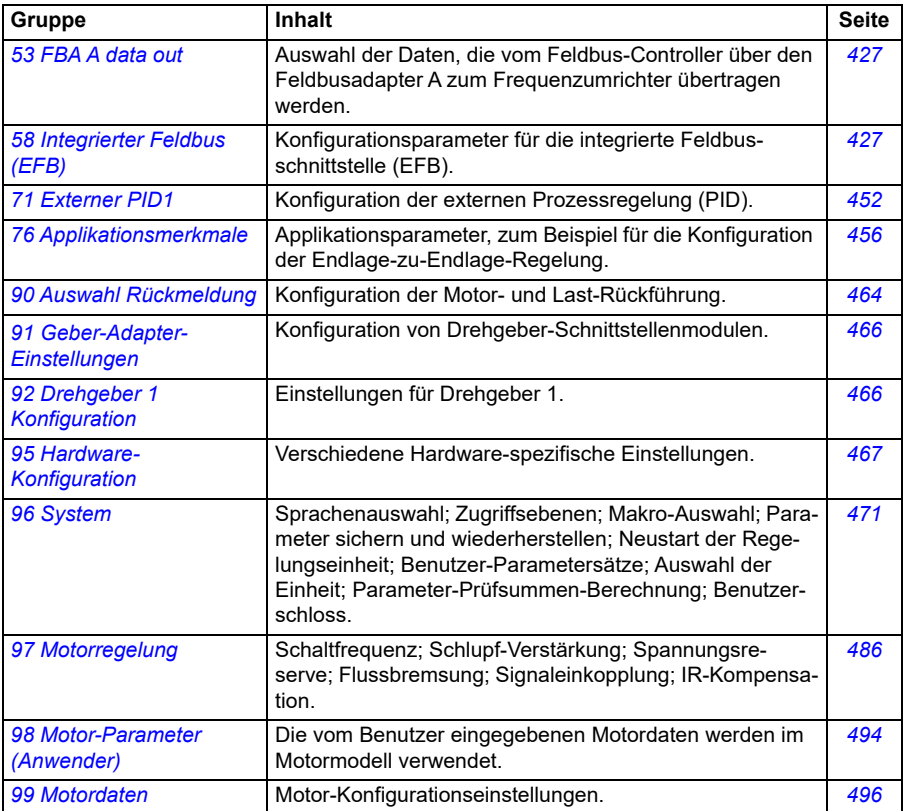

# <span id="page-131-0"></span>**Parameter-Liste**

<span id="page-131-5"></span><span id="page-131-4"></span><span id="page-131-3"></span><span id="page-131-2"></span><span id="page-131-1"></span>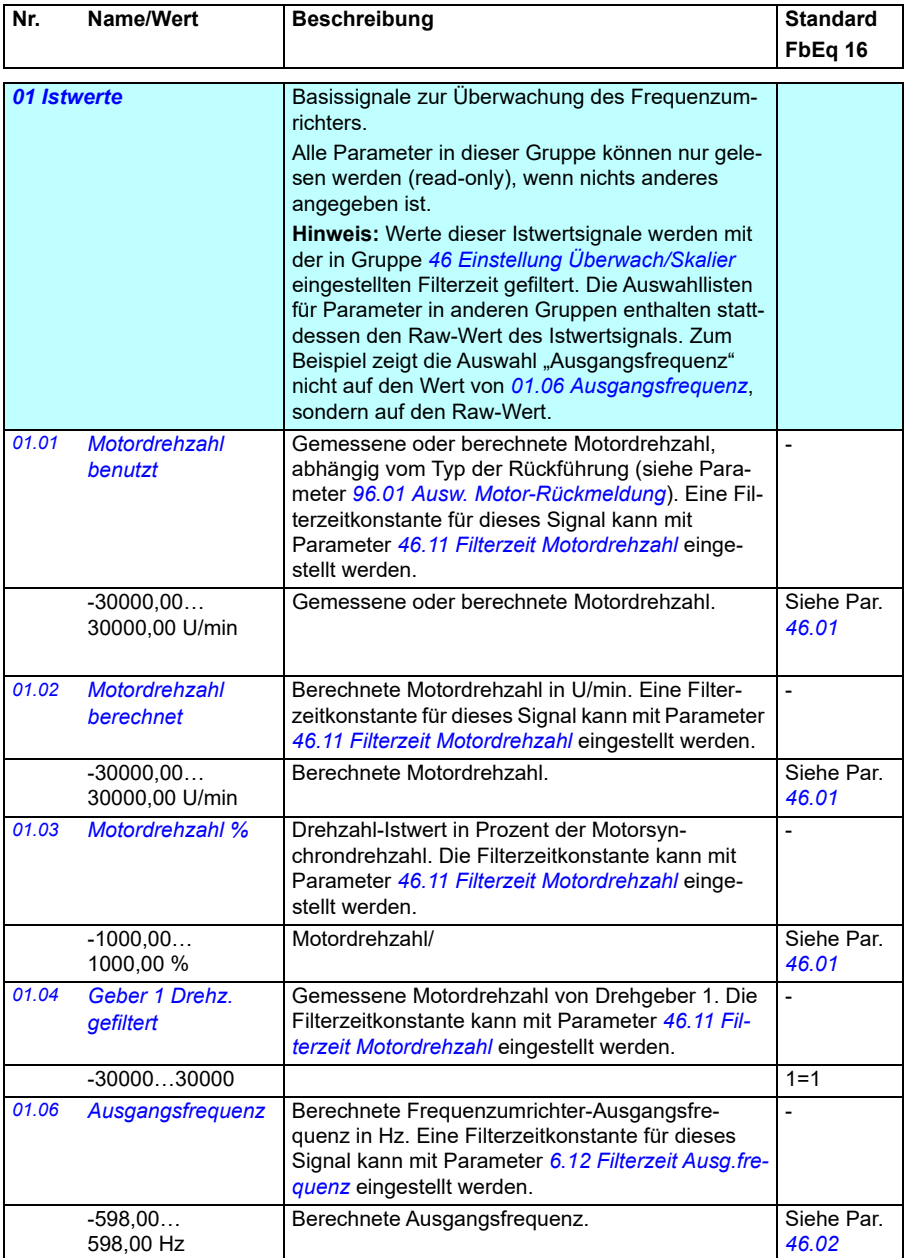

<span id="page-132-9"></span><span id="page-132-8"></span><span id="page-132-7"></span><span id="page-132-6"></span><span id="page-132-5"></span><span id="page-132-4"></span><span id="page-132-3"></span><span id="page-132-2"></span><span id="page-132-1"></span><span id="page-132-0"></span>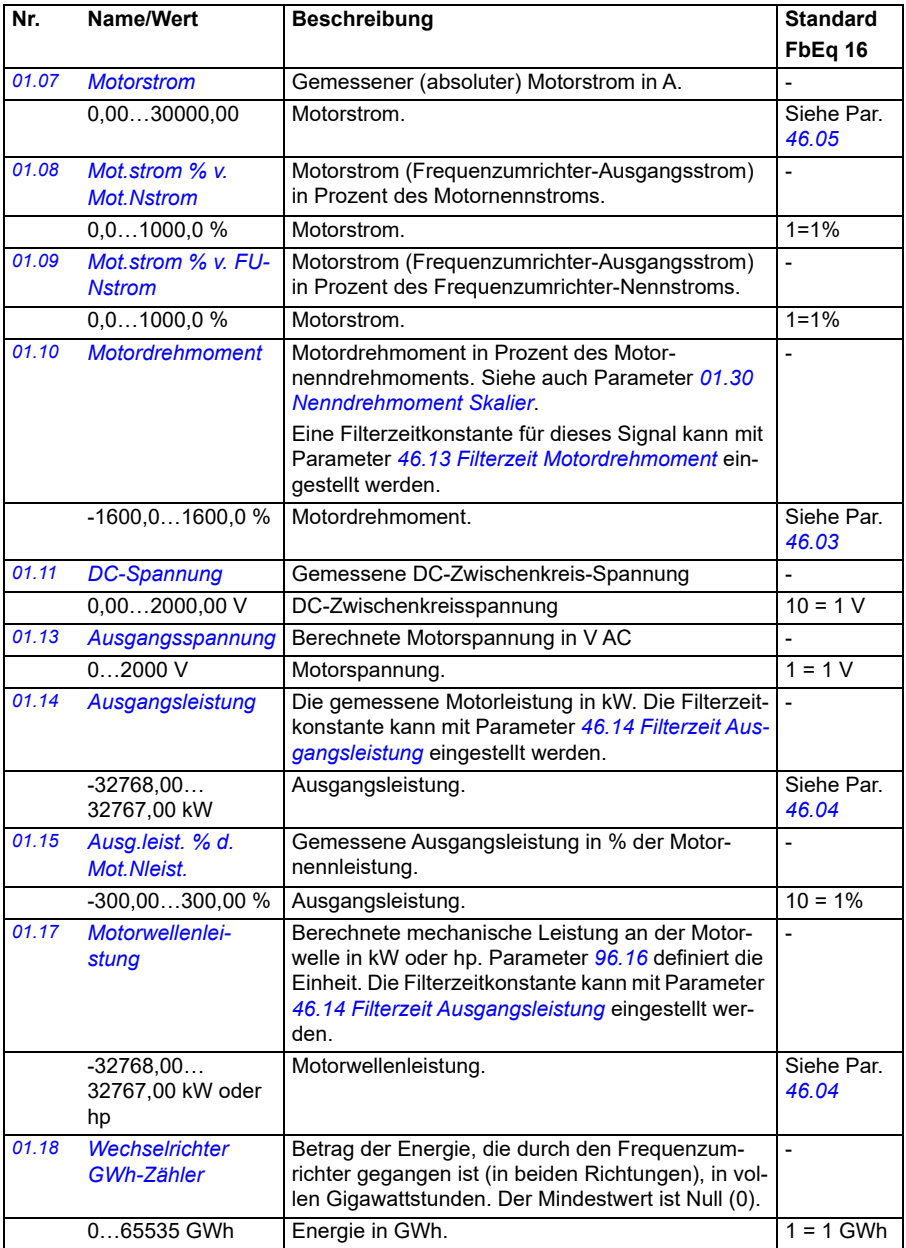

<span id="page-133-6"></span><span id="page-133-5"></span><span id="page-133-4"></span><span id="page-133-3"></span><span id="page-133-2"></span><span id="page-133-1"></span><span id="page-133-0"></span>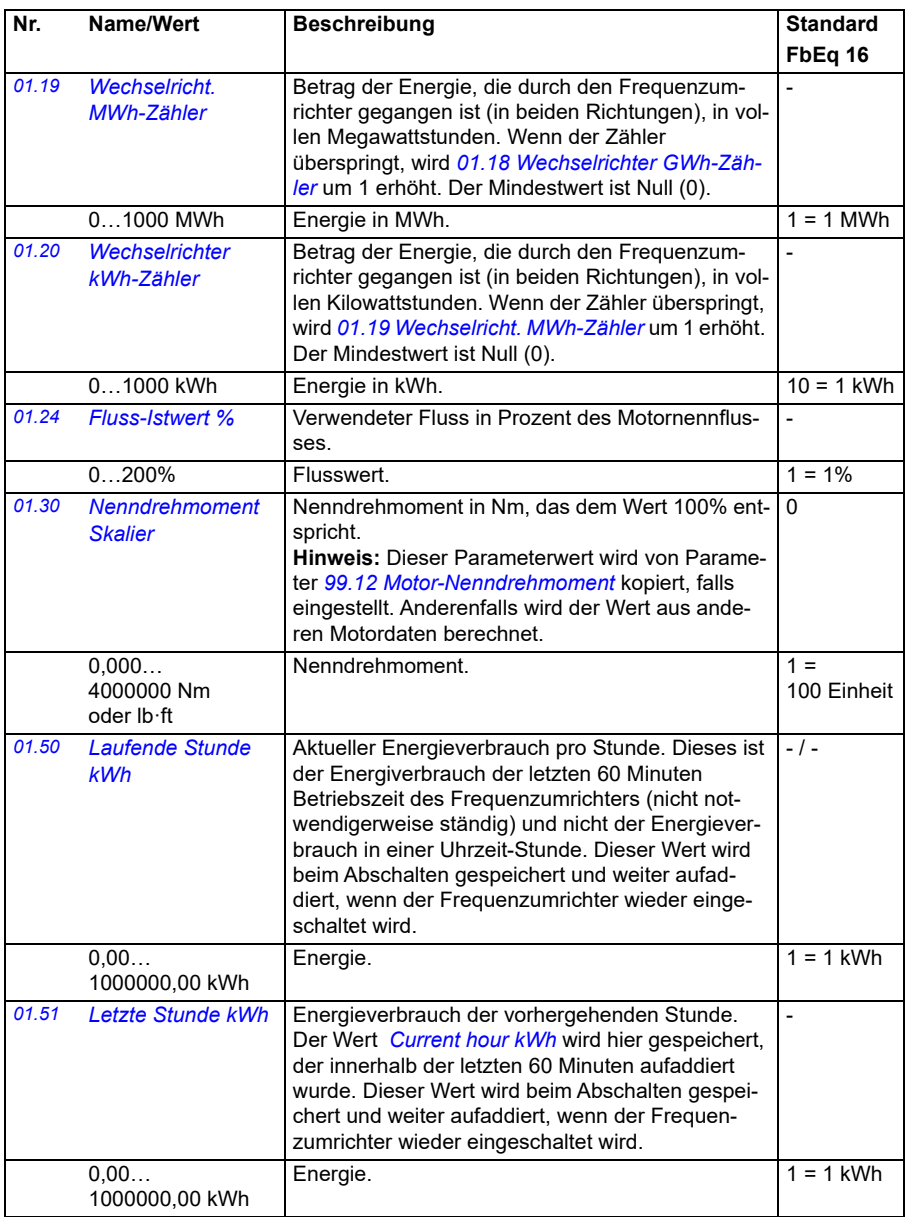

<span id="page-134-5"></span><span id="page-134-4"></span><span id="page-134-3"></span><span id="page-134-2"></span><span id="page-134-1"></span><span id="page-134-0"></span>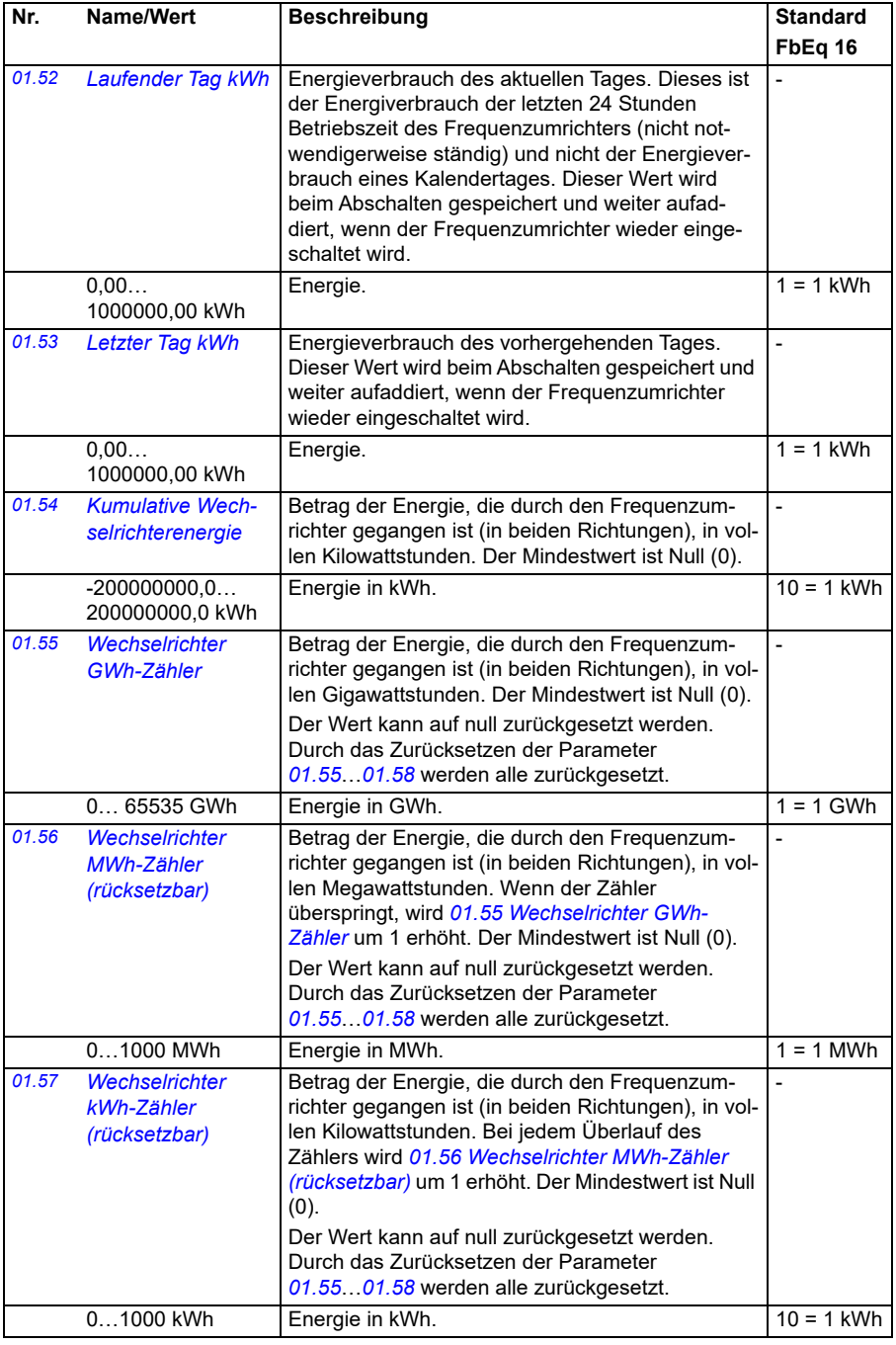

<span id="page-135-0"></span>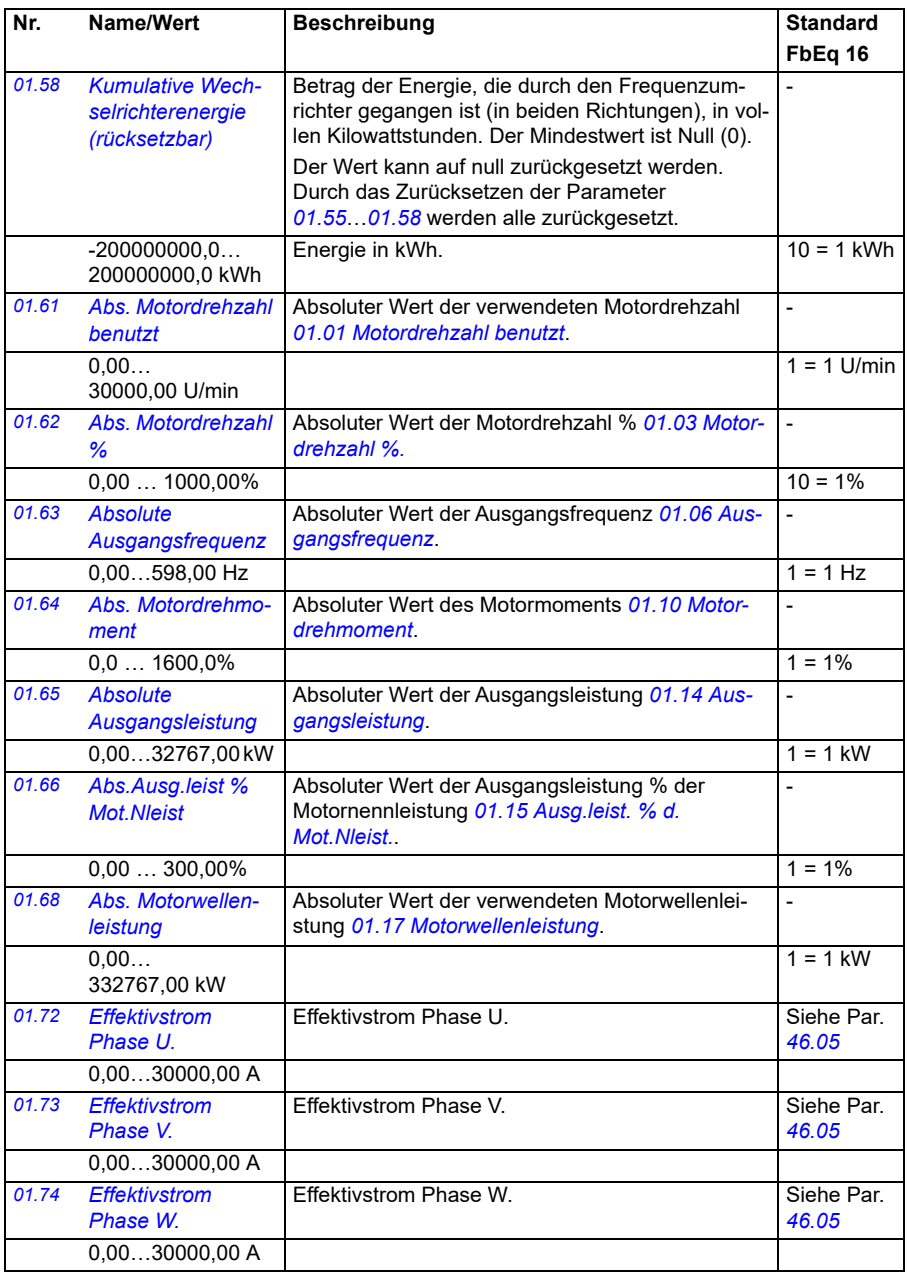

<span id="page-136-0"></span>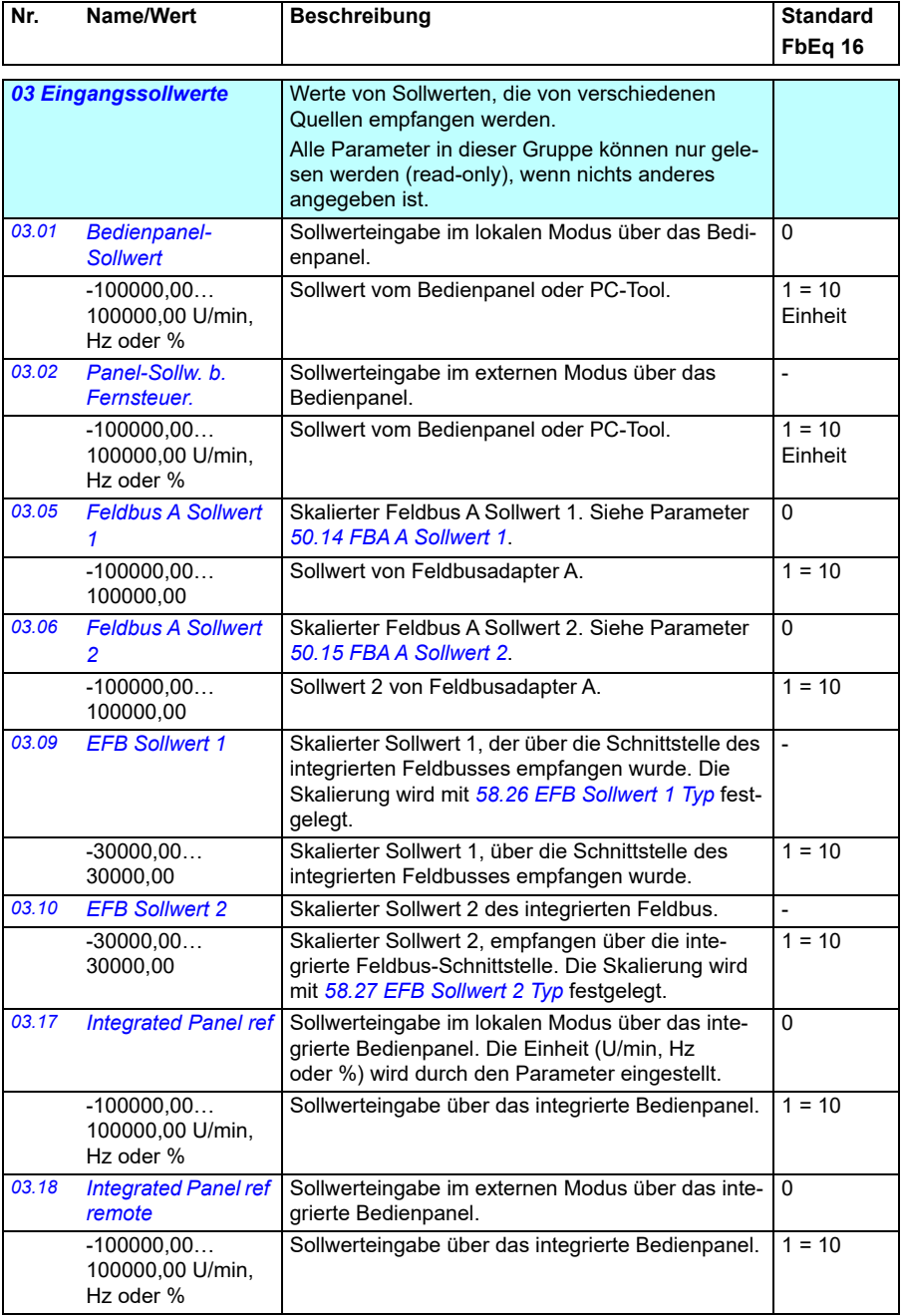

<span id="page-137-0"></span>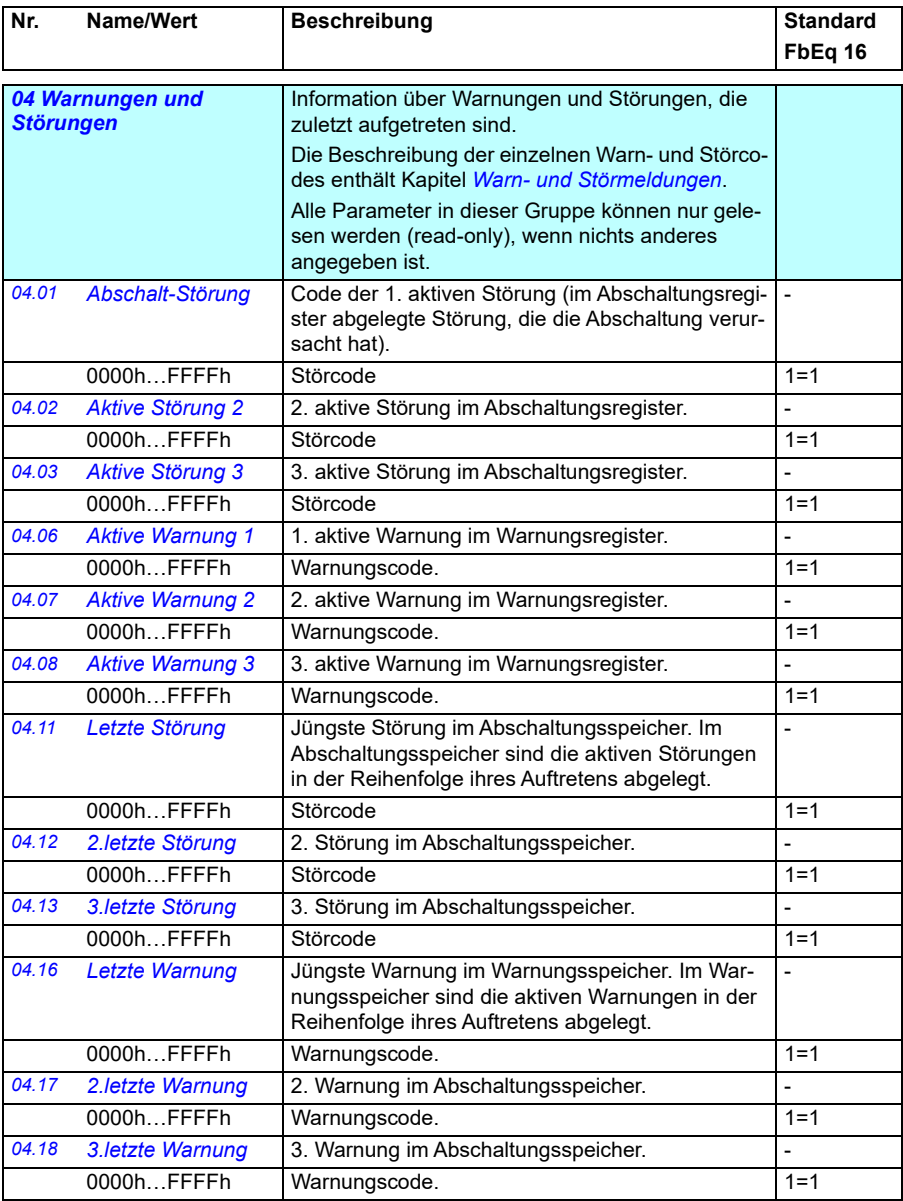

<span id="page-138-2"></span><span id="page-138-1"></span><span id="page-138-0"></span>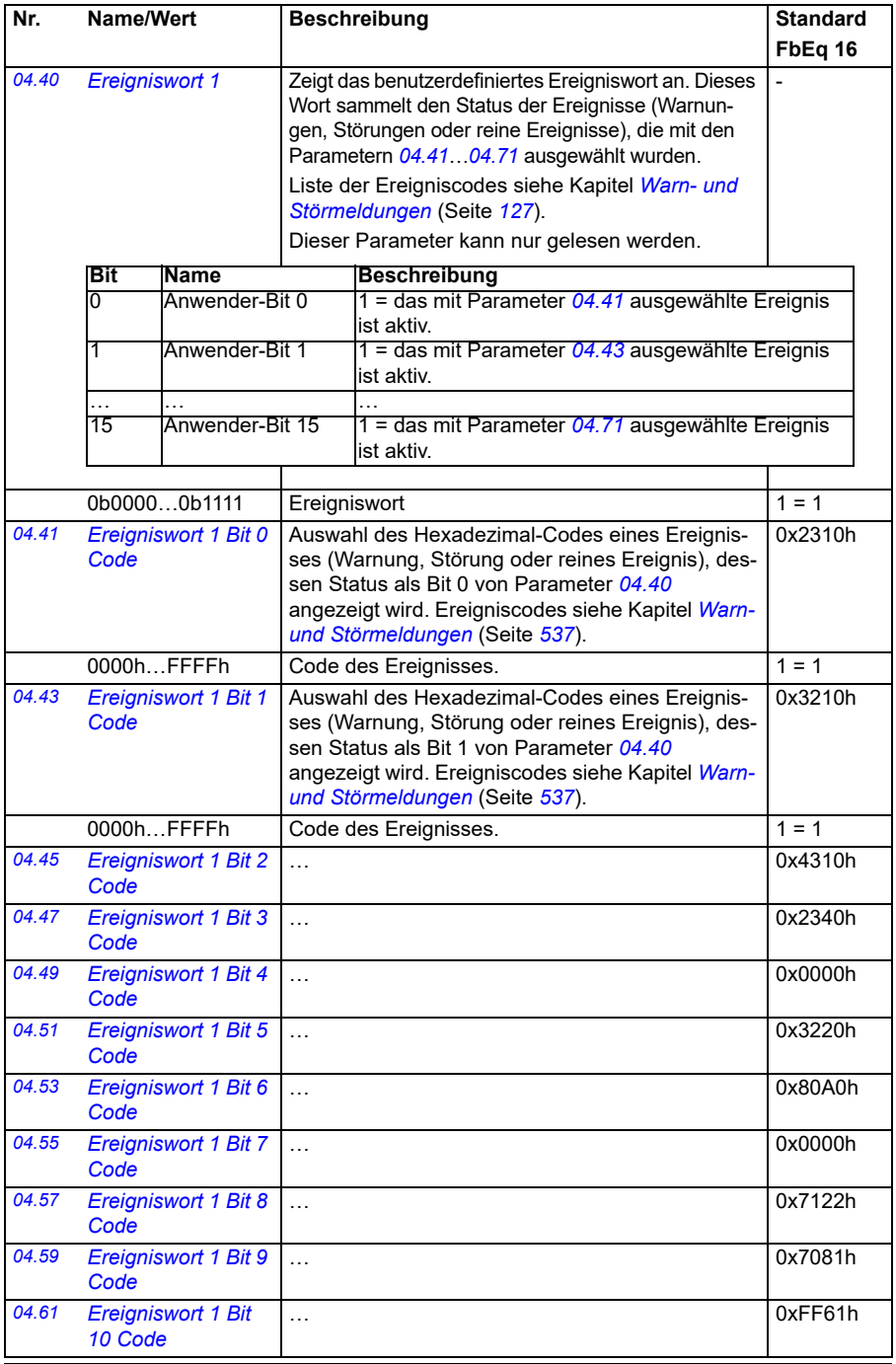

<span id="page-139-3"></span><span id="page-139-2"></span><span id="page-139-1"></span><span id="page-139-0"></span>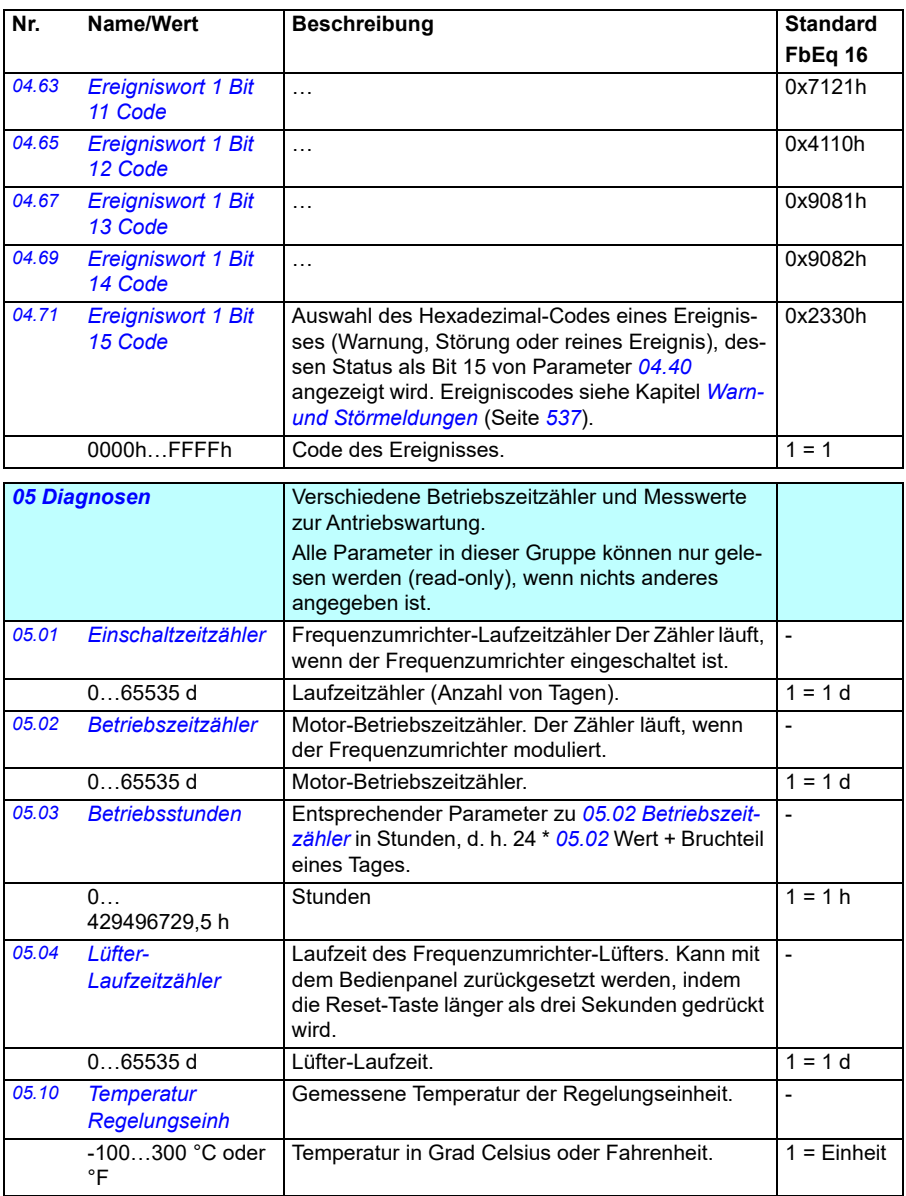

<span id="page-140-0"></span>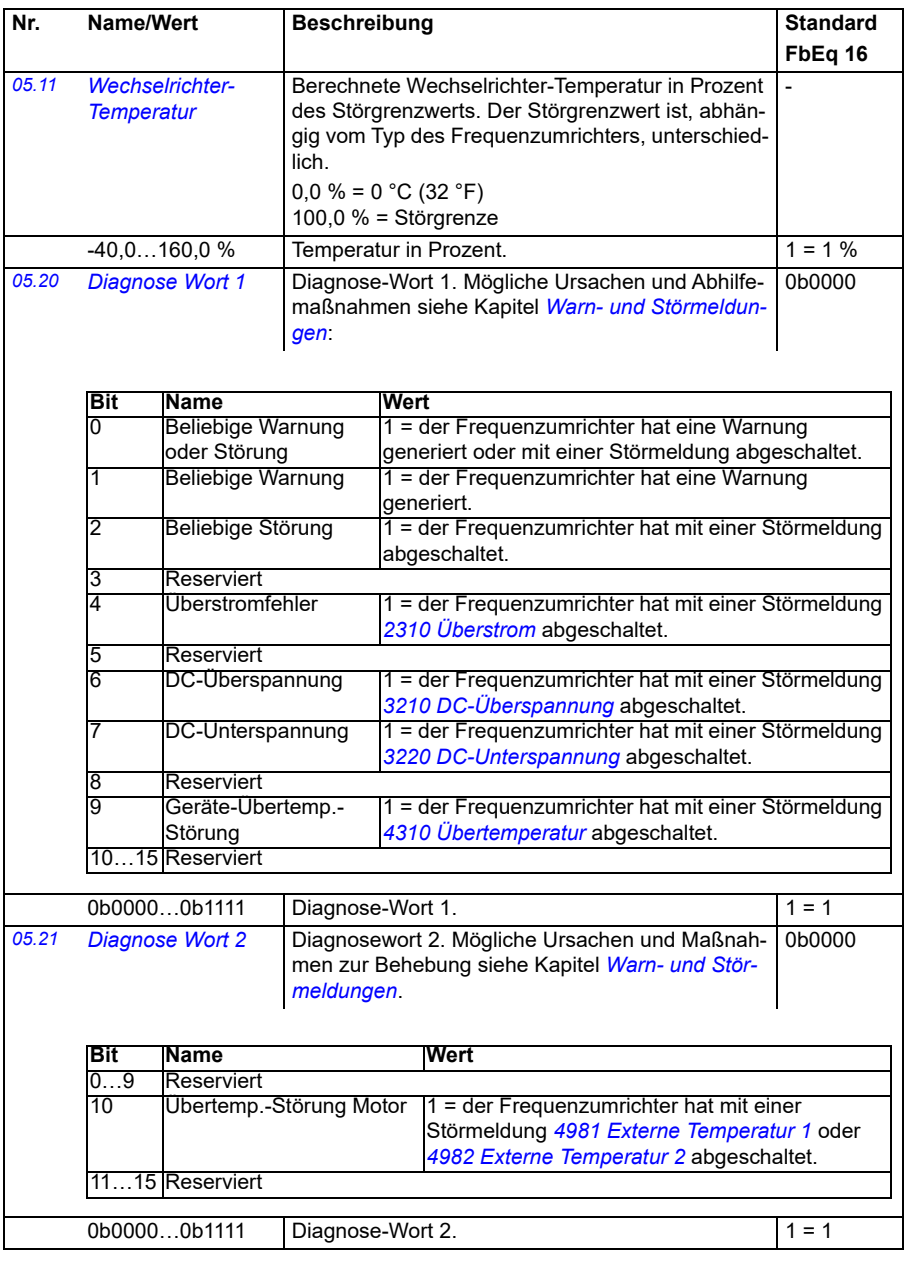

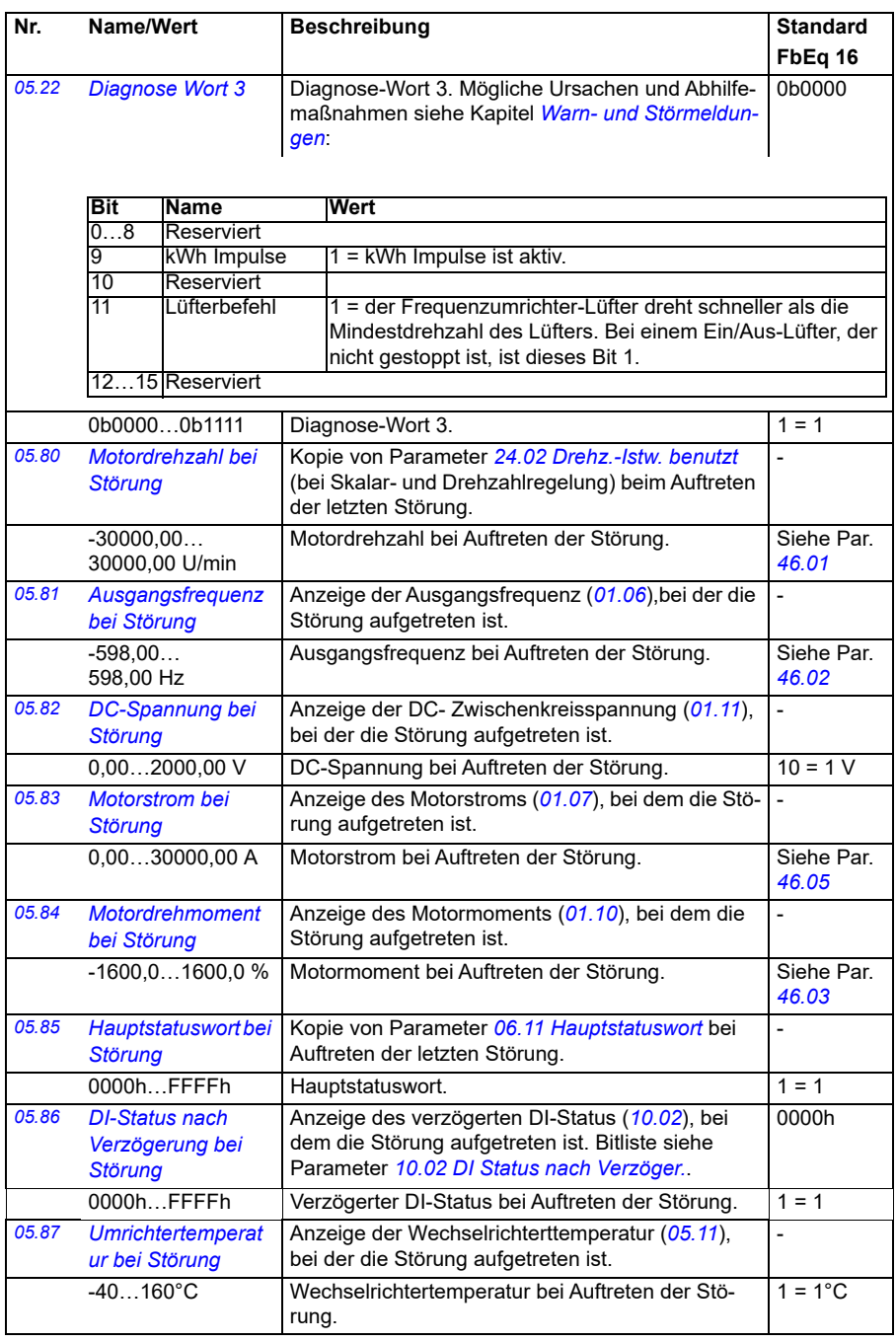

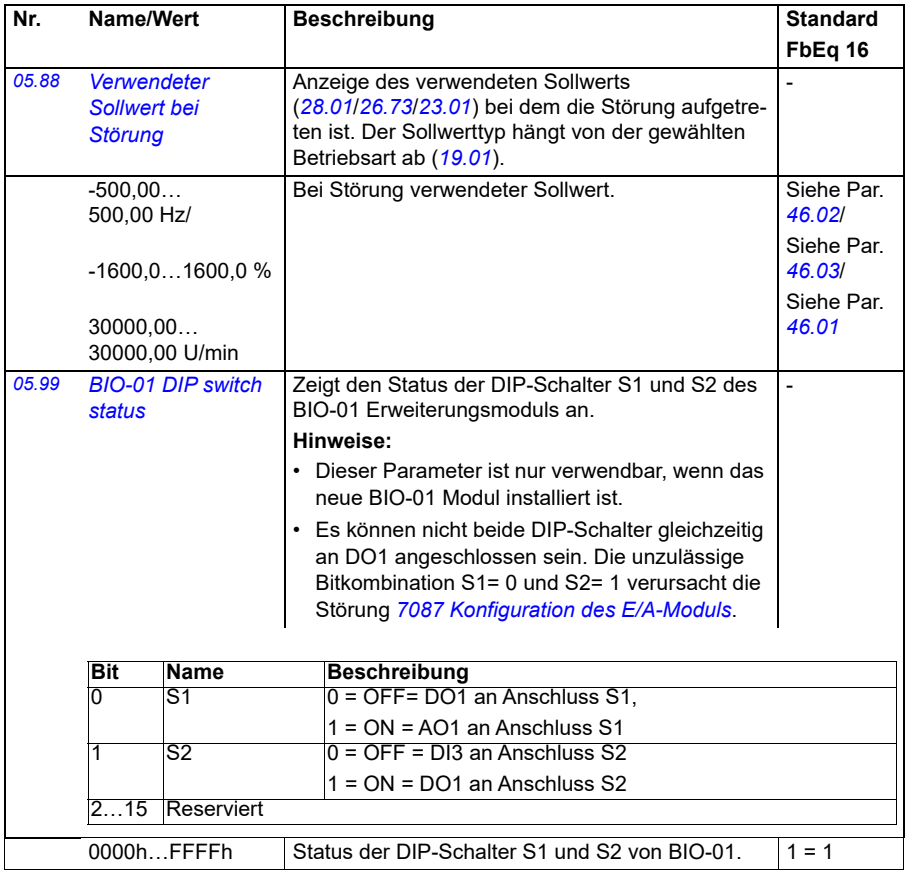

<span id="page-143-1"></span><span id="page-143-0"></span>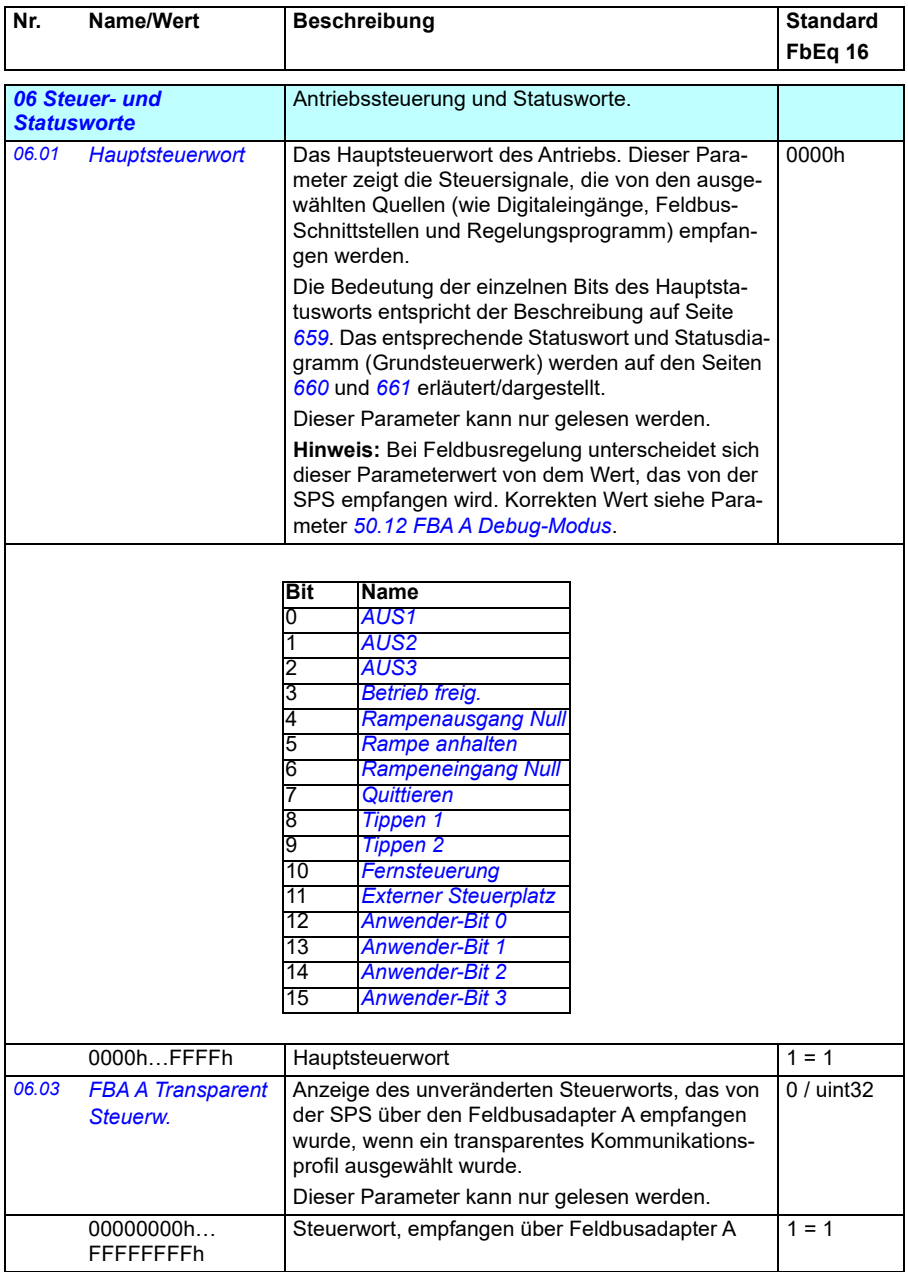
<span id="page-144-0"></span>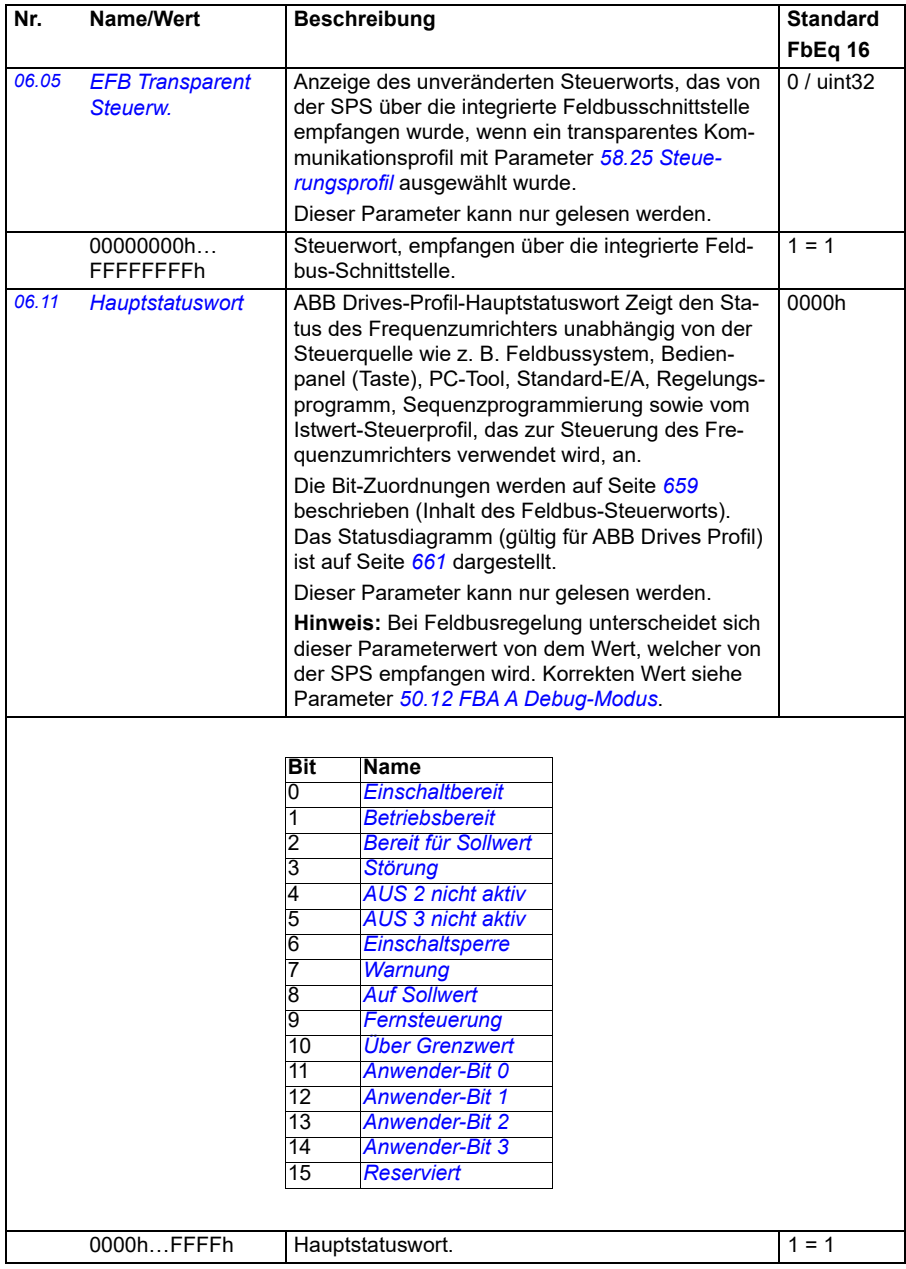

<span id="page-145-1"></span><span id="page-145-0"></span>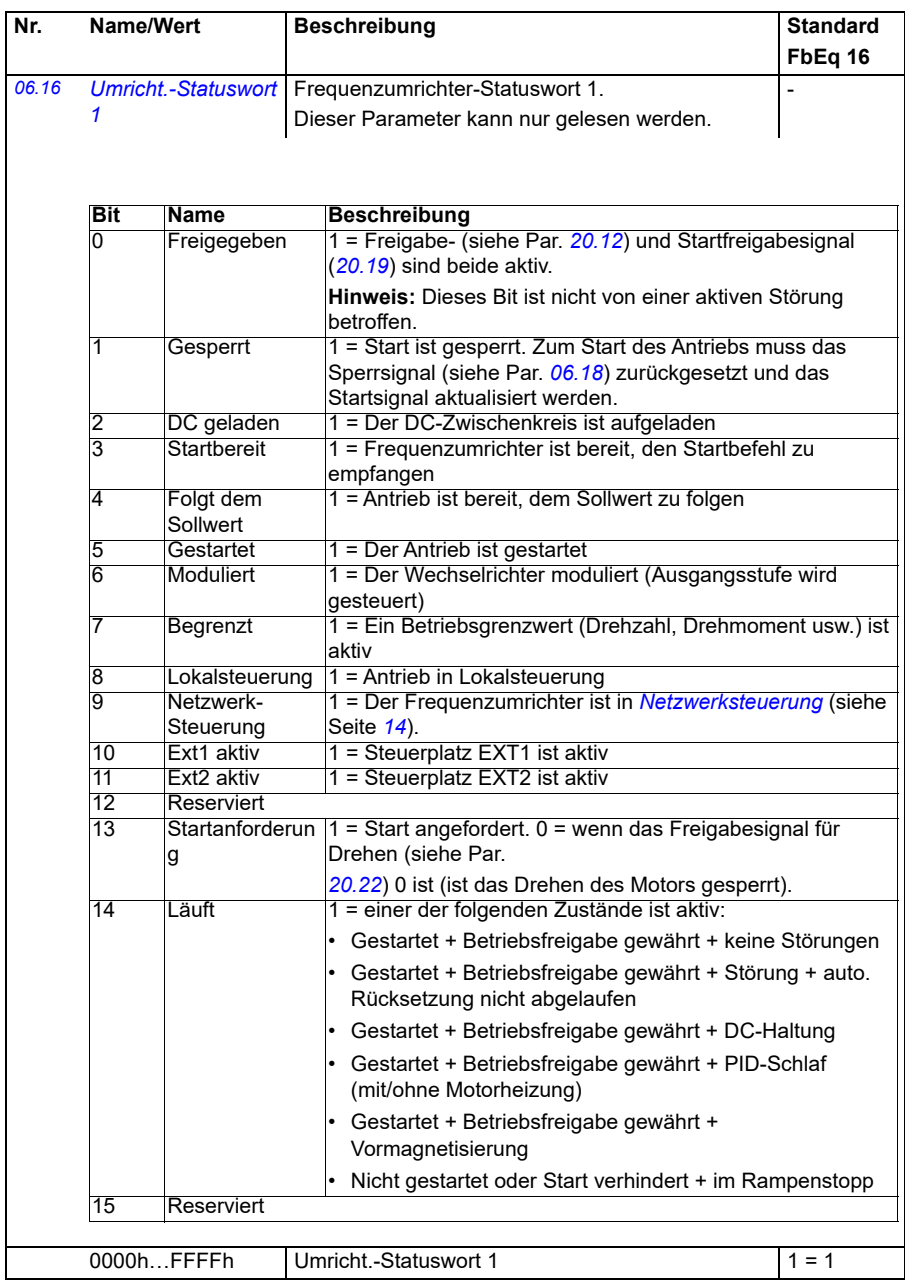

<span id="page-146-0"></span>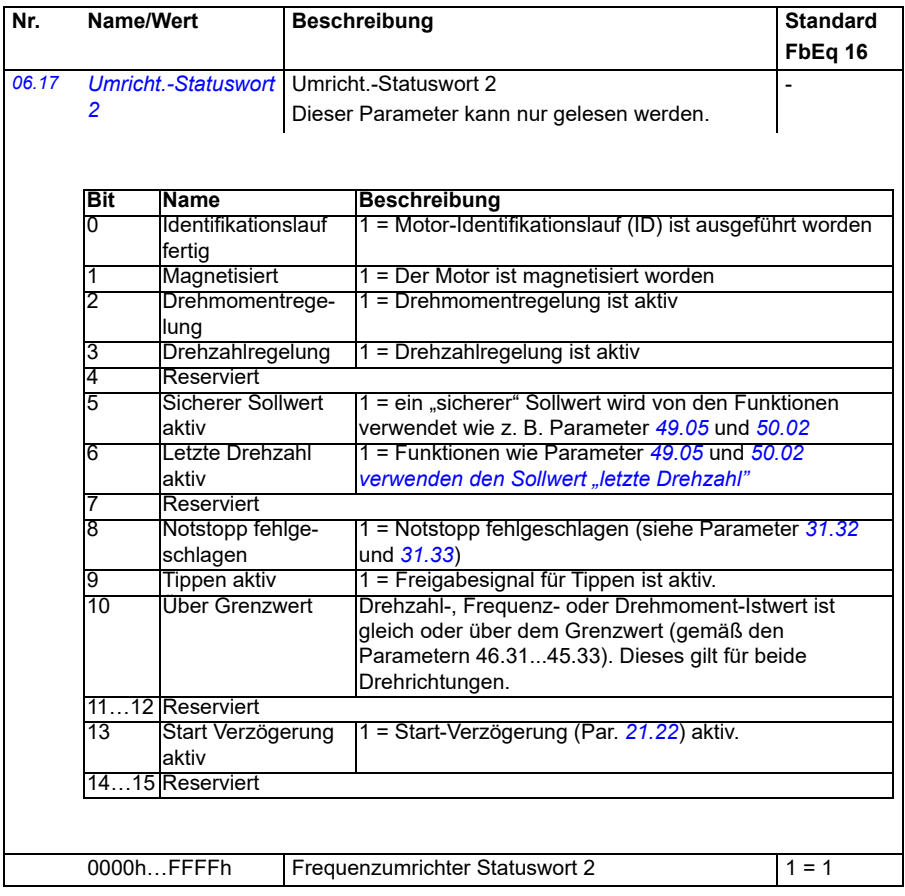

<span id="page-147-0"></span>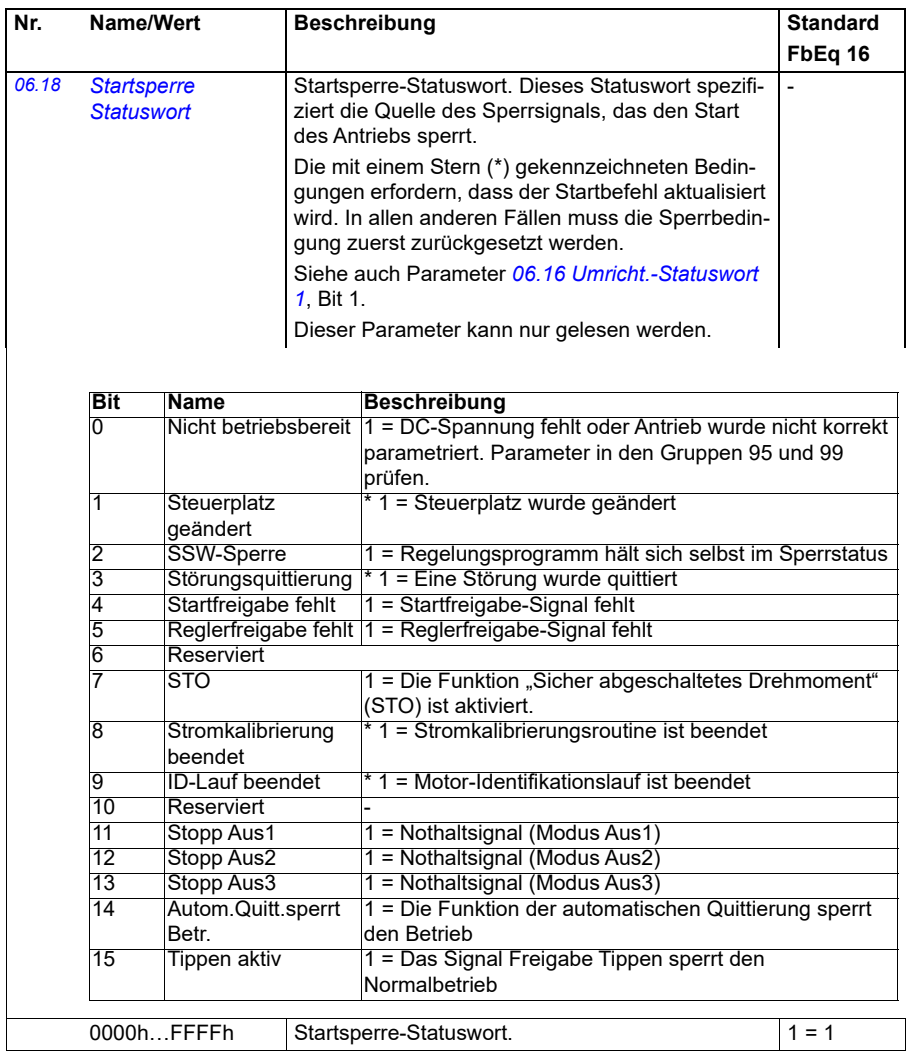

<span id="page-148-1"></span><span id="page-148-0"></span>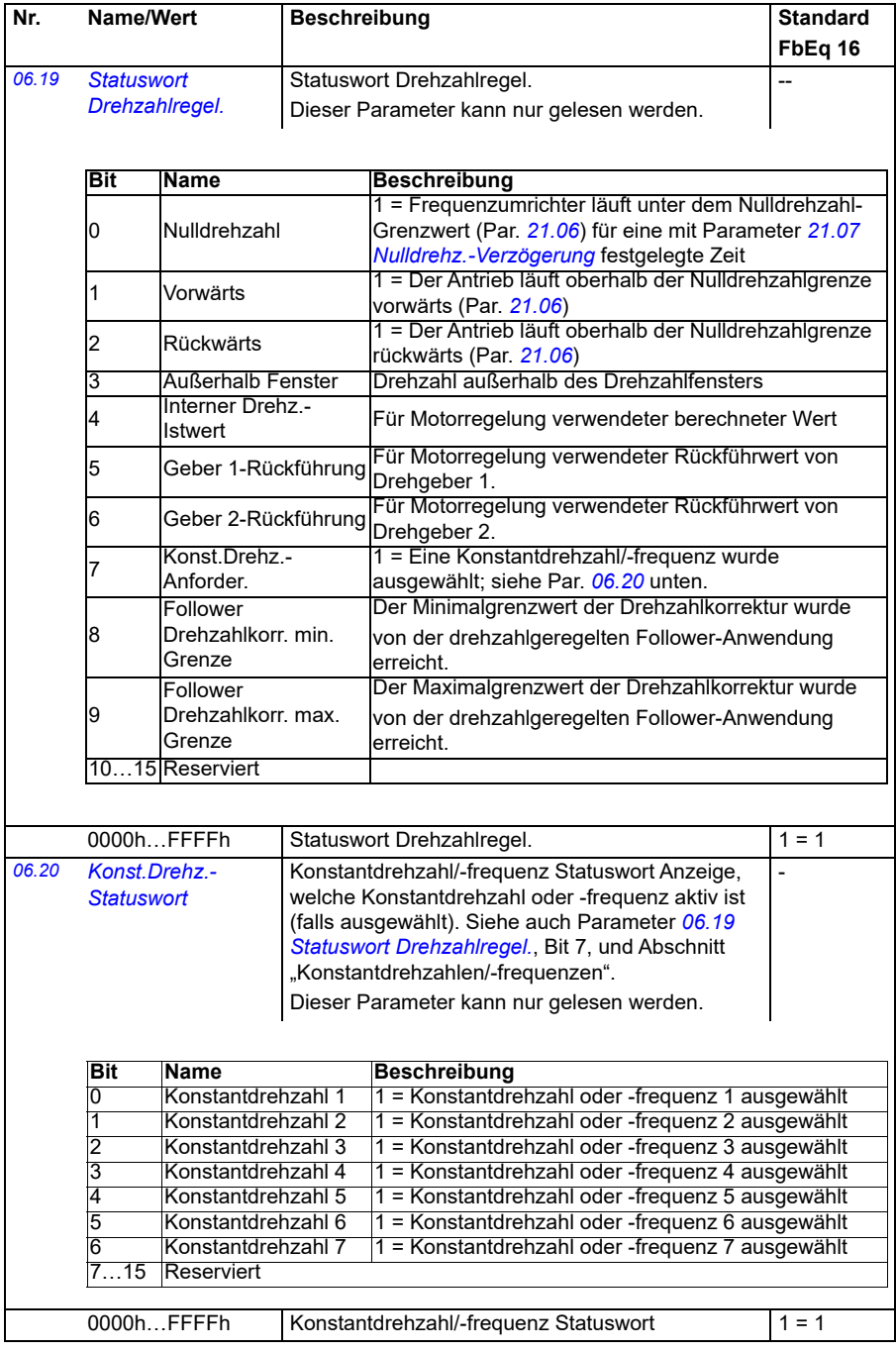

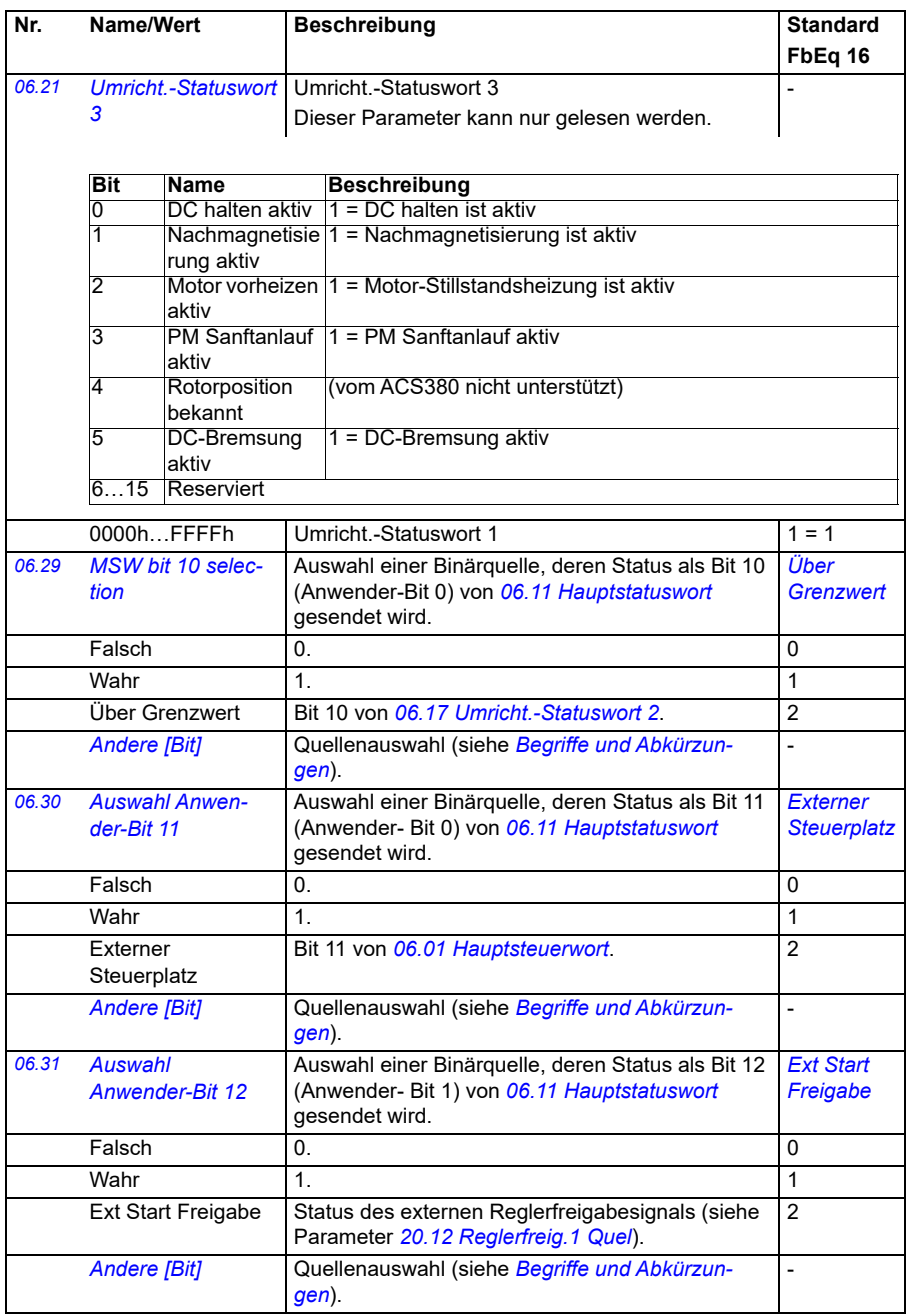

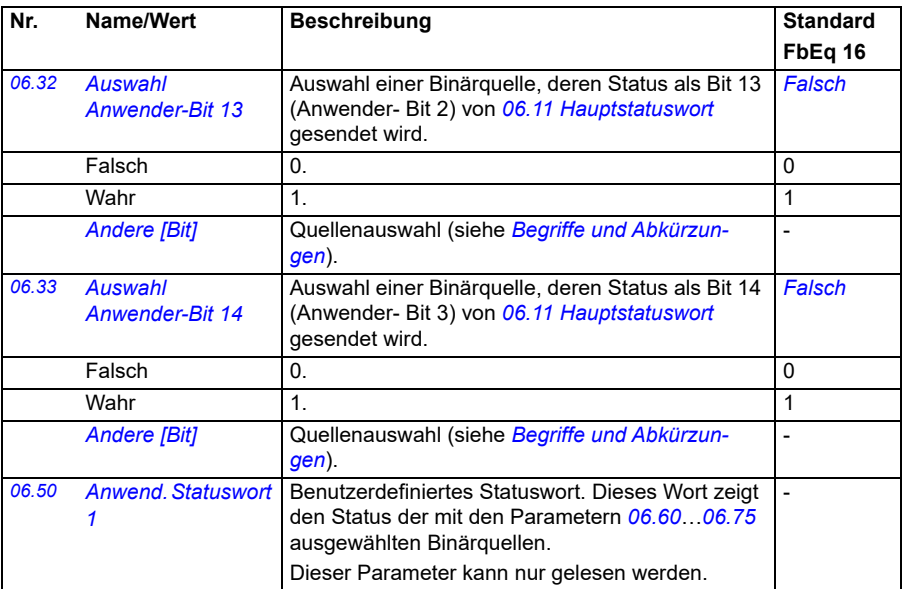

<span id="page-150-4"></span><span id="page-150-3"></span><span id="page-150-2"></span><span id="page-150-1"></span><span id="page-150-0"></span>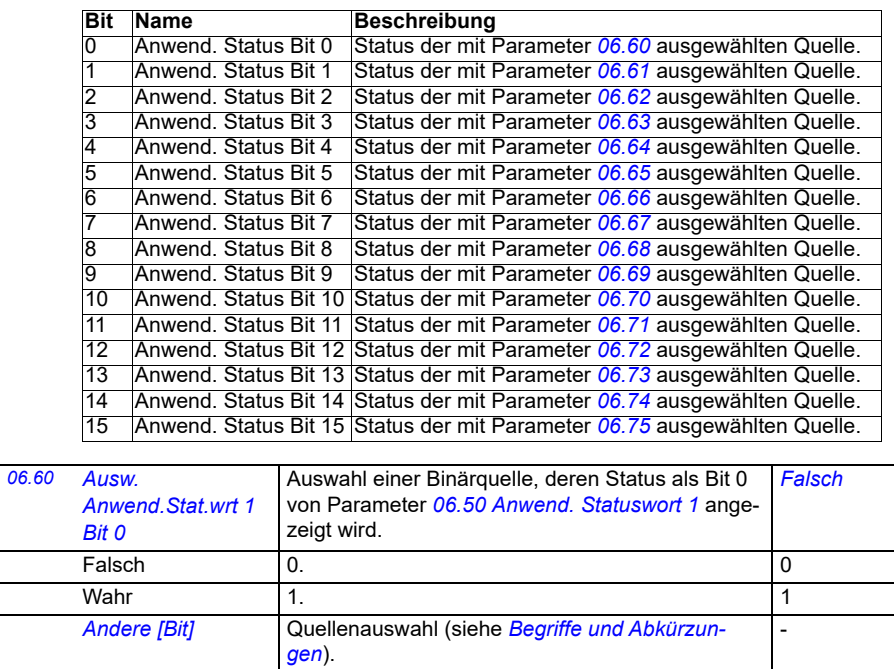

<span id="page-151-5"></span><span id="page-151-4"></span><span id="page-151-3"></span><span id="page-151-2"></span><span id="page-151-1"></span><span id="page-151-0"></span>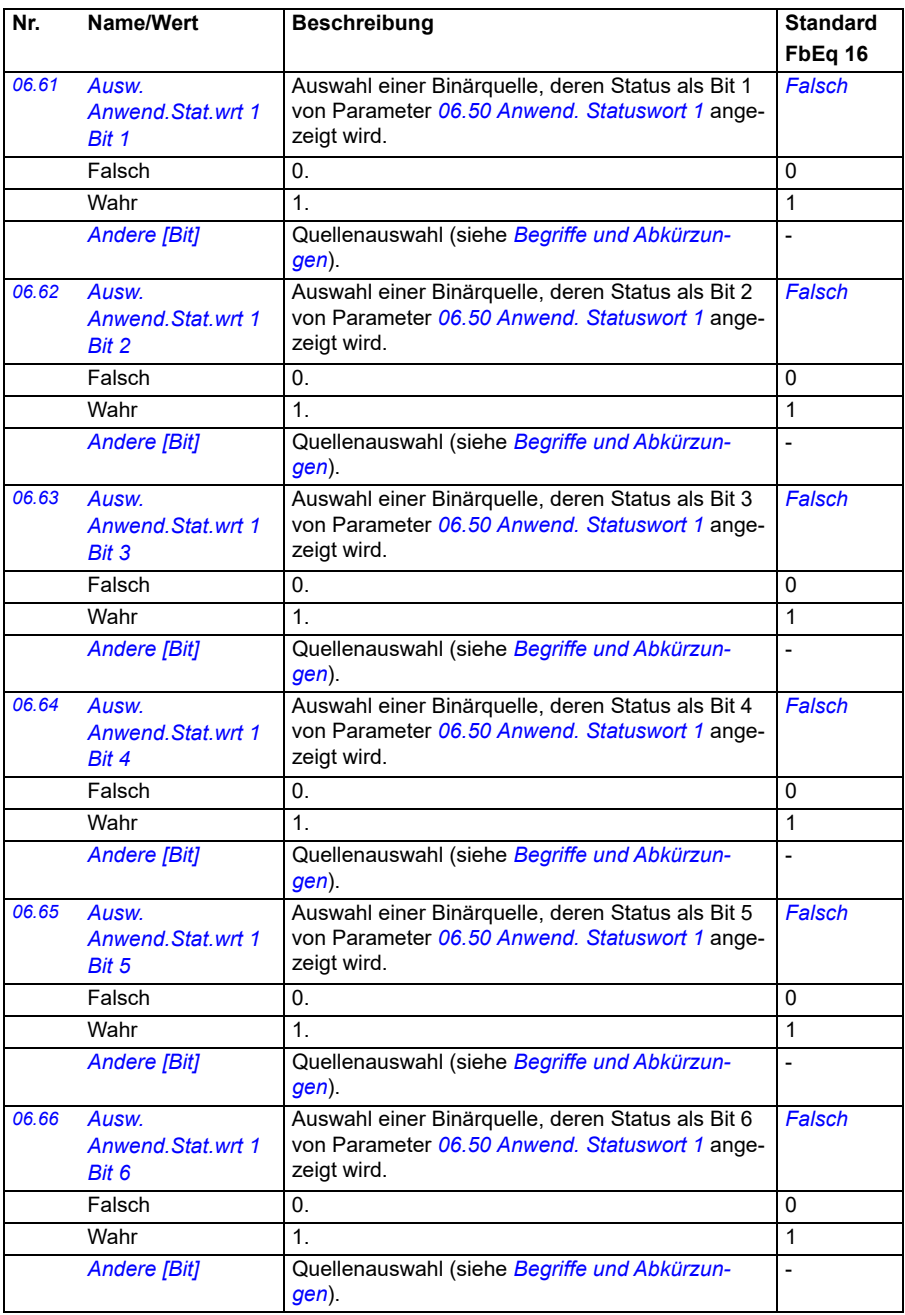

<span id="page-152-5"></span><span id="page-152-4"></span><span id="page-152-3"></span><span id="page-152-2"></span><span id="page-152-1"></span><span id="page-152-0"></span>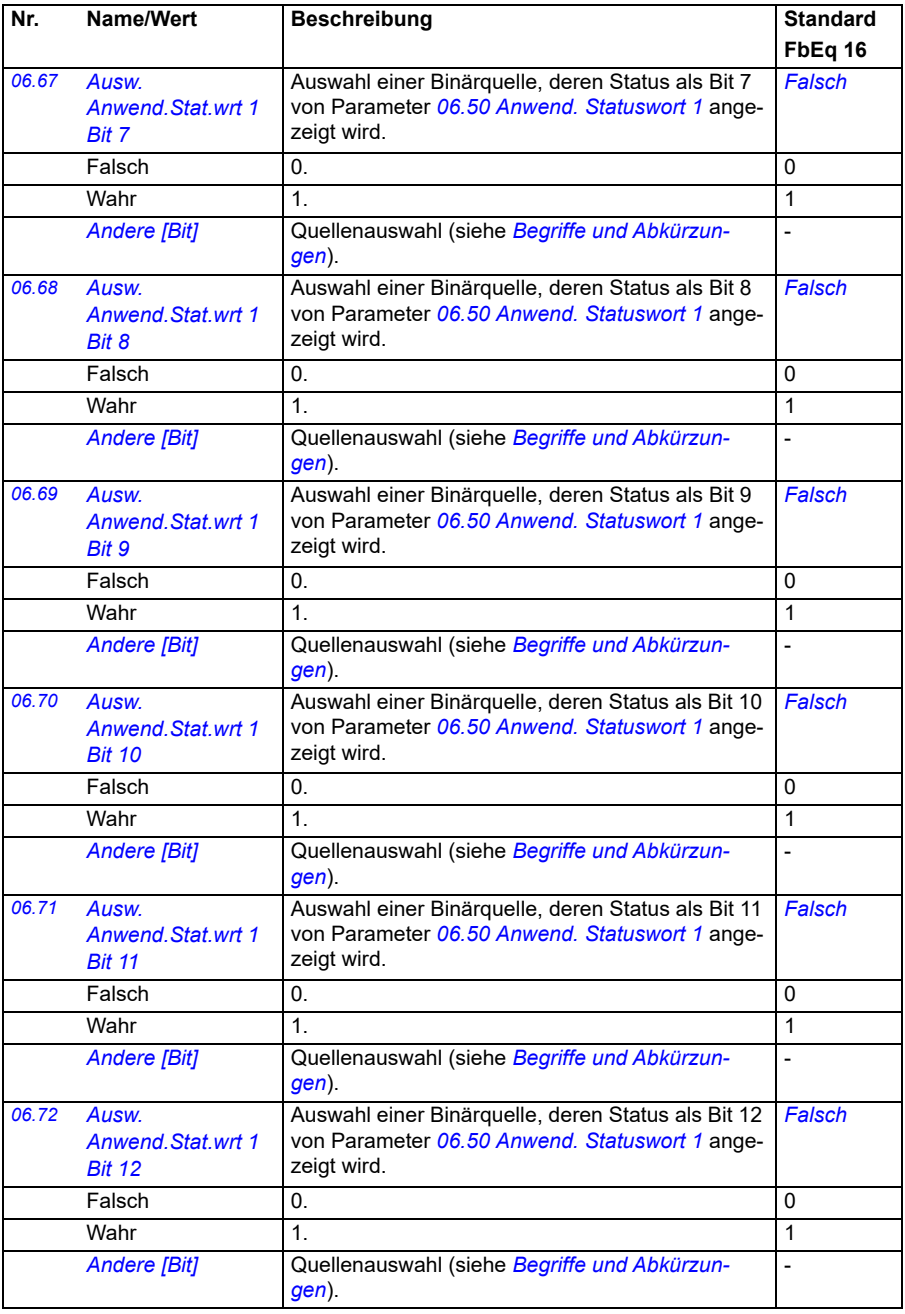

<span id="page-153-2"></span><span id="page-153-1"></span><span id="page-153-0"></span>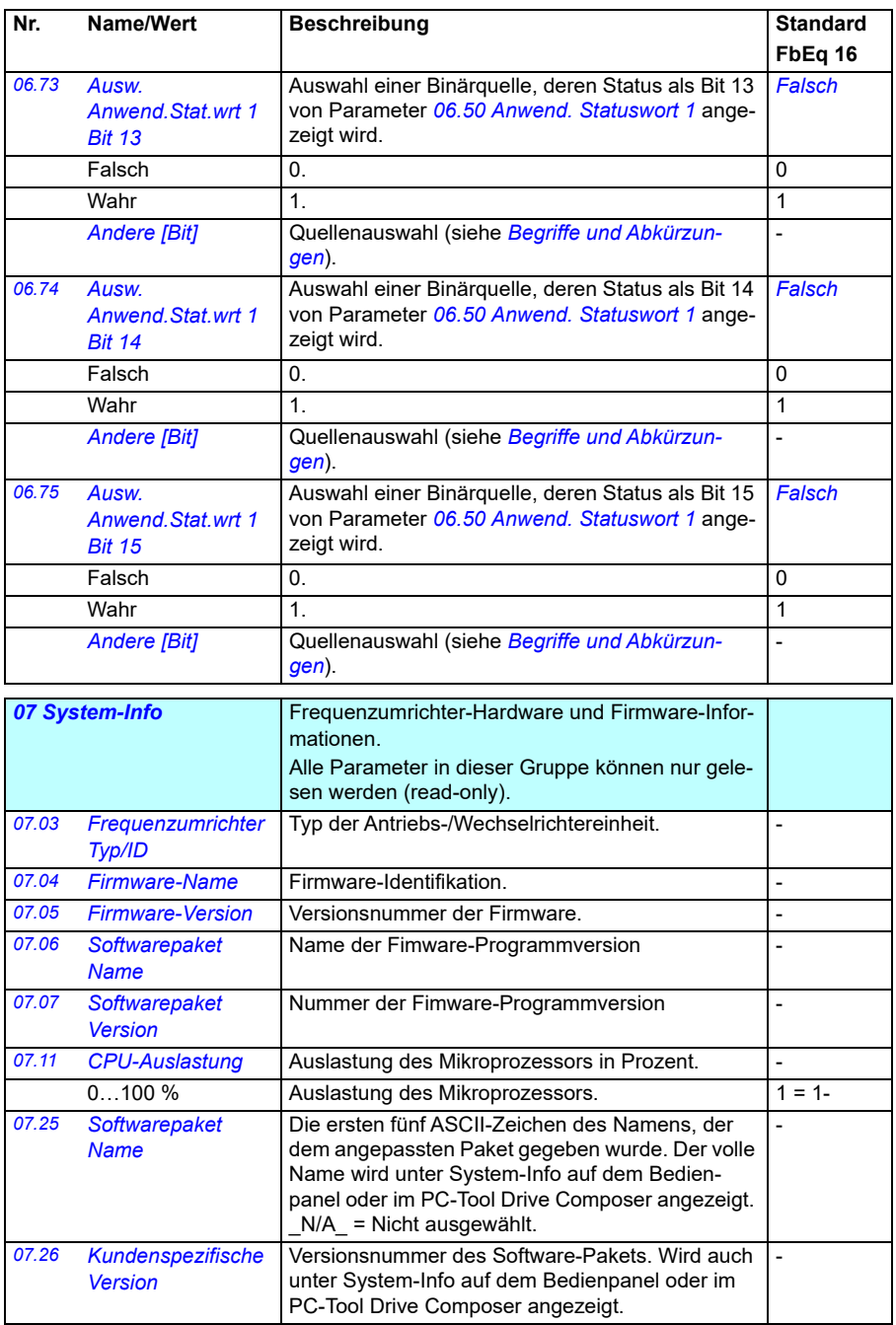

<span id="page-154-0"></span>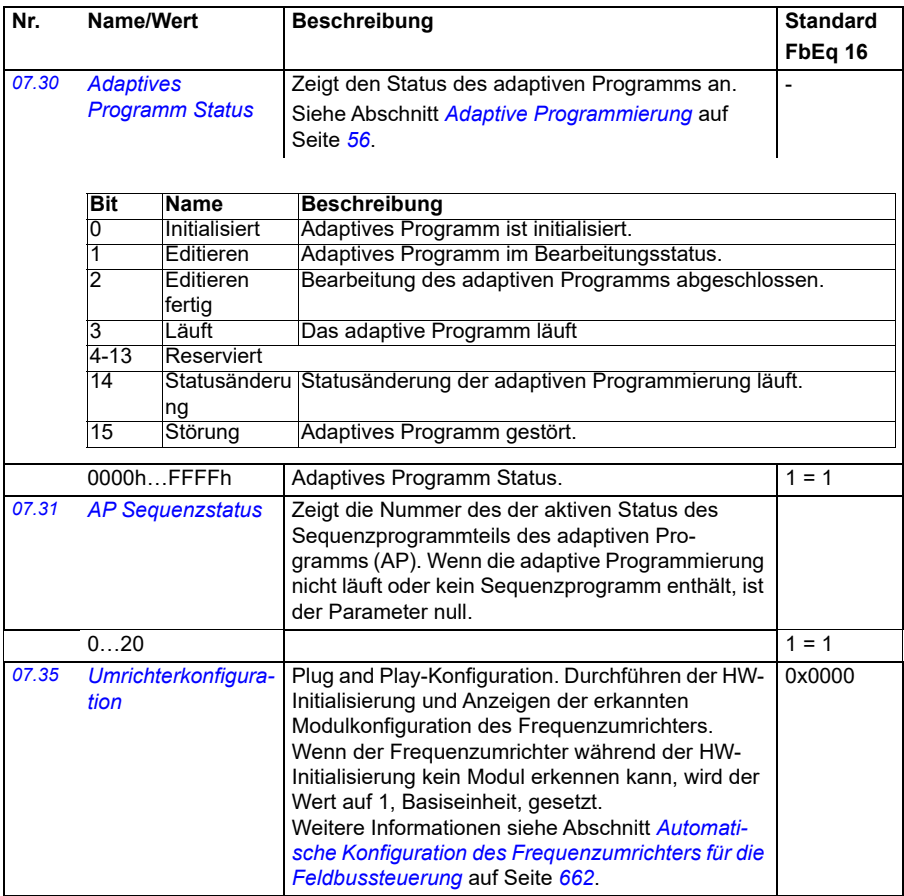

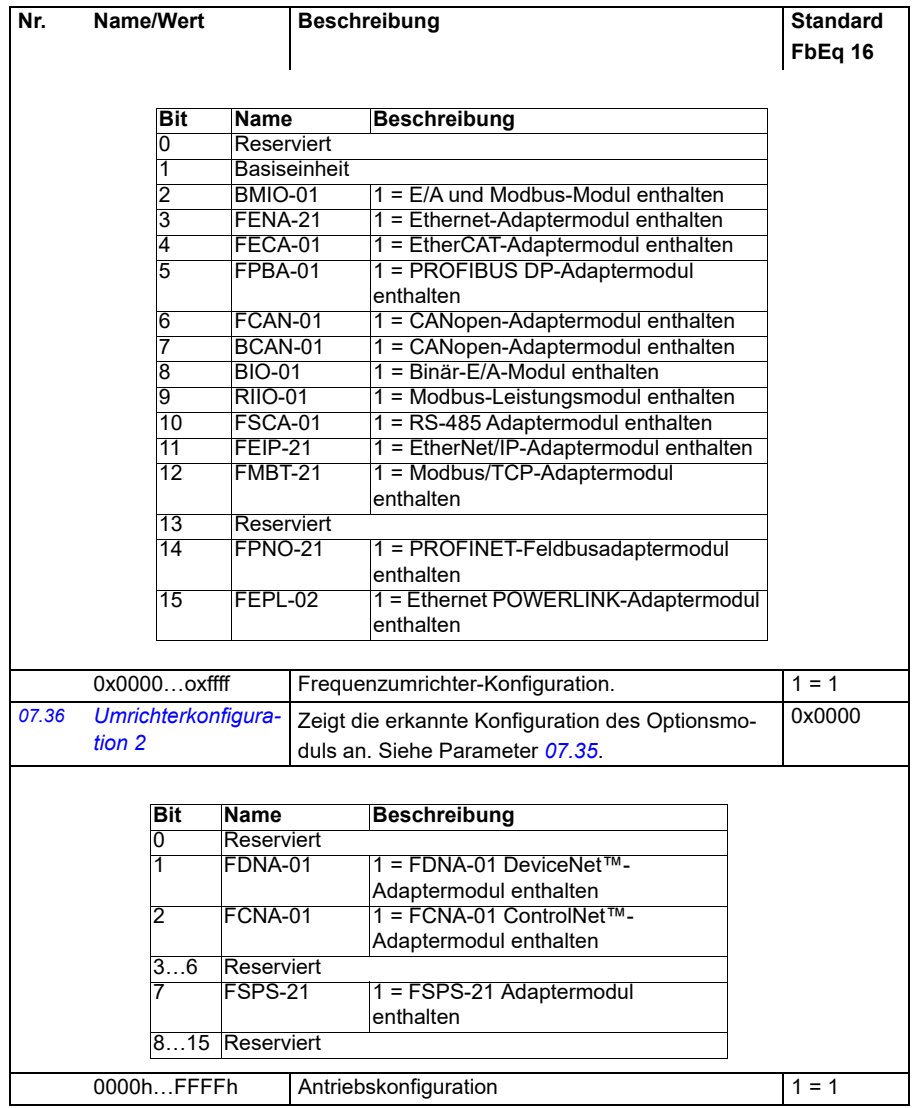

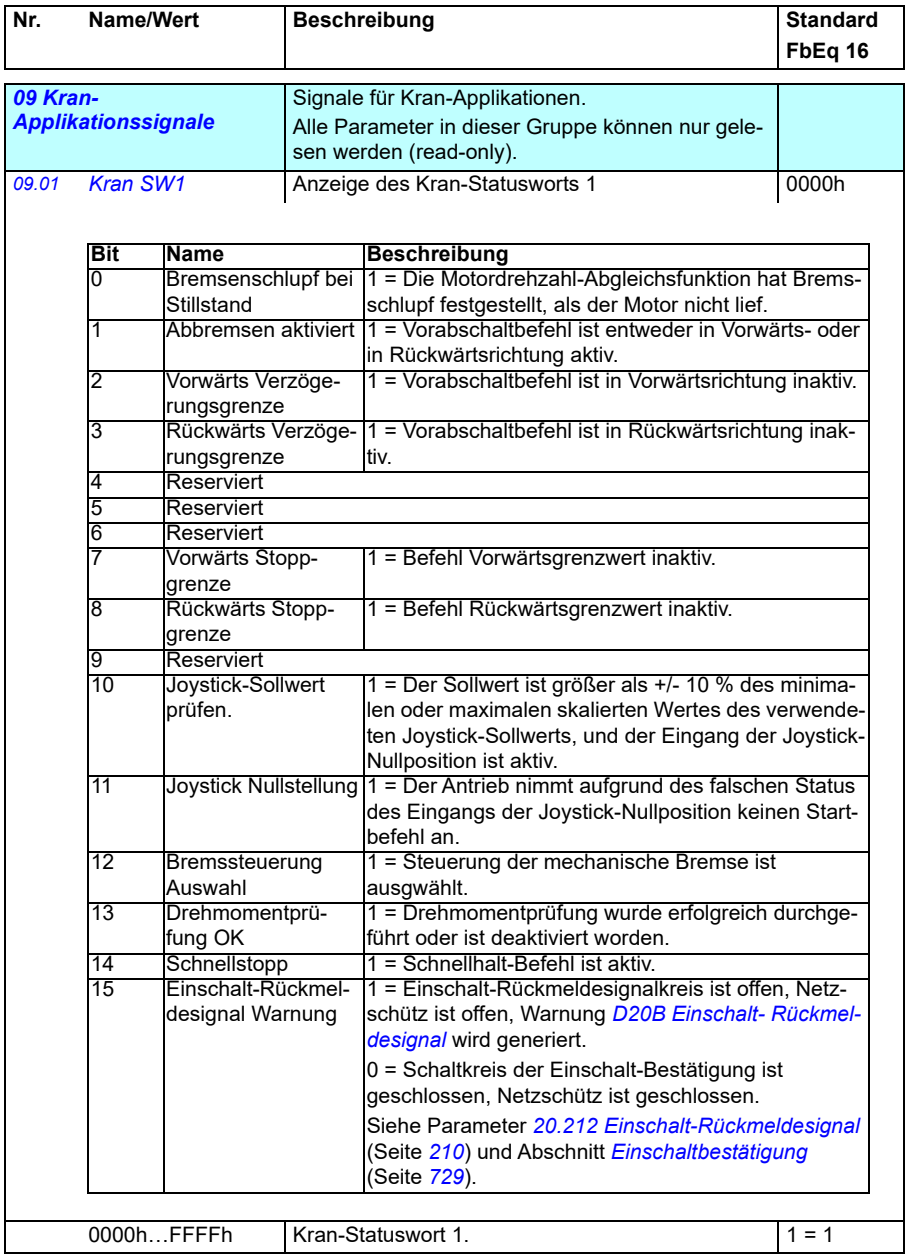

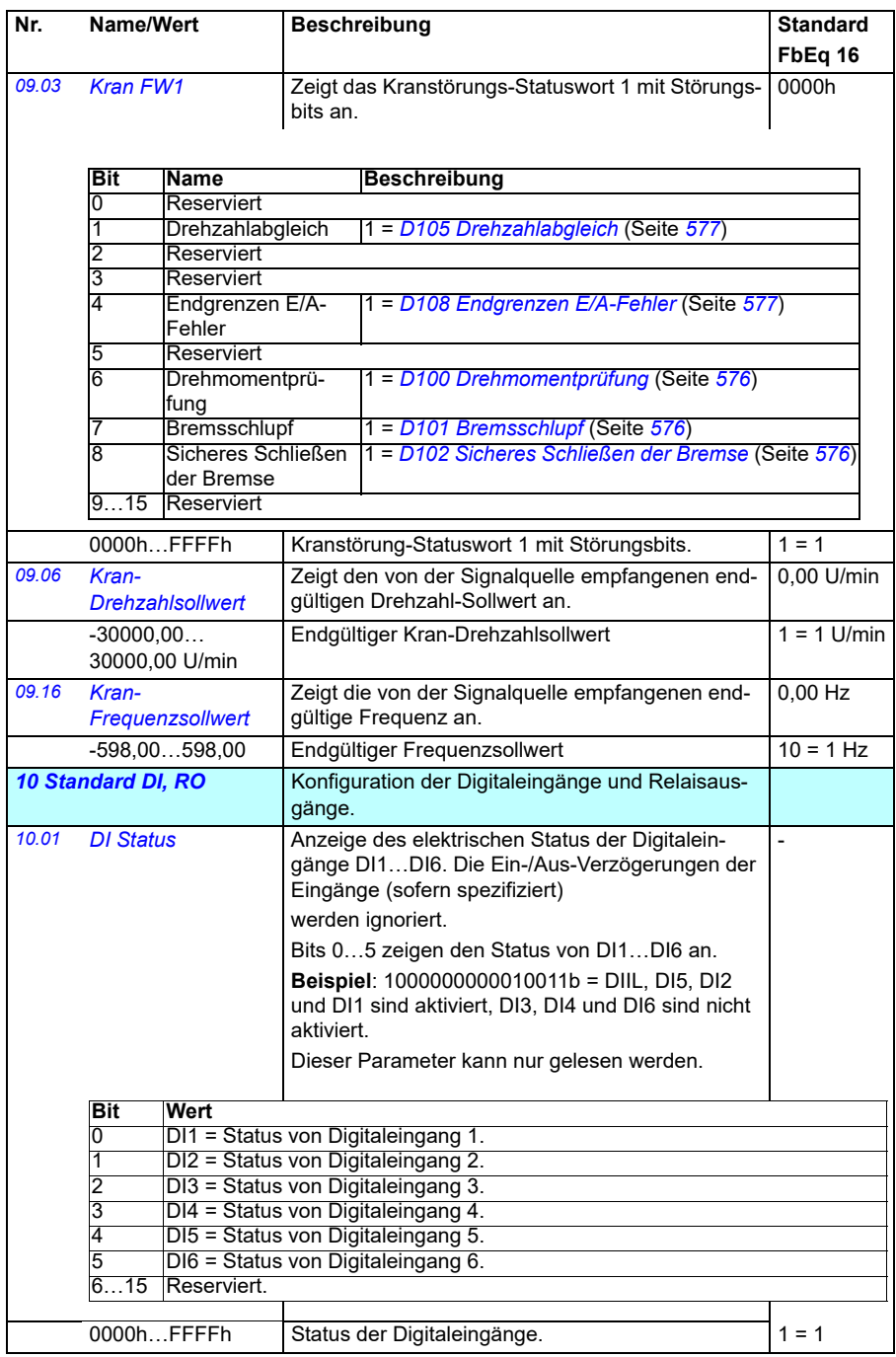

<span id="page-158-1"></span><span id="page-158-0"></span>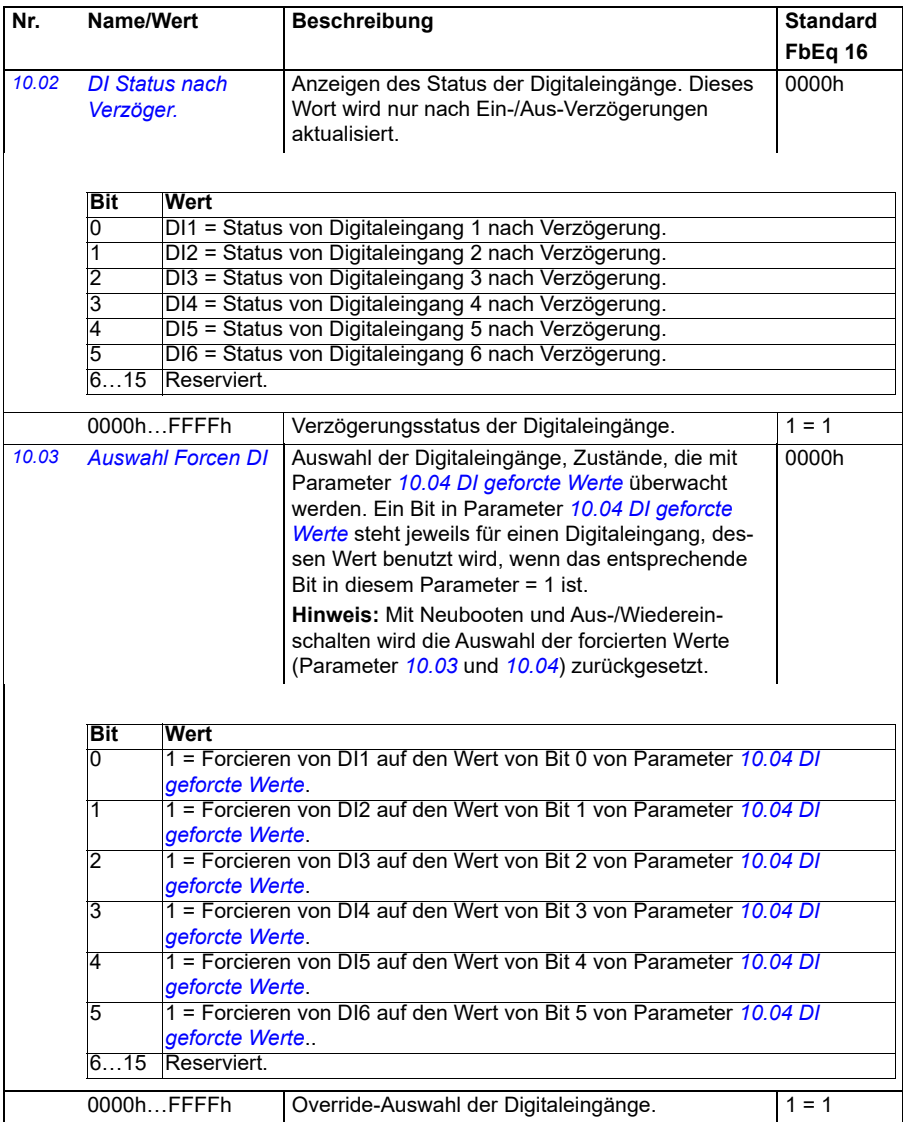

<span id="page-159-1"></span><span id="page-159-0"></span>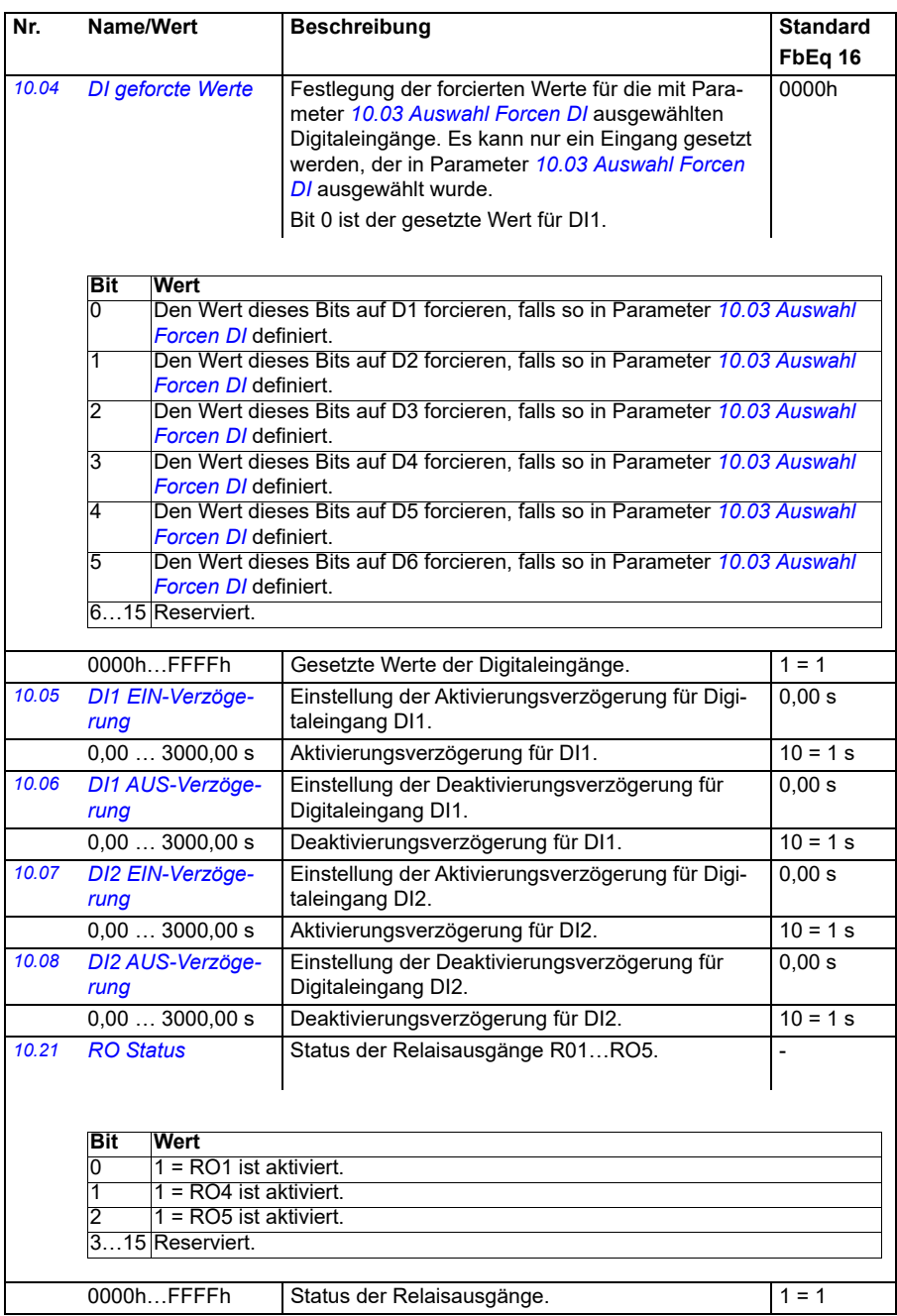

<span id="page-160-4"></span><span id="page-160-3"></span><span id="page-160-2"></span><span id="page-160-1"></span><span id="page-160-0"></span>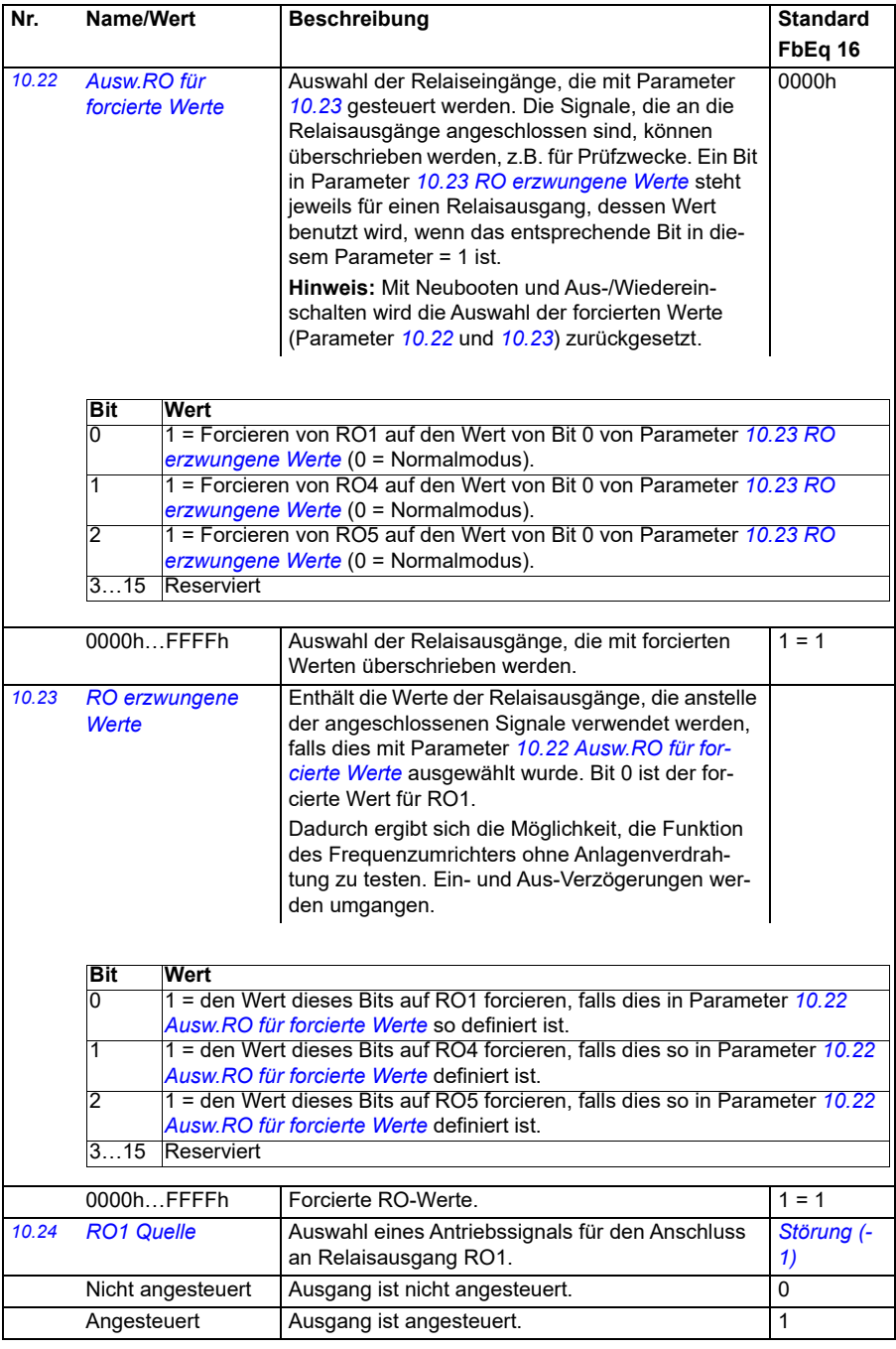

<span id="page-161-0"></span>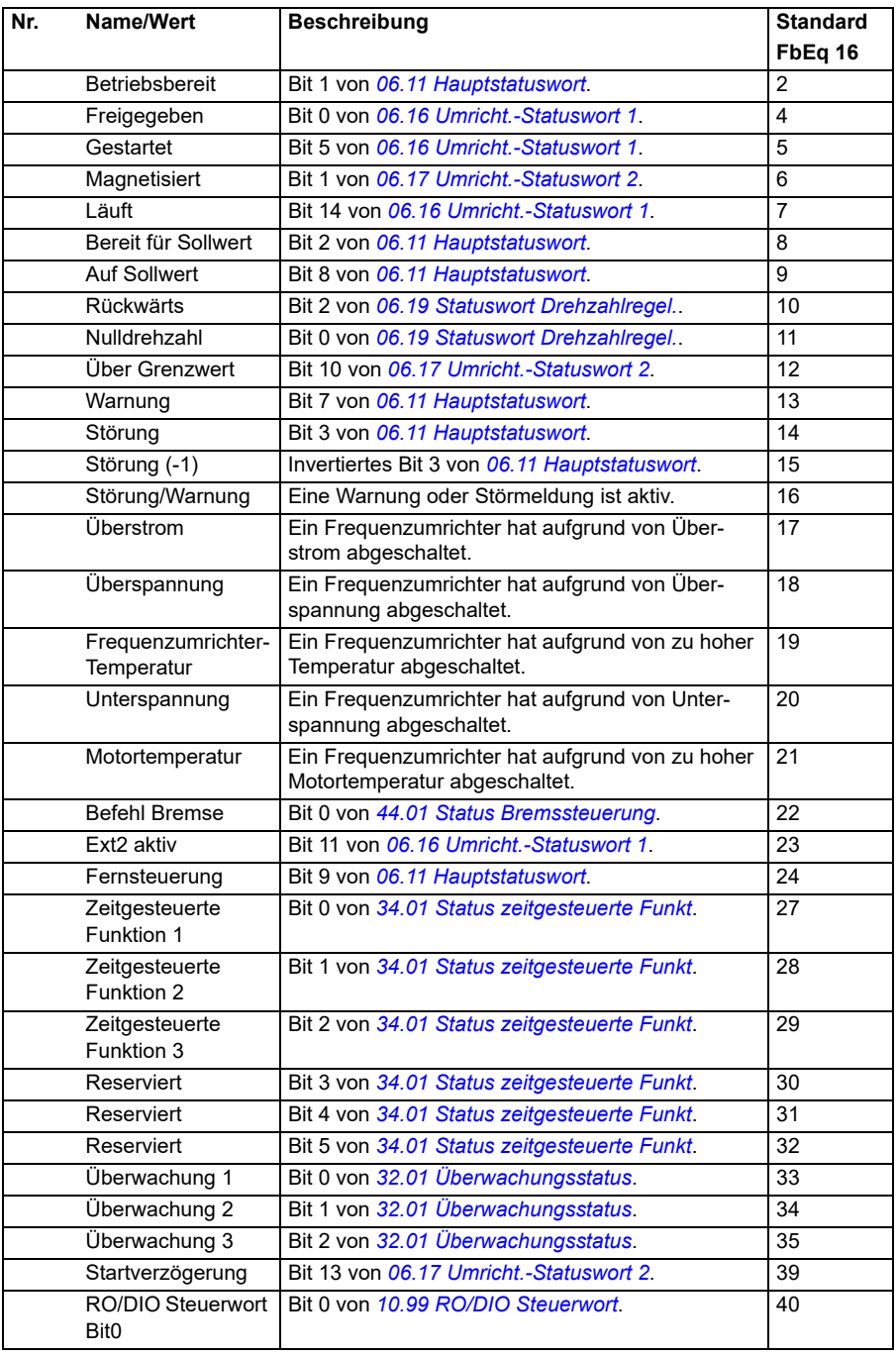

<span id="page-162-3"></span><span id="page-162-2"></span><span id="page-162-1"></span><span id="page-162-0"></span>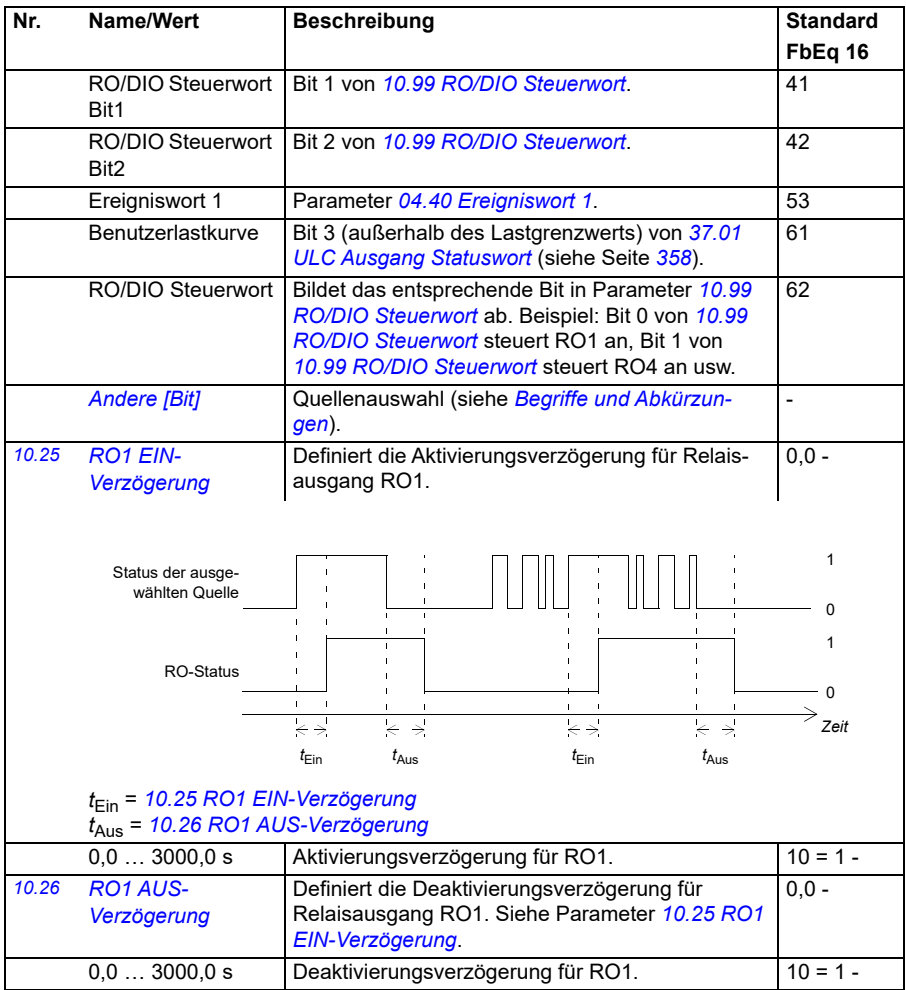

<span id="page-163-1"></span><span id="page-163-0"></span>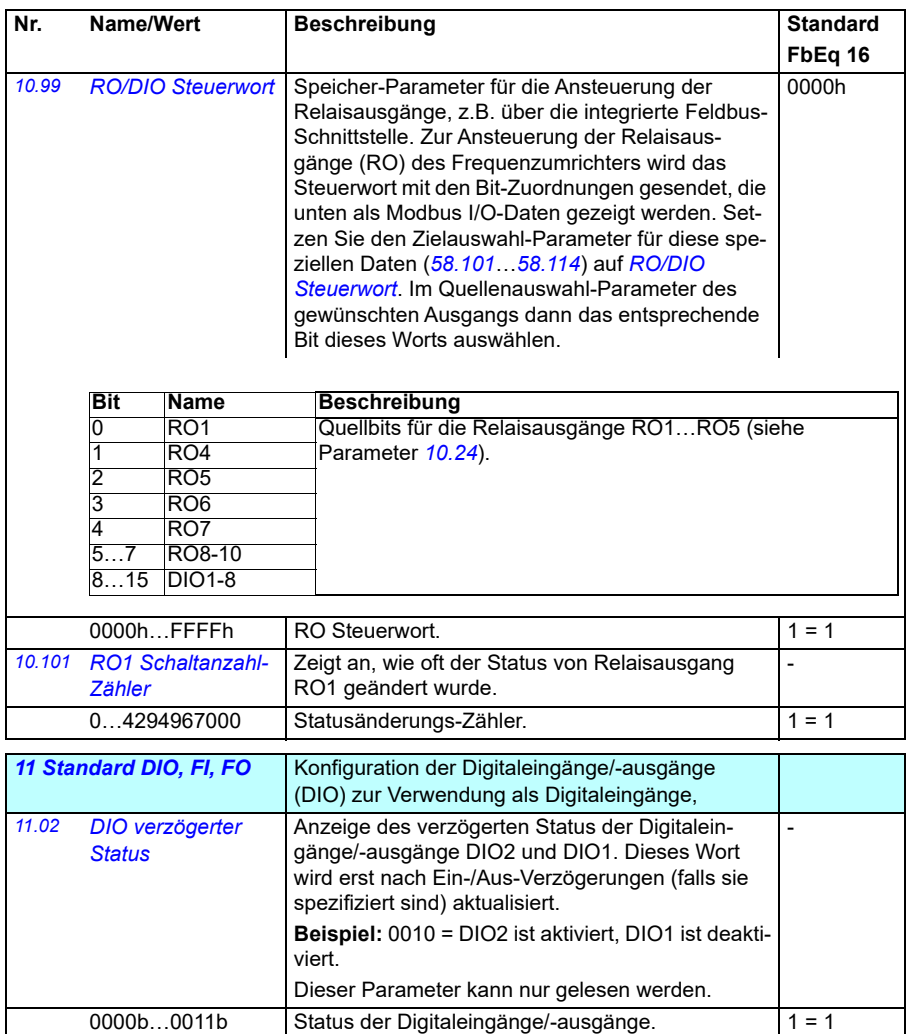

<span id="page-164-7"></span><span id="page-164-6"></span><span id="page-164-5"></span><span id="page-164-4"></span><span id="page-164-3"></span><span id="page-164-2"></span><span id="page-164-1"></span><span id="page-164-0"></span>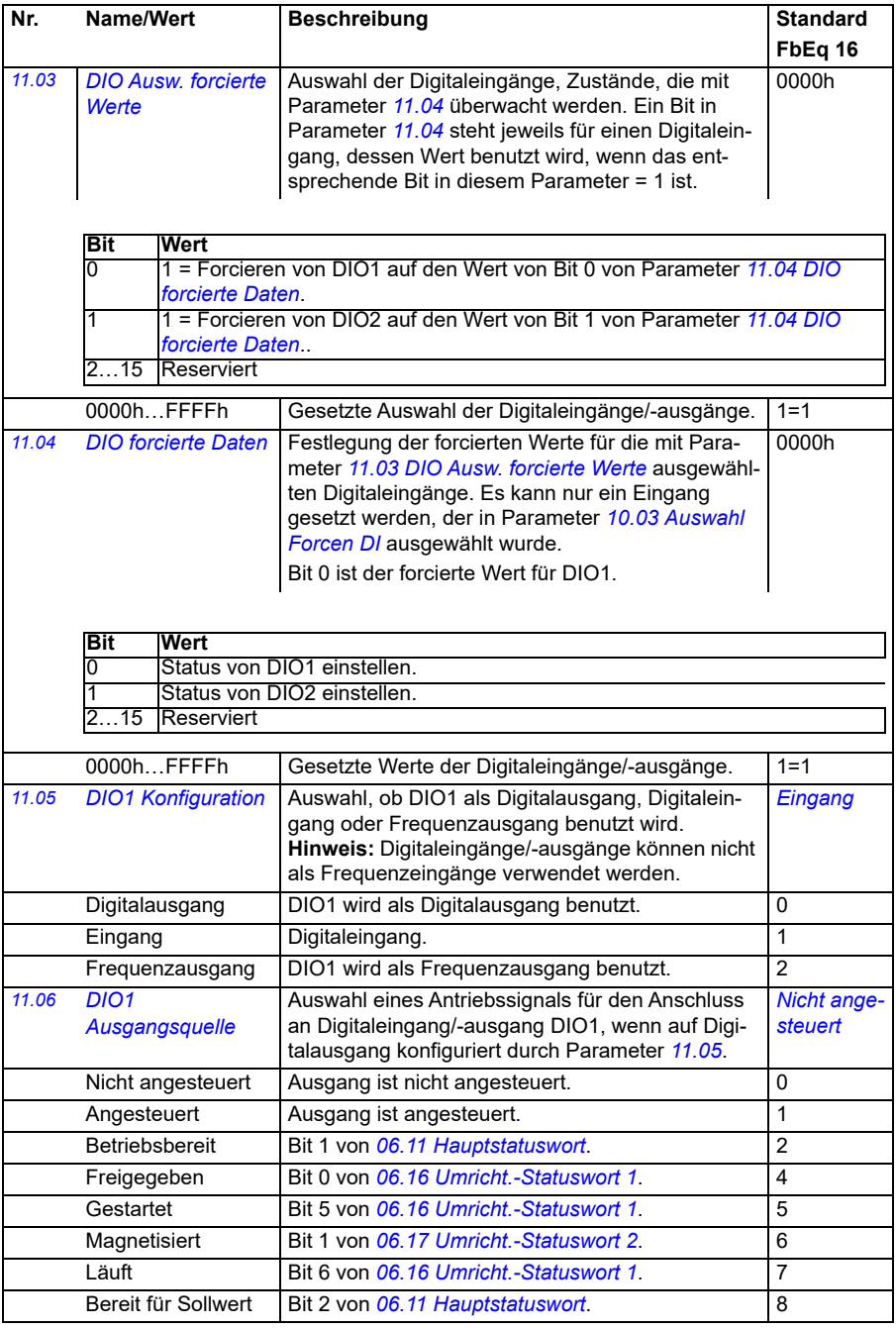

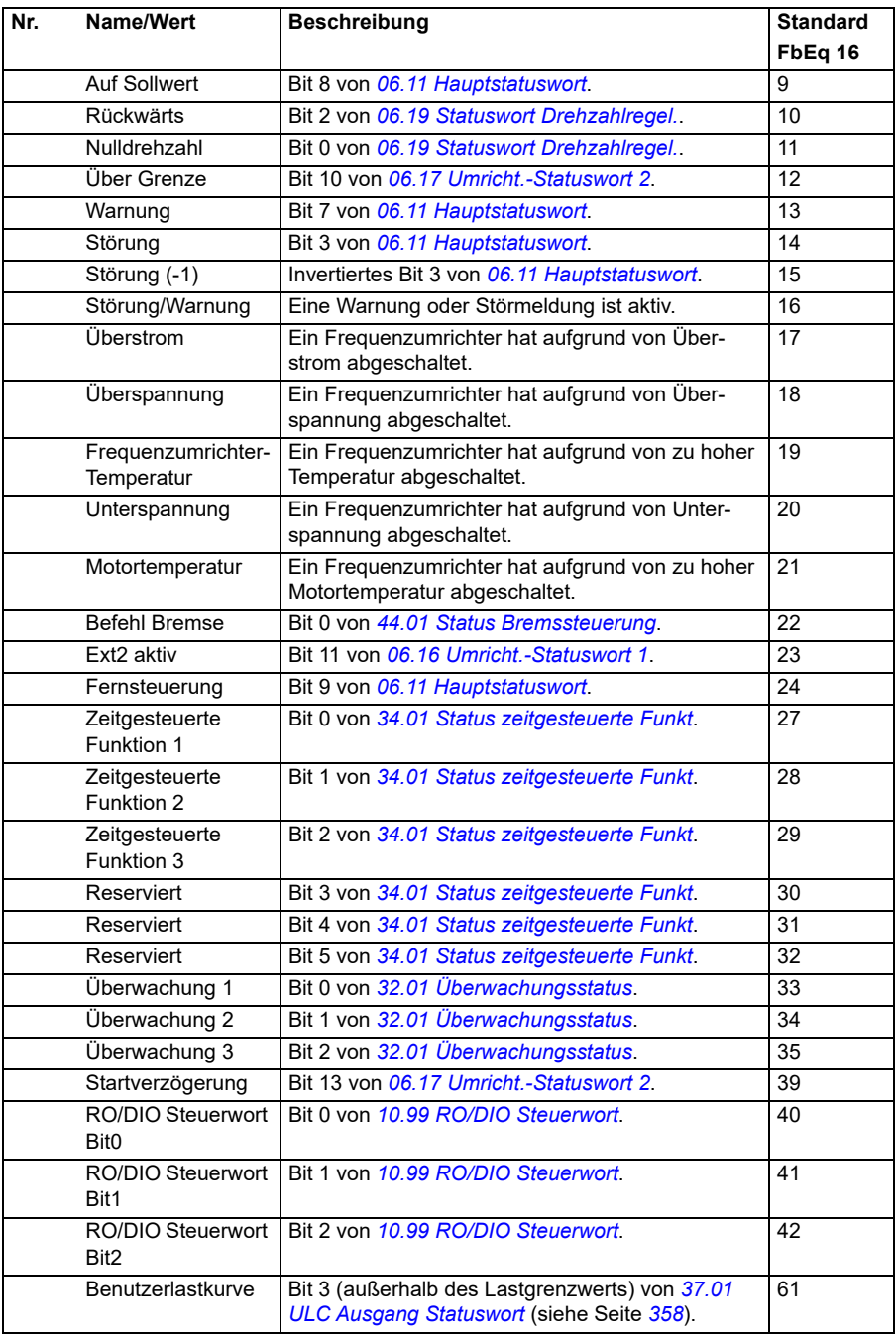

<span id="page-166-2"></span><span id="page-166-1"></span><span id="page-166-0"></span>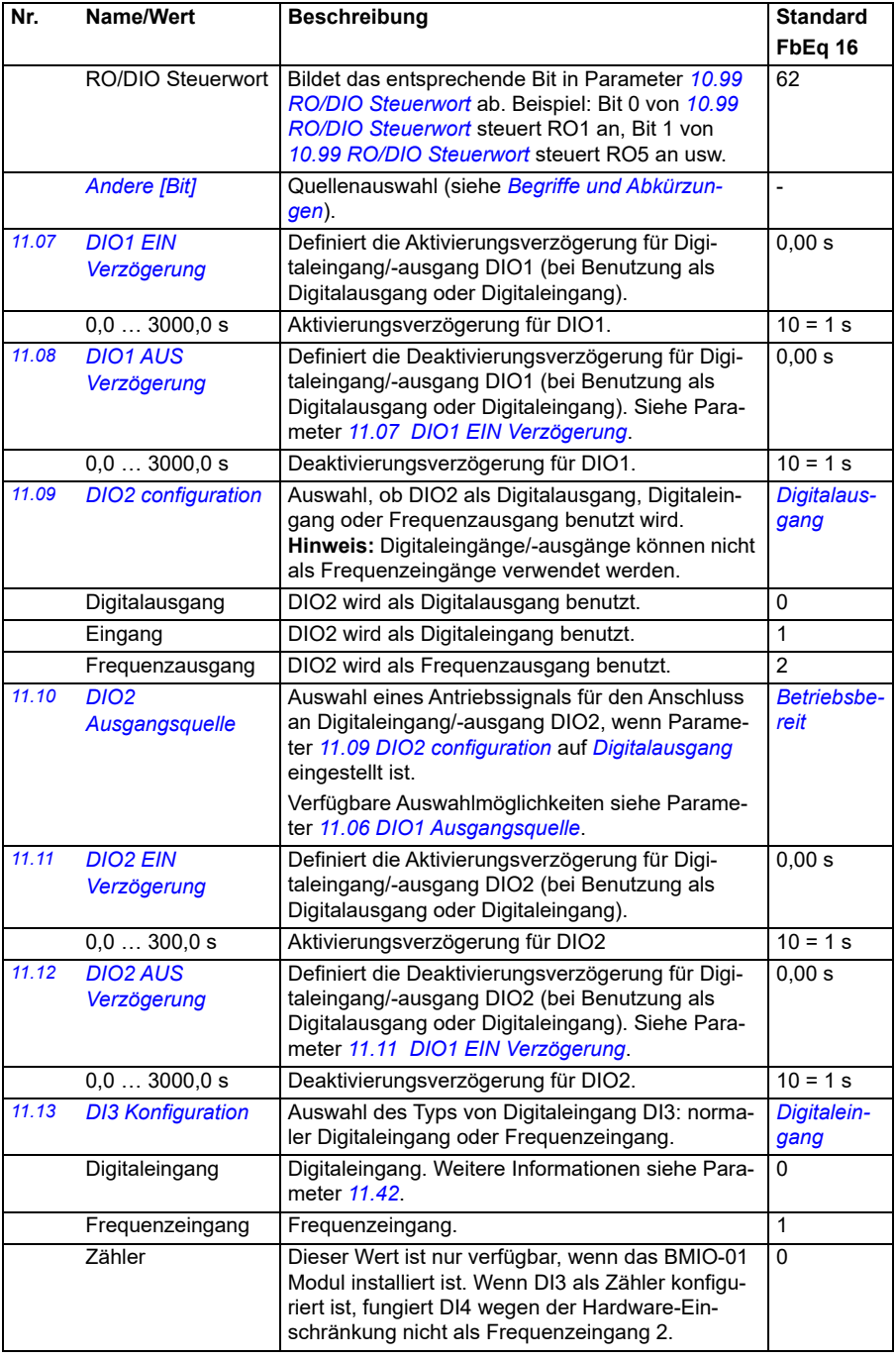

<span id="page-167-3"></span><span id="page-167-2"></span><span id="page-167-1"></span><span id="page-167-0"></span>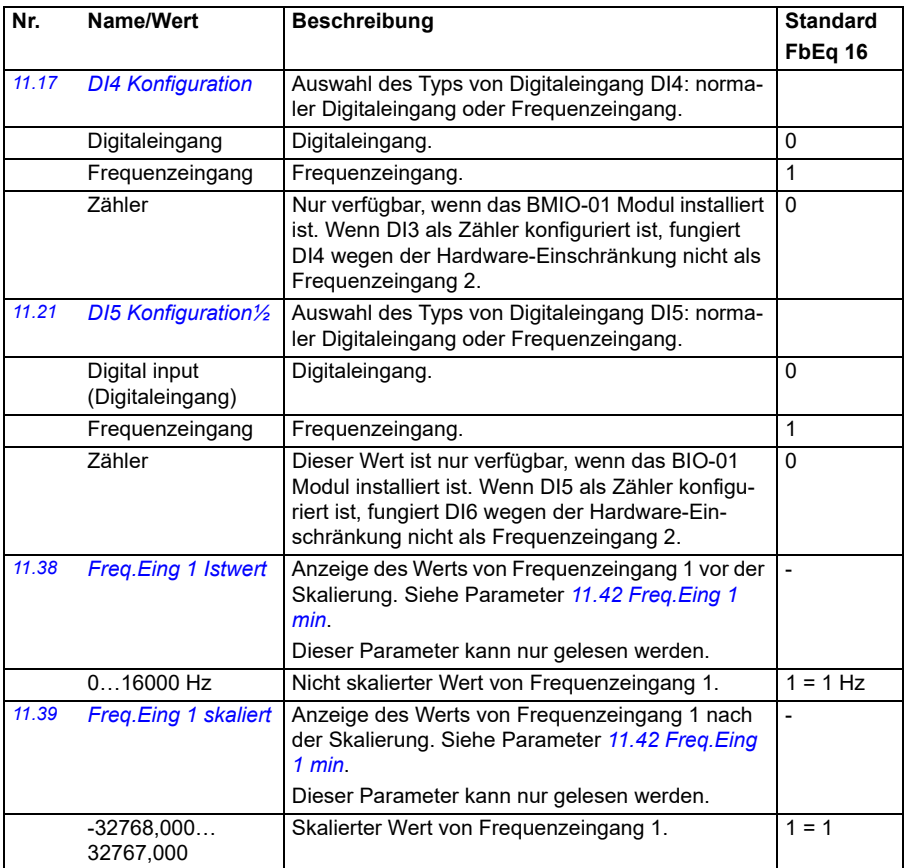

<span id="page-168-3"></span><span id="page-168-2"></span><span id="page-168-1"></span><span id="page-168-0"></span>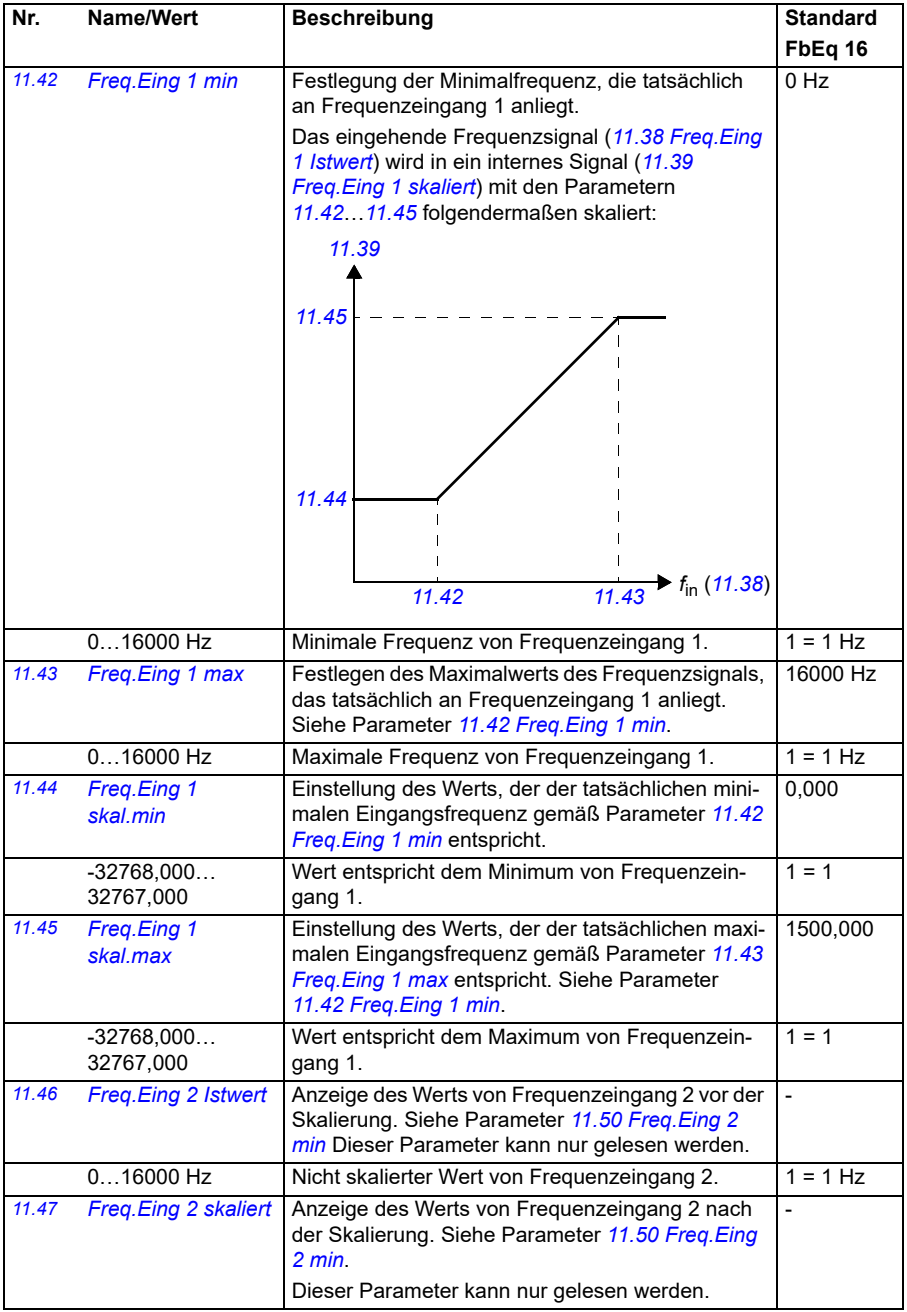

<span id="page-169-4"></span><span id="page-169-3"></span><span id="page-169-2"></span><span id="page-169-1"></span><span id="page-169-0"></span>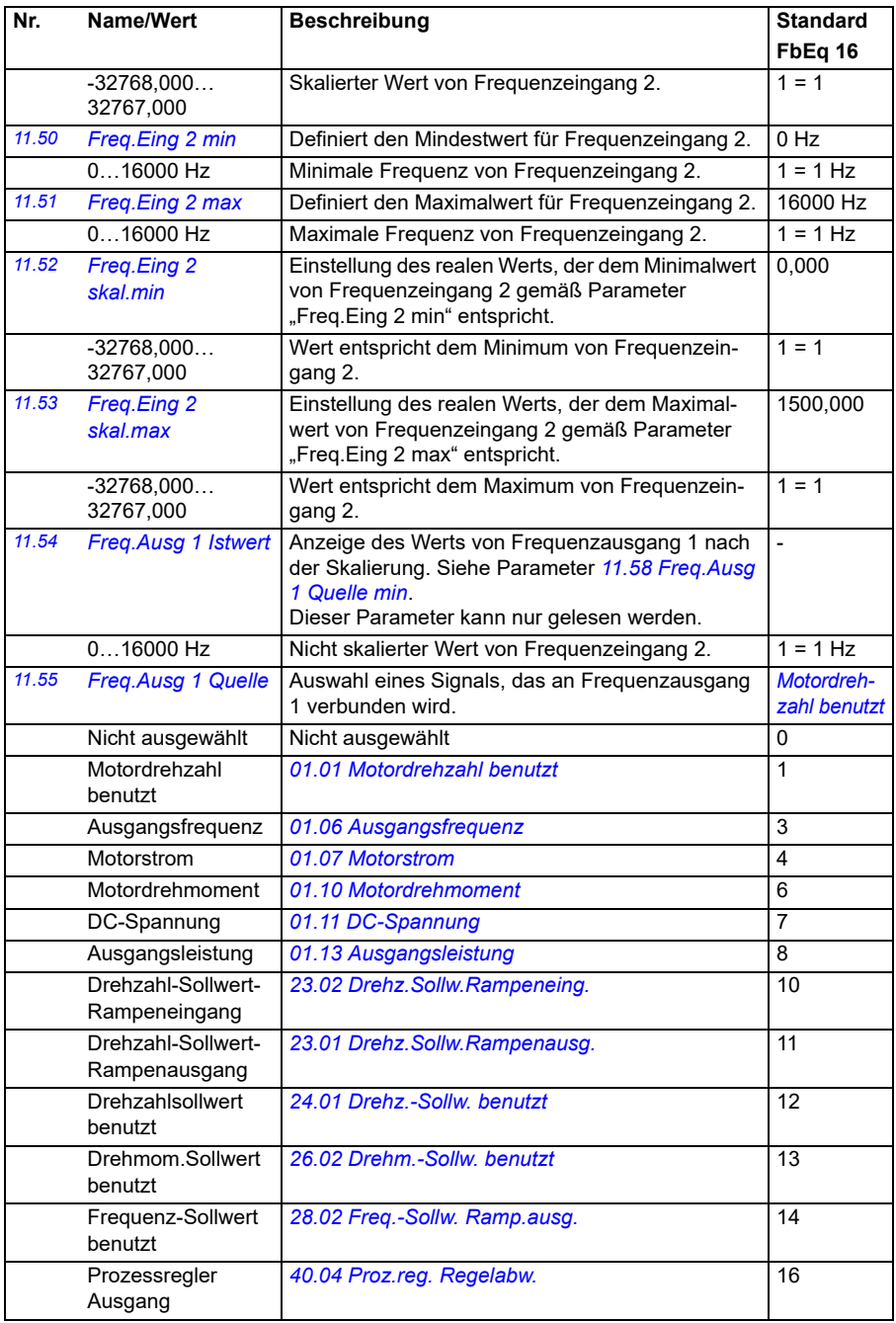

<span id="page-170-3"></span><span id="page-170-2"></span><span id="page-170-1"></span><span id="page-170-0"></span>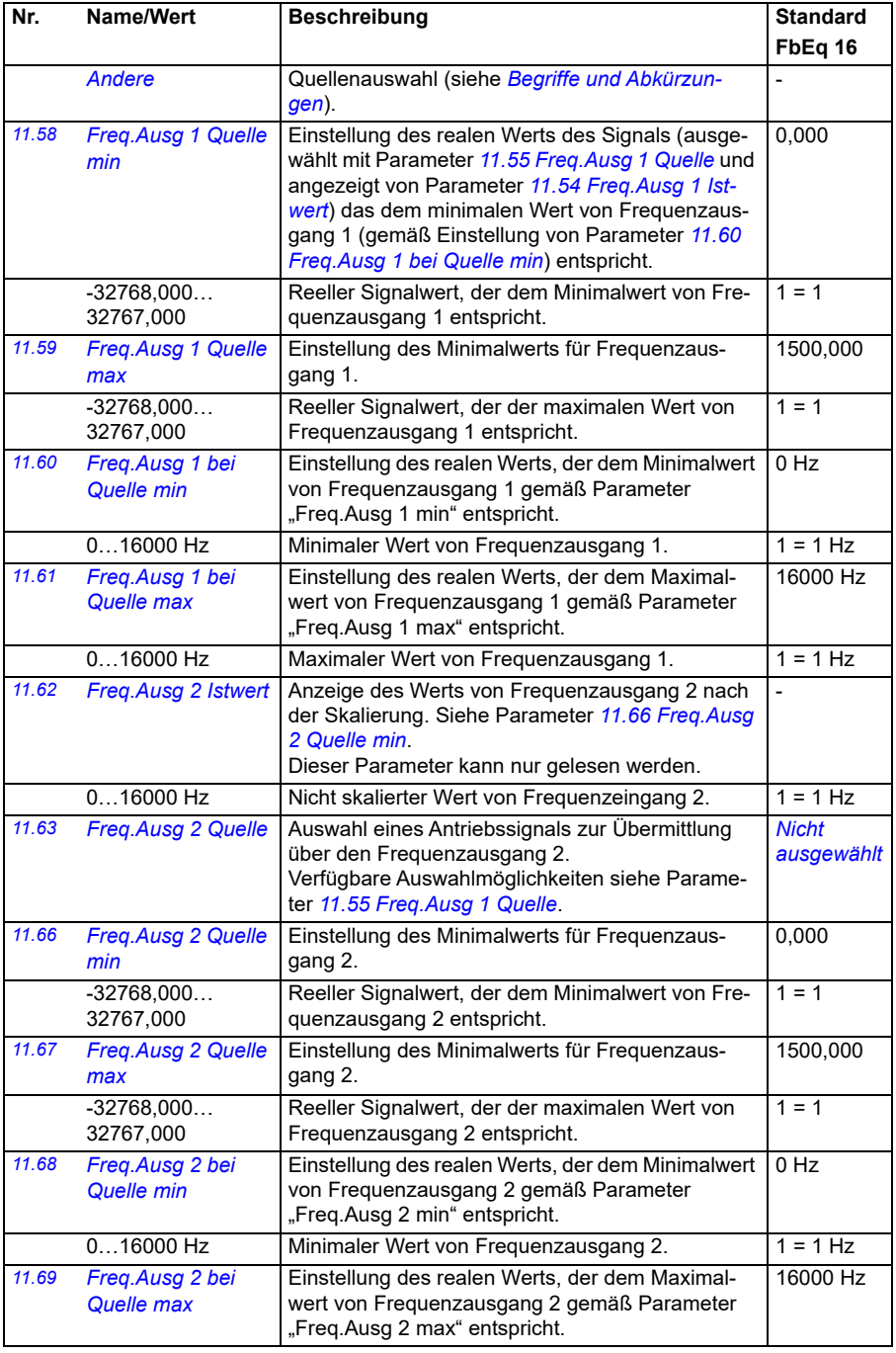

<span id="page-171-3"></span><span id="page-171-2"></span><span id="page-171-1"></span><span id="page-171-0"></span>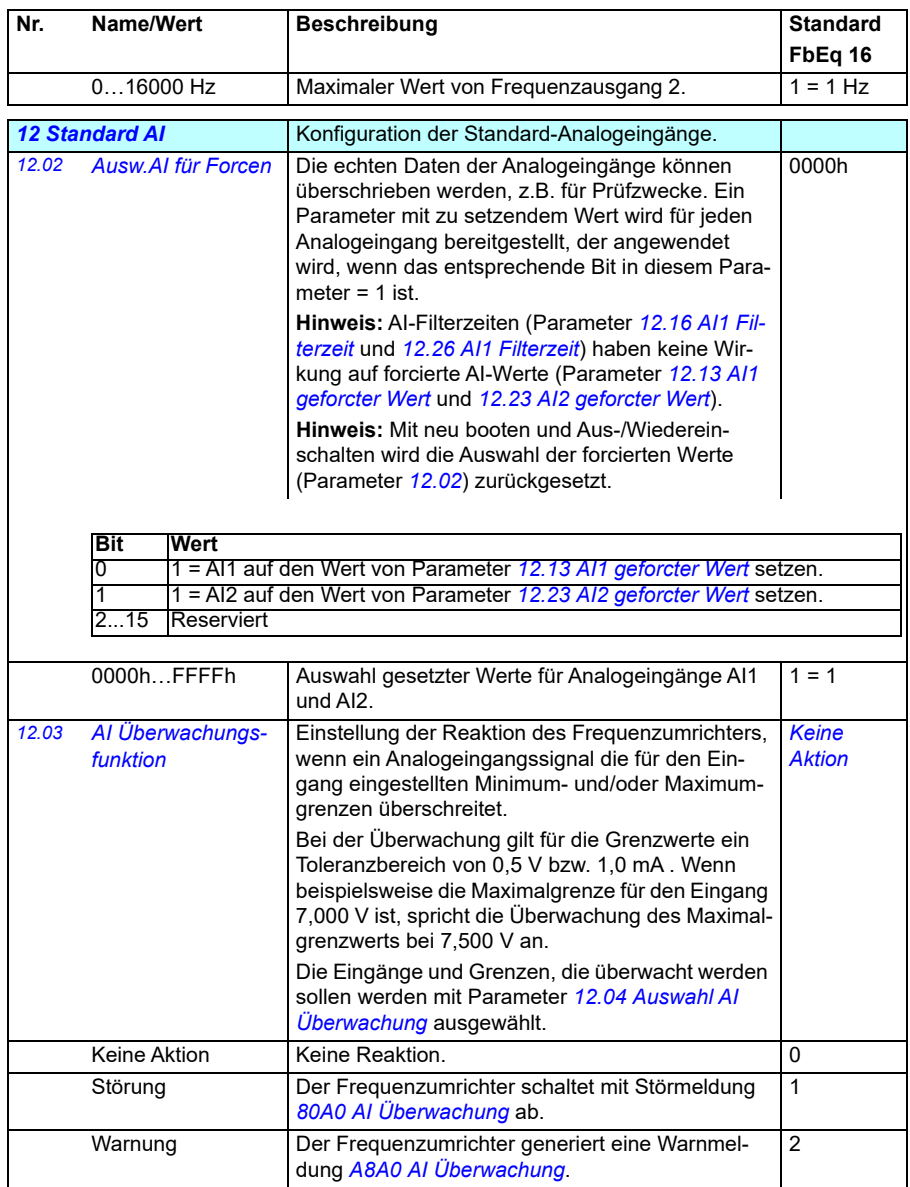

<span id="page-172-1"></span><span id="page-172-0"></span>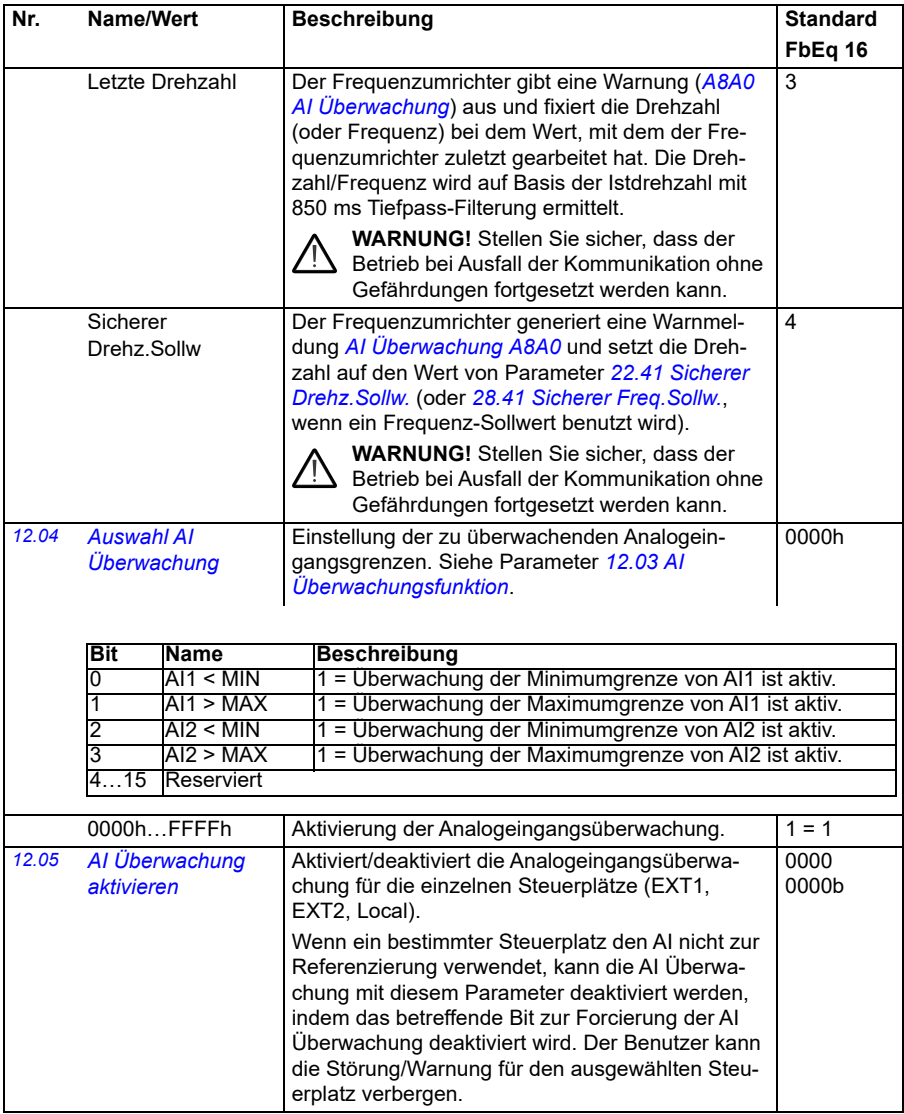

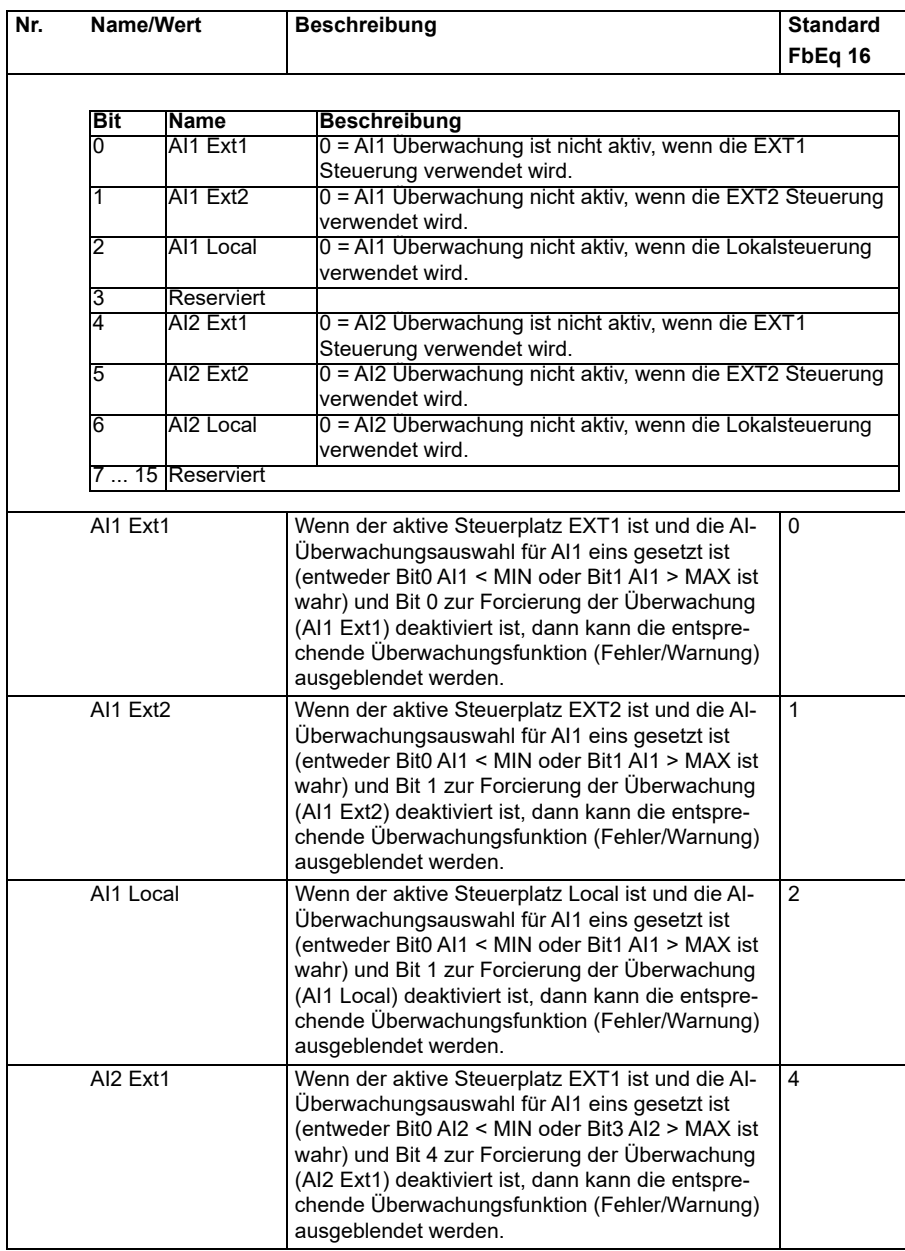

<span id="page-174-3"></span><span id="page-174-2"></span><span id="page-174-1"></span><span id="page-174-0"></span>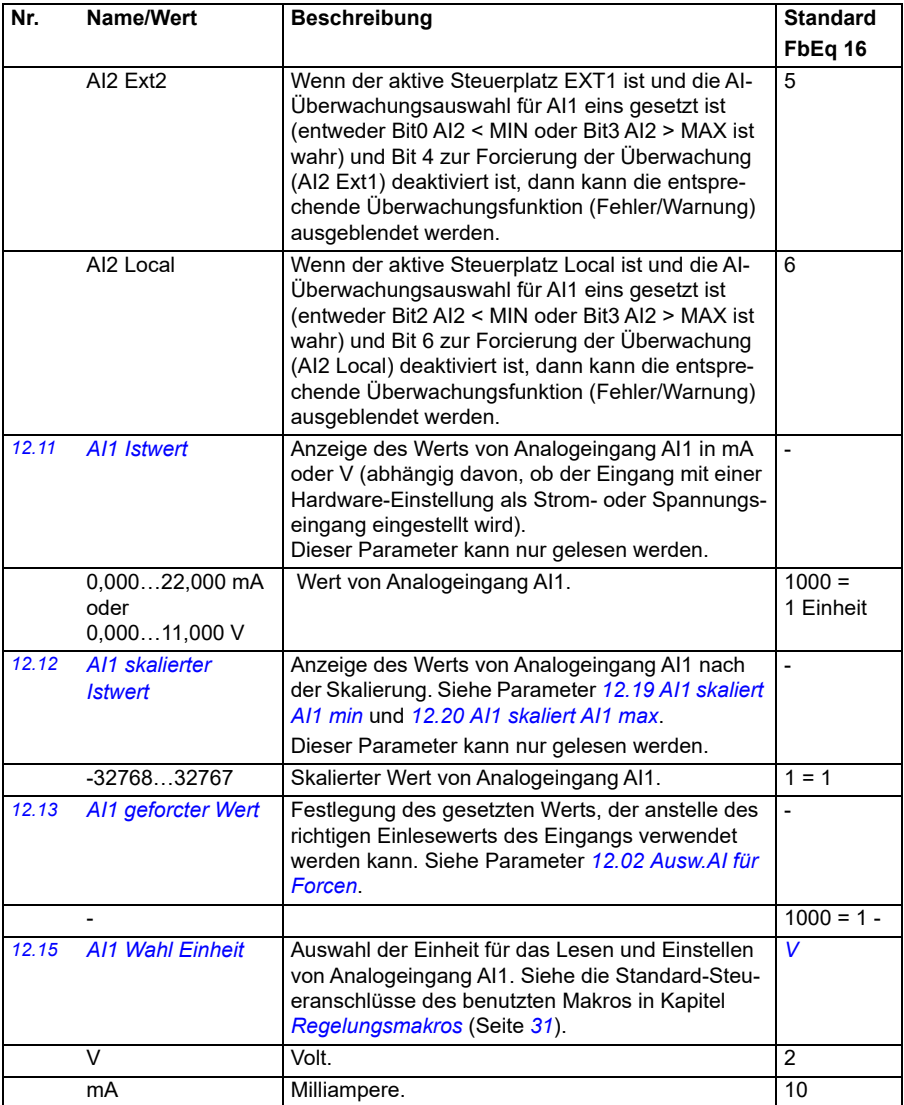

<span id="page-175-5"></span><span id="page-175-4"></span><span id="page-175-3"></span><span id="page-175-2"></span><span id="page-175-1"></span><span id="page-175-0"></span>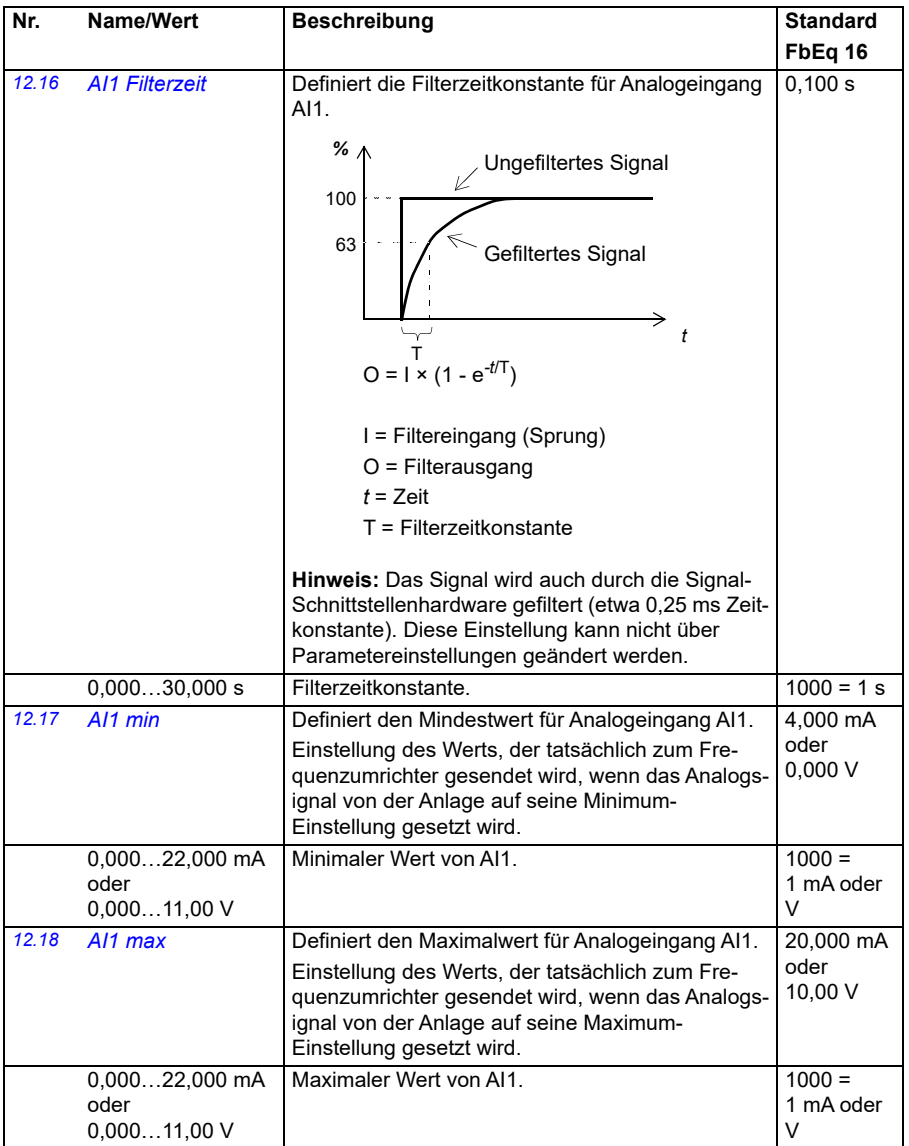

<span id="page-176-5"></span><span id="page-176-4"></span><span id="page-176-3"></span><span id="page-176-2"></span><span id="page-176-1"></span><span id="page-176-0"></span>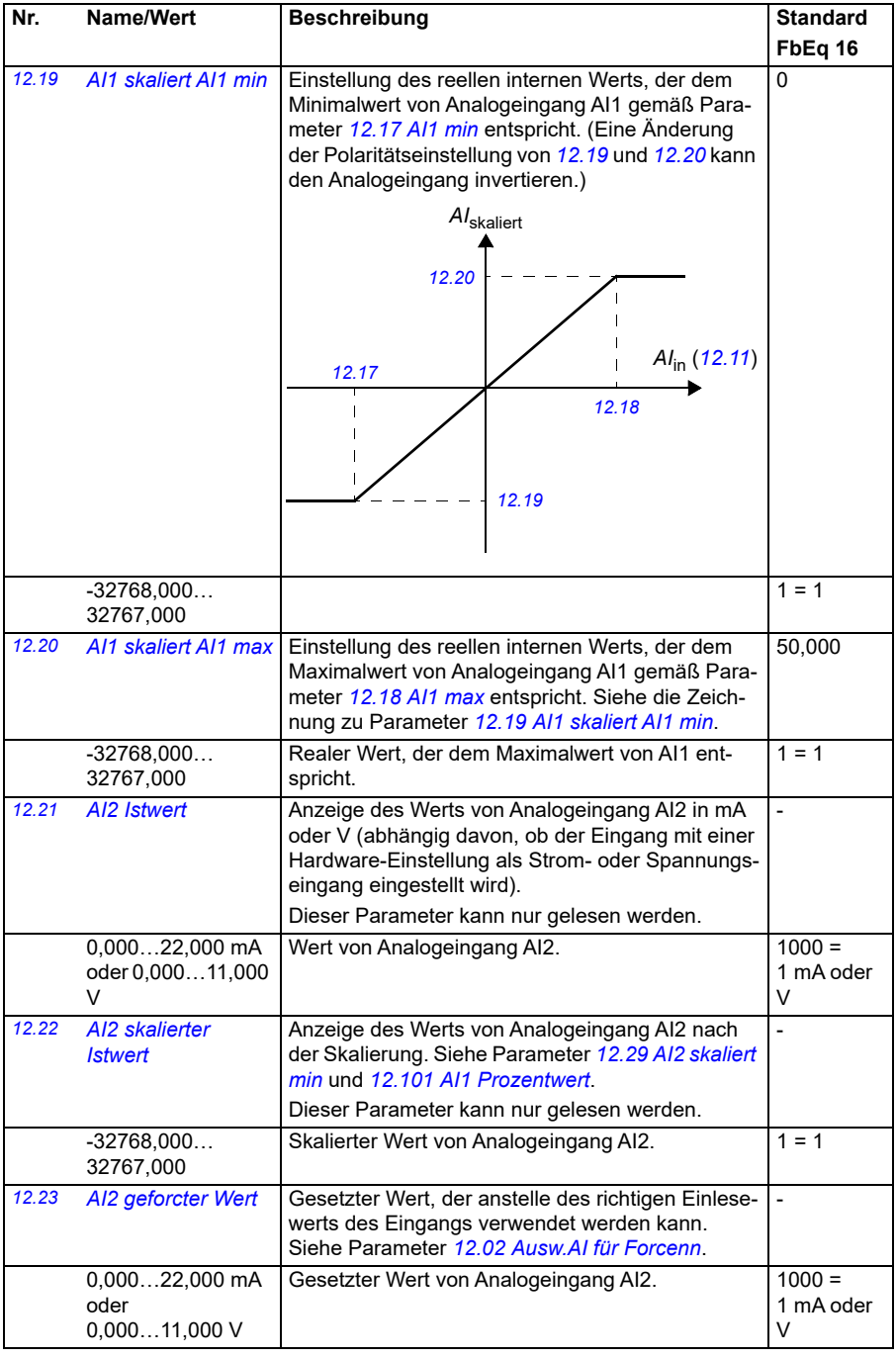

<span id="page-177-4"></span><span id="page-177-3"></span><span id="page-177-2"></span><span id="page-177-1"></span><span id="page-177-0"></span>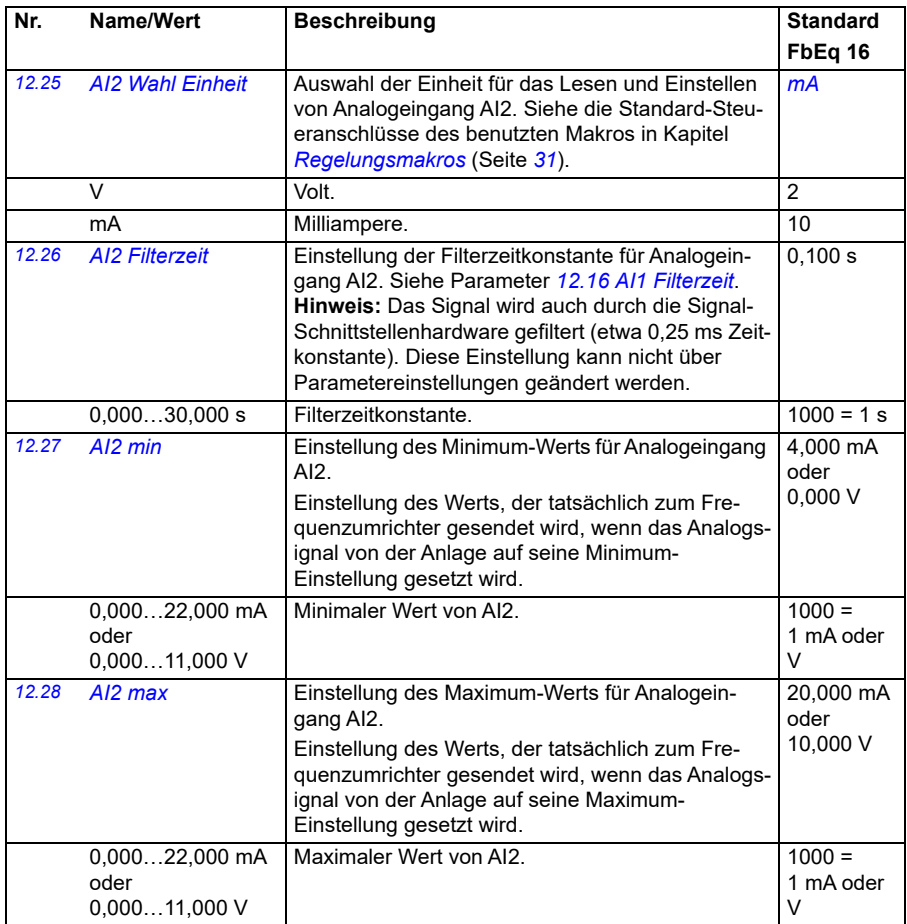

<span id="page-178-2"></span><span id="page-178-1"></span><span id="page-178-0"></span>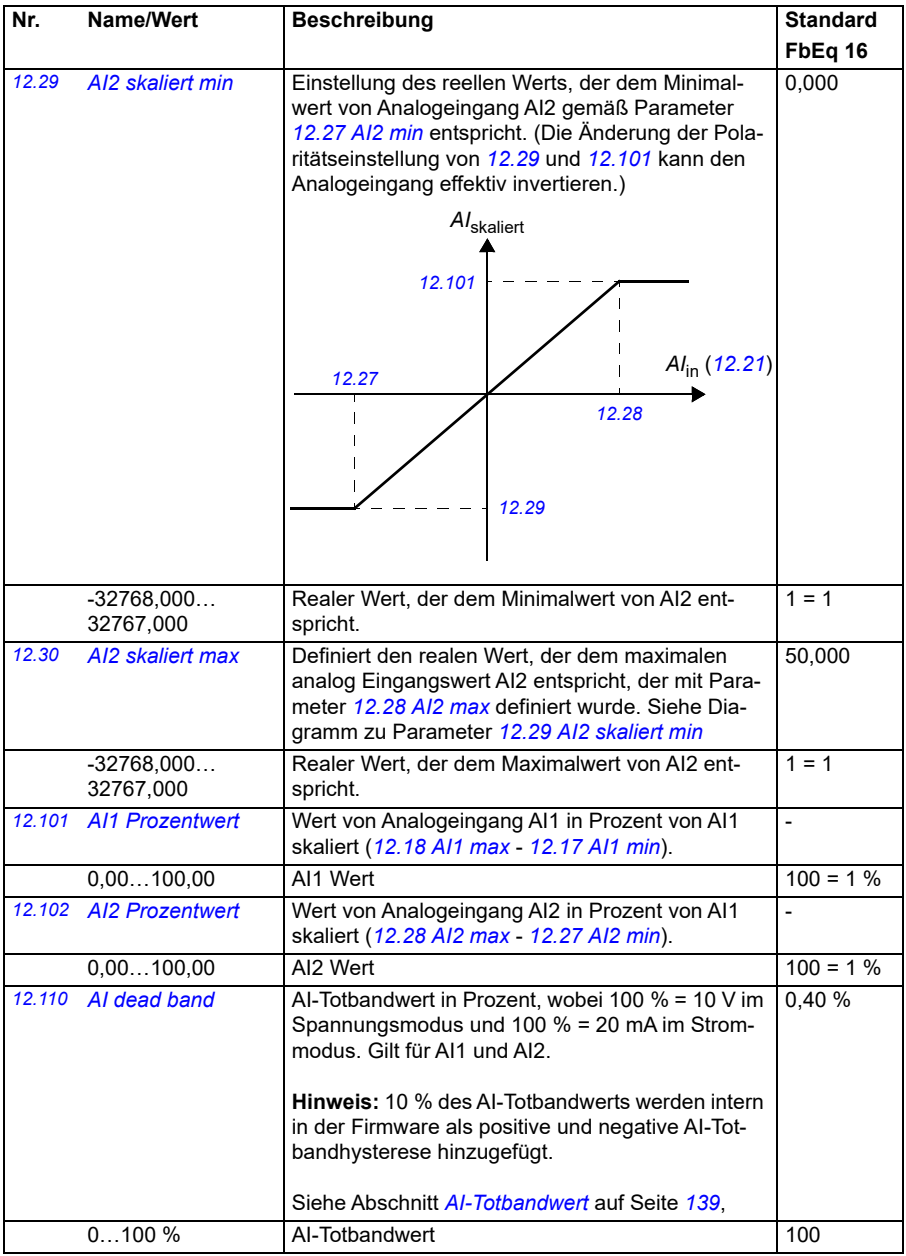

<span id="page-179-1"></span><span id="page-179-0"></span>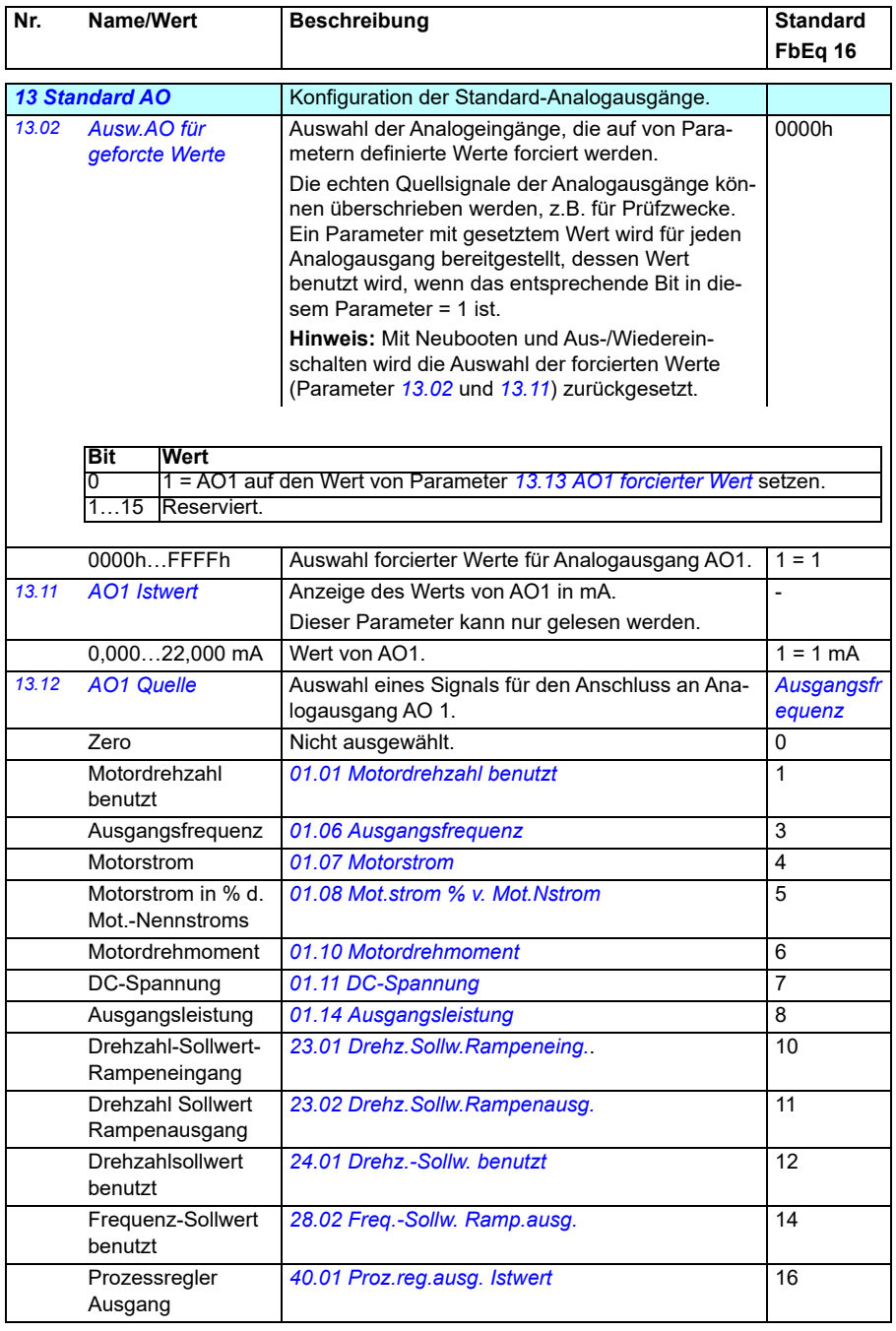
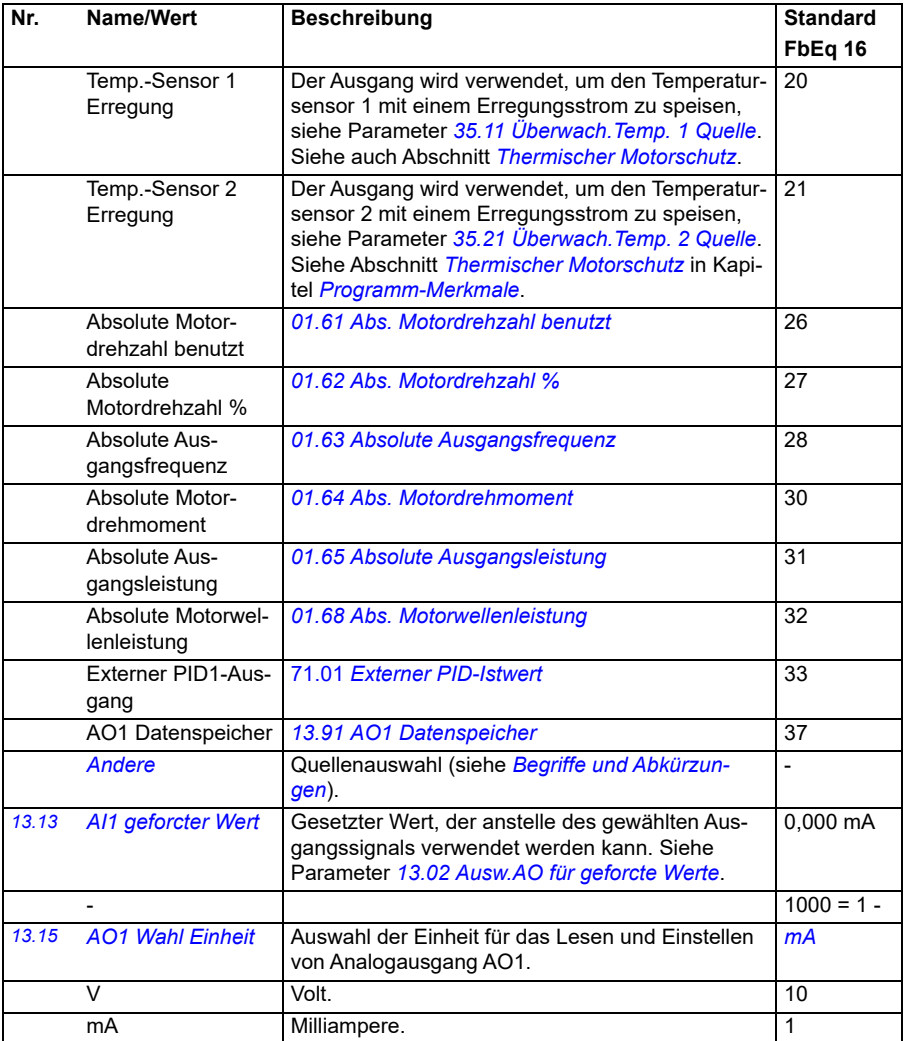

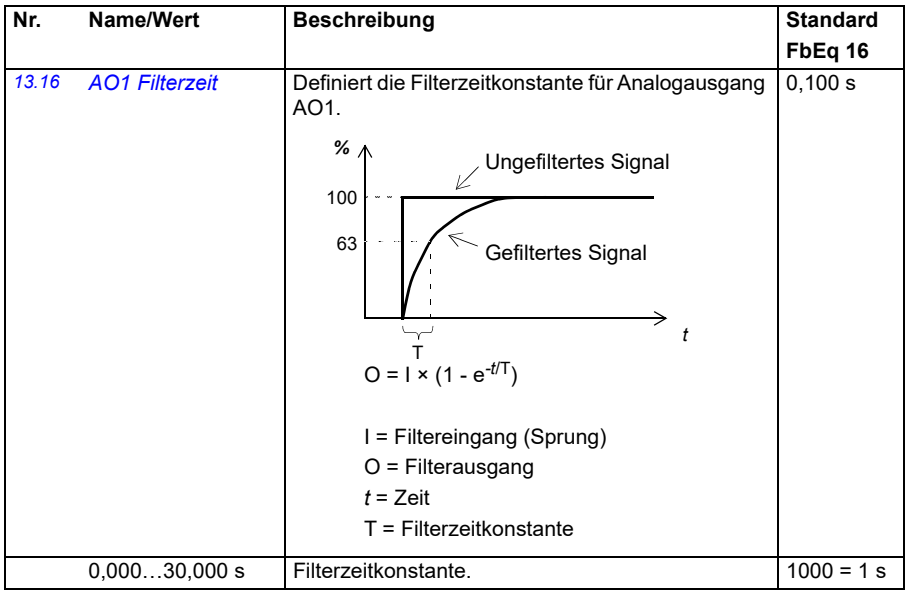

<span id="page-182-1"></span><span id="page-182-0"></span>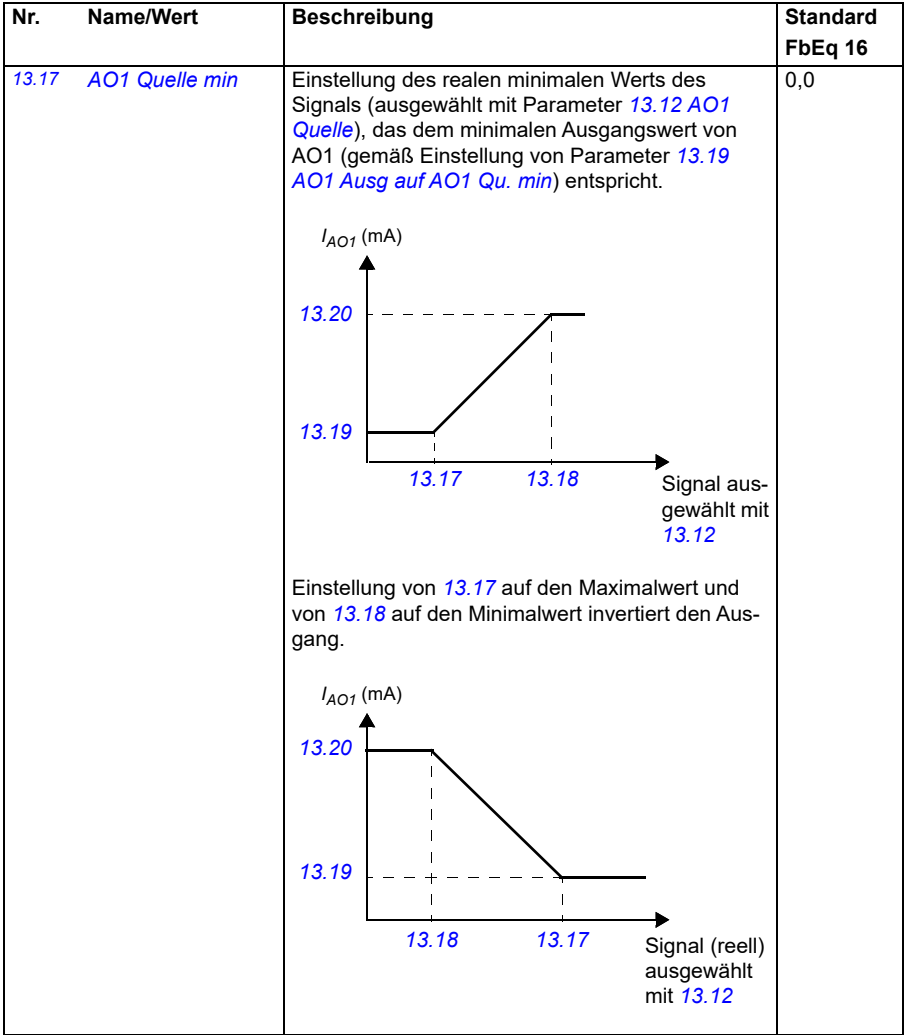

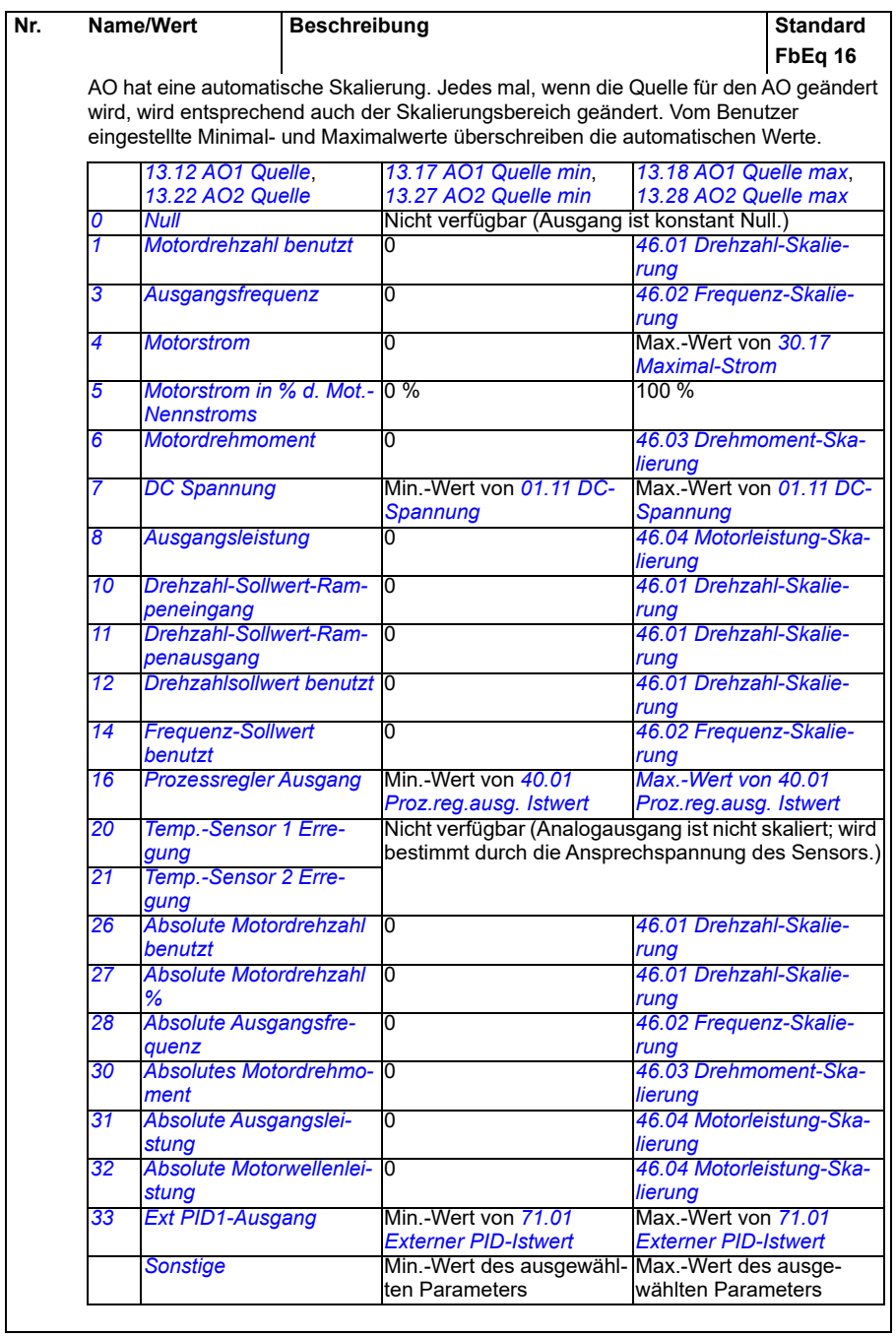

<span id="page-184-5"></span><span id="page-184-4"></span><span id="page-184-3"></span><span id="page-184-2"></span><span id="page-184-1"></span><span id="page-184-0"></span>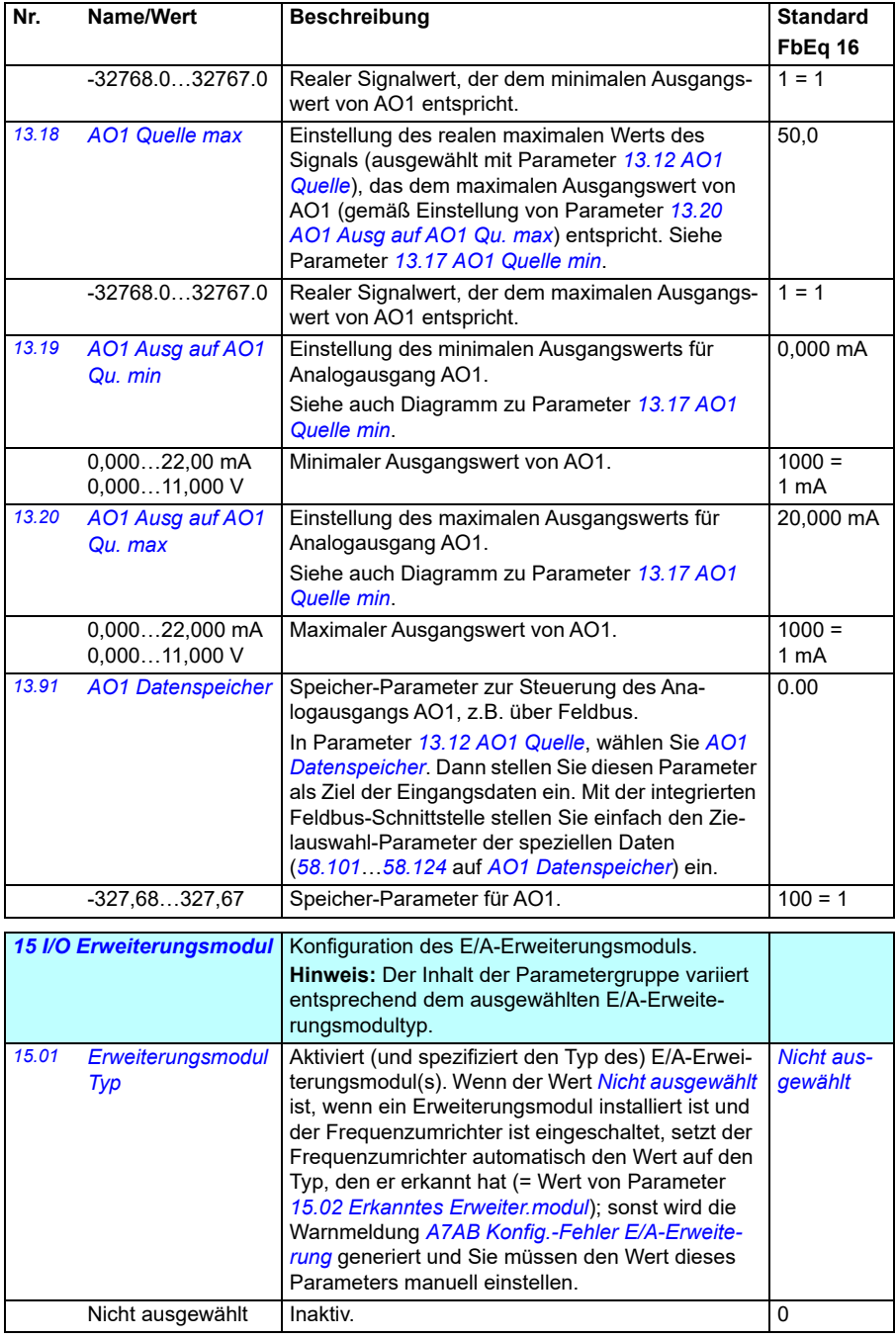

<span id="page-185-1"></span><span id="page-185-0"></span>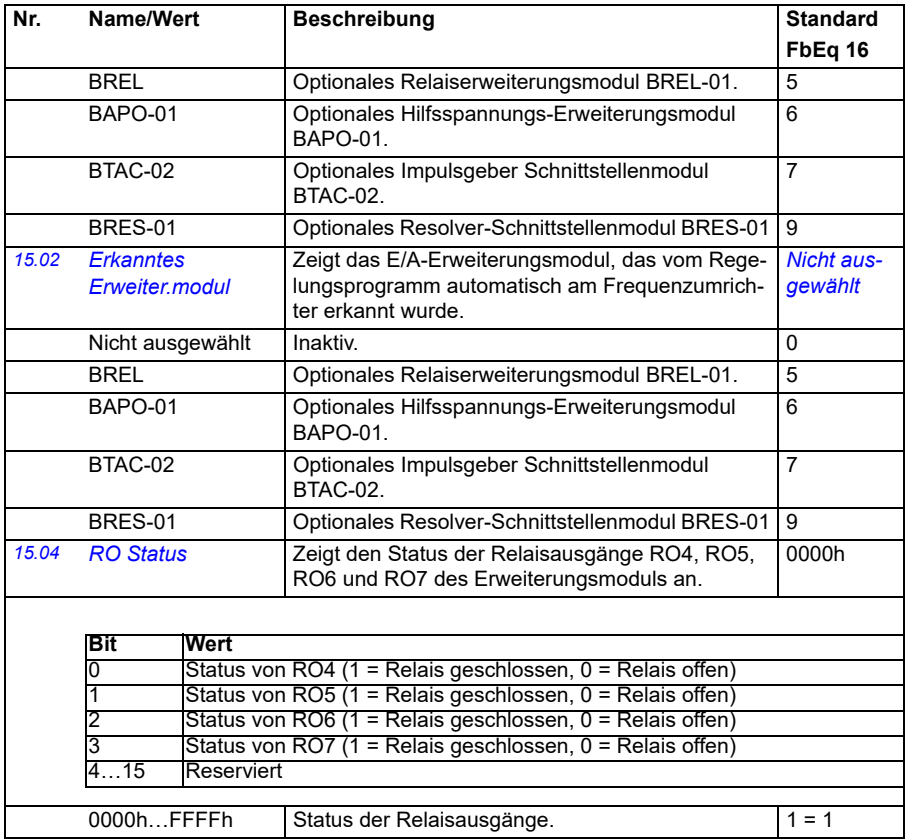

<span id="page-186-4"></span><span id="page-186-3"></span><span id="page-186-2"></span><span id="page-186-1"></span><span id="page-186-0"></span>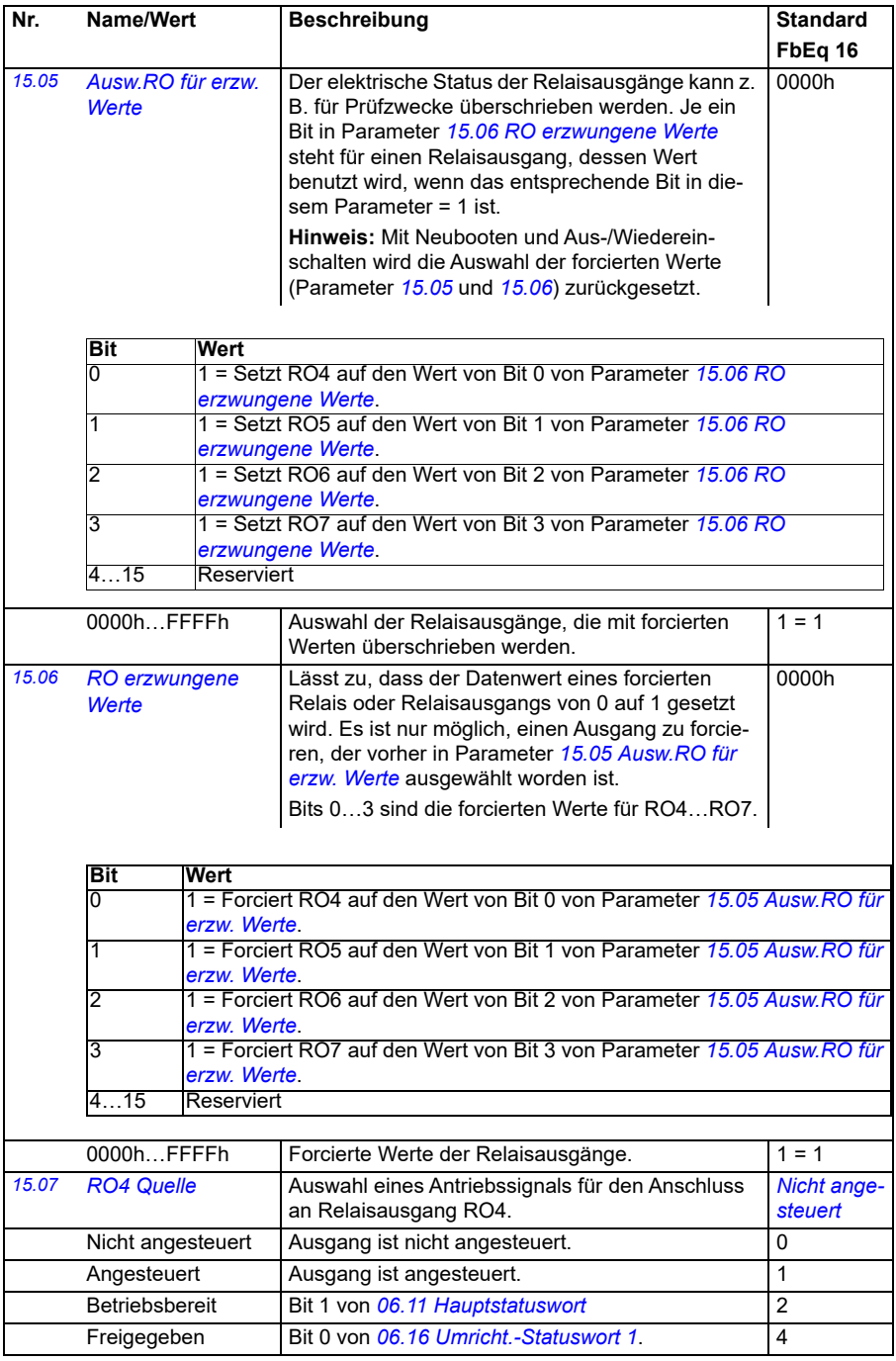

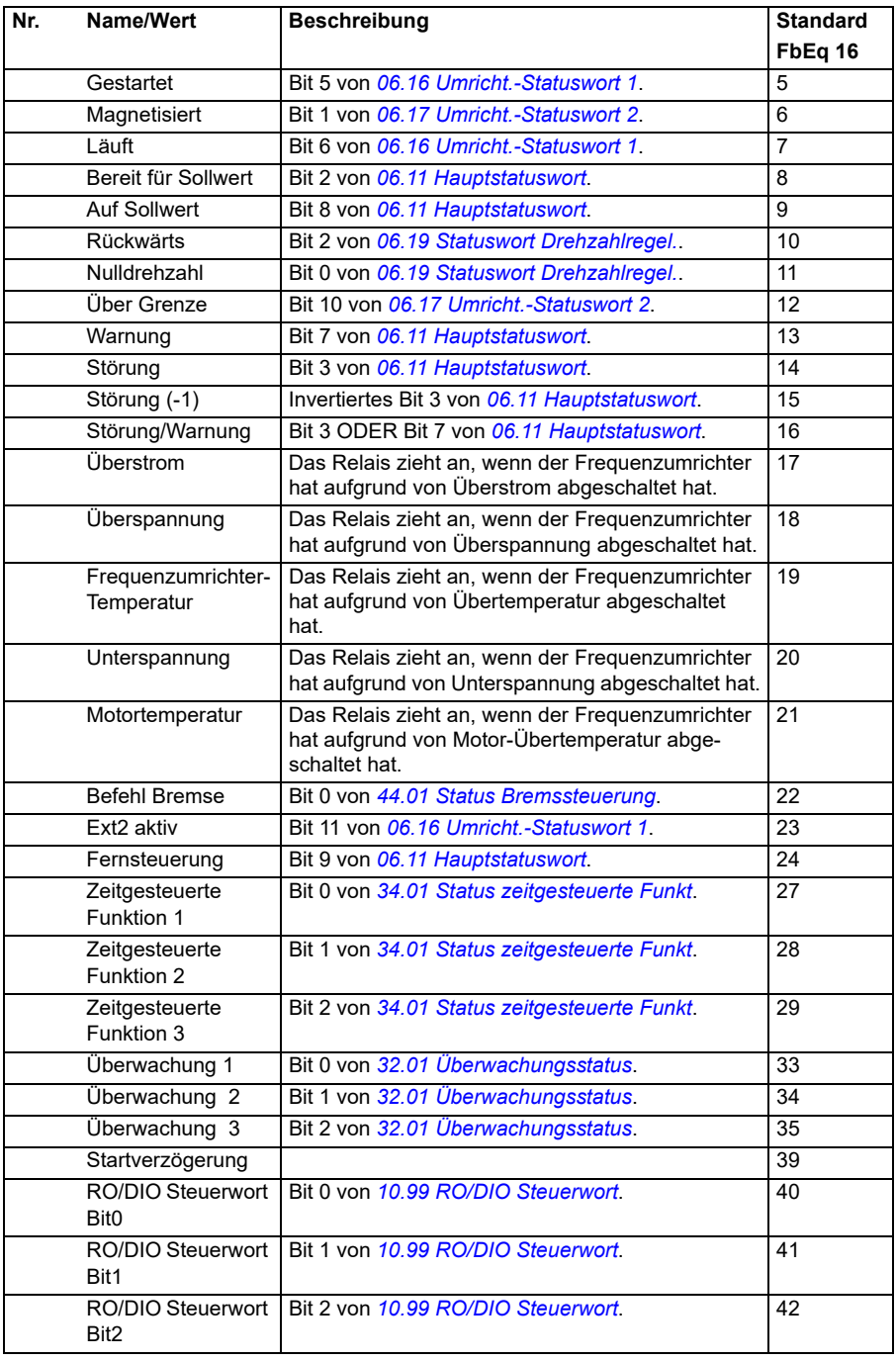

<span id="page-188-3"></span><span id="page-188-2"></span><span id="page-188-1"></span><span id="page-188-0"></span>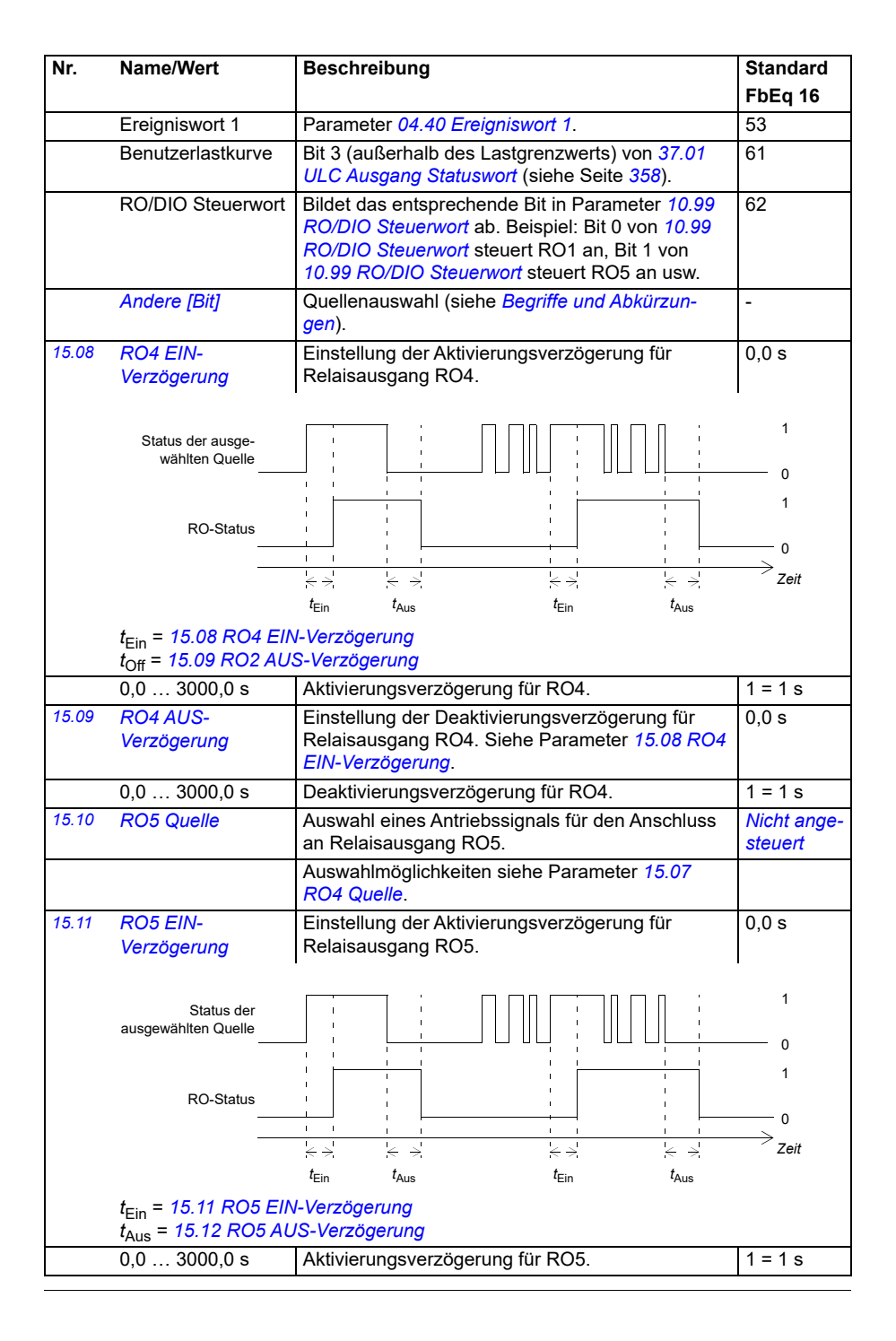

<span id="page-189-4"></span><span id="page-189-3"></span><span id="page-189-2"></span><span id="page-189-1"></span><span id="page-189-0"></span>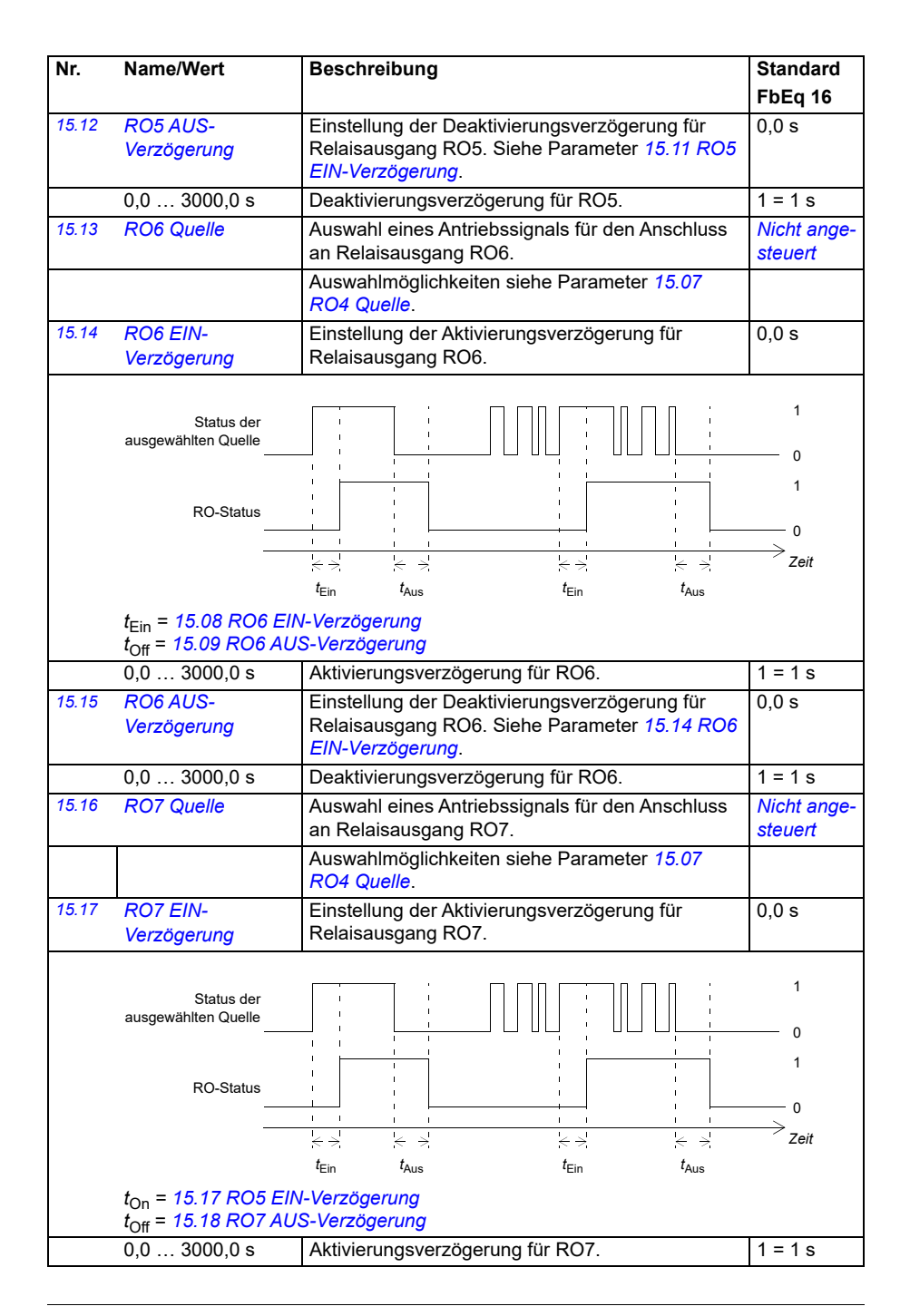

<span id="page-190-2"></span><span id="page-190-1"></span><span id="page-190-0"></span>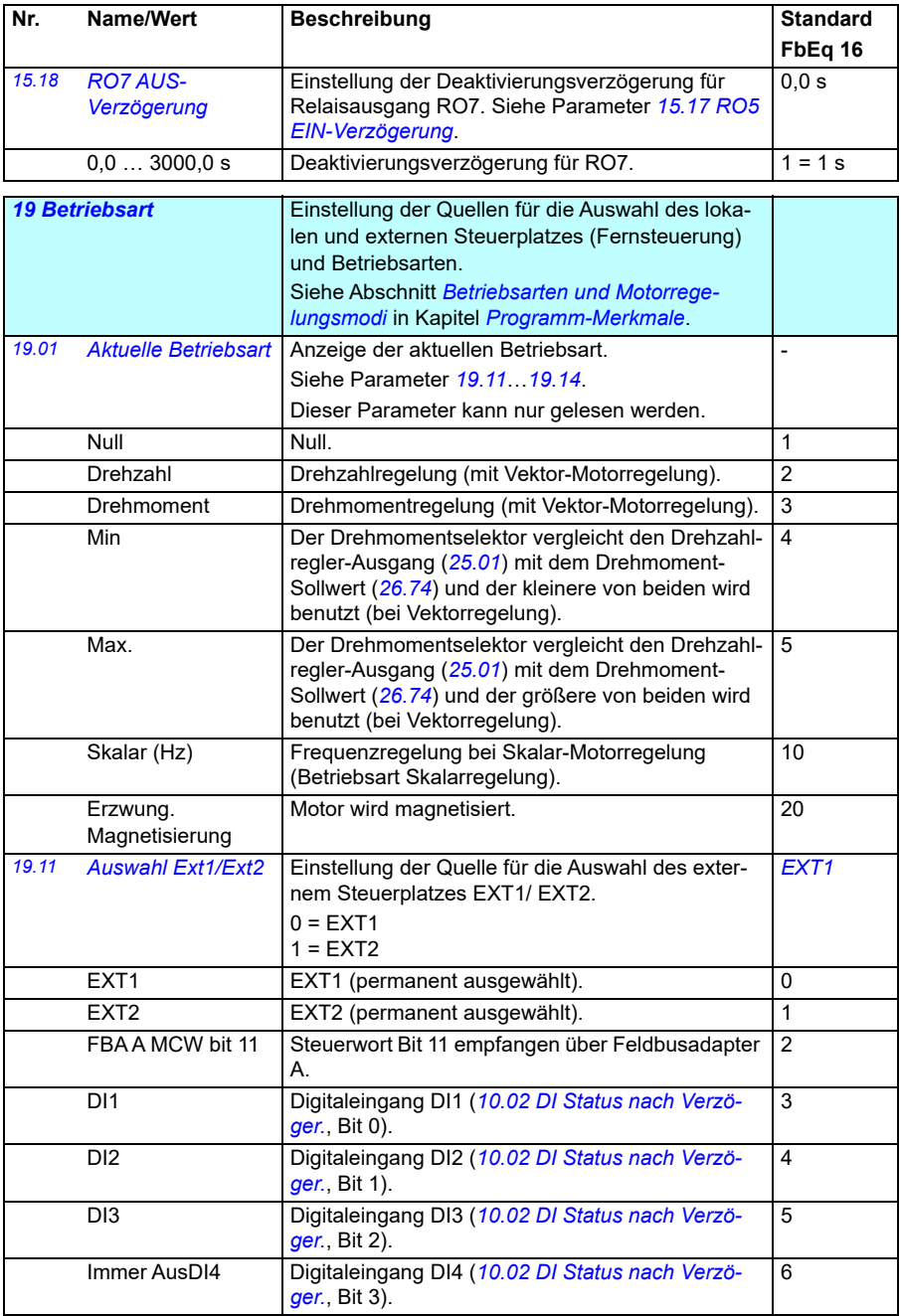

<span id="page-191-0"></span>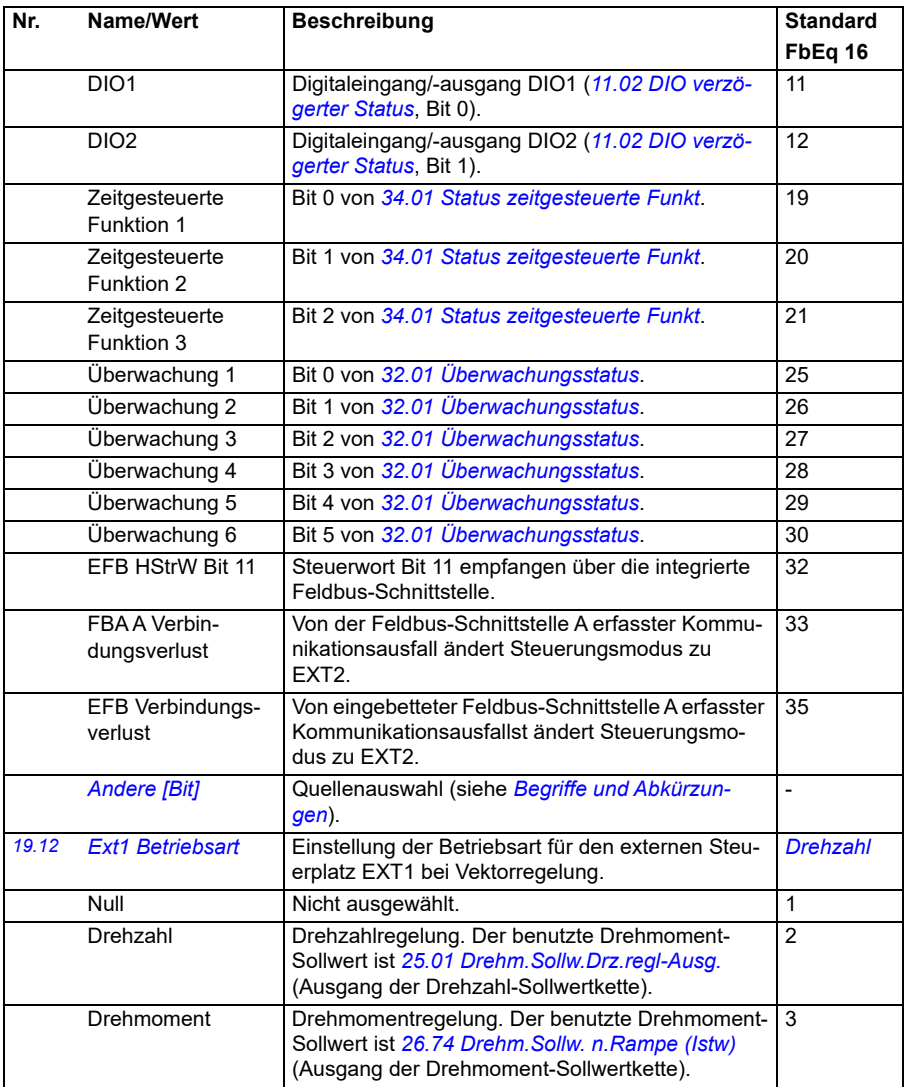

<span id="page-192-0"></span>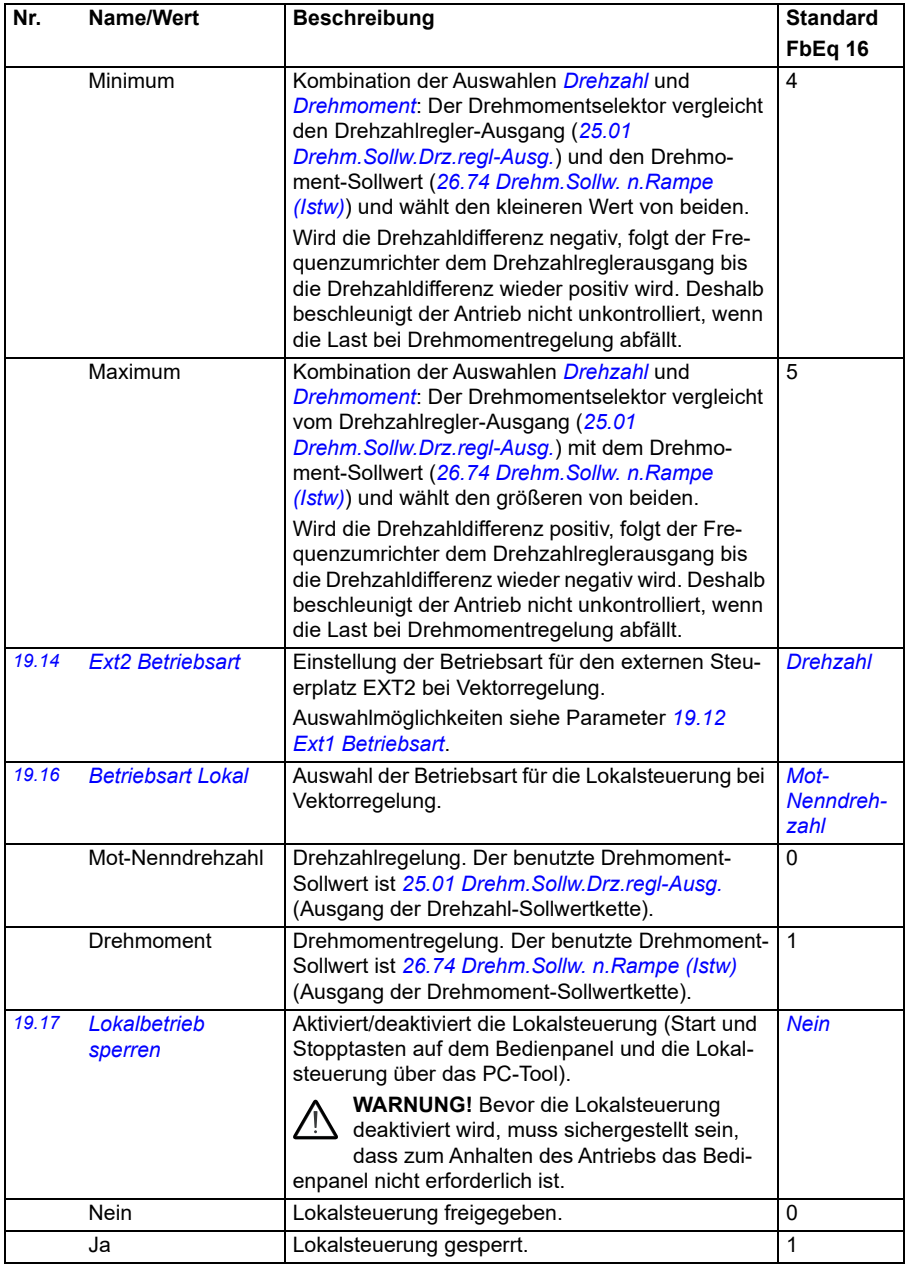

<span id="page-193-0"></span>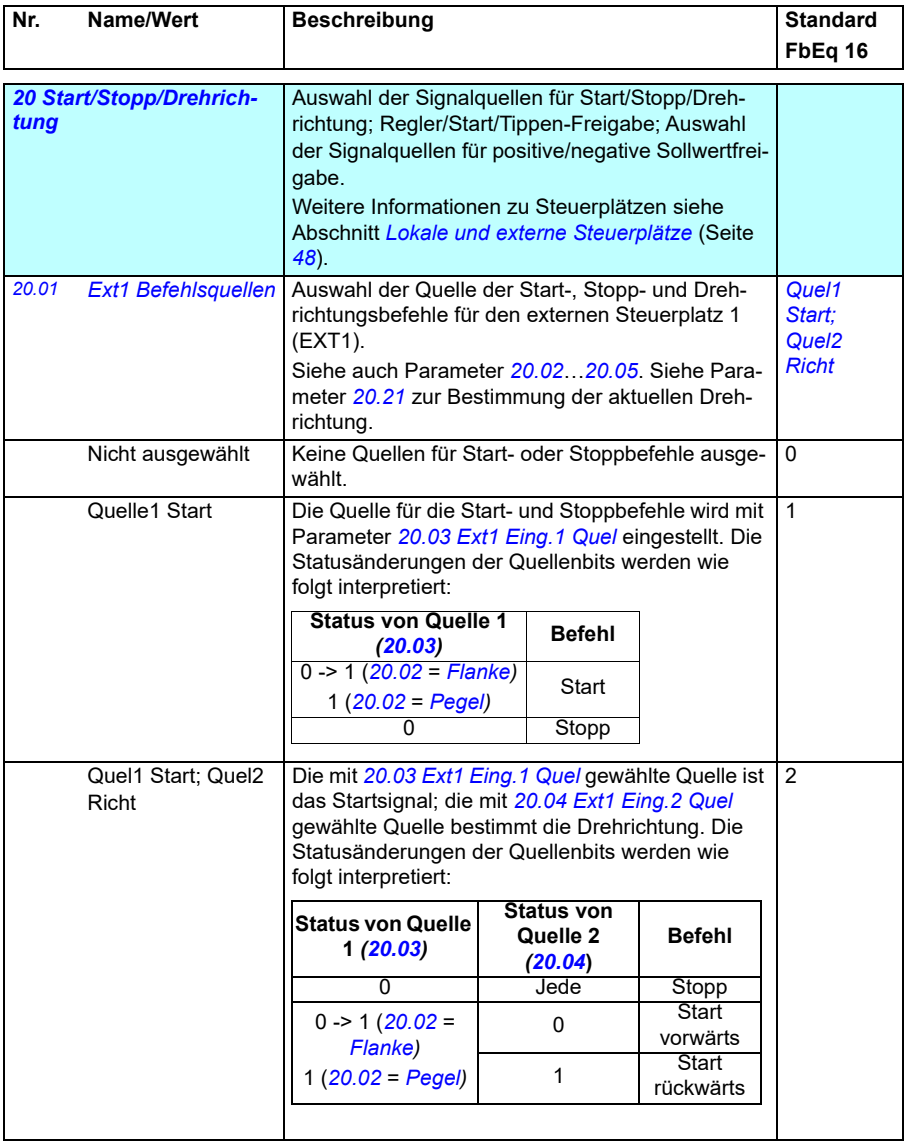

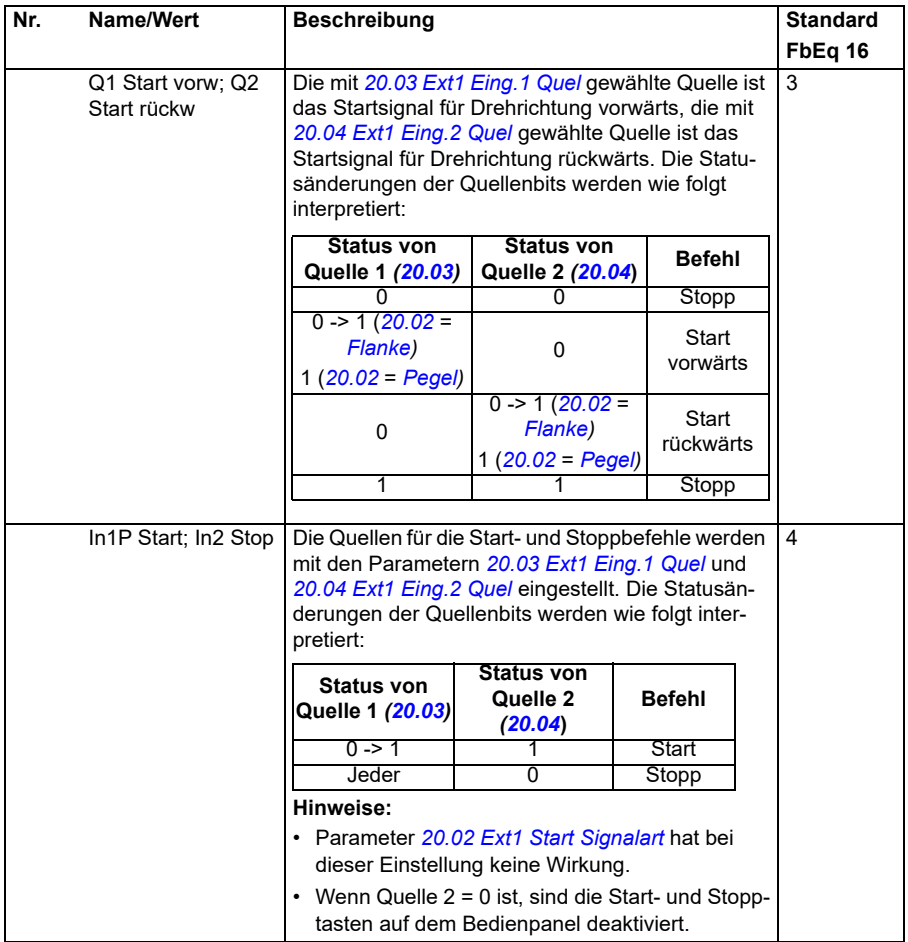

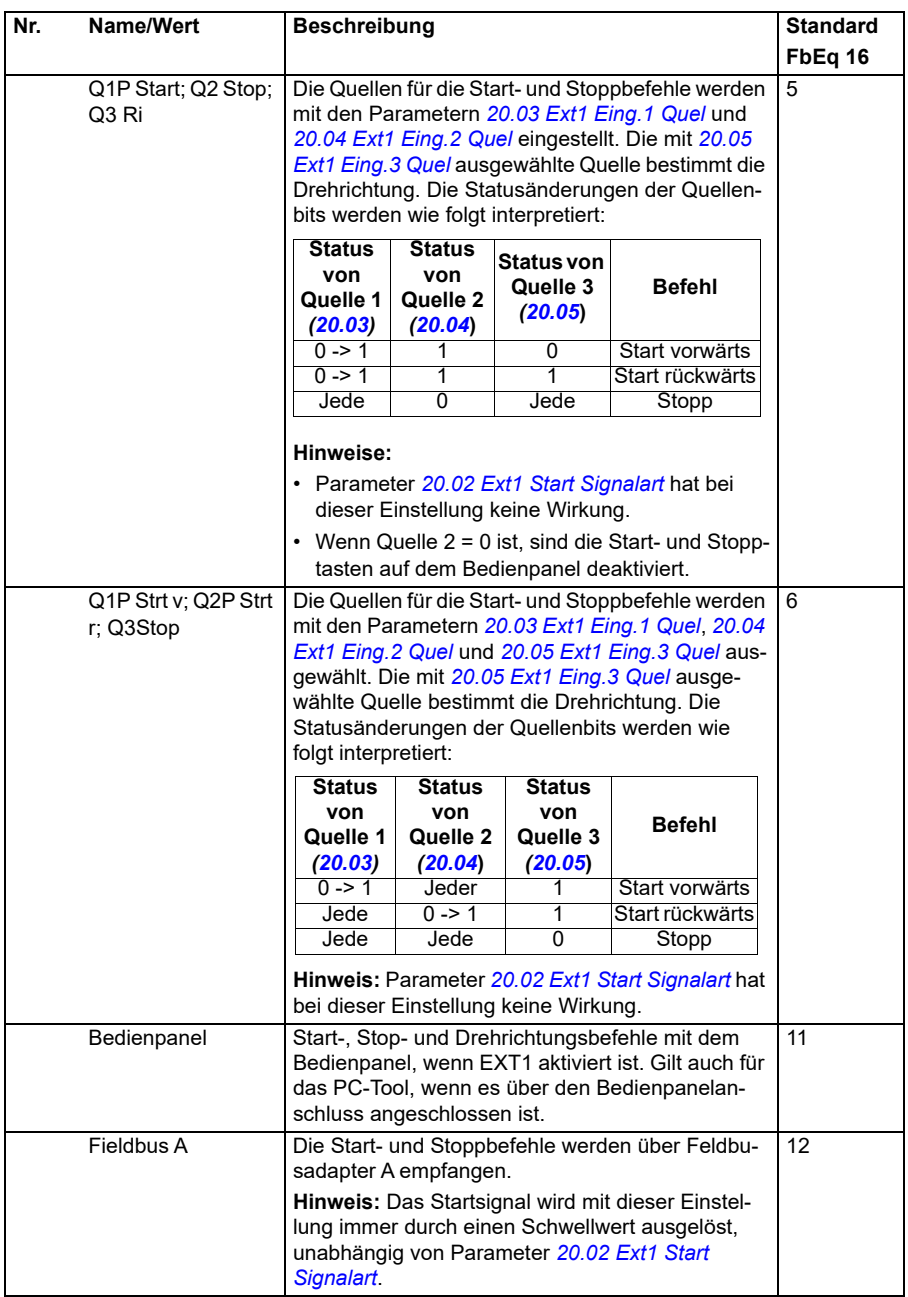

<span id="page-196-3"></span><span id="page-196-2"></span><span id="page-196-1"></span><span id="page-196-0"></span>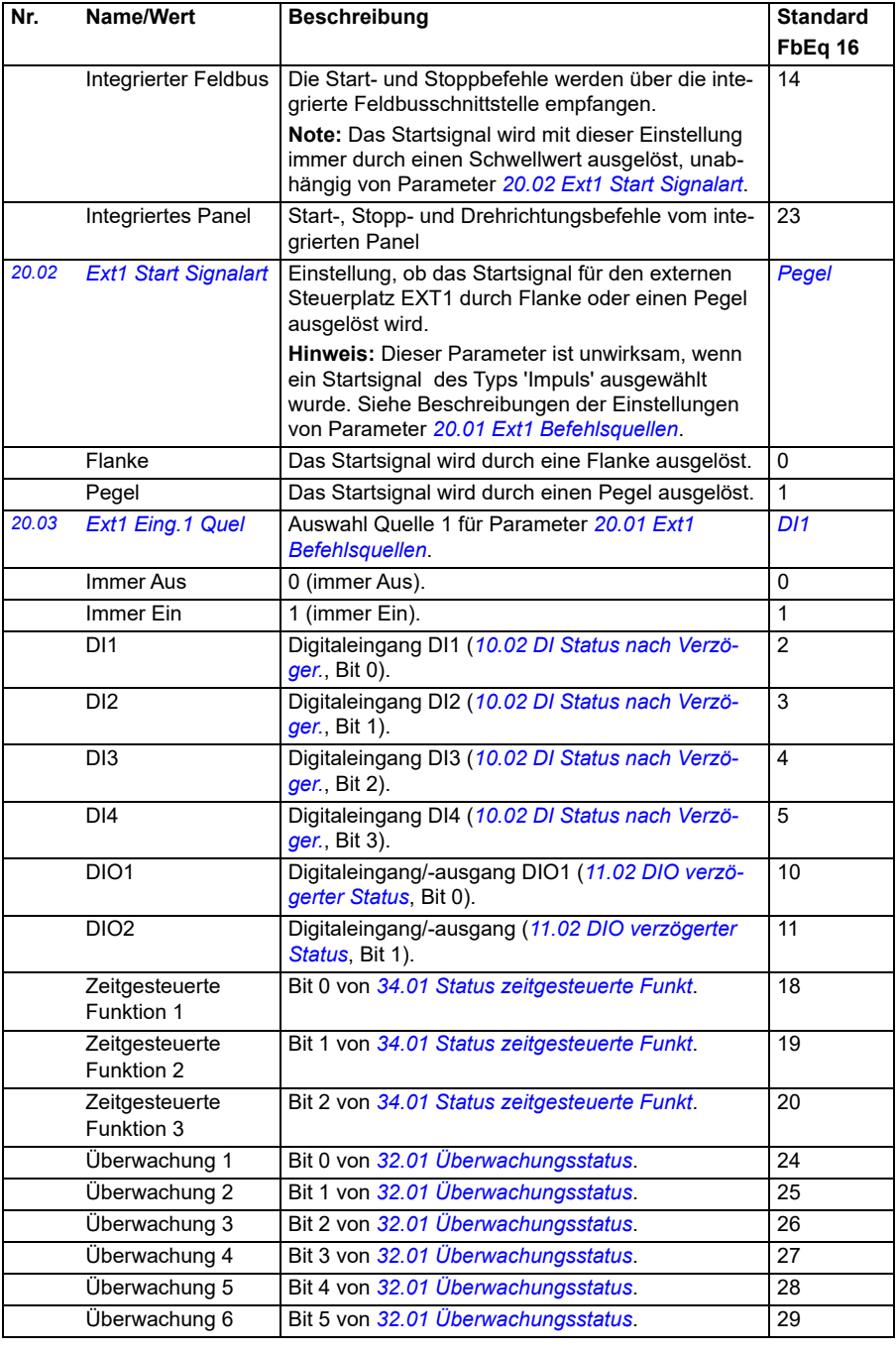

<span id="page-197-3"></span><span id="page-197-2"></span><span id="page-197-1"></span><span id="page-197-0"></span>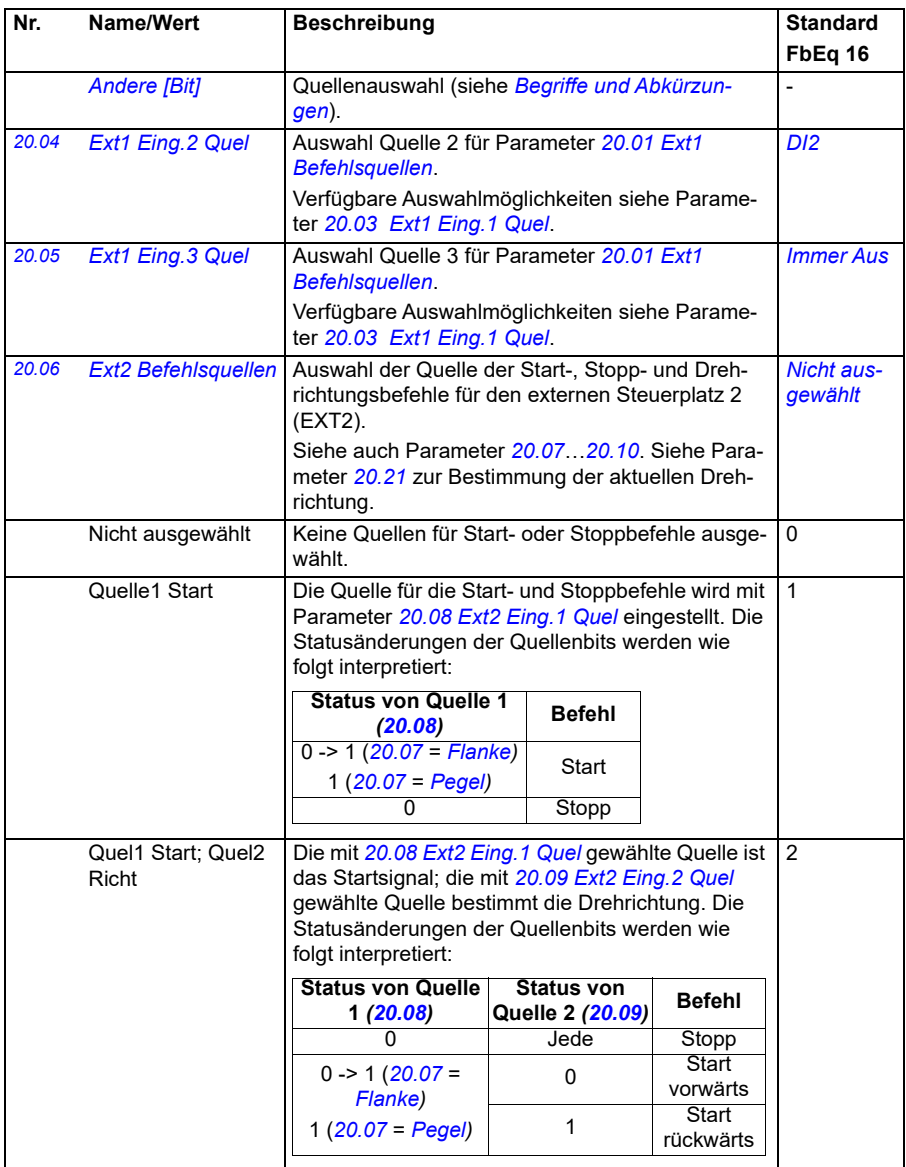

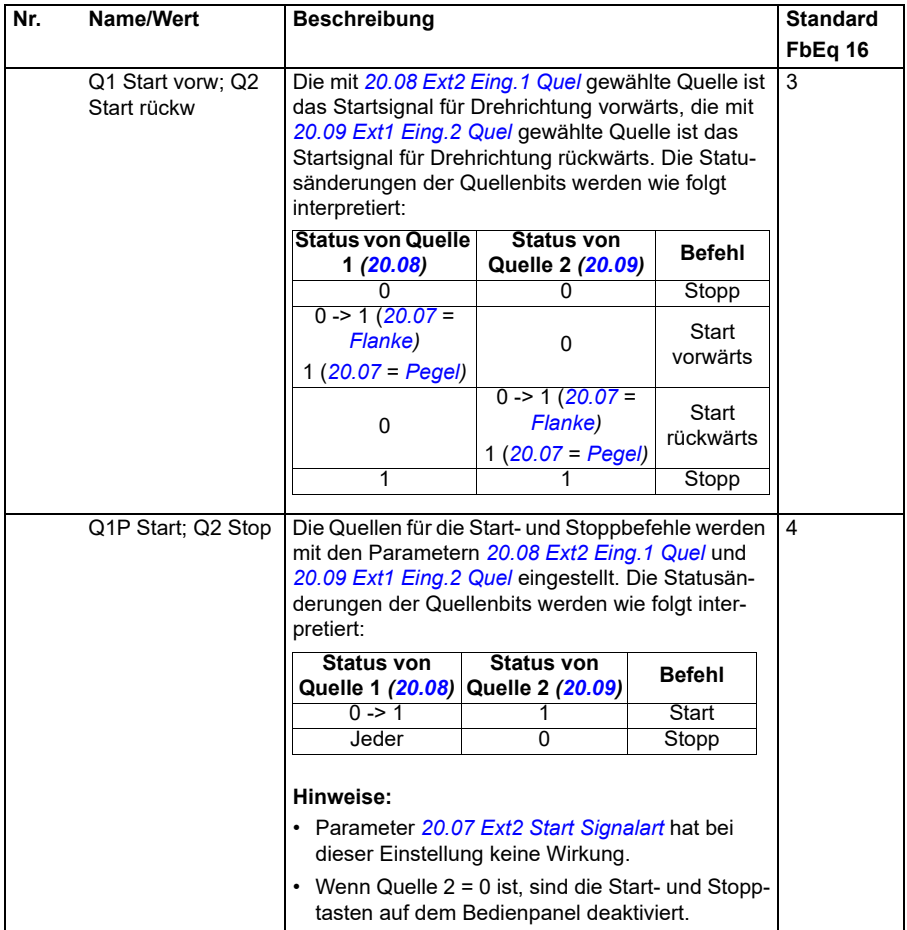

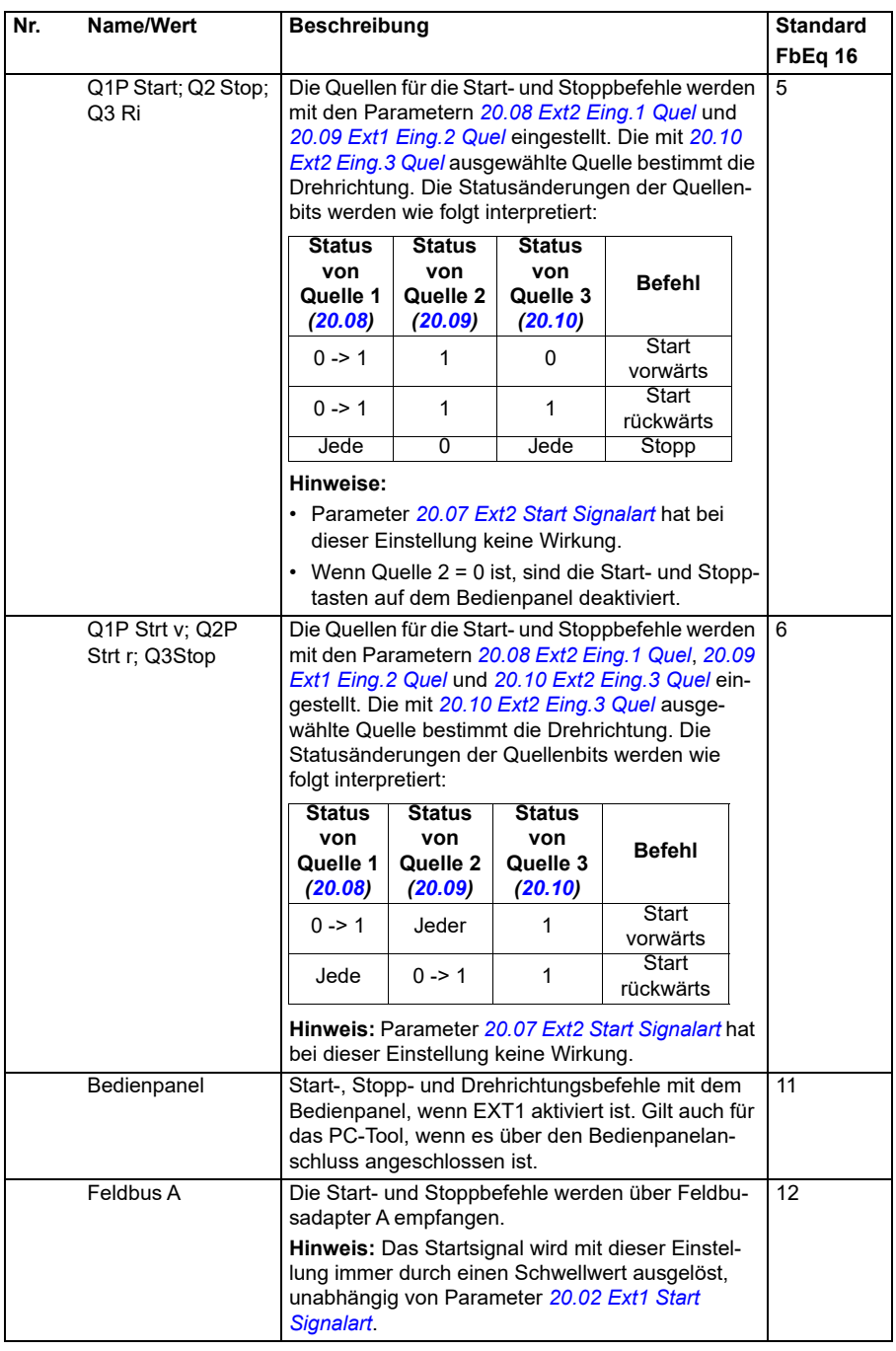

<span id="page-200-4"></span><span id="page-200-3"></span><span id="page-200-2"></span><span id="page-200-1"></span><span id="page-200-0"></span>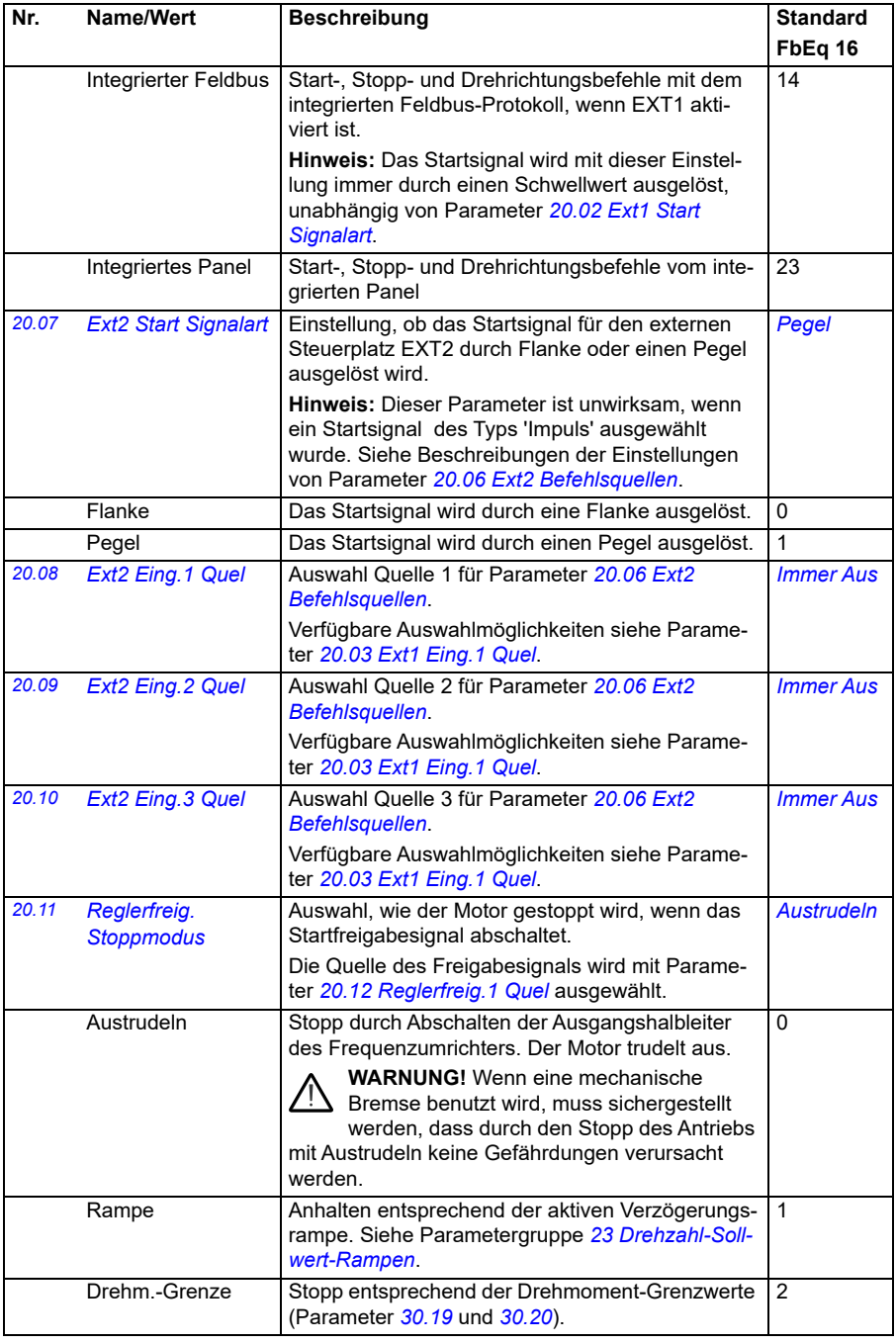

<span id="page-201-0"></span>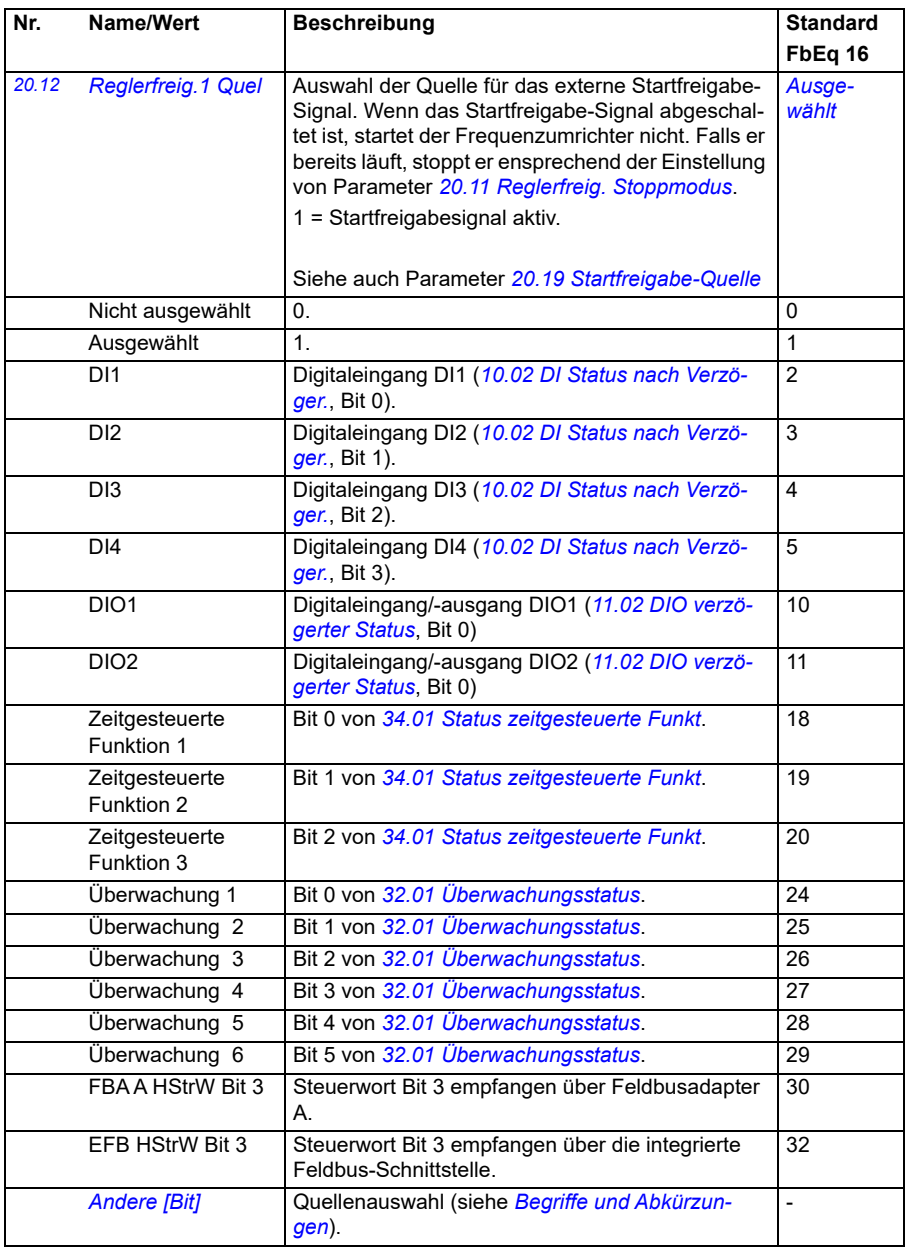

<span id="page-202-0"></span>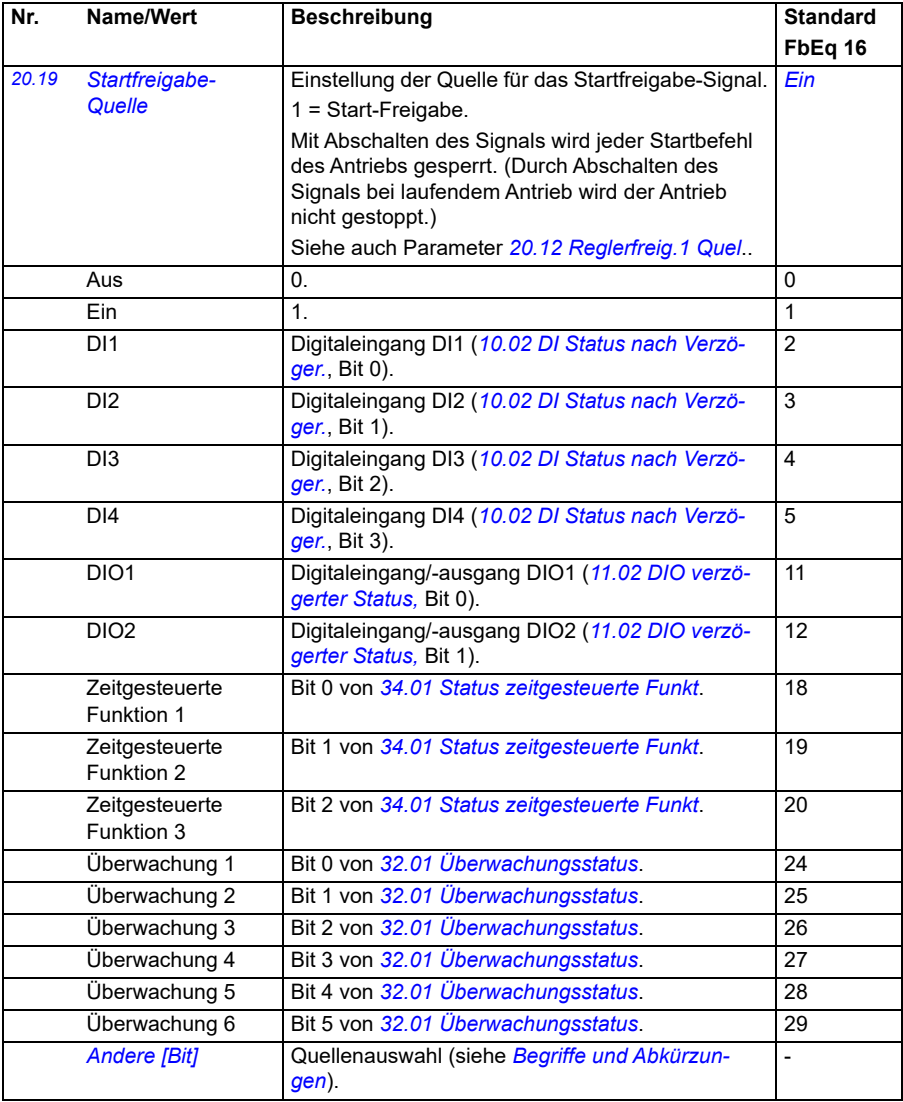

<span id="page-203-1"></span><span id="page-203-0"></span>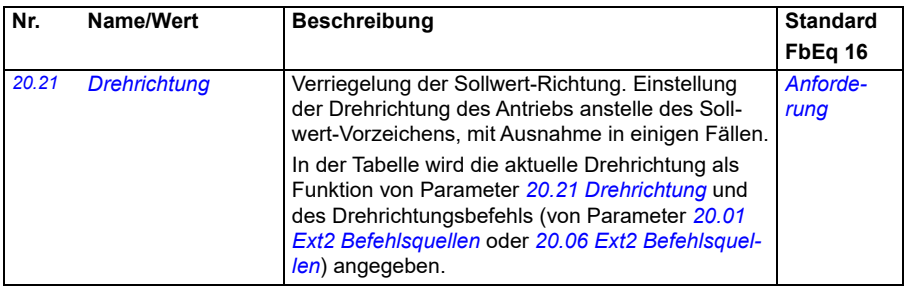

Nr. Name/Wert Beschreibung **Standard** 

## **FbEq 16**

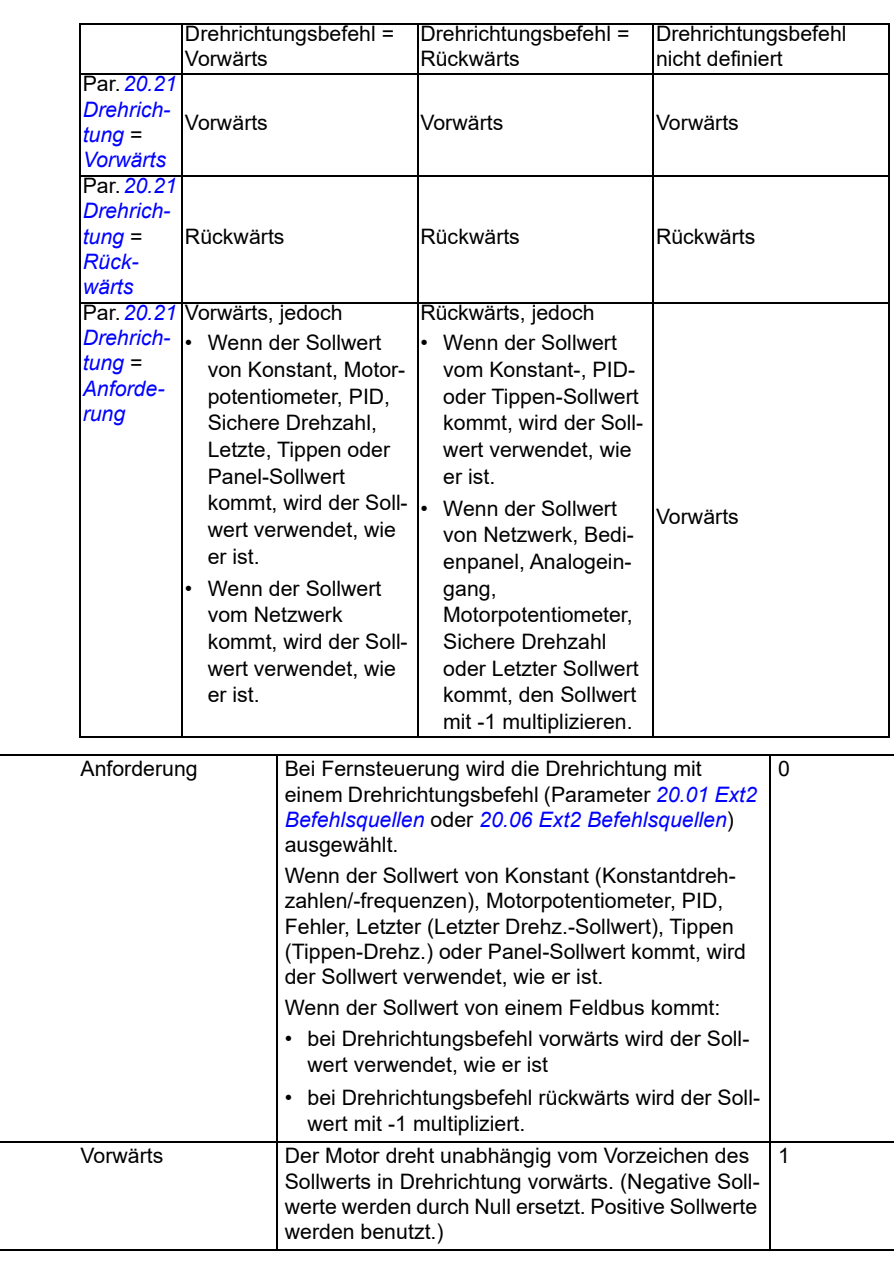

<span id="page-205-0"></span>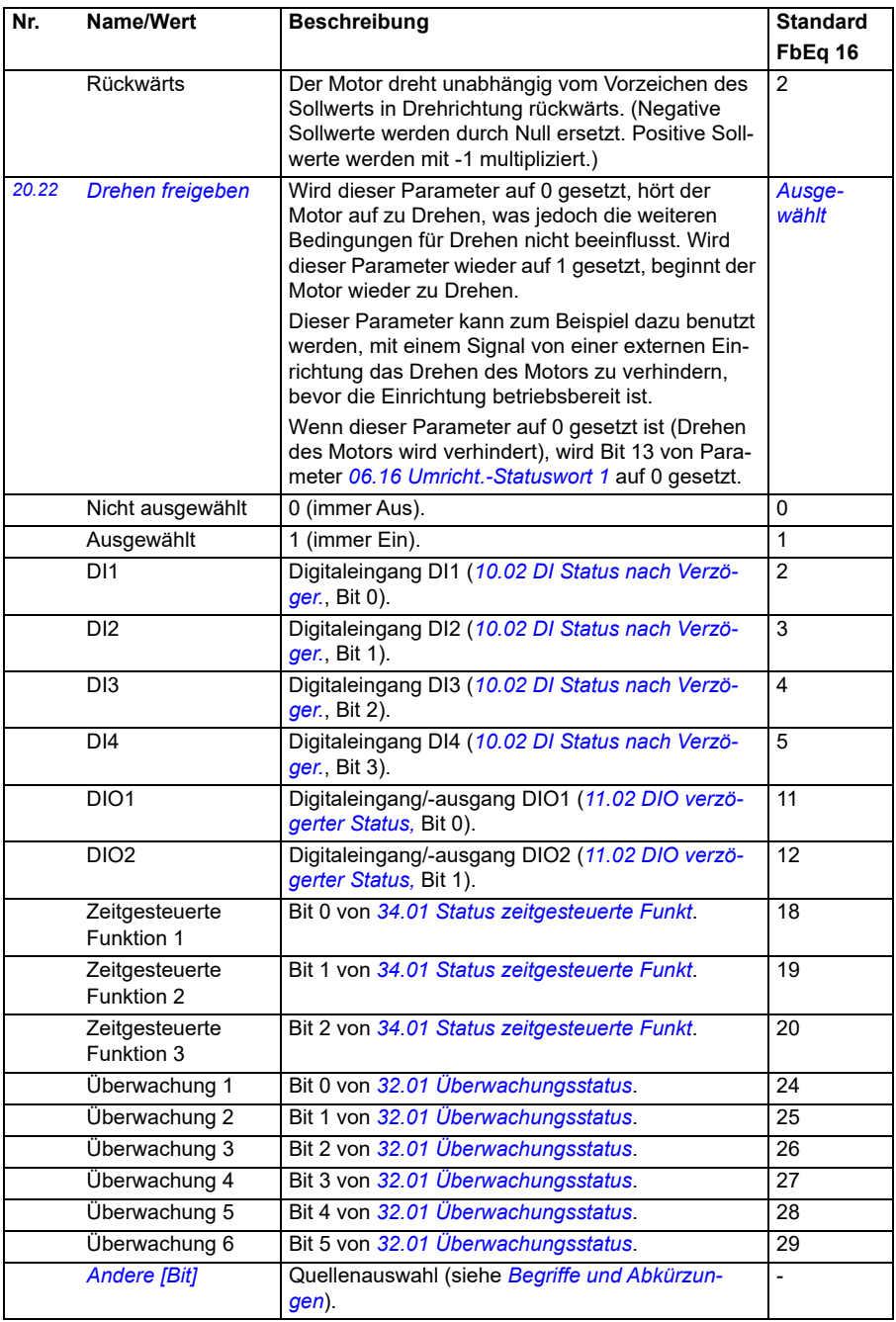

<span id="page-206-0"></span>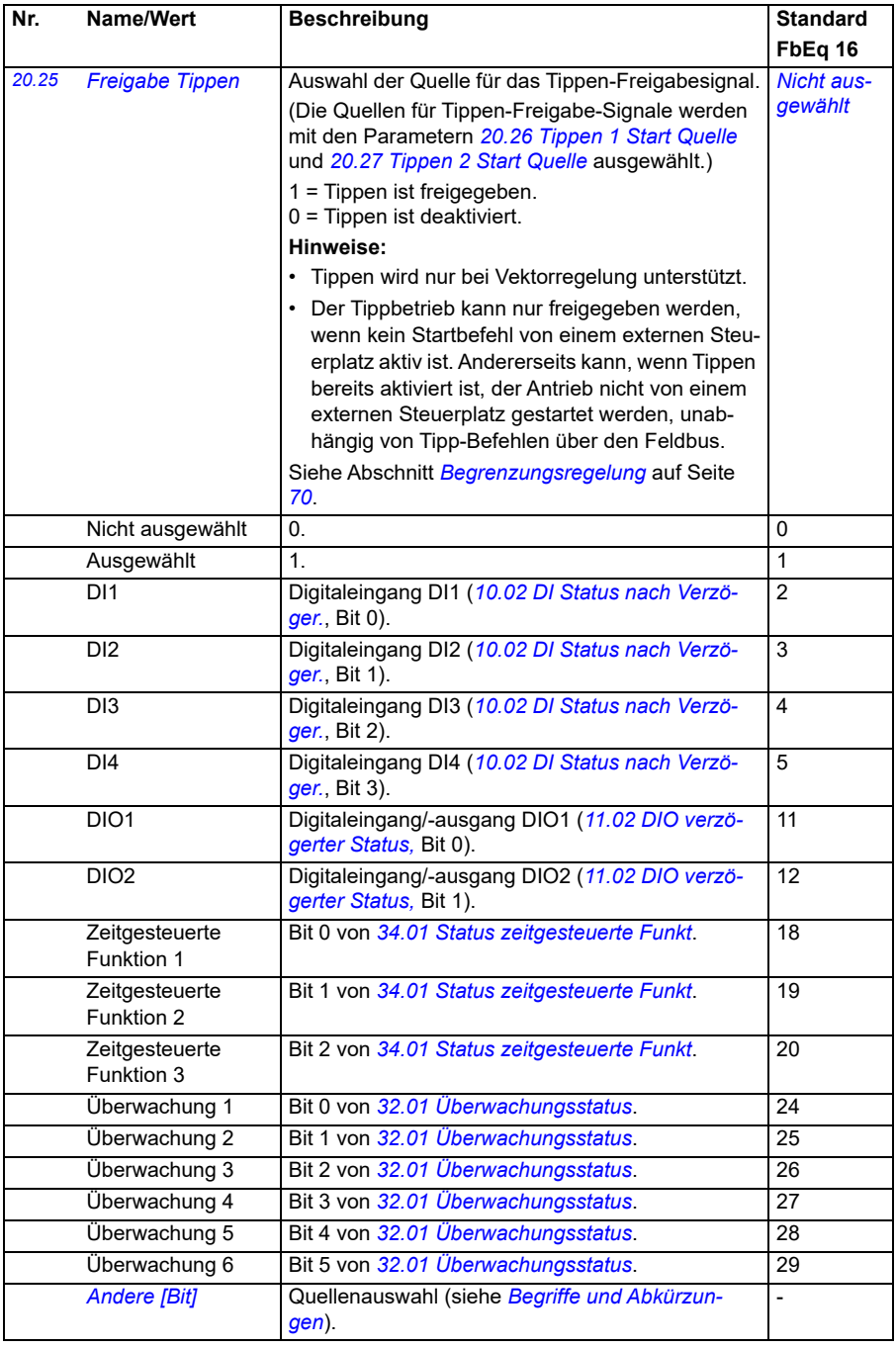

<span id="page-207-0"></span>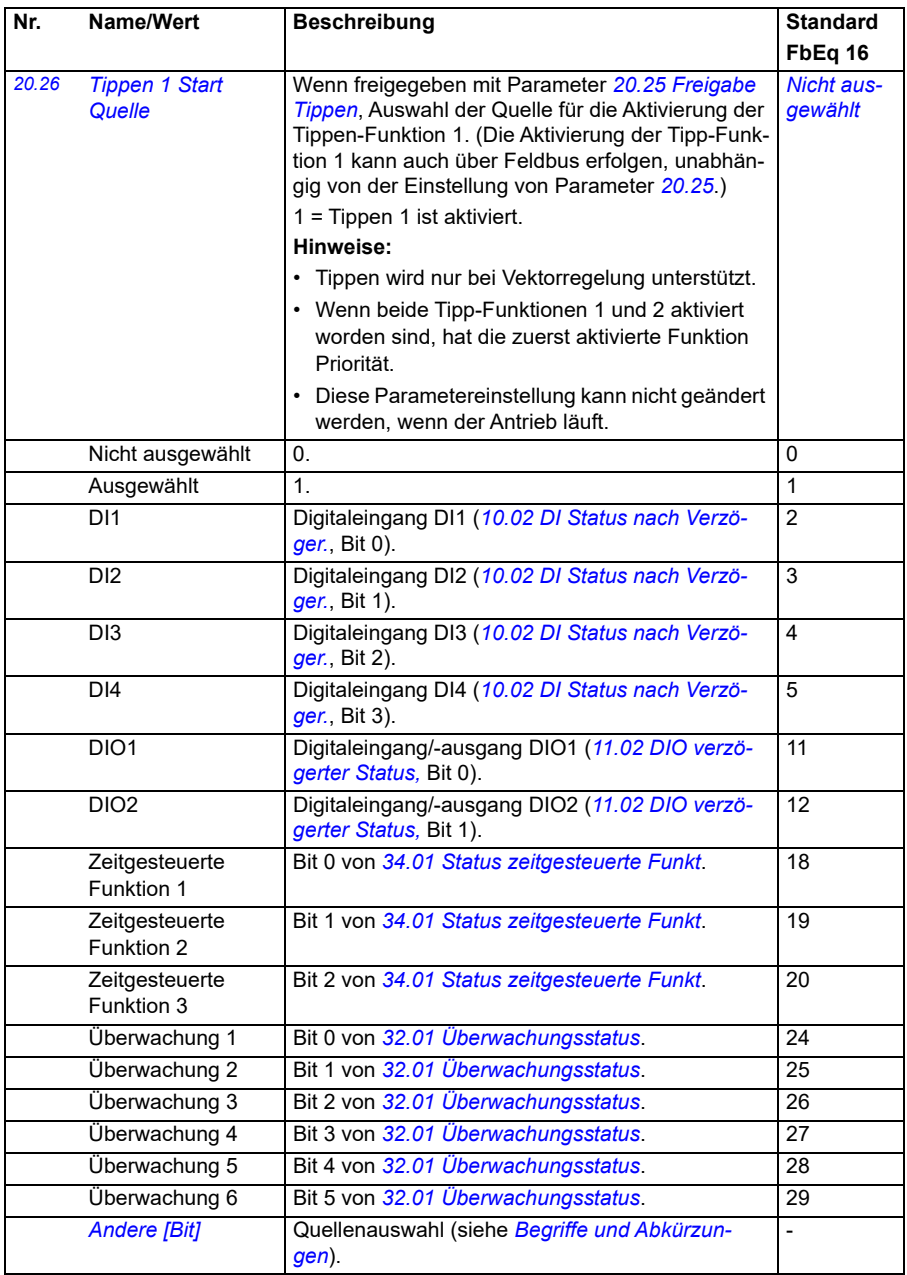

<span id="page-208-1"></span><span id="page-208-0"></span>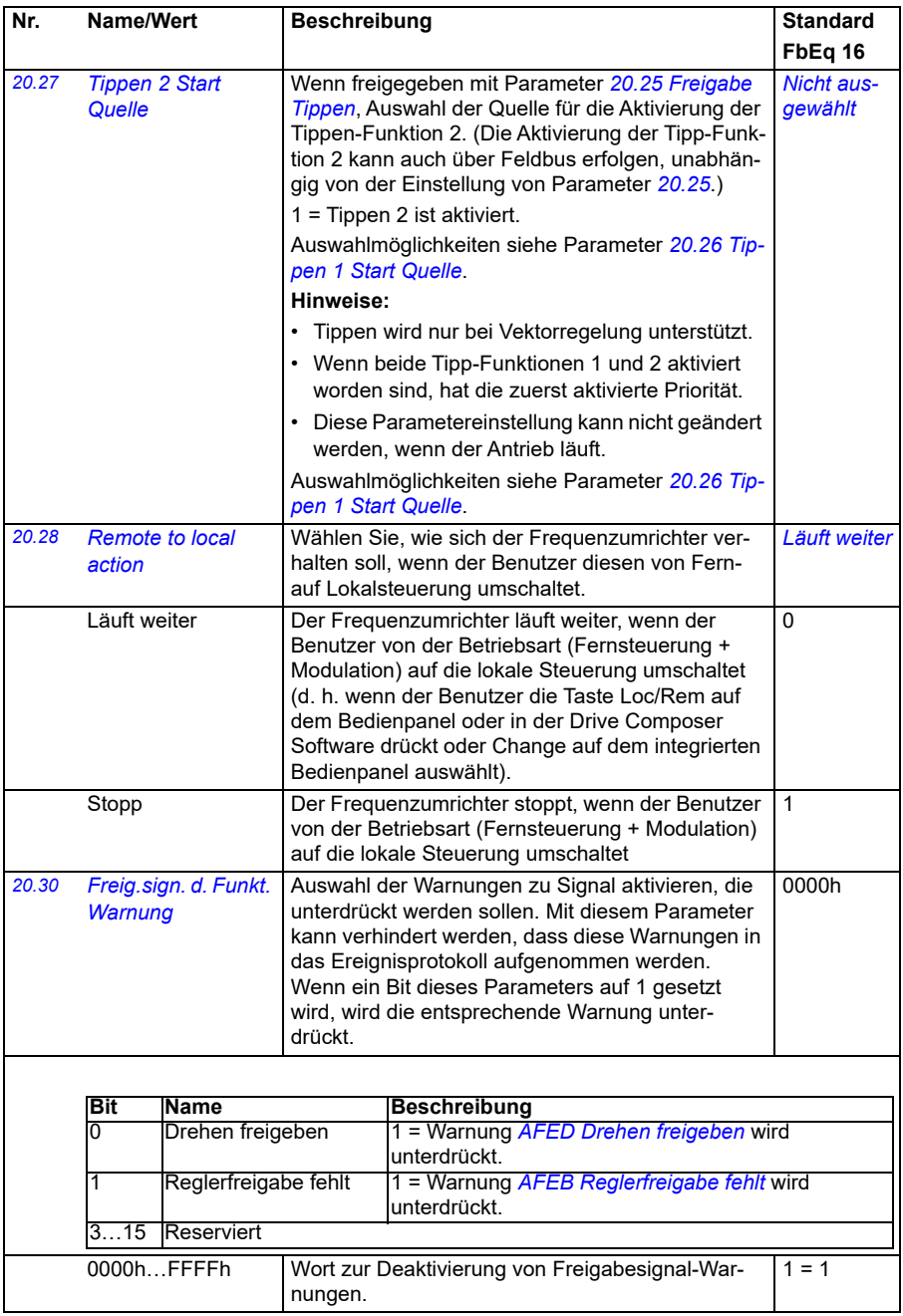

<span id="page-209-0"></span>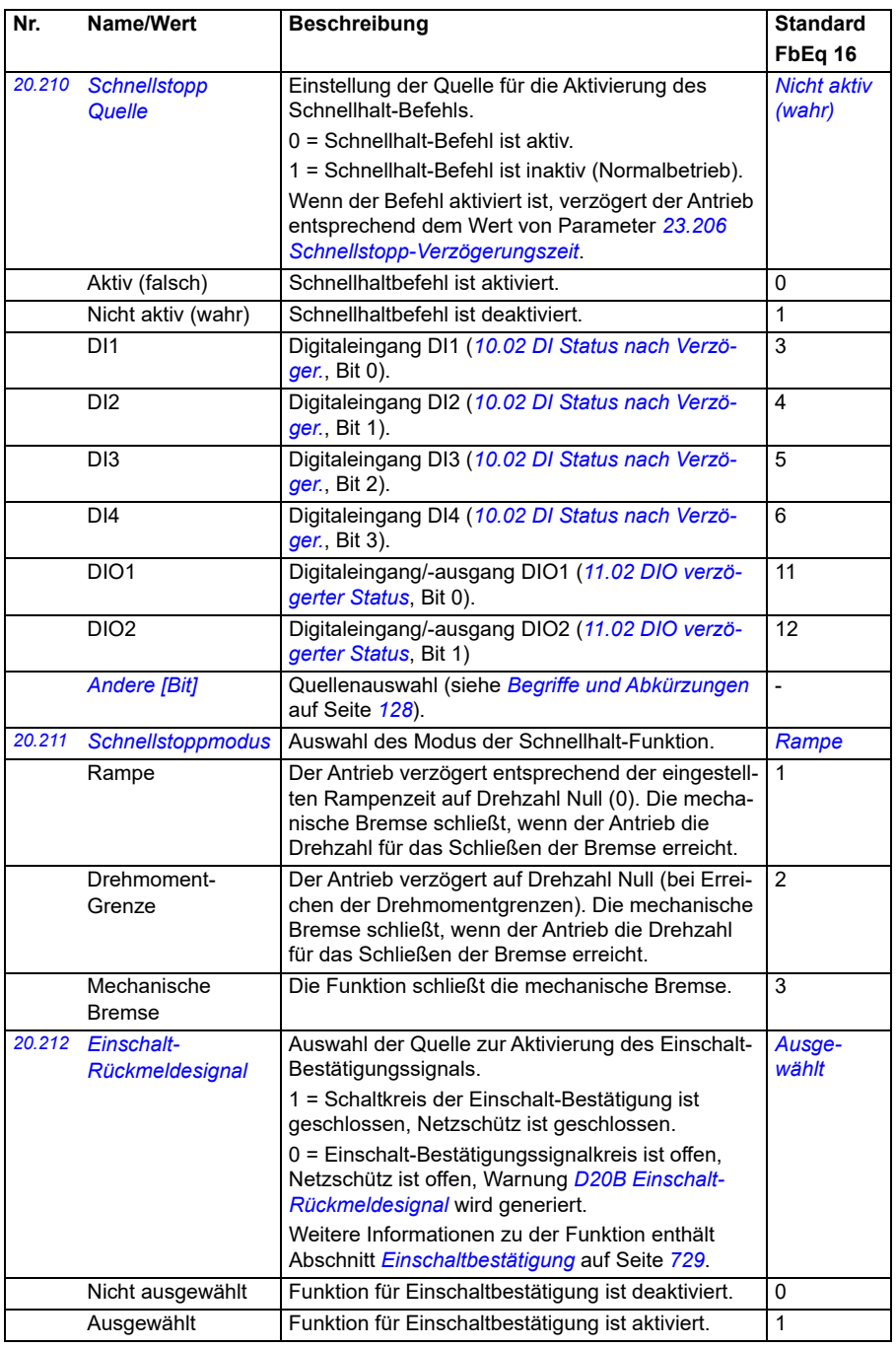

<span id="page-210-1"></span><span id="page-210-0"></span>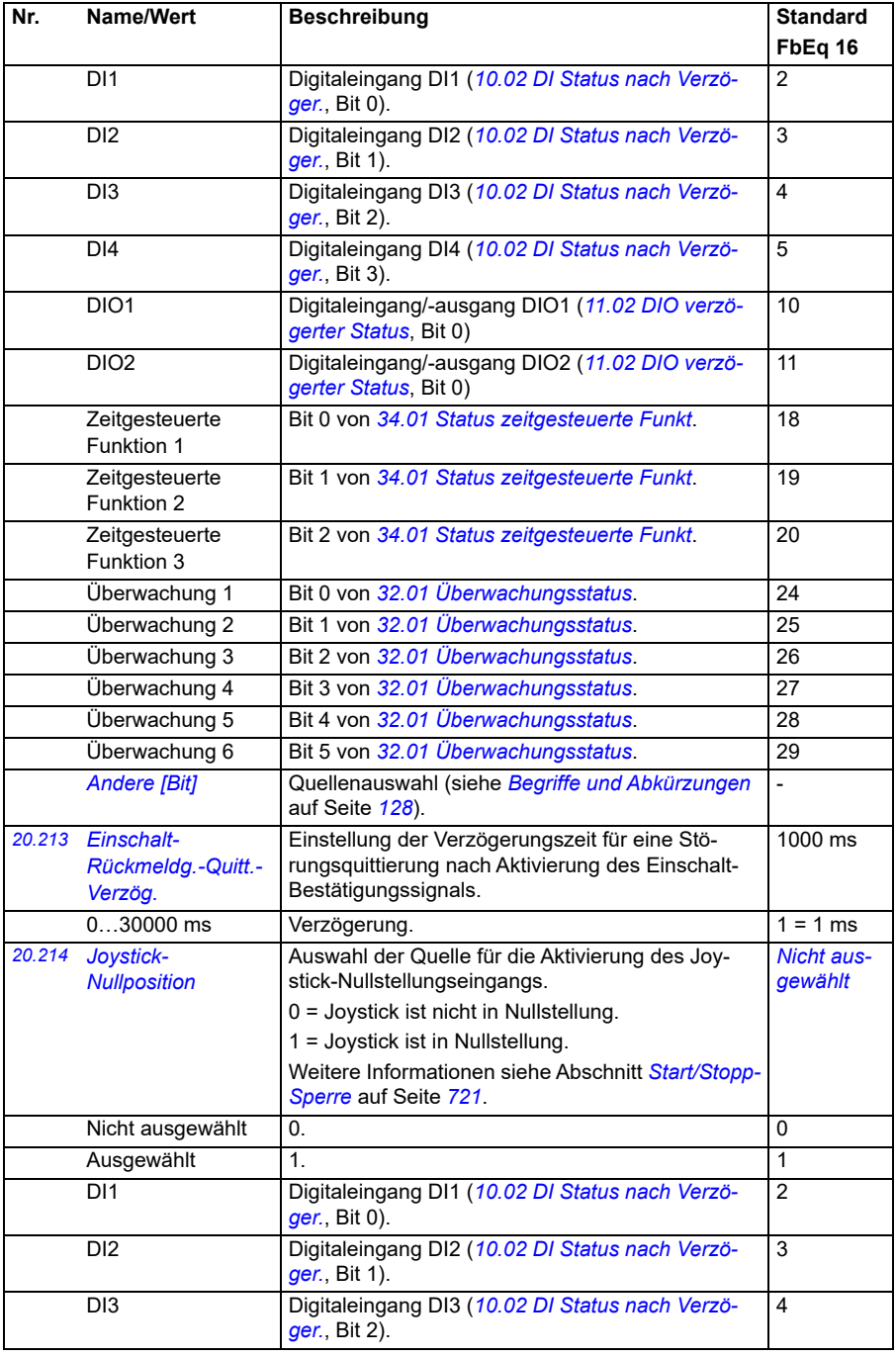

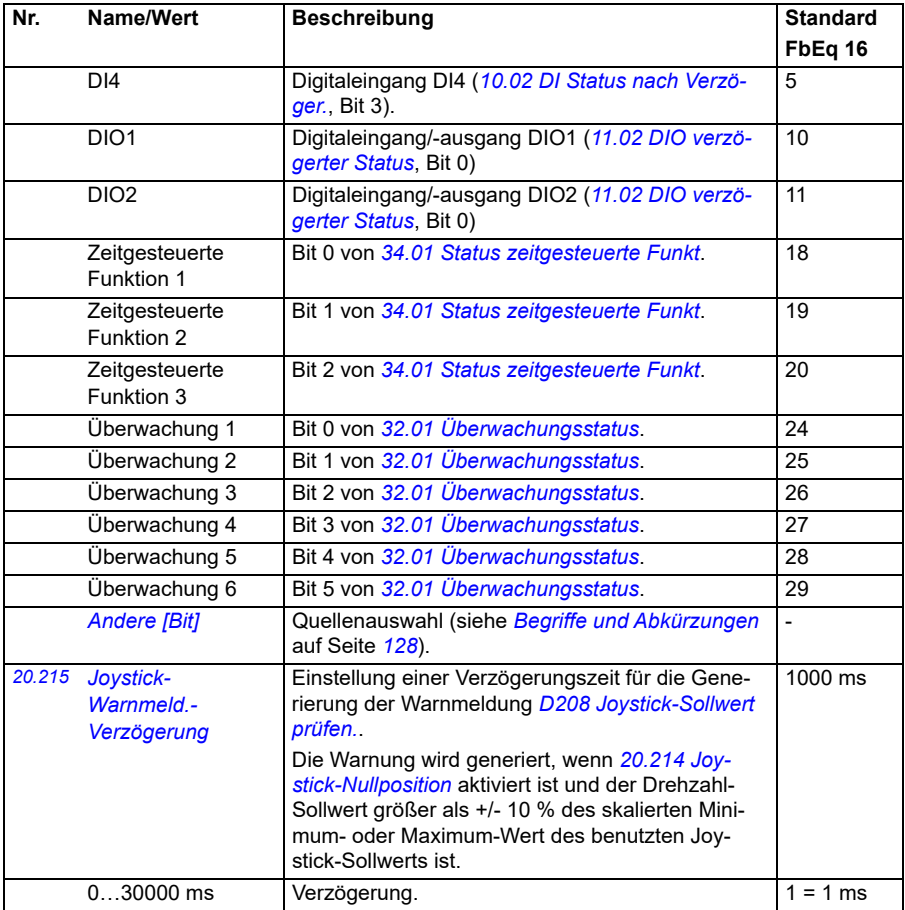

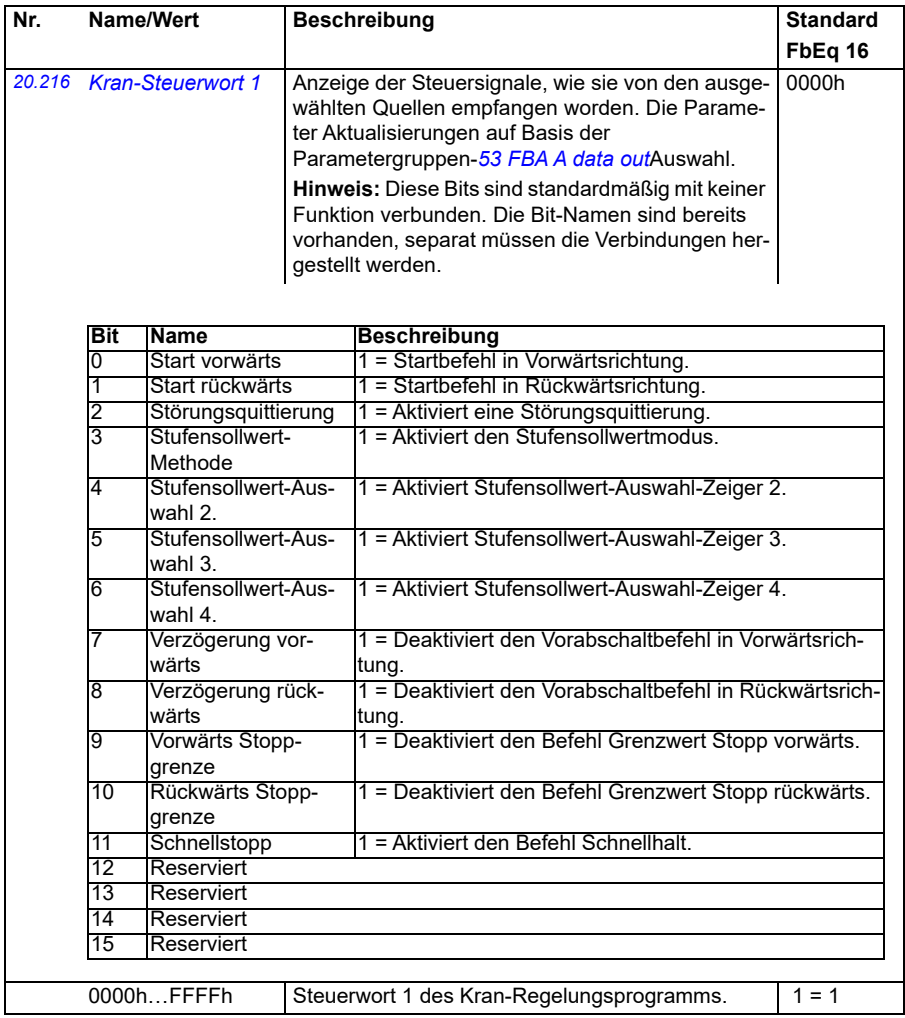

<span id="page-213-0"></span>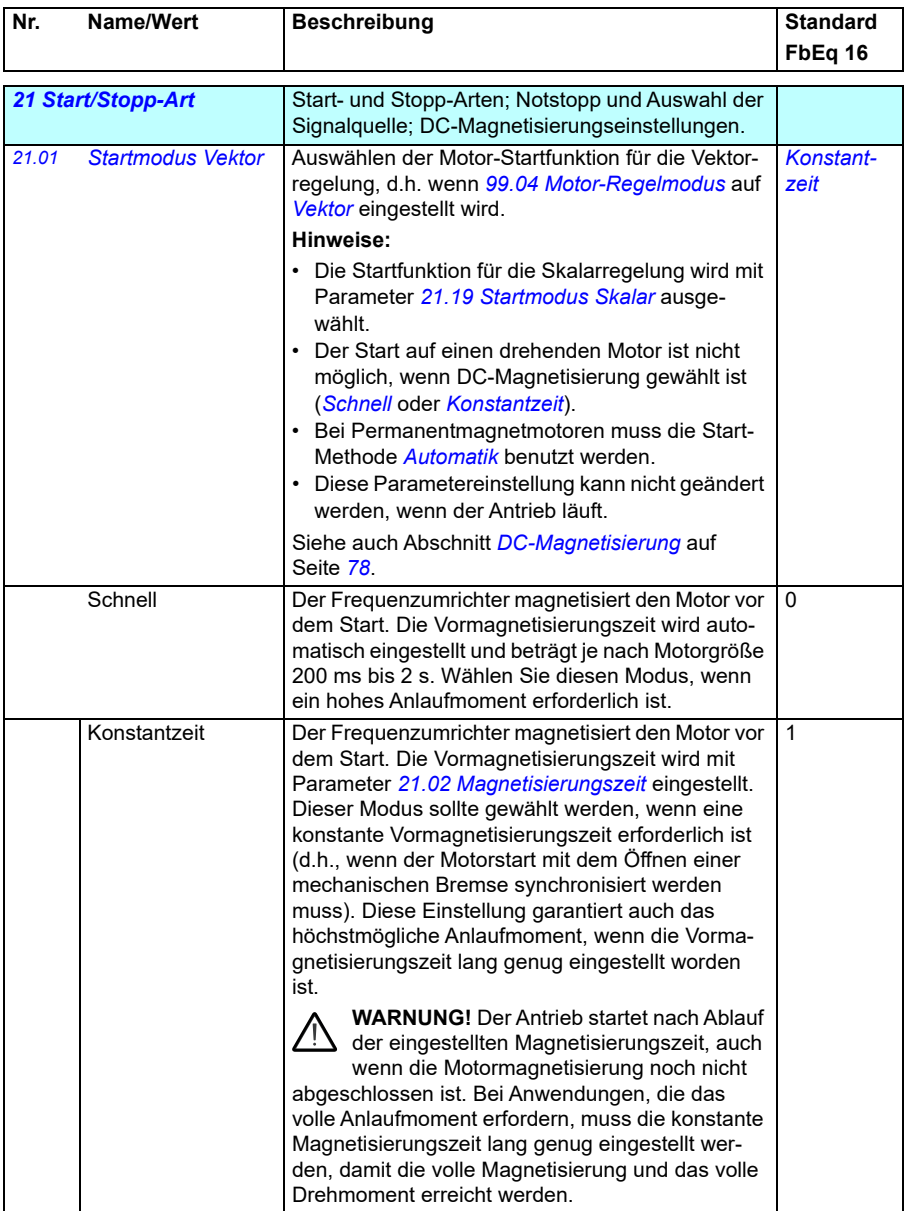

<span id="page-214-1"></span><span id="page-214-0"></span>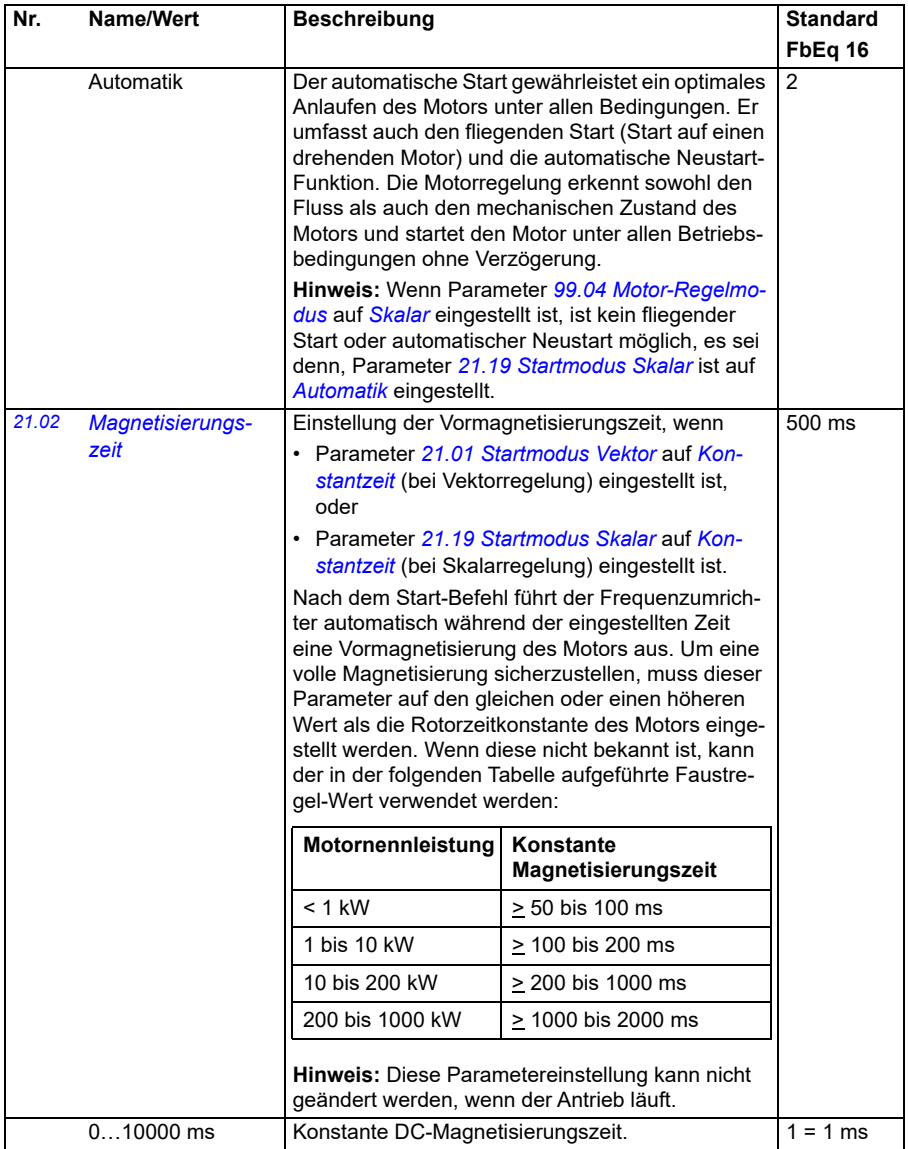

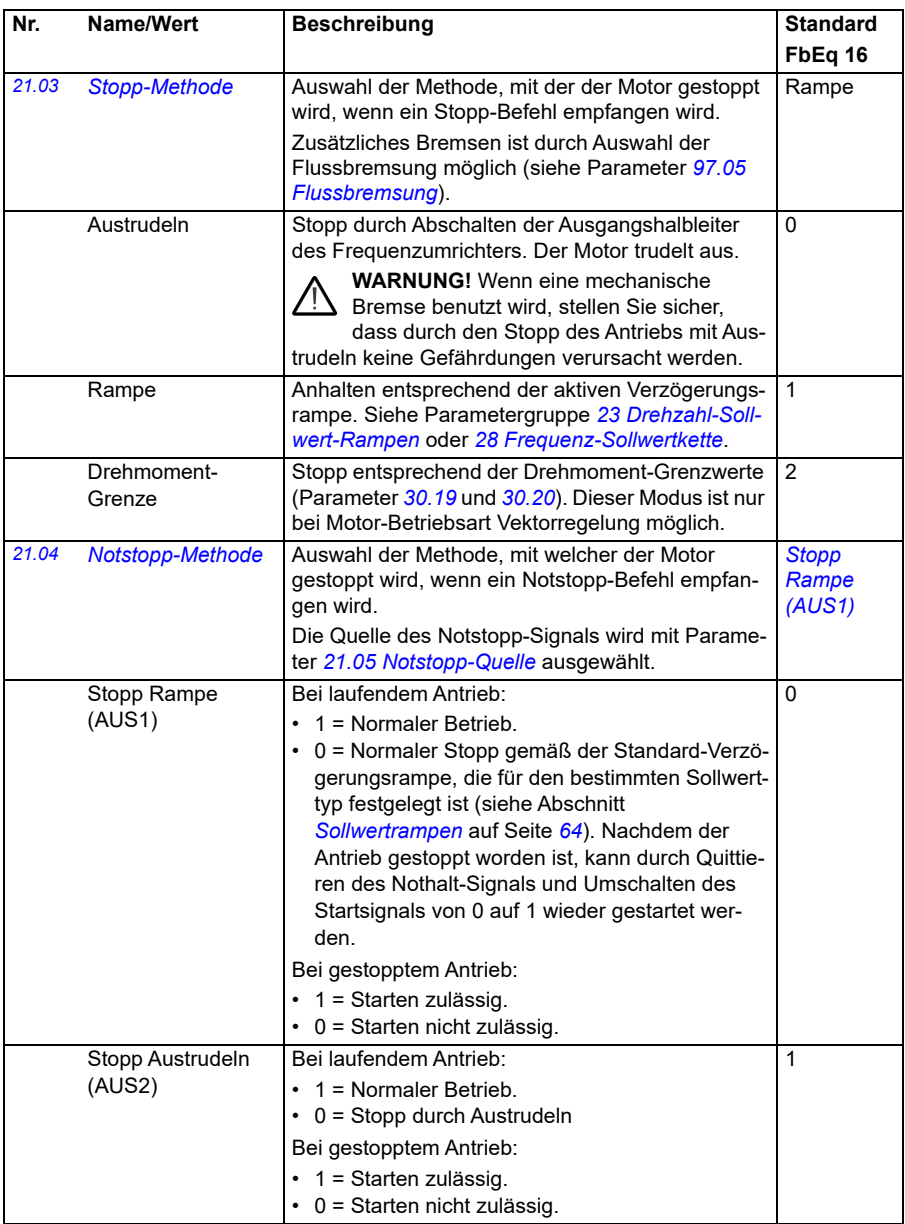
<span id="page-216-2"></span><span id="page-216-1"></span><span id="page-216-0"></span>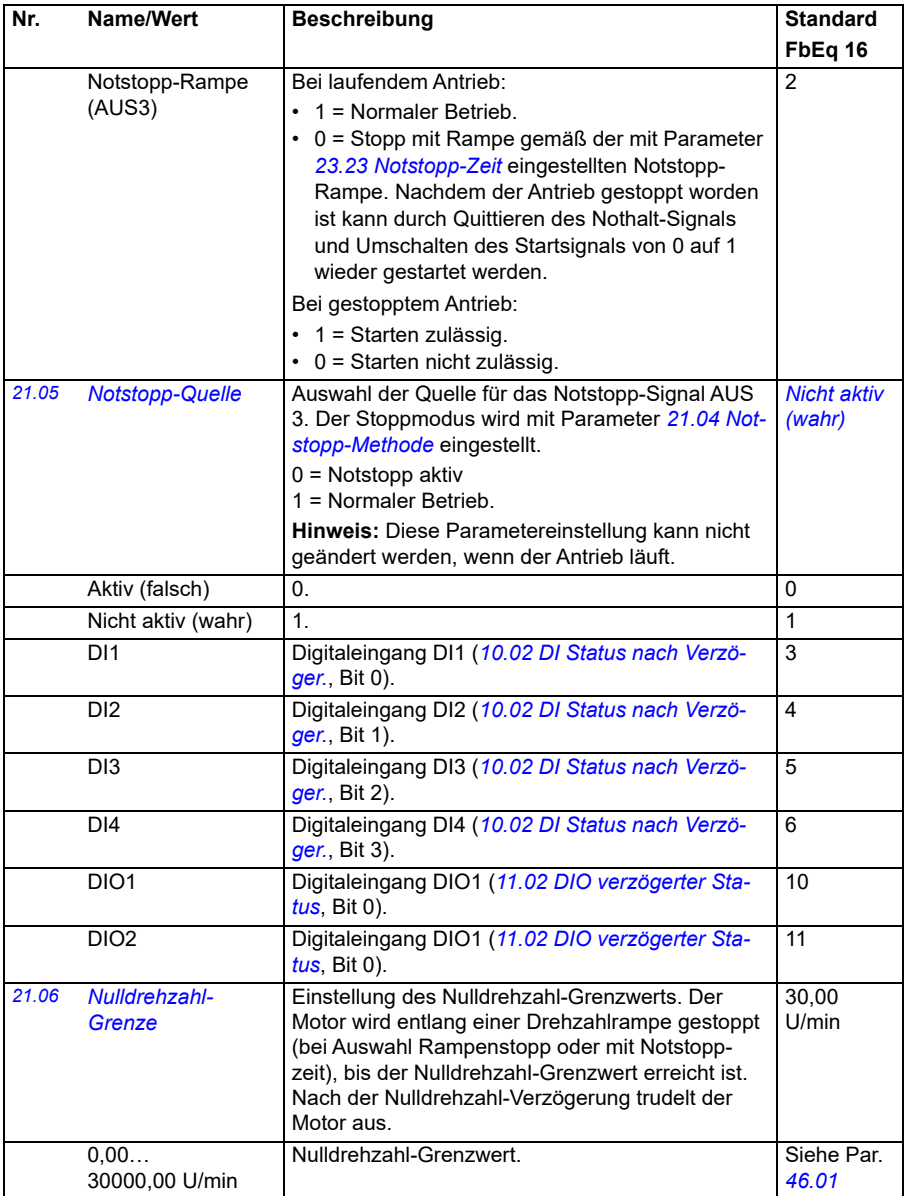

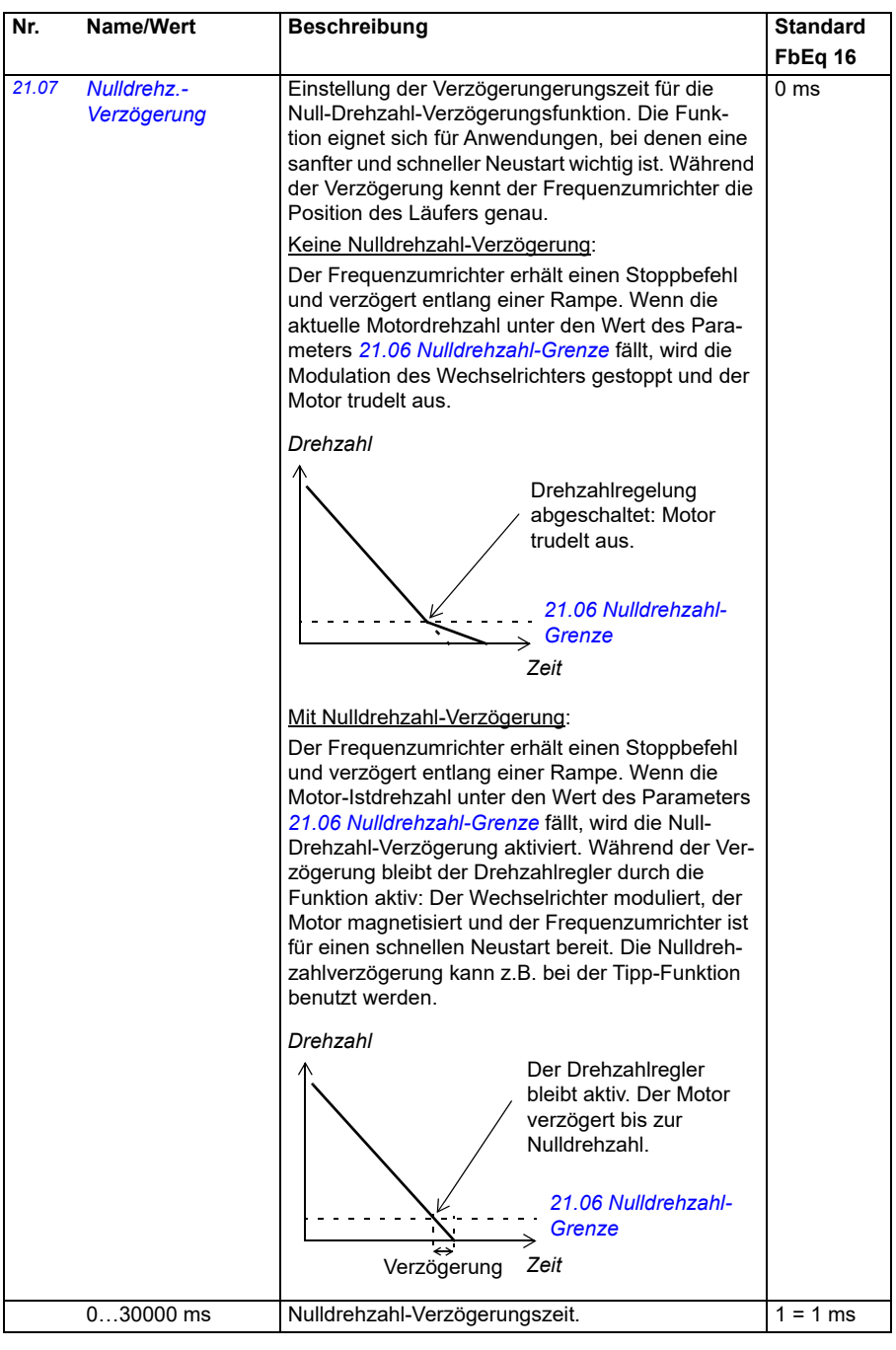

<span id="page-218-2"></span><span id="page-218-1"></span><span id="page-218-0"></span>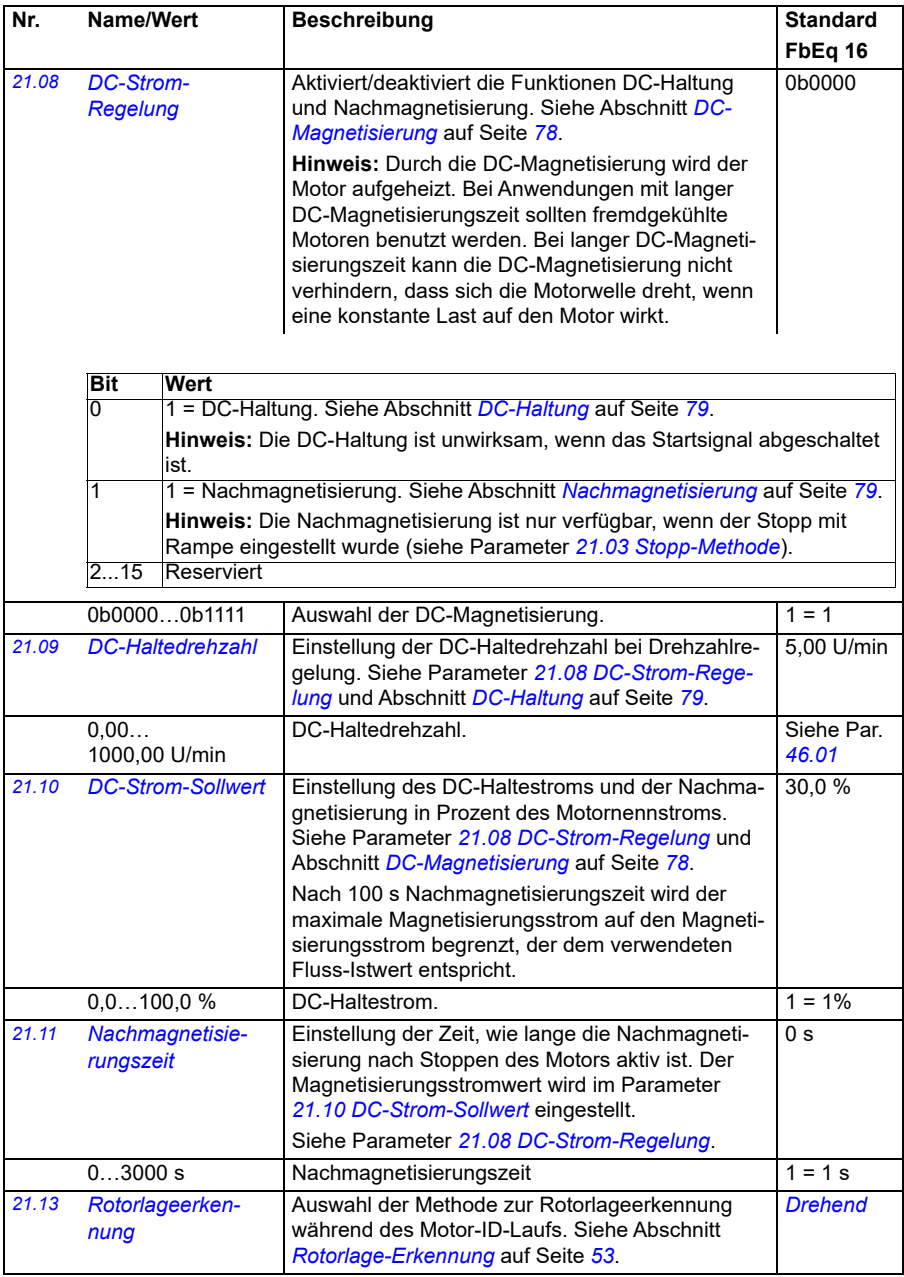

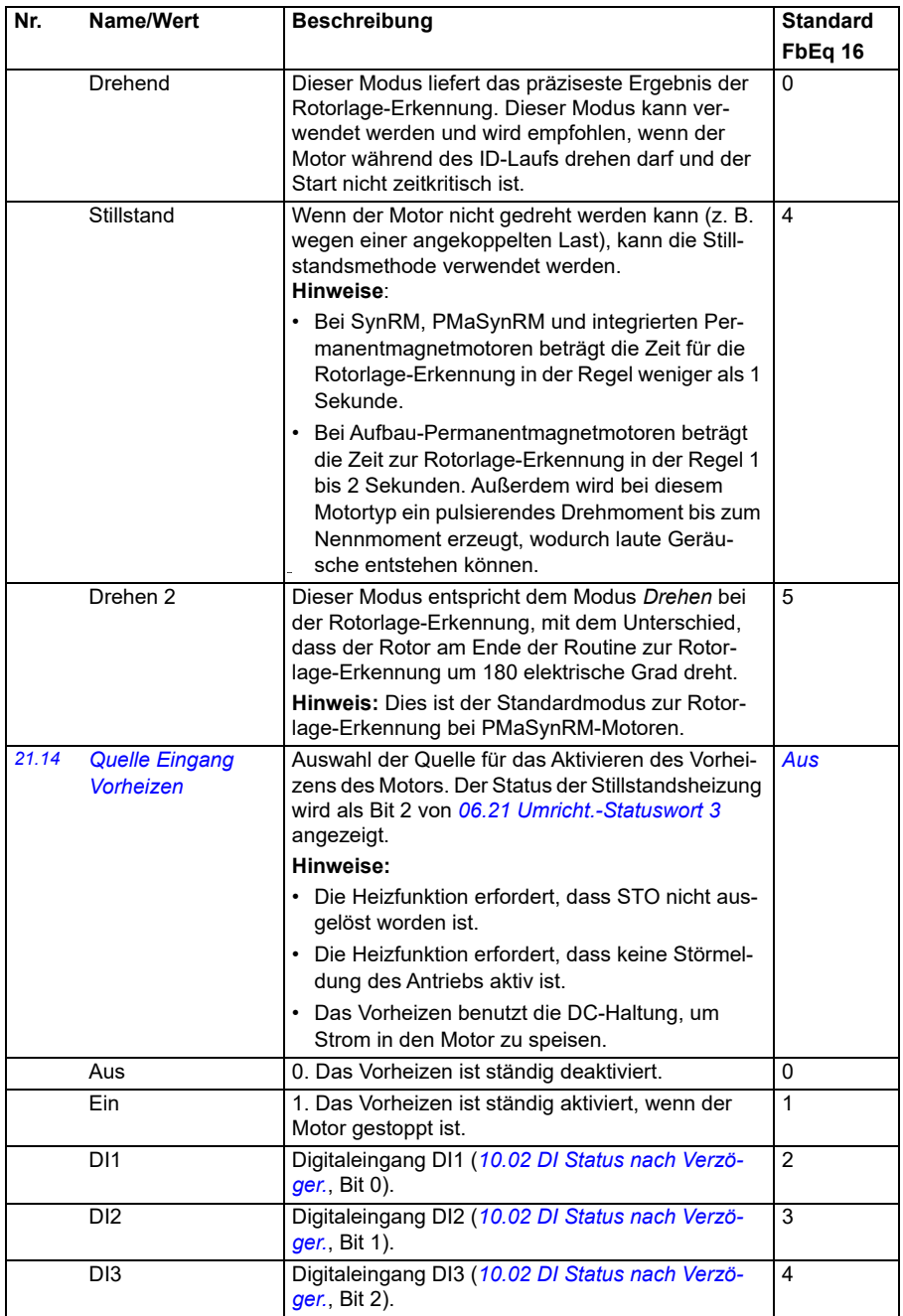

<span id="page-220-0"></span>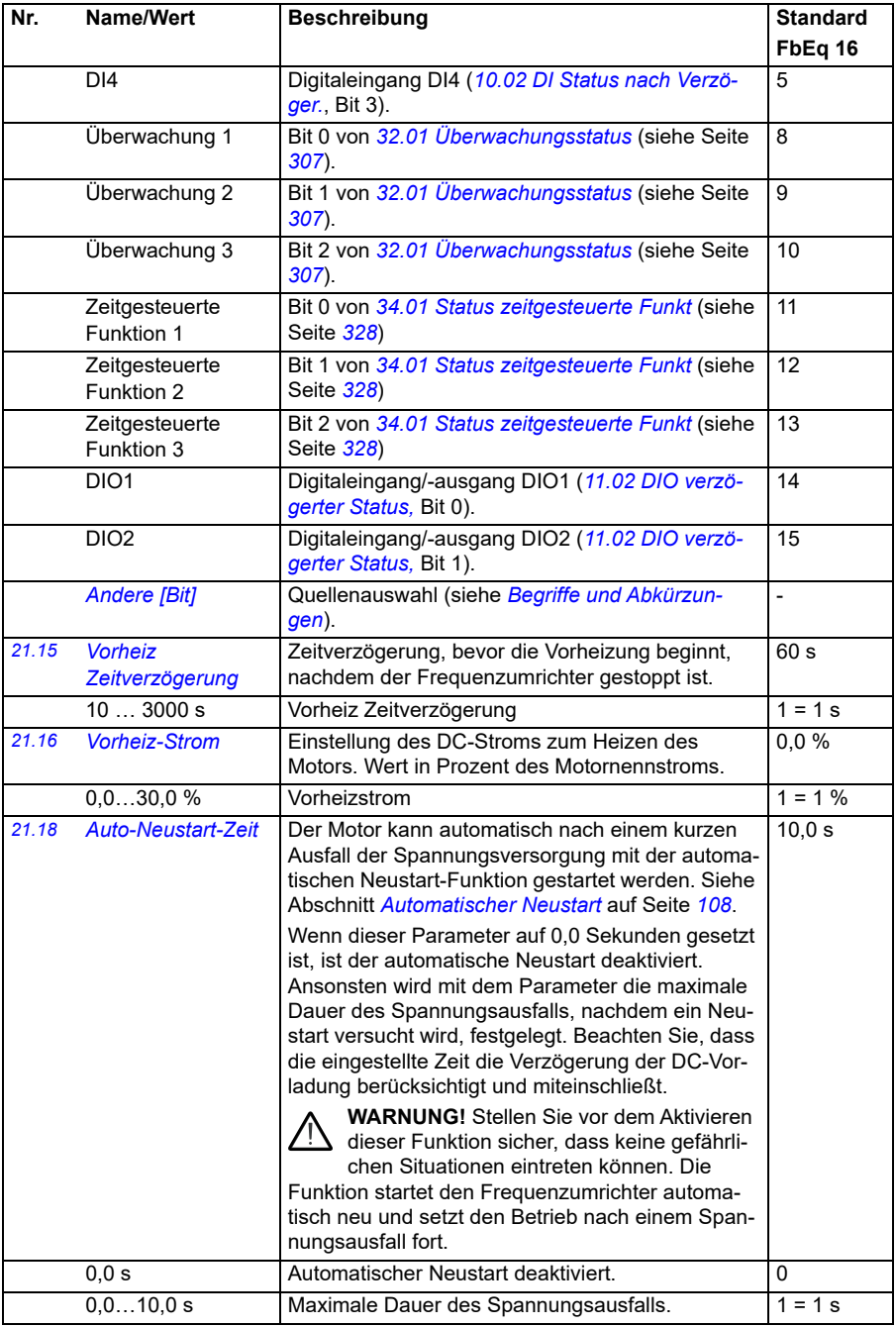

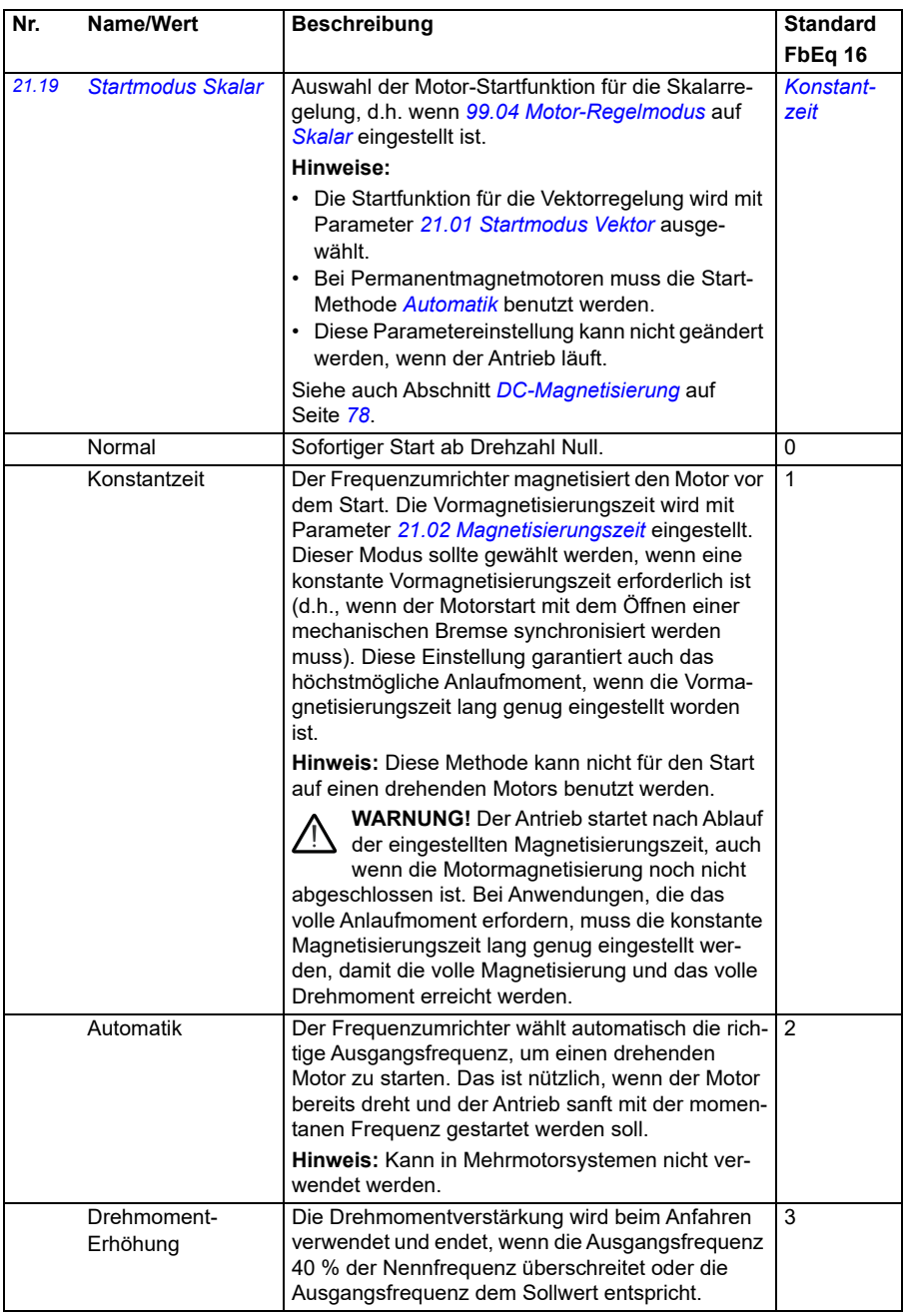

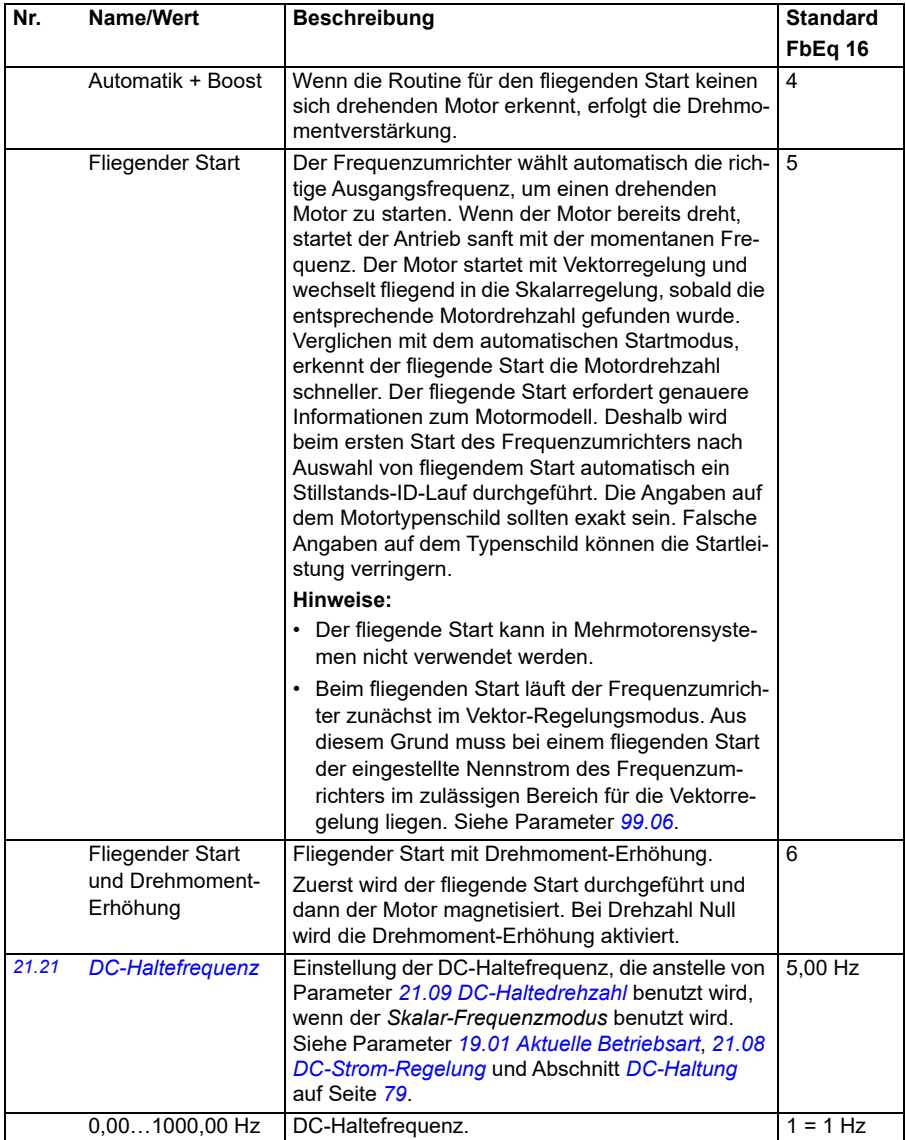

<span id="page-223-3"></span><span id="page-223-2"></span><span id="page-223-1"></span><span id="page-223-0"></span>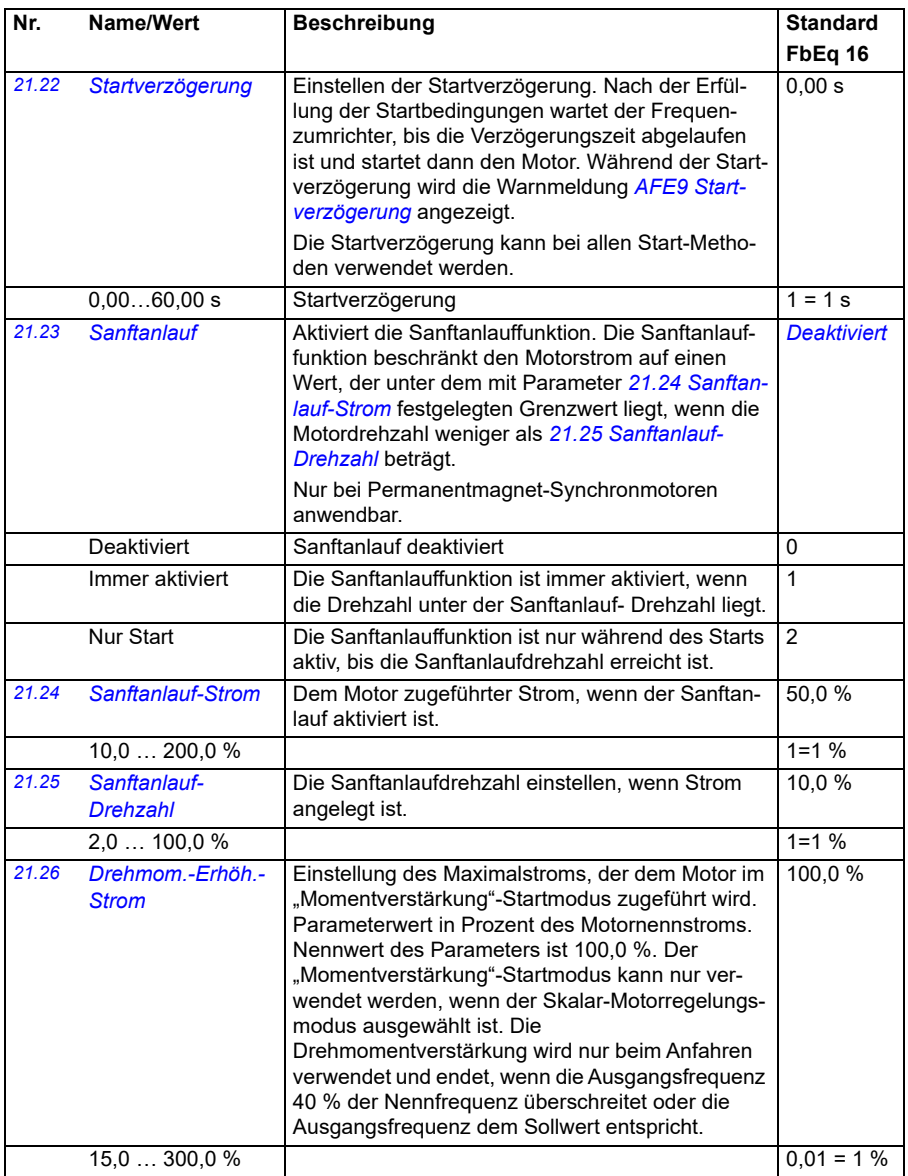

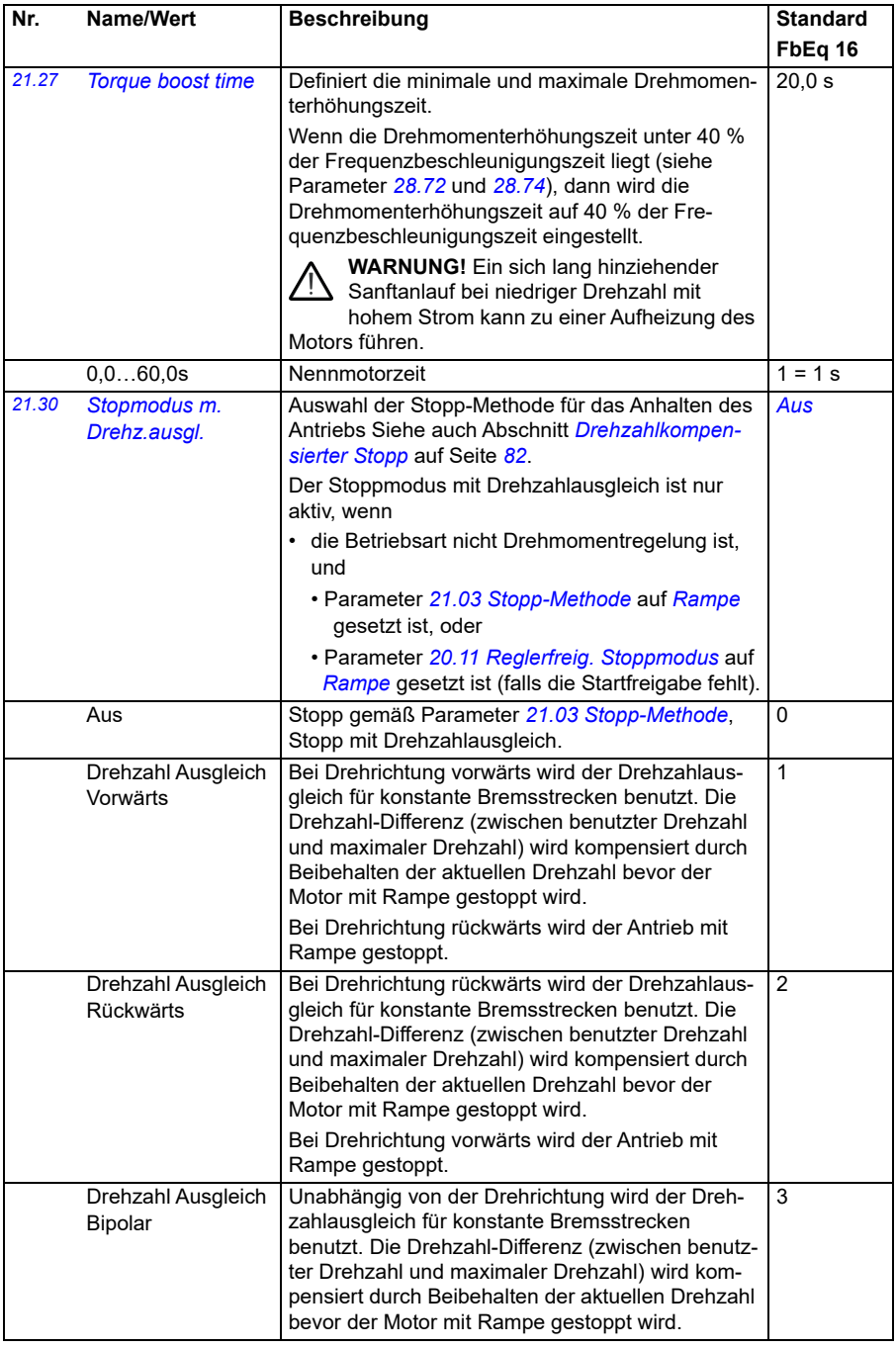

<span id="page-225-0"></span>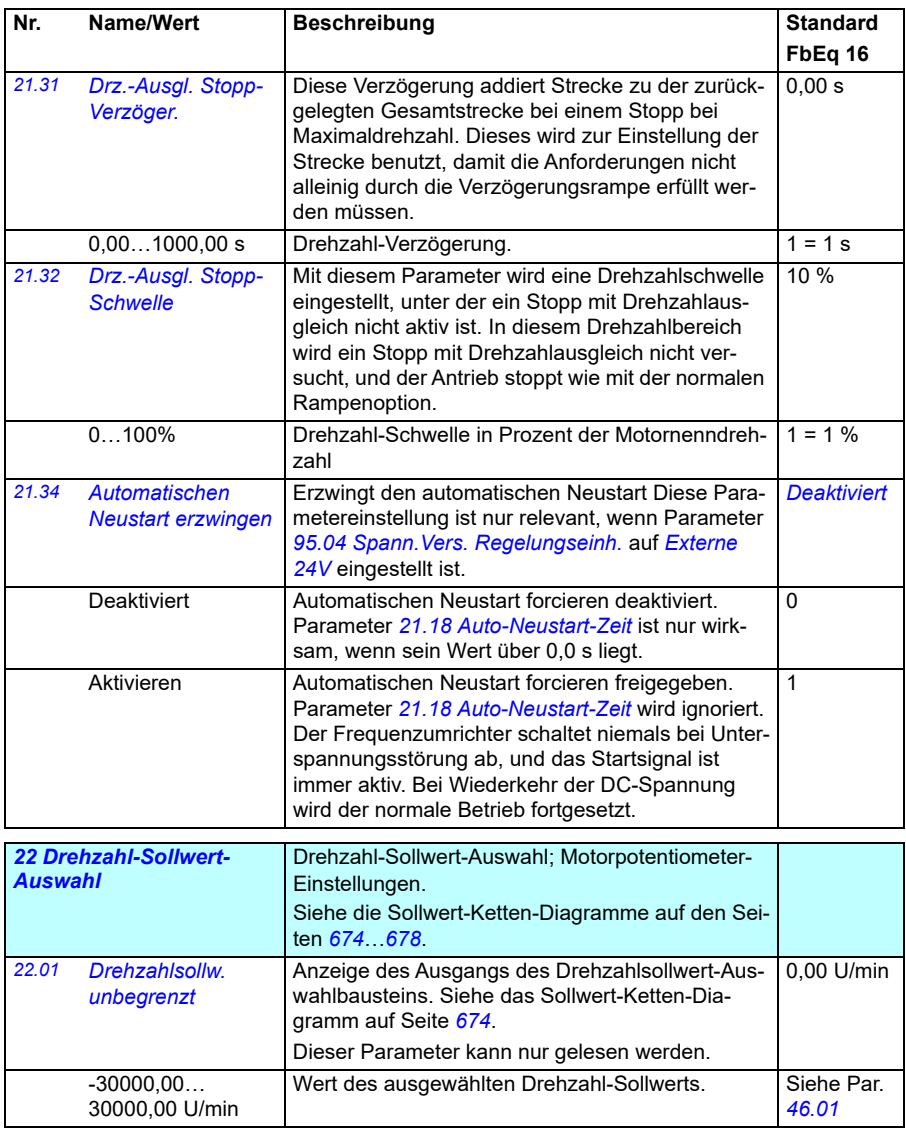

<span id="page-226-0"></span>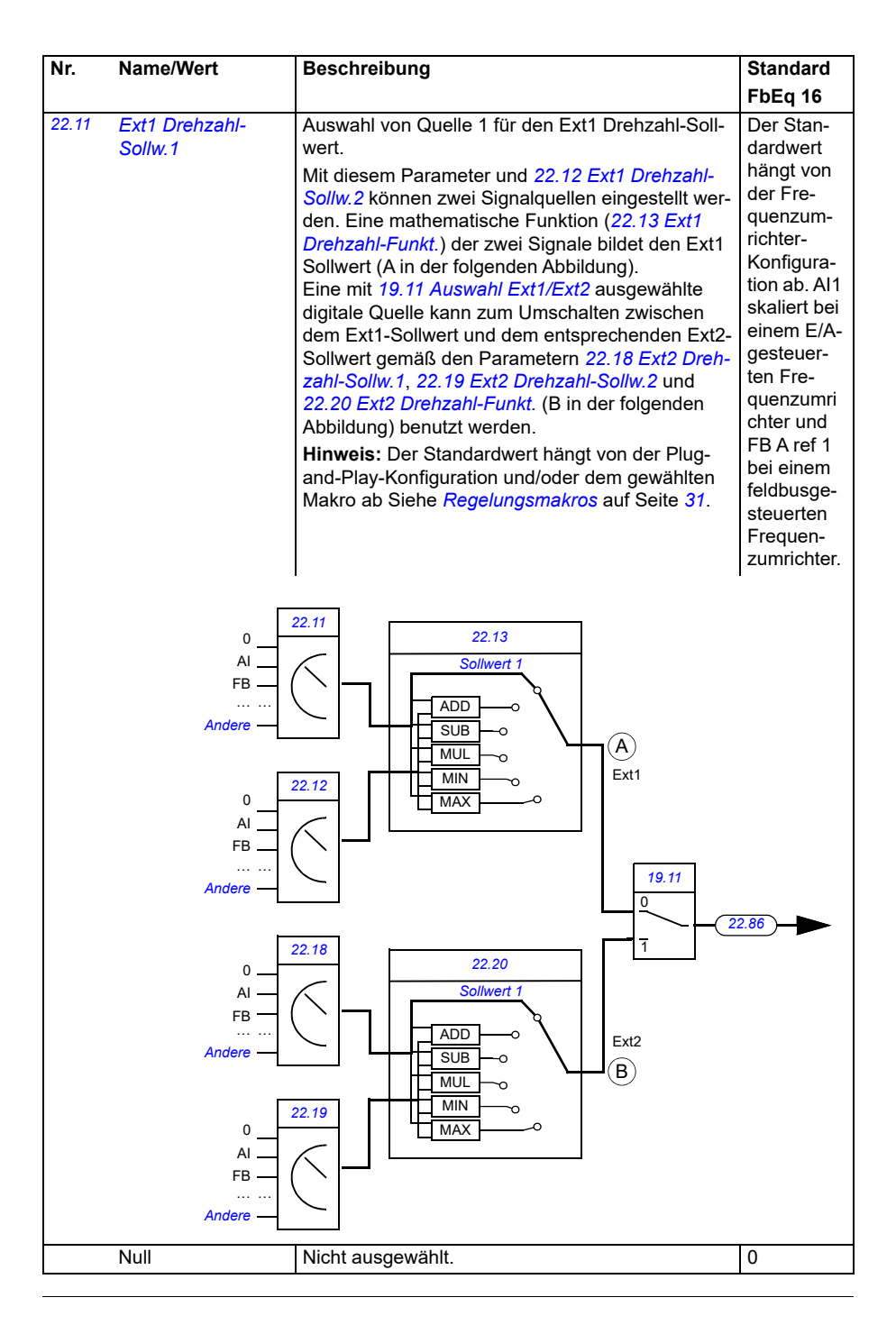

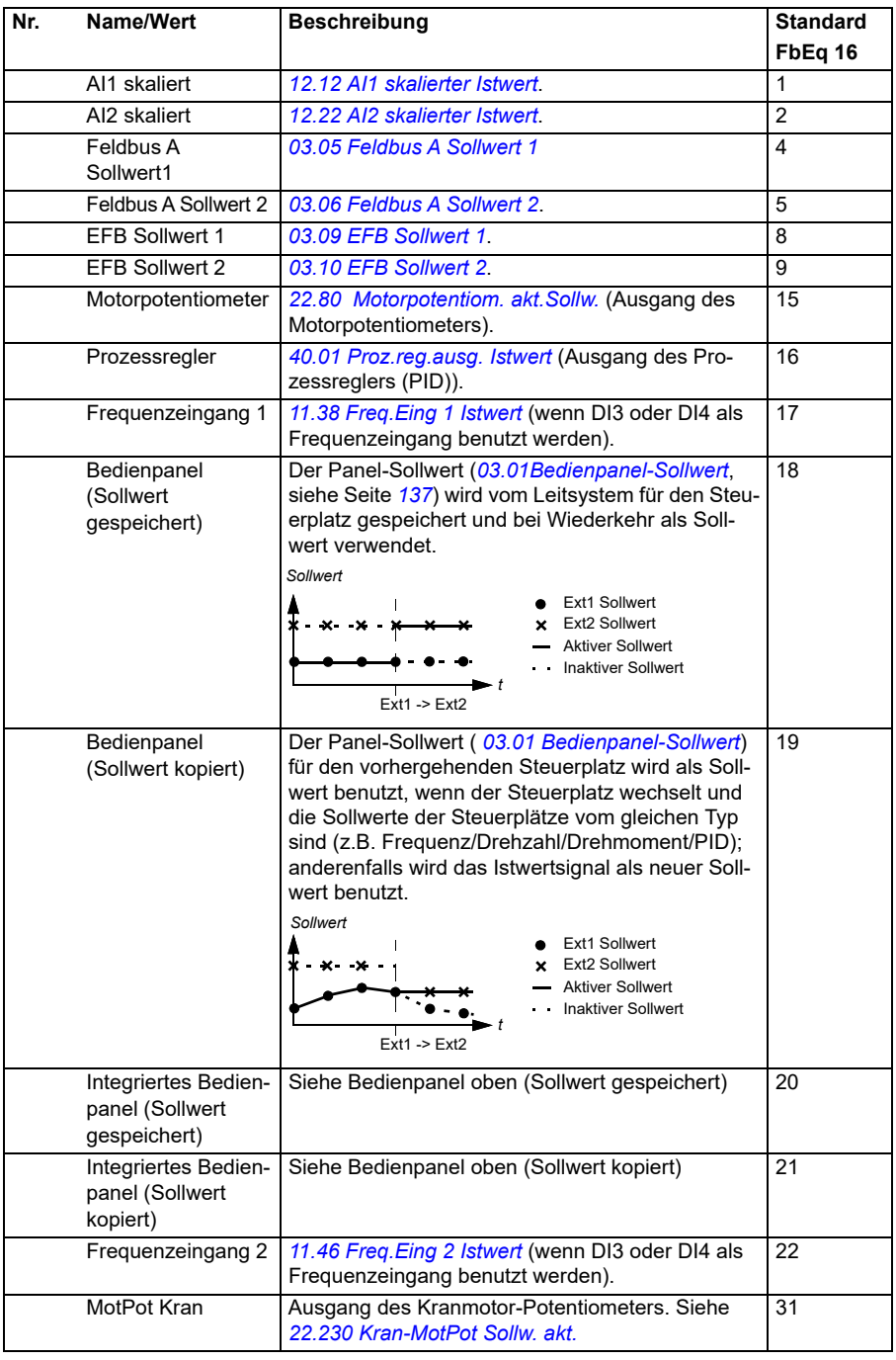

<span id="page-228-1"></span><span id="page-228-0"></span>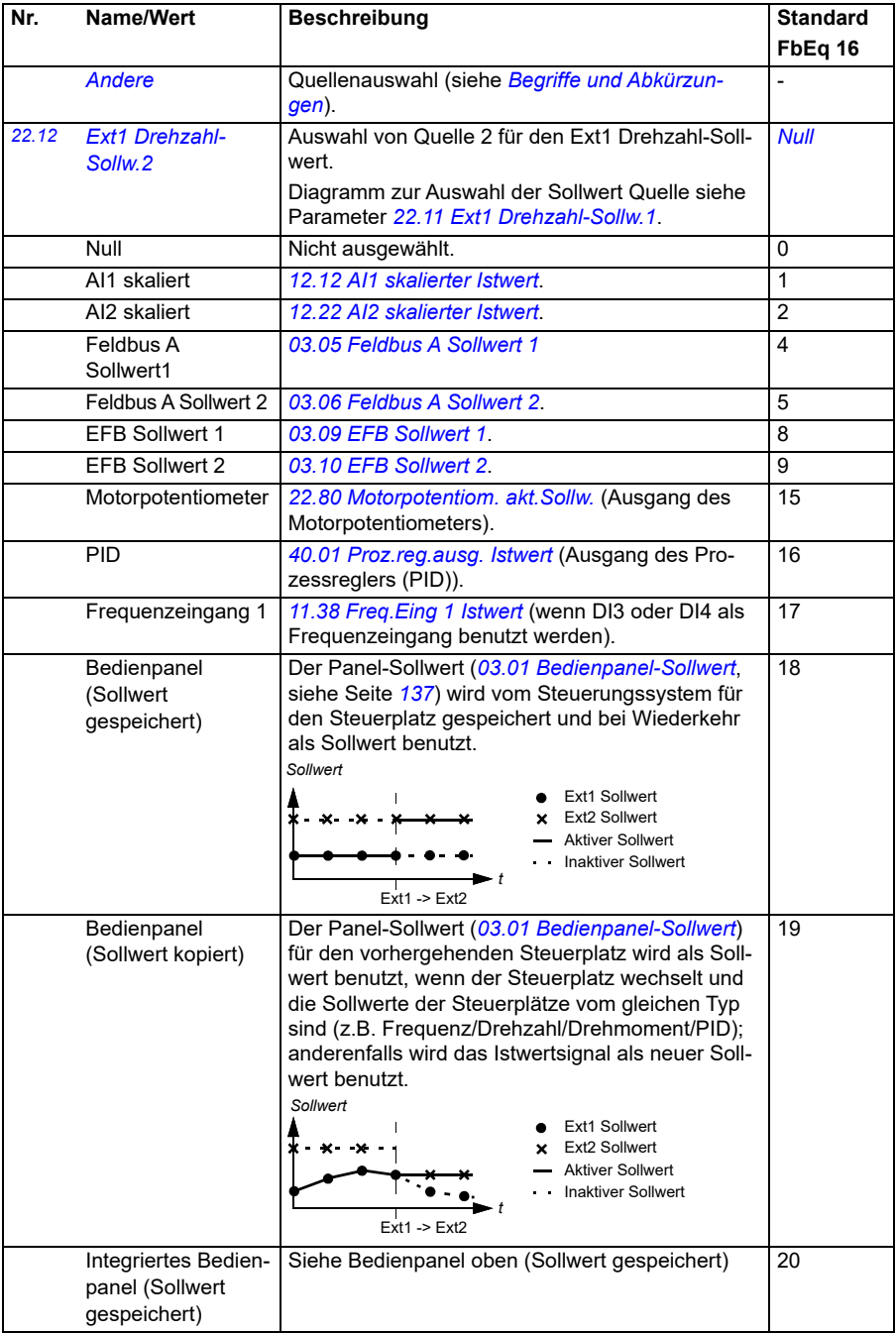

<span id="page-229-1"></span><span id="page-229-0"></span>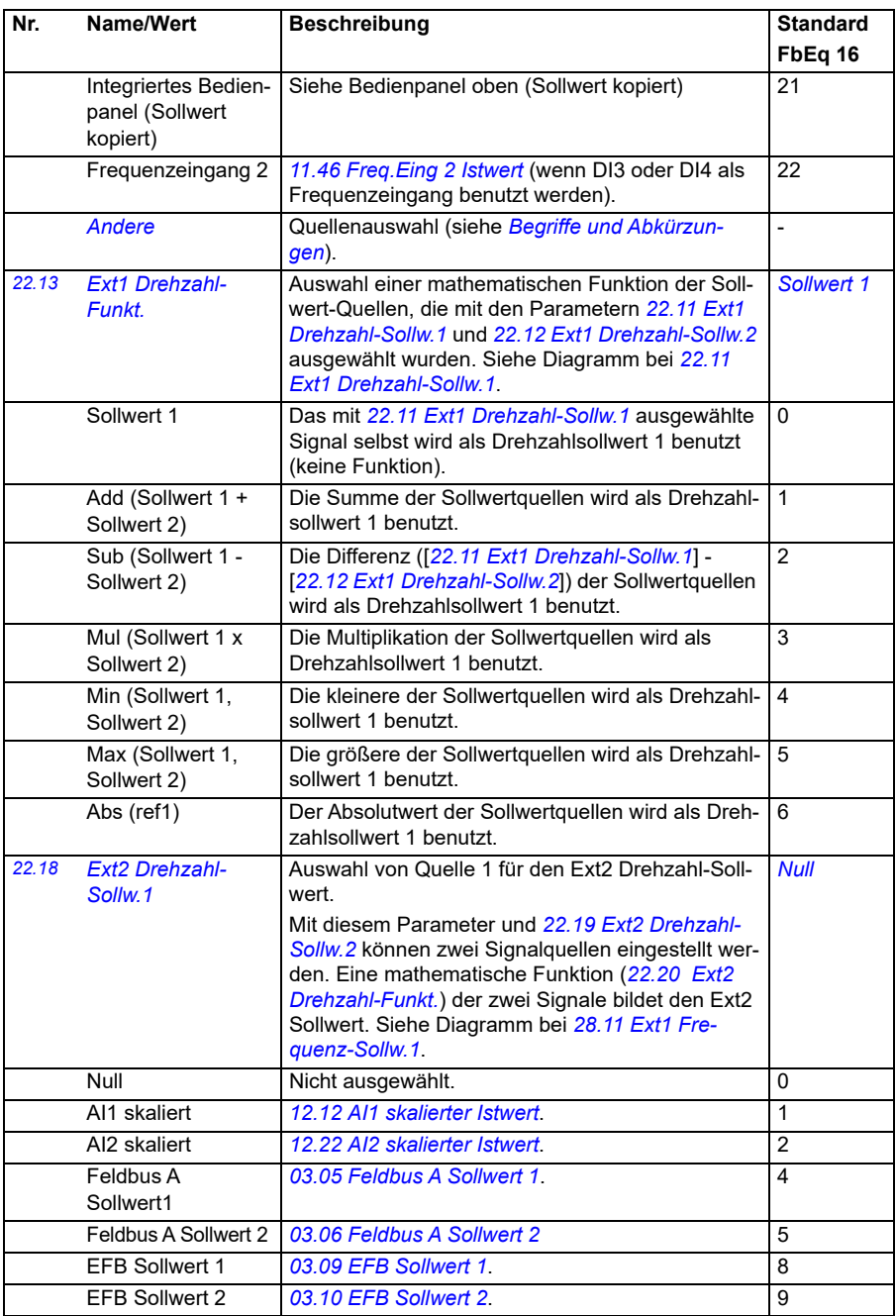

<span id="page-230-0"></span>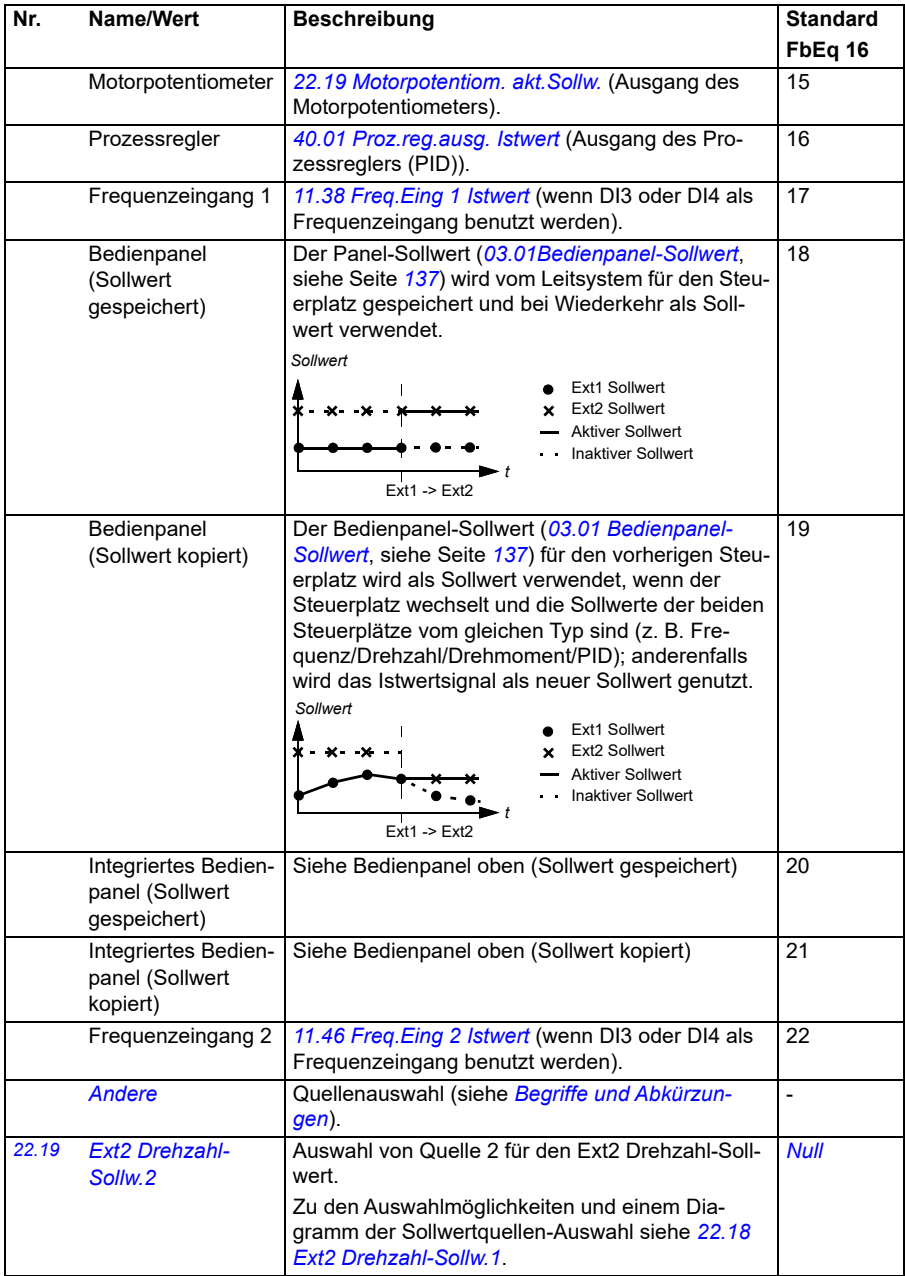

<span id="page-231-0"></span>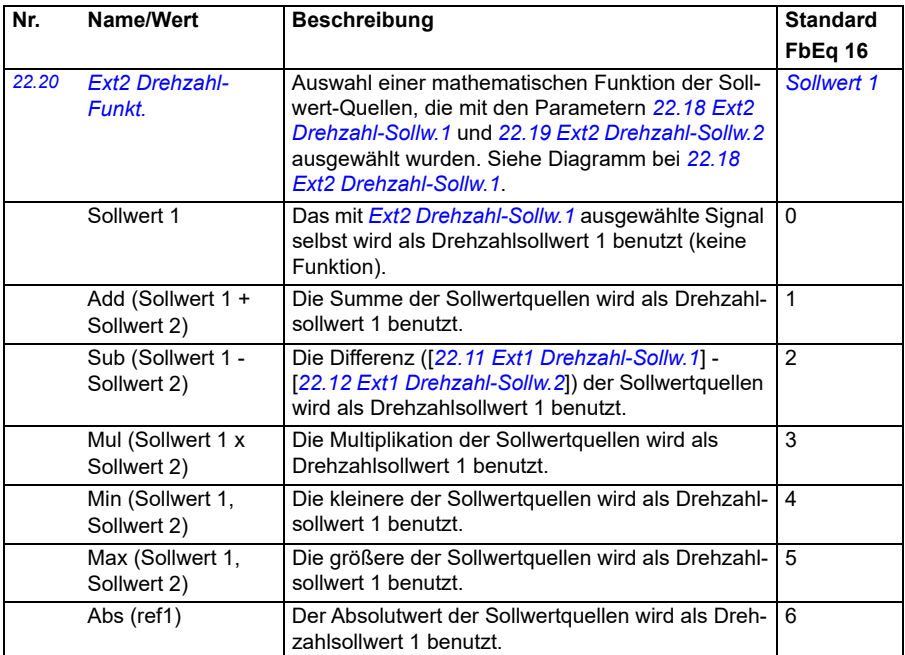

<span id="page-232-0"></span>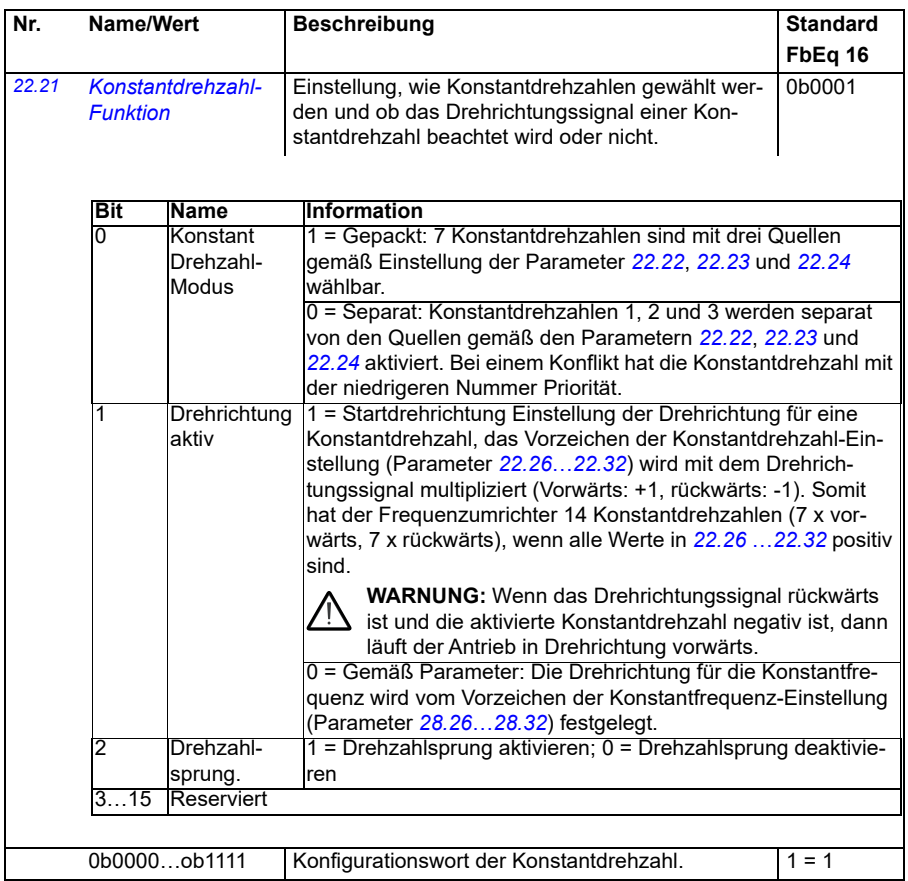

<span id="page-233-2"></span><span id="page-233-1"></span><span id="page-233-0"></span>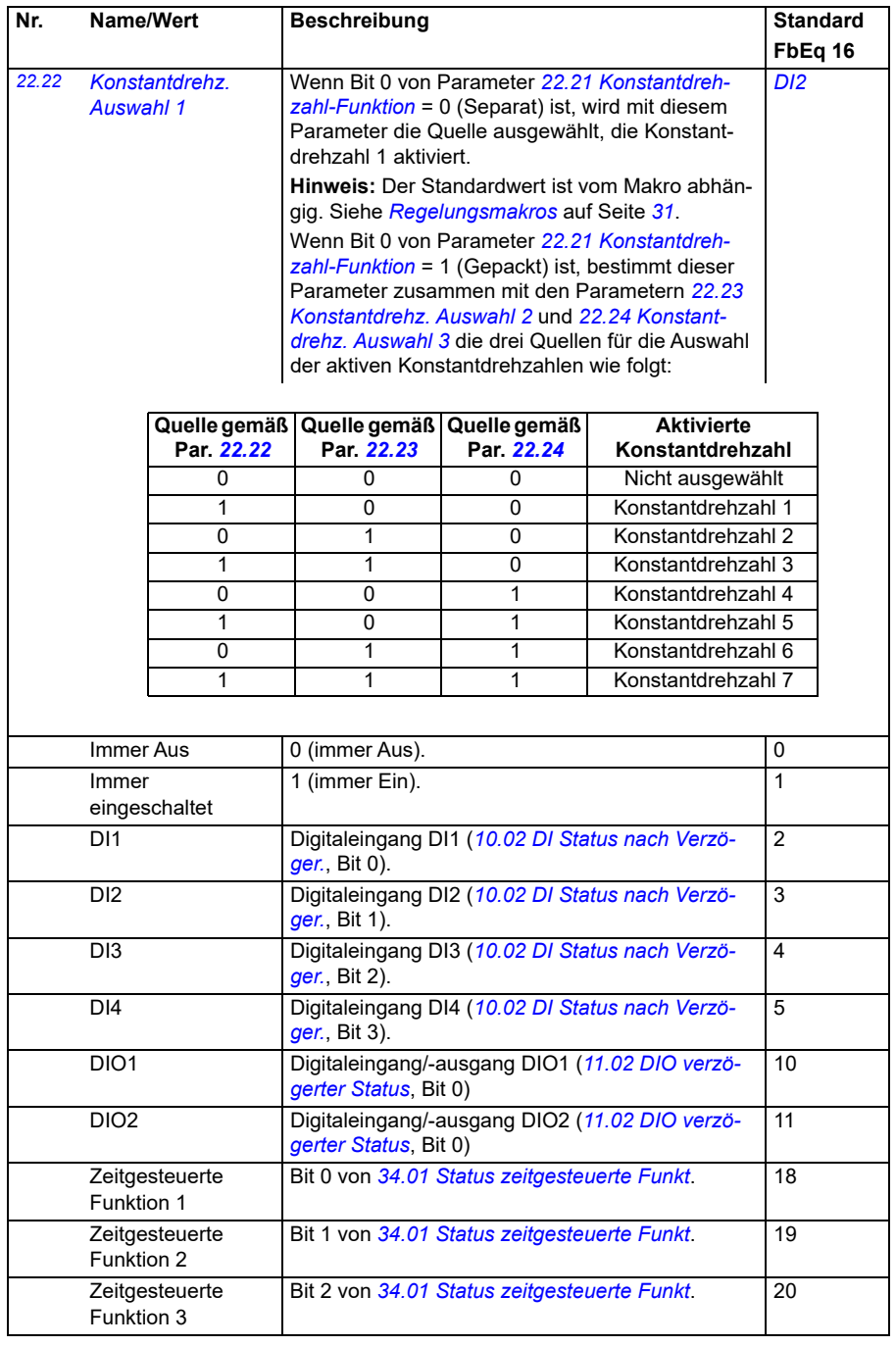

<span id="page-234-3"></span><span id="page-234-2"></span><span id="page-234-1"></span><span id="page-234-0"></span>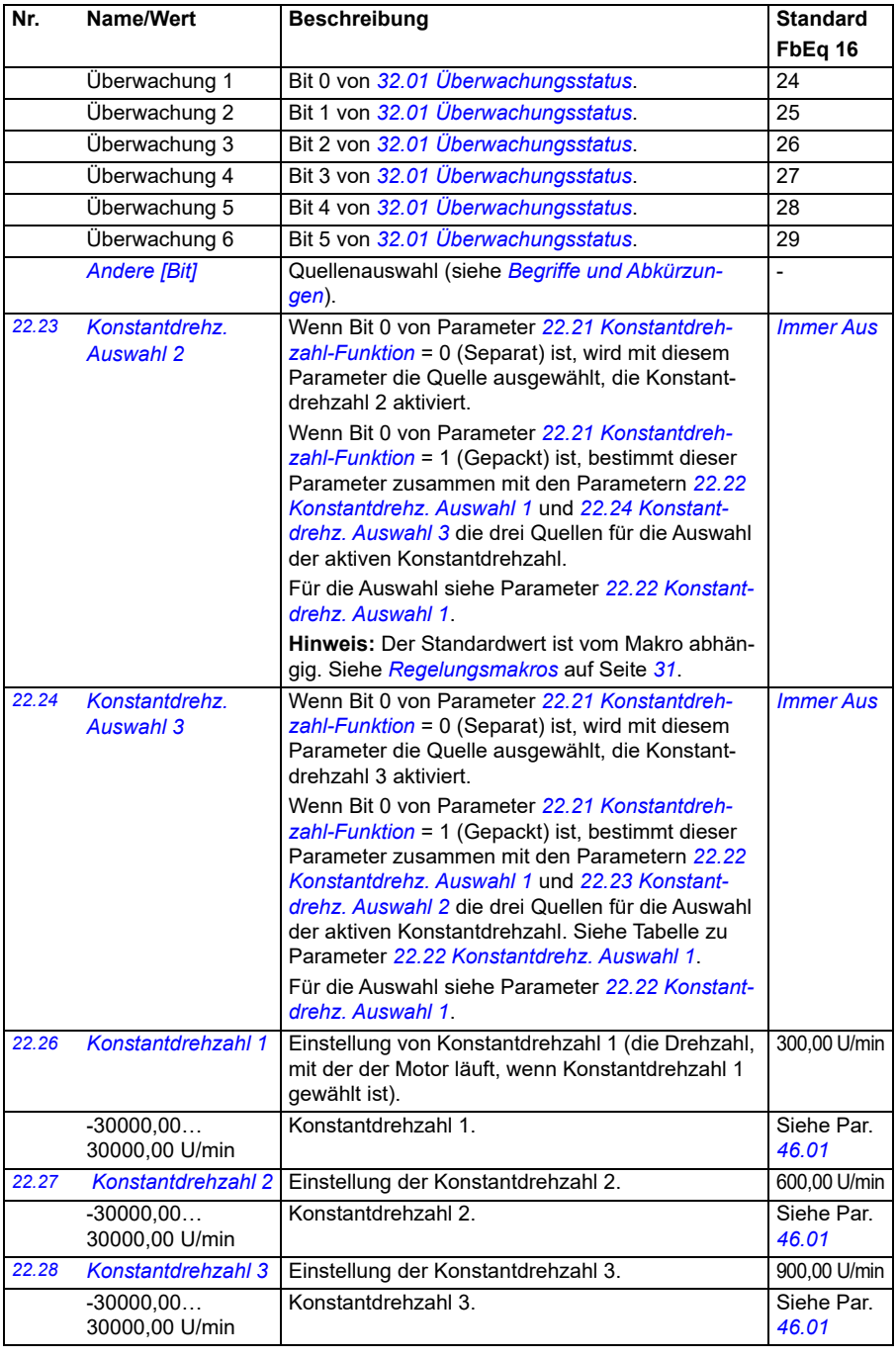

<span id="page-235-0"></span>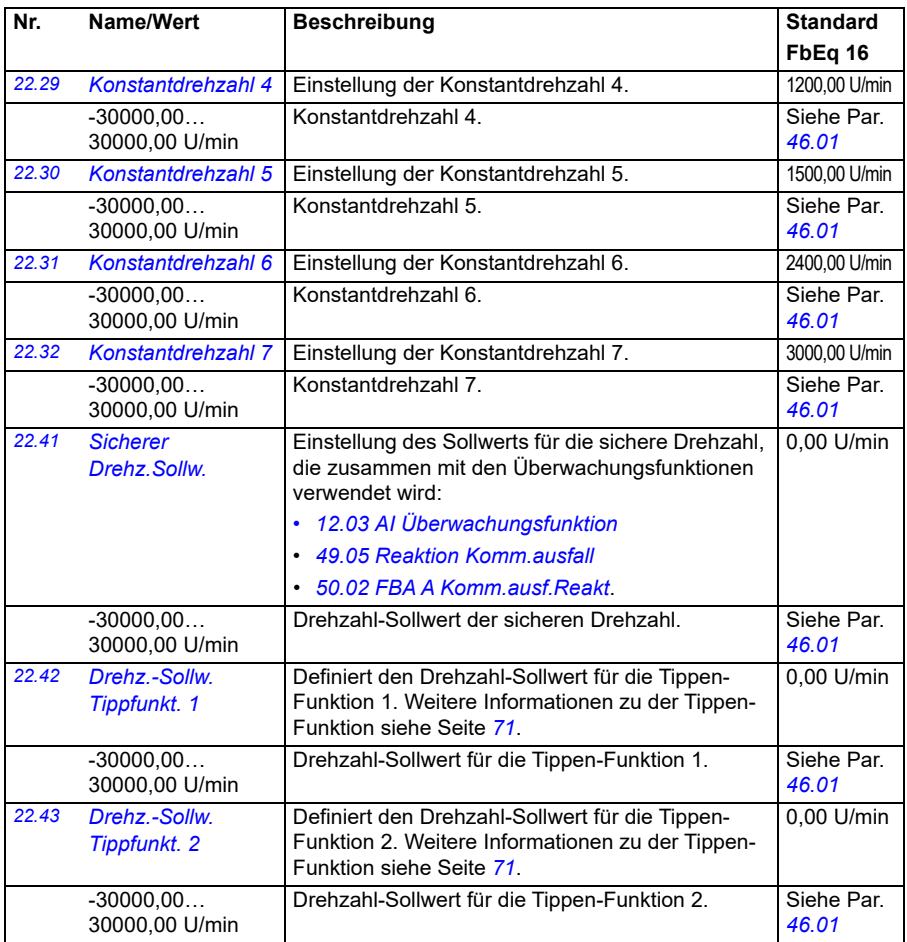

<span id="page-236-4"></span><span id="page-236-3"></span><span id="page-236-2"></span><span id="page-236-1"></span><span id="page-236-0"></span>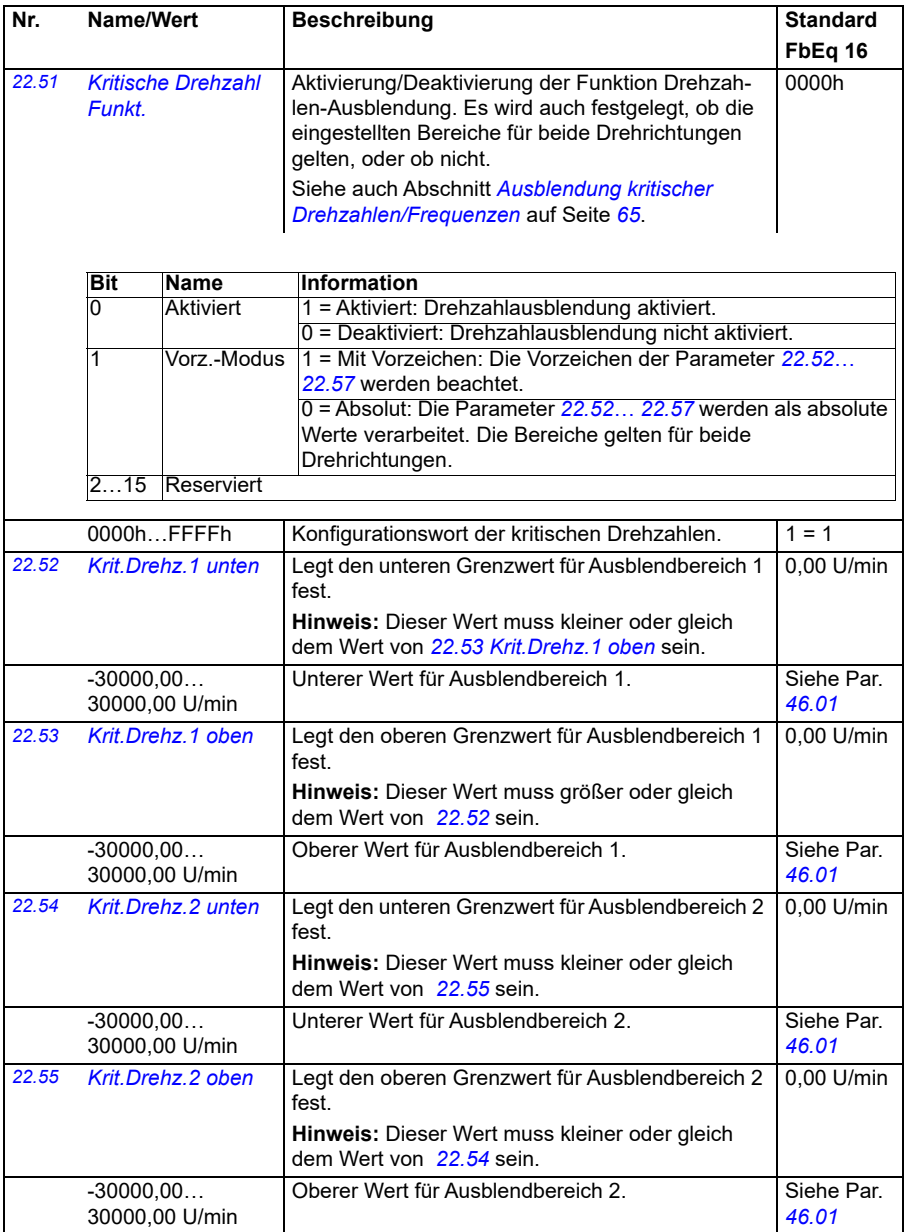

<span id="page-237-4"></span><span id="page-237-3"></span><span id="page-237-2"></span><span id="page-237-1"></span><span id="page-237-0"></span>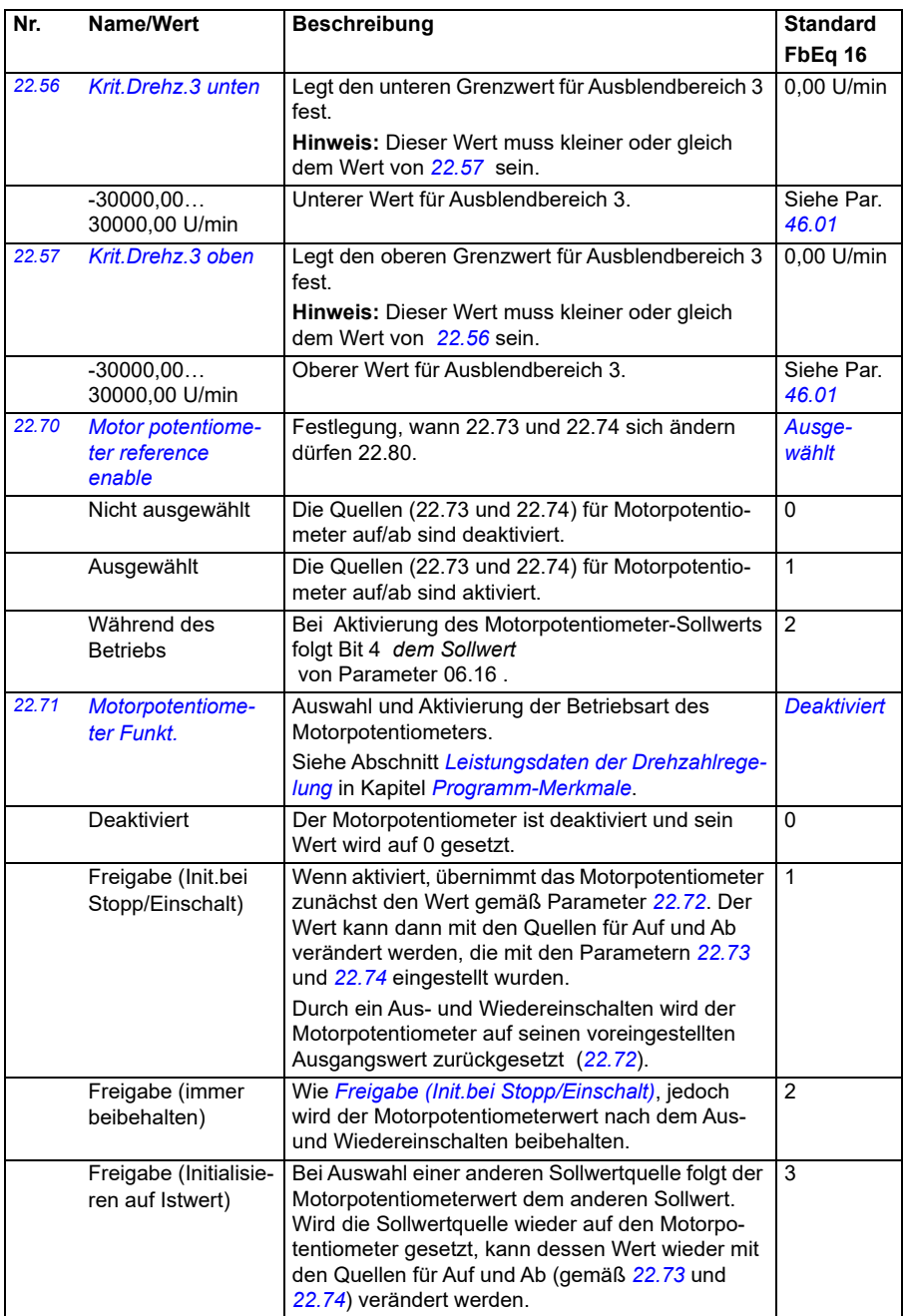

<span id="page-238-1"></span><span id="page-238-0"></span>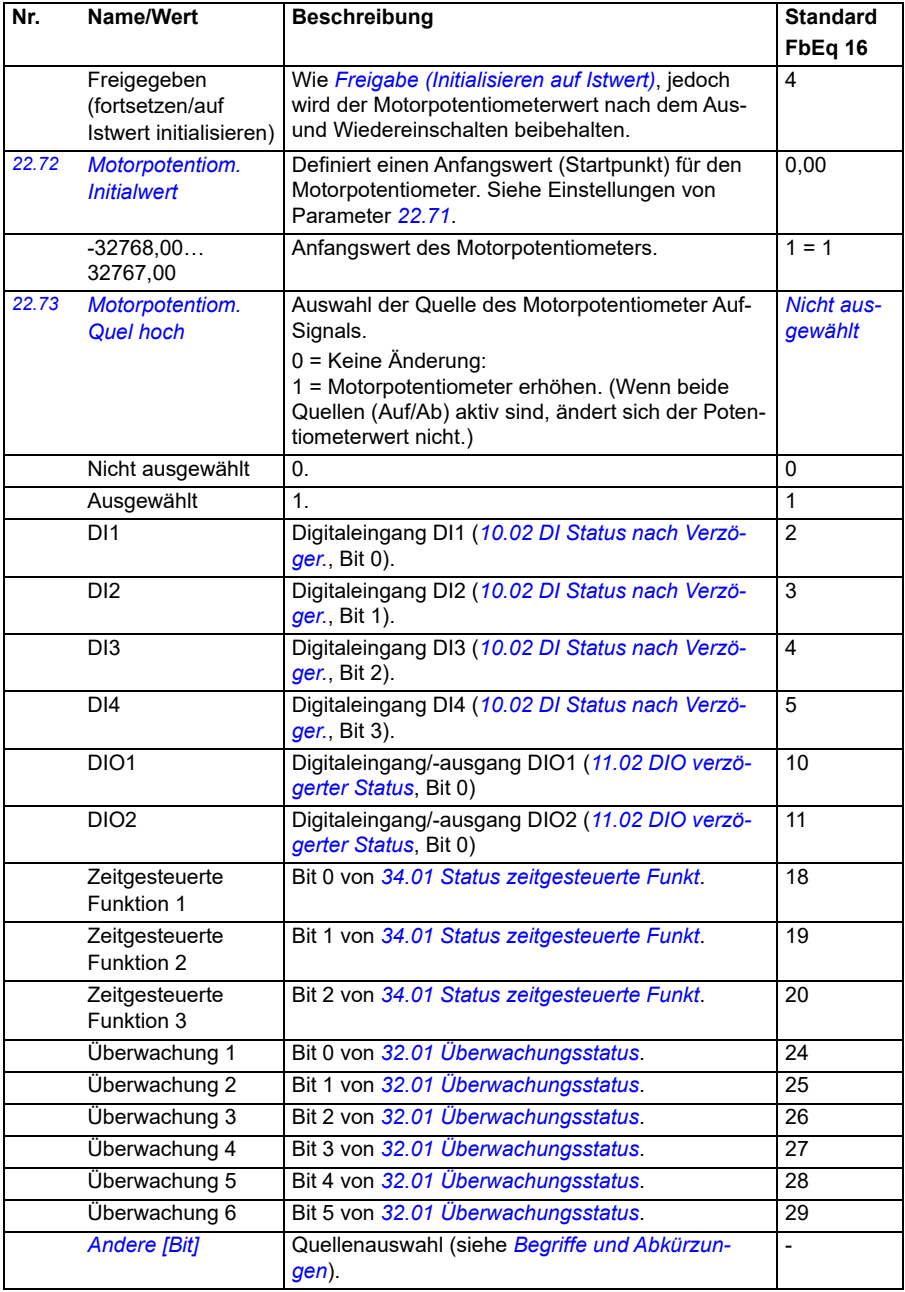

<span id="page-239-6"></span><span id="page-239-5"></span><span id="page-239-4"></span><span id="page-239-3"></span><span id="page-239-2"></span><span id="page-239-1"></span><span id="page-239-0"></span>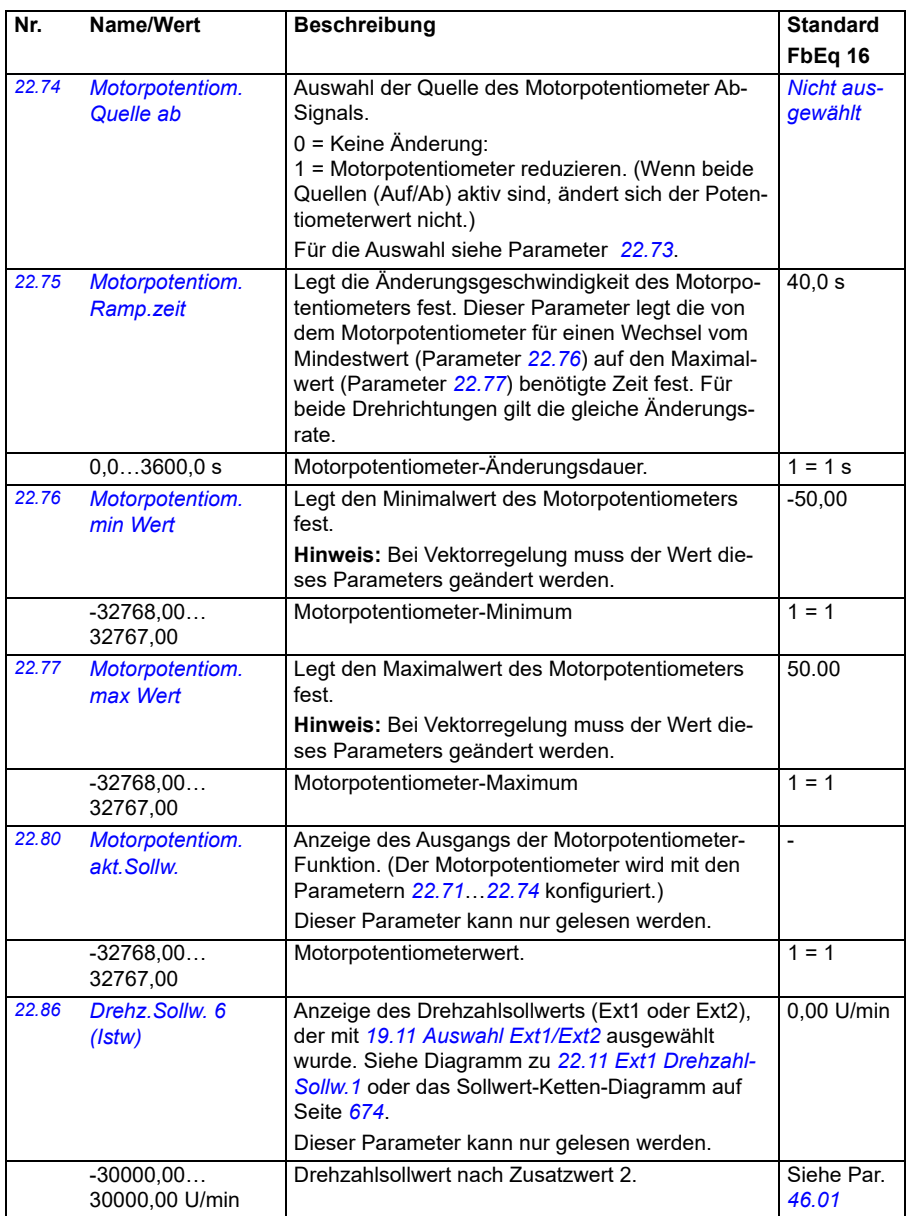

<span id="page-240-0"></span>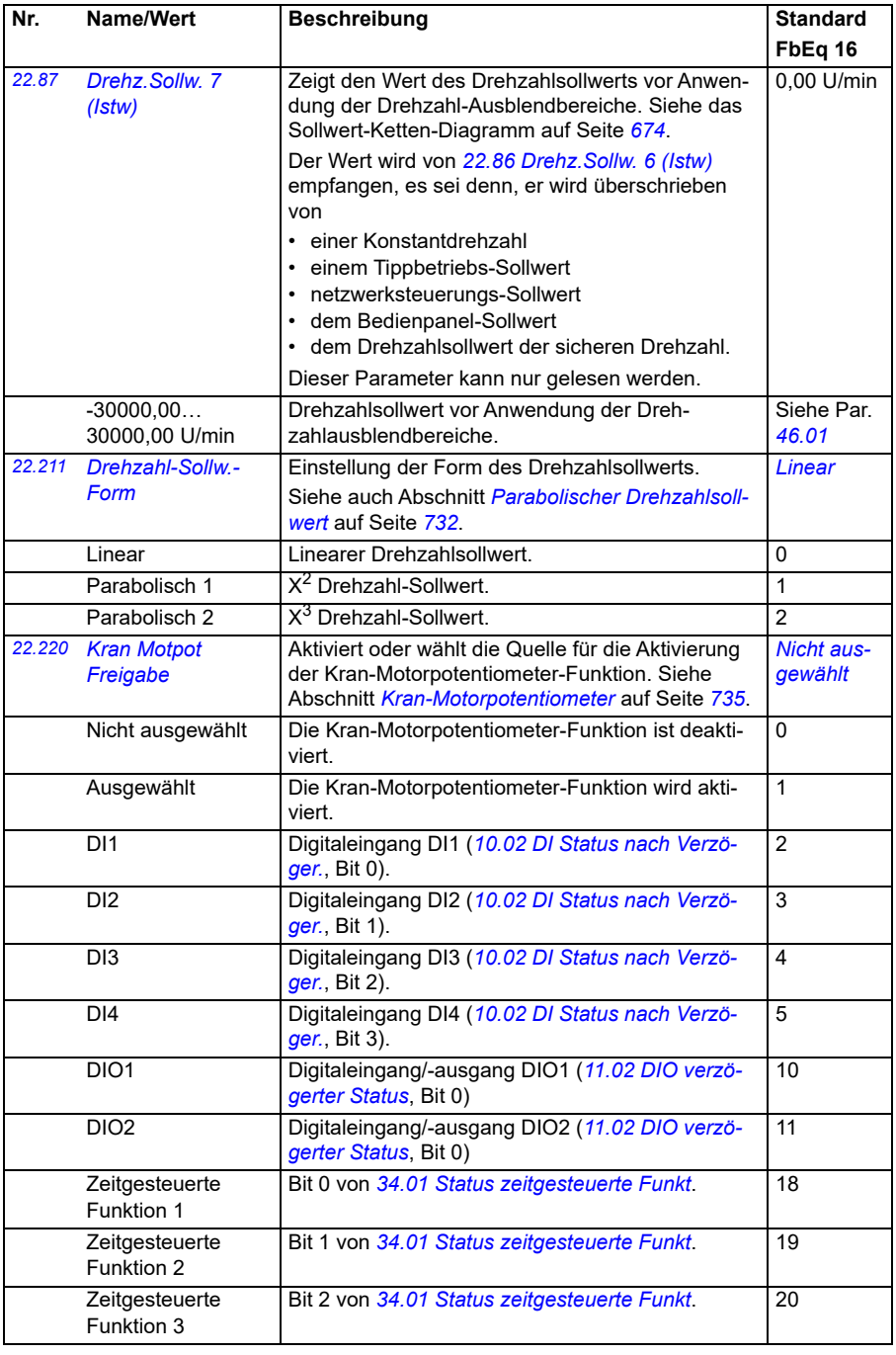

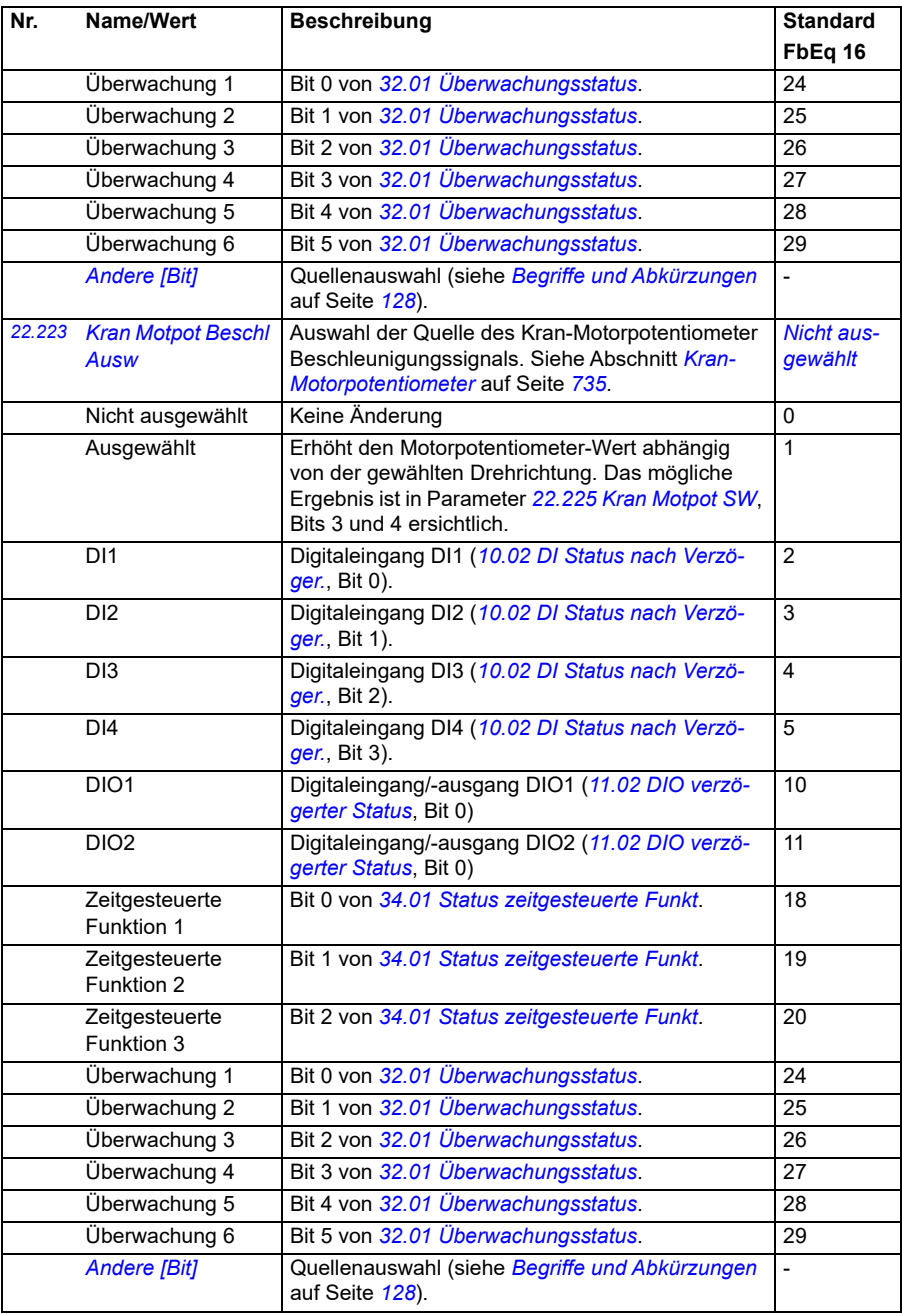

<span id="page-242-3"></span><span id="page-242-2"></span><span id="page-242-1"></span><span id="page-242-0"></span>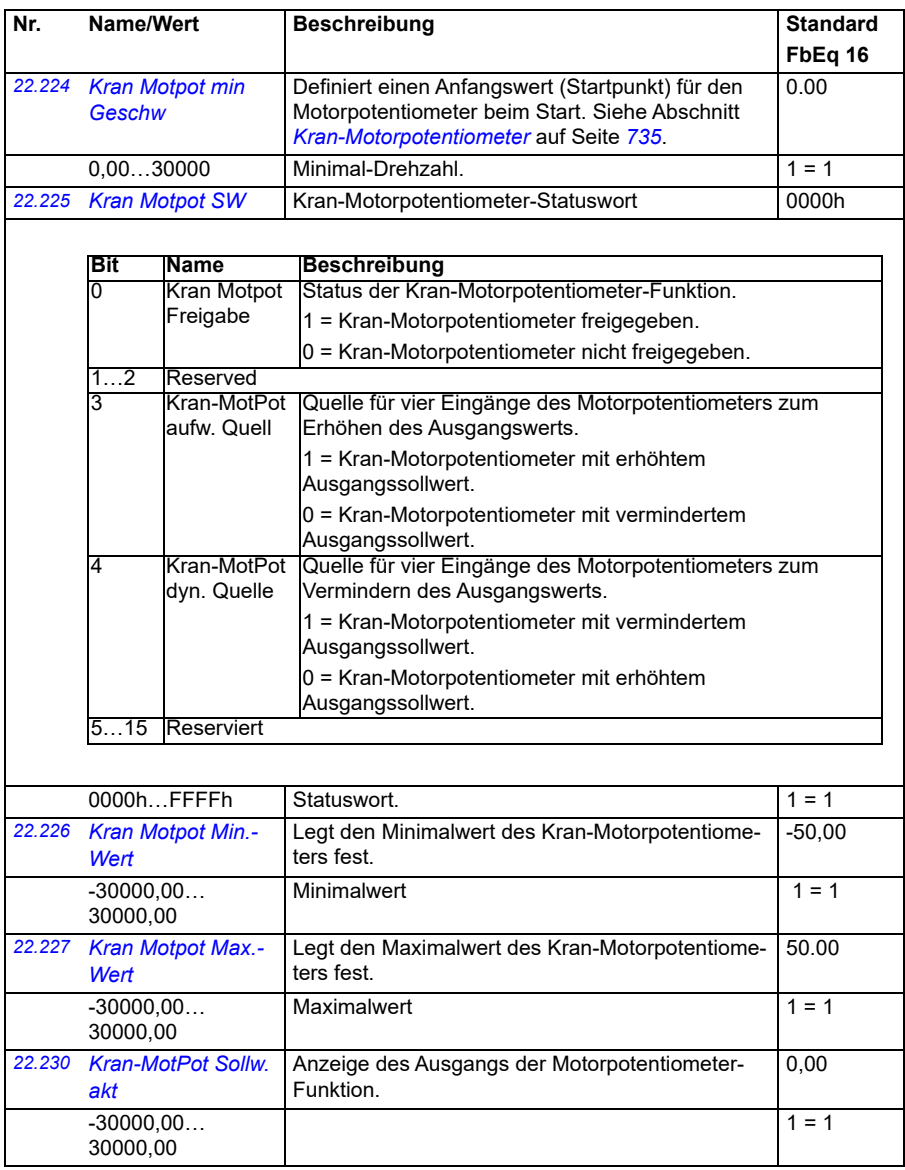

<span id="page-243-3"></span><span id="page-243-2"></span><span id="page-243-1"></span><span id="page-243-0"></span>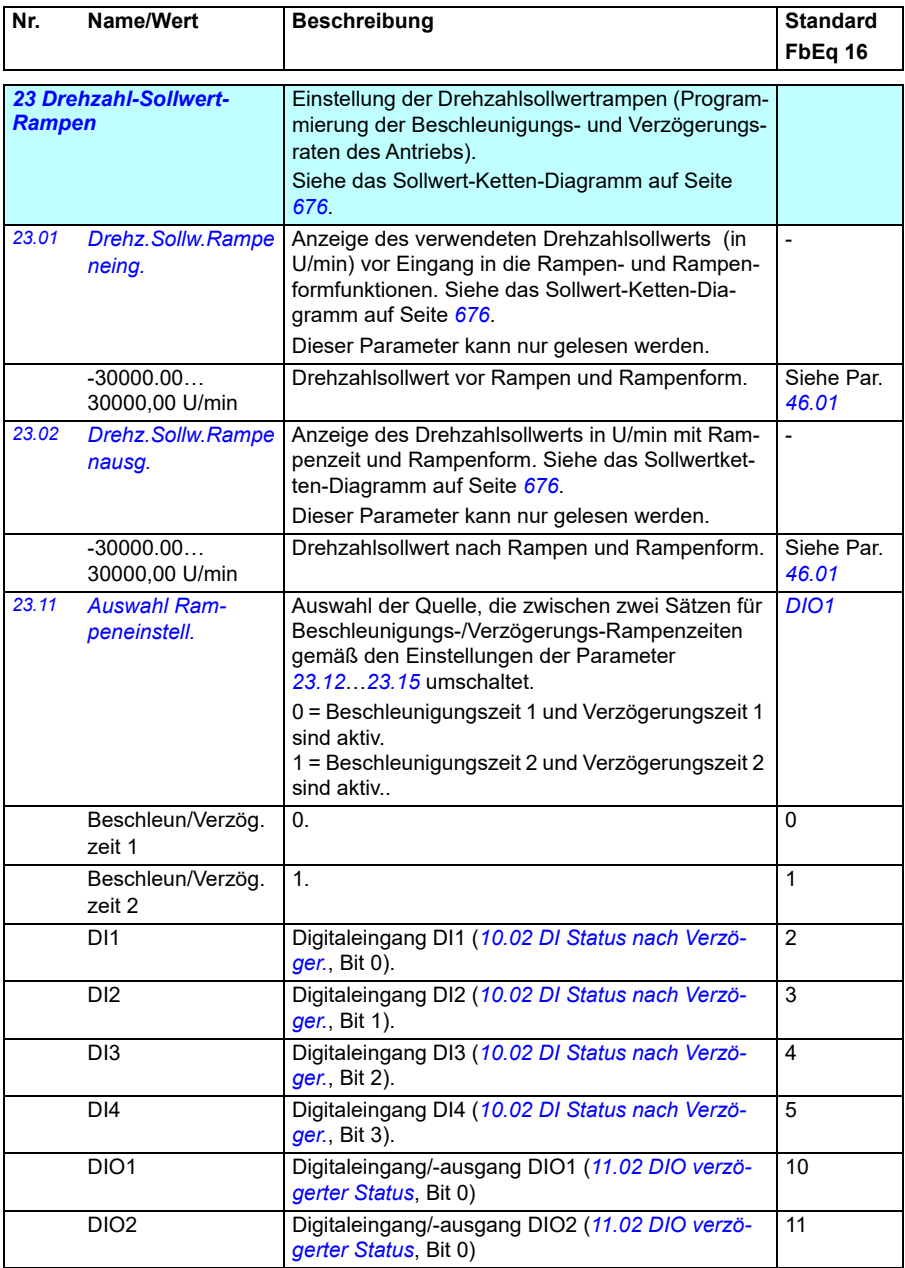

<span id="page-244-0"></span>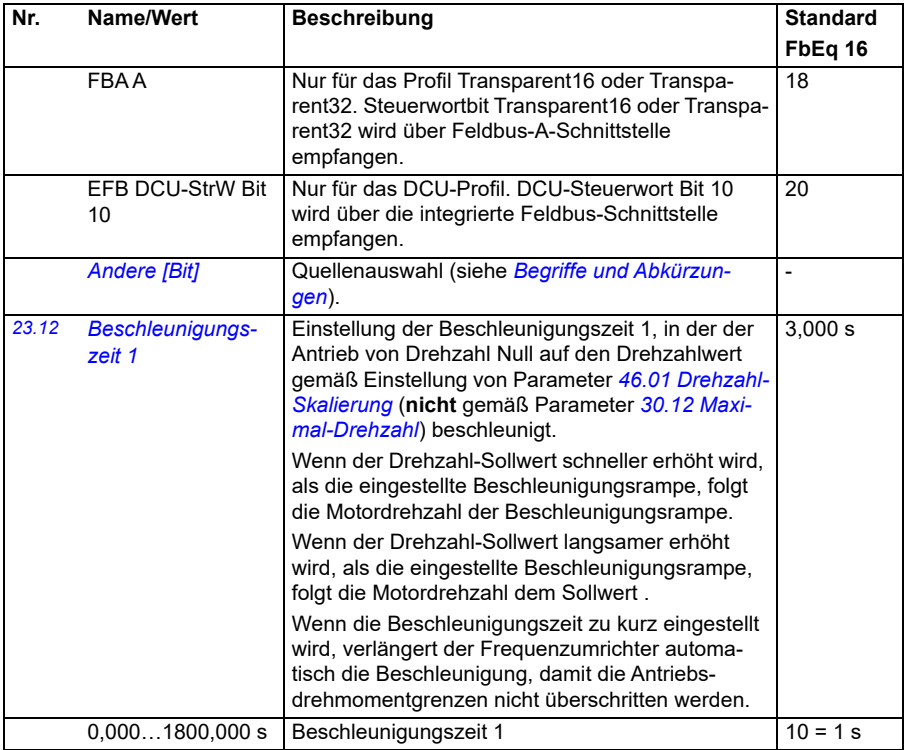

<span id="page-245-0"></span>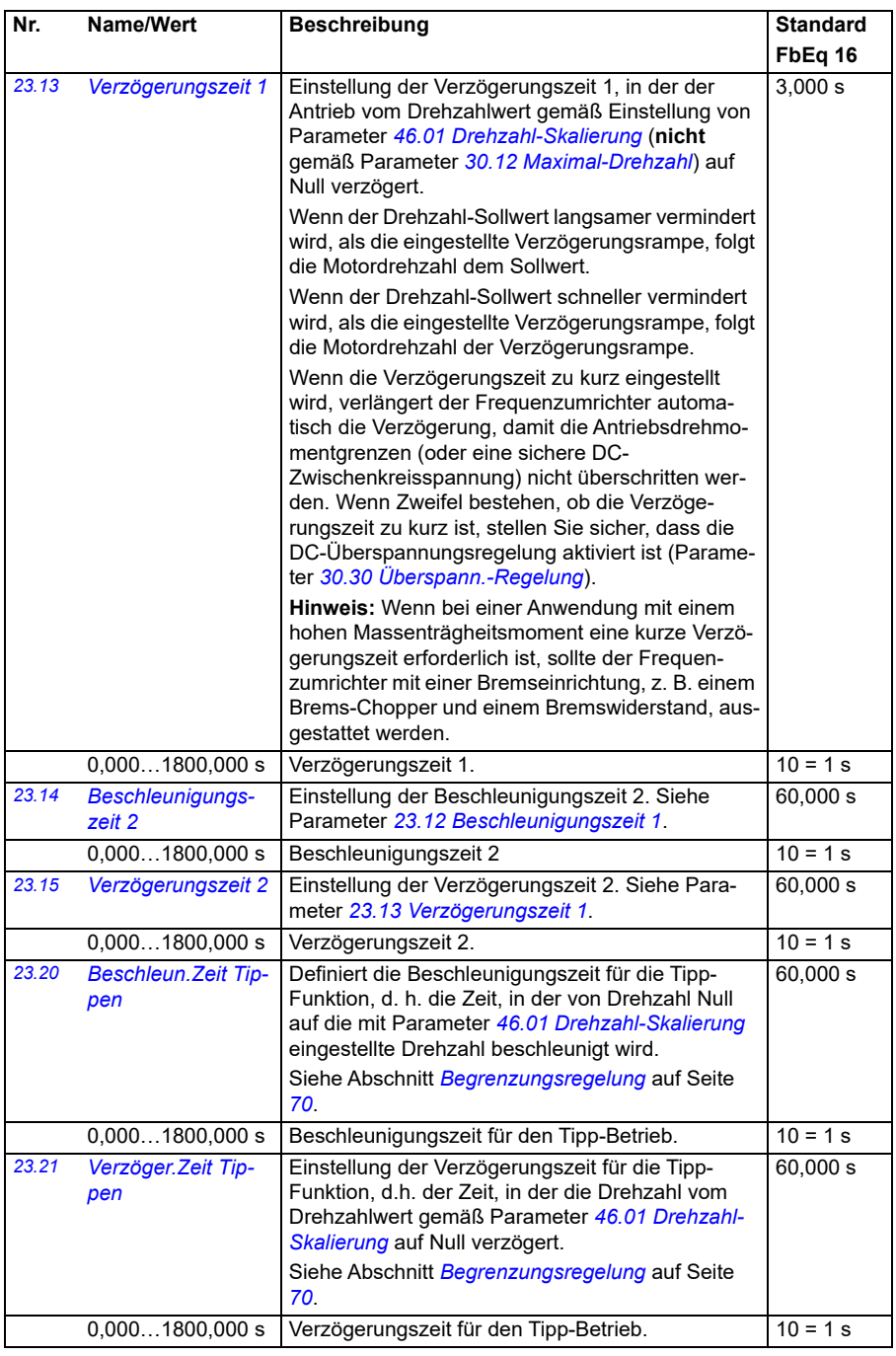

<span id="page-246-3"></span><span id="page-246-2"></span><span id="page-246-1"></span><span id="page-246-0"></span>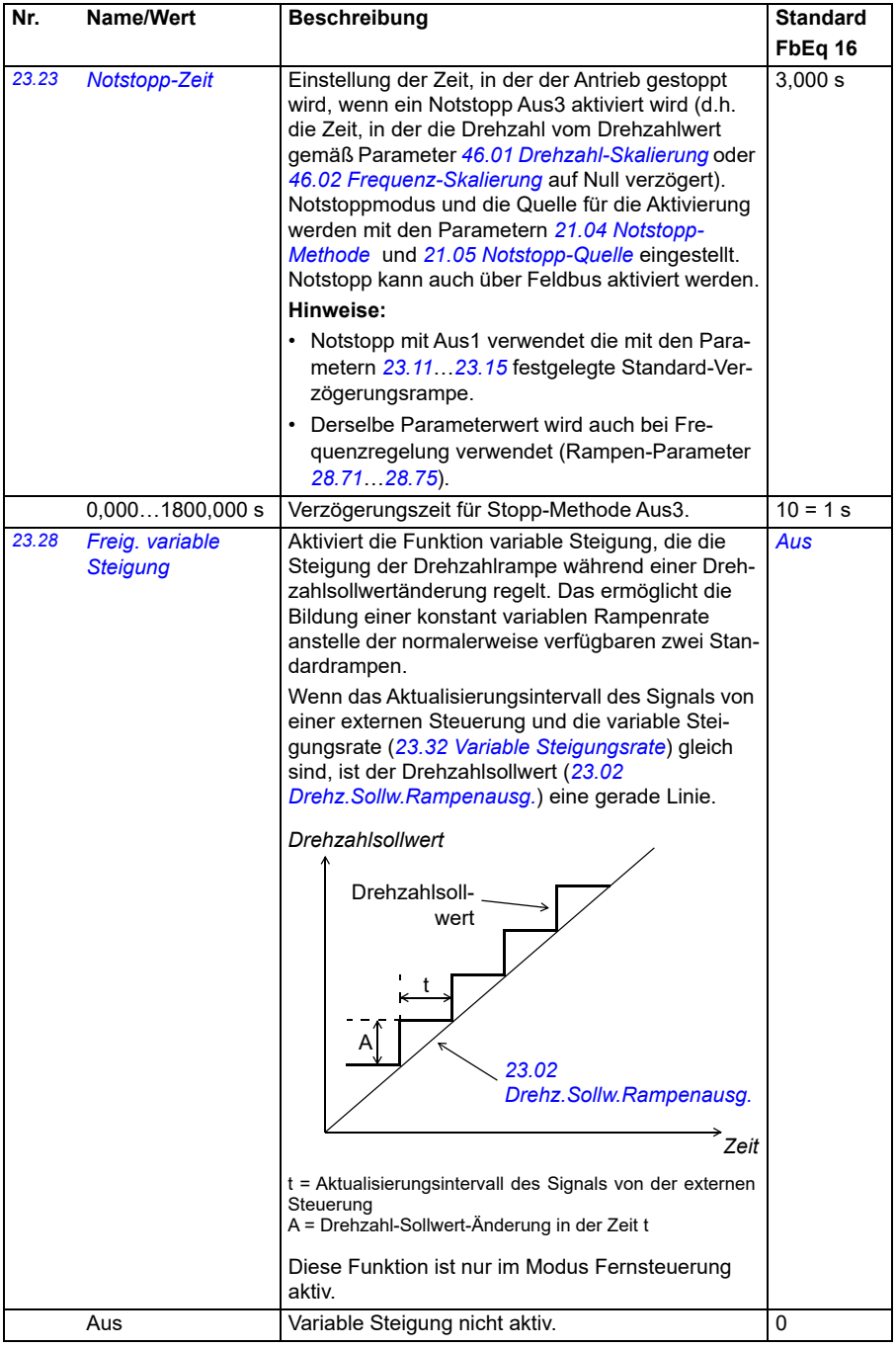

<span id="page-247-0"></span>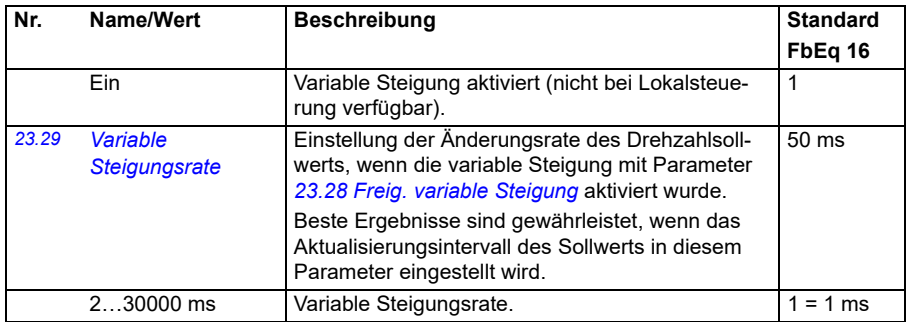

<span id="page-248-1"></span><span id="page-248-0"></span>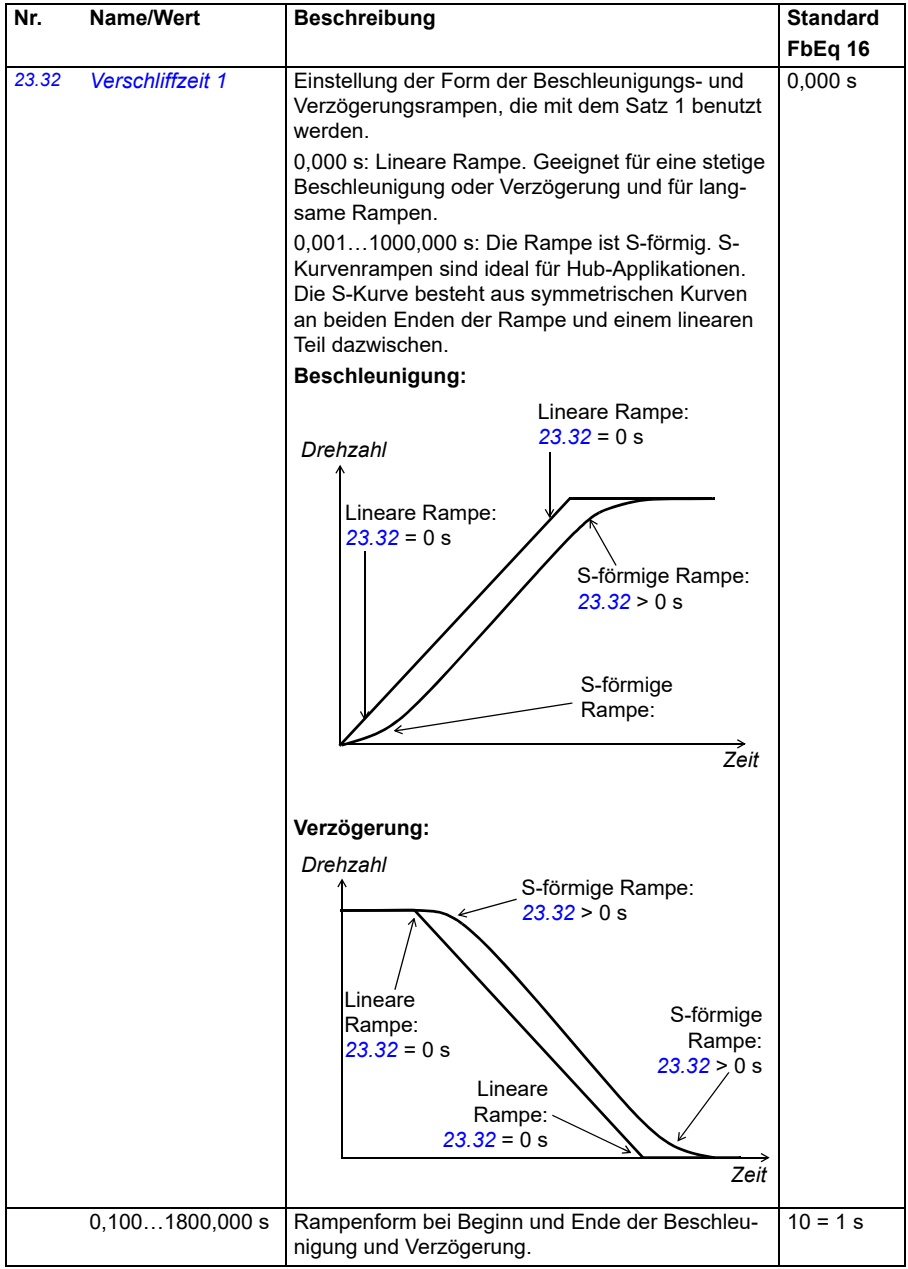

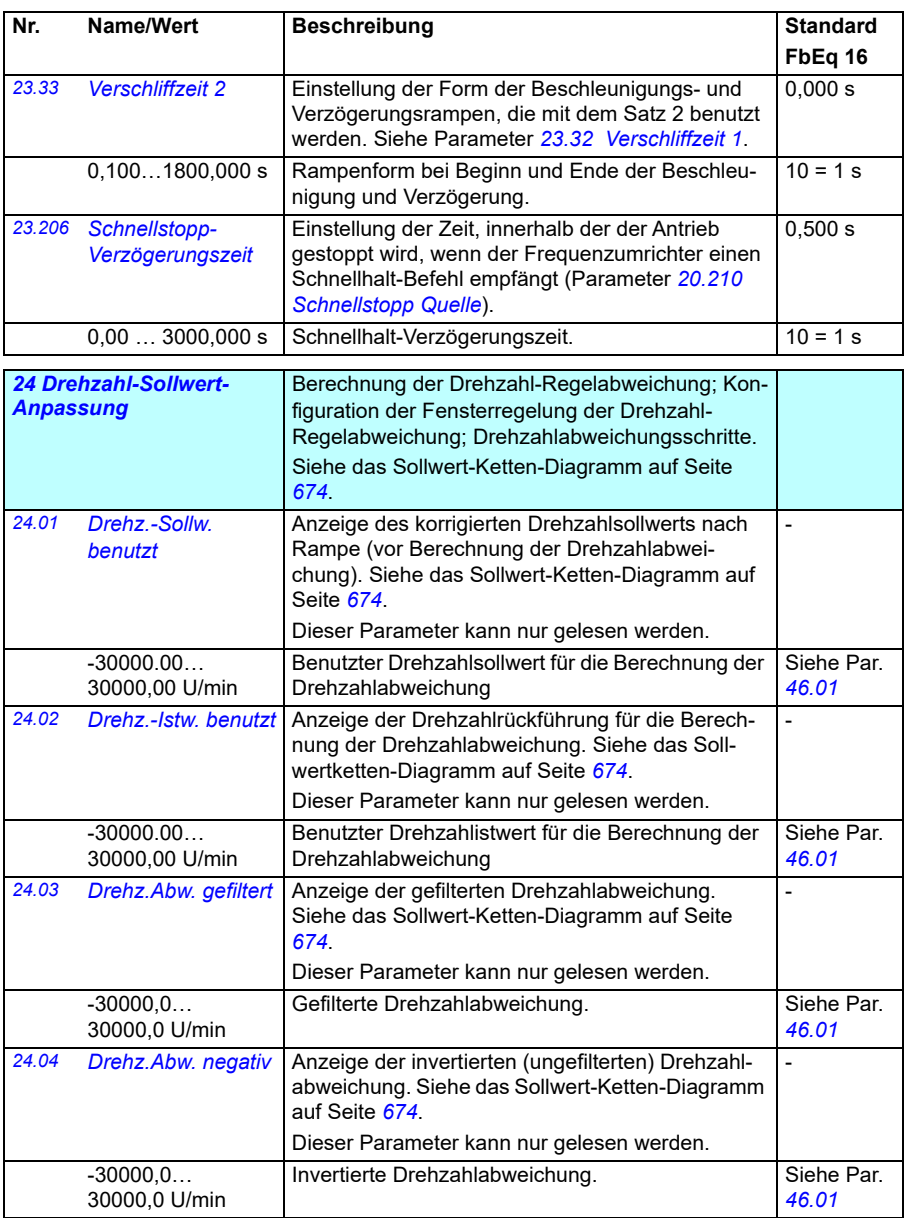

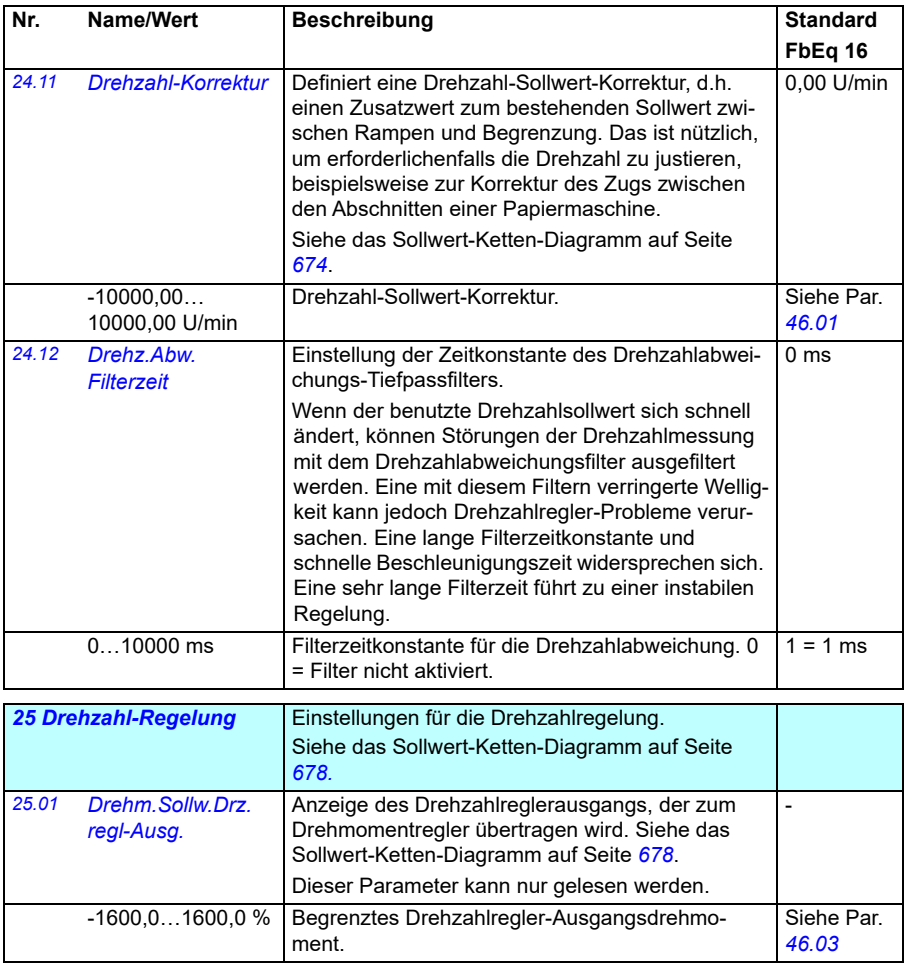

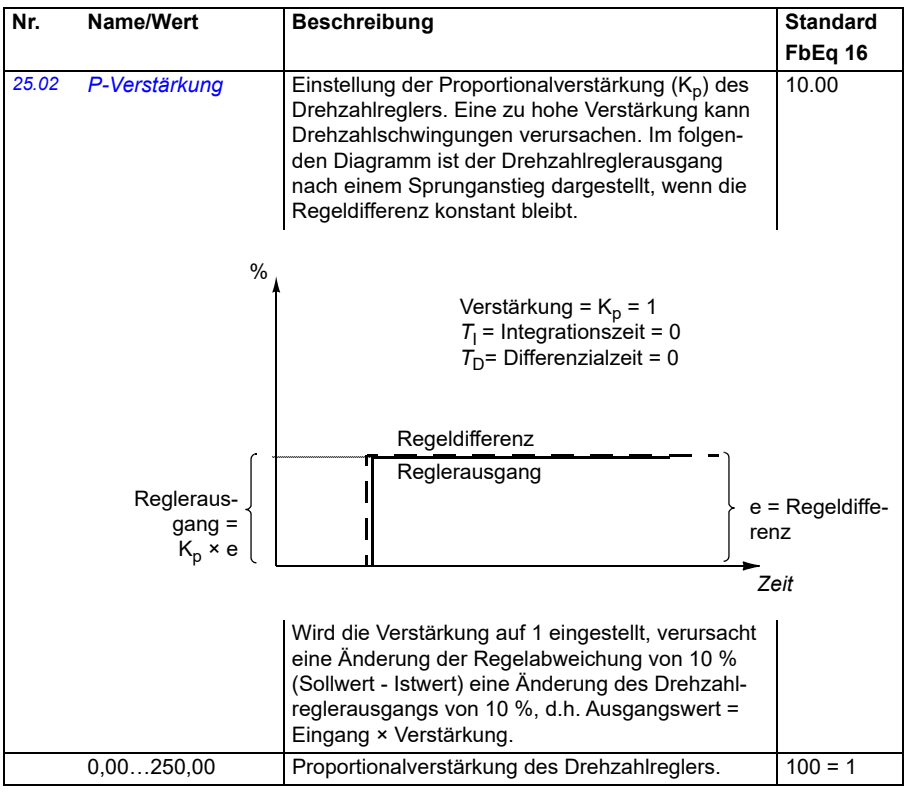
<span id="page-252-1"></span><span id="page-252-0"></span>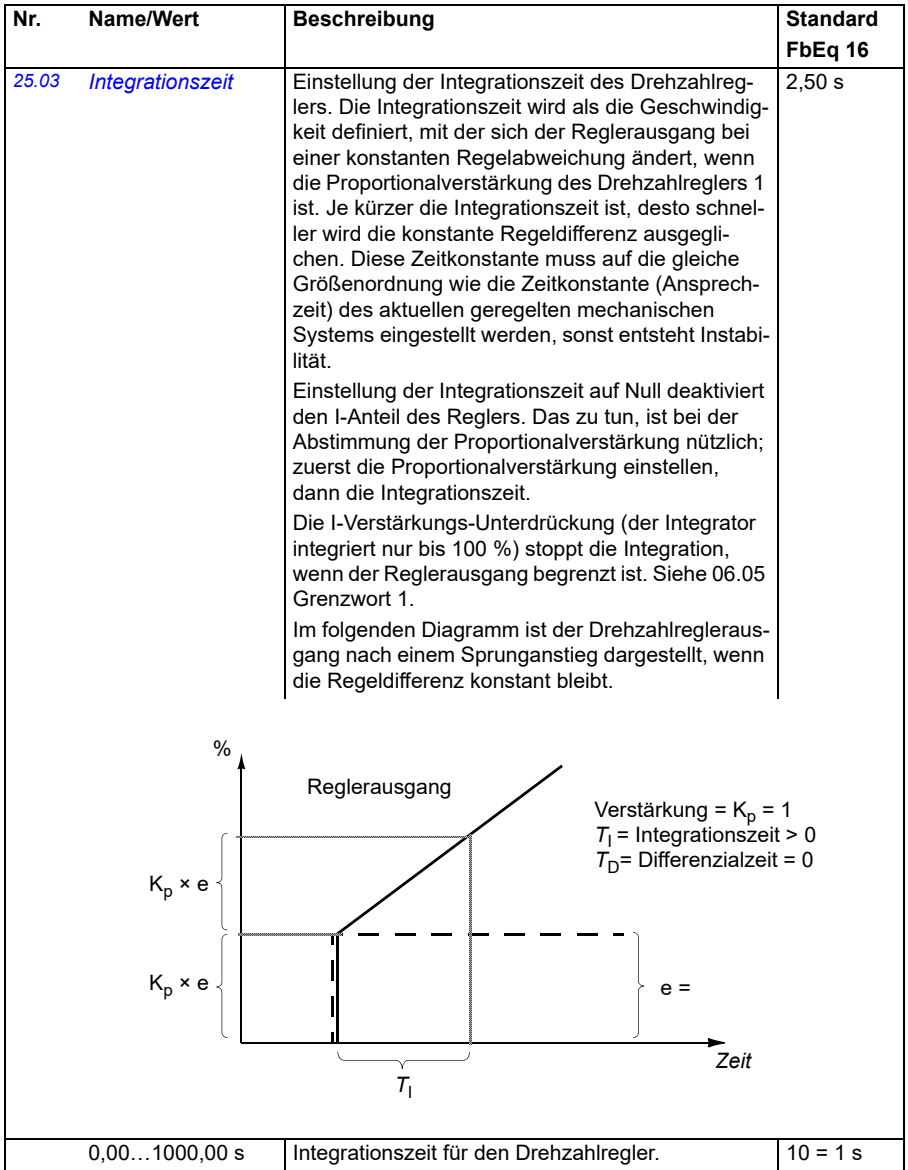

<span id="page-253-1"></span><span id="page-253-0"></span>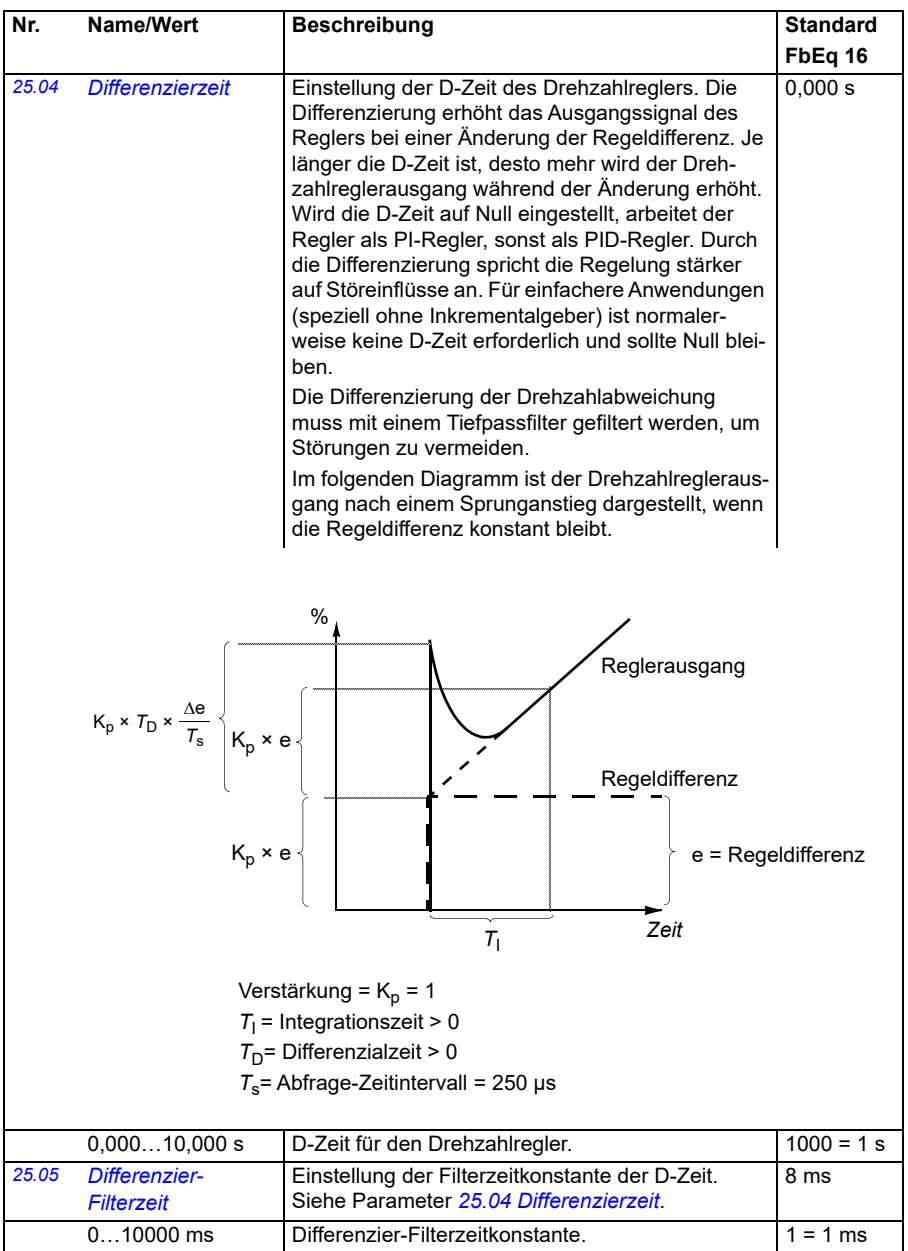

<span id="page-254-1"></span><span id="page-254-0"></span>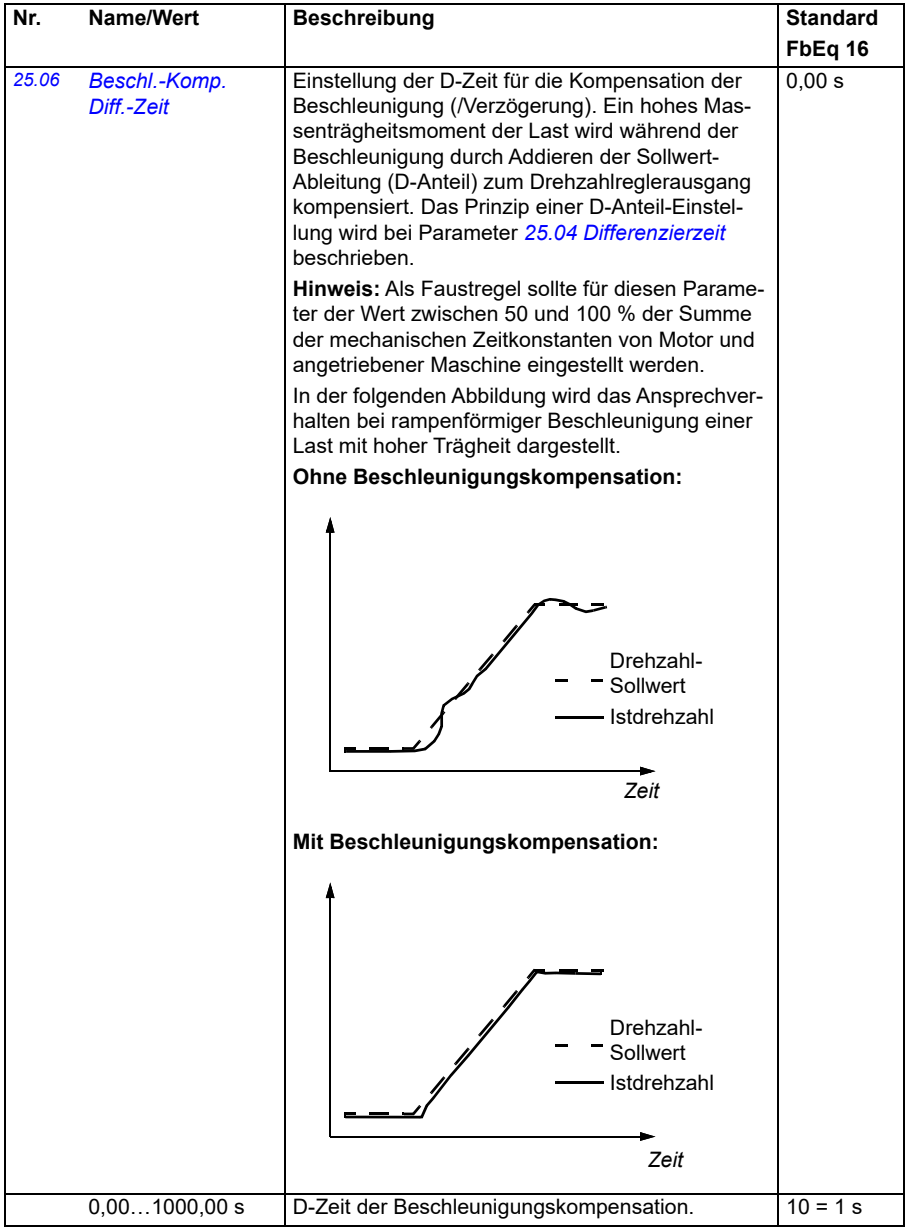

<span id="page-255-1"></span><span id="page-255-0"></span>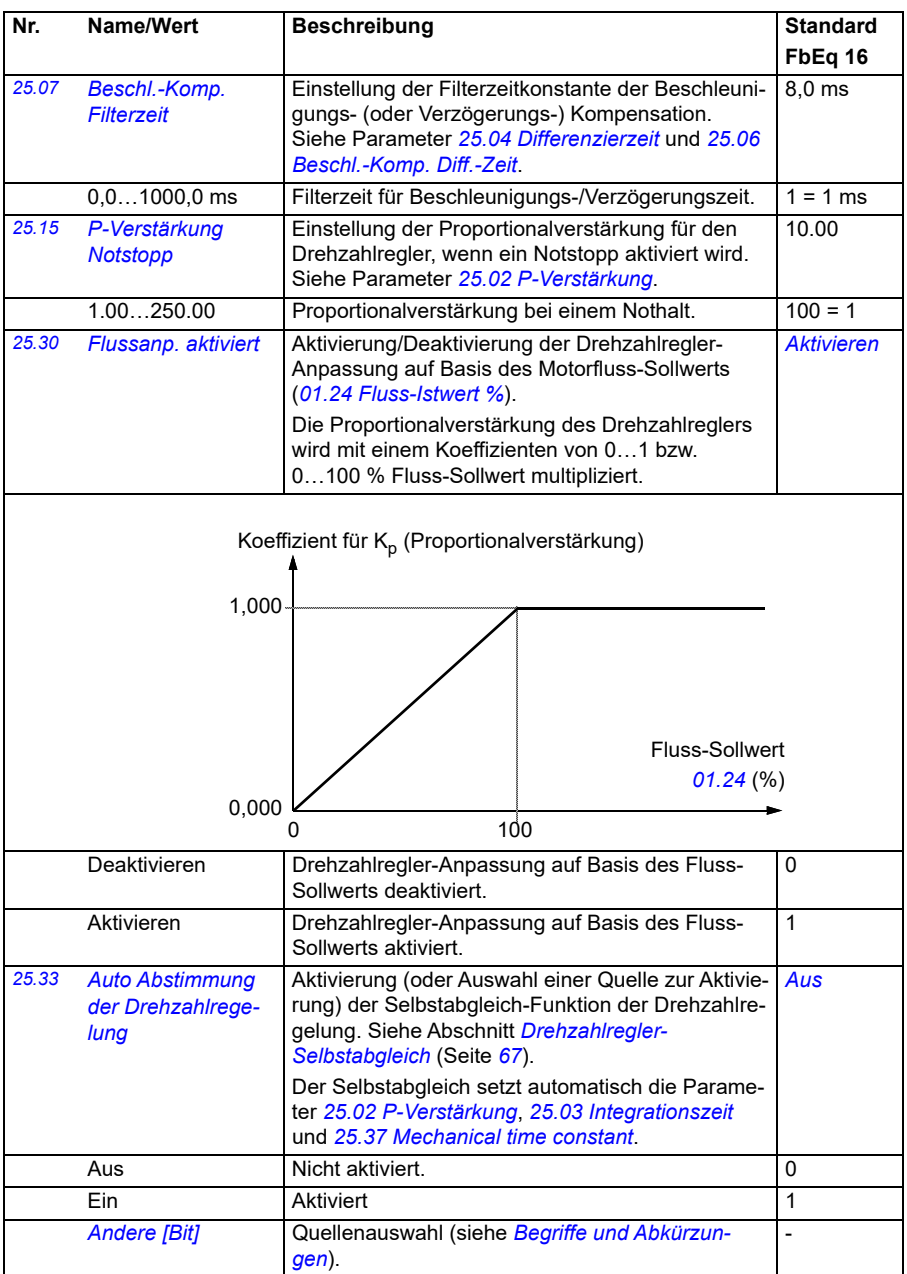

<span id="page-256-2"></span><span id="page-256-1"></span><span id="page-256-0"></span>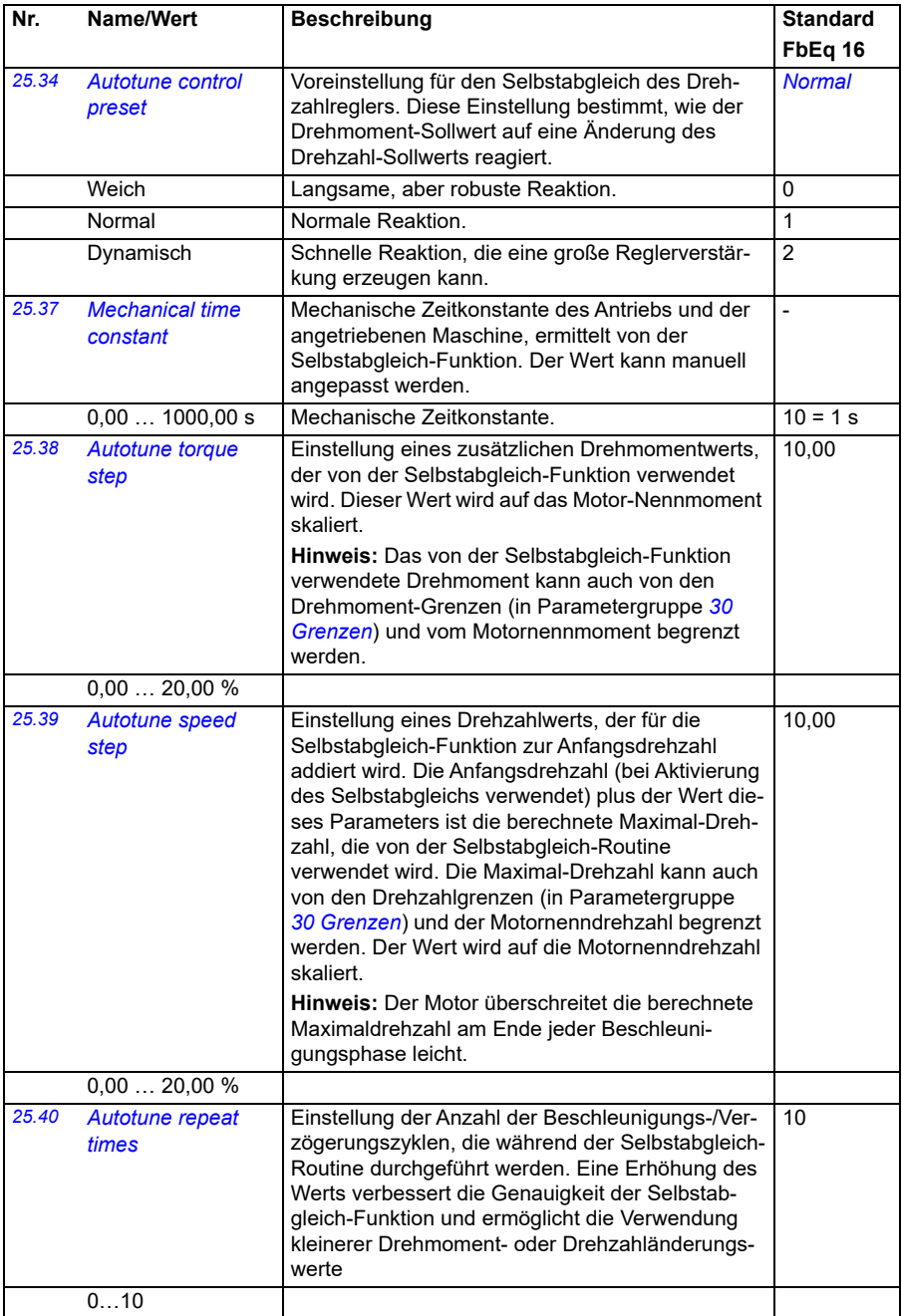

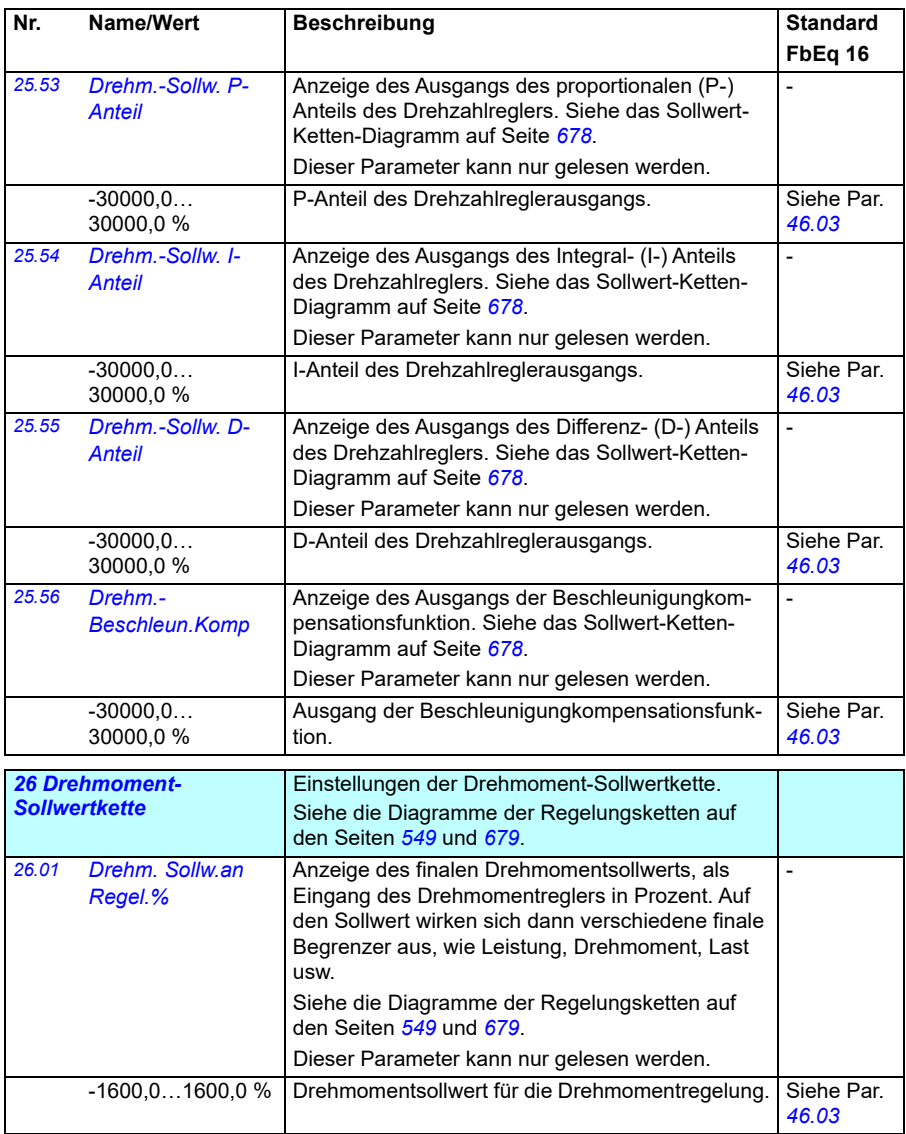

<span id="page-258-3"></span><span id="page-258-2"></span><span id="page-258-1"></span><span id="page-258-0"></span>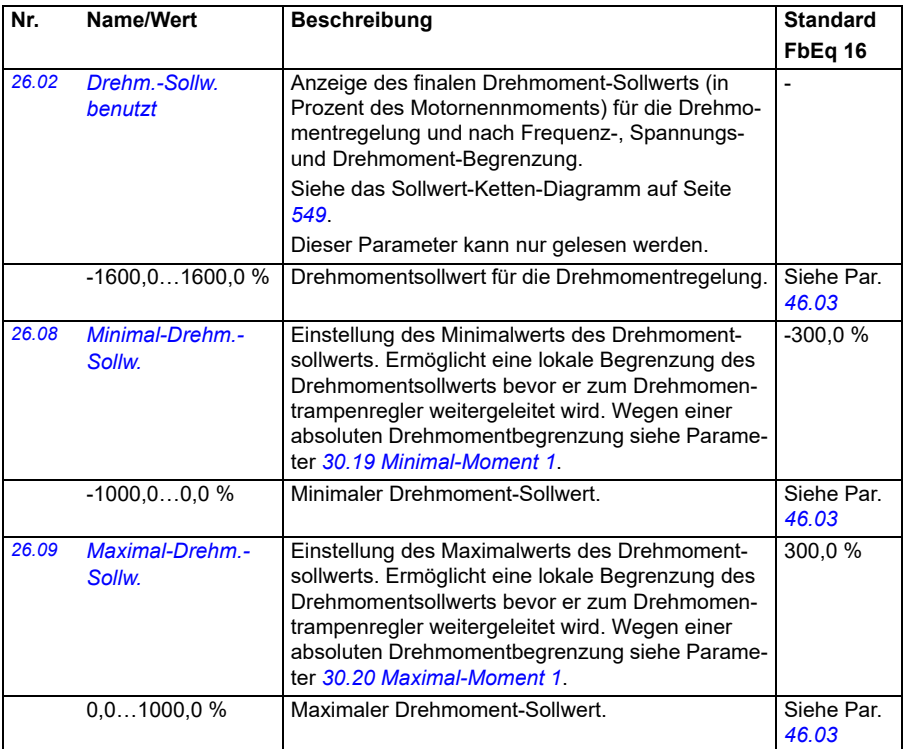

<span id="page-259-1"></span><span id="page-259-0"></span>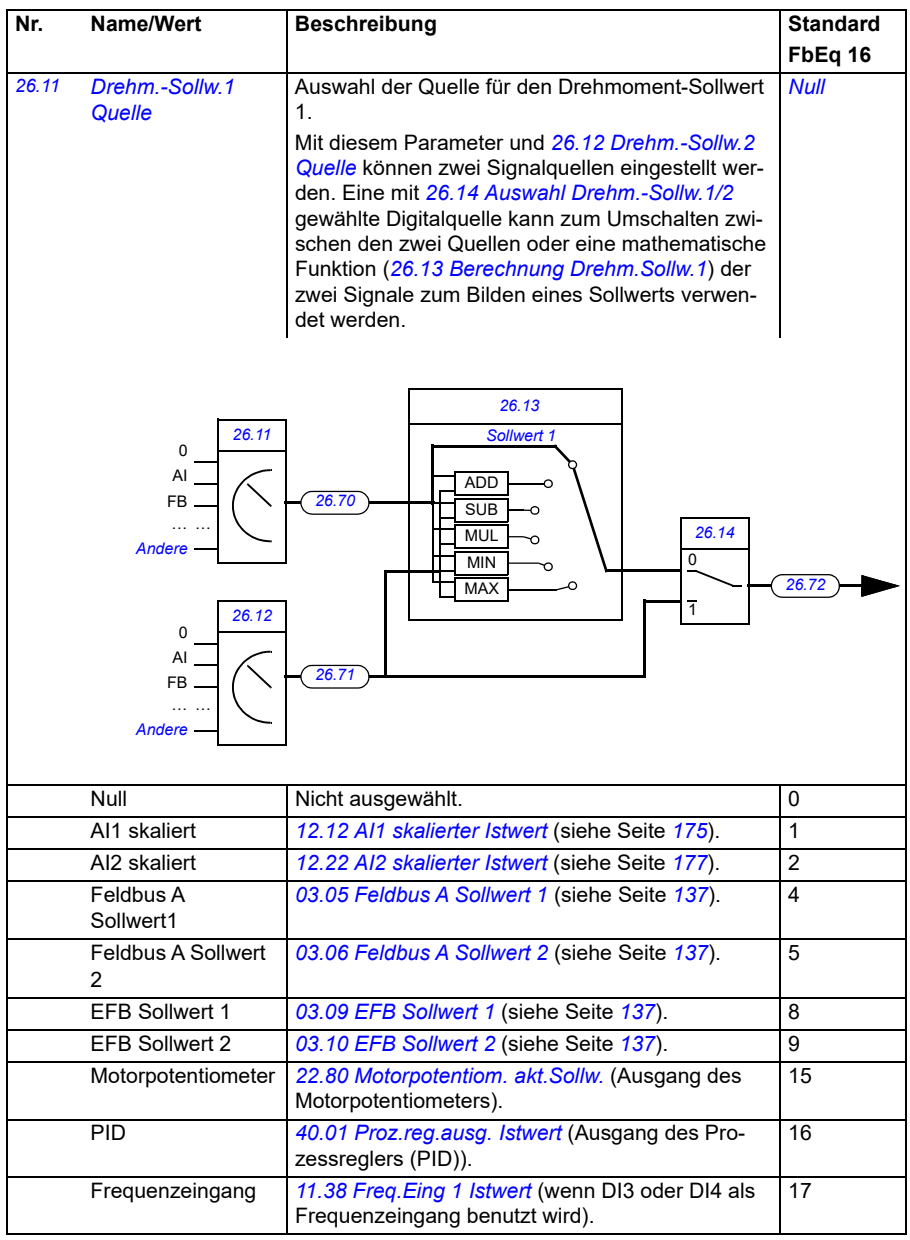

<span id="page-260-3"></span><span id="page-260-2"></span><span id="page-260-1"></span><span id="page-260-0"></span>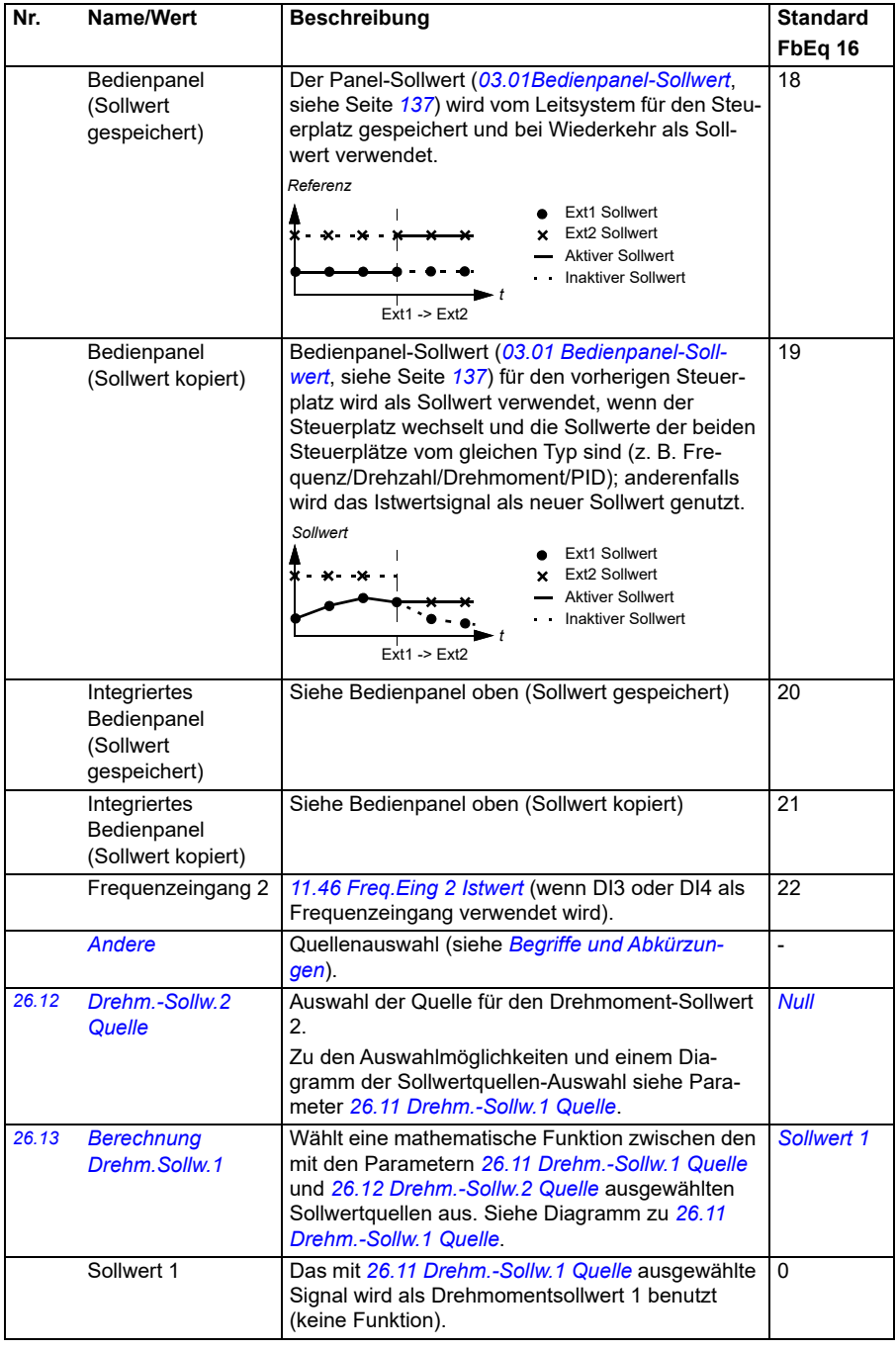

<span id="page-261-1"></span><span id="page-261-0"></span>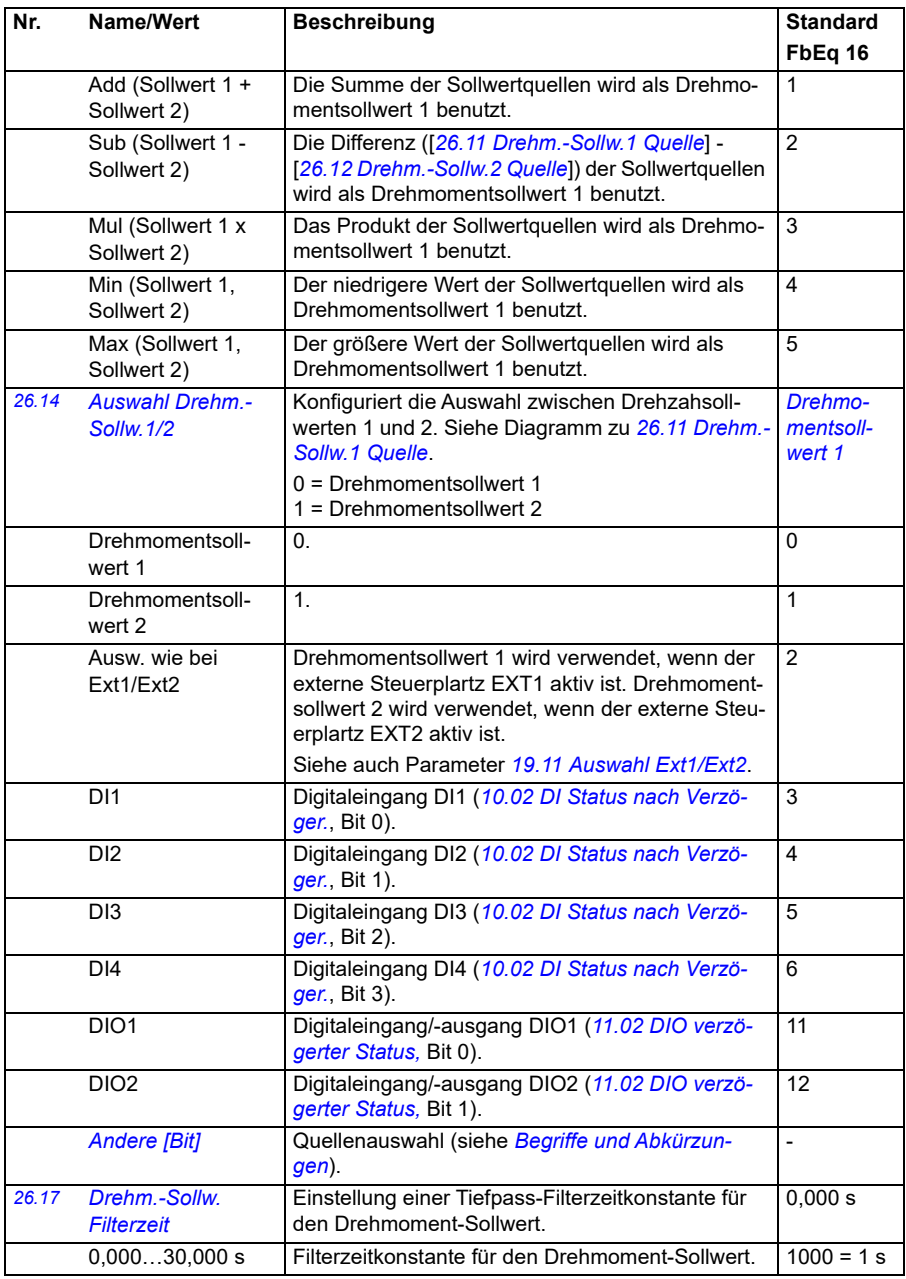

<span id="page-262-0"></span>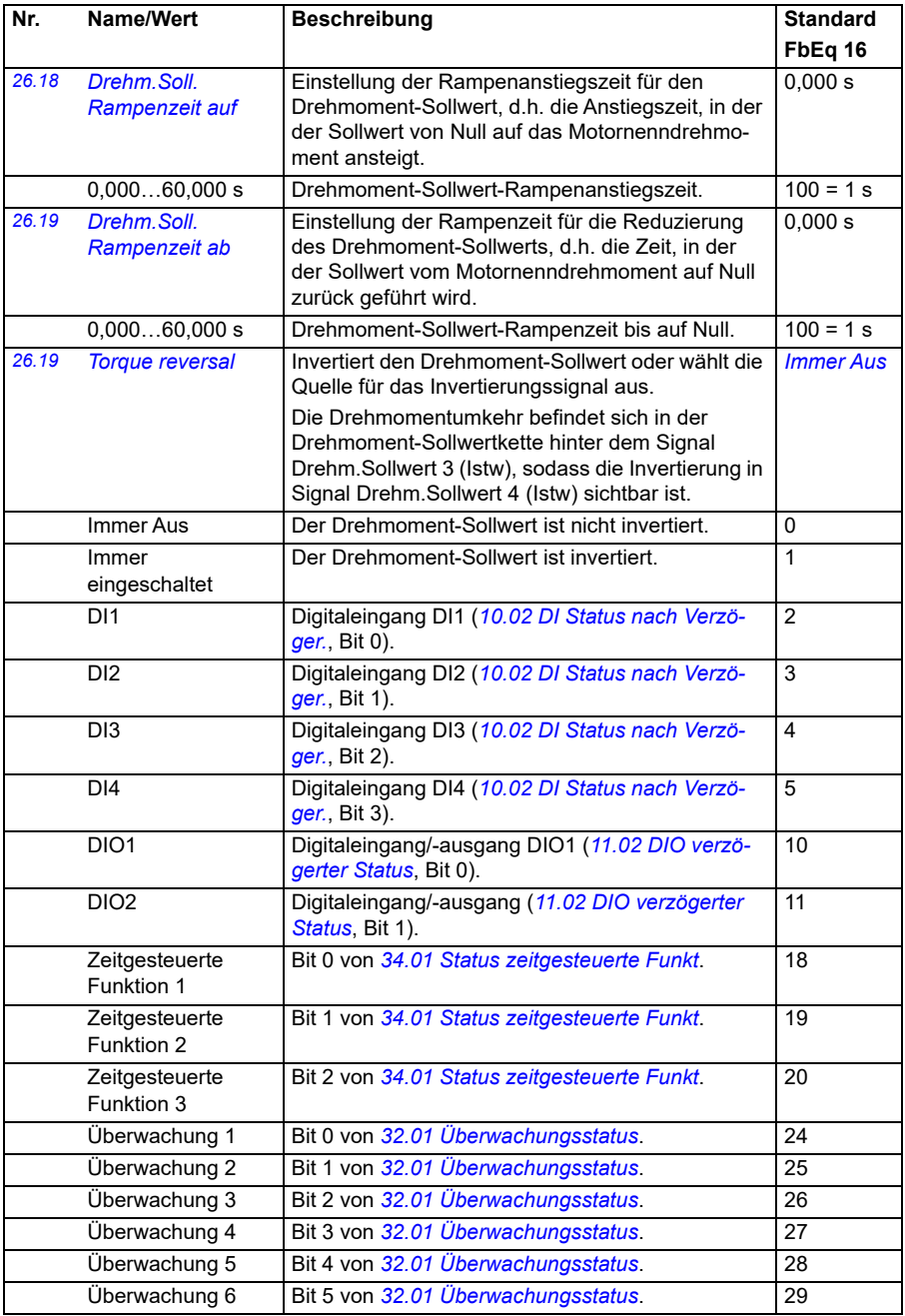

<span id="page-263-2"></span><span id="page-263-1"></span><span id="page-263-0"></span>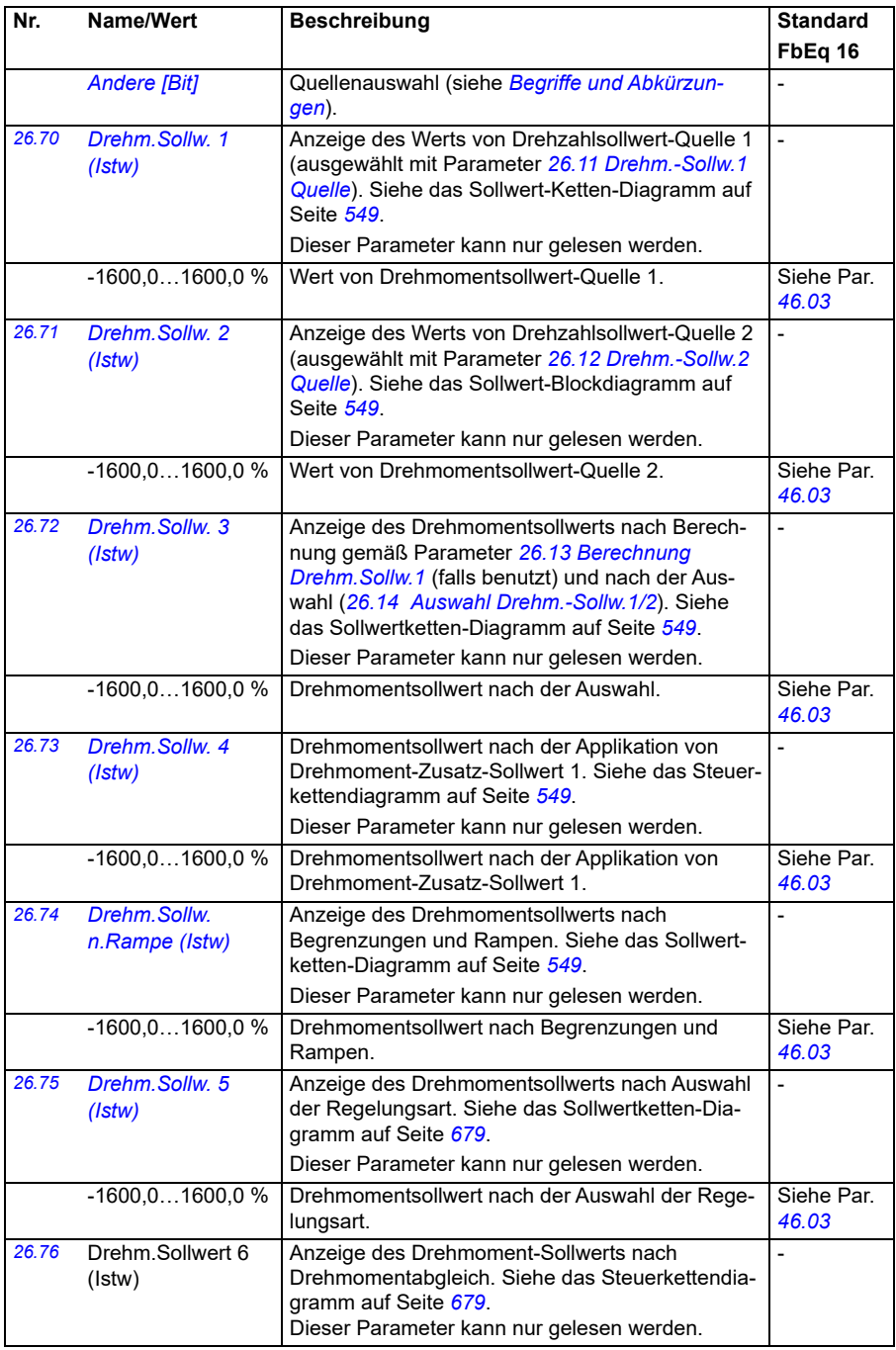

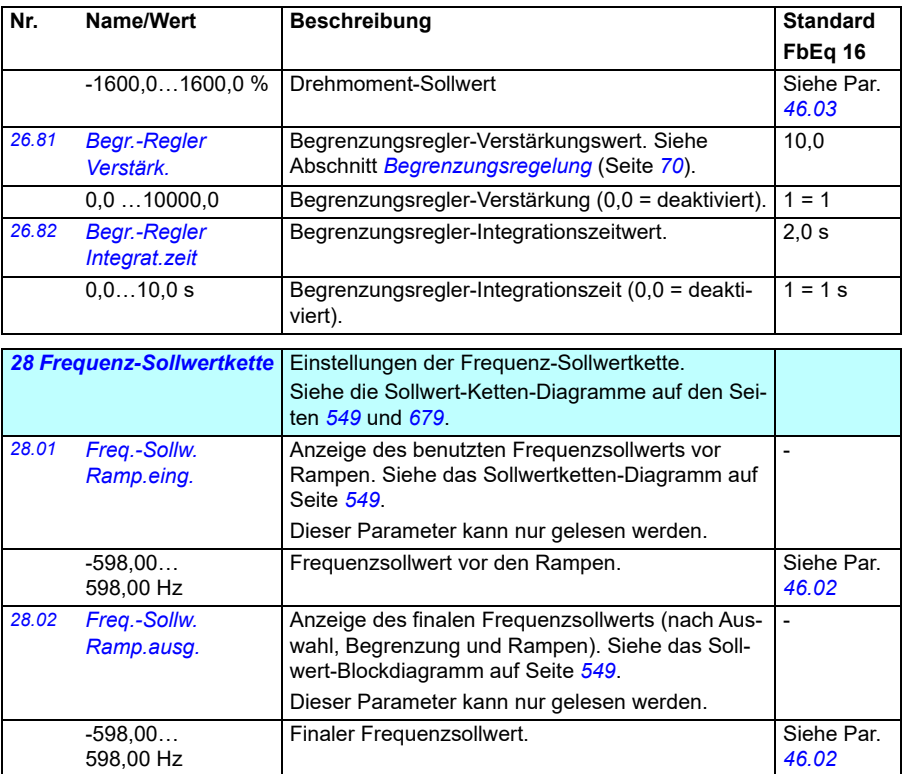

<span id="page-265-1"></span><span id="page-265-0"></span>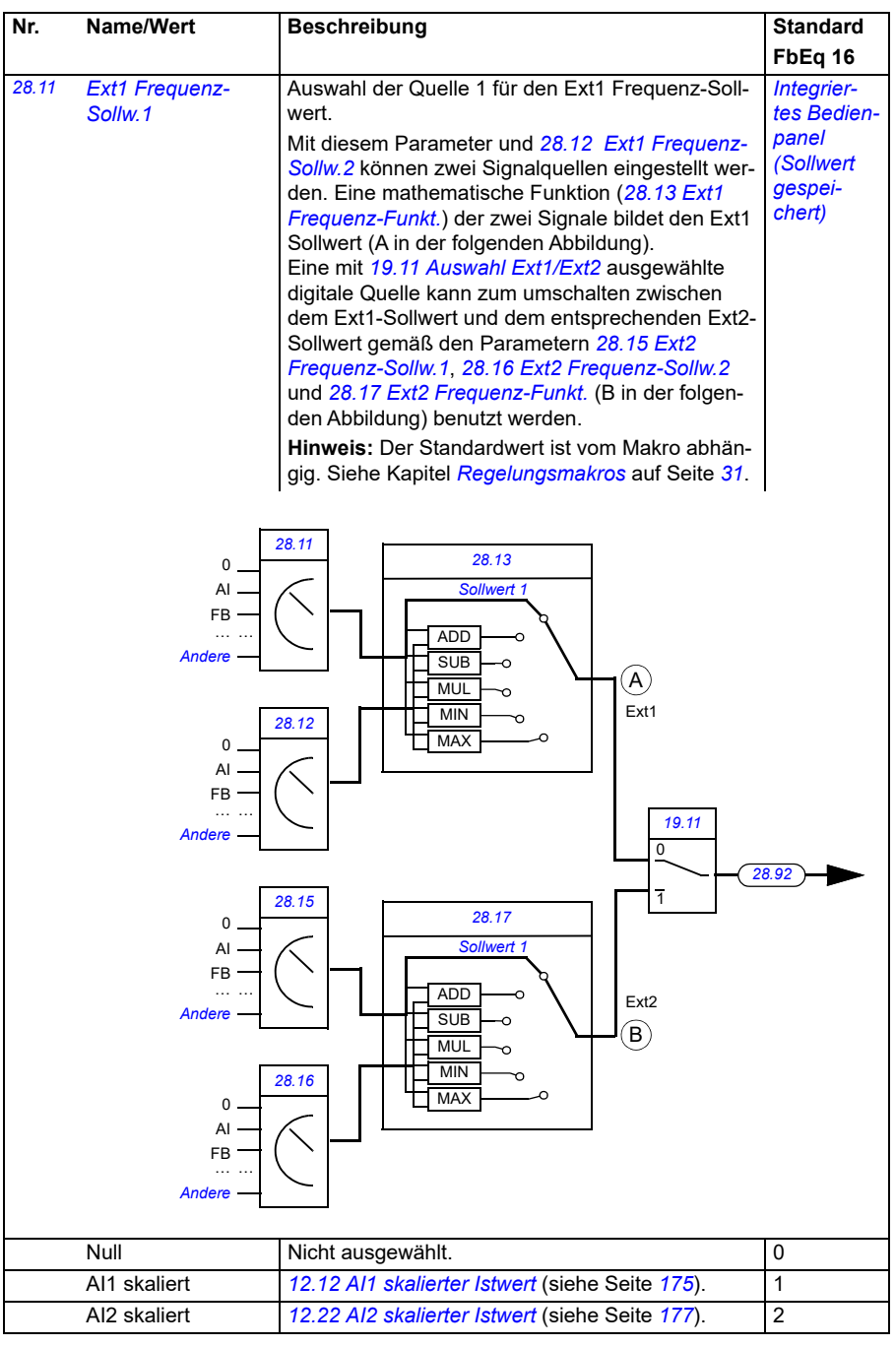

<span id="page-266-0"></span>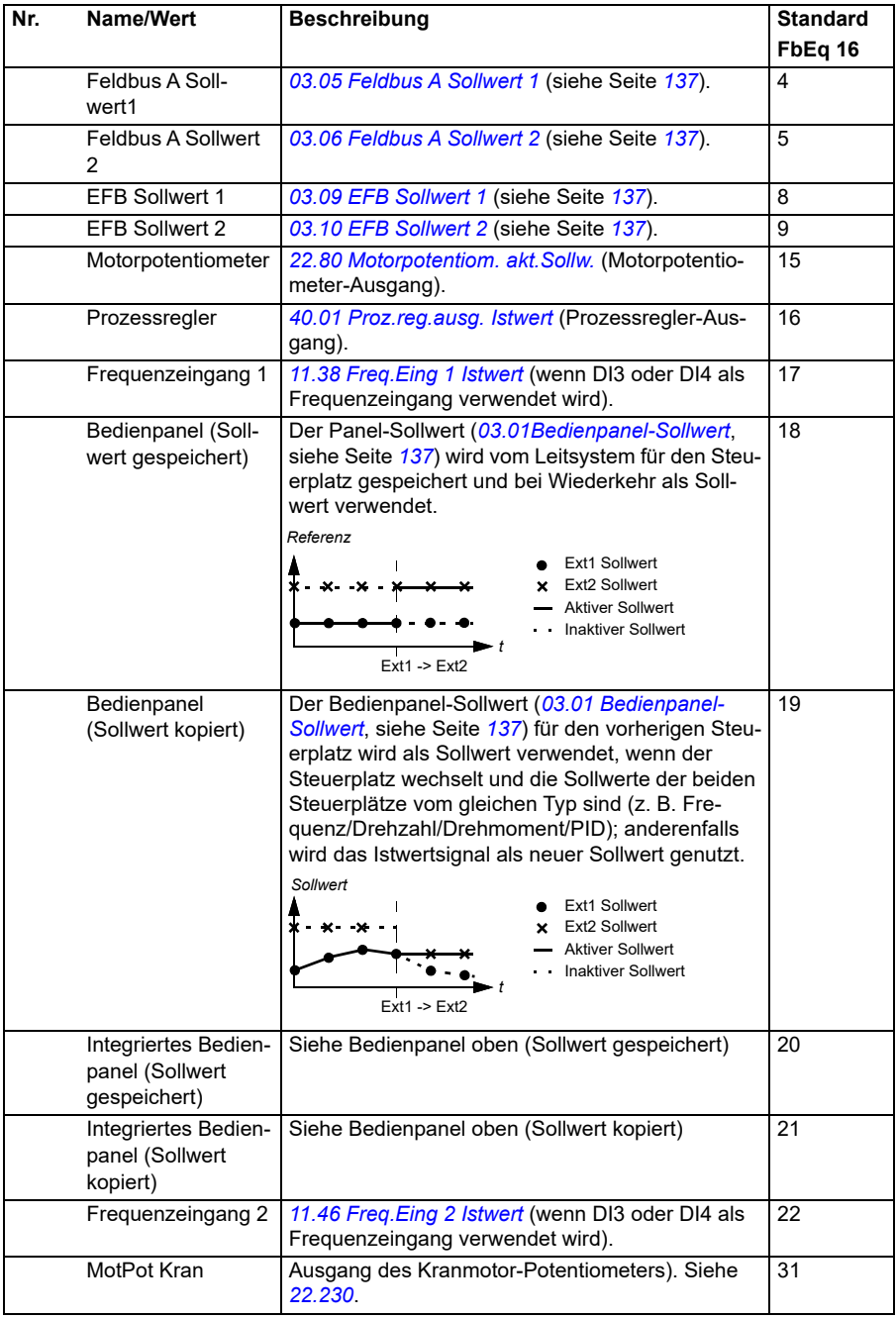

<span id="page-267-1"></span><span id="page-267-0"></span>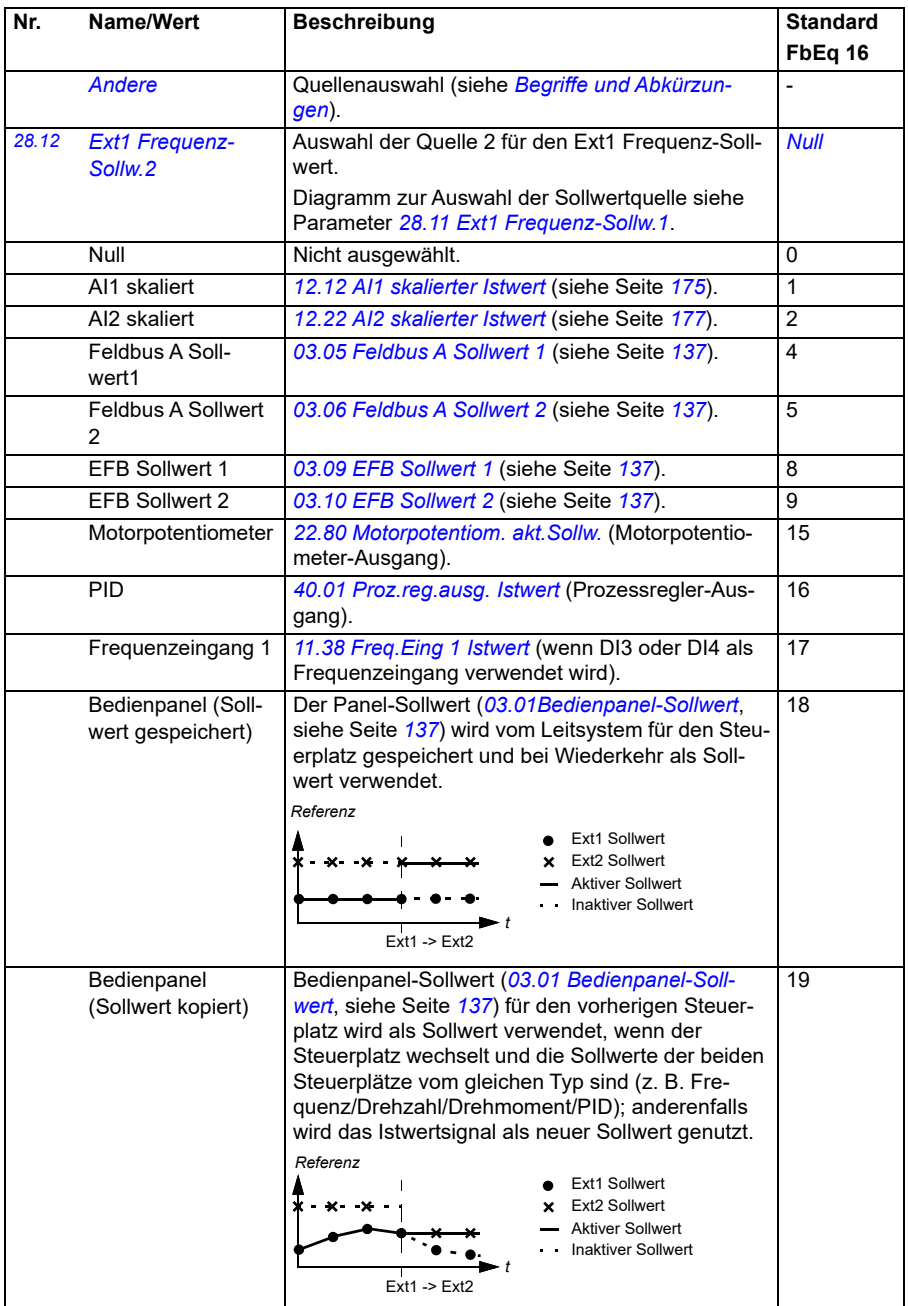

<span id="page-268-3"></span><span id="page-268-2"></span><span id="page-268-1"></span><span id="page-268-0"></span>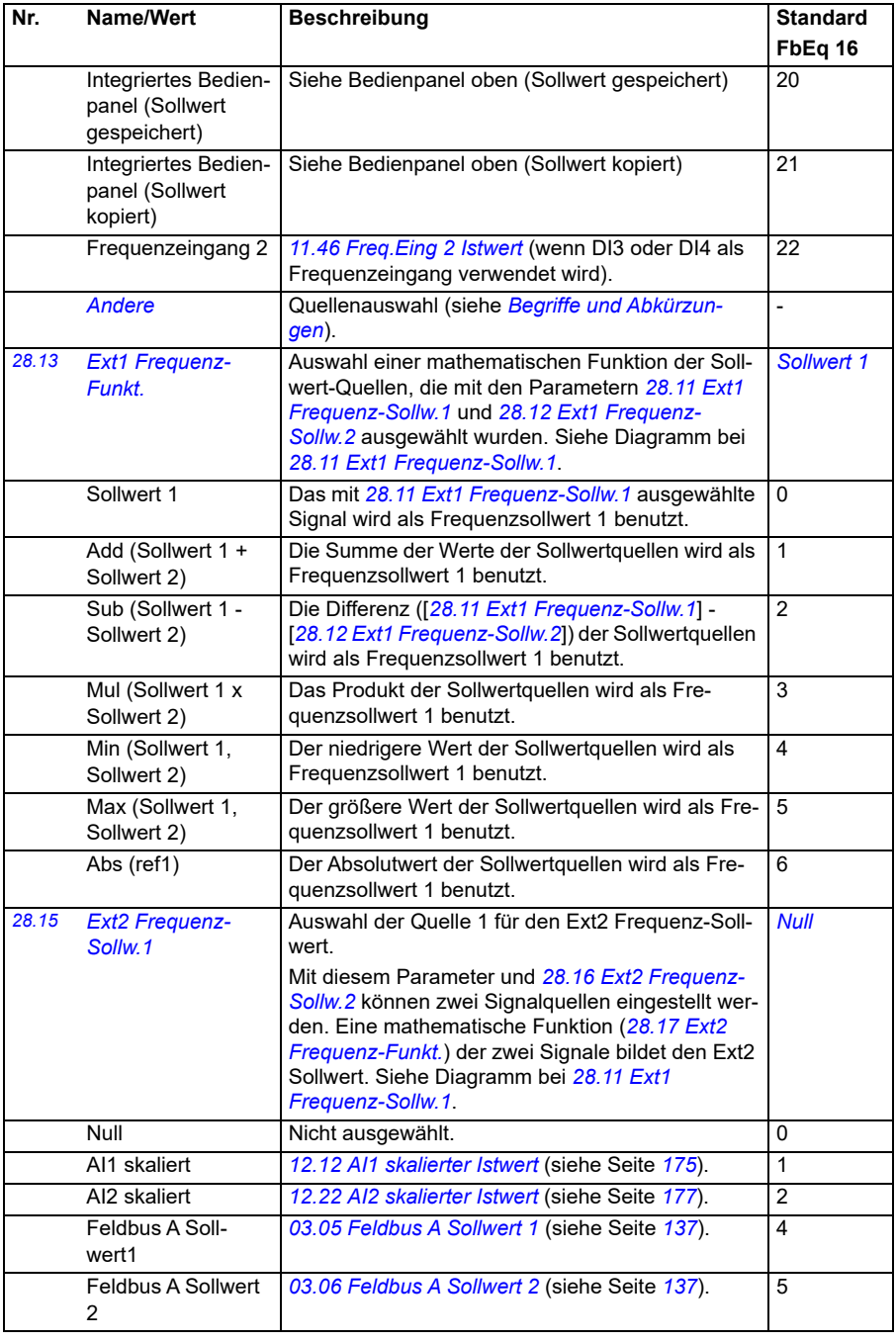

<span id="page-269-1"></span><span id="page-269-0"></span>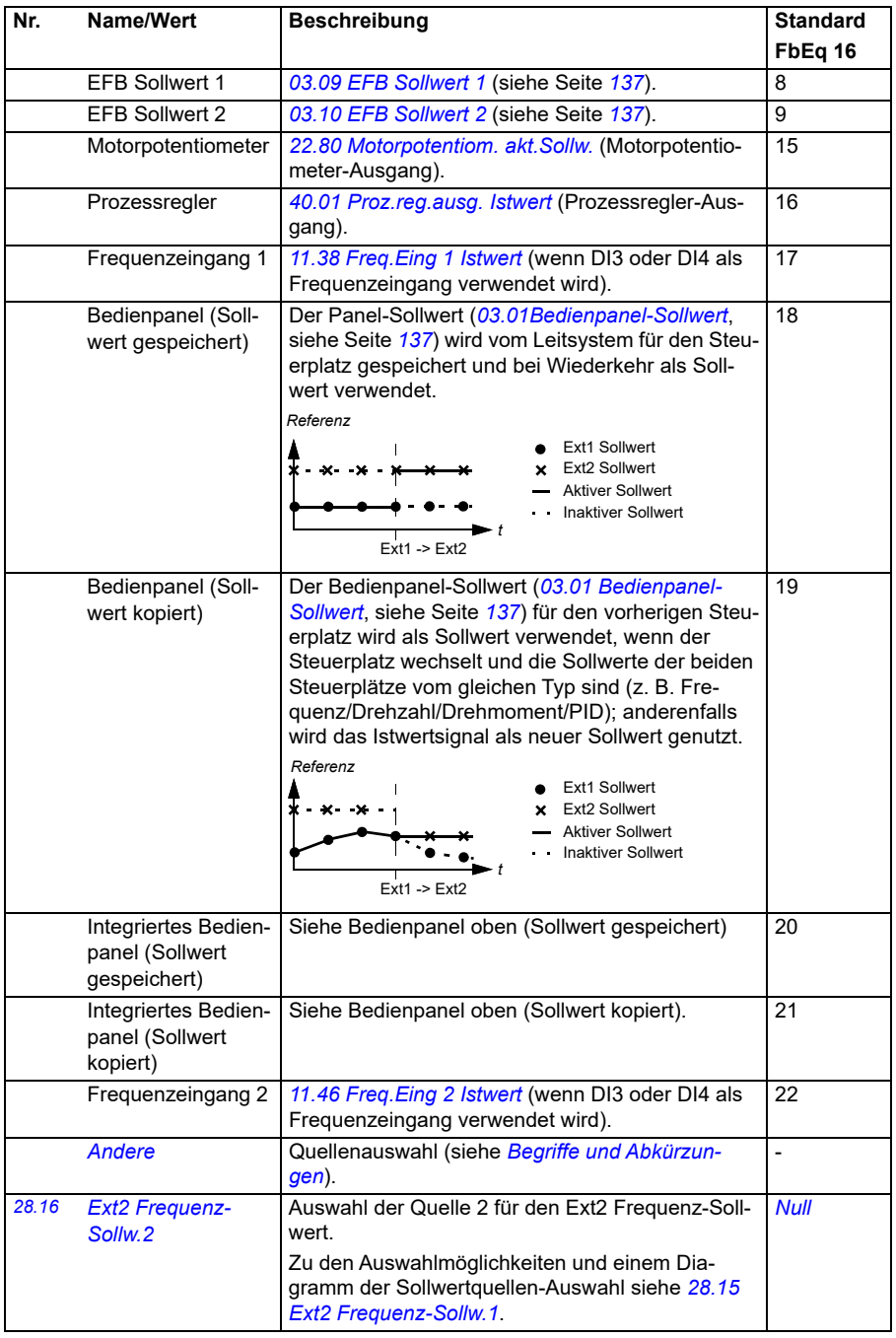

<span id="page-270-3"></span><span id="page-270-2"></span><span id="page-270-1"></span><span id="page-270-0"></span>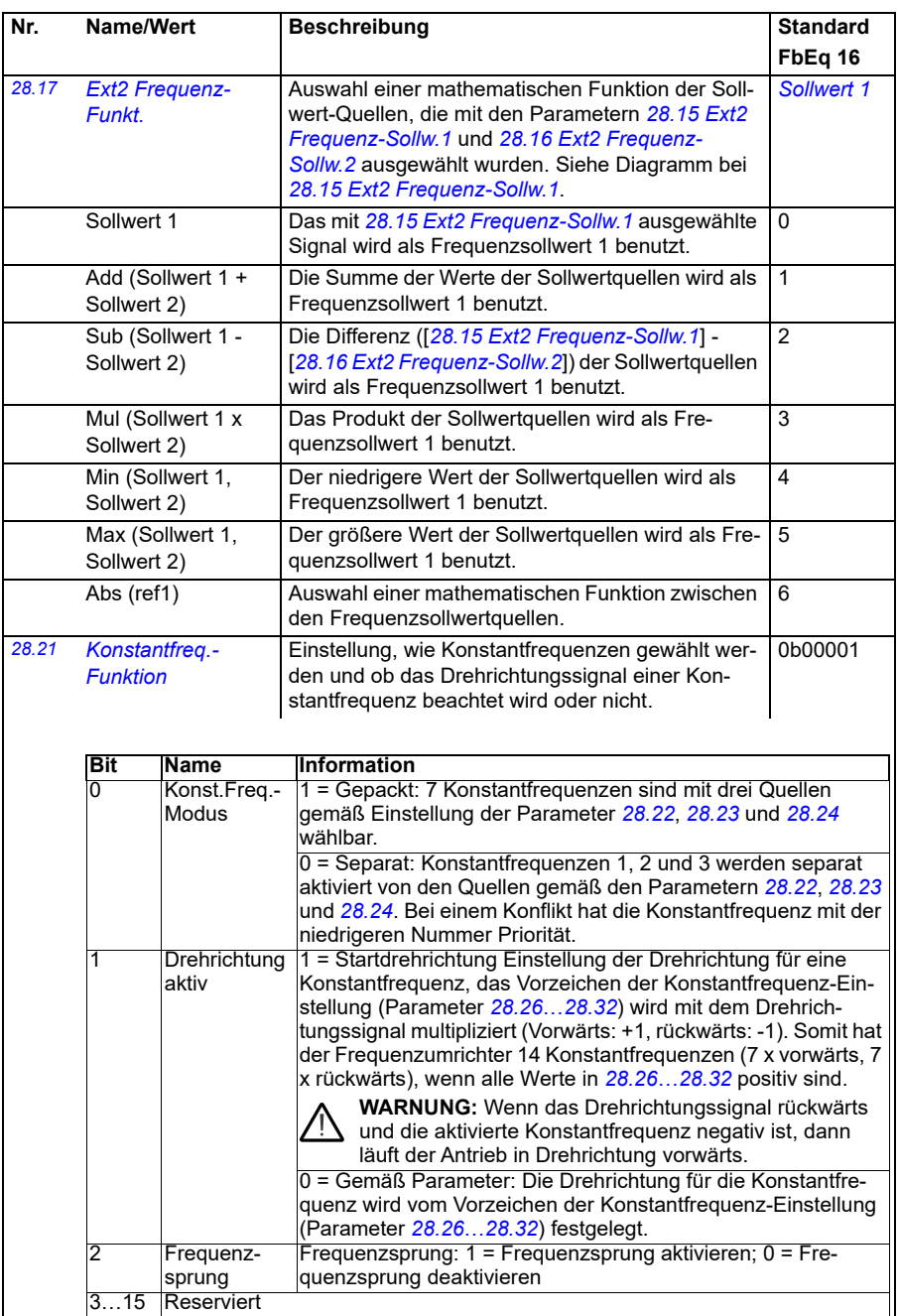

0b0000...0b1111 | Konfigurationswort der Konstantfrequenz. | 1 = 1

<span id="page-271-3"></span><span id="page-271-2"></span><span id="page-271-1"></span><span id="page-271-0"></span>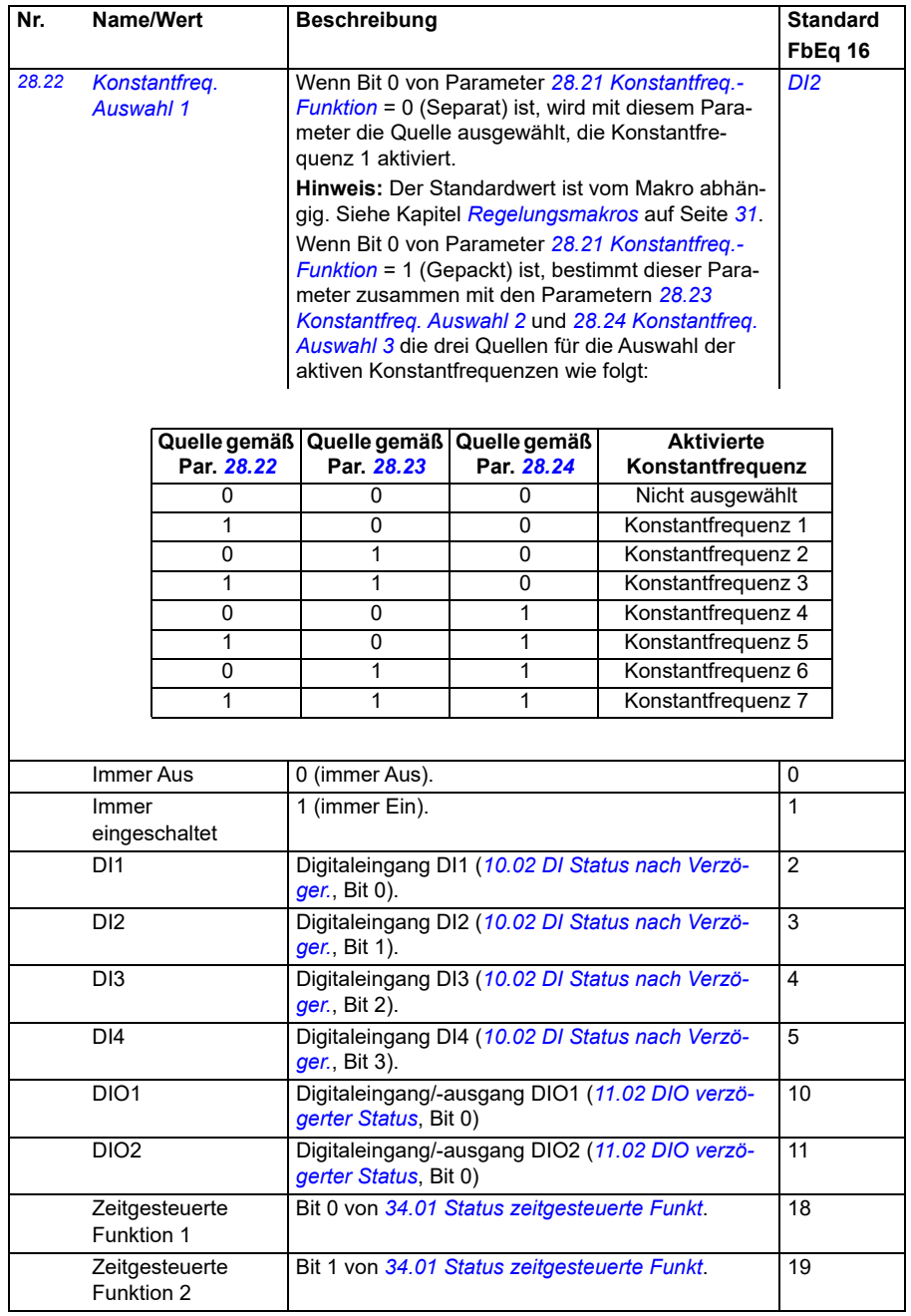

<span id="page-272-4"></span><span id="page-272-3"></span><span id="page-272-2"></span><span id="page-272-1"></span><span id="page-272-0"></span>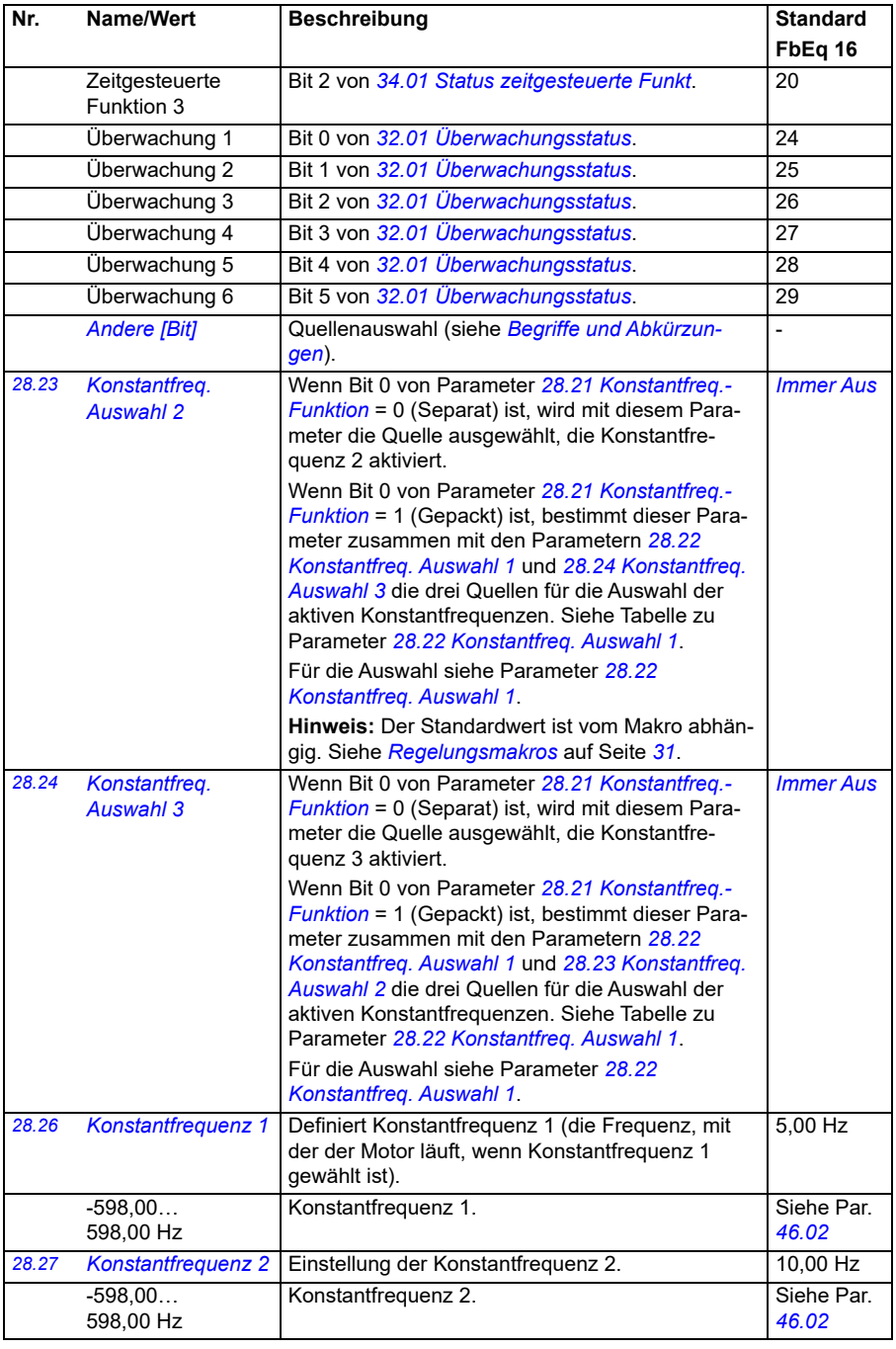

## *274 Parameter*

<span id="page-273-0"></span>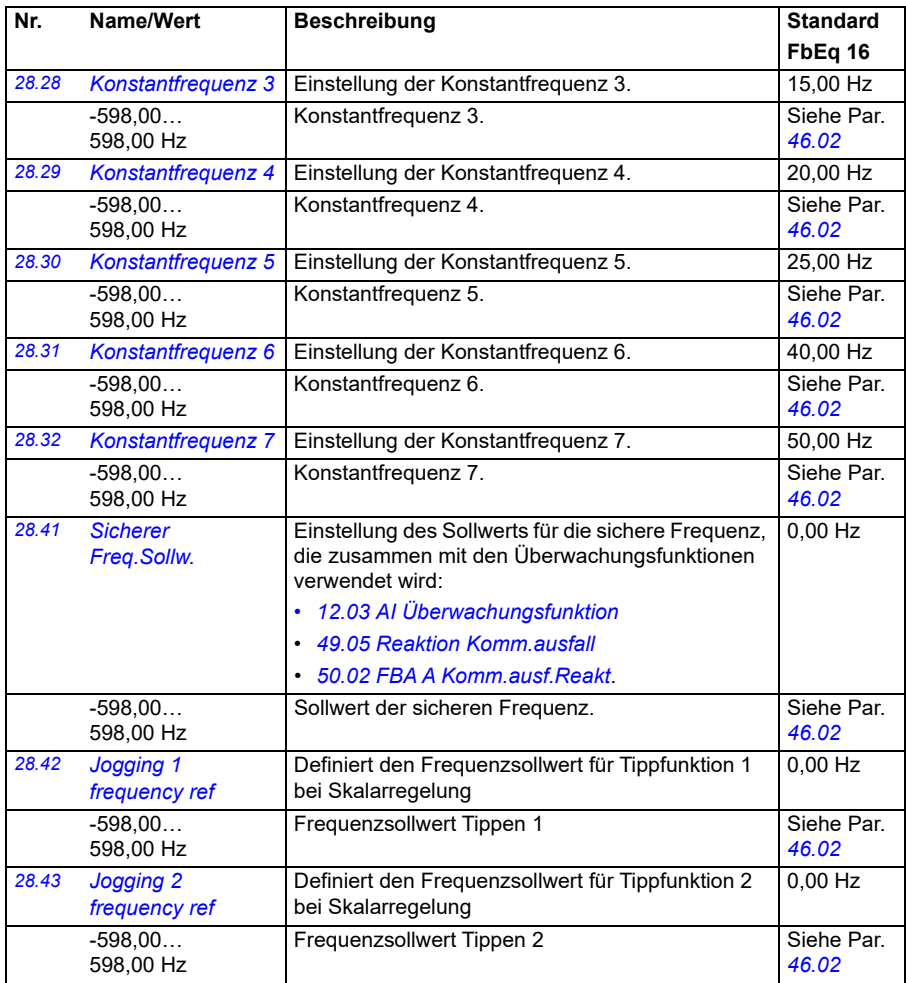

<span id="page-274-6"></span><span id="page-274-5"></span><span id="page-274-4"></span><span id="page-274-3"></span><span id="page-274-2"></span><span id="page-274-1"></span><span id="page-274-0"></span>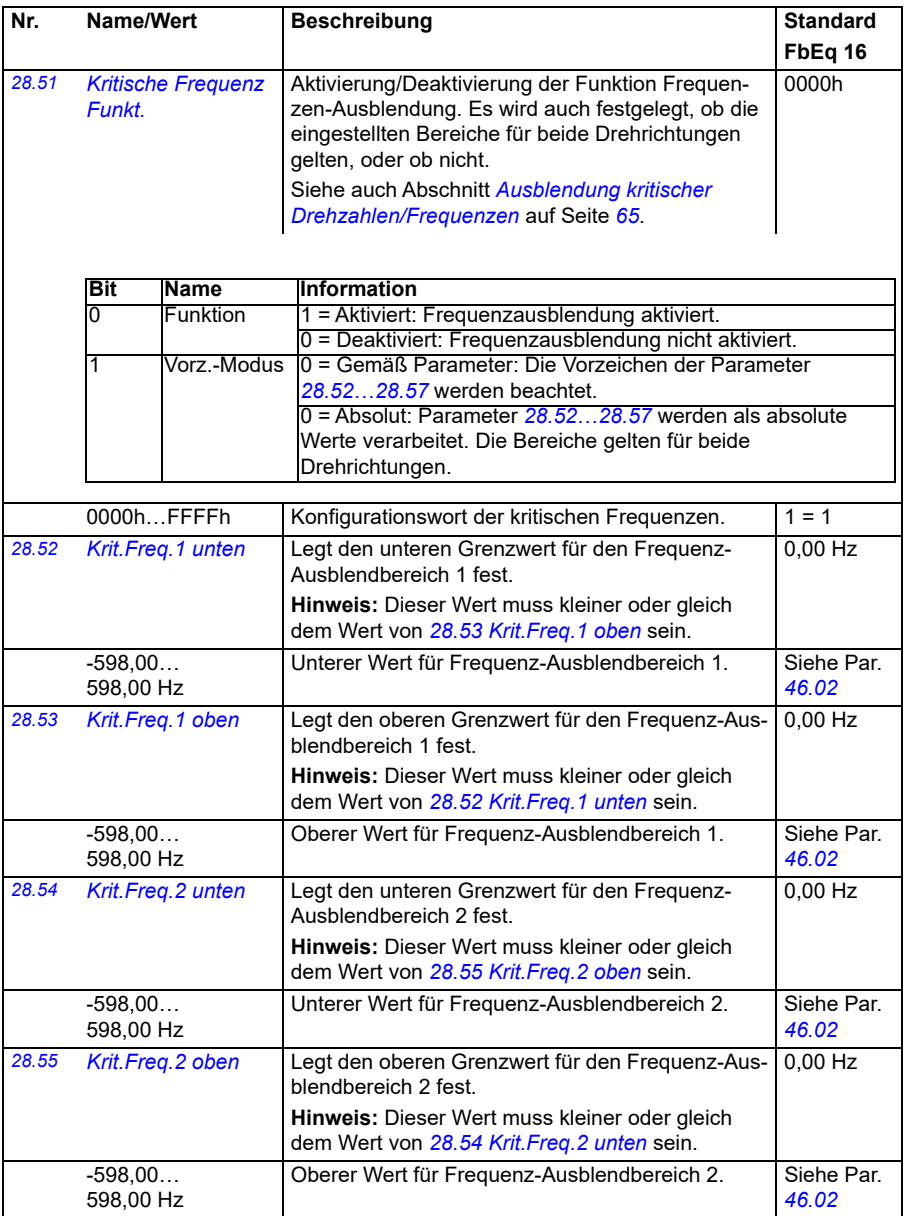

<span id="page-275-3"></span><span id="page-275-2"></span><span id="page-275-1"></span><span id="page-275-0"></span>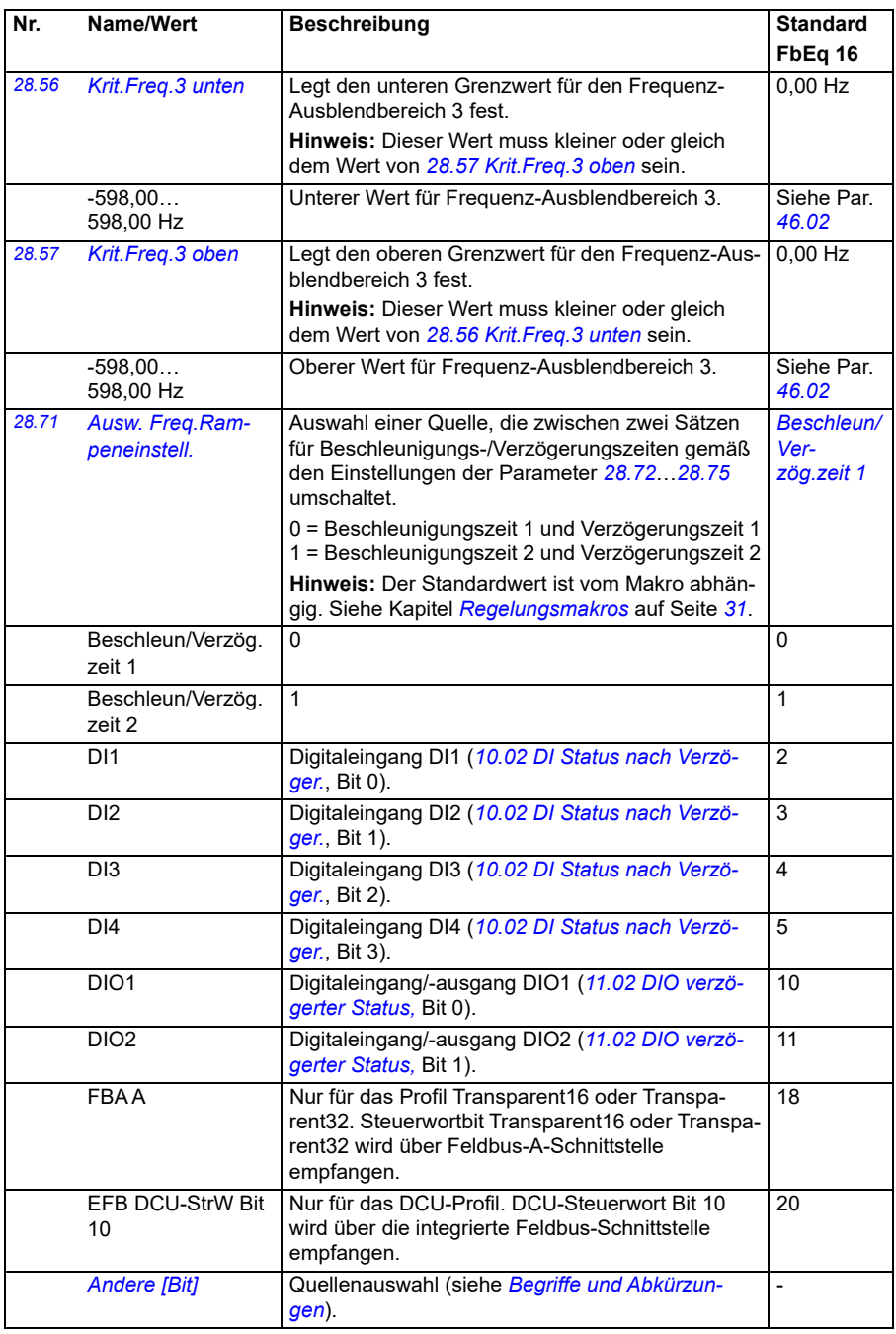

<span id="page-276-4"></span><span id="page-276-3"></span><span id="page-276-2"></span><span id="page-276-1"></span><span id="page-276-0"></span>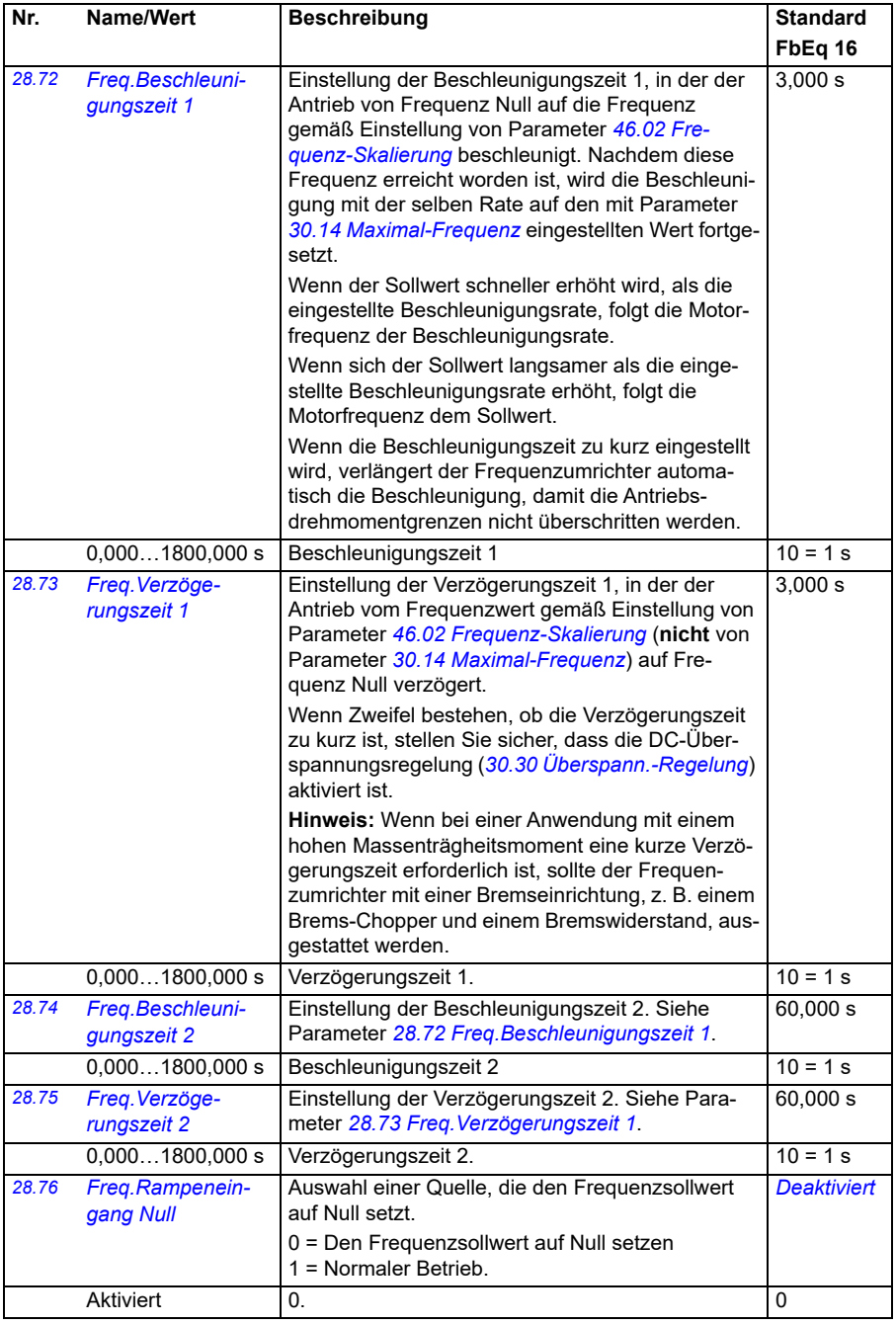

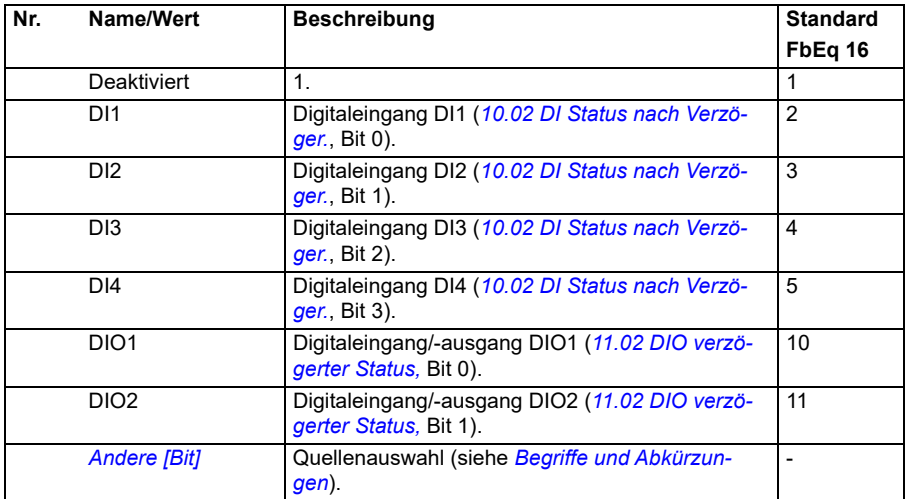

<span id="page-278-0"></span>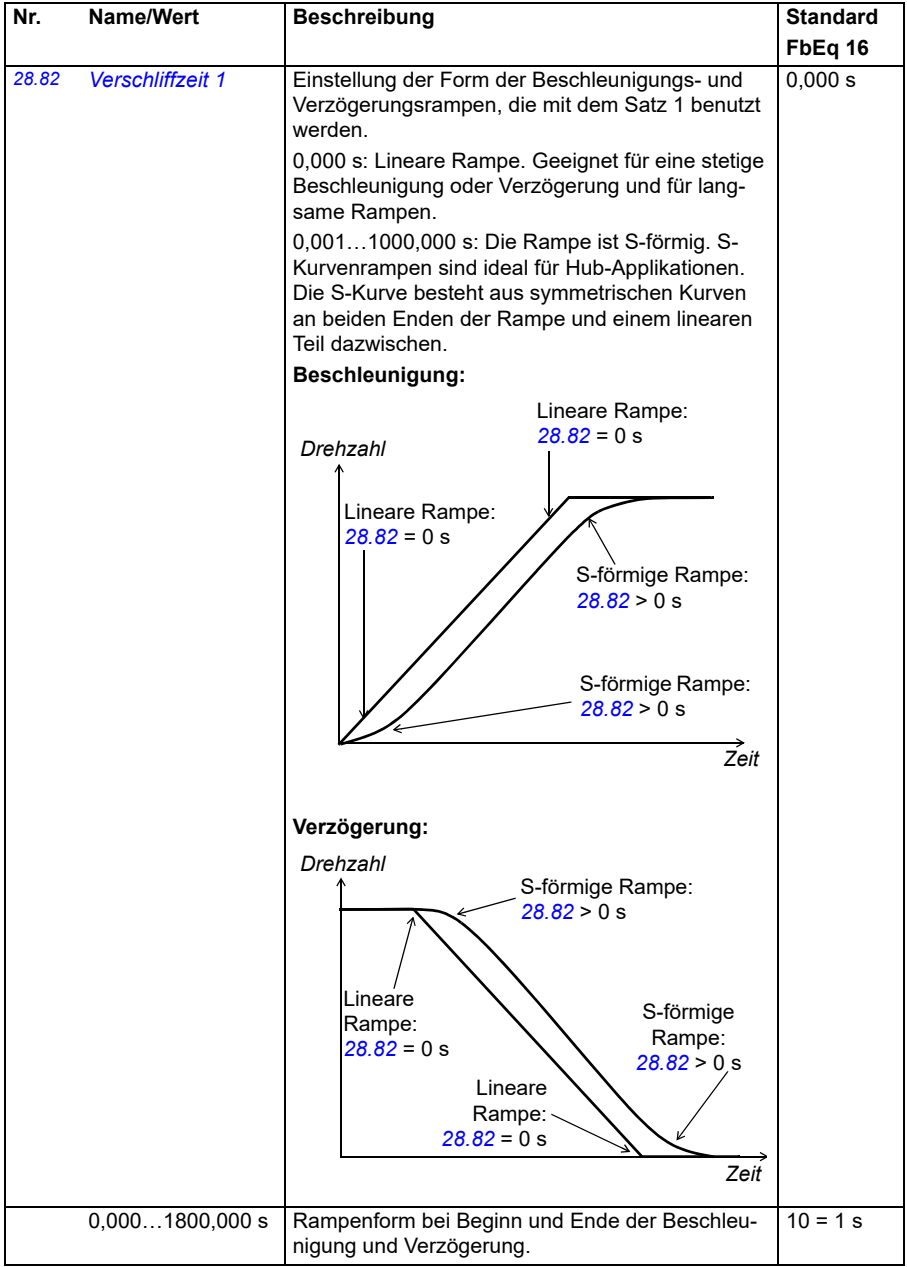

<span id="page-279-1"></span><span id="page-279-0"></span>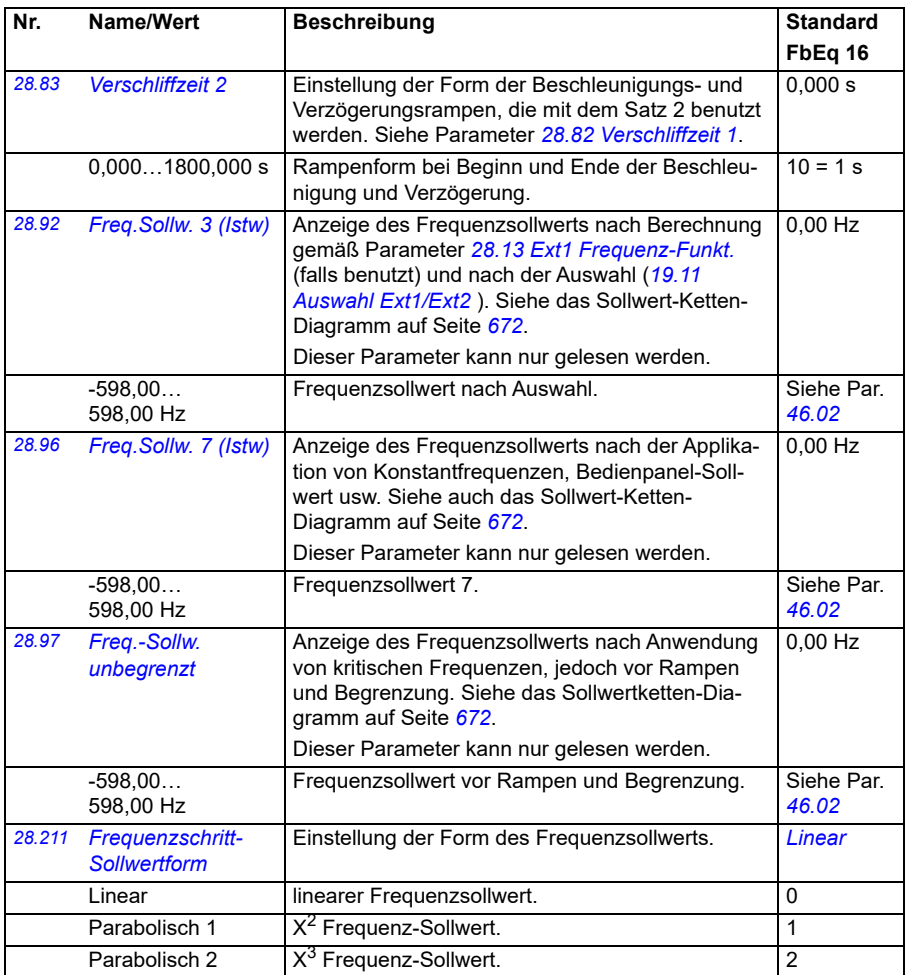

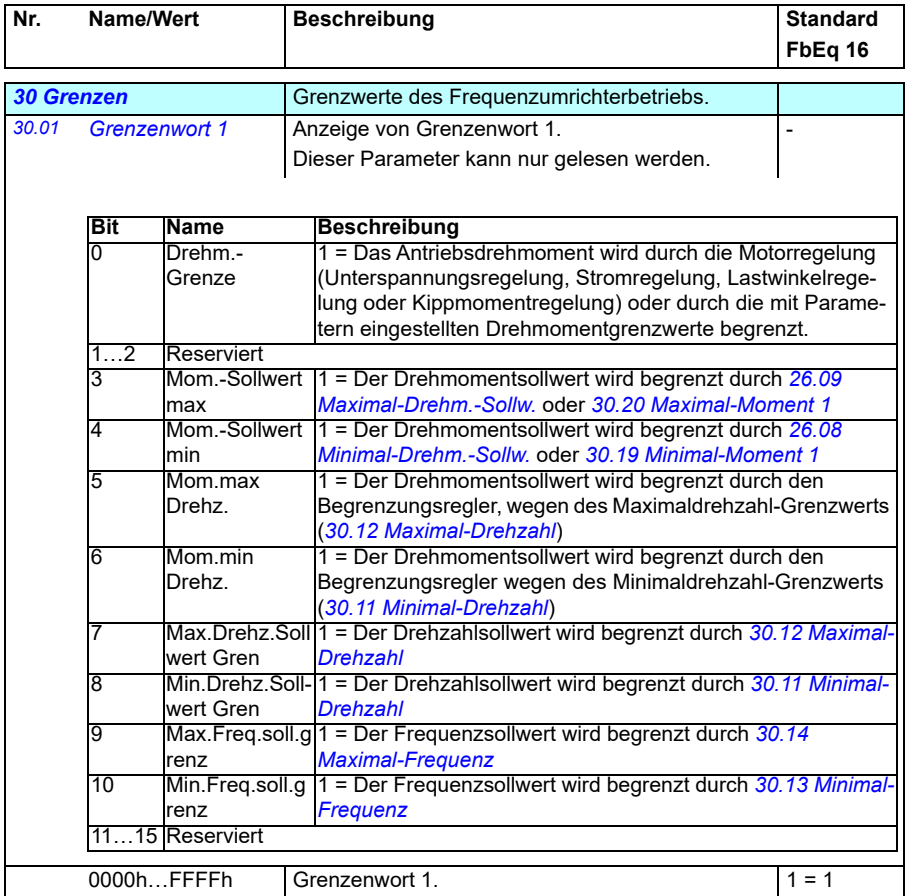

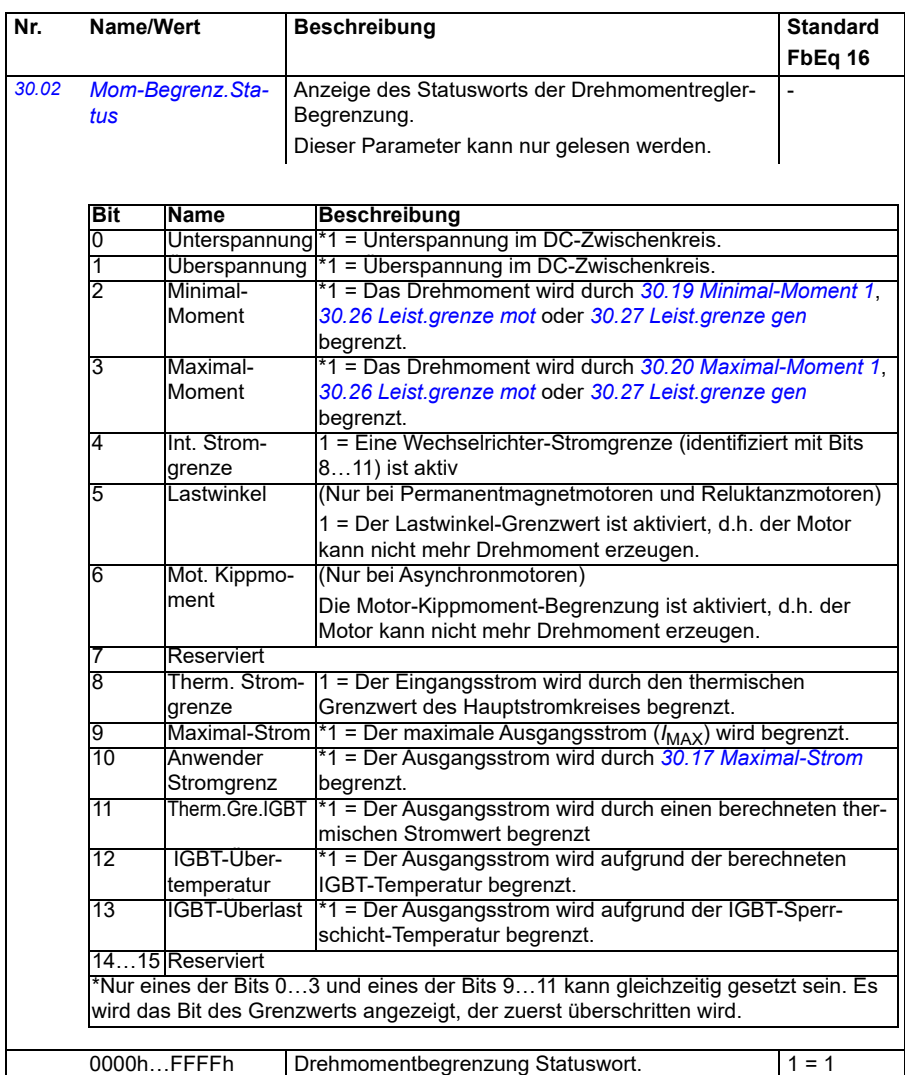

<span id="page-282-1"></span><span id="page-282-0"></span>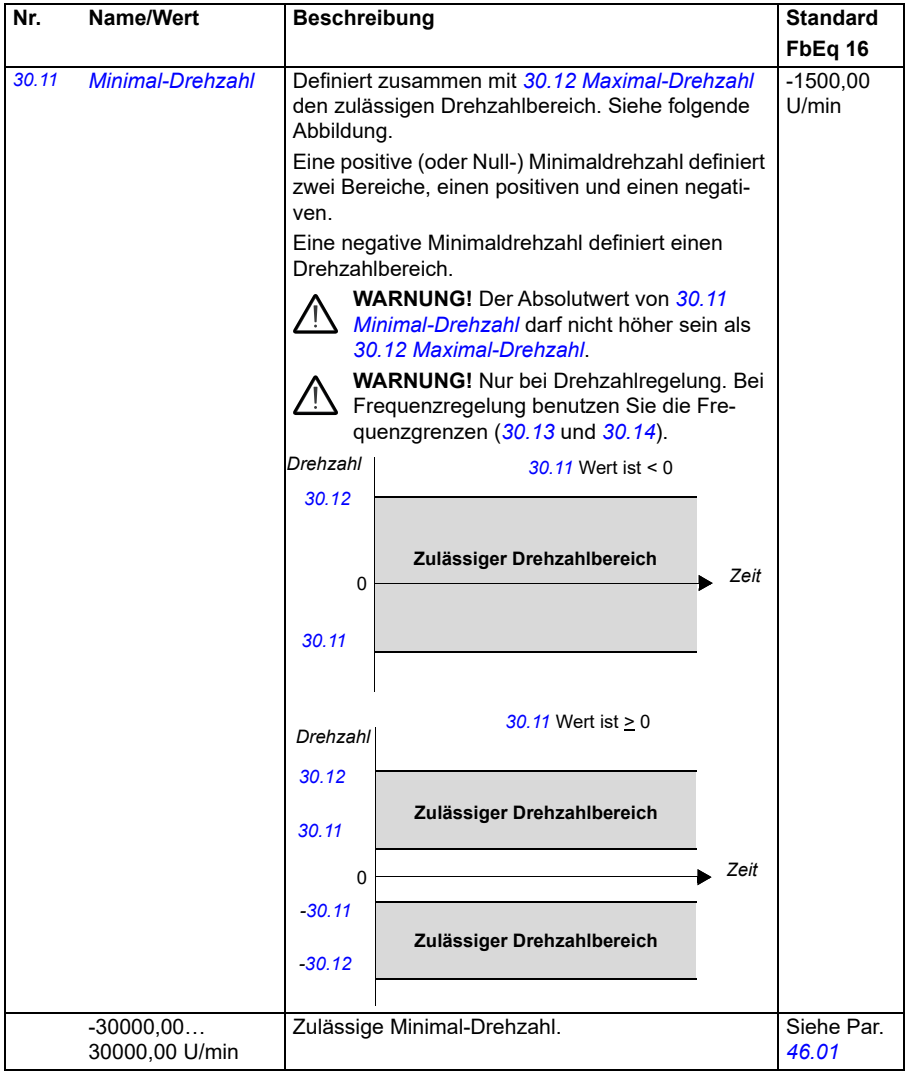

<span id="page-283-1"></span><span id="page-283-0"></span>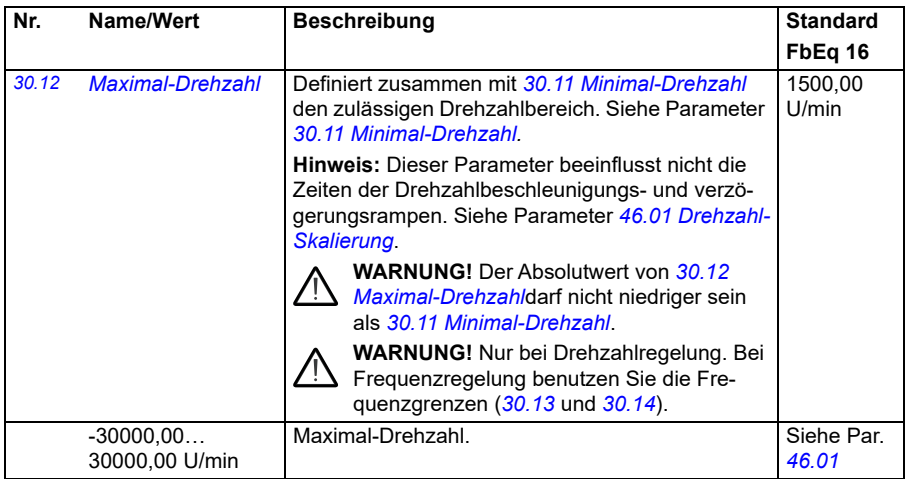

<span id="page-284-1"></span><span id="page-284-0"></span>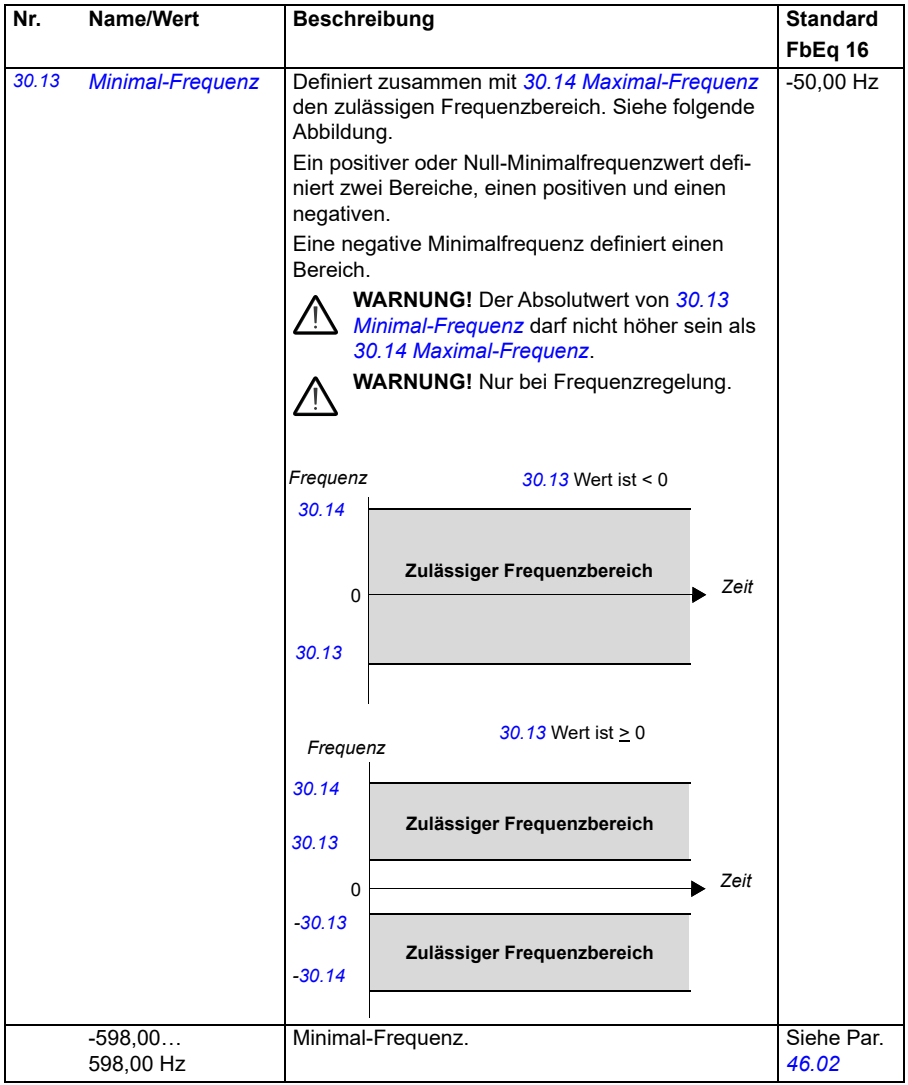

<span id="page-285-3"></span><span id="page-285-2"></span><span id="page-285-1"></span><span id="page-285-0"></span>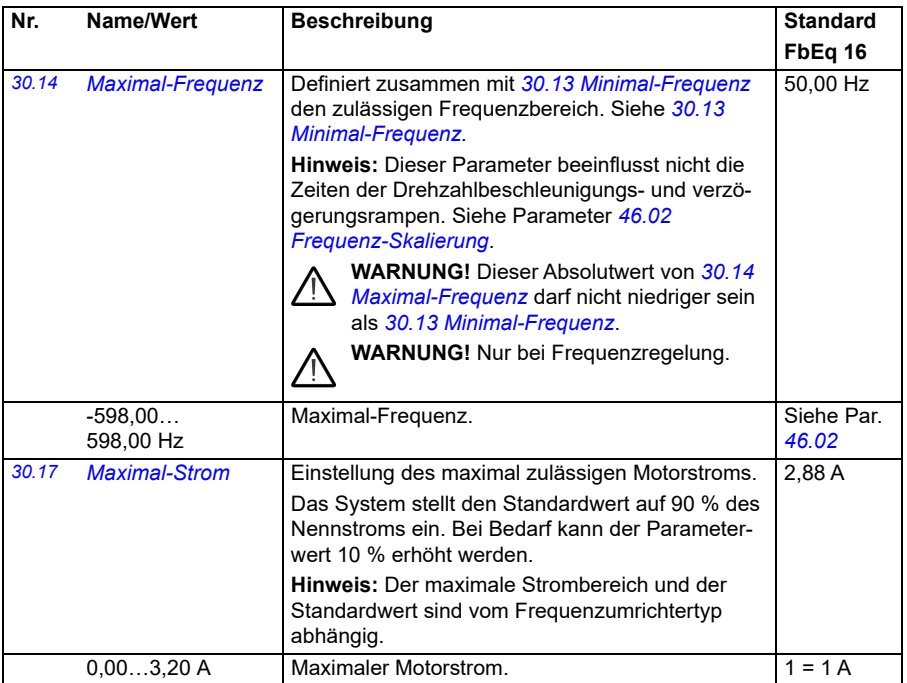

<span id="page-286-1"></span><span id="page-286-0"></span>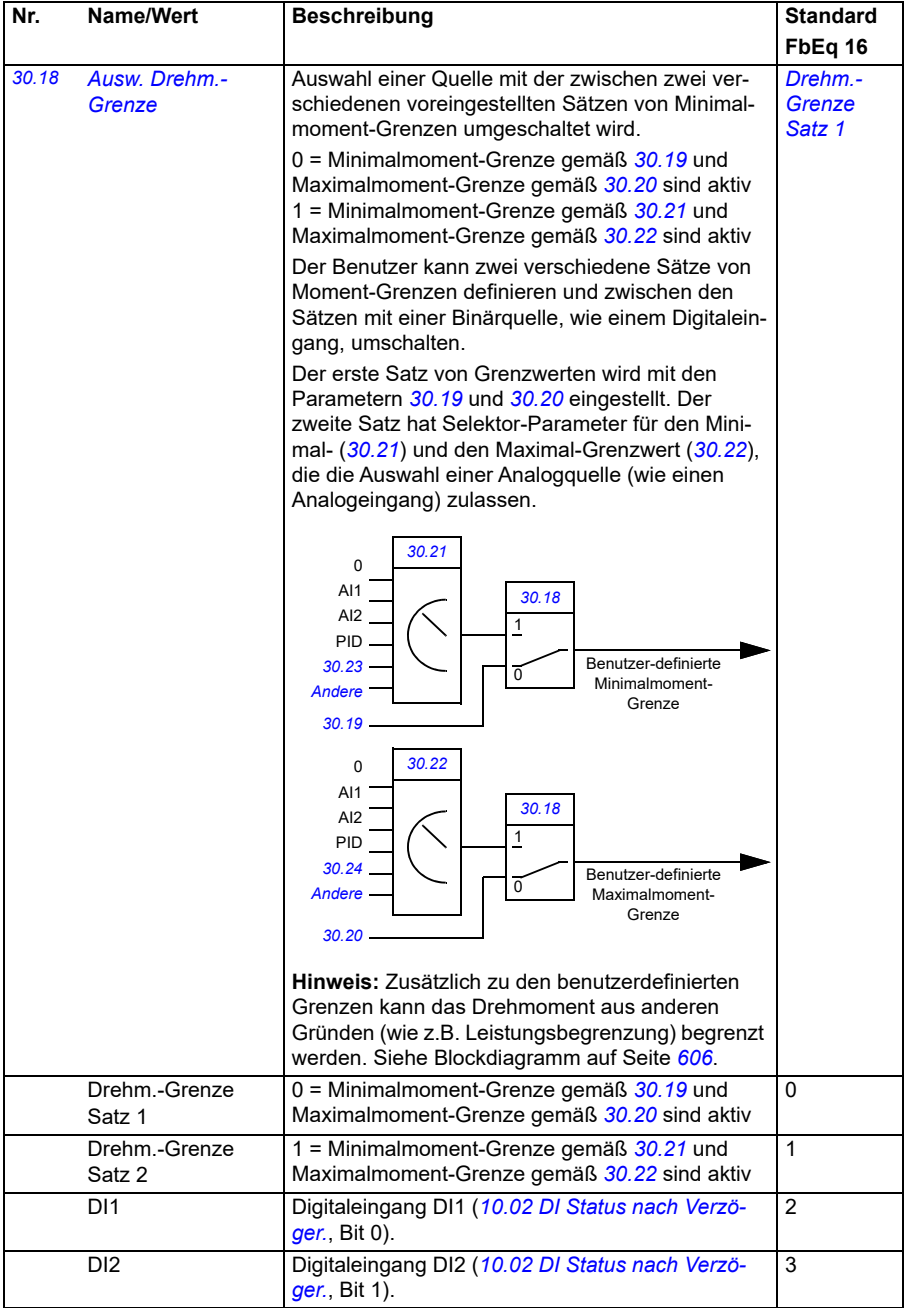

<span id="page-287-3"></span><span id="page-287-2"></span><span id="page-287-1"></span><span id="page-287-0"></span>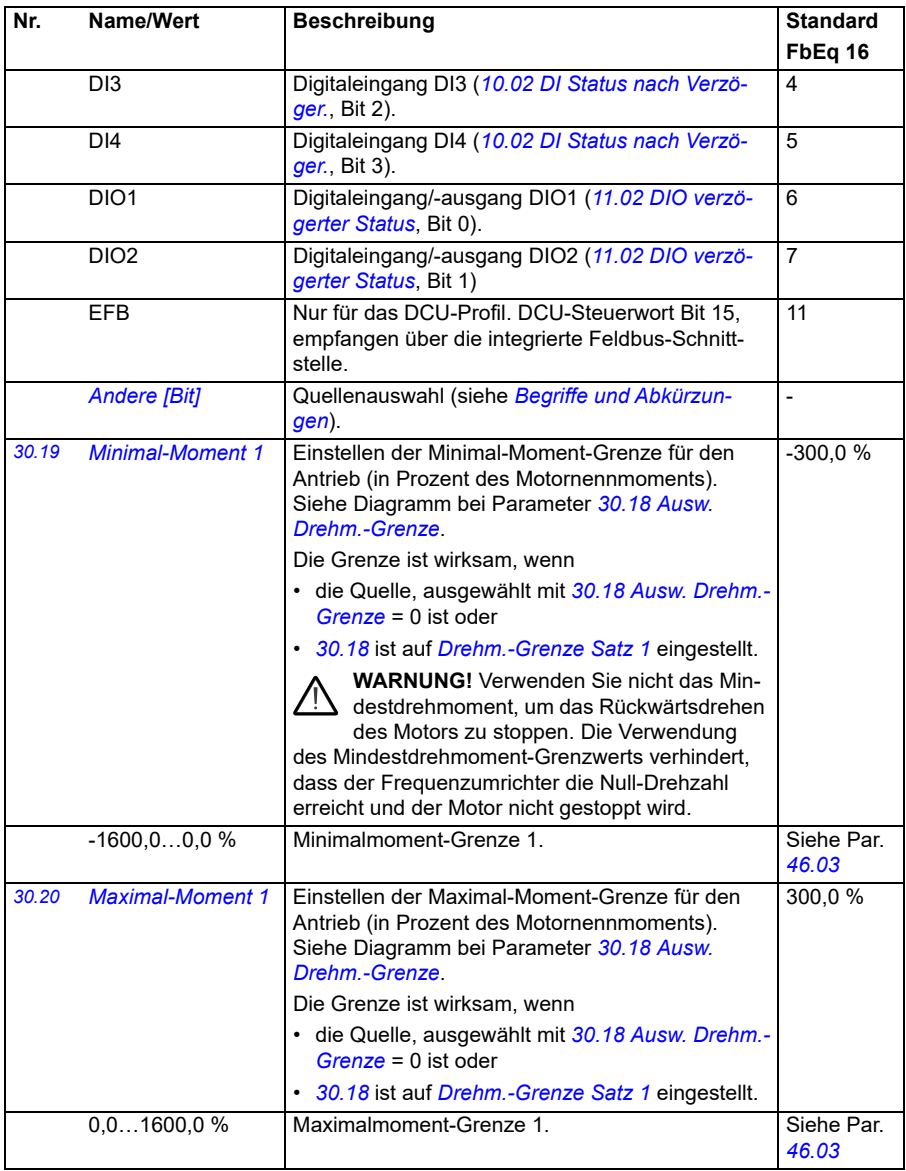
<span id="page-288-2"></span><span id="page-288-1"></span><span id="page-288-0"></span>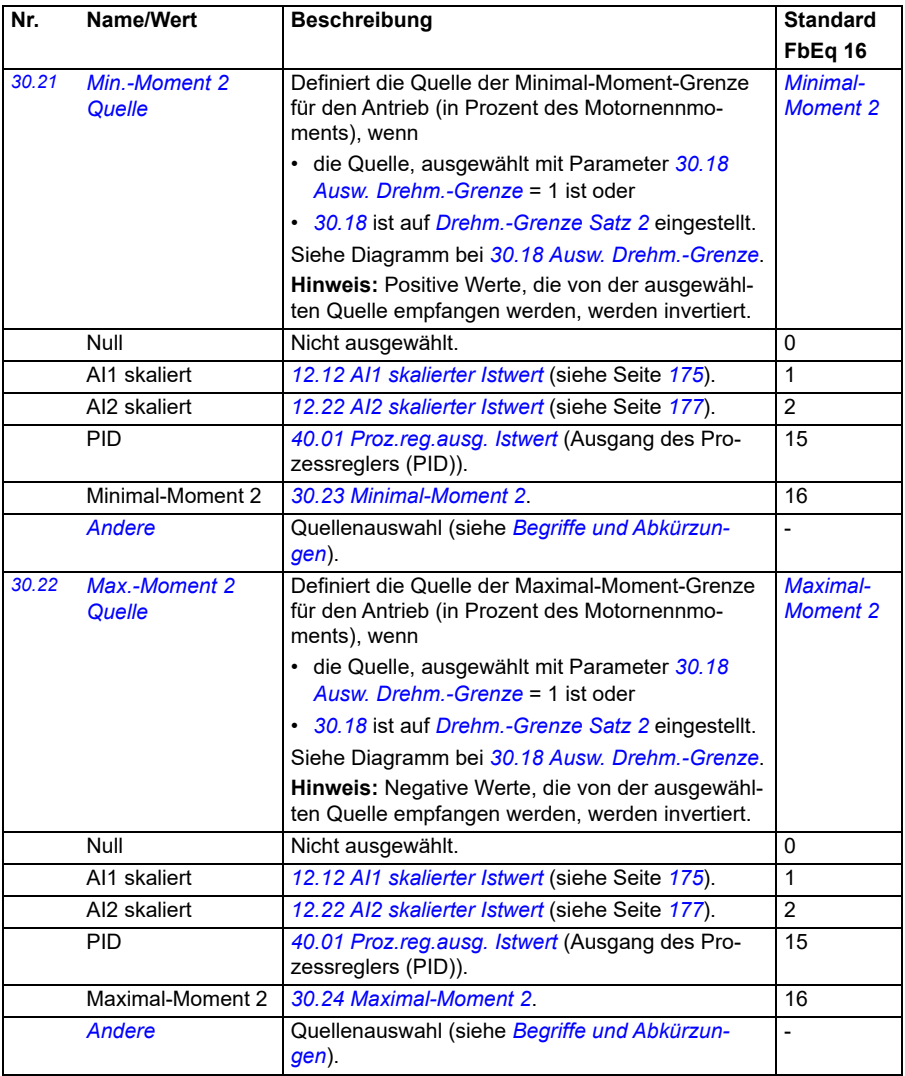

<span id="page-289-3"></span><span id="page-289-2"></span><span id="page-289-1"></span><span id="page-289-0"></span>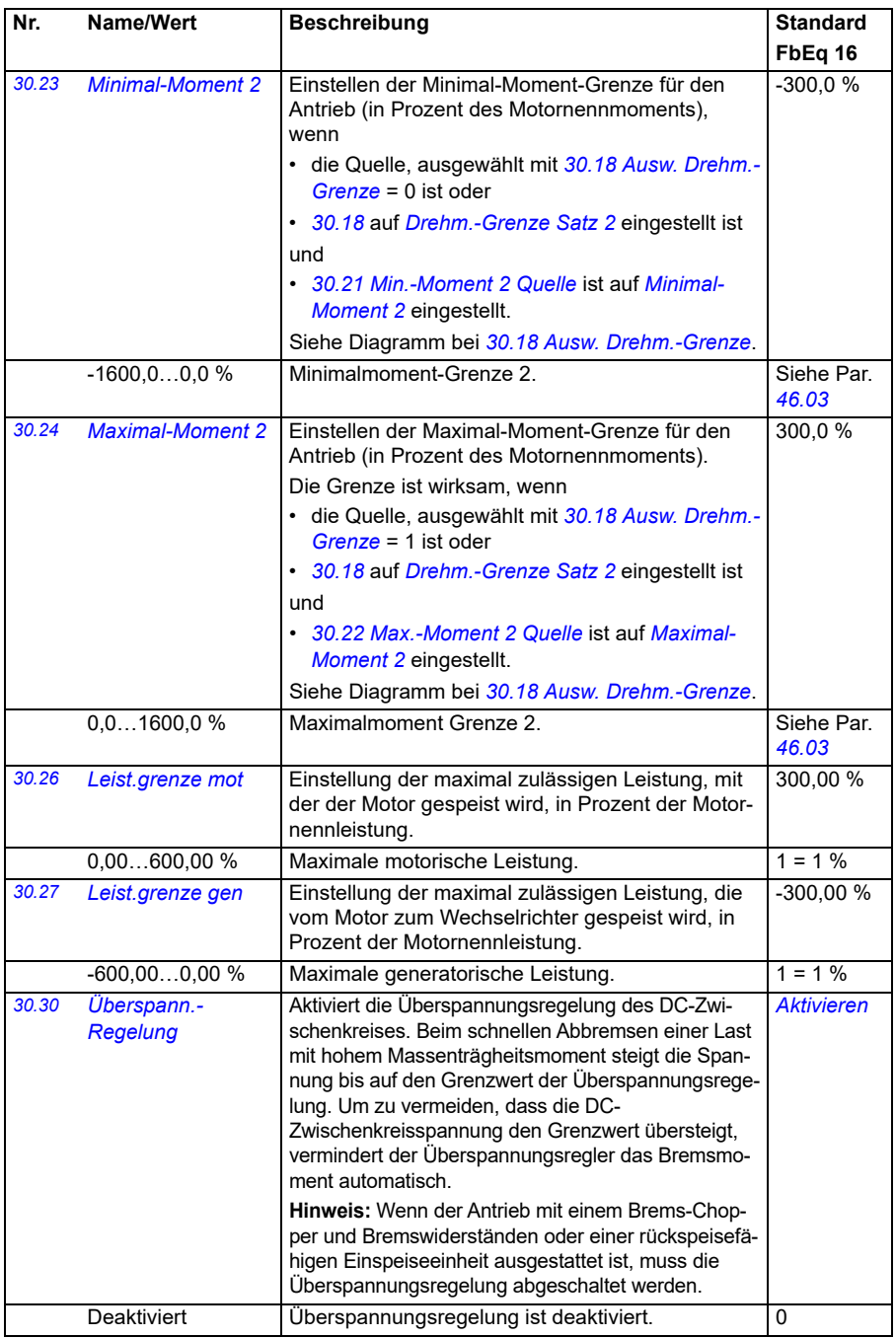

<span id="page-290-0"></span>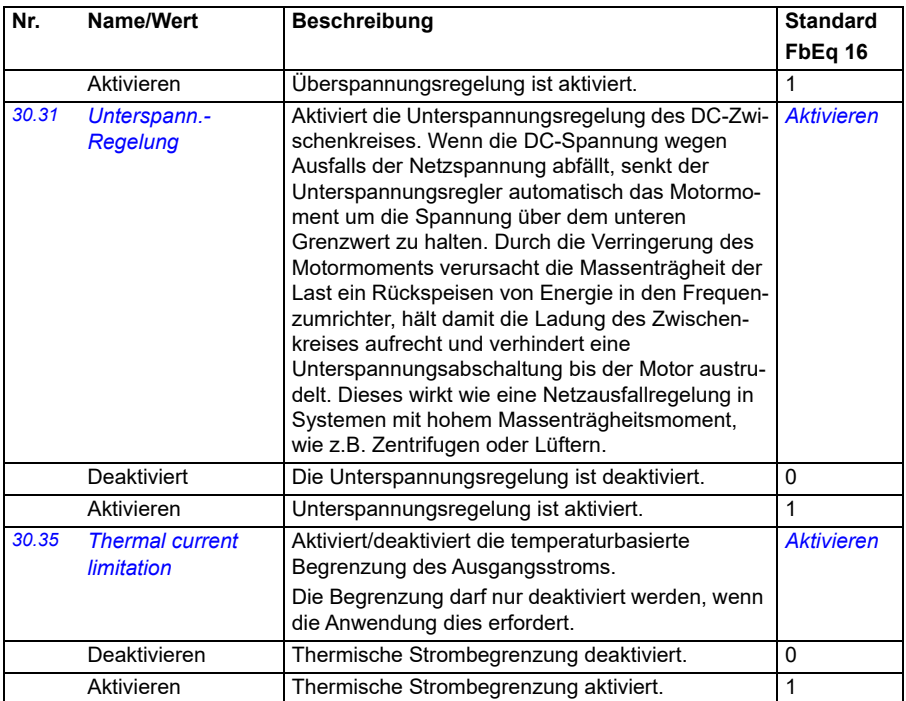

<span id="page-291-2"></span><span id="page-291-1"></span><span id="page-291-0"></span>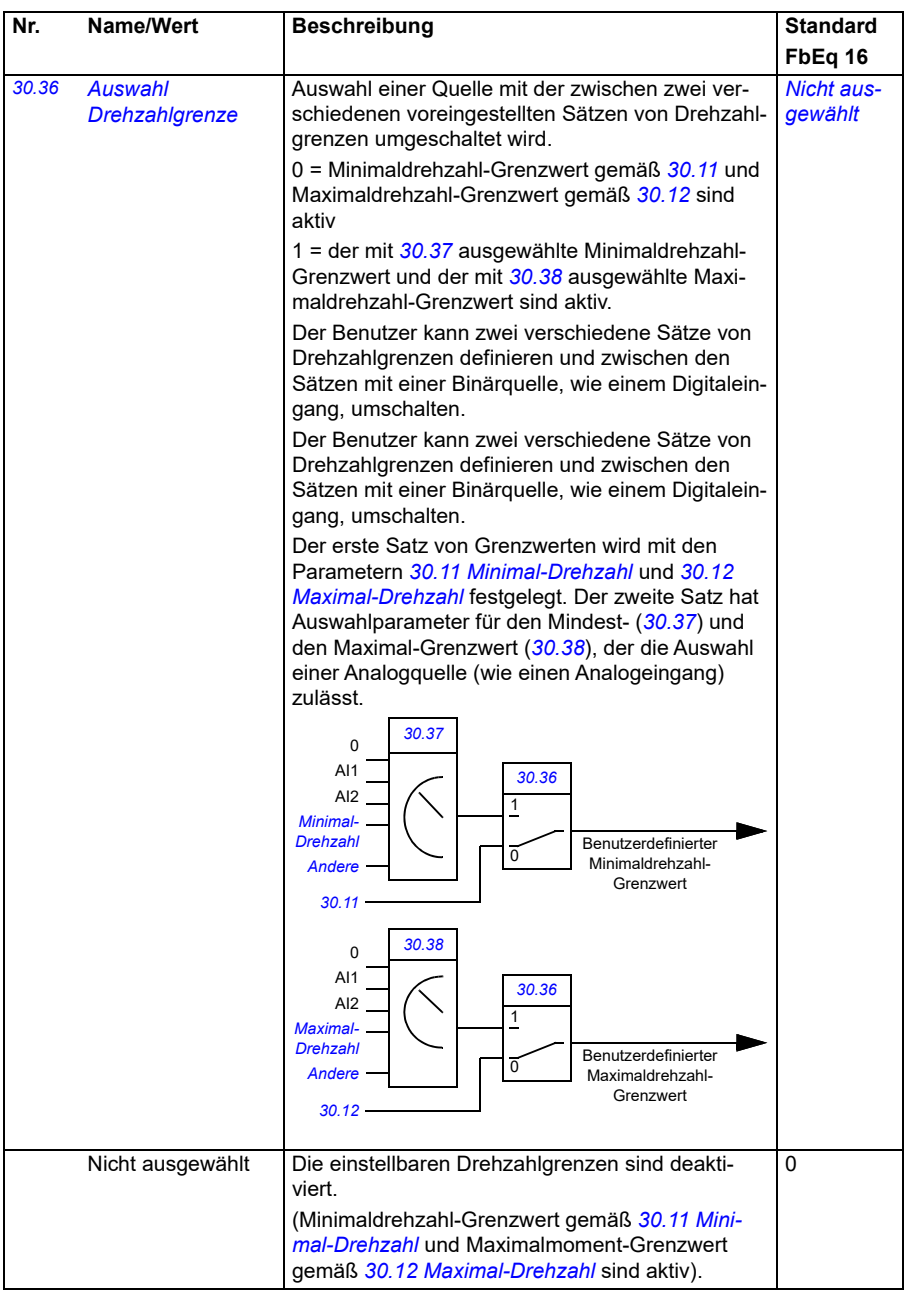

<span id="page-292-5"></span><span id="page-292-4"></span><span id="page-292-3"></span><span id="page-292-2"></span><span id="page-292-1"></span><span id="page-292-0"></span>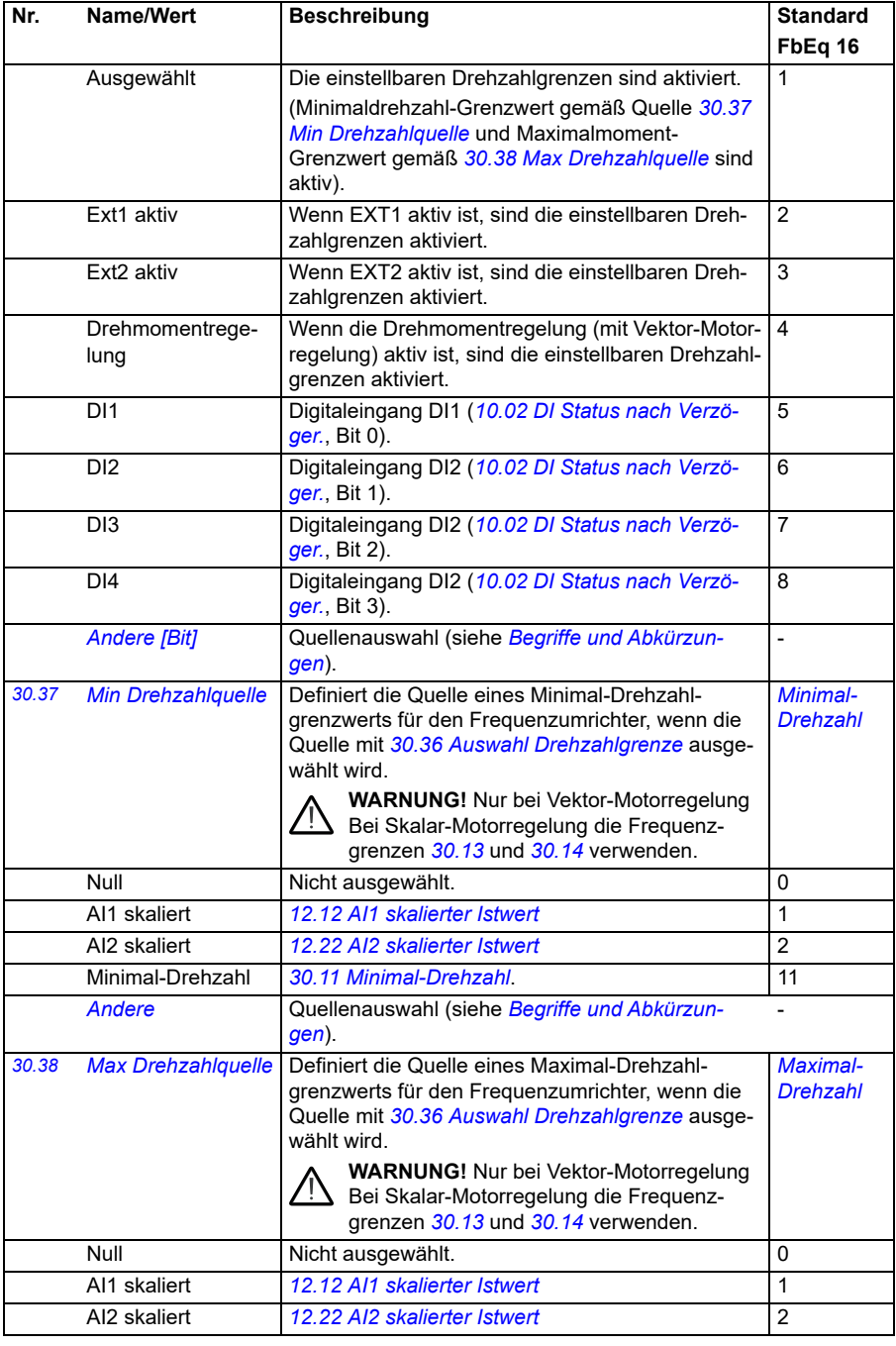

<span id="page-293-9"></span><span id="page-293-8"></span><span id="page-293-7"></span><span id="page-293-6"></span><span id="page-293-5"></span><span id="page-293-4"></span><span id="page-293-3"></span><span id="page-293-2"></span><span id="page-293-1"></span><span id="page-293-0"></span>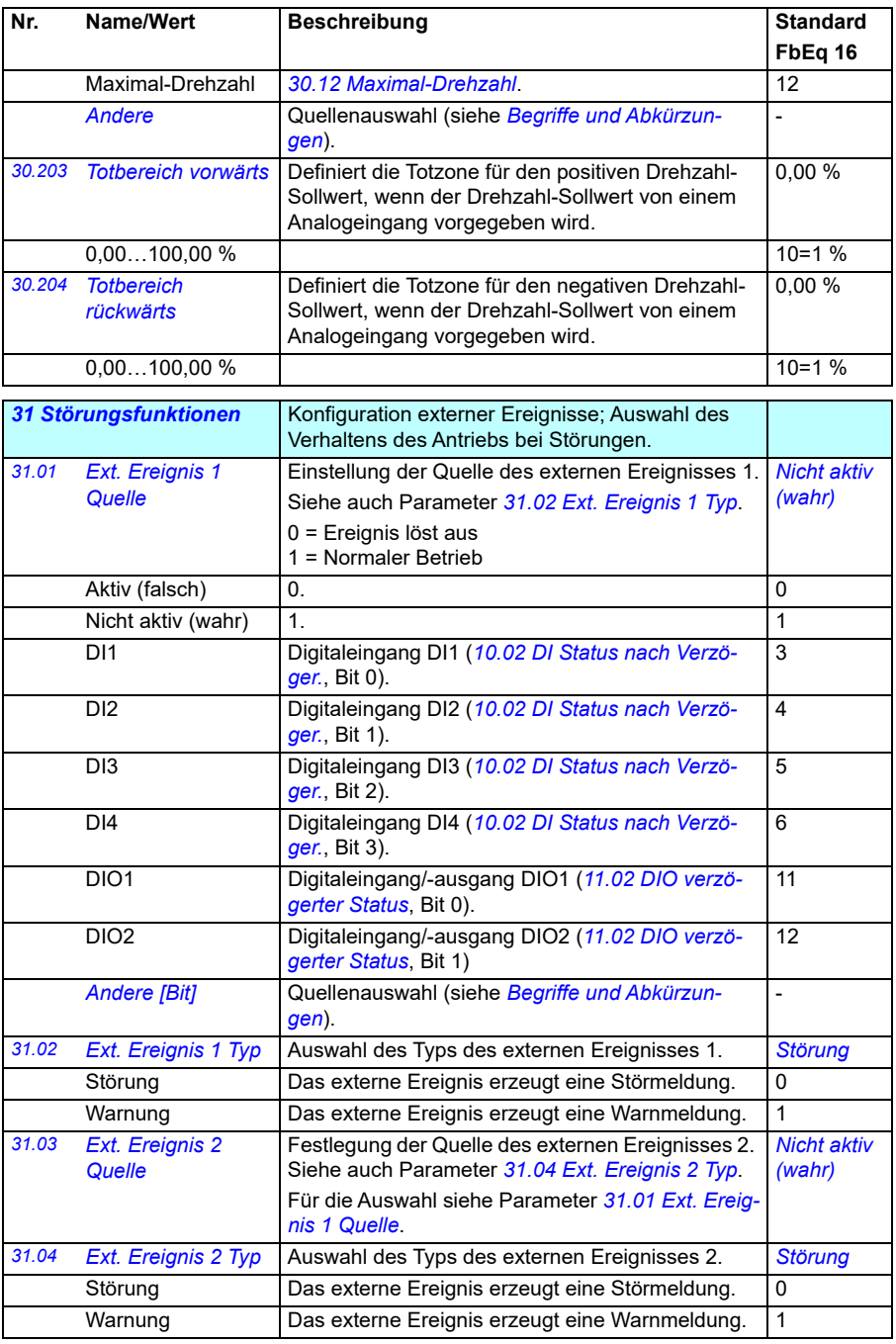

<span id="page-294-13"></span><span id="page-294-12"></span><span id="page-294-11"></span><span id="page-294-10"></span><span id="page-294-9"></span><span id="page-294-8"></span><span id="page-294-7"></span><span id="page-294-6"></span><span id="page-294-5"></span><span id="page-294-4"></span><span id="page-294-3"></span><span id="page-294-2"></span><span id="page-294-1"></span><span id="page-294-0"></span>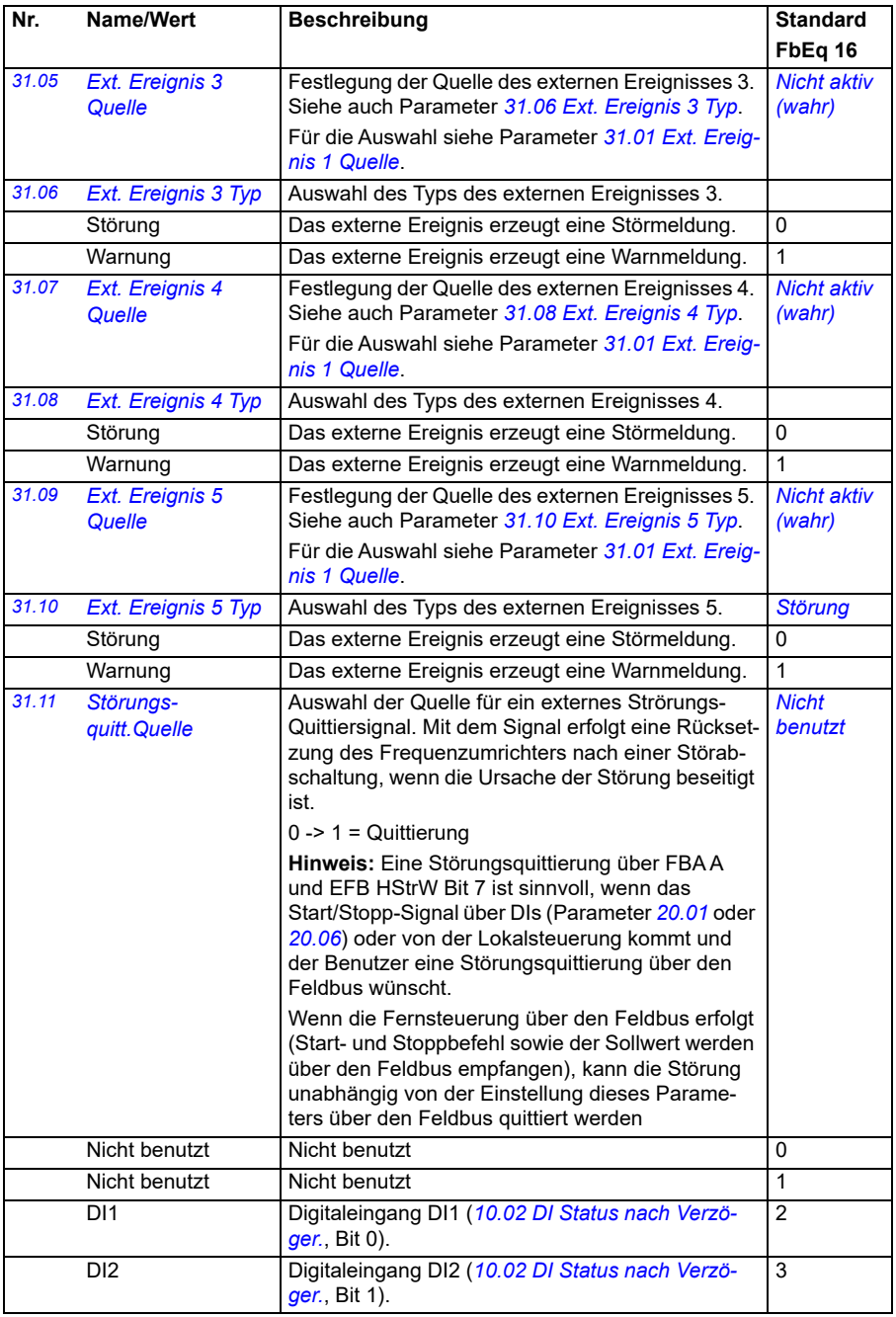

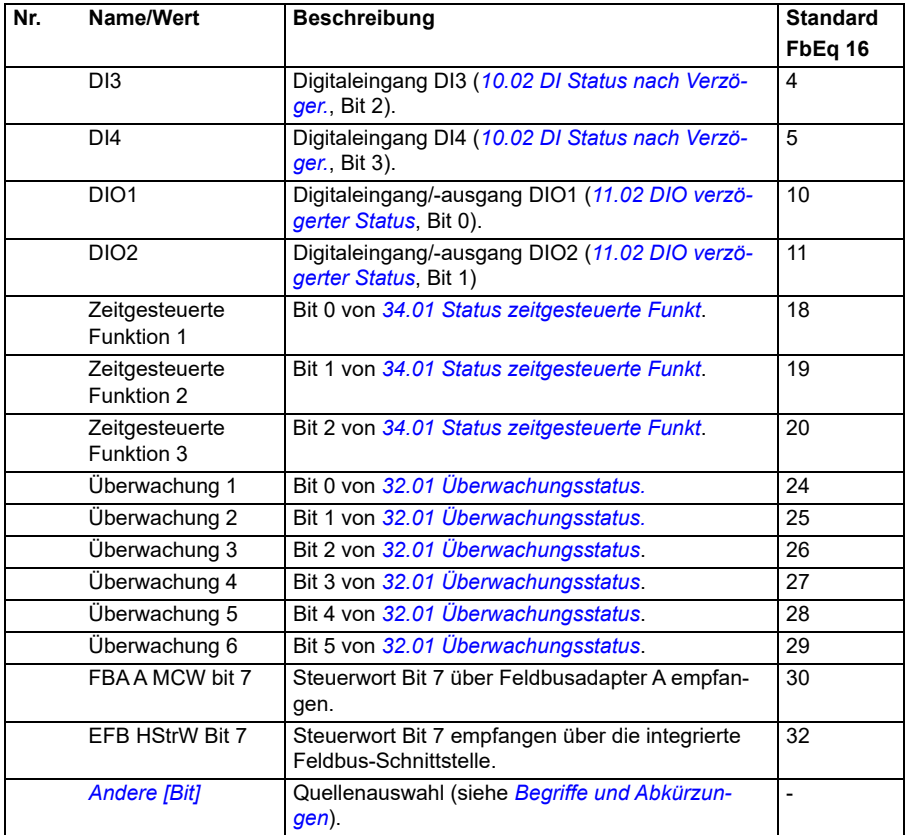

<span id="page-296-3"></span><span id="page-296-2"></span><span id="page-296-1"></span><span id="page-296-0"></span>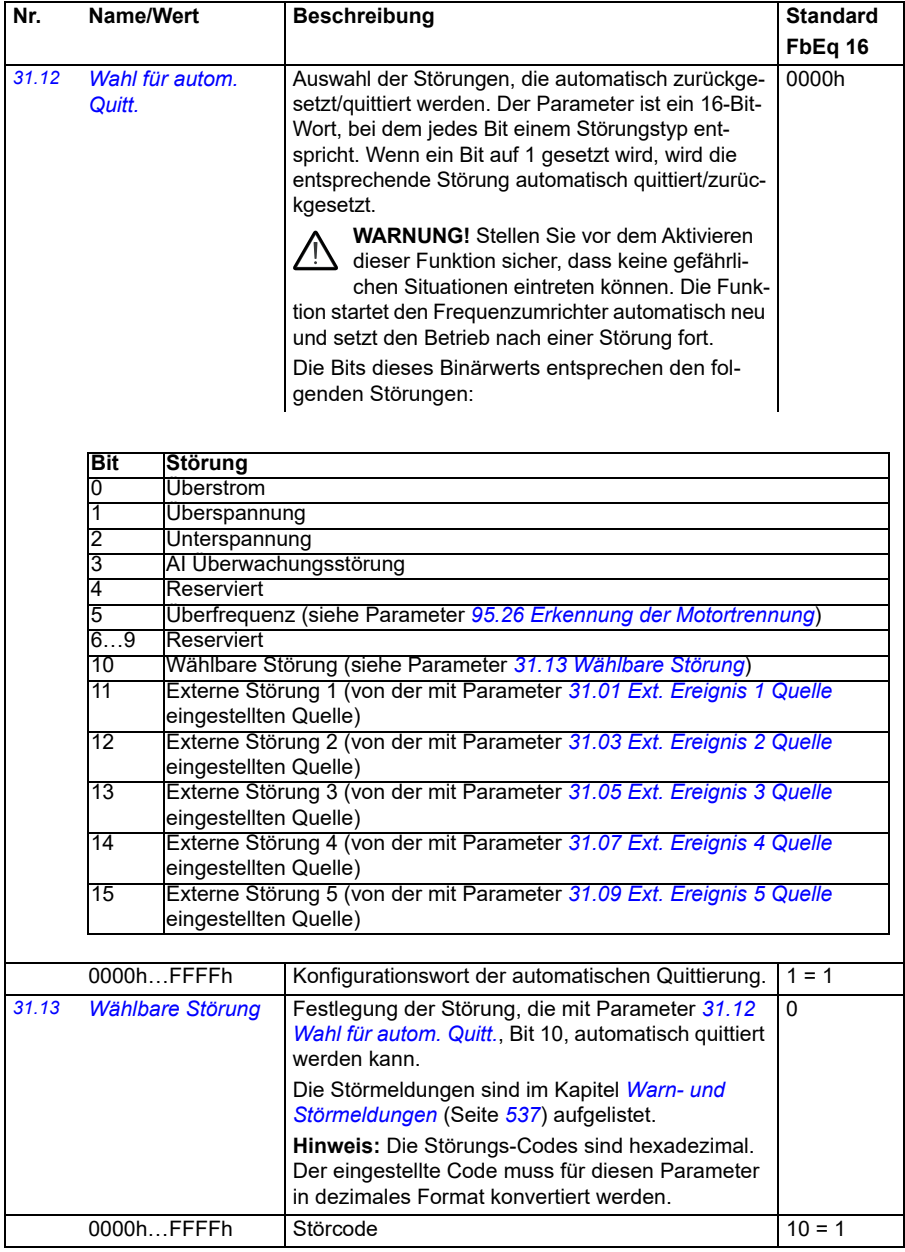

<span id="page-297-5"></span><span id="page-297-4"></span><span id="page-297-3"></span><span id="page-297-2"></span><span id="page-297-1"></span><span id="page-297-0"></span>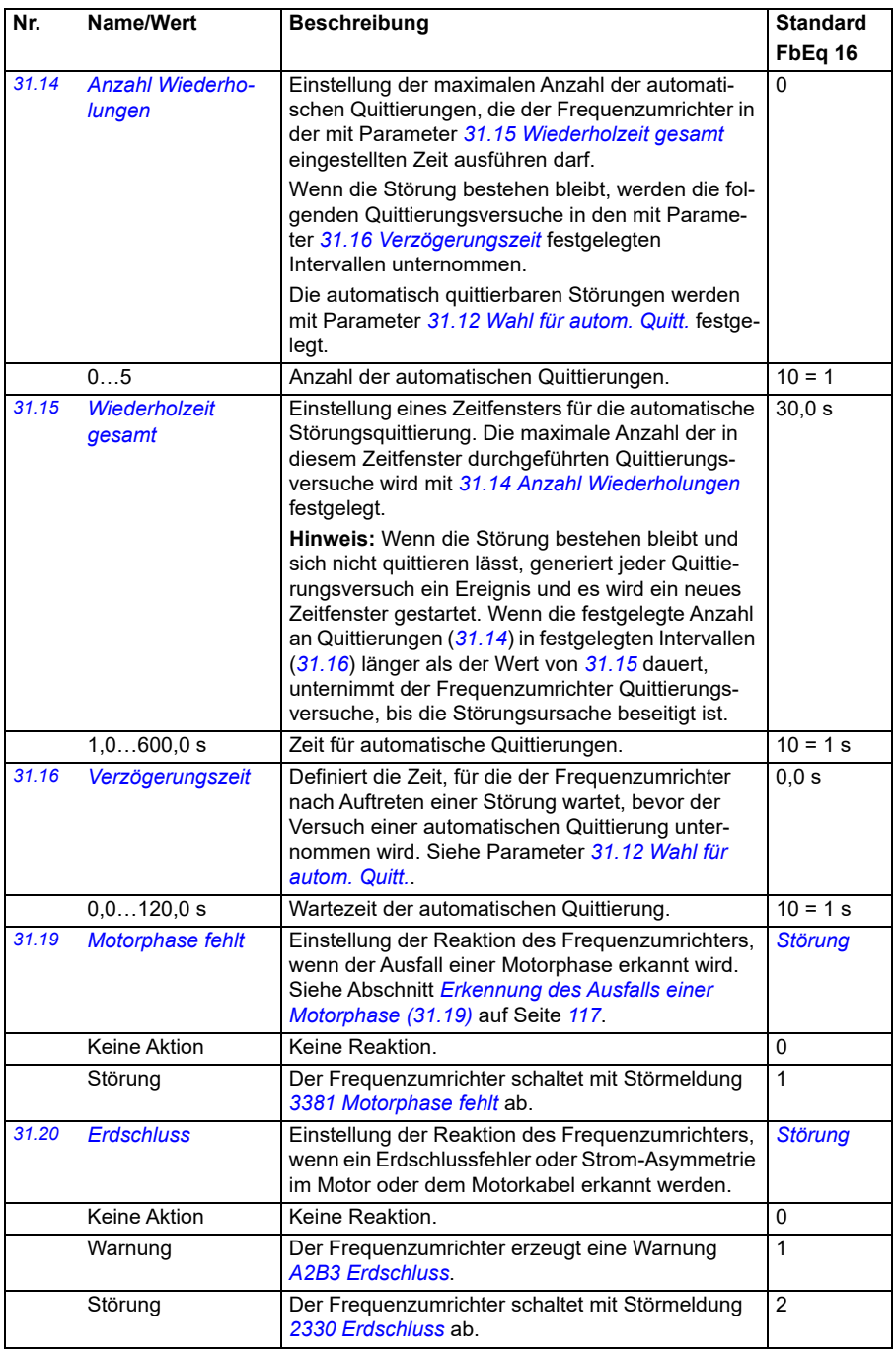

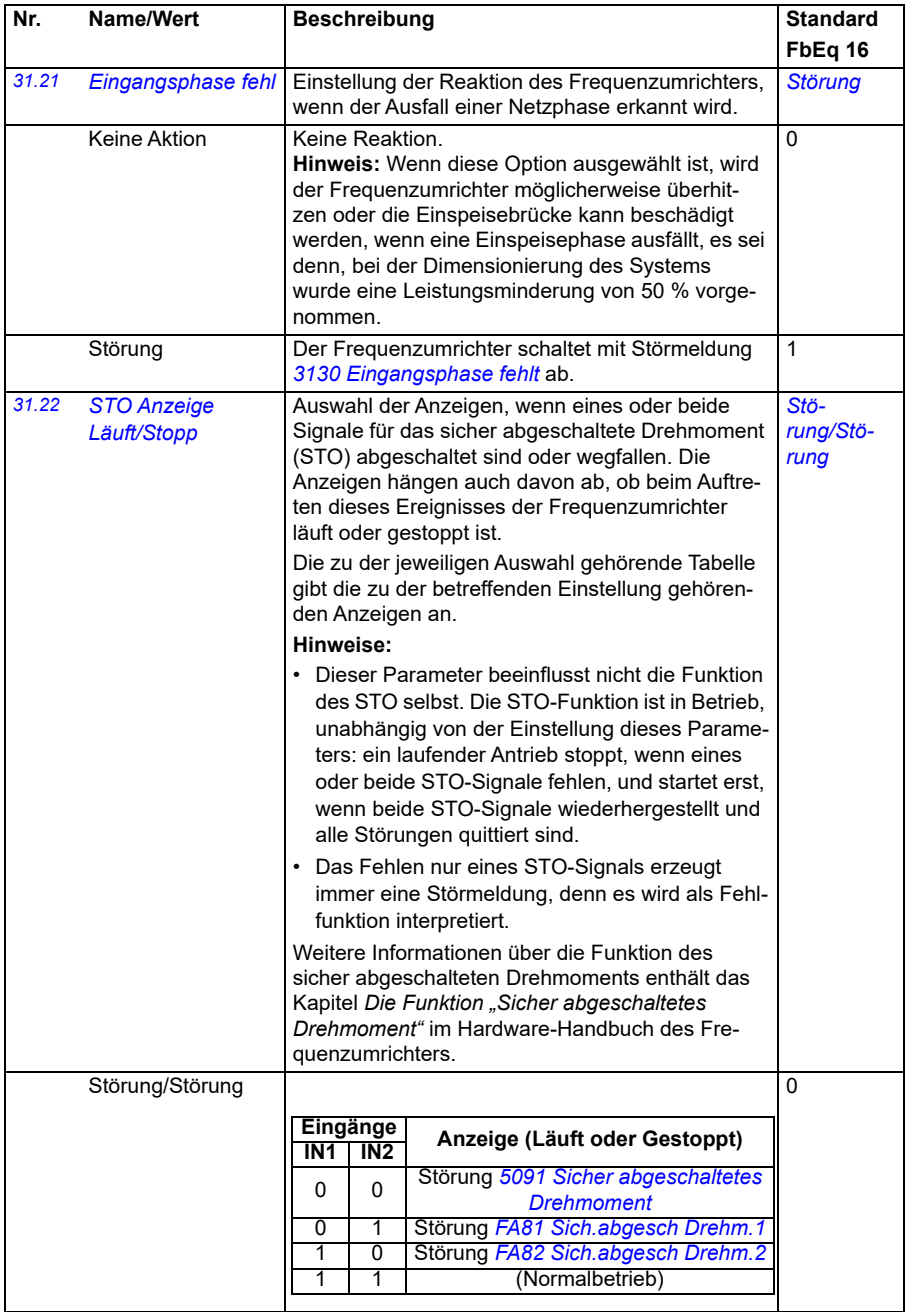

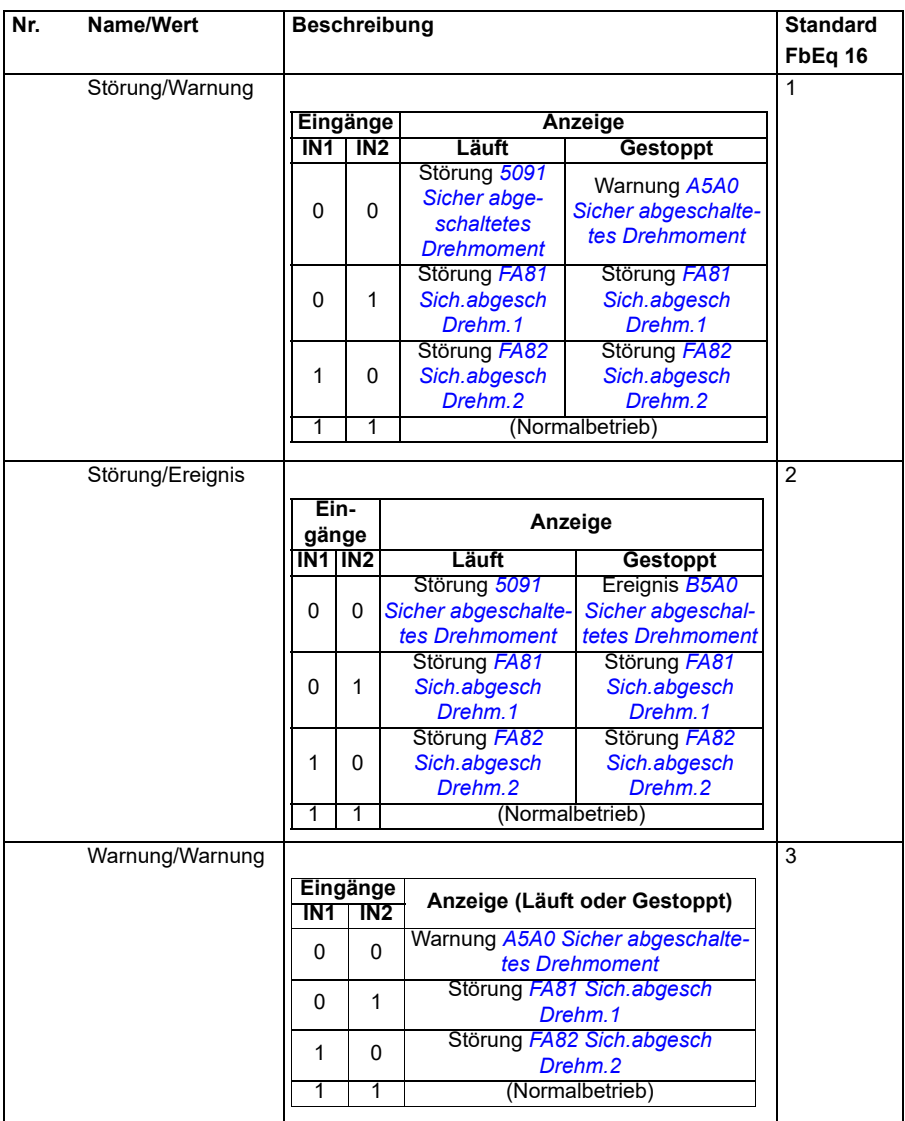

<span id="page-300-1"></span><span id="page-300-0"></span>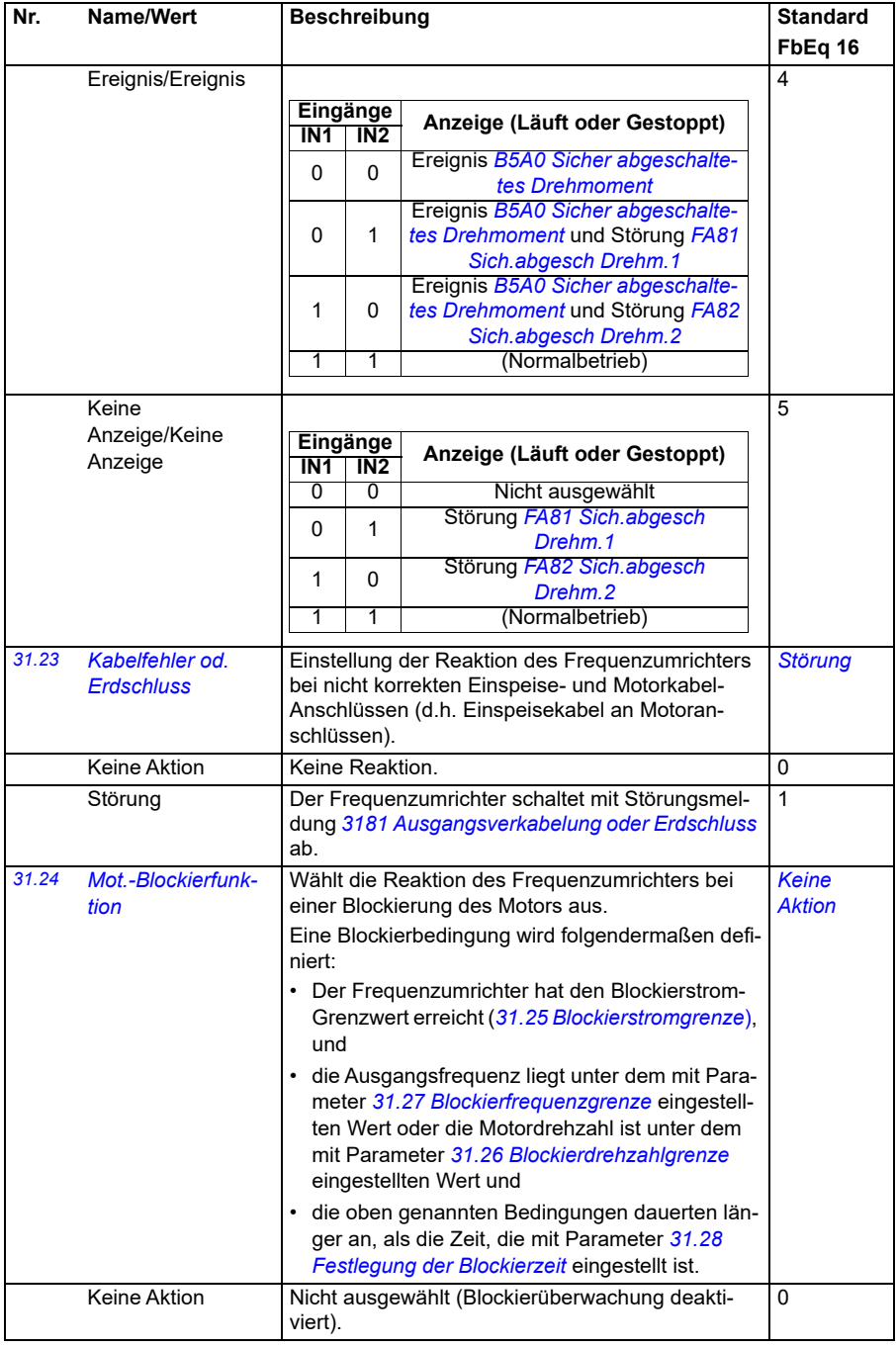

<span id="page-301-7"></span><span id="page-301-6"></span><span id="page-301-5"></span><span id="page-301-4"></span><span id="page-301-3"></span><span id="page-301-2"></span><span id="page-301-1"></span><span id="page-301-0"></span>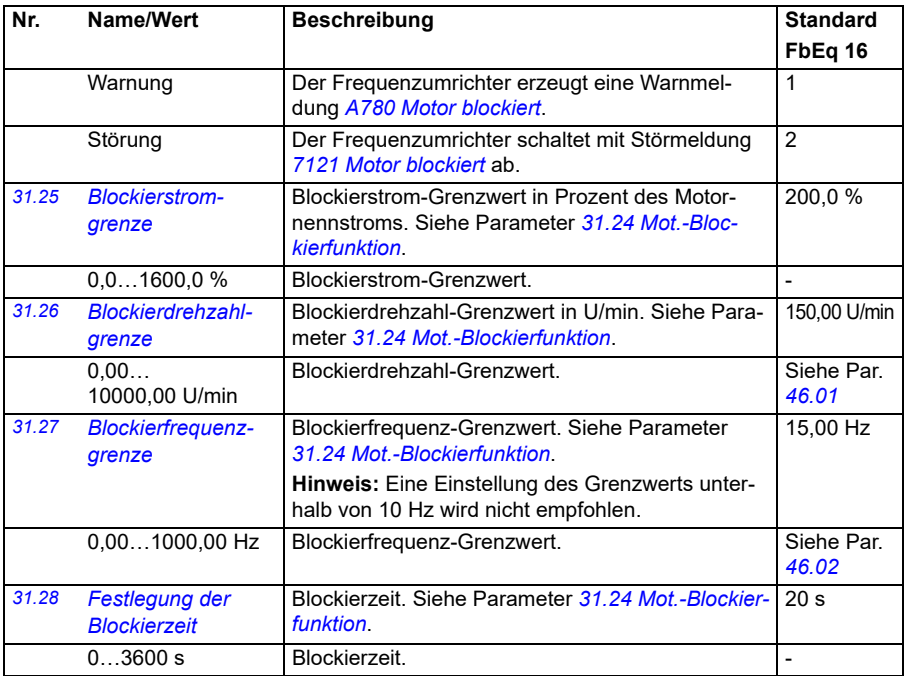

<span id="page-302-0"></span>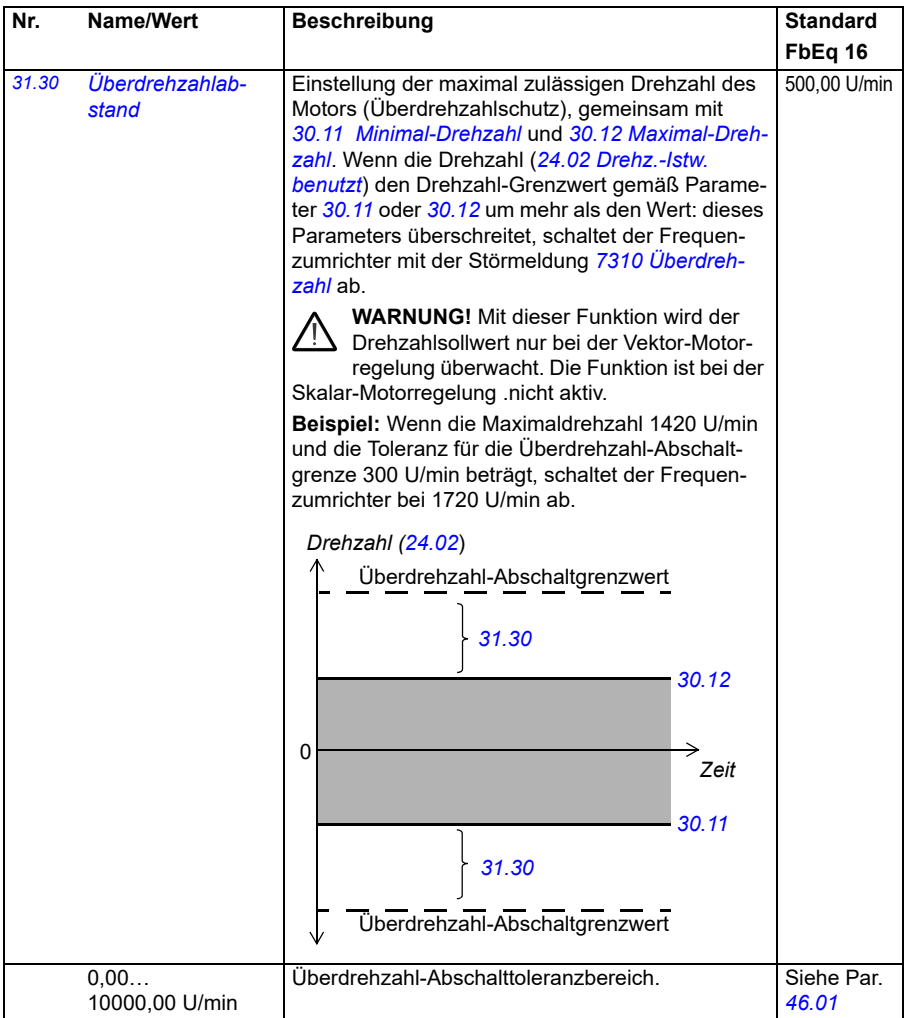

<span id="page-303-0"></span>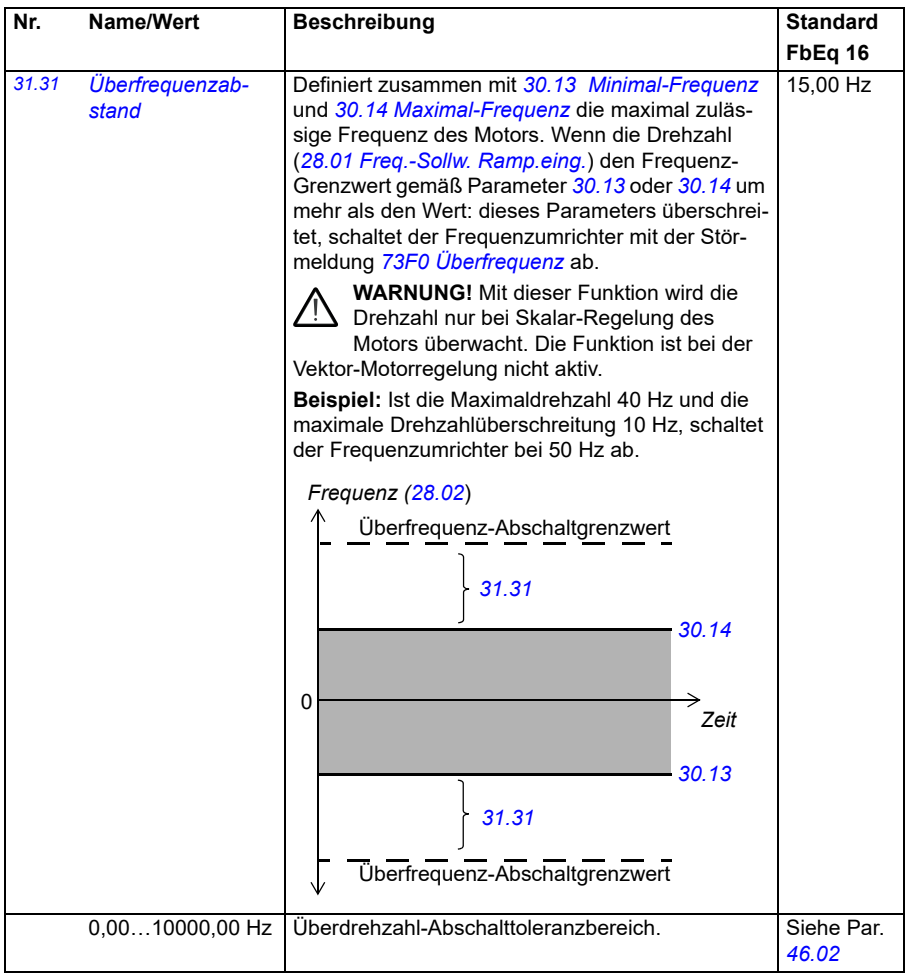

<span id="page-304-3"></span><span id="page-304-2"></span><span id="page-304-1"></span><span id="page-304-0"></span>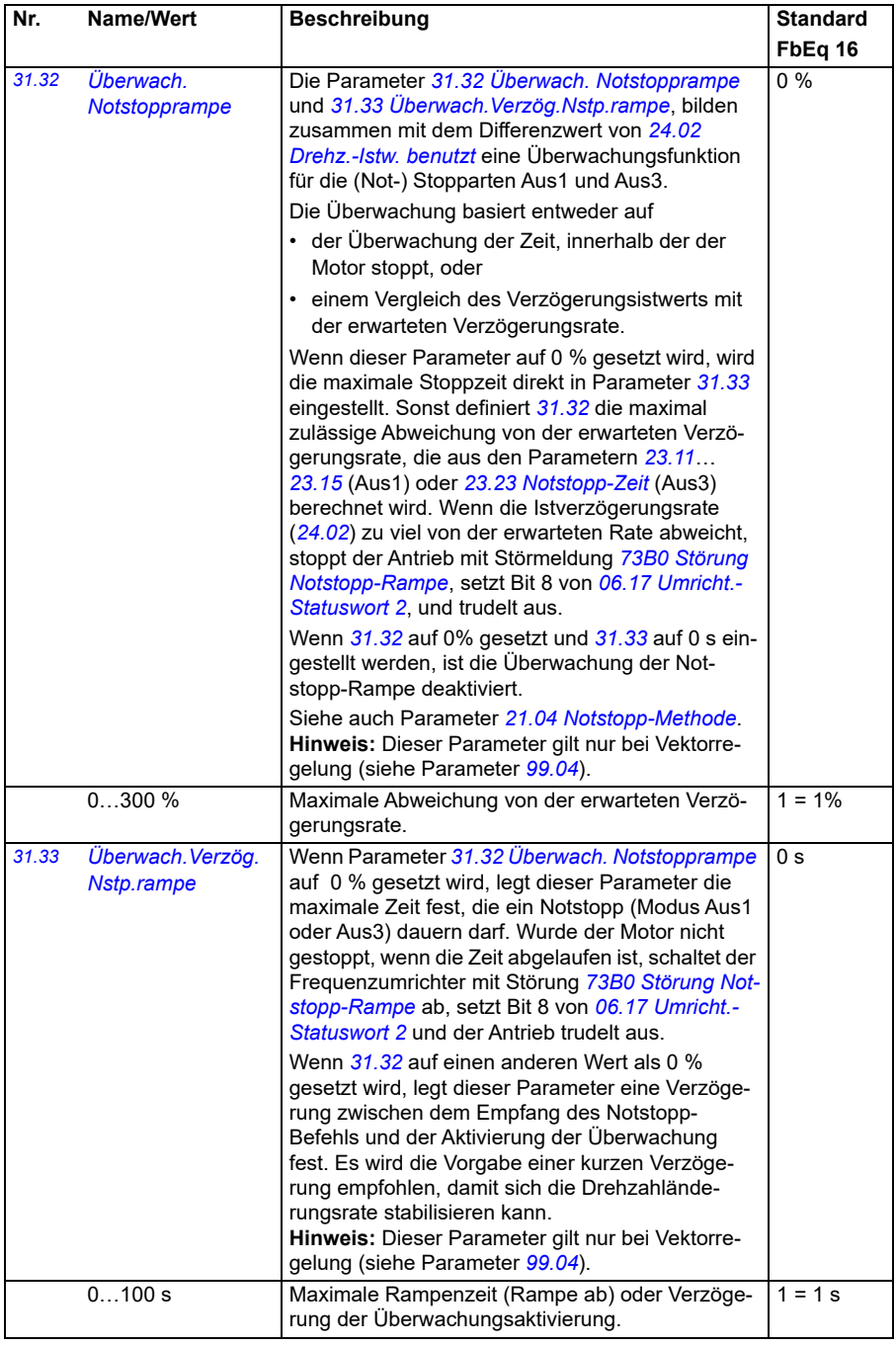

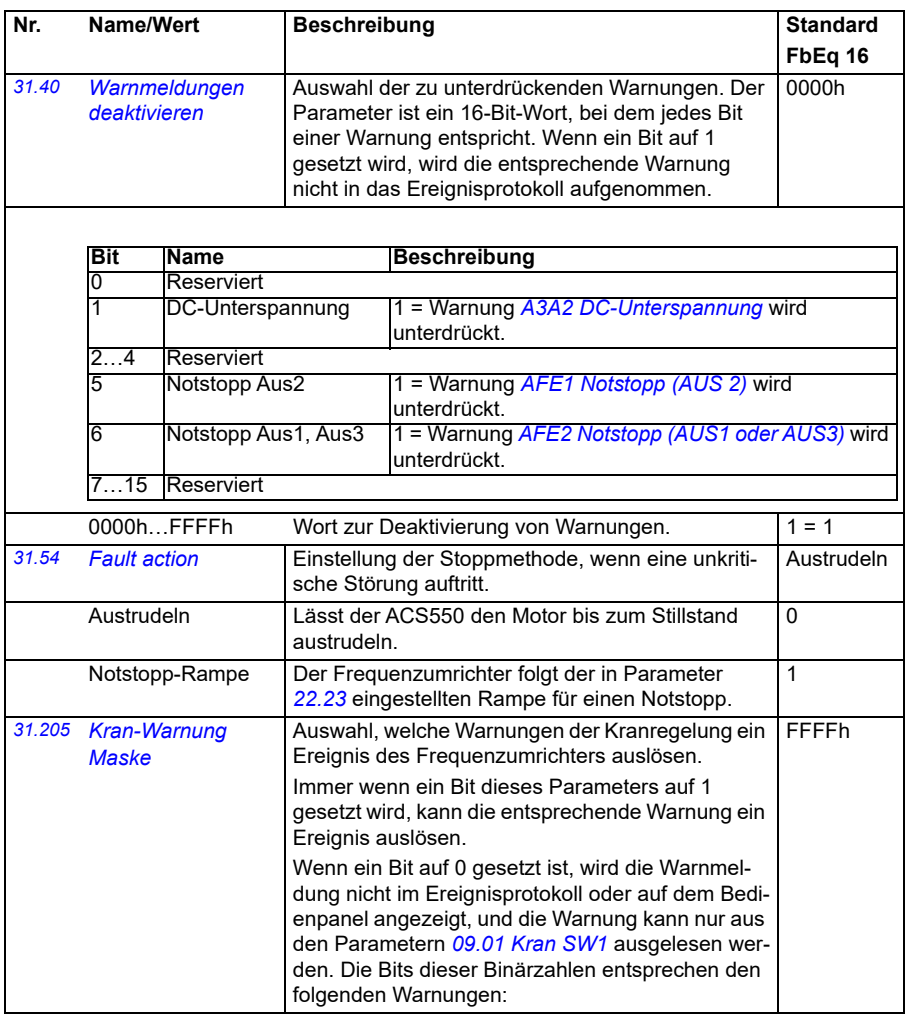

<span id="page-306-1"></span><span id="page-306-0"></span>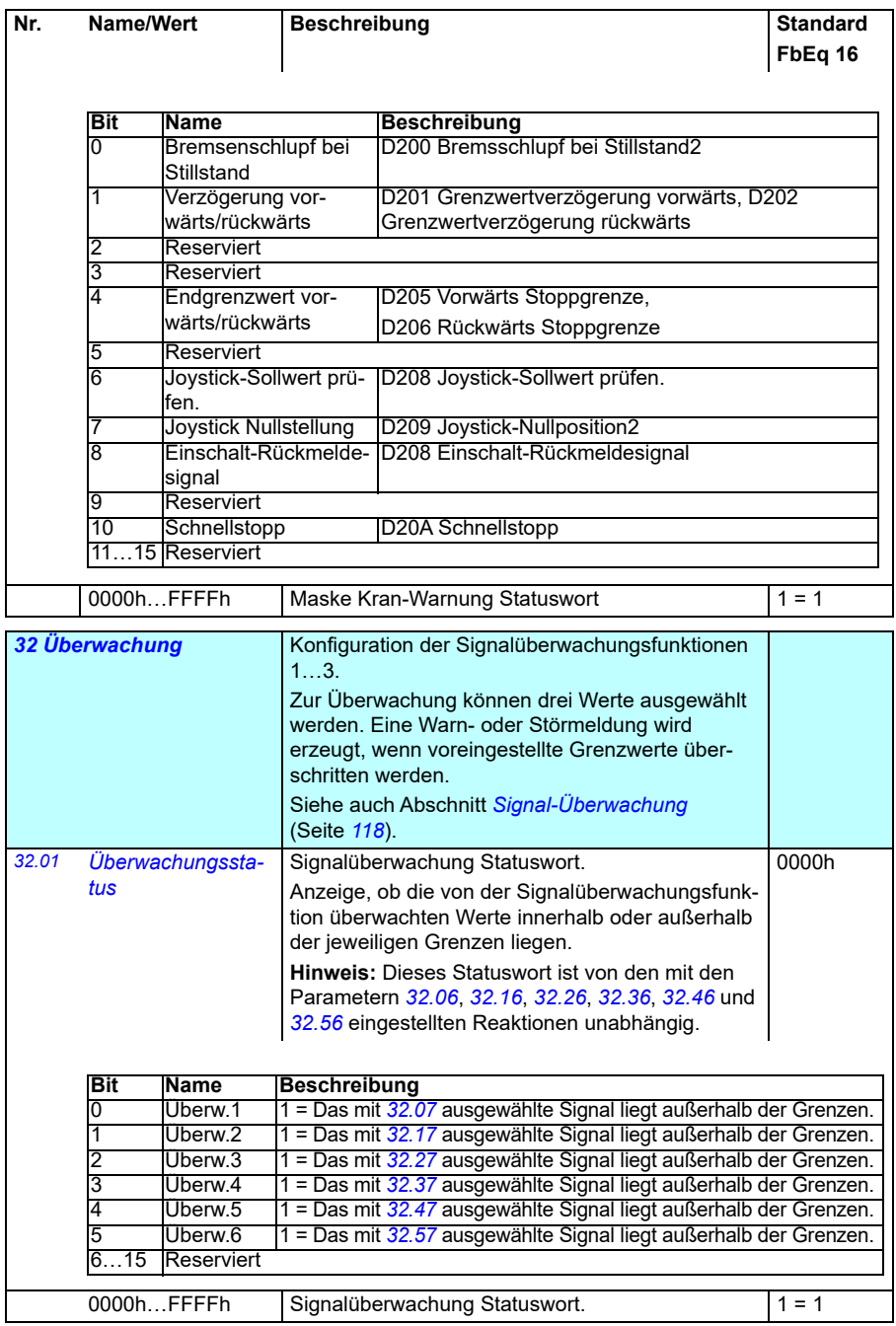

<span id="page-307-0"></span>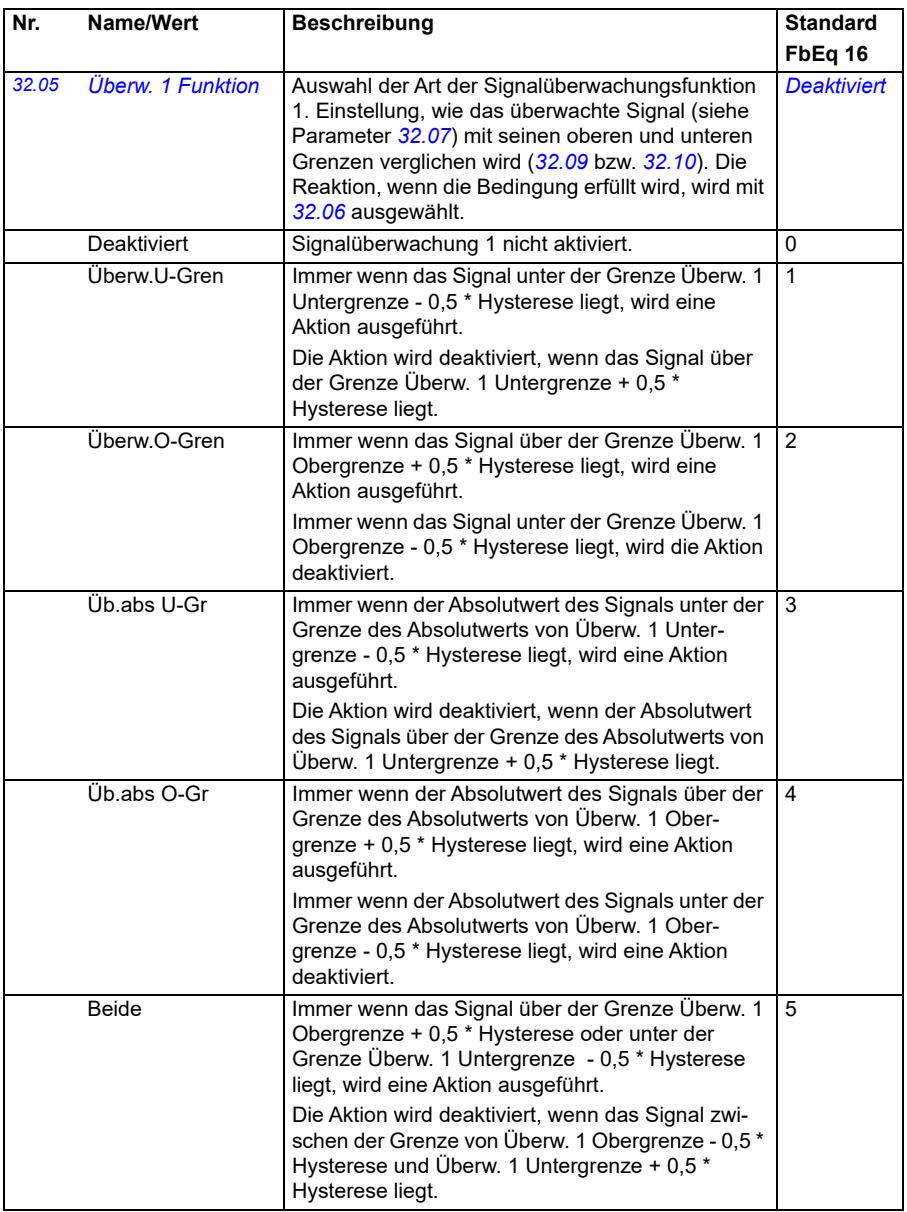

<span id="page-308-0"></span>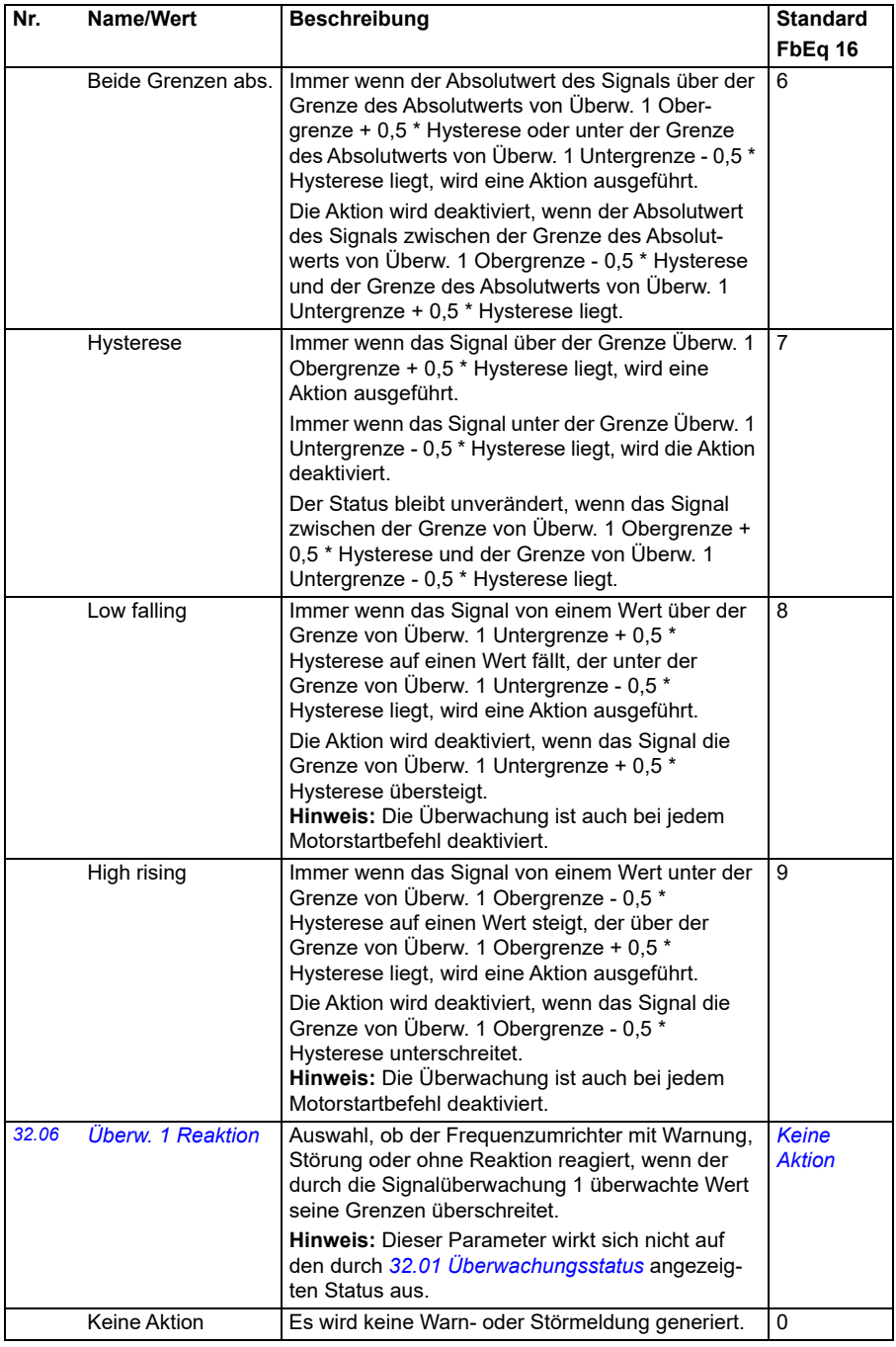

<span id="page-309-1"></span><span id="page-309-0"></span>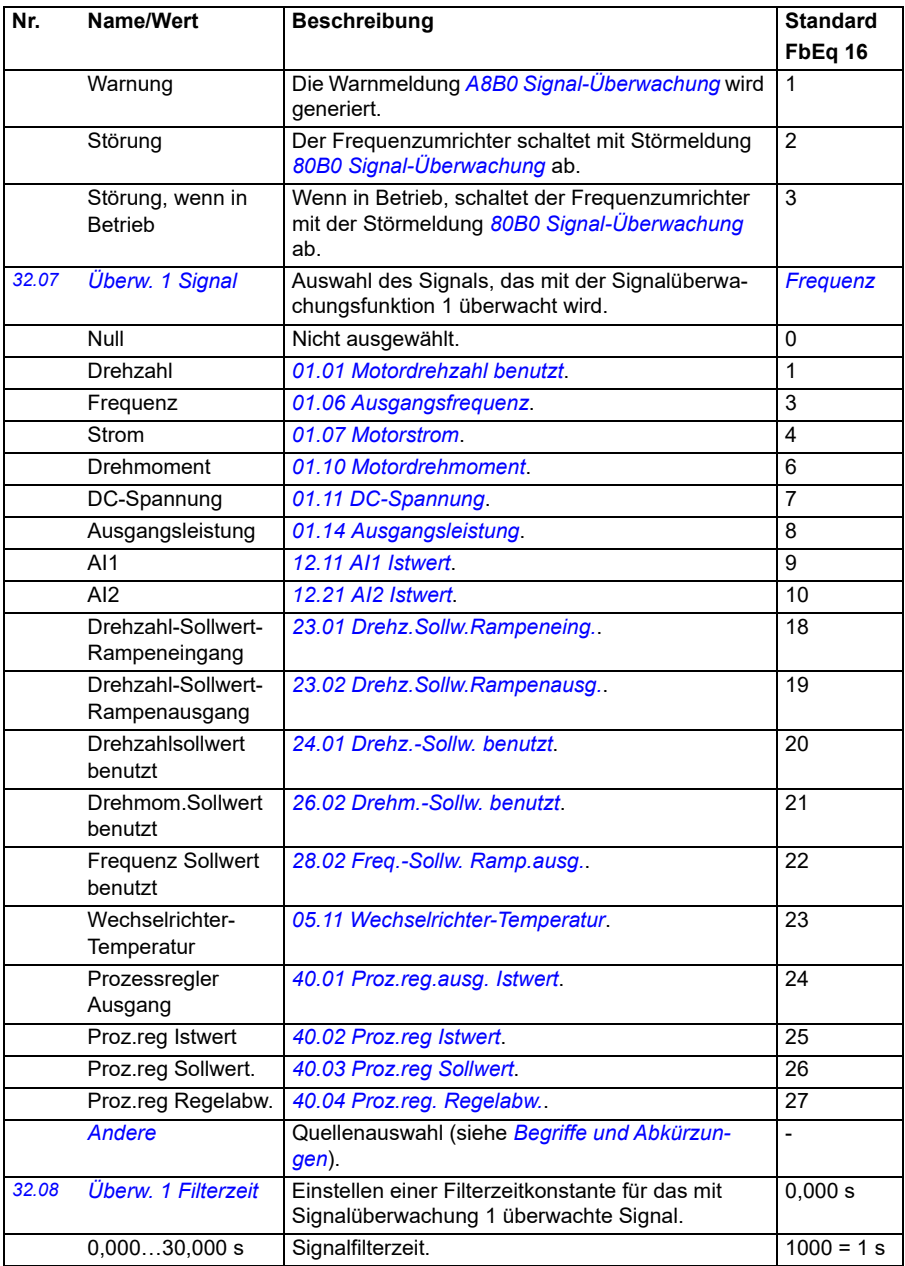

<span id="page-310-4"></span><span id="page-310-3"></span><span id="page-310-2"></span><span id="page-310-1"></span><span id="page-310-0"></span>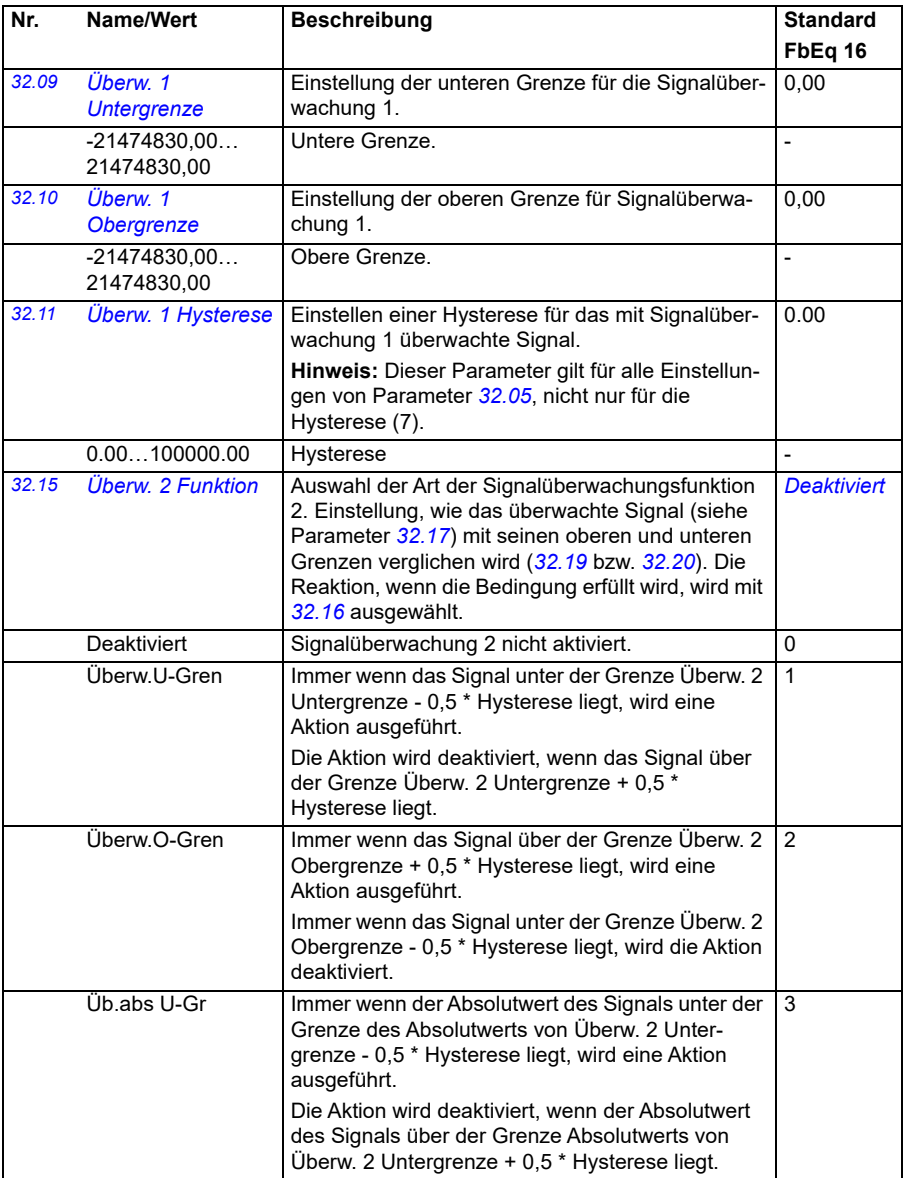

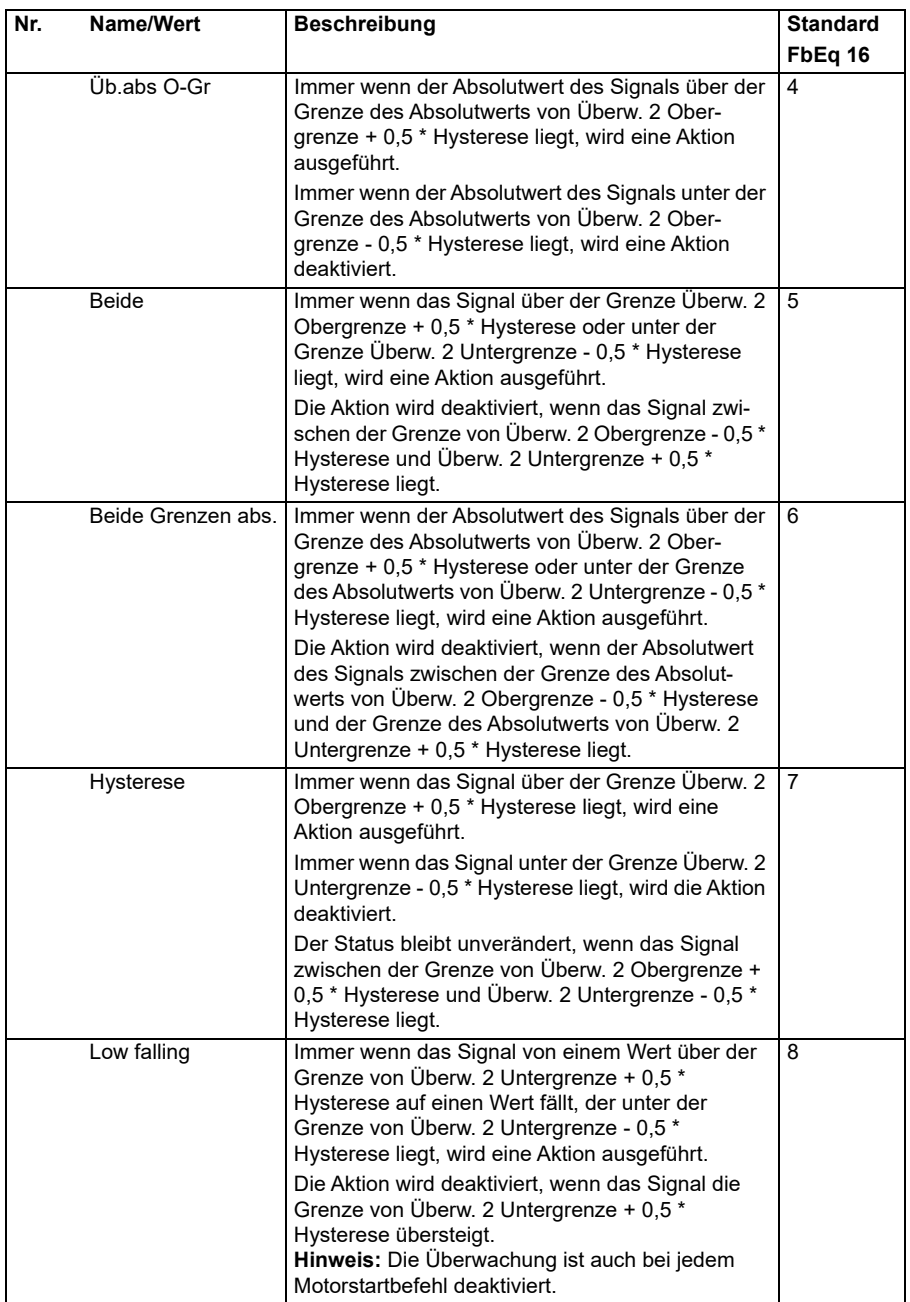

<span id="page-312-5"></span><span id="page-312-4"></span><span id="page-312-3"></span><span id="page-312-2"></span><span id="page-312-1"></span><span id="page-312-0"></span>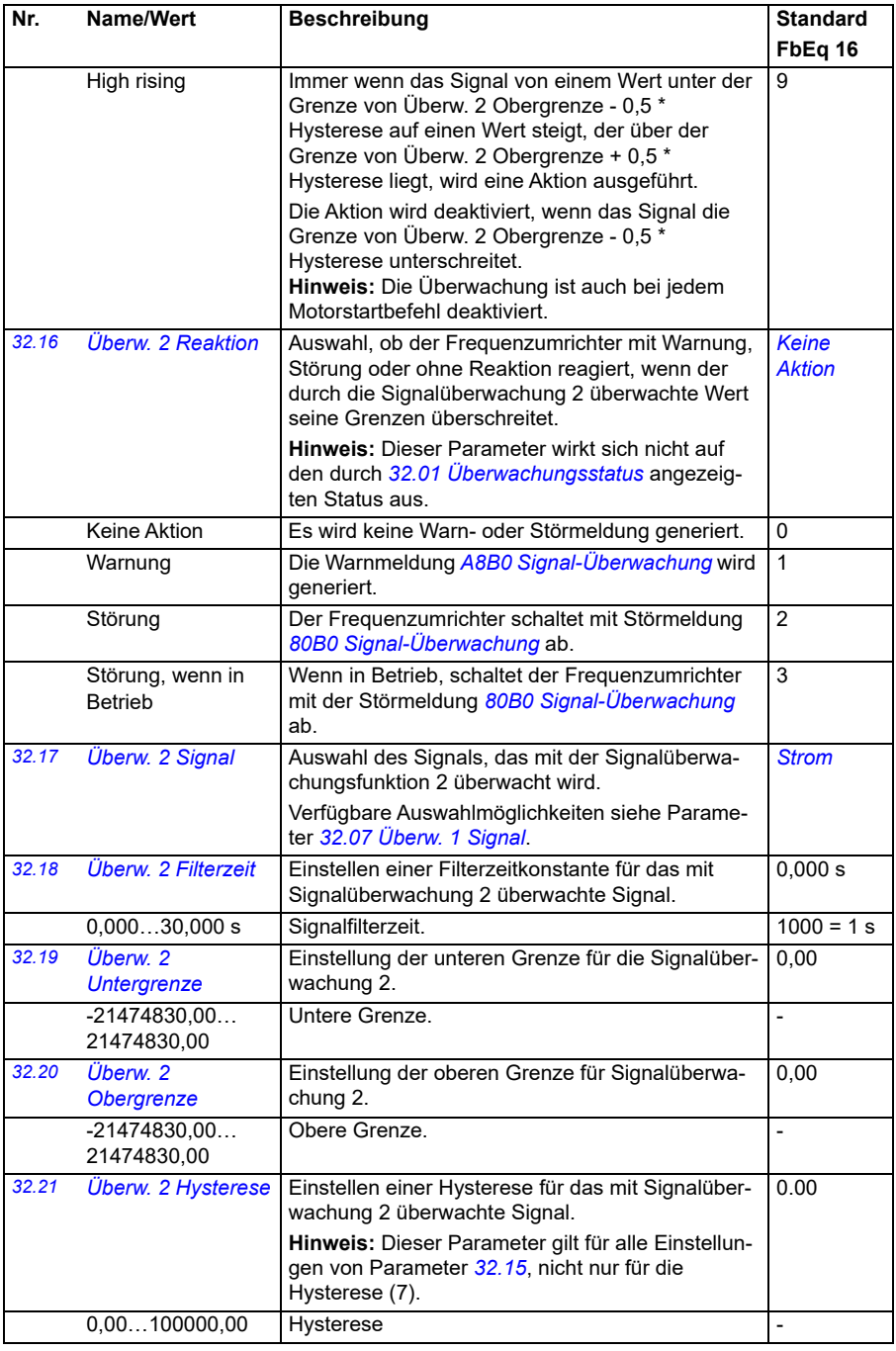

<span id="page-313-0"></span>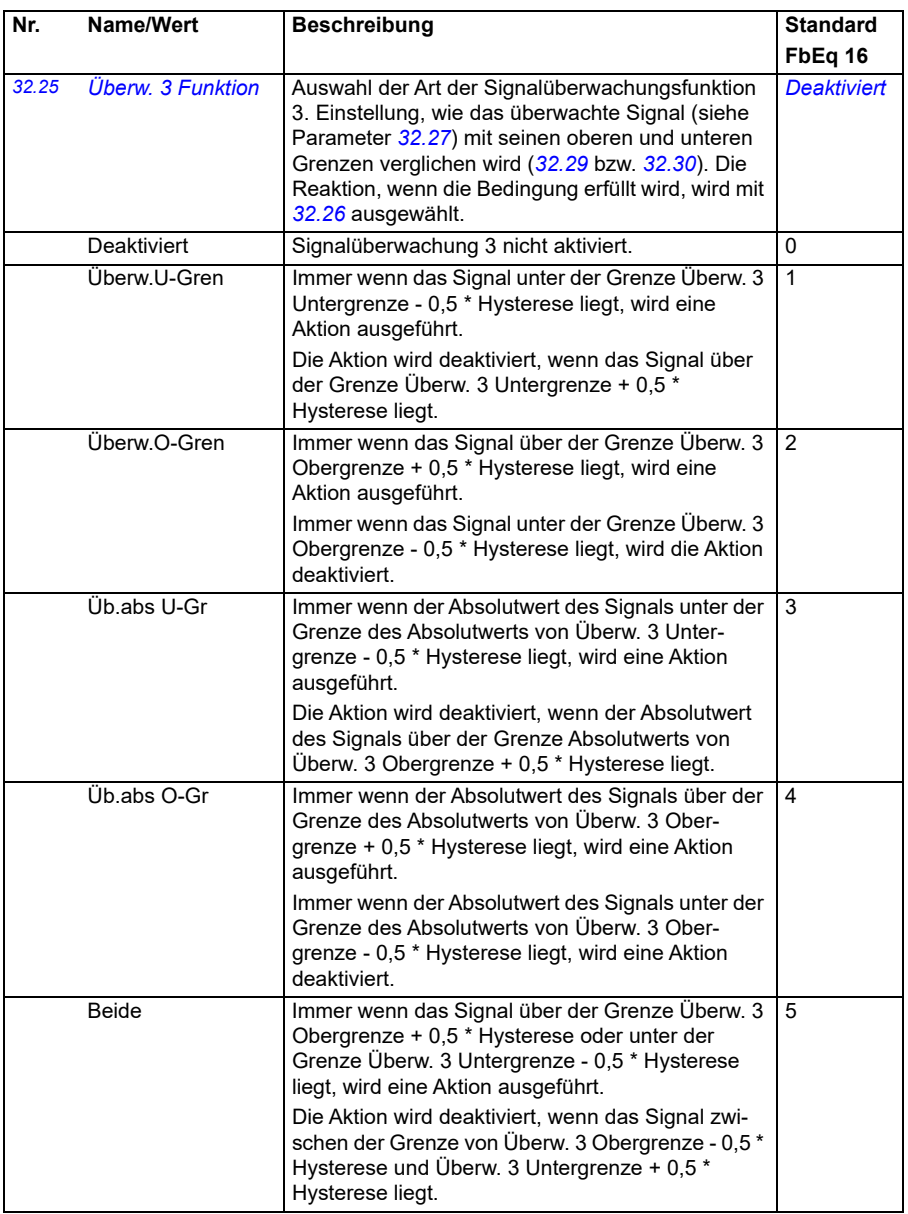

<span id="page-314-0"></span>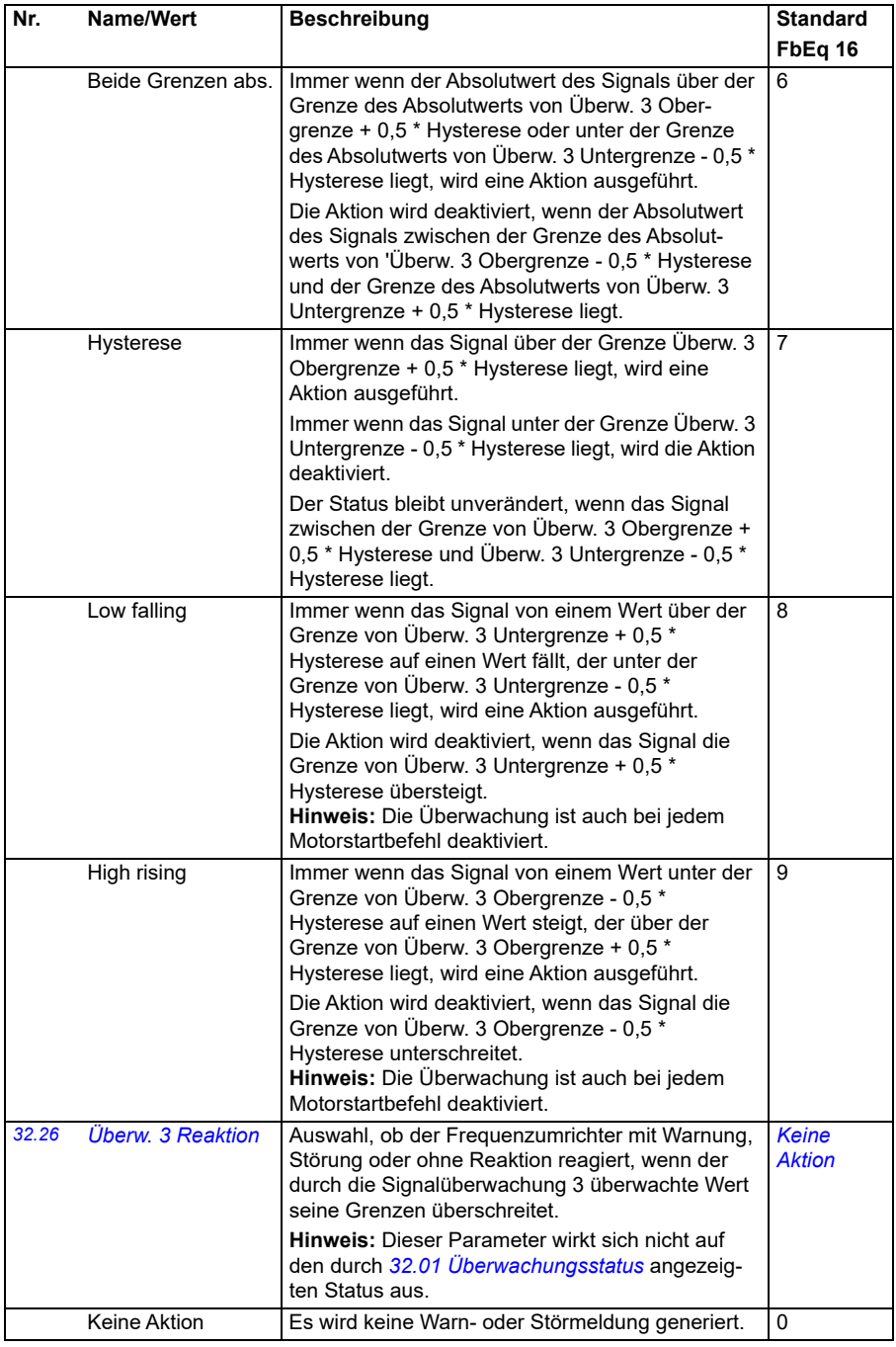

<span id="page-315-5"></span><span id="page-315-4"></span><span id="page-315-3"></span><span id="page-315-2"></span><span id="page-315-1"></span><span id="page-315-0"></span>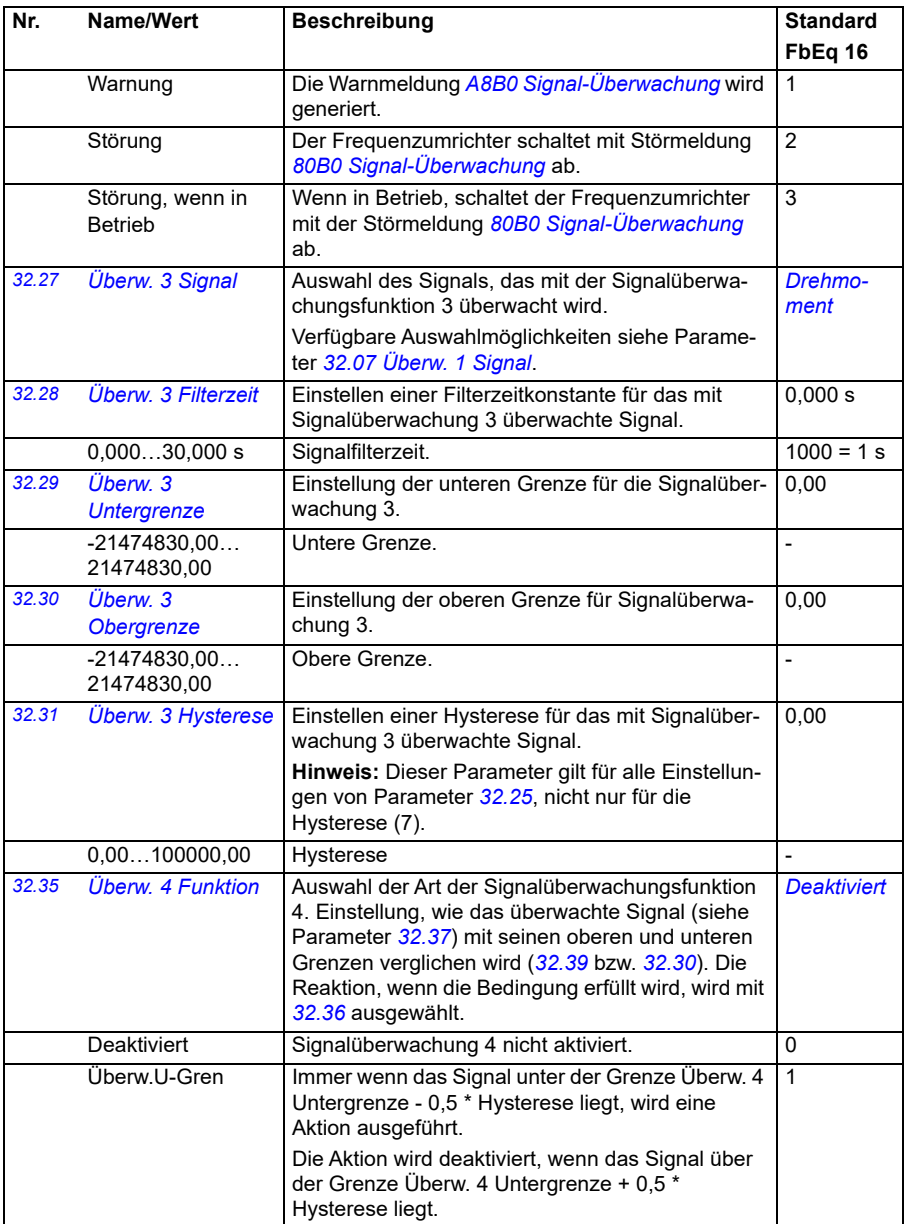

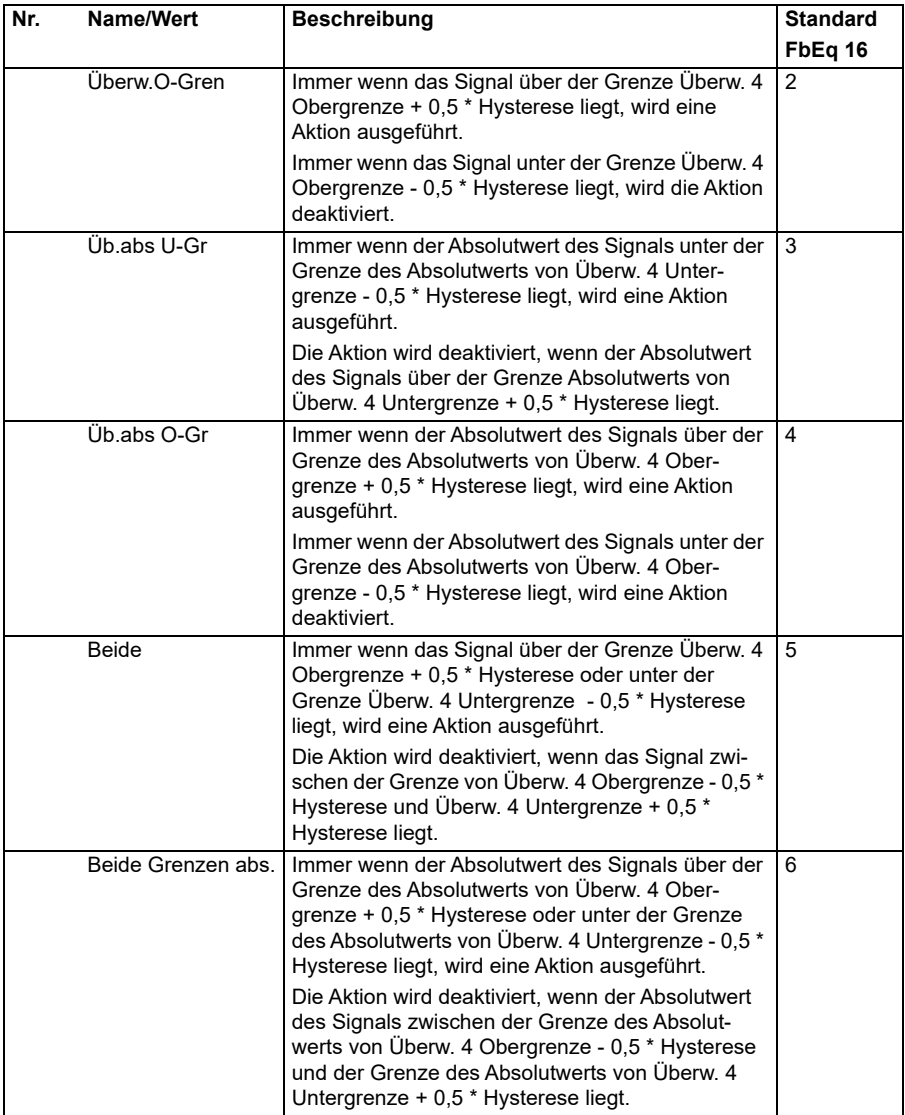

<span id="page-317-0"></span>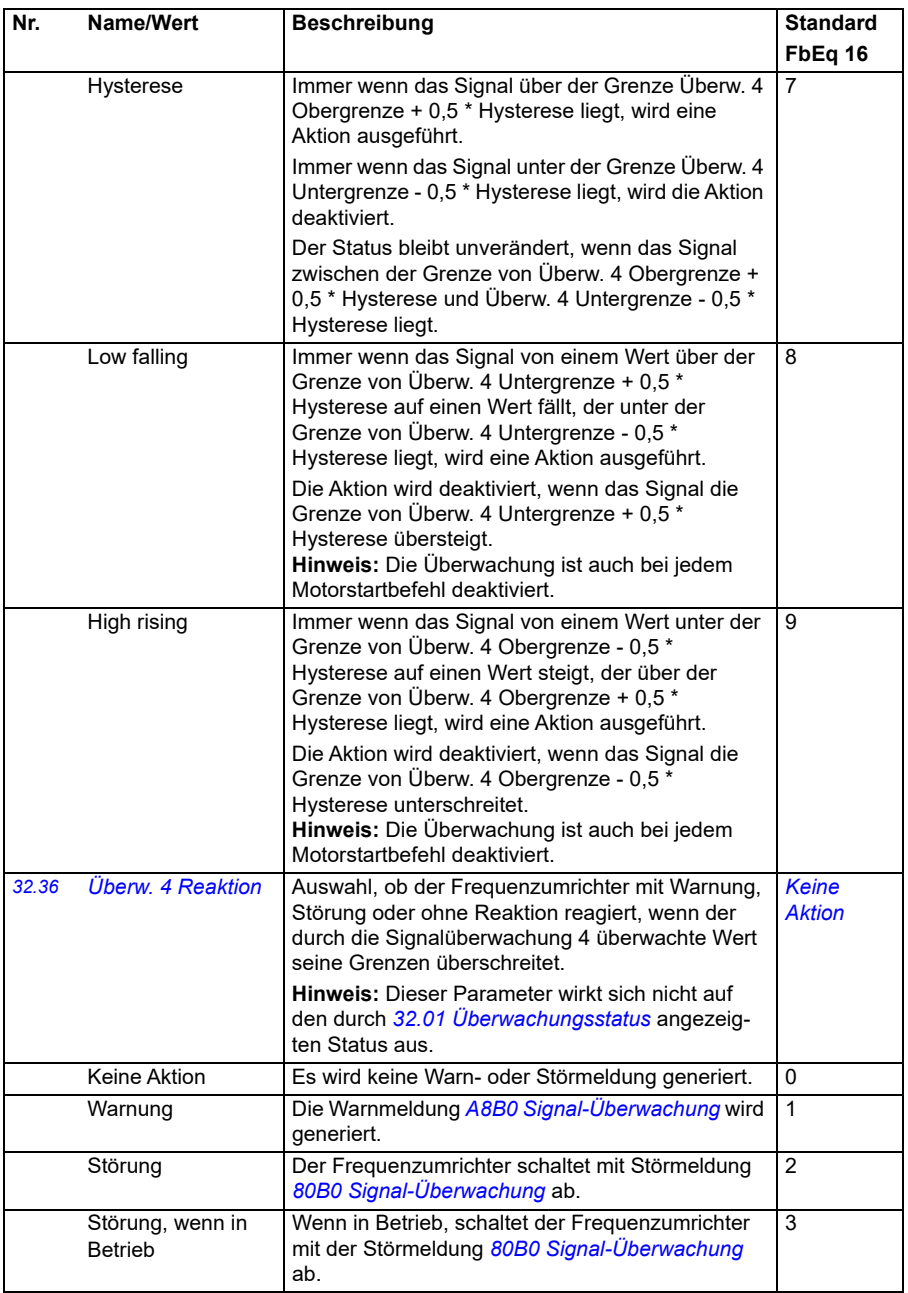

<span id="page-318-5"></span><span id="page-318-4"></span><span id="page-318-3"></span><span id="page-318-2"></span><span id="page-318-1"></span><span id="page-318-0"></span>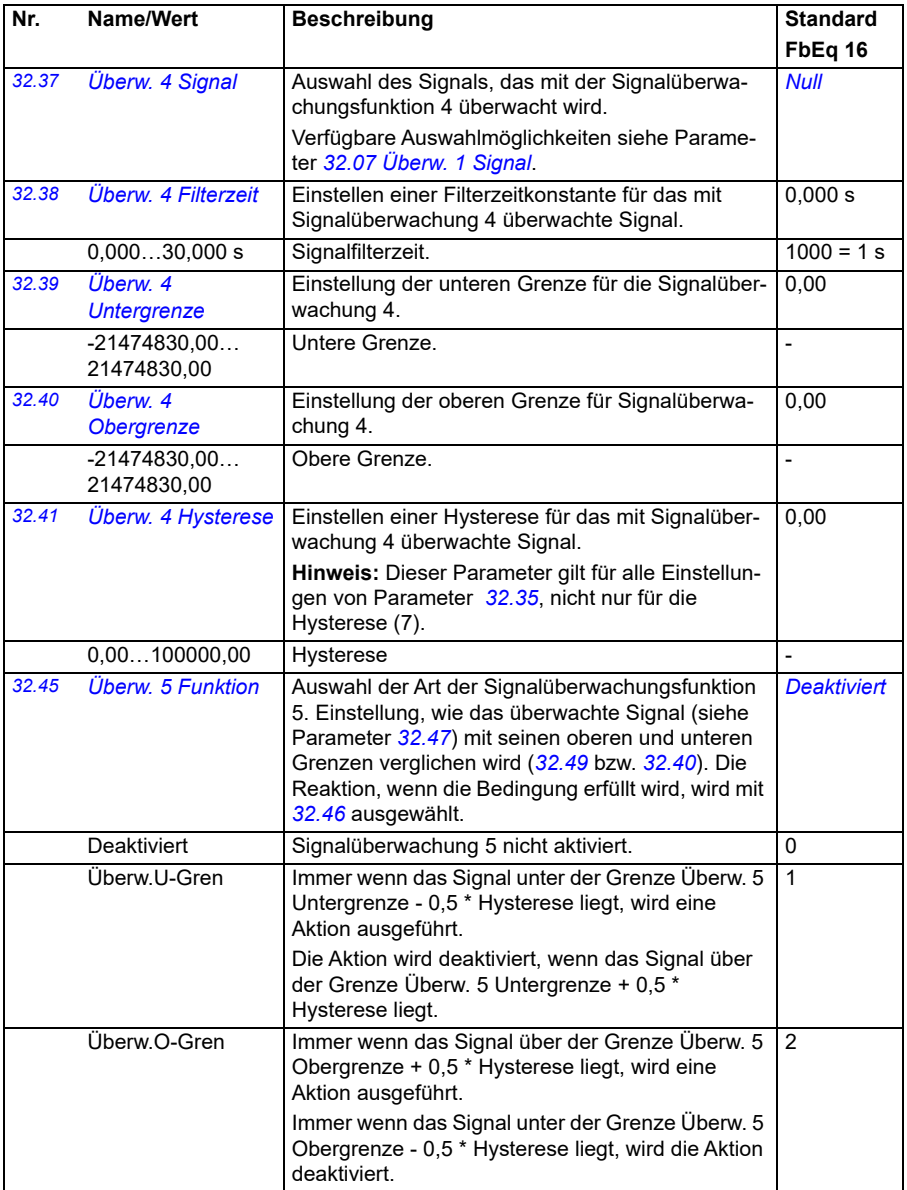

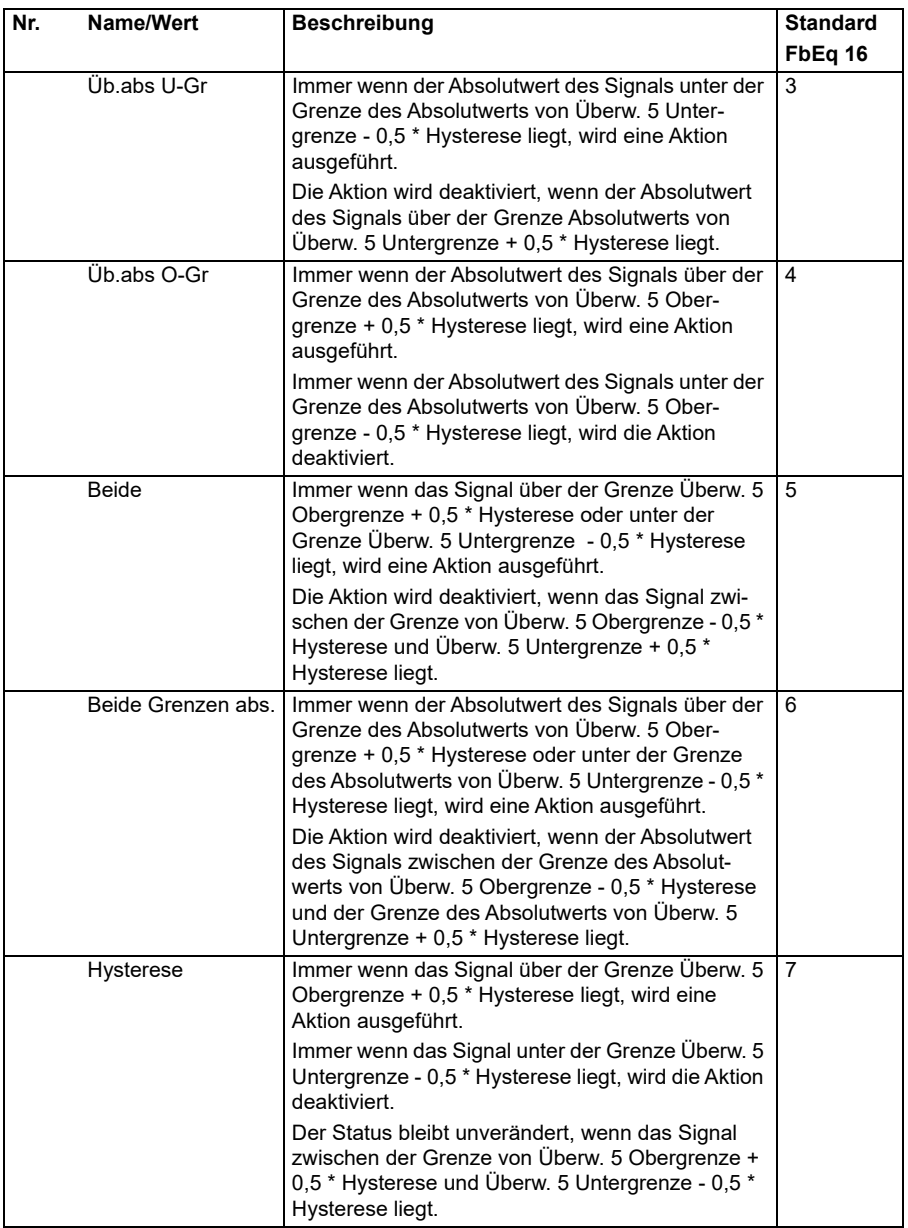

<span id="page-320-3"></span><span id="page-320-2"></span><span id="page-320-1"></span><span id="page-320-0"></span>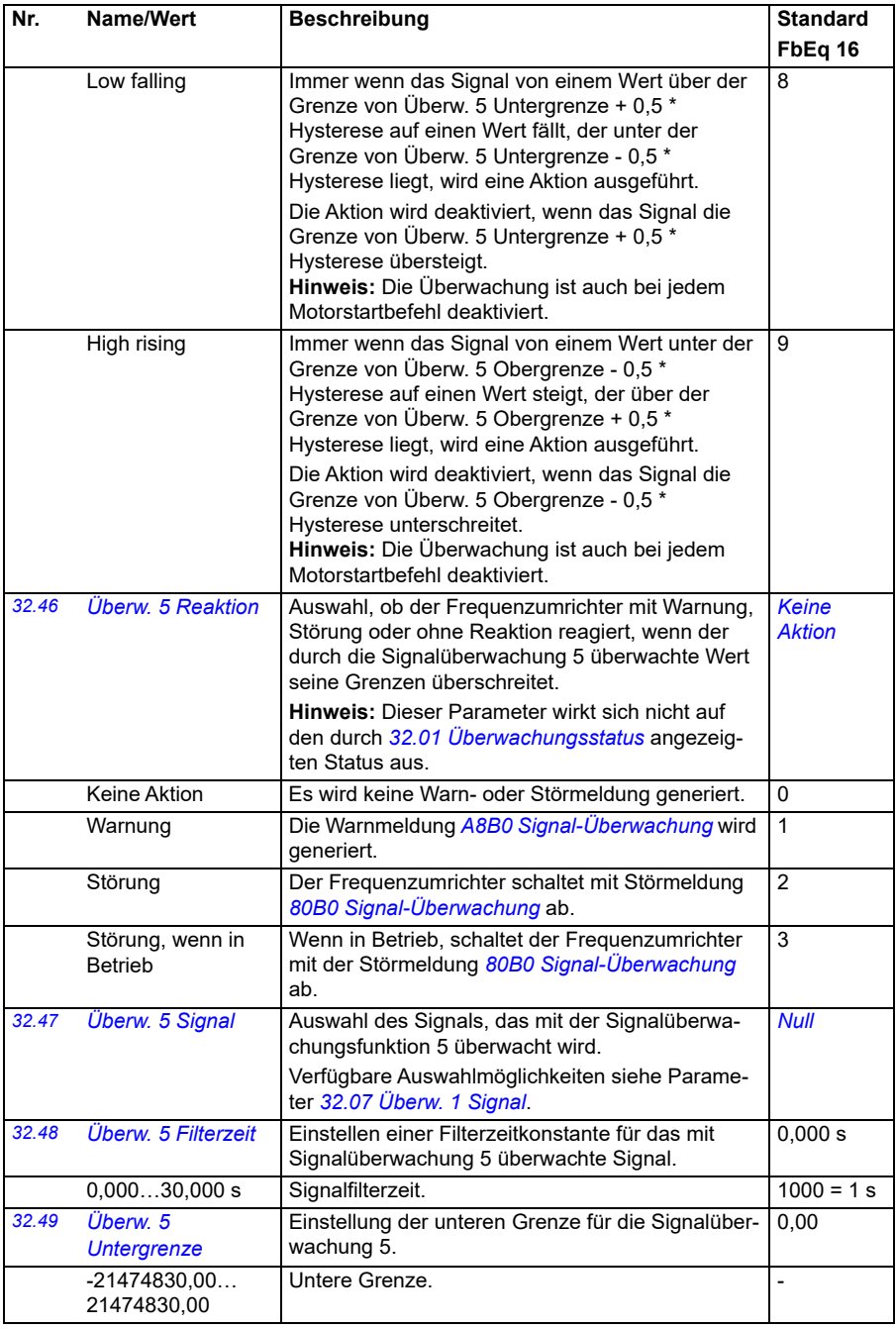

<span id="page-321-2"></span><span id="page-321-1"></span><span id="page-321-0"></span>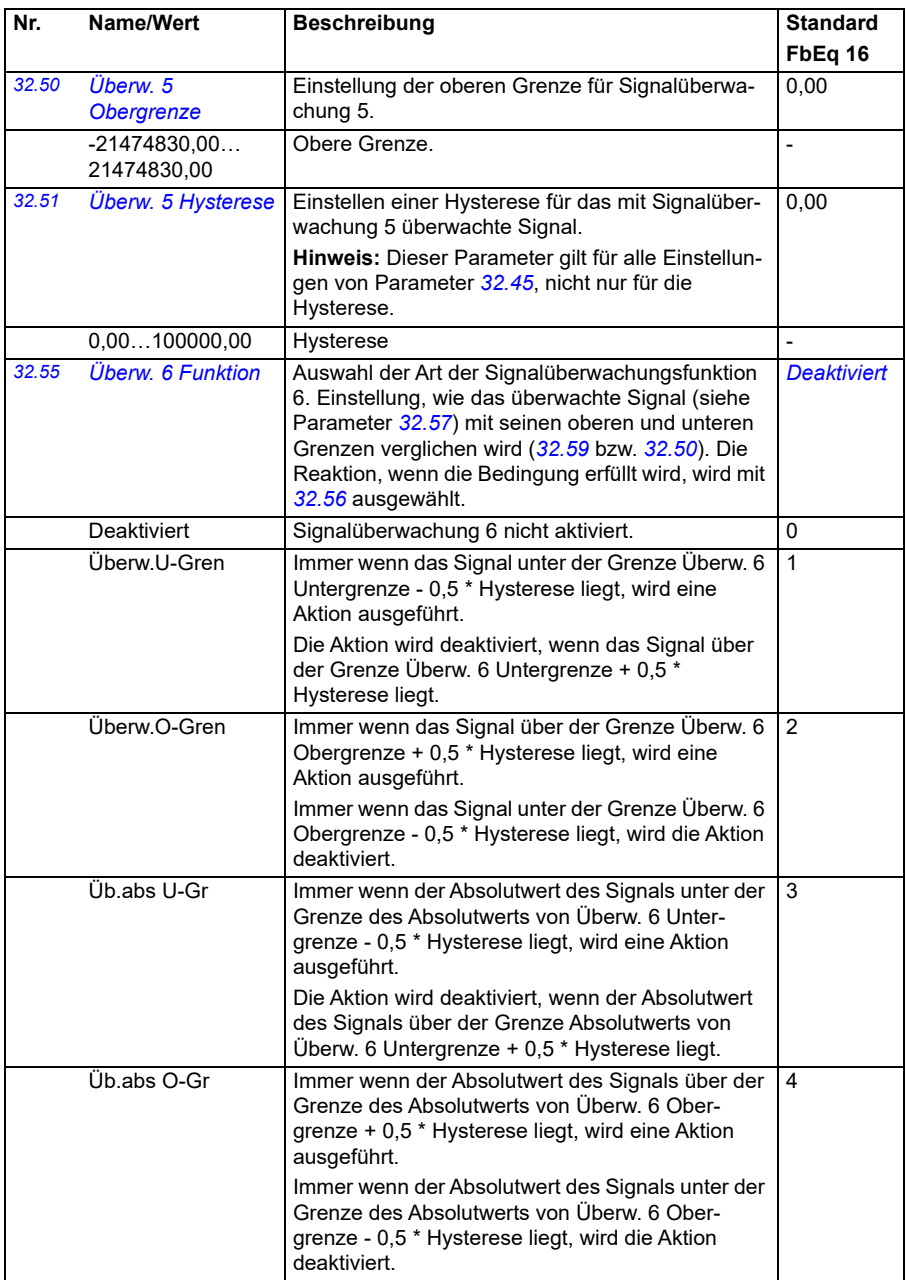

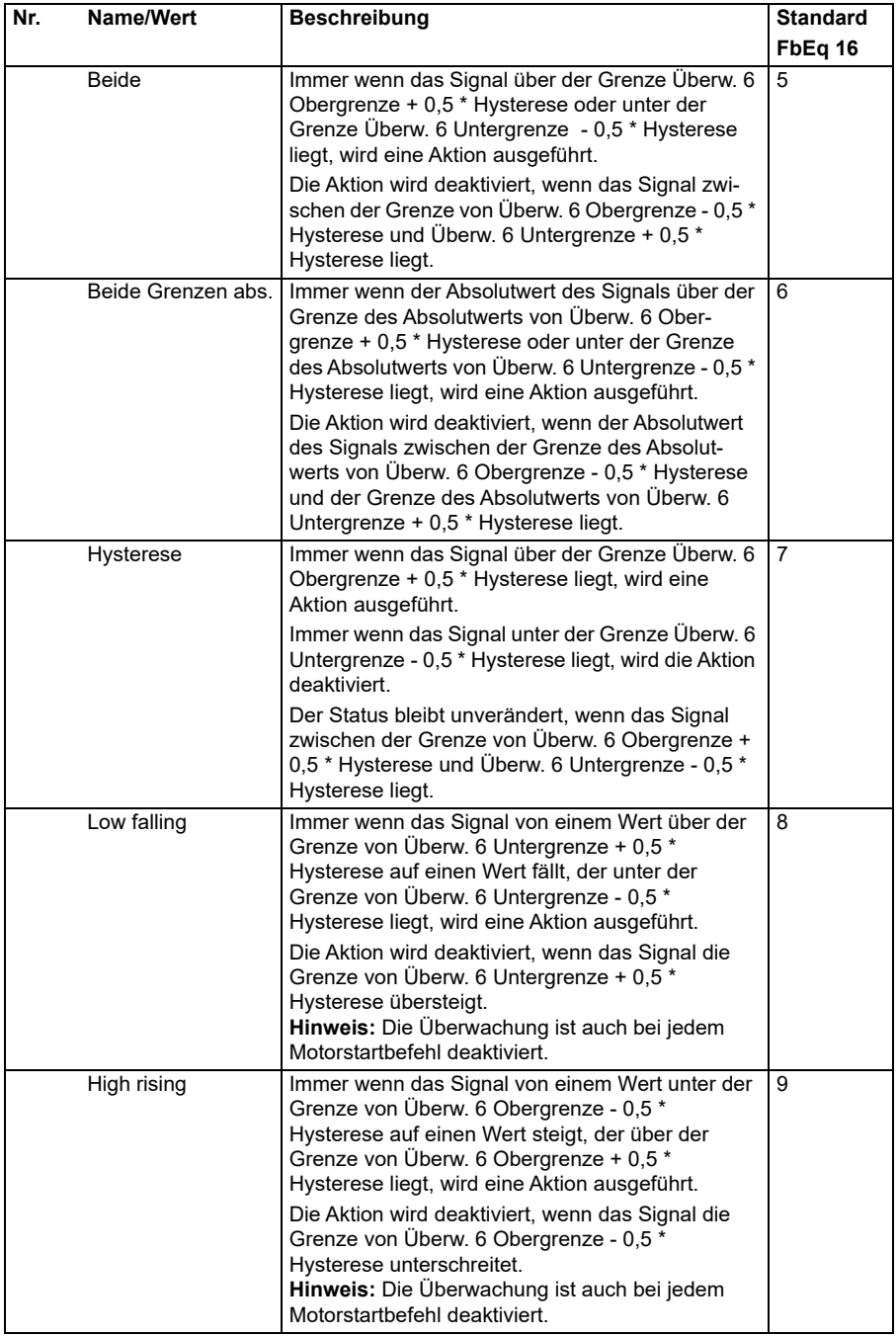

<span id="page-323-4"></span><span id="page-323-3"></span><span id="page-323-2"></span><span id="page-323-1"></span><span id="page-323-0"></span>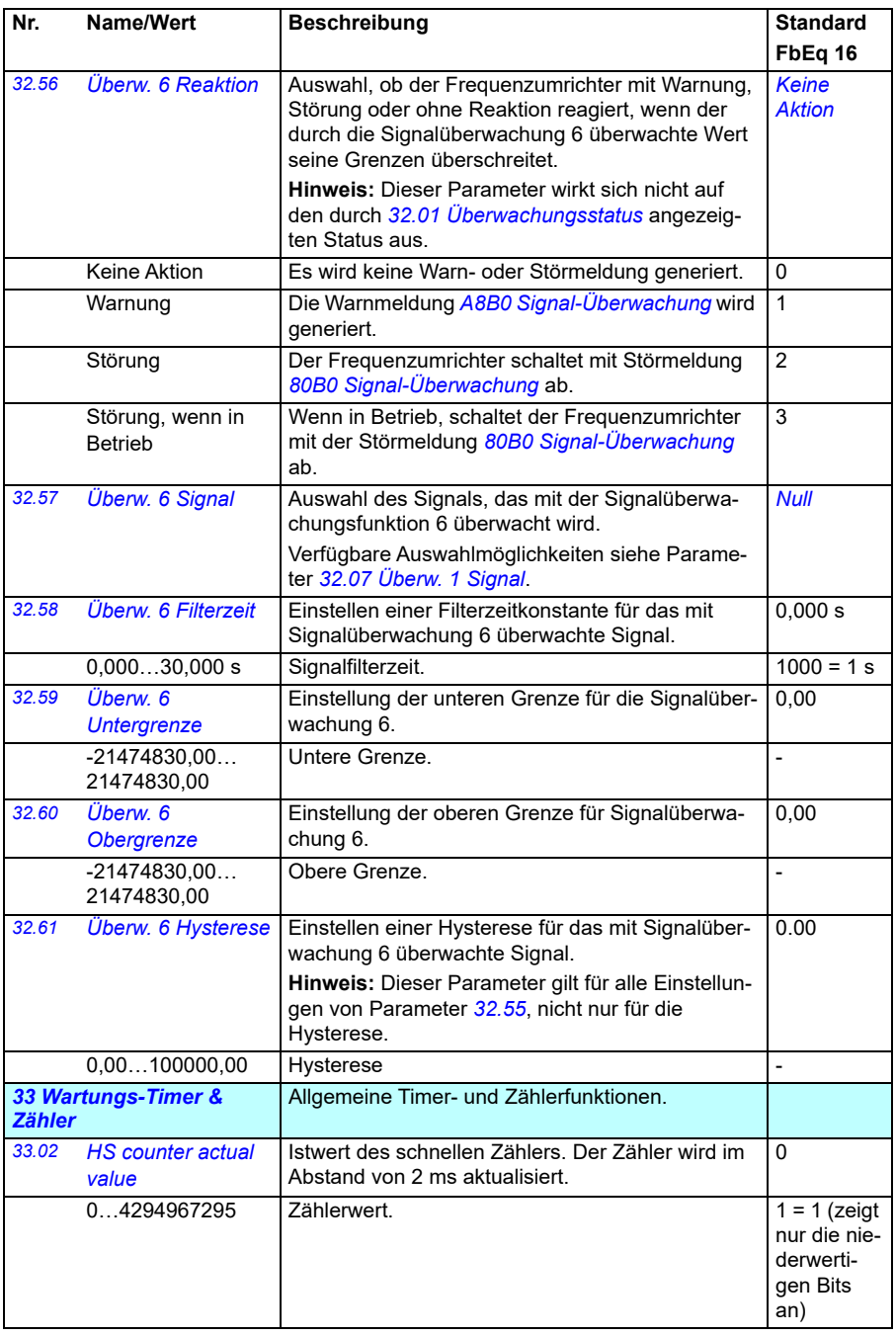
<span id="page-324-3"></span><span id="page-324-2"></span><span id="page-324-1"></span><span id="page-324-0"></span>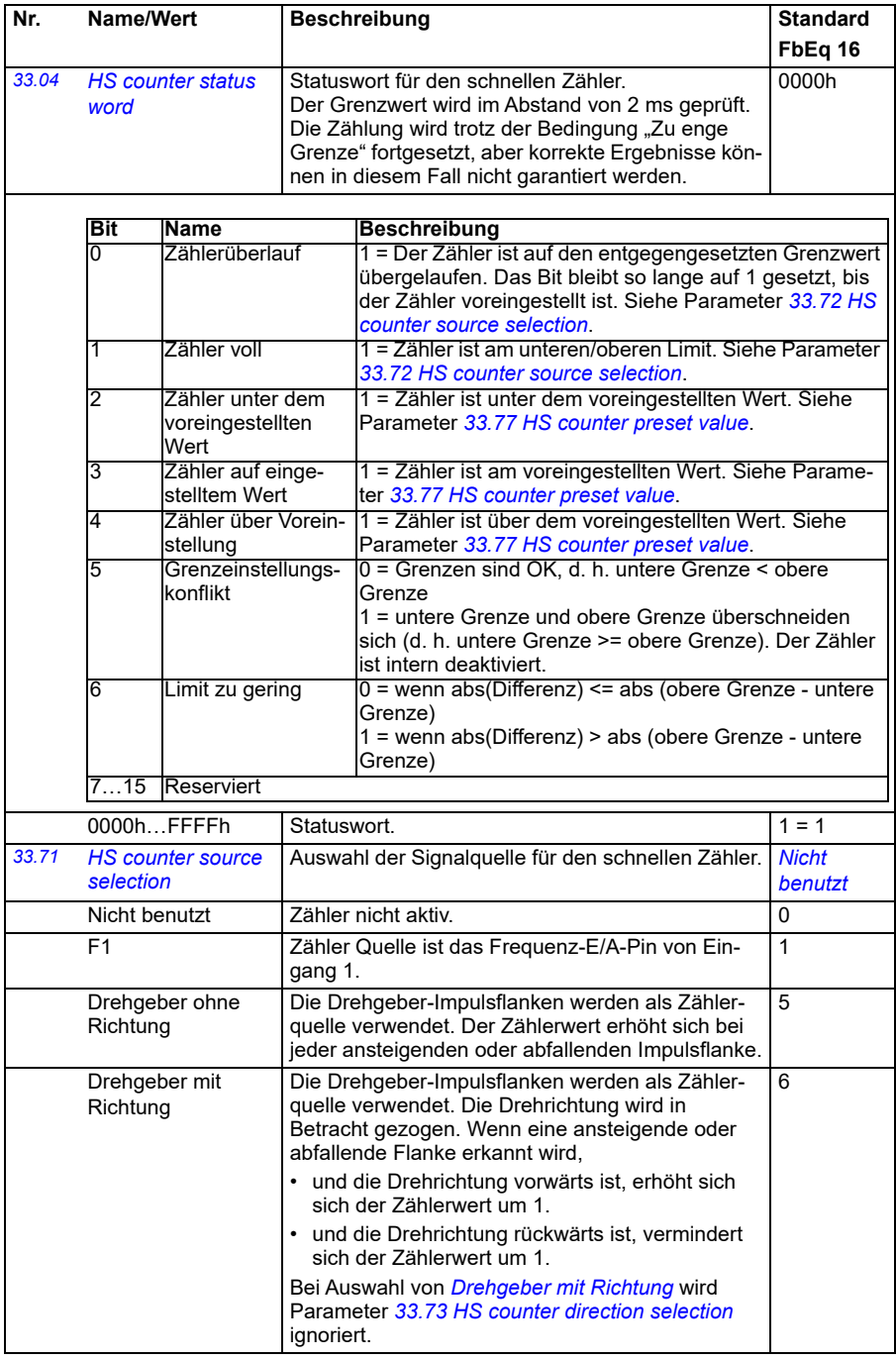

<span id="page-325-5"></span><span id="page-325-4"></span><span id="page-325-3"></span><span id="page-325-2"></span><span id="page-325-1"></span><span id="page-325-0"></span>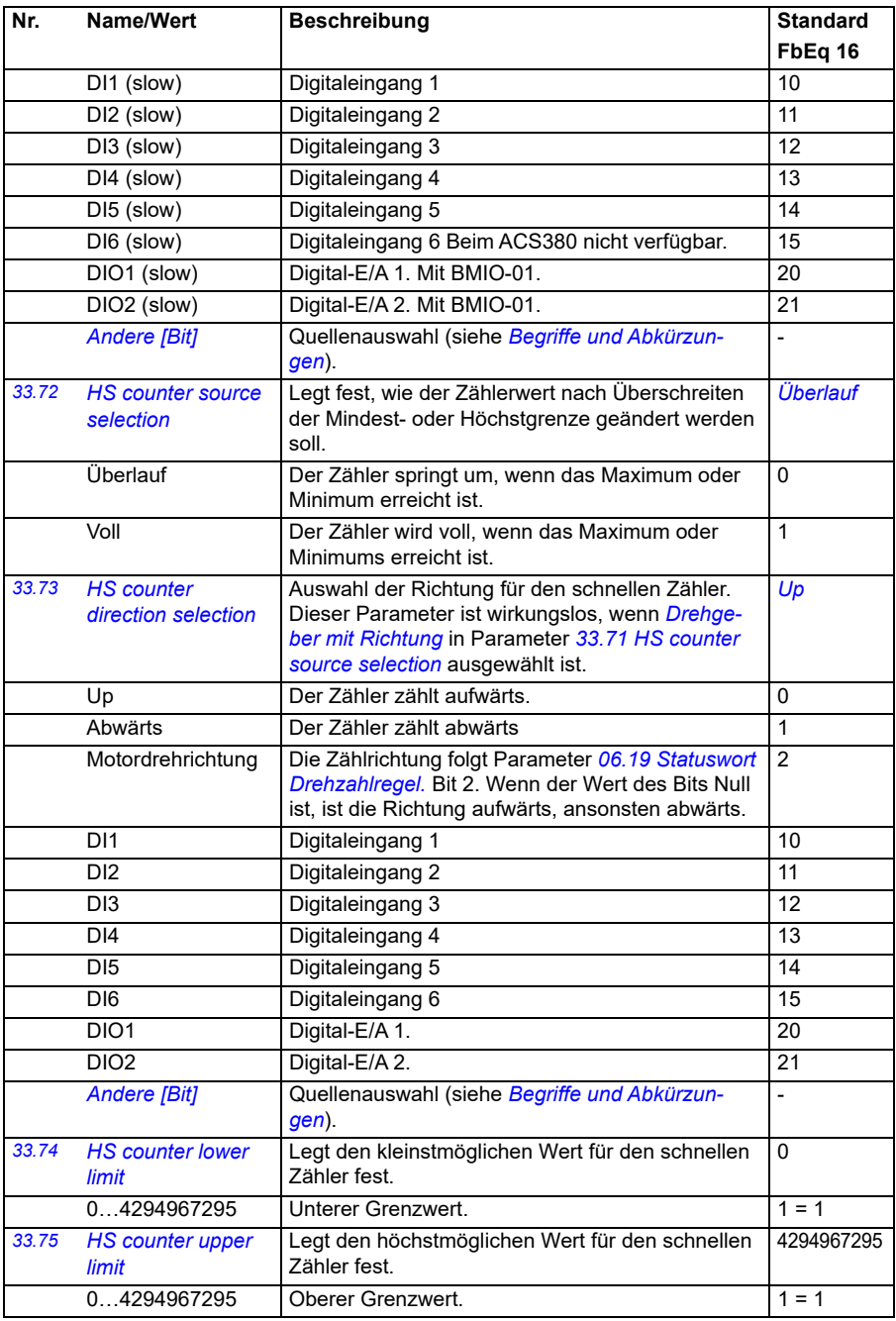

<span id="page-326-3"></span><span id="page-326-2"></span><span id="page-326-1"></span><span id="page-326-0"></span>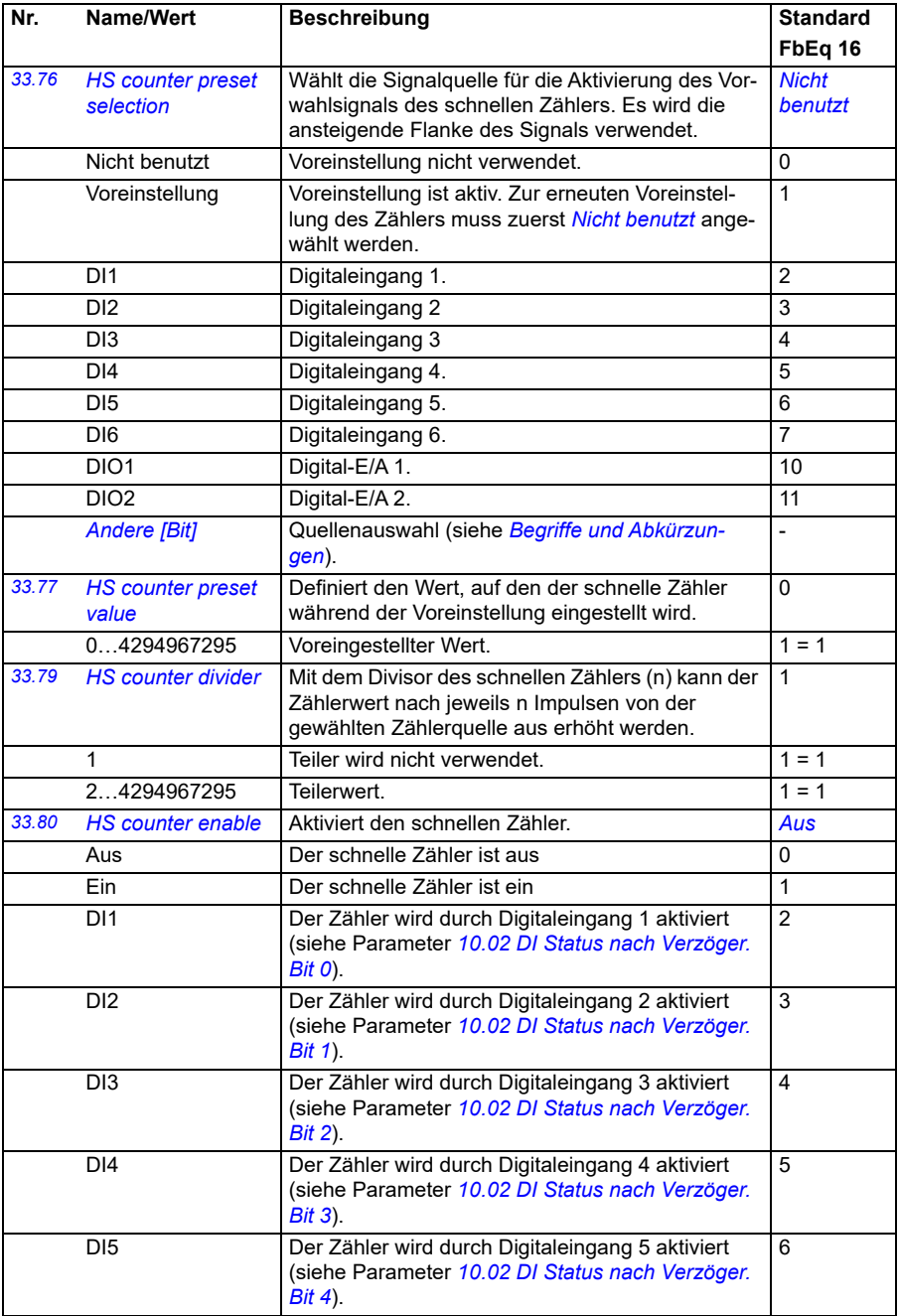

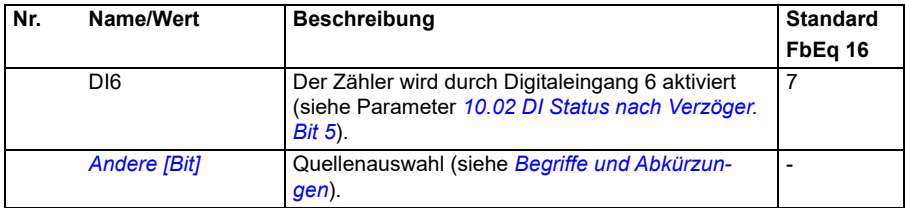

<span id="page-327-0"></span>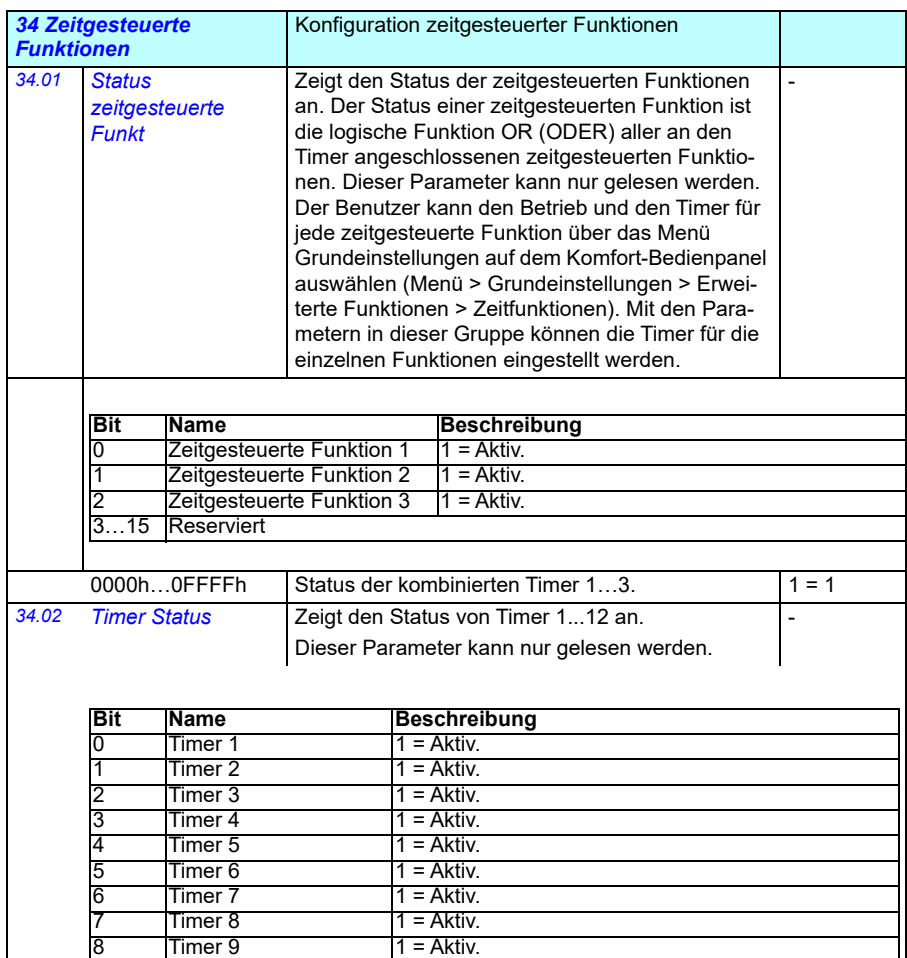

0000h…FFFFh Timer Status. 1 = 1 9 Timer 10 1 = Aktiv.<br>10 Timer 11 1 = Aktiv. 10 Timer 11 1 = Aktiv.<br>11 Timer 12 1 = Aktiv. Timer 12 12…15 Reserviert

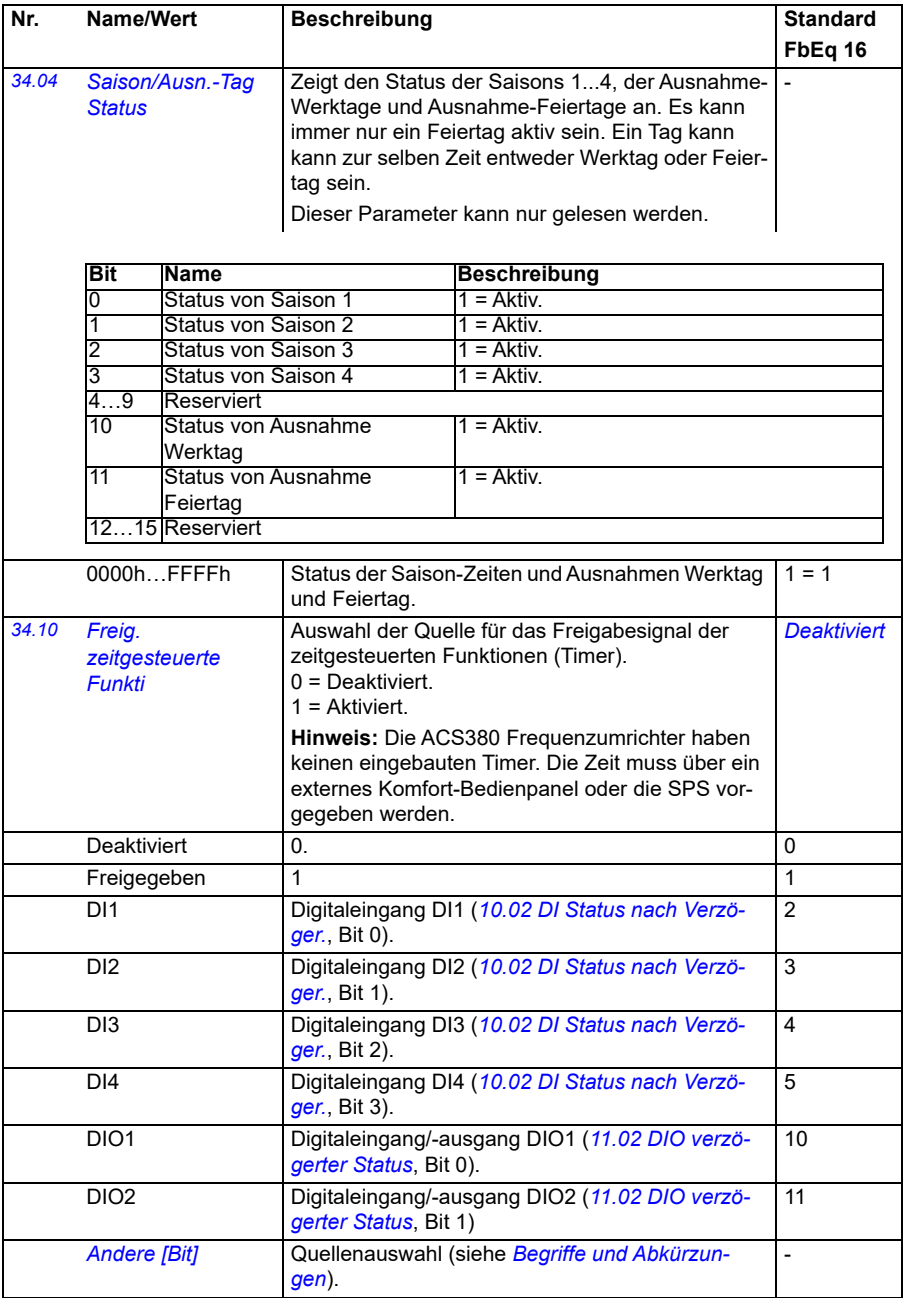

<span id="page-329-3"></span><span id="page-329-2"></span><span id="page-329-1"></span><span id="page-329-0"></span>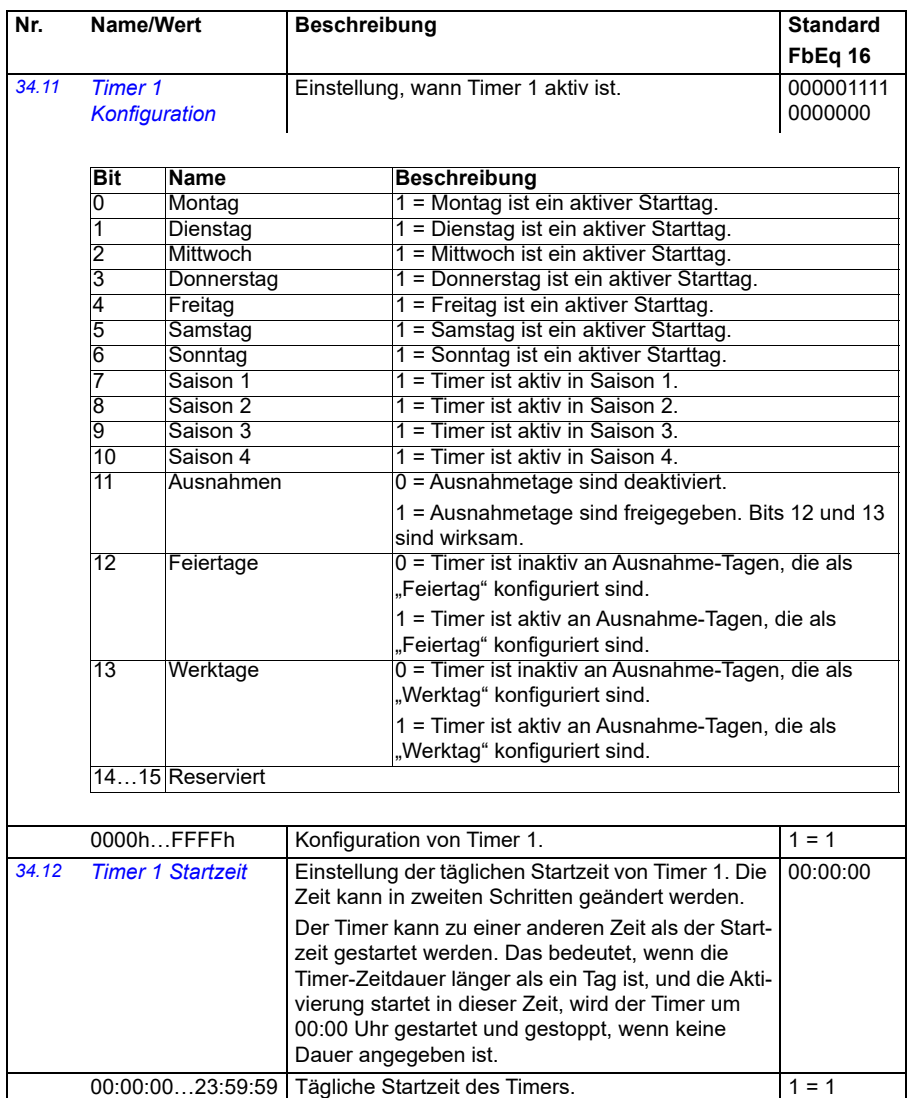

<span id="page-330-2"></span><span id="page-330-1"></span><span id="page-330-0"></span>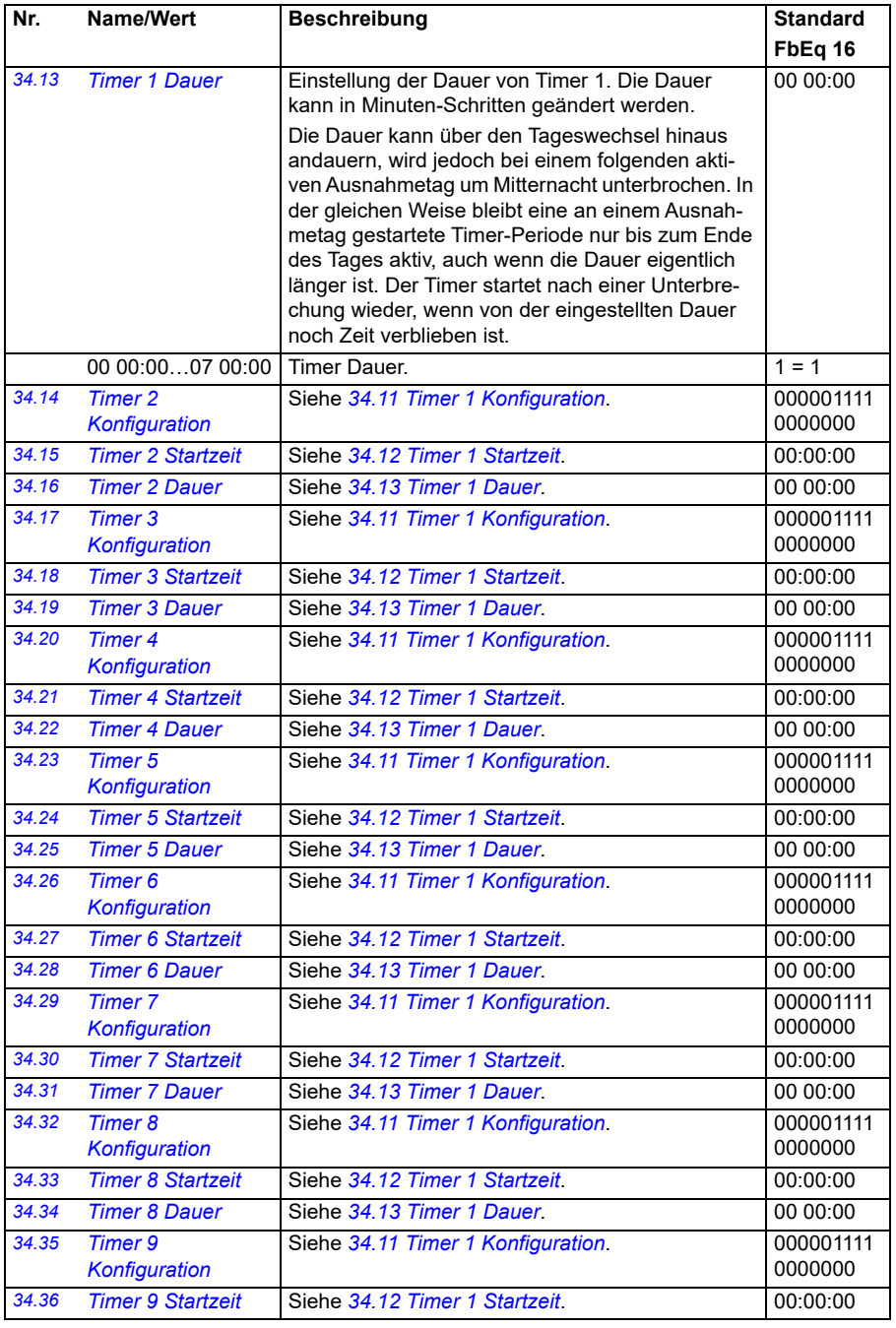

<span id="page-331-1"></span><span id="page-331-0"></span>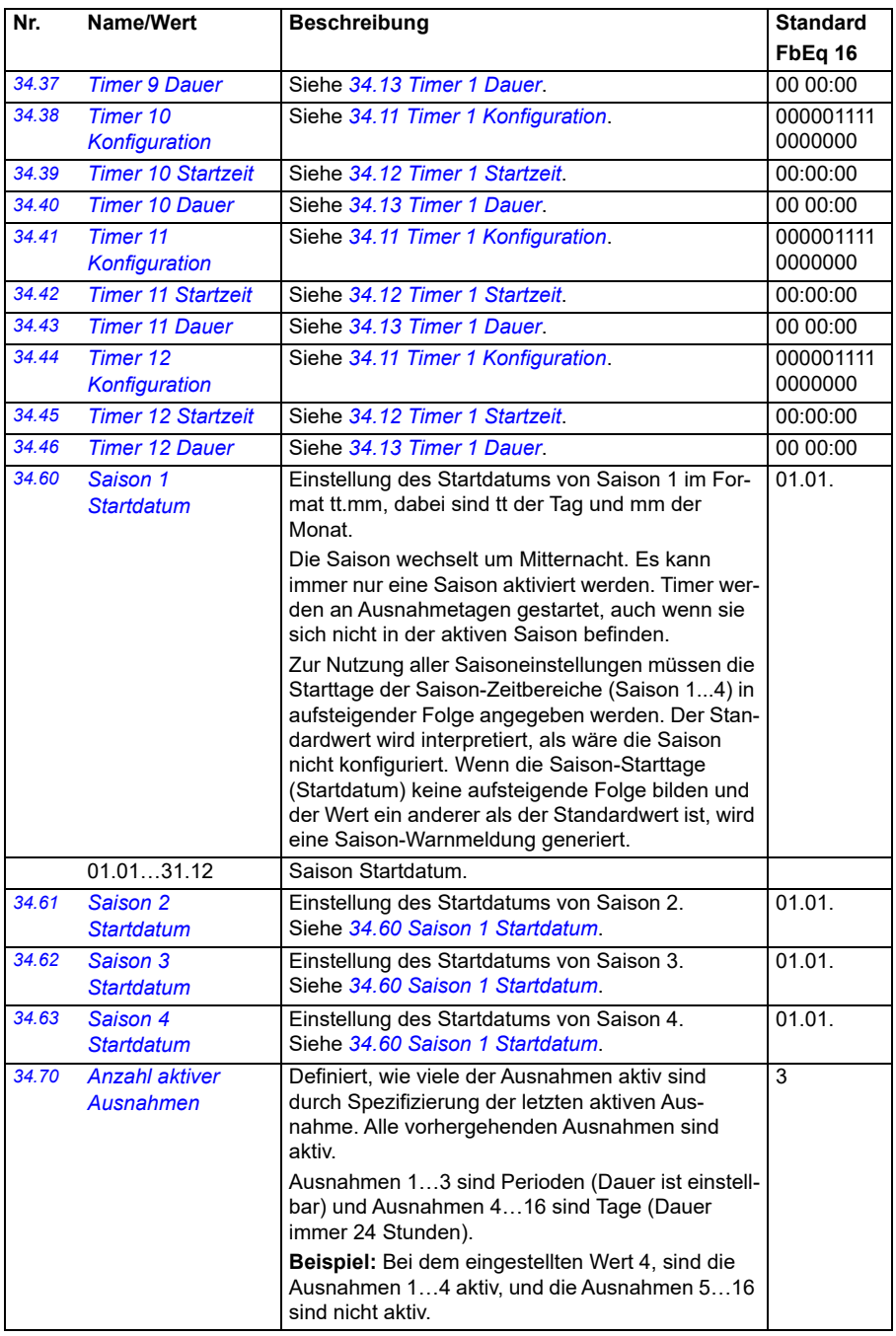

<span id="page-332-4"></span><span id="page-332-3"></span><span id="page-332-2"></span><span id="page-332-1"></span><span id="page-332-0"></span>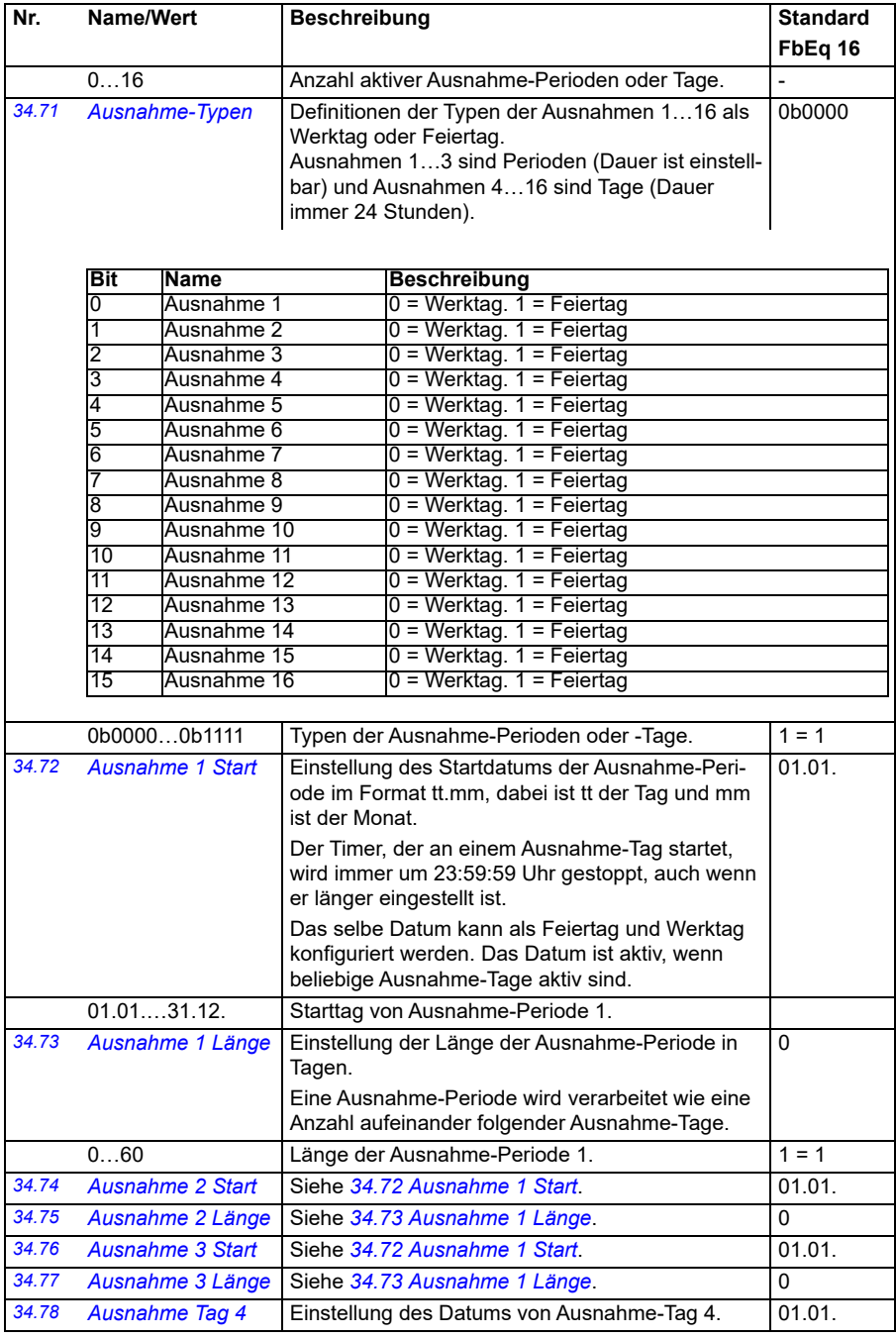

<span id="page-333-0"></span>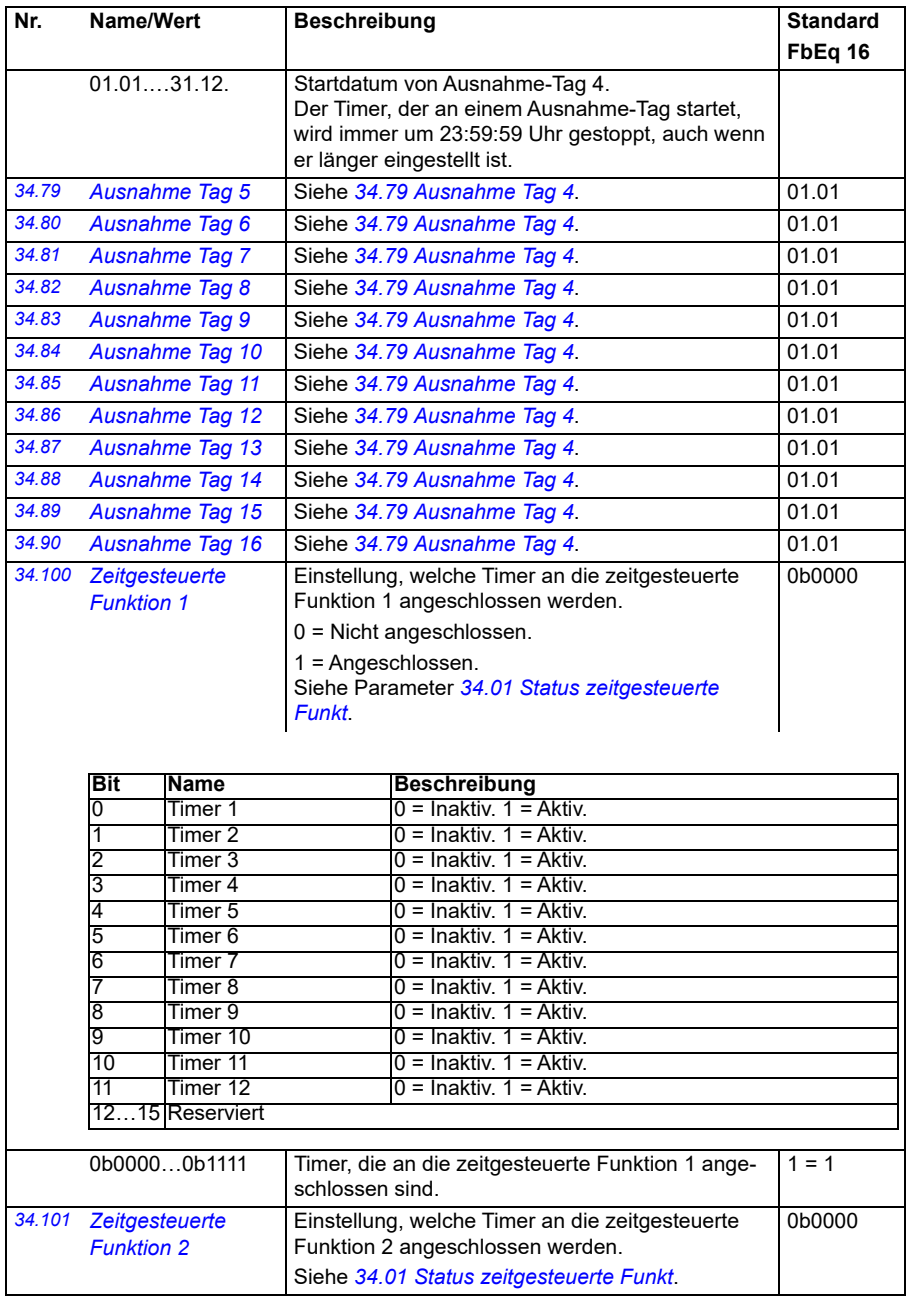

<span id="page-334-1"></span><span id="page-334-0"></span>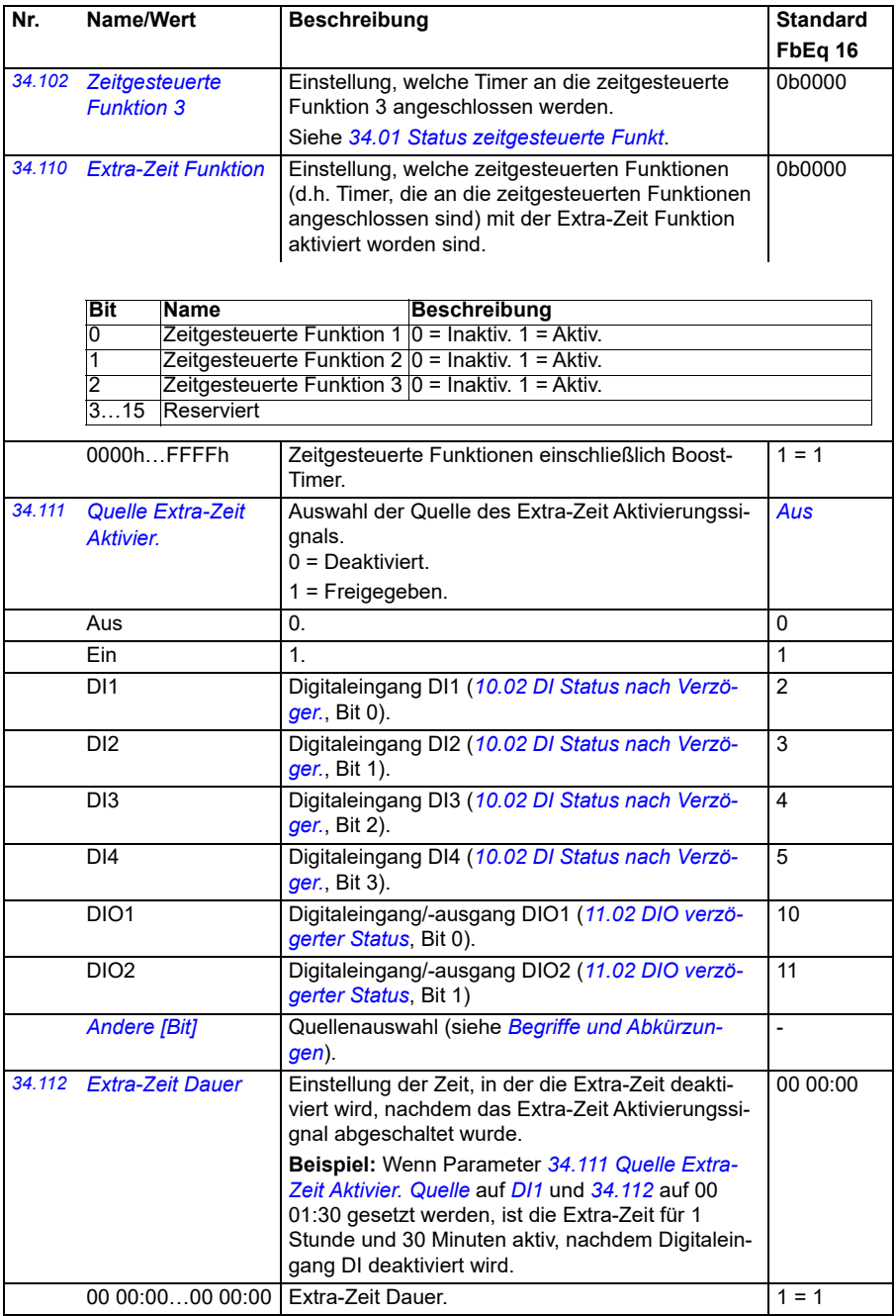

<span id="page-335-2"></span><span id="page-335-1"></span><span id="page-335-0"></span>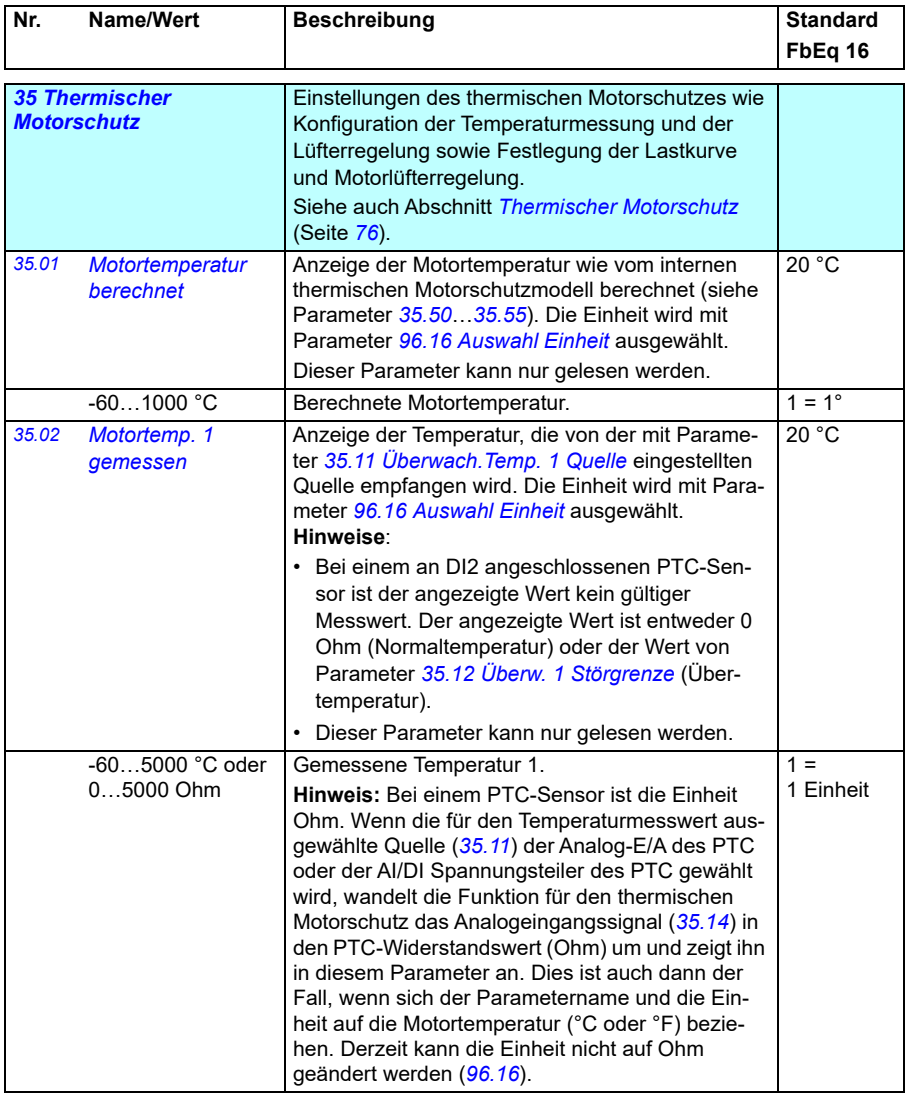

<span id="page-336-3"></span><span id="page-336-2"></span><span id="page-336-1"></span><span id="page-336-0"></span>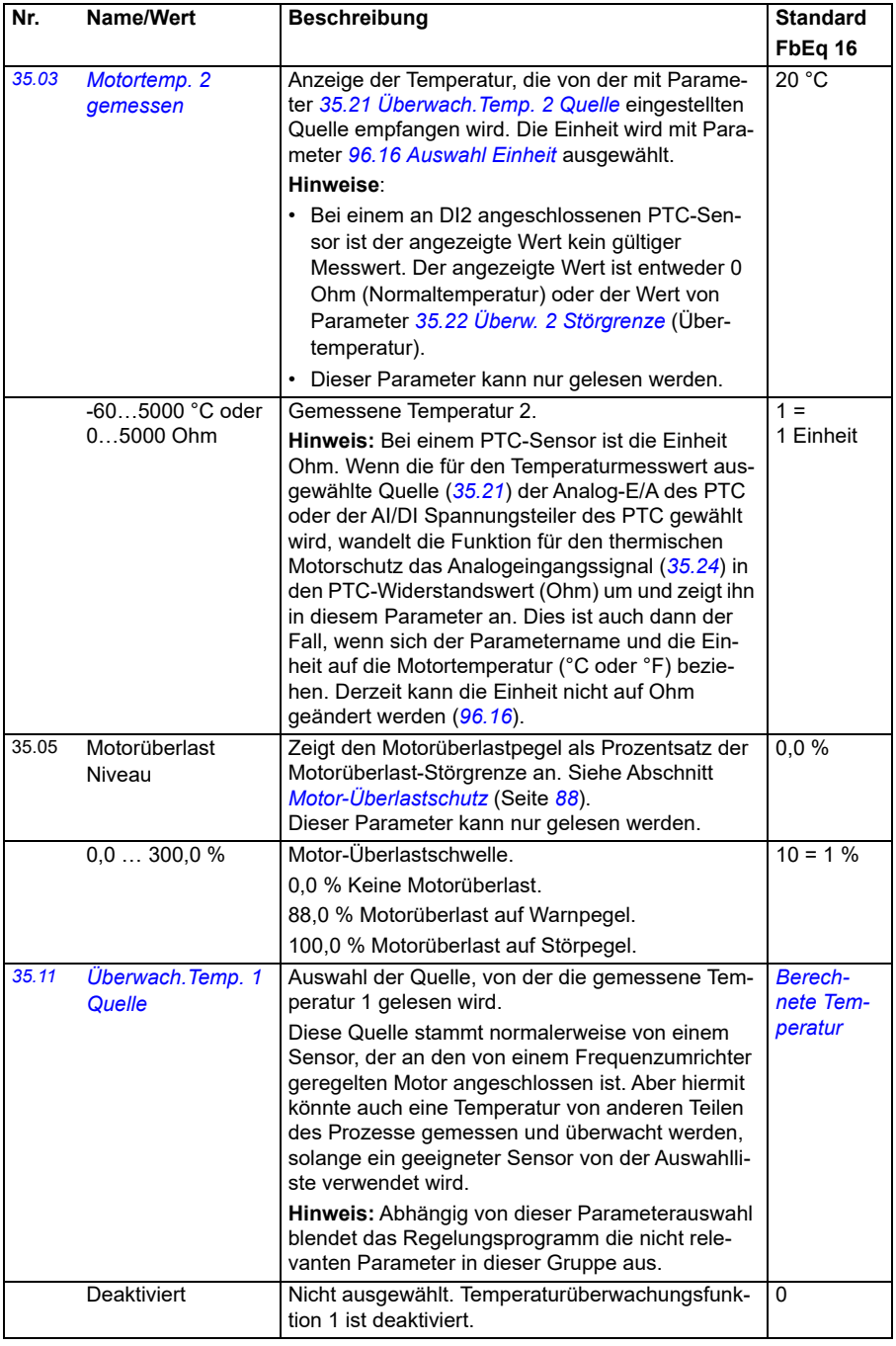

<span id="page-337-0"></span>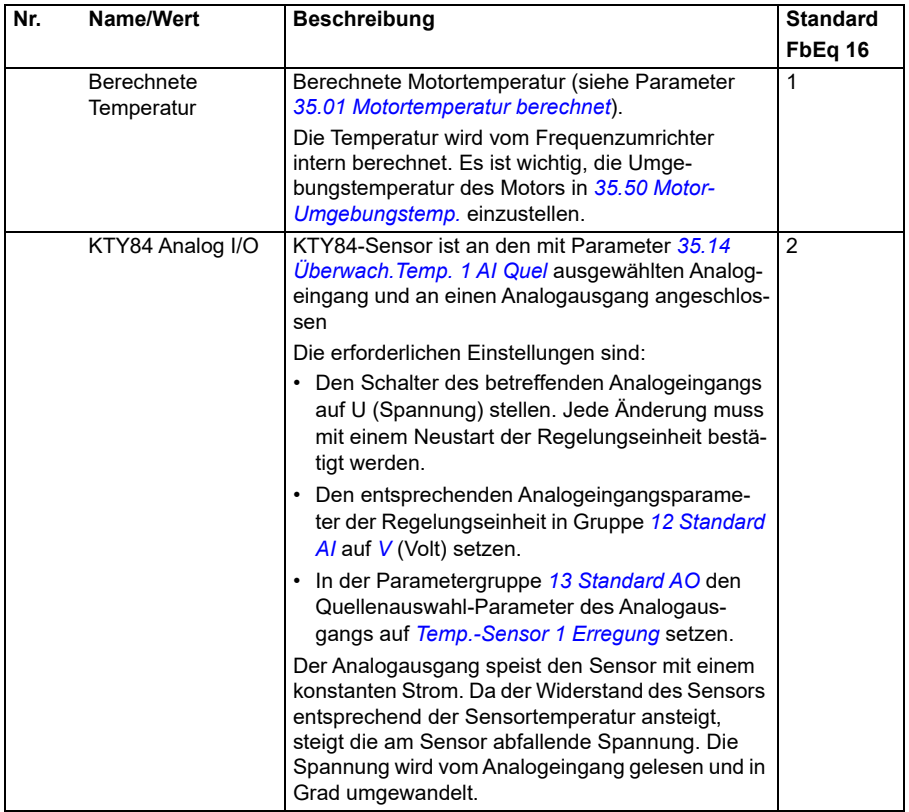

<span id="page-338-1"></span><span id="page-338-0"></span>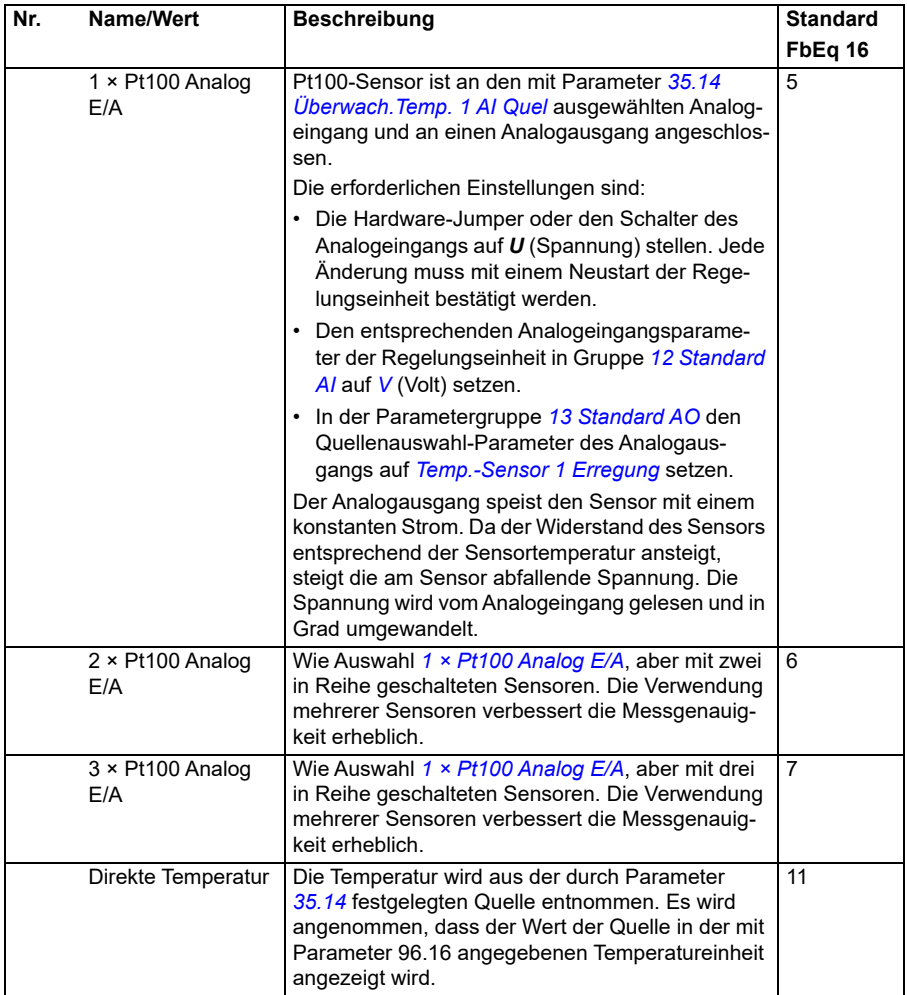

<span id="page-339-0"></span>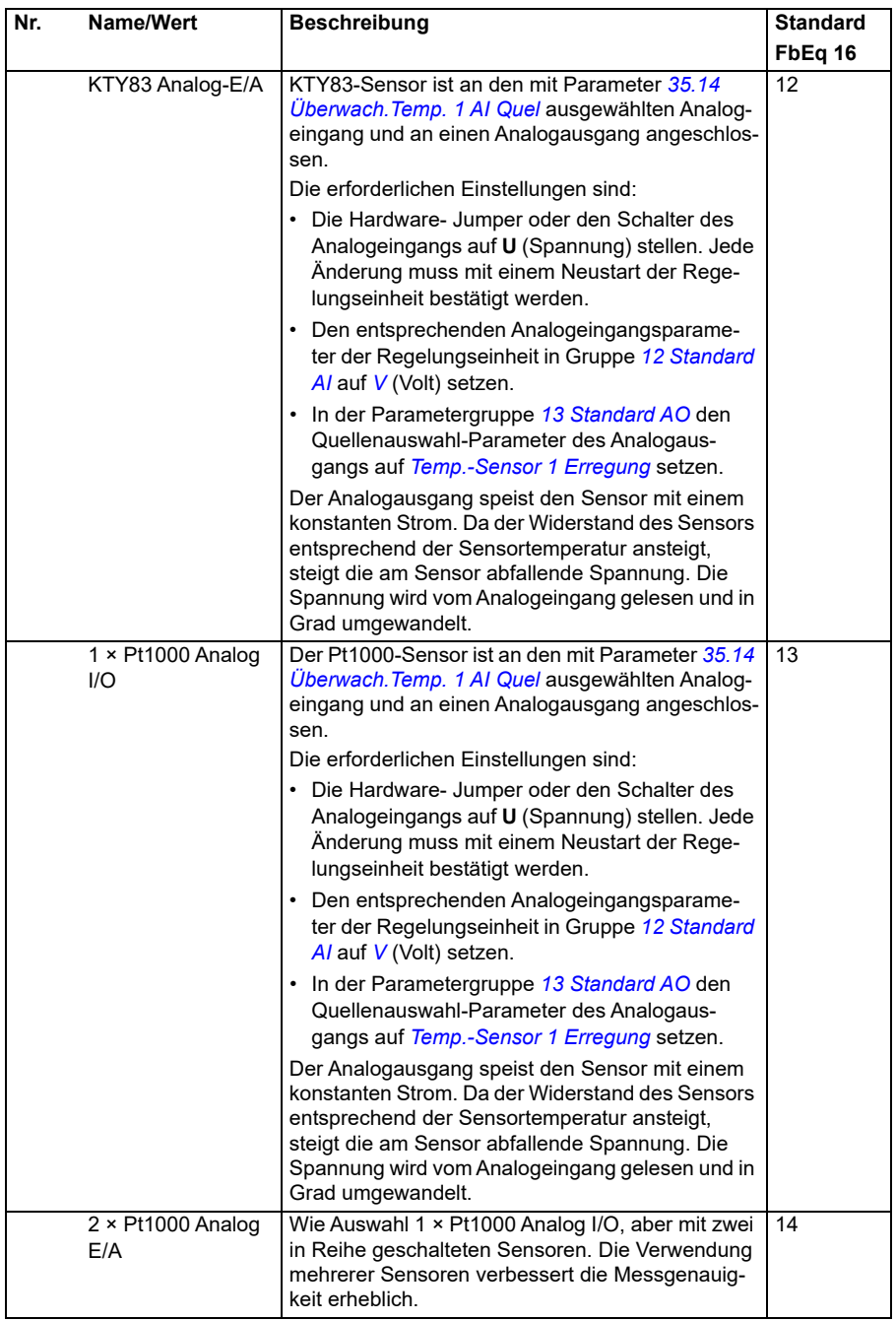

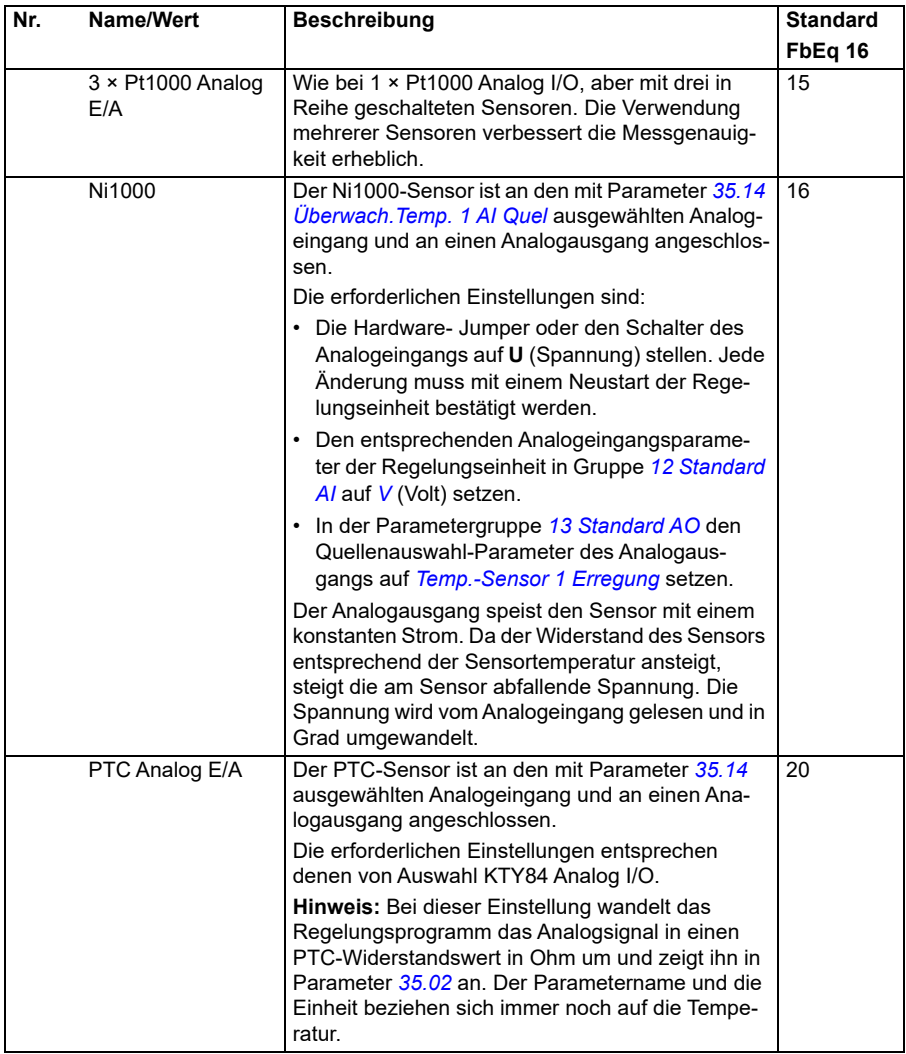

<span id="page-341-1"></span><span id="page-341-0"></span>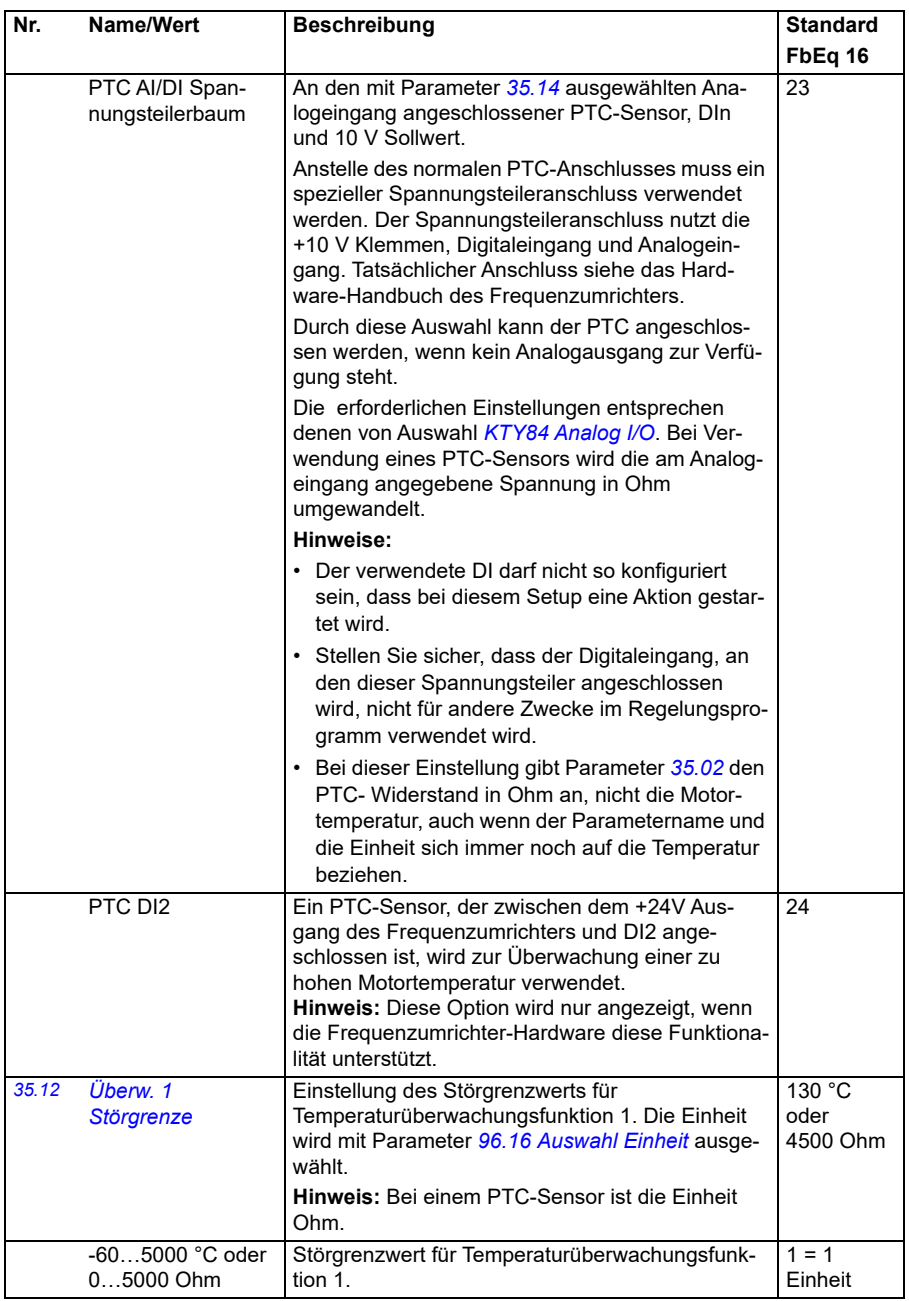

<span id="page-342-4"></span><span id="page-342-3"></span><span id="page-342-2"></span><span id="page-342-1"></span><span id="page-342-0"></span>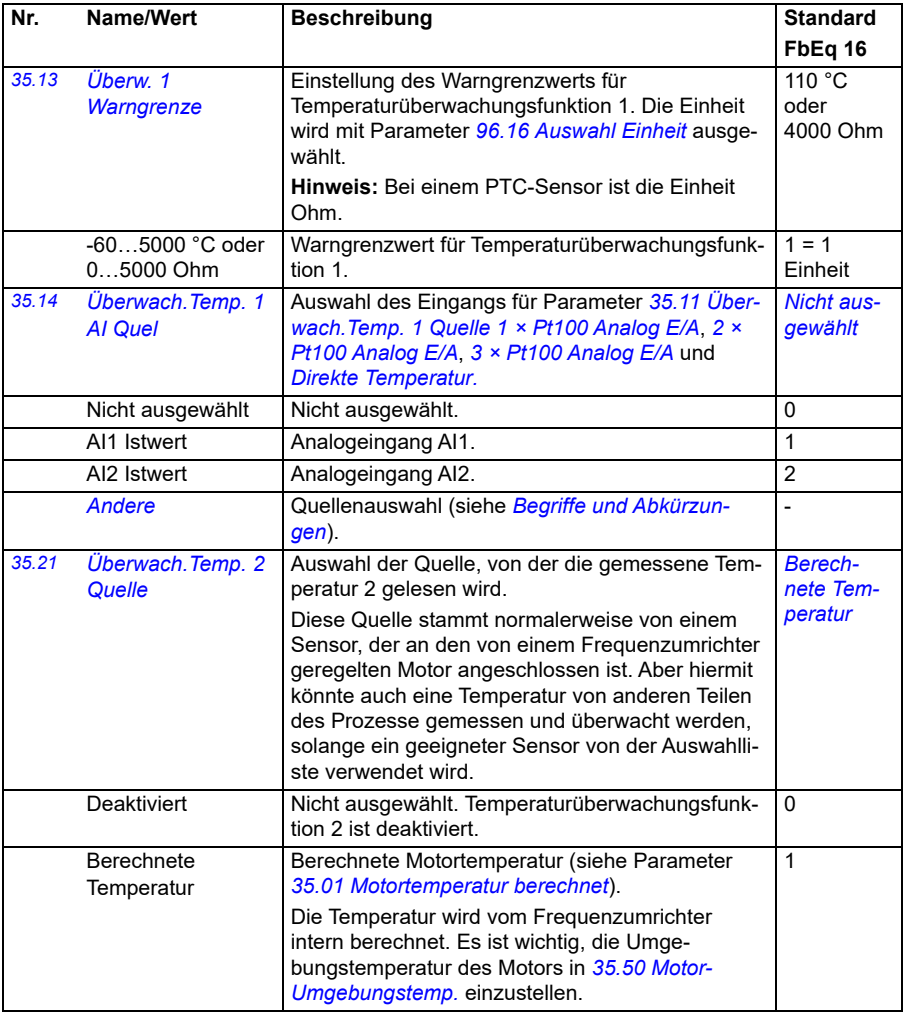

<span id="page-343-1"></span><span id="page-343-0"></span>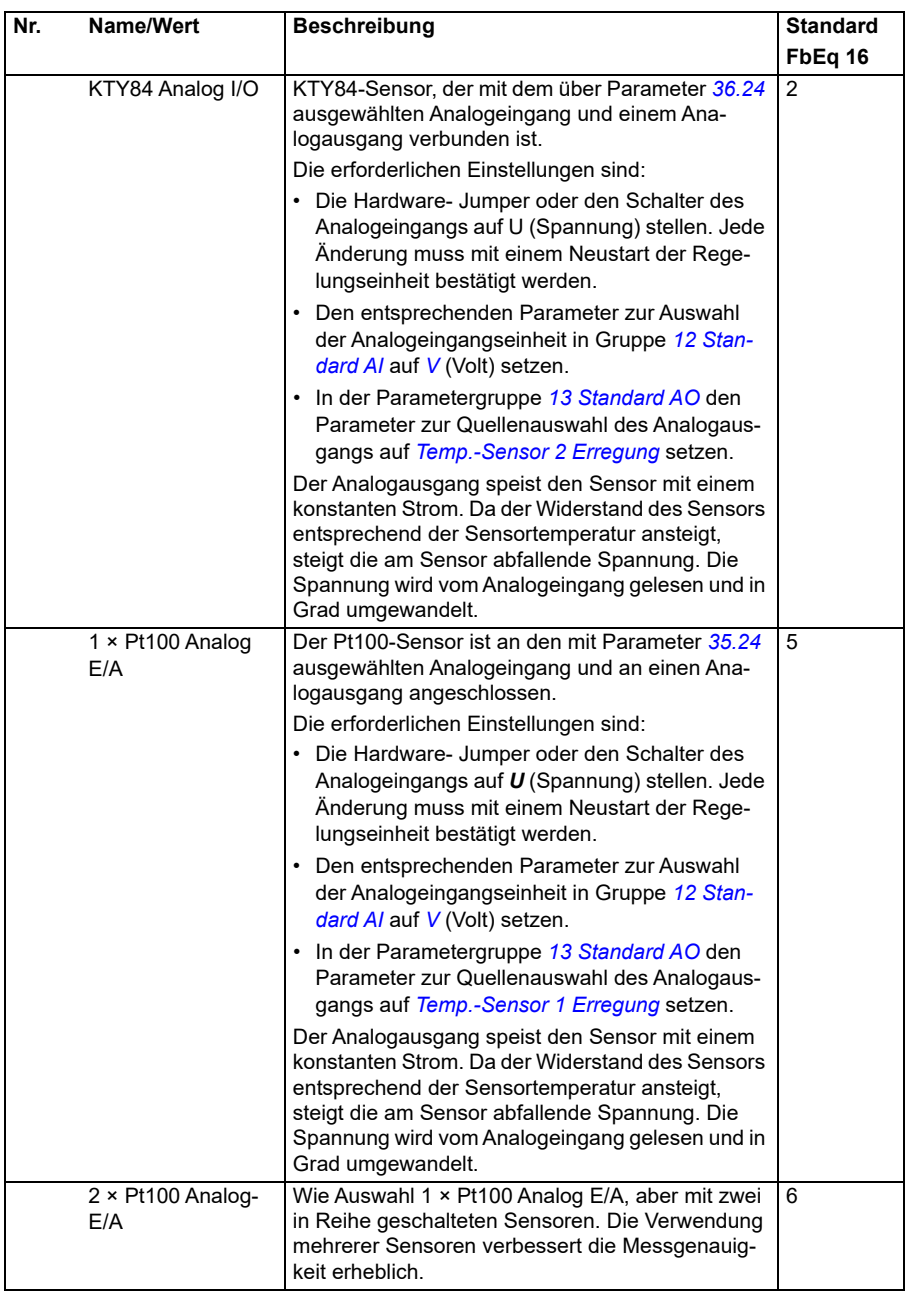

<span id="page-344-0"></span>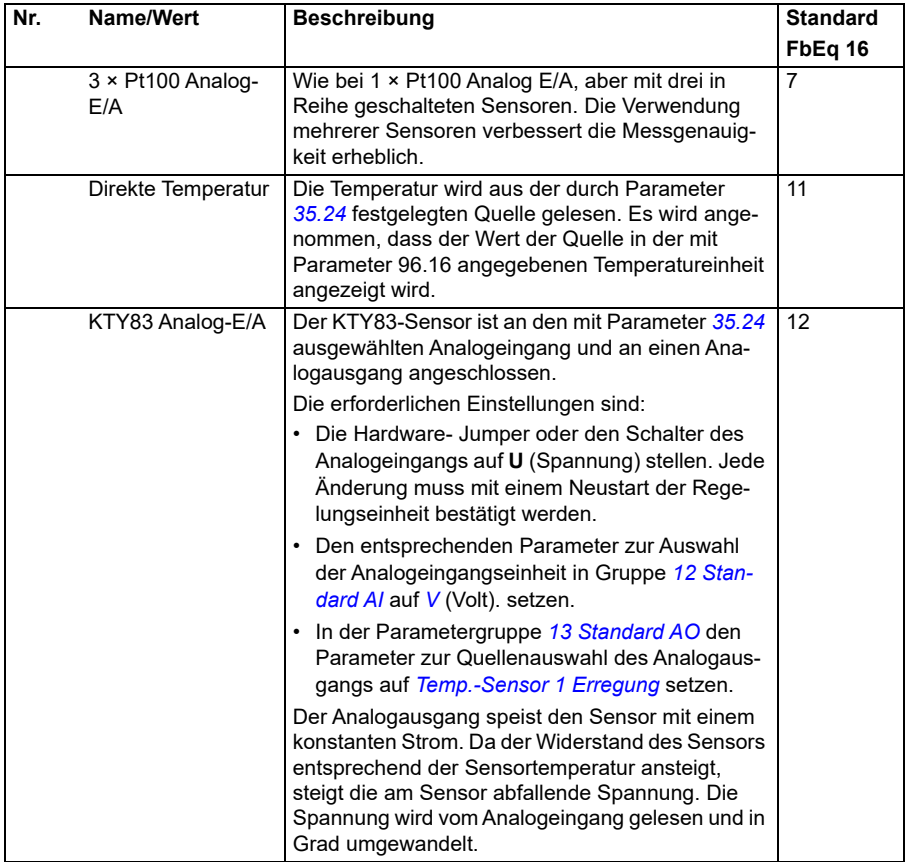

<span id="page-345-0"></span>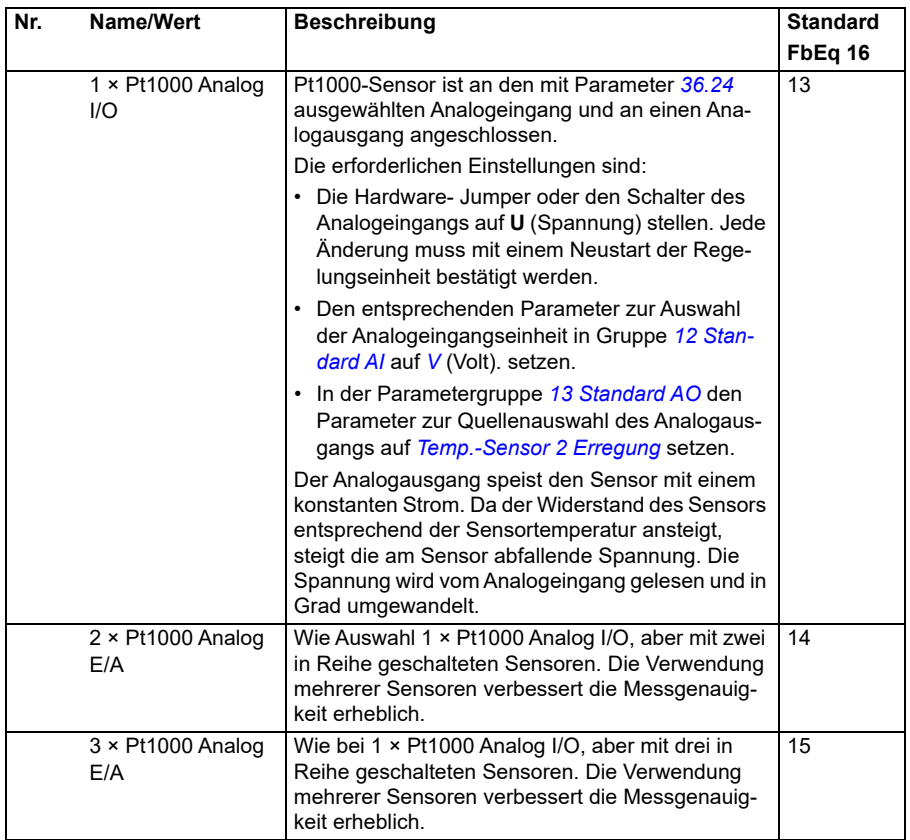

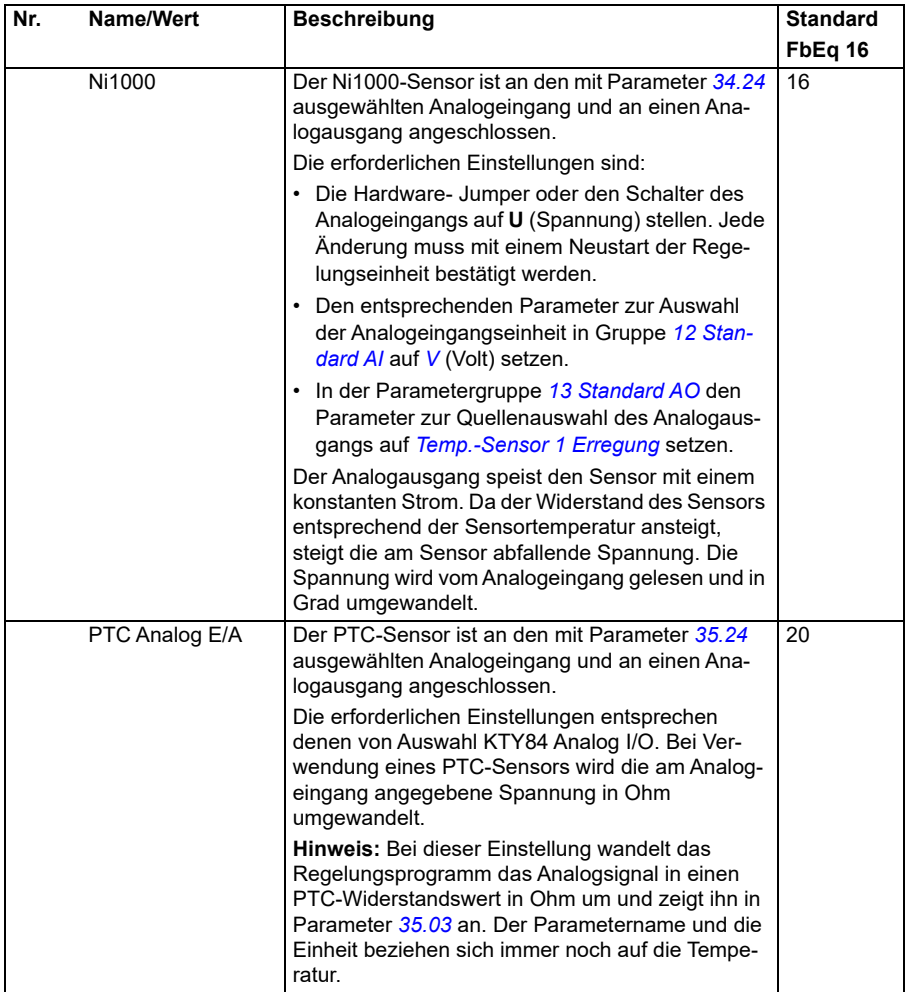

<span id="page-347-1"></span><span id="page-347-0"></span>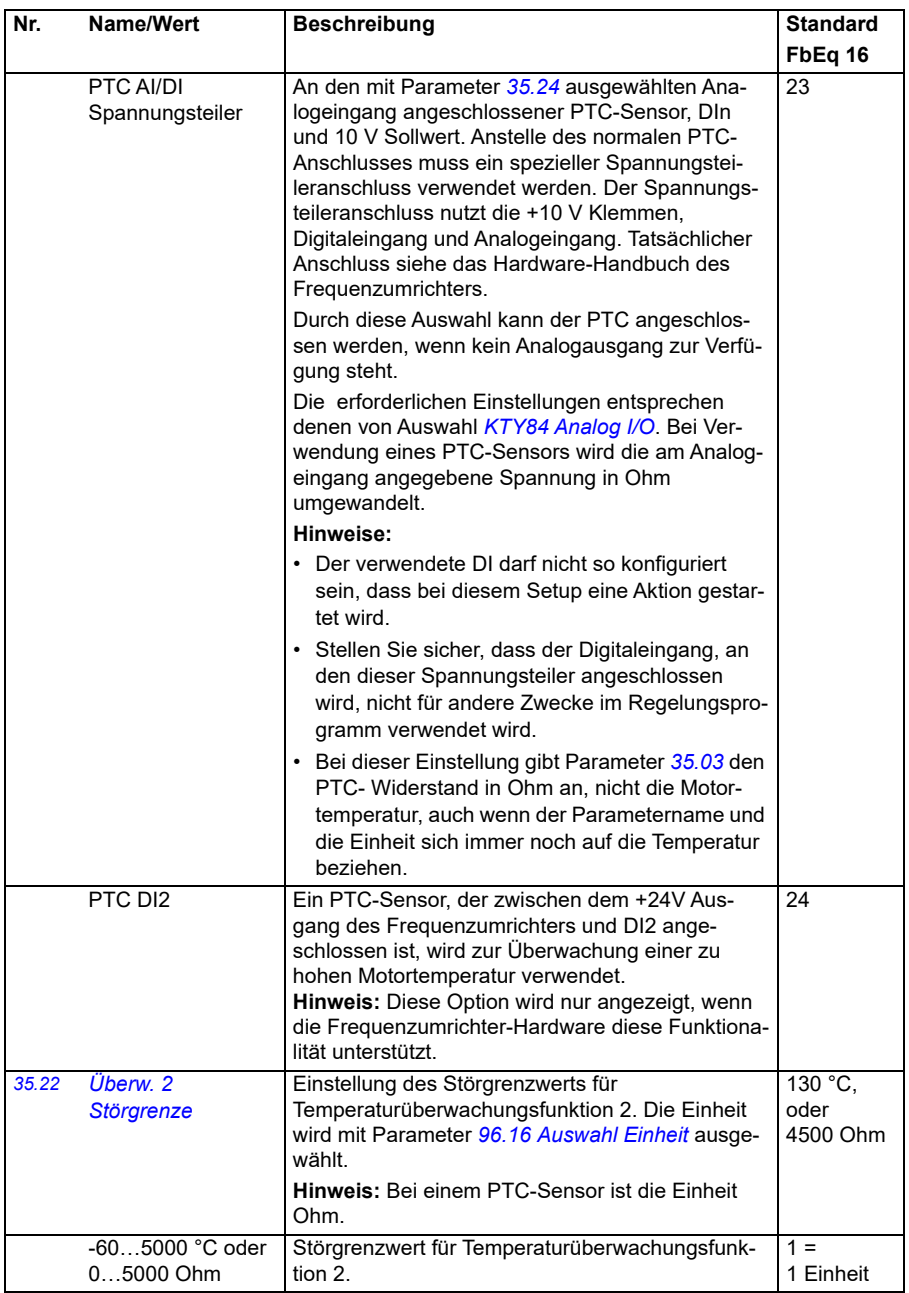

<span id="page-348-2"></span><span id="page-348-1"></span><span id="page-348-0"></span>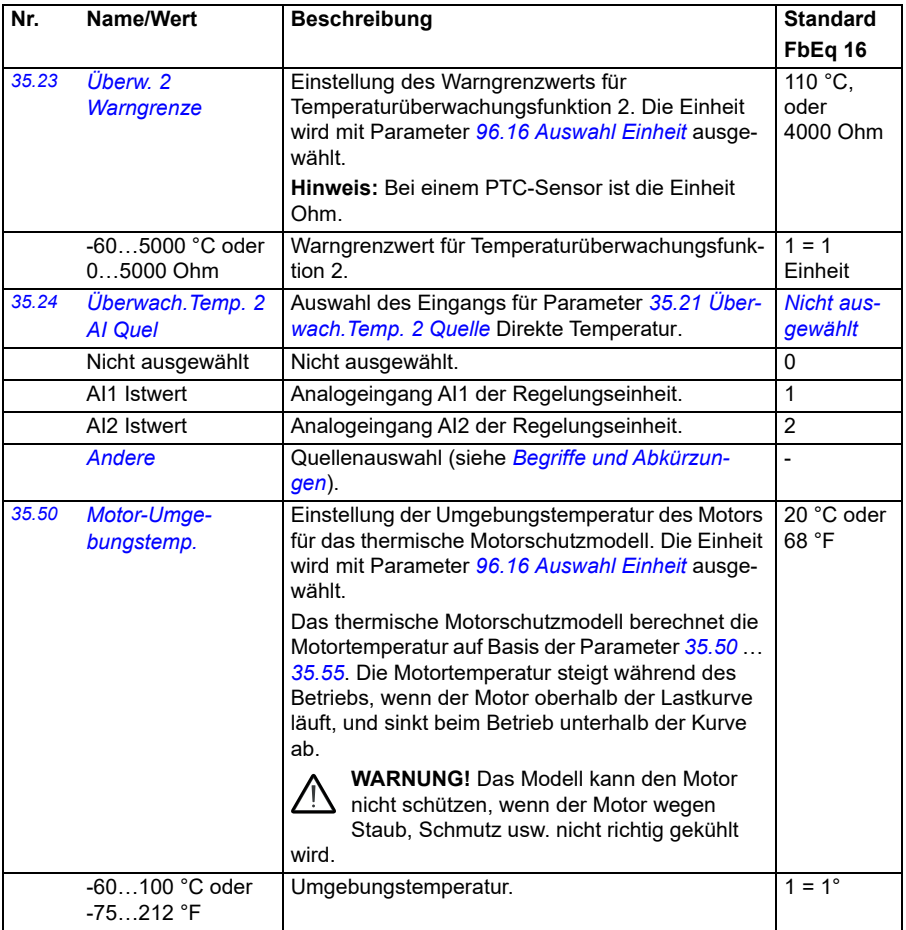

<span id="page-349-3"></span><span id="page-349-2"></span><span id="page-349-1"></span><span id="page-349-0"></span>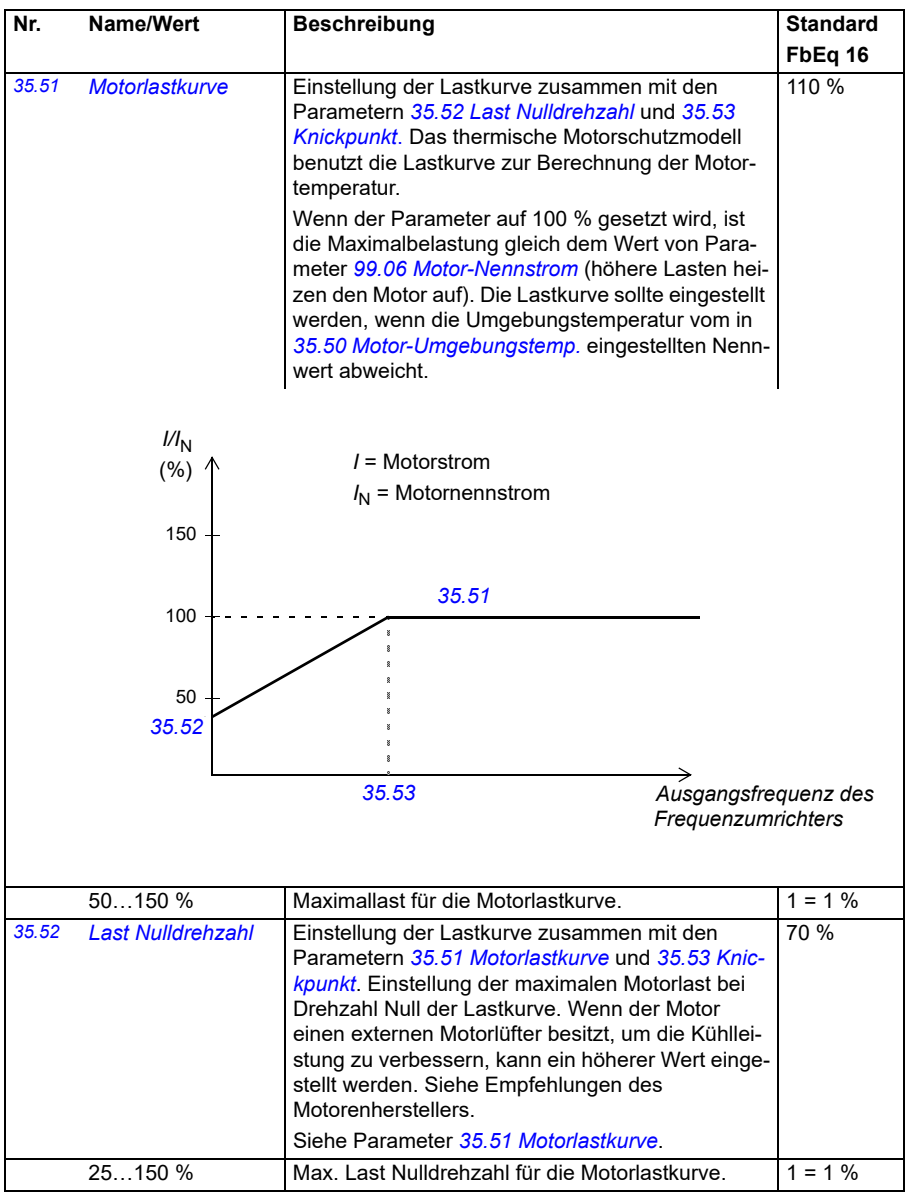

<span id="page-350-1"></span><span id="page-350-0"></span>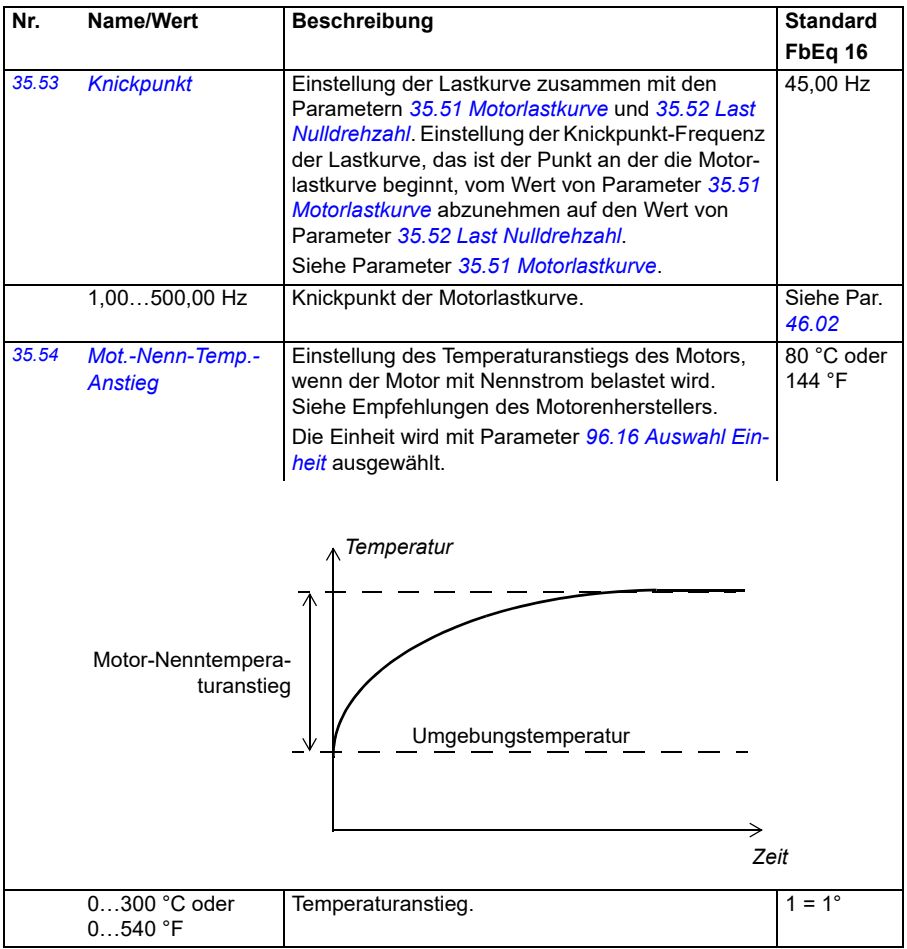

<span id="page-351-0"></span>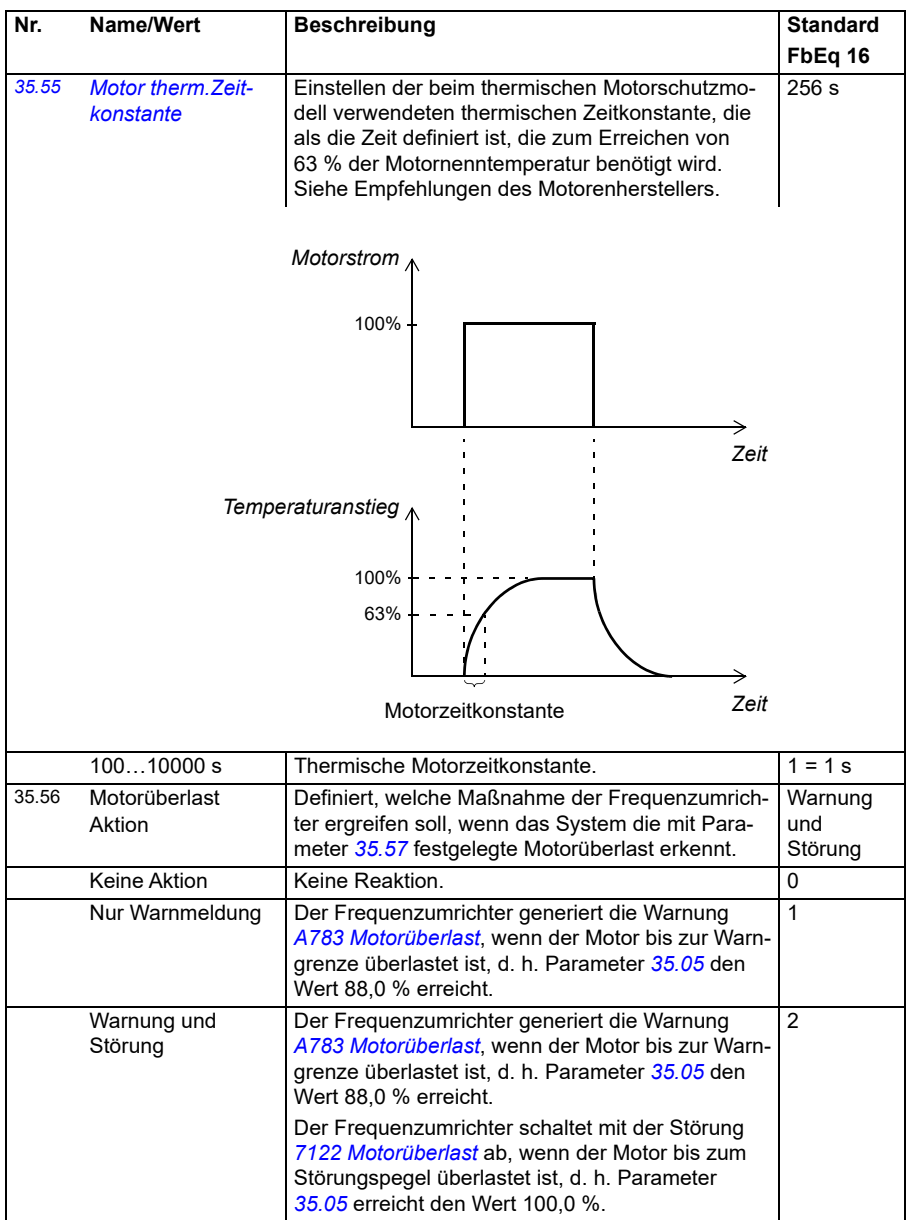

<span id="page-352-2"></span><span id="page-352-1"></span><span id="page-352-0"></span>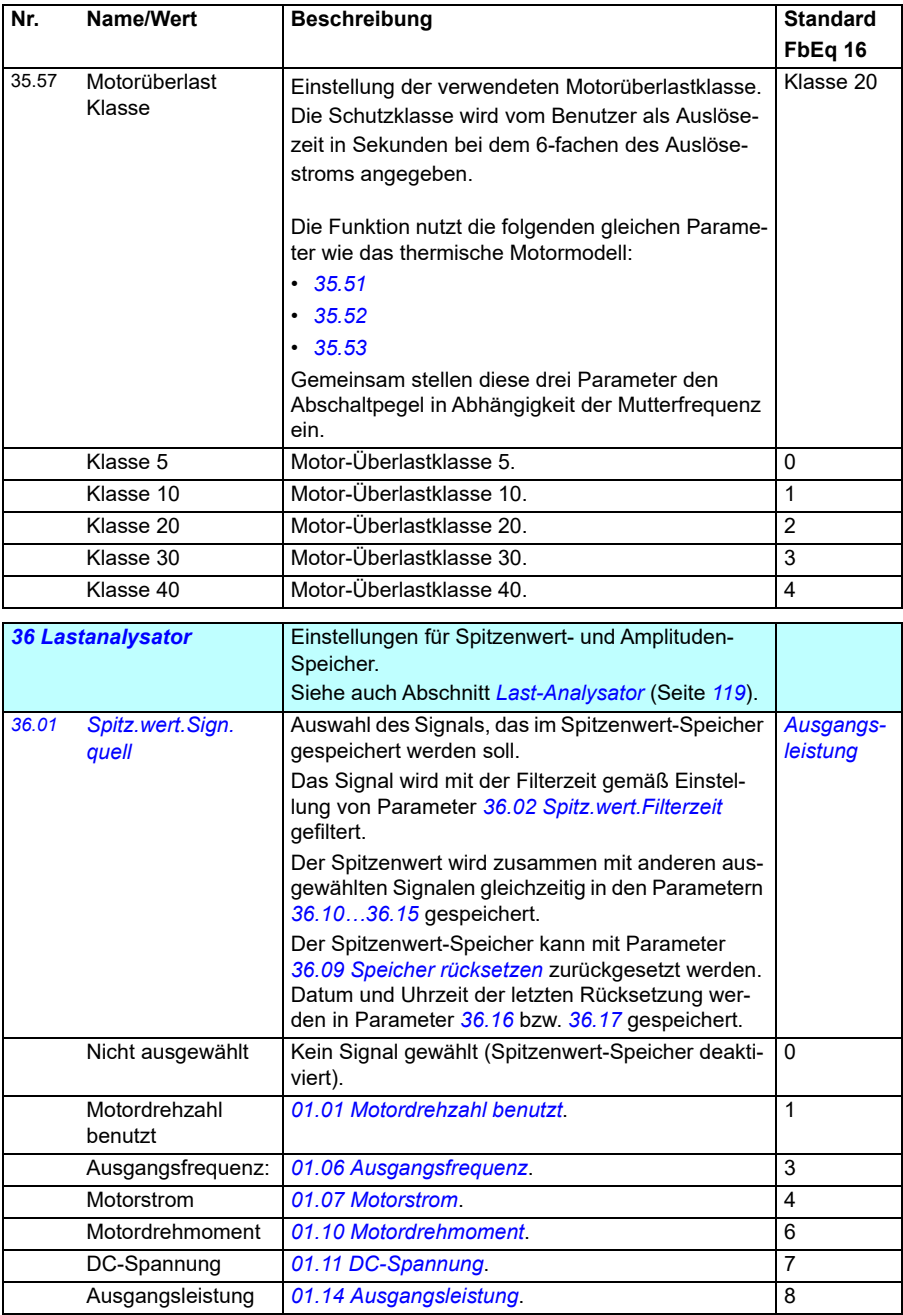

<span id="page-353-4"></span><span id="page-353-3"></span><span id="page-353-2"></span><span id="page-353-1"></span><span id="page-353-0"></span>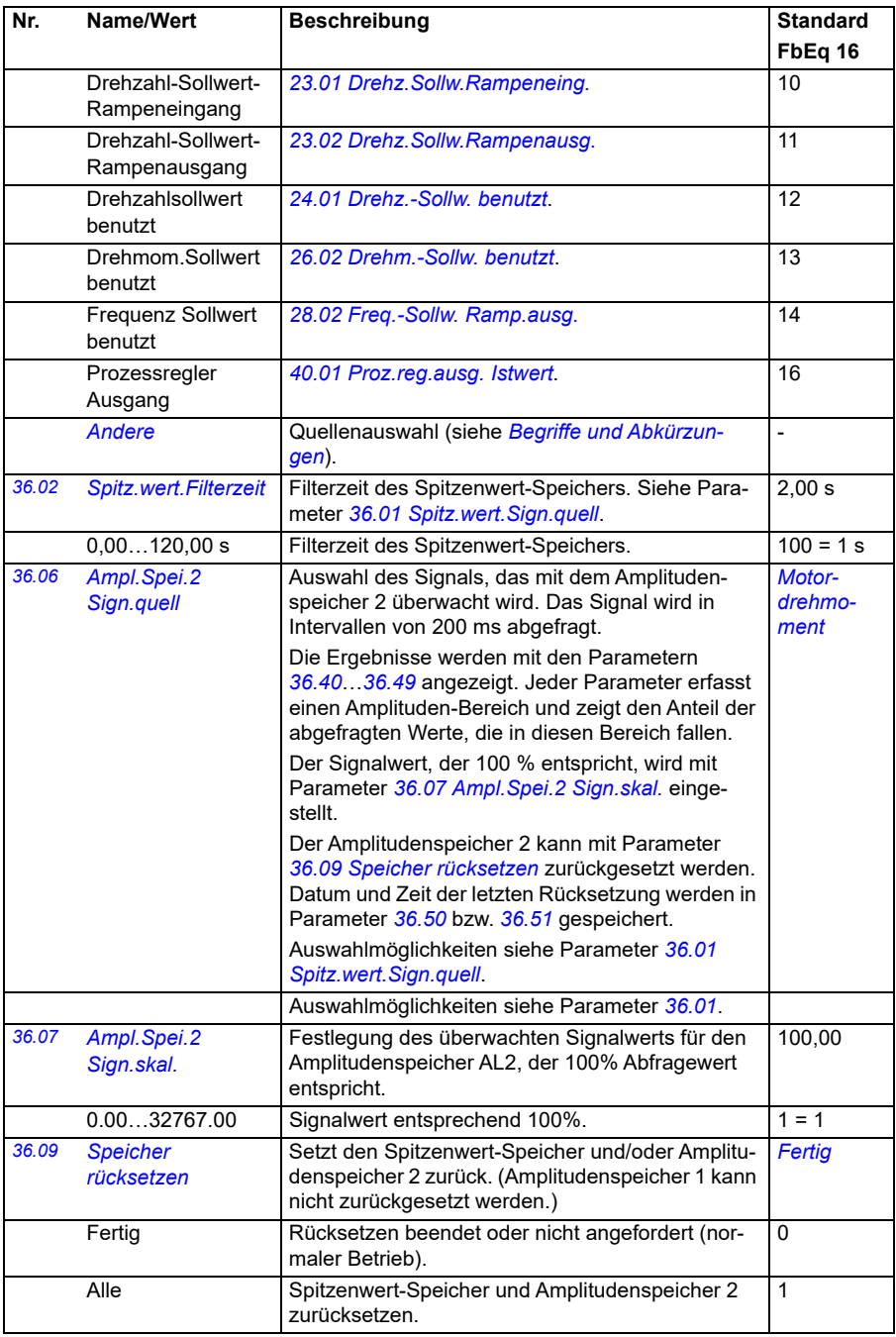

<span id="page-354-3"></span><span id="page-354-2"></span><span id="page-354-1"></span><span id="page-354-0"></span>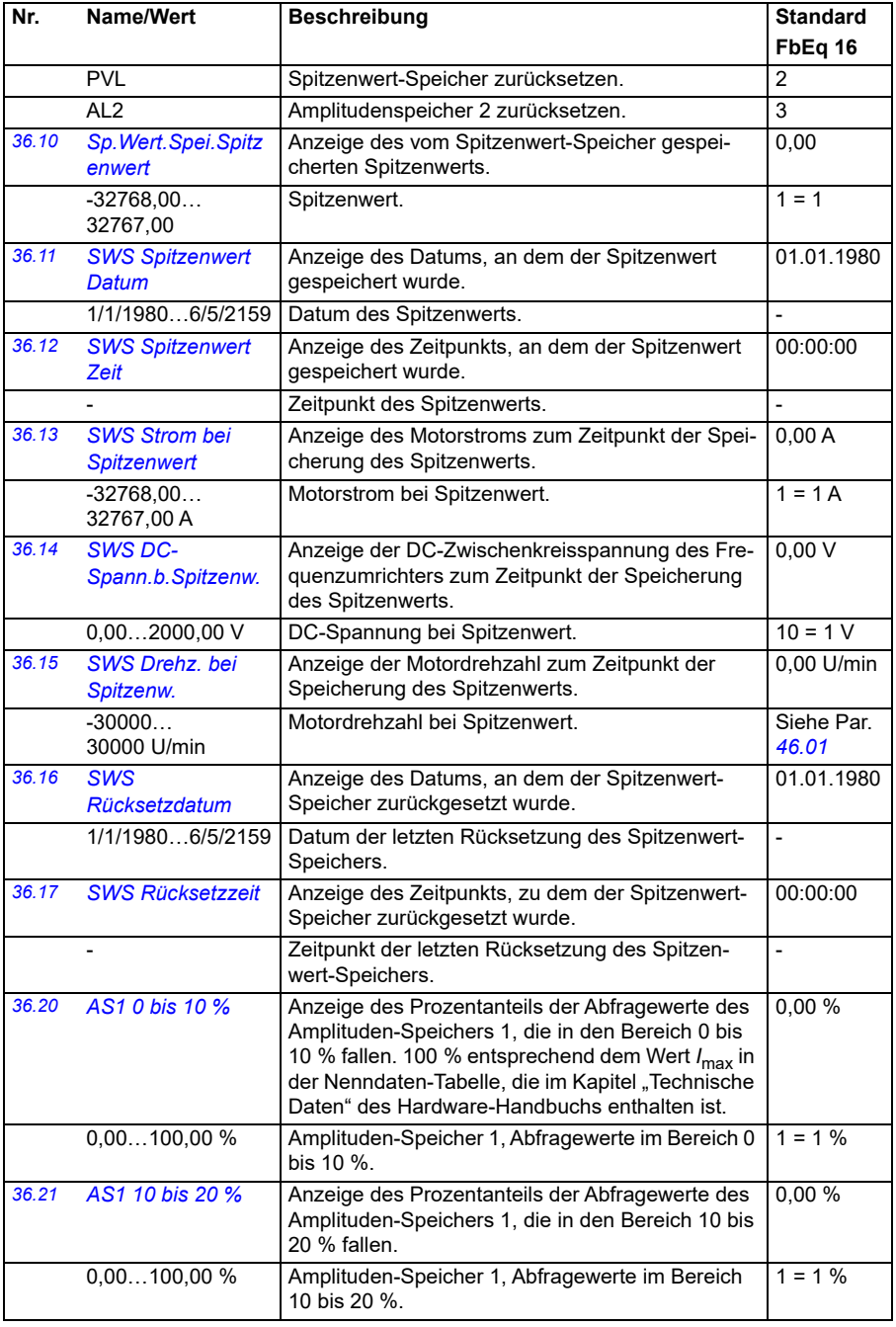

<span id="page-355-1"></span><span id="page-355-0"></span>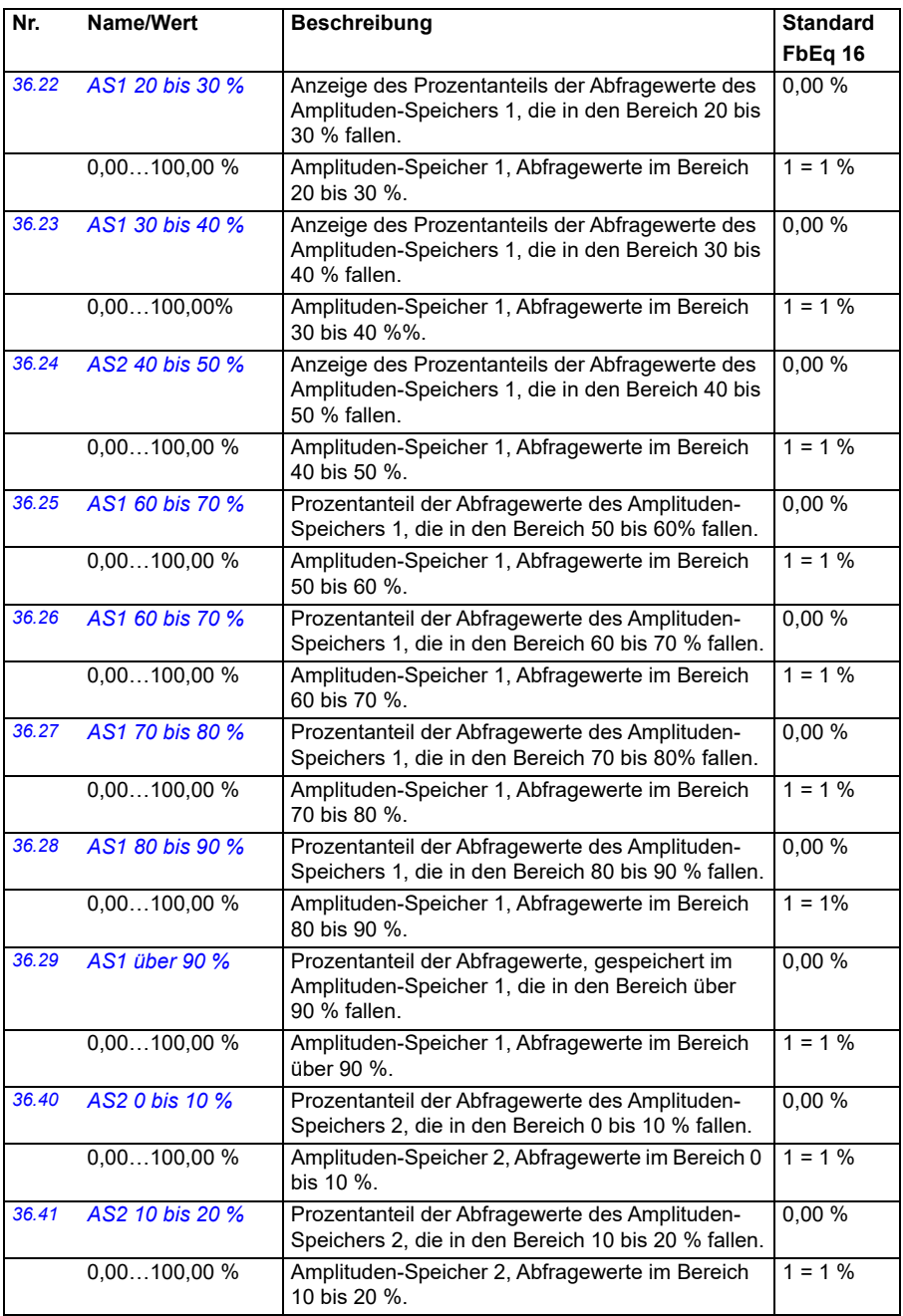

<span id="page-356-2"></span><span id="page-356-1"></span><span id="page-356-0"></span>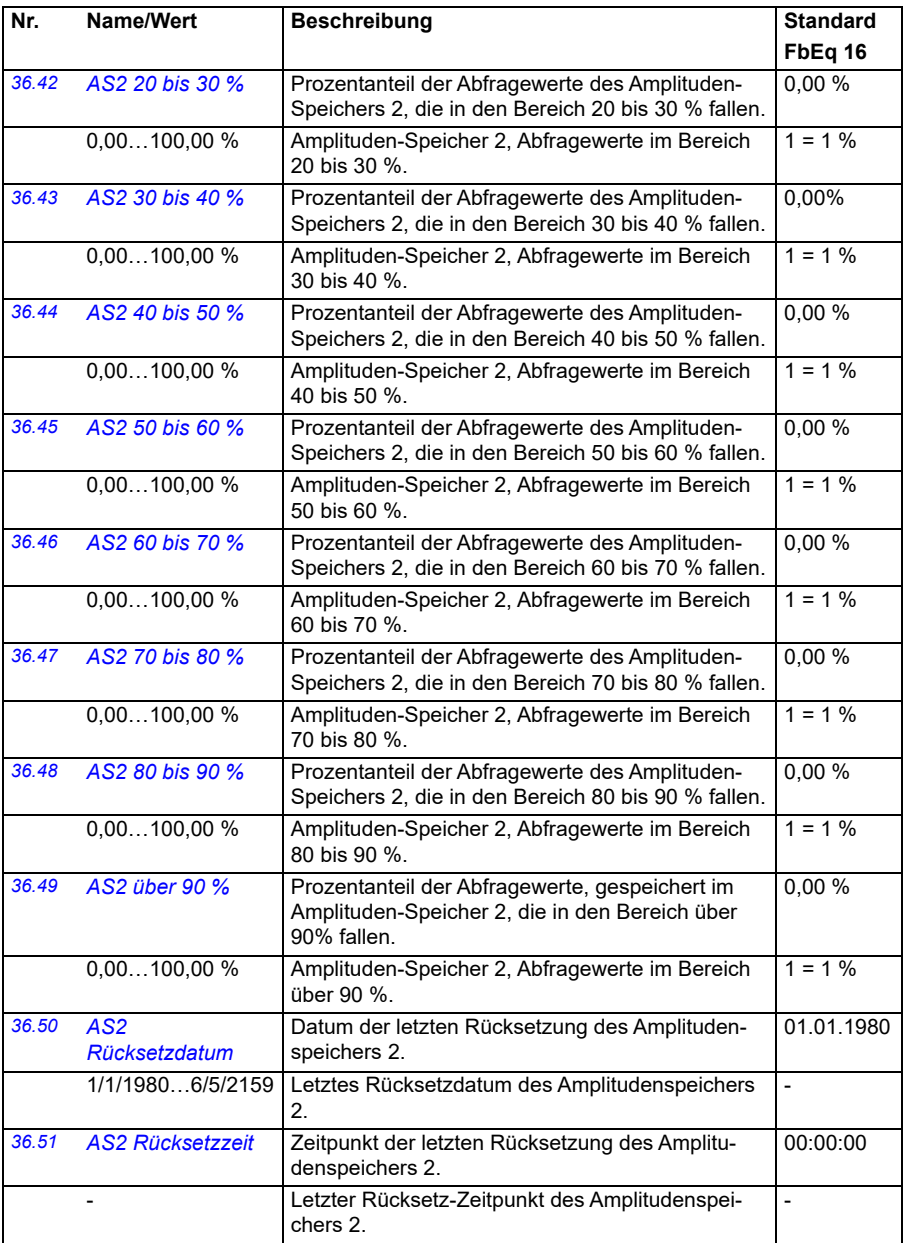

<span id="page-357-1"></span><span id="page-357-0"></span>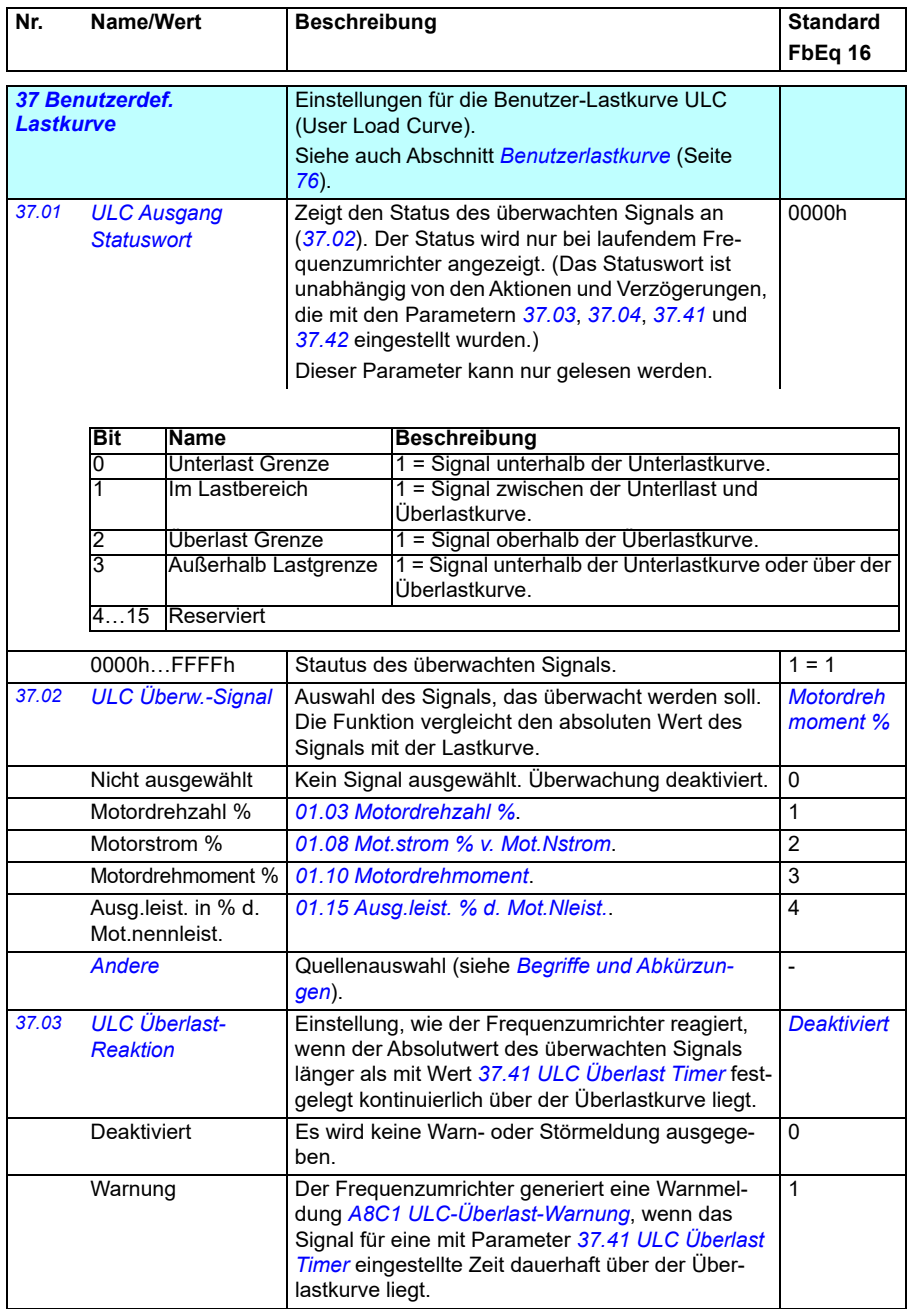

<span id="page-358-0"></span>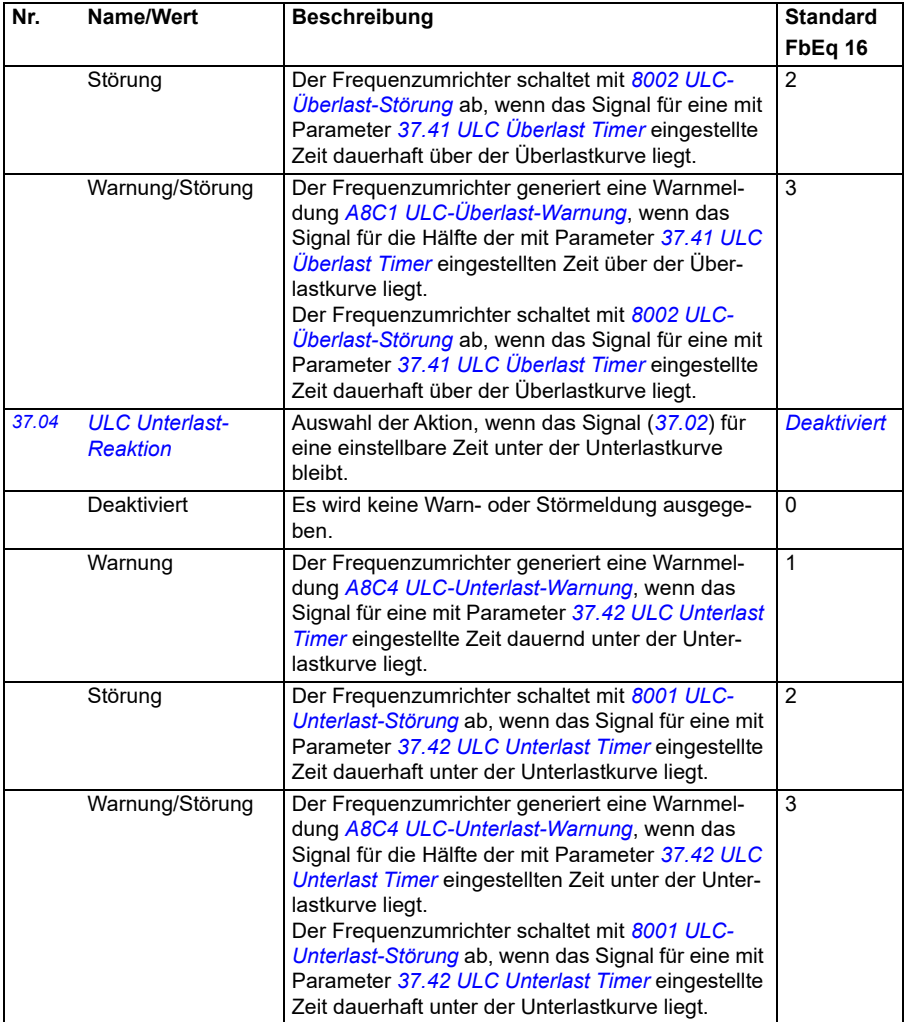

<span id="page-359-9"></span><span id="page-359-8"></span><span id="page-359-7"></span><span id="page-359-6"></span><span id="page-359-5"></span><span id="page-359-4"></span><span id="page-359-3"></span><span id="page-359-2"></span><span id="page-359-1"></span><span id="page-359-0"></span>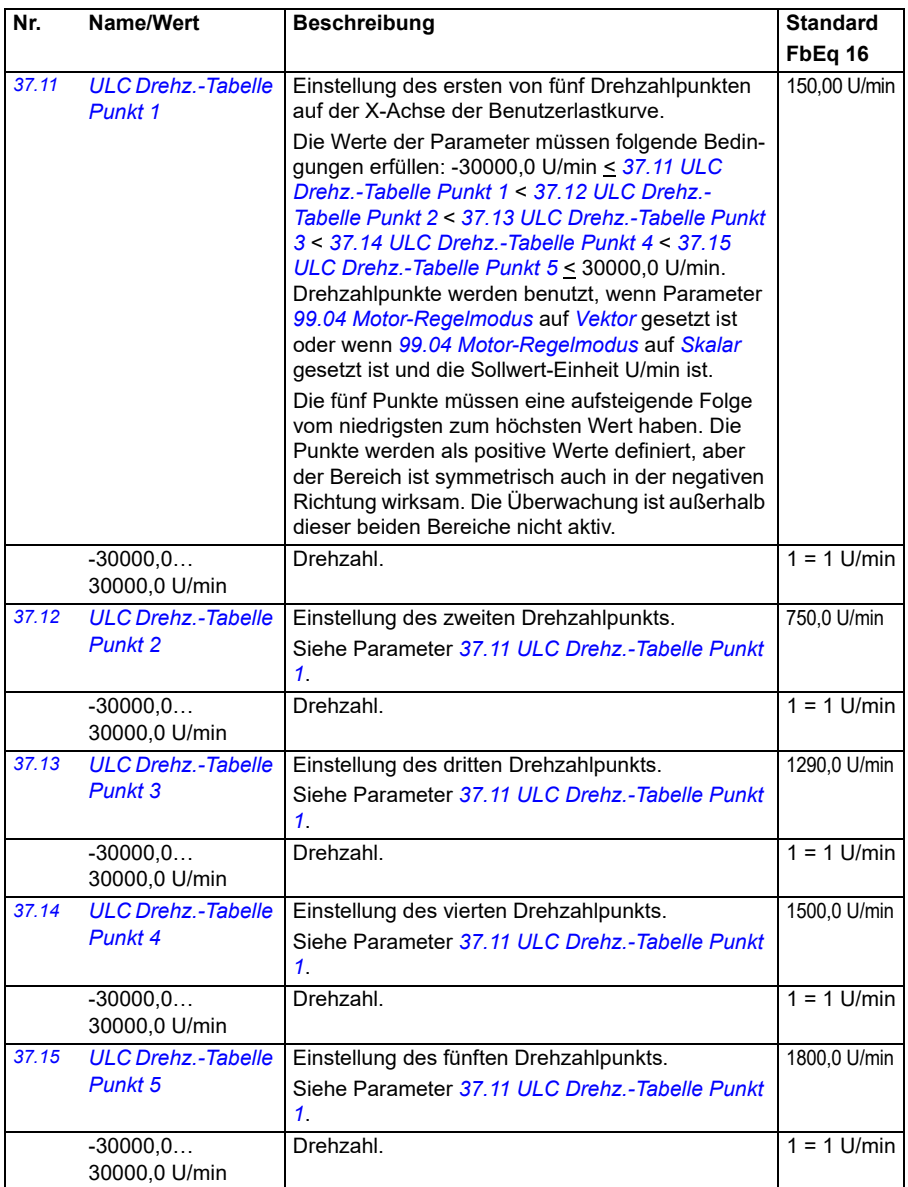
<span id="page-360-9"></span><span id="page-360-8"></span><span id="page-360-7"></span><span id="page-360-6"></span><span id="page-360-5"></span><span id="page-360-4"></span><span id="page-360-3"></span><span id="page-360-2"></span><span id="page-360-1"></span><span id="page-360-0"></span>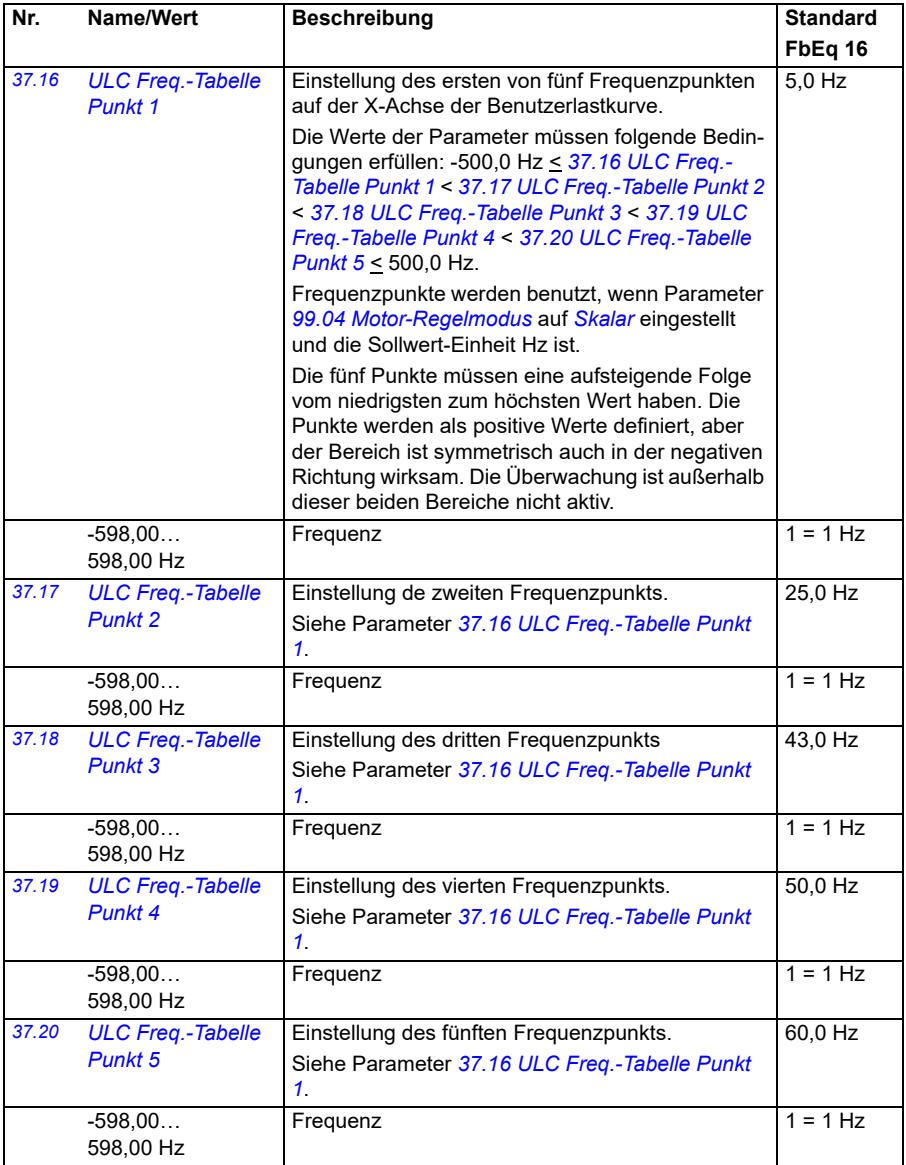

<span id="page-361-11"></span><span id="page-361-10"></span><span id="page-361-9"></span><span id="page-361-8"></span><span id="page-361-7"></span><span id="page-361-6"></span><span id="page-361-5"></span><span id="page-361-4"></span><span id="page-361-3"></span><span id="page-361-2"></span><span id="page-361-1"></span><span id="page-361-0"></span>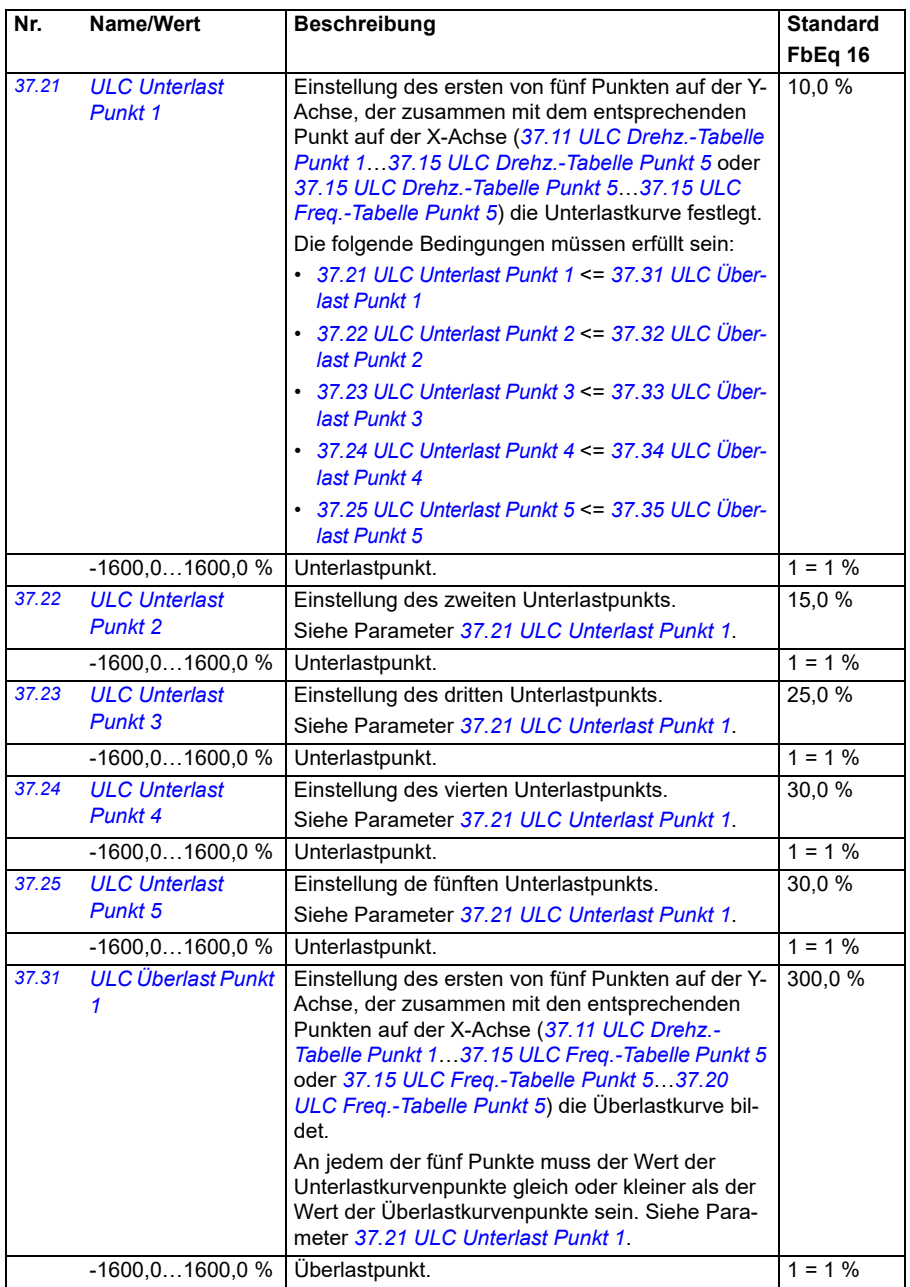

<span id="page-362-9"></span><span id="page-362-8"></span><span id="page-362-7"></span><span id="page-362-6"></span><span id="page-362-5"></span><span id="page-362-4"></span><span id="page-362-3"></span><span id="page-362-2"></span><span id="page-362-1"></span><span id="page-362-0"></span>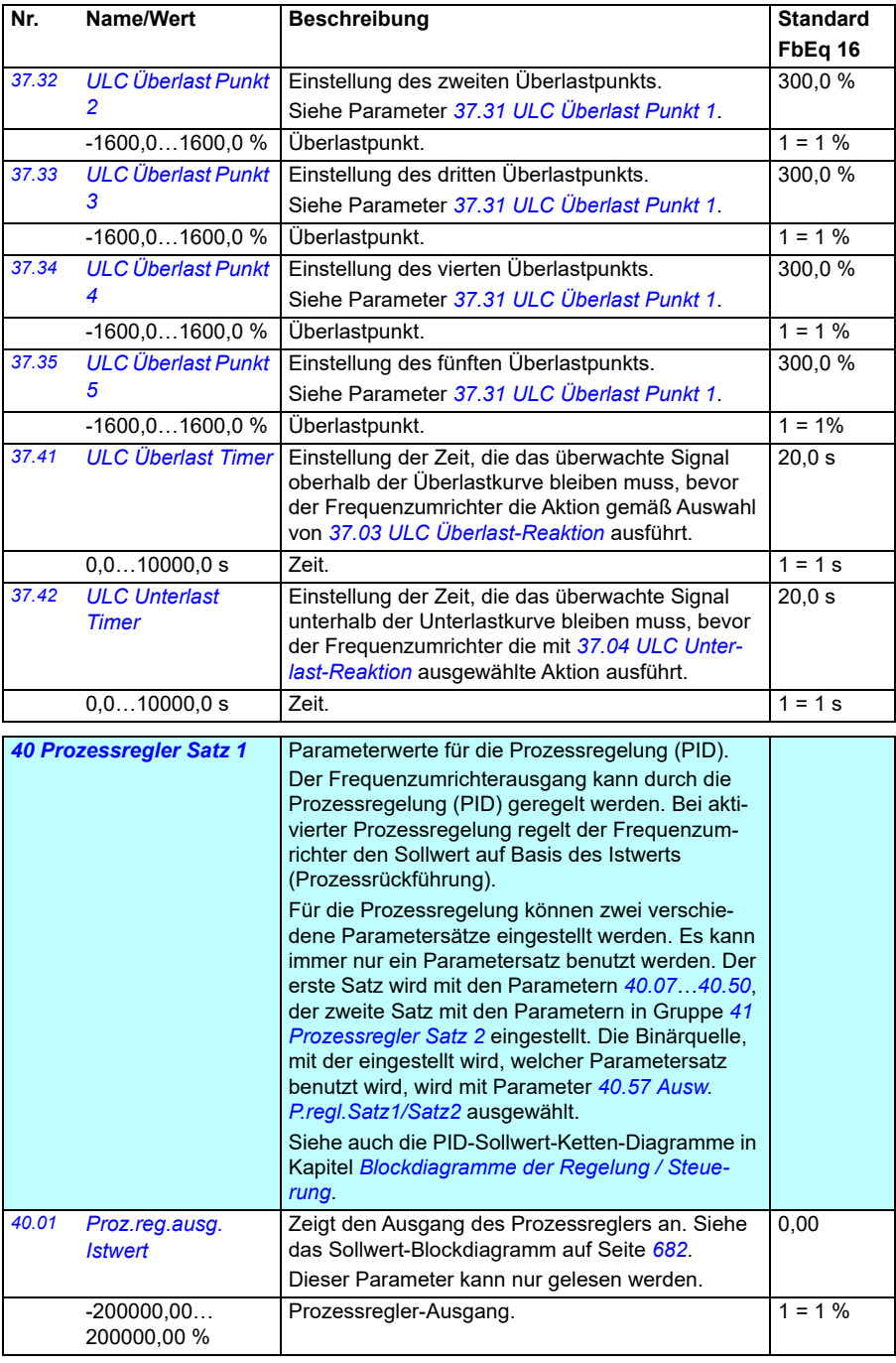

<span id="page-363-7"></span><span id="page-363-6"></span><span id="page-363-5"></span><span id="page-363-4"></span><span id="page-363-3"></span><span id="page-363-2"></span><span id="page-363-1"></span><span id="page-363-0"></span>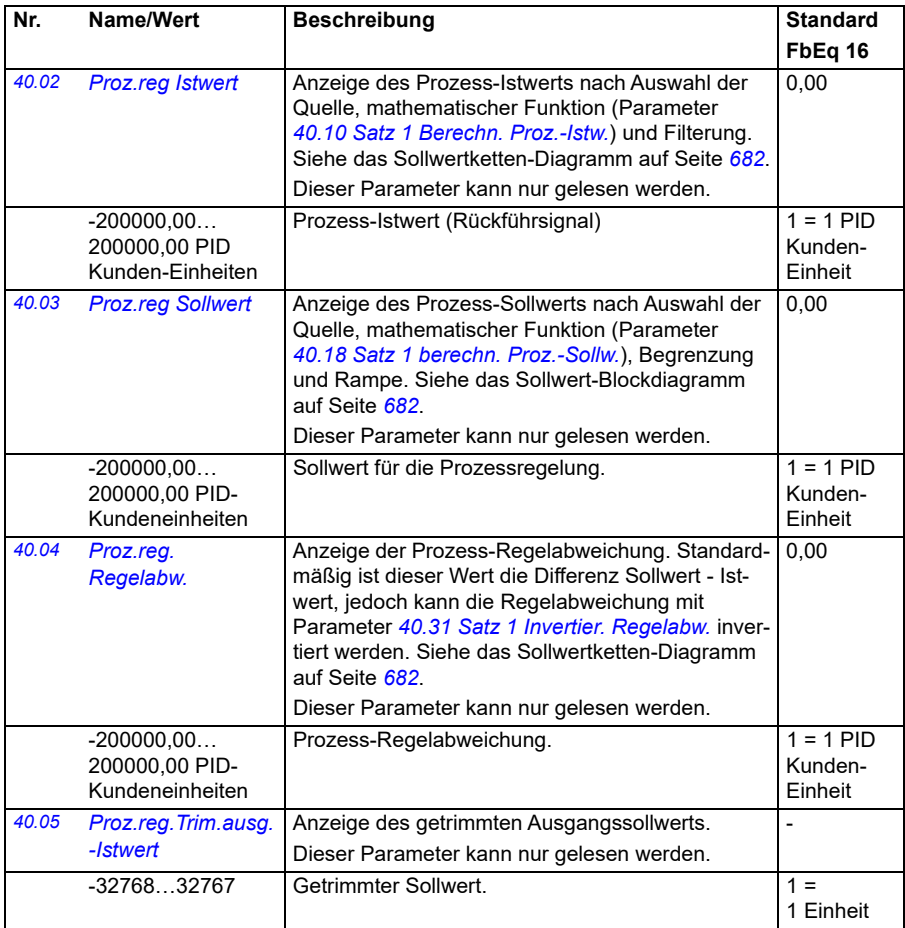

<span id="page-364-3"></span><span id="page-364-2"></span><span id="page-364-1"></span><span id="page-364-0"></span>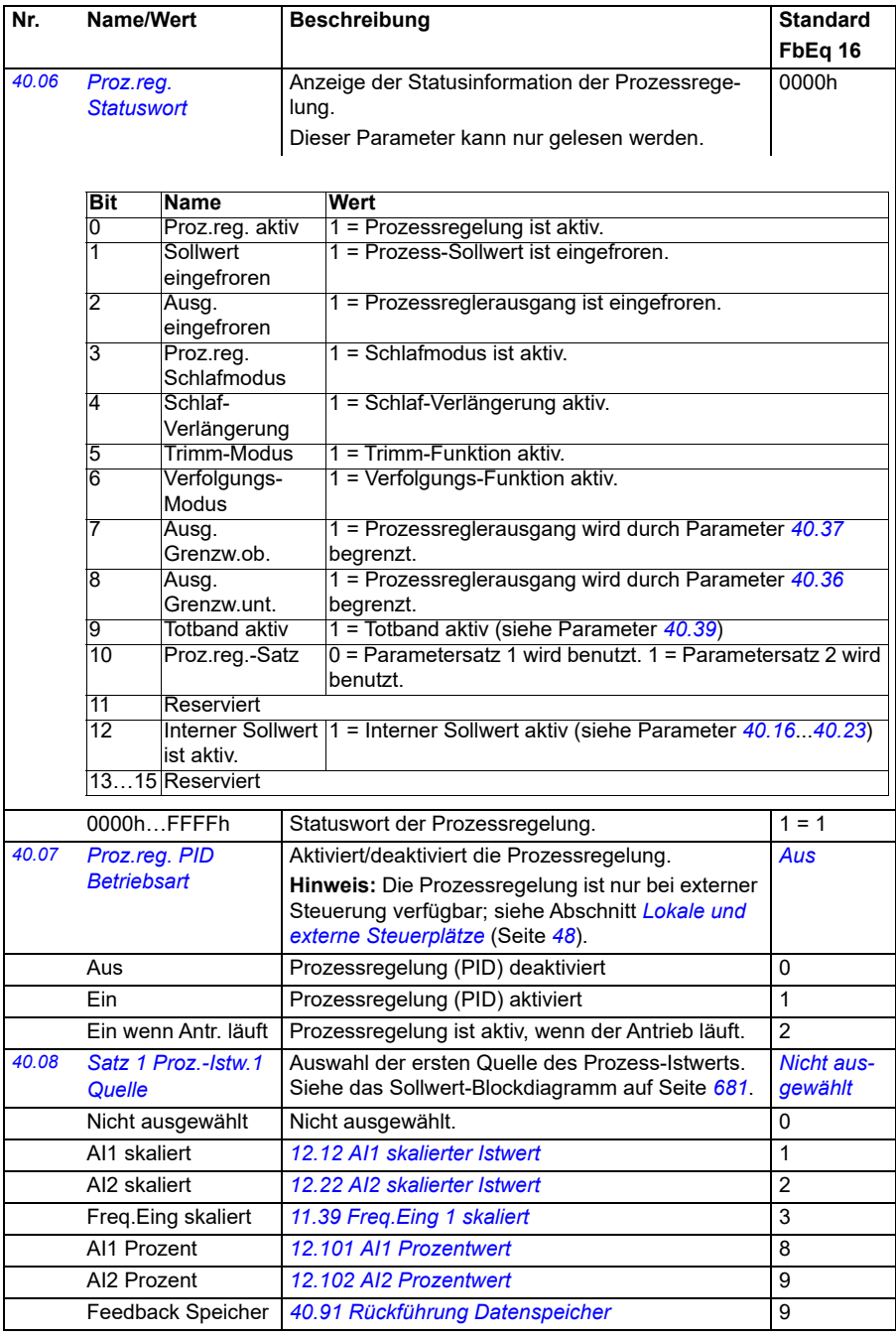

<span id="page-365-5"></span><span id="page-365-4"></span><span id="page-365-3"></span><span id="page-365-2"></span><span id="page-365-1"></span><span id="page-365-0"></span>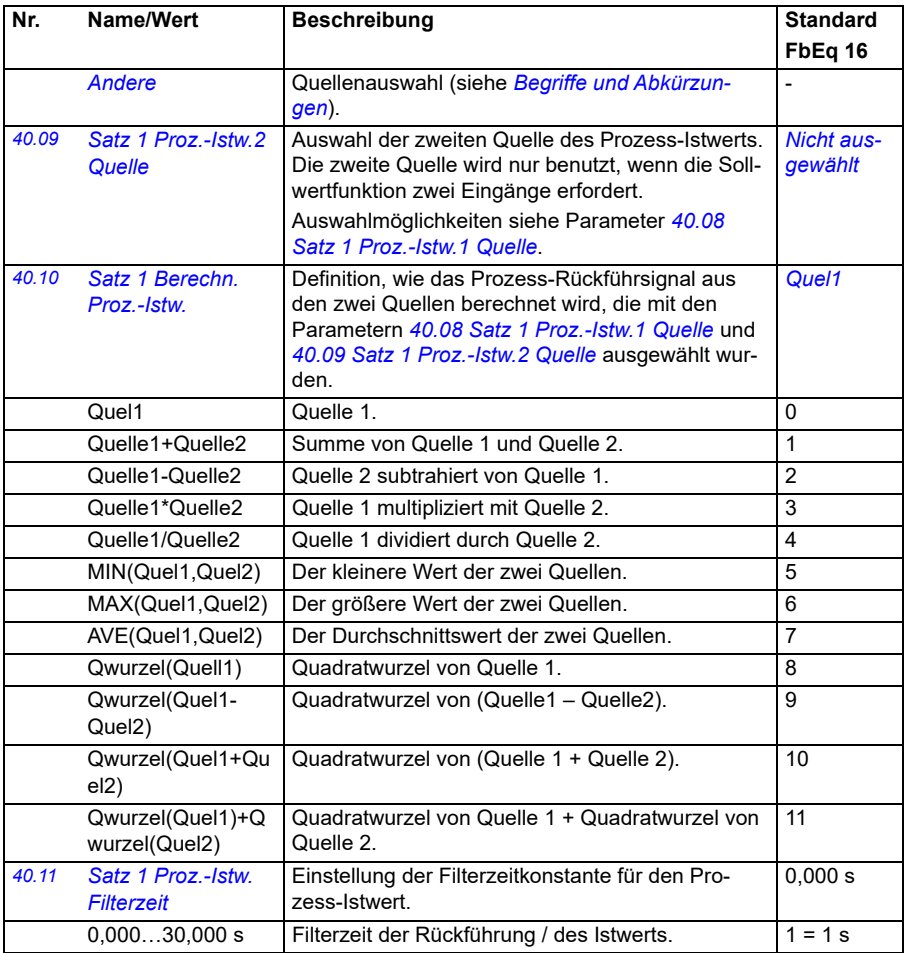

<span id="page-366-4"></span><span id="page-366-3"></span><span id="page-366-2"></span><span id="page-366-1"></span><span id="page-366-0"></span>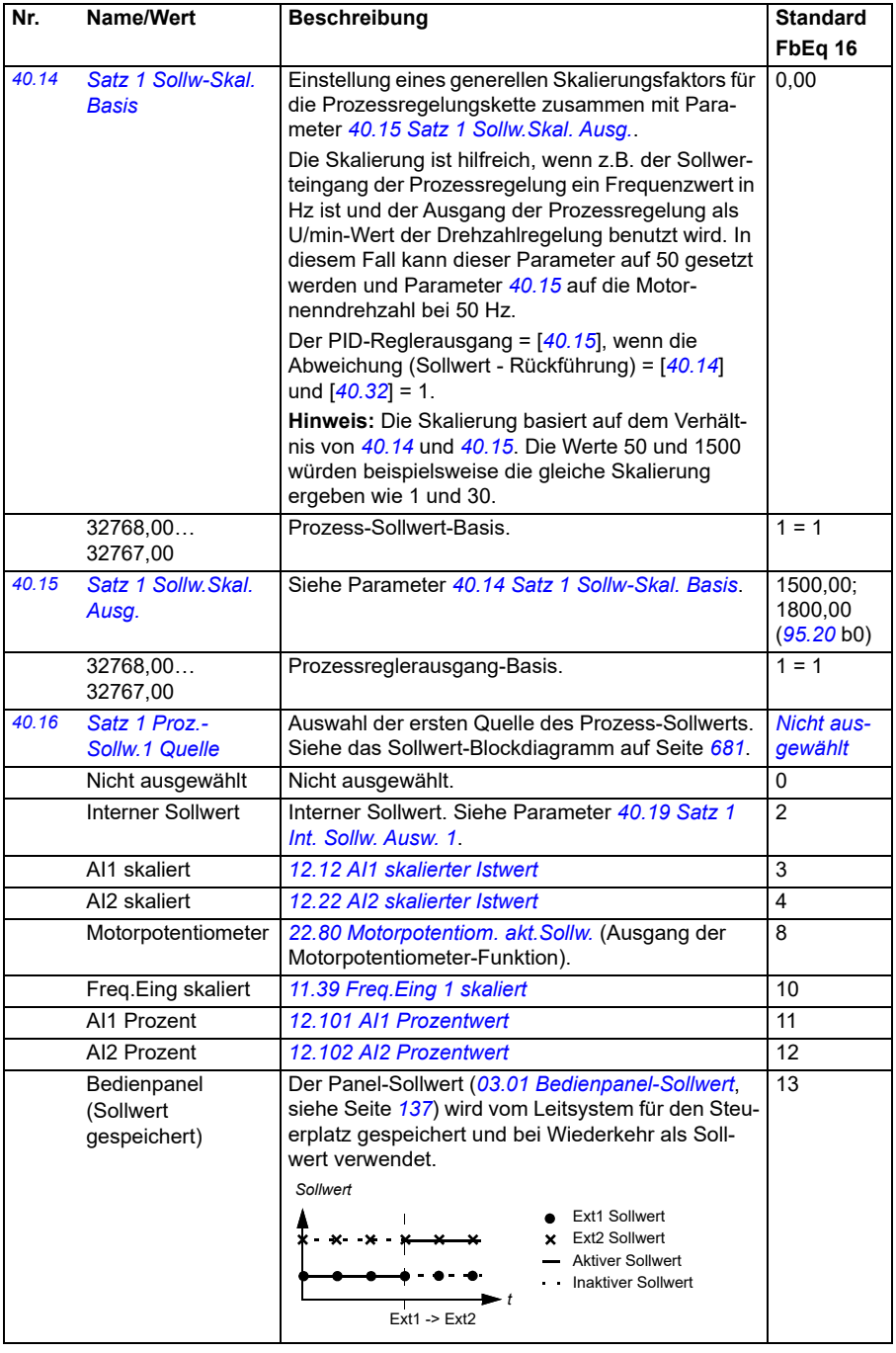

<span id="page-367-3"></span><span id="page-367-2"></span><span id="page-367-1"></span><span id="page-367-0"></span>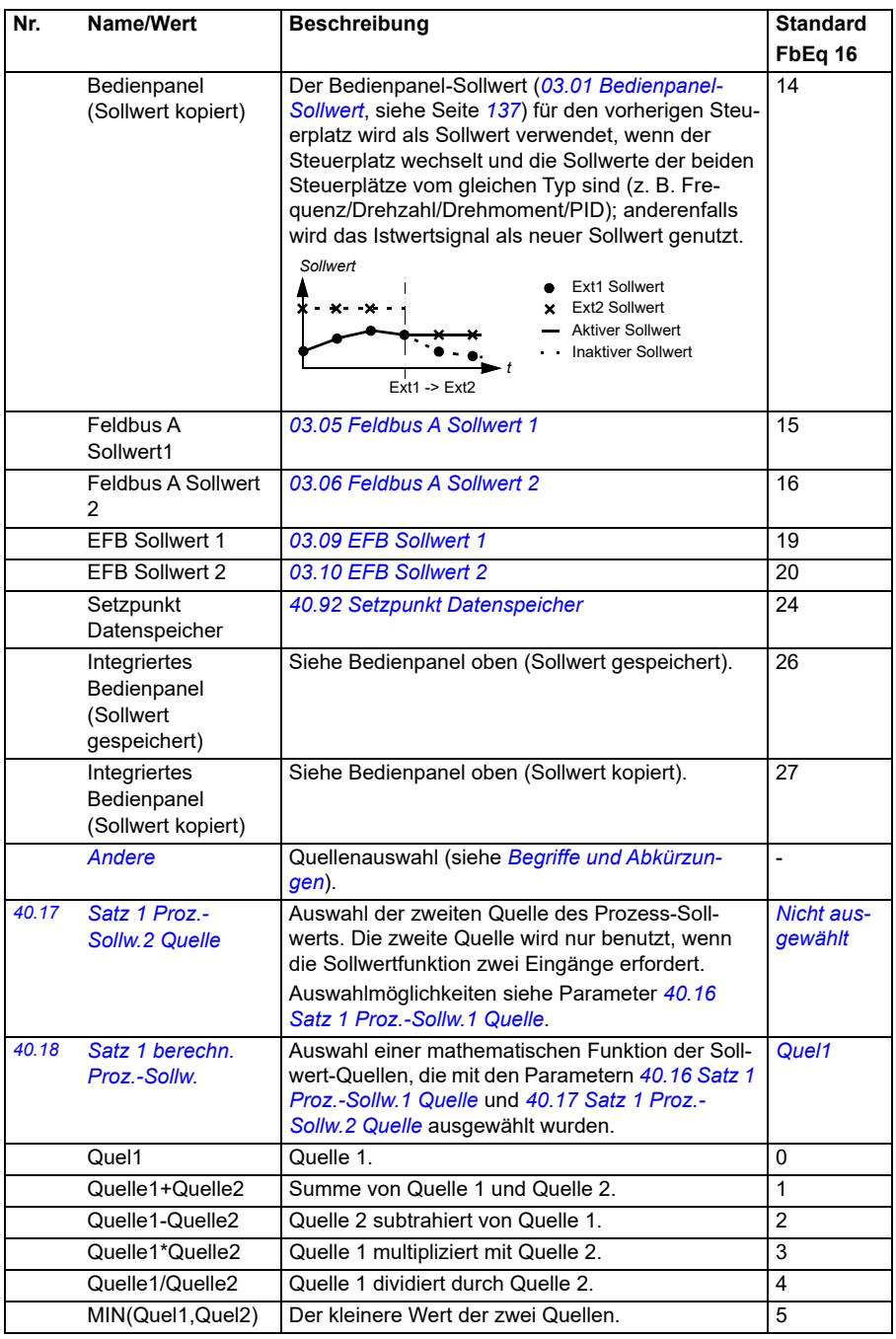

<span id="page-368-1"></span><span id="page-368-0"></span>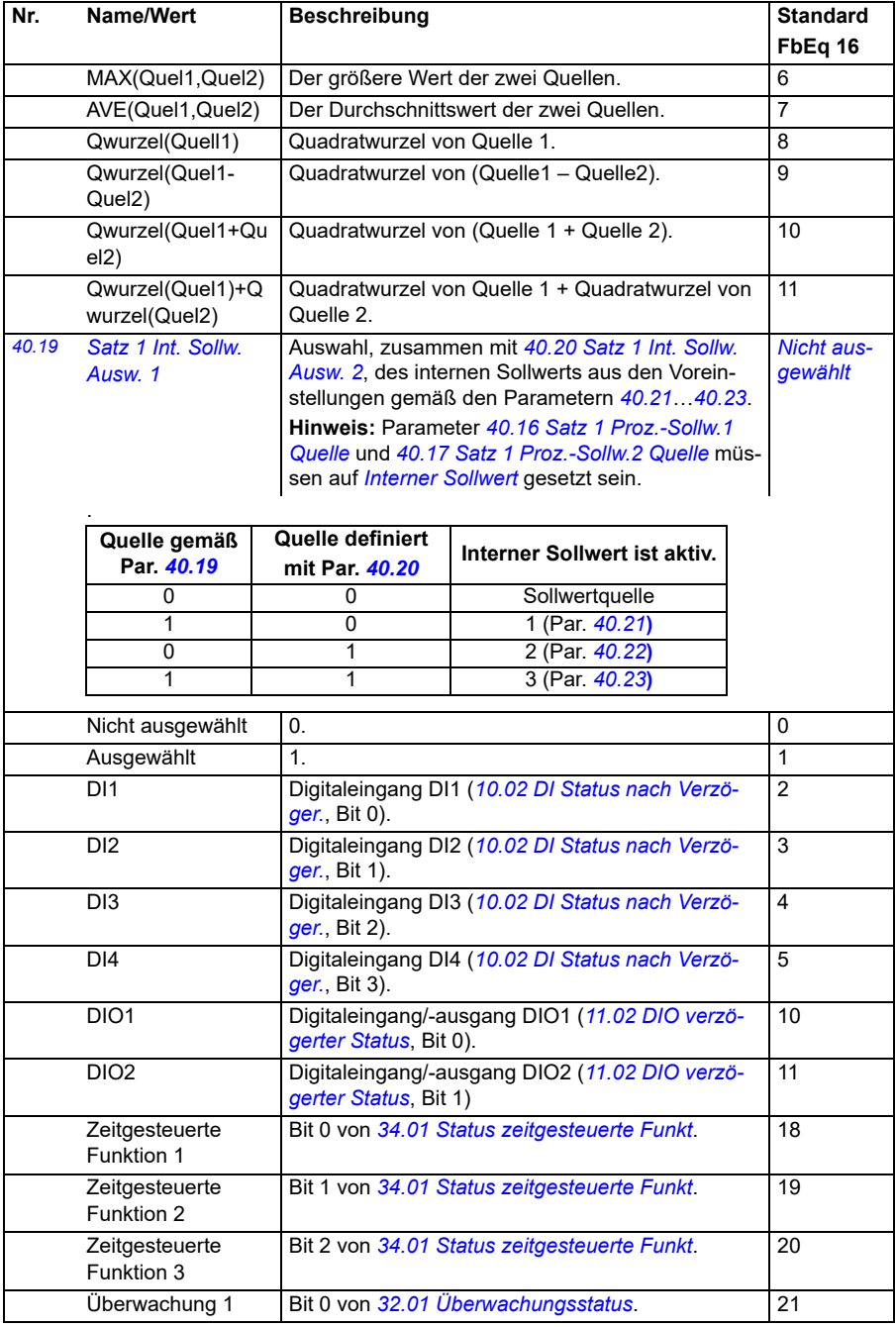

<span id="page-369-3"></span><span id="page-369-2"></span><span id="page-369-1"></span><span id="page-369-0"></span>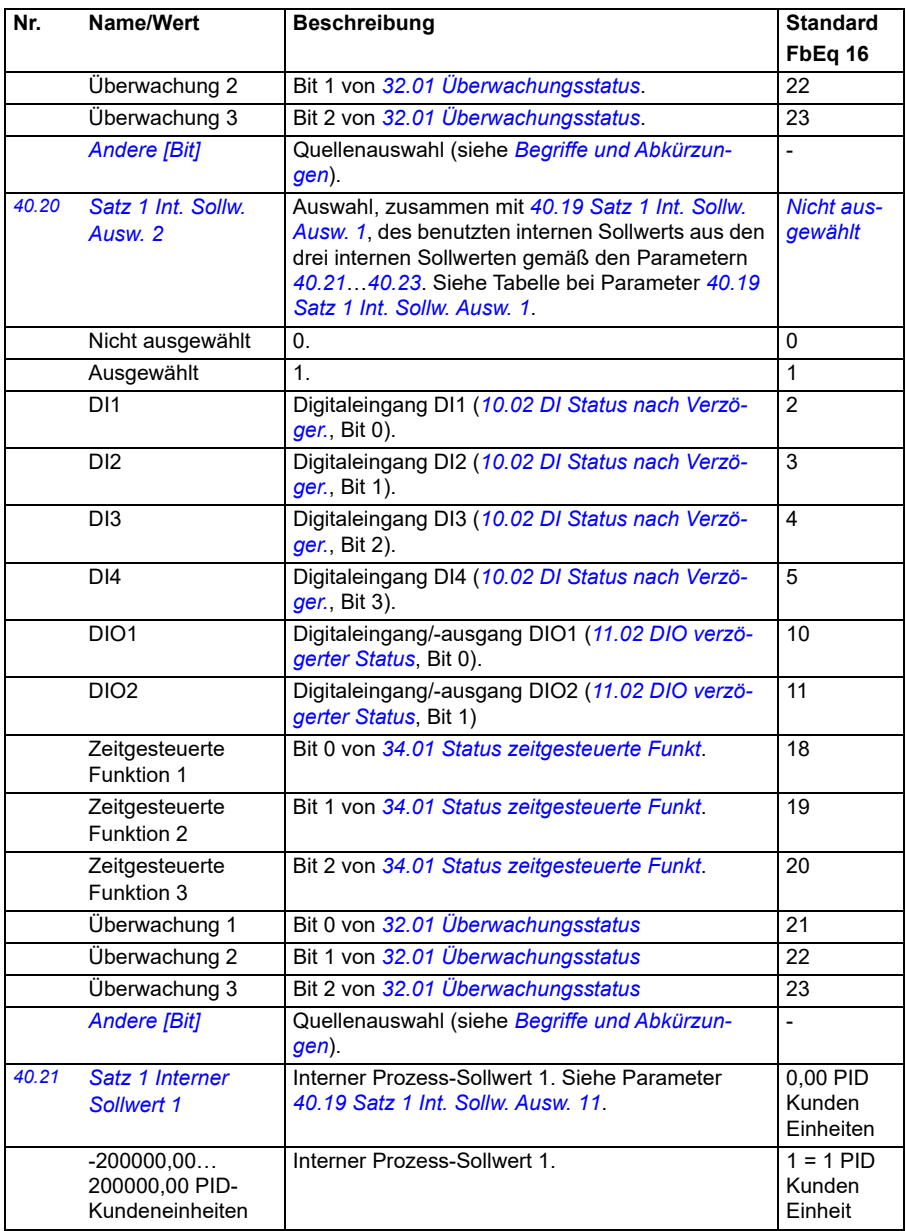

<span id="page-370-14"></span><span id="page-370-13"></span><span id="page-370-12"></span><span id="page-370-11"></span><span id="page-370-10"></span><span id="page-370-9"></span><span id="page-370-8"></span><span id="page-370-7"></span><span id="page-370-6"></span><span id="page-370-5"></span><span id="page-370-4"></span><span id="page-370-3"></span><span id="page-370-2"></span><span id="page-370-1"></span><span id="page-370-0"></span>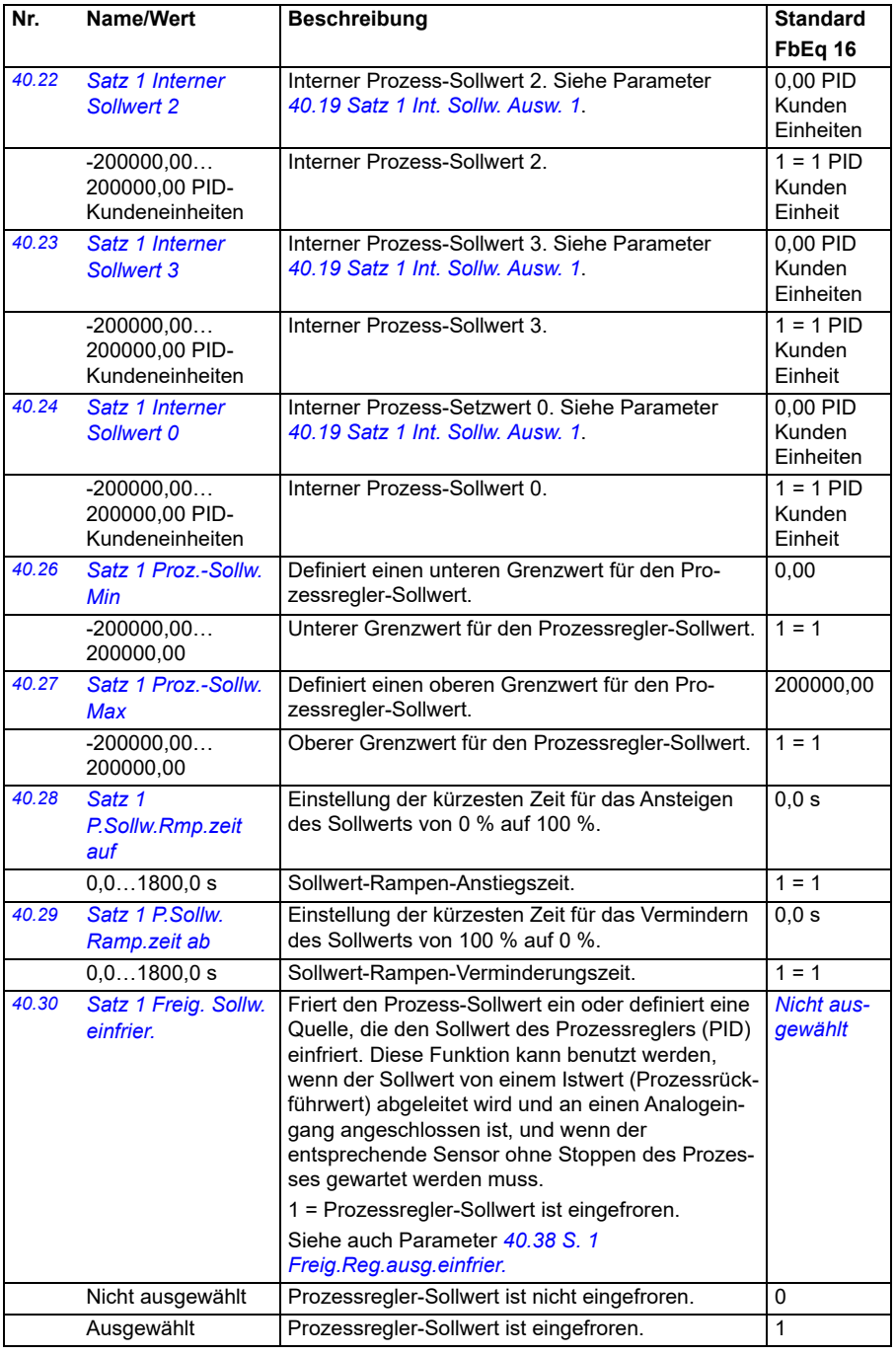

<span id="page-371-3"></span><span id="page-371-2"></span><span id="page-371-1"></span><span id="page-371-0"></span>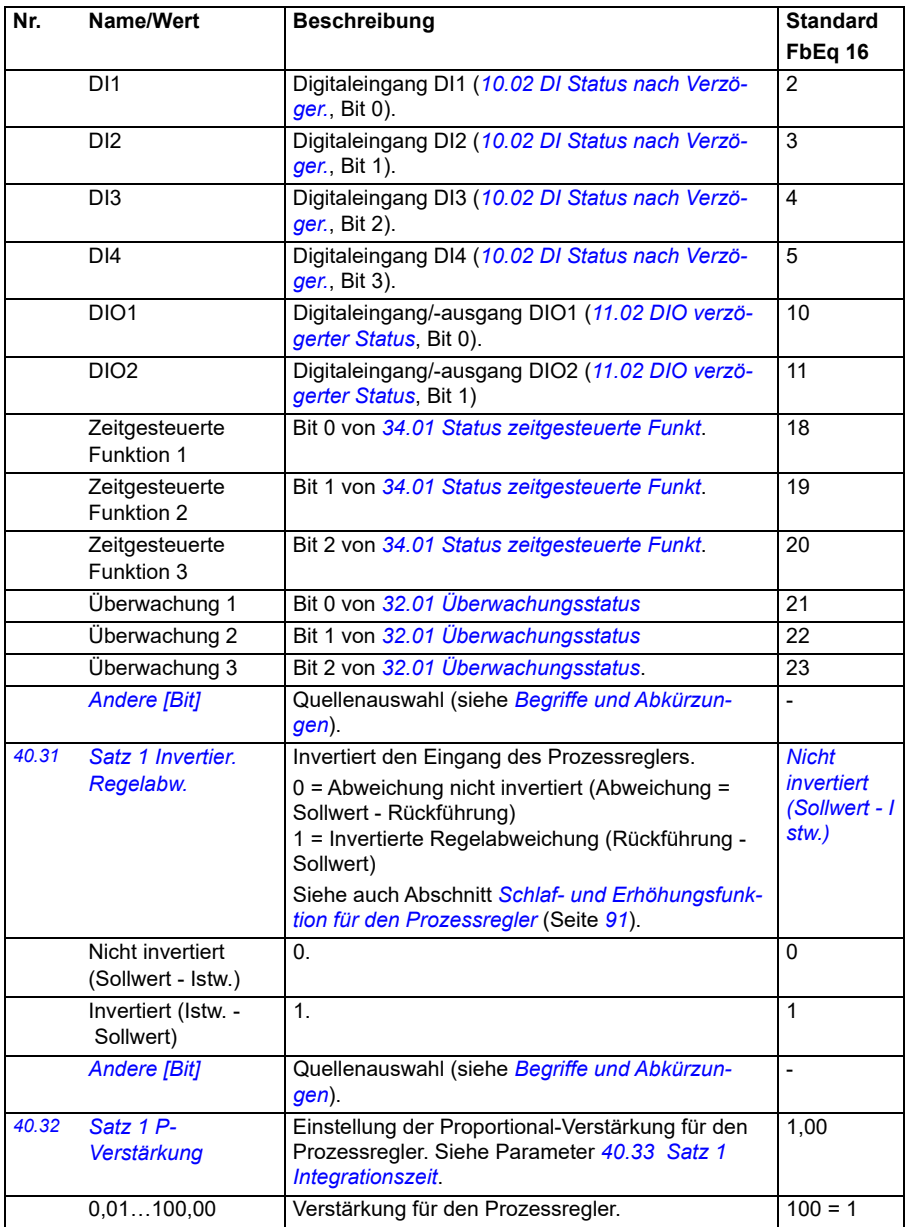

<span id="page-372-3"></span><span id="page-372-2"></span><span id="page-372-1"></span><span id="page-372-0"></span>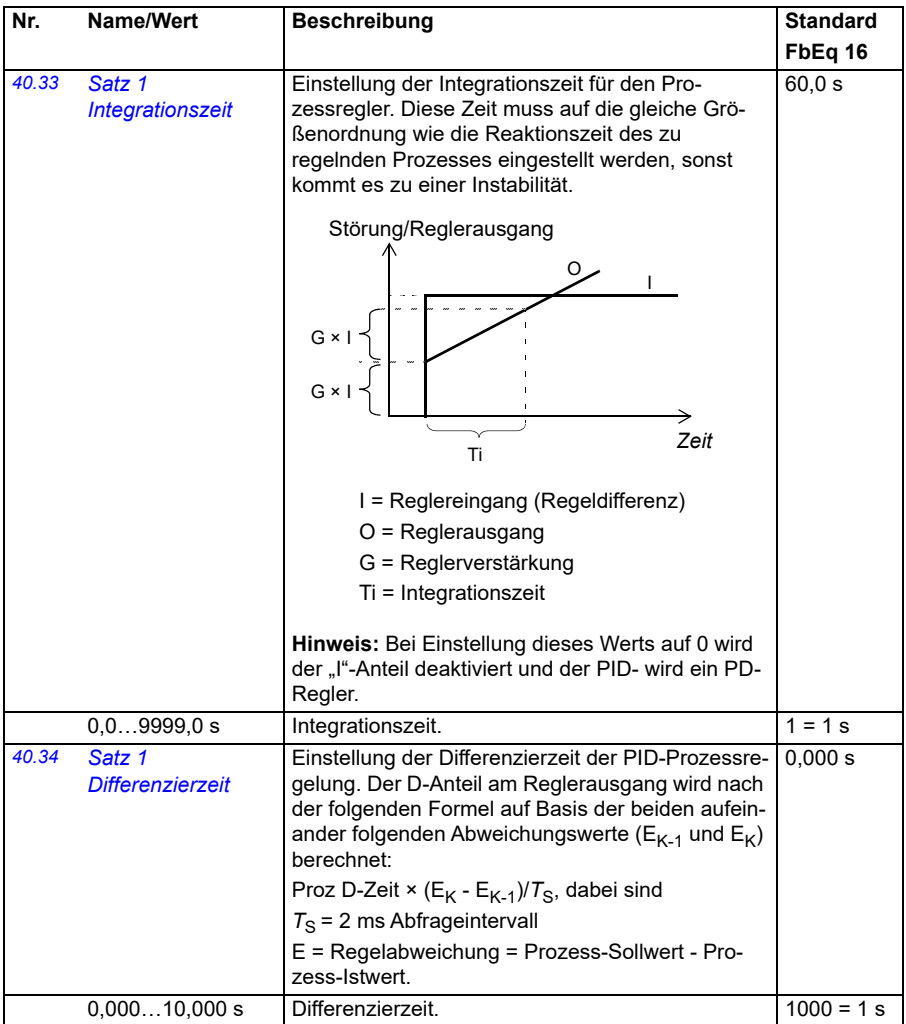

<span id="page-373-7"></span><span id="page-373-6"></span><span id="page-373-5"></span><span id="page-373-4"></span><span id="page-373-3"></span><span id="page-373-2"></span><span id="page-373-1"></span><span id="page-373-0"></span>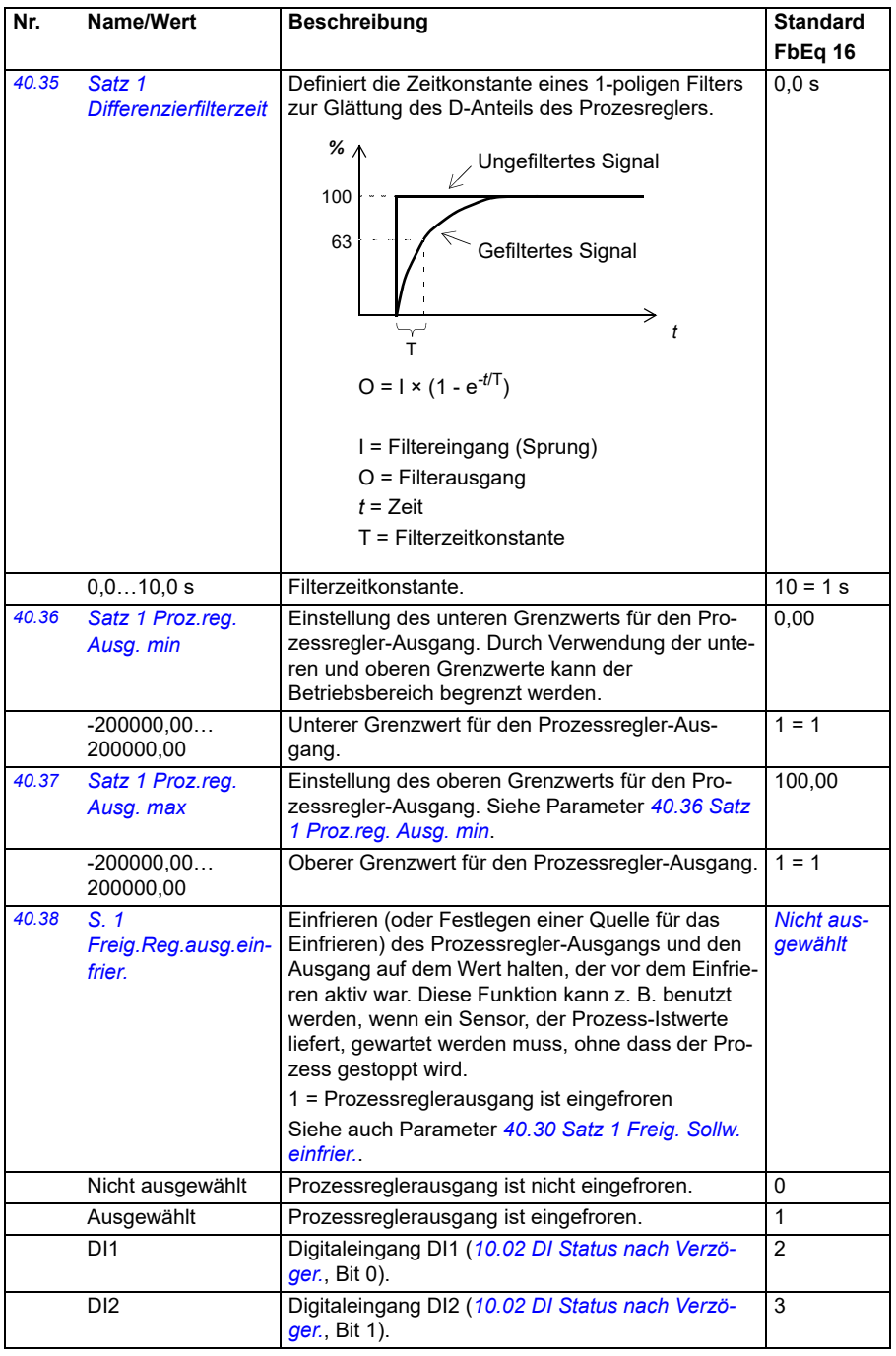

<span id="page-374-0"></span>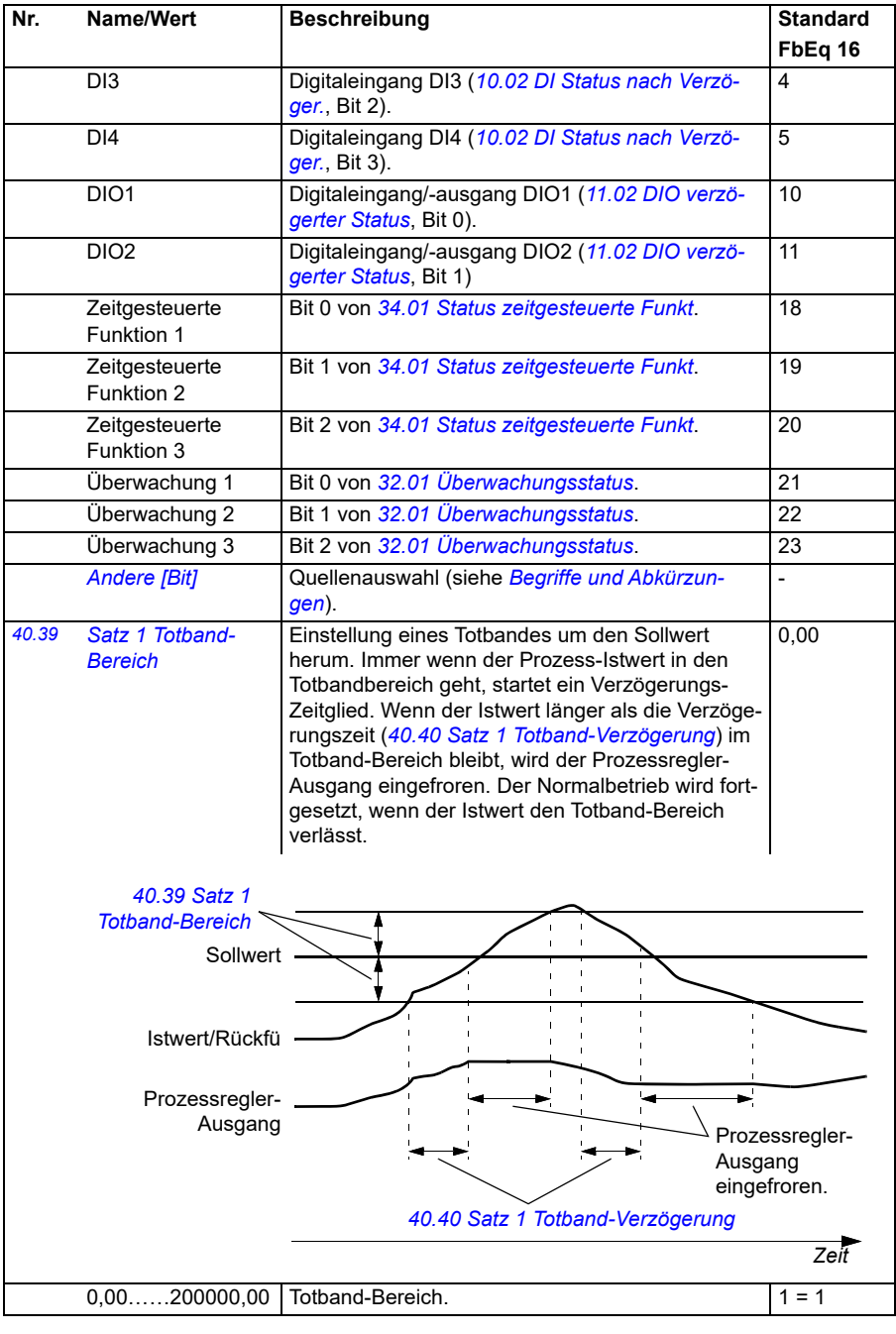

<span id="page-375-10"></span><span id="page-375-9"></span><span id="page-375-8"></span><span id="page-375-7"></span><span id="page-375-6"></span><span id="page-375-5"></span><span id="page-375-4"></span><span id="page-375-3"></span><span id="page-375-2"></span><span id="page-375-1"></span><span id="page-375-0"></span>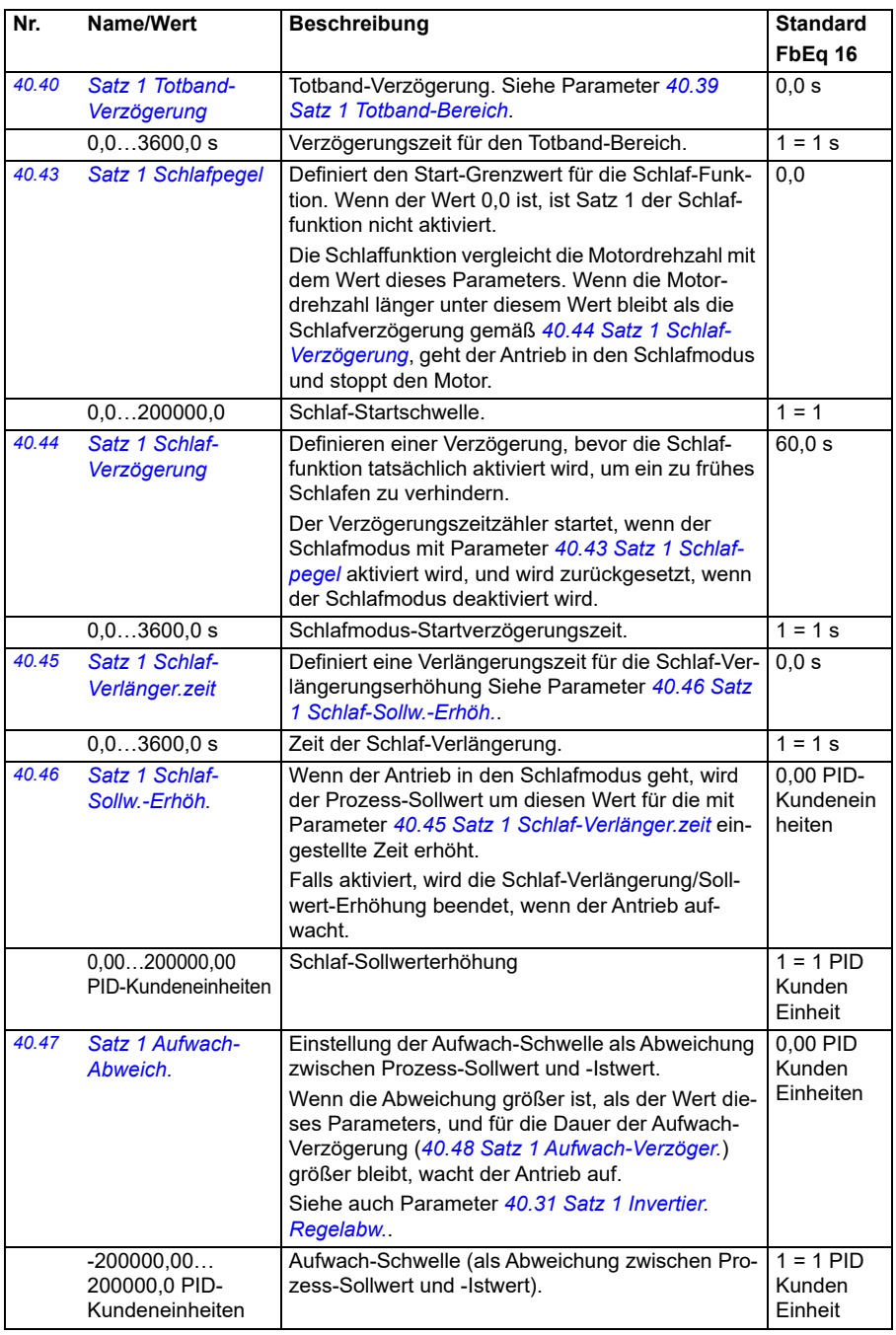

<span id="page-376-3"></span><span id="page-376-2"></span><span id="page-376-1"></span><span id="page-376-0"></span>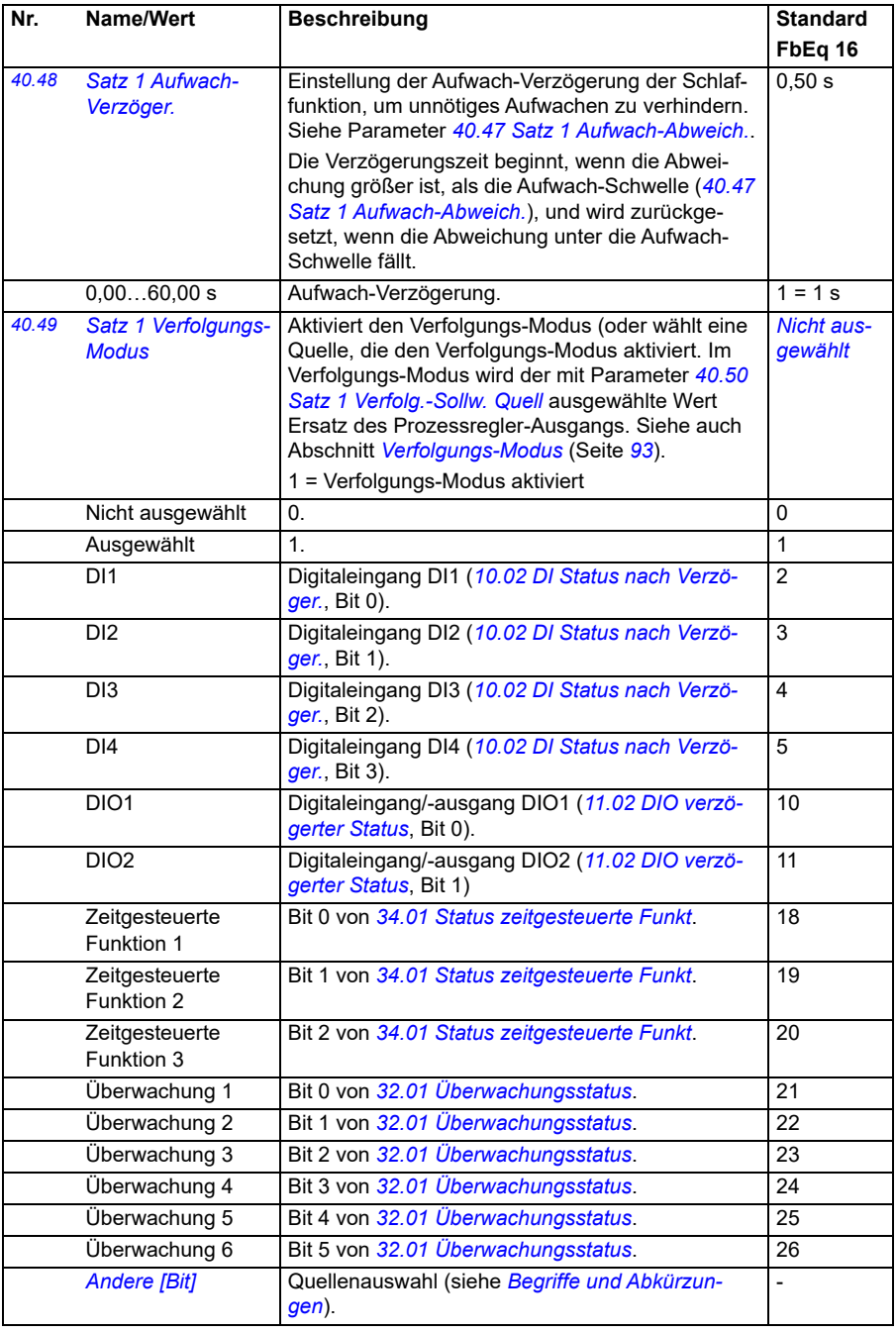

<span id="page-377-13"></span><span id="page-377-12"></span><span id="page-377-11"></span><span id="page-377-10"></span><span id="page-377-9"></span><span id="page-377-8"></span><span id="page-377-7"></span><span id="page-377-6"></span><span id="page-377-5"></span><span id="page-377-4"></span><span id="page-377-3"></span><span id="page-377-2"></span><span id="page-377-1"></span><span id="page-377-0"></span>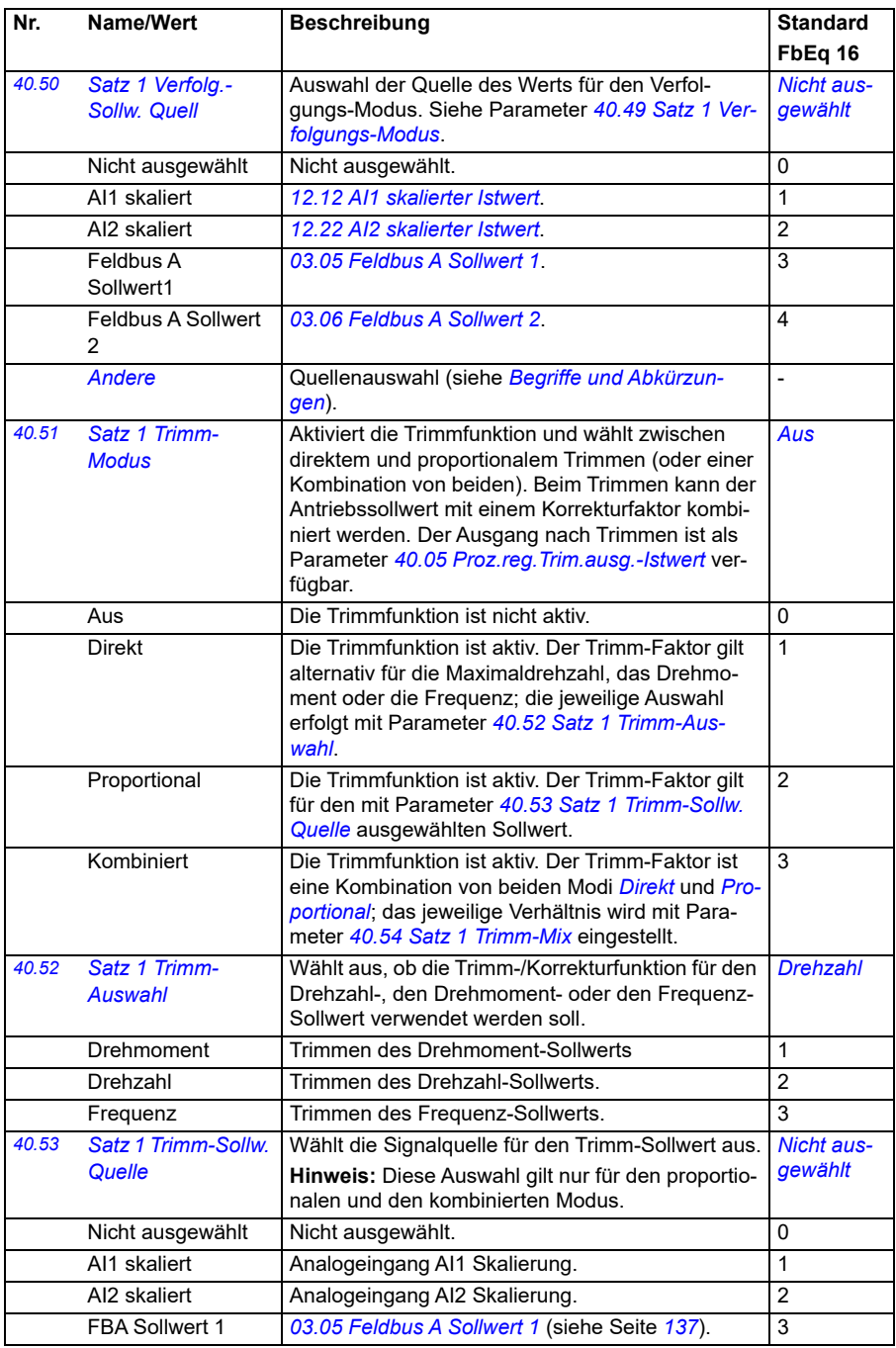

<span id="page-378-9"></span><span id="page-378-8"></span><span id="page-378-7"></span><span id="page-378-6"></span><span id="page-378-5"></span><span id="page-378-4"></span><span id="page-378-3"></span><span id="page-378-2"></span><span id="page-378-1"></span><span id="page-378-0"></span>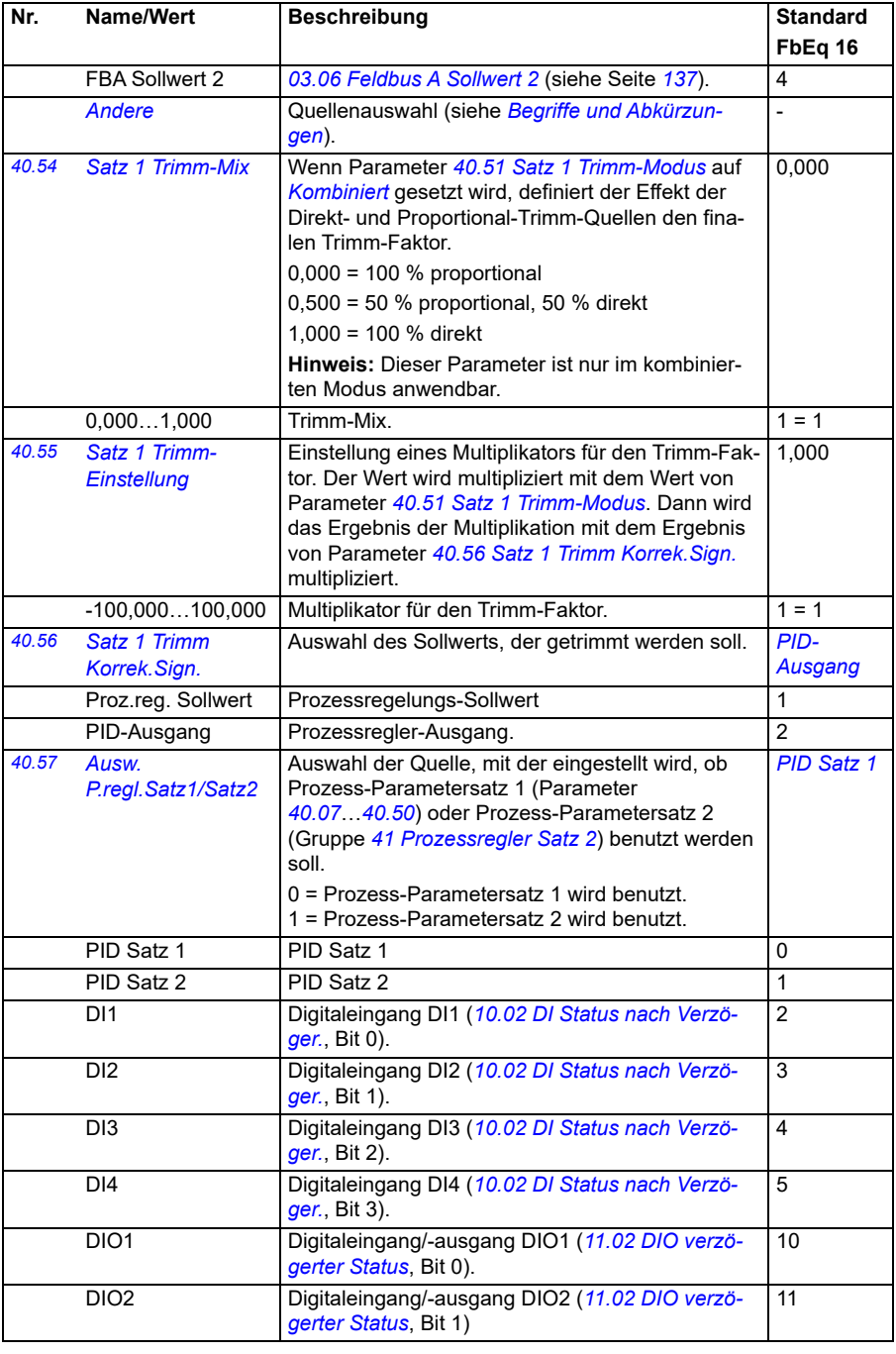

<span id="page-379-5"></span><span id="page-379-4"></span><span id="page-379-3"></span><span id="page-379-2"></span><span id="page-379-1"></span><span id="page-379-0"></span>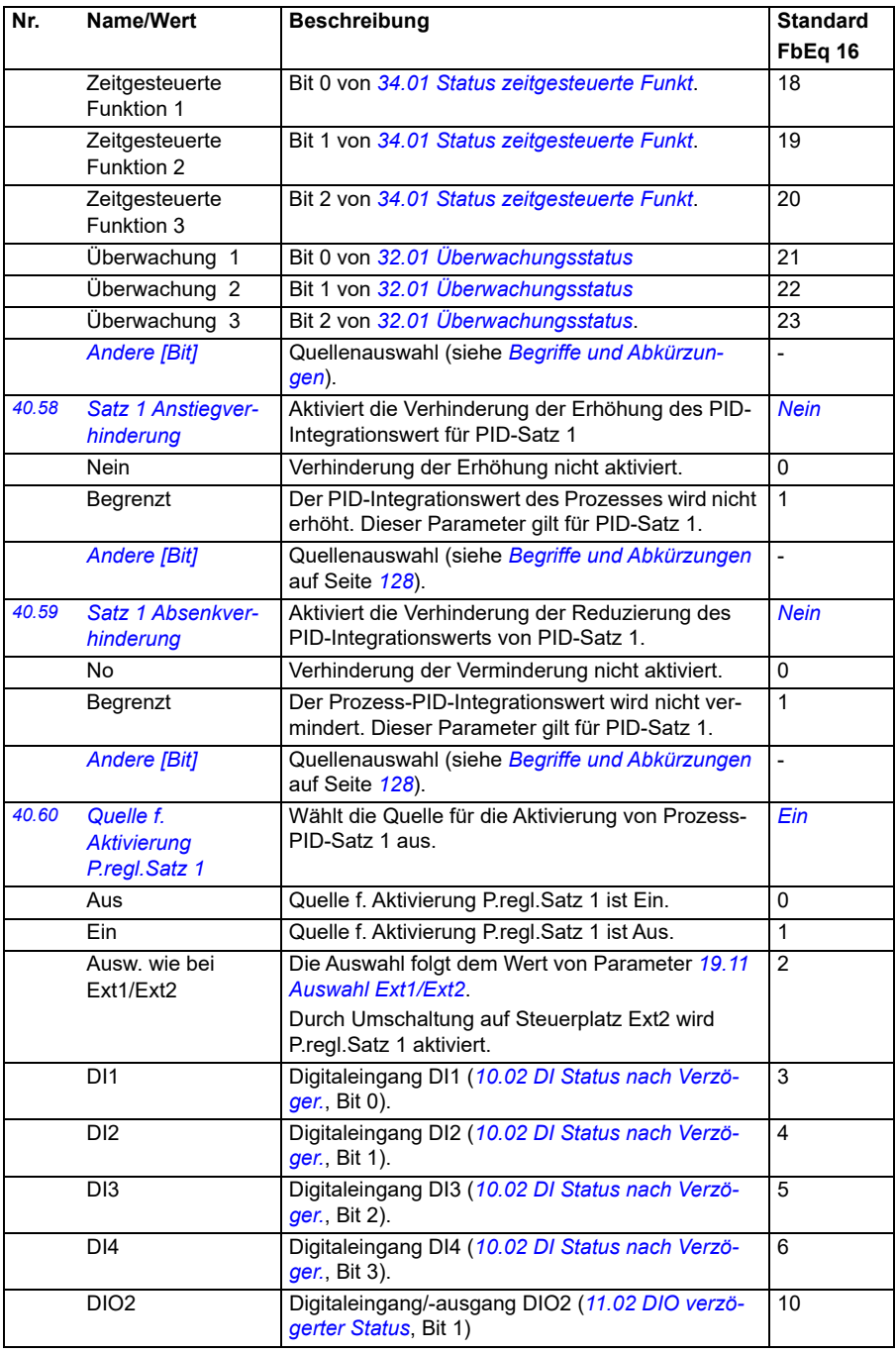

<span id="page-380-1"></span><span id="page-380-0"></span>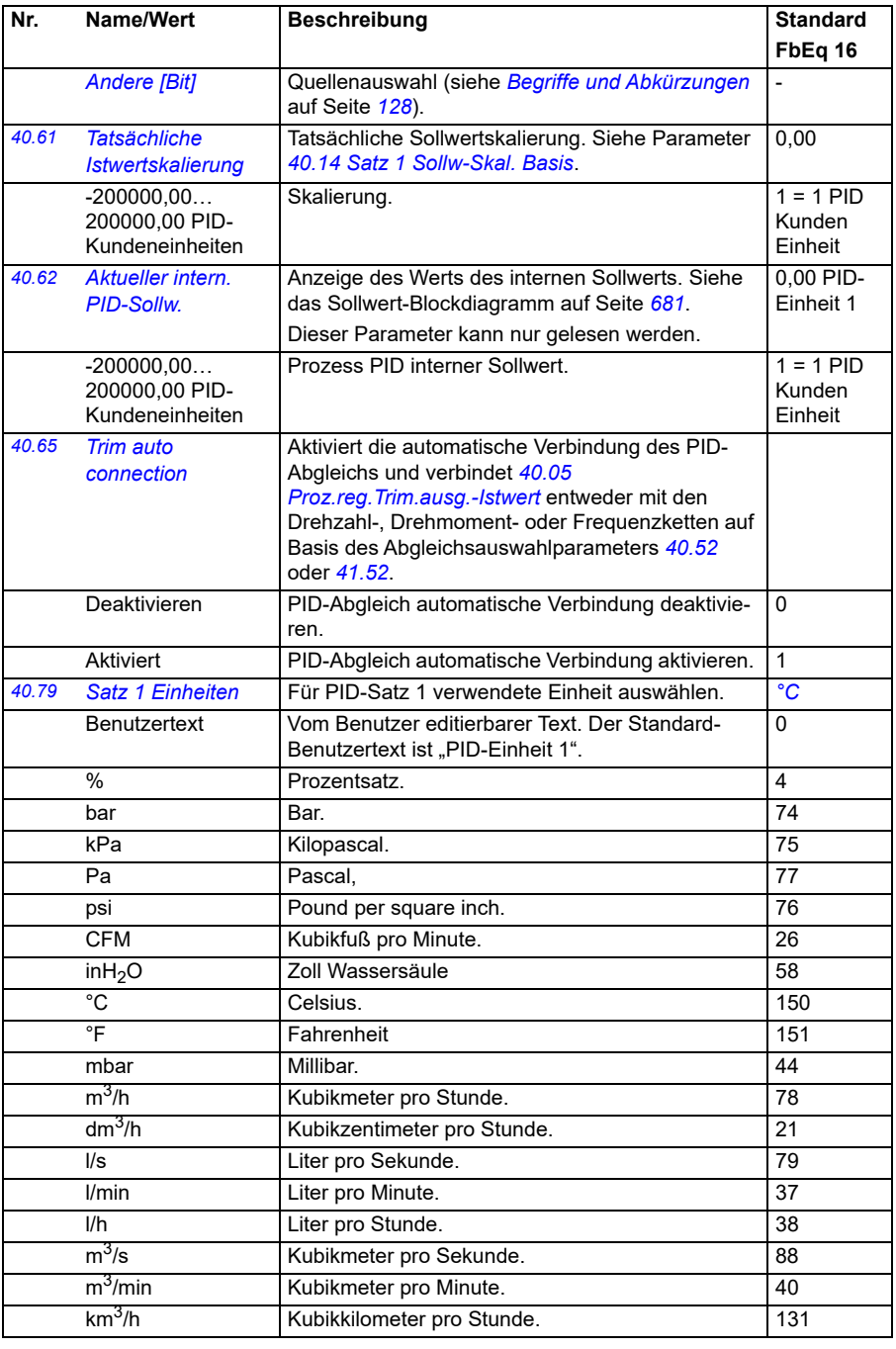

<span id="page-381-1"></span><span id="page-381-0"></span>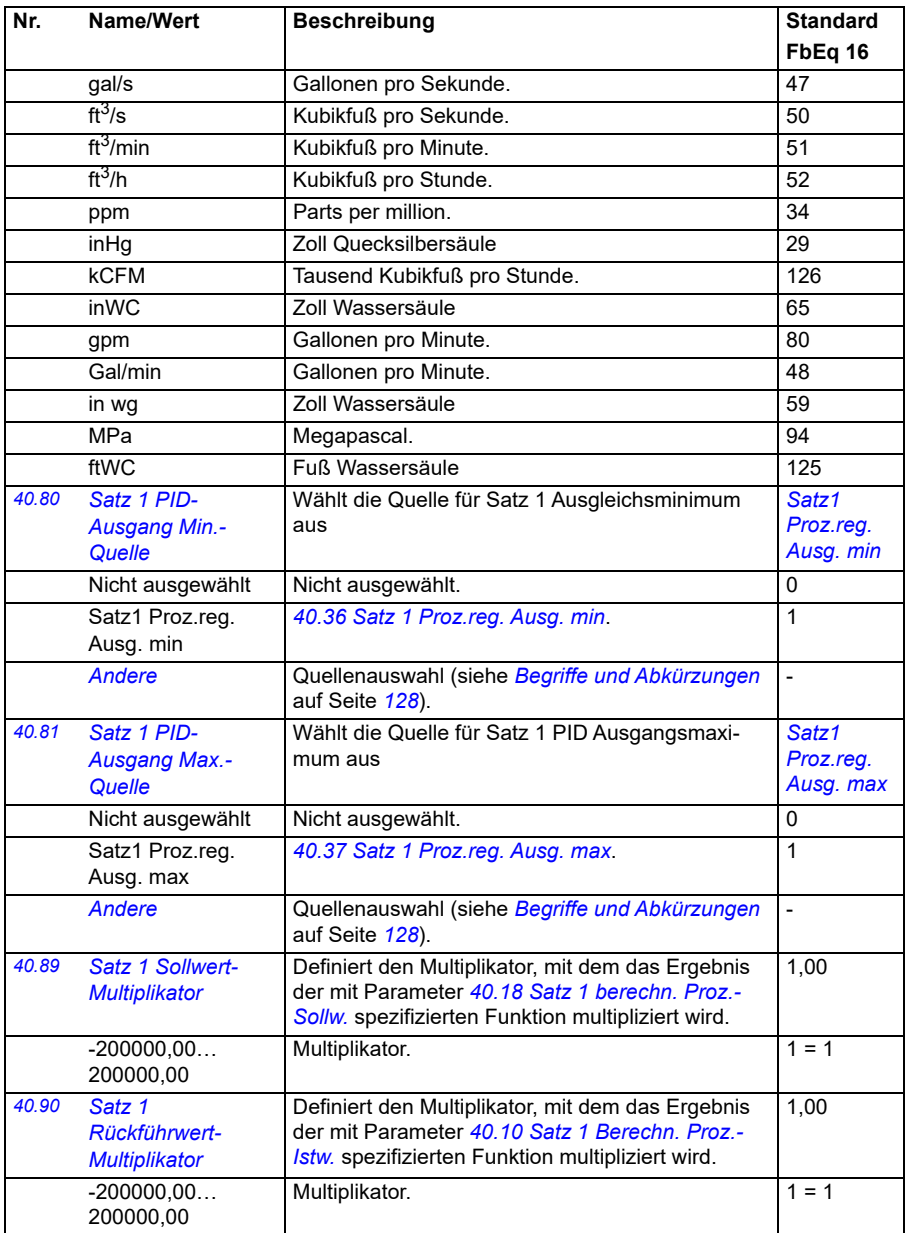

<span id="page-382-3"></span><span id="page-382-2"></span><span id="page-382-1"></span><span id="page-382-0"></span>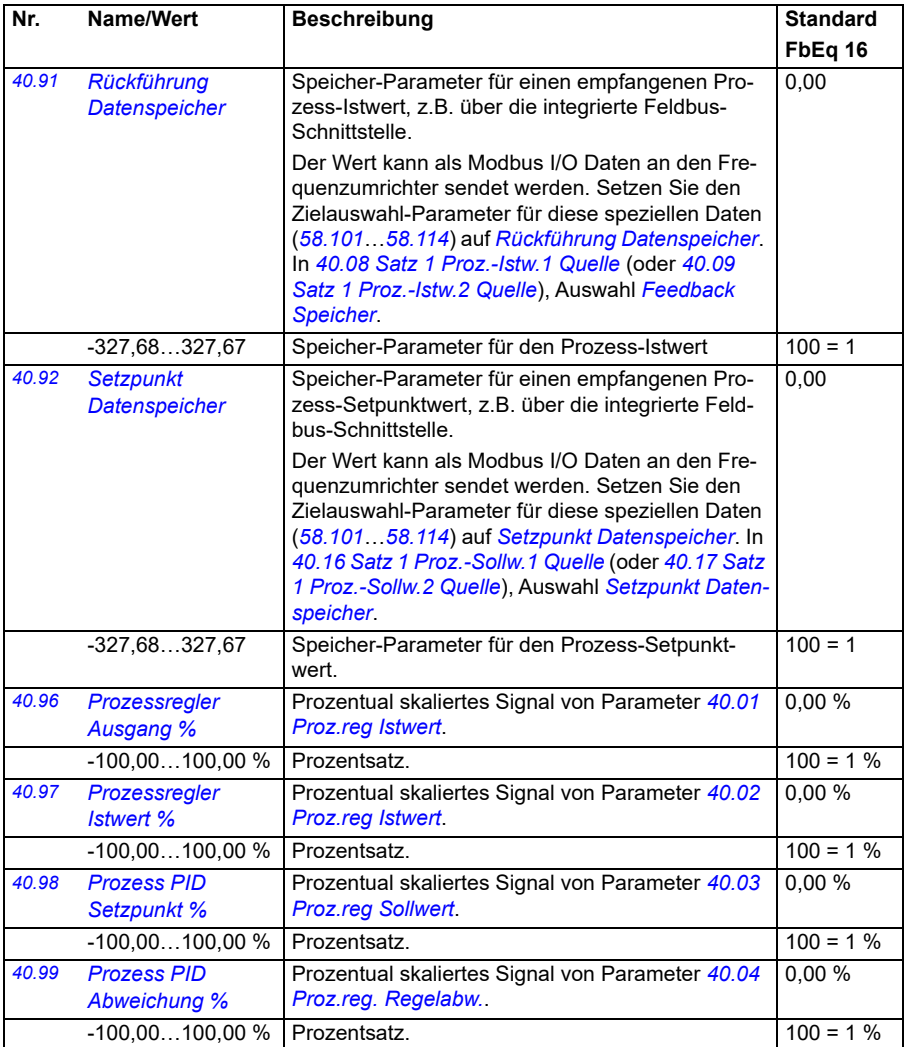

<span id="page-383-2"></span><span id="page-383-1"></span><span id="page-383-0"></span>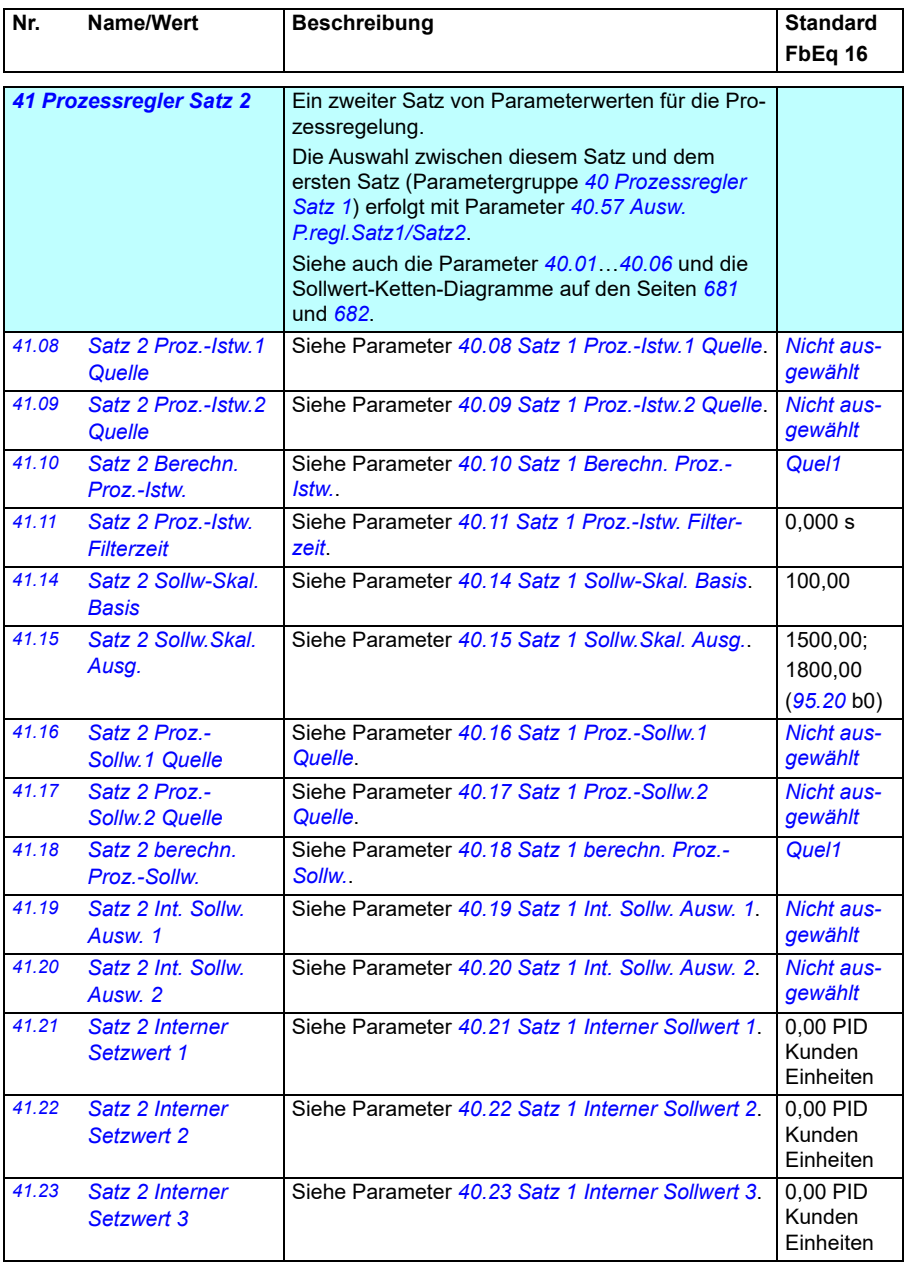

<span id="page-384-2"></span><span id="page-384-1"></span><span id="page-384-0"></span>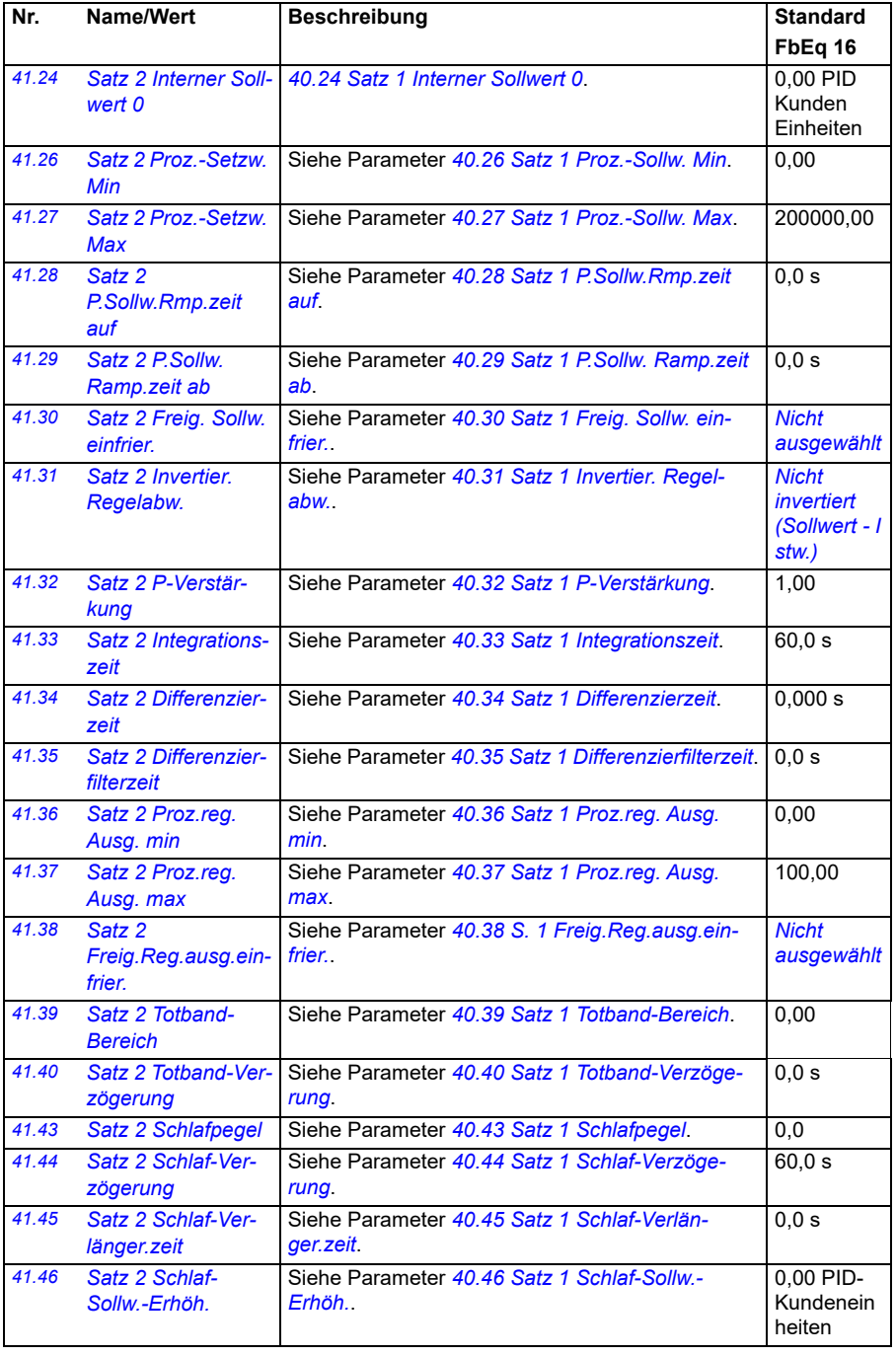

<span id="page-385-2"></span><span id="page-385-1"></span><span id="page-385-0"></span>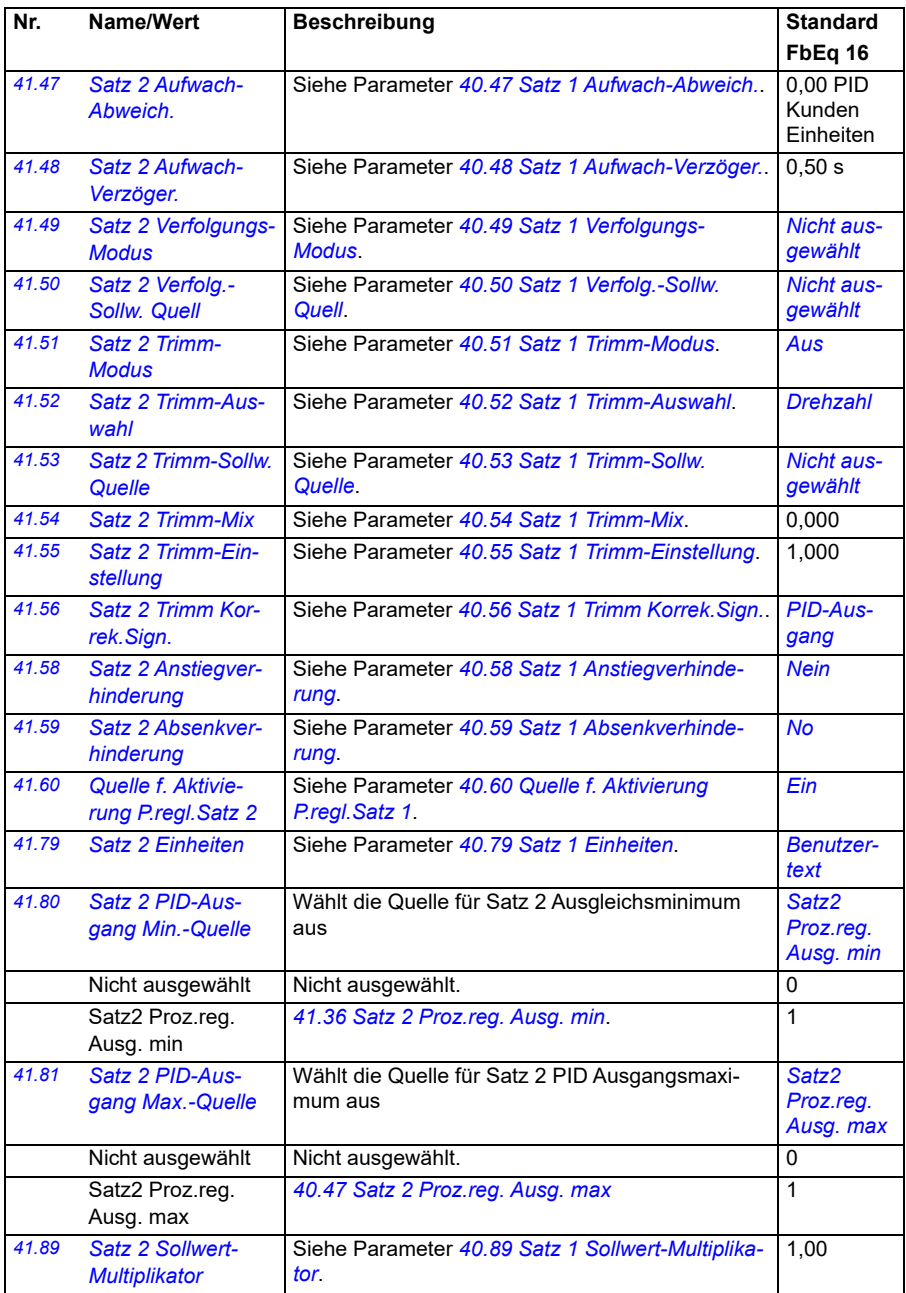

<span id="page-386-1"></span><span id="page-386-0"></span>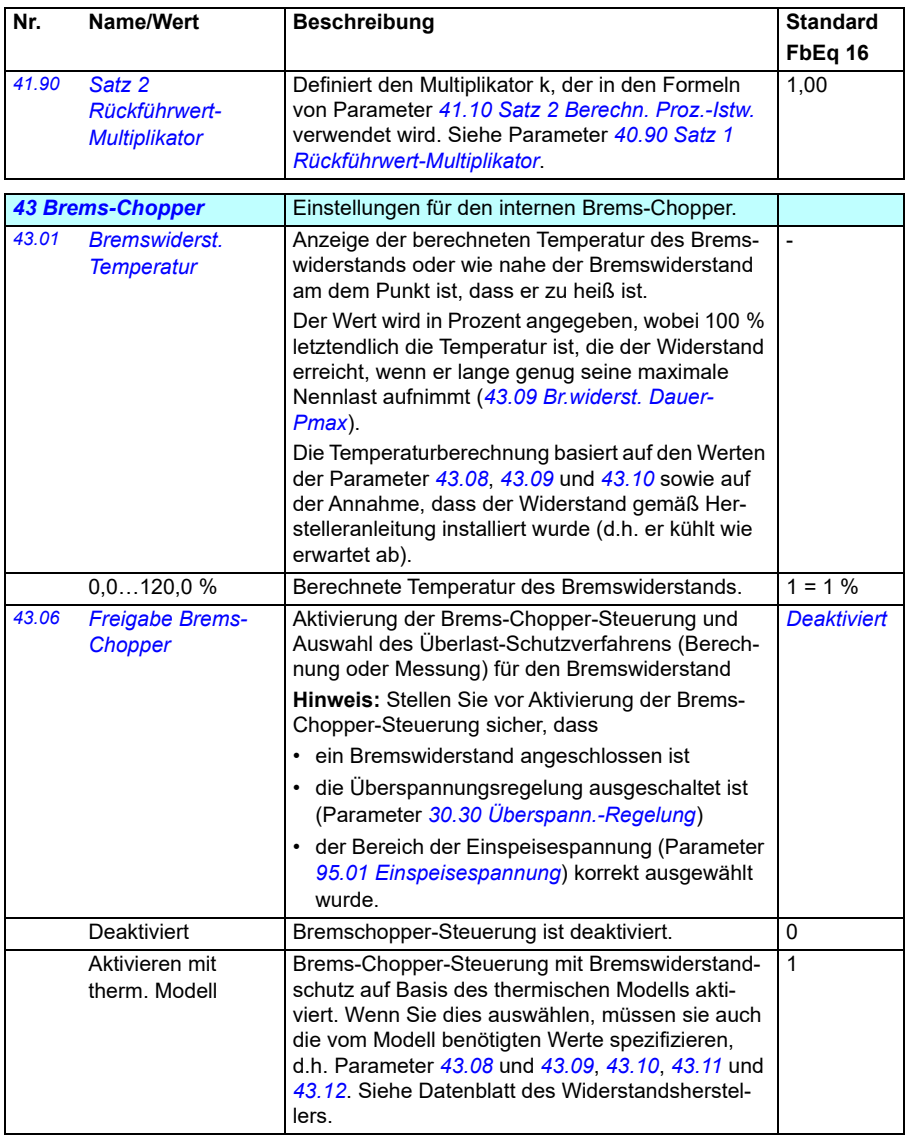

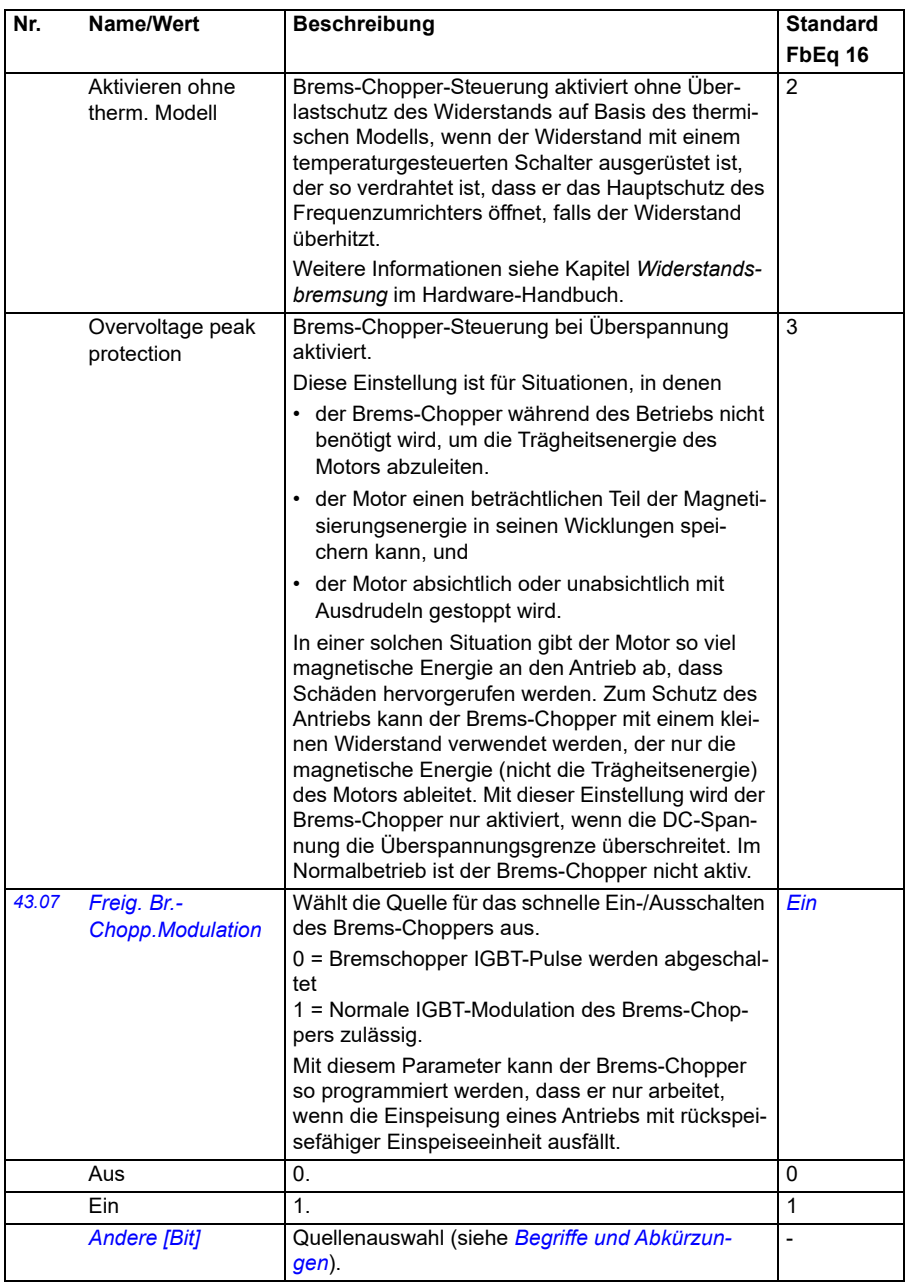

<span id="page-388-4"></span><span id="page-388-3"></span><span id="page-388-2"></span><span id="page-388-1"></span><span id="page-388-0"></span>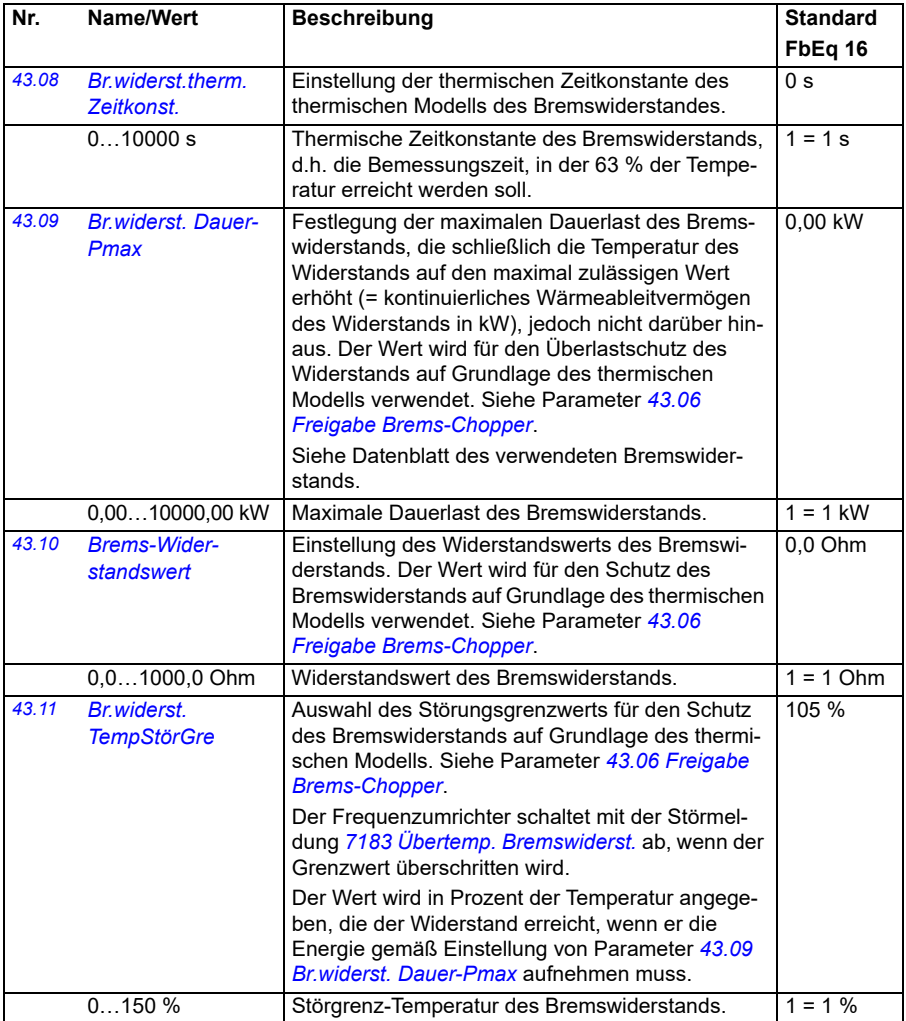

<span id="page-389-2"></span><span id="page-389-1"></span><span id="page-389-0"></span>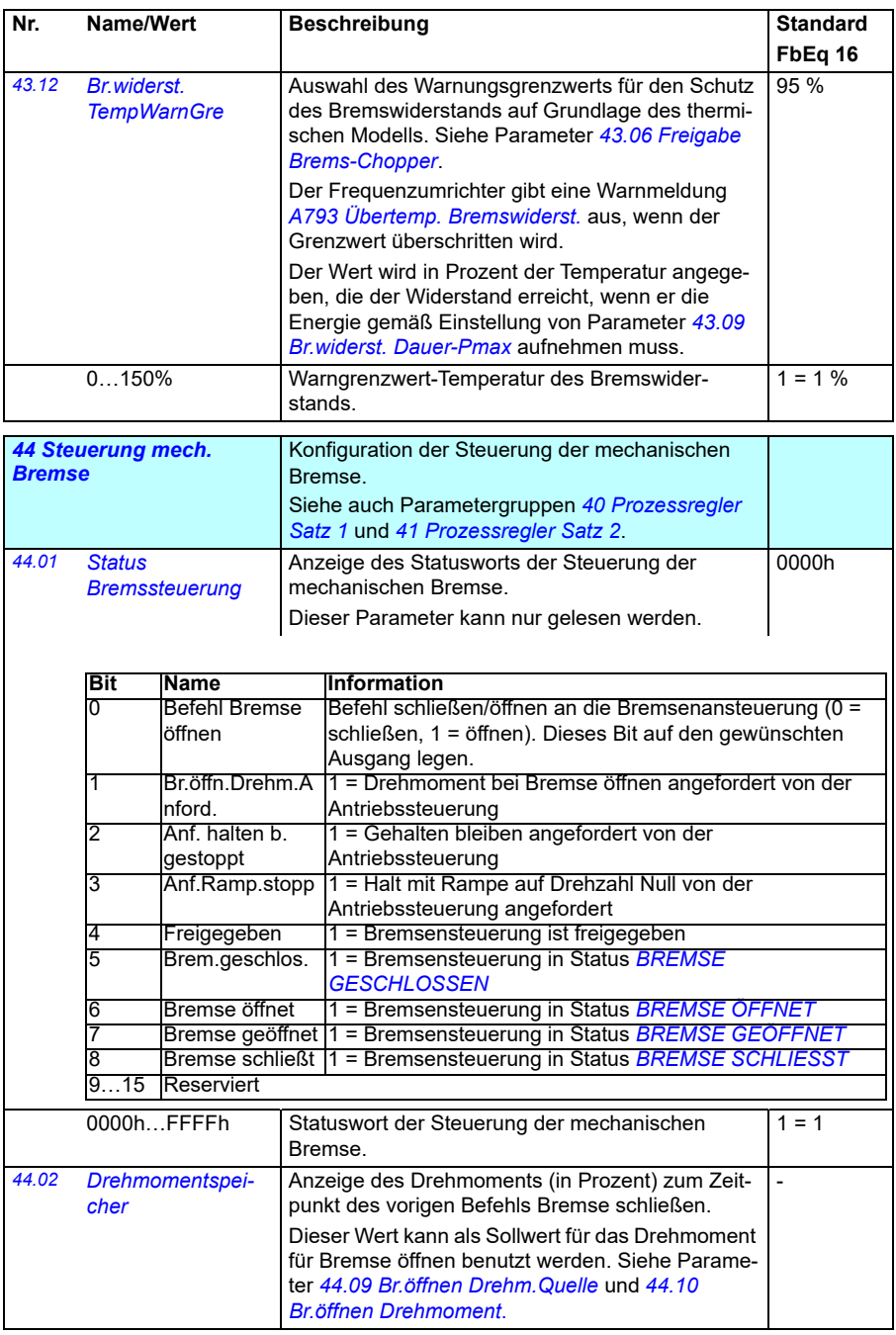

<span id="page-390-0"></span>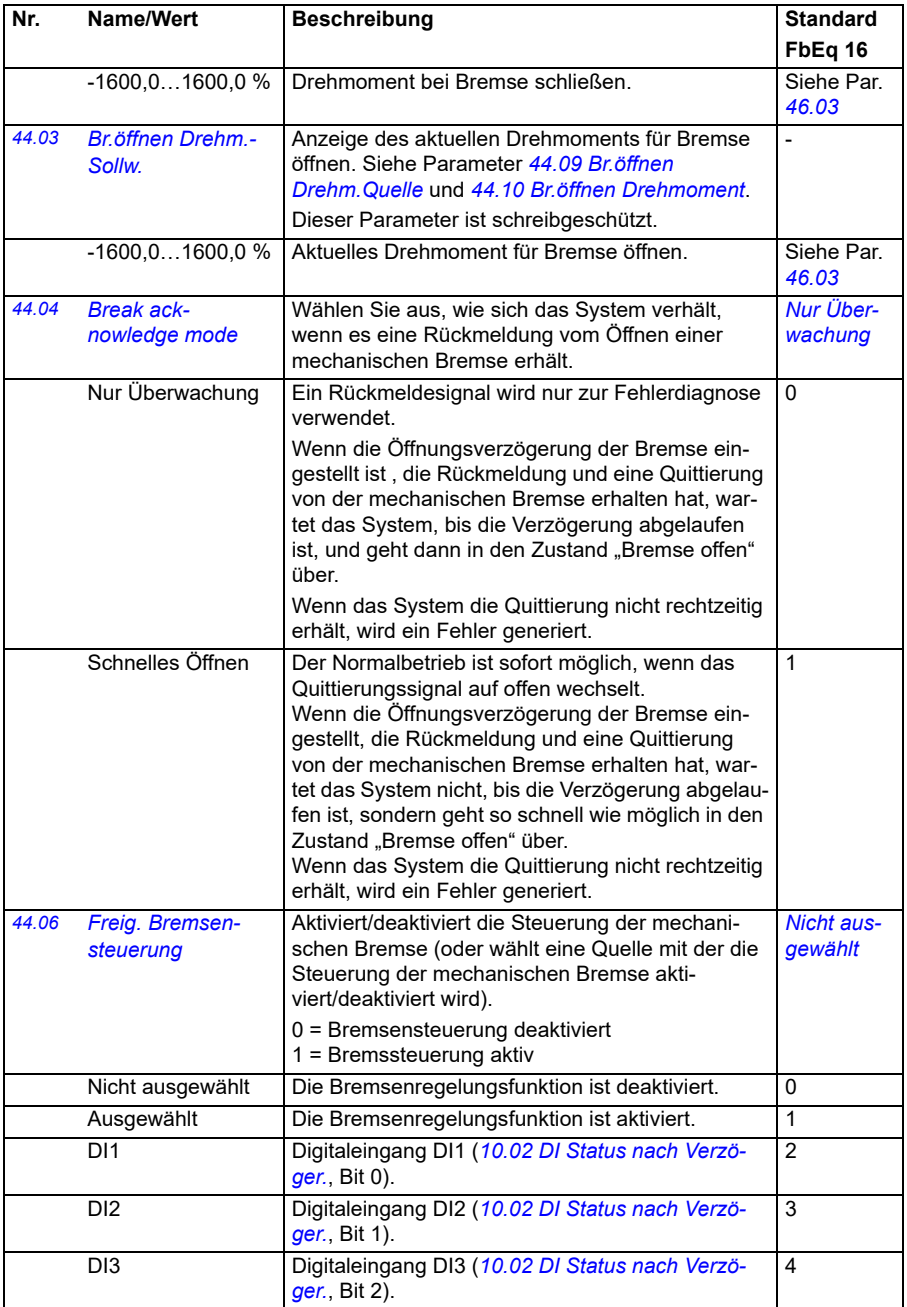

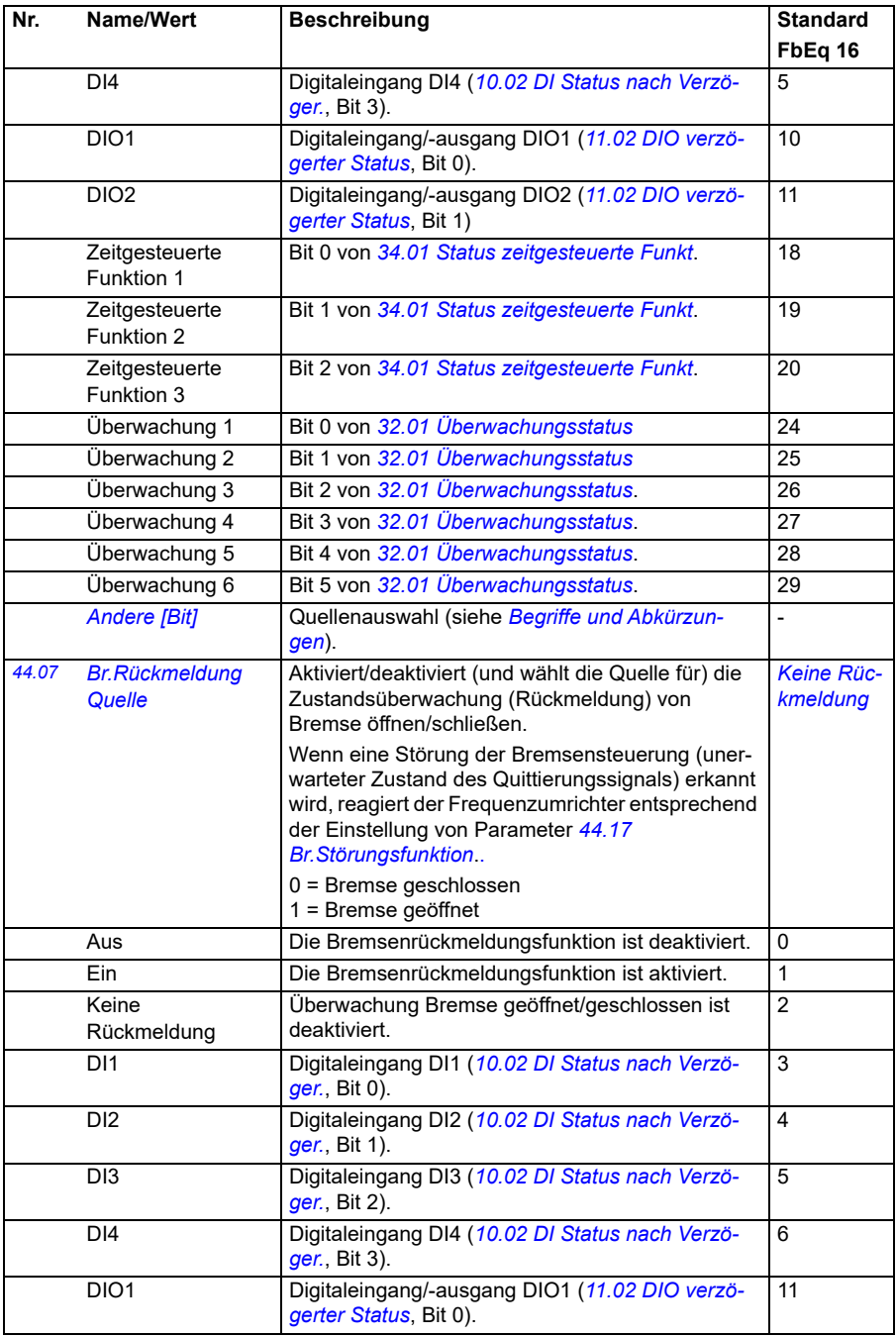

<span id="page-392-3"></span><span id="page-392-2"></span><span id="page-392-1"></span><span id="page-392-0"></span>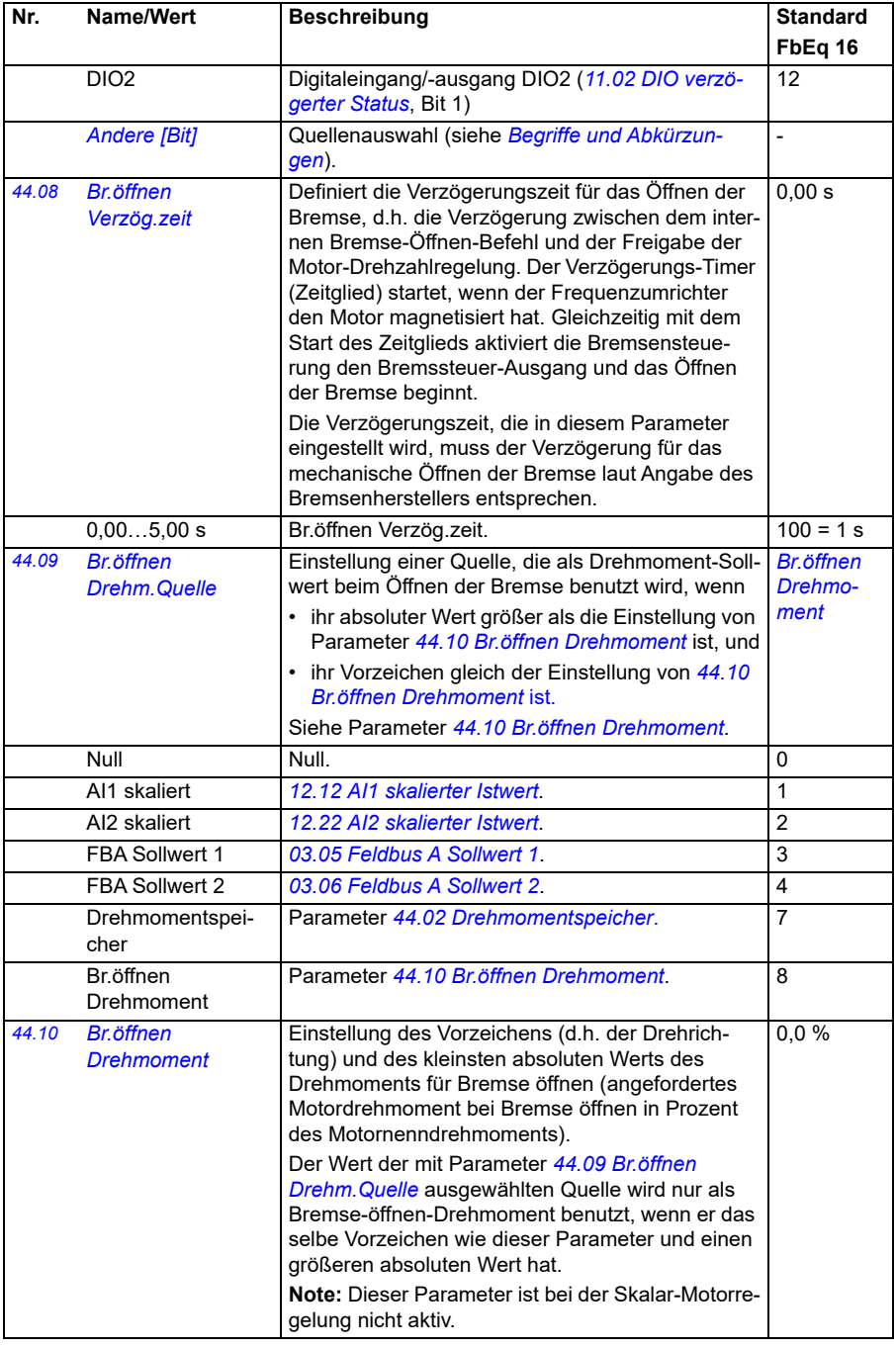

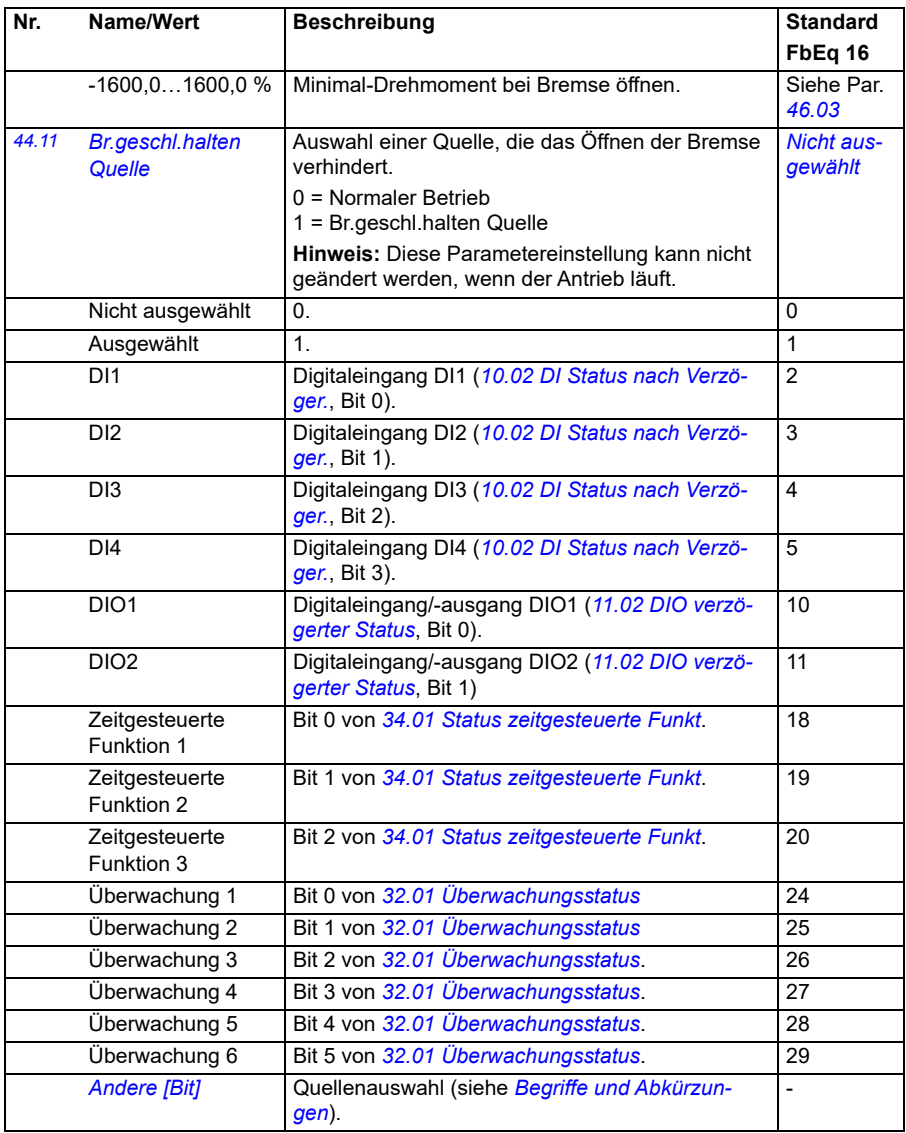

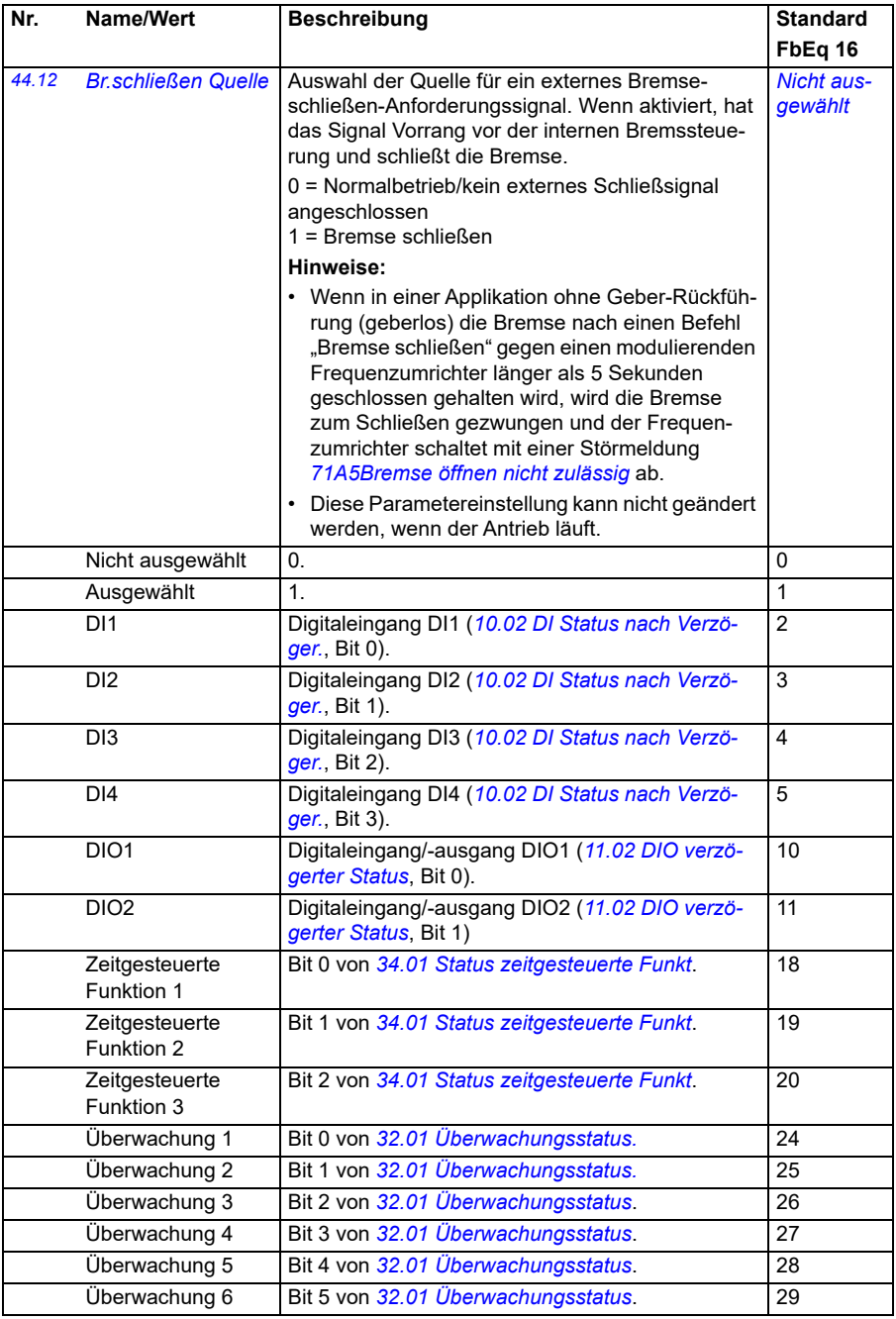

<span id="page-395-1"></span><span id="page-395-0"></span>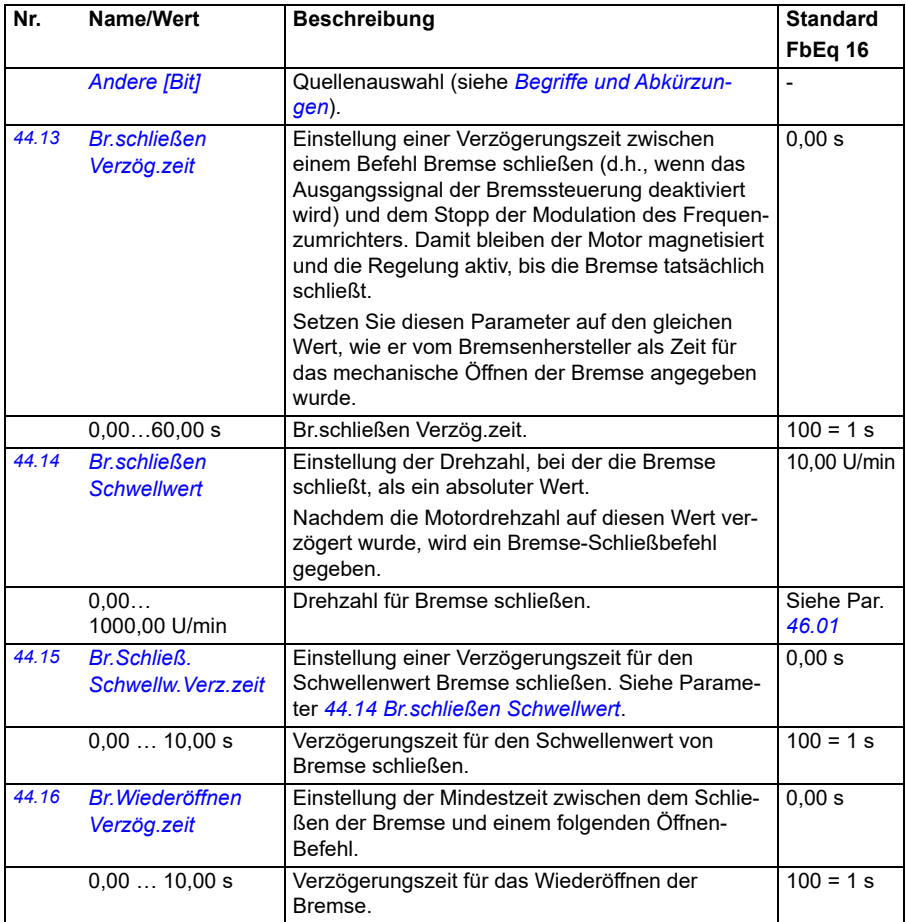
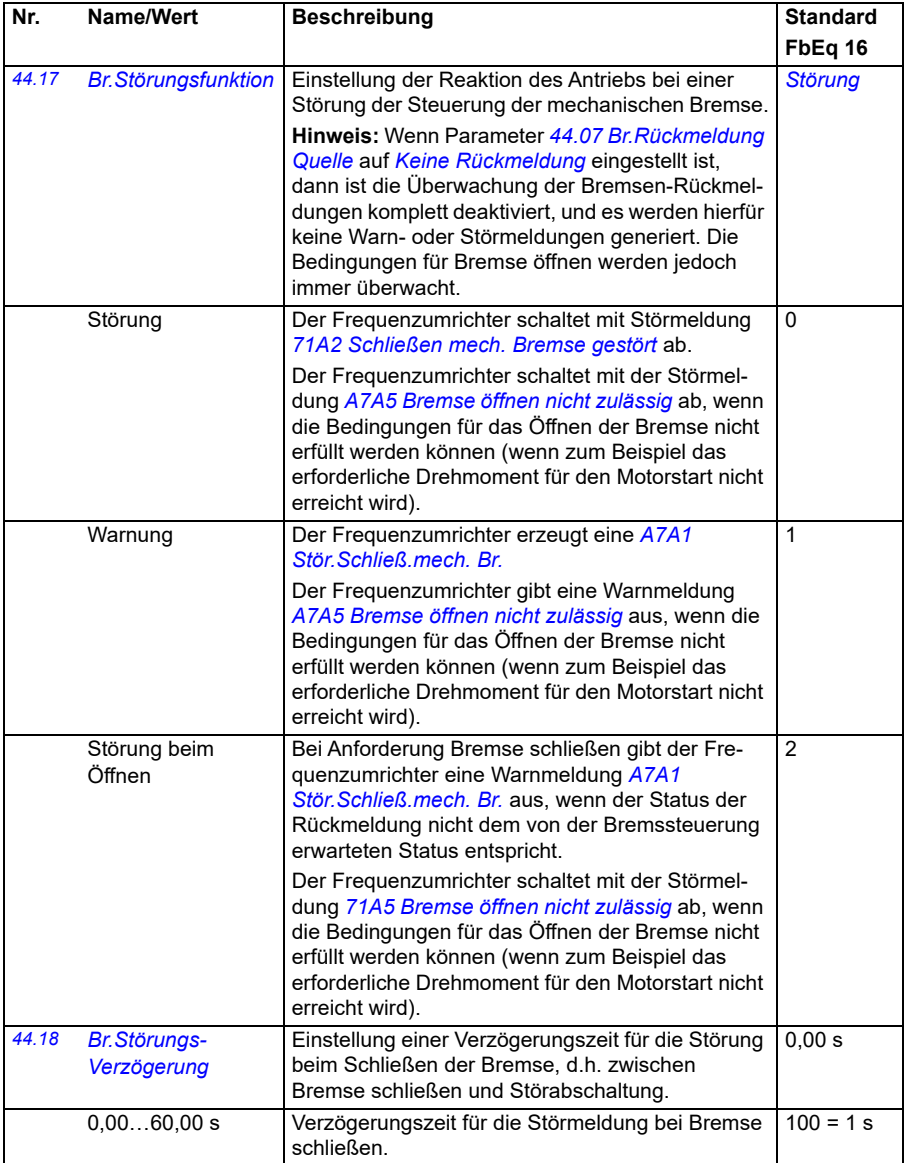

<span id="page-397-2"></span><span id="page-397-1"></span><span id="page-397-0"></span>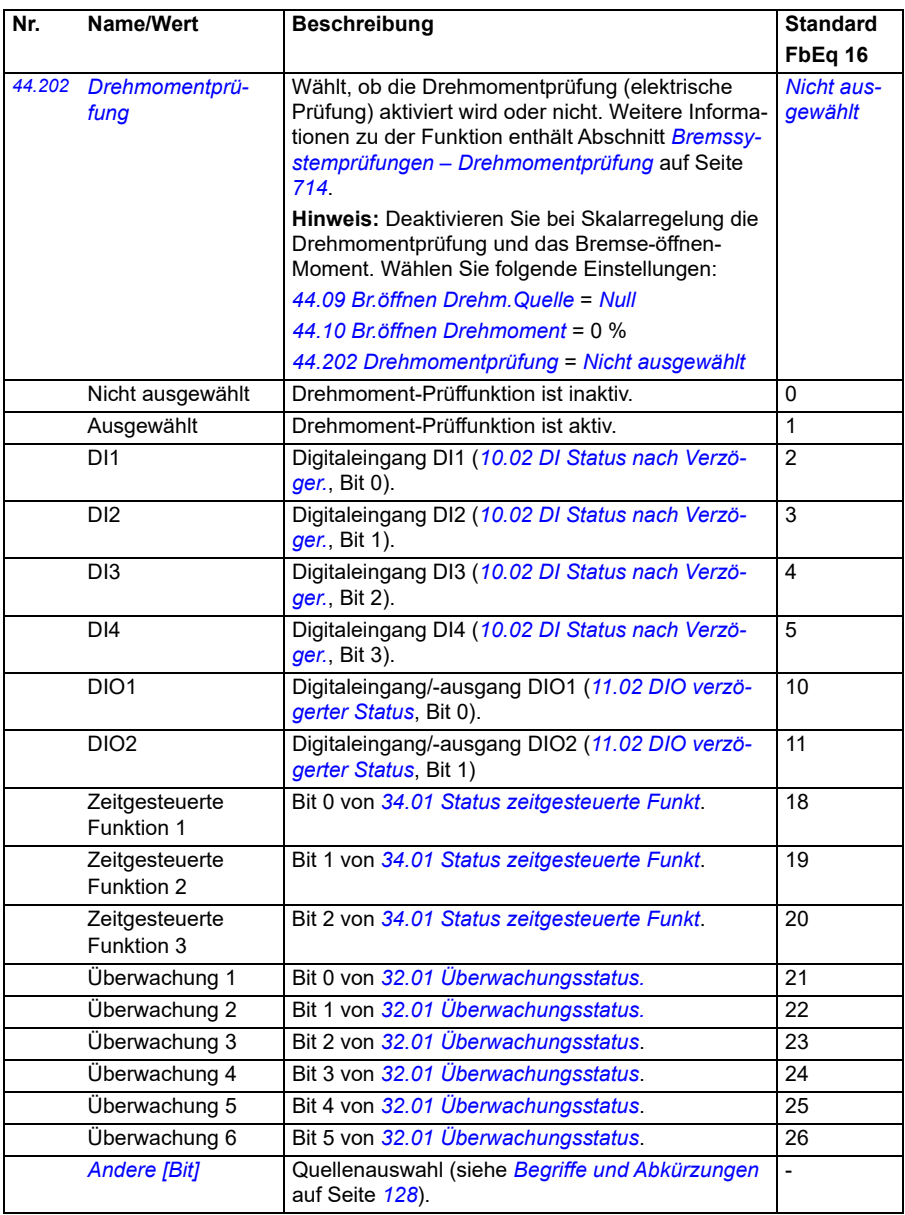

<span id="page-398-1"></span><span id="page-398-0"></span>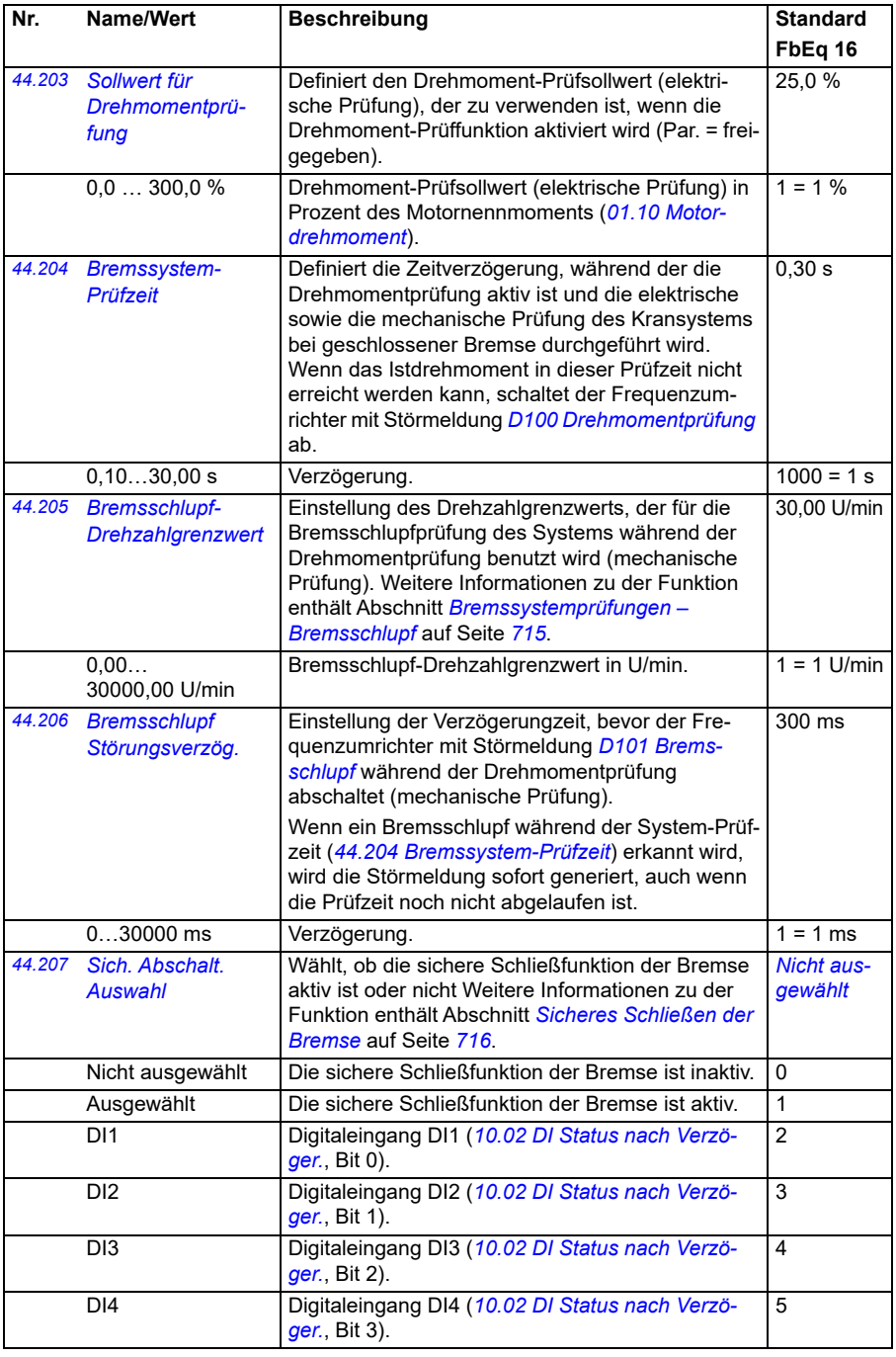

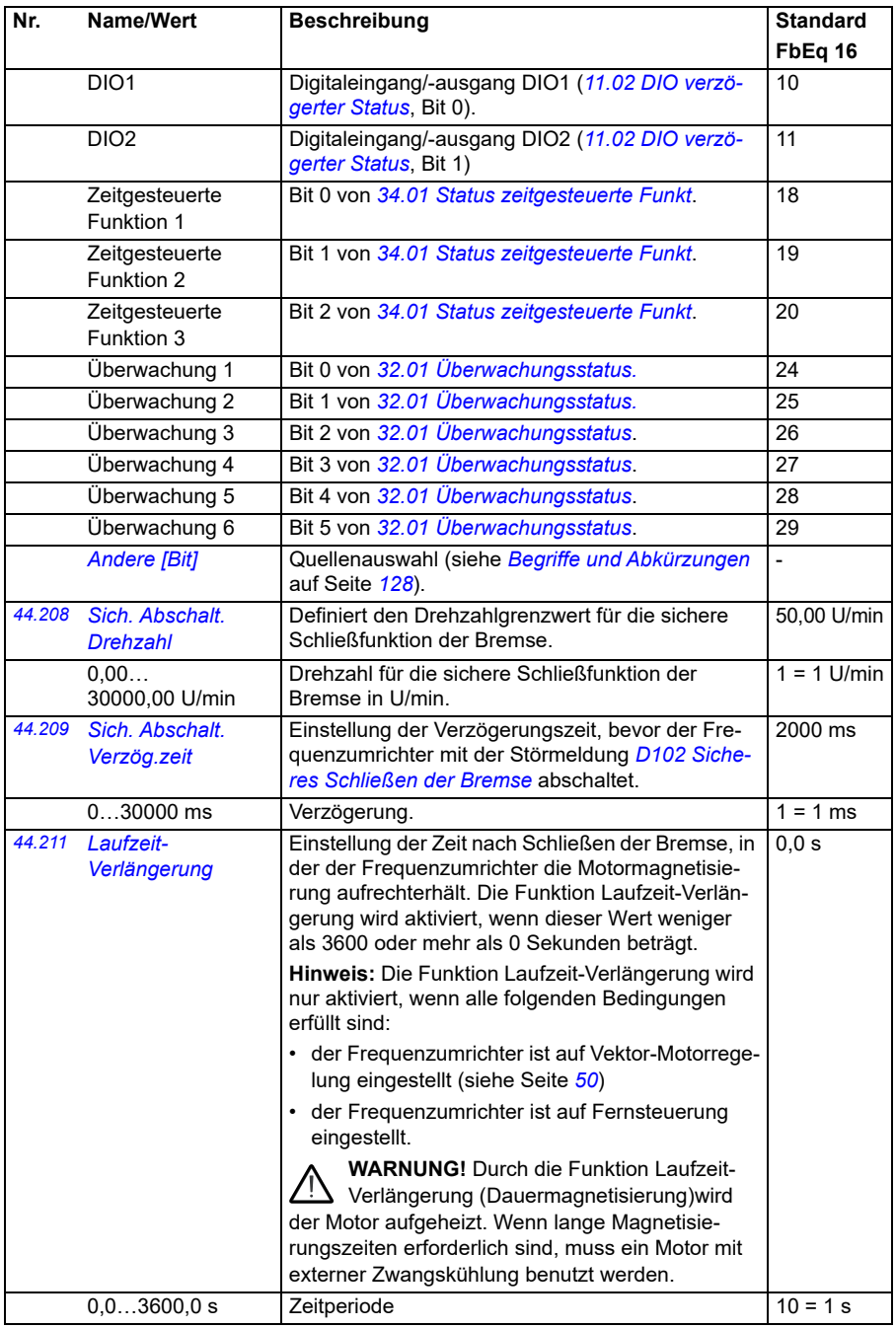

<span id="page-400-3"></span><span id="page-400-2"></span><span id="page-400-1"></span><span id="page-400-0"></span>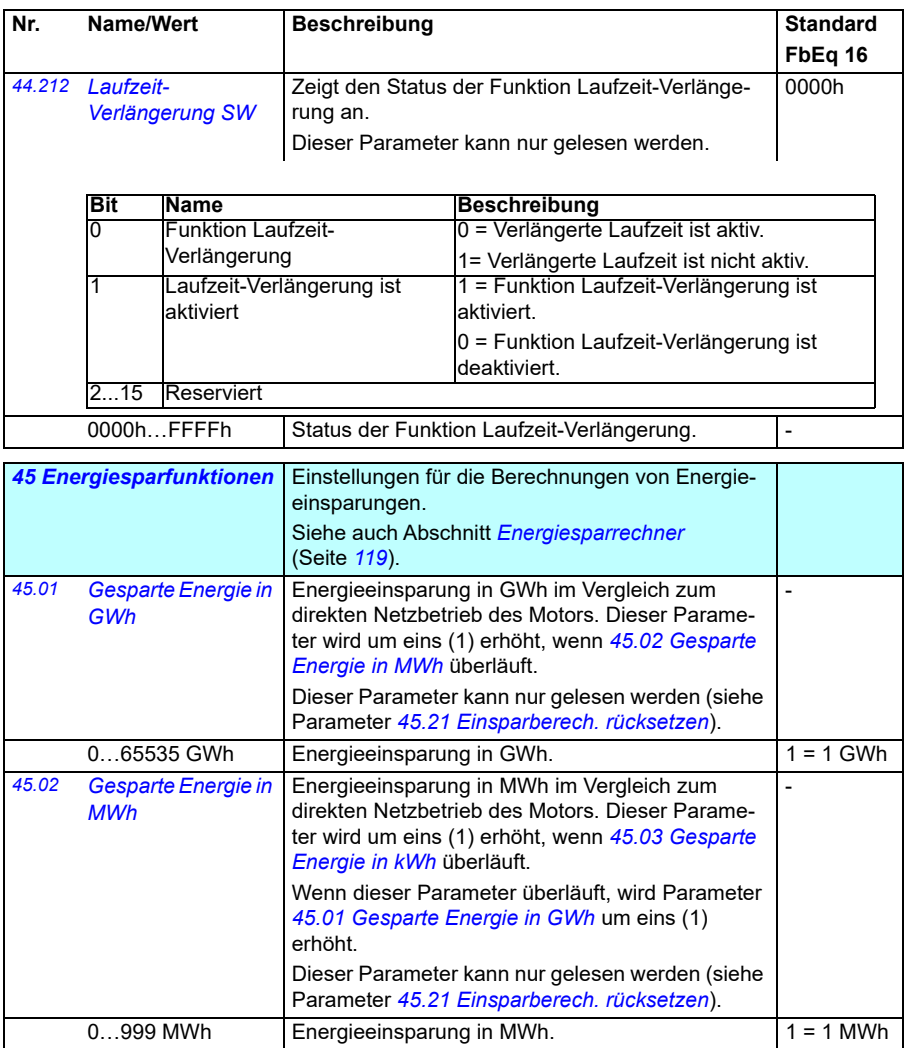

<span id="page-401-5"></span><span id="page-401-4"></span><span id="page-401-3"></span><span id="page-401-2"></span><span id="page-401-1"></span><span id="page-401-0"></span>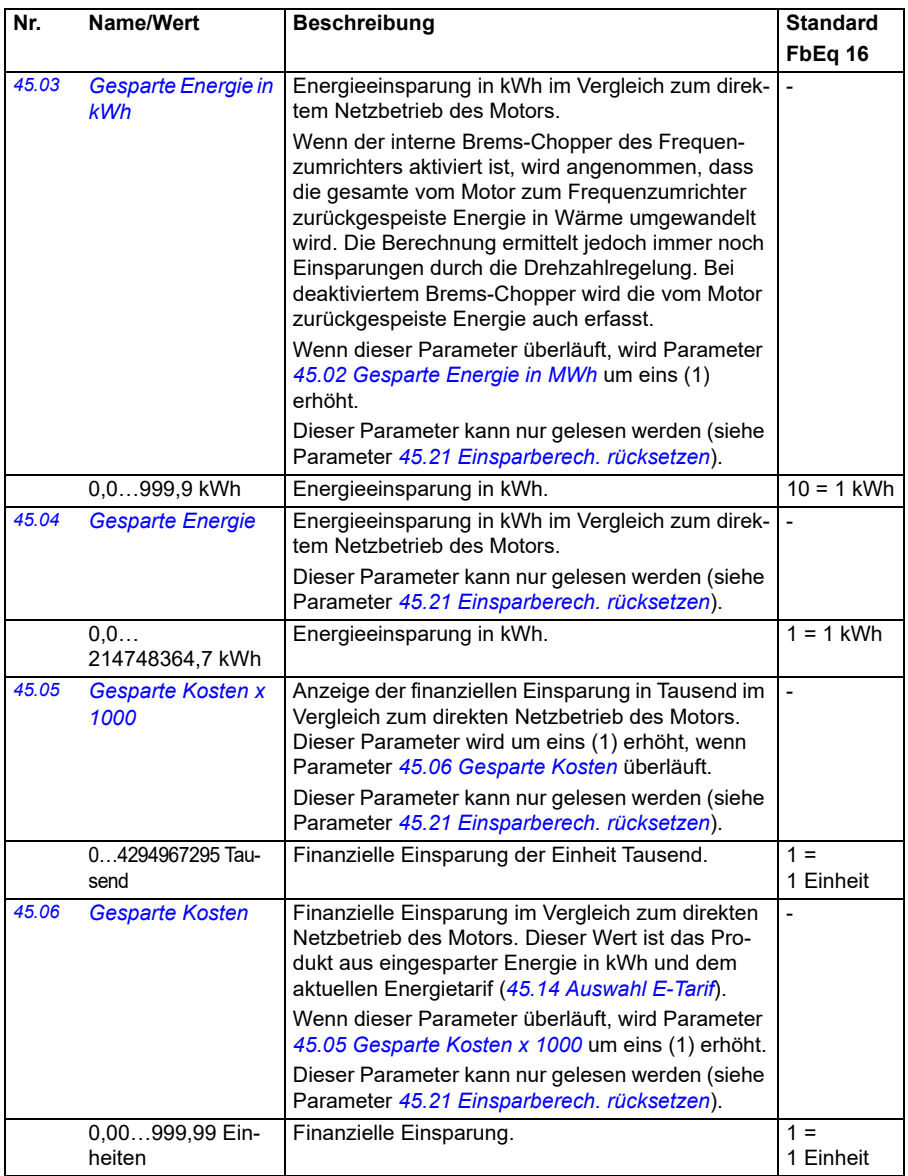

<span id="page-402-5"></span><span id="page-402-4"></span><span id="page-402-3"></span><span id="page-402-2"></span><span id="page-402-1"></span><span id="page-402-0"></span>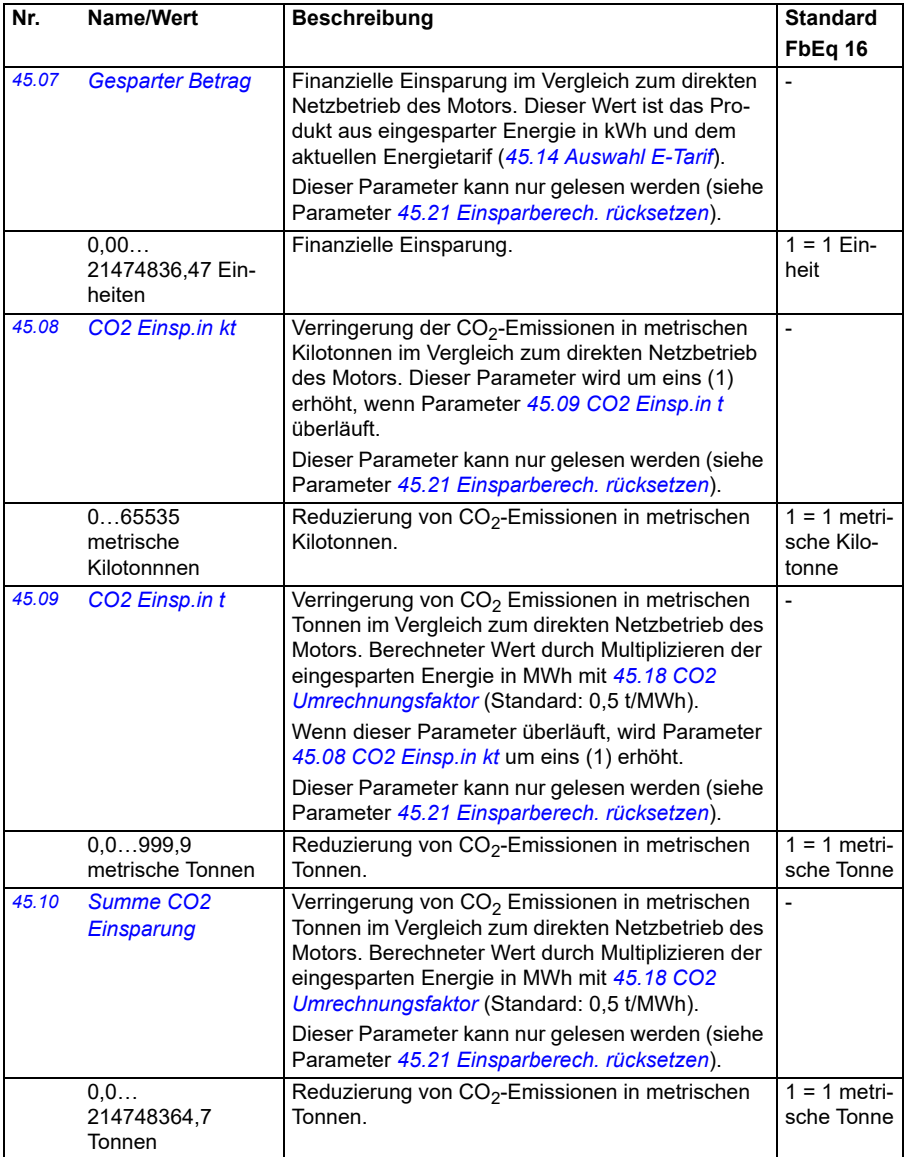

<span id="page-403-5"></span><span id="page-403-4"></span><span id="page-403-3"></span><span id="page-403-2"></span><span id="page-403-1"></span><span id="page-403-0"></span>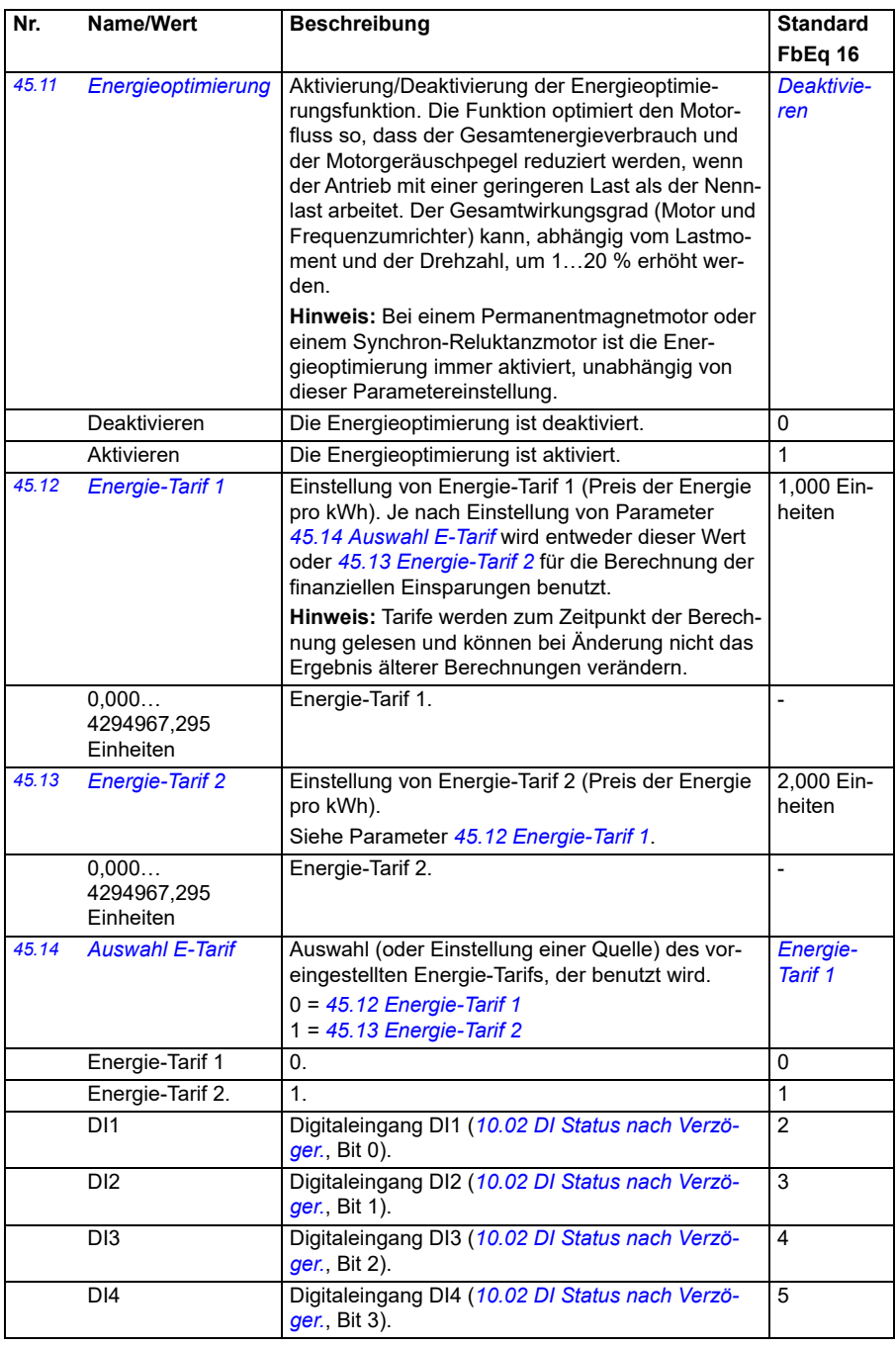

<span id="page-404-3"></span><span id="page-404-2"></span><span id="page-404-1"></span><span id="page-404-0"></span>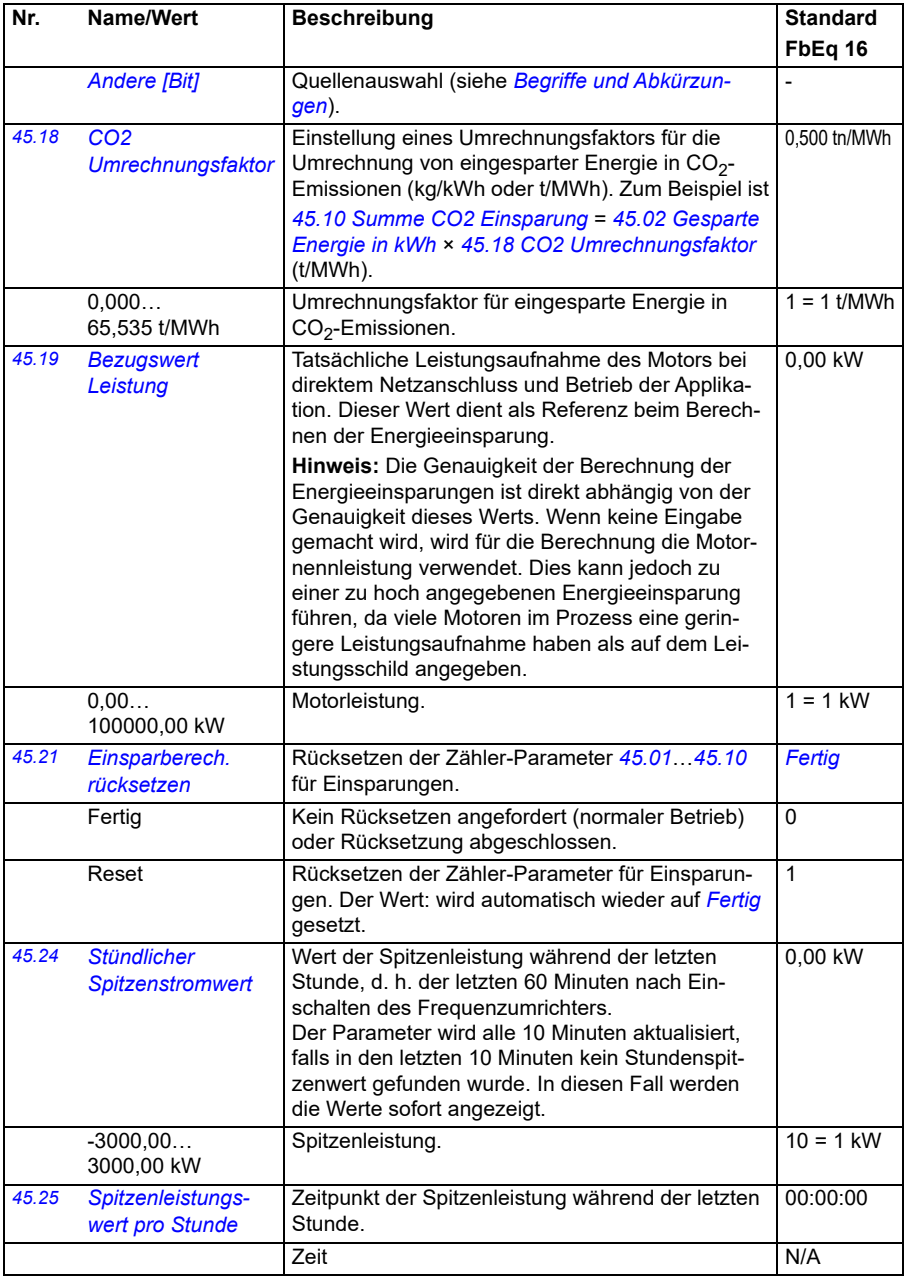

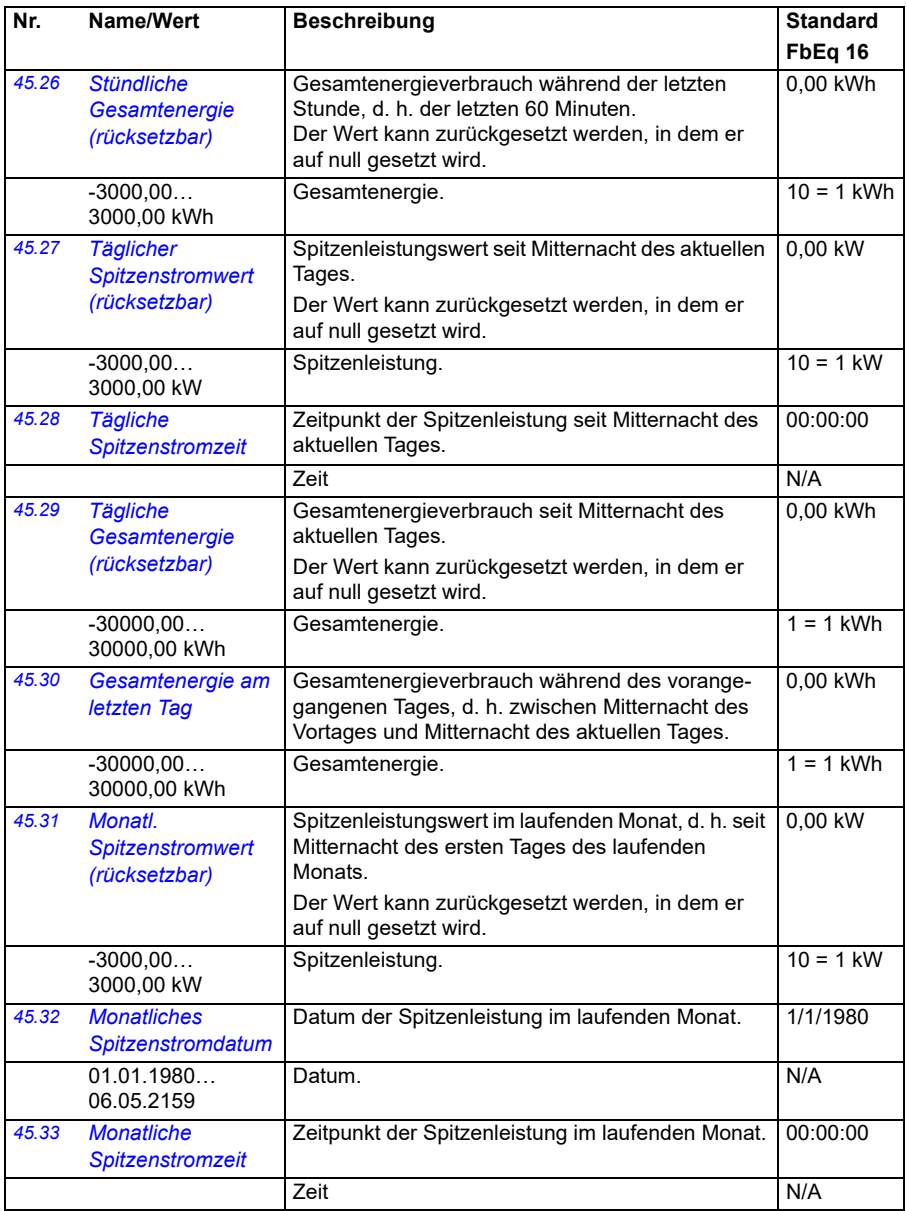

<span id="page-406-1"></span><span id="page-406-0"></span>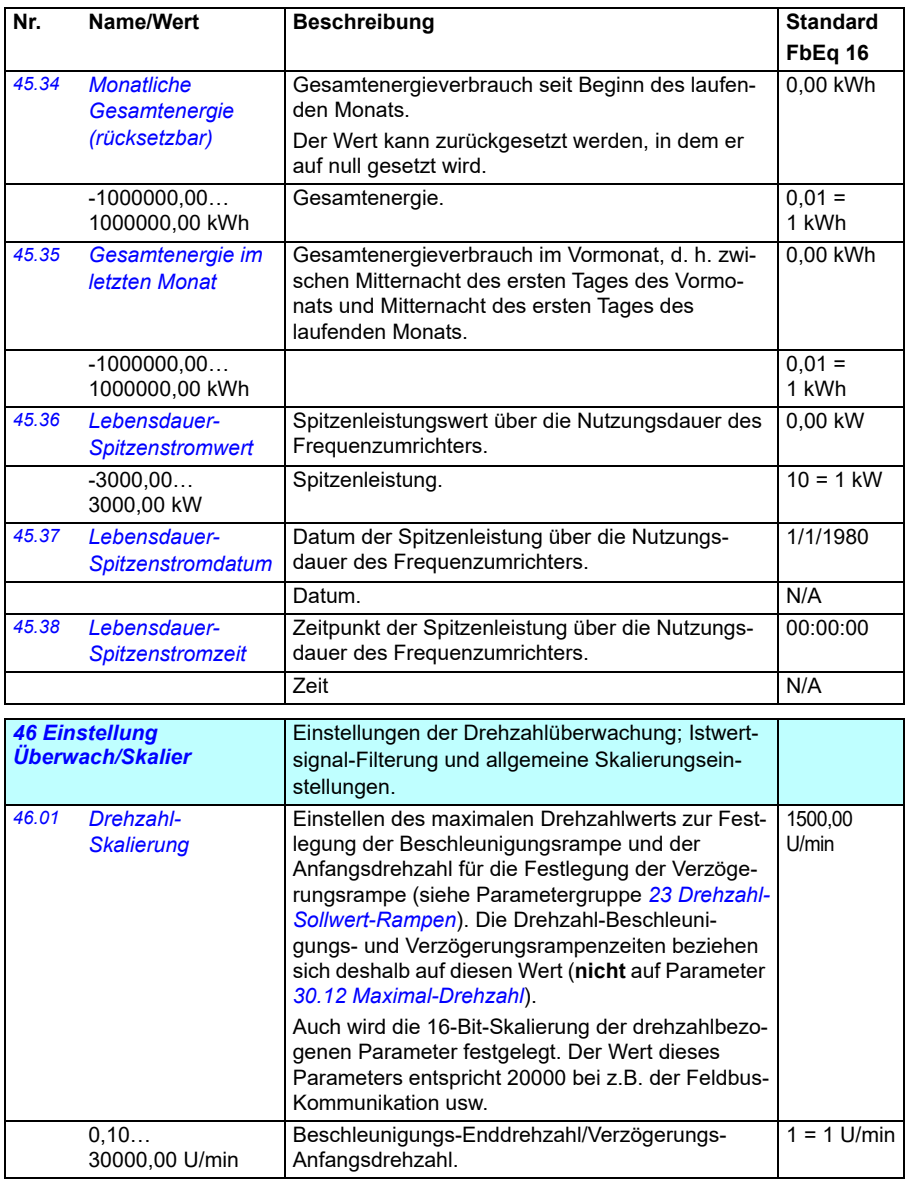

<span id="page-407-5"></span><span id="page-407-4"></span><span id="page-407-3"></span><span id="page-407-2"></span><span id="page-407-1"></span><span id="page-407-0"></span>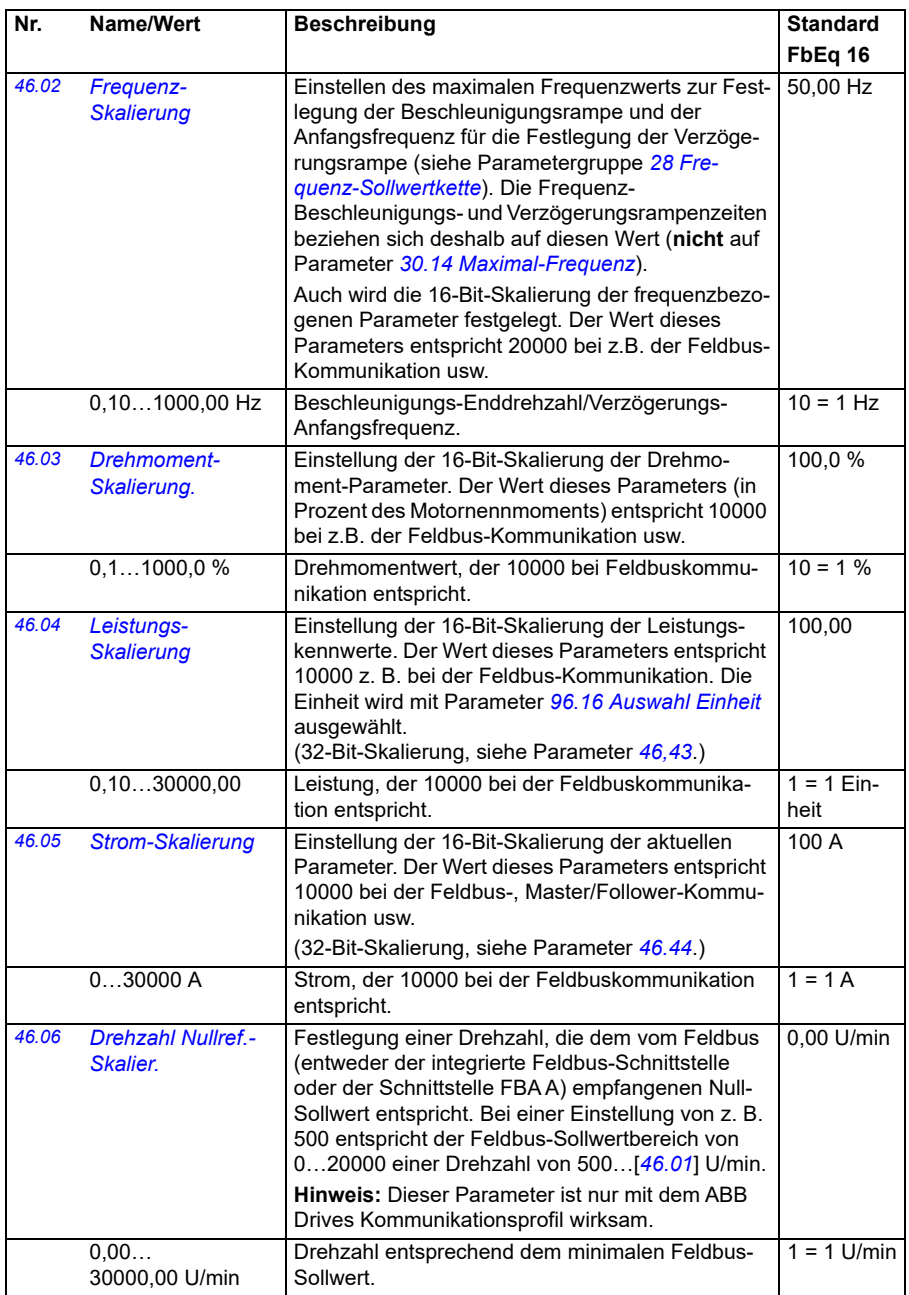

<span id="page-408-1"></span><span id="page-408-0"></span>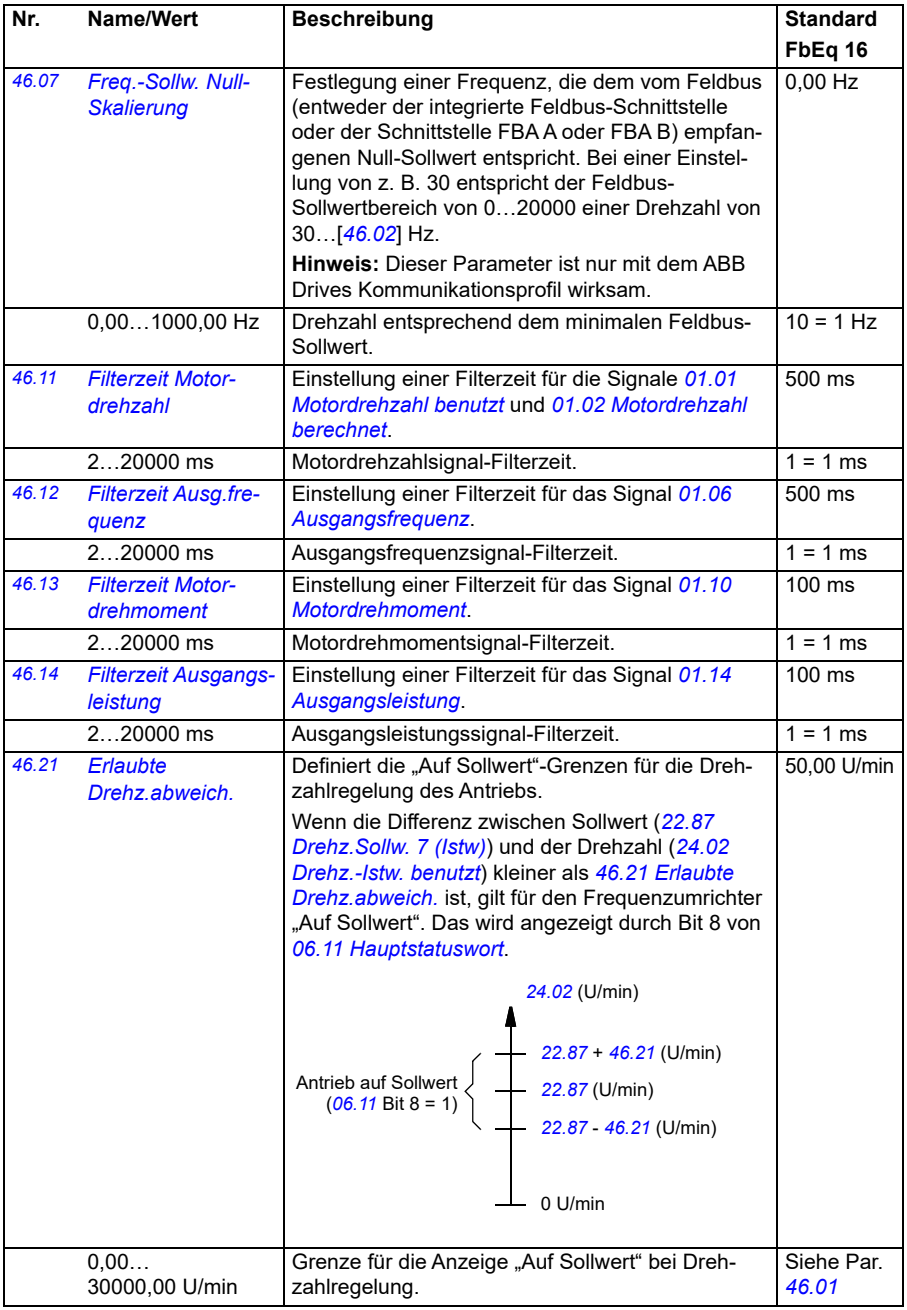

<span id="page-409-1"></span><span id="page-409-0"></span>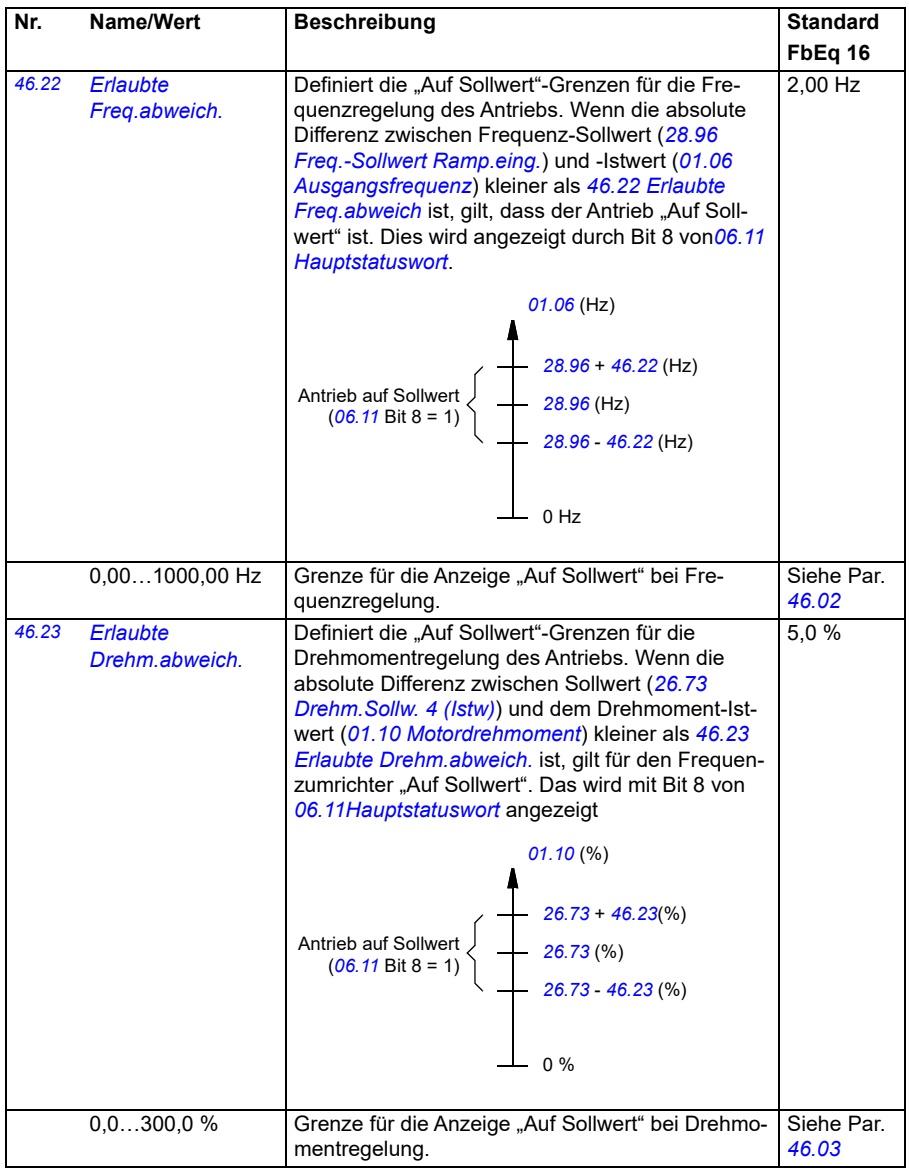

<span id="page-410-1"></span><span id="page-410-0"></span>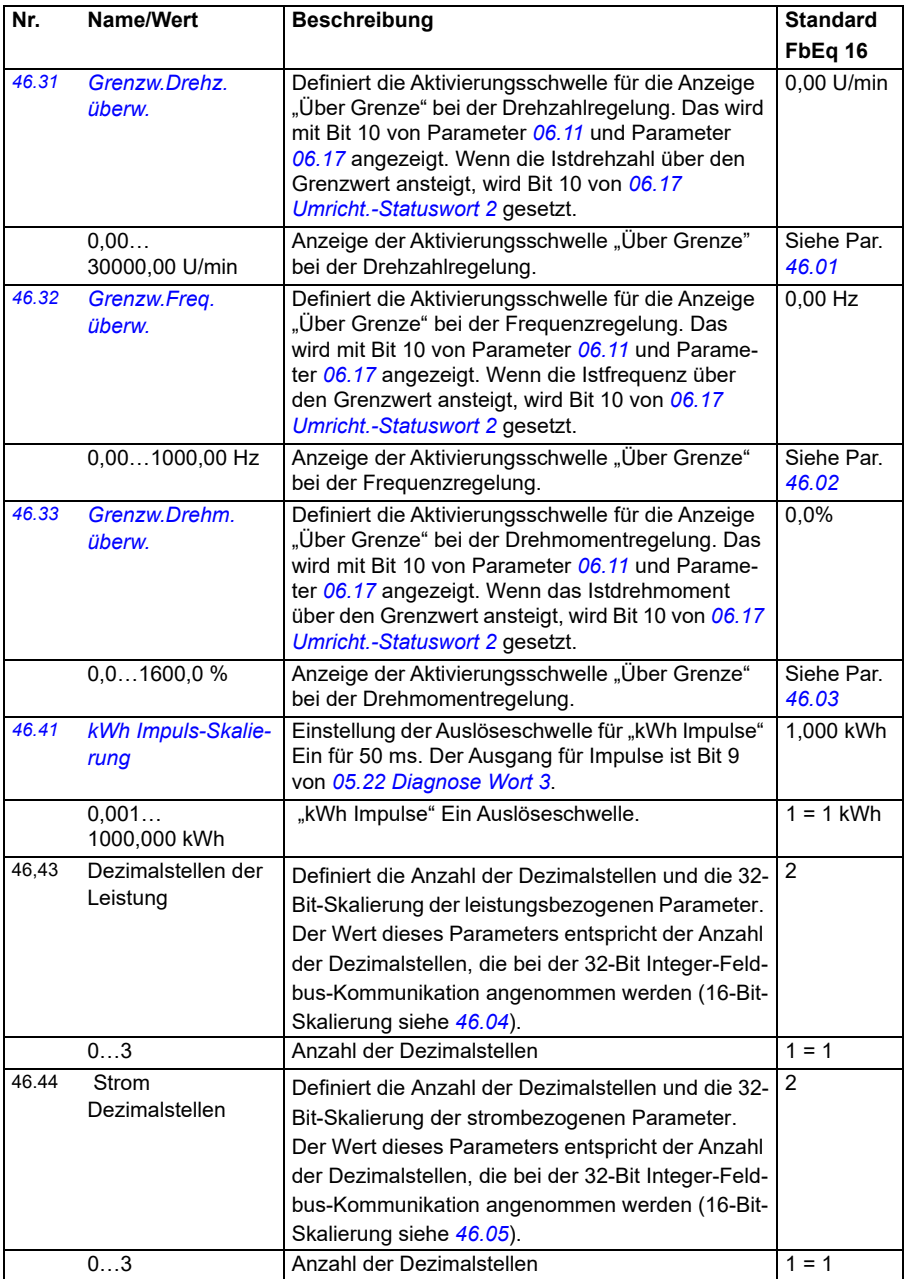

<span id="page-411-1"></span><span id="page-411-0"></span>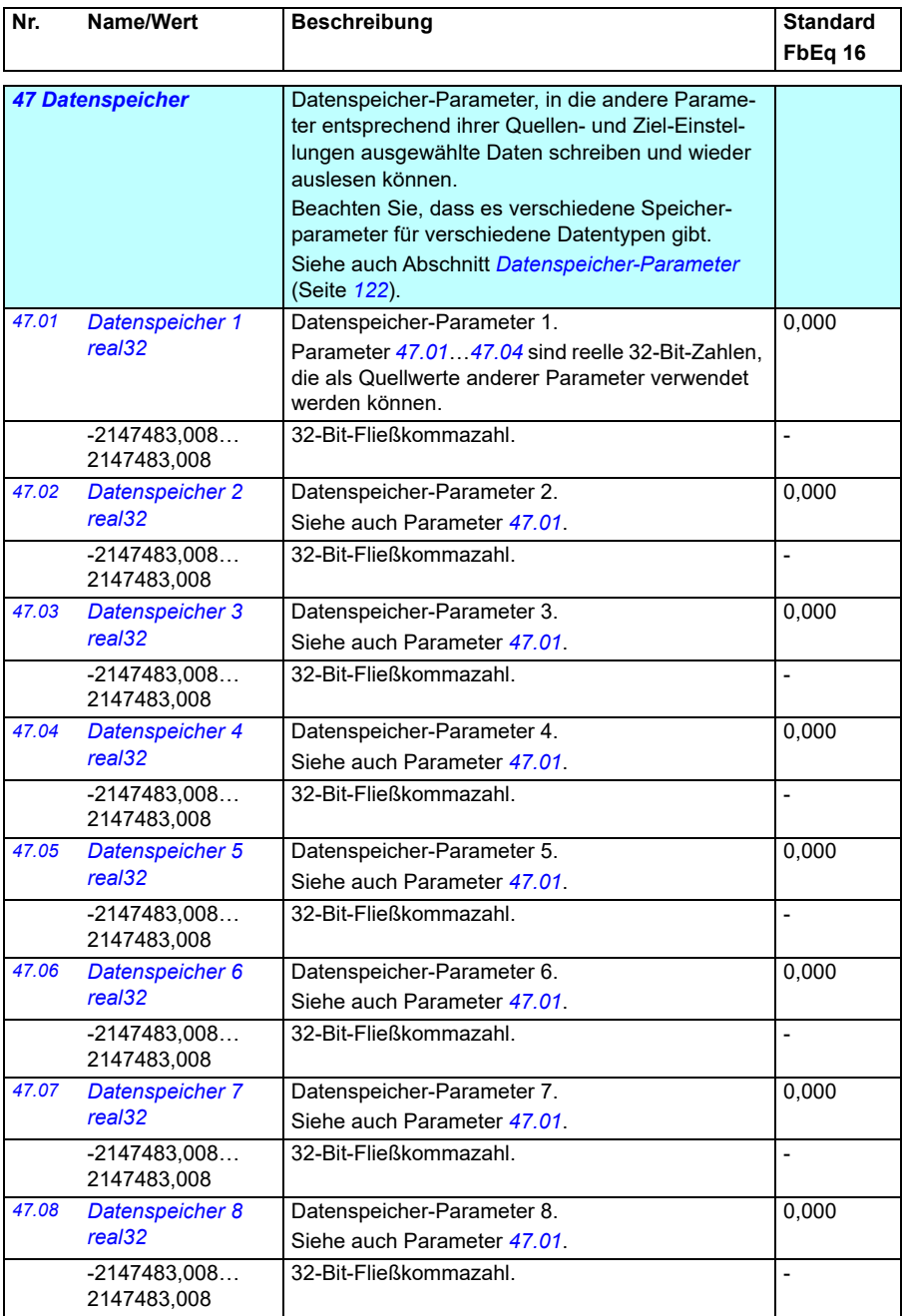

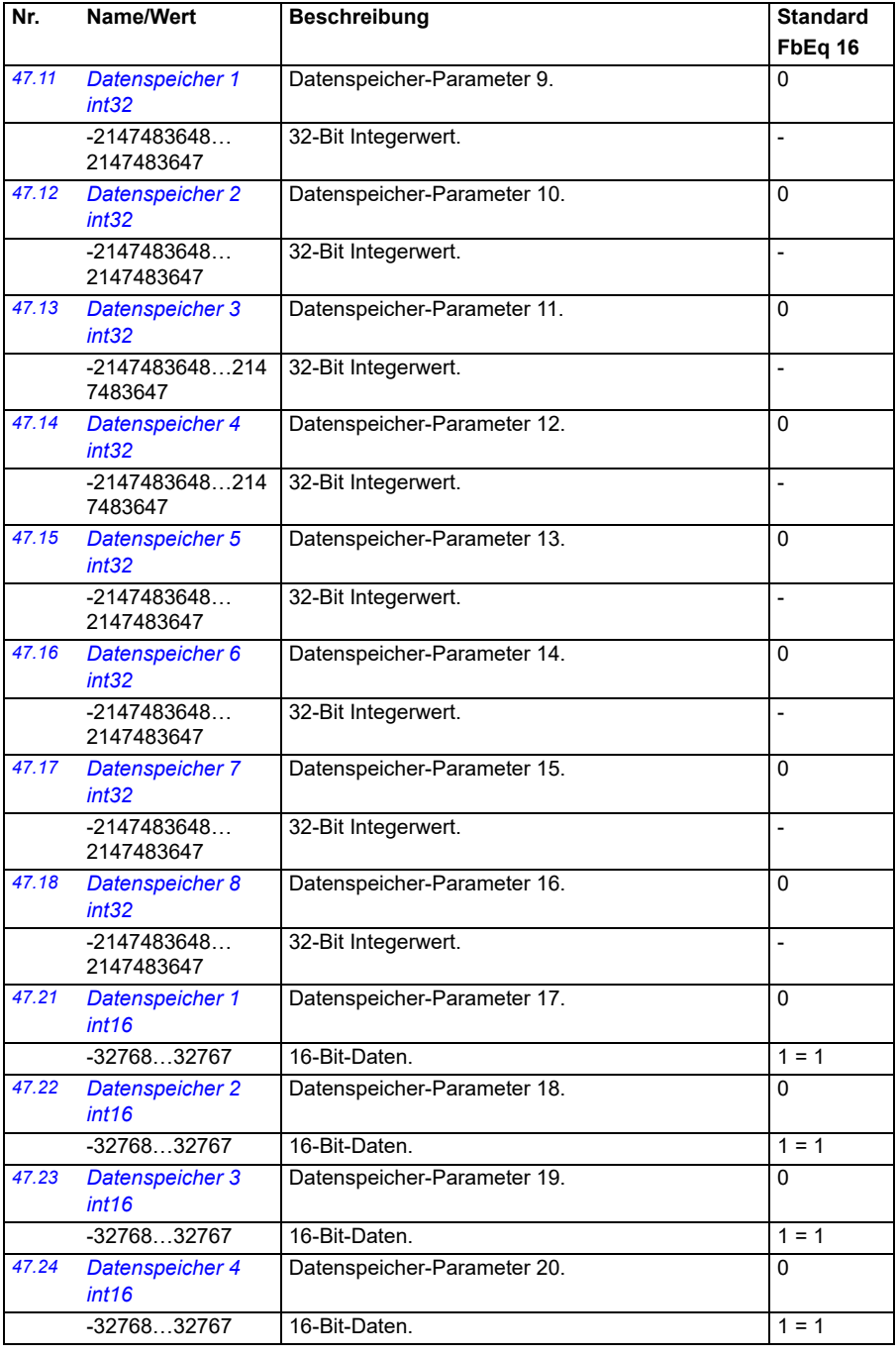

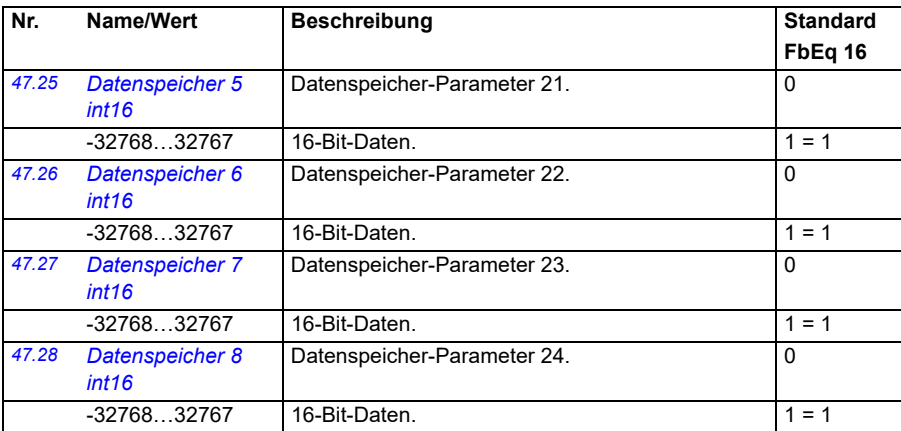

<span id="page-413-2"></span><span id="page-413-1"></span><span id="page-413-0"></span>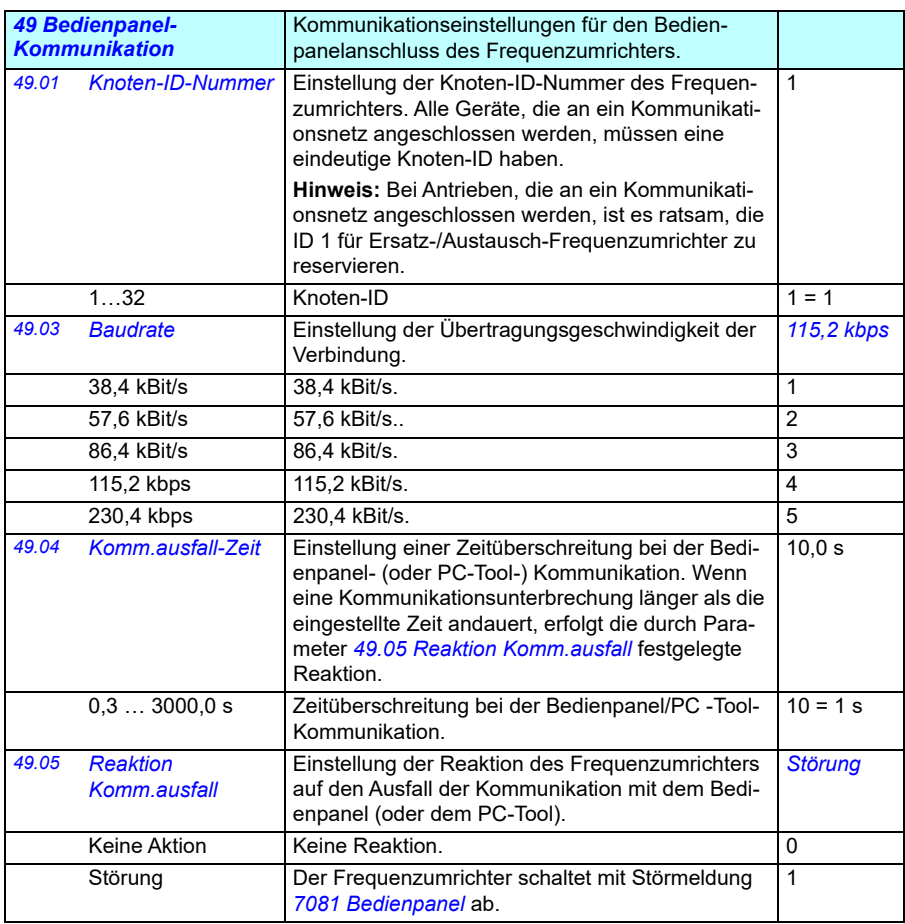

<span id="page-414-1"></span><span id="page-414-0"></span>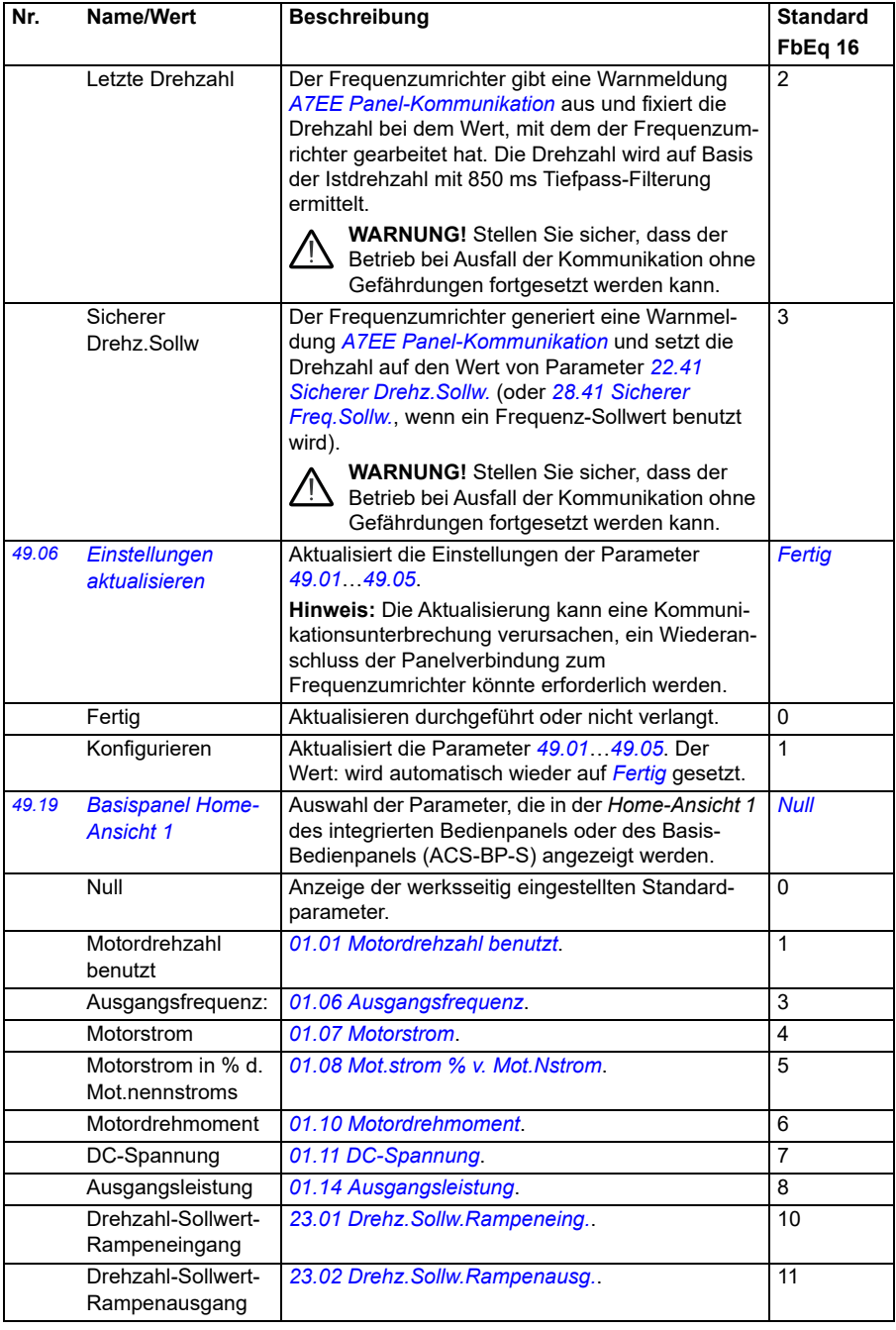

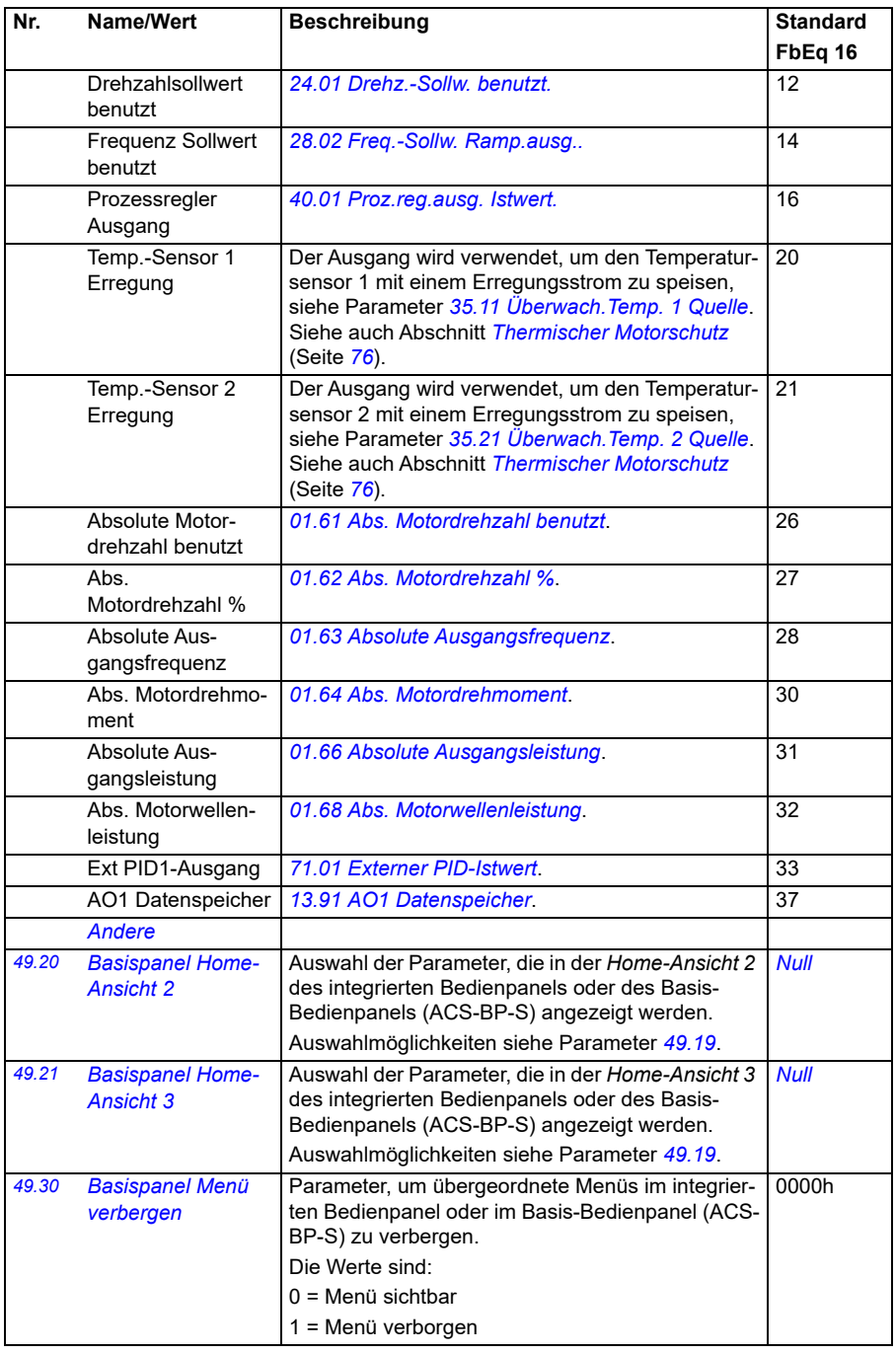

<span id="page-416-3"></span><span id="page-416-2"></span><span id="page-416-1"></span><span id="page-416-0"></span>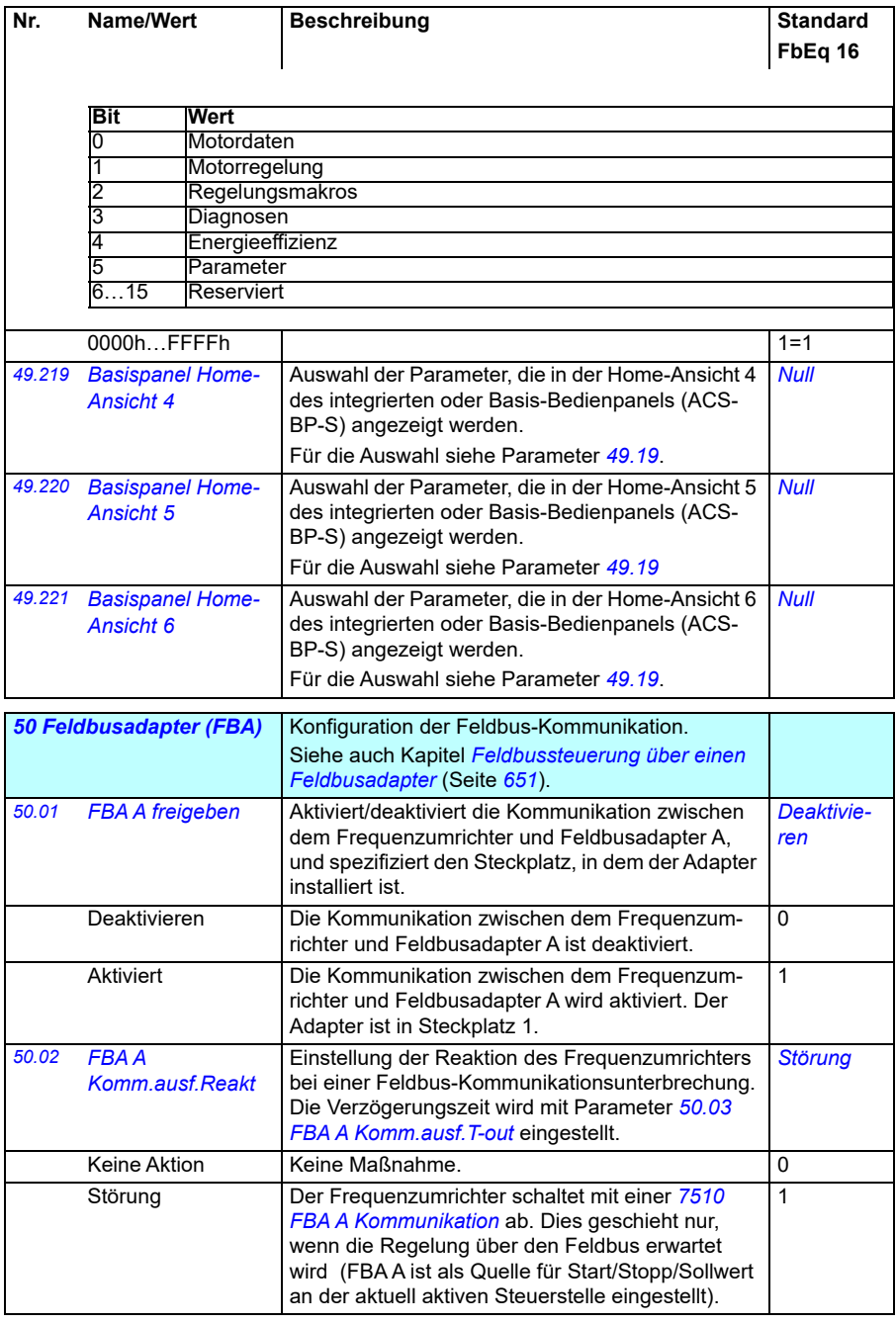

<span id="page-417-1"></span><span id="page-417-0"></span>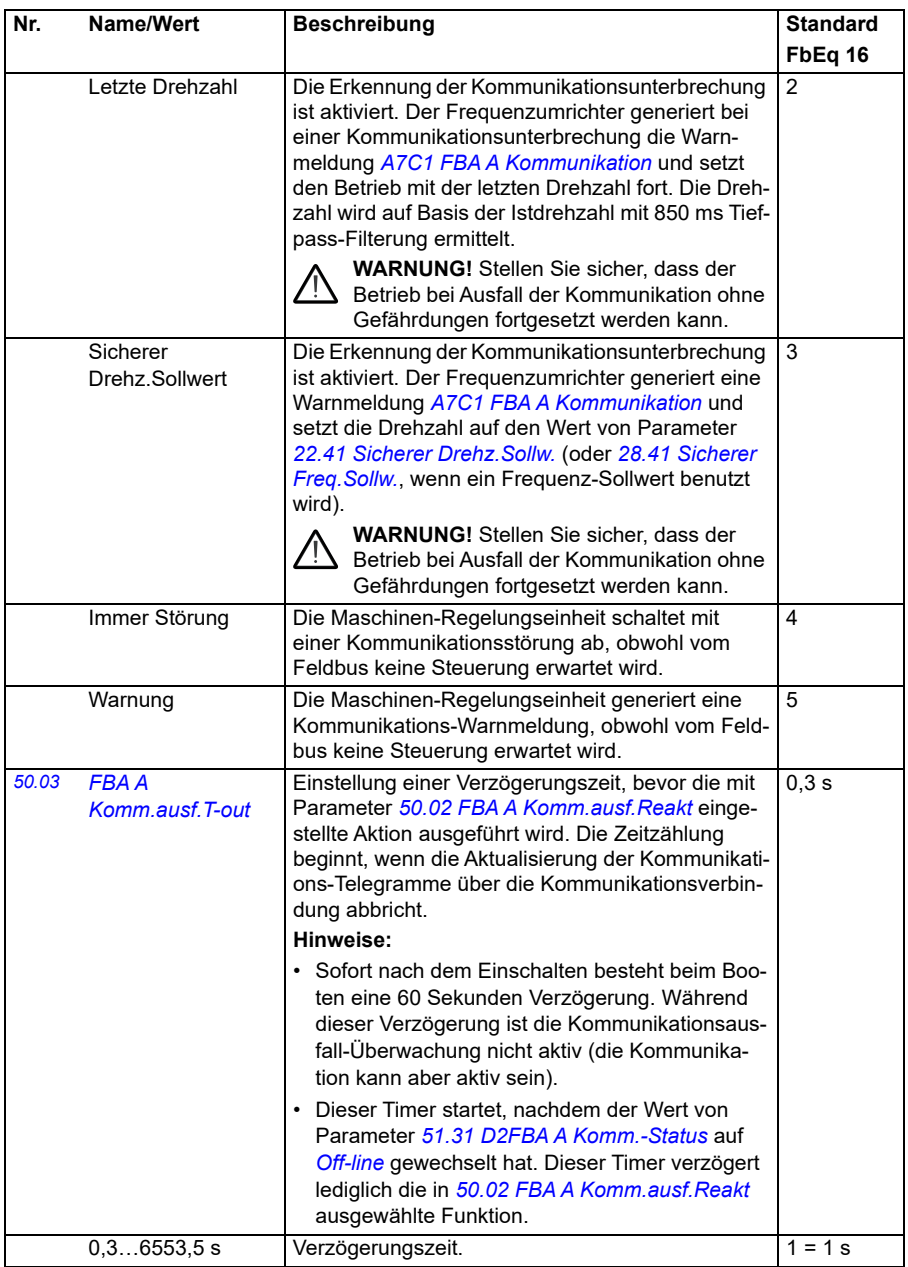

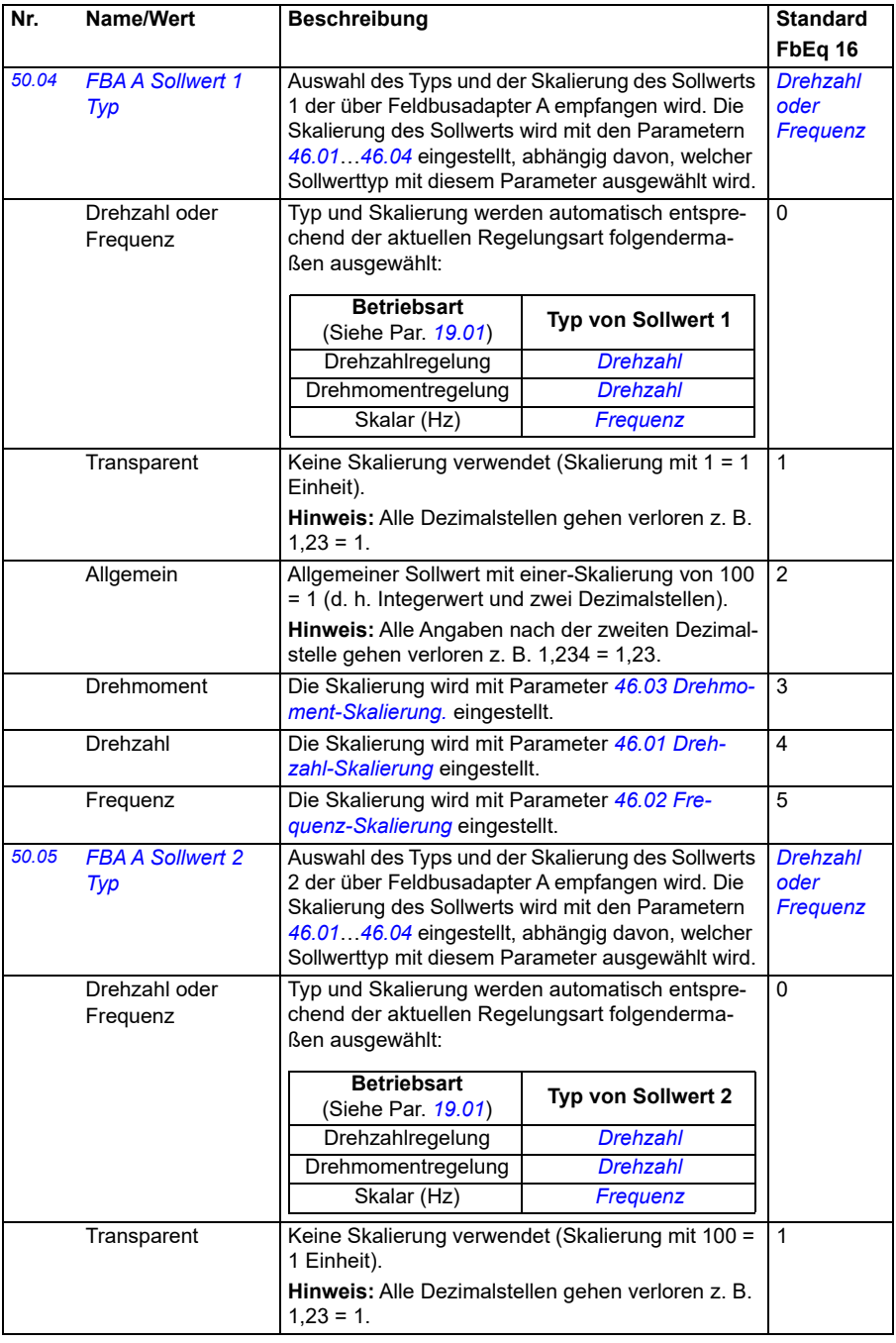

<span id="page-419-4"></span><span id="page-419-3"></span><span id="page-419-2"></span><span id="page-419-1"></span><span id="page-419-0"></span>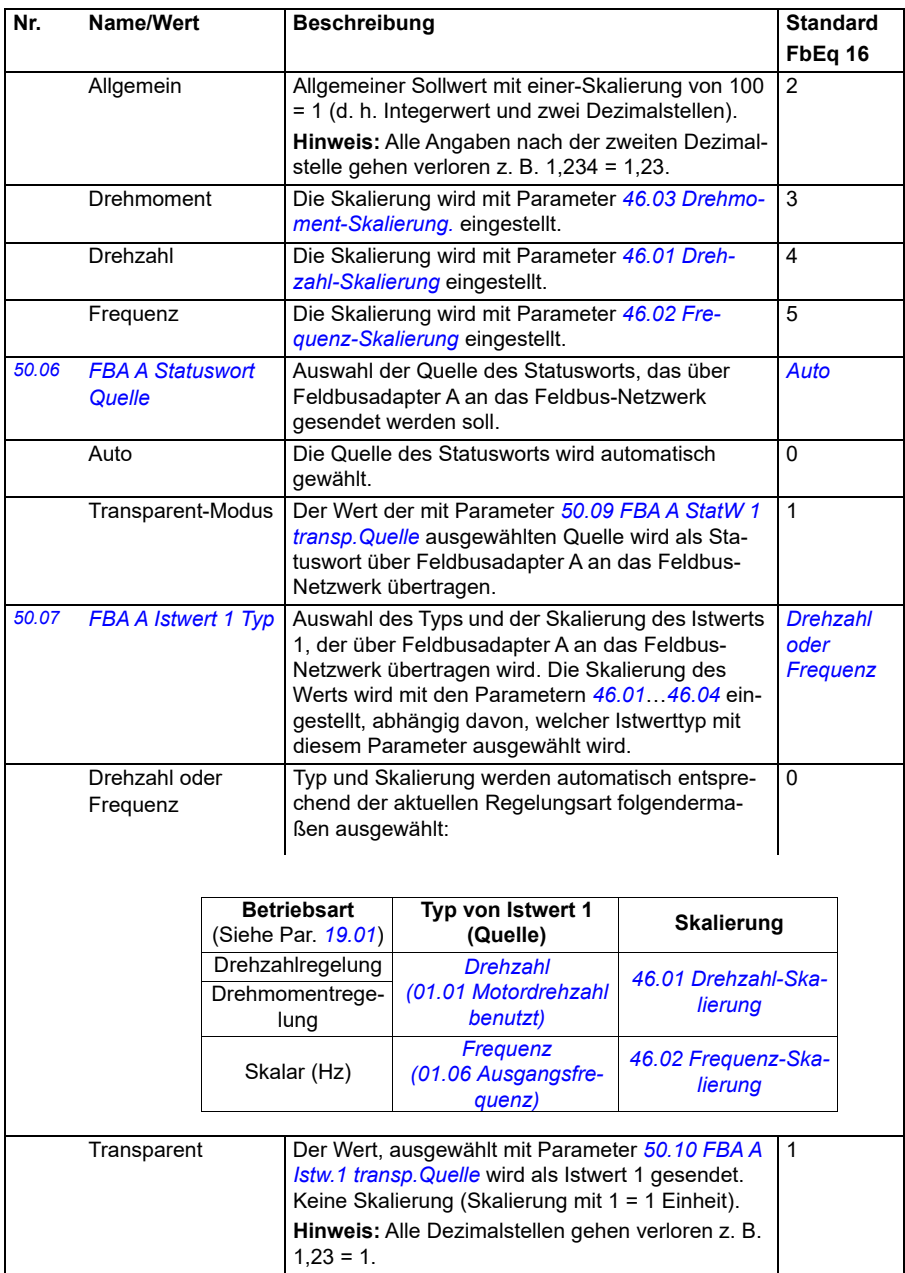

<span id="page-420-1"></span><span id="page-420-0"></span>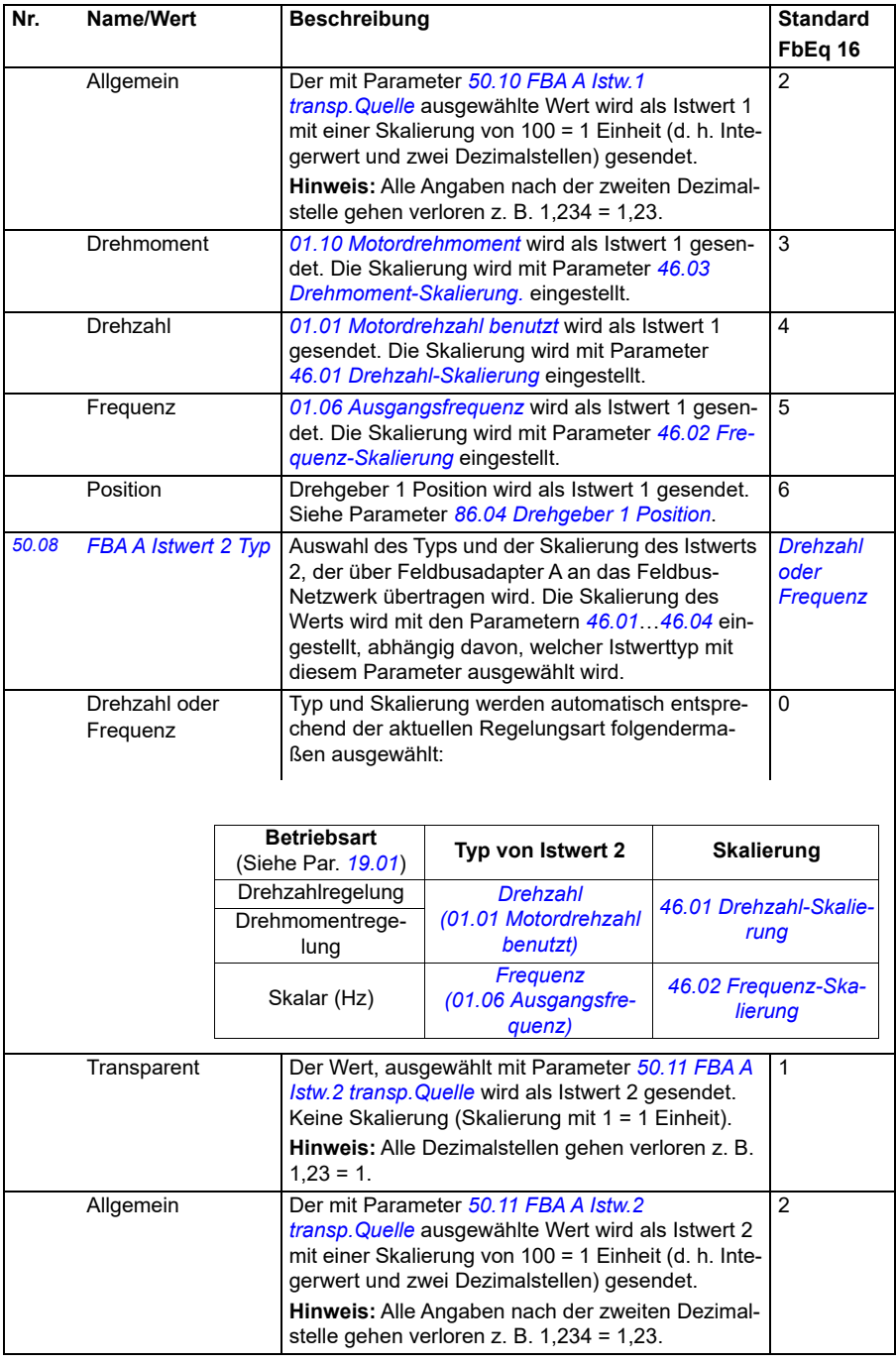

<span id="page-421-7"></span><span id="page-421-6"></span><span id="page-421-5"></span><span id="page-421-4"></span><span id="page-421-3"></span><span id="page-421-2"></span><span id="page-421-1"></span><span id="page-421-0"></span>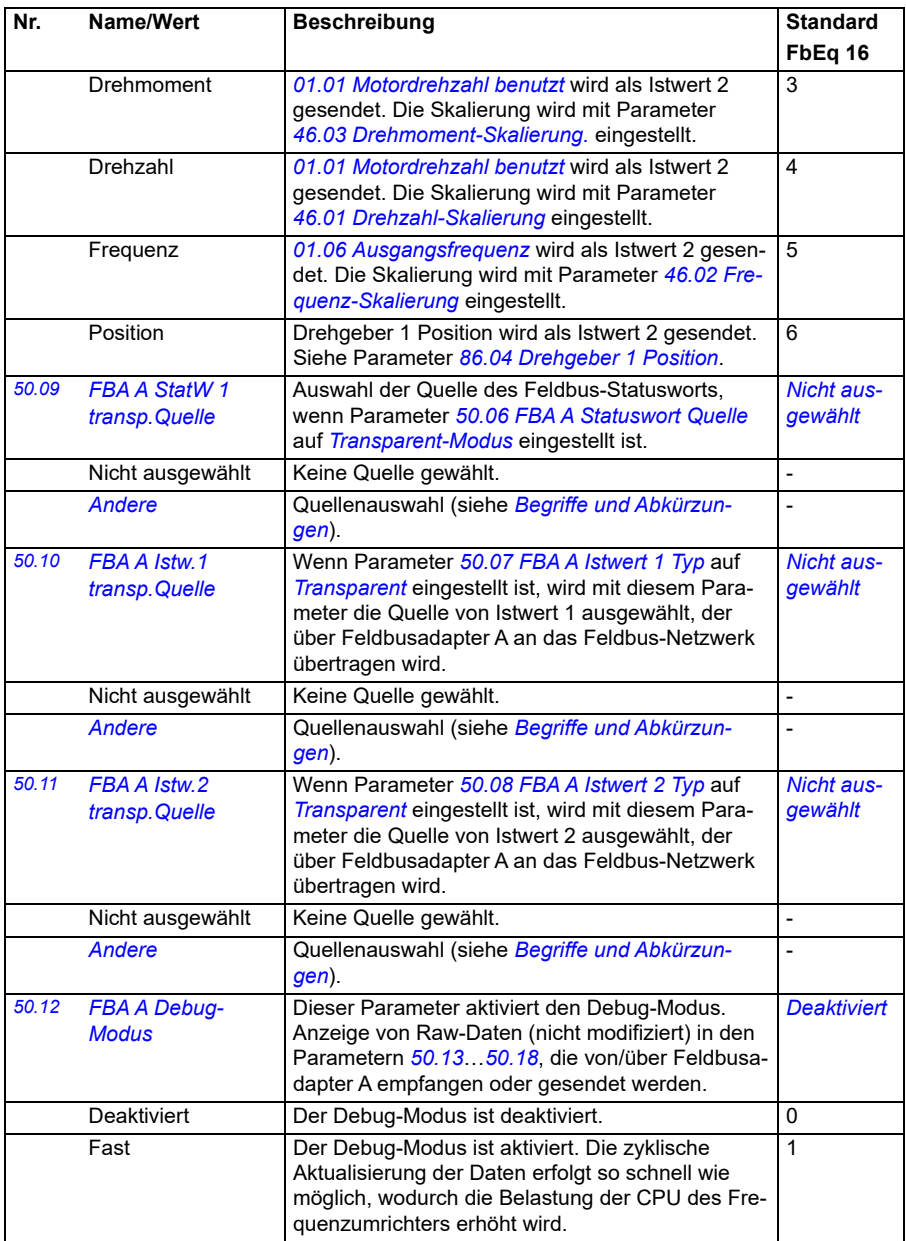

<span id="page-422-1"></span><span id="page-422-0"></span>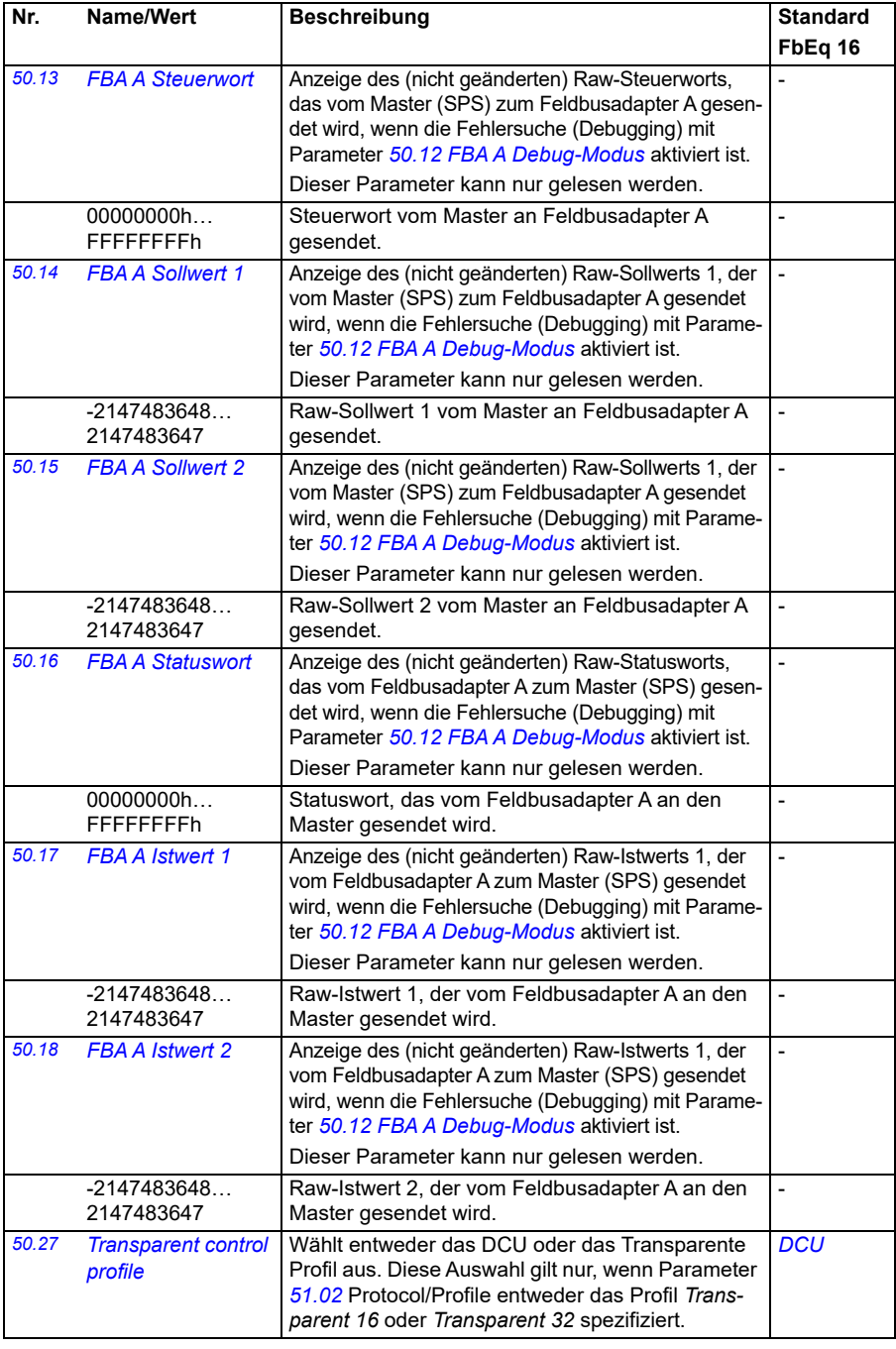

<span id="page-423-3"></span><span id="page-423-2"></span><span id="page-423-1"></span><span id="page-423-0"></span>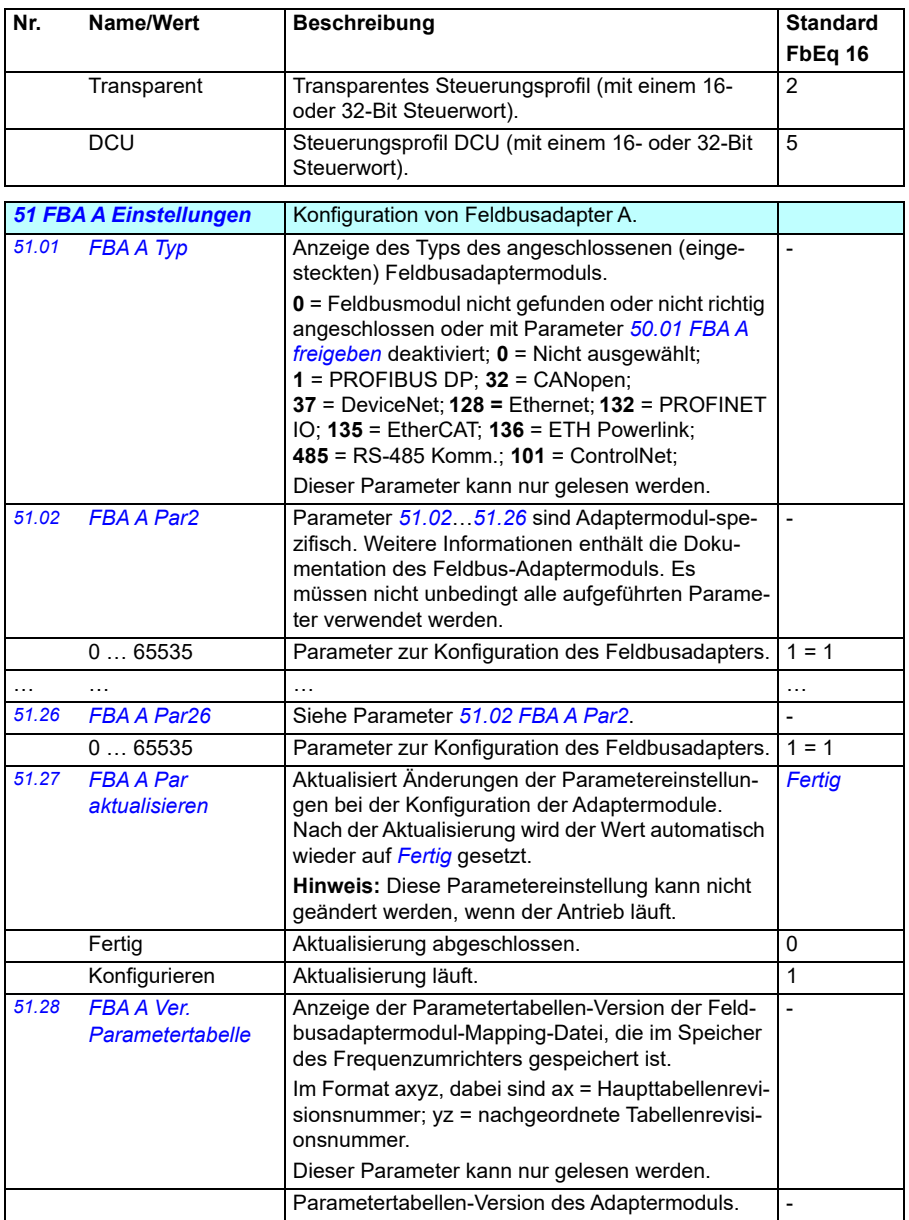

<span id="page-424-2"></span><span id="page-424-1"></span><span id="page-424-0"></span>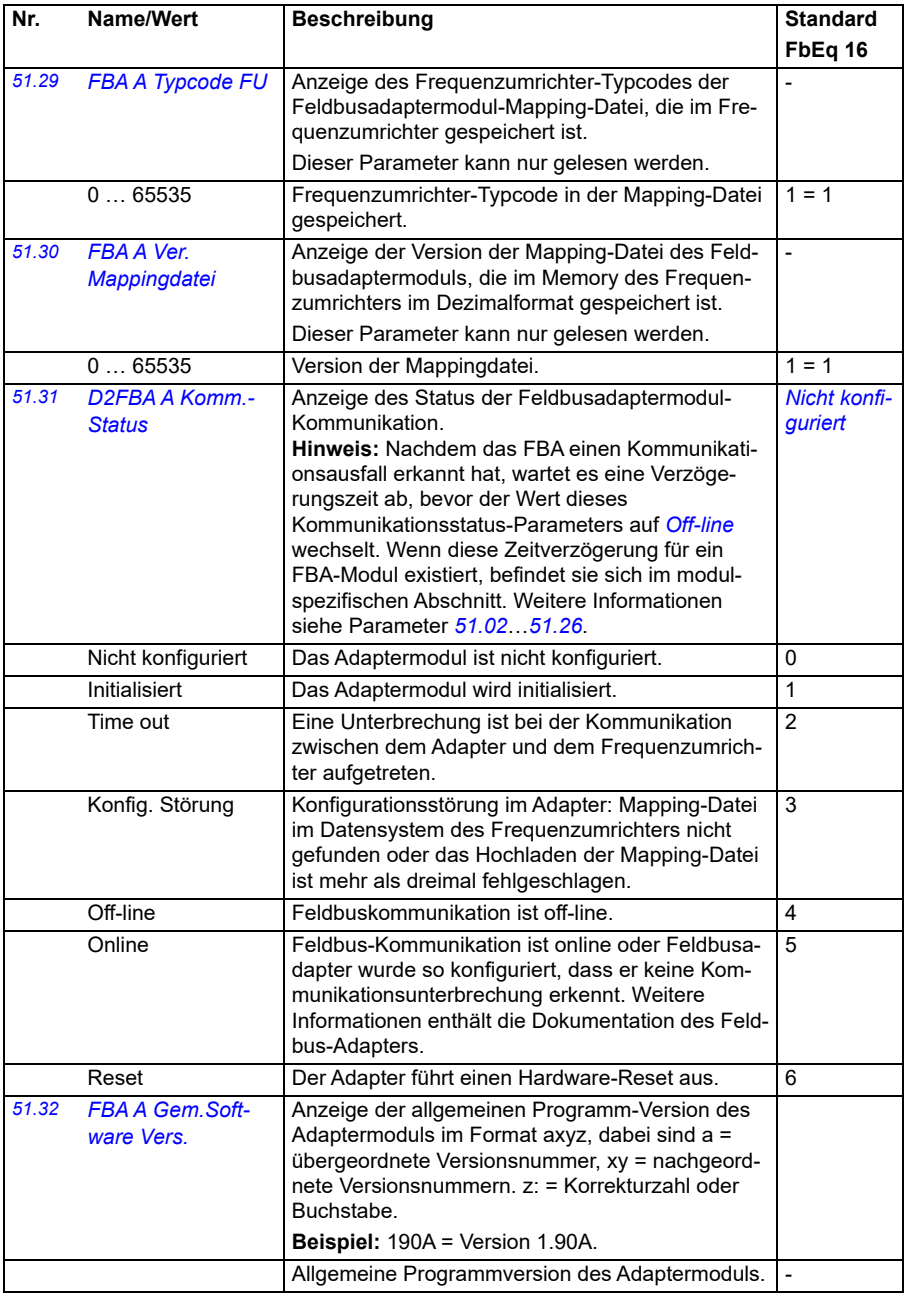

<span id="page-425-1"></span><span id="page-425-0"></span>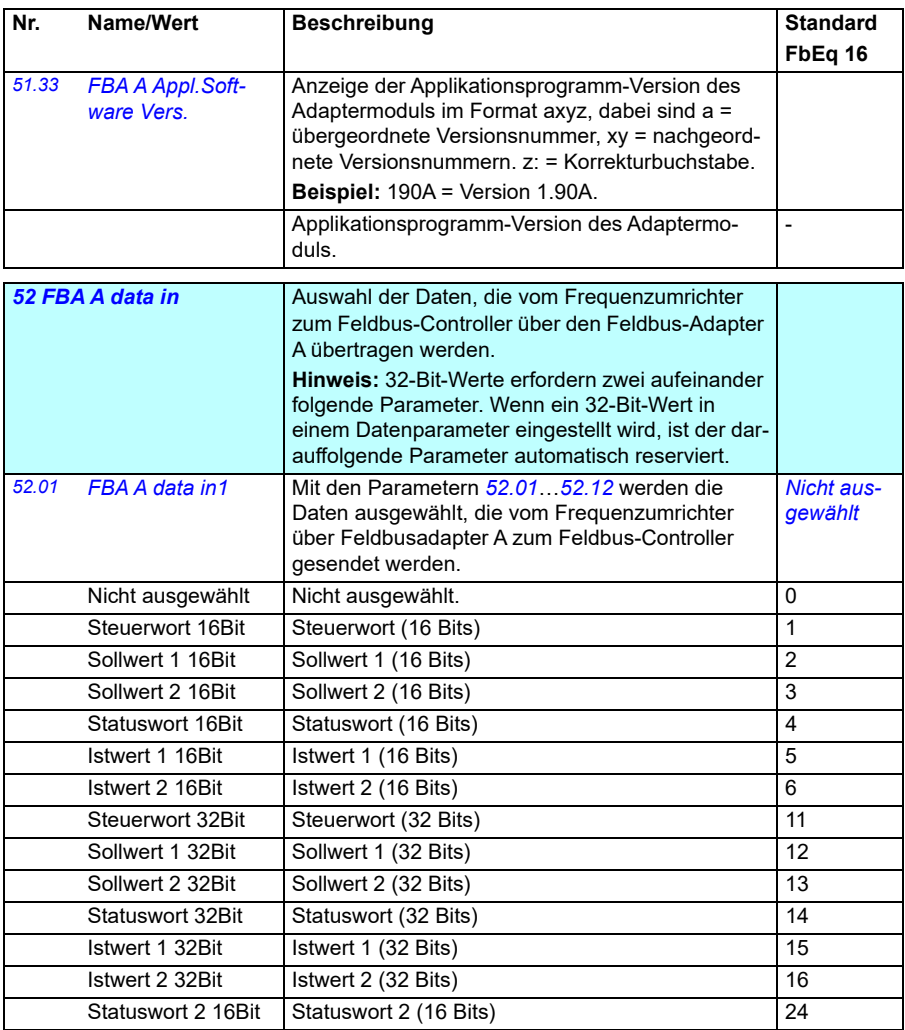

<span id="page-426-4"></span><span id="page-426-3"></span><span id="page-426-2"></span><span id="page-426-1"></span><span id="page-426-0"></span>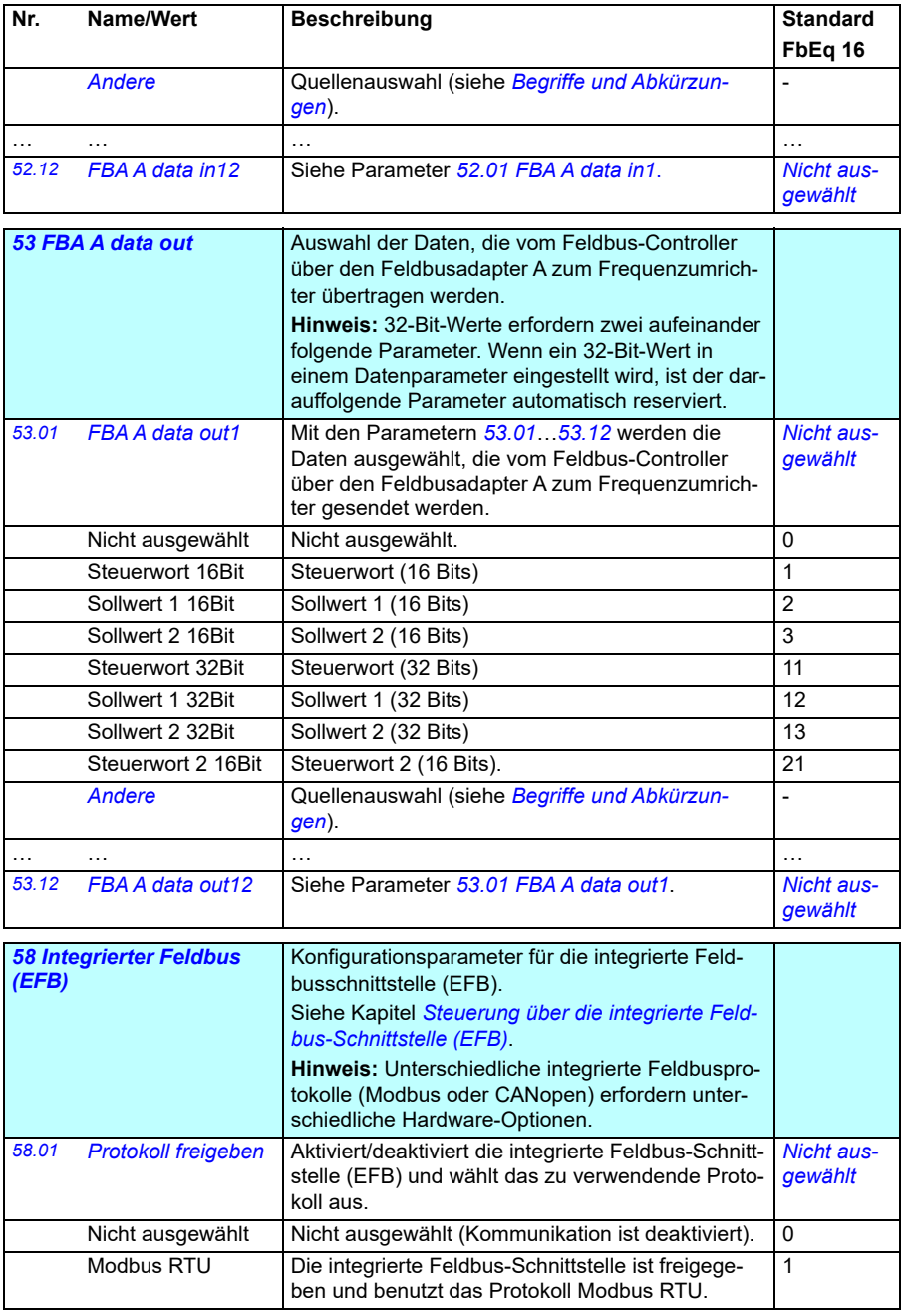

<span id="page-427-1"></span><span id="page-427-0"></span>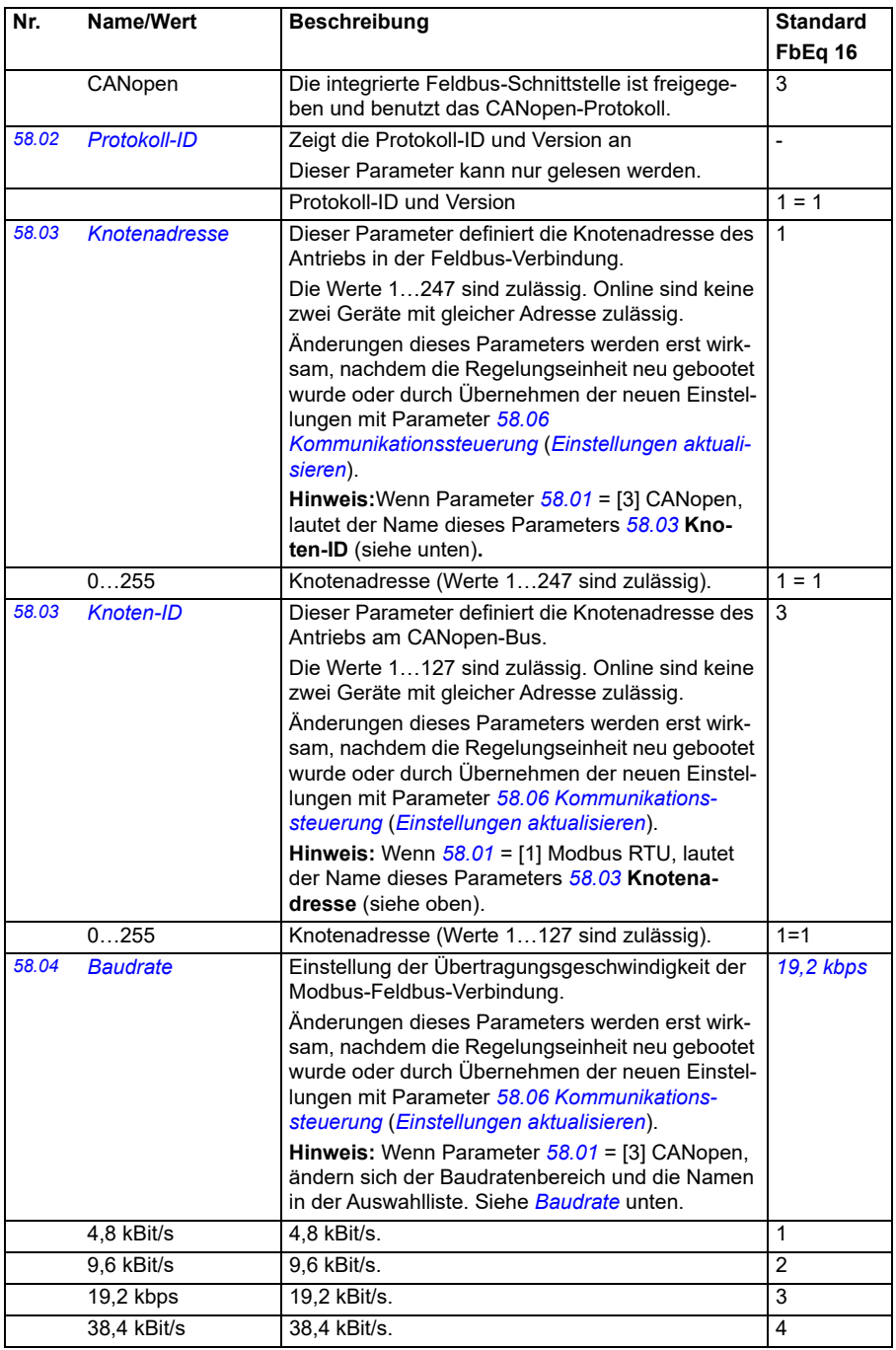

<span id="page-428-4"></span><span id="page-428-3"></span><span id="page-428-2"></span><span id="page-428-1"></span><span id="page-428-0"></span>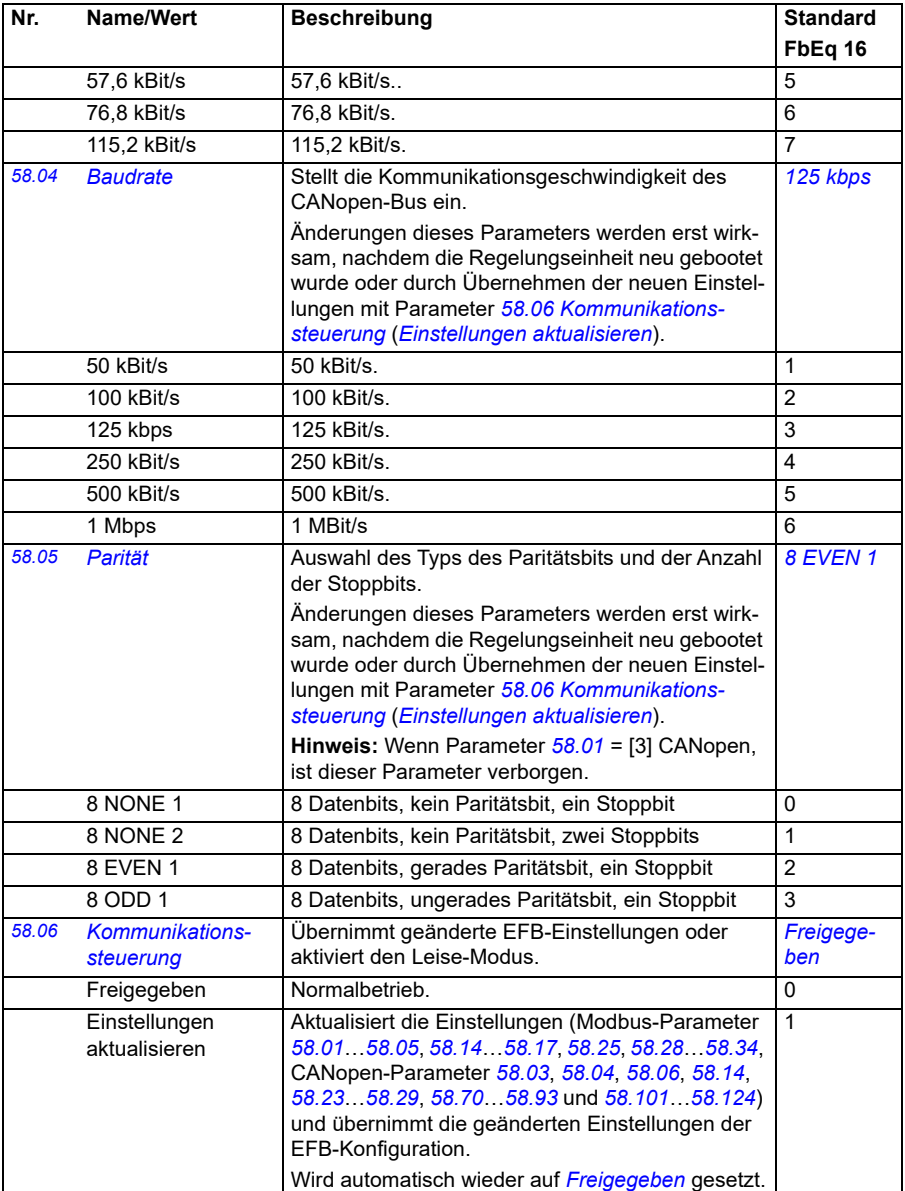

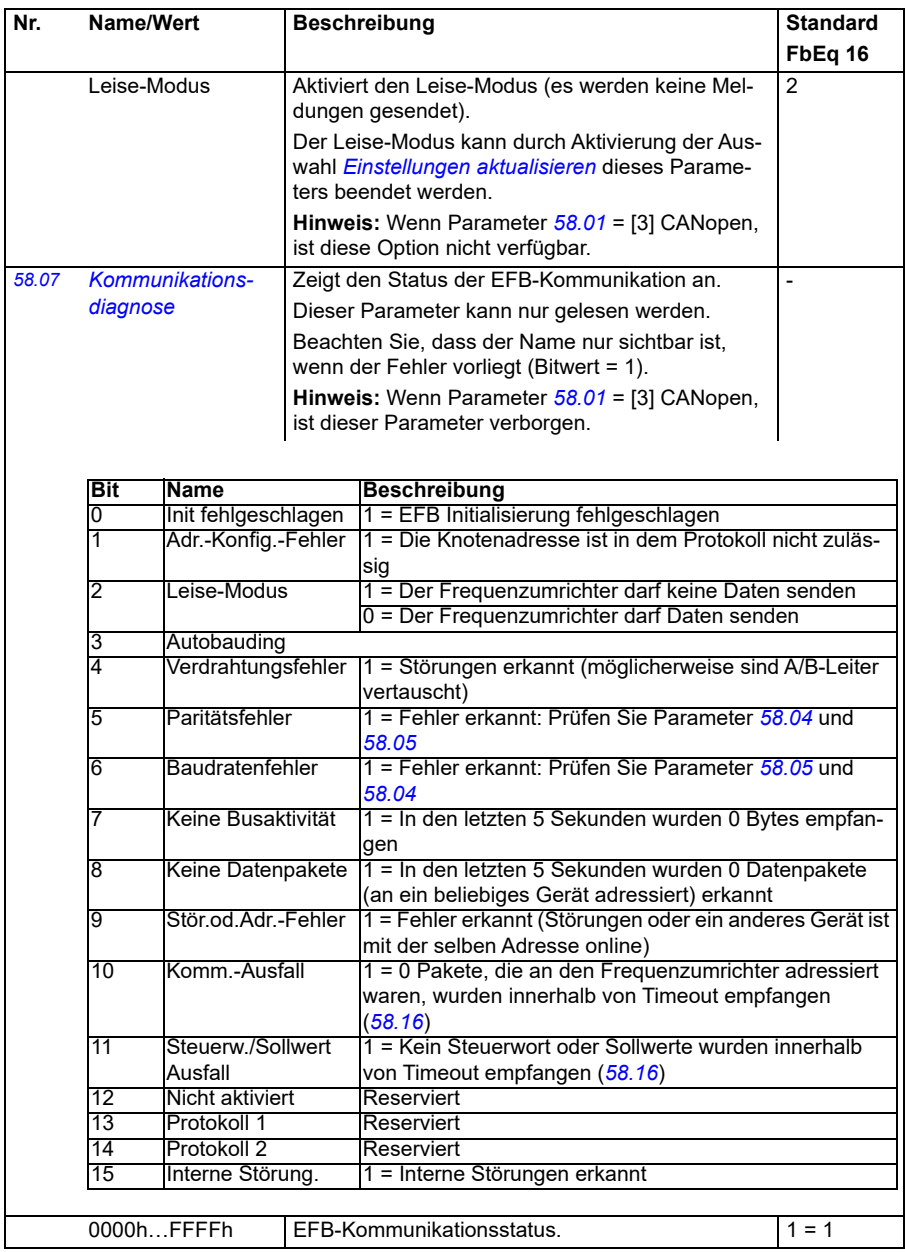

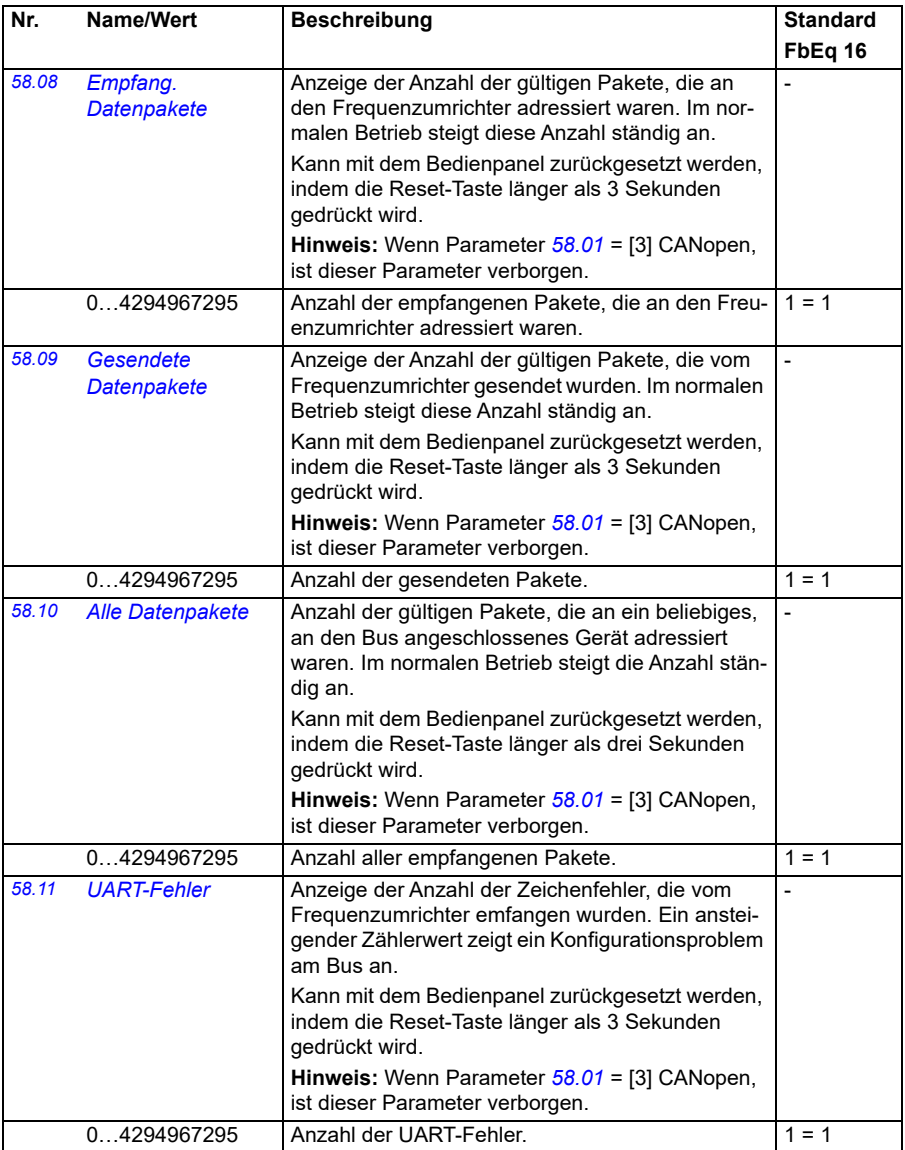

<span id="page-431-0"></span>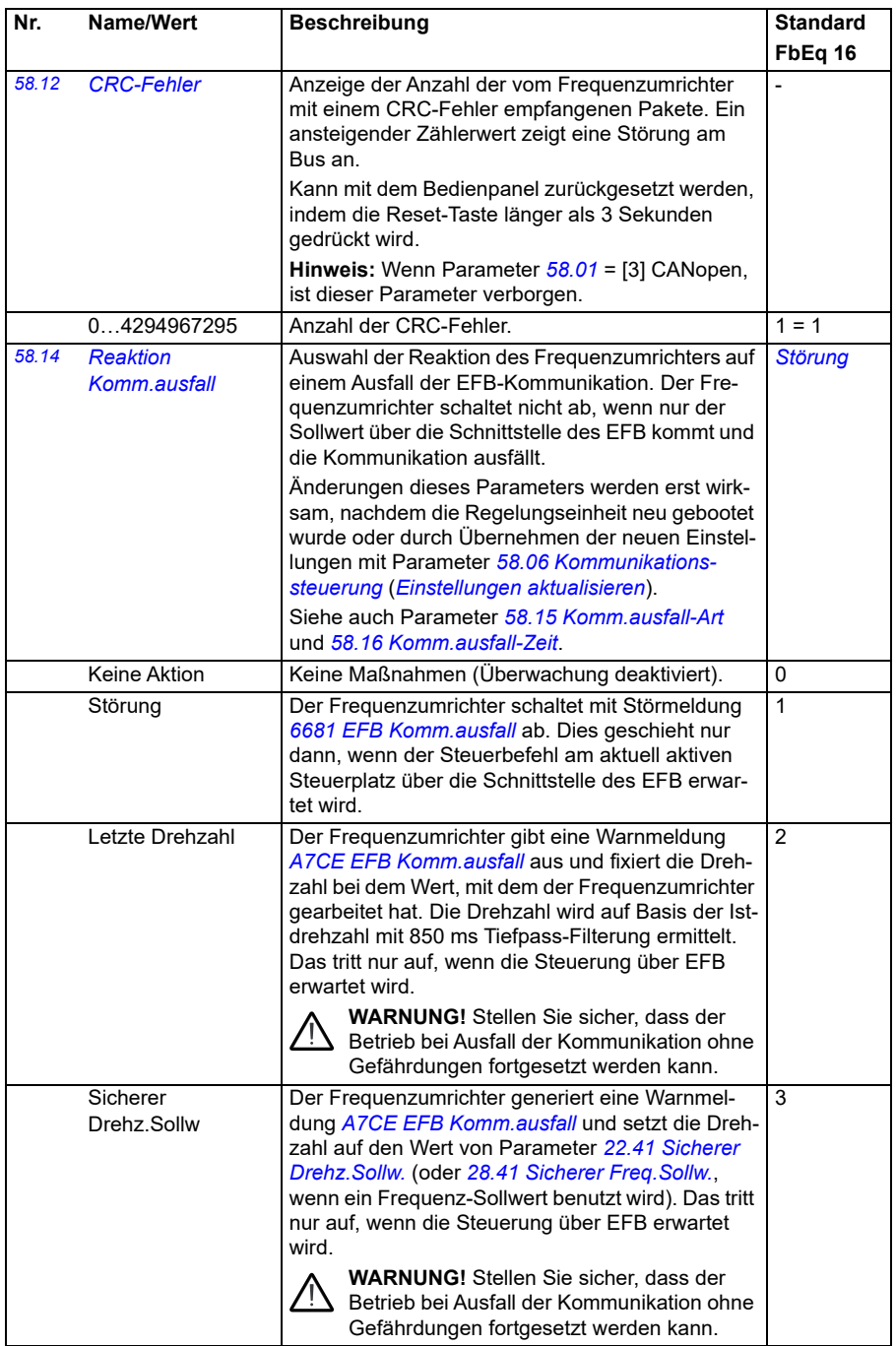
<span id="page-432-1"></span><span id="page-432-0"></span>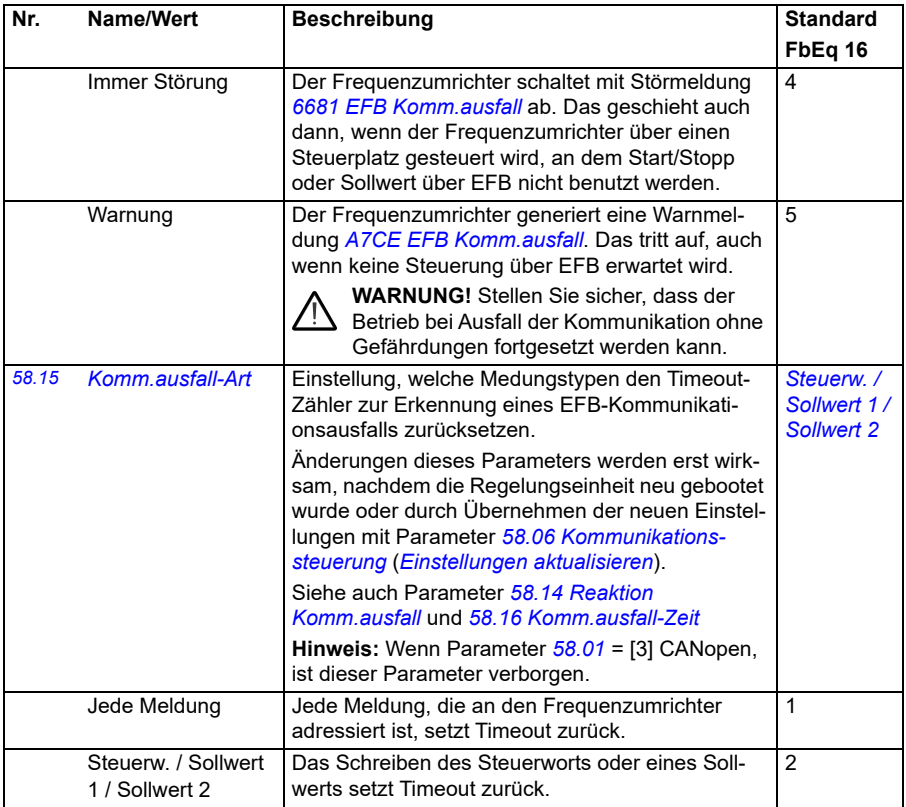

<span id="page-433-5"></span><span id="page-433-4"></span><span id="page-433-3"></span><span id="page-433-2"></span><span id="page-433-1"></span><span id="page-433-0"></span>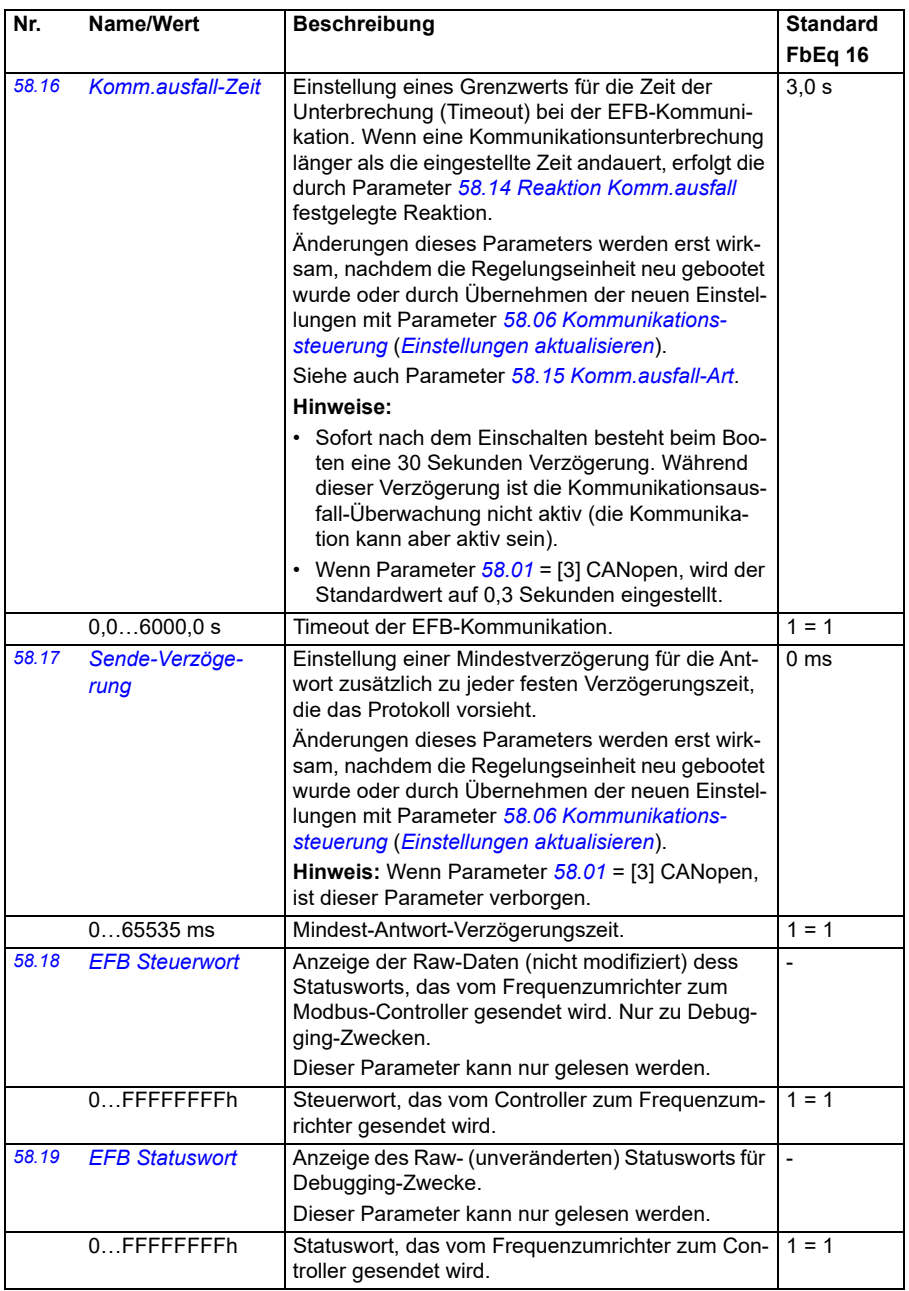

<span id="page-434-6"></span><span id="page-434-5"></span><span id="page-434-4"></span><span id="page-434-3"></span><span id="page-434-2"></span><span id="page-434-1"></span><span id="page-434-0"></span>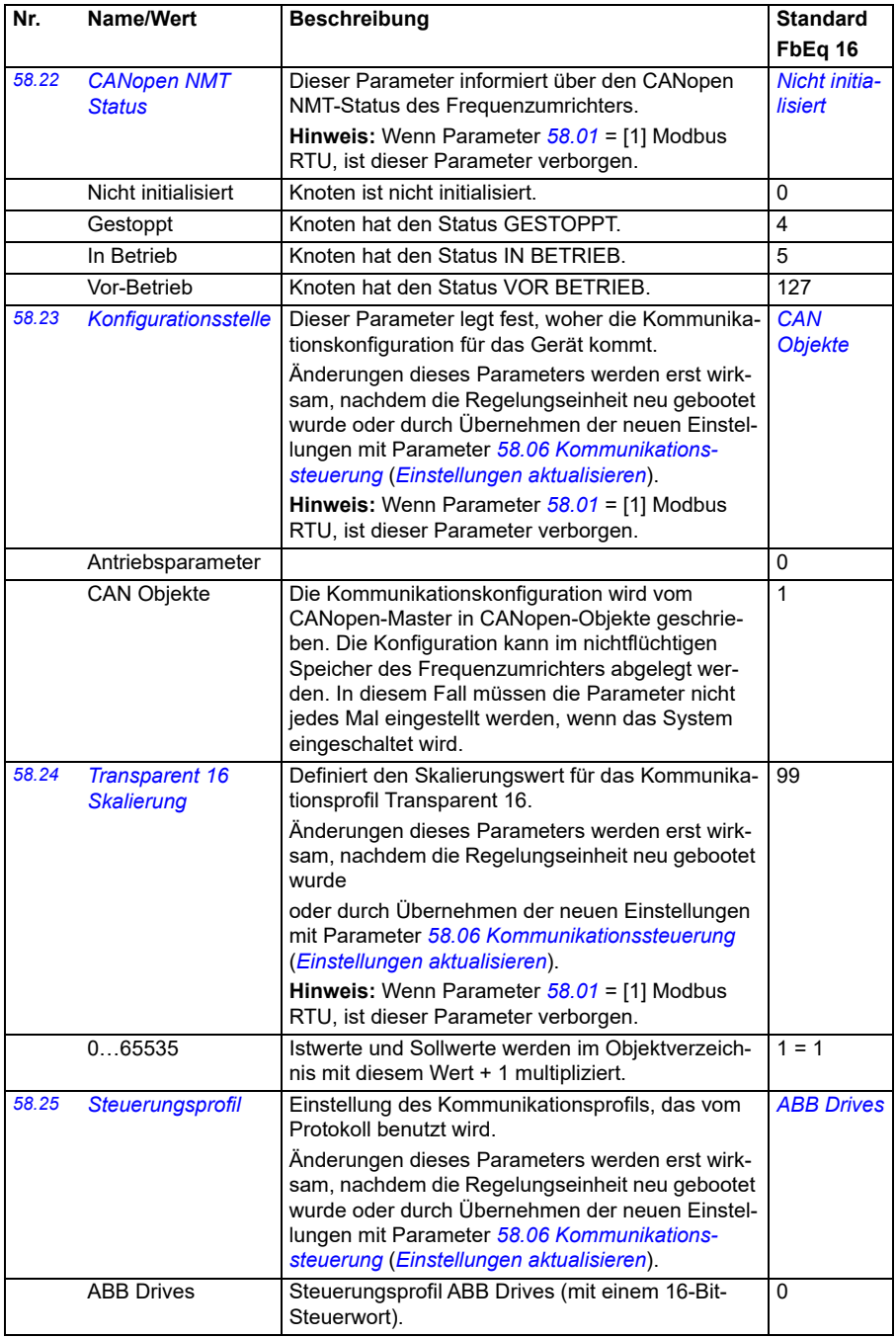

<span id="page-435-1"></span><span id="page-435-0"></span>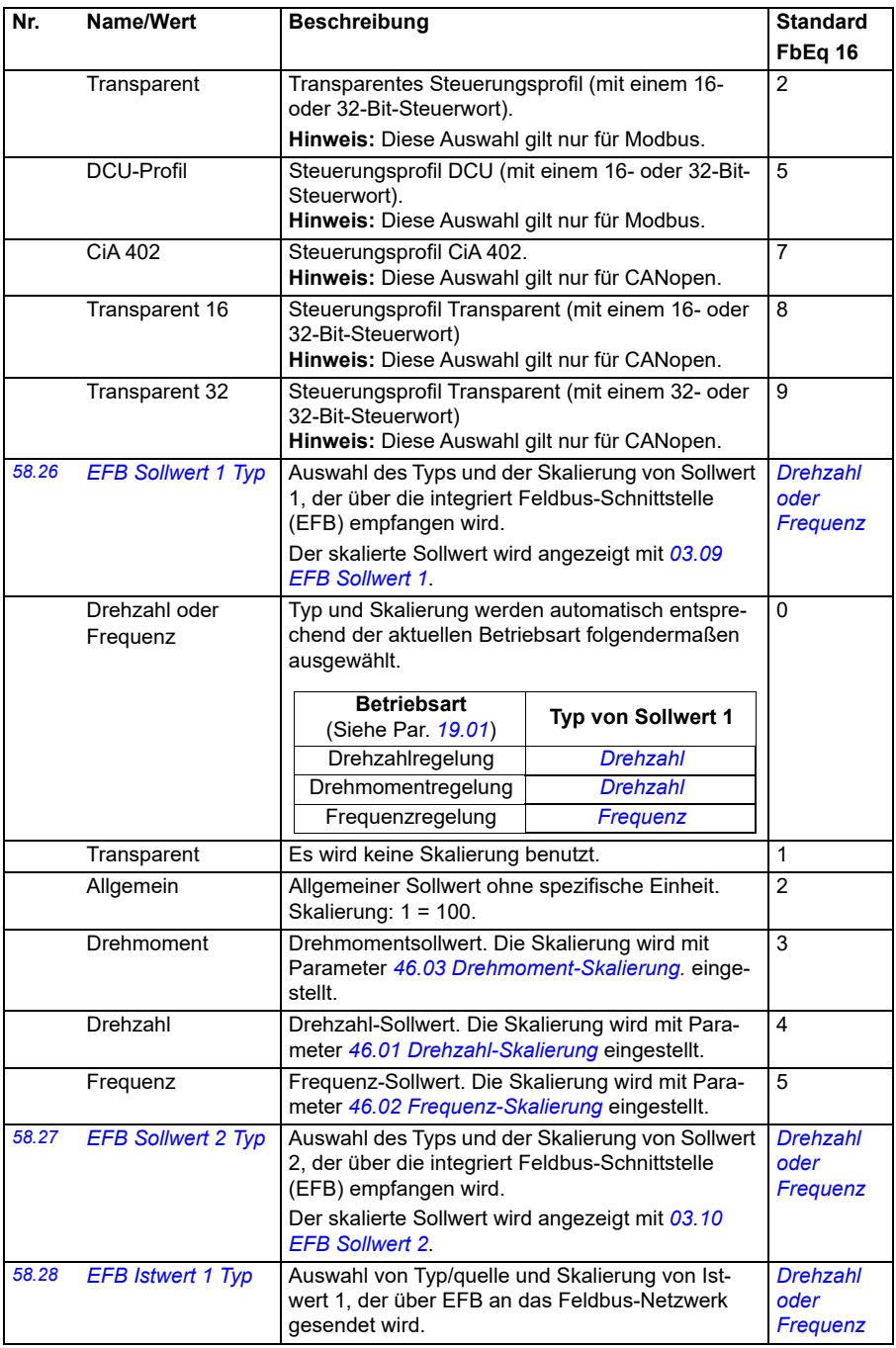

<span id="page-436-2"></span><span id="page-436-1"></span><span id="page-436-0"></span>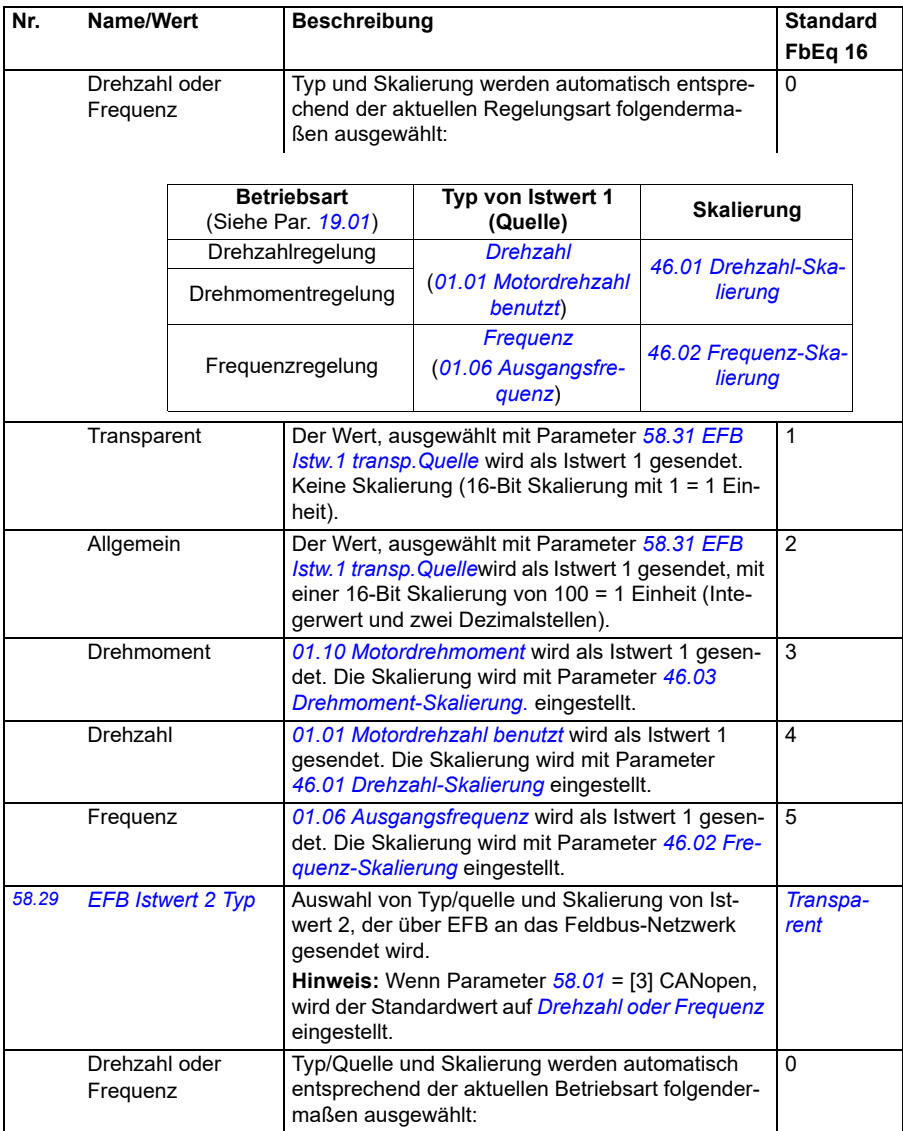

<span id="page-437-4"></span><span id="page-437-3"></span><span id="page-437-2"></span><span id="page-437-1"></span><span id="page-437-0"></span>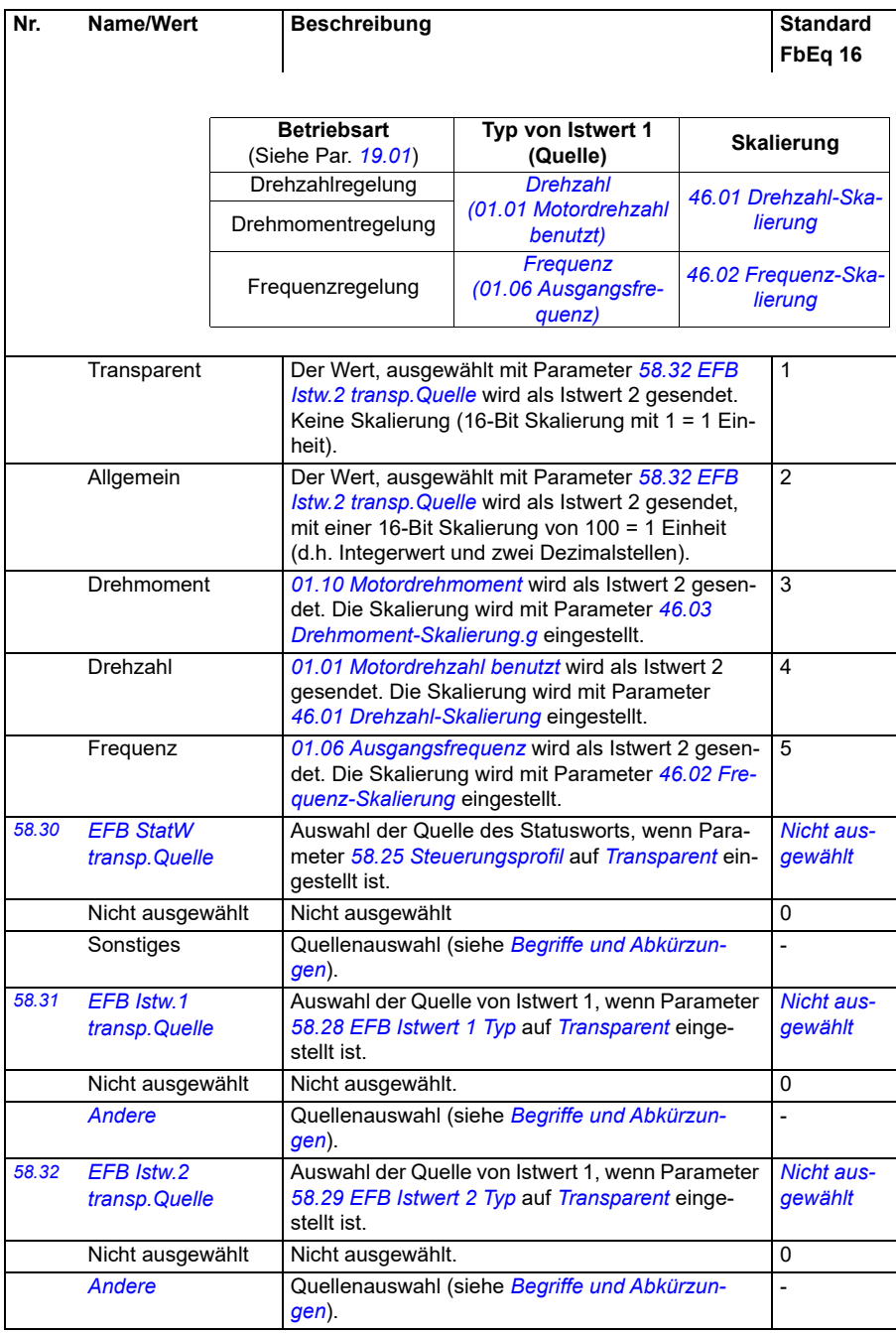

<span id="page-438-0"></span>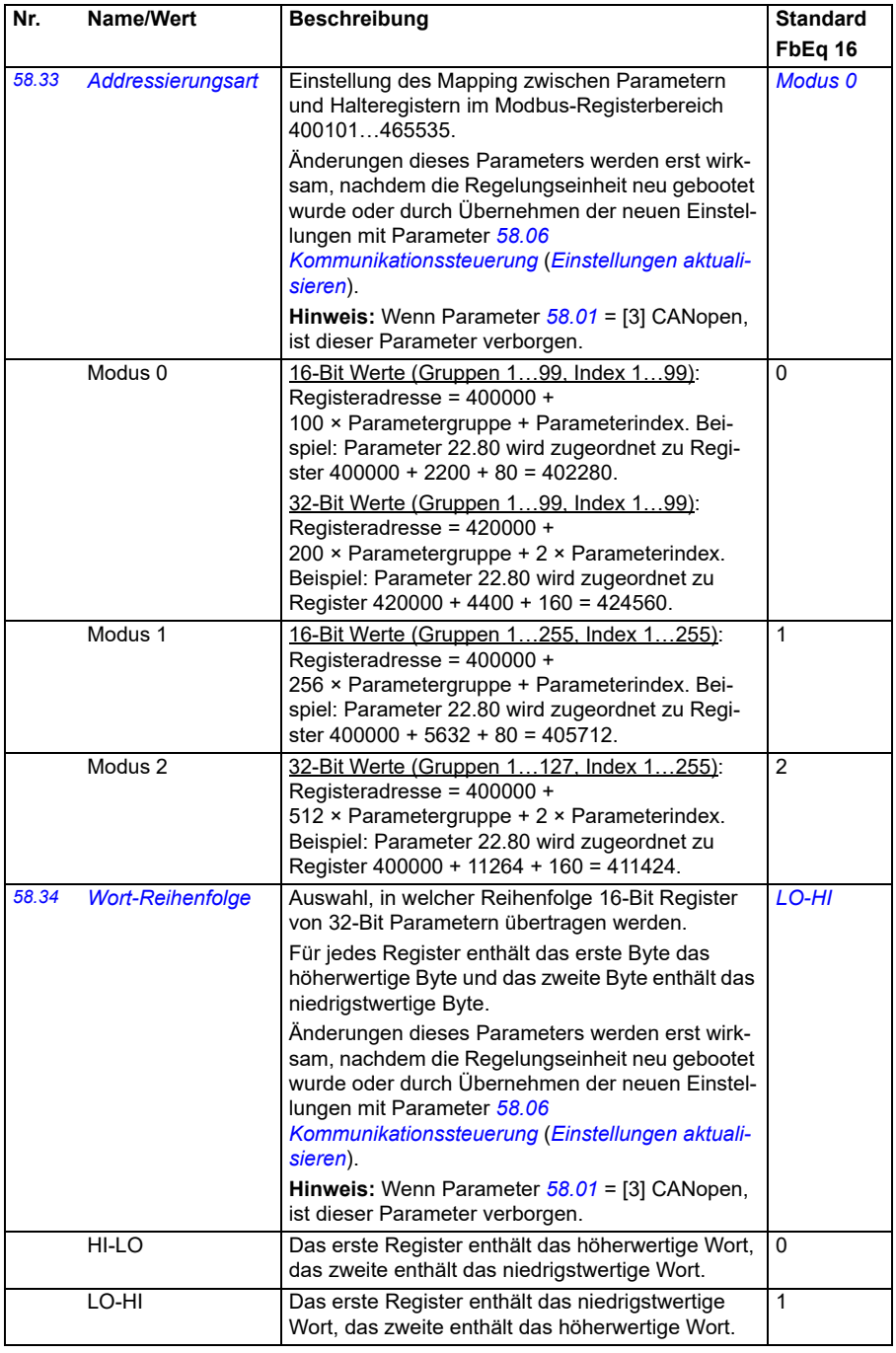

<span id="page-439-7"></span><span id="page-439-6"></span><span id="page-439-5"></span><span id="page-439-4"></span><span id="page-439-3"></span><span id="page-439-2"></span><span id="page-439-1"></span><span id="page-439-0"></span>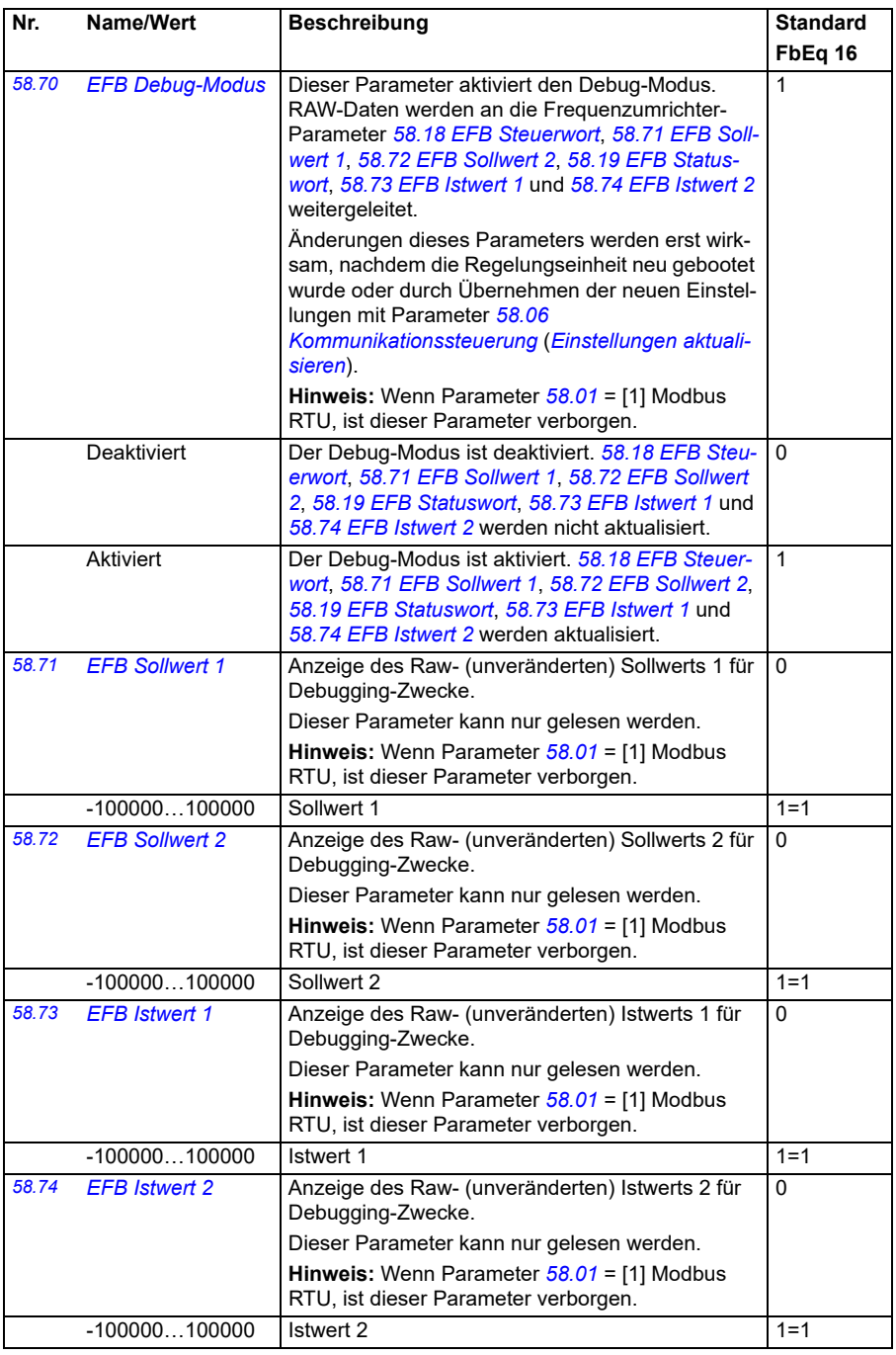

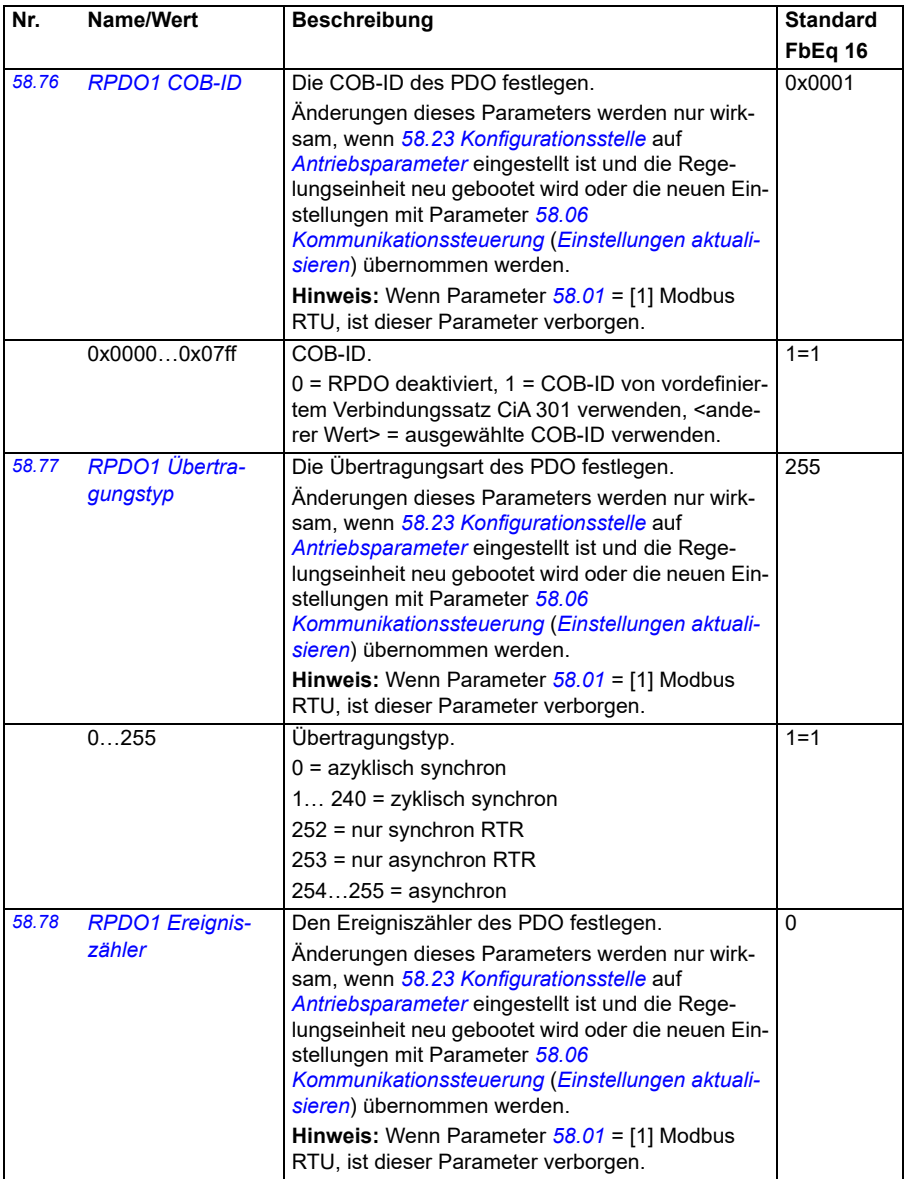

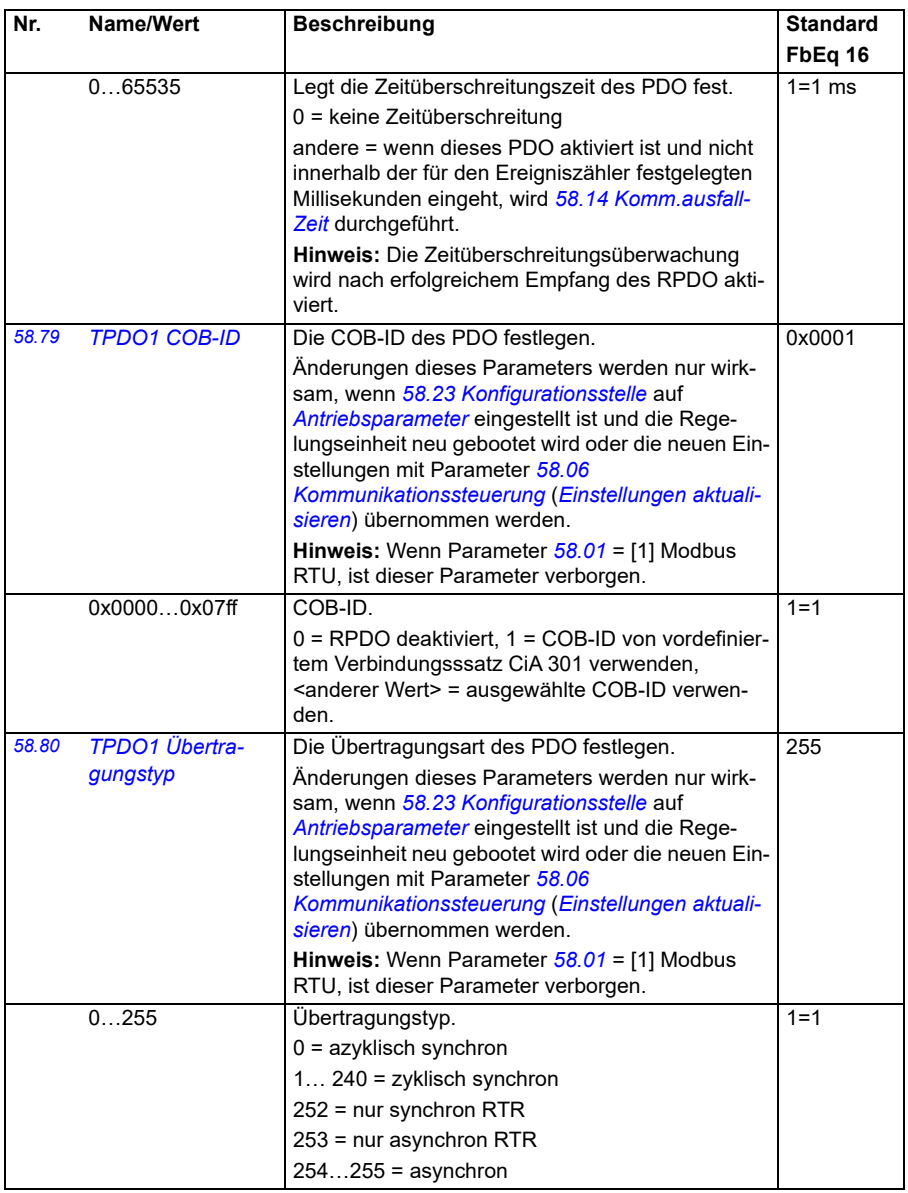

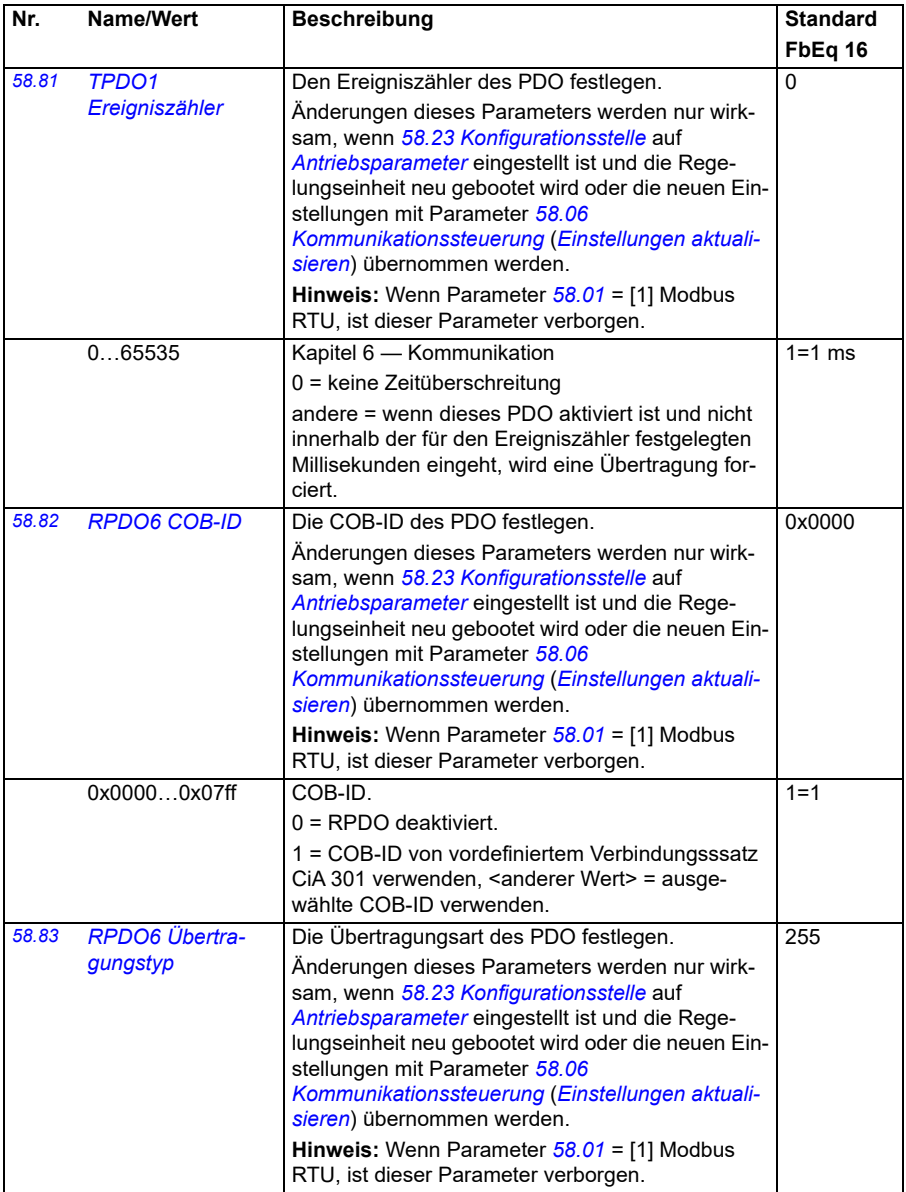

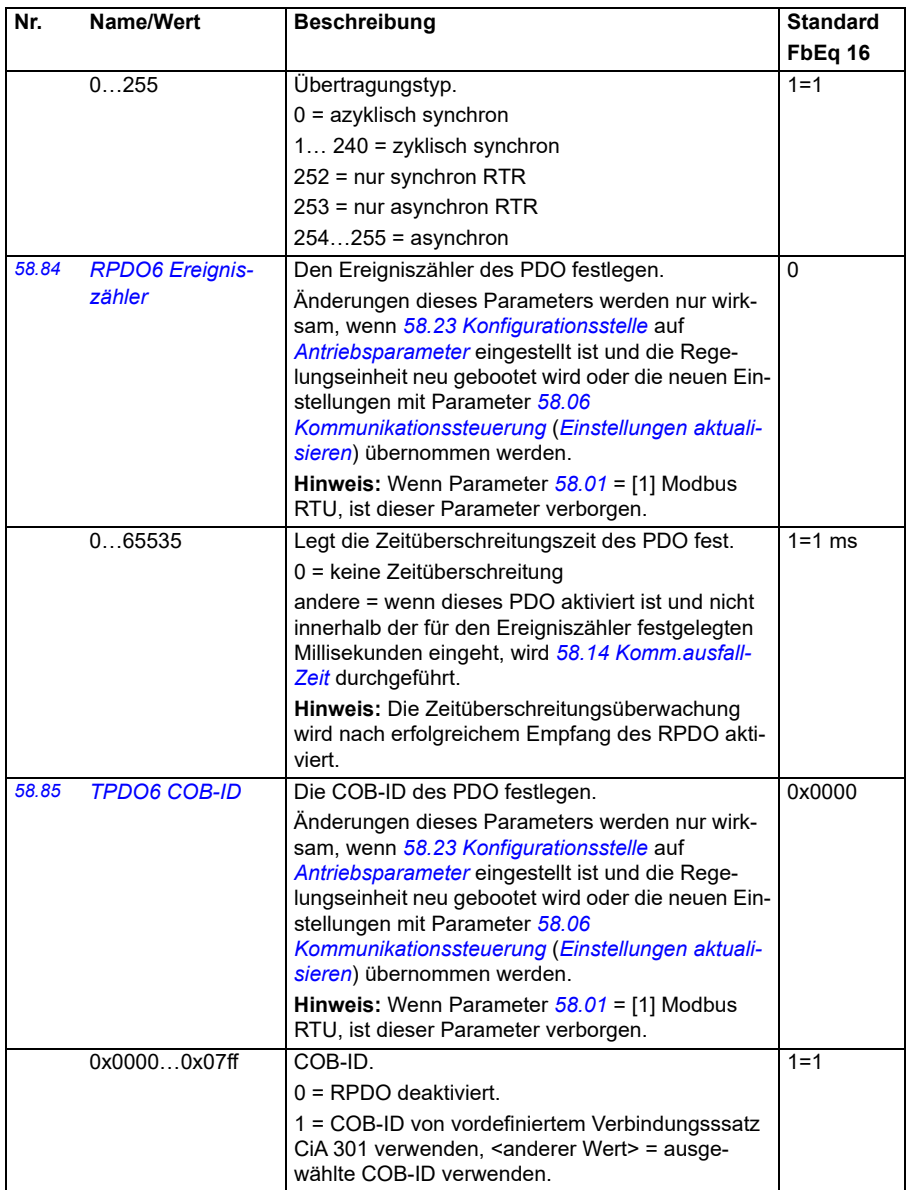

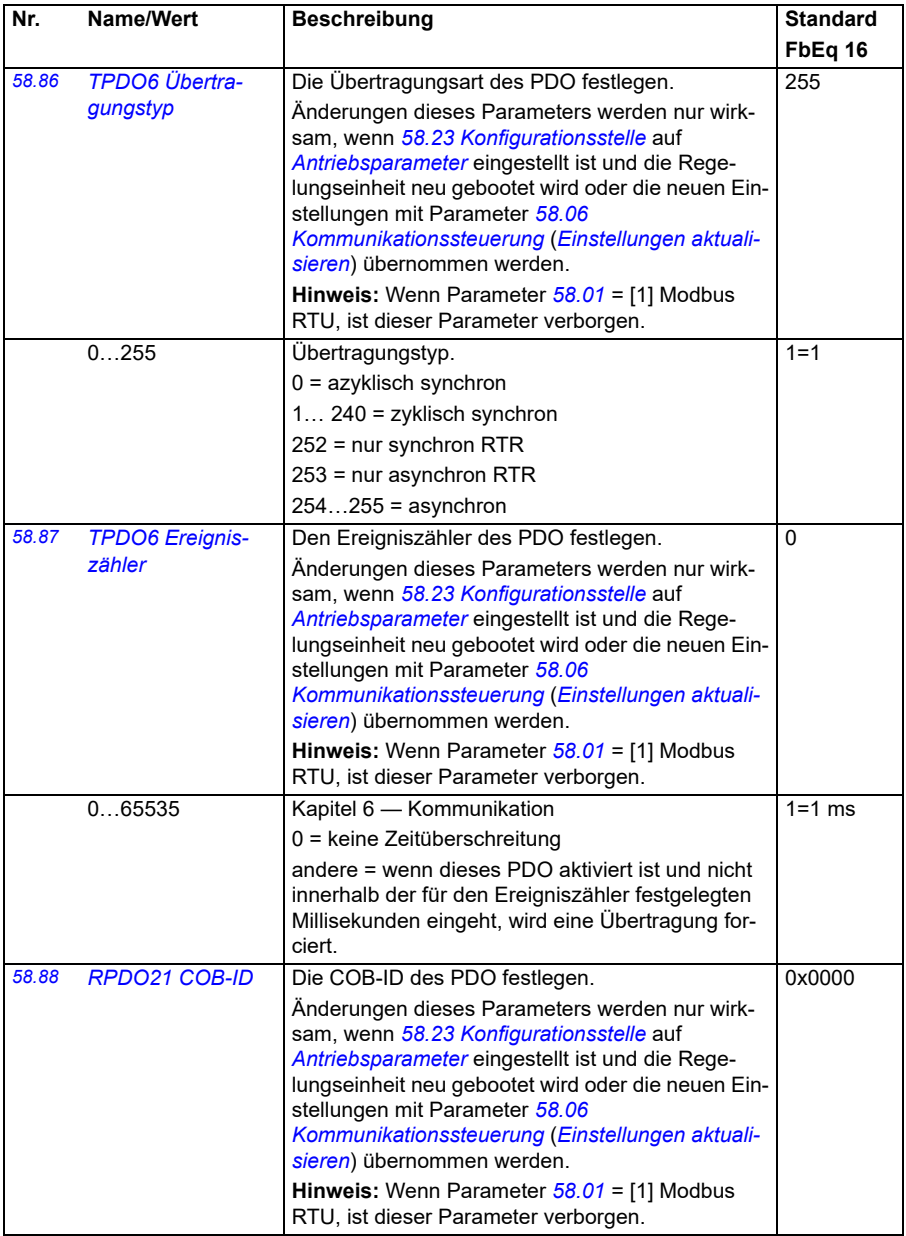

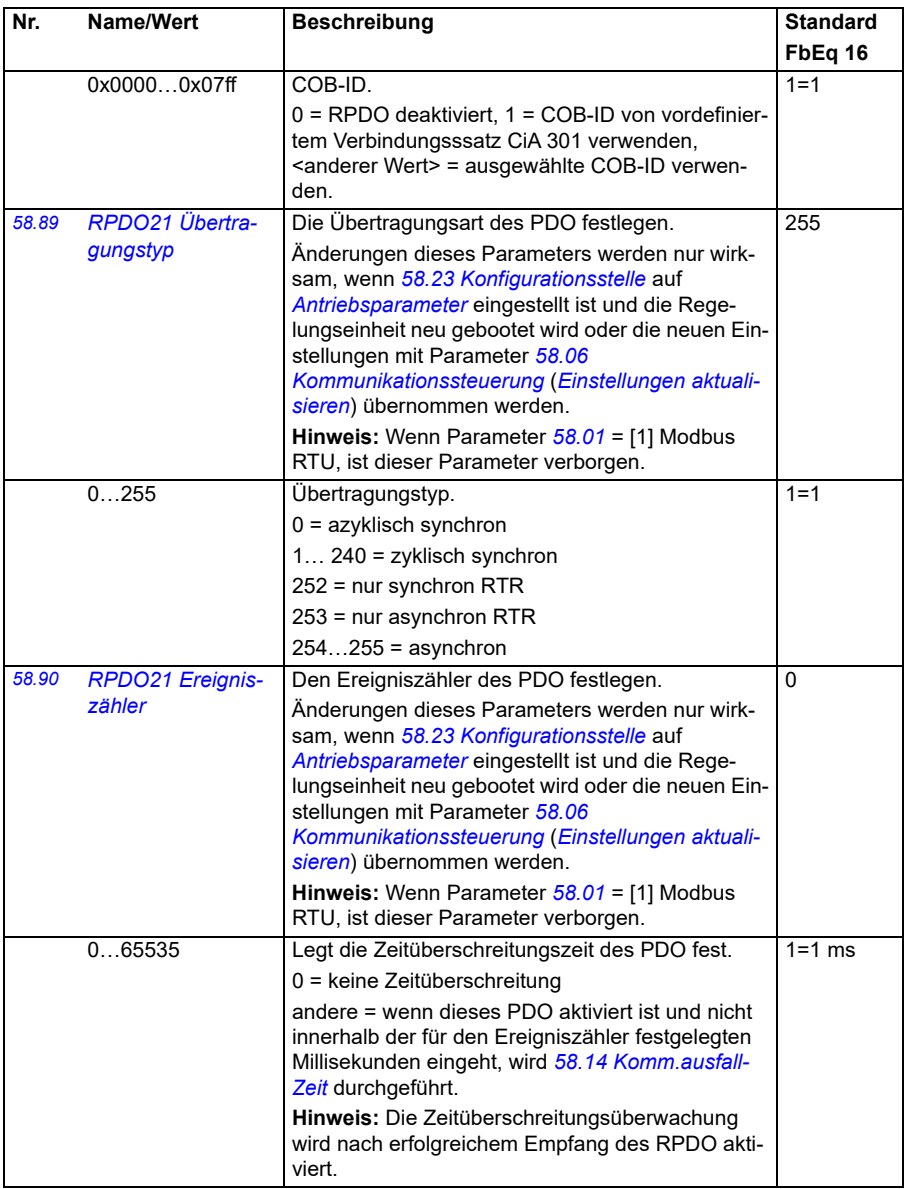

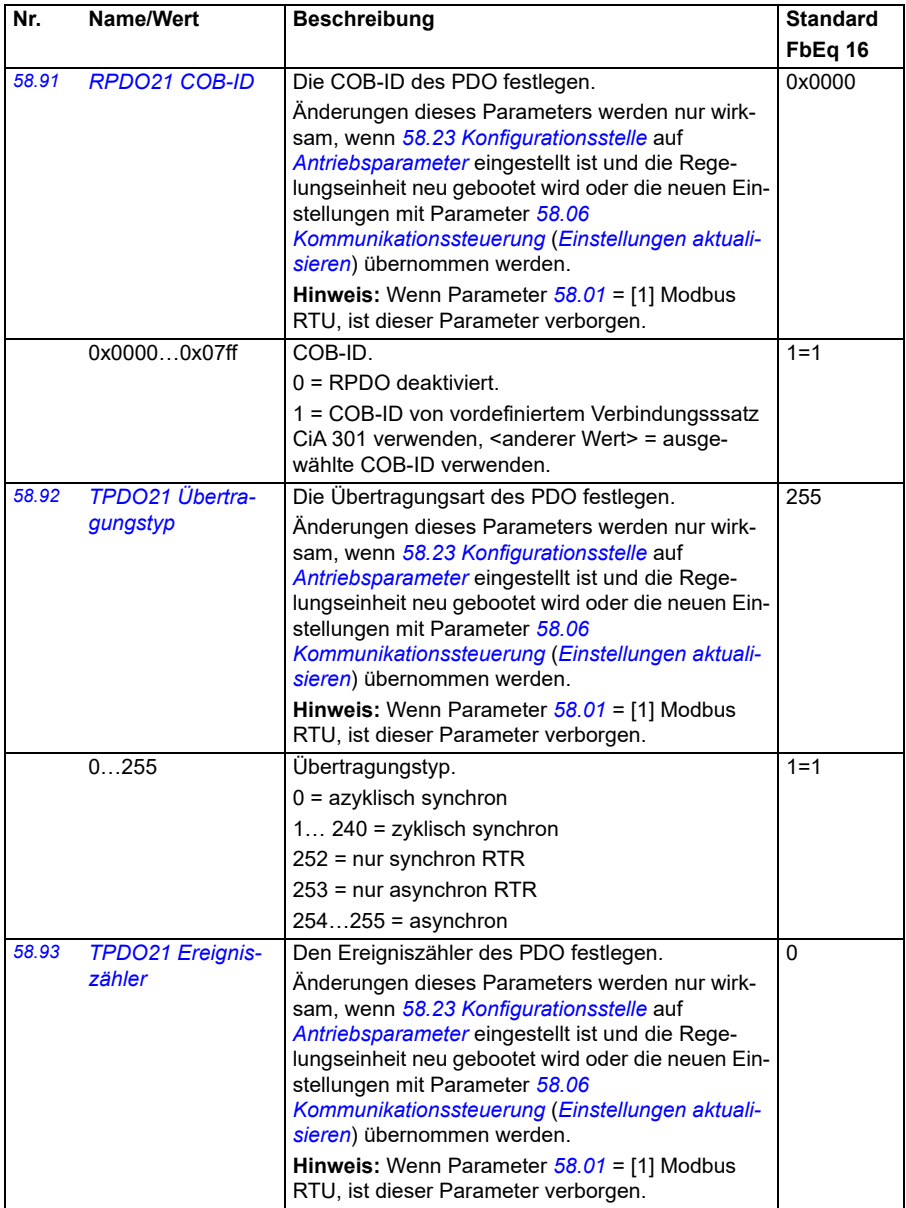

<span id="page-447-2"></span><span id="page-447-1"></span><span id="page-447-0"></span>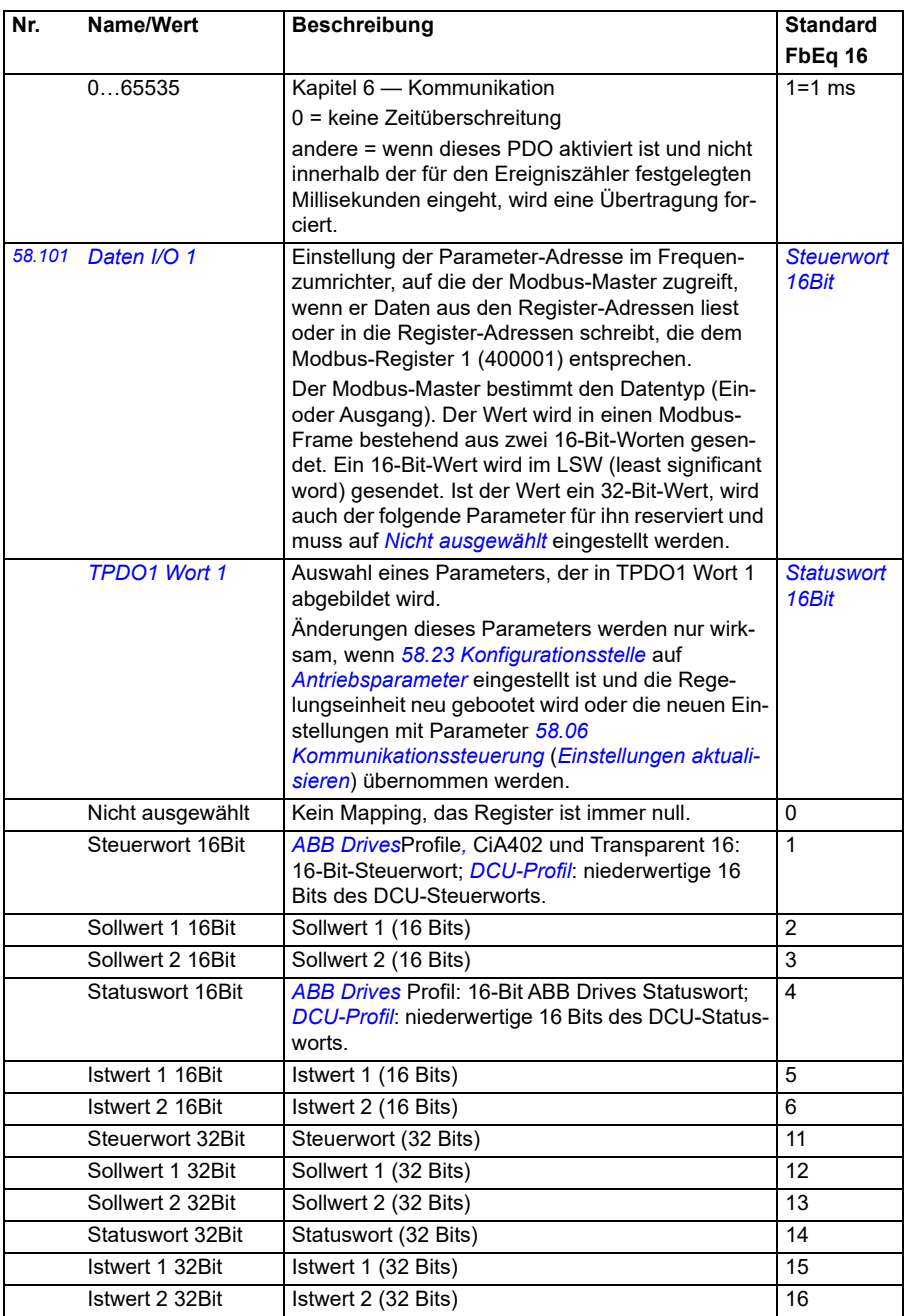

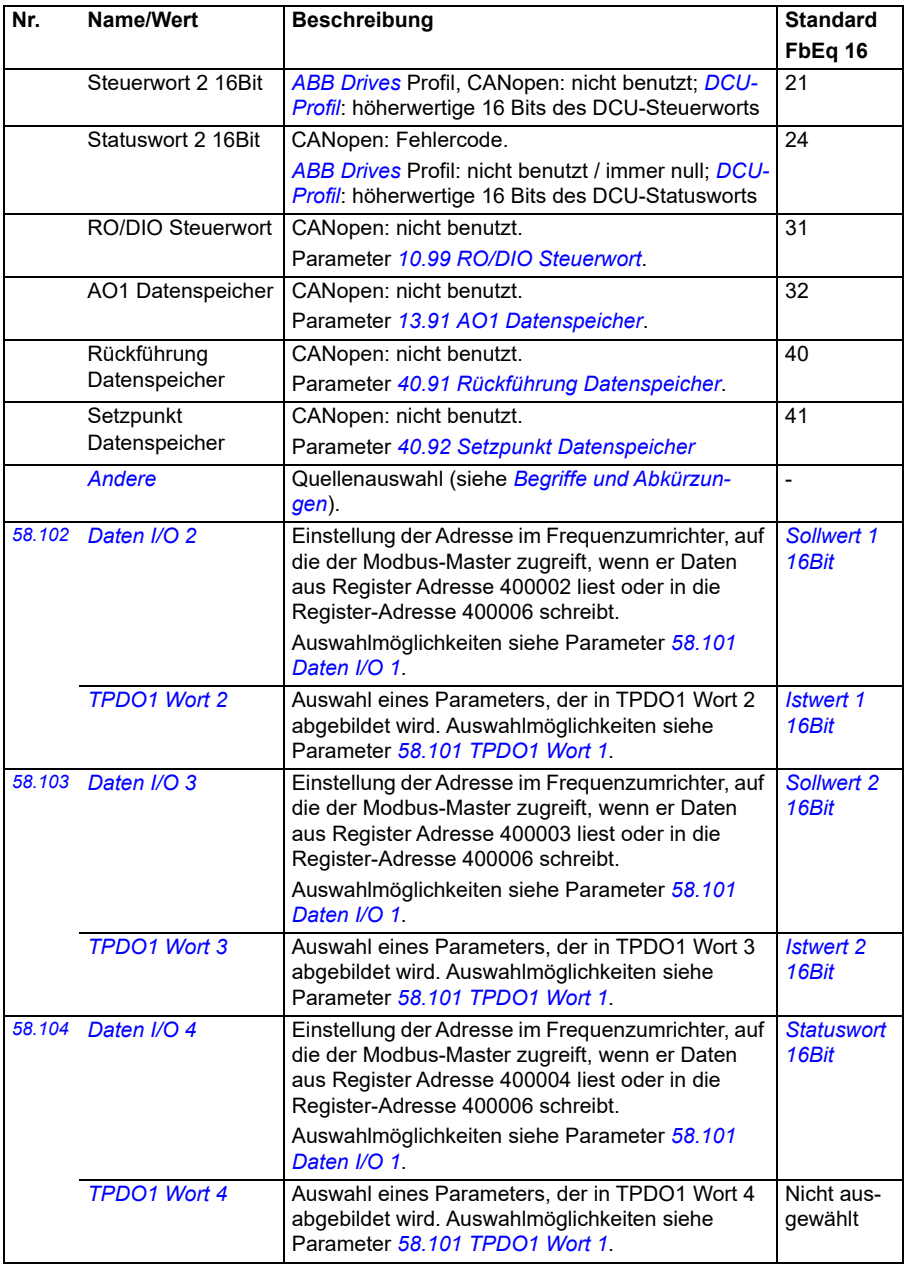

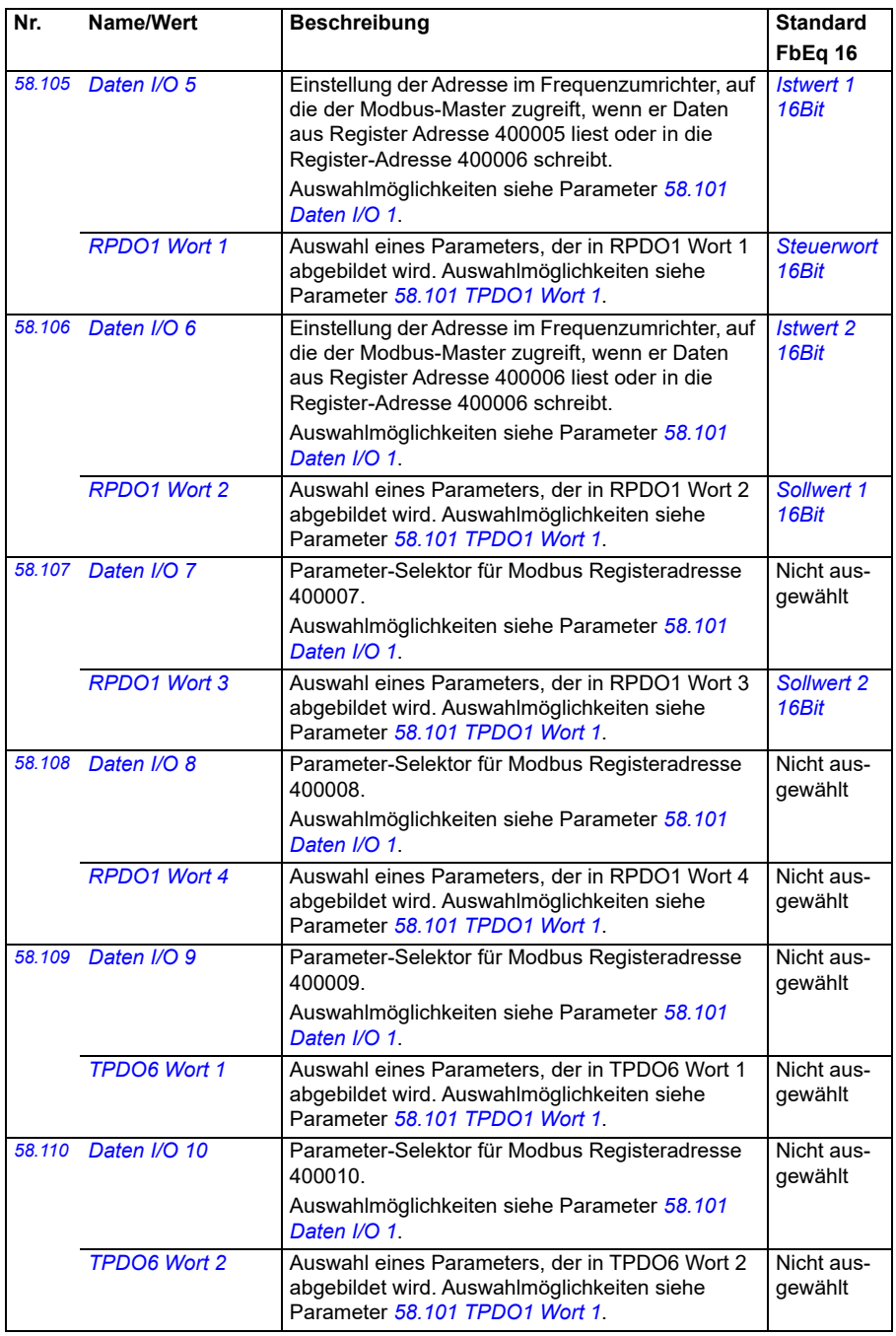

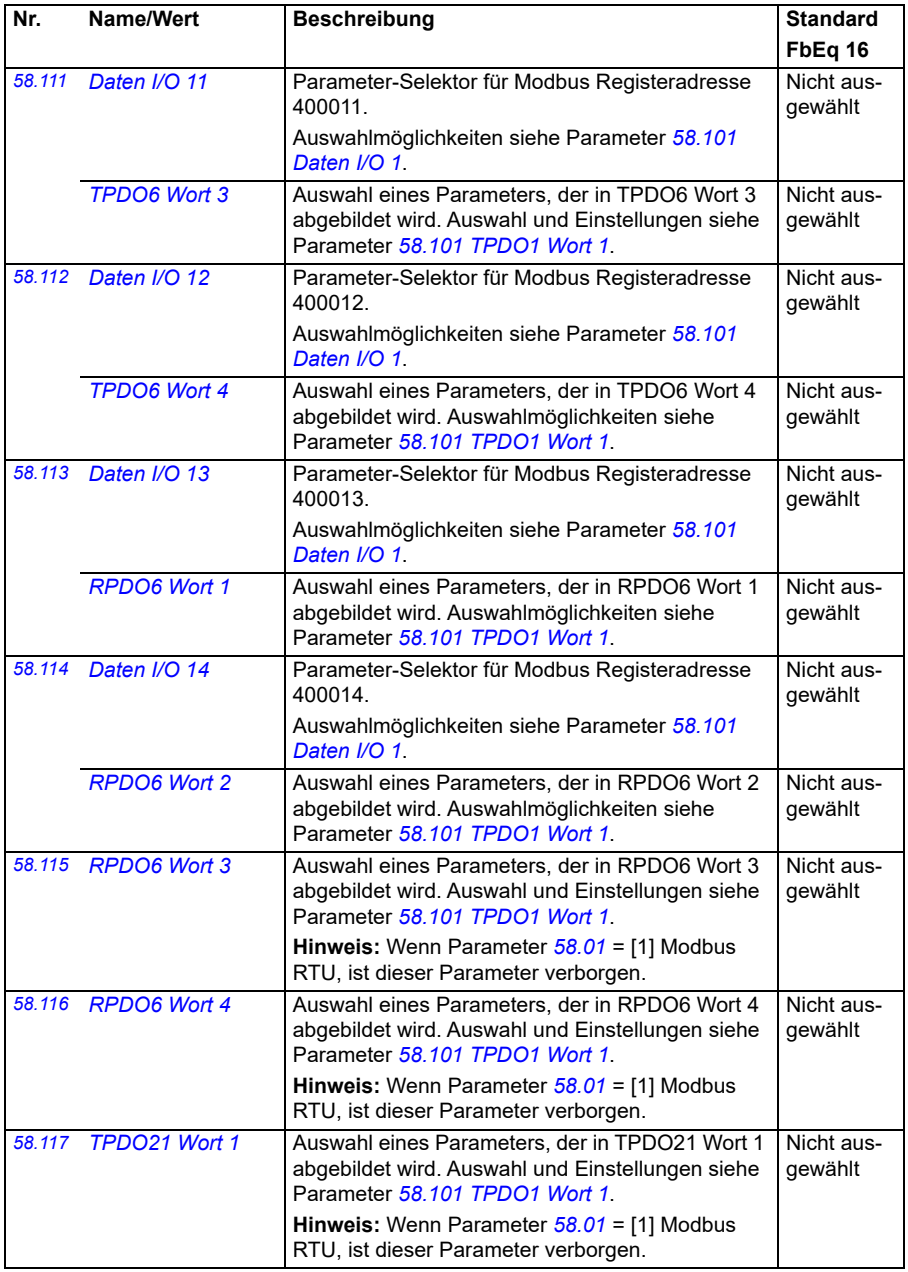

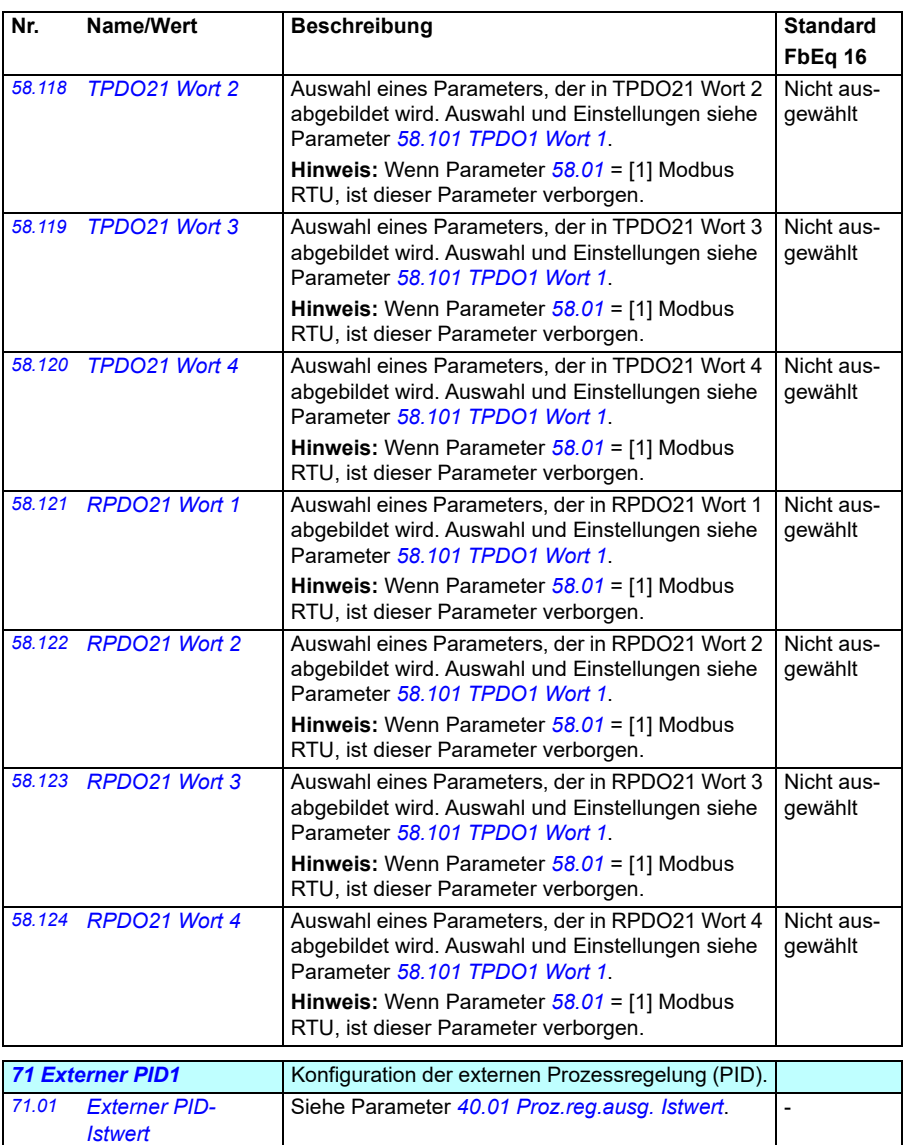

<span id="page-451-1"></span><span id="page-451-0"></span>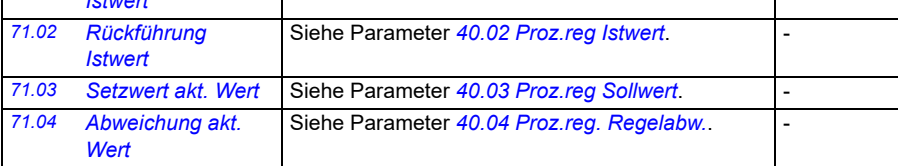

<span id="page-452-2"></span><span id="page-452-1"></span><span id="page-452-0"></span>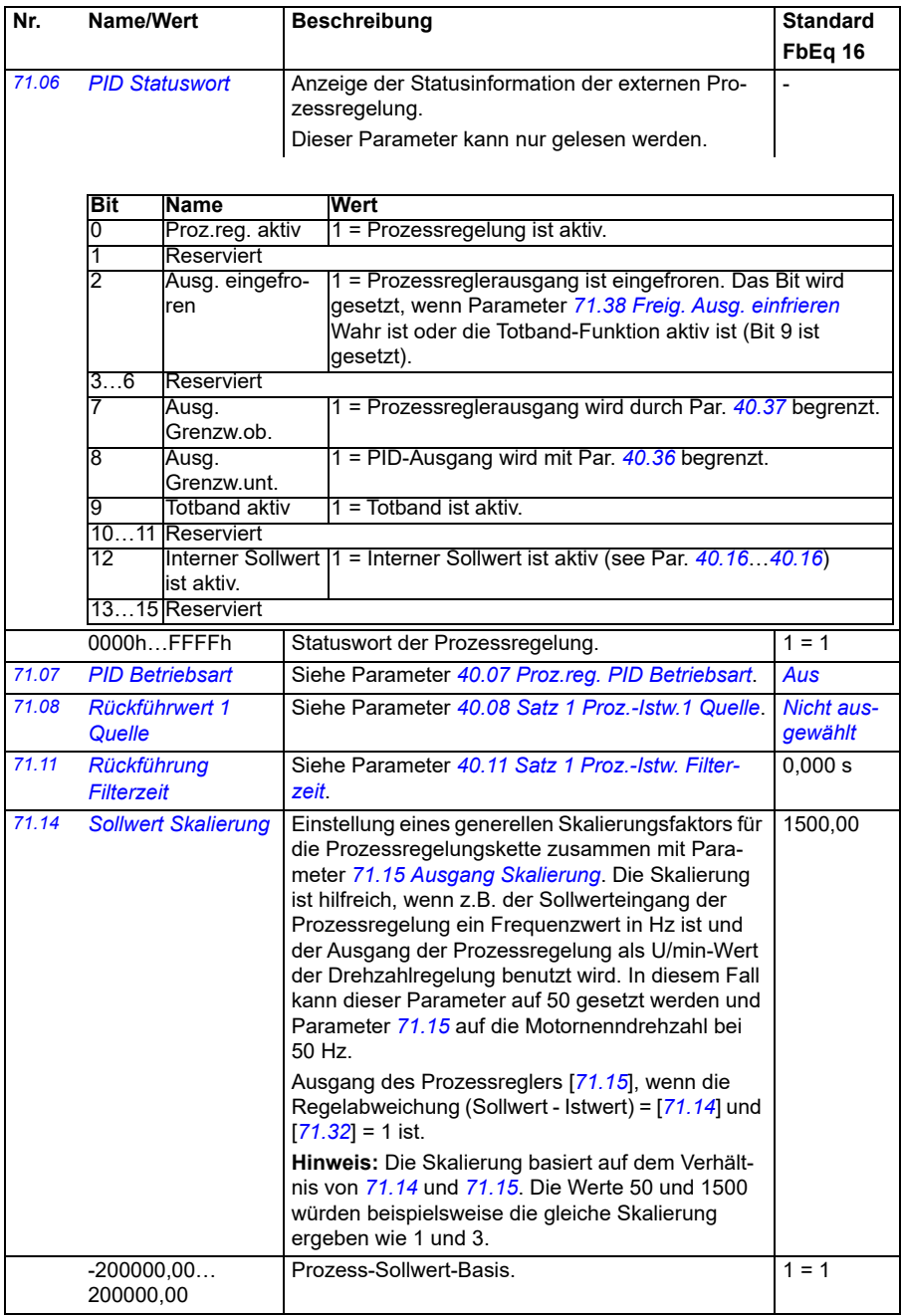

<span id="page-453-3"></span><span id="page-453-2"></span><span id="page-453-1"></span><span id="page-453-0"></span>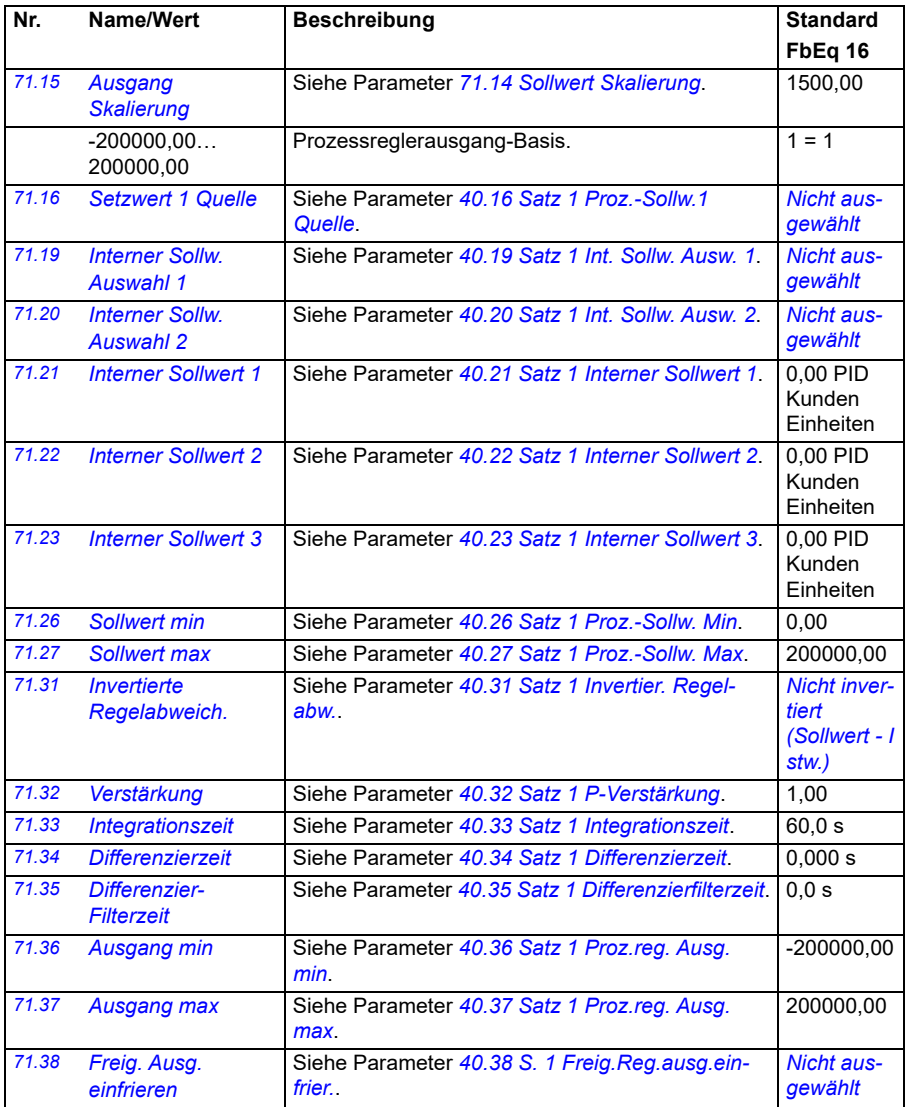

<span id="page-454-3"></span><span id="page-454-2"></span><span id="page-454-1"></span><span id="page-454-0"></span>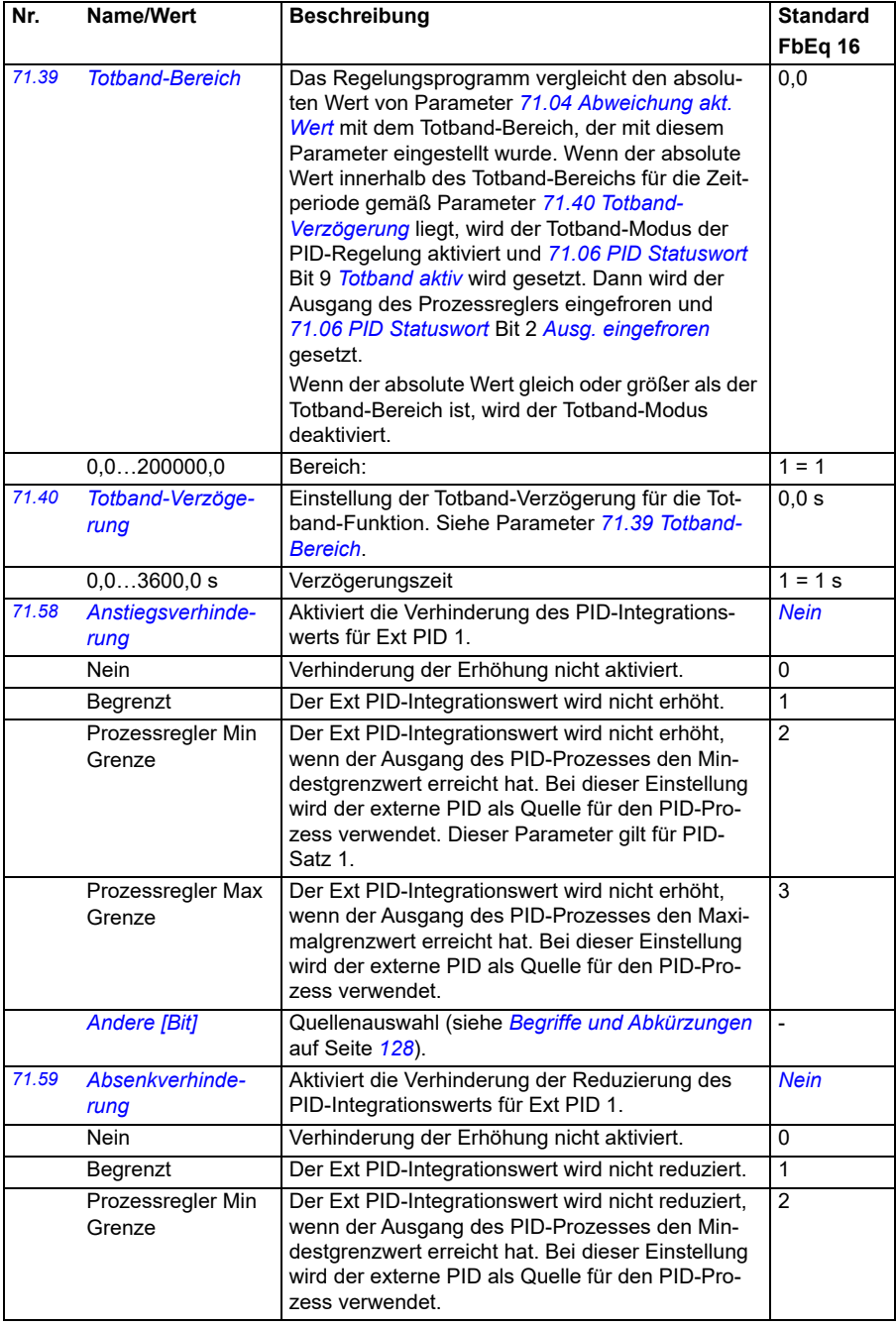

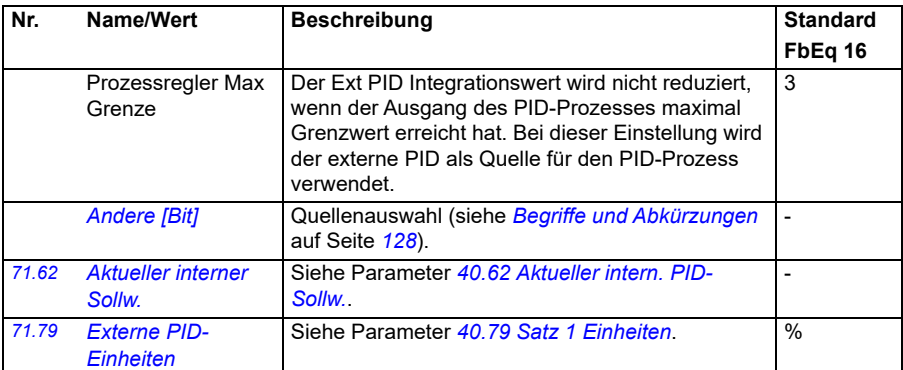

<span id="page-455-0"></span>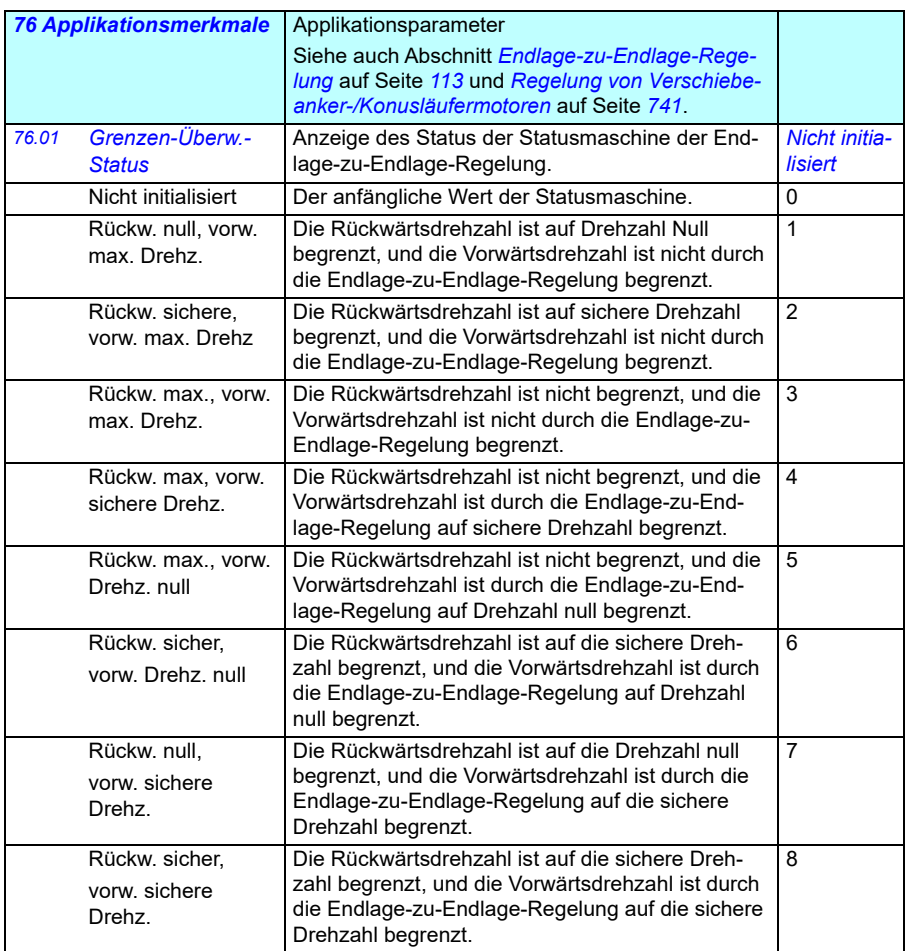

<span id="page-456-1"></span><span id="page-456-0"></span>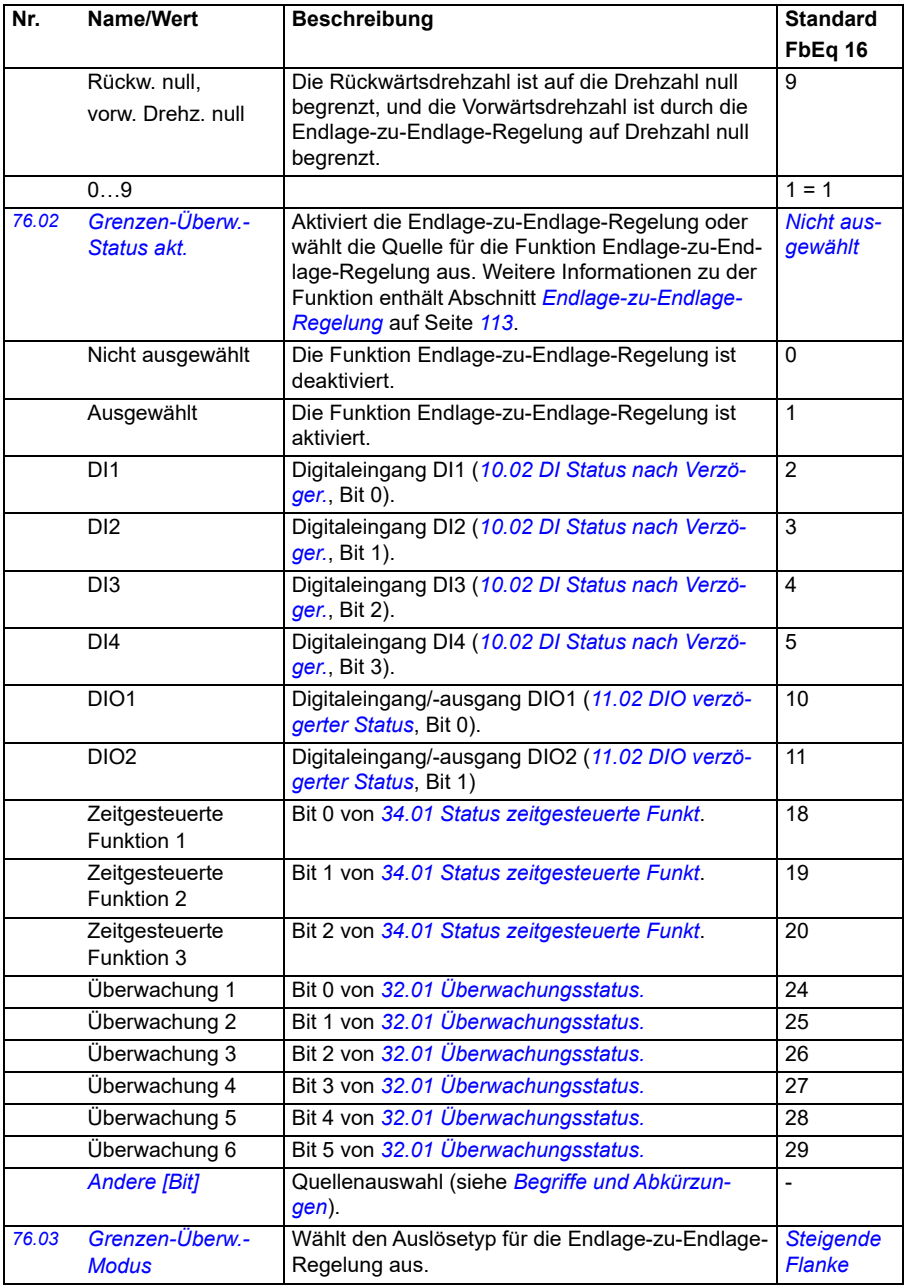

<span id="page-457-3"></span><span id="page-457-2"></span><span id="page-457-1"></span><span id="page-457-0"></span>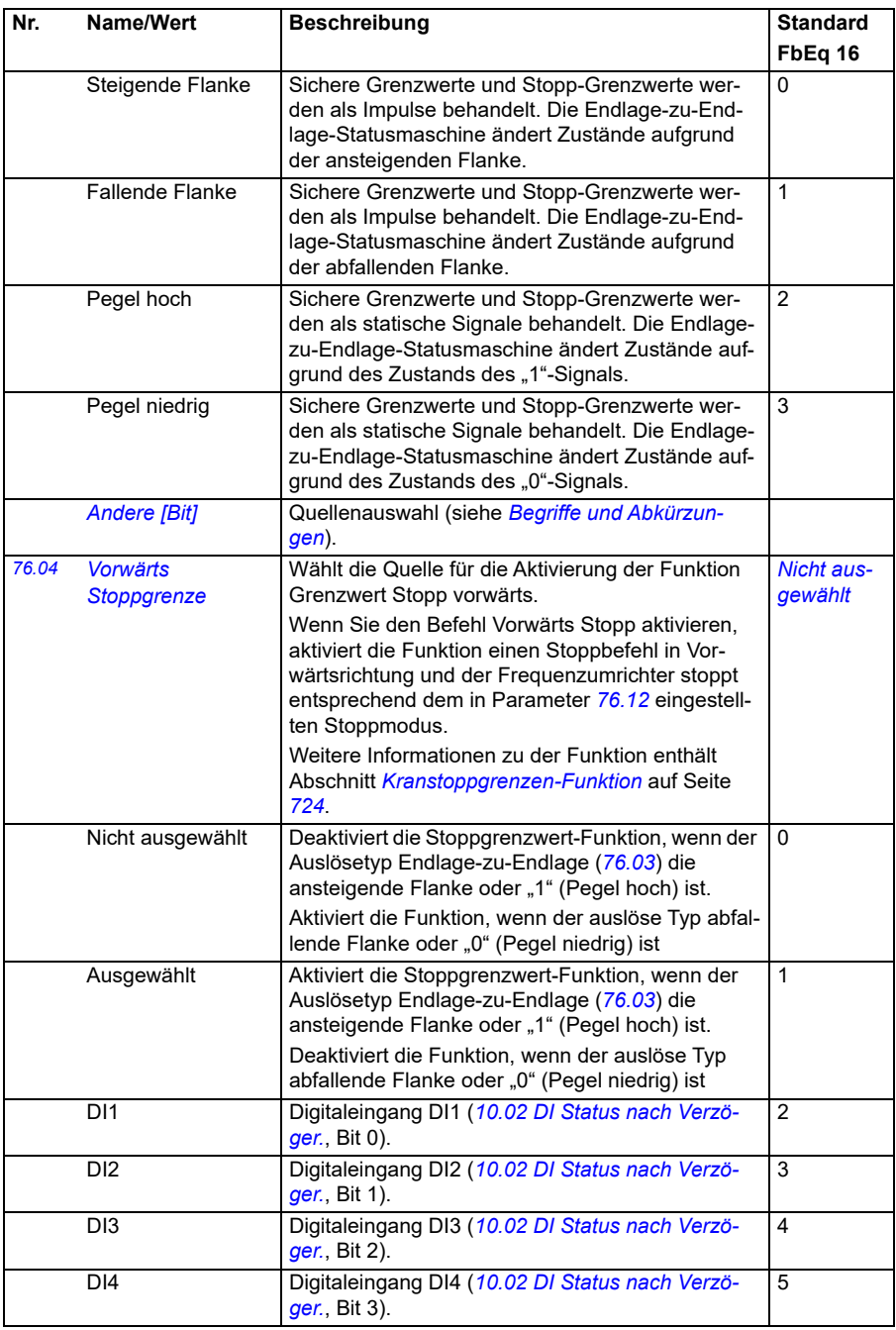

<span id="page-458-2"></span><span id="page-458-1"></span><span id="page-458-0"></span>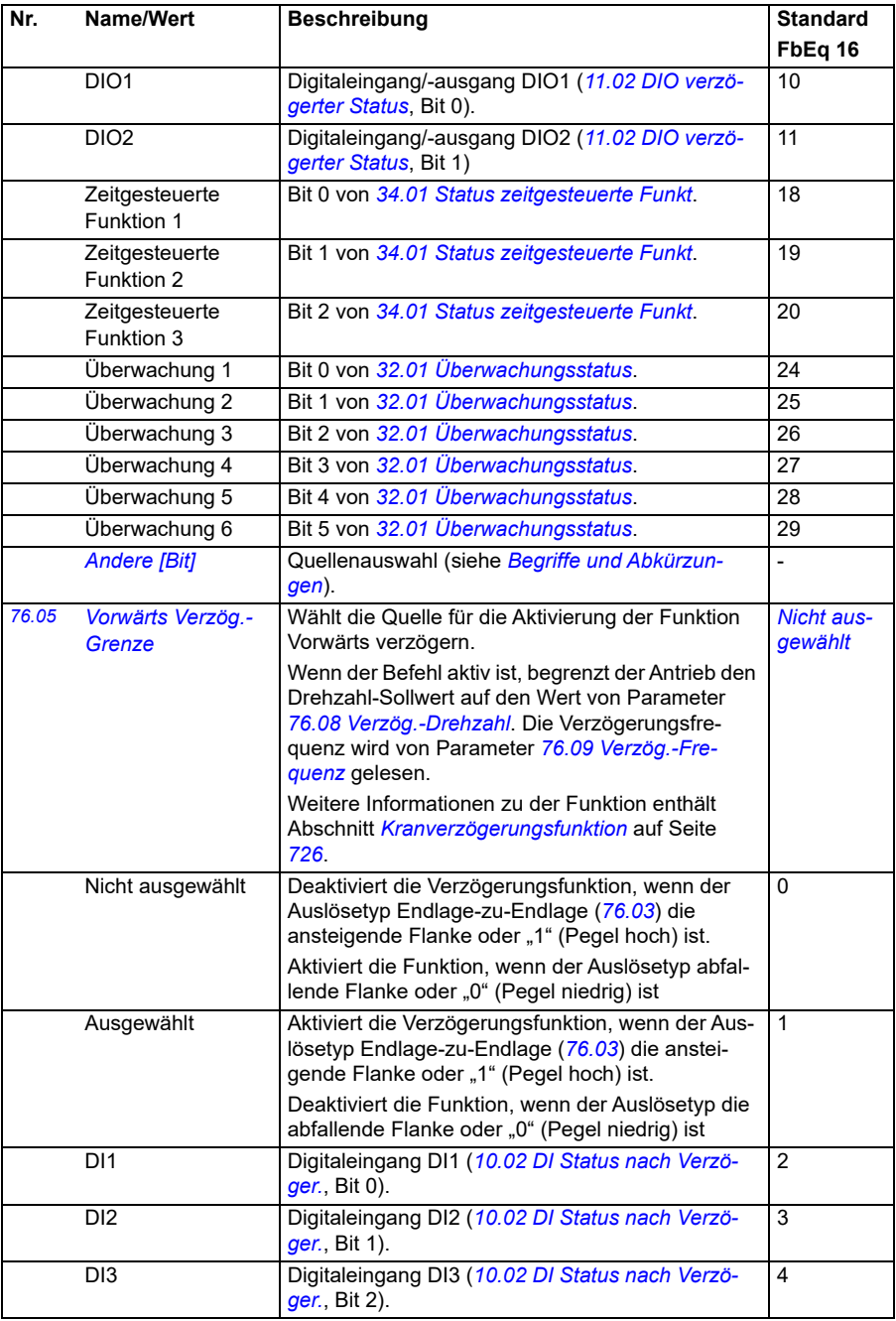

<span id="page-459-1"></span><span id="page-459-0"></span>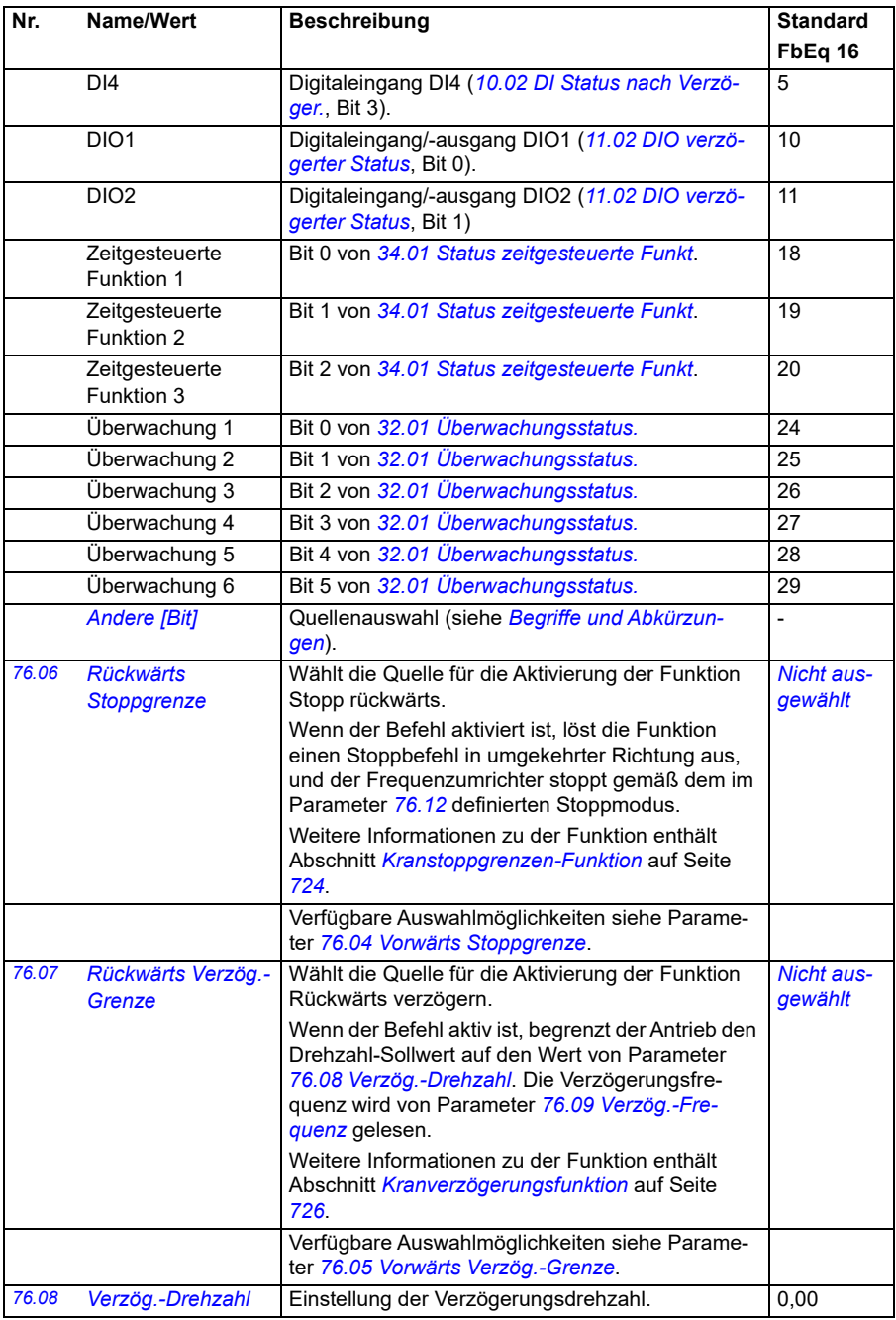

<span id="page-460-5"></span><span id="page-460-4"></span><span id="page-460-3"></span><span id="page-460-2"></span><span id="page-460-1"></span><span id="page-460-0"></span>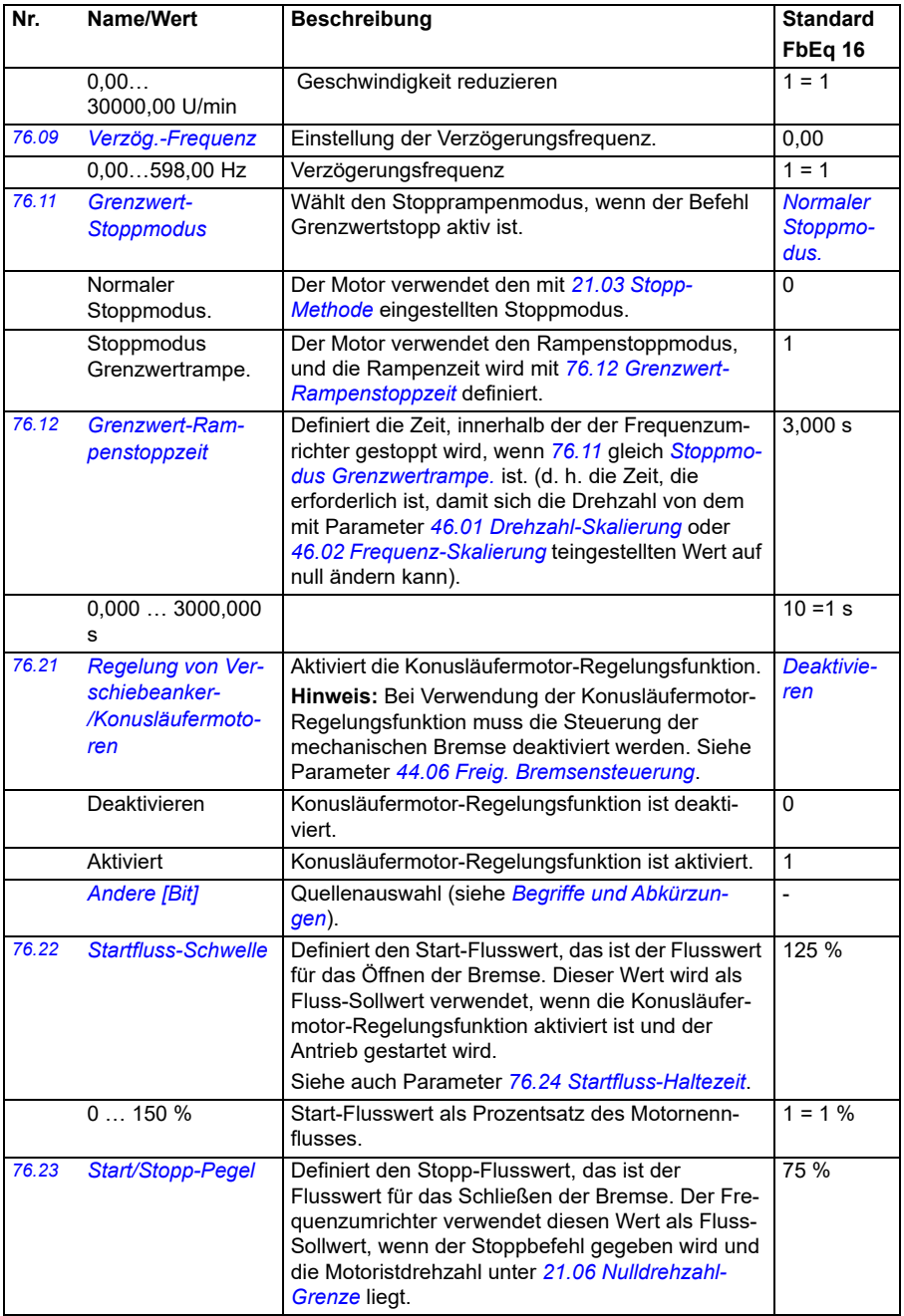

<span id="page-461-0"></span>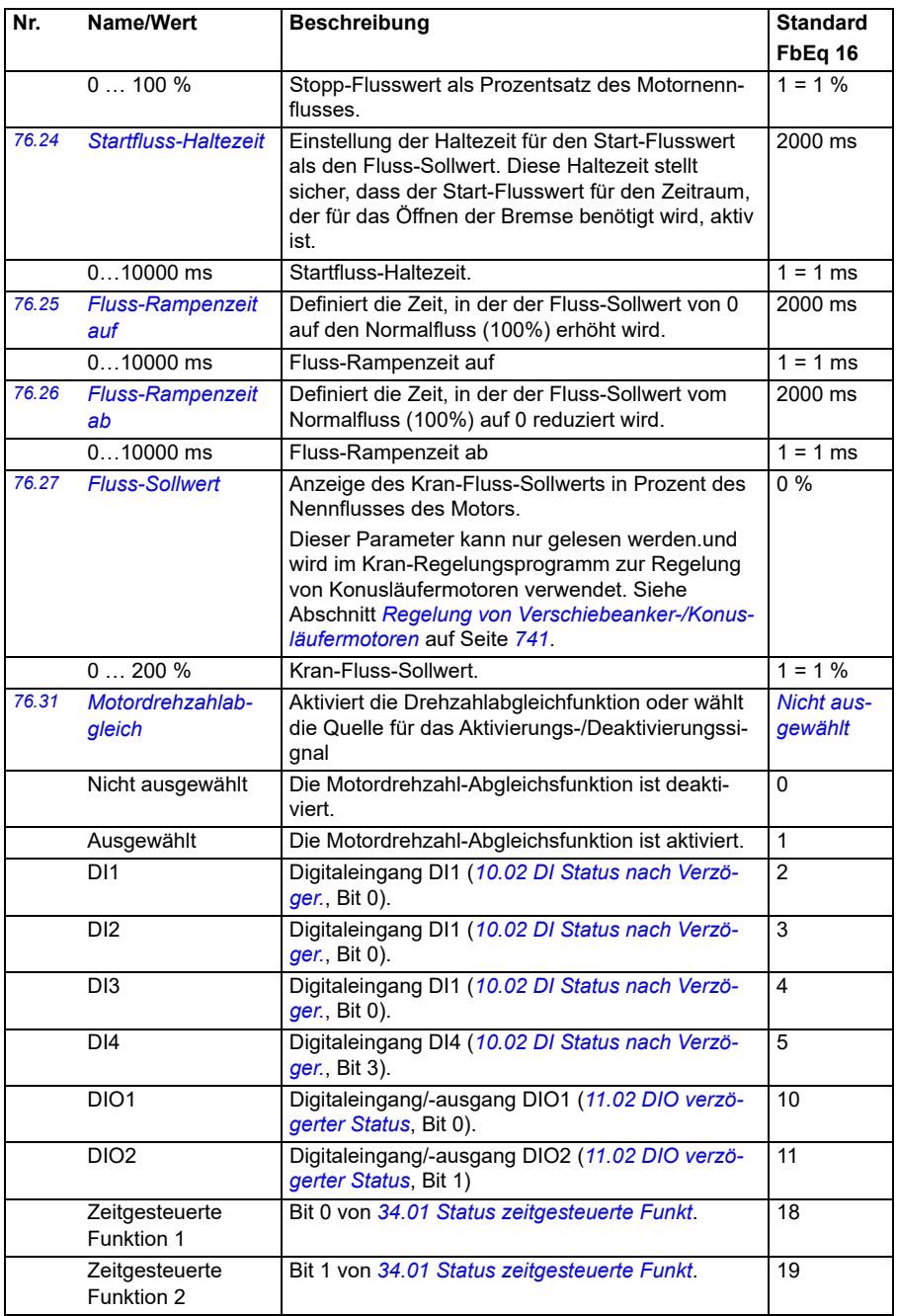

<span id="page-462-1"></span><span id="page-462-0"></span>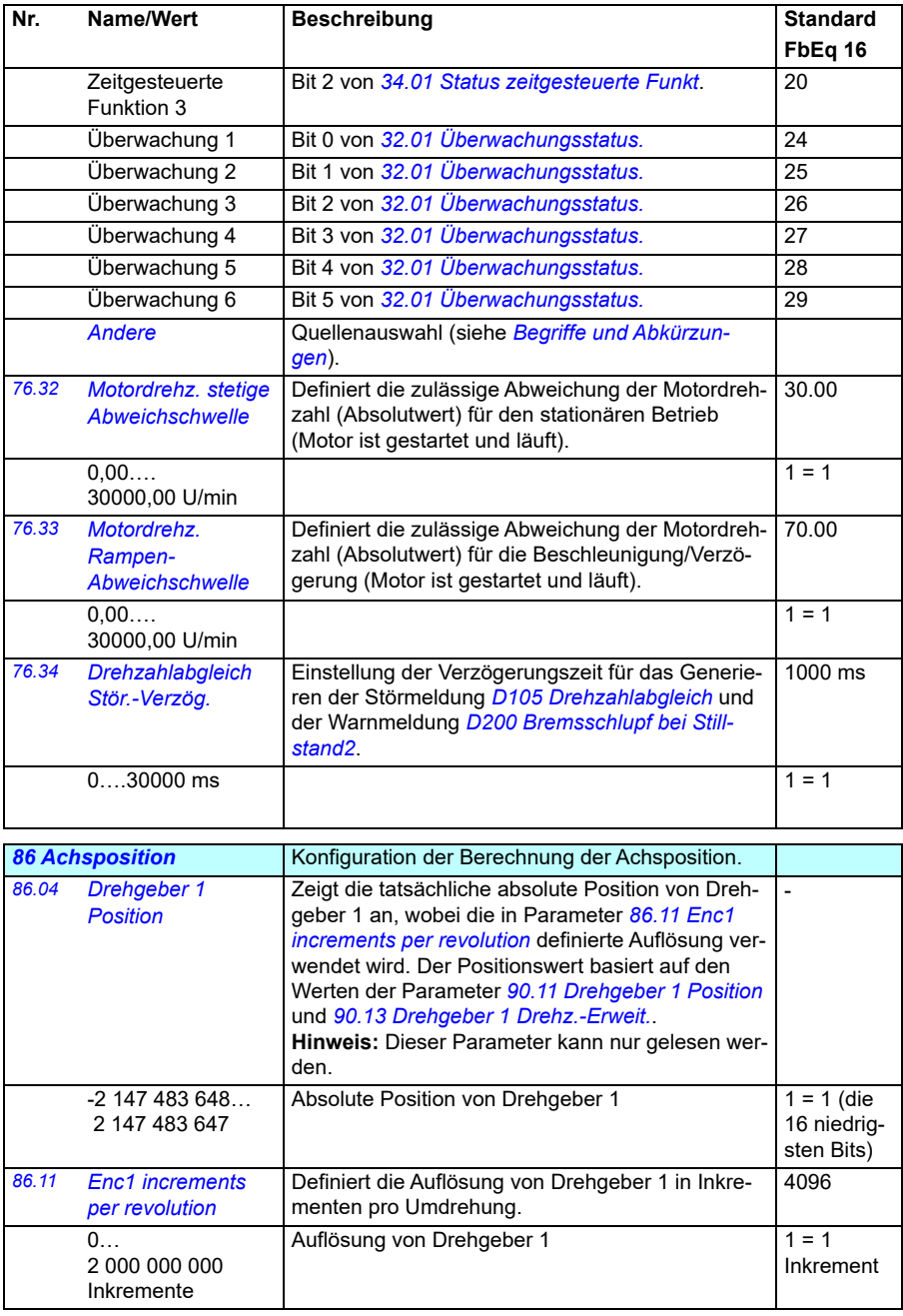

<span id="page-463-4"></span><span id="page-463-3"></span><span id="page-463-2"></span><span id="page-463-1"></span><span id="page-463-0"></span>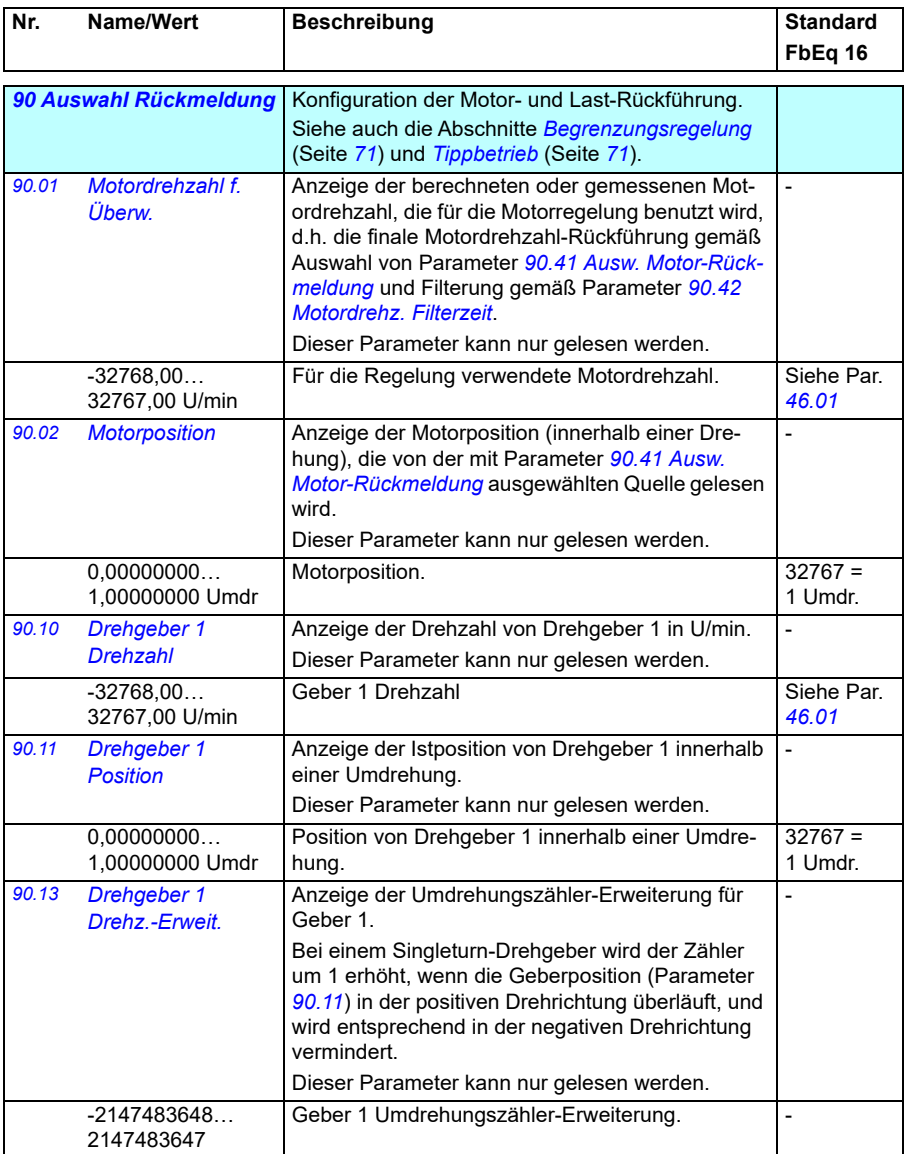

<span id="page-464-1"></span><span id="page-464-0"></span>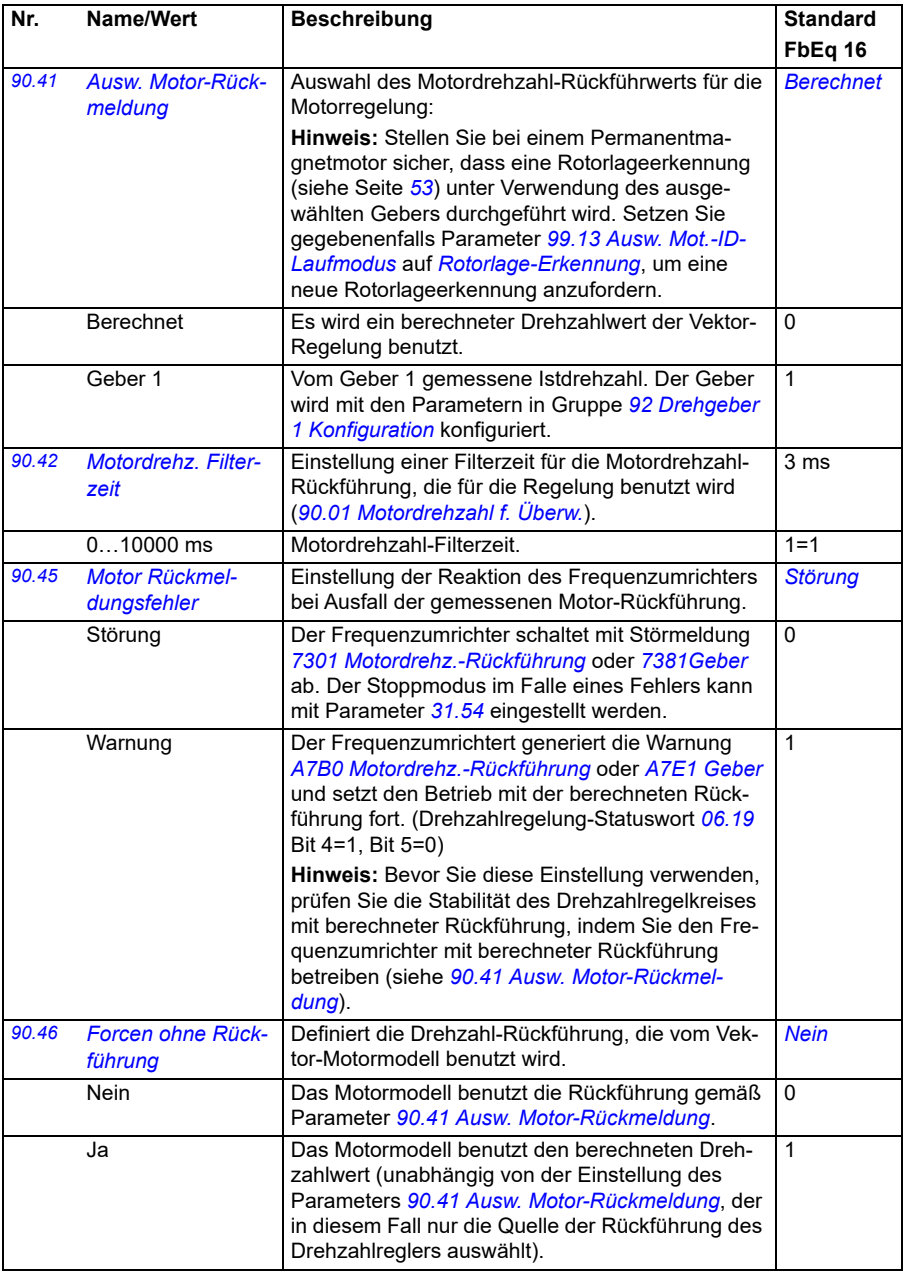

<span id="page-465-5"></span><span id="page-465-4"></span><span id="page-465-3"></span><span id="page-465-2"></span><span id="page-465-1"></span><span id="page-465-0"></span>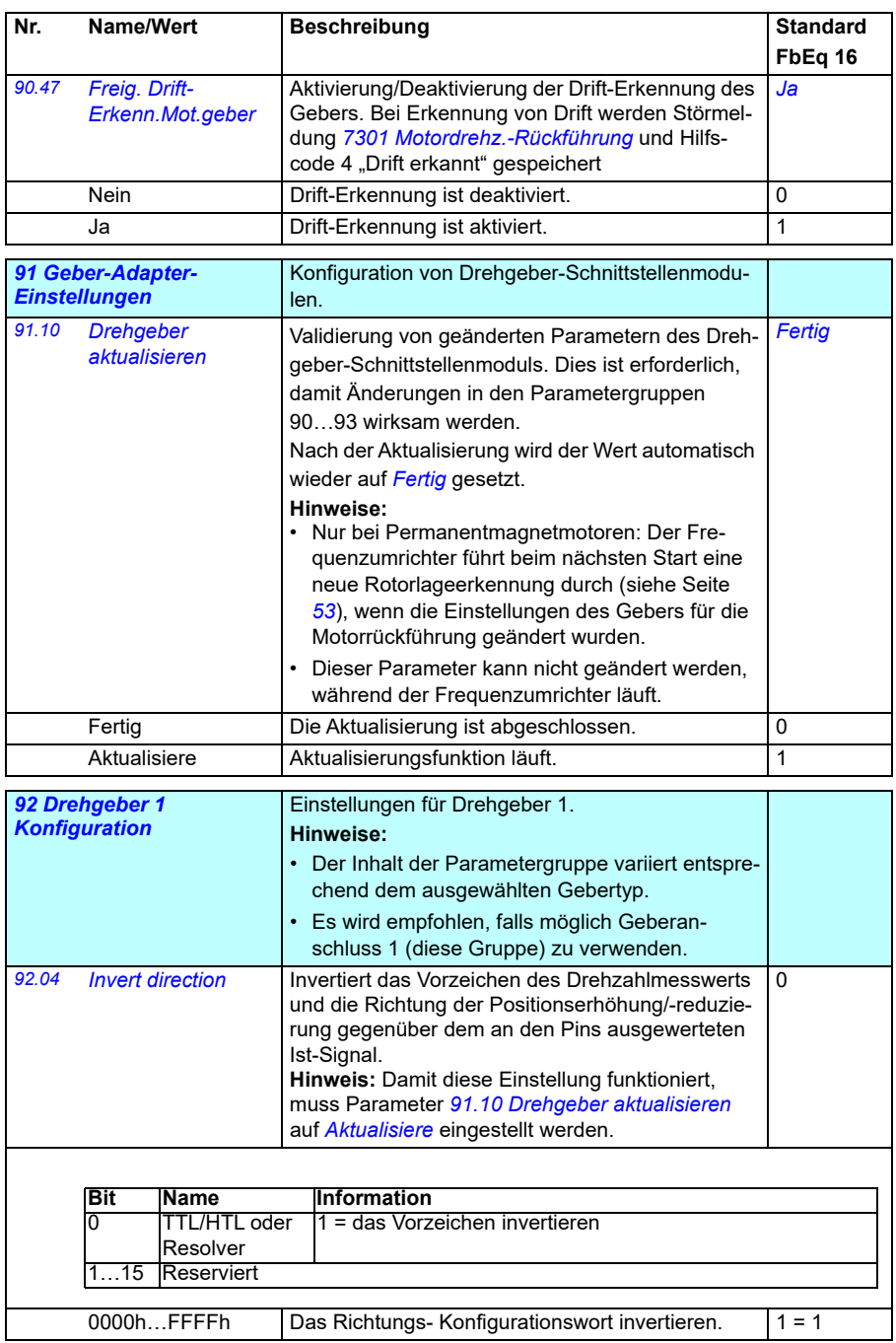

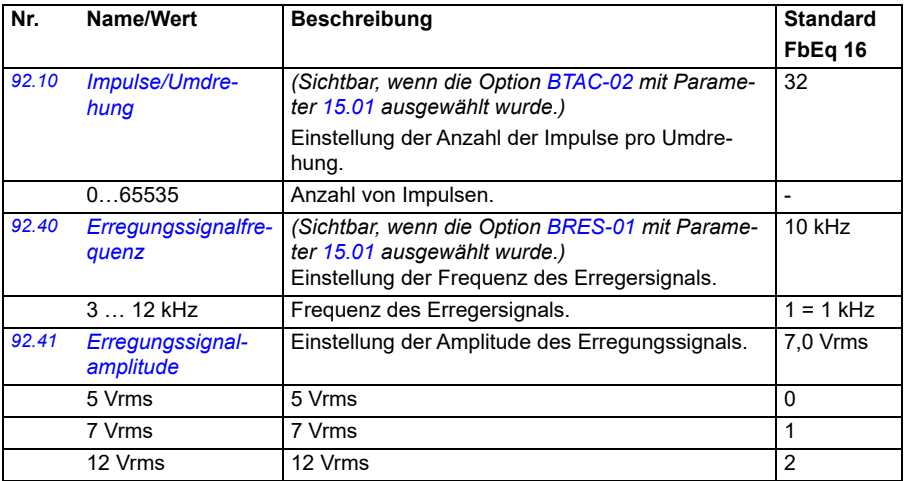

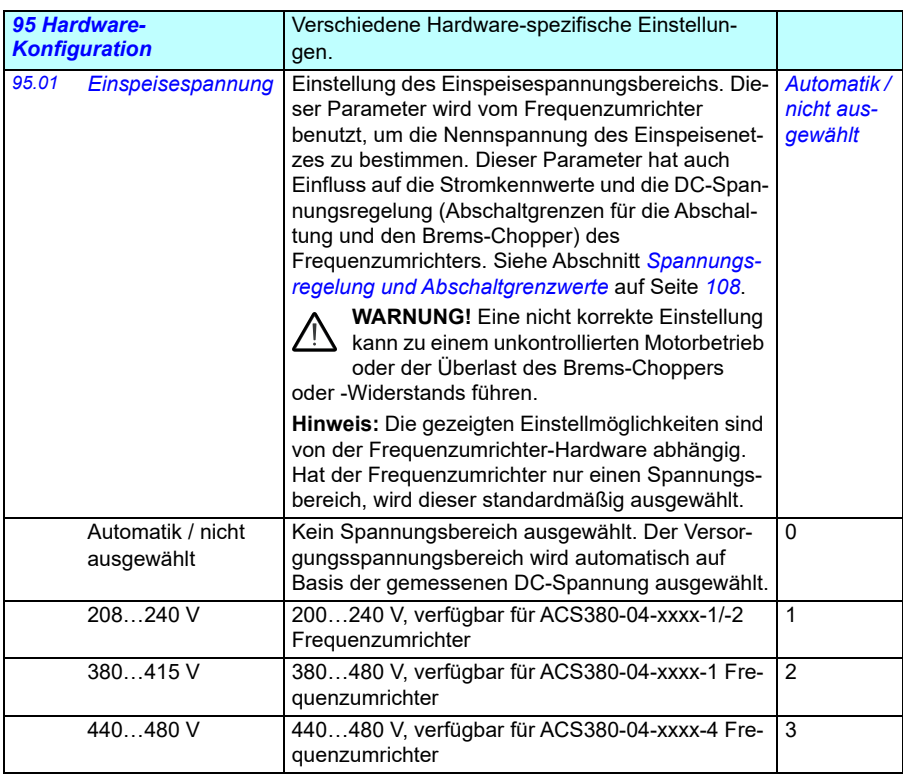

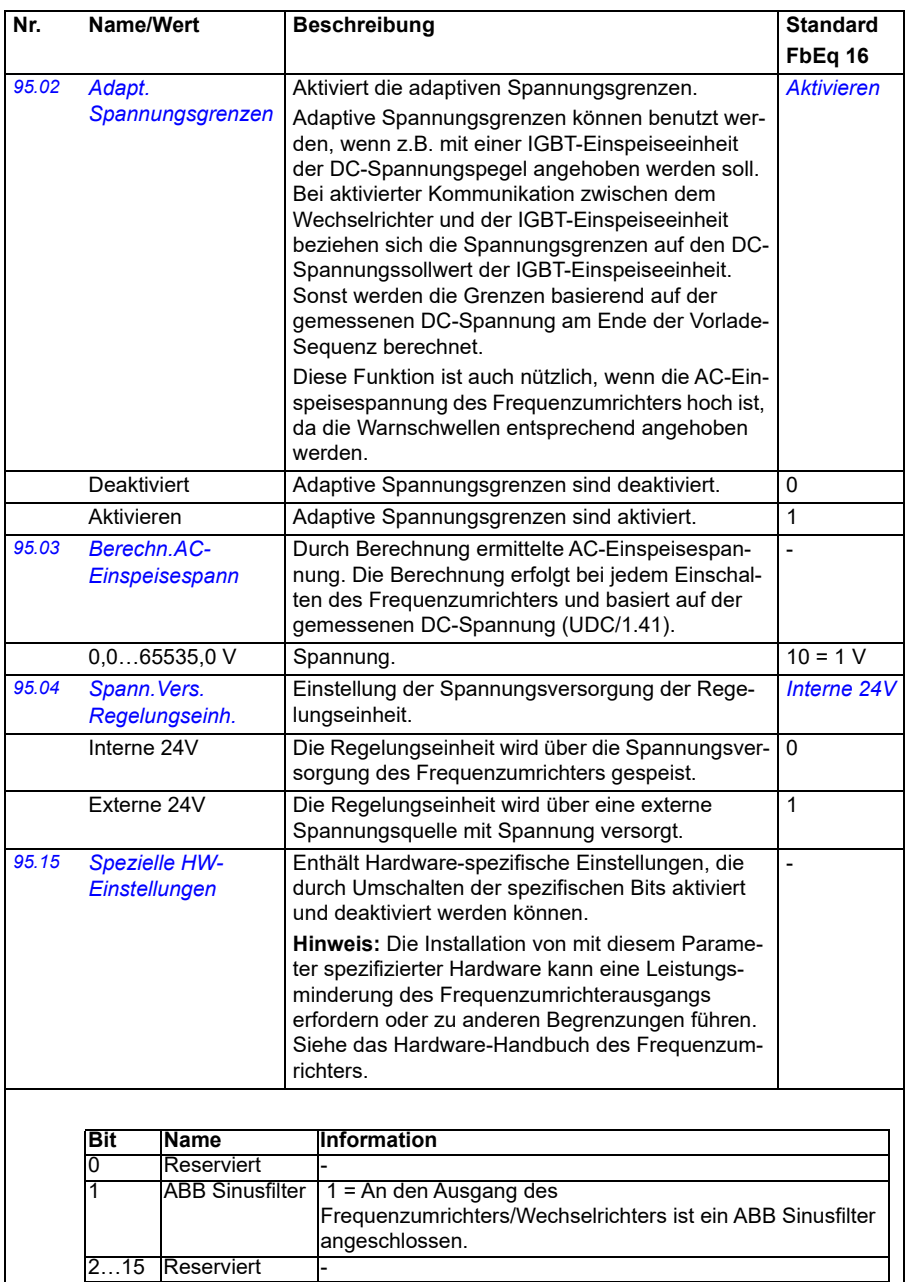

0...1 Konfigurationswort der Hardware-Optionen. 1 = 1
<span id="page-468-1"></span><span id="page-468-0"></span>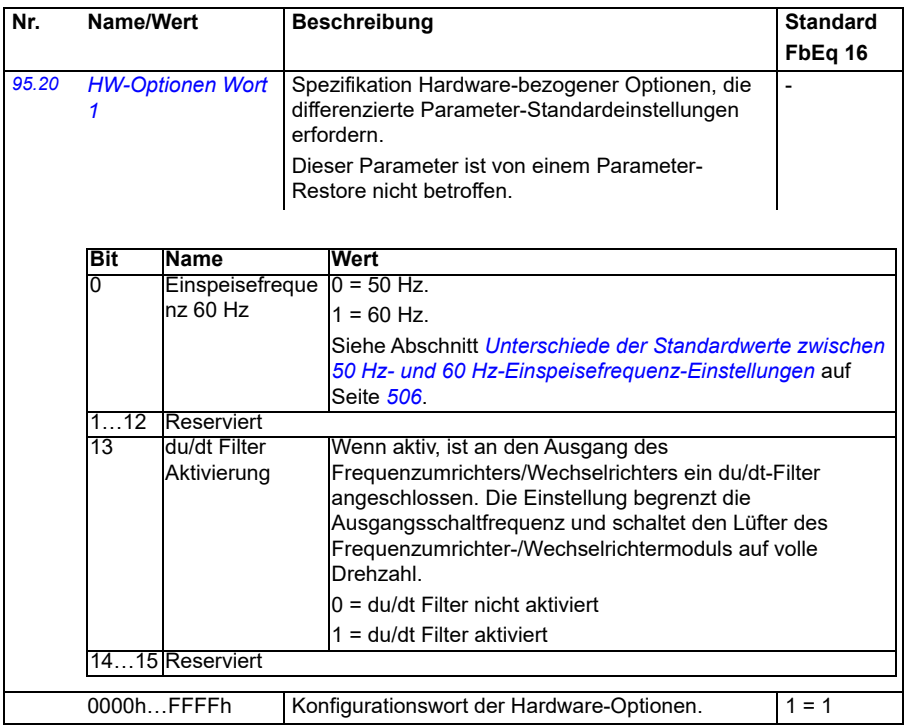

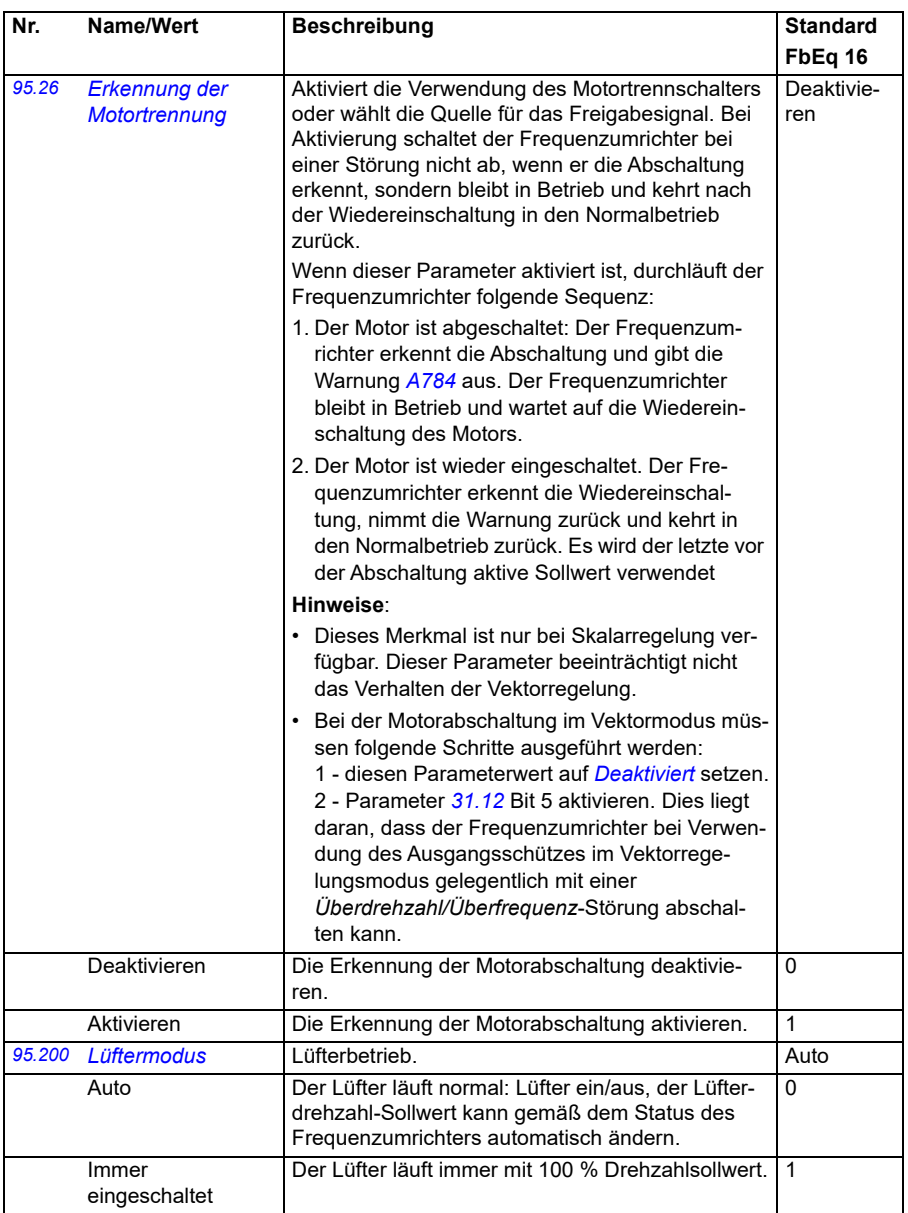

<span id="page-470-0"></span>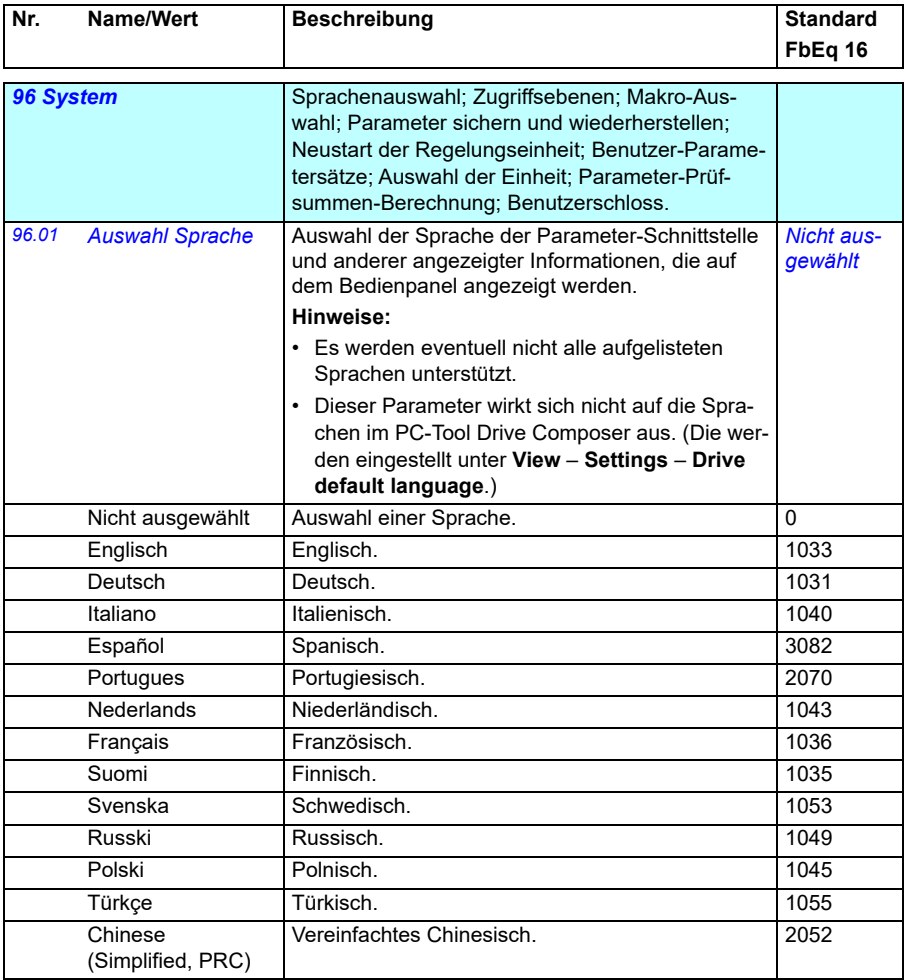

<span id="page-471-3"></span><span id="page-471-2"></span><span id="page-471-1"></span><span id="page-471-0"></span>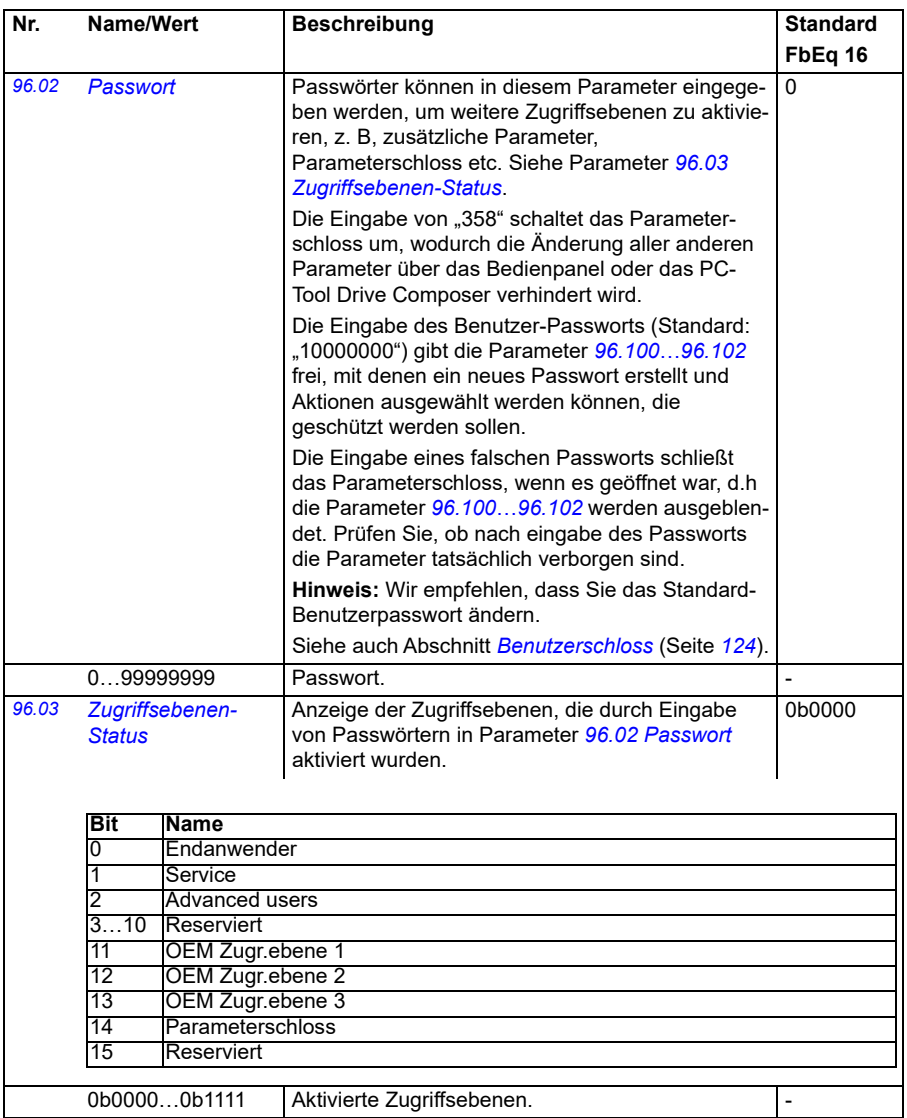

<span id="page-472-1"></span><span id="page-472-0"></span>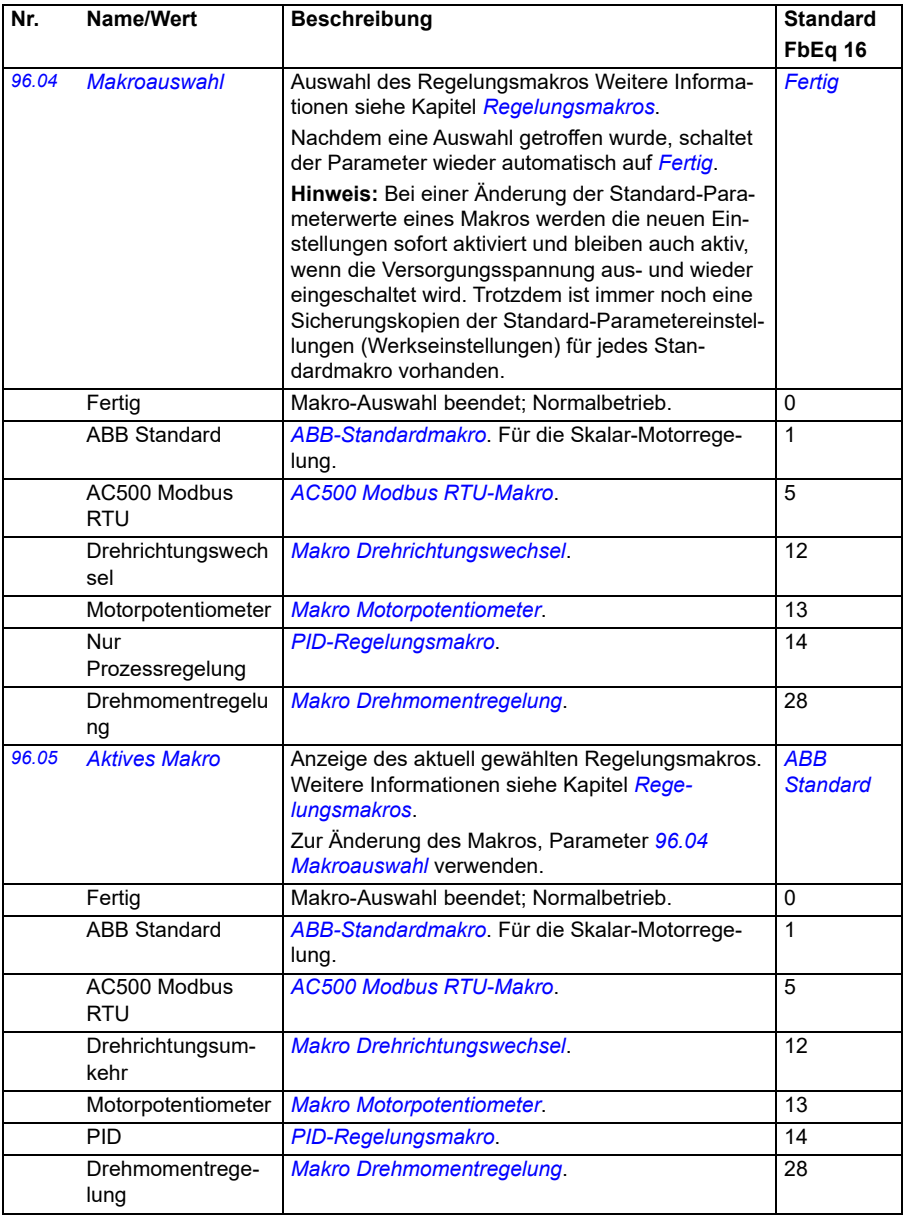

<span id="page-473-1"></span><span id="page-473-0"></span>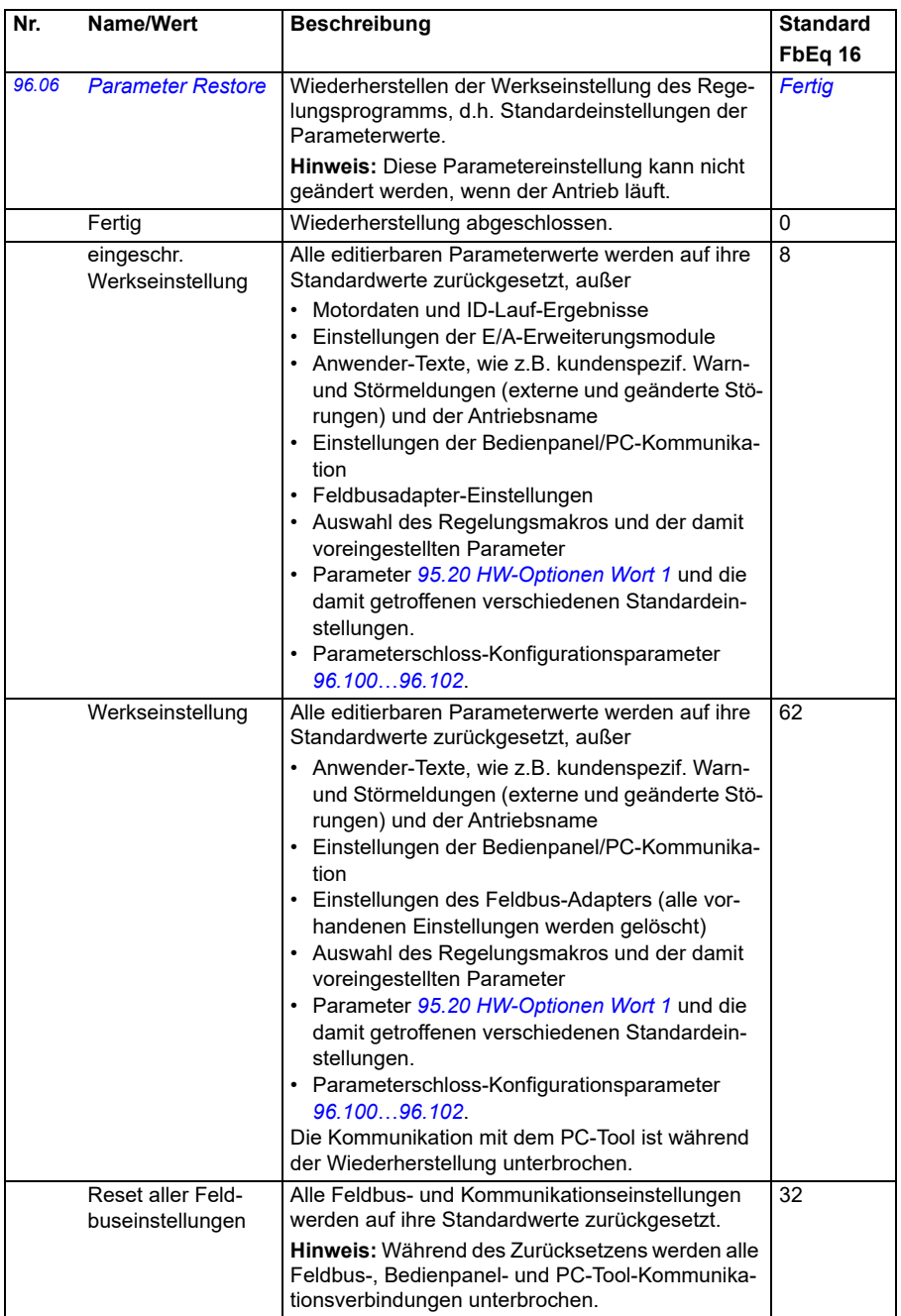

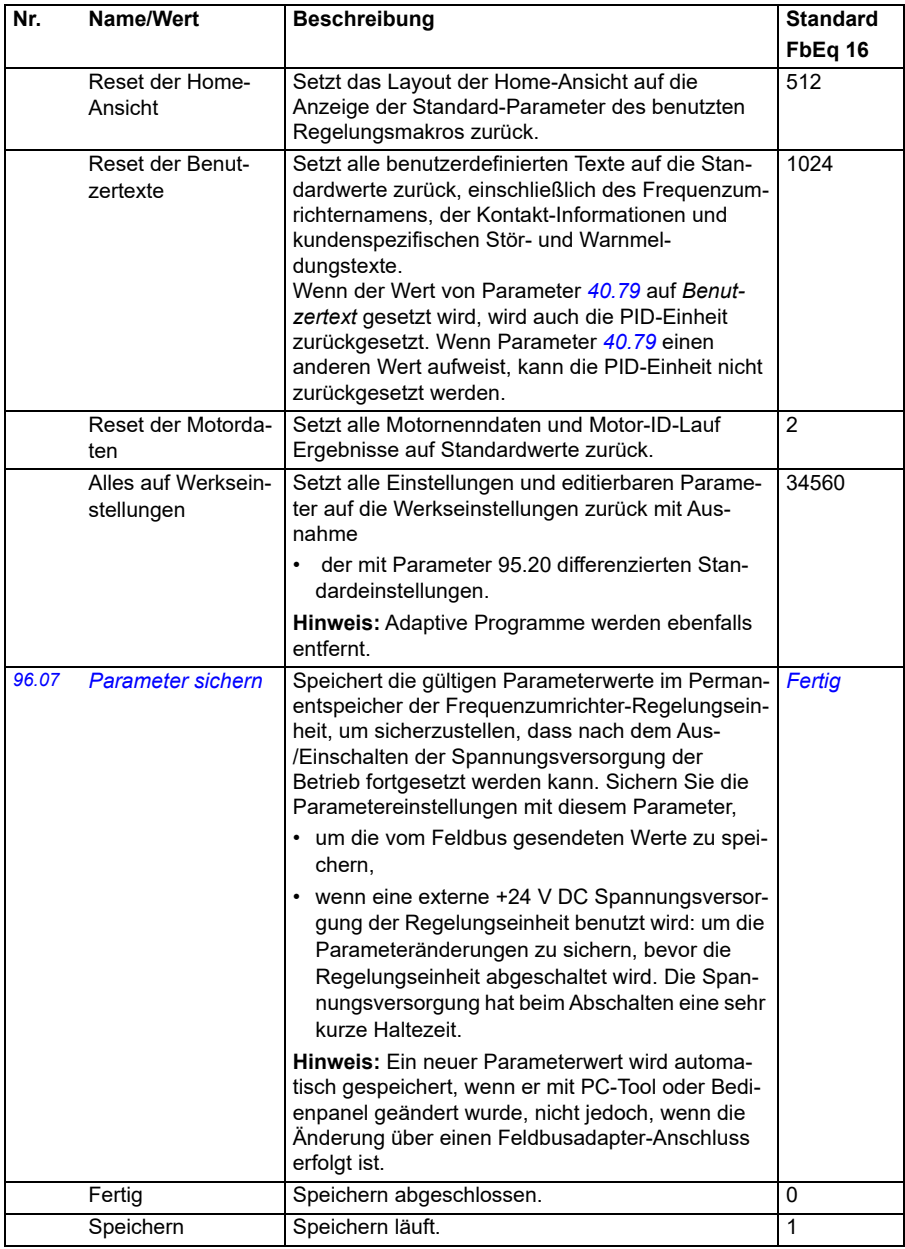

<span id="page-475-1"></span><span id="page-475-0"></span>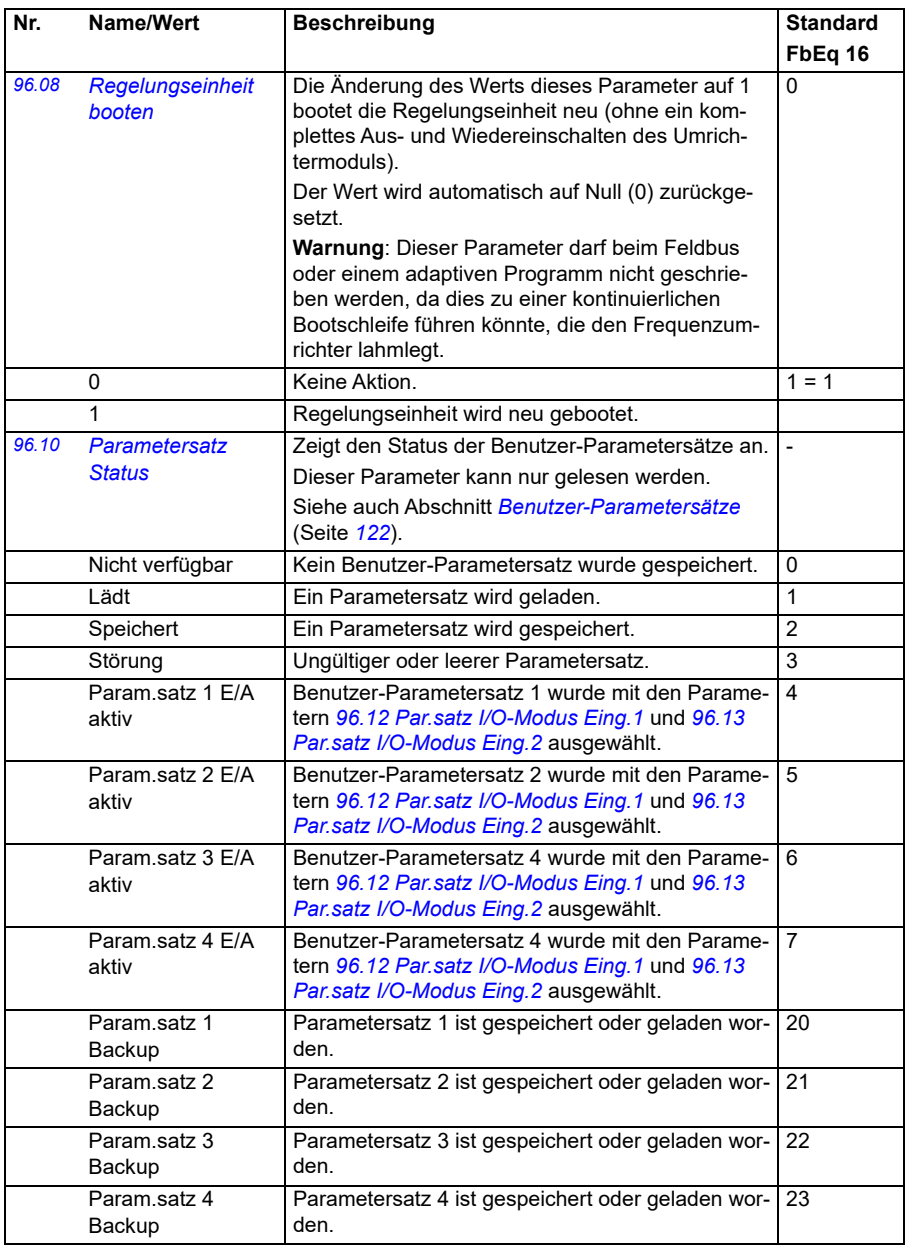

<span id="page-476-1"></span><span id="page-476-0"></span>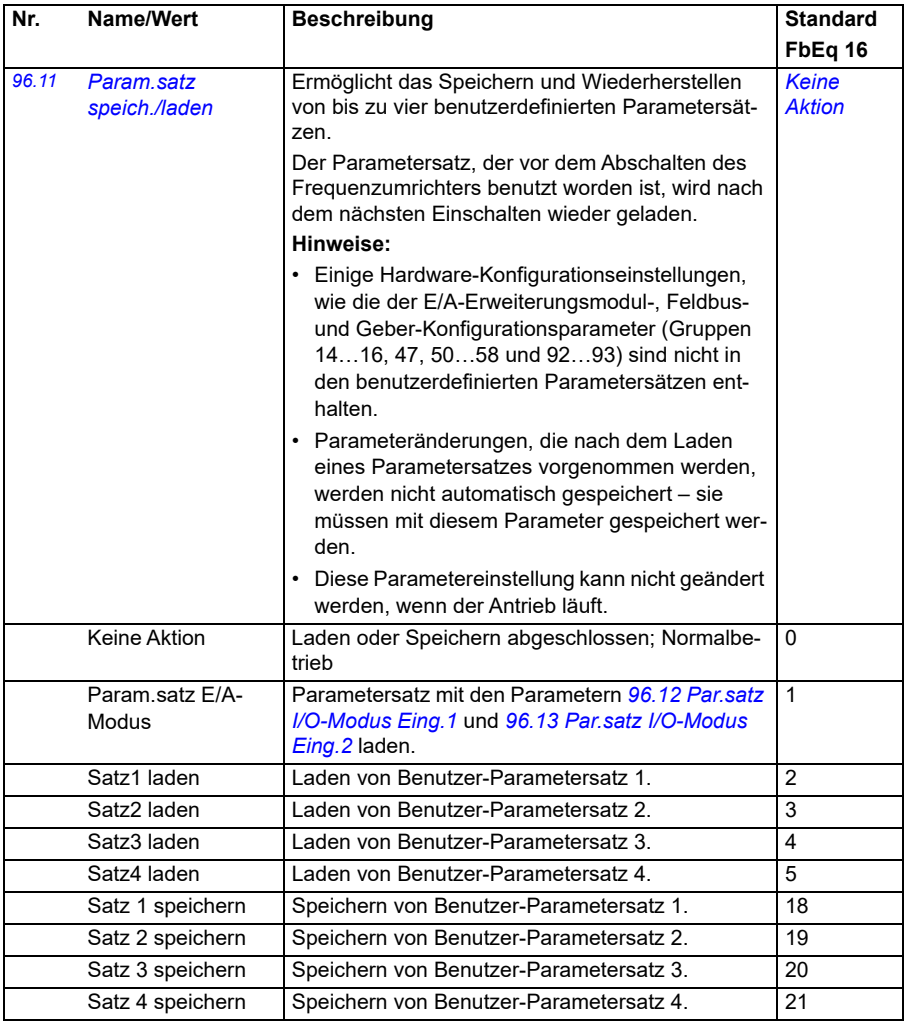

<span id="page-477-1"></span><span id="page-477-0"></span>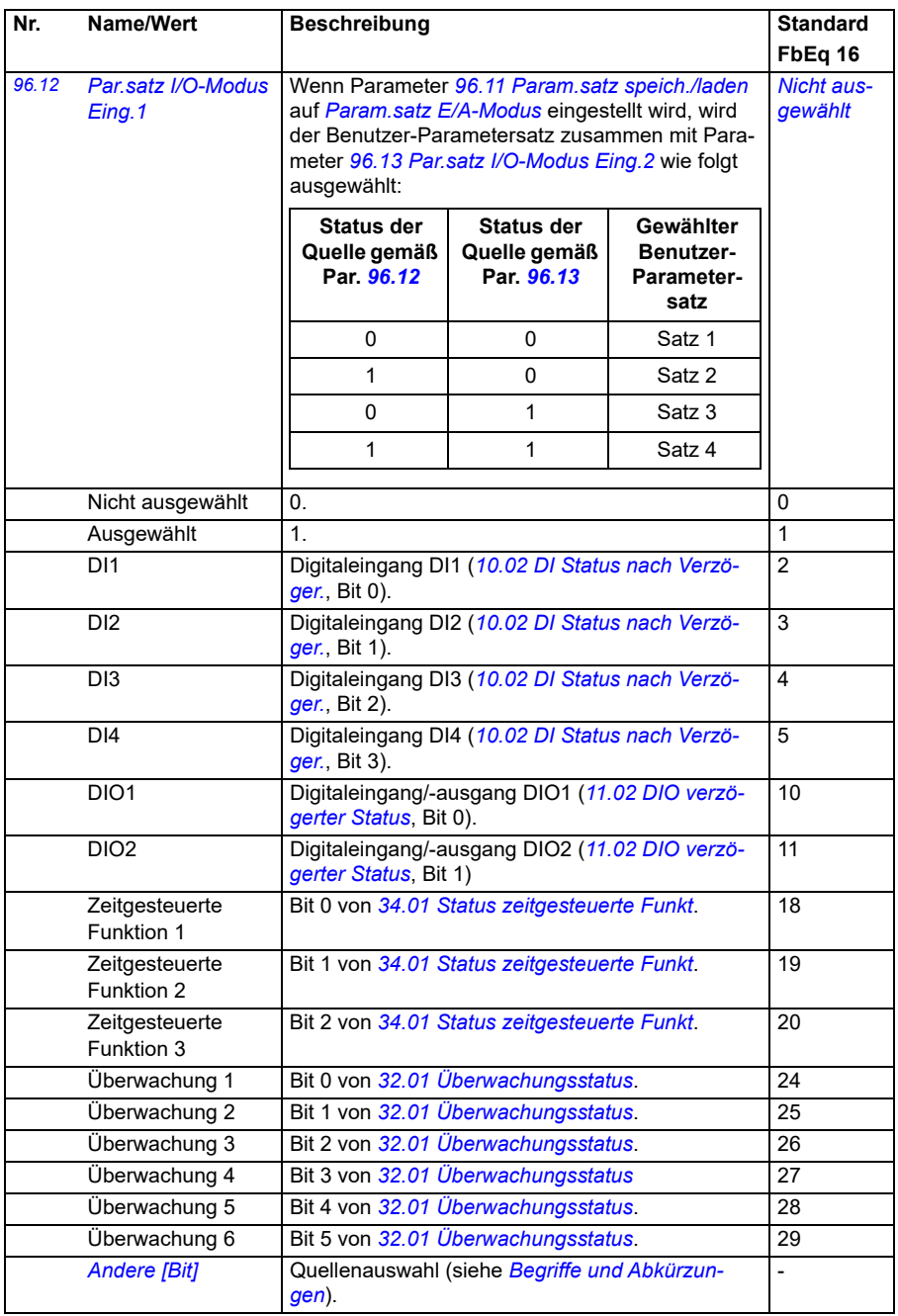

<span id="page-478-5"></span><span id="page-478-4"></span><span id="page-478-3"></span><span id="page-478-2"></span><span id="page-478-1"></span><span id="page-478-0"></span>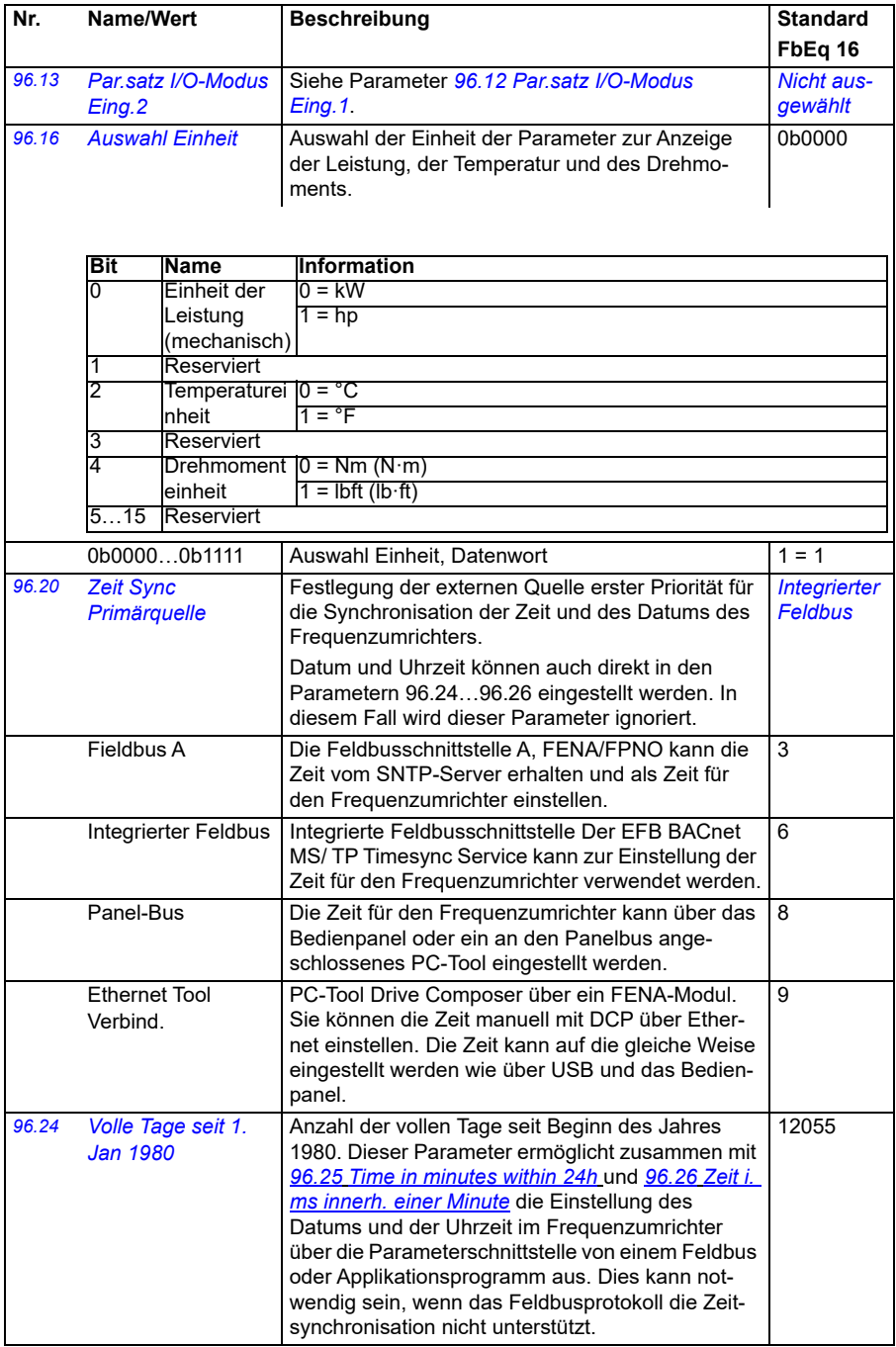

<span id="page-479-5"></span><span id="page-479-4"></span><span id="page-479-3"></span><span id="page-479-2"></span><span id="page-479-1"></span><span id="page-479-0"></span>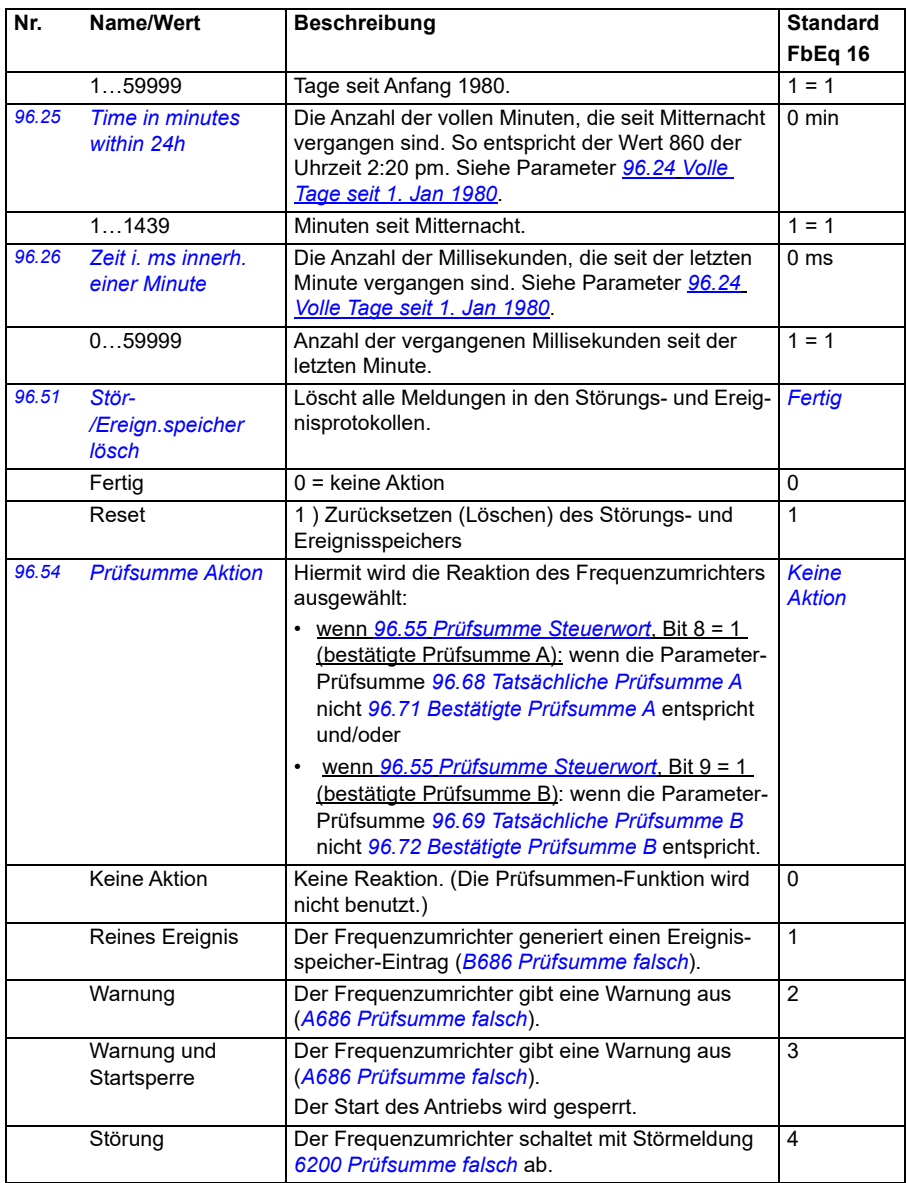

<span id="page-480-1"></span><span id="page-480-0"></span>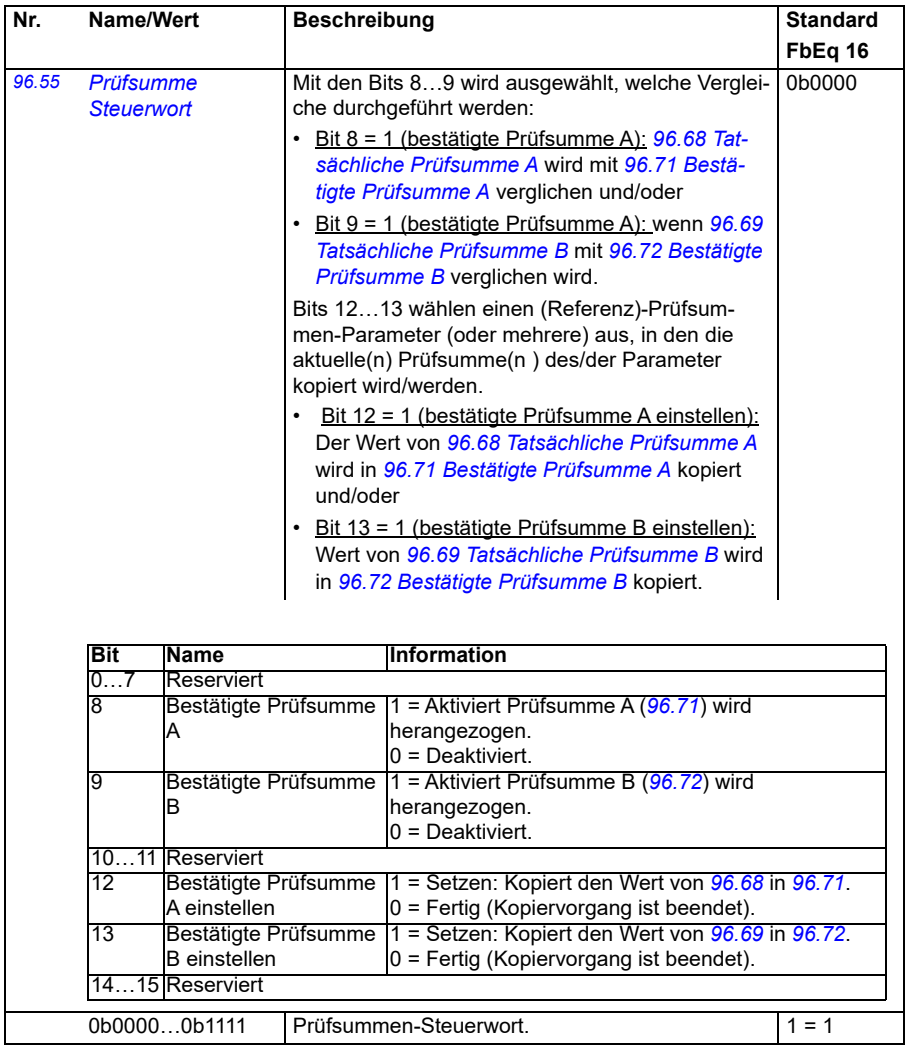

<span id="page-481-3"></span><span id="page-481-2"></span><span id="page-481-1"></span><span id="page-481-0"></span>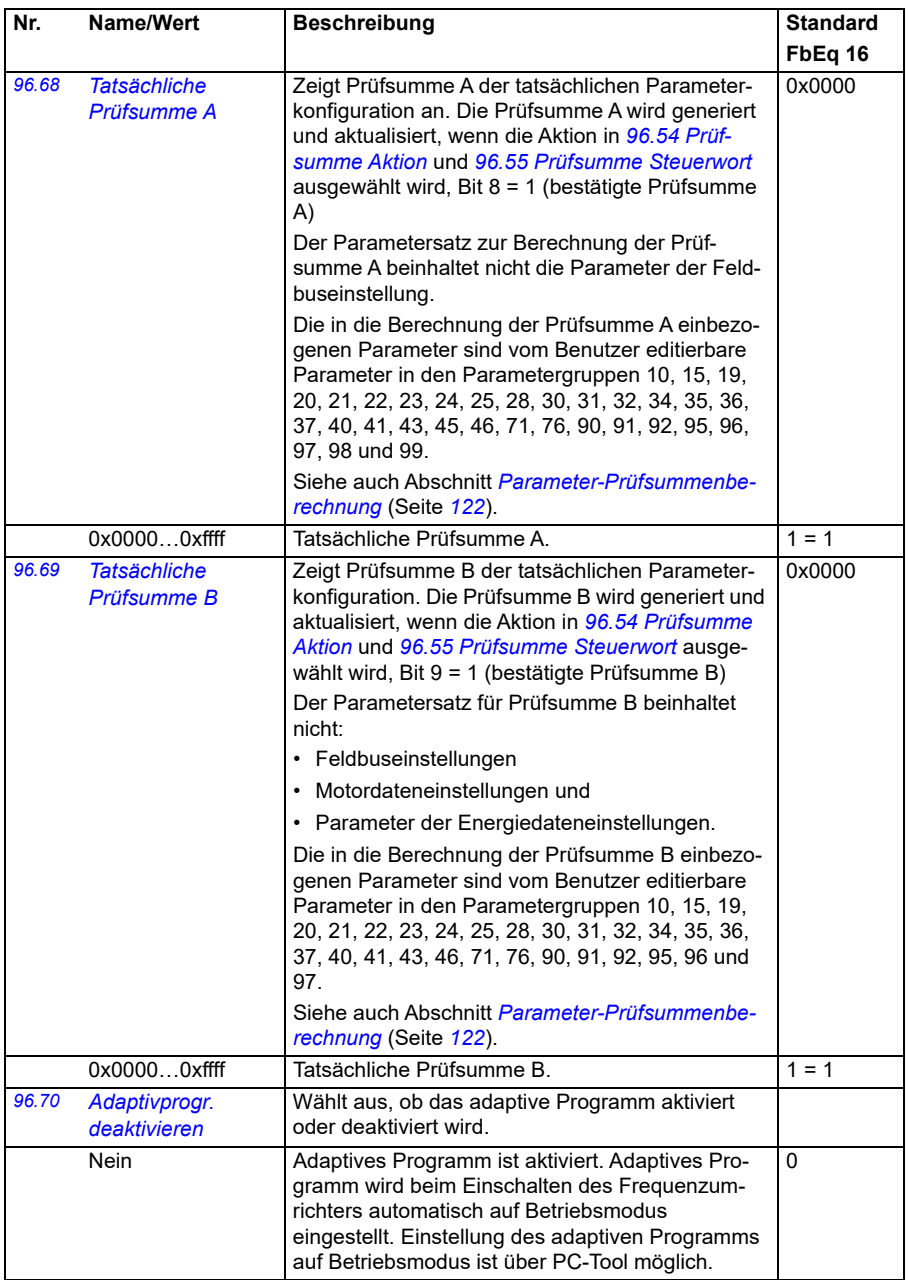

<span id="page-482-5"></span><span id="page-482-4"></span><span id="page-482-3"></span><span id="page-482-2"></span><span id="page-482-1"></span><span id="page-482-0"></span>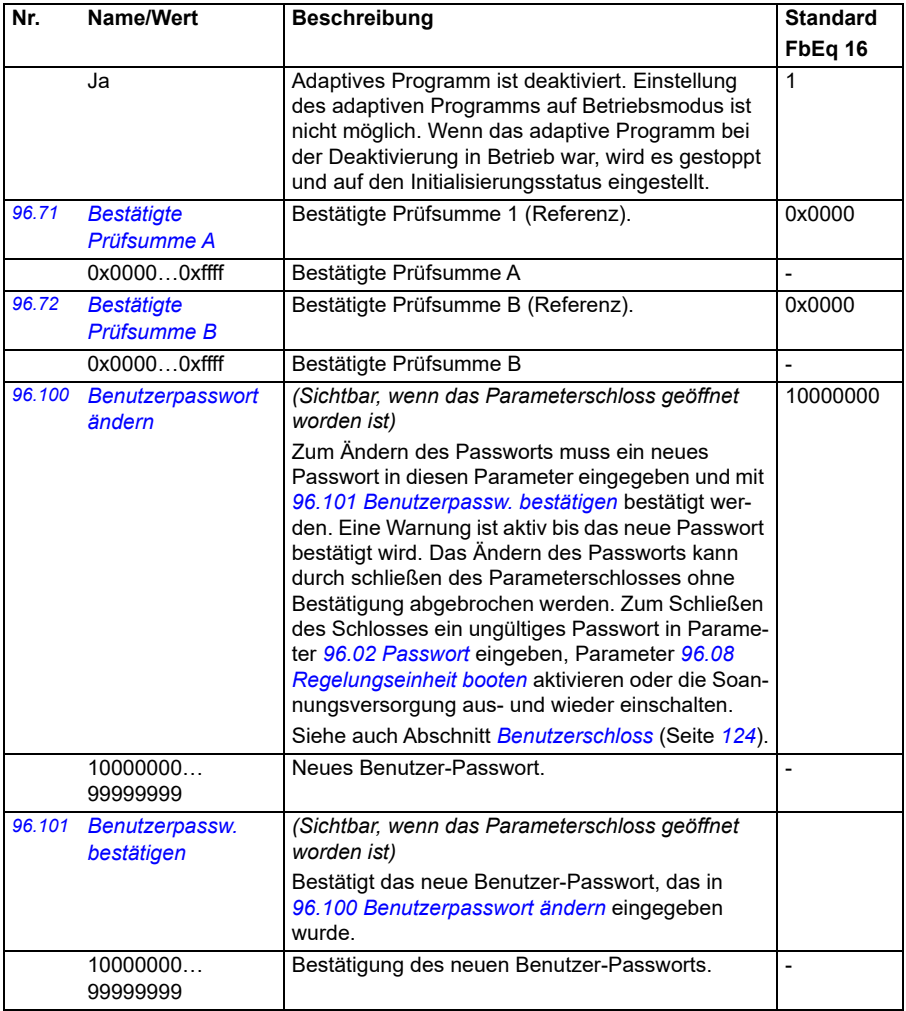

<span id="page-483-0"></span>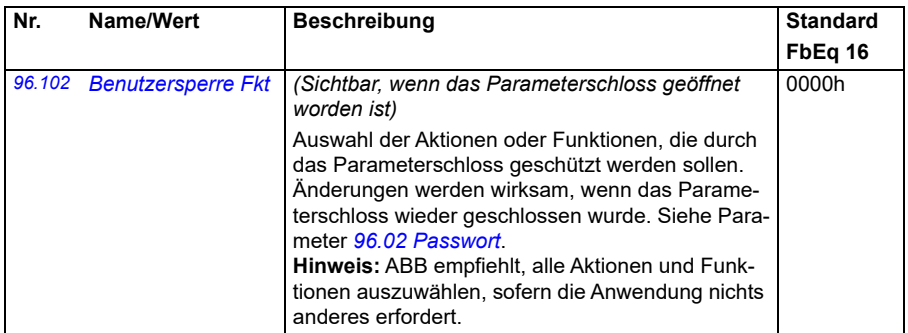

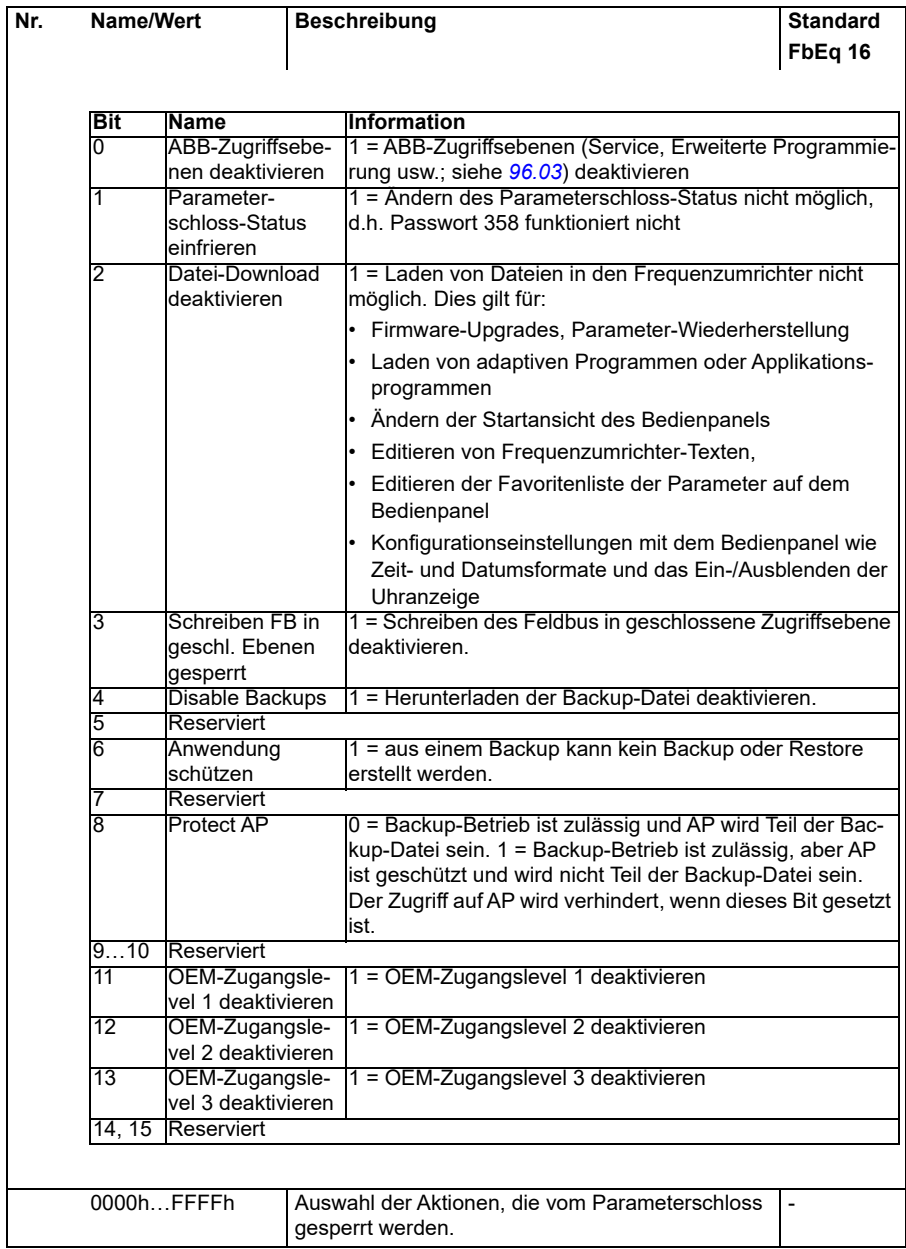

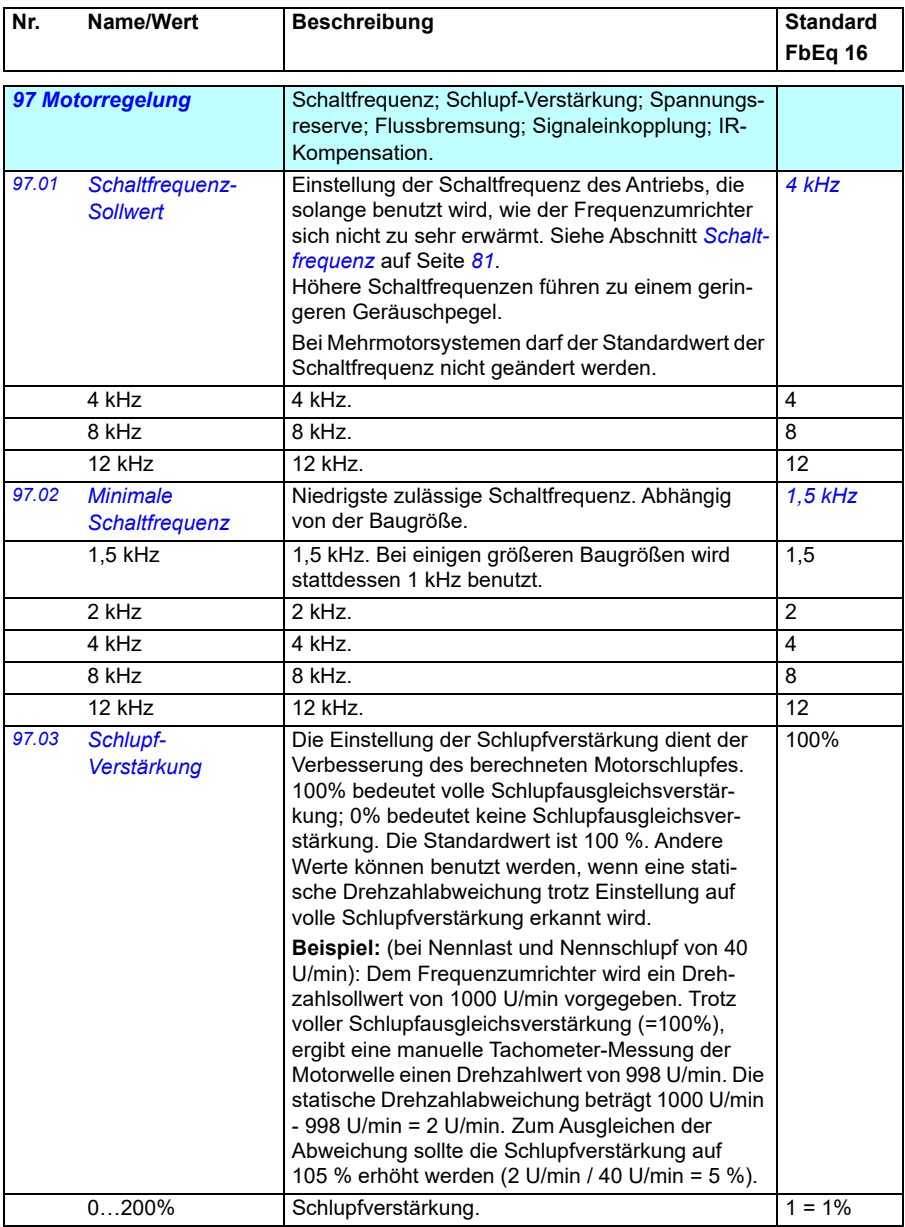

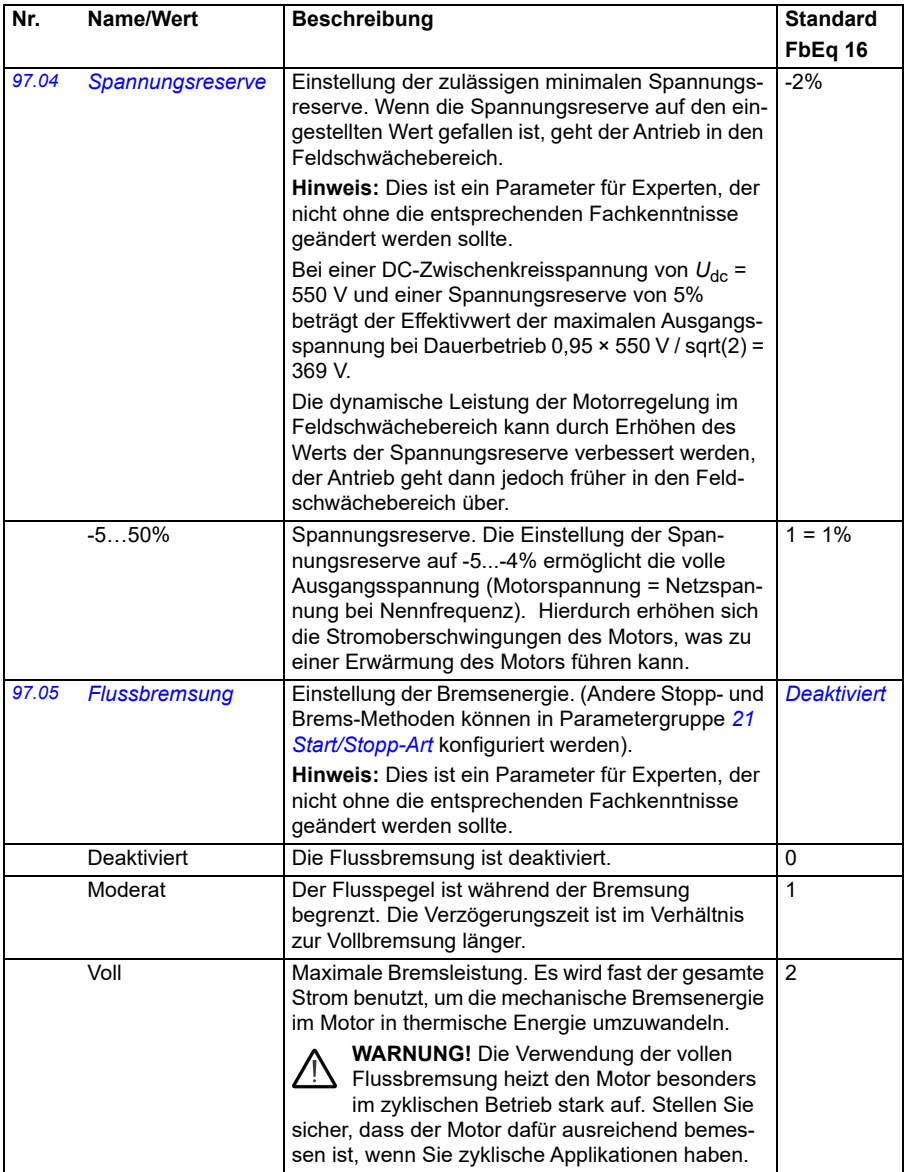

<span id="page-487-4"></span><span id="page-487-3"></span><span id="page-487-2"></span><span id="page-487-1"></span><span id="page-487-0"></span>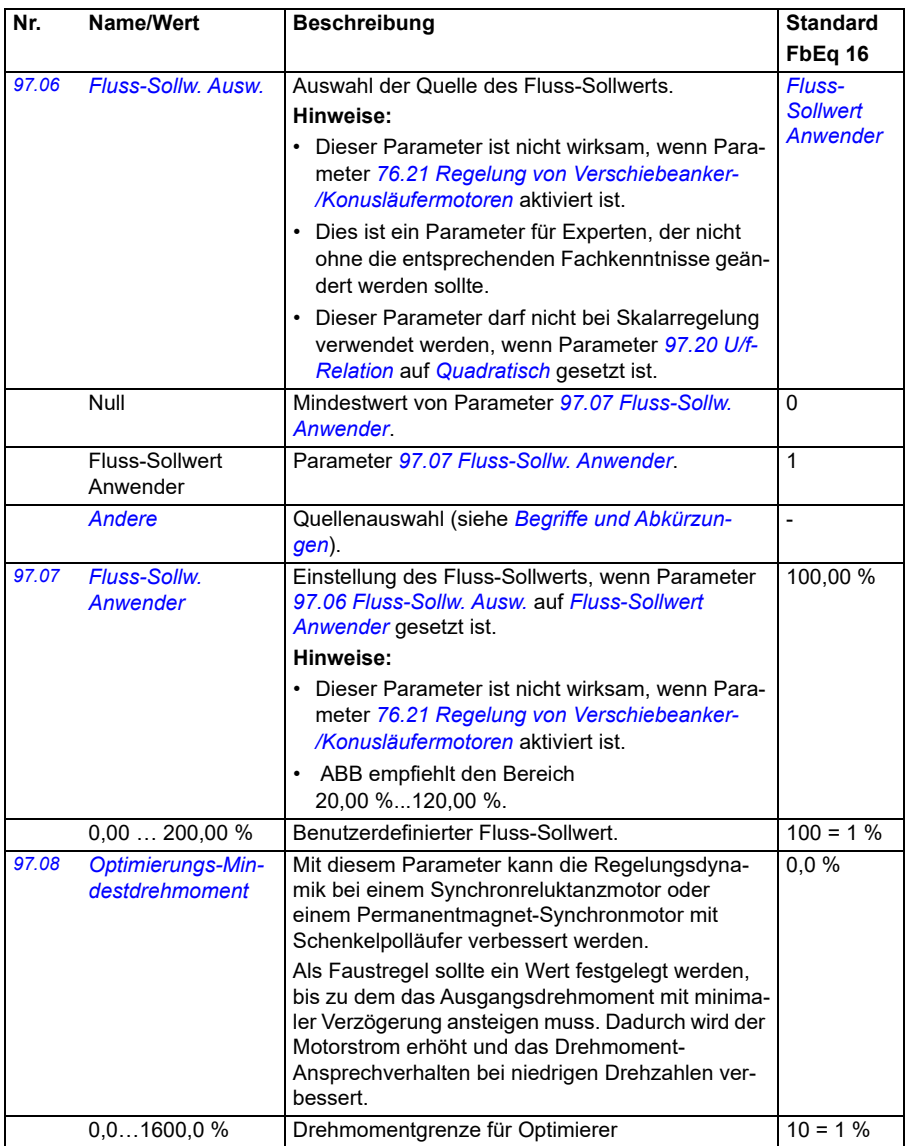

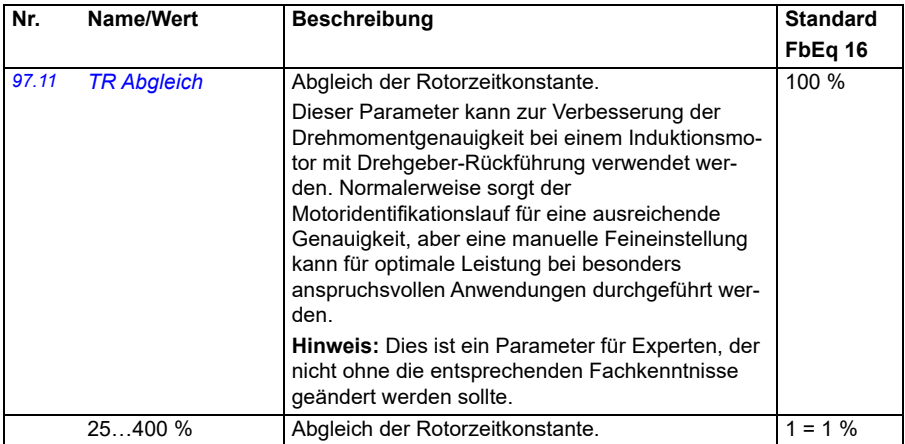

<span id="page-489-1"></span><span id="page-489-0"></span>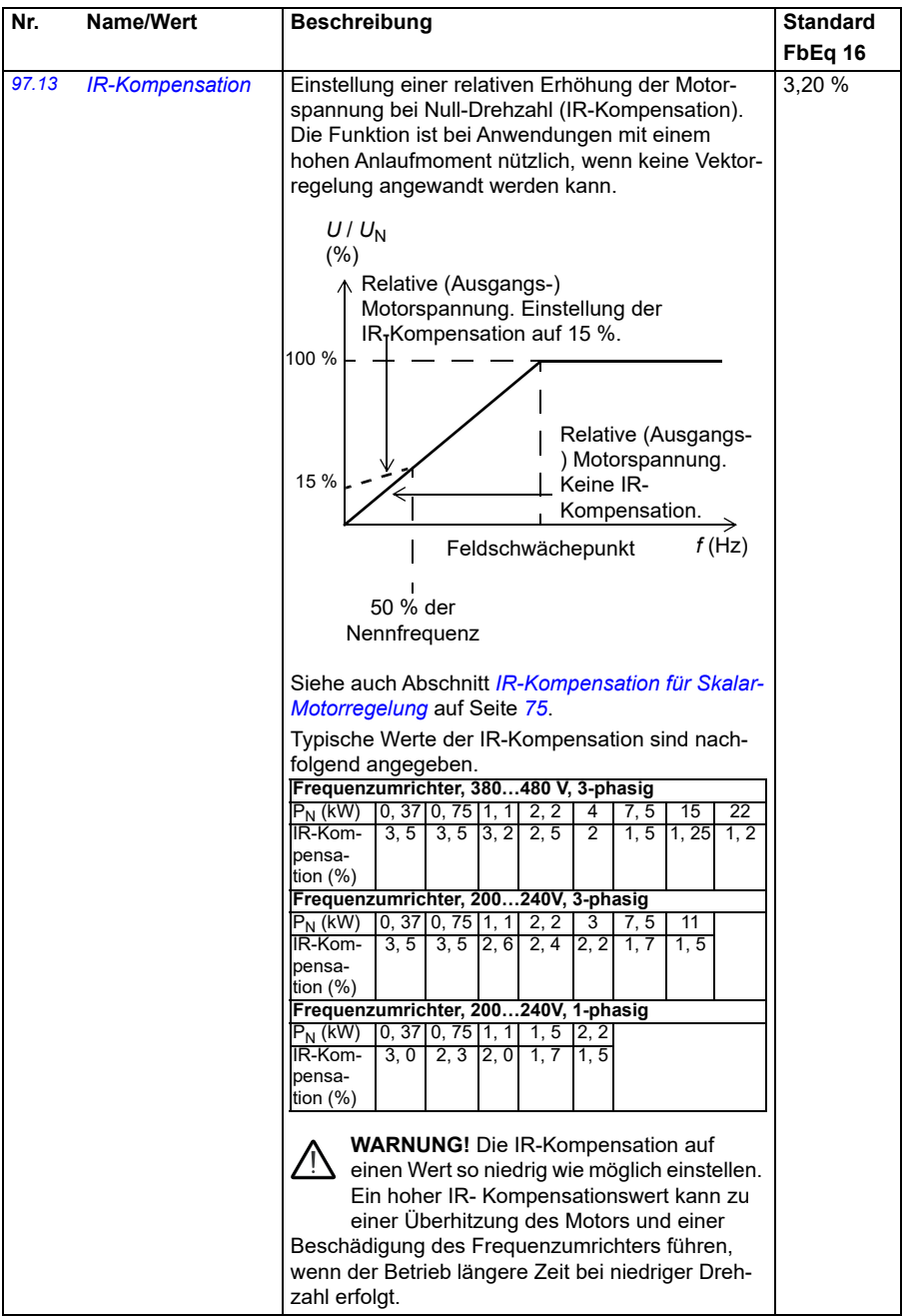

<span id="page-490-1"></span><span id="page-490-0"></span>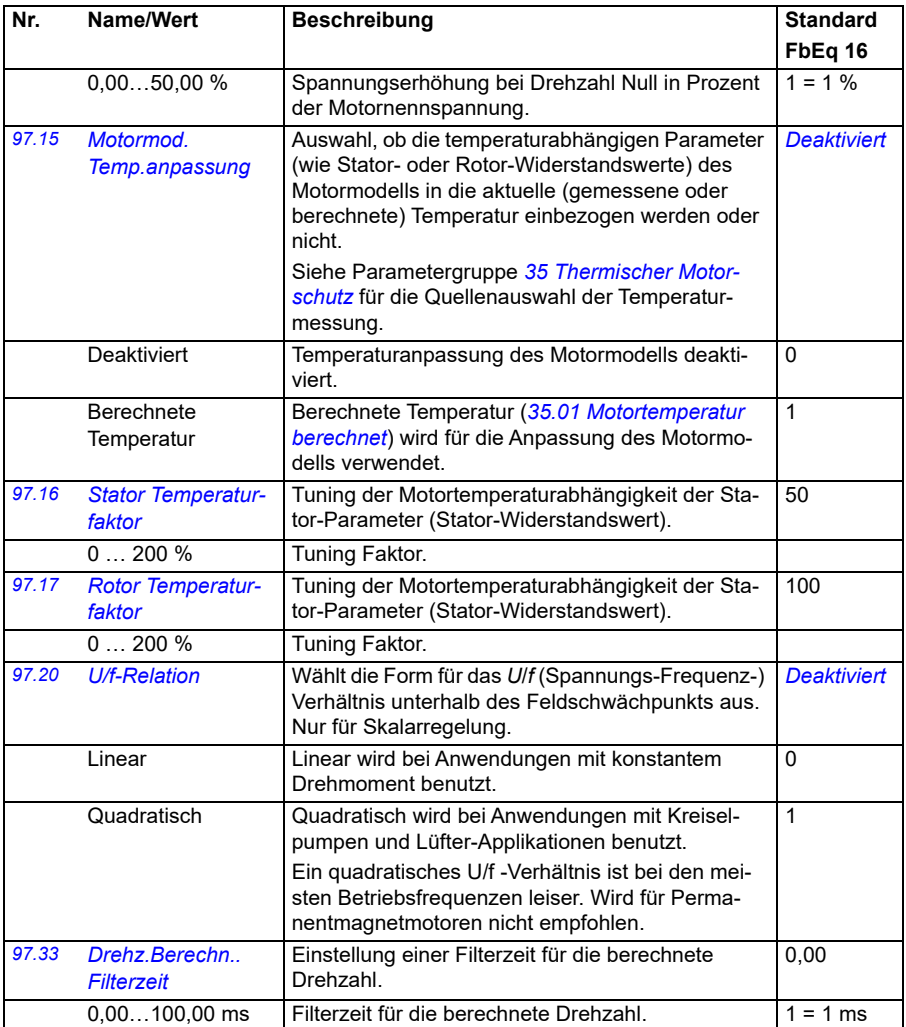

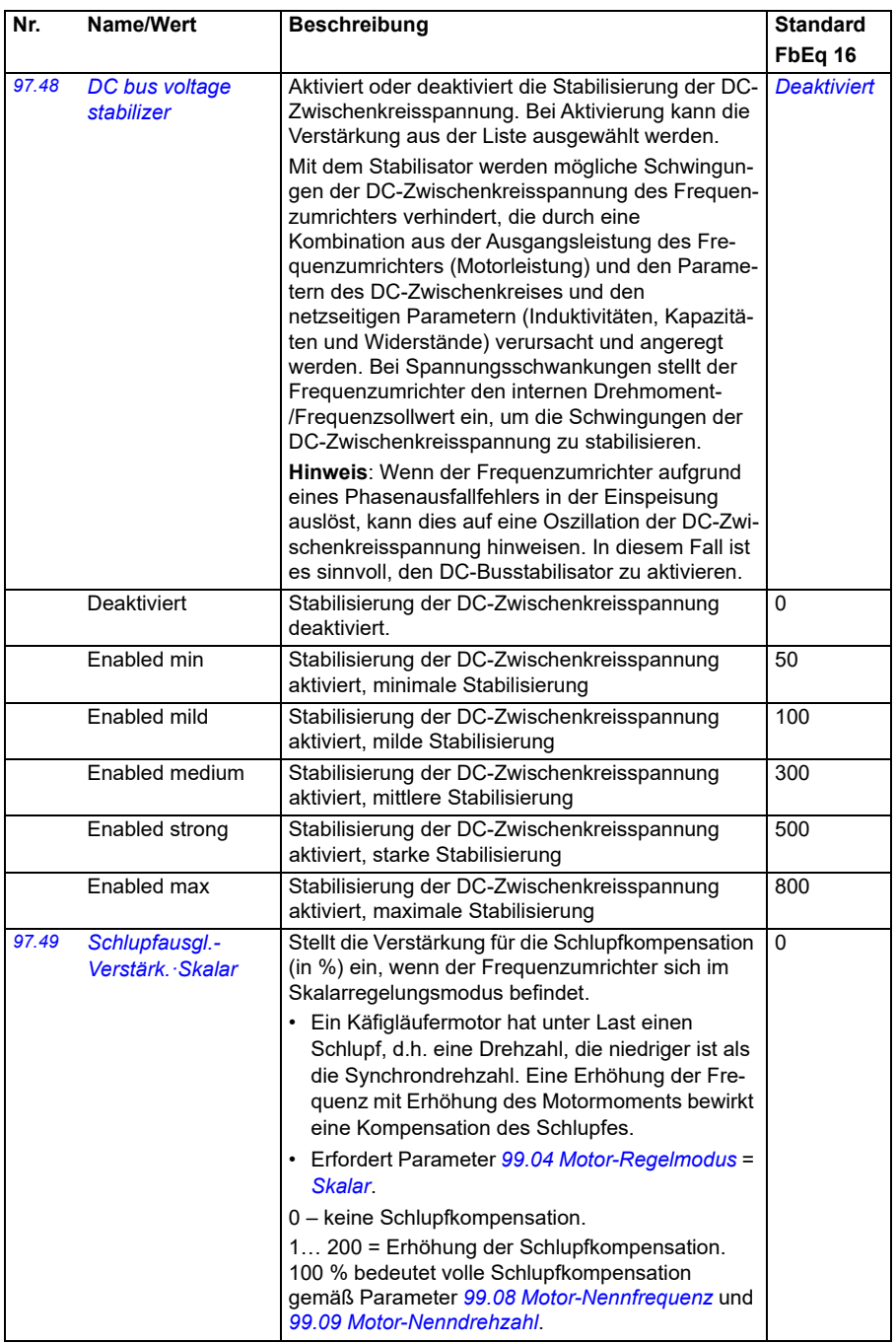

<span id="page-492-0"></span>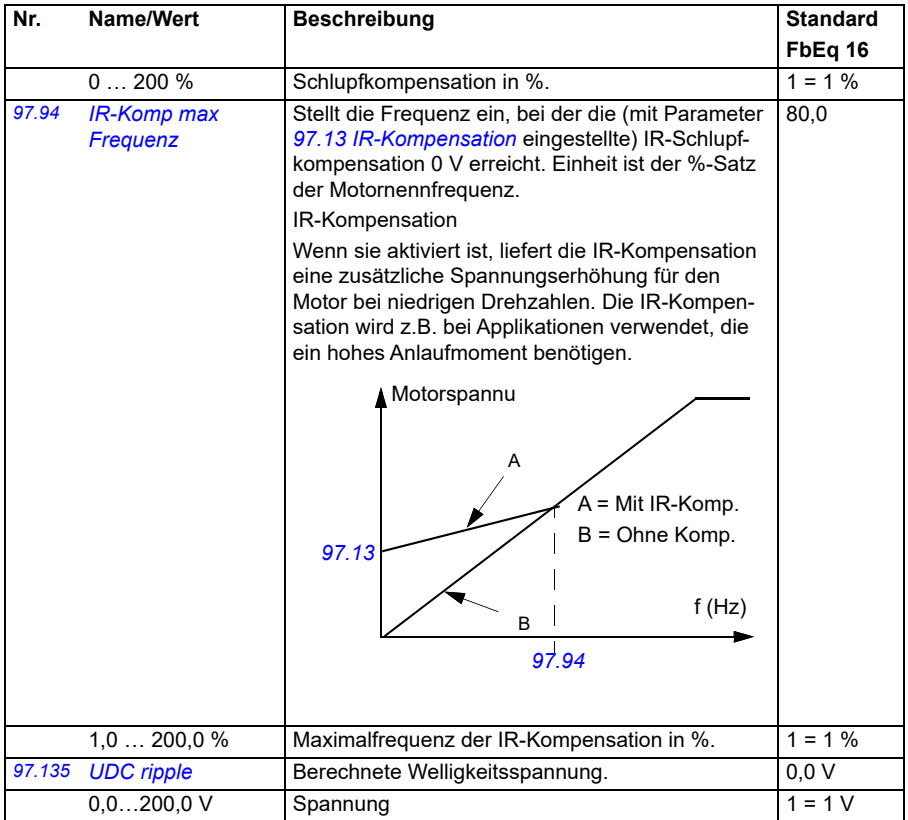

<span id="page-493-0"></span>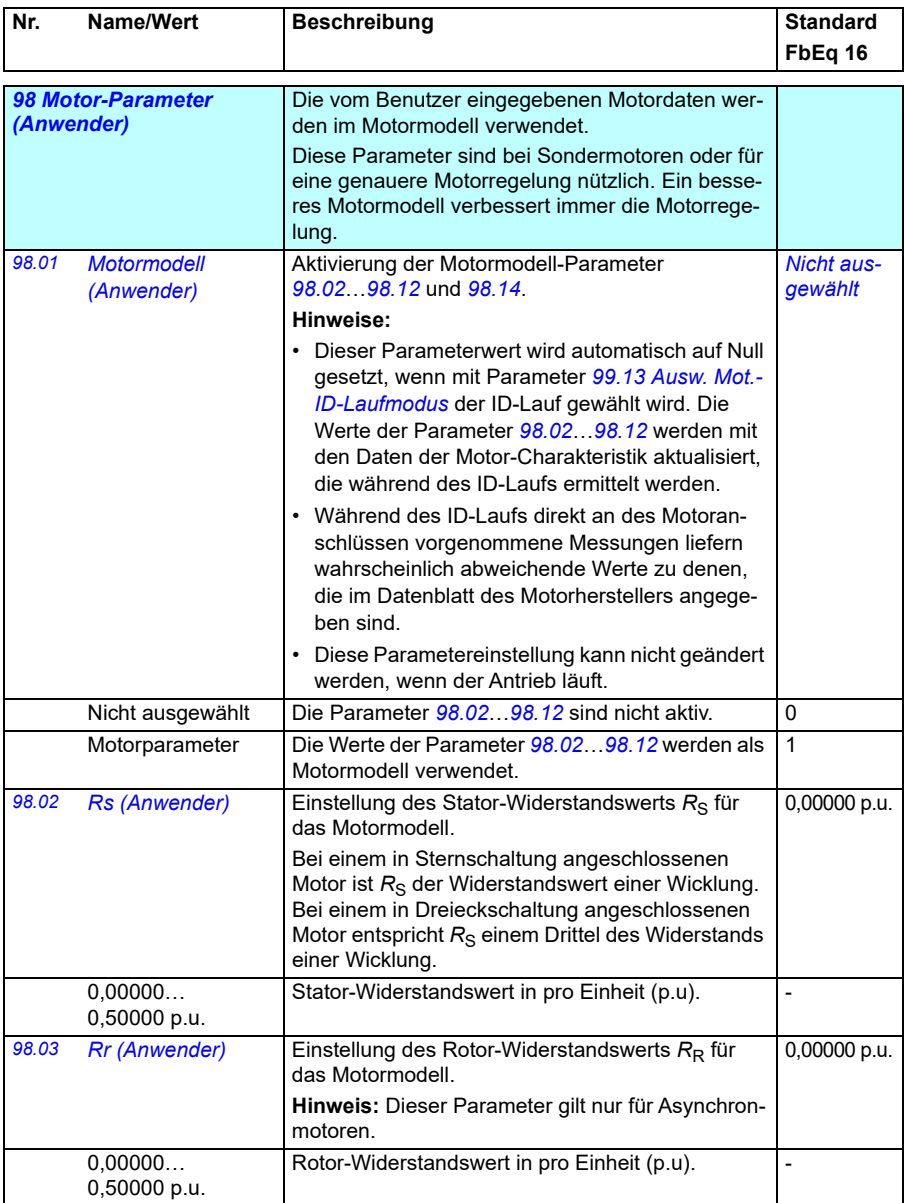

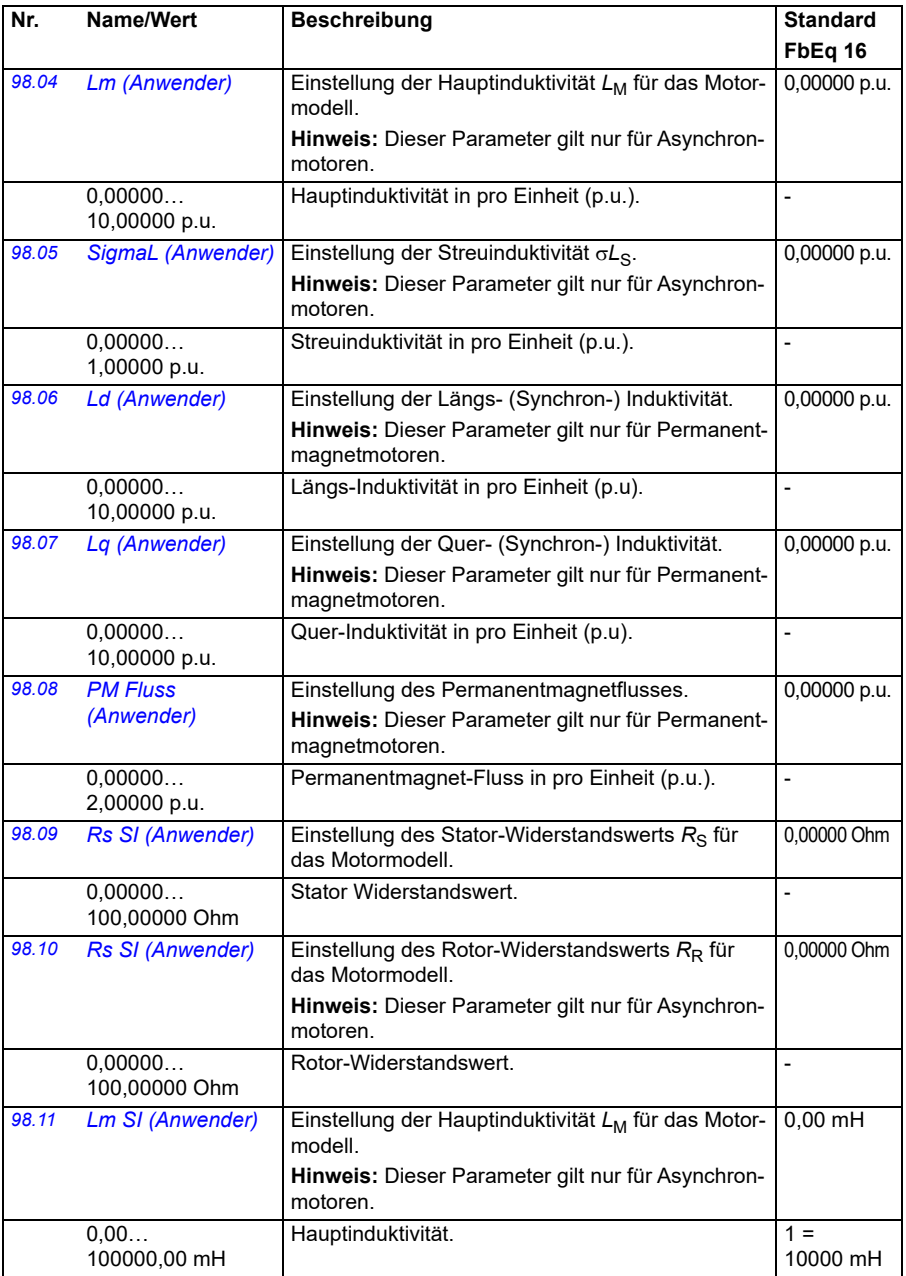

<span id="page-495-1"></span><span id="page-495-0"></span>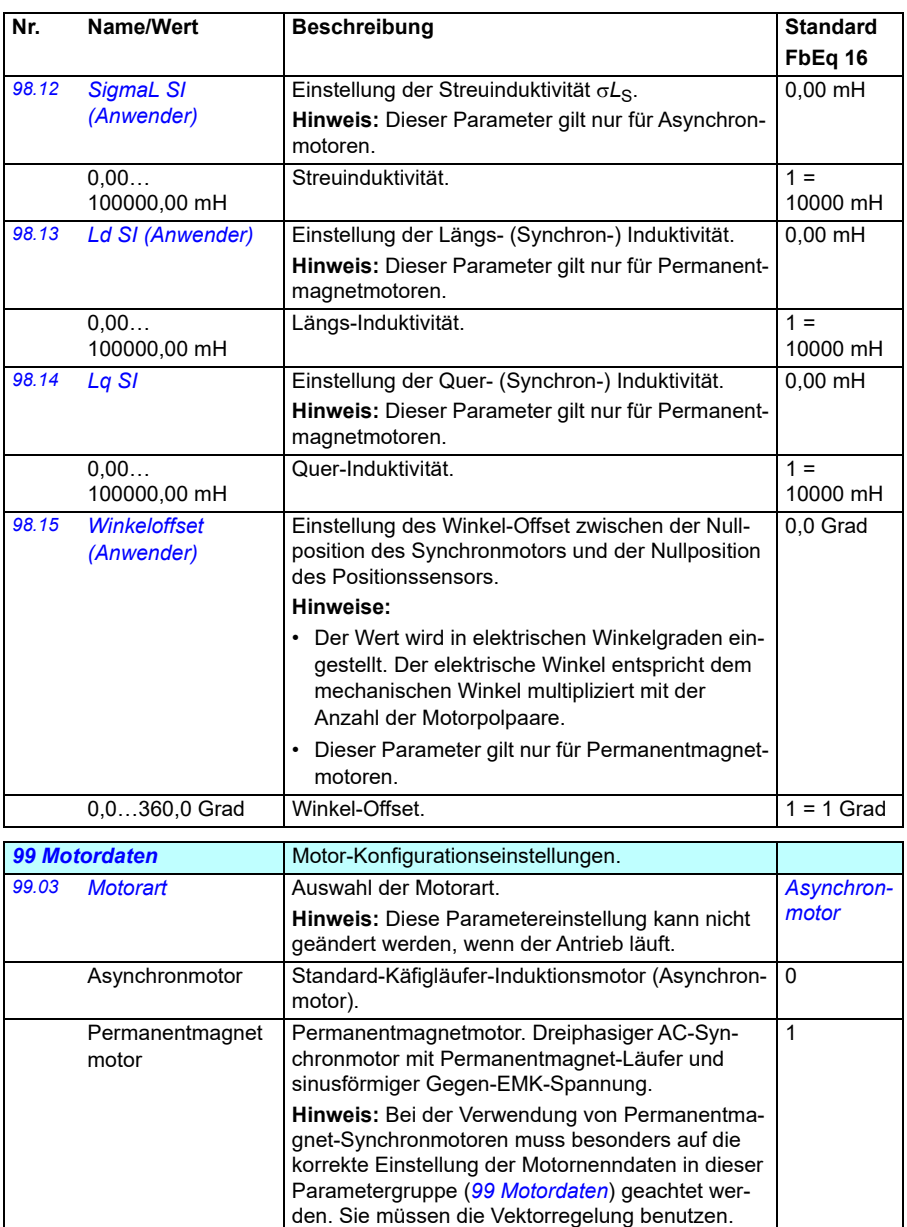

<span id="page-495-2"></span>Wenn die elektromotorische Nenngegenspannung EMK nicht bekannt ist, sollte ein vollständiger ID-Lauf durchgeführt werden, um die Anpassung zu

optimieren.

<span id="page-496-1"></span><span id="page-496-0"></span>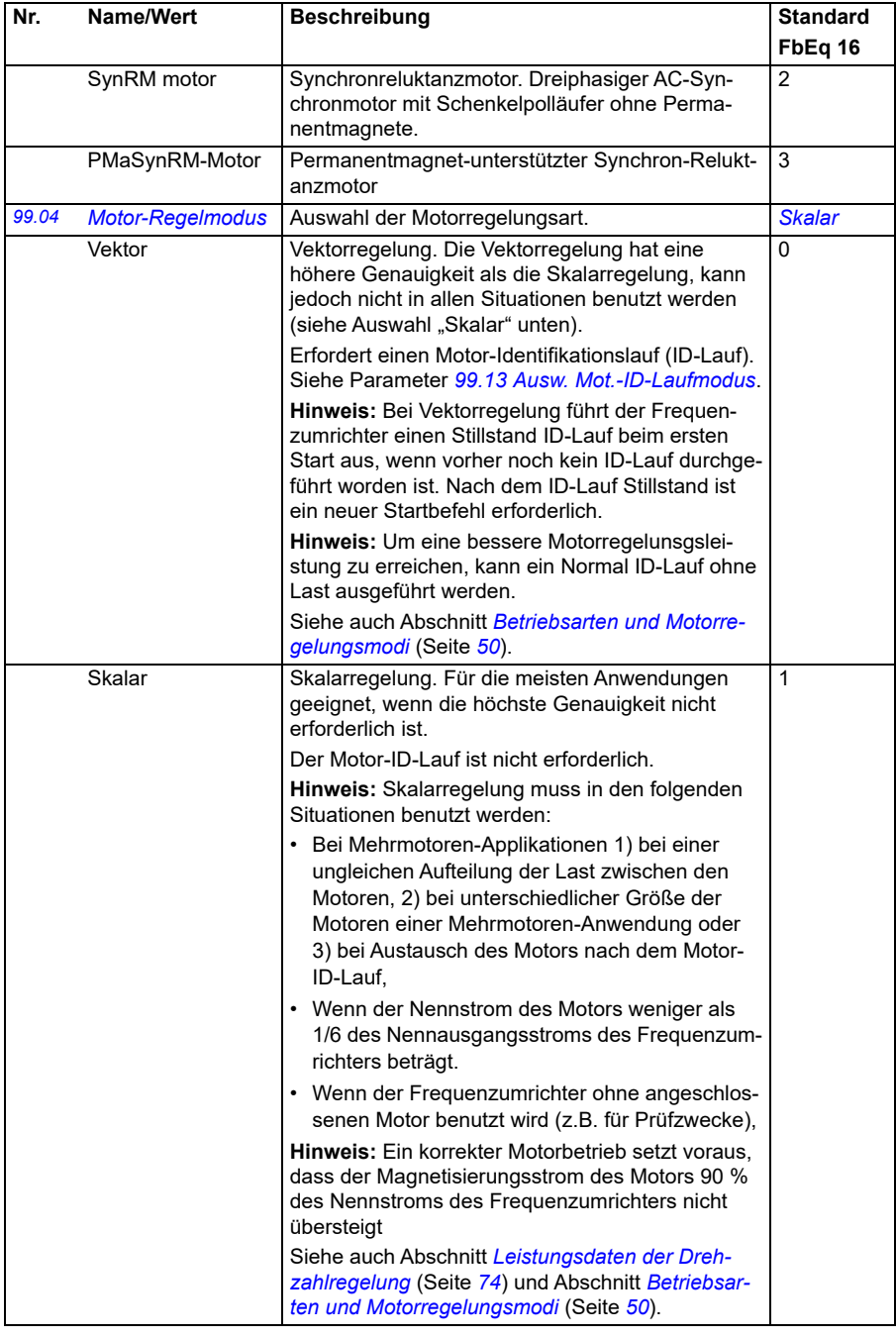

<span id="page-497-0"></span>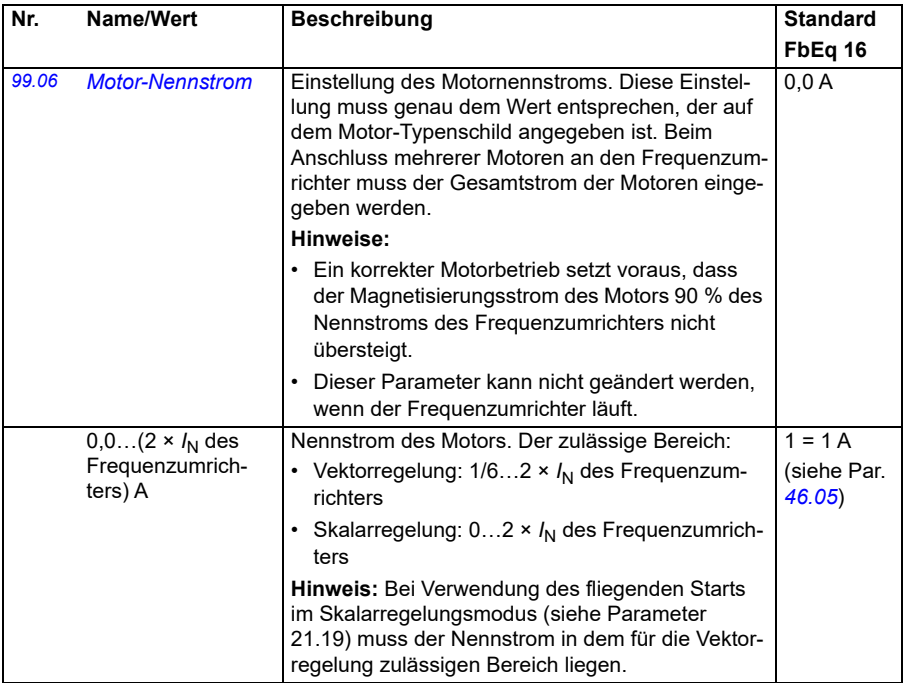

<span id="page-498-3"></span><span id="page-498-2"></span><span id="page-498-1"></span><span id="page-498-0"></span>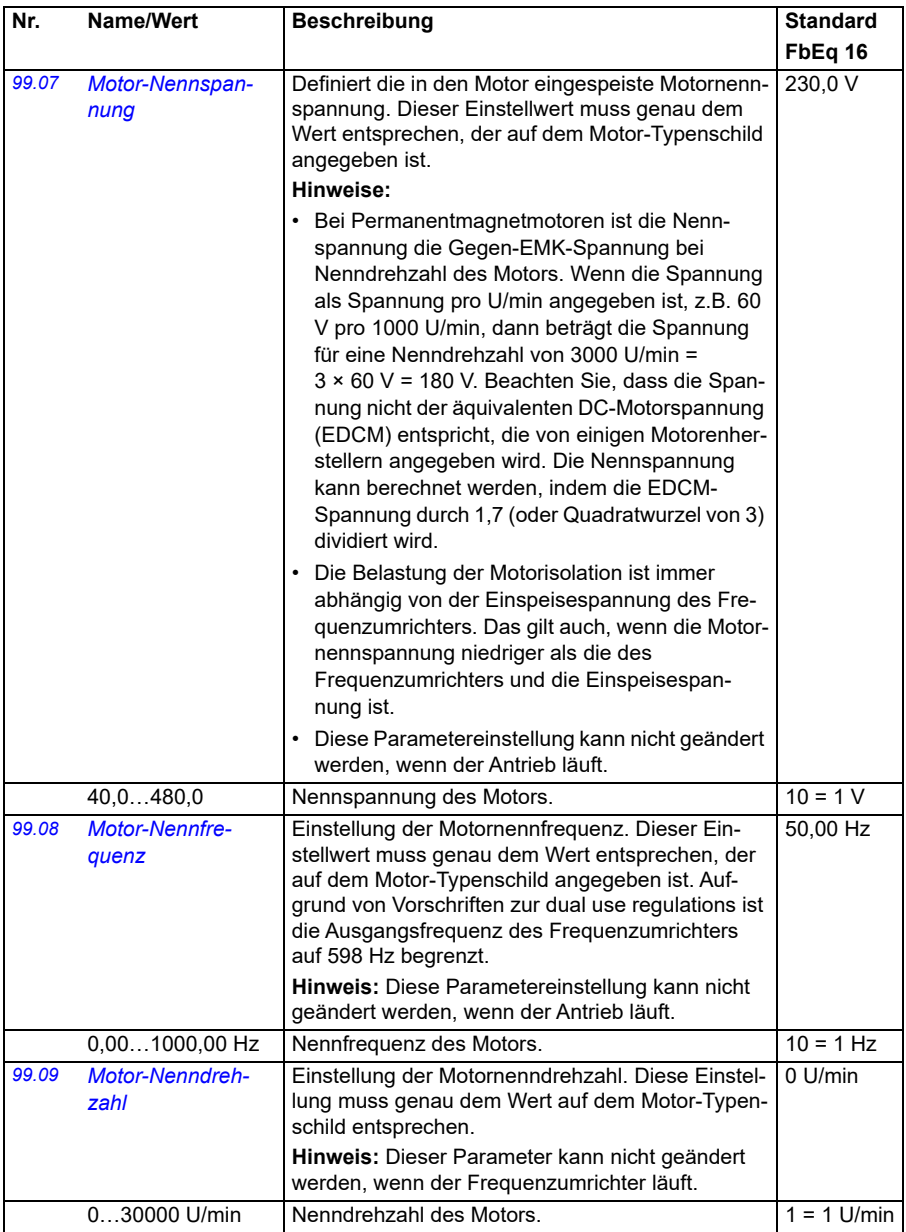

<span id="page-499-0"></span>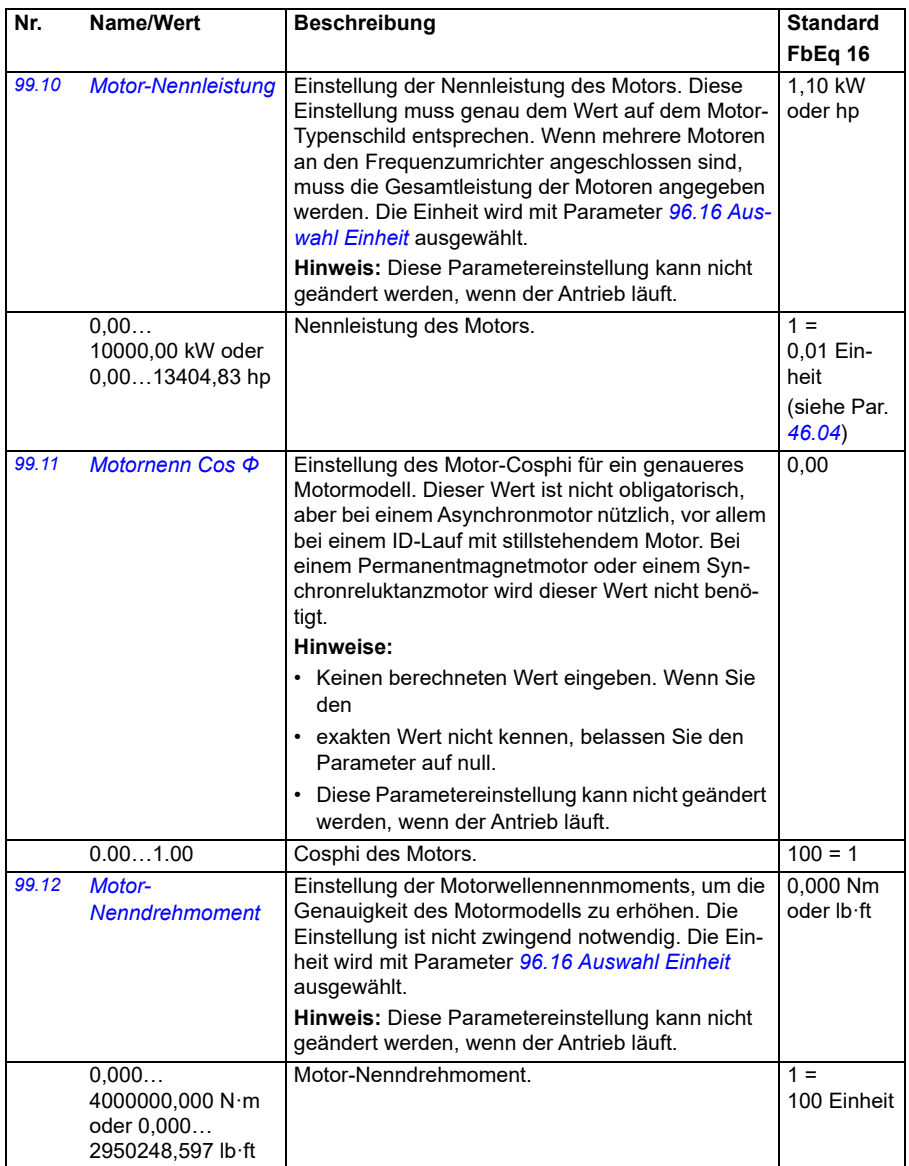

<span id="page-500-1"></span><span id="page-500-0"></span>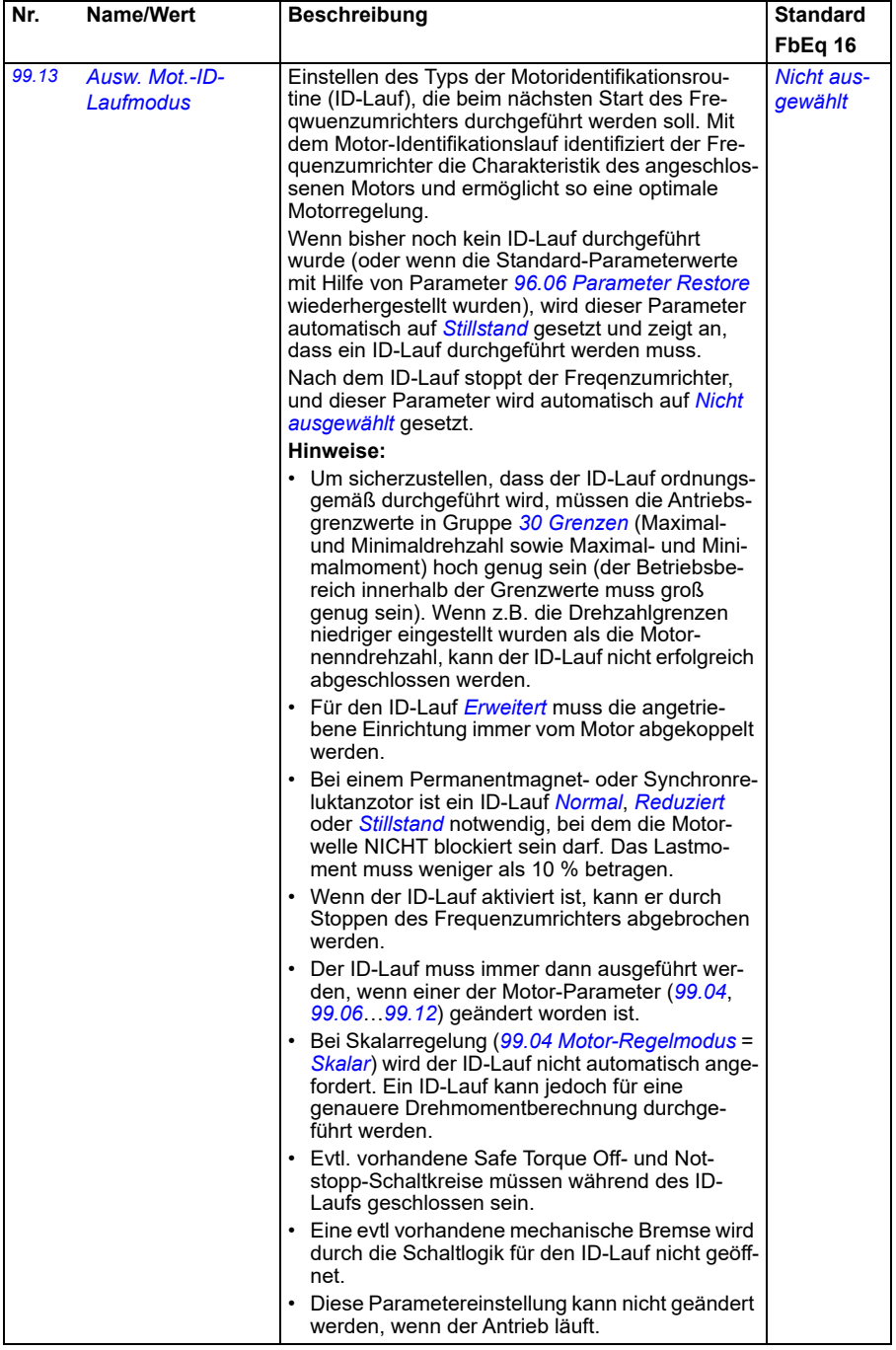

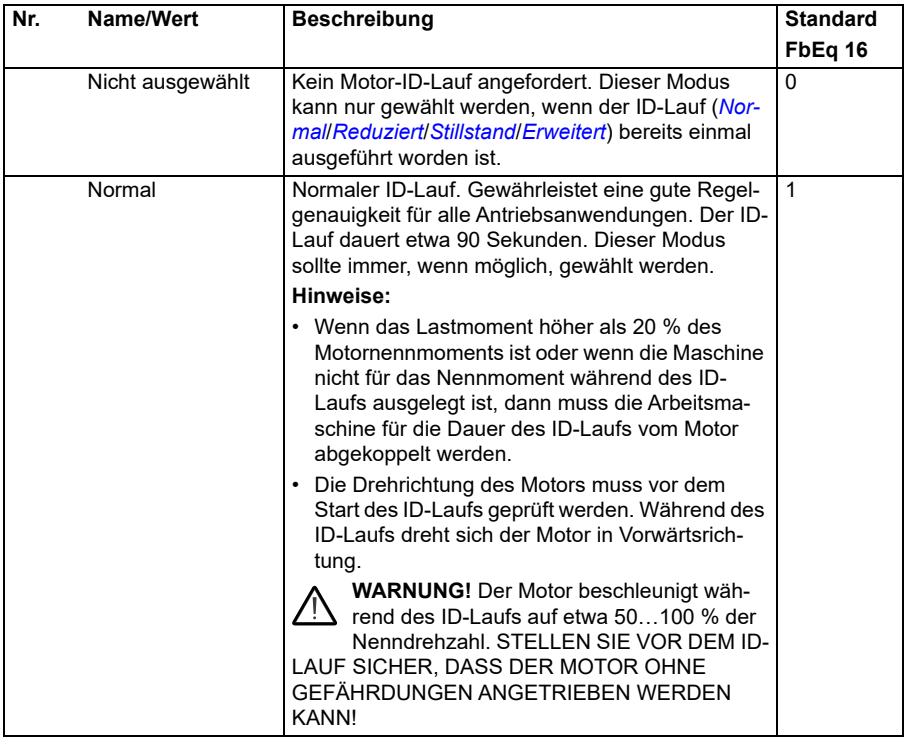

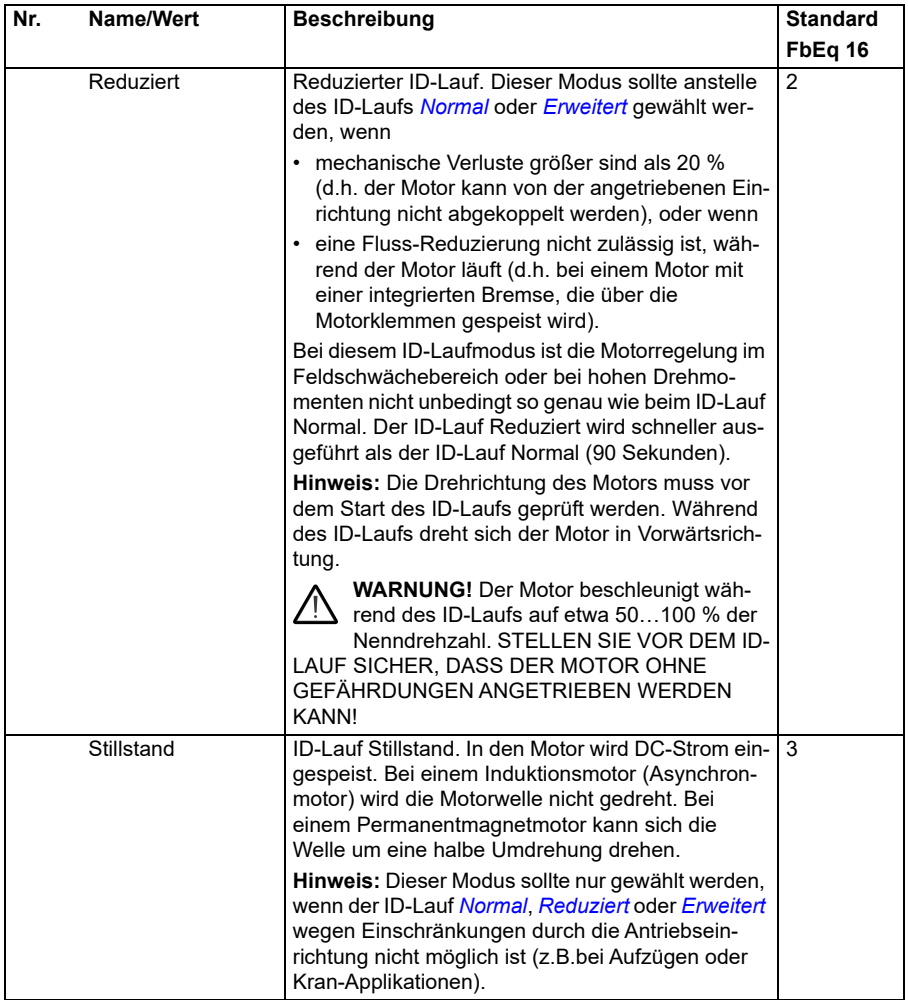

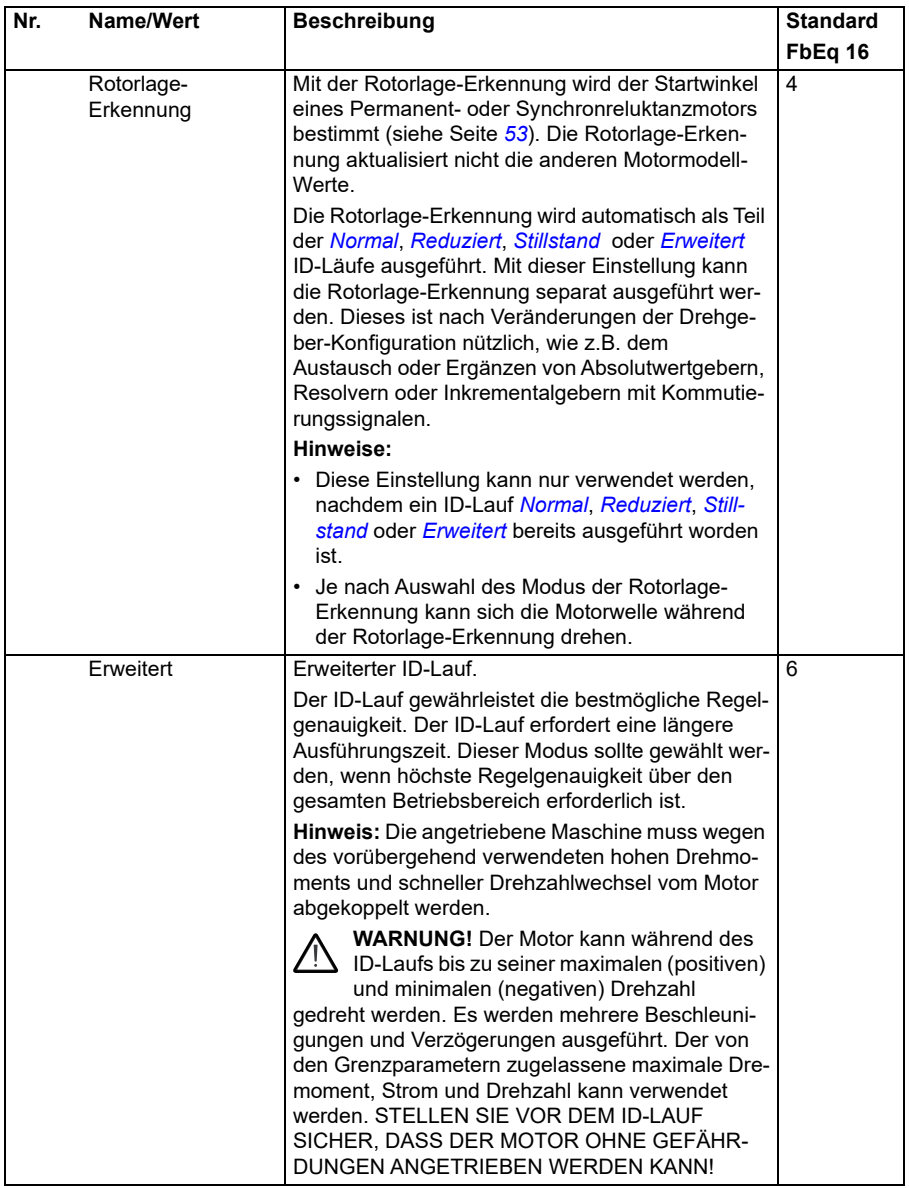
<span id="page-504-0"></span>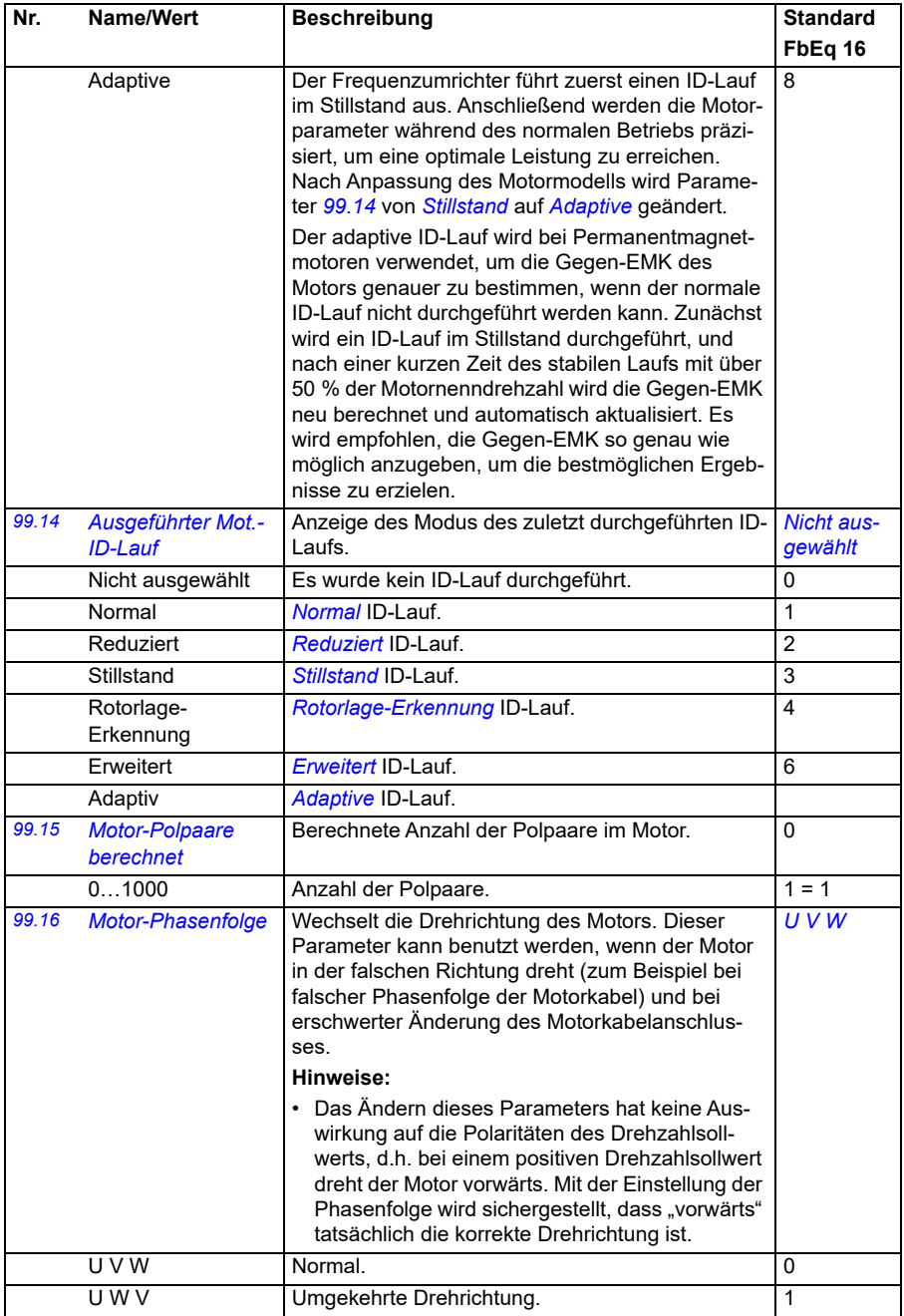

#### **Unterschiede der Standardwerte zwischen 50 Hz- und 60 Hz-Einspeisefrequenz-Einstellungen**

Parameter *[95.20](#page-468-0) [HW-Optionen Wort 1](#page-468-1)* Bit 0 ändert den Antriebsparameter-Standardwert entsprechend der Einspeisefrequenz, 50 Hz oder 60 Hz. Das Bit wird passend zur Netzfrequenz des Ziellandes gesetzt bevor der Frequenzumrichter ausgeliefert wird.

Wenn Sie den Wert von 50 Hz auf 60 Hz oder umgekehrt ändern müssen, ändern Sie den Wert des Bits und führen Sie dann einen kompletten Reset des Frequenzumrichters aus (*[96.06](#page-473-0) [Parameter Restore](#page-473-1)*). Danach müssen Sie das Makro, das benutzt werden soll, erneut auswählen und einstellen.

Die folgende Tabelle enthält die Parameter, deren Standardwerte von der eingestellten Einspeisefrequenz abhängig sind.

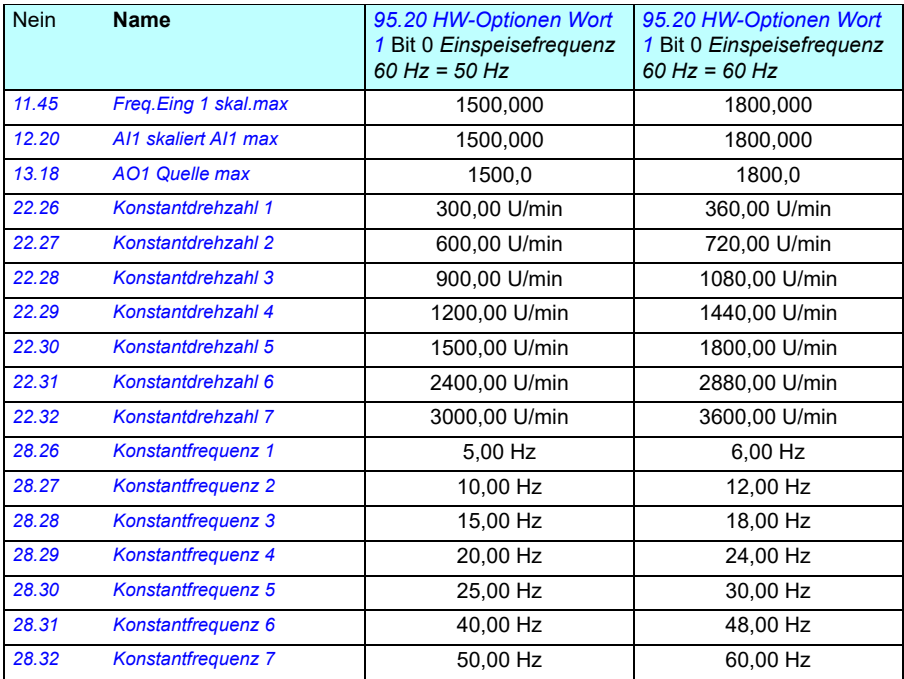

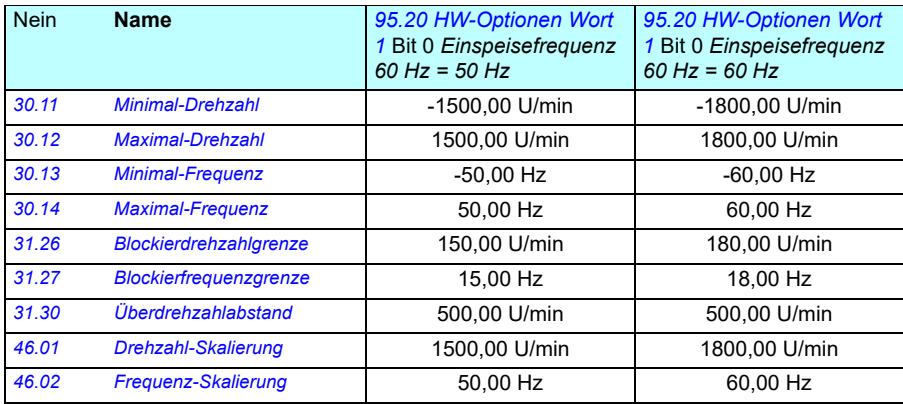

*508 Parameter*

# 7

# **Zusätzliche Parameterdaten**

#### **Inhalt**

- *[Begriffe und Abkürzungen](#page-508-0)*
- *[Feldbus-Adressen](#page-509-0)*
- *[Parametergruppen 1…9](#page-510-0)*
- *[Parametergruppen 10…99](#page-513-0)*

#### <span id="page-508-0"></span>**Begriffe und Abkürzungen**

<span id="page-508-2"></span><span id="page-508-1"></span>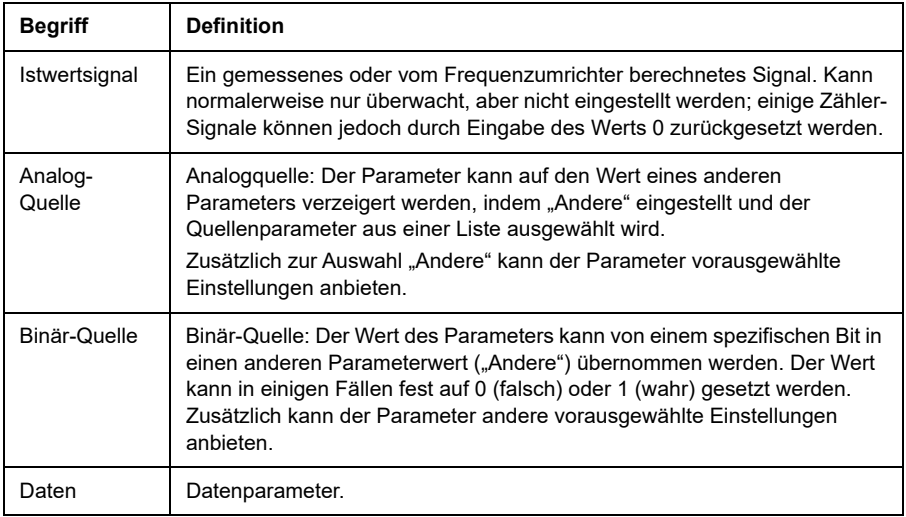

<span id="page-509-1"></span>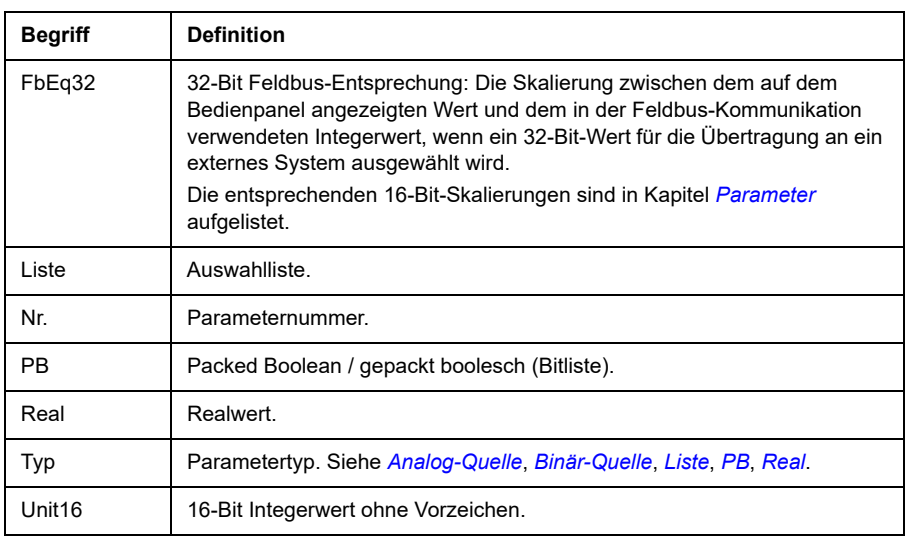

### <span id="page-509-4"></span><span id="page-509-3"></span><span id="page-509-2"></span><span id="page-509-0"></span>**Feldbus-Adressen**

Siehe Benutzerhandbuch des Feldbusadapters.

# <span id="page-510-0"></span>**Parametergruppen 1…9**

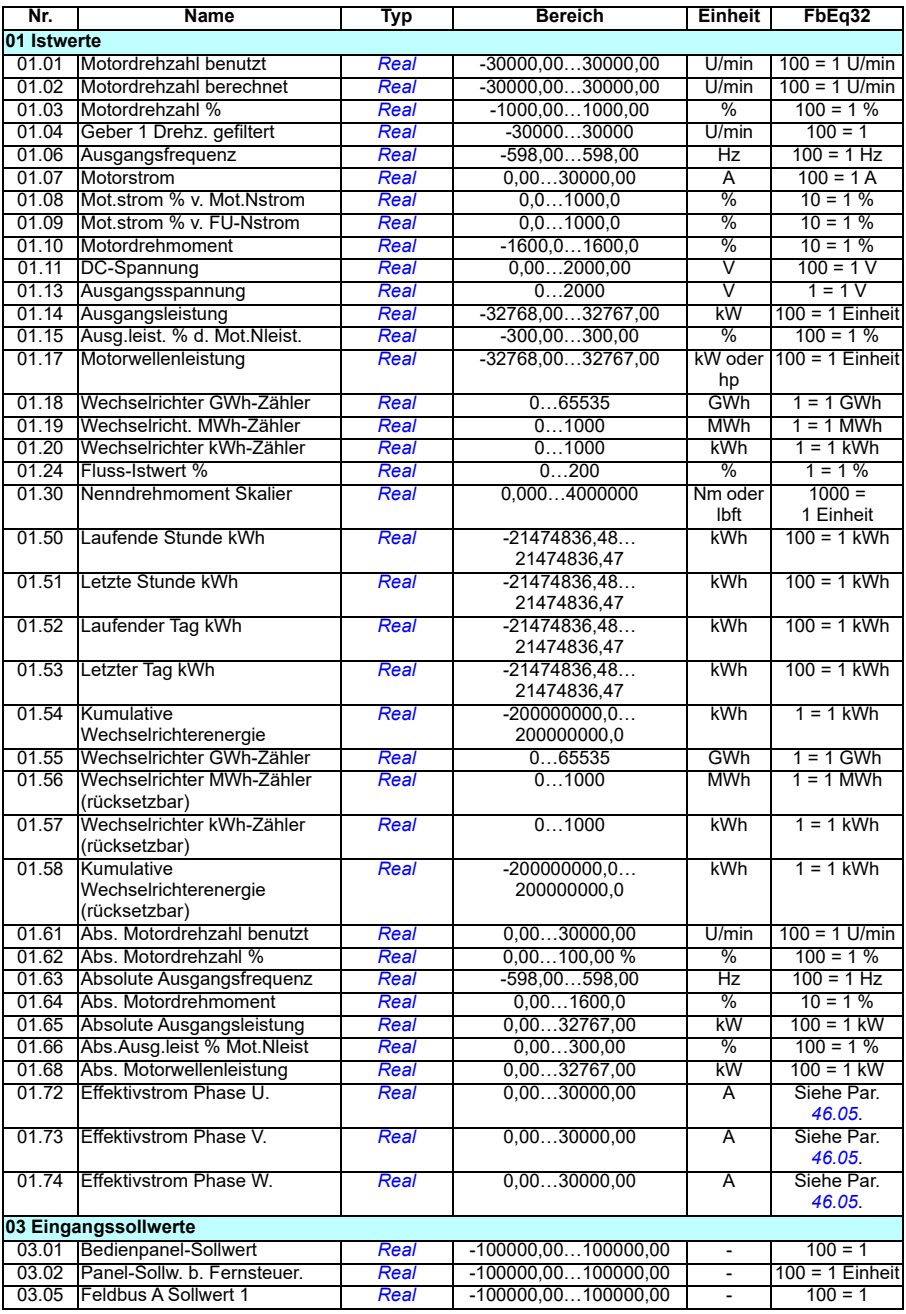

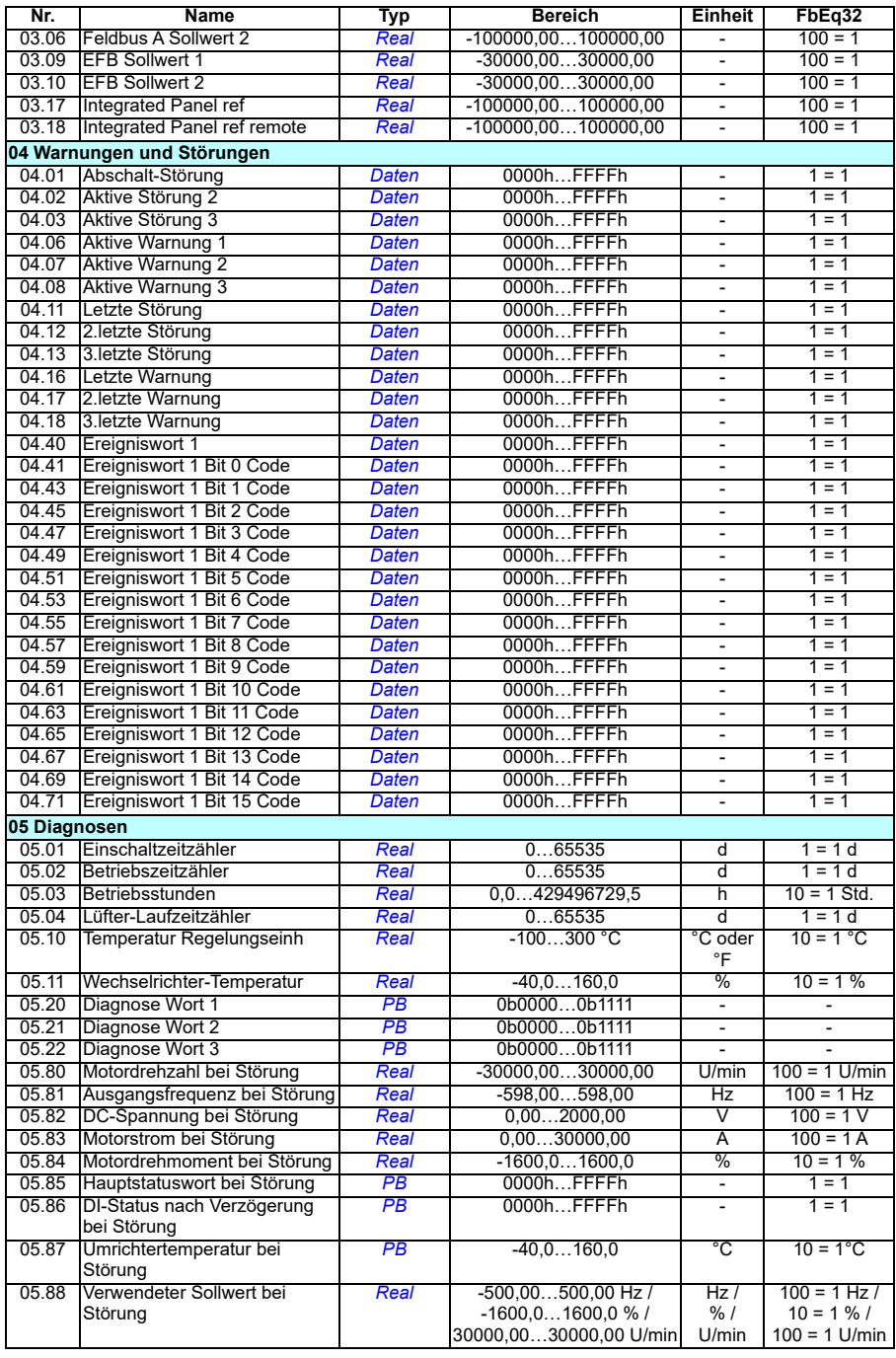

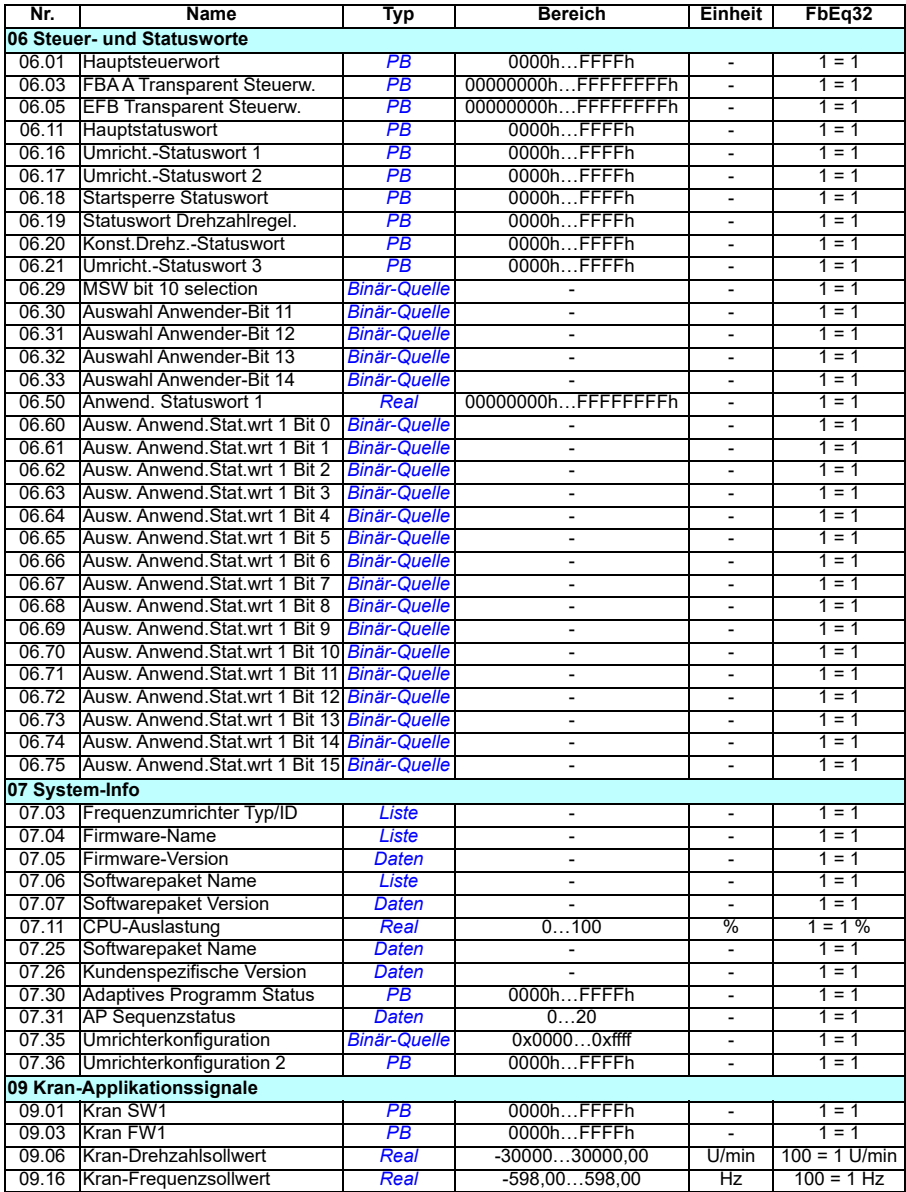

# <span id="page-513-0"></span>**Parametergruppen 10…99**

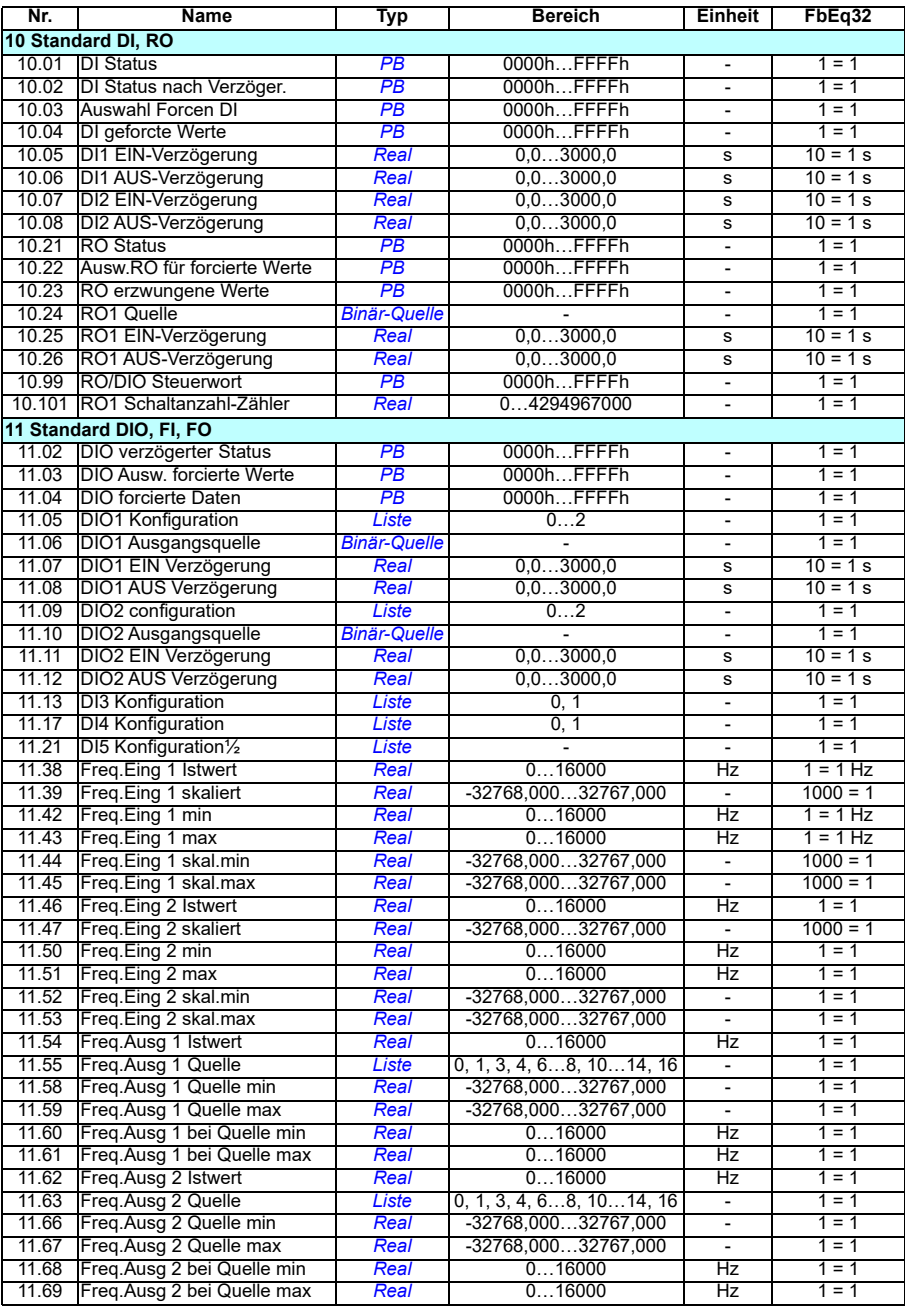

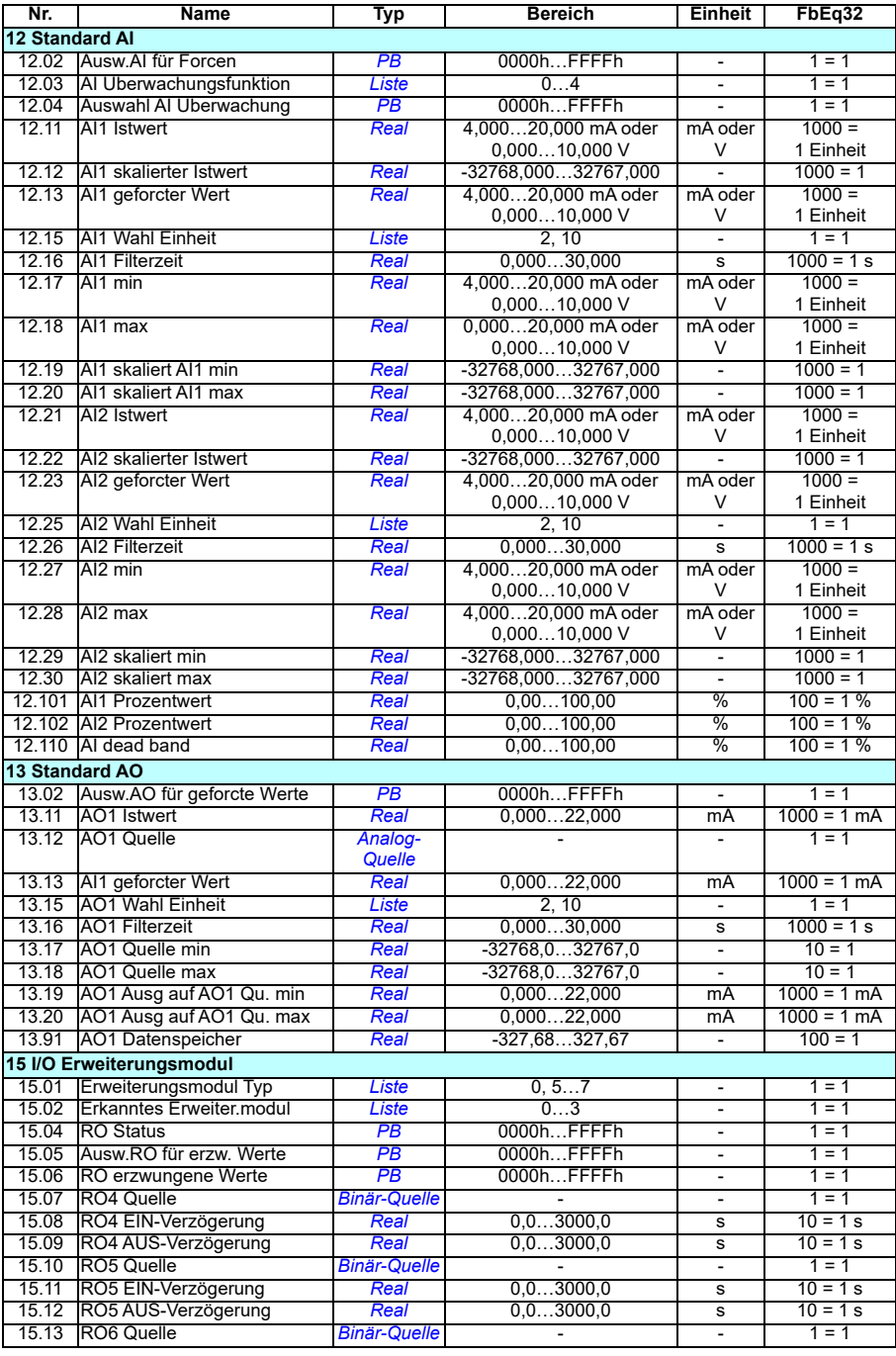

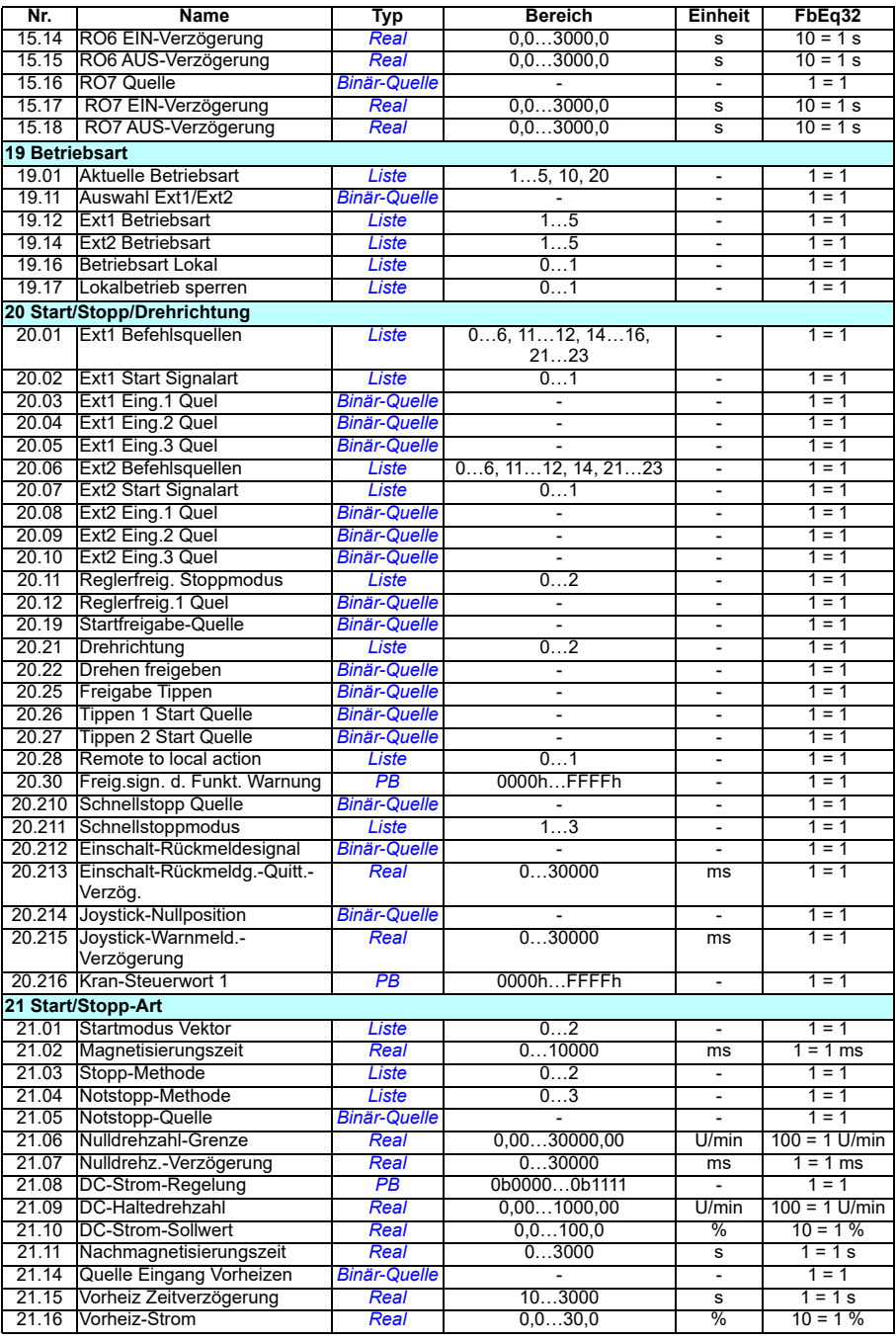

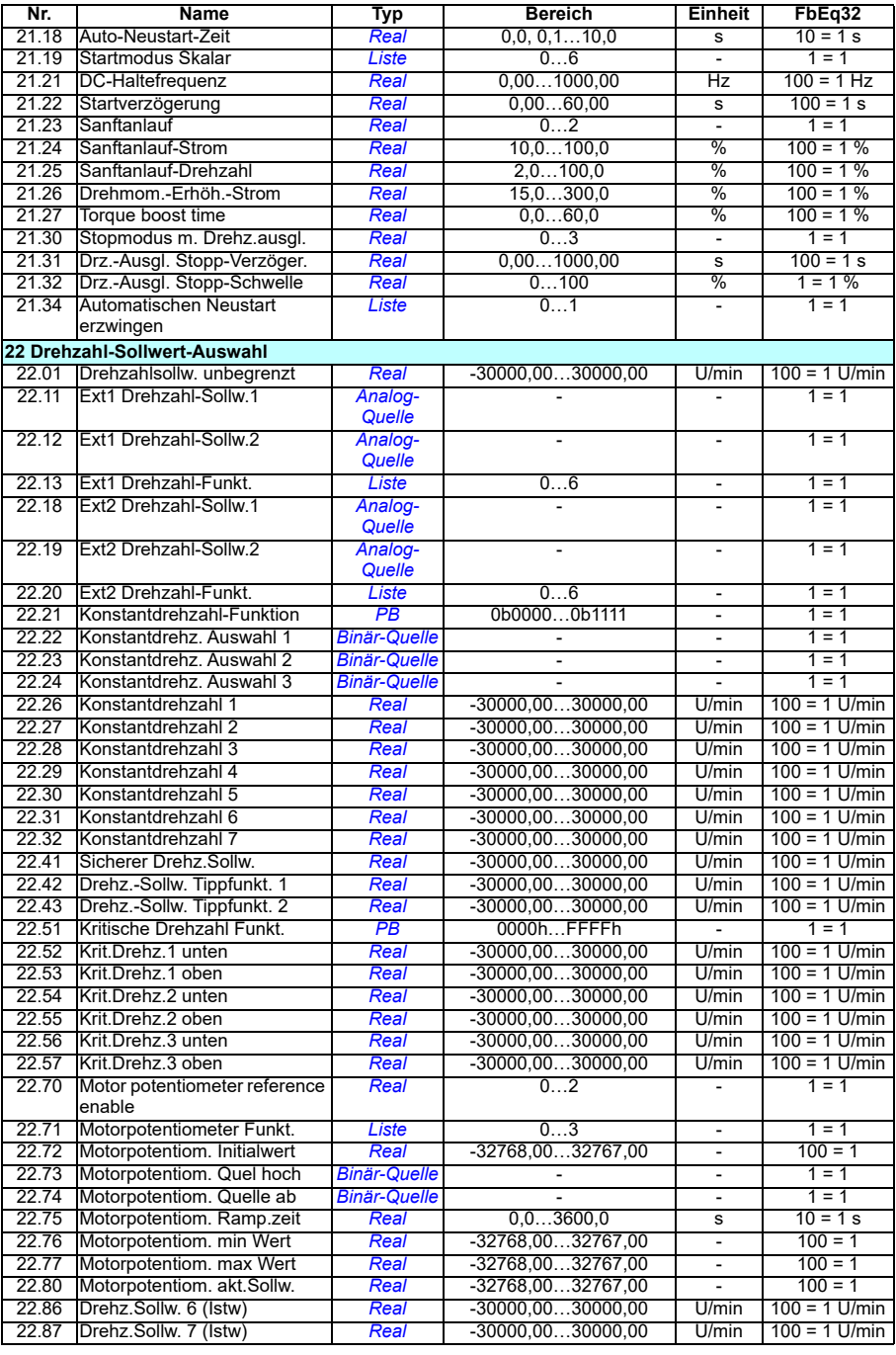

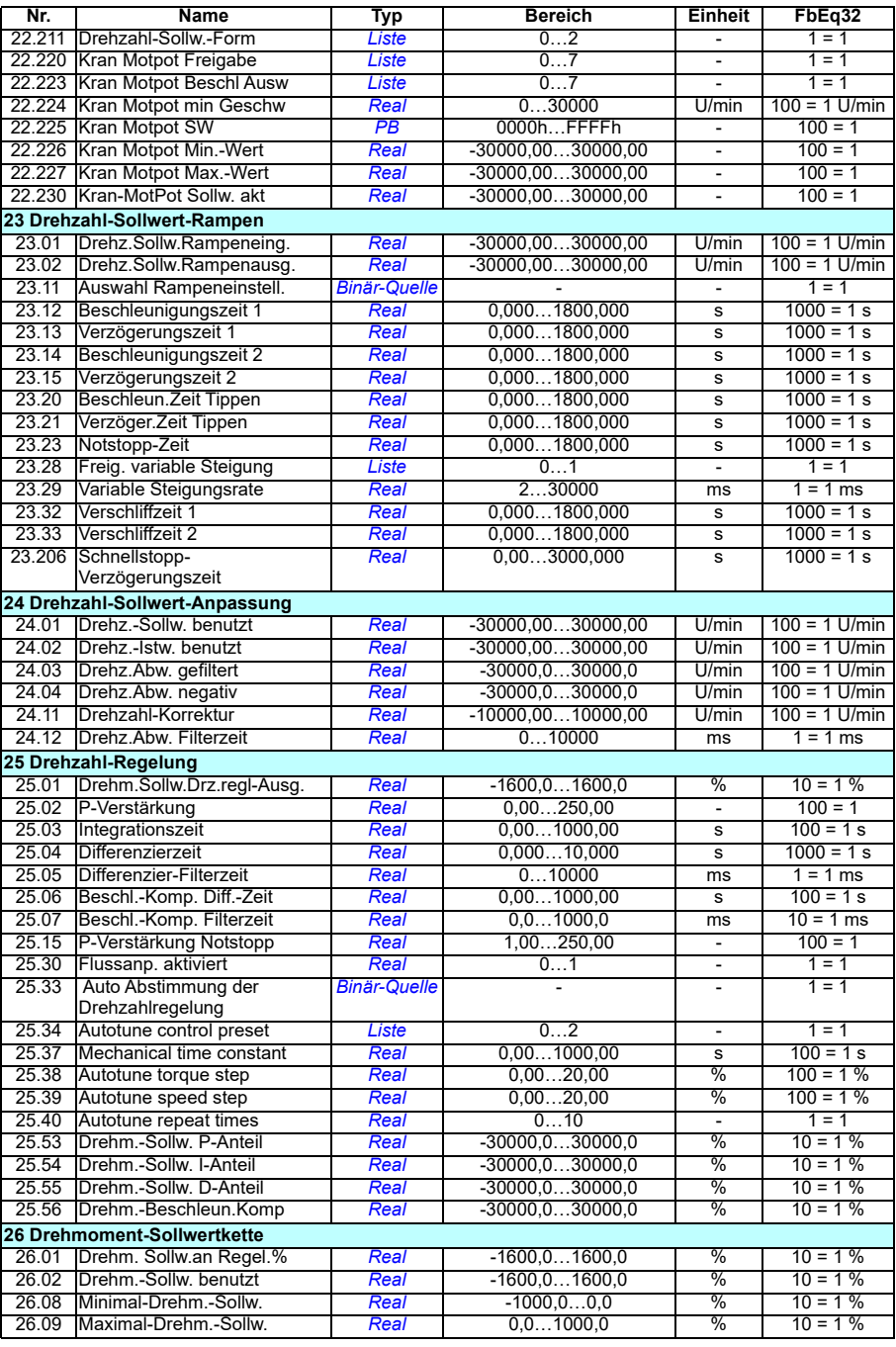

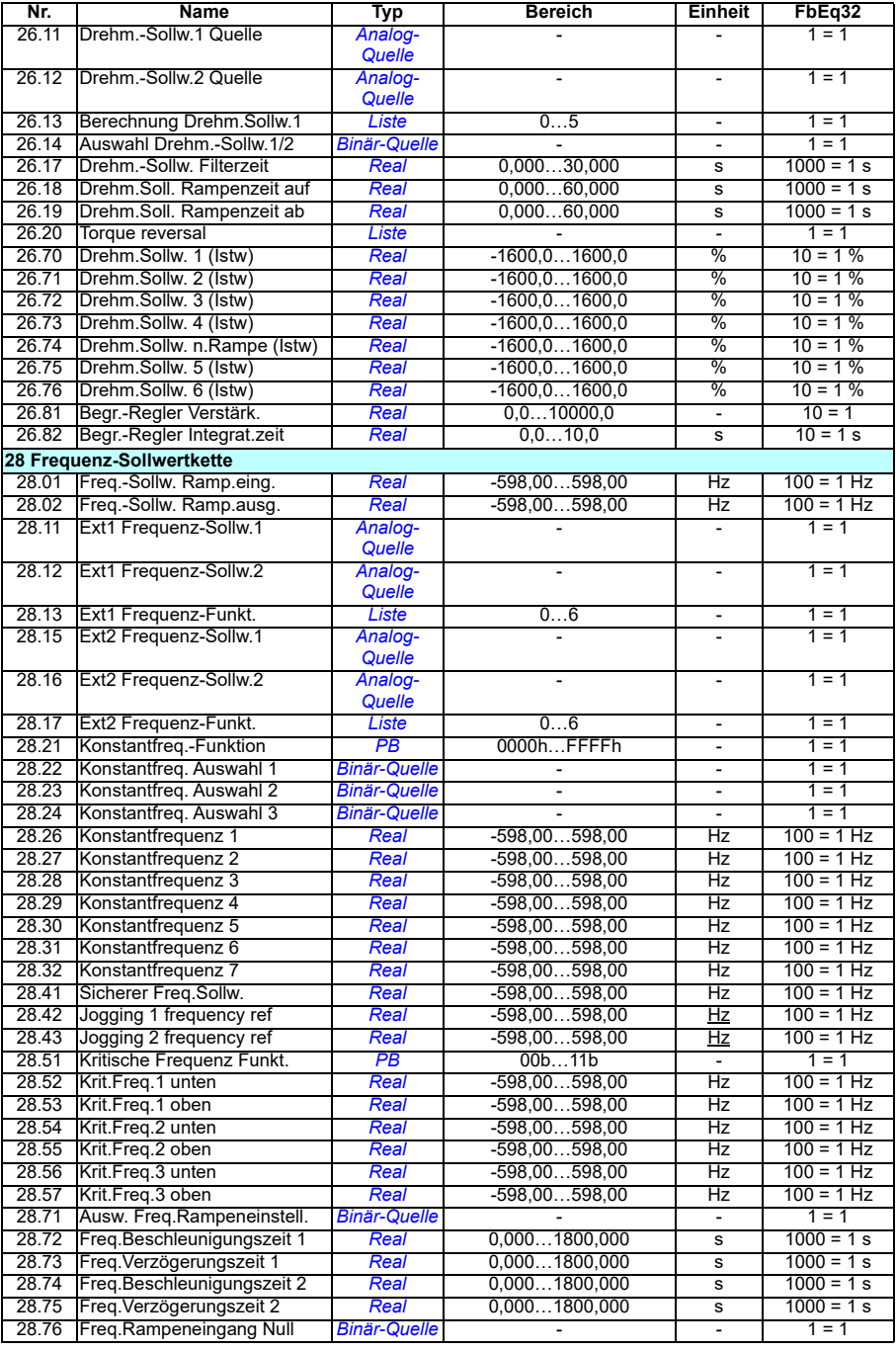

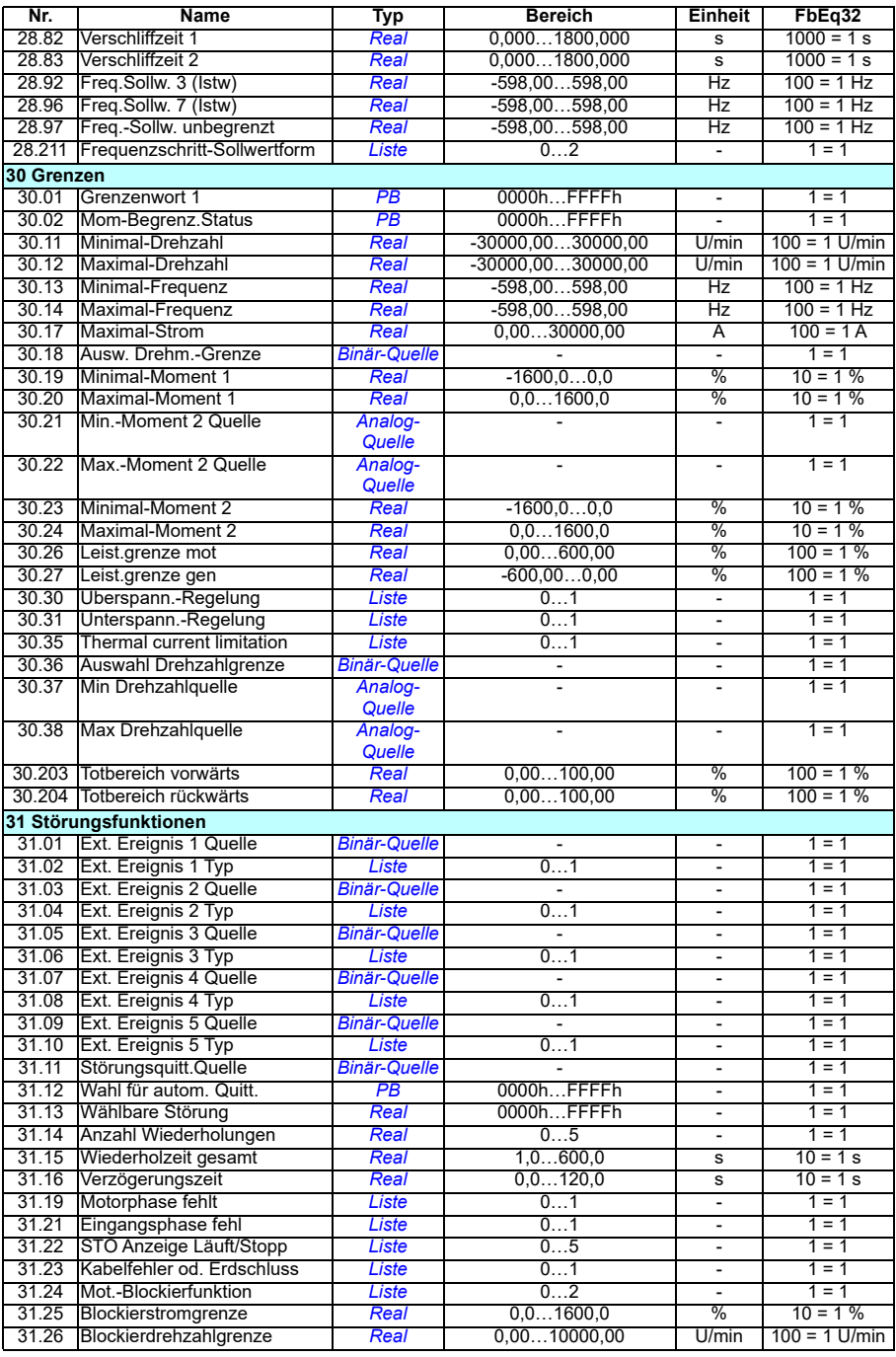

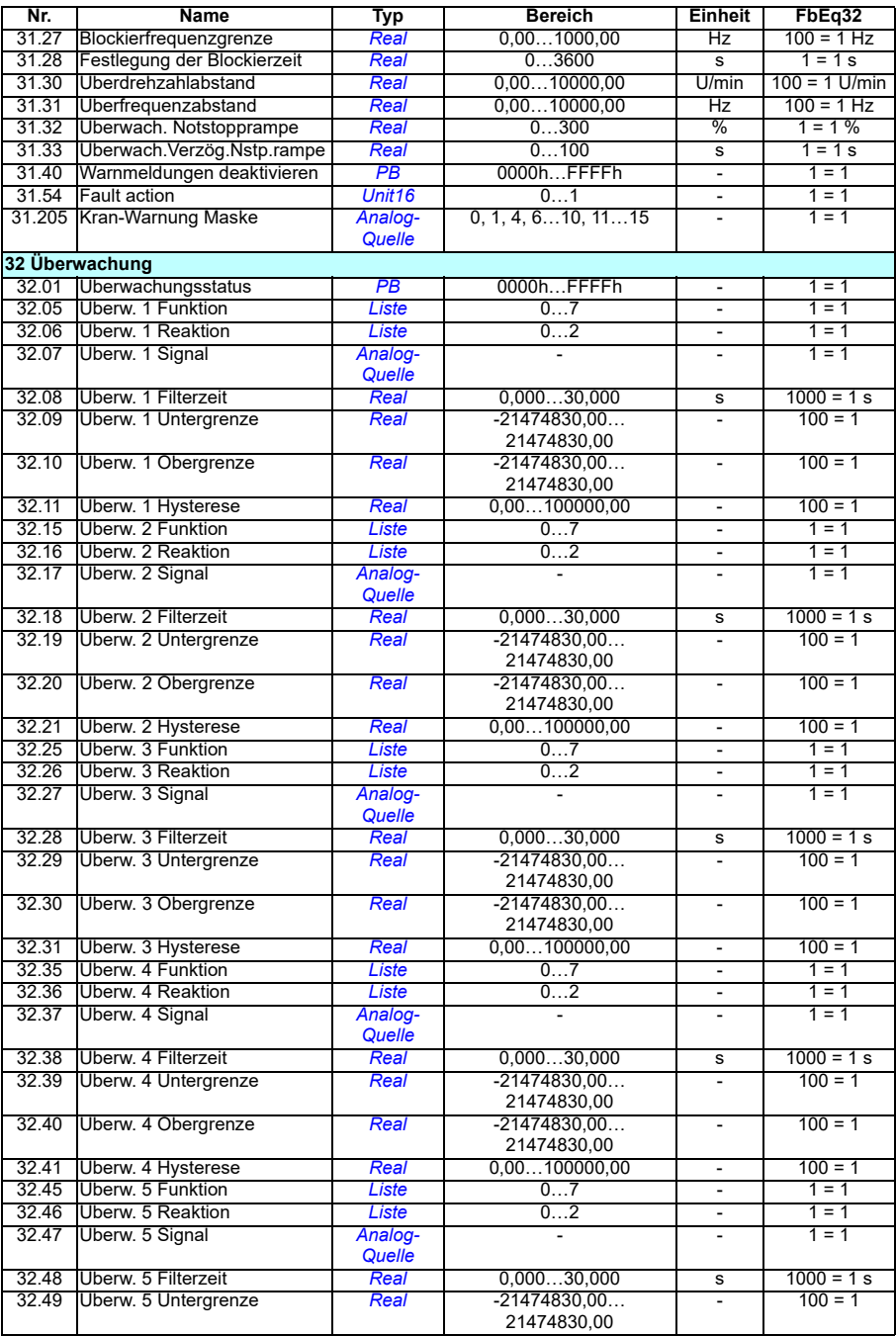

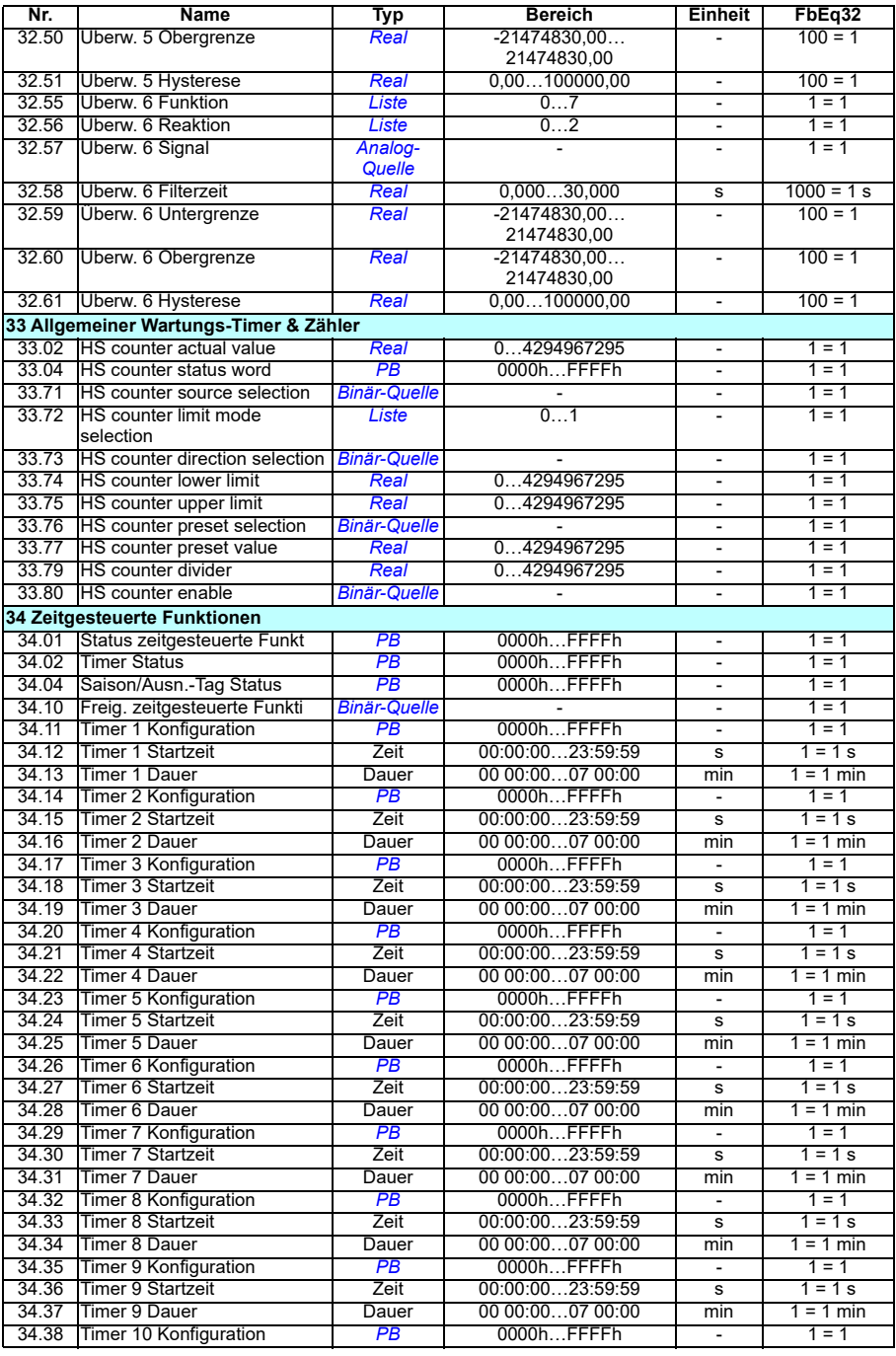

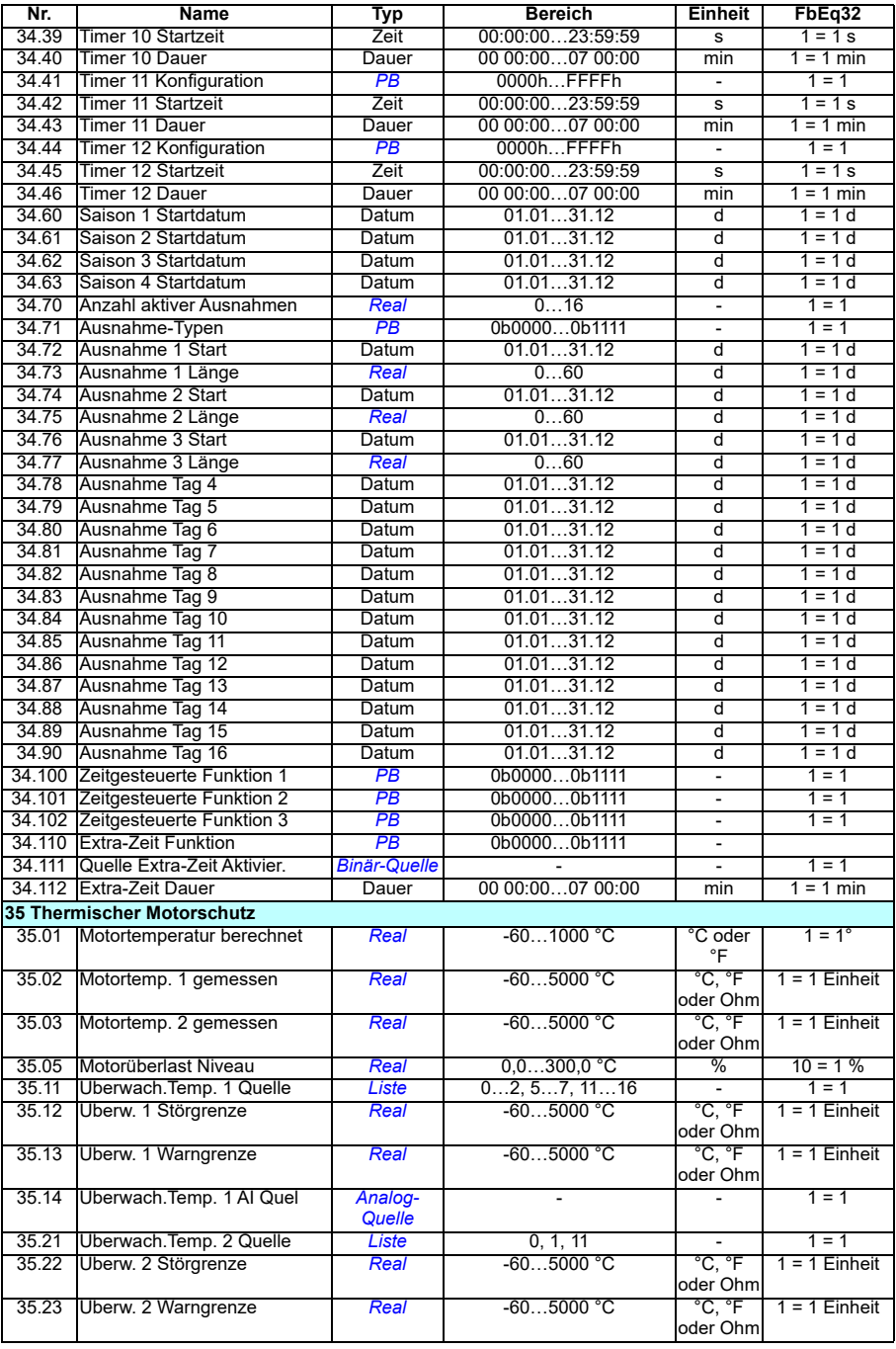

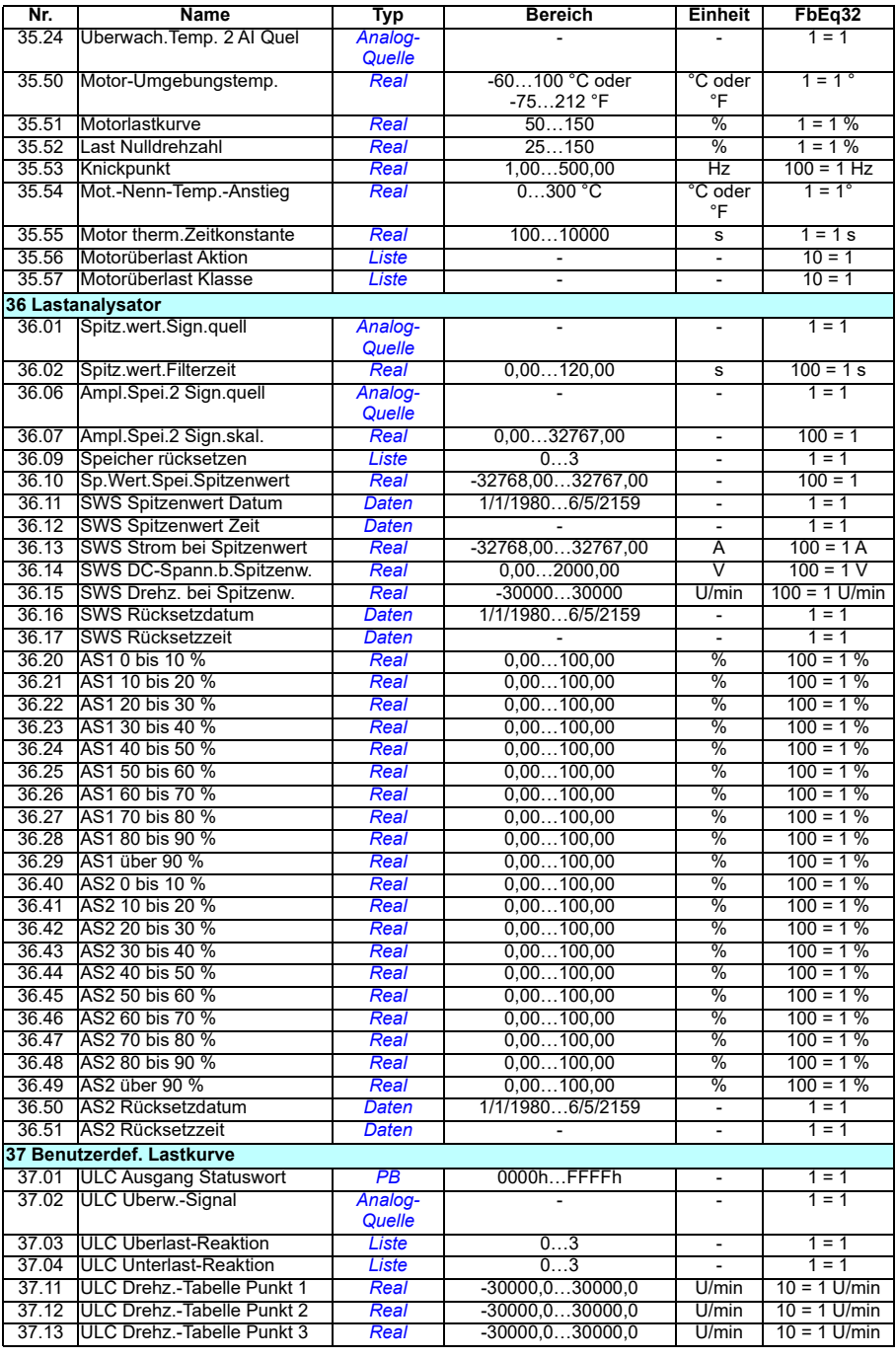

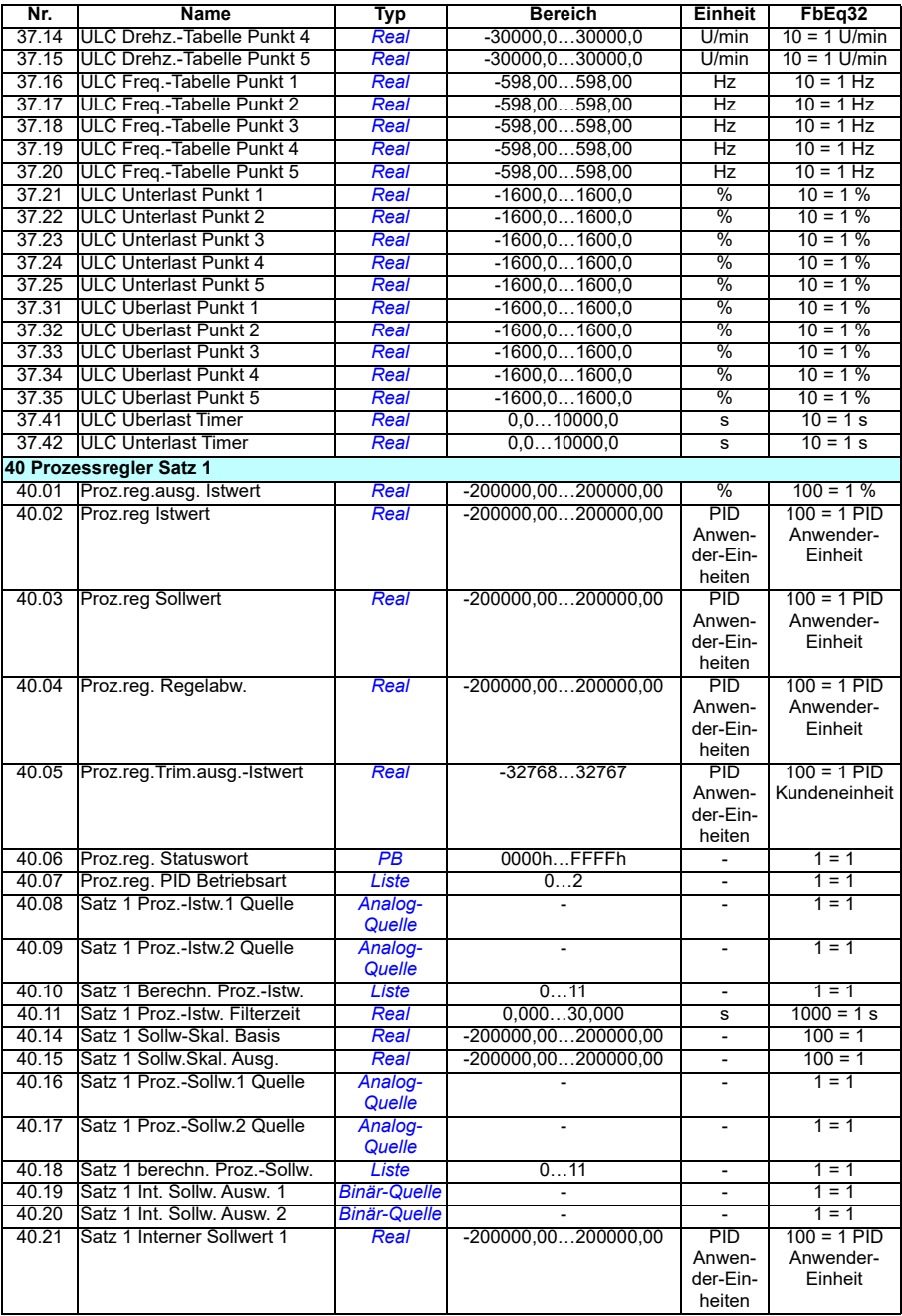

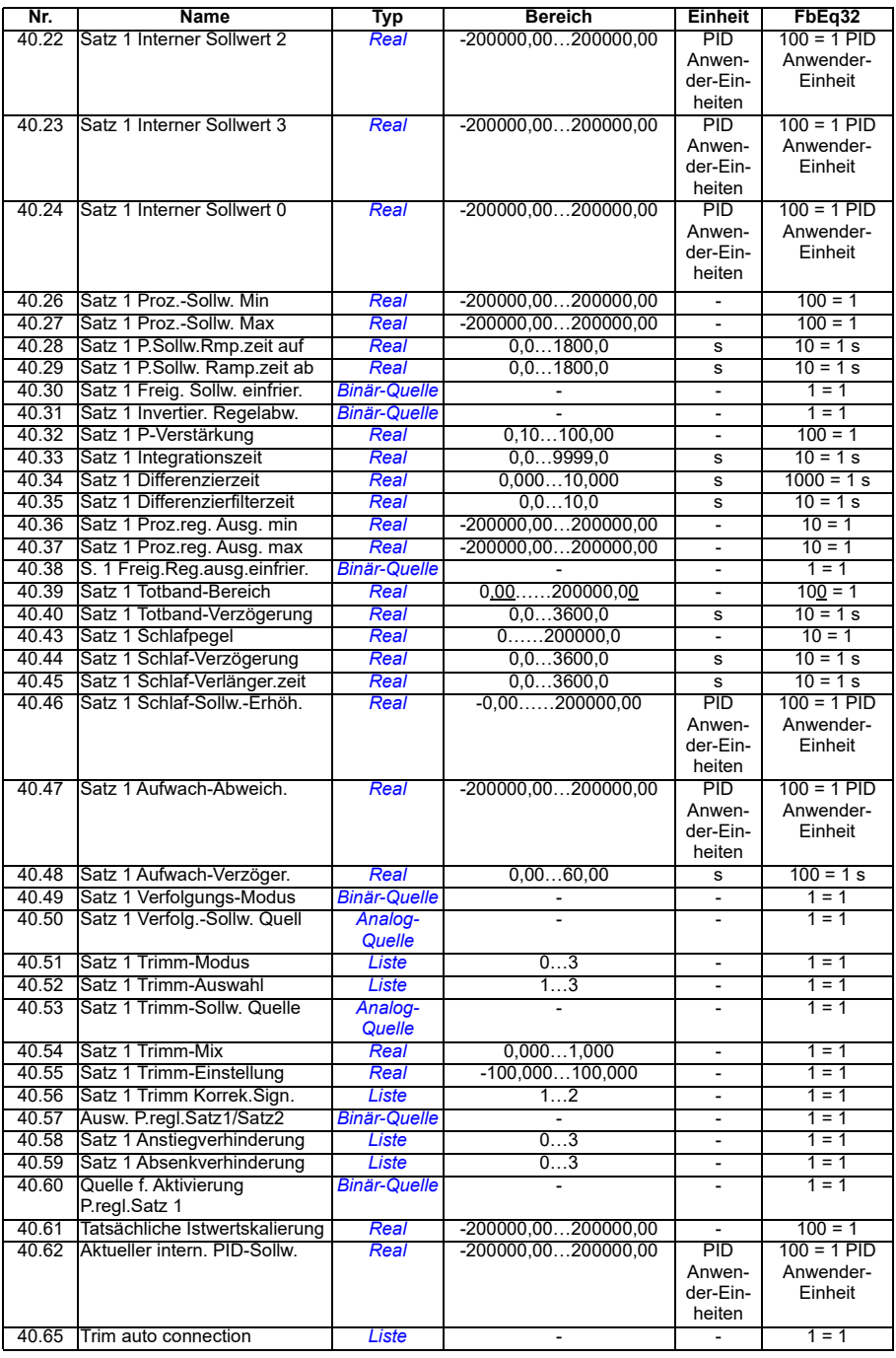

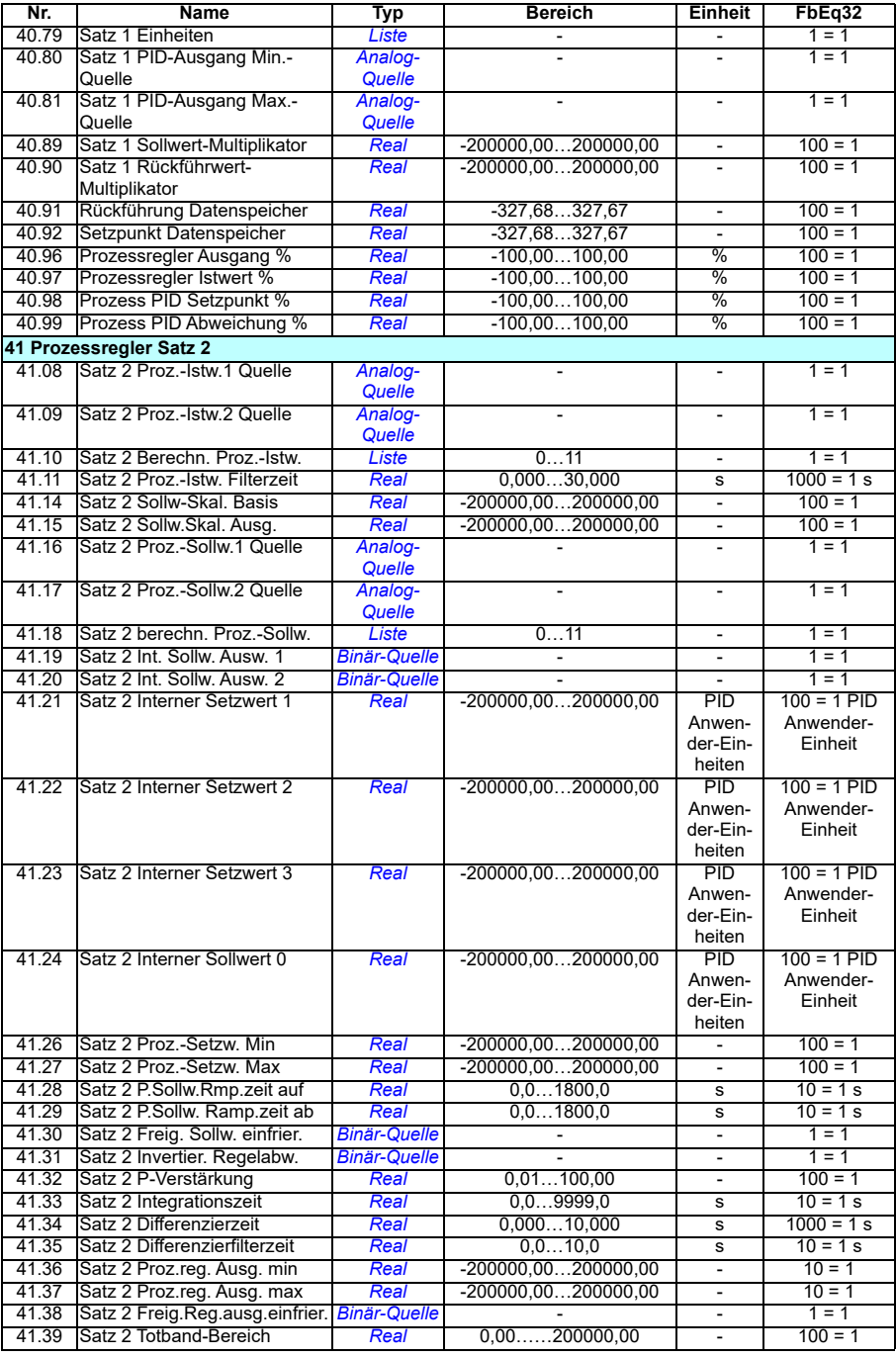

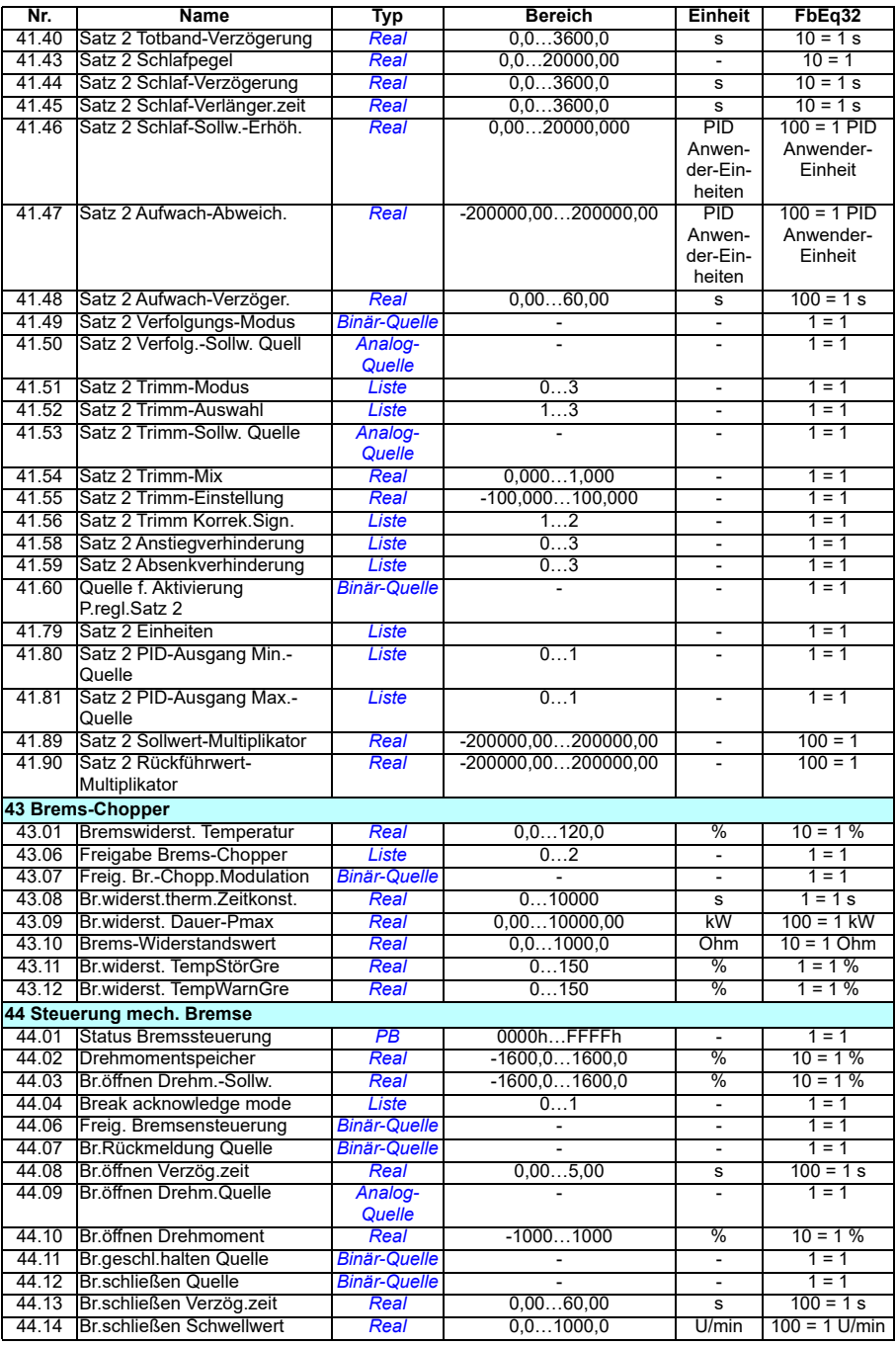

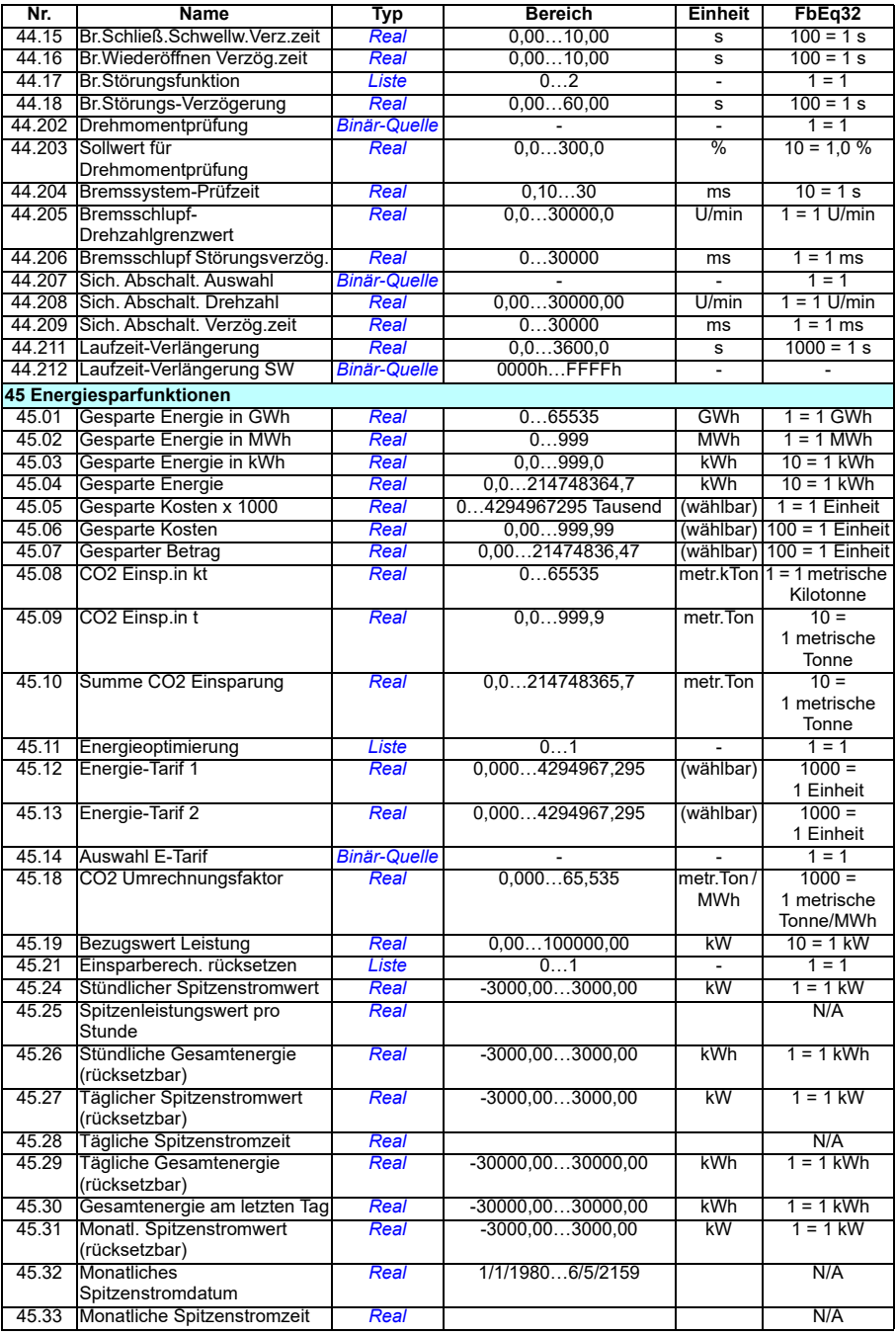

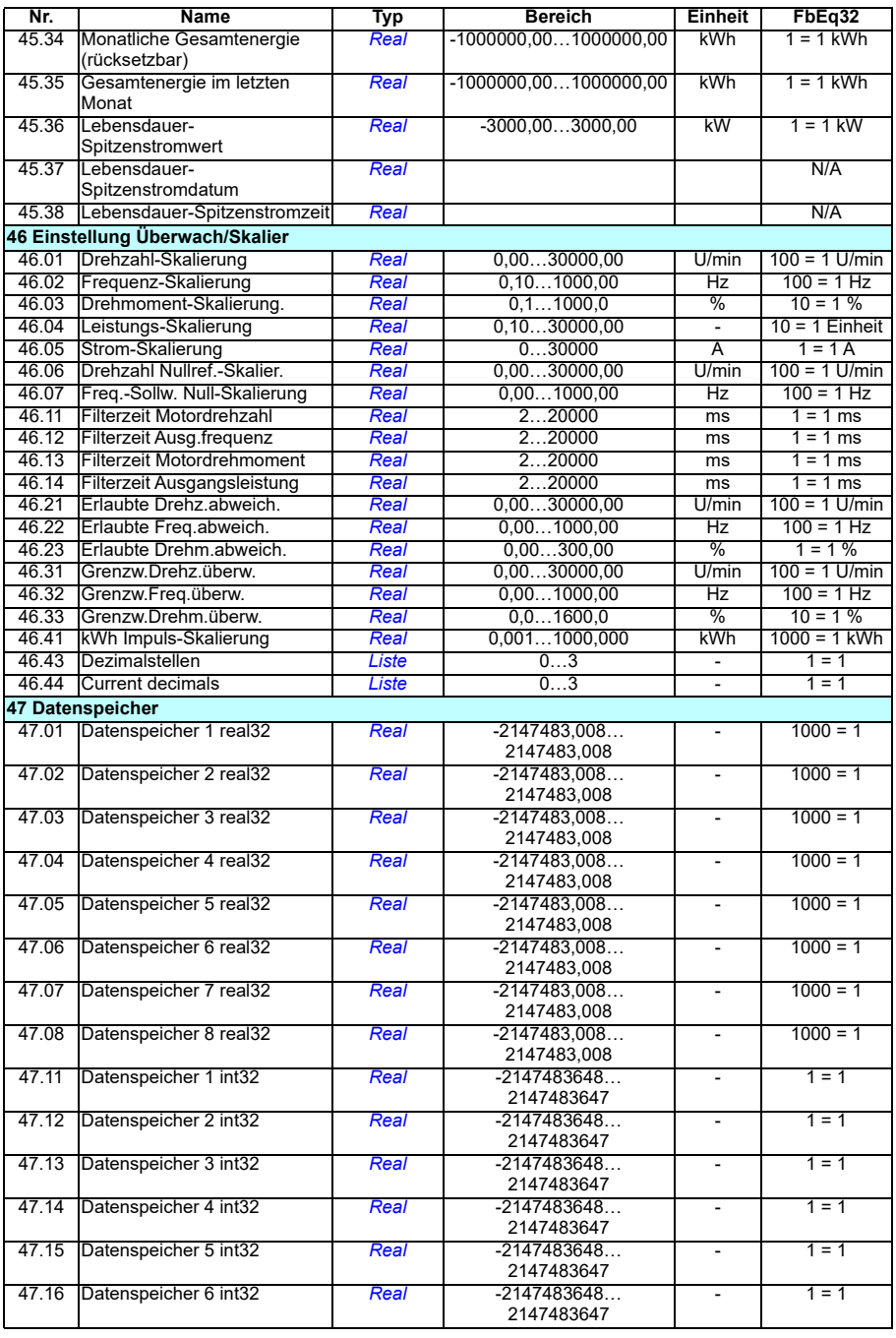

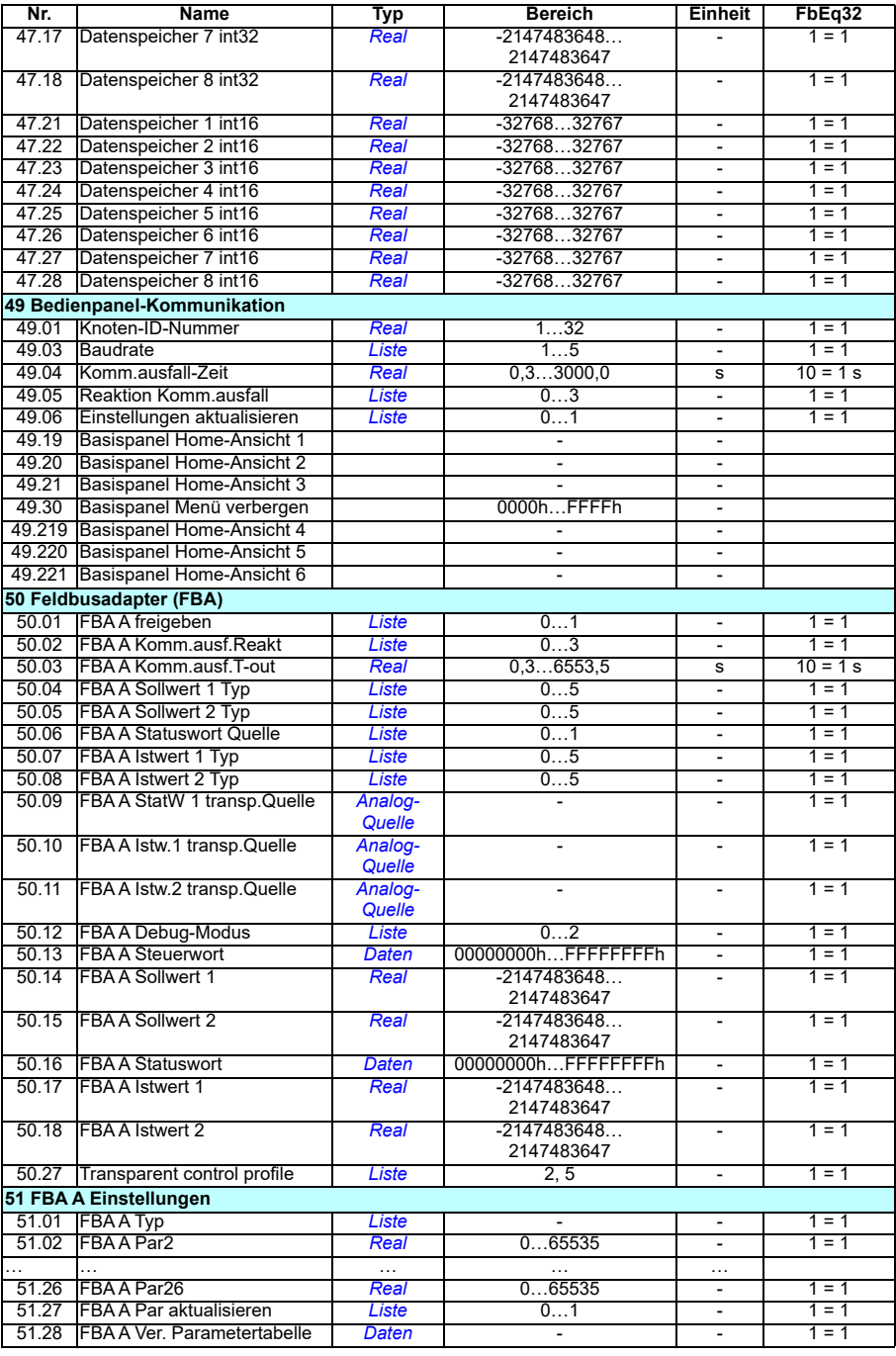

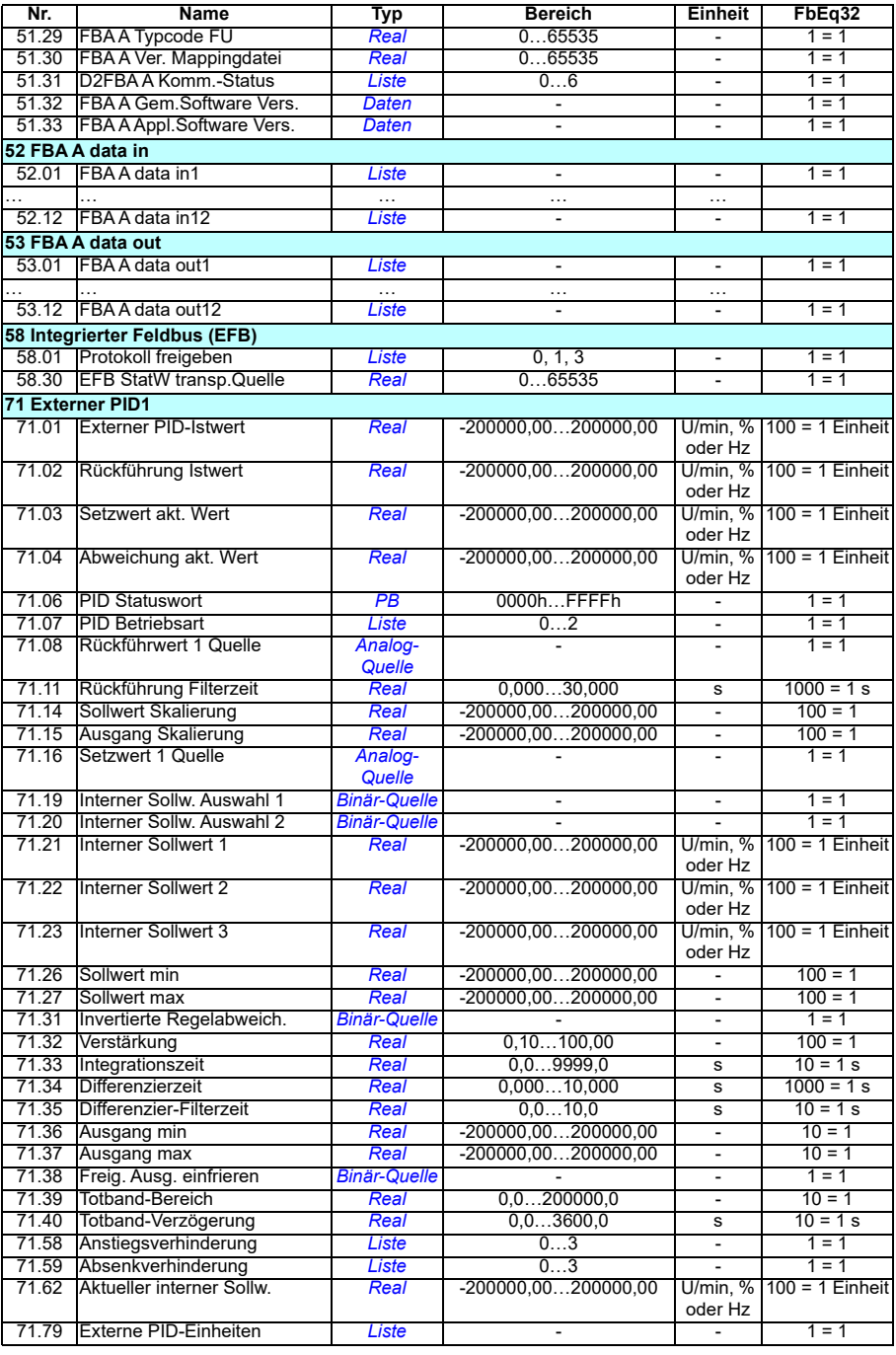

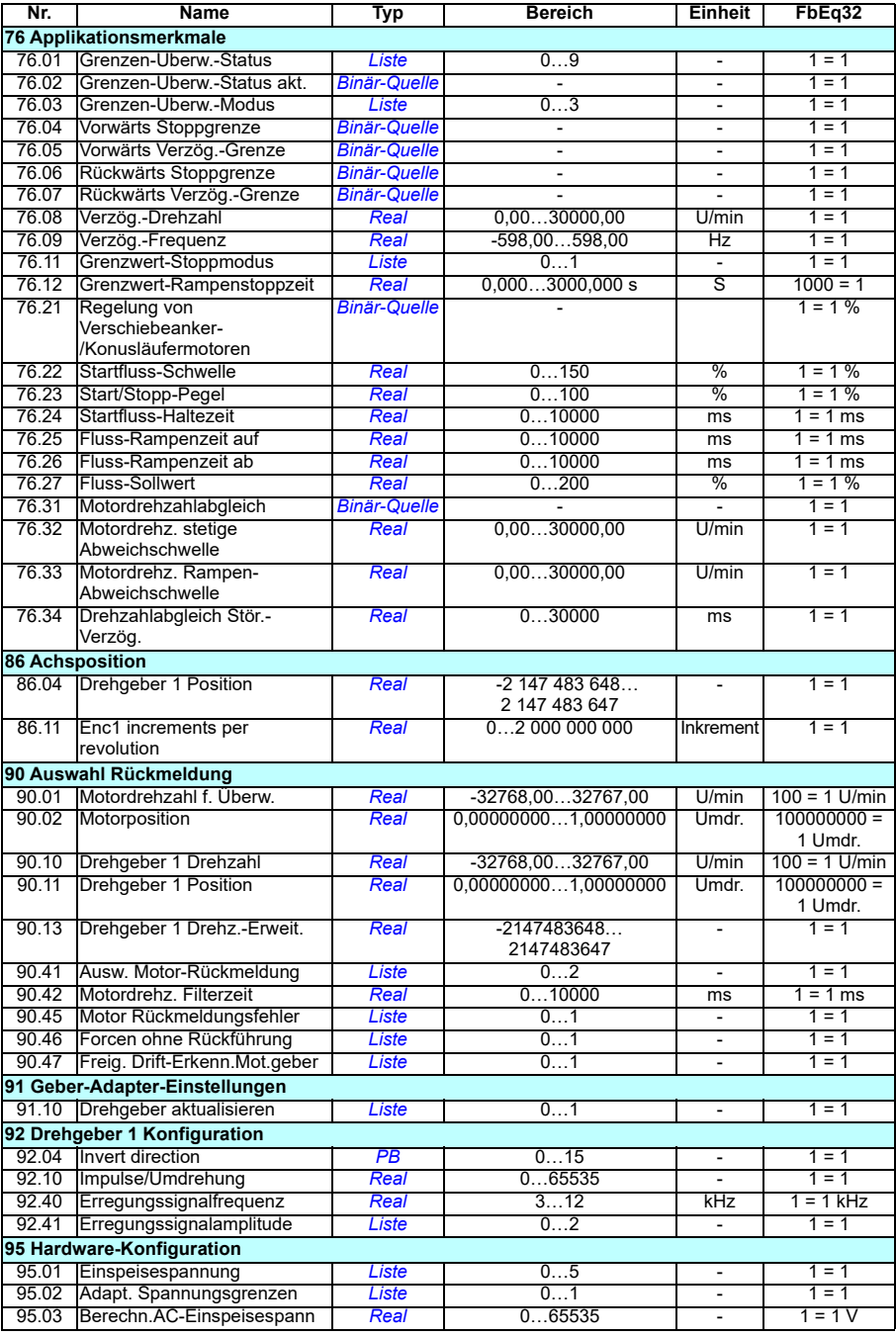

<span id="page-533-1"></span><span id="page-533-0"></span>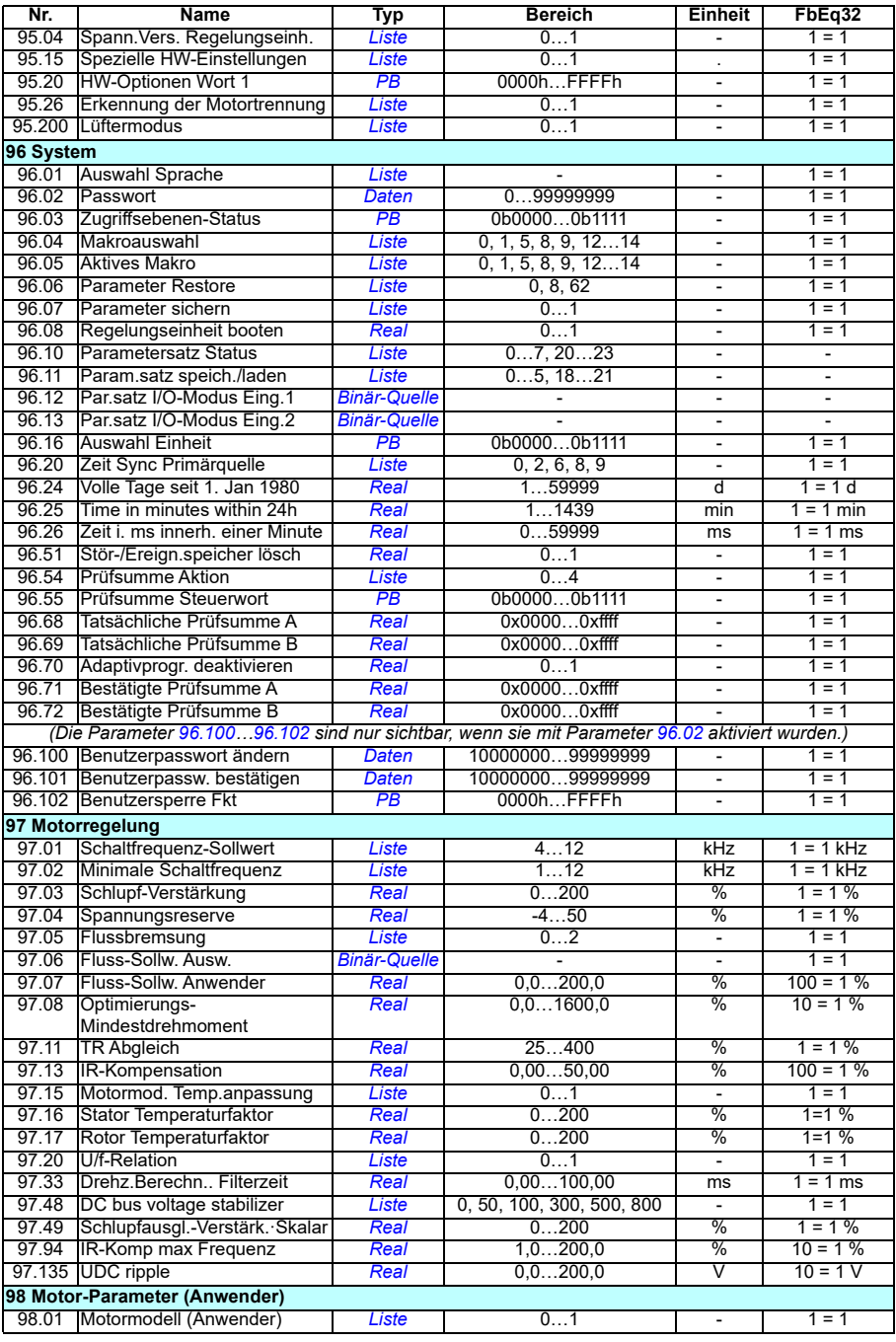

<span id="page-534-5"></span><span id="page-534-4"></span><span id="page-534-3"></span><span id="page-534-2"></span><span id="page-534-1"></span><span id="page-534-0"></span>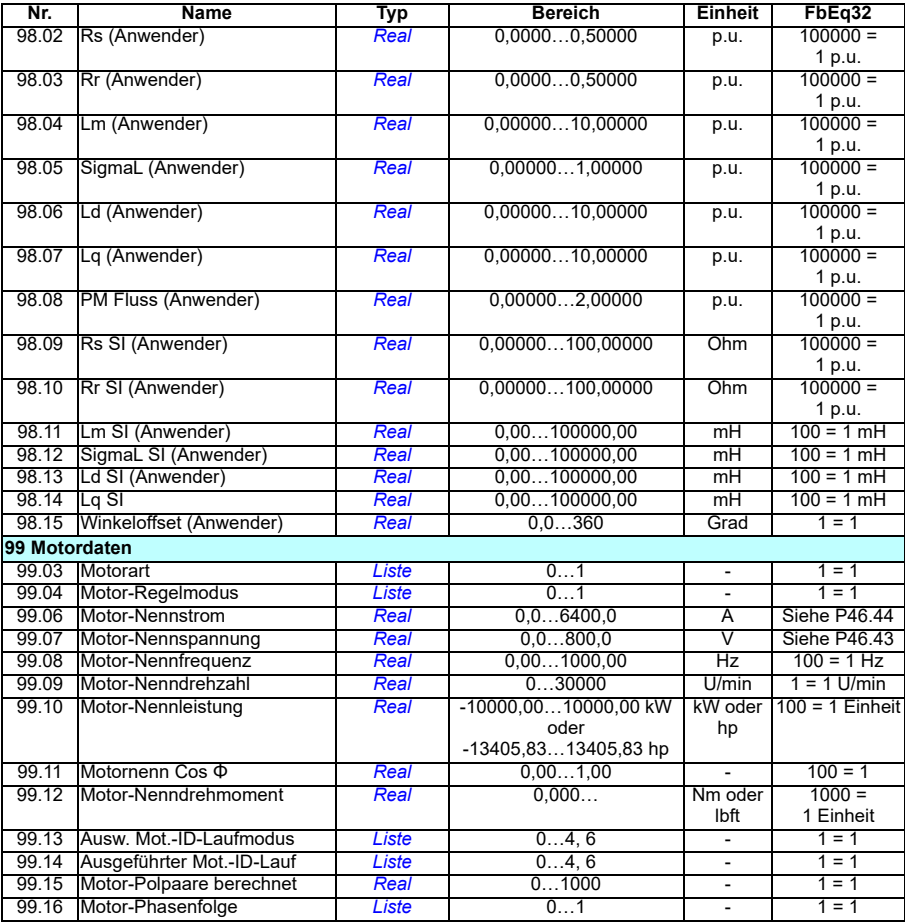

# 8

# **Warn- und Störmeldungen**

#### **Inhalt**

- *[Sicherheit](#page-536-0)*
- *[Anzeigen](#page-537-0)*
- *[Warn-/Störmelde-Speicher](#page-537-1)*
- *[Erzeugung von QR-Codes für die Serviceanwendung](#page-538-0)*
- *[Warnmeldungen](#page-539-0)*
- *[Störungsmeldungen](#page-556-0)*

Wenn die Ursachen von Warn- und Störmeldungen anhand der Informationen in diesem Kapitel nicht identifiziert und beseitigt werden können, wenden Sie sich an Ihre ABB-Vertretung. Wenn Sie das PC-Tool Drive Composer nutzen, senden Sie das mit dem Drive Composer erstellte Support-Paket an Ihre ABB-Vertretung.

Die Warn- und Störmeldungen sind in separaten Tabellen aufgelistet. Die Tabellen sind nach den Codes der Warn- und Störmeldungen sortiert.

## <span id="page-536-0"></span>**Sicherheit**

**WARNUNG!** Installations- und Service-/Wartungsarbeiten am Frequenzumrichter/Antrieb dürfen nur von qualifiziertem Fachpersonal ausgeführt werden! Lesen Sie die Anweisungen in Kapitel *Sicherheitsvorschriften* im Hardware-Handbuch des Frequenzumrichters, bevor Sie am Frequenzumrichter/Antrieb arbeiten.

## <span id="page-537-0"></span>**Anzeigen**

#### **Warnungen und Störungen**

Warnungen und Störungen zeigen einen anormalen Antriebszustand an. Die Codes und Bezeichnungen der aktiven Warn-/Störmeldungen werden auf dem Bedienpanel des Frequenzumrichters und im PC-Tool Drive Composer angezeigt. Über Feldbus sind nur die Codes der Warn-/Störmeldungen verfügbar.

Warnungen müssen nicht quittiert werden; die Anzeige wird aufgehoben, wenn die Ursache der Warnung nicht mehr besteht. Warnungen beeinflussen nicht den Betrieb des Antriebs und der Frequenzumrichter regelt weiterhin den Motor.

Störungen veranlassen den Frequenzumrichter zum Abschalten der Regelung und der Motor wird gestoppt. Nachdem die Ursache eines Fehlers beseitigt wurde, kann der Fehler über das Bedienpanel, das PC-Tool Drive Composer, den Feldbus oder eine andere Quelle (wie die mit Parameter *[31.11](#page-294-0)* ausgewählten Digitaleingänge) zurückgesetzt werden. Das Quittieren erzeugt eine Ereignismeldung *64FF Störungsquittierung*. Wenn die Störung quittiert wurde, kann der Frequenzumrichter neu gestartet werden.

Bei einigen Störungen ist ein Neustart der Regelungseinheit erforderlich, was durch Aus- und Wiedereinschalten oder mit Parameter *[96.08](#page-475-0) [Regelungseinheit booten](#page-475-1)* erfolgen kann – bei welchen Störungen dies erforderlich ist, wird in der Liste der Störungen angeführt.

#### **Reine Ereignismeldungen**

Zusätzlich zu Warn- und Störmeldungen gibt es Ereignismeldungen, die nur im Ereignisspeicher des Frequenzumrichters protokolliert werden. Die Codes dieser Ereignisse sind in der Tabelle *[Warnmeldungen](#page-539-0)* auf Seite *[540](#page-539-0)* enthalten.

#### <span id="page-537-1"></span>**Warn-/Störmelde-Speicher**

#### **Ereignisprotokoll**

Alle Anzeigen werden im Ereignisprotokoll gespeichert. Im Ereignisspeicher sind Informationen über

- die letzten 8 Störungsprotokollierungen, d. h. Störungen mit Abschalten des Frequenzumrichters oder Störungsquittierungen und
- die letzten 10 Warnungen oder reinen Ereignisse gespeichert.

Siehe Abschnitt *[Anzeige von Informationen über Warnungen/Störungen](#page-538-1)* auf Seite *[539](#page-538-1)*.

#### **Zusatzcodes**

Bei einigen Ereignissen wird zusätzlich ein Zusatzcode generiert, der hilft, ein Problem besser zu erkennen. Der Zusatzcode wird im Bedienpanel als Ergänzung zu den Ereignisdaten gespeichert; im PC-Tool Drive Ccomposer wird der Zusatzcode in der Ereignisliste angezeigt.

#### <span id="page-538-1"></span>**Anzeige von Informationen über Warnungen/Störungen**

Der Frequenzumrichter kann eine Liste der aktuell aktiven Störungen, die den Antrieb zum gegenwärtigen Zeitpunkt gestoppt haben, speichern. Der Frequenzumrichter speichert auch eine Liste mit früheren Störungen und Warnungen.

Auf dem Bedienpanel werden für jede gespeicherte Störung der Störungscode, die Zeit und die Werte von neun Parametern (Istwertsignale und Statusworte) angezeigt, die zum Zeitpunkt der Störung gespeichert wurden. Die Werte der letzten Störungen befinden sich in den Parametern *[05.80](#page-141-0)*…*[05.88](#page-142-0)*.

Informationen über aktive Störungen und Warnungen siehe

- **Hauptmenü- Diagnosen Aktive Störungen**
- **Hauptmenü- Diagnosen Aktive Warnungen**
- **Optionsmenü Aktive Störungen**
- **Optionsmenü Aktive Warnungen**
- die Parameter in Gruppe *[04 Warnungen und Störungen](#page-137-0)* (Seite *[138](#page-137-0)*).

Informationen über frühere Störungen und Warnungen siehe

• **Hauptmenü - Diagnosen - Stör-/Ereignisprotokoll**

**Hinweis:** Anstehende Störungen werden ebenfalls im Stör-/Ereignisprotokoll gespeichert.

• die Parameter in Gruppe *[04 Warnungen und Störungen](#page-137-0)* (Seite *[138](#page-137-0)*).

Der Zugriff auf das Ereignisprotokoll (und die Rücksetzung) kann über das PC-Tool Drive Ccomposer erfolgen. Siehe das *Drive Ccomposer PC tool user's manual* (3AUA0000094606 [Englisch]).

#### <span id="page-538-0"></span>**Erzeugung von QR-Codes für die Serviceanwendung**

Ein QR-Code (oder eine Reihe von QR-Codes) können vom Frequenzumrichter erzeugt und auf dem Komfort-Bedienpanel angezeigt werden. Der QR-Code enthält die Identifkationsdaten des Frequenzumrichters, Informationen zu den letzten Ereignissen sowie Werte von Status- und Zählerparametern. Der Code kann mit einem mobilen Gerät mit der Serviceanwendung (Service-App) gelesen werden, die die Daten zur Analyse an ABB sendet. Weitere Informationen zur Anwendung erhalten Sie von Ihrer lokalen ABB-Vertretung.

## <span id="page-539-0"></span>**Warnmeldungen**

**Hinweis:** Diese Liste enthält auch Ereignismeldungen, die nur im Ereignisprotokoll angezeigt werden.

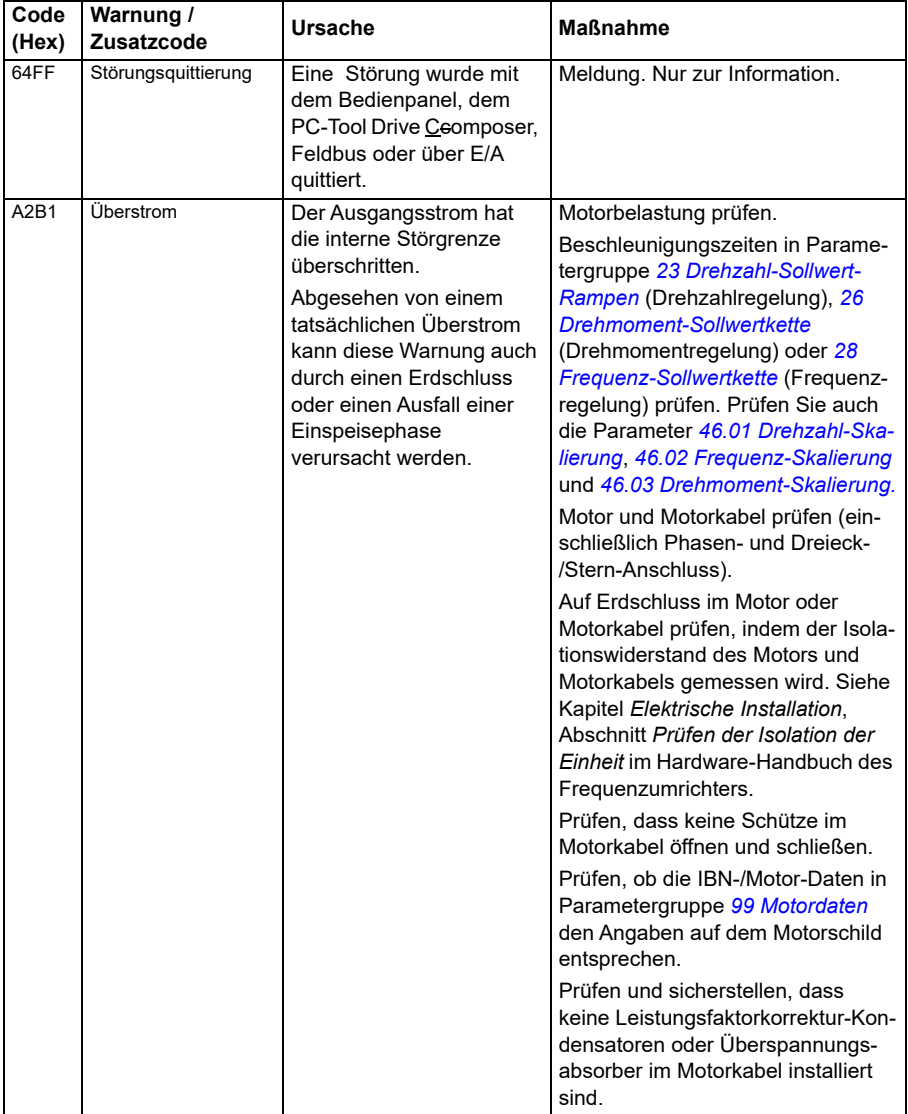
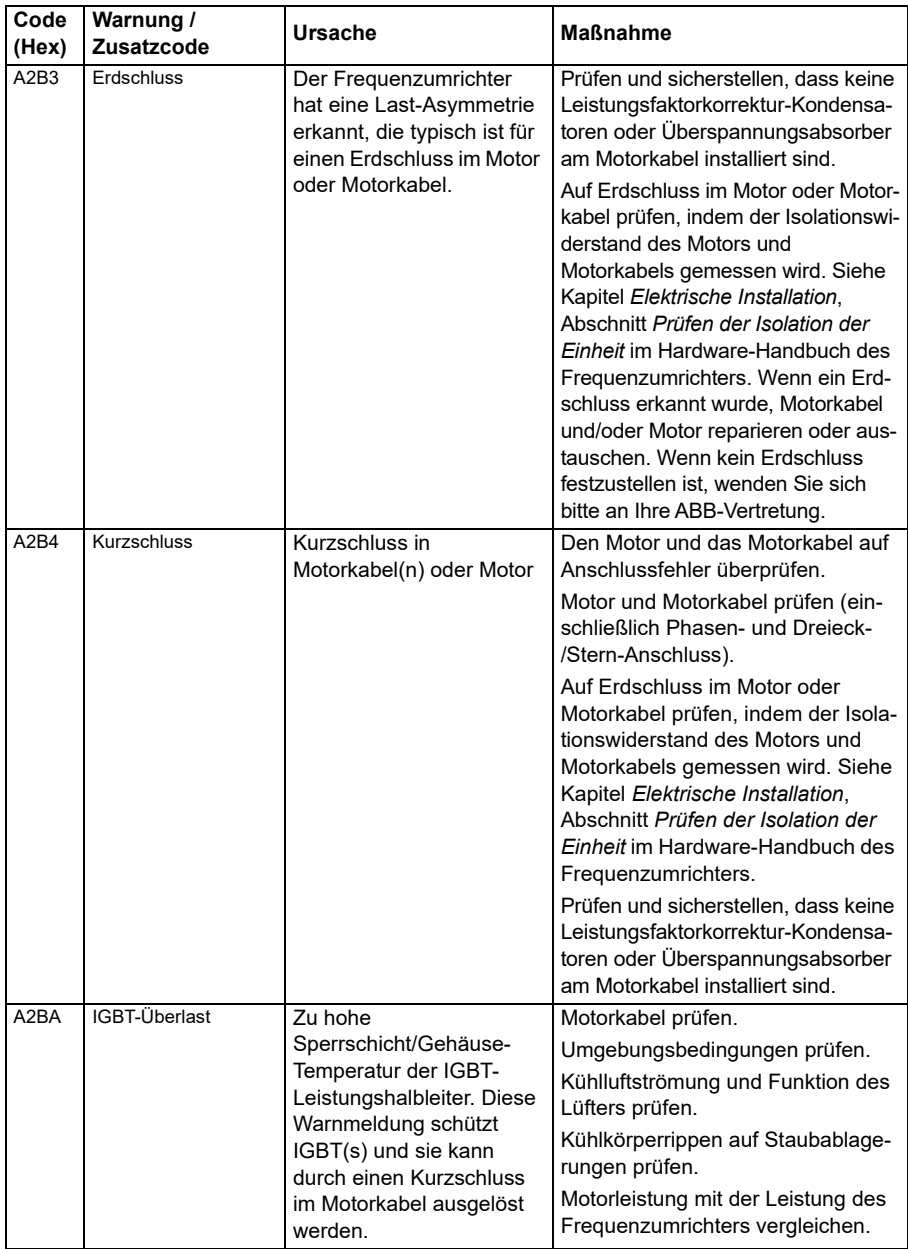

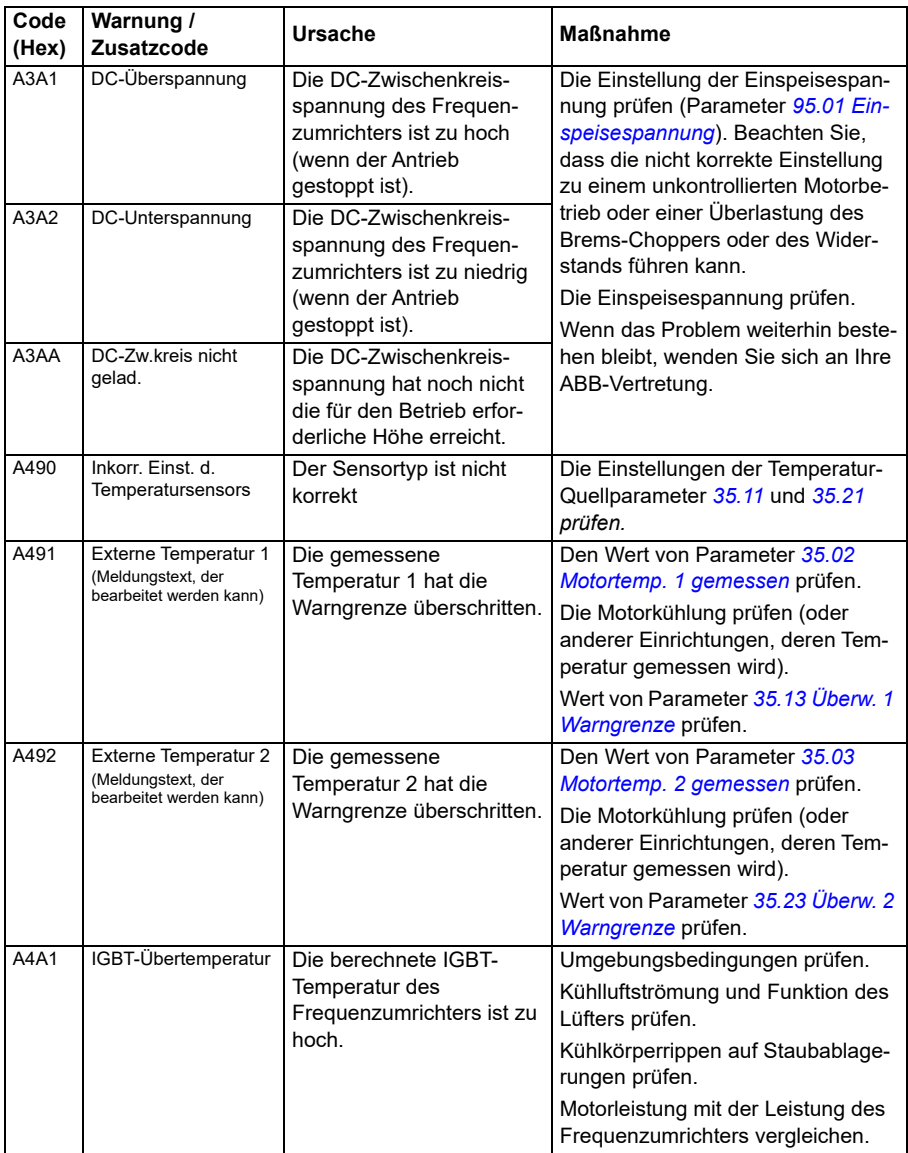

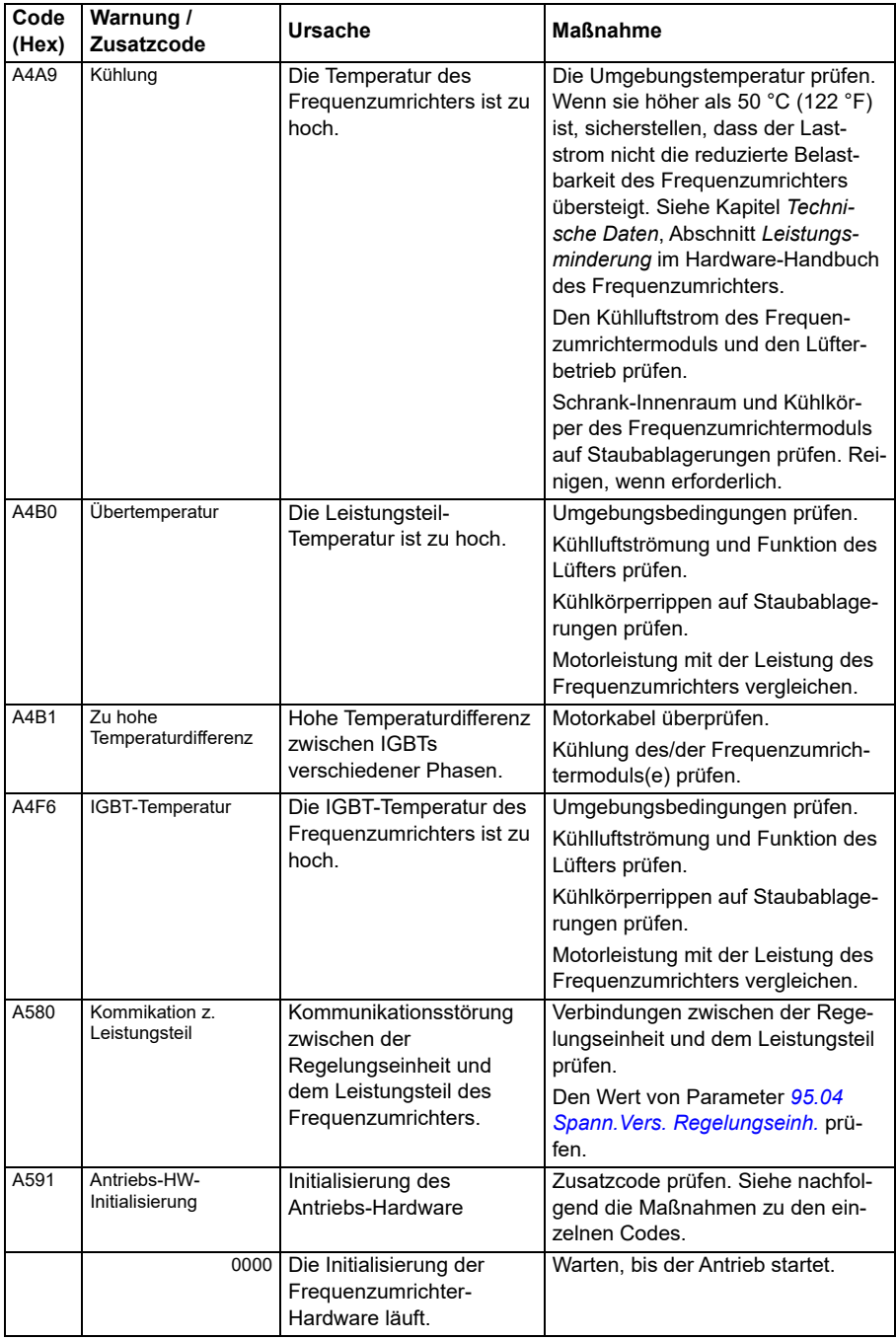

<span id="page-543-1"></span><span id="page-543-0"></span>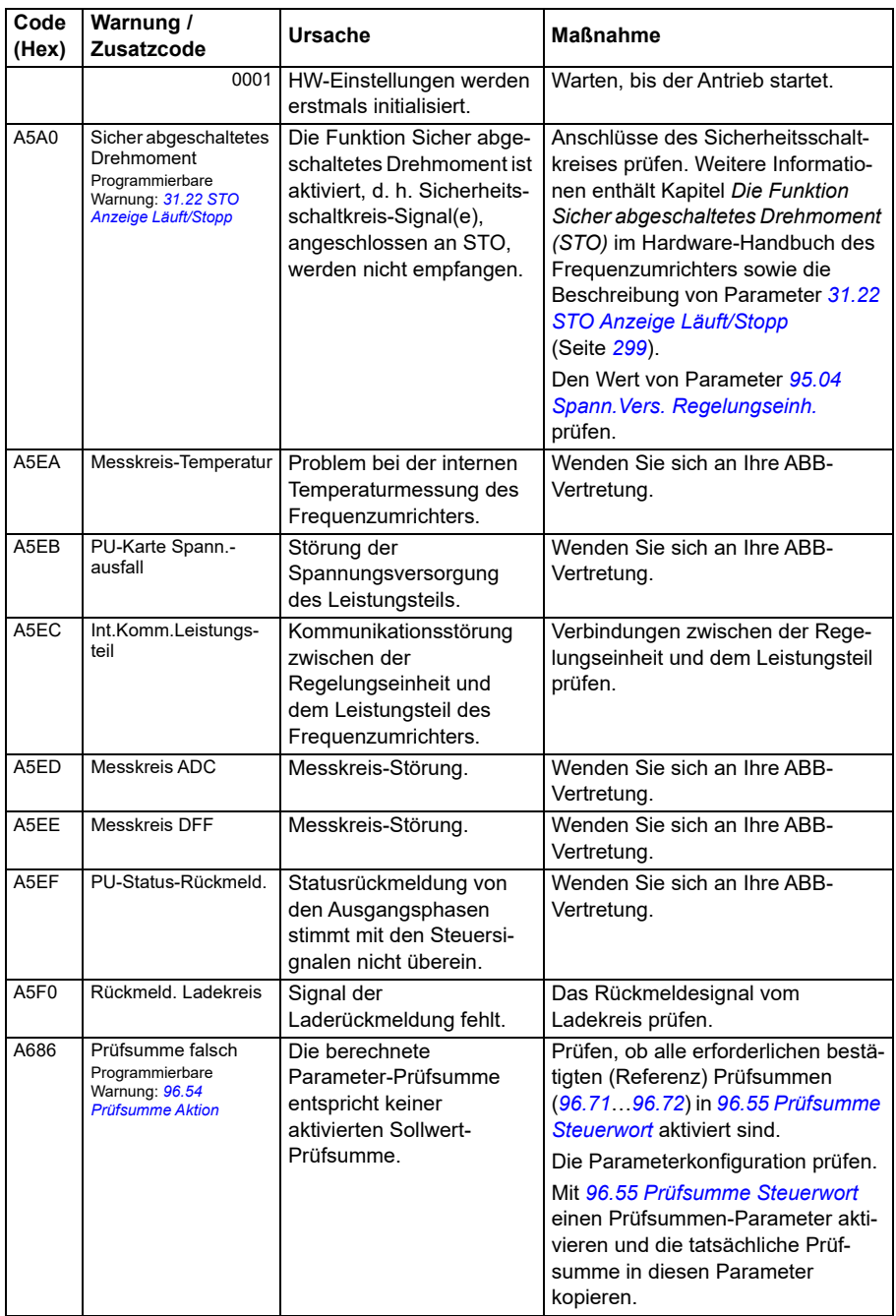

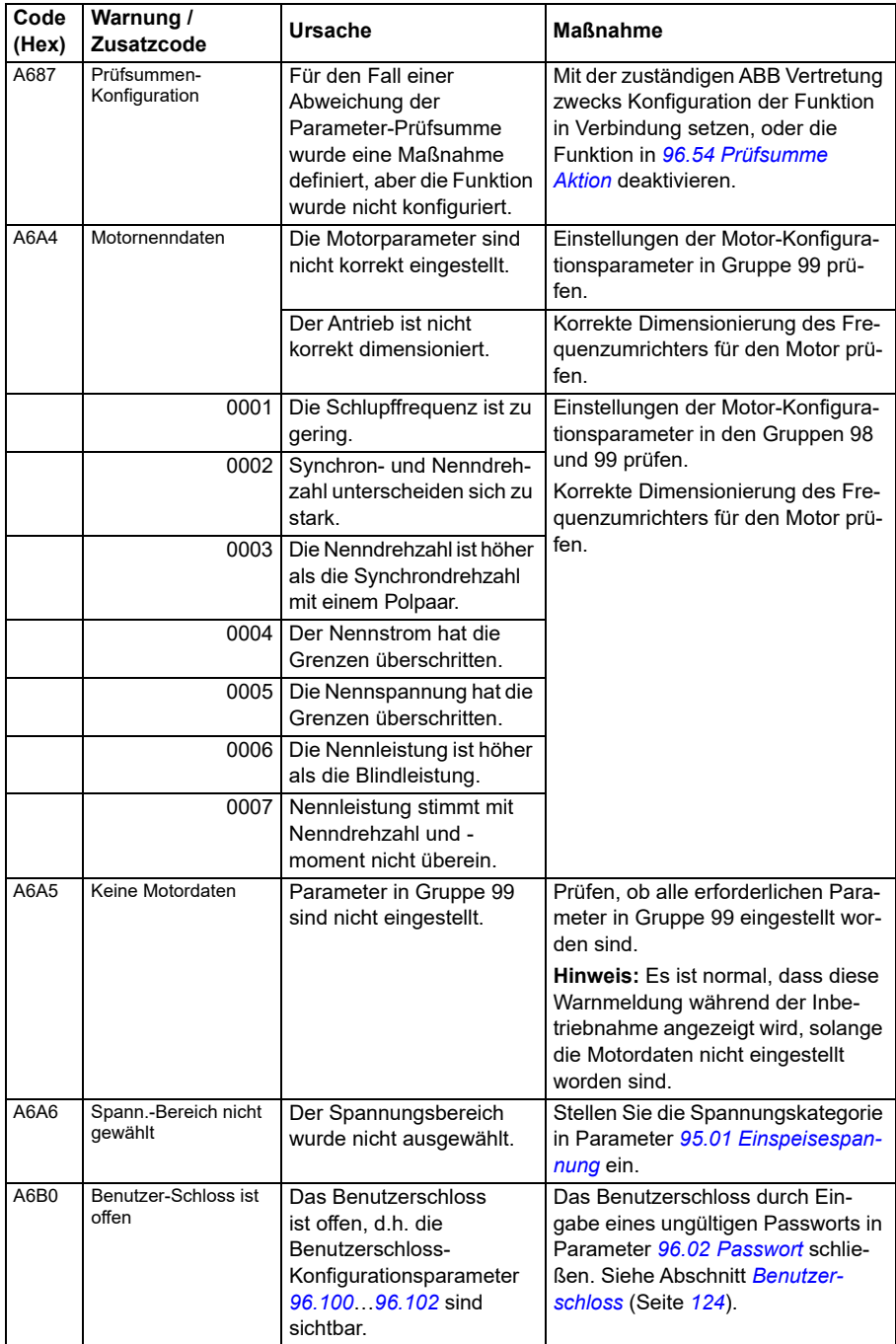

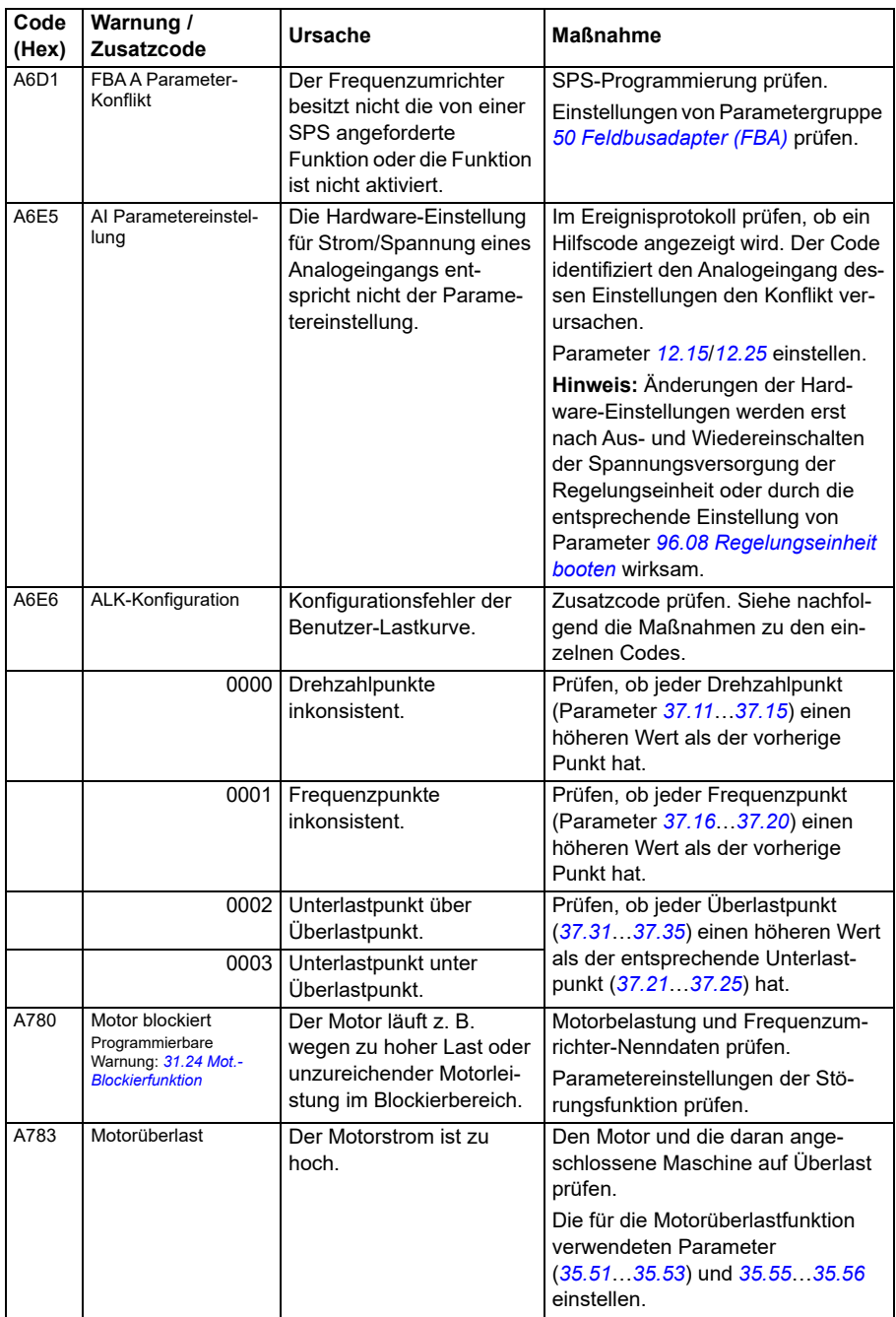

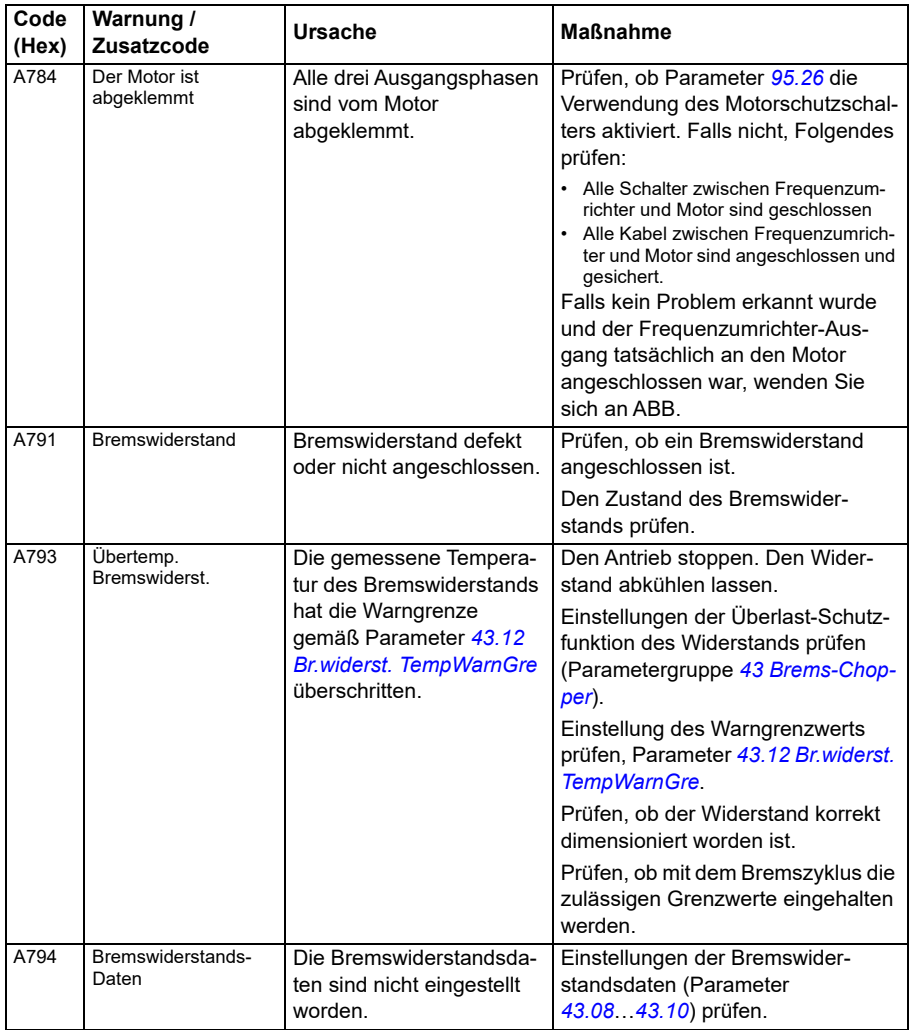

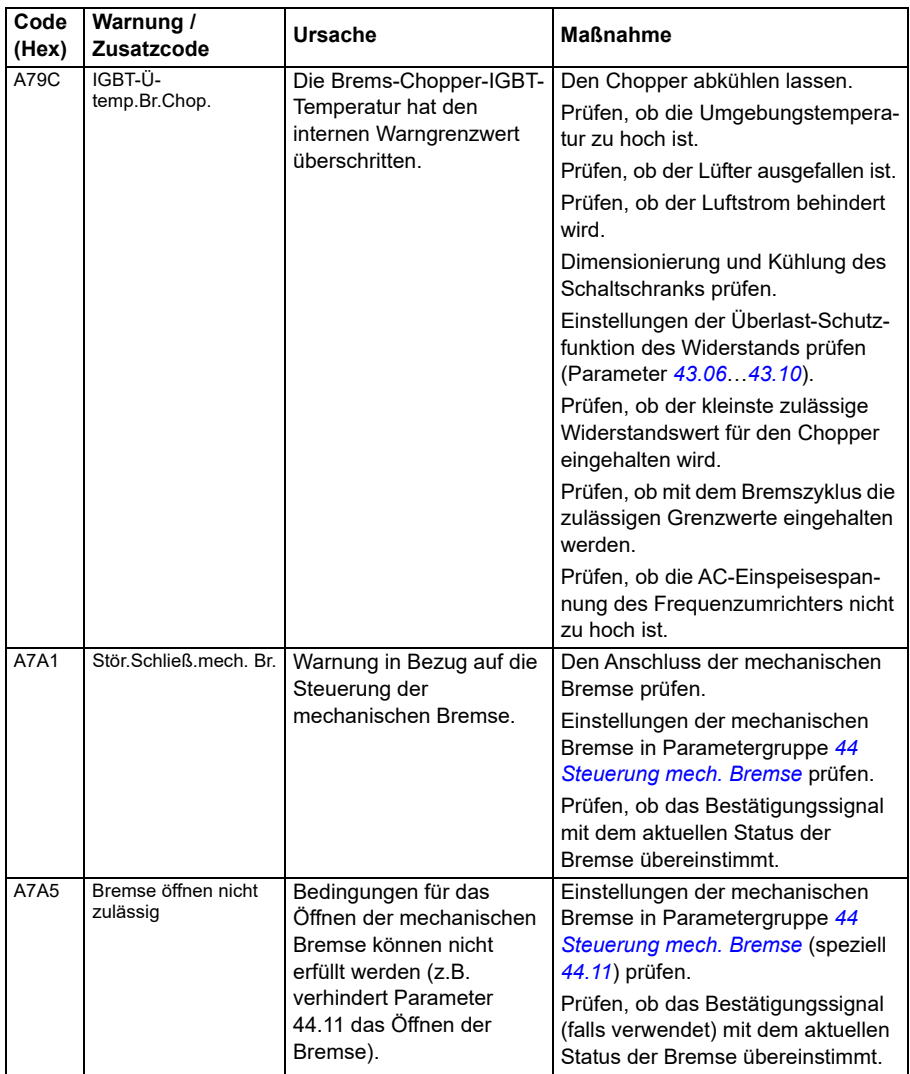

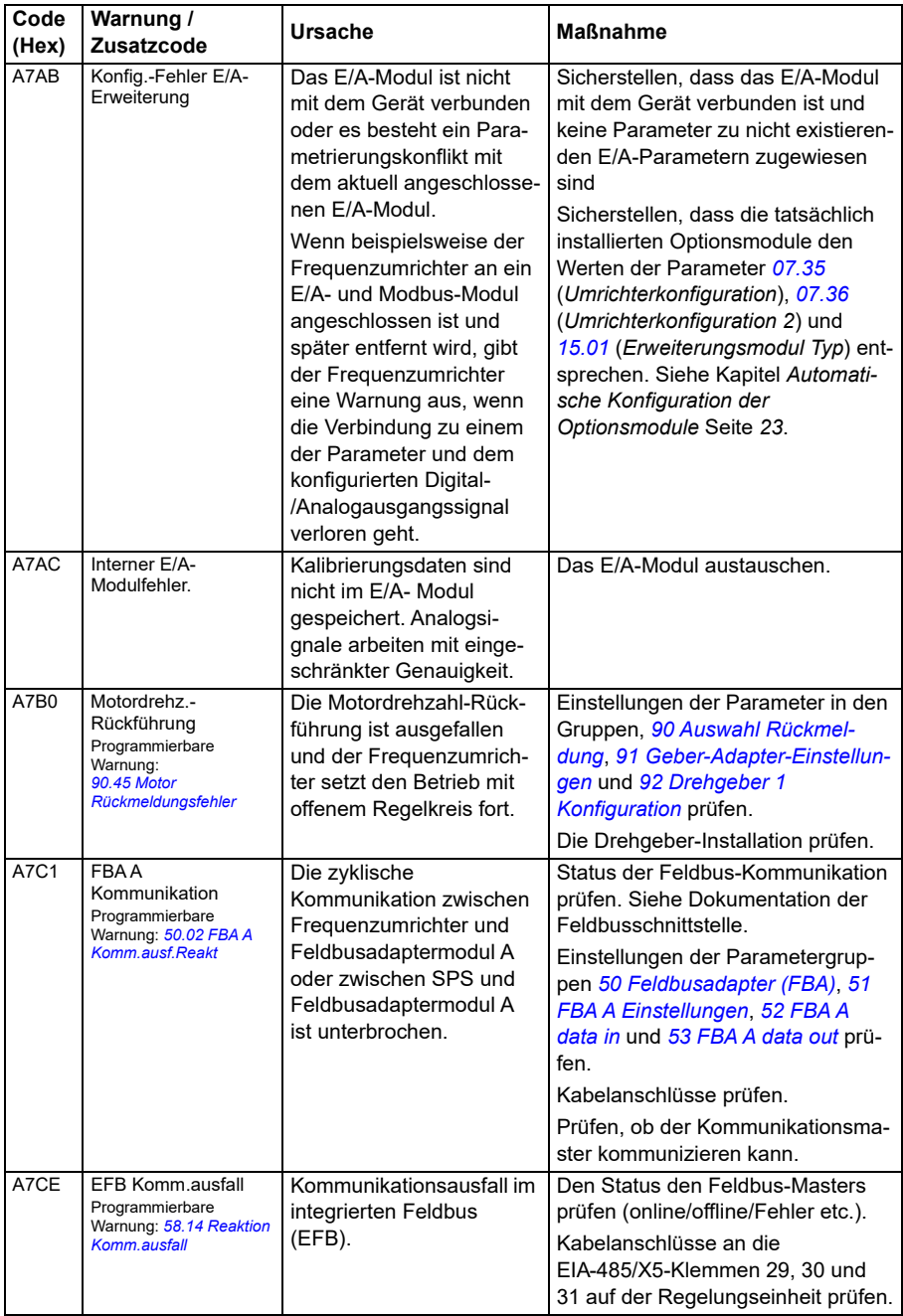

<span id="page-549-1"></span><span id="page-549-0"></span>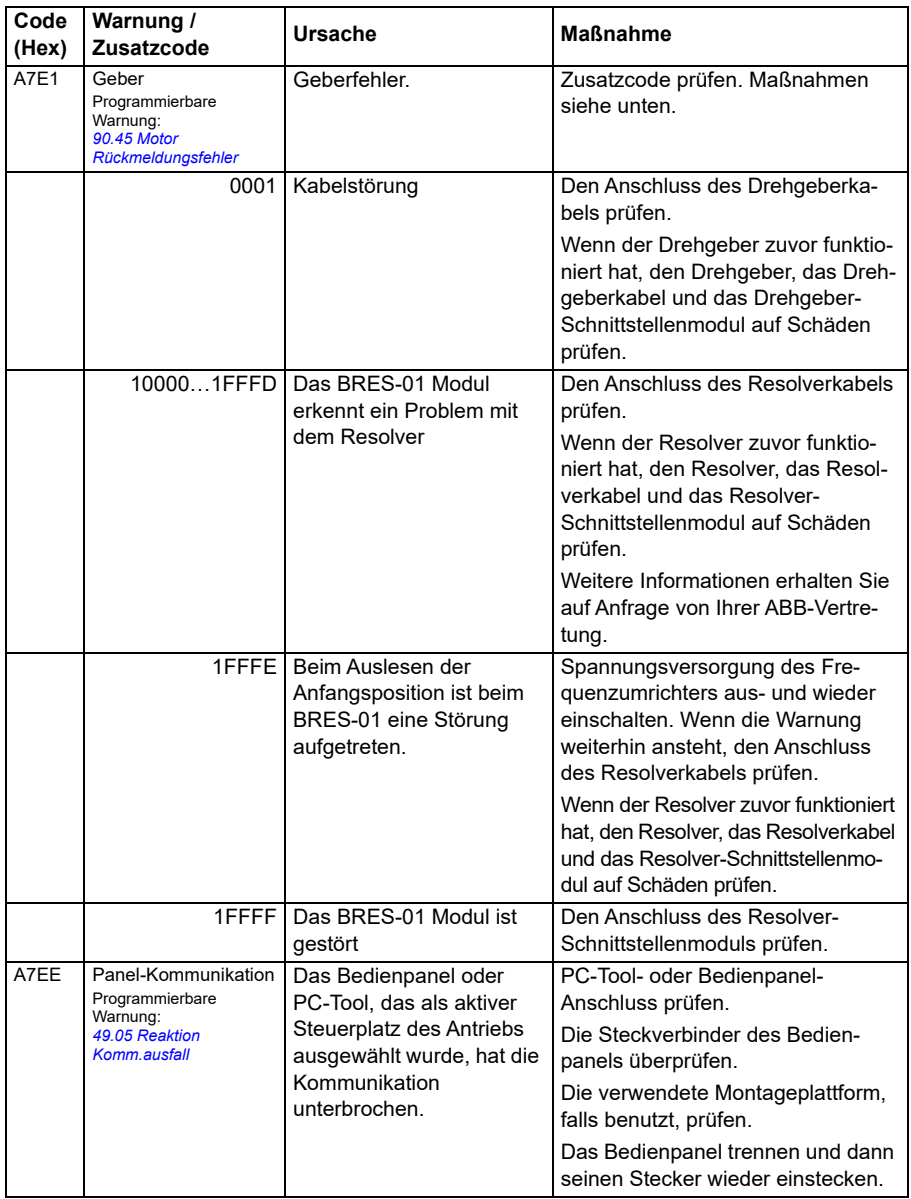

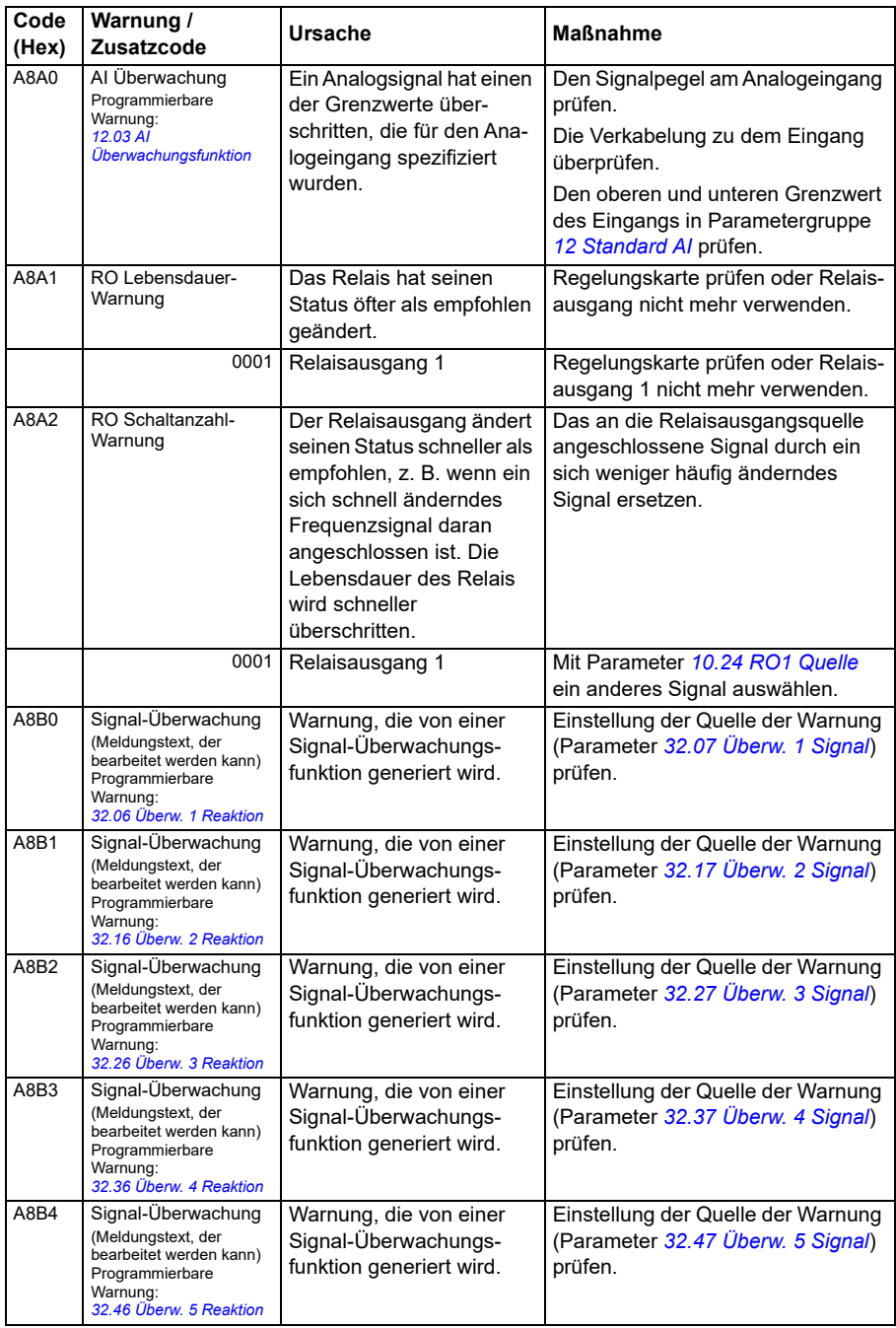

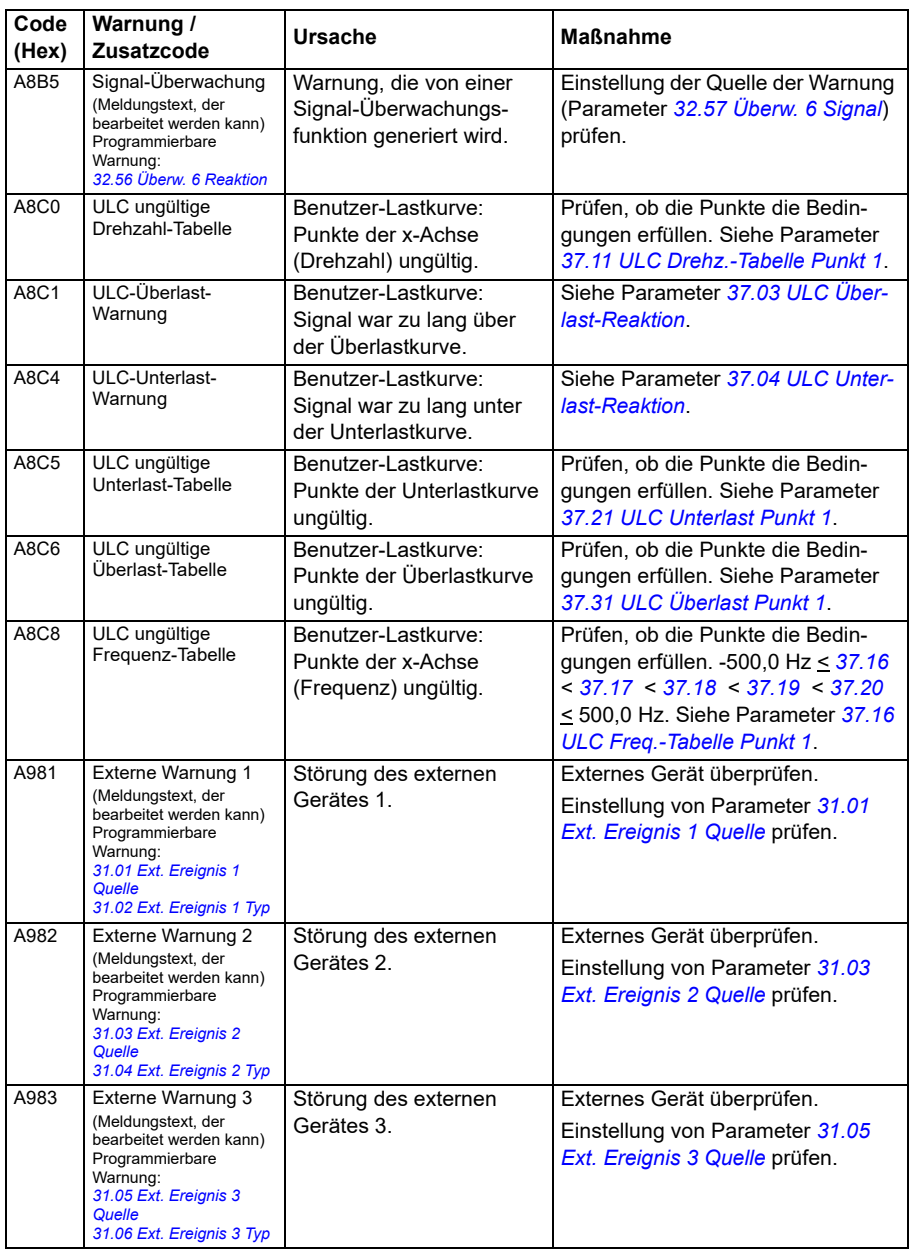

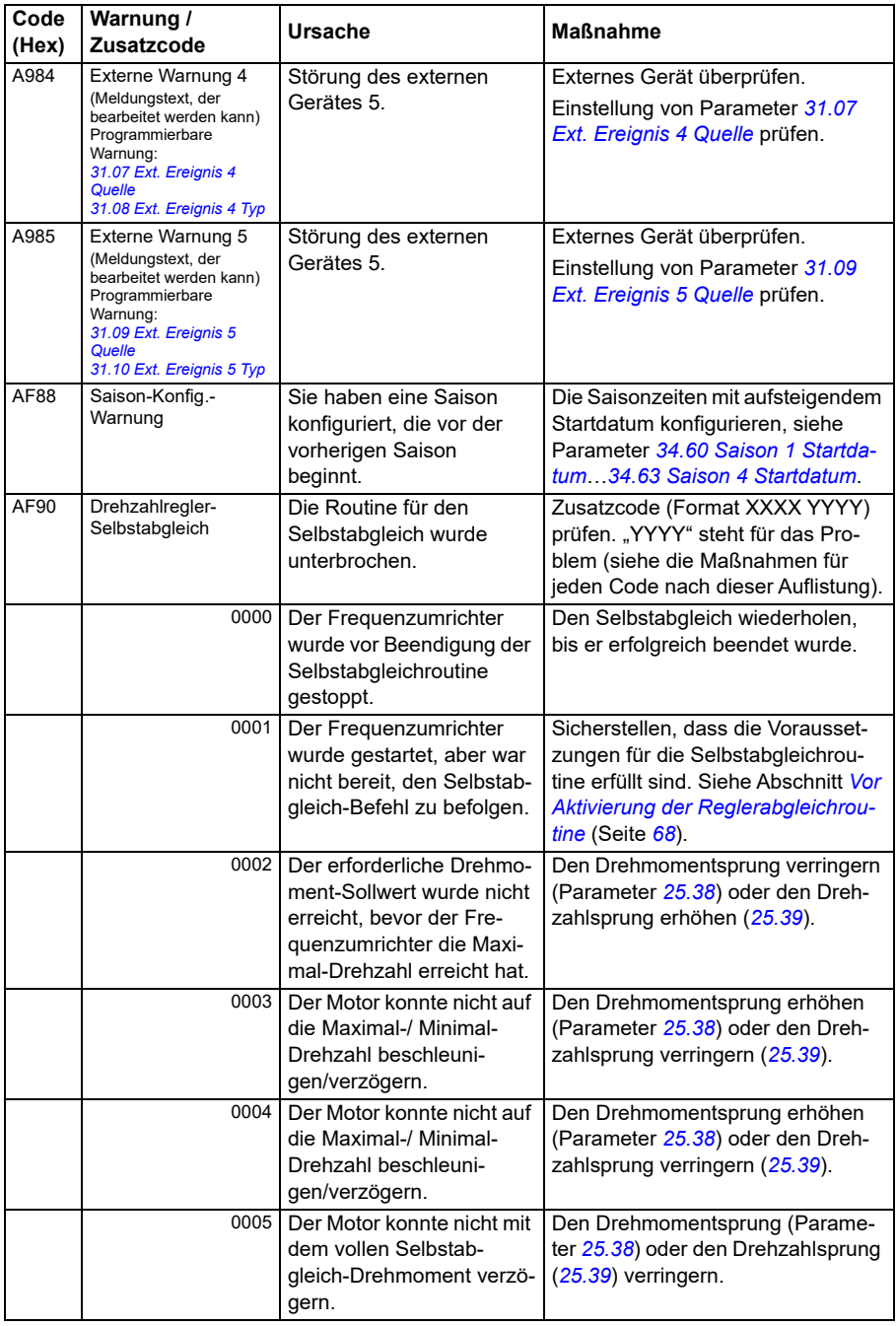

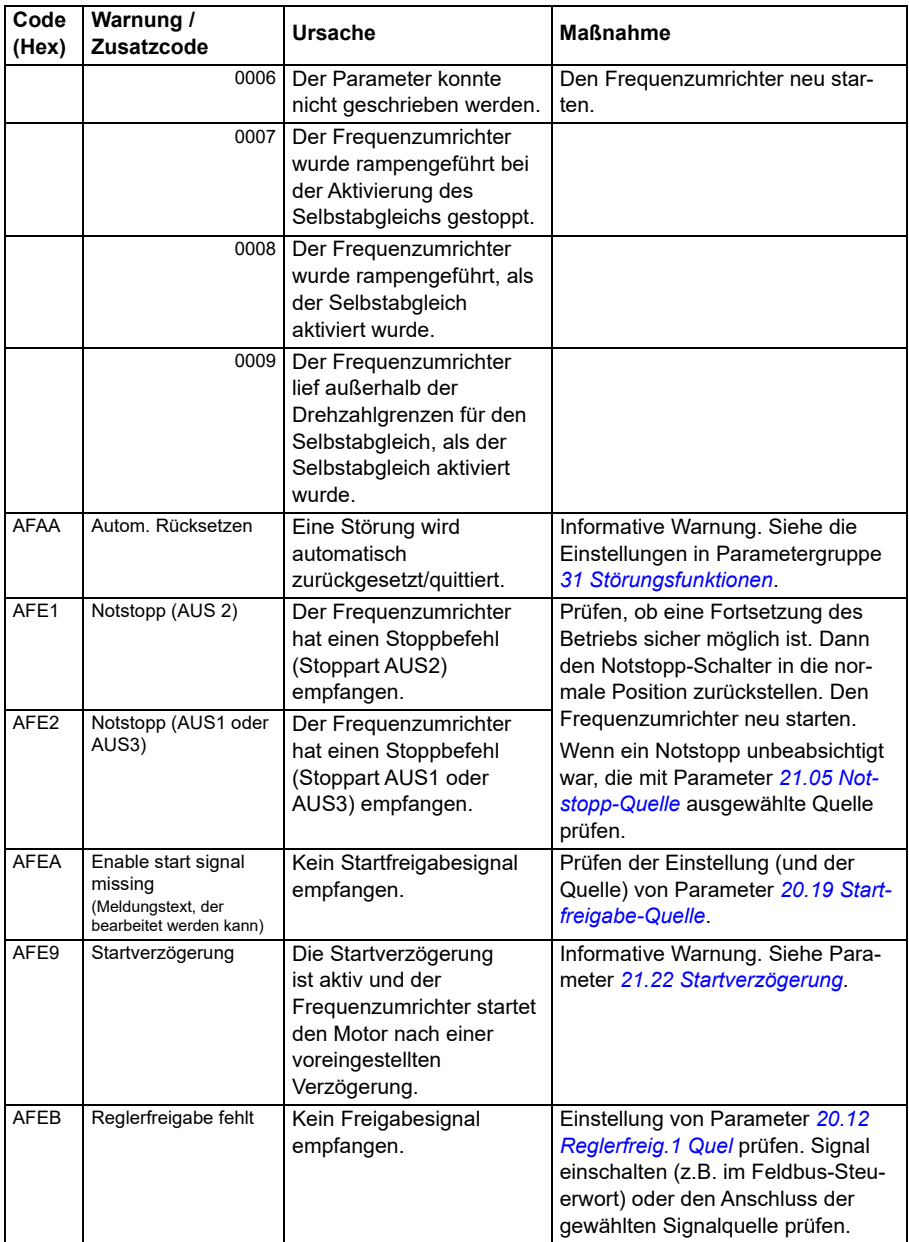

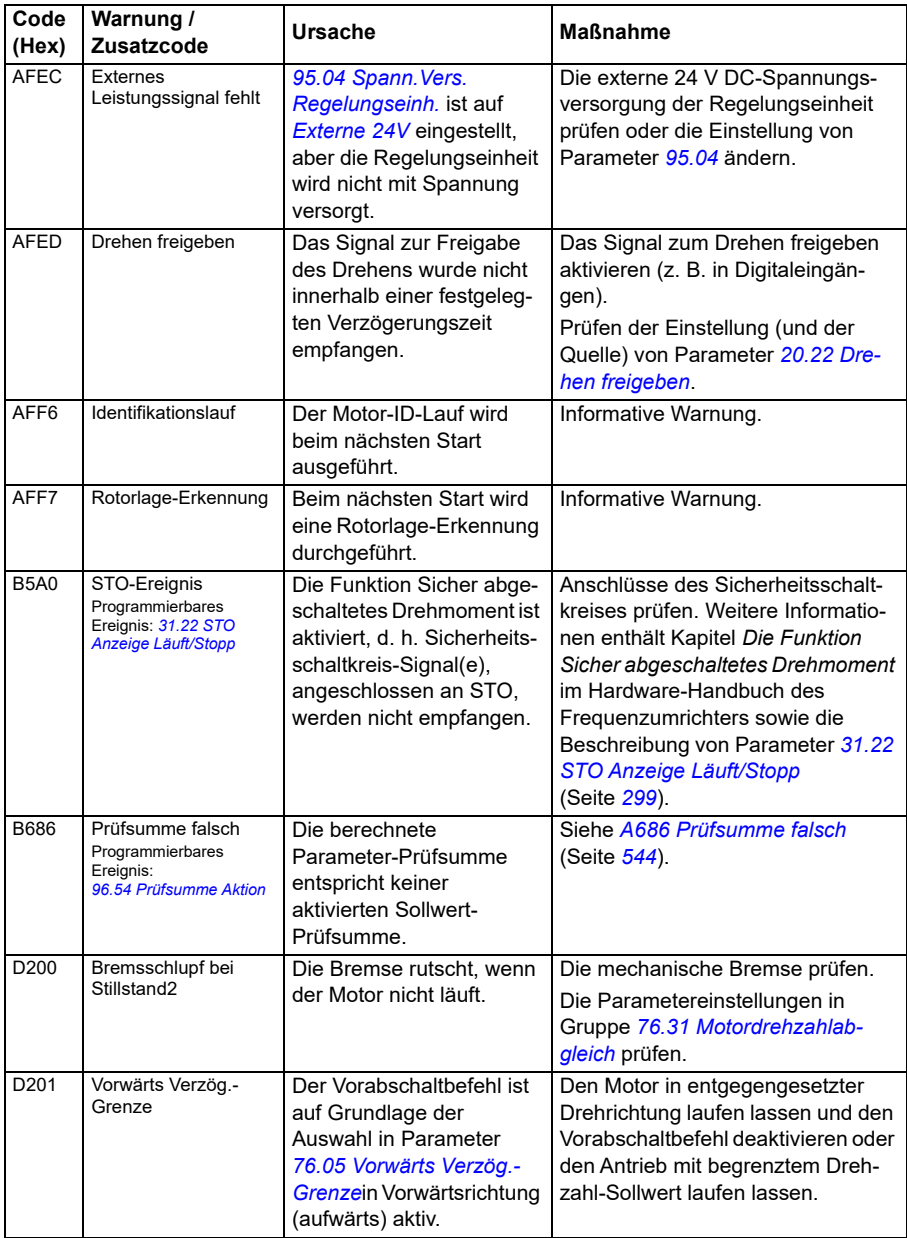

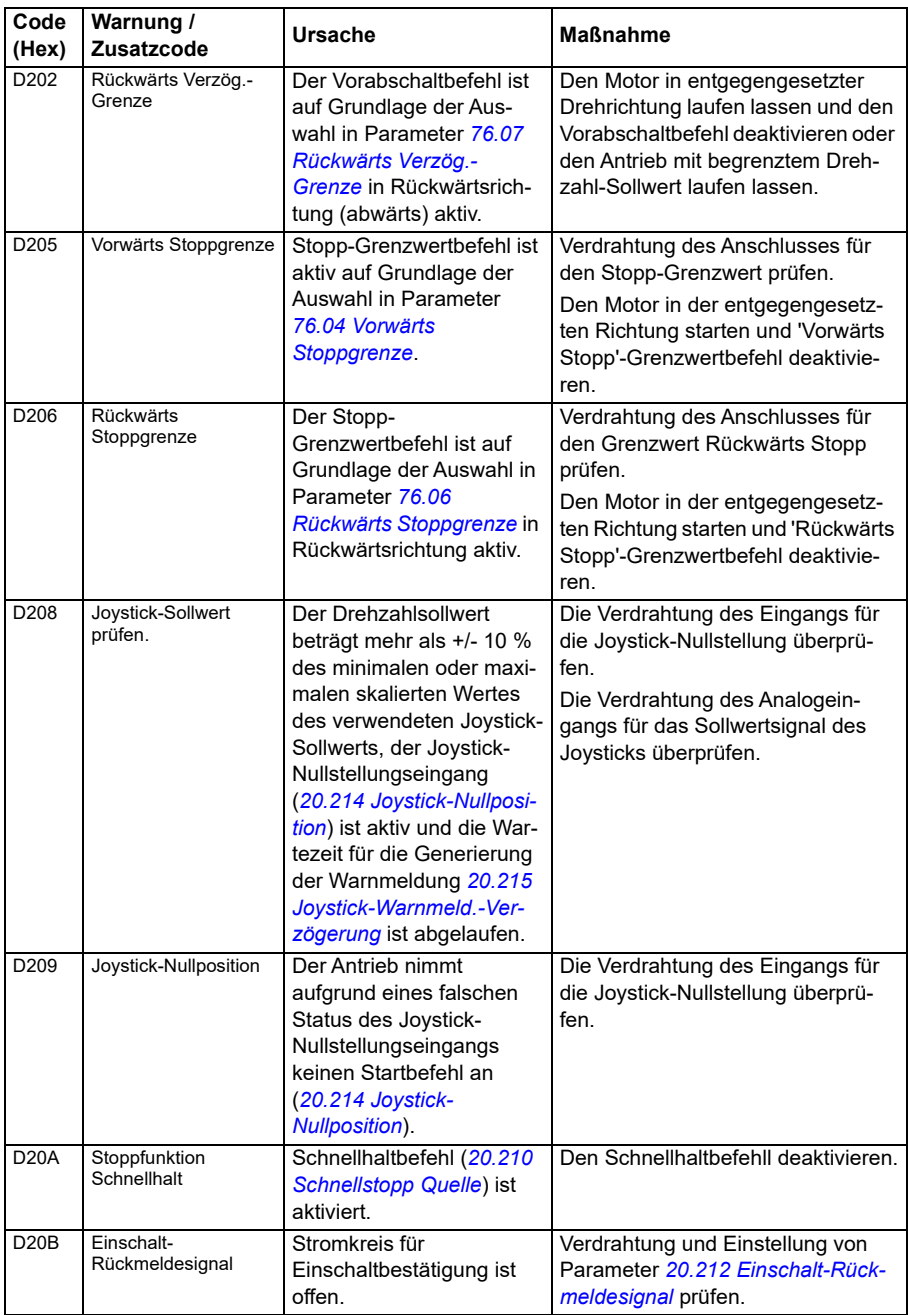

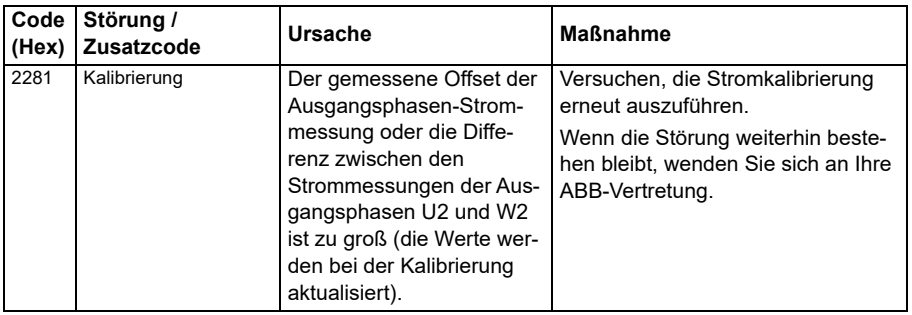

## **Störungsmeldungen**

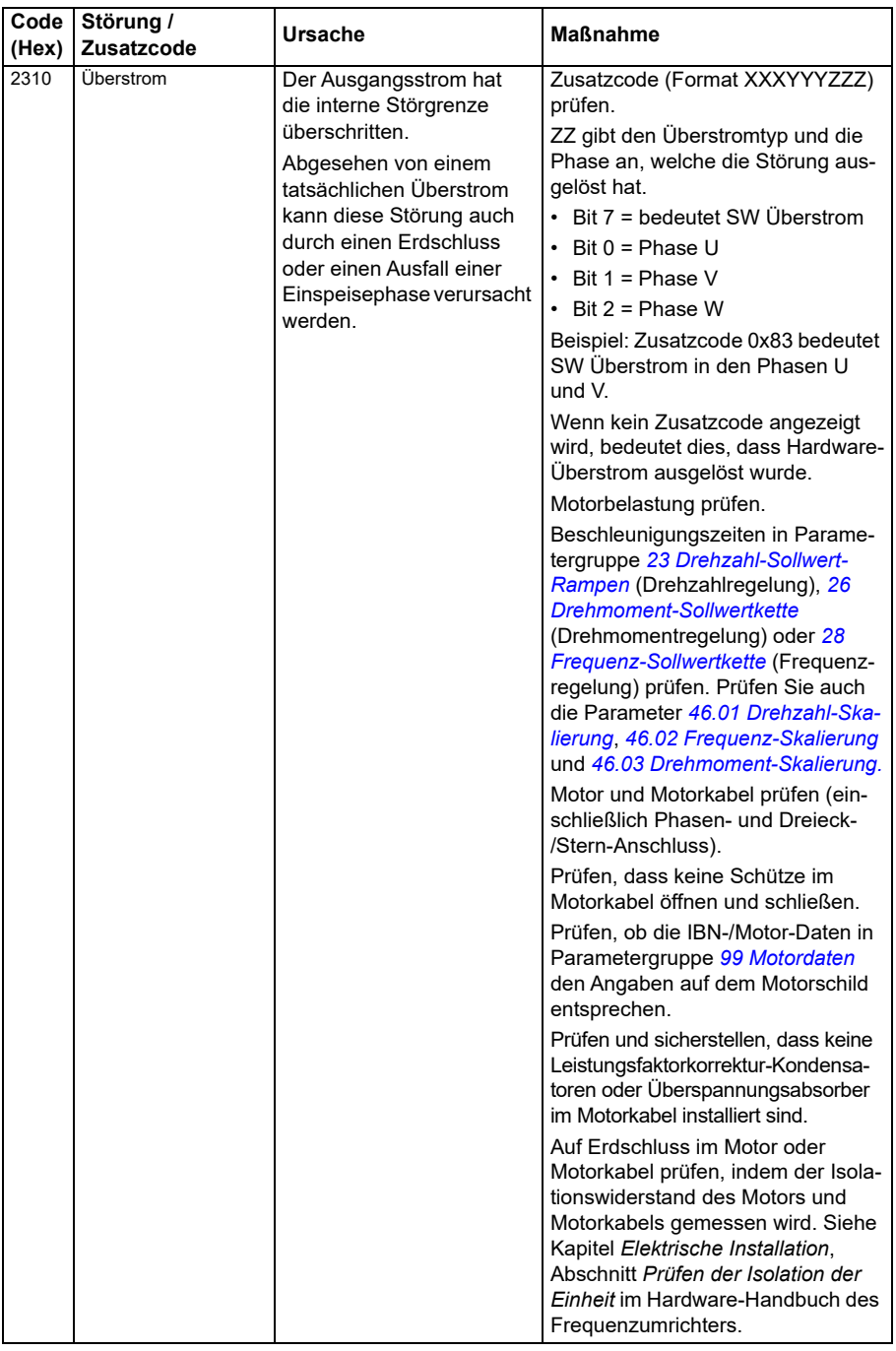

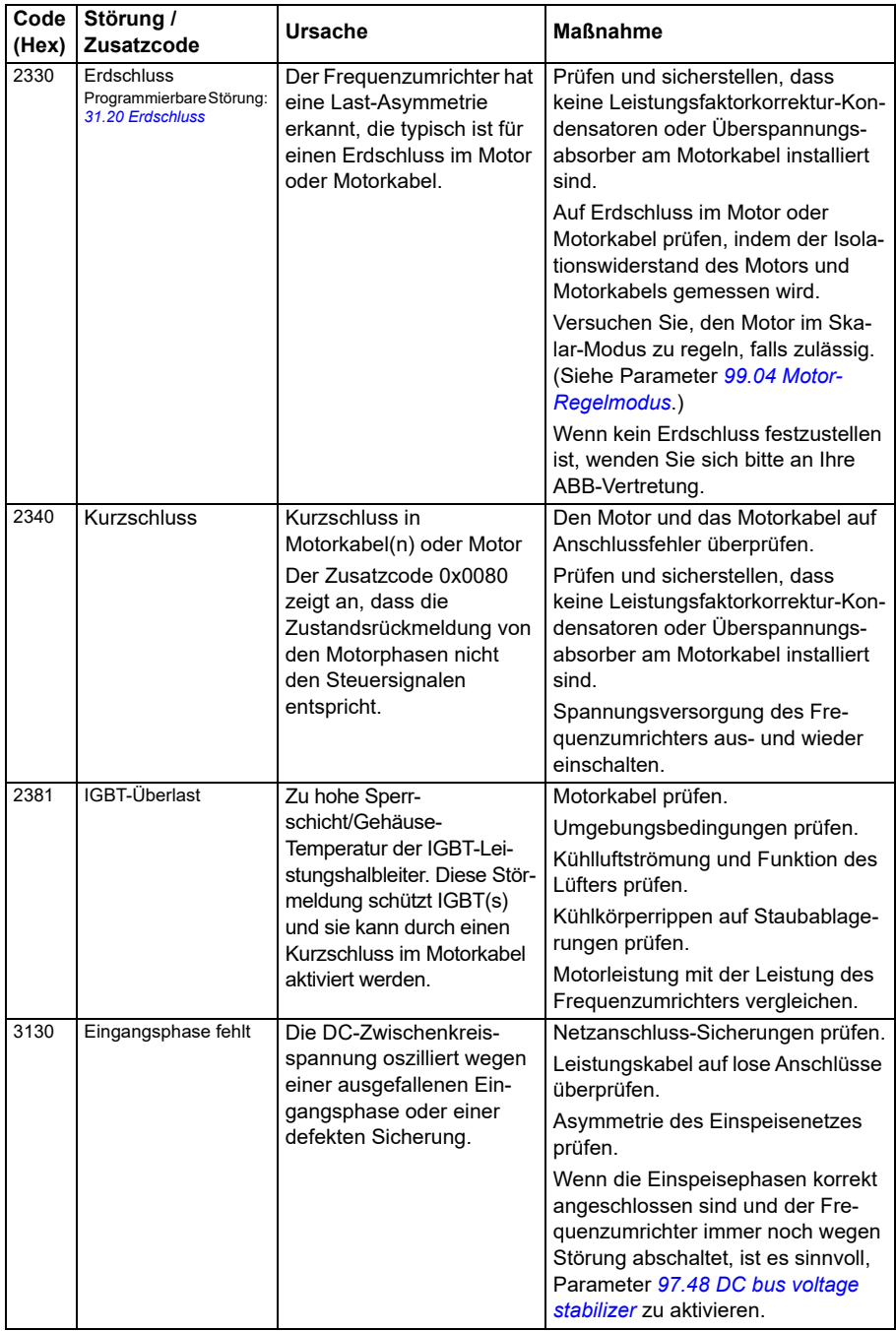

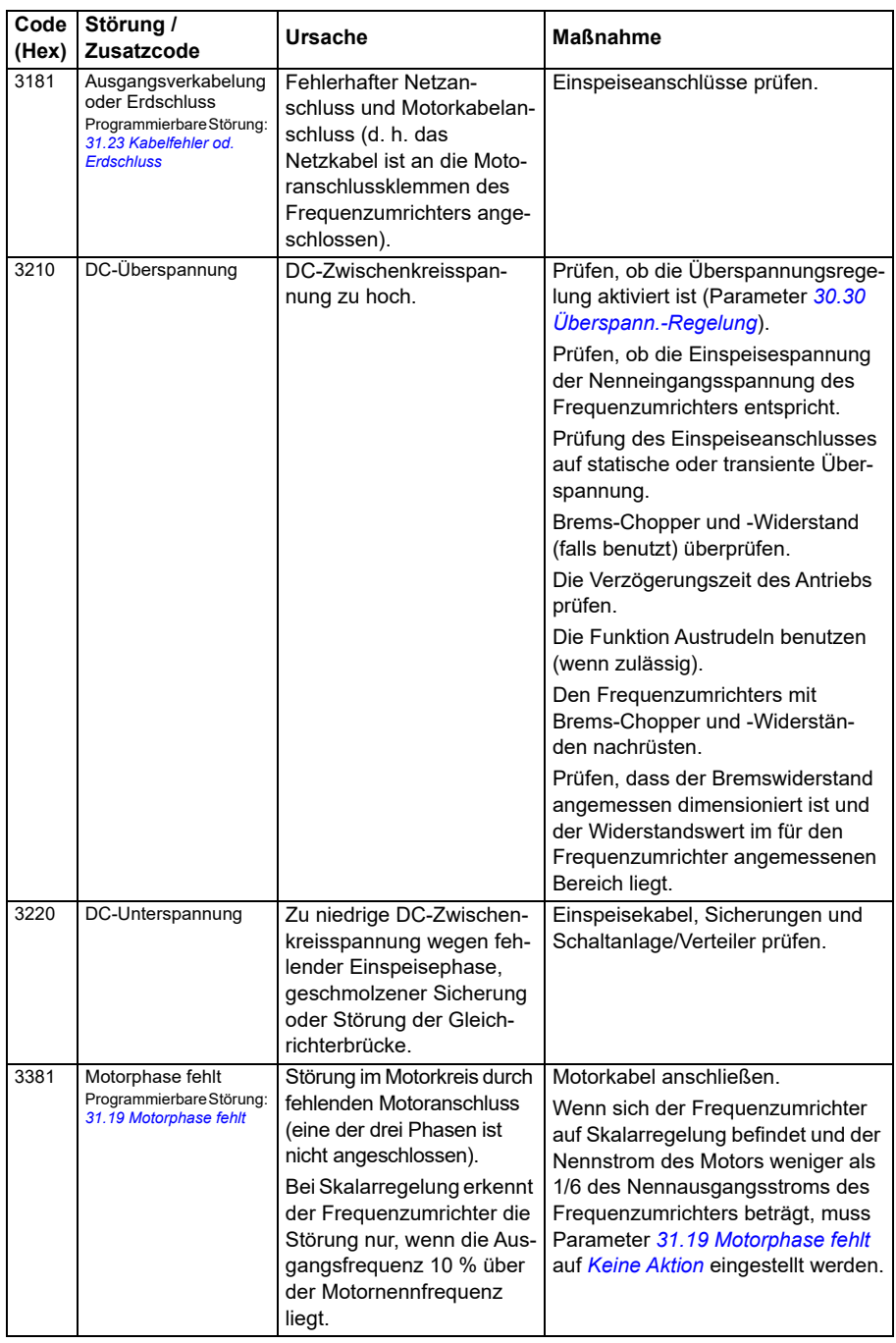

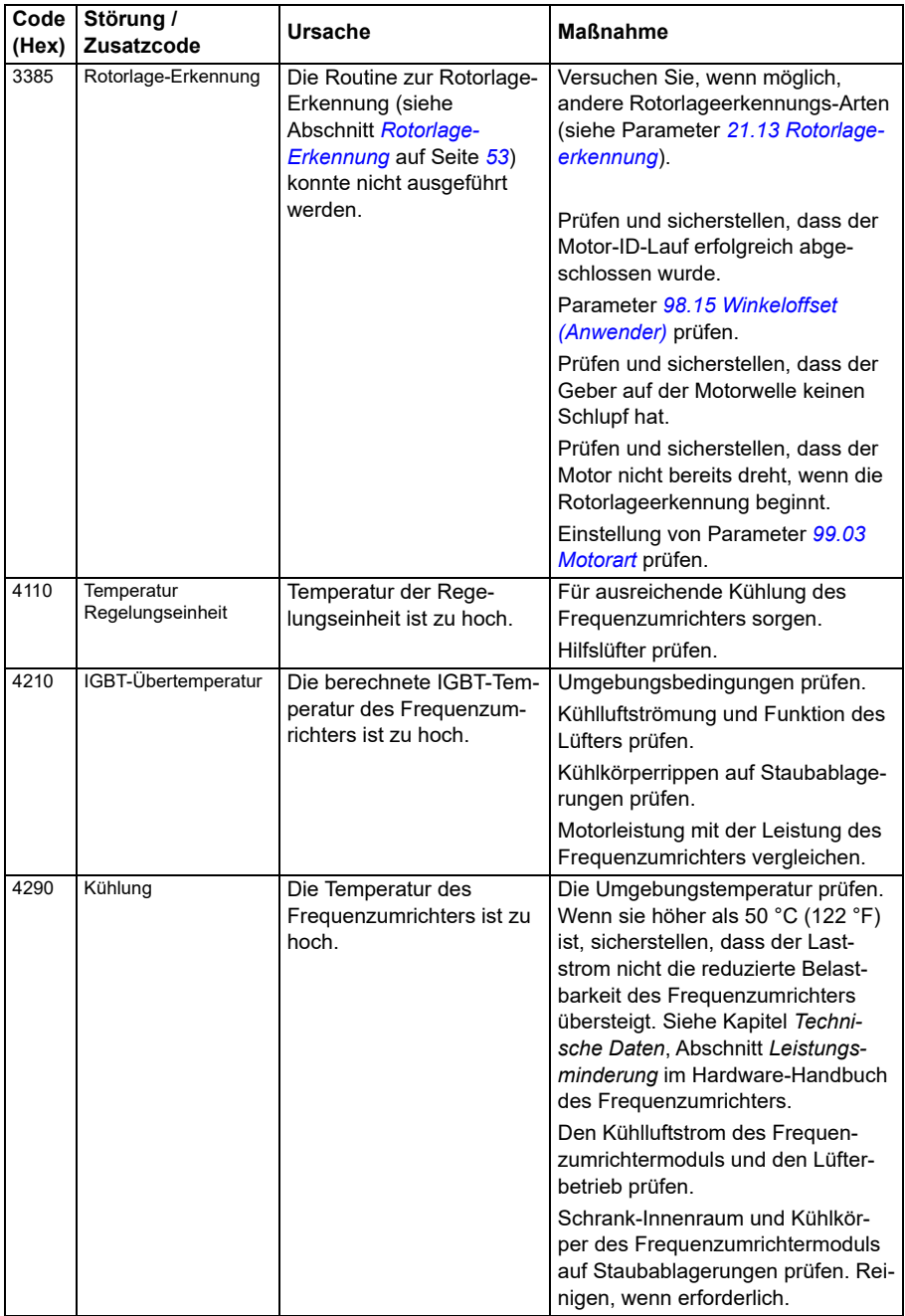

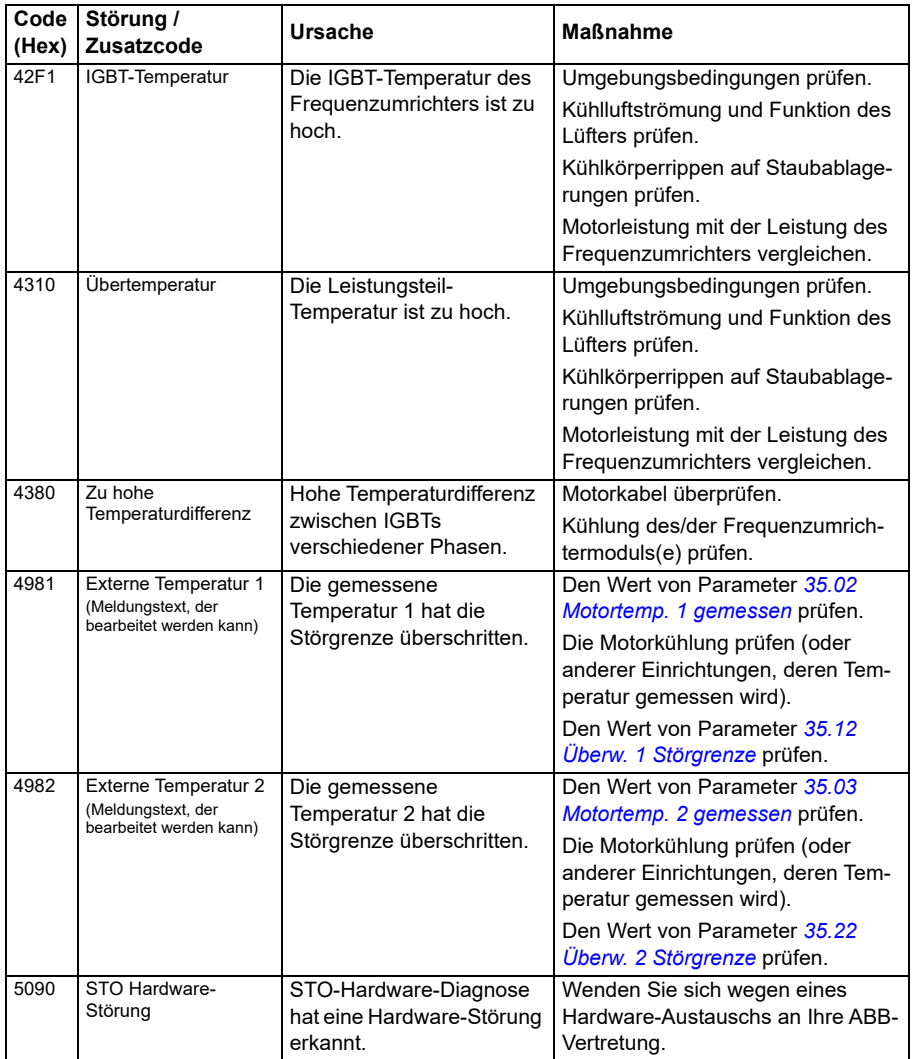

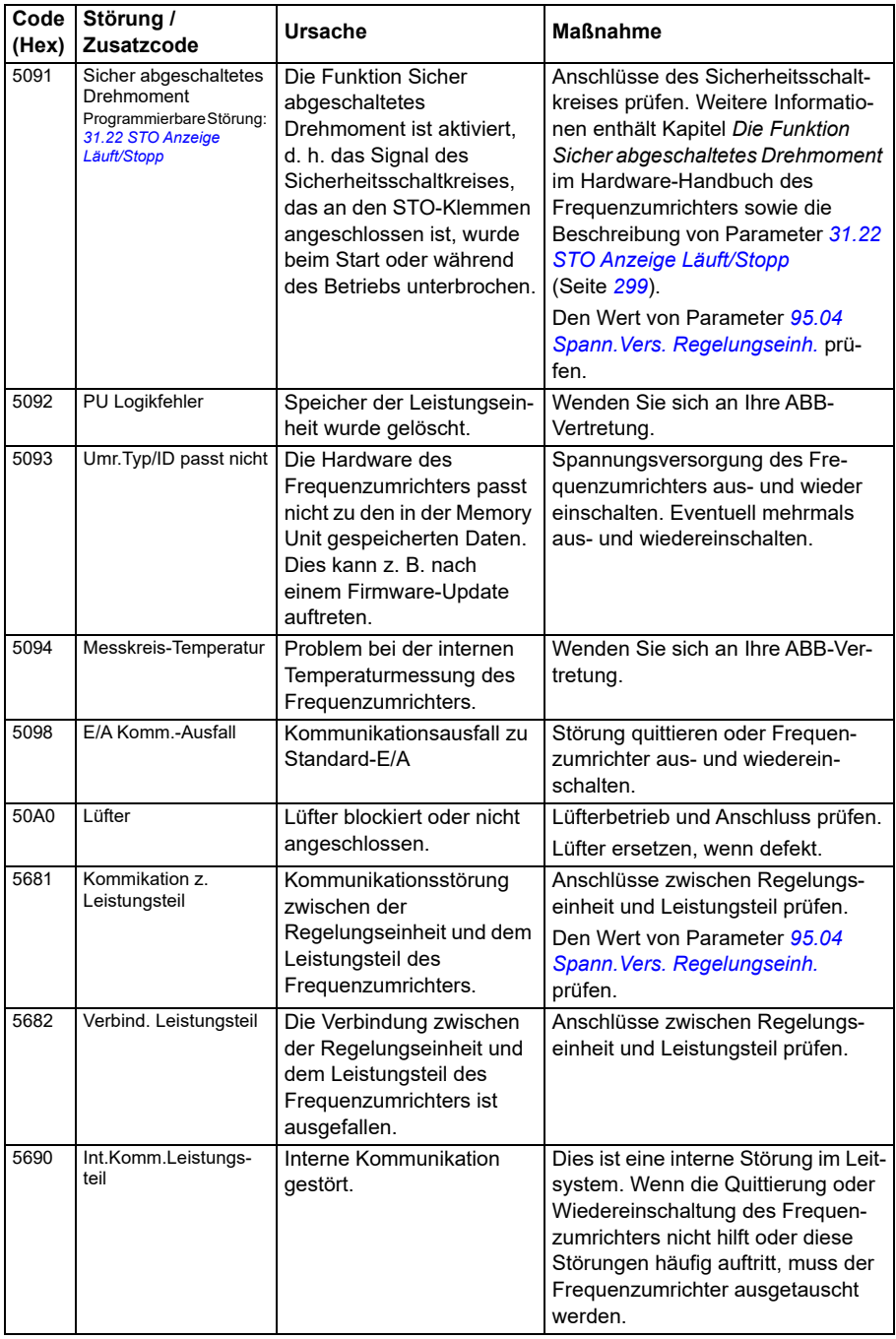

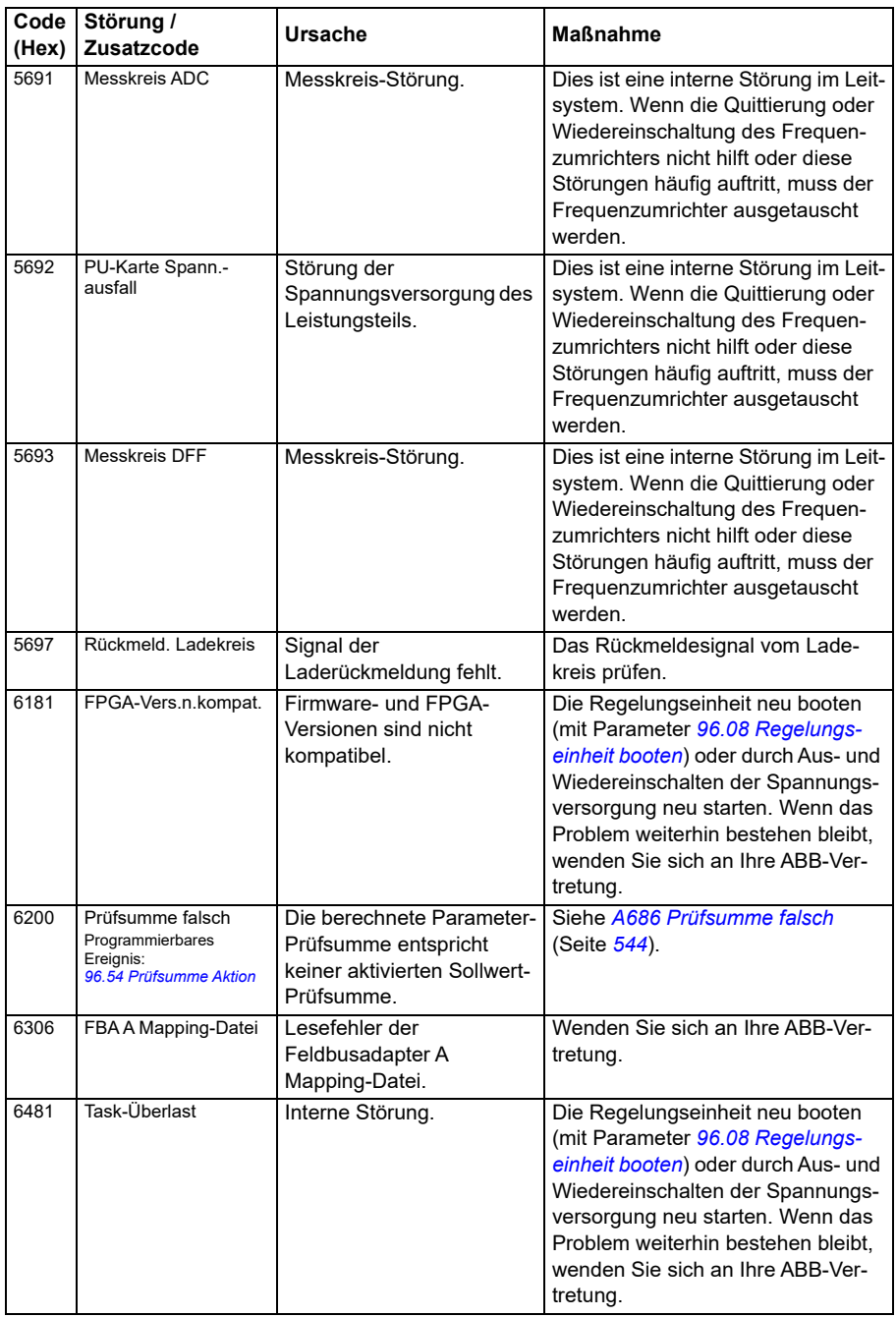

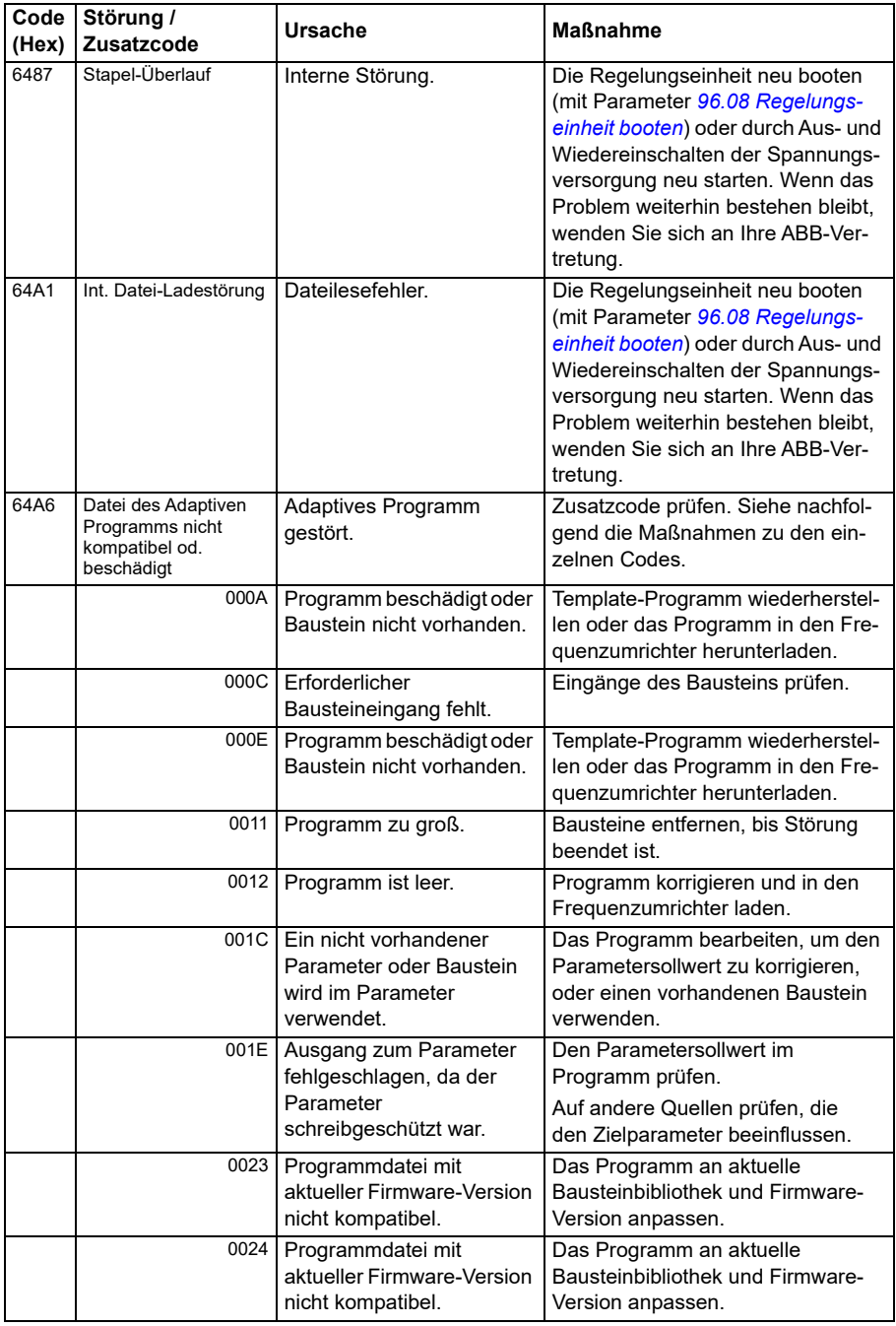

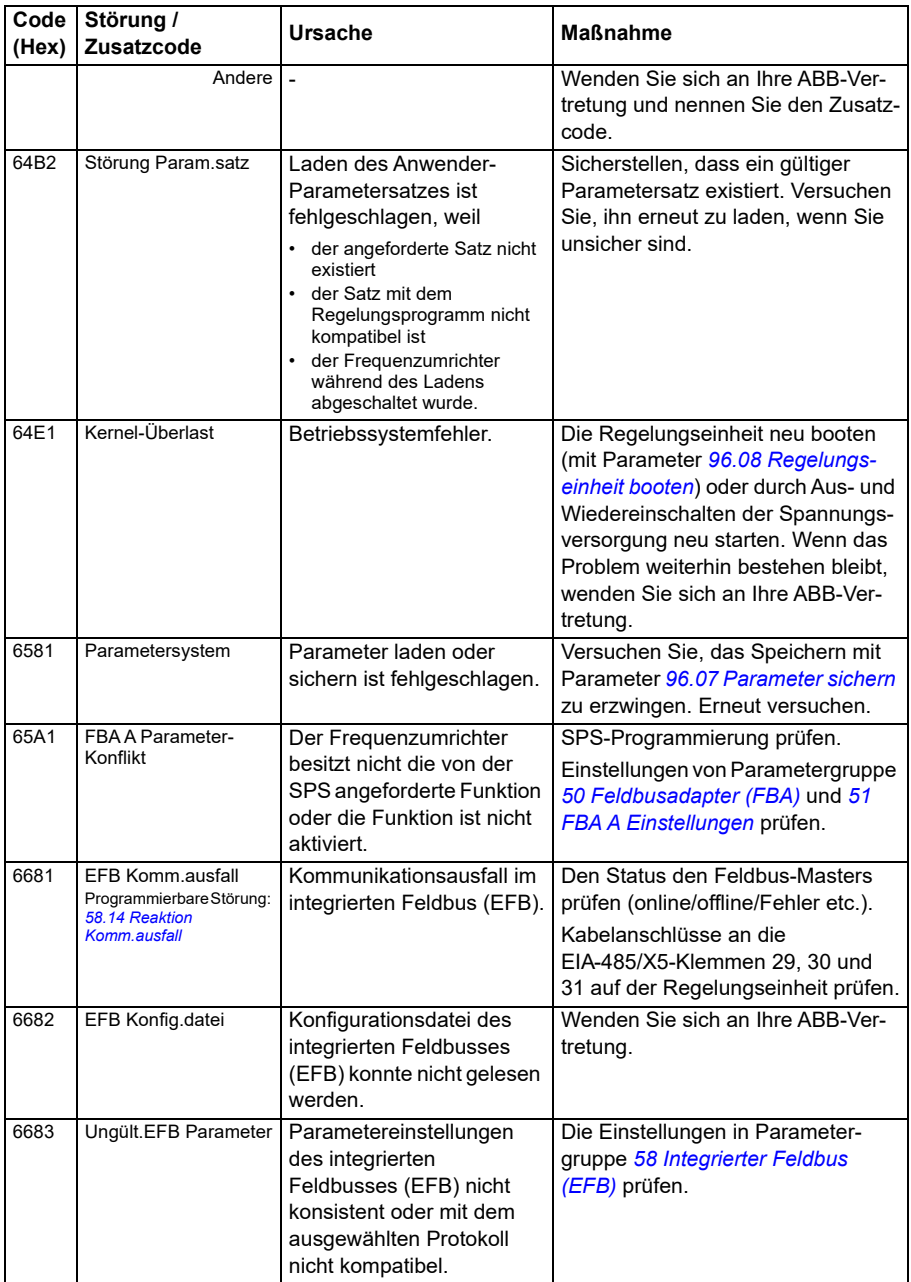

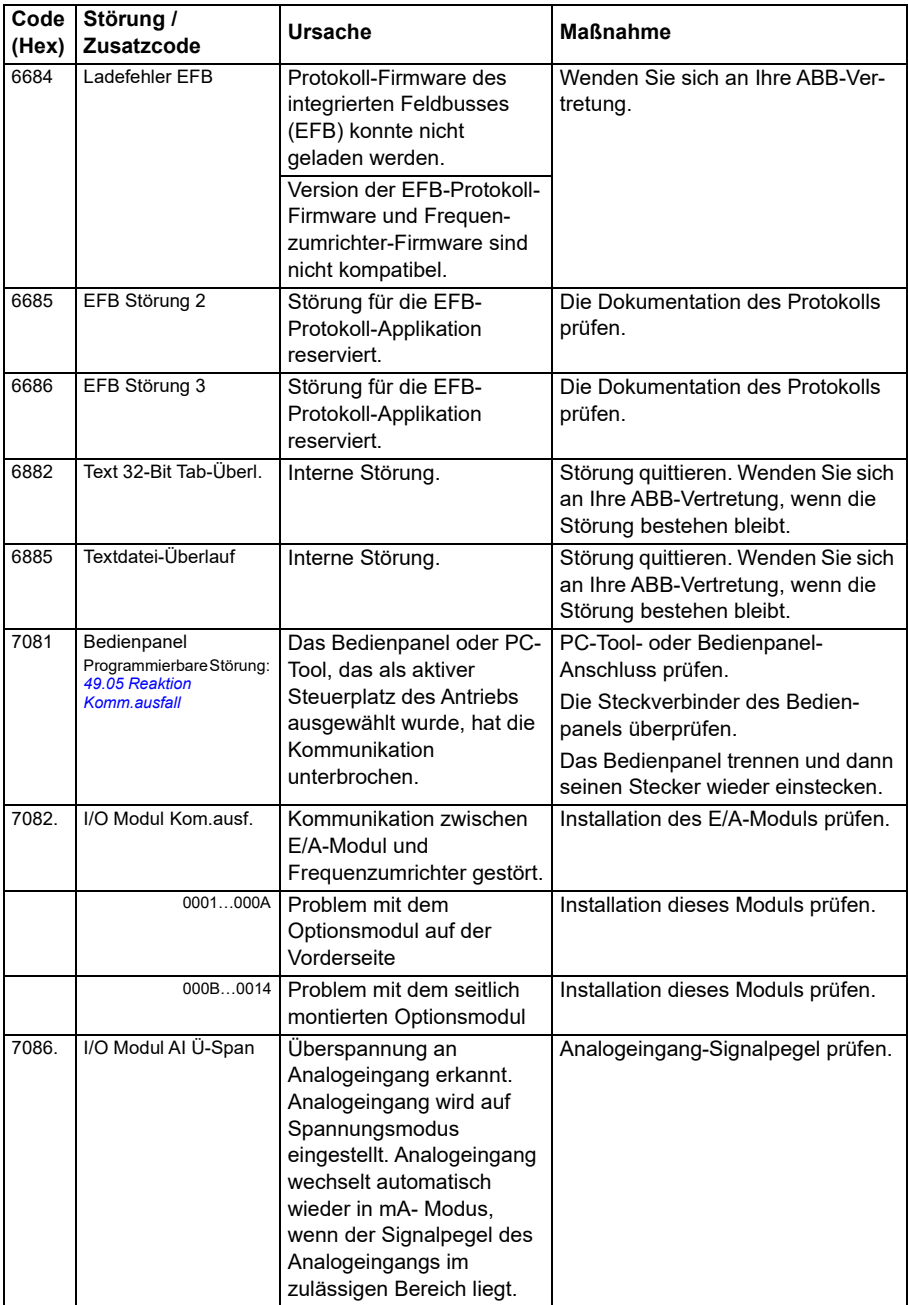

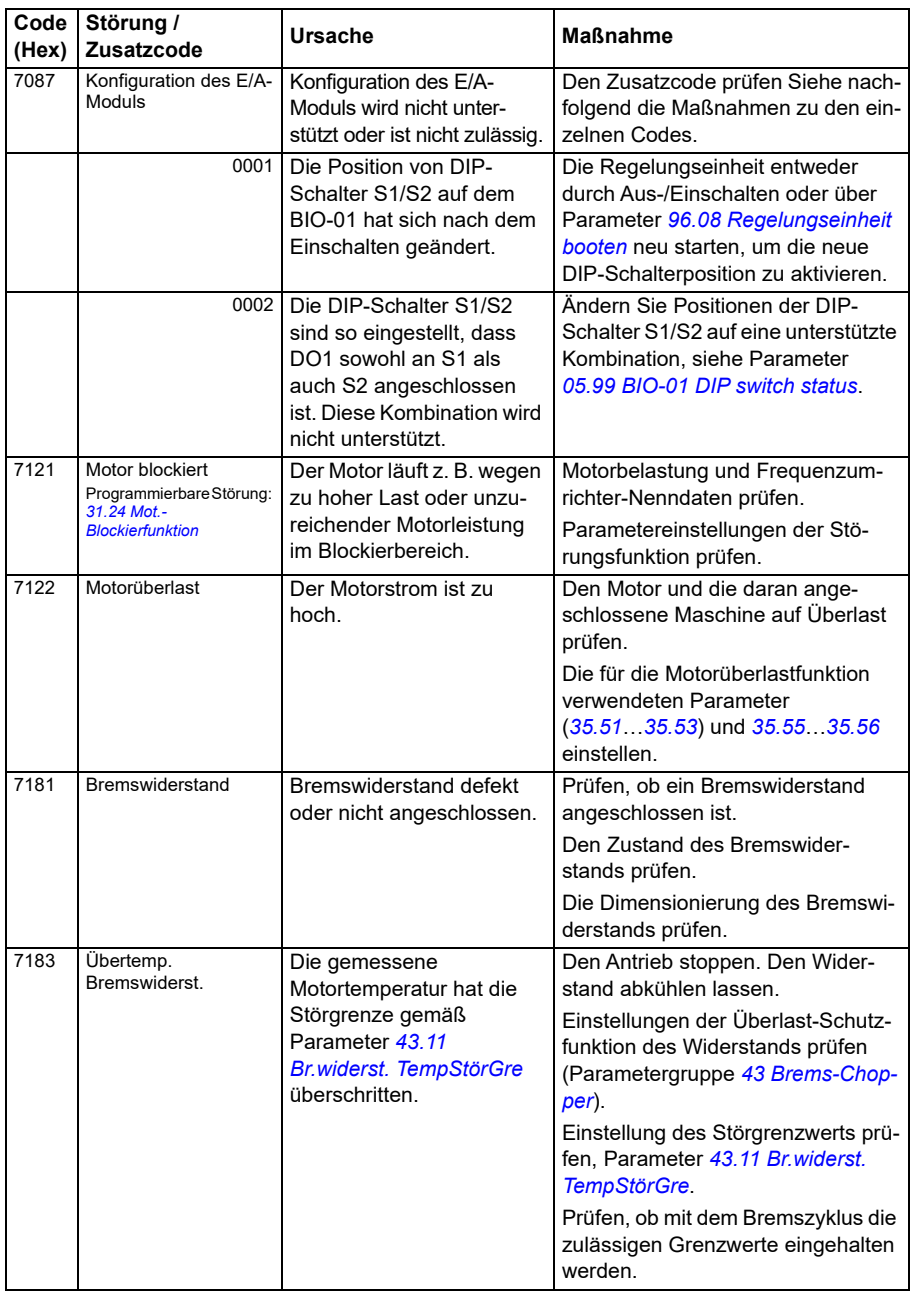

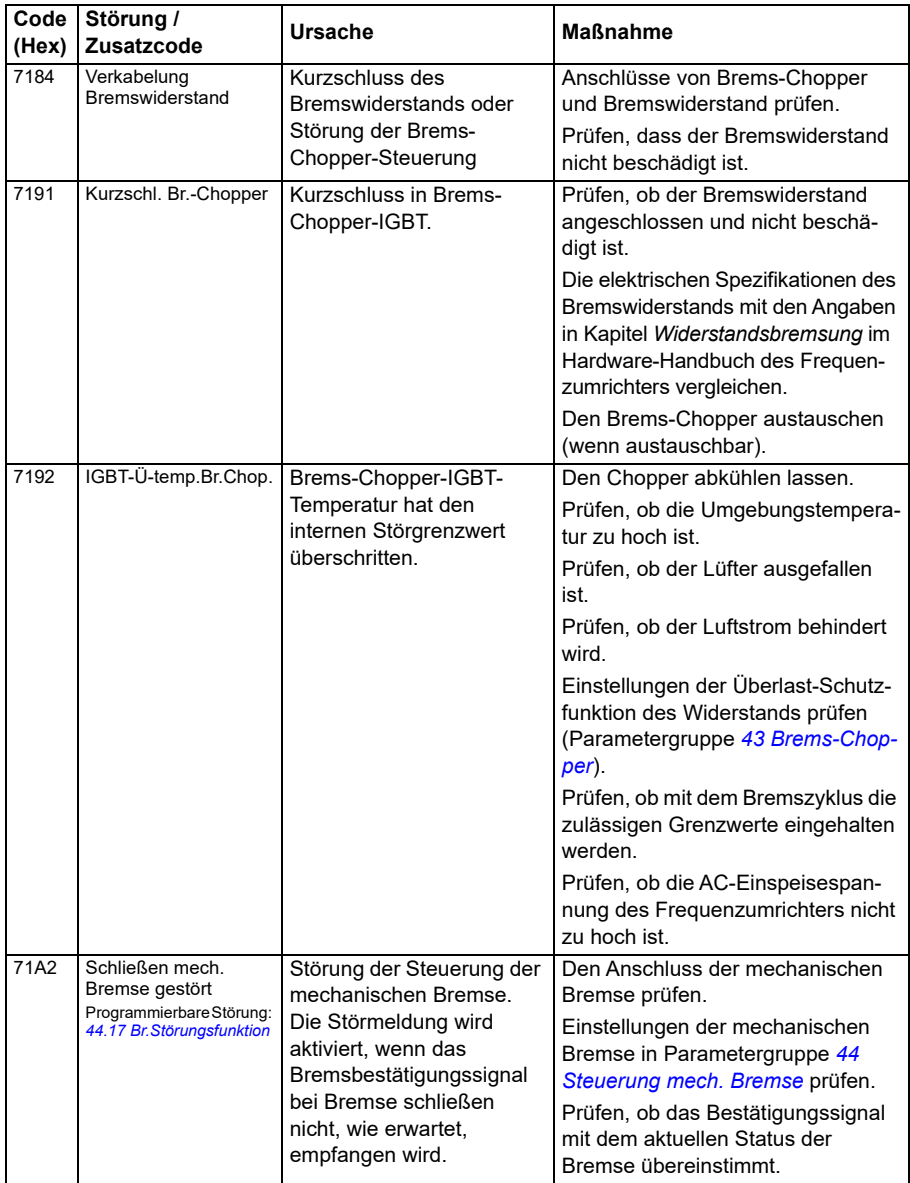

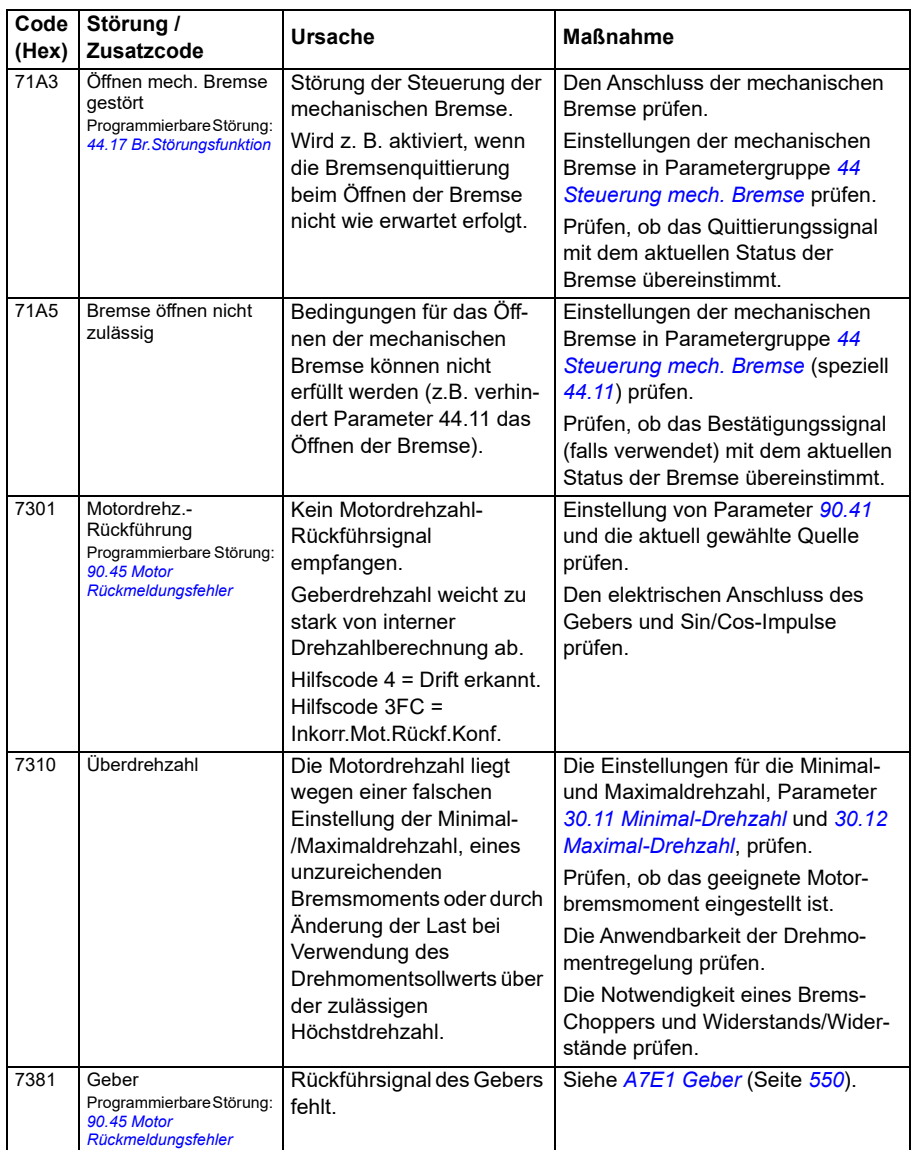

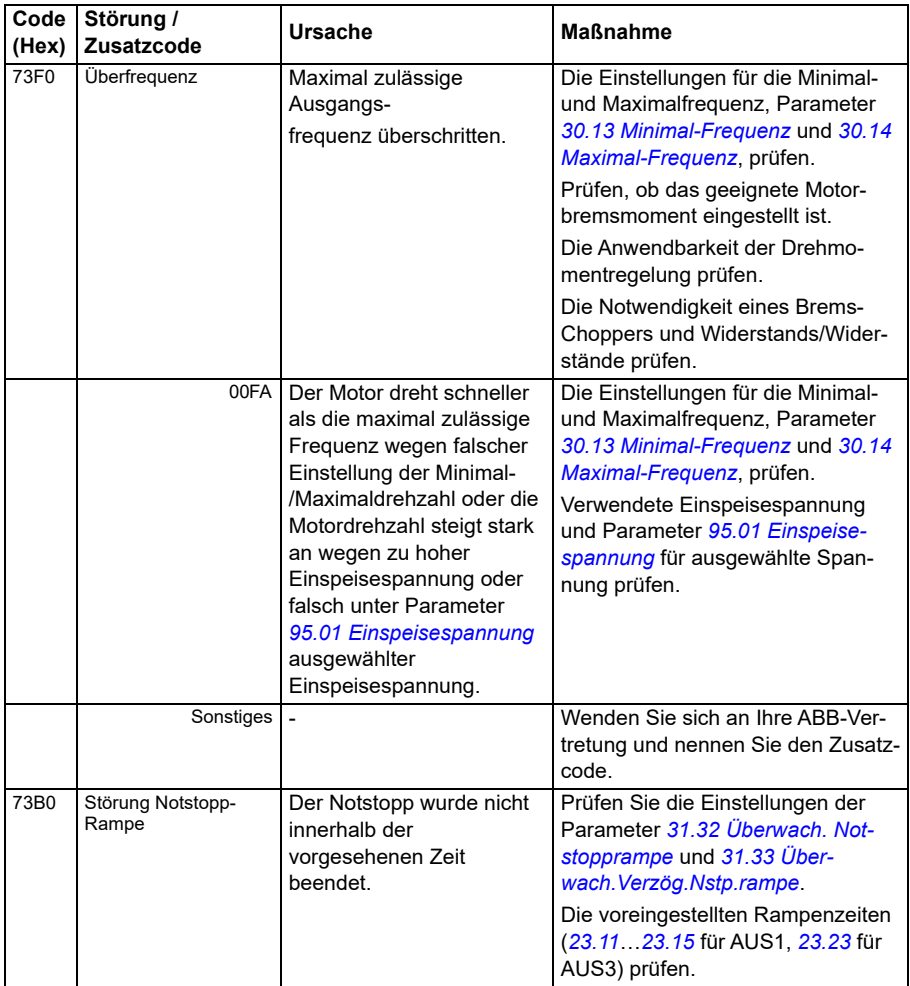

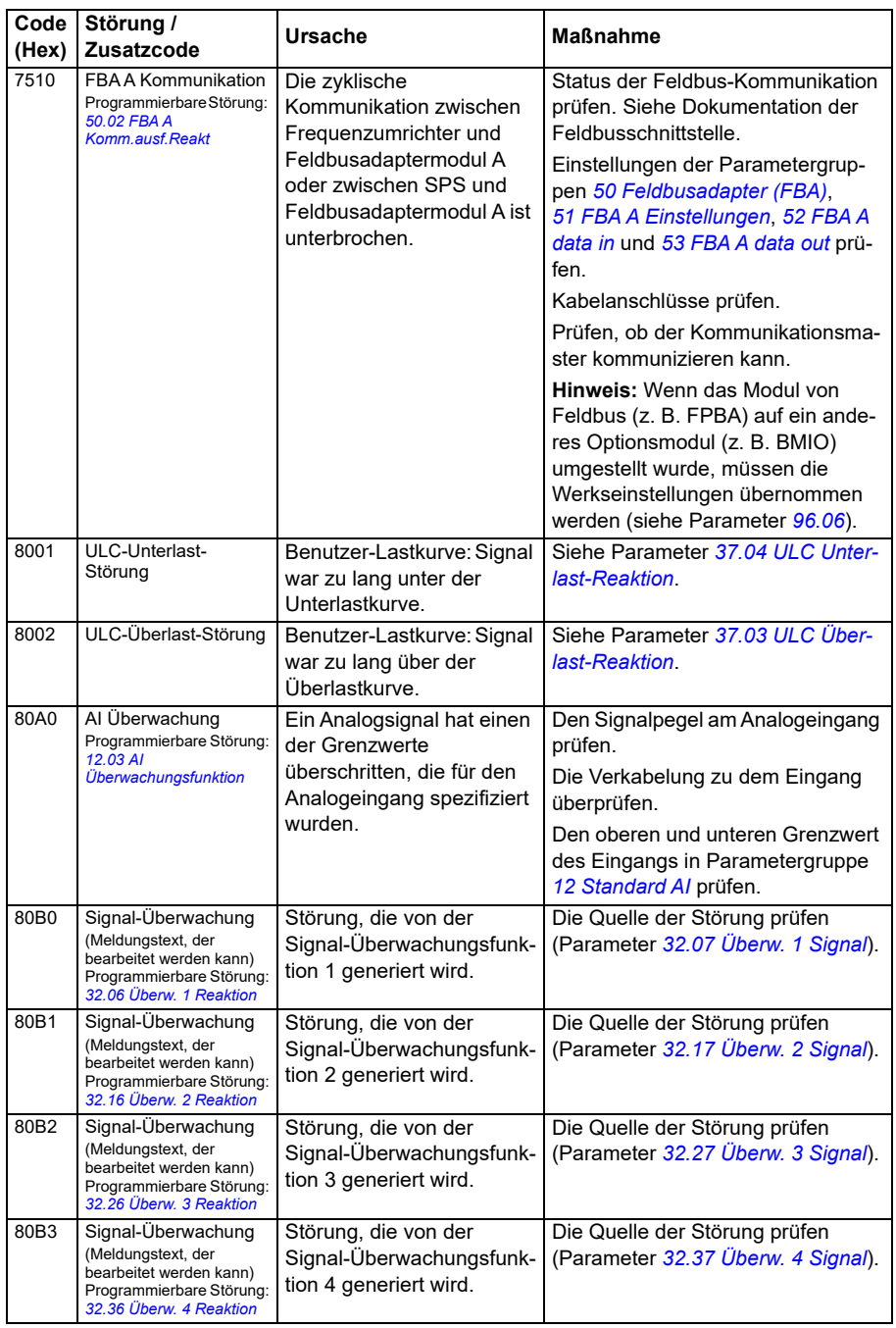

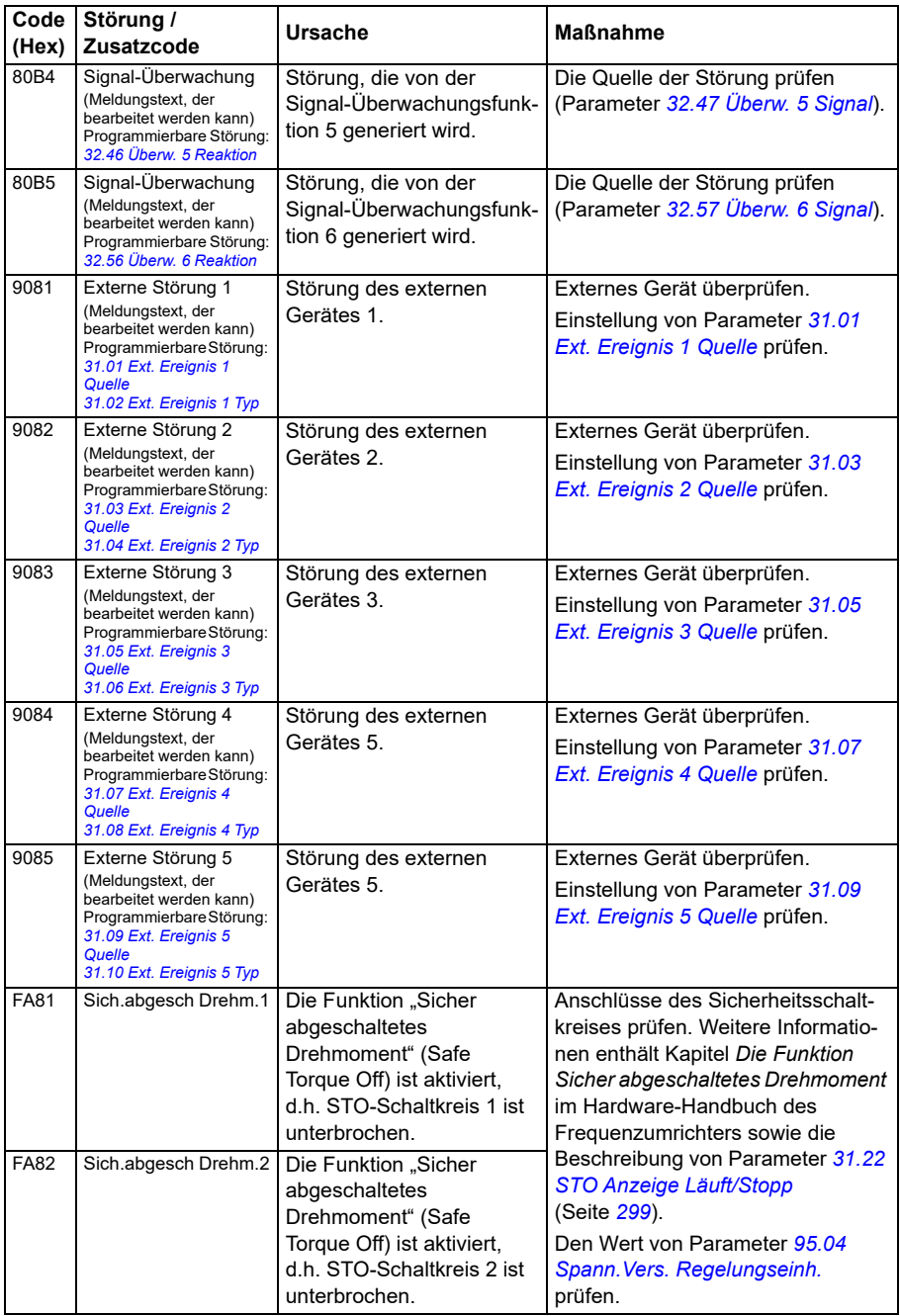

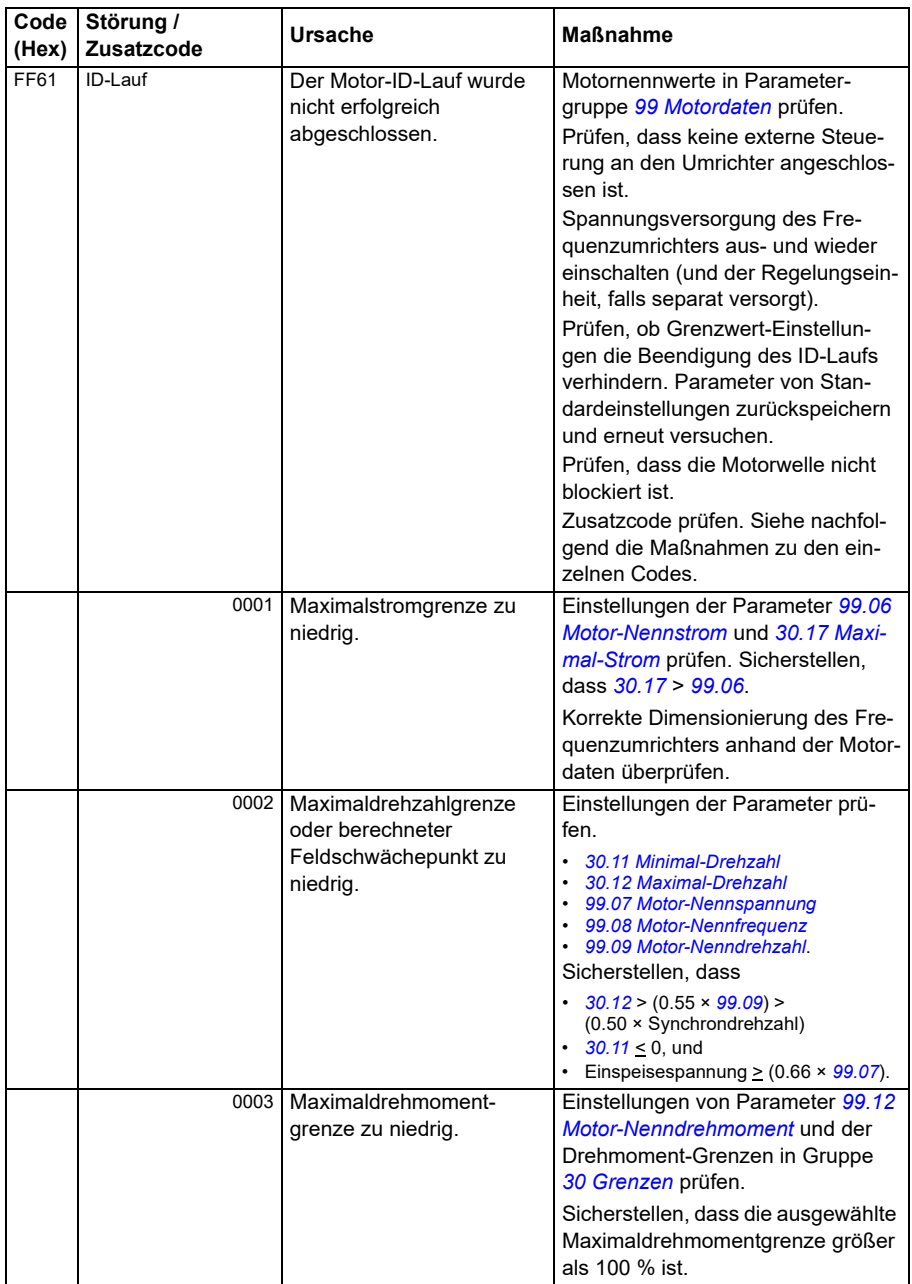

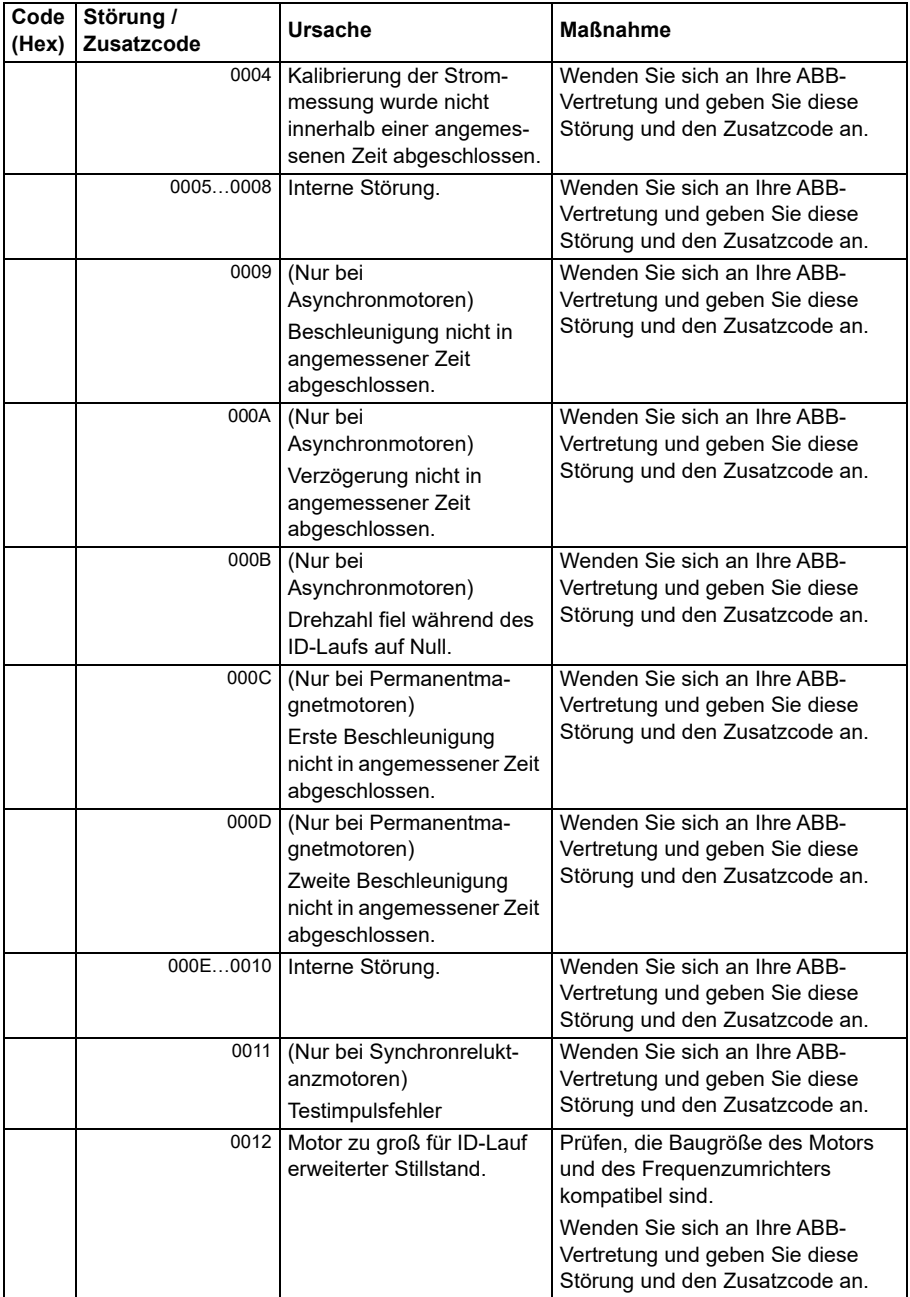

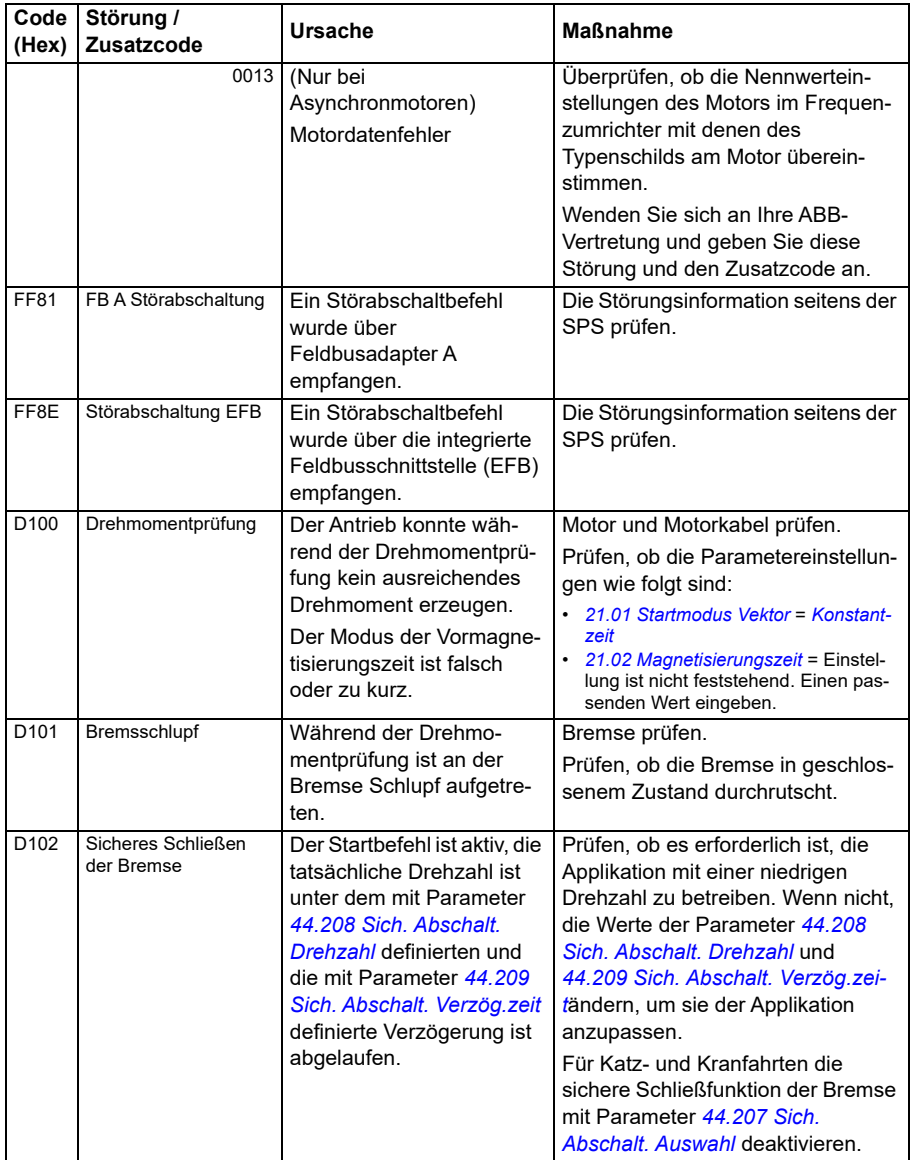
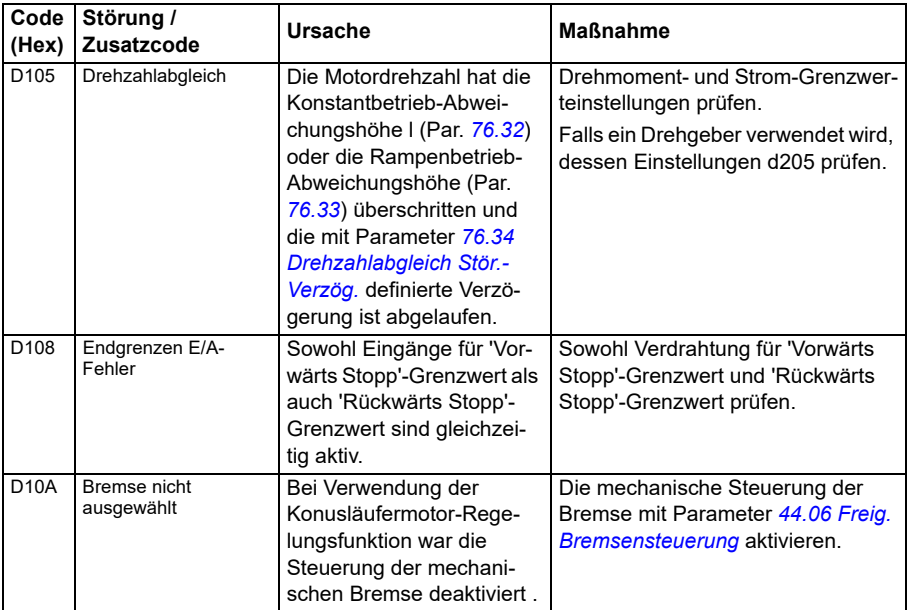

# 9

# **Steuerung über die integrierte Feldbus-Schnittstelle (EFB)**

### **Inhalt**

- *[Systemübersicht](#page-578-0)*
- *[Modbus](#page-578-1)*
- *[CANopen](#page-607-0)*

## <span id="page-578-0"></span>**Systemübersicht**

Der Frequenzumrichter kann an ein externes Steuerungssystem über eine Kommunikationsverbindung mit einem Feldbusadapter oder der integrierten Feldbus-Schnittstelle angeschlossen werden.

Zwei Protokolle werden von der integrierten Feldbus-Schnittstelle unterstützt: Modbus und CANopen.

#### <span id="page-578-1"></span>**Modbus**

Der integrierter Feldbus ist für die folgenden Geräte:

- Standardvariante ACS380-04xS
- Konfigurierte Variante (ACS380-04xC) mit dem E/A- und Modbus-Erweiterungsmodul (Option +L538).

Der integrierte Feldbus unterstützt das Modbus RTU Protokoll. Das Antriebs-Regelungsprogramm kann 10 Modbus-Register in einer 10-Millisekunden-Zeitbasis verarbeiten. Wenn z.B. der Frequenzumrichter eine Anforderung zum Lesen von 20 Registern empfängt, beginnt er die Antwort innerhalb von 22 ms nach Empfang

der Anforderung zu senden – 20 ms für die Verarbeitung der Anforderung und 2 ms zusätzlich für den Bus. Die tatsächliche Antwortzeit hängt auch von anderen Faktoren ab, wie z.B. der Baudrate (eine Parametereinstellung des Frequenzumrichters).

Der Frequenzumrichter kann so eingestellt werden, dass er alle Steuerungsinformationen über die Feldbus-Schnittstelle empfängt, oder die Steuerung kann zwischen der integrierten Feldbus-Schnittstelle und anderen verfügbaren Quellen, zum Beispiel Digital- und Analogeingängen, aufgeteilt werden.

#### **Anschluss des Feldbusses an den Frequenzumrichter**

Schließen Sie den Feldbus an Klemme EIA-485 Modbus RTU des Moduls BMIO-01 an, das an die Regelungseinheit des Frequenzumrichters angeschlossen ist. Der Anschlussplan ist unten abgebildet.

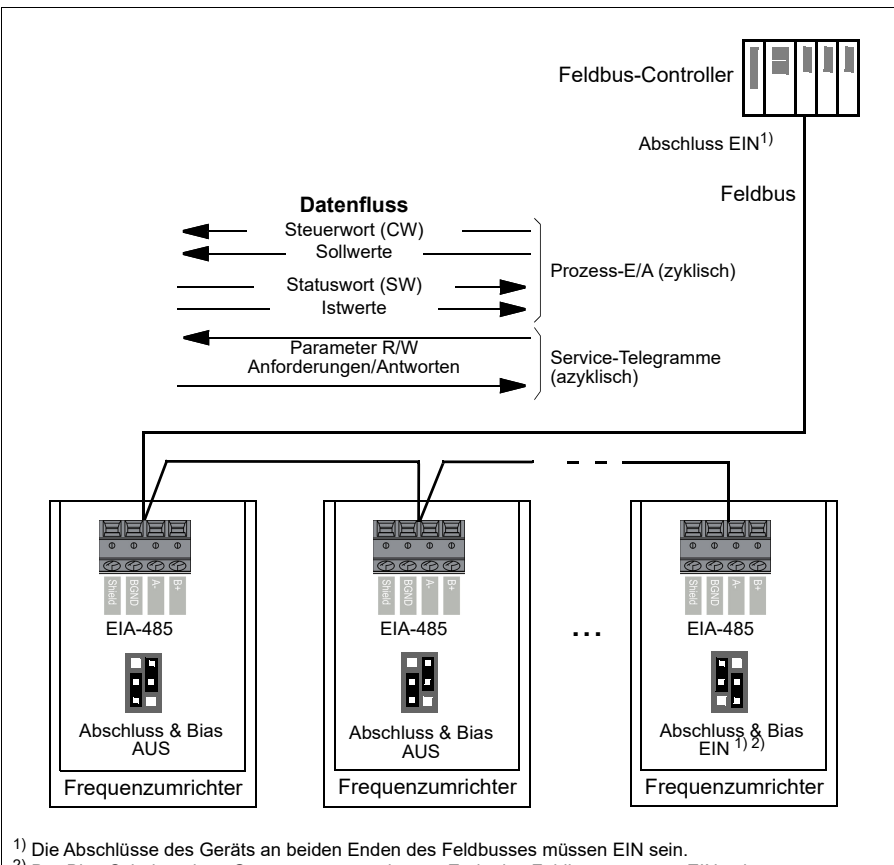

<sup>2)</sup> Der Bias-Schalter eines Geräts, vorzugsweise am Ende des Feldbusses, muss EIN sein.

#### **Einrichtung der integrierten Feldbus-Schnittstelle (Modbus)**

Inbetriebnahme des Modbus:

1. *Modbus RTU* im Menü für die Regelungsmakros auswählen (siehe Abschnitt *[Untermenüs](#page-19-0)* auf Seite *[20](#page-19-0)*).

**Parameter Einstellung** 20.01 Ext1 Befehlsquellen Integrierter Feldbus 20.03 Ext1 Eing.1 Quel Nicht ausgewählt 20.04Ext1 Eing.2 Quel Nicht ausgewählt 22.11 Ext1 Drehzahl-Sollw.1 **IFB Sollw.** 1 22.22 Konstantdrehz. Auswahl 1 Nicht ausgewählt 22.23 Konstantdrehz. Auswahl 2 Nicht ausgewählt 23.11 Auswahl Rampeneinstell. Beschleun/Verzög. zeit 1 28.11 Ext1 Frequenz-Sollw.1 | IFB Sollw. 1 28.22 Konstantfreq. Auswahl 1 Nicht ausgewählt 28.23 Konstantfreq. Auswahl 2 Nicht ausgewählt 28.71 Ausw. Freq.Rampeneinstell. Beschleun/Verzög. zeit 1 31.11 Störungsquittierung Ausw. DI1 58.01 Protokoll freigeben Modbus RTU

Die folgenden Parameter ändern sich automatisch:

Sie können die Einstellungen des Frequenzumrichters für die Kommunikation über die integrierte Feldbus-Schnittstelle mit den Parametern in der folgenden Tabelle manuell vornehmen. Die Spalte **Einstellung für Feldbus-Steuerung** enthält entweder den einzustellenden Wert oder den Standardwert. Die Spalte **Funktion/ Information** enthält eine Beschreibung des Parameters.

*Modbus-Parametereinstellungen für die integrierte Feldbus-Schnittstelle*

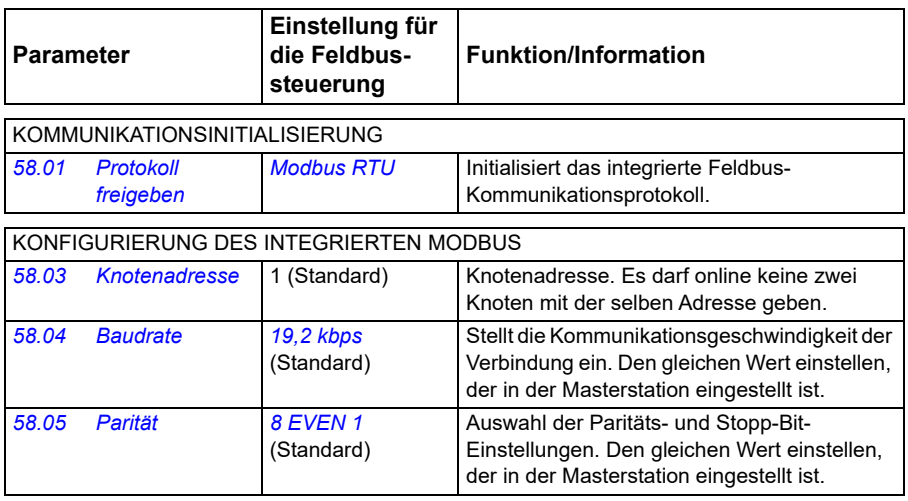

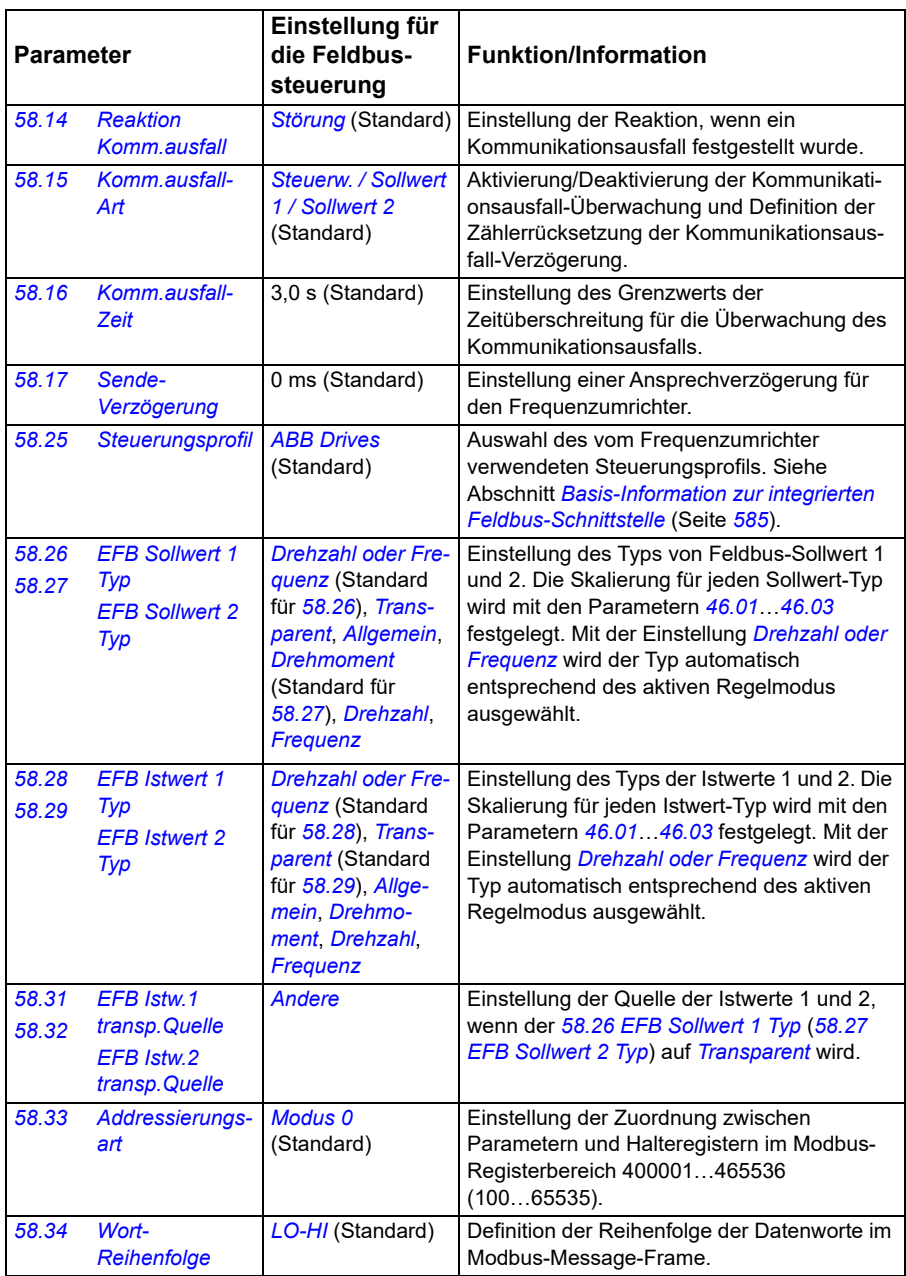

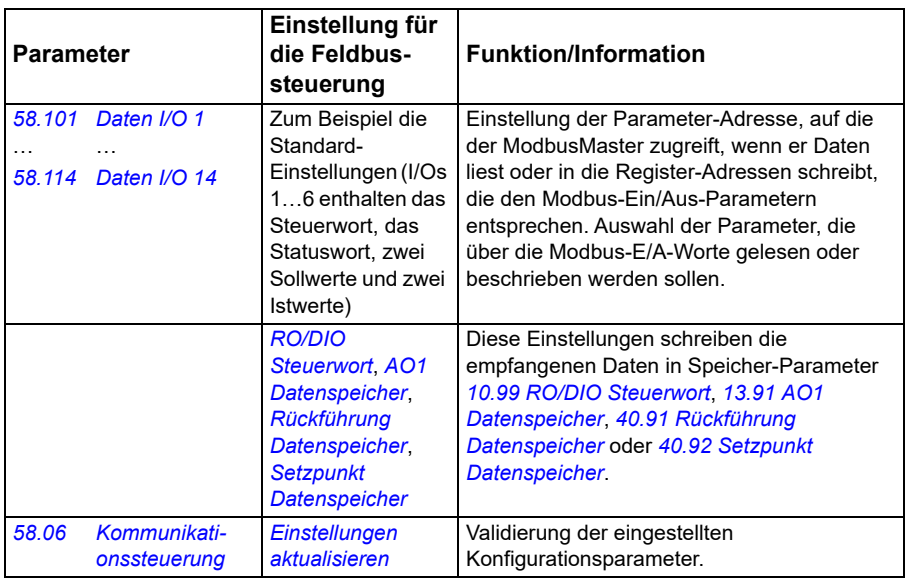

Die neuen Einstellungen werden mit dem nächsten Einschalten des Frequenzumrichters oder durch Validierung mit Parameter *[58.06](#page-428-3) [Kommunikationssteuerung](#page-428-4)* (*[Einstellungen aktualisieren](#page-428-5)*) wirksam.

#### **Einstellung der Parameter der Antriebsregelung**

Nach dem Einrichten der integrierten Feldbus-Schnittstelle müssen die in der folgenden Tabelle aufgelisteten Antriebsregelungsparameter geprüft und eingestellt werden. In der Spalte **Einstellung für Feldbus-Steuerung** ist der Wert / sind die Werte angegeben, der/die zu verwenden sind, wenn das Feldbus-Signal die gewünschte Quelle bzw. das Ziel für das betreffende Antriebssignal ist. In der Spalte **Funktion/Information** wird der Parameter beschrieben.

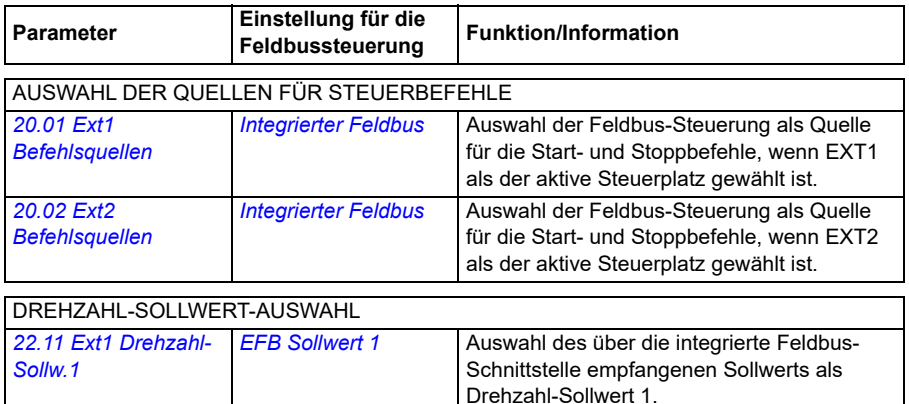

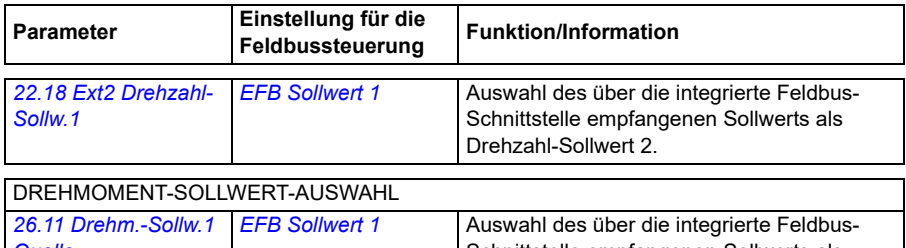

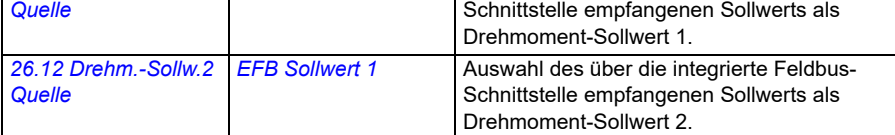

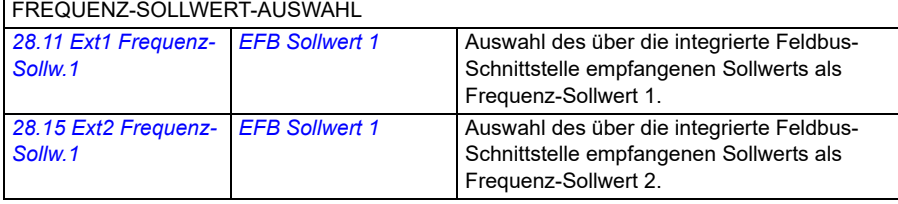

#### WEITERE AUSWAHL

EFB-Sollwerte können als Quelle für nahezu jeden Signalauswahl-Parameter mit *[Andere](#page-127-0)* und entweder *[03.09](#page-136-0) [EFB Sollwert 1](#page-136-1)* oder *[03.10](#page-136-2) [EFB Sollwert 2](#page-136-3)* ausgewählt werden.

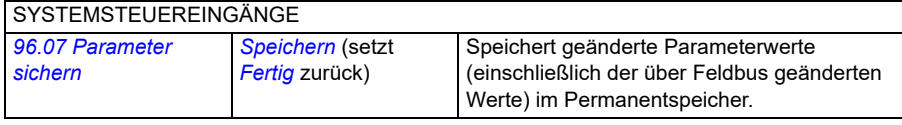

#### <span id="page-584-0"></span>**Basis-Information zur integrierten Feldbus-Schnittstelle**

Die zyklische Kommunikation zwischen einem Feldbussystem und dem Frequenzumrichter besteht aus 16- oder 32-Bit-Datenworten (mit einem transparenten Steuerungsprofil)

In der folgenden Abbildung werden die Funktionen der integrierten Feldbus-Schnittstelle veranschaulicht. Die bei der zyklischen Kommunikation übertragenen Signale werden auf der nächsten Seite beschrieben.

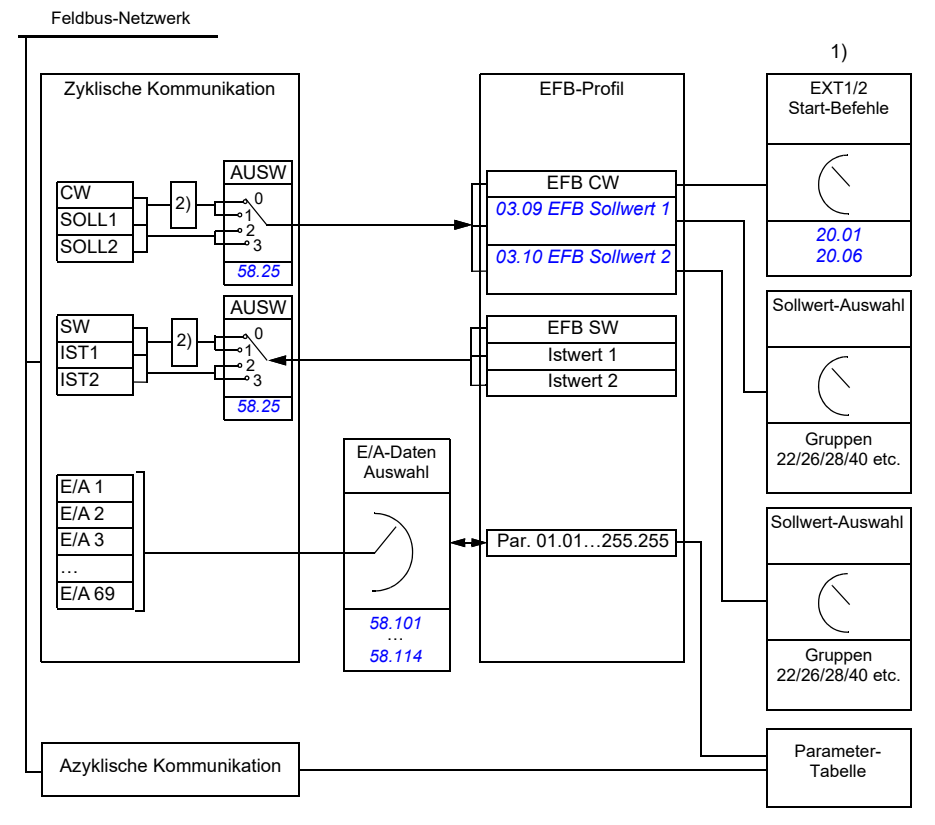

1. Siehe auch weitere Parameter, die über den Feldbus gesteuert werden können.

2. Datenkonvertierung, wenn Parameter *[58.25](#page-434-0) [Steuerungsprofil](#page-434-1)* auf *[ABB Drives](#page-434-2)* gesetzt ist. Siehe Abschnitt *[Steuerungsprofile](#page-586-0)* auf Seite *[587](#page-586-0)*.

#### **Steuerwort und Statuswort**

Das Steuerwort (CW) ist ein gepacktes boolesches 16-Bit- oder 32-Bit-Datenwort. Das Steuerwort ist das wichtigste Instrument zur Steuerung des Antriebs über ein Feldbussystem. Das Steuerwort wird vom Feldbus-Controller an den Frequenzumrichter gesendet. Bei Frequenzumrichter-Parametern wählt der Anwender das EFB-Steuerwort (CW) als Quelle der Frequenzumrichter-Steuerbefehle (z. B. Start/Stopp, Notstopp, Auswahl zwischen externen Steuerplätzen 1/2 oder Störungsquittierung). Der Frequenzumrichter schaltet zwischen den Betriebszuständen entsprechend den Bit-codierten Anweisungen des Steuerworts (CW) um.

Das Feldbus-Steuerwort wird entweder unverändert oder nach Datenkonvertierung als Steuerwort des Frequenzumrichters verarbeitet. Siehe Abschnitt *[Steuerungsprofile](#page-586-0)* auf Seite *[587](#page-586-0)*.

Das Feldbus-Statuswort (SW) ist ein gepacktes boolesches 16-Bit- oder 32-Bit-Datenwort. Mit dem Statuswort werden Status-Informationen vom Frequenzumrichter an den Feldbus-Controller gesendet. Das Feldbus-Statuswort wird entweder unverändert oder nach Datenkonvertierung als Statuswort des Frequenzumrichters verarbeitet. Siehe Abschnitt *[Steuerungsprofile](#page-586-0)* auf Seite *[587](#page-586-0)*.

#### **Sollwerte**

Die EFB-Sollwerte 1 und 2 sind 16- oder 32-Bit-Integerwerte mit Vorzeichen. Der Inhalt eines jeden Sollwert-Worts kann als Quelle eines beliebigen Signals, z. B. als Drehzahl-, Frequenz-, Drehmoment oder Prozess-Sollwert verwendet werden. Bei der Kommunikation über die integrierte Feldbus-Schnittstelle werden die Sollwerte 1 und 2 mit *[03.09](#page-136-0) [EFB Sollwert 1](#page-136-1)* bzw. *[03.10](#page-136-2) [EFB Sollwert 2](#page-136-3)* angezeigt. Ob die Sollwerte skaliert werden oder nicht, ist abhängig von den Einstellungen von *[58.26](#page-435-0) [EFB Sollwert 1 Typ](#page-435-2)* und *[58.27](#page-435-1) [EFB Sollwert 2 Typ](#page-435-3)*. Siehe Abschnitt *[Steuerungsprofile](#page-586-0)* auf Seite *[587](#page-586-0)*.

#### **Istwerte**

Die Feldbus-Istwertsignale (IST1 und IST2) sind 16-Bit- oder 32-Bit Integerwerte mit Vorzeichen. Sie übertragen ausgewählte Parameterwerte vom Frequenzumrichter zum Master. Ob die Istwerte skaliert werden oder nicht, ist abhängig von den Einstellungen von *[58.28](#page-435-10) [EFB Istwert 1 Typ](#page-435-11)* und *[58.29](#page-436-0) [EFB Istwert 2 Typ](#page-436-1)*. Siehe Abschnitt *[Steuerungsprofile](#page-586-0)* auf Seite *[587](#page-586-0)*.

#### **Dateneingänge und Datenausgänge**

Dateneingänge und -ausgänge sind 16-Bit- oder 32-Bit-Datenworte, die ausgewählte Antriebsparameterwerte enthalten. Die Parameter *[58.101](#page-447-0) [Daten I/O 1](#page-447-1)* … *[58.114](#page-450-0) [Daten I/O 14](#page-450-1)* definieren die Adressen, von denen der Master Daten einliest (Eingang) oder in die er Daten schreibt (Ausgang).

#### **Register-Adressierung**

Das Adressfeld von Modbus-Anforderungen für den Aufruf von Halteregistern ist 16 Bit. Dadurch kann das Modbus-Protokoll die Adressierung von 65536 Halteregistern unterstützen.

Bisher verwendeten Modbus-Master-Geräte 5-stellige Dezimaladressen von 40001 bis 49999, um Halteregisteradressen darzustellen. Die Dezimaladressen mit 5 Stellen begrenzten die Anzahl der Halteregister, die adressierte werden konnten, auf 9999.

Moderne Modbus-Master-Geräte stellen in der Regel eine Möglichkeit bereit, um das gesamte Spektrum von 65536 Modbus-Halteregistern aufzurufen. Eine Methode ist die Verwendung von 6-stelligen Dezimaladressen von 400001 bis 465536. In diesem Handbuch werden 6-stellige Dezimaladressen verwendet, um Modbus-Halteregisteradressen zu repräsentieren.

Modbus-Master-Geräte, bei denen die Adressierung auf 5 Dezimalstellen begrenzt ist, können weiterhin Register von 400001 bis 409999 durch die Verwendung von 5-stelligen Dezimaladressen von 40001 bis 49999 aufrufen. Die Register 410000- 465536 können von diesen Master-Geräten nicht aufgerufen werden. Weitere Einzelheiten hierzu siehe Parameter *[58.33](#page-438-0) [Addressierungsart](#page-438-1)*.

**Hinweis:** Registeradressen der 32-Bit-Parameter können anhand der 5-stelligen Registernummern nicht aufgerufen werden.

#### <span id="page-586-0"></span>**Steuerungsprofile**

In einem Steuerungsprofil sind die Regeln für die Datenübertragung zwischen dem Frequenzumrichter und dem Feldbus-Master festgelegt, zum Beispiel:

- ob und wie gepackte boolesche Worte konvertiert werden
- ob und wie Signalwerte skaliert werden
- wie Registeradressen für den Feldbus-Master zugeordnet werden (Mapping).

Der Frequenzumrichter kann zum Empfangen und Senden von Meldungen gemäß einem der folgenden Profile konfiguriert werden:

- *[ABB Drives](#page-434-2)*
- Transparentes Profil
- *[DCU-Profil](#page-435-12)*.

Bei diesen Profilen konvertiert die integrierte Feldbusschnittstelle des Frequenzumrichters die Feldbusdaten in und aus den im Frequenzumrichter verwendeten nativen Daten. Das DCU-Profil enthält keine Datenkonvertierung oder Skalierung. Die folgende Abbildung veranschaulicht die Profil-Auswahl.

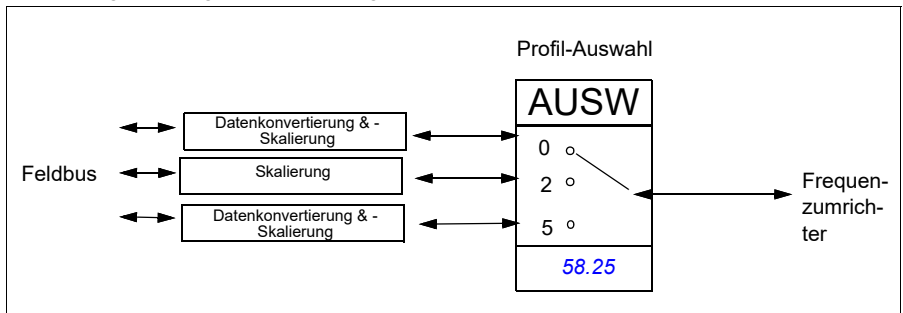

Auswahl des Steuerungsprofils mit Parameter *[58.25](#page-434-0) [Steuerungsprofil](#page-434-1)*:

- 0 = *[ABB Drives](#page-434-2)*
- 2 = *Transparentes Profil*
- $3 = DCI$ *LProfil*

#### **Steuerwort**

#### **Steuerwort für das Kommunikationsprofil ABB Drives**

In der folgenden Tabelle werden die Inhalte des Feldbus-Steuerworts für das Steuerungsprofil ABB Drives beschrieben. Die integrierte Feldbus-Schnittstelle konvertiert diese Wort in die Form, in der es vom Frequenzumrichter verarbeitet wird. Der fett gedruckte Text in Großbuchstaben bezieht sich auf die im *Statusübergangsdiagramm für das ABB Drives-Profil* dargestellten Zustände auf Seite *595*.

#### <span id="page-587-0"></span>**Steuerwort für das DCU-Profil**

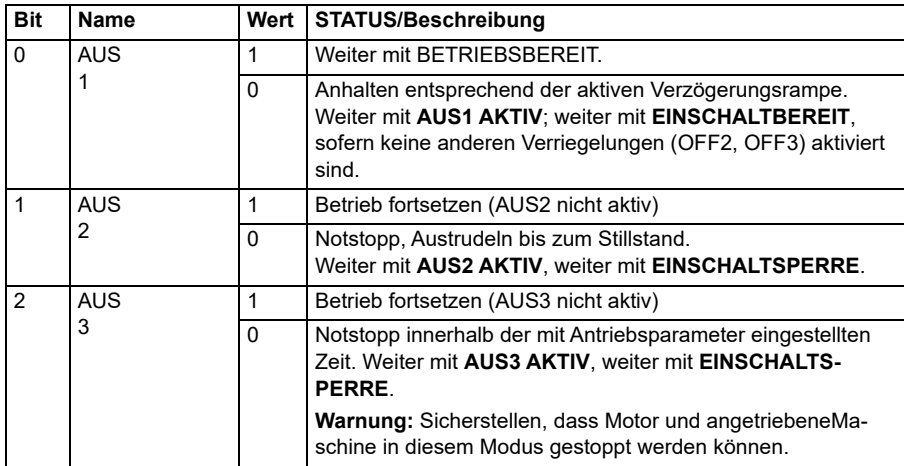

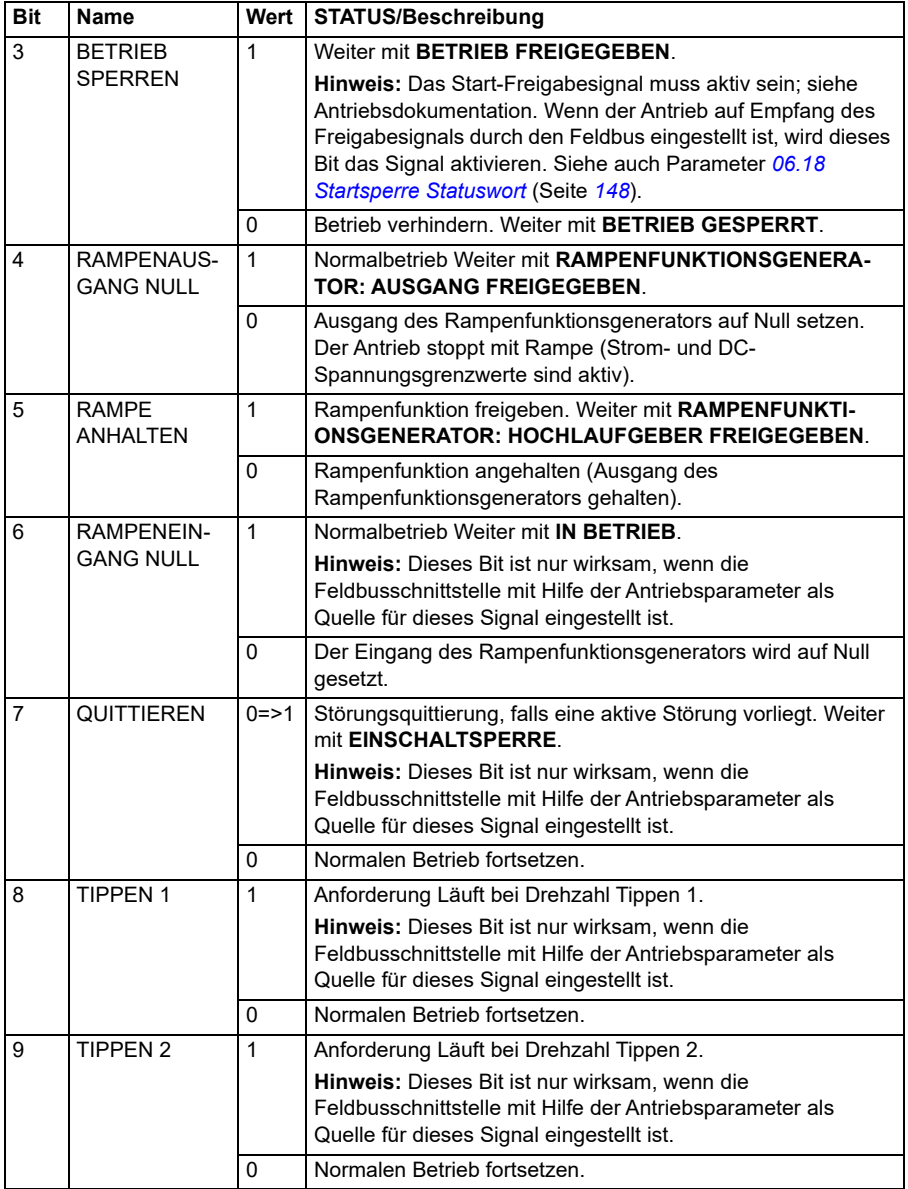

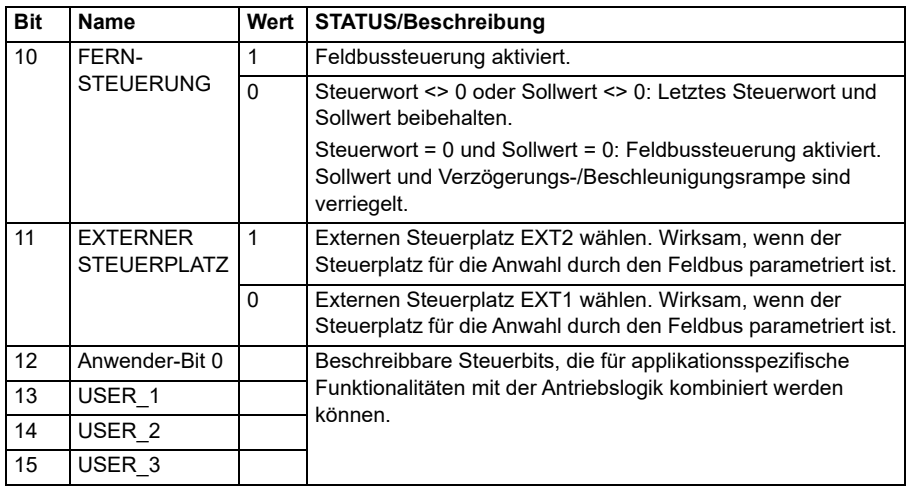

Die integrierte Feldbus-Schnittstelle schreibt das Feldbus-Steuerwort direkt in die Bits 0 bis 15 des Antriebssteuerworts. Die Bits 16 bis 32 des Antriebssteuerworts werden nicht benutzt.

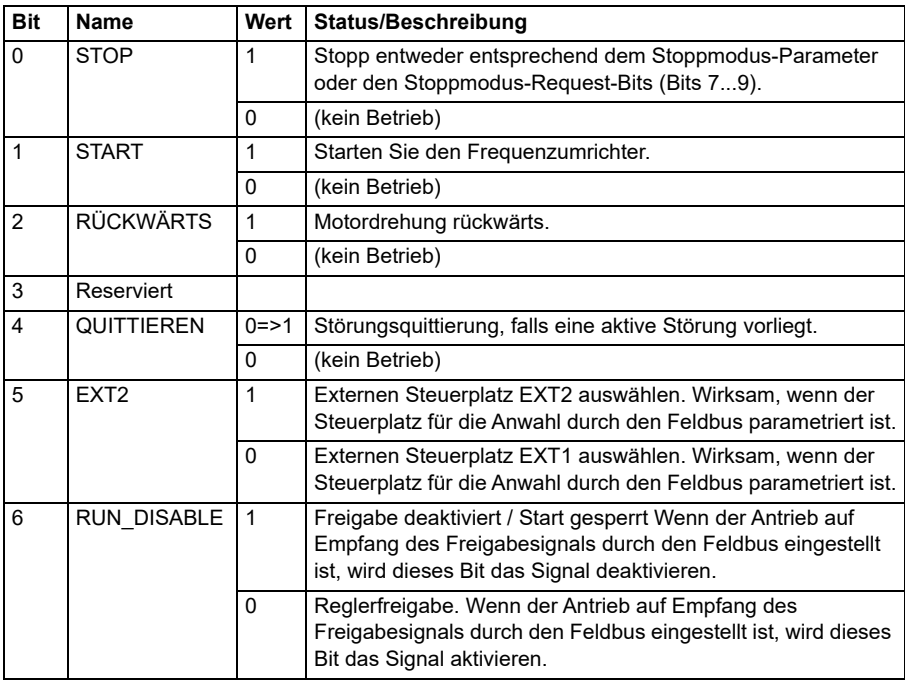

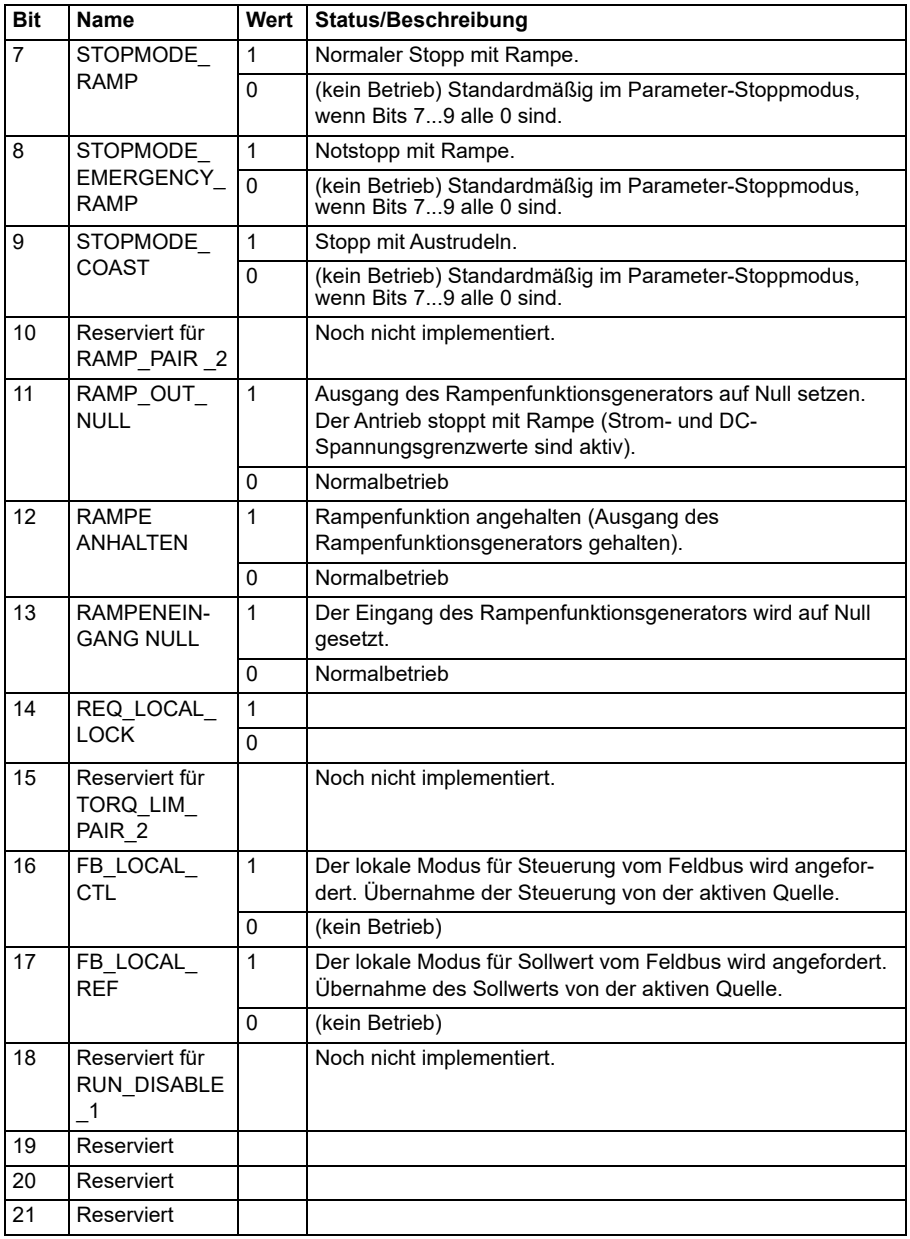

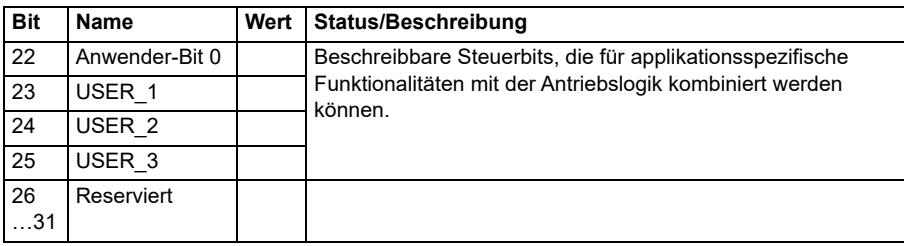

#### **Steuerwort für das transparente Profil**

Das vom Level-1-System über den EFB an den Frequenzumrichter gesendete Steuerwort wird direkt von Parameter *[06.05](#page-144-0) [EFB Transparent Steuerw.](#page-144-1)* angezeigt. Die Bits dieses Parameters können dazu verwendet werden, um die Funktionen der Antriebssoftware durch Zeigerparameter zu aktivieren.

#### **Statuswort**

#### **Statuswort für das ABB Drives Profil**

In der folgenden Tabelle werden die Feldbus-Statusworte für das ABB Drives-Profil beschrieben. Die integrierte Feldbus-Schnittstelle konvertiert das Antriebs-Statuswort in diese Form für den Feldbus. Der fett gedruckte Text in Großbuchstaben bezieht sich auf die im *Statusübergangsdiagramm für das ABB Drives-Profil* dargestellten Zustände auf Seite *595*.

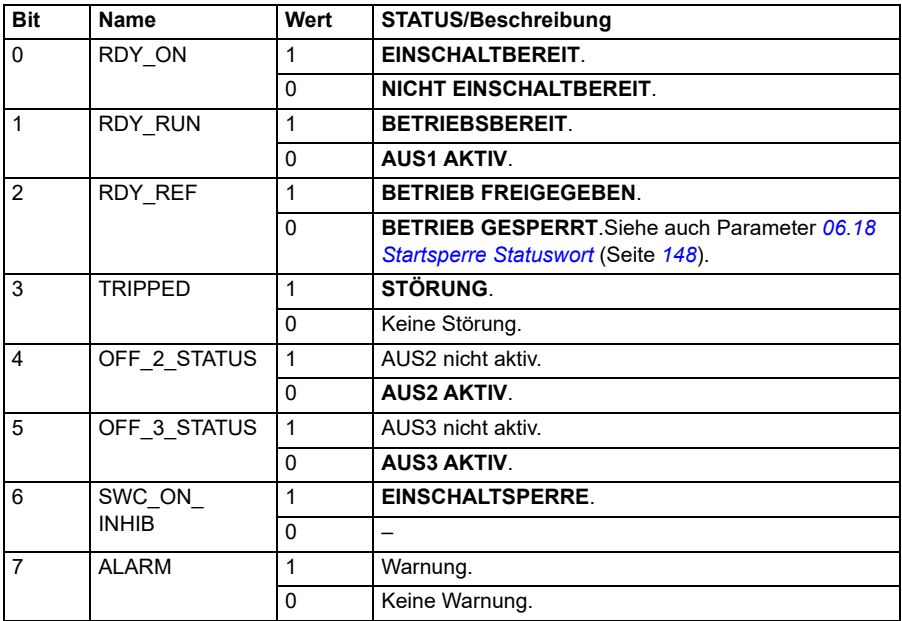

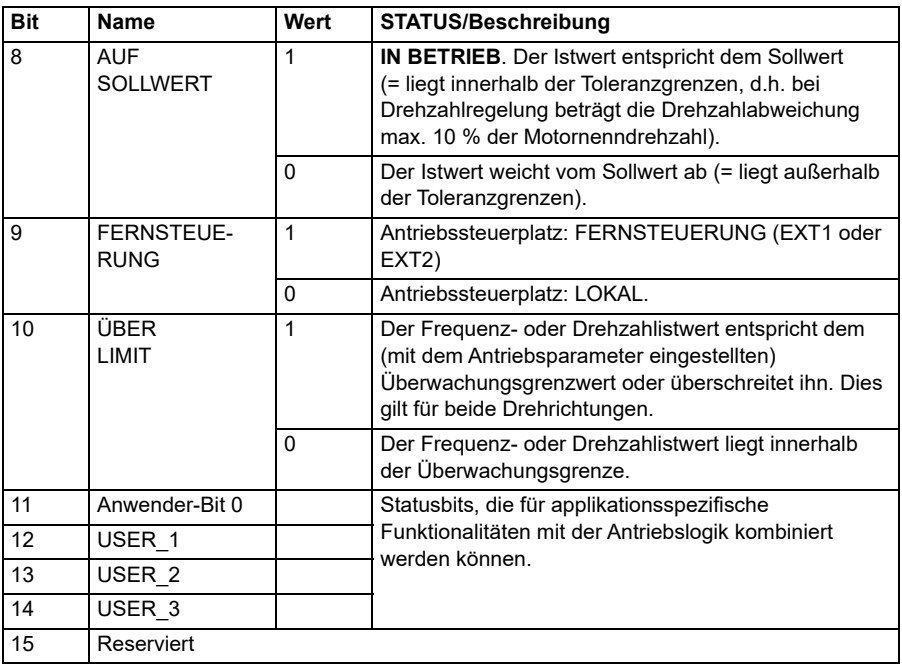

#### <span id="page-593-0"></span>**Statuswort für das DCU-Profil**

Die integrierte Feldbus-Schnittstelle schreibt das Antriebs-Statuswort direkt in die Bits 0 bis 15 des Feldbus-Statusworts. Die Bits 16 bis 32 des Antriebs-Statusworts werden nicht benutzt.

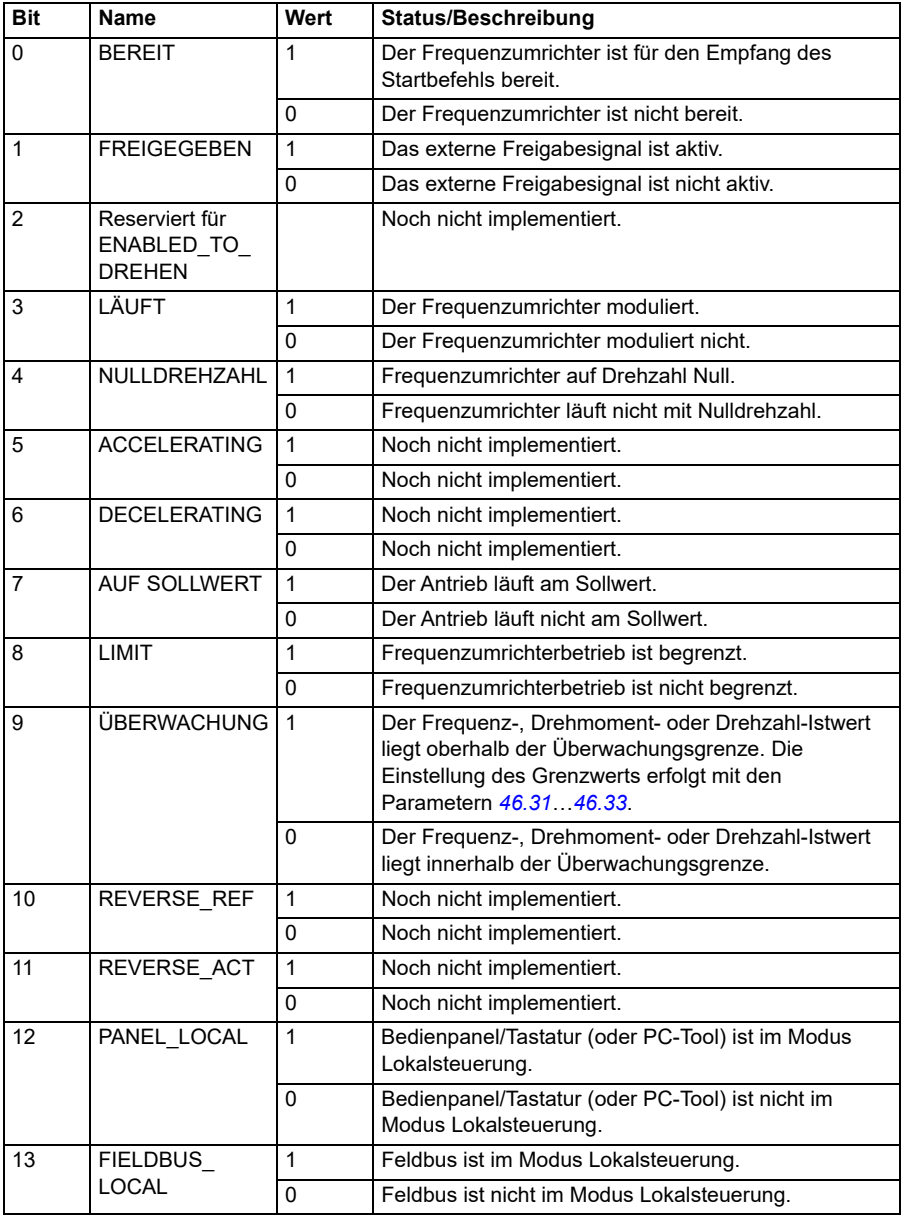

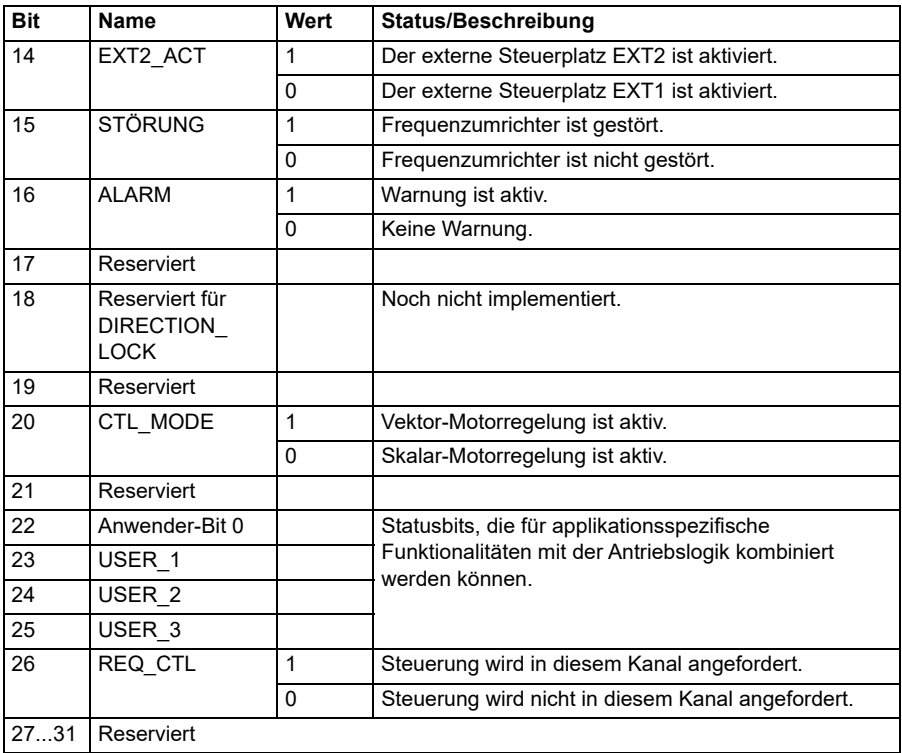

#### **Statuswort für das transparente Profil**

Das zum Level-1-System zu sendende Statuswort wird mit Parameter *[58.30](#page-437-4) [EFB](#page-437-5)  [StatW transp.Quelle](#page-437-5)* ausgewählt. Dieses kann zum Beispiel das vom Benutzer konfigurierbare Statuswort in *[06.50](#page-150-0) [Anwend. Statuswort 1](#page-150-1)* sein.

#### **Statusübergangsdiagramme**

#### **Statusübergangsdiagramm für das ABB Drives-Profil**

Im folgenden Diagramm werden die Statuswechsel im Frequenzumrichter gezeigt, wenn dieser das ABB Drives Profil verwendet und der Frequenzumrichter so konfiguriert ist, dass er den Befehlen des Steuerworts der integrierten Feldbus-Schnittstelle folgt. Texte in Großbuchstaben beziehen sich auf die Zustände, die in den Tabellen der Feldbus-Steuerworte und -Statusworte beschrieben worden sind. Siehe Abschnitte *Steuerwort für das Kommunikationsprofil ABB Drives* auf Seite *588* und *Statuswort für das ABB Drives Profil* auf Seite *592*. Nachfolgend ist ein Beispiel für eine Steuerwort-Sequenz dargestellt.

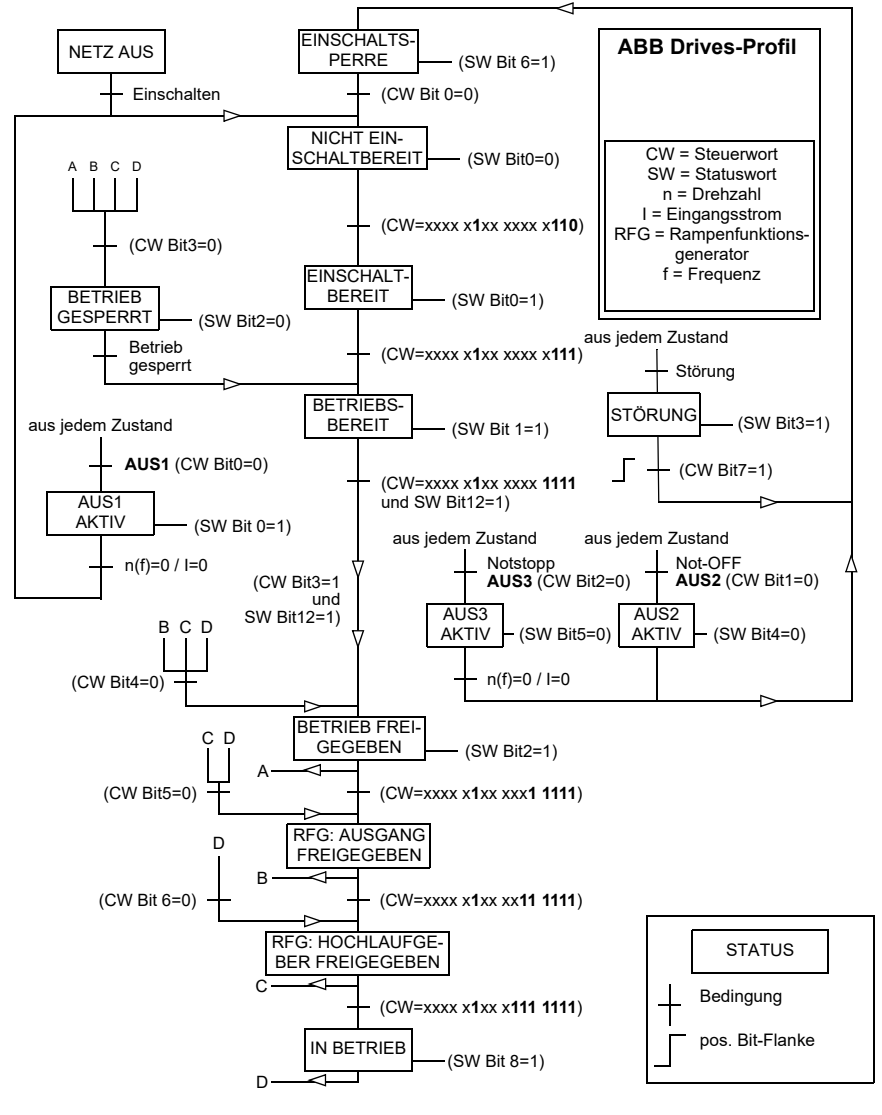

#### **Start**:

• 476h--> NICHT EINSCHALTET BEREIT

Wenn MSW Bit  $0 = 1$ , dann

- 477h--> EINSCHALTBEREIT (gestoppt)
- 47Fh--> BETRIEB (läuft)

#### **Stopp**:

- 477h = Stopp gemäß *[21.03](#page-215-0) [Stopp-Methode](#page-215-1)*
- 47Eh = AUS1 Rampenstopp (**Hinweis:** Rampenstopp kann nicht unterbrochen werden)

#### **Störungsquittierung**

• Ansteigende Flanke von MCW Bit 7

#### **Start nach STO**:

Wenn *[31.22](#page-298-0) [STO Anzeige Läuft/Stopp](#page-298-1)* nicht Störung/Störung ist, prüfen, dass *[06.18](#page-147-0) [Startsperre Statuswort](#page-147-1)*, Bit 7 STO = 0 gesetzt ist, bevor der Startbefehl gegeben wird.

#### **Sollwerte**

#### **Sollwerte für das ABB Drives Profil**

Das ABB Drives-Profil unterstützt zwei Sollwerte, EFB-Sollwert 1 und EFB-Sollwert 2. Sollwerte sind 16-Bit-Worte, die ein Vorzeichen-Bit und einen ganzzahligen 15-Bit-Wert enthalten. Ein negativer Sollwert wird durch die Berechnung des Komplementärwerts des positiven Sollwerts gebildet.

Die Sollwerte werden gemäß den Parametern *[46.01](#page-406-0)*…*[46.04](#page-407-1)* skaliert; die Art der Skalierung hängt von der Einstellung von *[58.26](#page-435-0) [EFB Sollwert 1 Typ](#page-435-2)* und *[58.27](#page-435-1) [EFB](#page-435-3)  [Sollwert 2 Typ](#page-435-3)* ab (siehe Seite *[436](#page-435-0)*).

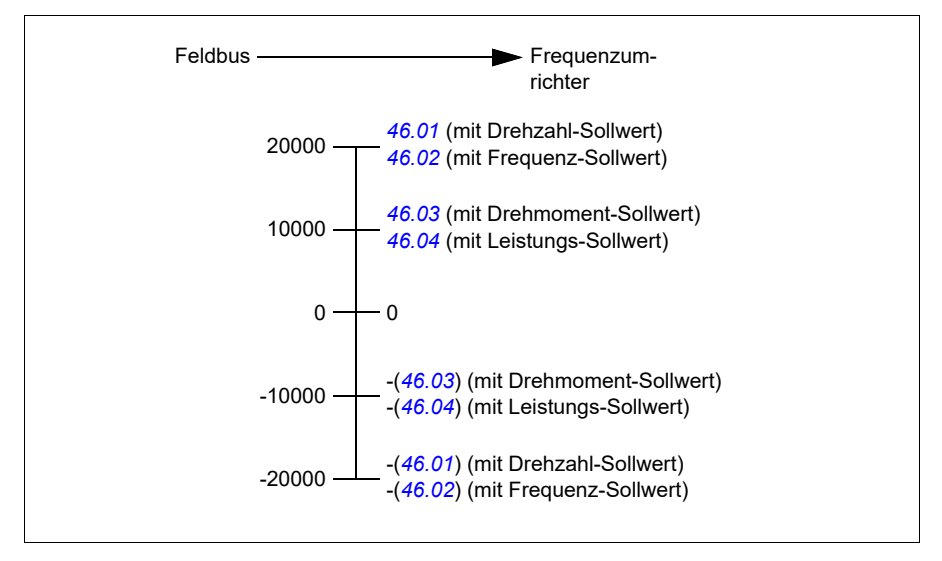

Die skalierten Sollwerte werden angezeigt mit den Parametern *[03.09](#page-136-0) [EFB Sollwert 1](#page-136-1)* und *[03.10](#page-136-2) [EFB Sollwert 2](#page-136-3)*.

#### **Sollwerte für das transparenten Profil und das DCU-Profil**

Das transparente Profil und das DCU-Profil unterstützen die Verwendung von zwei Sollwerten *[EFB Sollwert 1](#page-136-1)* und *[EFB Sollwert 2](#page-136-3)*. Die Sollwerte können 16 oder 32 Bit lang sein, wobei das höchstwertige Bit das Vorzeichenbit ist. Ein negativer Sollwert wird durch die Berechnung des Komplementärwerts des positiven Sollwerts gebildet.

Die Sollwerte werden gemäß den Parametern *[46.01](#page-406-0)*…*[46.04](#page-407-1)* skaliert; die Art der Skalierung hängt von der Einstellung von *[58.26](#page-435-0) [EFB Sollwert 1 Typ](#page-435-2)* und *[58.27](#page-435-1) [EFB](#page-435-3)  [Sollwert 2 Typ](#page-435-3)* ab.

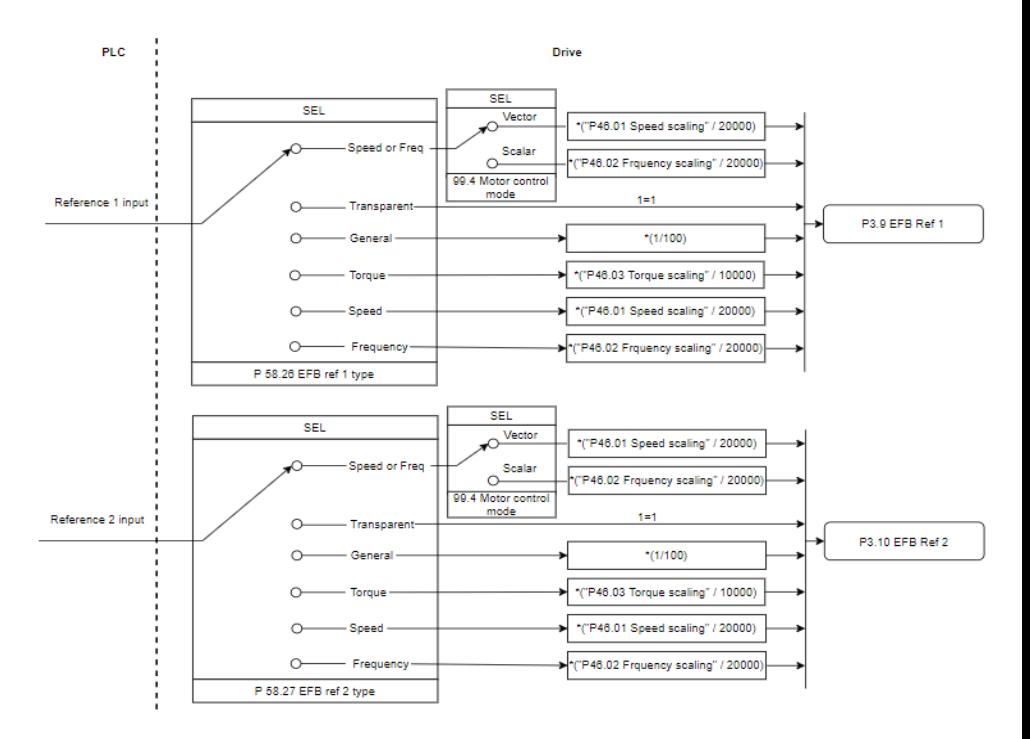

#### *Skalierung der Sollwerteingänge*

Die skalierten Sollwerte werden angezeigt mit den Parametern *[03.09](#page-136-0) [EFB Sollwert 1](#page-136-1)* und *[03.10](#page-136-2) [EFB Sollwert 2](#page-136-3)*.

#### **Istwerte**

#### **Istwerte für das Profil ABB Drives**

Das ABB Drives-Profil unterstützt die Verwendung von zwei Feldbus-Istwerten, IST1 und IST2. Istwerte sind 16-Bit-Worte, die ein Vorzeichen-Bit und einen ganzzahligen 15-Bit-Wert enthalten. Ein negativer Sollwert wird durch die Berechnung des Komplementärwerts des positiven Sollwerts gebildet.

Die Istwerte werden gemäß den Parametern *[46.01](#page-406-0)*…*[46.04](#page-407-1)* skaliert; die Art der Skalierung hängt ab von der Einstellung der Parameter *[58.28](#page-435-10) [EFB Istwert 1 Typ](#page-435-11)* und *[58.29](#page-436-0) [EFB Istwert 2 Typ](#page-436-1)* (siehe Seite *[436](#page-435-10)*).

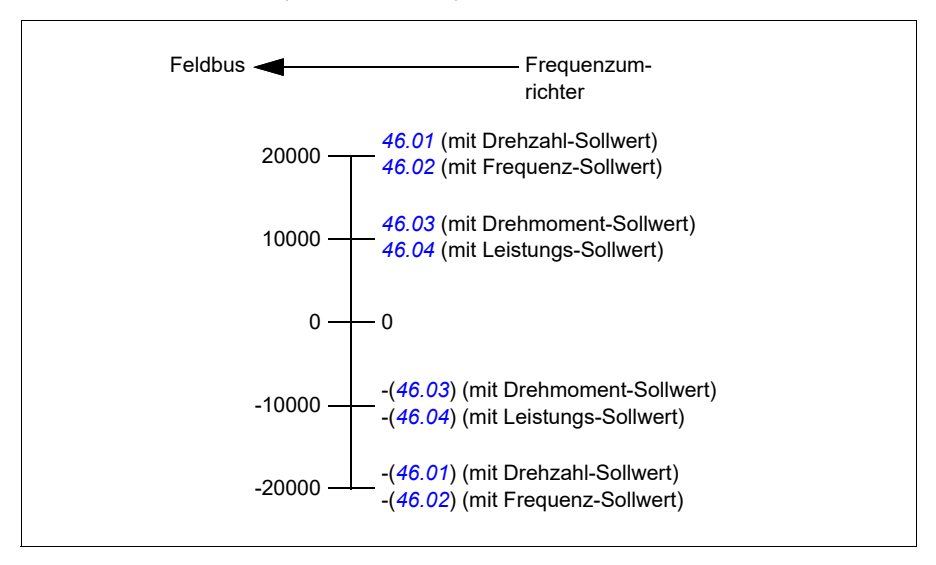

#### **Istwerte für das transparente Profil und das DCU-Profil**

Das transparente Profil und das DCU-Profil unterstützen die Verwendung von zwei Istwerten, Istw. 1 and Istw.2. Die Istwerte können 16 oder 32 Bit lang sein, wobei das höchstwertige Bit das Vorzeichenbit ist. Ein negativer Sollwert wird durch die Berechnung des Komplementärwerts des positiven Sollwerts gebildet.

Die Istwerte werden gemäß den Parametern 46.01…46.04; skaliert; die Art der Skalierung hängt von der Einstellung der Parameter 58.28 EFB Istwert 1 Typ und 58.29 EFB Istwert 2 Typ ab.

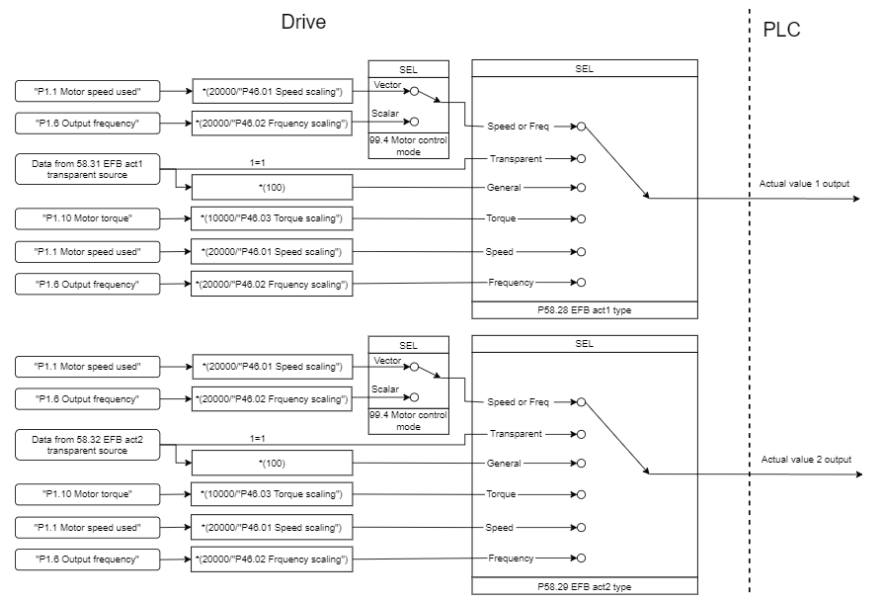

#### *Skalierung von Istwerten*

#### **Modbus-Halteregisteradressen**

#### **Modbus-Halteregisteradressen für das ABB Drives-Profil und das DCU-Profil**

Die folgende Tabelle enthält die Modbus-Standard-Halteregisteradressen für die Antriebsdaten beim Profil ABB Drives. Bei diesem Profil erfolgt der Zugriff auf die 16-Bit-Antriebsdaten mit Konvertierung.

**Hinweis:** Es kann nur auf die niedrigstwertigen 16-Bits der 32-Bit Steuer- und Statusworte des Antriebs zugegriffen werden.

**Hinweis:** Bits 16 bis 32 des DCU-Steuer-/Statusworts werden nicht verwendet, wenn das 16-Bit-Steuer-/Statuswort im DCU-Profil verwendet wird.

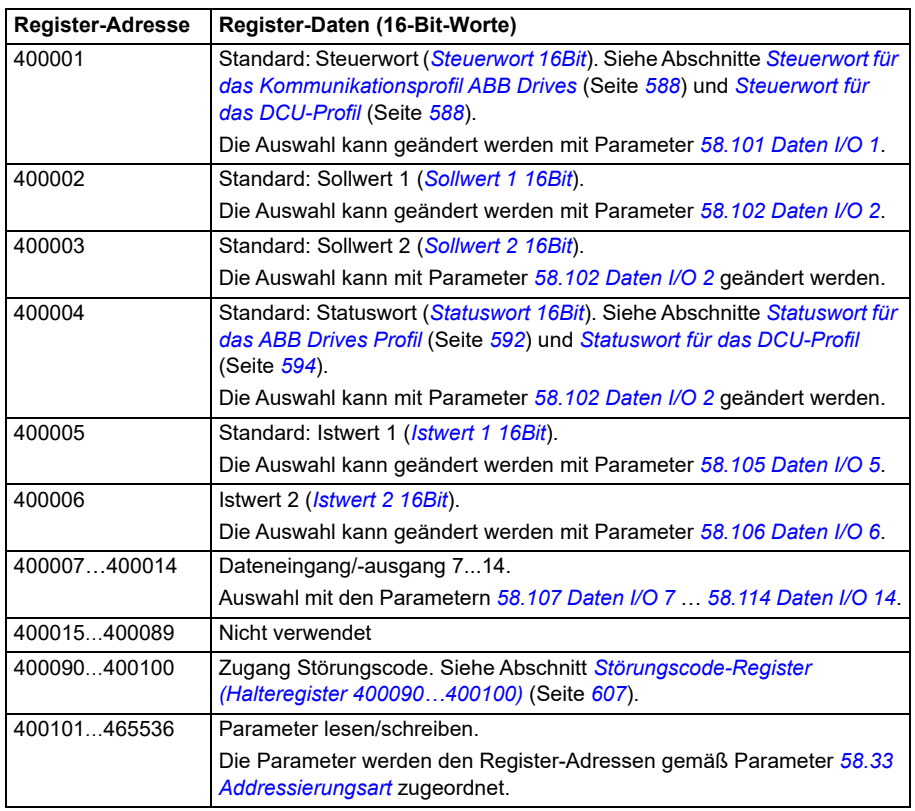

#### **Das Profil Transparent**

Das transparente Profil beinhaltet keine Datenkonvertierung des Steuerworts oder des Statusworts.

Das transparente Profil kann mit Parameter *[58.25](#page-434-0) [Steuerungsprofil](#page-434-1)* mit den Werten *[Transparent 16](#page-435-13)* (für ein 16-Bit-Steuerwort) und *[Transparent 32](#page-435-14)* (für ein 32-Bit-Steuerwort) eingestellt werden.

Ob Sollwerte oder Istwerte eskaliert werden, hängt von der Einstellung der Parameter *[58.26](#page-435-0)*…*[58.29](#page-436-0)* ab. Die vom Feldbus erhaltenen Sollwerte sind in den Parametern *[03.09](#page-136-0) [EFB Sollwert 1](#page-136-1)* und *[03.10](#page-136-2) [EFB Sollwert 2](#page-136-3)* sichtbar.

Die Modbus-Halteregisteradressen für das transparente Profil entsprechen denen des *[ABB-Drives-Profil](#page-620-0)* (siehe Seite *[621](#page-620-0)*).

#### **Modbus-Funktionscodes**

Die folgende Tabelle enthält die Modbus-Funktionscodes, die von der integrierten Feldbus-Schnittstelle unterstützt werden.

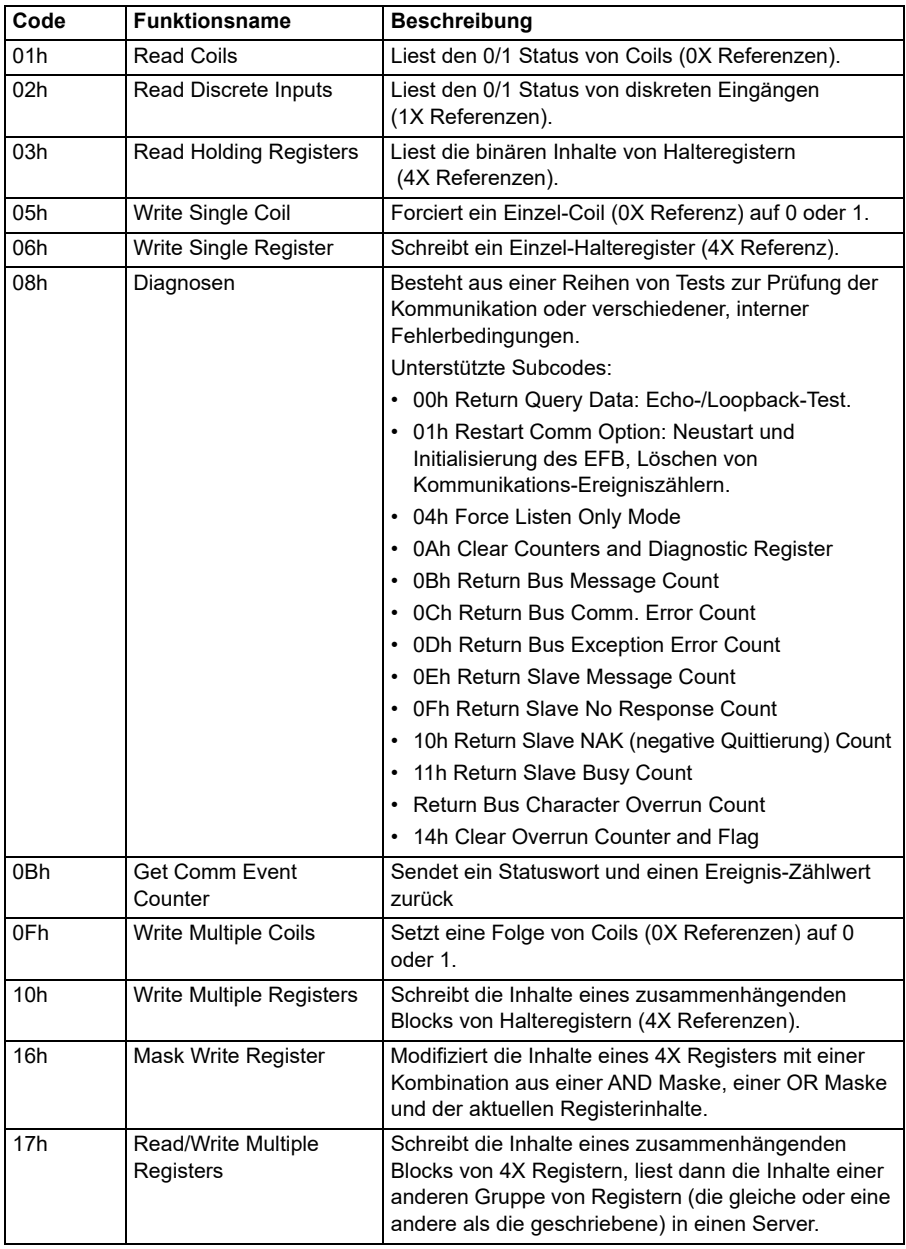

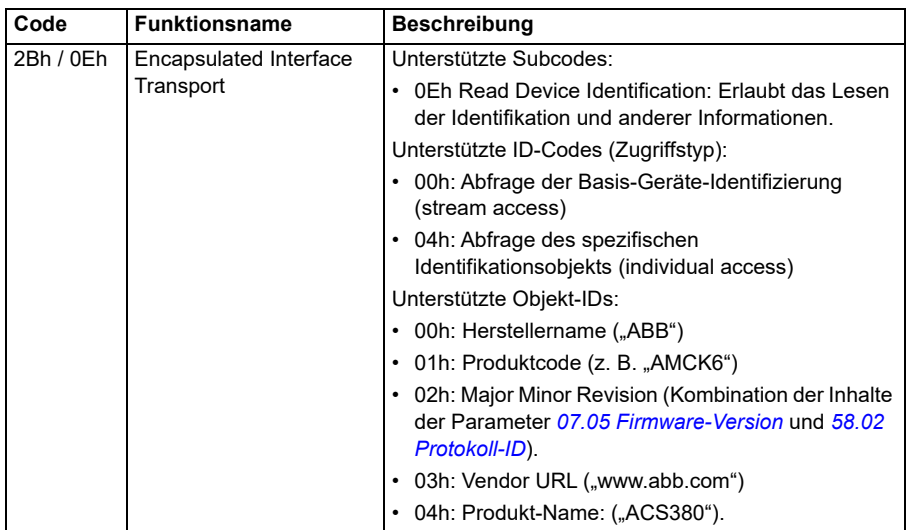

#### **Ausnahmecodes**

Die folgende Tabelle enthält die Modbus-Ausnahmecodes, die von der integrierten Feldbus-Schnittstelle unterstützt werden.

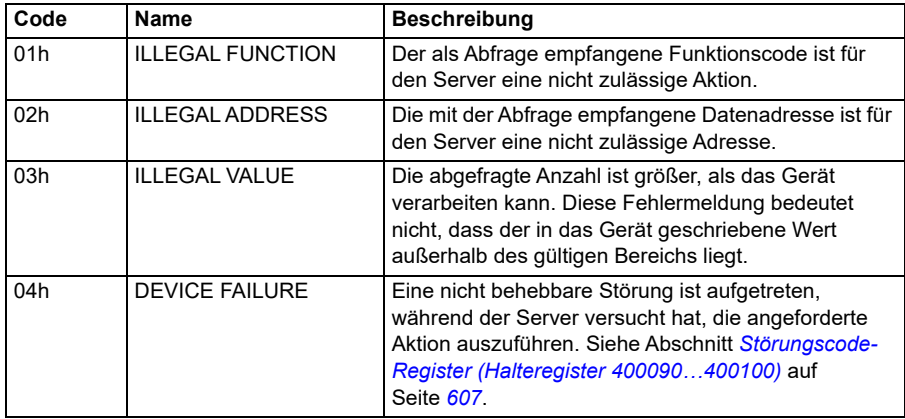

#### **Coils (Sollwertsatz 0xxxx)**

Coils sind 1-Bit-Lese/Schreibwerte. Steuerwort-Bits werden mit diesem Datentyp dargestellt. In der folgenden Tabelle sind die Modbus-Coils (Sollwertsatz 0xxxx) aufgeführt. Die Sollwerte sind ein 1-basierter Index, der der übertragenen Adresse entspricht.

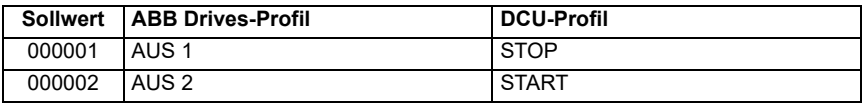

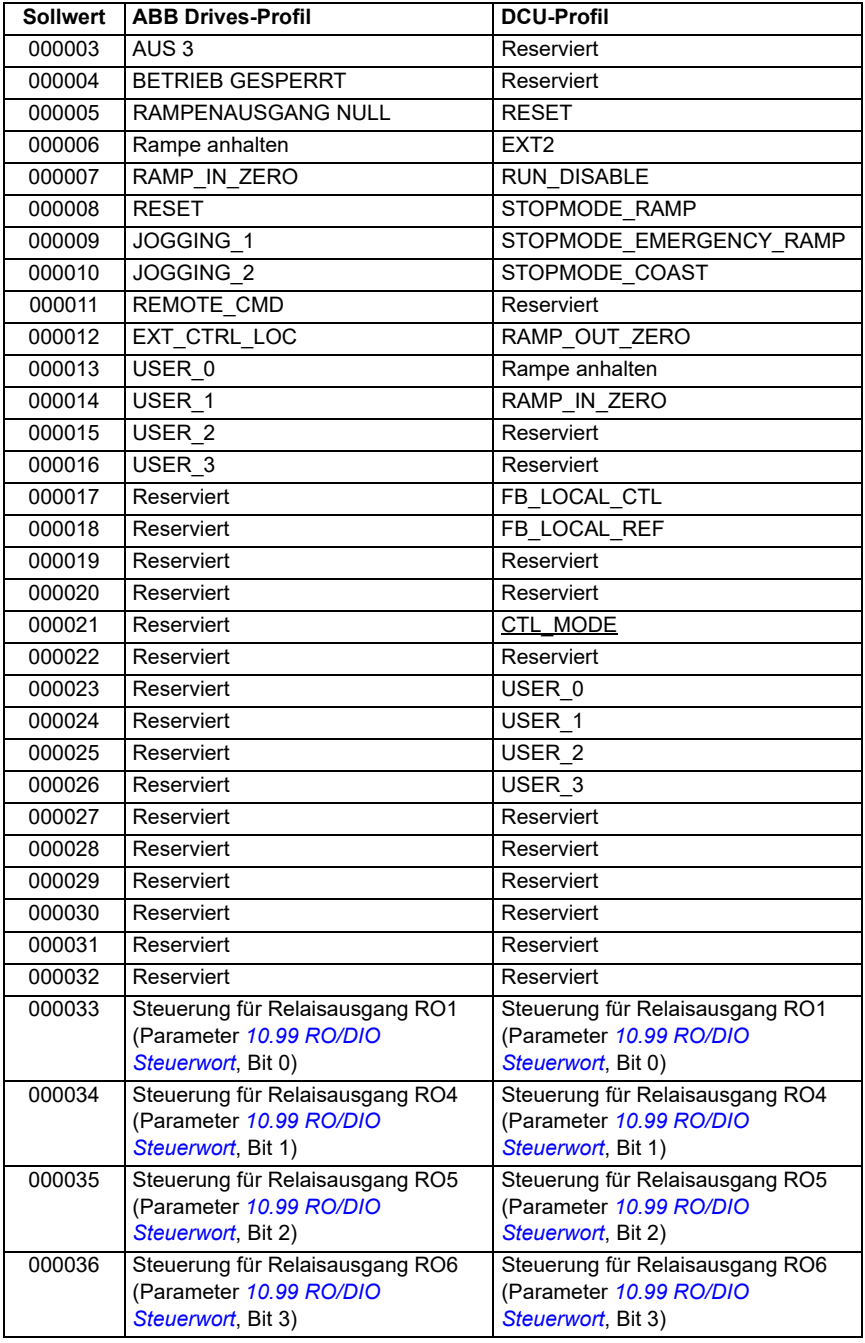

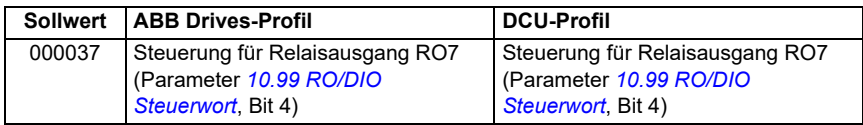

#### **Diskrete Eingänge (Sollwertsatz 1xxxx)**

Diskrete Eingänge sind 1-Bit-Werte, die nur gelesen werden können. Statuswort-Bits werden mit diesem Datentyp dargestellt. In der folgenden Tabelle sind die diskreten Modbus-Eingänge (Sollwertsatz 1xxxx) aufgeführt. Die Sollwerte sind ein 1-basierter Index, der der übertragenen Adresse entspricht.

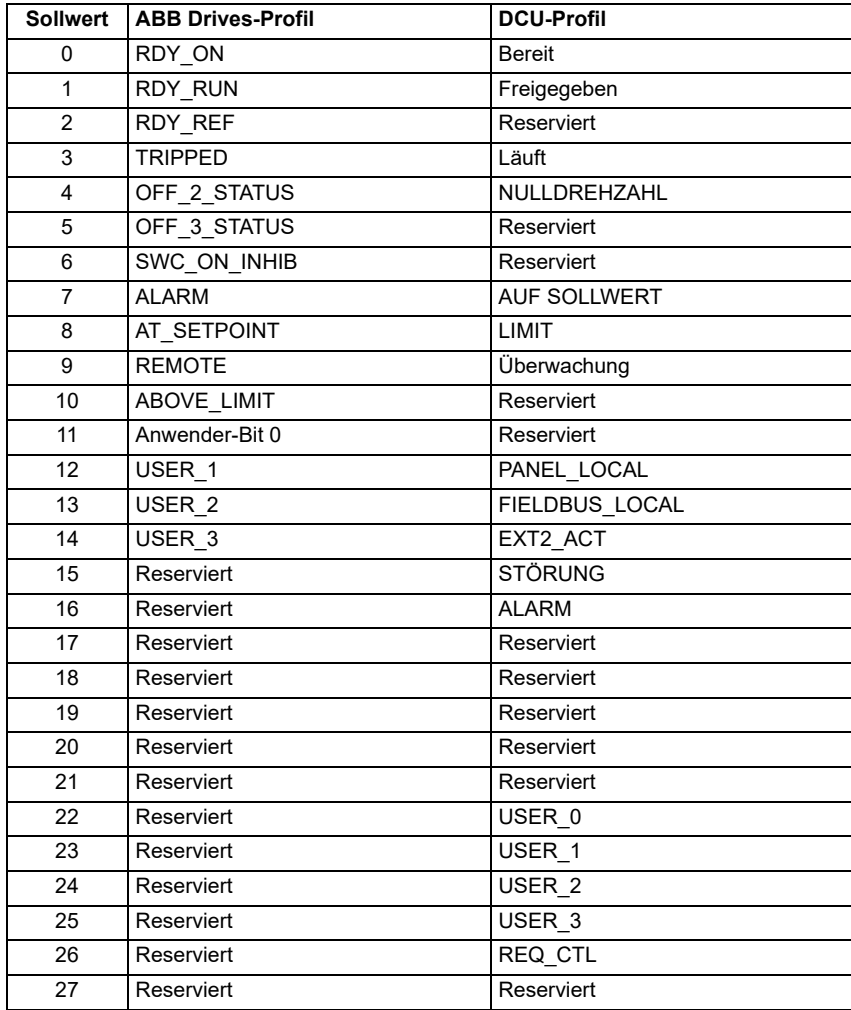

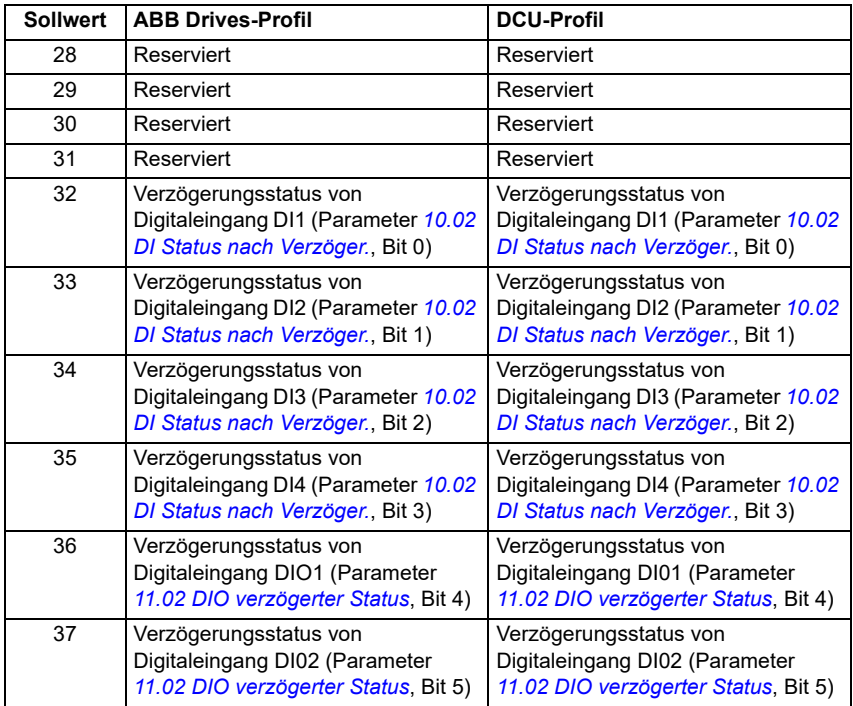

#### <span id="page-606-0"></span>**Störungscode-Register (Halteregister 400090…400100)**

Diese Register enthalten Informationen über die letzte Abfrage. Das Störungsregister wird gelöscht, wenn eine Abfrage erfolgreich beendet wurde.

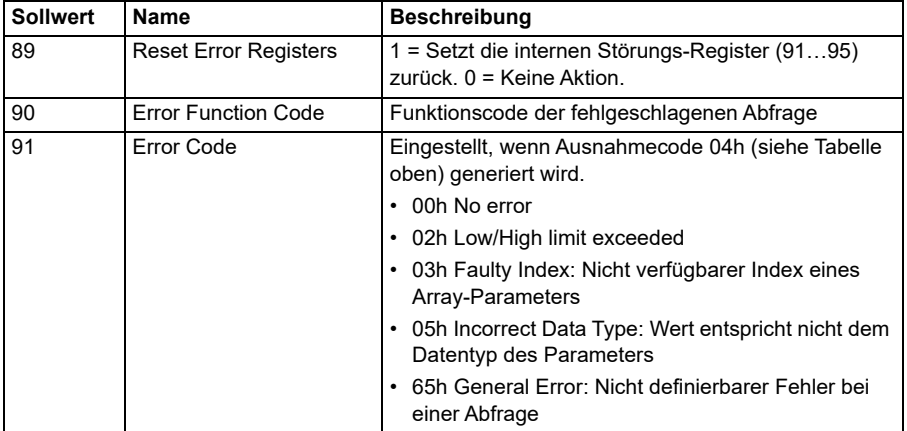

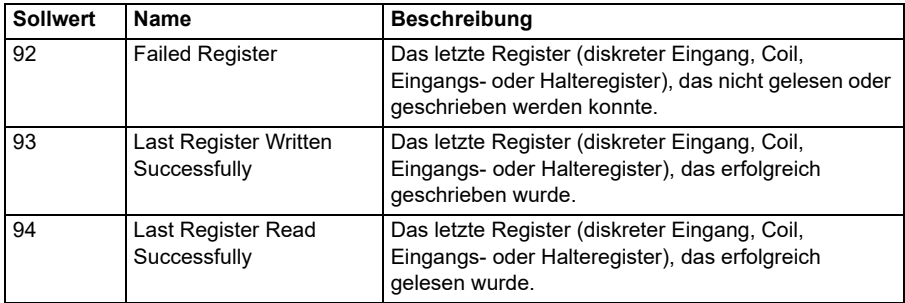

#### <span id="page-607-0"></span>**CANopen**

Der integrierter Feldbus mit CANopen-Protokoll ist folgendes Gerät:

• Konfigurierte Variante (ACS380-04xC) mit dem CANopen-Erweiterungsmodul BCAN-11 (Option+K495).

Das integrierte CANopen arbeitet mit mehreren Zeitbasen. Zyklische Daten mit hoher Priorität (Steuerwort, Sollwerte, Statuswort und Istwerte) und die meisten CANopen-Telegramme werden auf einer Zeitbasis von zwei 2 ms verarbeitet. SDO-Telegramme und der Zugriff auf Frequenzumrichter-Parameter werden auf einer Zeitbasis von 10 ms verarbeitet. Das Ablegen von Objekten im nicht-flüchtigen Speicher und die Wiederherstellung von Objekten aus dem nicht-flüchtigen Speicher erfolgen im Hintergrund.

Der Frequenzumrichter kann so eingestellt werden, dass er alle Steuerungsinformationen über die Feldbus-Schnittstelle empfängt, oder die Steuerung kann zwischen der integrierten Feldbus-Schnittstelle und anderen verfügbaren Quellen, zum Beispiel Digital- und Analogeingängen, aufgeteilt werden.

#### **Anschluss des Feldbusses an den Frequenzumrichter**

Schließen Sie den Feldbus an Klemme X1 des Moduls BCAN-11 an, das an die Regelungseinheit des Frequenzumrichters angeschlossen ist.

Die Kontaktstifte im Stecker werden auf dem BCAN-11-Aufkleber beschrieben.

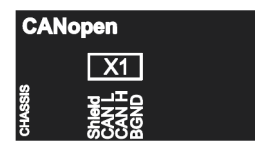

**Hinweis:** Bei Verwendung des CANopen-Moduls wird empfohlen, das Kabel beim erstmaligen Start nicht anzuschließen. Dadurch wird verhindert, dass der CAN-Bus gestört wird, wenn der Frequenzumrichter versucht, das angeschlossene Modul zu erkennen.

**Beispiel für ein CANopen-Netzwerk**

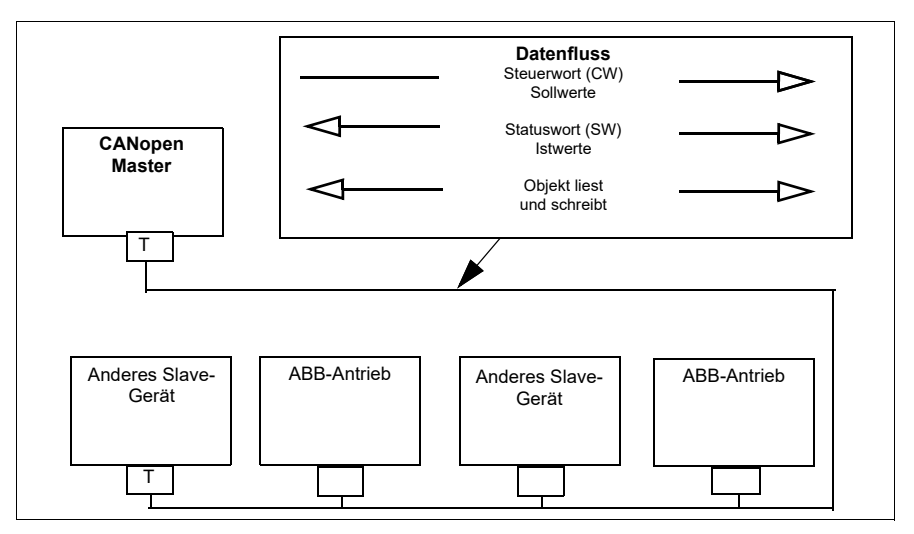

#### **Einrichtung der integrierten Feldbus-Schnittstelle (CANopen)**

Den Frequenzumrichter automatisch einrichten

1. Den Frequenzumrichter einschalten.

Die Software erkennt das CANopen-Schnittstellenmodul, das am Frequenzumrichter angeschlossen ist. Die Software prüft, ob der CANopen-Adapter installiert ist.

2. OK drücken. Die in der Tabelle *[CANopen-Parameter](#page-608-0)* aufgelisteten Parameter werden automatisch eingestellt.

<span id="page-608-0"></span>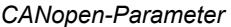

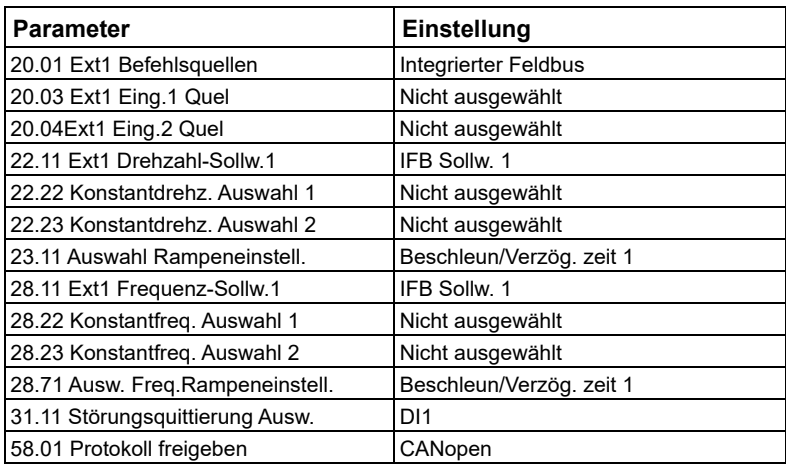

Den Frequenzumrichter manuell einrichten.

1. Den Frequenzumrichter einschalten.

Die Software erkennt das CANopen-Schnittstellenmodul, das am Frequenzumrichter angeschlossen ist. Die Software prüft, ob der CANopen-Adapter installiert ist.

- 2. Nicht OK drücken. Die in der Tabelle *[CANopen-Parameter](#page-608-0)* aufgelisteten Parameter einrichten.
- 3. Den Frequenzumrichter für die Kommunikation über den integrierten Feldbus mit den in der Tabelle (*[CANopen-Parametereinstellungen für die integrierte Feldbus-](#page-609-0)[Schnittstelle](#page-609-0)*) gezeigten Parametern einrichten.

Die Spalte *Einstellung für Feldbus-Steuerung* zeigt entweder den einzustellenden Wert oder den Standardwert. In der Spalte *Funktion/Information* wird der Parameter beschrieben.

**Hinweis:** Das CANopen-Modul muss am Frequenzumrichter angeschlossen sein, damit die CANopen-Parameter sichtbar sind (*[58.01](#page-426-0)* = [3] CANopen).

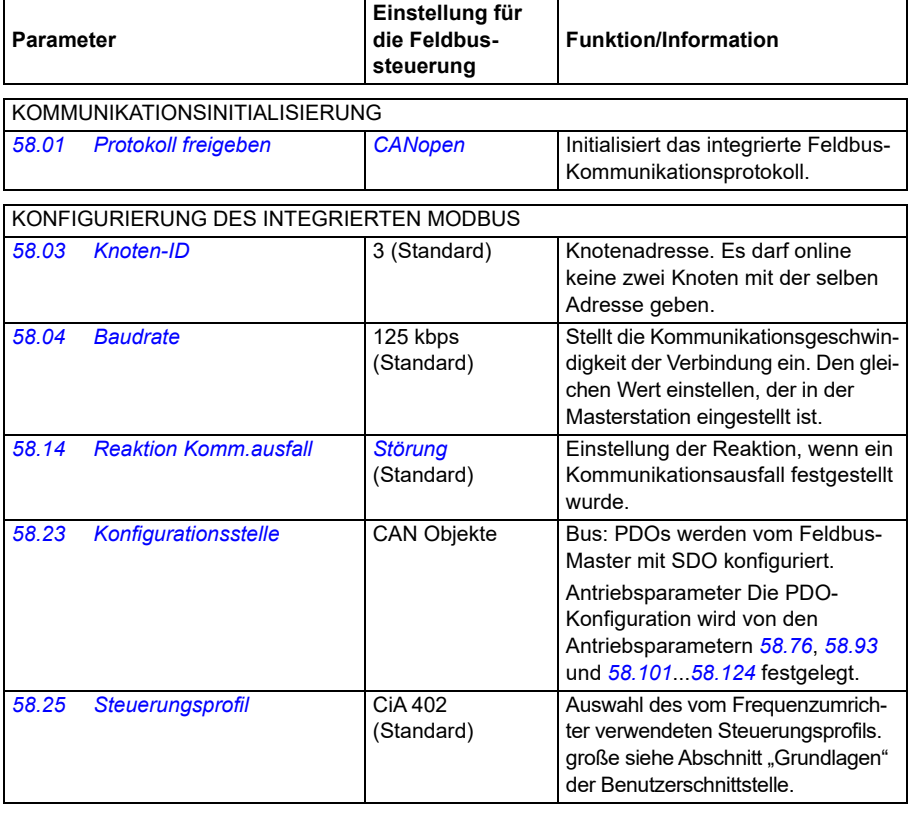

<span id="page-609-0"></span>*CANopen-Parametereinstellungen für die integrierte Feldbus-Schnittstelle*

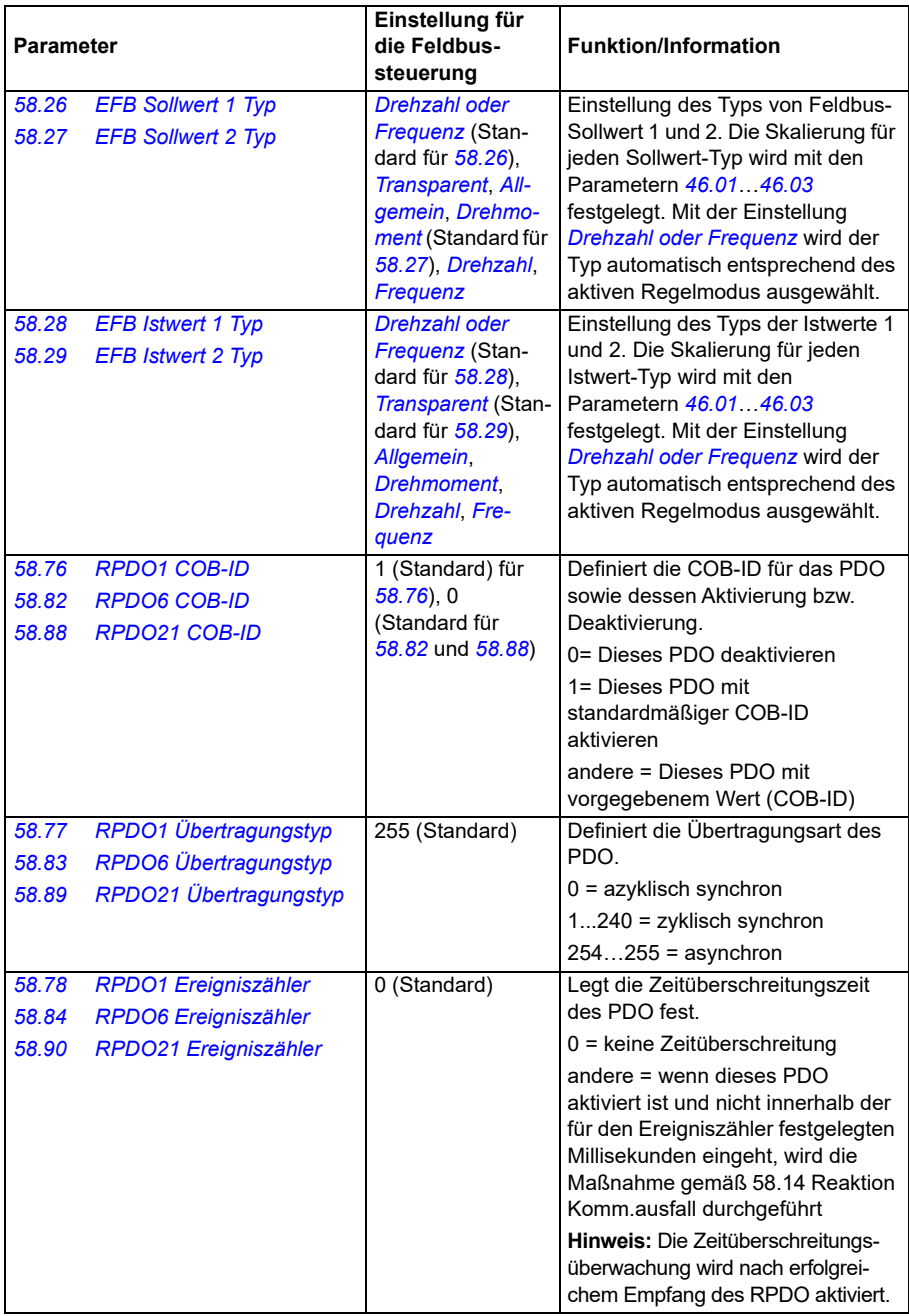

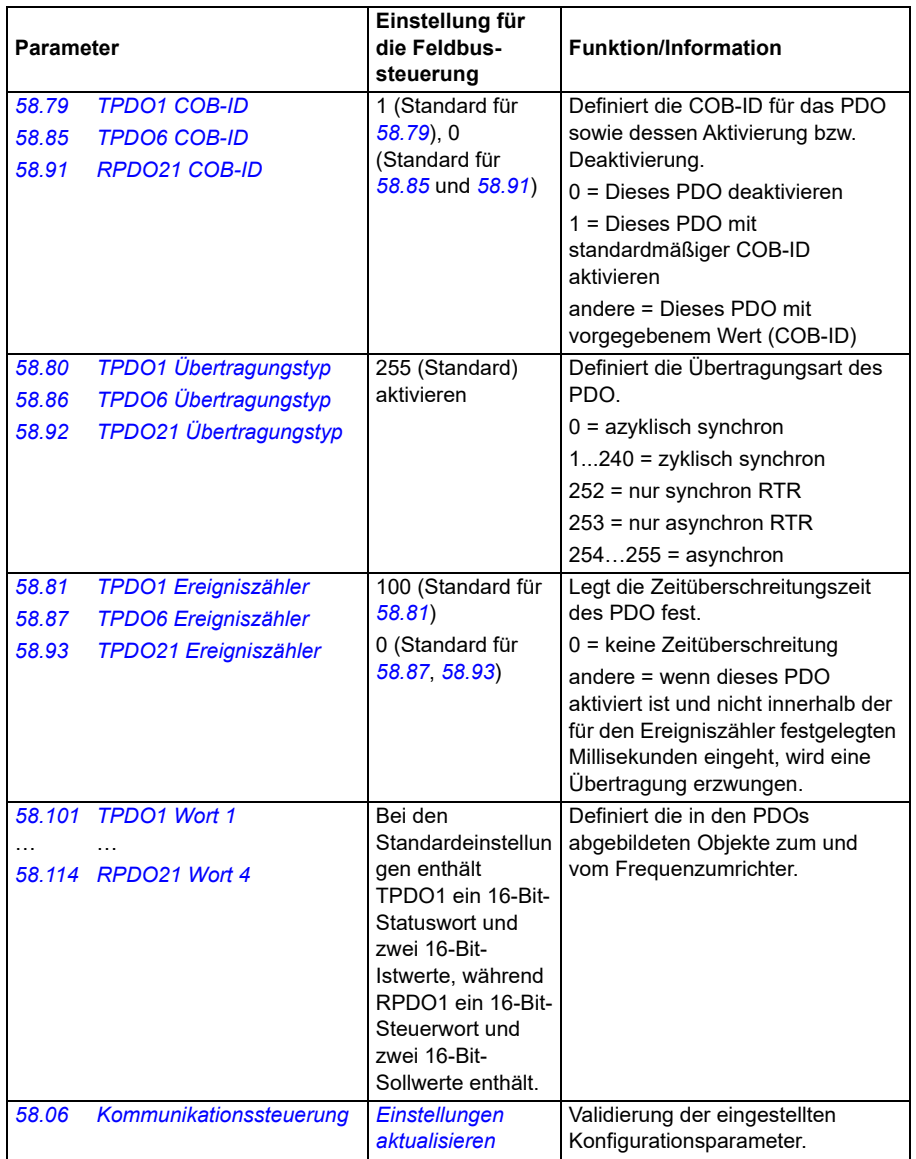

Die neuen Einstellungen werden mit dem nächsten Einschalten des Frequenzumrichters oder durch Validierung mit Parameter *[58.06](#page-428-3) [Kommunikationssteuerung](#page-428-4)* (*[Einstel](#page-428-5)[lungen aktualisieren](#page-428-5)*) wirksam.
## **Einstellung der Parameter der Antriebsregelung**

Nach dem Einrichten der integrierten Feldbus-Schnittstelle müssen die in der folgenden Tabelle aufgelisteten Antriebsregelungsparameter geprüft und eingestellt werden. In der Spalte **Einstellung für Feldbus-Steuerung** ist der Wert / sind die Werte angegeben, der/die zu verwenden sind, wenn das Feldbus-Signal die gewünschte Quelle bzw. das Ziel für das betreffende Antriebssignal ist. In der Spalte **Funktion/Information** wird der Parameter beschrieben.

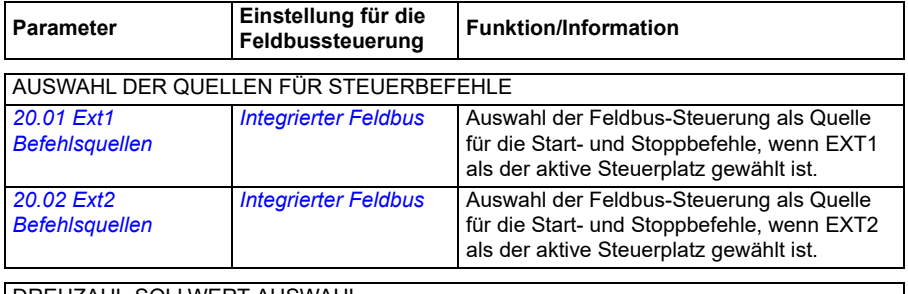

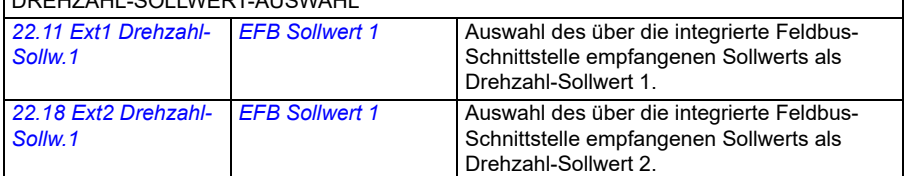

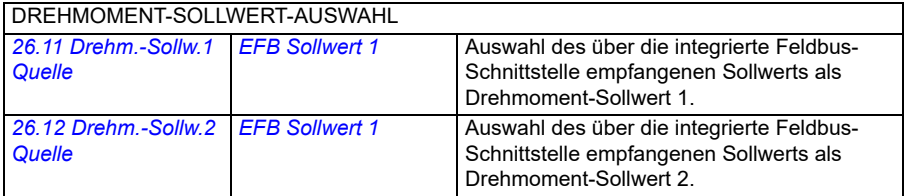

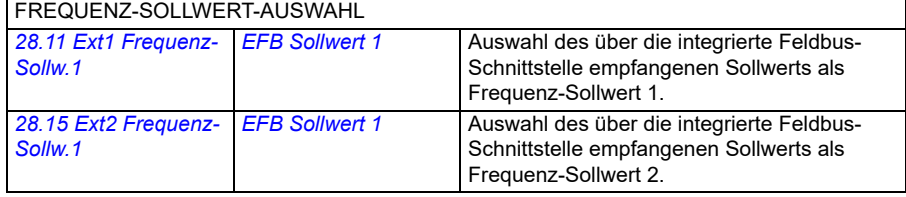

#### WEITERE AUSWAHL

EFB-Sollwerte können als Quelle für nahezu jeden Signalauswahl-Parameter mit *[Andere](#page-127-0)* und entweder *[03.09](#page-136-0) [EFB Sollwert 1](#page-136-1)* oder *[03.10](#page-136-2) [EFB Sollwert 2](#page-136-3)* ausgewählt werden.

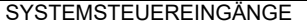

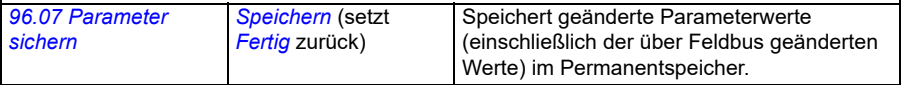

# **Basis-Information zur integrierten Feldbus-Schnittstelle**

Die zyklische Kommunikation zwischen einem Feldbussystem und dem Frequenzumrichter besteht aus 16- oder 32-Bit-Datenworten. In der folgenden Abbildung werden die Funktionen der integrierten CANopen-Schnittstelle veranschaulicht. Die bei der zyklischen Kommunikation übertragenen Signale werden auf der nächsten Seite beschrieben.

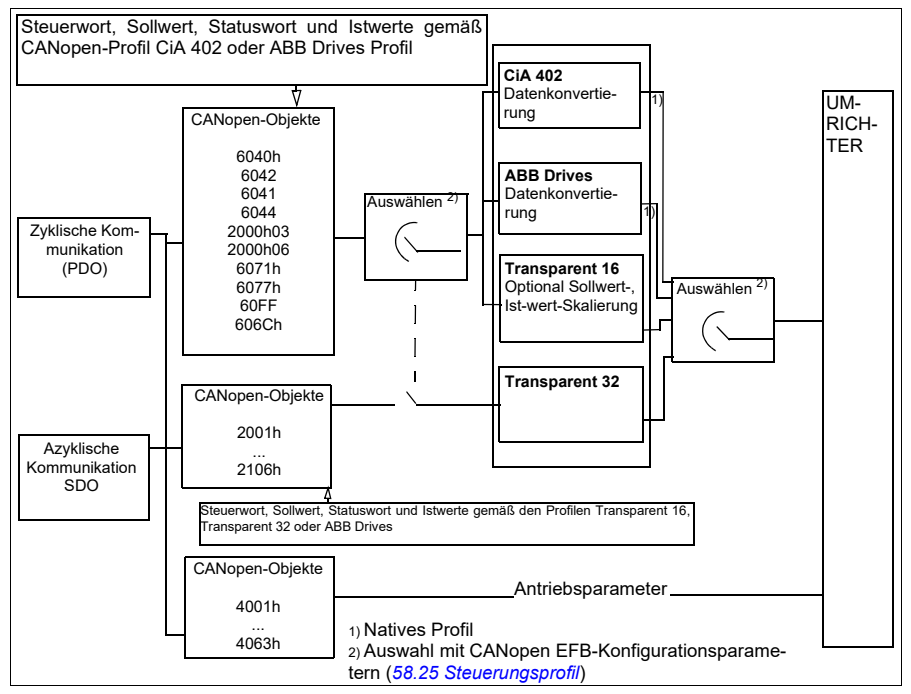

*Funktion der integrierten CANopen-Feldbus-Schnittstelle*

#### **Steuerwort und Statuswort**

Das Steuerwort (CW) ist ein gepacktes boolesches 16-Bit- oder 32-Bit-Datenwort. Das Steuerwort ist das wichtigste Instrument zur Steuerung des Antriebs über ein Feldbussystem. Das Steuerwort wird vom Feldbus-Controller an den Frequenzumrichter gesendet. Bei Frequenzumrichter-Parametern wählt der Anwender das EFB-Steuerwort (CW) als Quelle der Frequenzumrichter-Steuerbefehle (z. B. Start/Stopp, Notstopp, Auswahl zwischen externen Steuerplätzen 1/2 oder Störungsquittierung). Der Frequenzumrichter schaltet zwischen den Betriebszuständen entsprechend den Bit-codierten Anweisungen des Steuerworts (CW) um. Das Feldbus-Steuerwort wird entweder unverändert oder nach Datenkonvertierung als Steuerwort des Frequenzumrichters verarbeitet. Siehe Abschnitt *[Steuerungsprofile](#page-586-0)* auf Seite *[587](#page-586-0)*.

Das Feldbus-Statuswort (SW) ist ein gepacktes boolesches 16-Bit- oder 32-Bit-Datenwort. Mit dem Statuswort werden Status-Informationen vom Frequenzumrichter an den Feldbus-Controller gesendet. Das Feldbus-Statuswort wird entweder unverändert oder nach Datenkonvertierung als Statuswort des Frequenzumrichters verarbeitet. Siehe Abschnitt *[Steuerungsprofile](#page-586-0)* auf Seite *[587](#page-586-0)*.

## **Sollwerte**

Die EFB-Sollwerte 1 und 2 sind 16- oder 32-Bit-Integerwerte mit Vorzeichen. Der Inhalt eines jeden Sollwert-Worts kann als Quelle eines beliebigen Signals, z. B. als Drehzahl-, Frequenz-, Drehmoment oder Prozess-Sollwert verwendet werden. Bei der Kommunikation über die integrierte Feldbus-Schnittstelle werden die Sollwerte 1 und 2 mit *[03.09](#page-136-0) [EFB Sollwert 1](#page-136-1)* bzw. *[03.10](#page-136-2) [EFB Sollwert 2](#page-136-3)* angezeigt. Ob die Sollwerte skaliert werden oder nicht, ist abhängig von den Einstellungen von *[58.26](#page-435-0) [EFB Sollwert 1 Typ](#page-435-1)* und *[58.27](#page-435-2) [EFB Sollwert 2 Typ](#page-435-3)*. Siehe Abschnitt *[Steuerungsprofile](#page-586-0)* auf Seite *[587](#page-586-0)*.

## **Istwerte**

Die Feldbus-Istwertsignale (IST1 und IST2) sind 16-Bit- oder 32-Bit Integerwerte mit Vorzeichen. Sie übertragen ausgewählte Parameterwerte vom Frequenzumrichter zum Master. Ob die Istwerte skaliert werden oder nicht, ist abhängig von den Einstellungen von *[58.28](#page-435-4) [EFB Istwert 1 Typ](#page-435-5)* und *[58.29](#page-436-0) [EFB Istwert 2 Typ](#page-436-1)*. Siehe Abschnitt *[Steuerungsprofile](#page-586-0)* auf Seite *[587](#page-586-0)*.

## **Steuerungsprofile**

In einem Steuerungsprofil sind die Regeln für die Datenübertragung zwischen dem Frequenzumrichter und dem Feldbus-Master festgelegt, zum Beispiel:

- ob und wie Steuerwort und Statuswort konvertiert werden
- ob und wie Signalwerte skaliert werden
- Funktion und Inhalt bestimmter Objekte in Abschnitt *[Objektverzeichnis](#page-632-0)* auf Seite *[633](#page-632-0)*).

Der Frequenzumrichter kann zum Empfang und Senden von Meldungen für eines von vier Profilen konfiguriert werden:

- CiA 402
- ABB Drives
- Transparent 16
- Transparent 32

Für die Profile ABB Drives und CiA 402 konvertiert die integrierte Feldbus-Schnittstelle des Frequenzumrichters die Feldbus-Daten-E/A-Werte aus dem Original-Frequenzumrichter-Datenformat. Die Transparent-Profile führen keine Datenkonvertierung durch, allerdings kann das Profil Transparent 16 die Soll- und Istwerte mit einem konfigurierten Skalierungswert skalieren (*[58.24](#page-434-2) [Transparent 16 Skalierung](#page-434-3)*).

#### <span id="page-614-0"></span>**Profil CiA 402**

Steuerwort für das Profil CiA 402

Das Steuerwort des Profils CiA 402 kann in Objekt 6040h geschrieben werden.

In der folgenden Tabelle werden die Inhalte des Feldbus-Steuerworts für das Steuerungsprofil CiA 402 beschrieben. Die integrierte Feldbus-Schnittstelle konvertiert dieses Wort in die Form, in der es vom Frequenzumrichter verarbeitet wird.

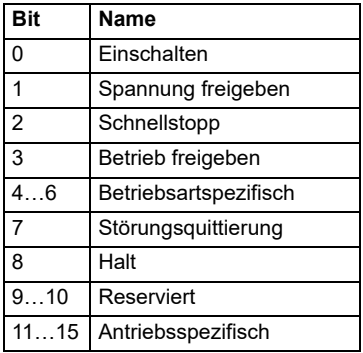

Betriebsartspezifische Bits:

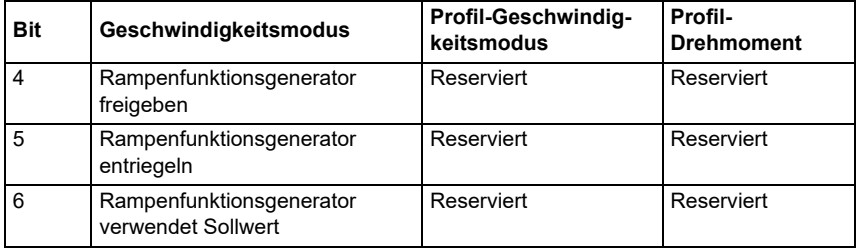

Gerätebefehle werden von den Steuerwort-Bits wie folgt veranlasst:

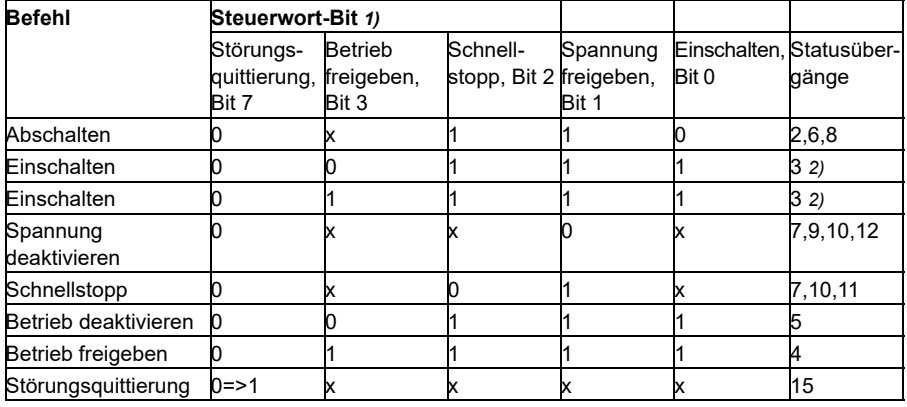

1) Mit x gekennzeichnete Bits sind irrelevant

2) Wenn Steuerwort-Bit 3 (Betrieb freigegeben) = 1, führt der Frequenzumrichter im Zustand *Eingeschaltet* keine Aufgaben durch. Wenn Bit 3 = 0, werden die Aufgaben Zustand *Eingeschaltet* durchgeführt.

Die Zustände und Zustandsübergänge beziehen sich auf diejenige, die im *[Statusübergangsdiagramm für das Profil CiA 402](#page-618-0)* auf Seite *[619](#page-618-0)* gezeigt werden.

Die folgenden Stoppmodi sind mit den Steuerungsbefehlen und anderen Ereignissen verknüpft:

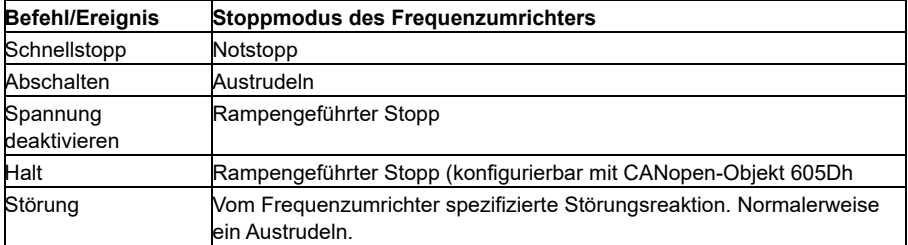

Der Haltemodus wird mit Bit 8 des Steuerworts CiA 402 gesteuert. Wenn das Halte-Bit im Zustand BETRIEB FREIGEGEBEN gesetzt wird, stoppt der Antrieb und die Zustandsmaschine bleibt im Zustand BETRIEB FREIGEGEBEN. Wenn das Bit zurückgesetzt wird, nimmt der Antrieb den Betrieb wieder auf. In allen Modi, die die Haltefunktion unterstützen, wird CiA 402 Statuswort-Bit 10 (Ziel erreicht) gesetzt, wenn der Antrieb gestoppt wird.

**Hinweis:** Eventuell stoppt der Antrieb nicht vollständig, da er weiterhin im Betriebszustand (BETRIEB FREIGEGEBEN) ist.

In der folgenden Tabelle sind die Antriebsfunktionen zusammengefasst, die zur Durchführung des rampengeführten Stopps während der Haltefunktion verwendet werden, sowie die verschiedenen Halteoptionscodes, die von jedem CiA 402 Betriebsmodus unterstützt werden. Der Halteoptionscode wird durch CANopen-Objekt 605Dh ausgewählt.

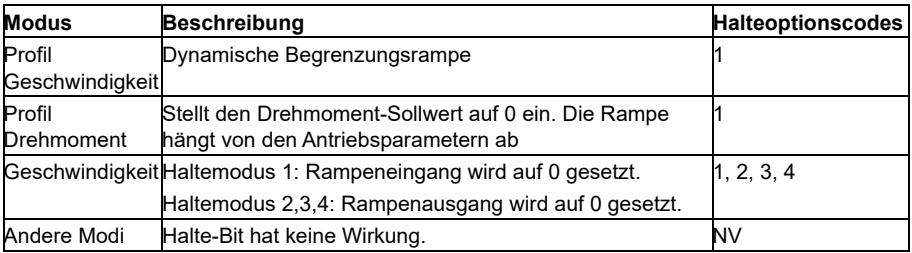

# **Statuswort für das Profil CiA 402**

Das Statuswort des Profils CiA 402 kann aus Objekt 6041h gelesen werden. Die folgende Tabelle zeigt das Feldbus-Statuswort für das Steuerungsprofil CiA 402. Die integrierte Feldbus-Schnittstelle konvertiert das Antriebs-Statuswort in diese Form für den Feldbus.

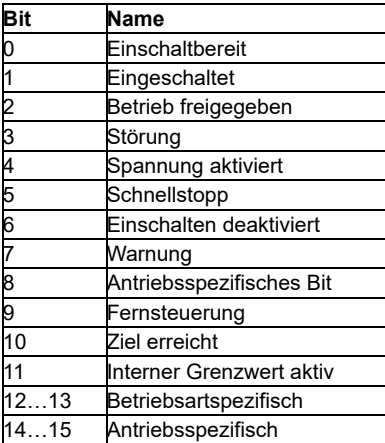

Betriebsartspezifische Bits:

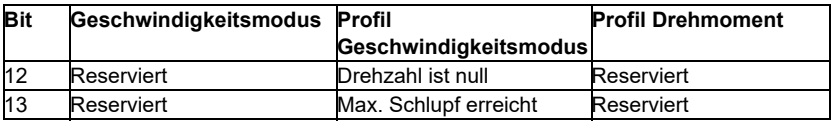

#### **Betriebsarten**

Die Betriebsart definiert das Verhalten des Antriebs. Die folgenden CiA 402 Betriebsarten werden unterstützt:

- Profil Geschwindigkeitsmodus
- Profil Drehmoment
- Geschwindigkeitsmodus
- Zyklisch synchroner Geschwindigkeitsmodus
- Zyklisch synchroner Drehmomentmodus

Die CANopen-Implementierung des ACS380 unterstützt die Minimalimplementierung der Betriebsarten. In diesem Kapitel werden die Skalierungen der Soll- und Istwerte für jede Betriebsart erläutert. Betriebsartspezifische Objekte sind in Abschnitt *[Objektverzeichnis](#page-632-0)* auf Seite *[633](#page-632-0)* beschrieben.

Die Betriebsart wird automatisch entweder auf Geschwindigkeitsmodus oder das Profil Drehmomentmodus entsprechend dem mit Parameter *[19.12](#page-191-0) [Ext1 Betriebsart](#page-191-1)* oder *[19.14](#page-192-0) [Ext2 Betriebsart](#page-192-1)* (abhängig vom aktuellen Steuerplatz) gewählten Steuermodus eingestellt. Die korrekte Sollwertskalierung muss mit den Parametern *[58.26](#page-435-0) [EFB Sollwert 1 Typ](#page-435-1)* und *[58.27](#page-435-2) [EFB Sollwert 2 Typ](#page-435-3)* eingestellt werden. Im Geschwindigkeitsmodus kann der Frequenzumrichter mit dem Objekt 6060h auf das Profil Geschwindigkeitsmodus oder den zyklischen synchronen Geschwindigkeitsmodus eingestellt werden. Im Profil Drehmomentmodus kann der Frequenzumrichter mit dem Objekt 6060h auf den zyklischen synchronen Drehmomentmodus eingestellt werden.

# **Geschwindigkeitsmodus**

Der Geschwindigkeitsmodus ist die Basis-Betriebsart, um die Geschwindigkeit des Antriebs mit Grenzwerten und Rampenfunktionen zu regeln. Die Zielgeschwindigkeit wird mit dem Objekt 6042h eingestellt, und der Geschwindigkeits-Istwert kann aus Objekt 6044h gelesen werden. Die Geschwindigkeitswerte werden mit dem in Objekt 604Ch vorgegebenen Dimensionsfaktor skaliert. Standardmäßig lautet der Dimensionsfaktor 1, und die Geschwindigkeitswerte werden in U/min angegeben, zum Beispiel 1 = 1 U/min.

# **Profil Geschwindigkeitsmodus**

Das Profil Geschwindigkeitsmodus wird verwendet, um die Geschwindigkeit des Antriebs ohne speziellen Bezug zur Position zu regeln. Die Zielgeschwindigkeit wird mit dem Objekt 60FFh eingestellt, und der Geschwindigkeits-Istwert kann von Objekt 606Ch ausgelesen werden. Geschwindigkeitswerte werden in Inkrementen pro Sekunde angegeben. Die Inkrementauflösung wird durch Objekt 608Fh festgelegt. Die Standardwerte in Objekt 608Fh sind 65536 Inkremente pro 1 Umdrehung. Dies bedeutet, dass 1 U/min = 1 [U/min] \* 65536 [Inkr/s] / 60 [s/min] = 1092 Inkr/s.

## **Zyklisch synchroner Geschwindigkeitsmodus**

Im zyklisch synchronen Geschwindigkeitsmodus befindet sich der Kurvengenerator in Steuergerät und nicht im Antrieb. Das Steuergerät stellt in festgelegten Intervallen dem Antrieb regelmäßig einen neuen Zielgeschwindigkeitswert bereit. Die Zielgeschwindigkeit wird mit dem Objekt 60FFh eingestellt, und der Geschwindigkeits-Istwert kann aus Objekt 606Ch gelesen werden. Geschwindigkeitswerte werden in Inkrementen pro Sekunde angegeben. Die Inkrementauflösung wird durch Objekt 608Fh festgelegt. Die Standardwerte in Objekt 608Fh sind 65536 Inkremente pro 1 Umdrehung. Dies bedeutet, dass 1 U/min = 1 [U/min] \* 65536 [Inkr/s] / 60 [s/min] = 1092 Inkr/s.

#### **Profil Drehmoment**

In der Betriebsart Profil-Drehmoment ist es möglich, den Antrieb direkt zu regeln. Das Ziel Drehmoment wird mit dem Objekt 6071h eingestellt, und der Drehmoment-Istwert kann von Objekt 6077h ausgelesen werden. Drehmomentwerte werden in Tausend des Nenndrehmoments angegeben, z.B. 10 = 1 %.

#### **Zyklisch synchroner Drehmomentmodus**

Im zyklisch synchronen Drehmomentmodus befindet sich der Kurvengenerator in Steuergerät und nicht im Antrieb. Das Steuergerät stellt in festgelegten Intervallen dem Antrieb regelmäßig einen neuen Zieldrehmomentwert bereit. Das Ziel Drehmoment wird mit dem Objekt 6071h eingestellt, und der Drehmoment-Istwert kann von Objekt 6077h ausgelesen werden. Drehmomentwerte werden in Tausend des Nenndrehmoments angegeben, z.B. 10 = 1 %.

#### <span id="page-618-0"></span>**Statusübergangsdiagramm für das Profil CiA 402**

Im folgenden Diagramm werden die Statuswechsel im Frequenzumrichter gezeigt, wenn dieser das Profil CiA 402 verwendet und der Frequenzumrichter so konfiguriert ist, dass er den Befehlen des Steuerworts der integrierten Feldbus-Schnittstelle folgt. *Zustandsmaschine des Profils CiA 402*

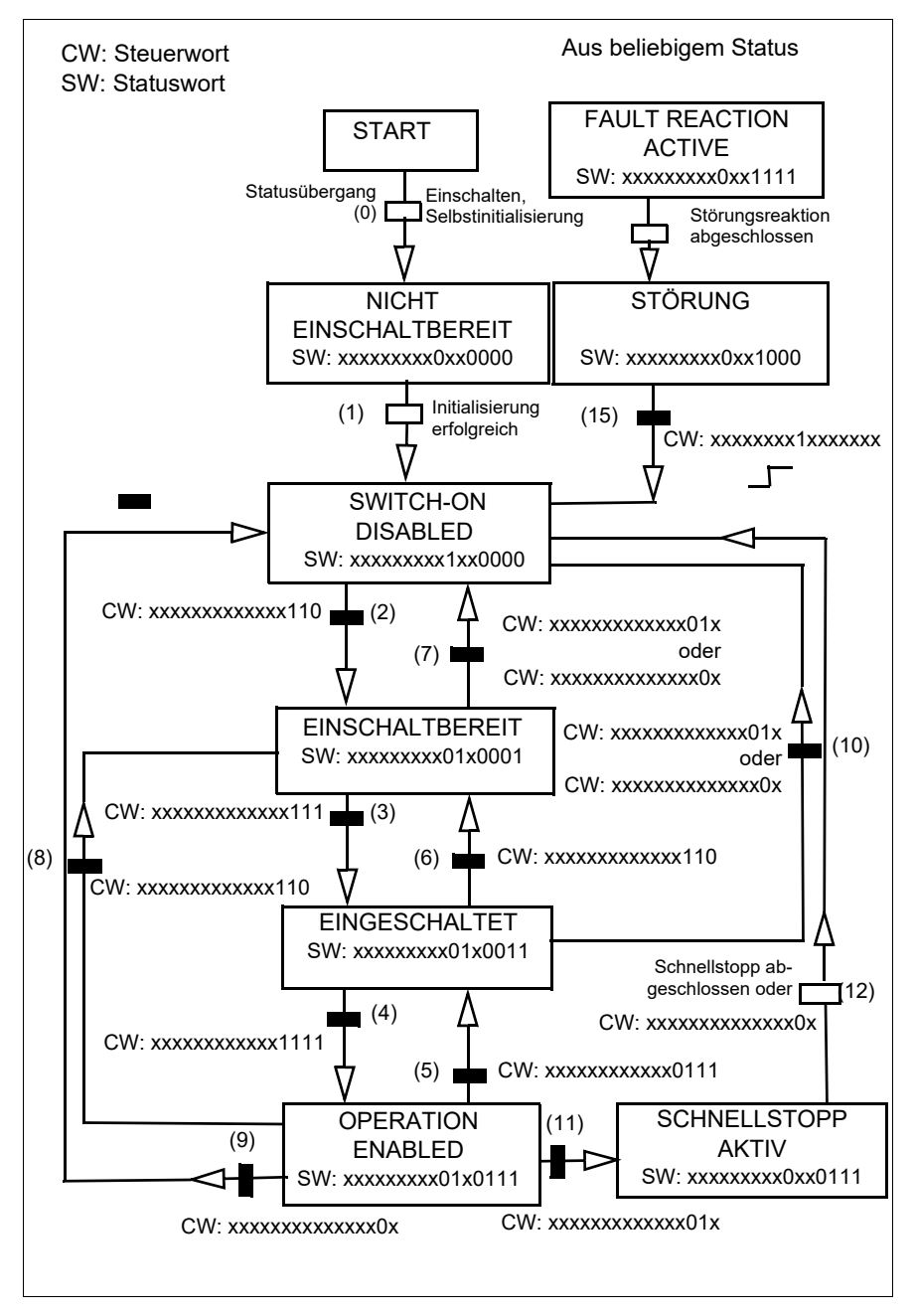

# <span id="page-620-0"></span>**ABB-Drives-Profil**

Steuerwort für das Profil ABB Drives

Das Statuswort des ABB Drives Profils kann in Objekt 2101h oder alternativ in Objekt 6040h geschrieben werden.

In der folgenden Tabelle werden die Inhalte des Feldbus-Steuerworts für das Steuerungsprofil ABB Drives beschrieben. Die integrierte Feldbus-Schnittstelle konvertiert diese Wort in die Form, in der es vom Frequenzumrichter verarbeitet wird. Der fettgedruckte Text in Großbuchstaben bezieht sich auf die in *[Statusübergangs-](#page-624-0)[Diagramm für das ABB Drives-Profil](#page-624-0)* auf Seite *[625](#page-624-0)* dargestellten Zustände.

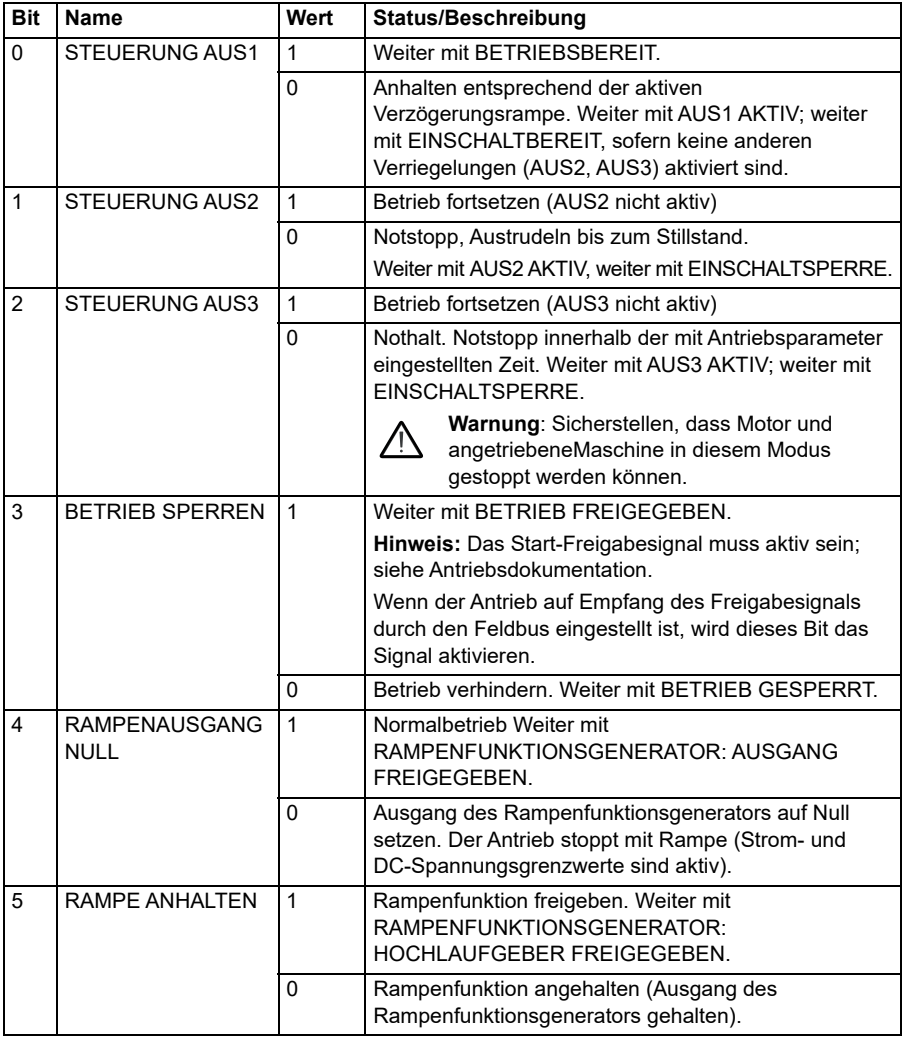

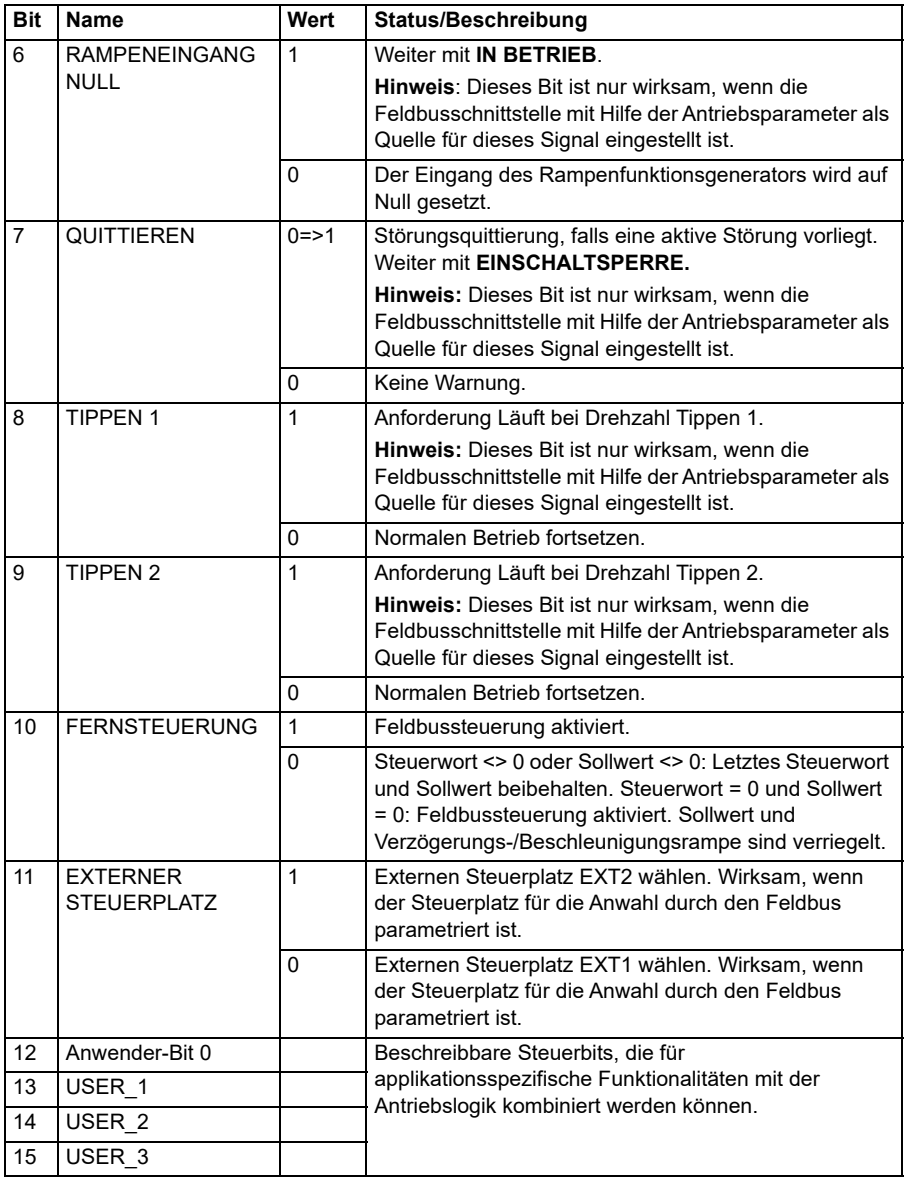

# **Statuswort für das ABB Drives Profil**

Das Statuswort des ABB Drives Profils kann aus Objekt 2104h oder alternativ aus Objekt 6041h gelesen werden.

In der folgenden Tabelle werden die Feldbus-Statusworte für das ABB Drives-Profil beschrieben. Die integrierte Feldbus-Schnittstelle konvertiert das Antriebs-Statuswort in diese Form für den Feldbus. Der fettgedruckte Text in Großbuchstaben bezieht sich auf die Zustände im *Statusübergangsdiagramm für das ABB Drives-Profil* auf Seite *595*.

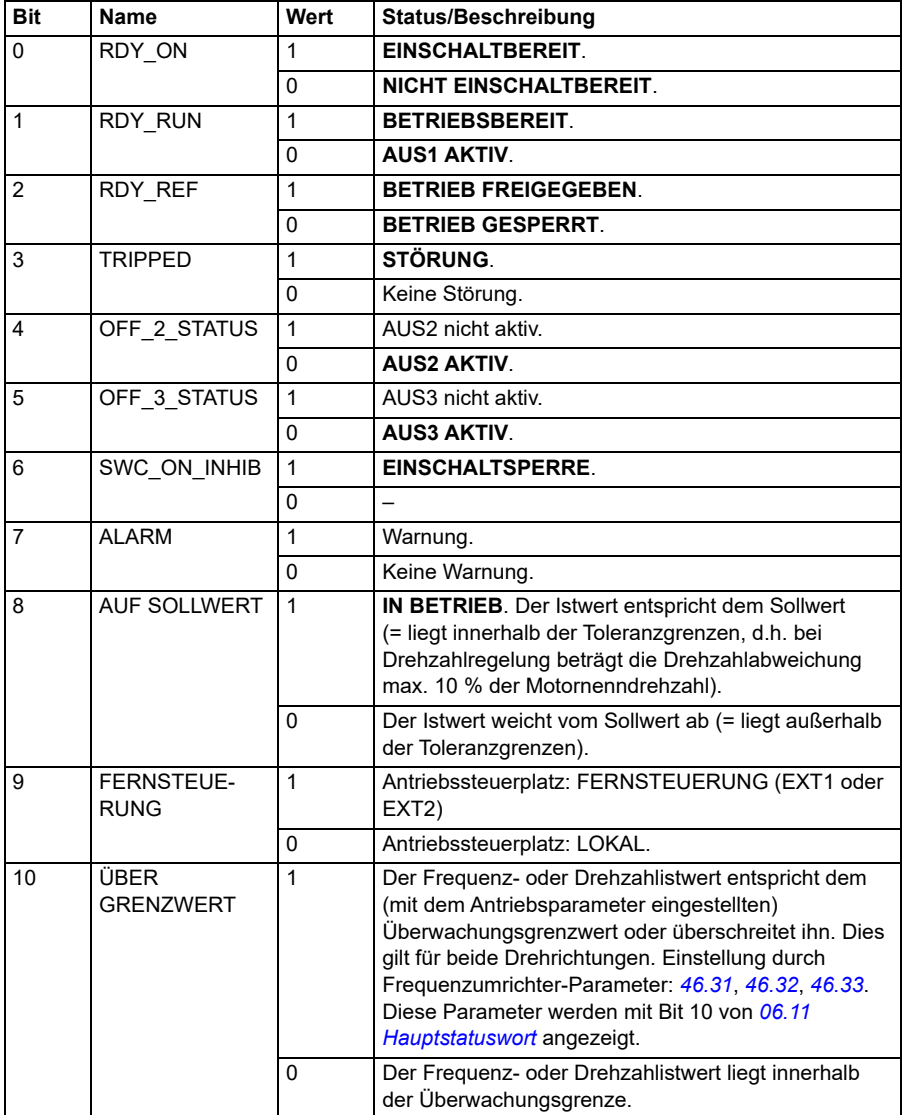

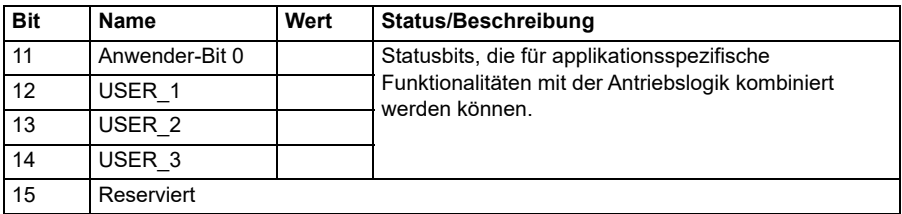

#### **Sollwerte für das ABB Drives Profil**

Das ABB Drives-Profil unterstützt zwei Sollwerte, EFB-Sollwert 1 und EFB-Sollwert 2. Die Sollwerte sind 16-Bit-Integerwerte mit Vorzeichen.

Die Sollwerte können in die Objekte 2102h und 2103h oder alternativ in die entsprechenden Objekte im Objektbereich des Profils CiA 402 geschrieben werden, siehe *[Objektverzeichnis](#page-632-0)* (S. *[633](#page-632-0)*).

Die Sollwerte werden gemäß den Parametern *[46.01](#page-406-0)*…*[46.04](#page-407-0)* skaliert; die Art der Skalierung hängt von der Einstellung von *[58.26](#page-435-0) [EFB Sollwert 1 Typ](#page-435-1)* und *[58.27](#page-435-2) [EFB](#page-435-3)  [Sollwert 2 Typ](#page-435-3)* ab (siehe Tabelle *[CANopen-Parametereinstellungen für die integrierte](#page-609-0)  [Feldbus-Schnittstelle](#page-609-0)*).

#### **Skalierung des Profils ABB Drives vom Feldbus zum Frequenzumrichter**

Die skalierten Sollwerte werden mit den Parametern *[03.09](#page-136-0) [EFB Sollwert 2](#page-136-3)* und *[03.10](#page-136-2) [EFB Sollwert 2](#page-136-3)* angezeigt.

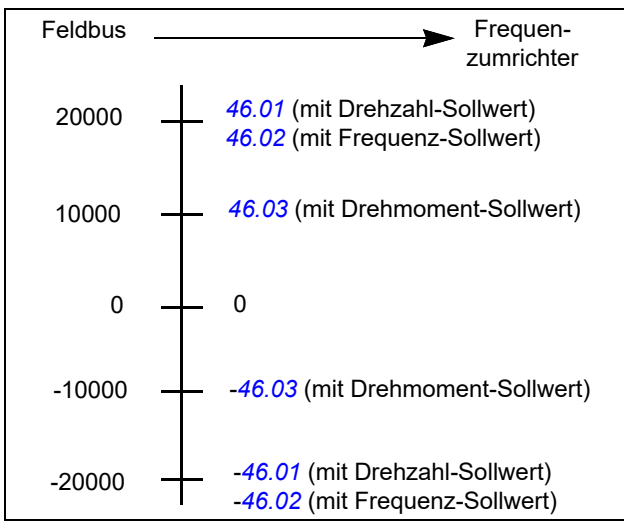

#### **Istwerte für das Profil ABB Drives**

Das ABB Drives-Profil unterstützt die Verwendung von zwei Feldbus-Istwerten, IST1 und IST2. Istwerte sind 16-Bit-Worte, die ein Vorzeichen-Bit und einen ganzzahligen 15-Bit-Wert enthalten. Ein negativer Sollwert wird durch die Berechnung des Komplementärwerts des positiven Sollwerts gebildet.

Die Sollwerte können aus den Objekten 2105h und 2106h oder alternativ aus den entsprechenden Objekten im Objektbereich des Profils CiA 402 gelesen werden, siehe *[Objektverzeichnis](#page-632-0)* auf Seite *[633](#page-632-0)*.

Die Istwerte werden gemäß den Parametern *[46.01](#page-406-0)*…*[46.04](#page-407-0)* skaliert; die Art der Skalierung ist abhängig von der Einstellung der Parameter *[58.28](#page-435-4) [EFB Istwert 1 Typ](#page-435-5)* und *[58.29](#page-436-0) [EFB Istwert 2 Typ](#page-436-1)*.

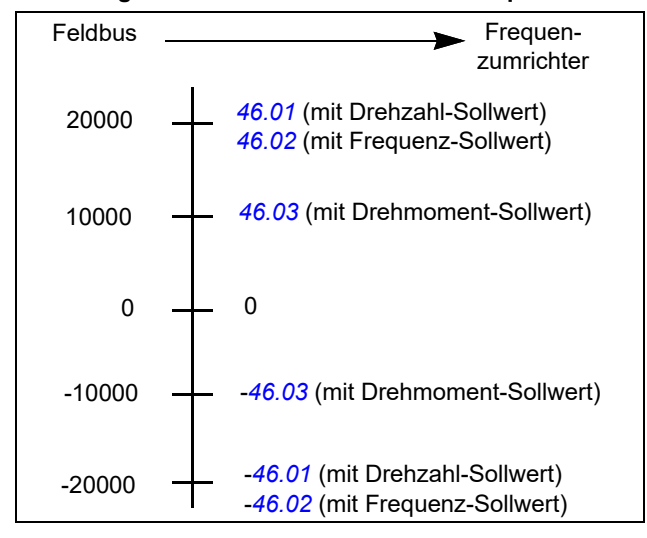

**Skalierung des Profils ABB Drives vom Frequenzumrichter zum Feldbus**

#### <span id="page-624-0"></span>**Statusübergangs-Diagramm für das ABB Drives-Profil**

Im folgenden Diagramm werden die Statuswechsel im Frequenzumrichter gezeigt, wenn dieser das ABB Drives Profil verwendet und der Frequenzumrichter so konfiguriert ist, dass er den Befehlen des Steuerworts der integrierten Feldbus-Schnittstelle folgt. Texte in Großbuchstaben beziehen sich auf die Zustände, die in den Tabellen der Feldbus-Steuerworte und -Statusworte beschrieben worden sind. Siehe Abschnitte *Steuerwort für das Kommunikationsprofil ABB Drives* auf Seite *588* und *Statuswort für das ABB Drives Profil* auf Seite *592*.

#### **Zustandsmaschine des Profils ABB Drives**

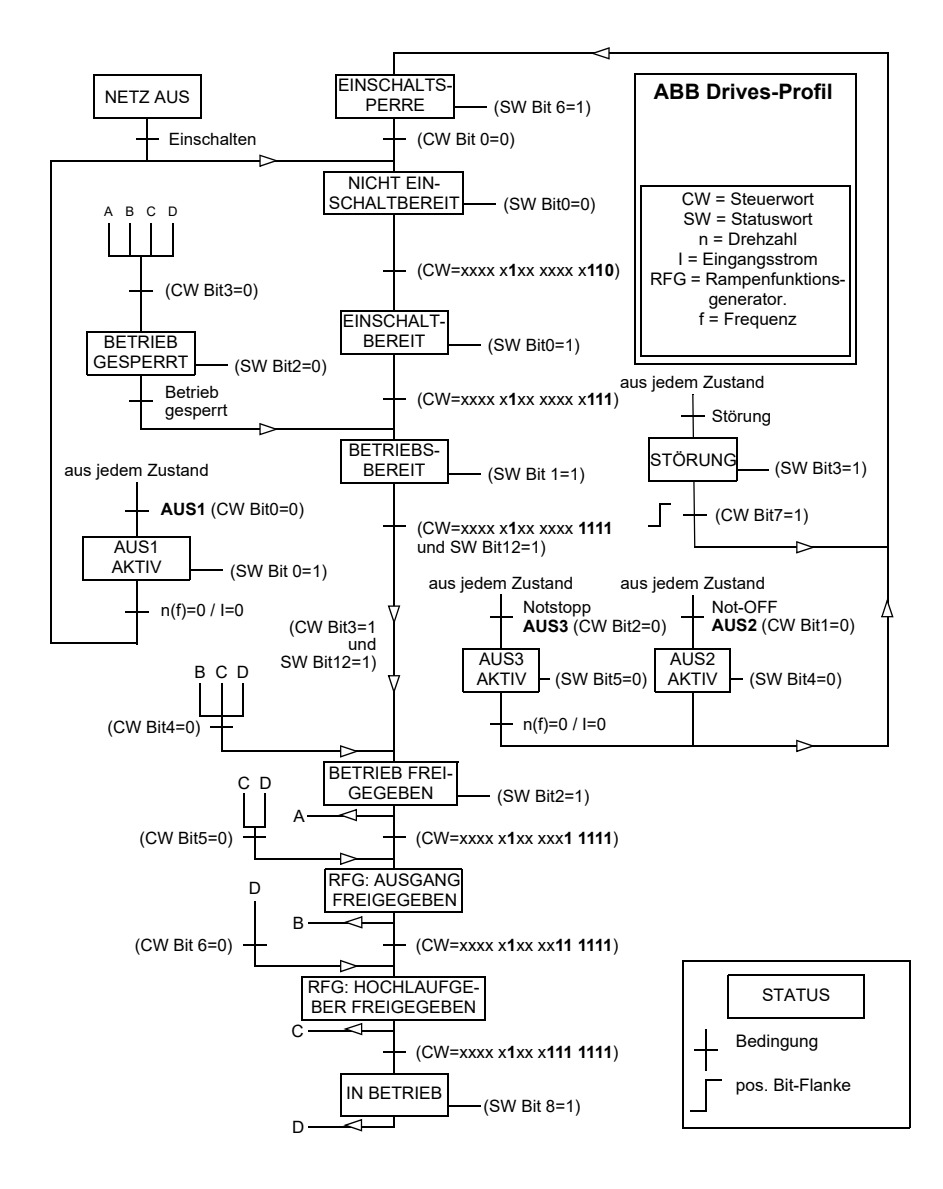

# **Profil Transparent 16**

#### **Steuerwort für das Profil Transparent 16**

Das Steuerwort des Profils Transparent 16 kann in Objekt 2051h geschrieben werden. Die integrierte Feldbus-Schnittstelle schreibt das Feldbus-Steuerwort direkt in den Frequenzumrichter.

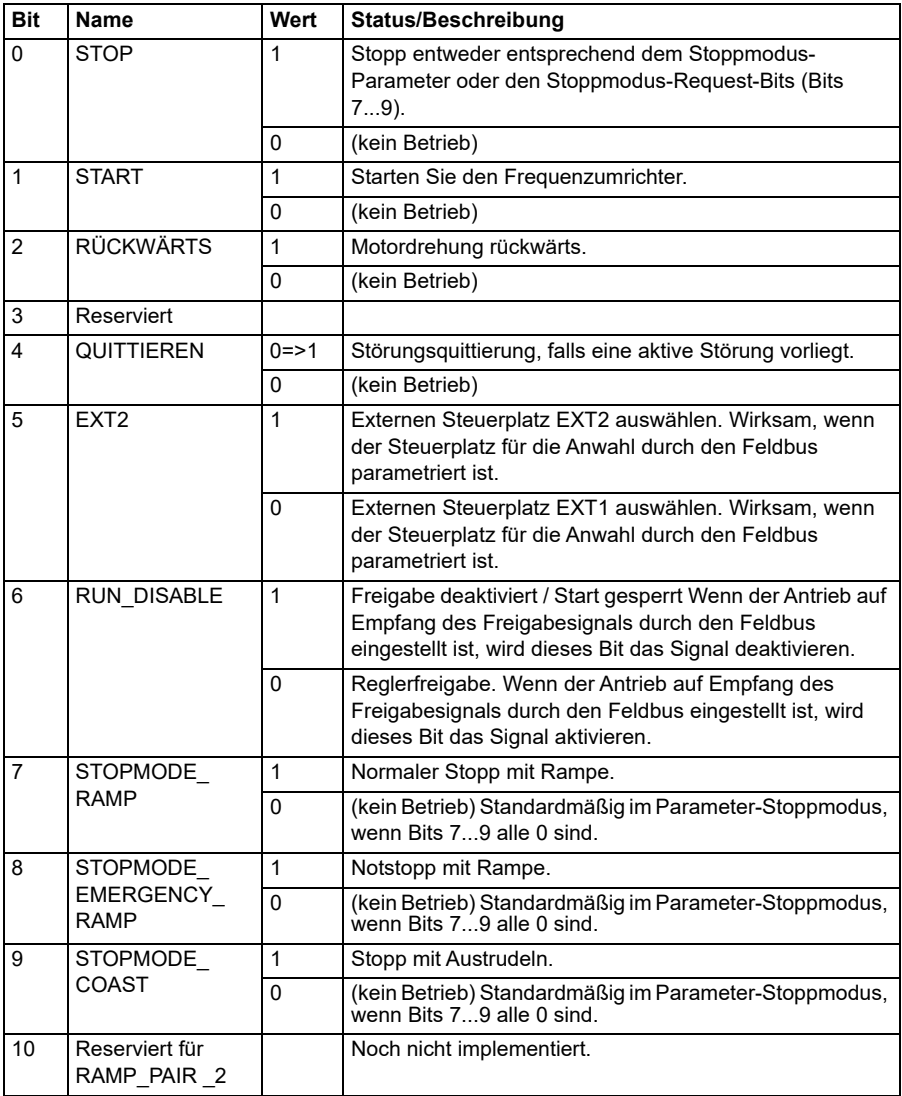

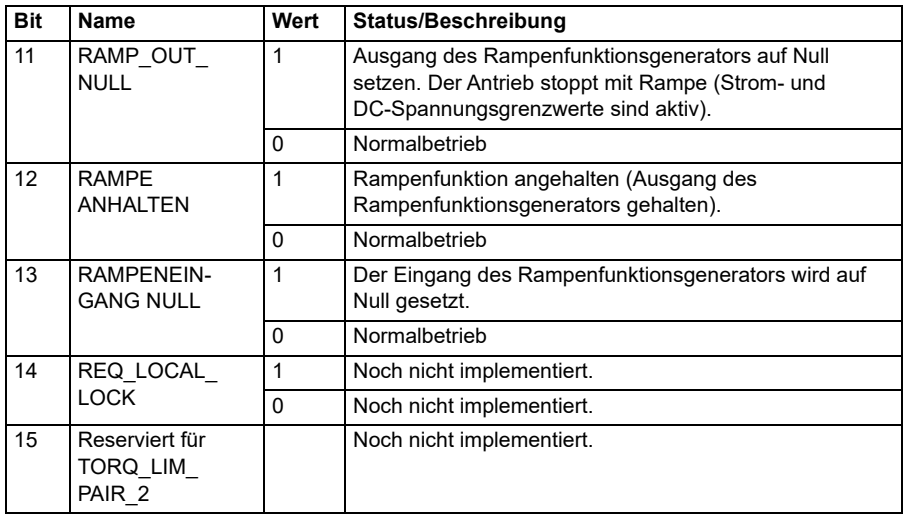

# **Statuswort für das Profil Transparent 16**

Das Statuswort des Profils Transparent 16 kann aus Objekt 2054h gelesen werden.

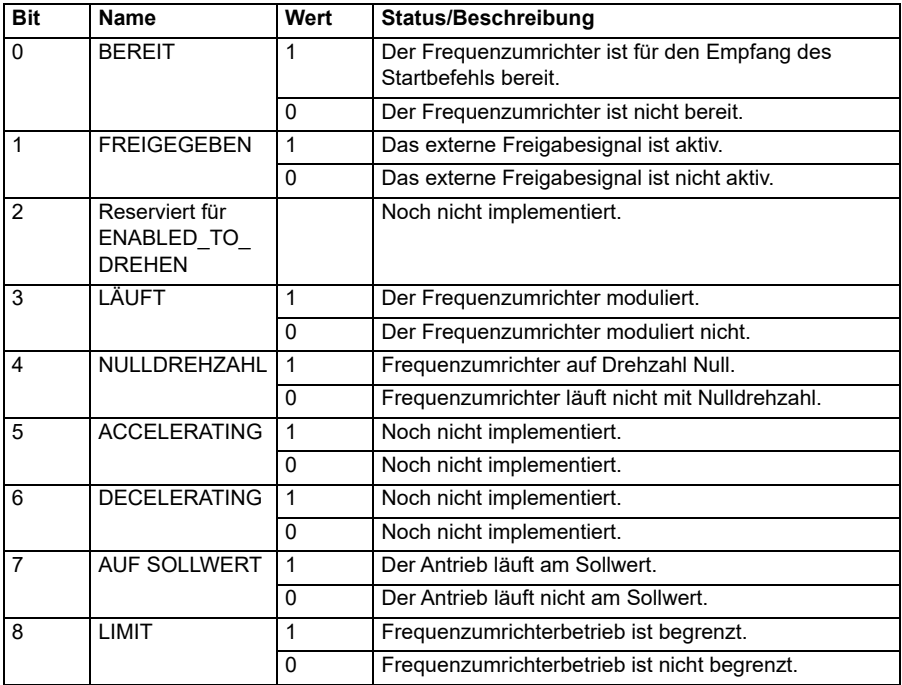

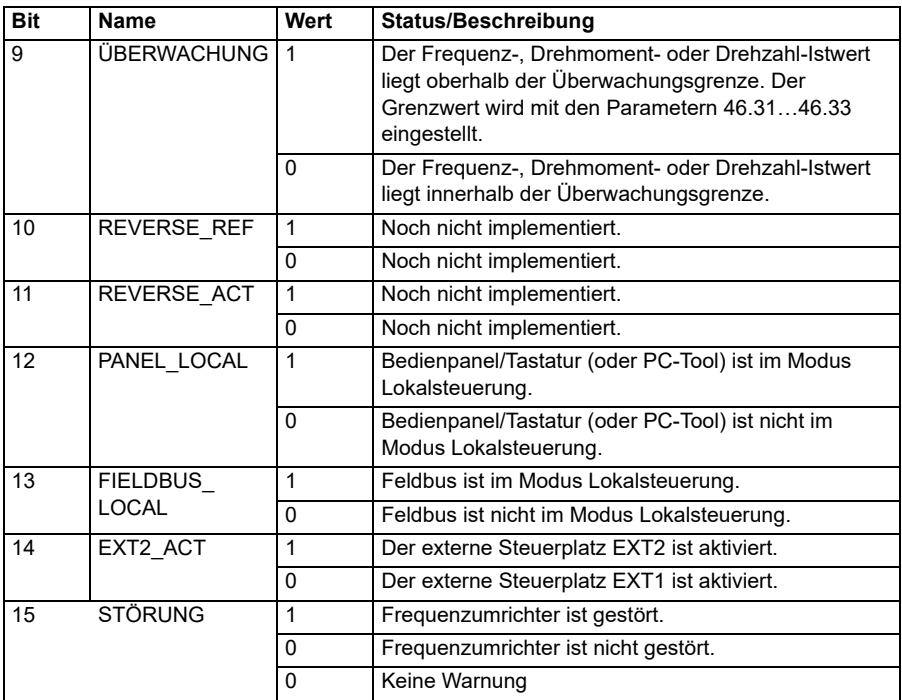

#### **Sollwerte für das Profil Transparent 16**

Die Sollwerte können in die Objekte 2052h und 2053h geschrieben werden. Die Sollwerte werden mit dem in *[58.24](#page-434-2) [Transparent 16 Skalierung](#page-434-3)* definierten Wert skaliert.

#### **Istwerte für das Profil Transparent 16**

Die Istwerte können aus den Objekten 2055h und 2056h gelesen werden. Die Istwerte werden mit dem in *[58.24](#page-434-2) [Transparent 16 Skalierung](#page-434-3)* definierten Wert skaliert.

#### **Profil Transparent 32**

#### **Steuerwort für das Profil Transparent 32**

Das Steuerwort des Profils Transparent 32 kann in Objekt 2001h geschrieben werden. Die integrierte Feldbus-Schnittstelle schreibt das Feldbus-Steuerwort direkt in den Frequenzumrichter.

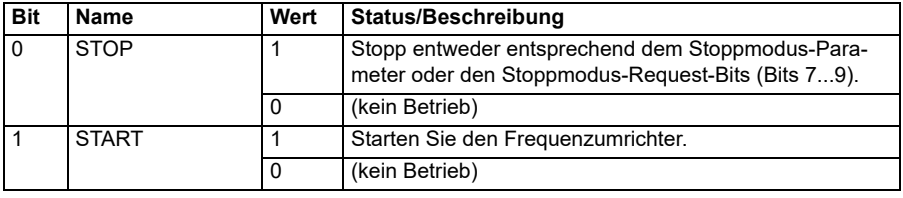

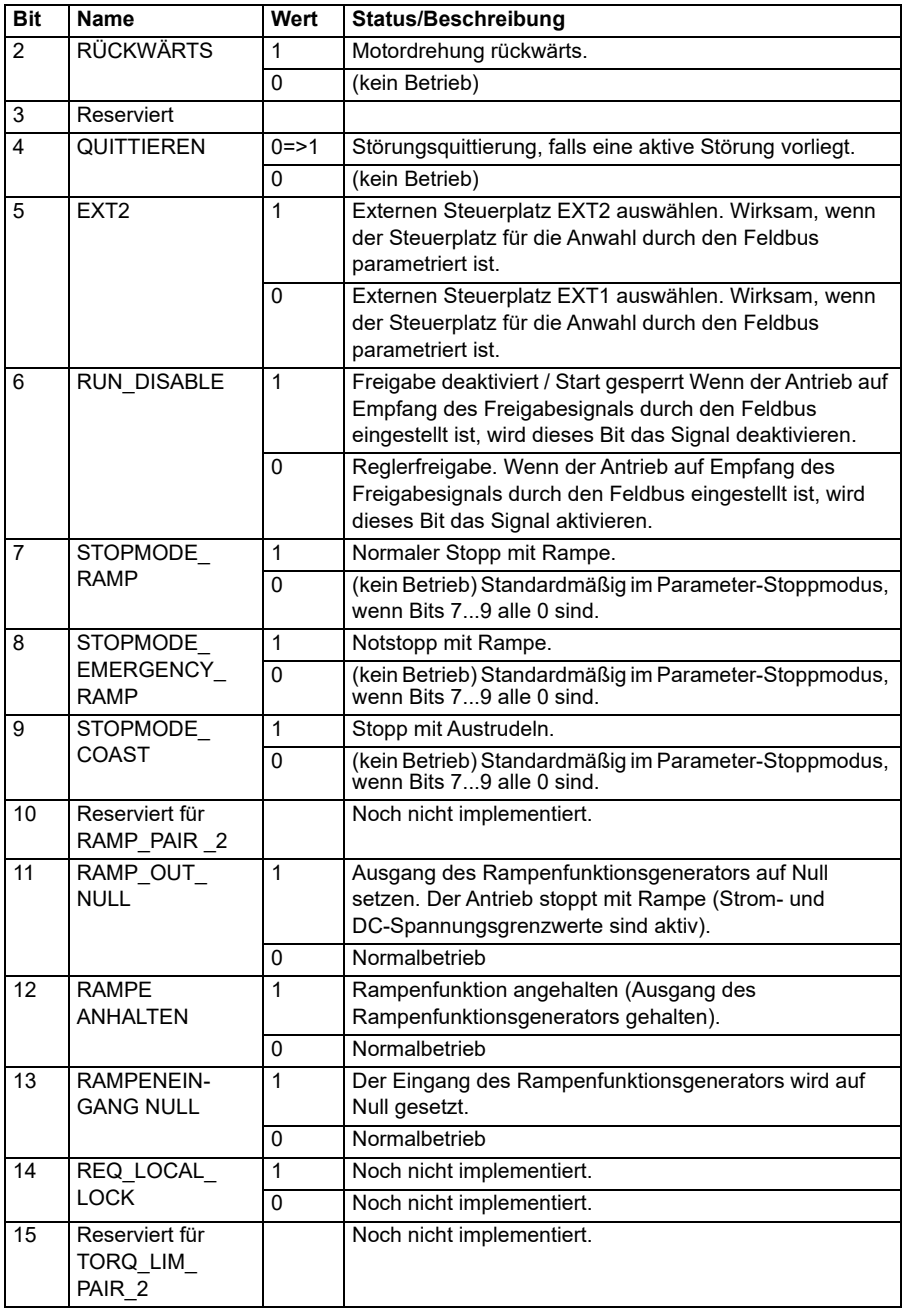

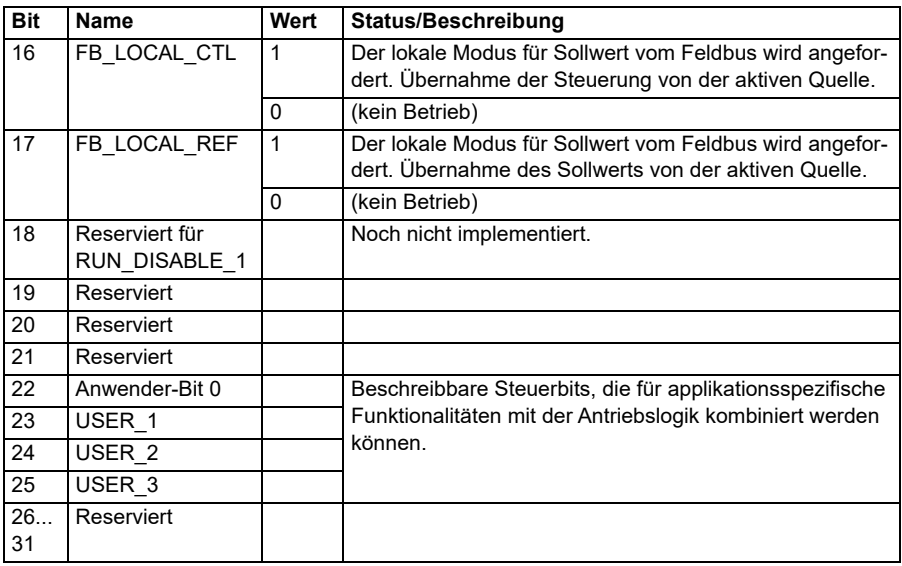

# **Statuswort für das Profil Transparent 32**

Das Statuswort des Profils Transparent 32 kann aus Objekt 2004h gelesen werden.

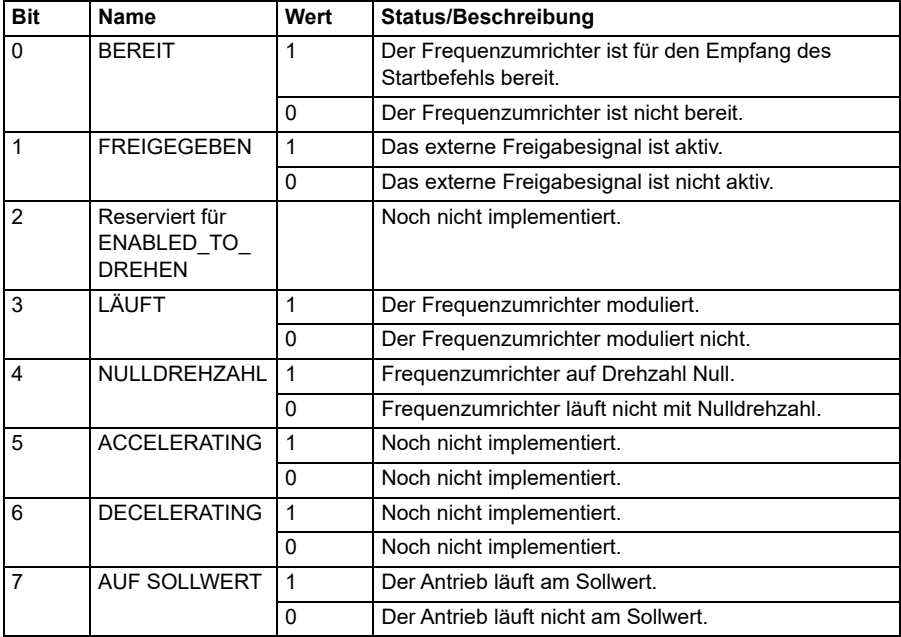

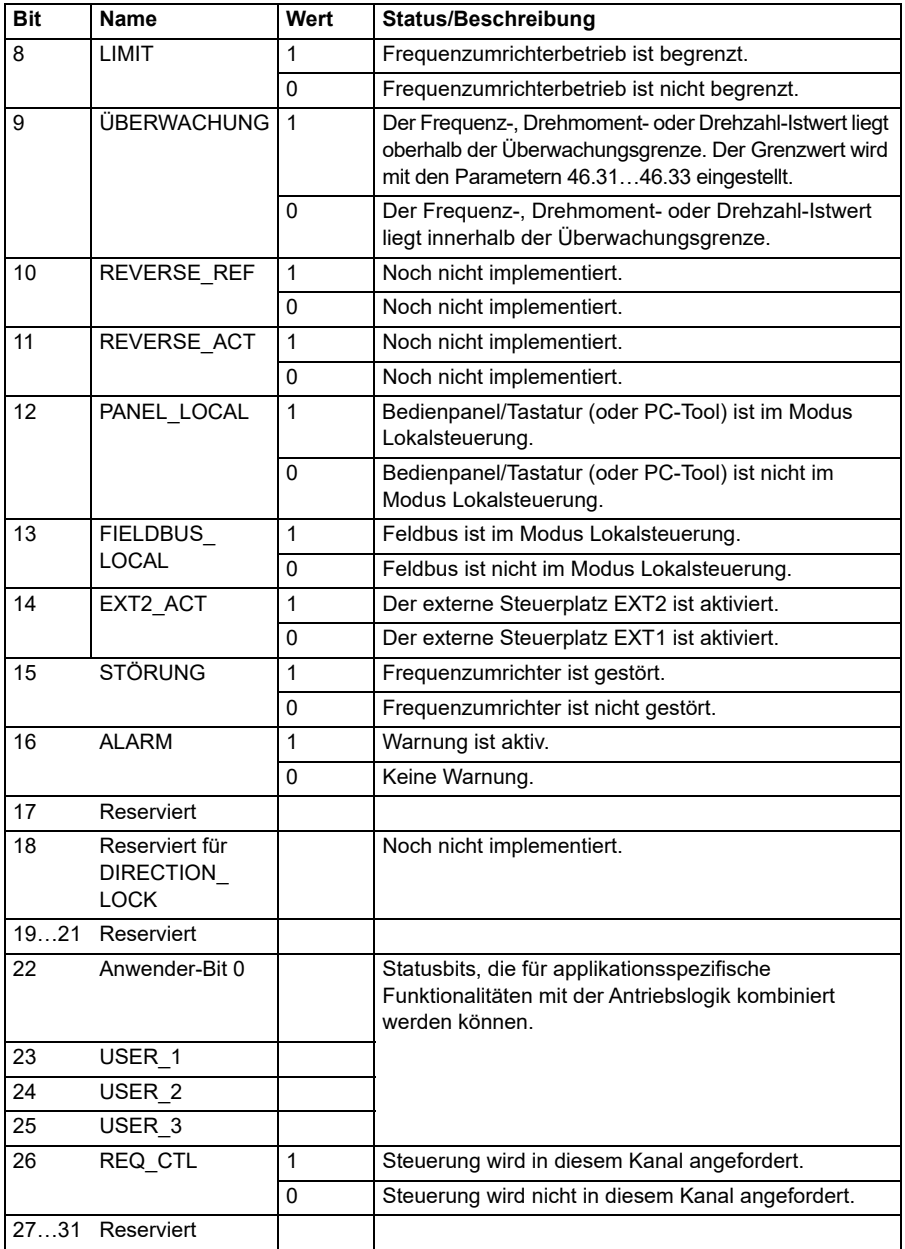

# **Sollwerte für das Profil Transparent 32**

Die Sollwerte können in die Objekte 2002h und 2003h geschrieben werden.

#### **Istwerte für das Profil Transparent 32**

Die Istwerte können aus den Objekten 2005h und 2006h gelesen werden.

#### <span id="page-632-0"></span>**Objektverzeichnis**

Das Objektverzeichnis besteht aus Objekten. Jedes Objekt im Verzeichnis wird unter Verwendung eines 16-Bit-Index (hexadezimal Werte 0000h-FFFFh) adressiert. Die Objektadressen in diesem Handbuch sind in drei Kategorien unterteilt:

- 1. *[Kommunikationsprofilbereich \(1000...1FFF\)](#page-633-0)* Liste der kommunikationsbezogenen Objekte.
- 2. *[Herstellerspezifischer Profilbereich \(2000...5FFF\)](#page-640-0)* Liste der herstellerspezifischen Objekte.
- 3. *[Standardisierter Profilbereich \(6000...9FFF\)](#page-641-0)* Liste der Standardobjekte des Profils CiA.

# <span id="page-633-0"></span>**Kommunikationsprofilbereich (1000...1FFF)**

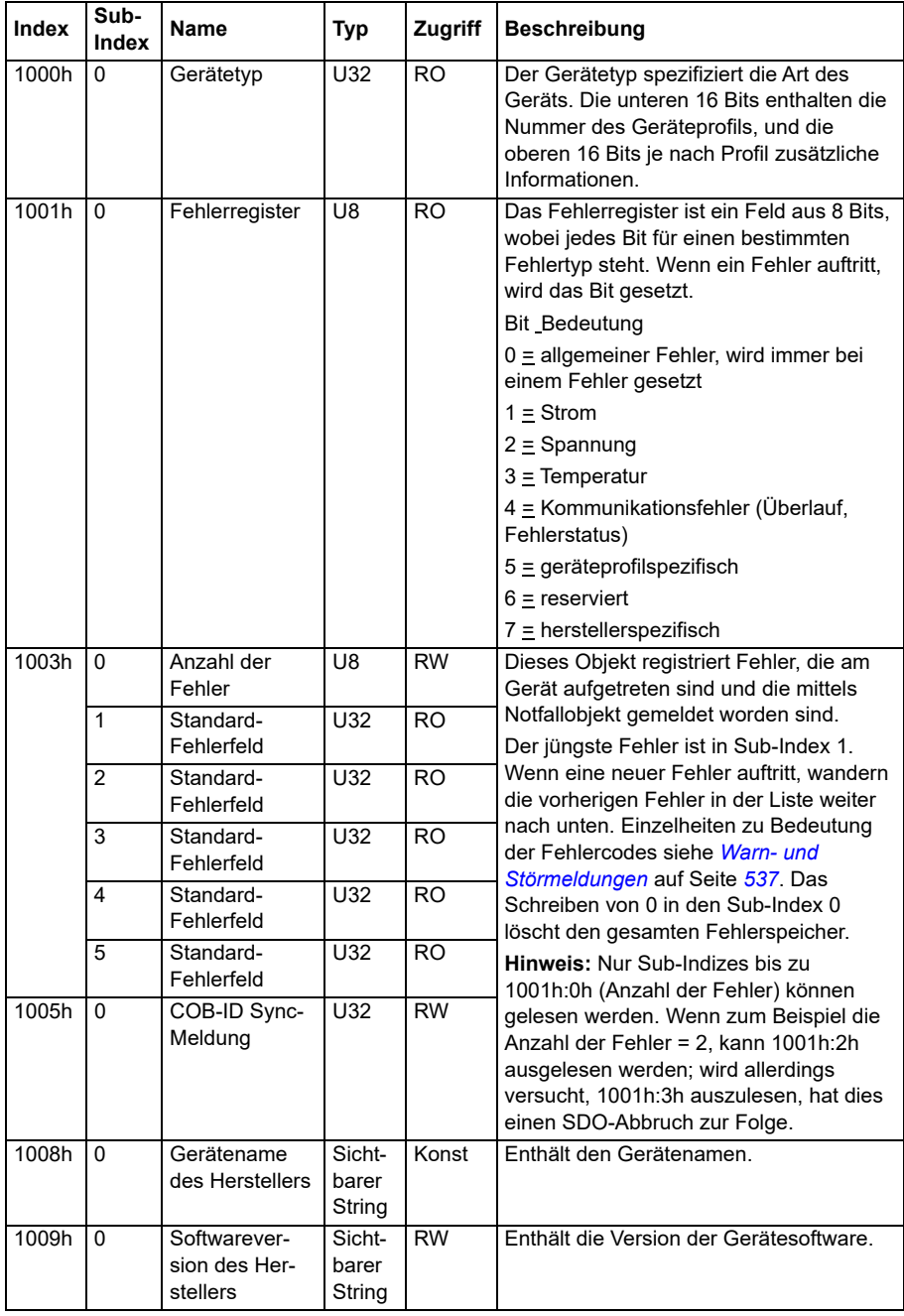

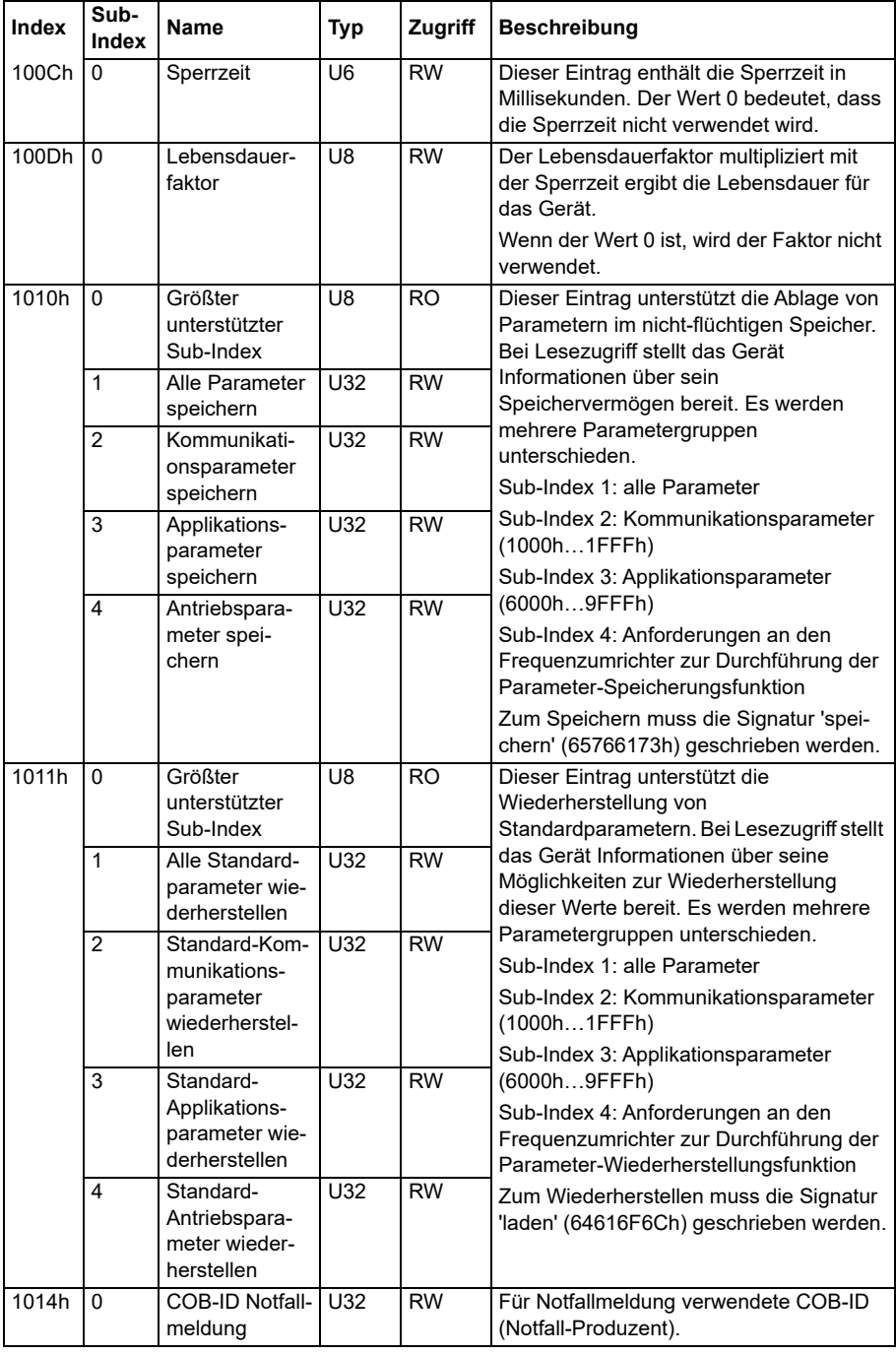

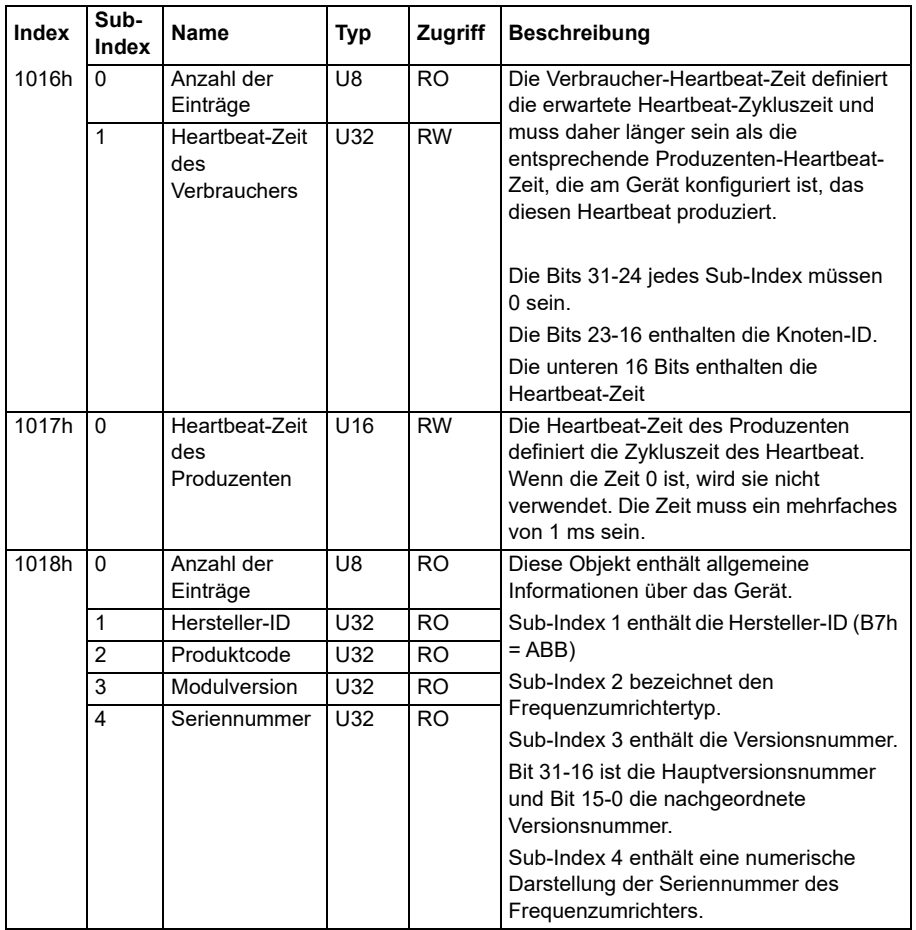

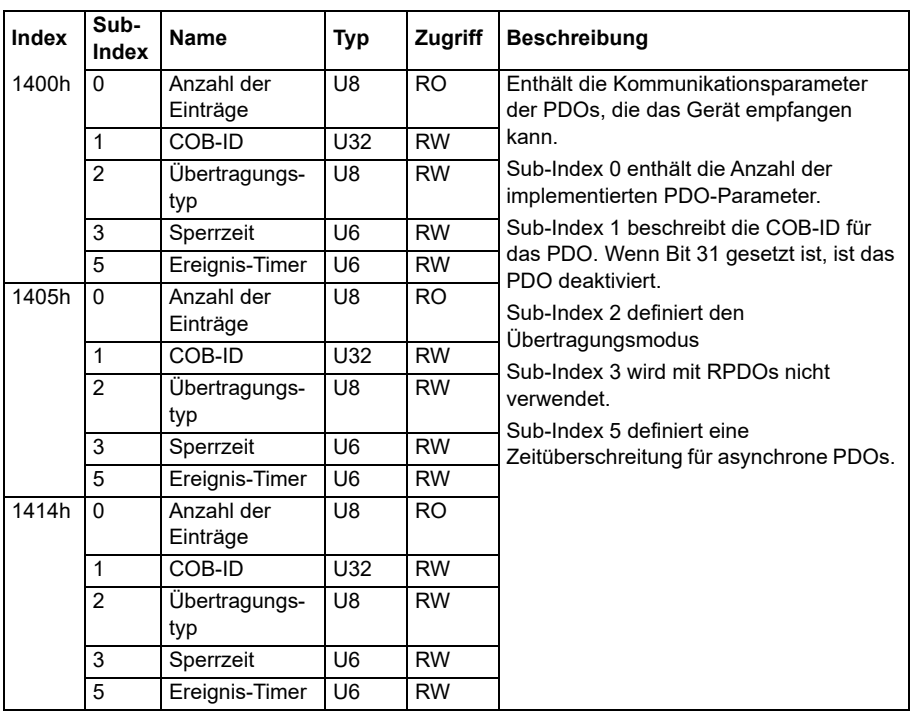

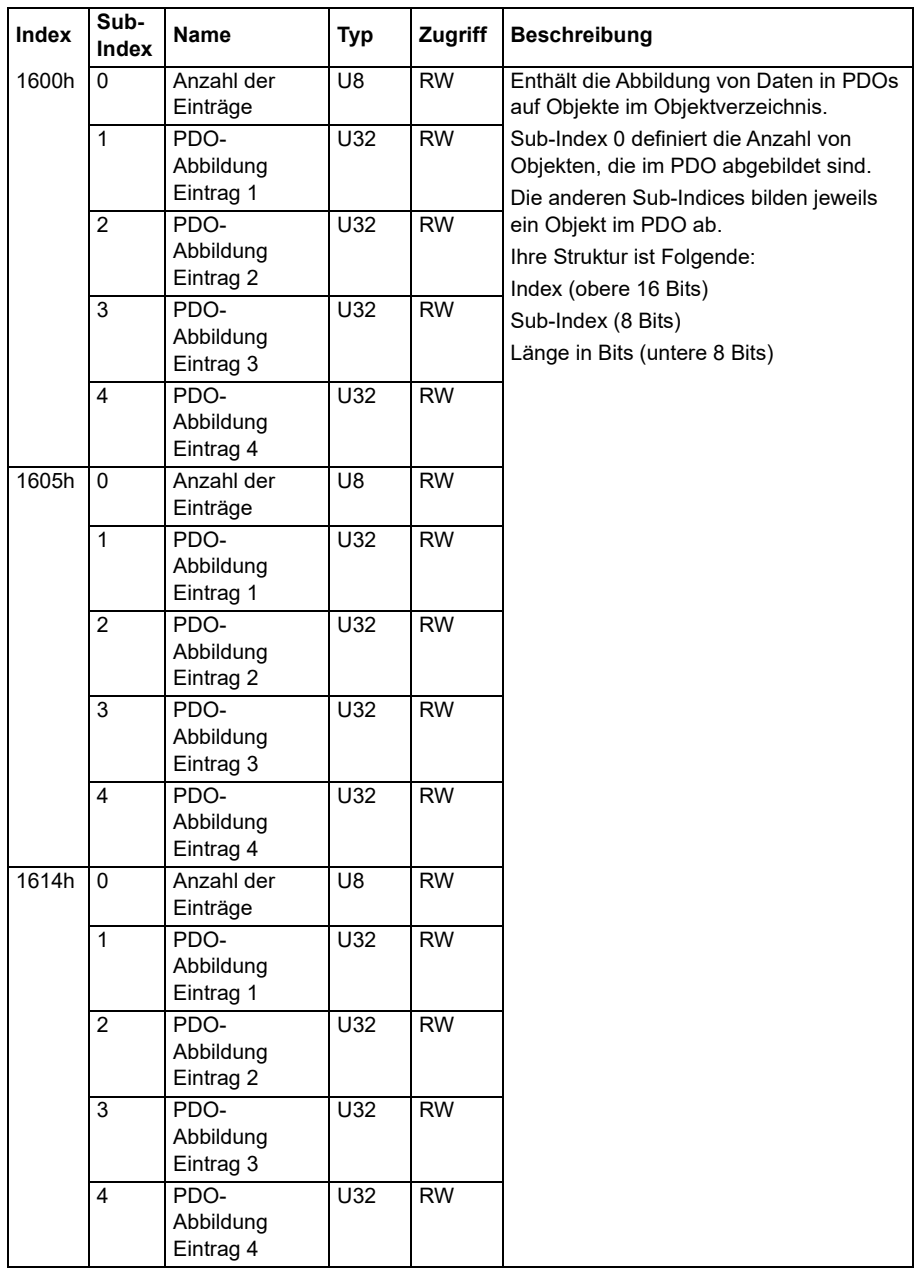

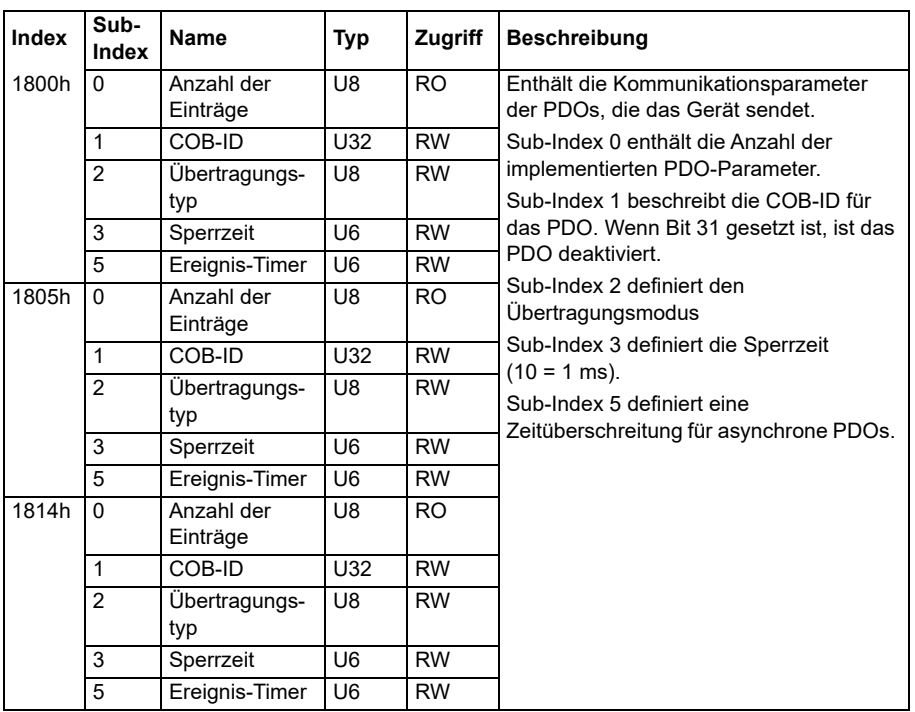

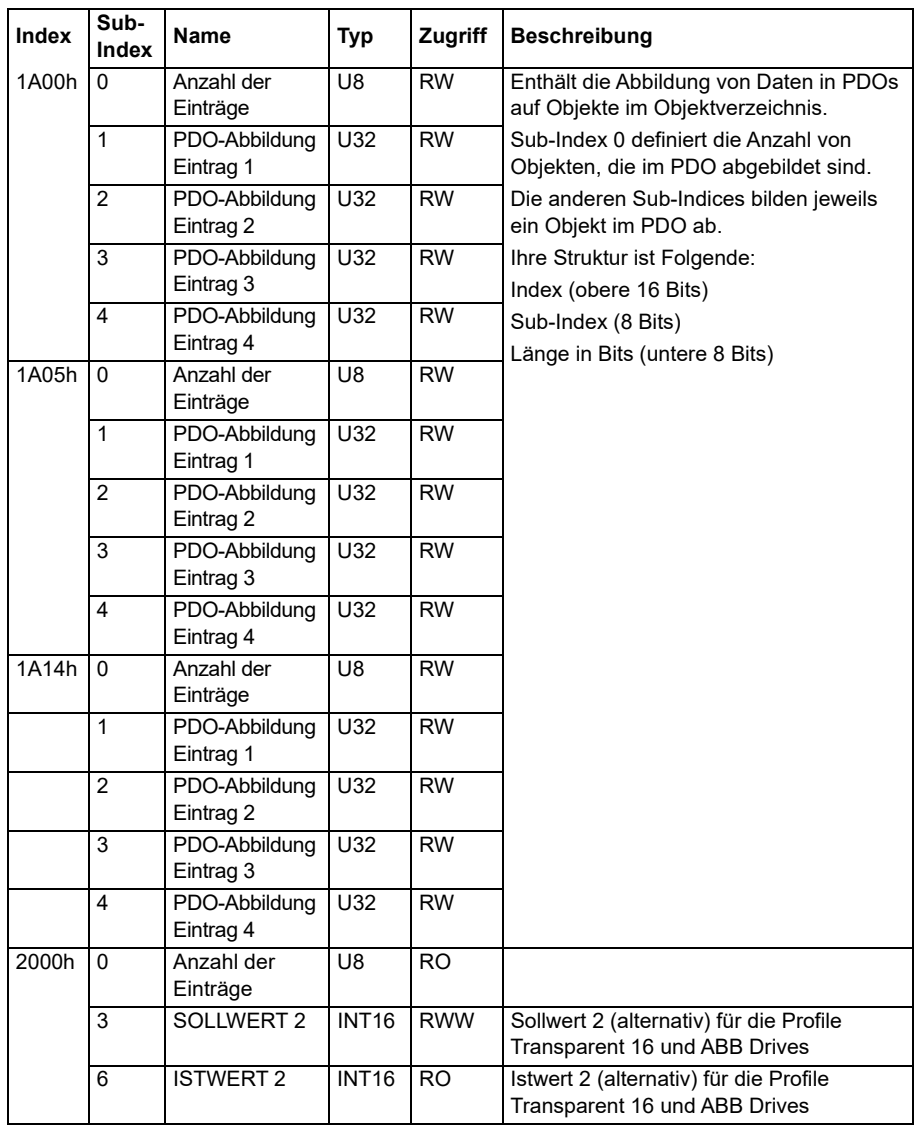

# <span id="page-640-0"></span>**Herstellerspezifischer Profilbereich (2000...5FFF)**

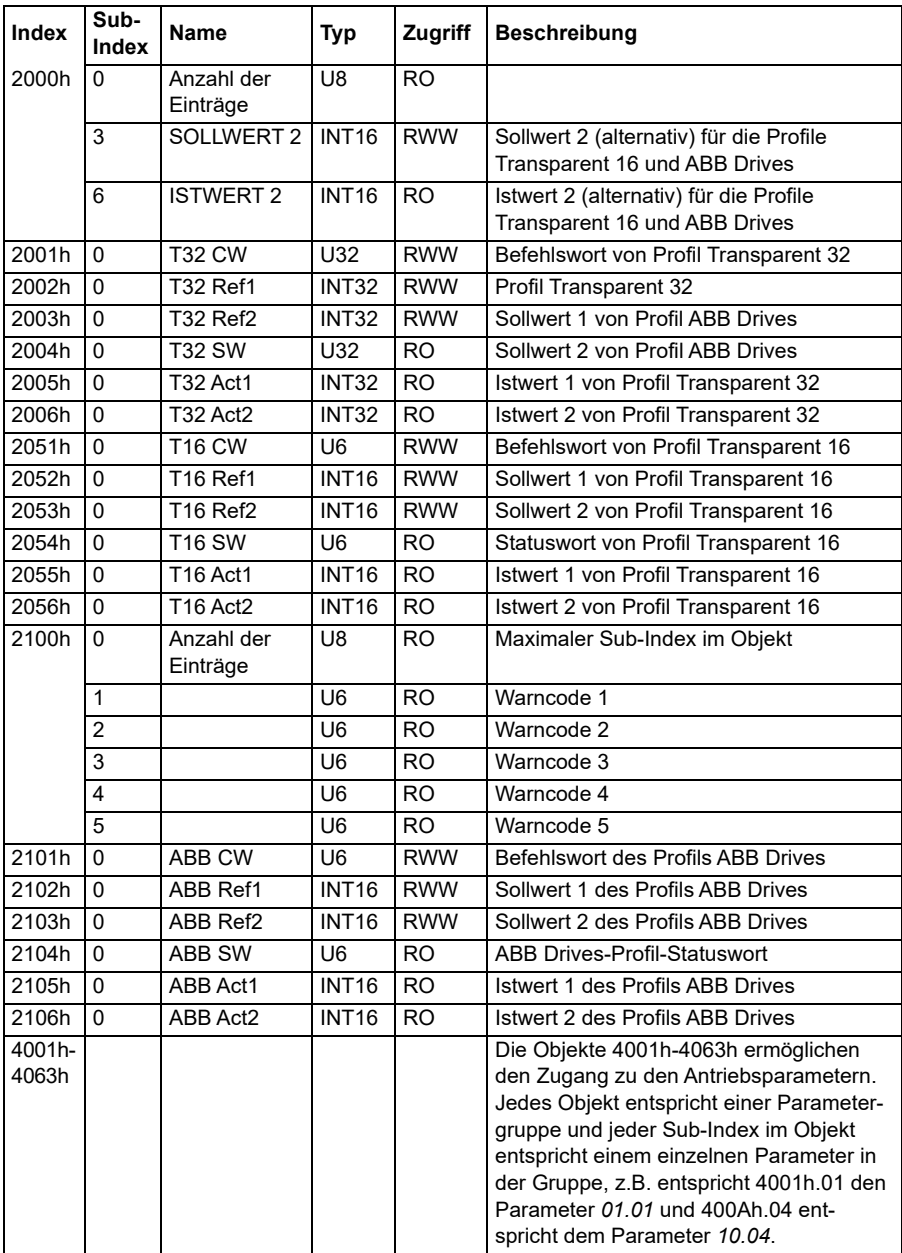

# <span id="page-641-0"></span>**Standardisierter Profilbereich (6000...9FFF)**

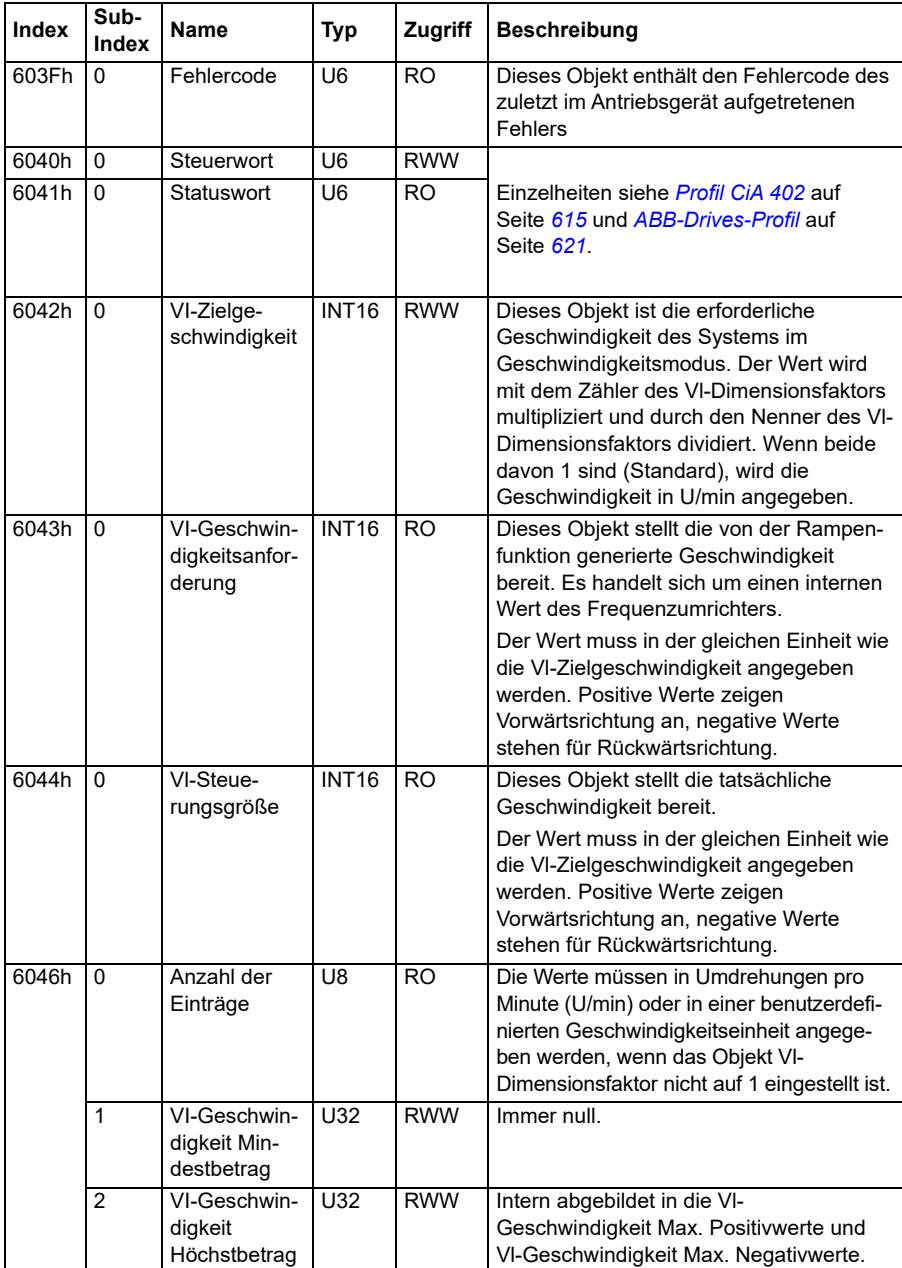

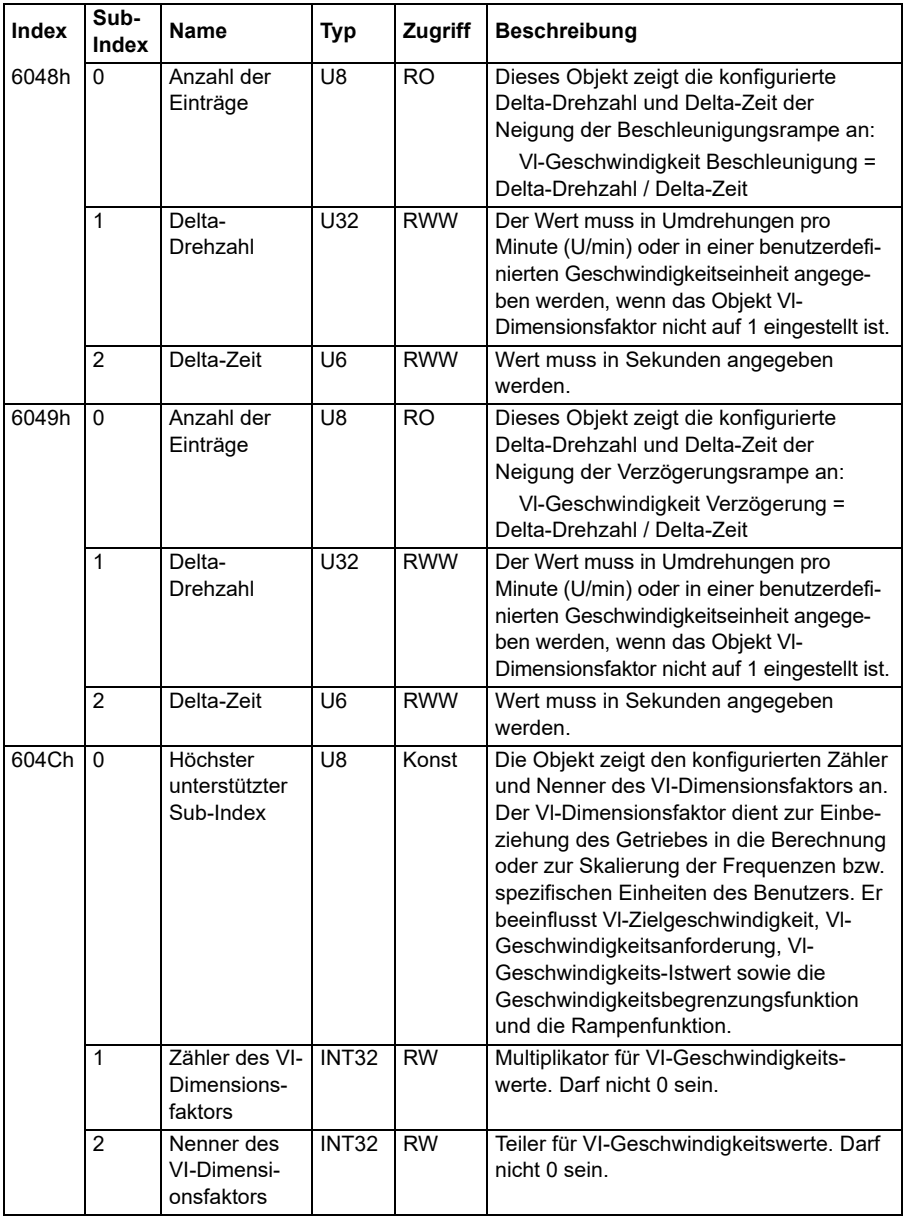

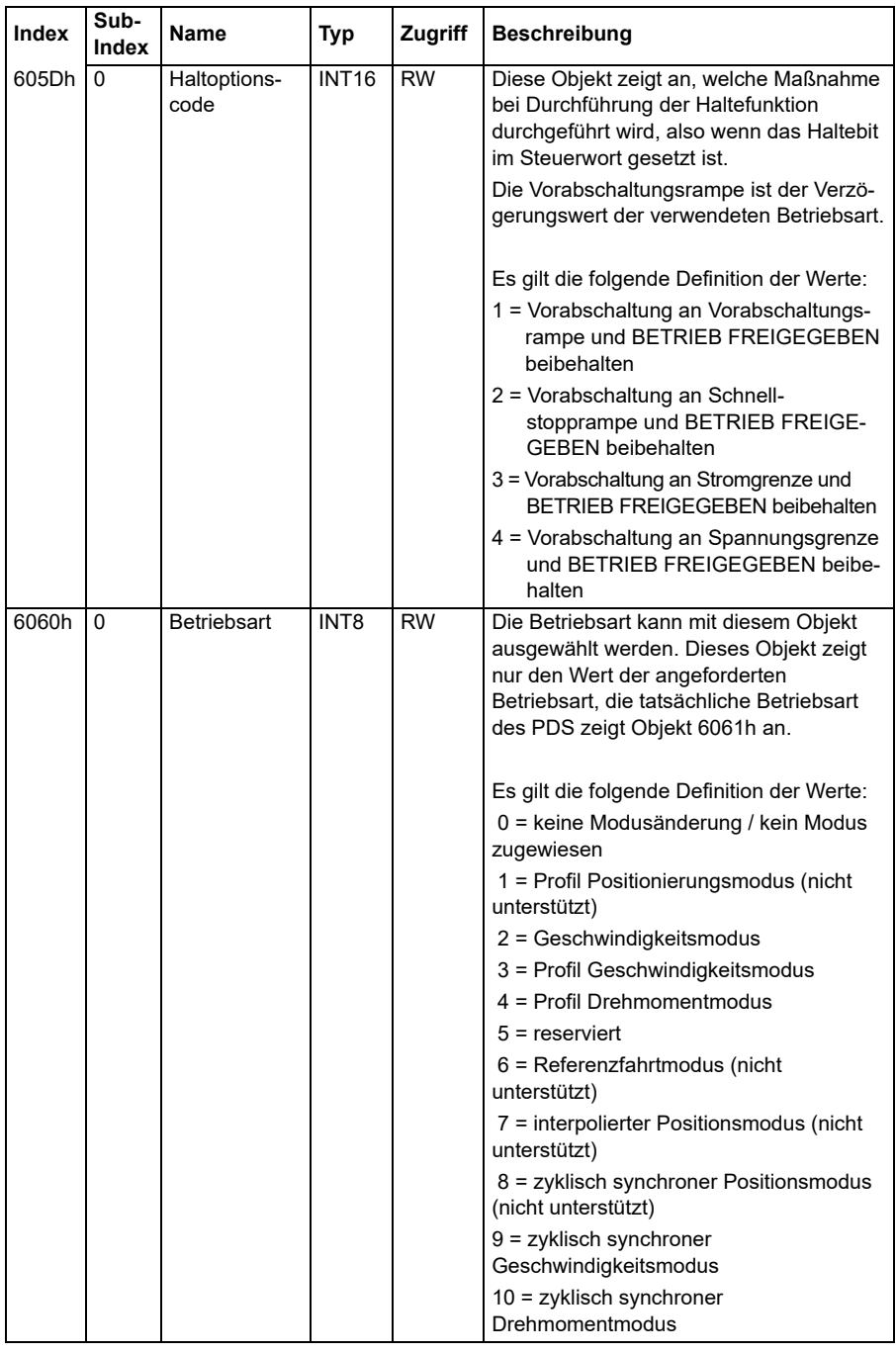

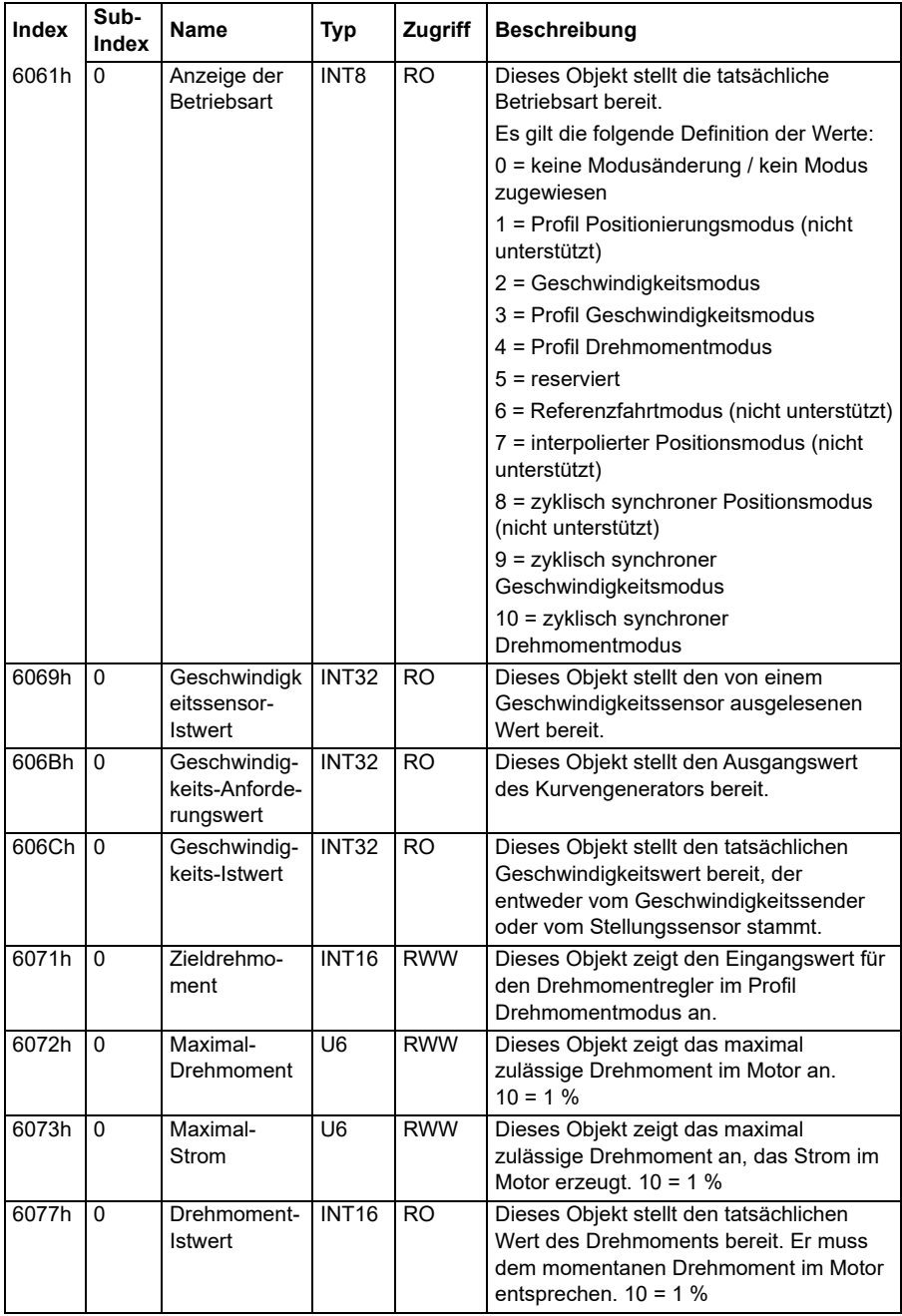

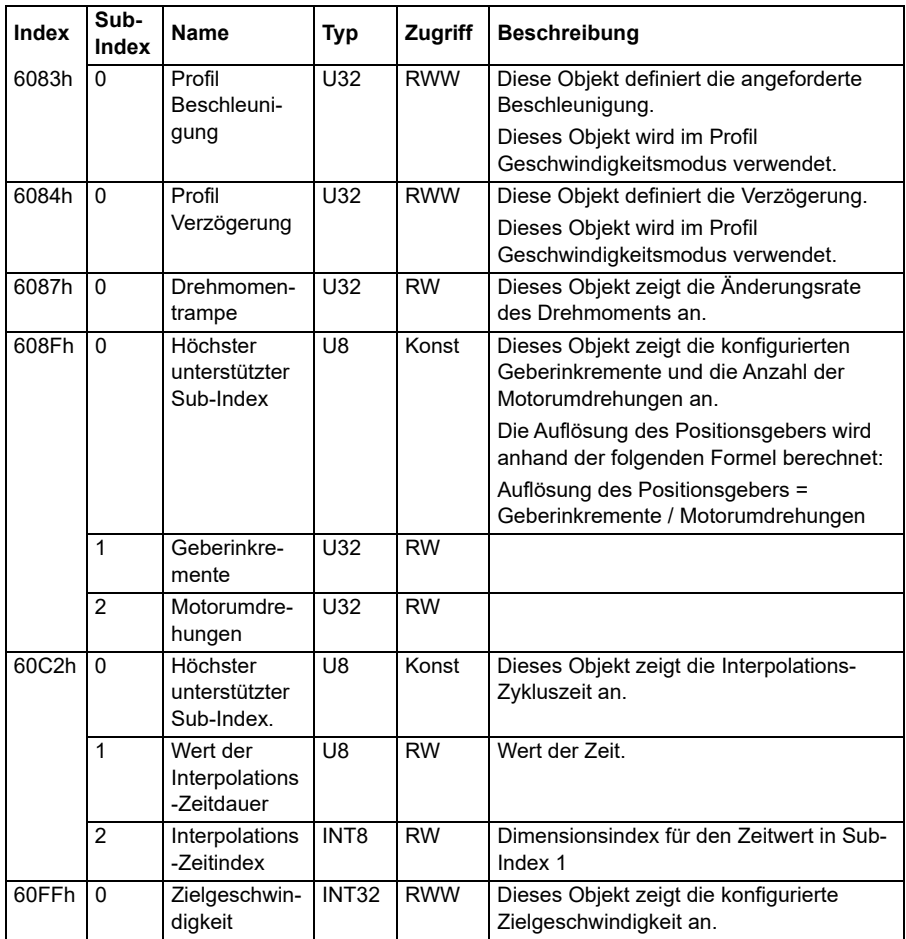

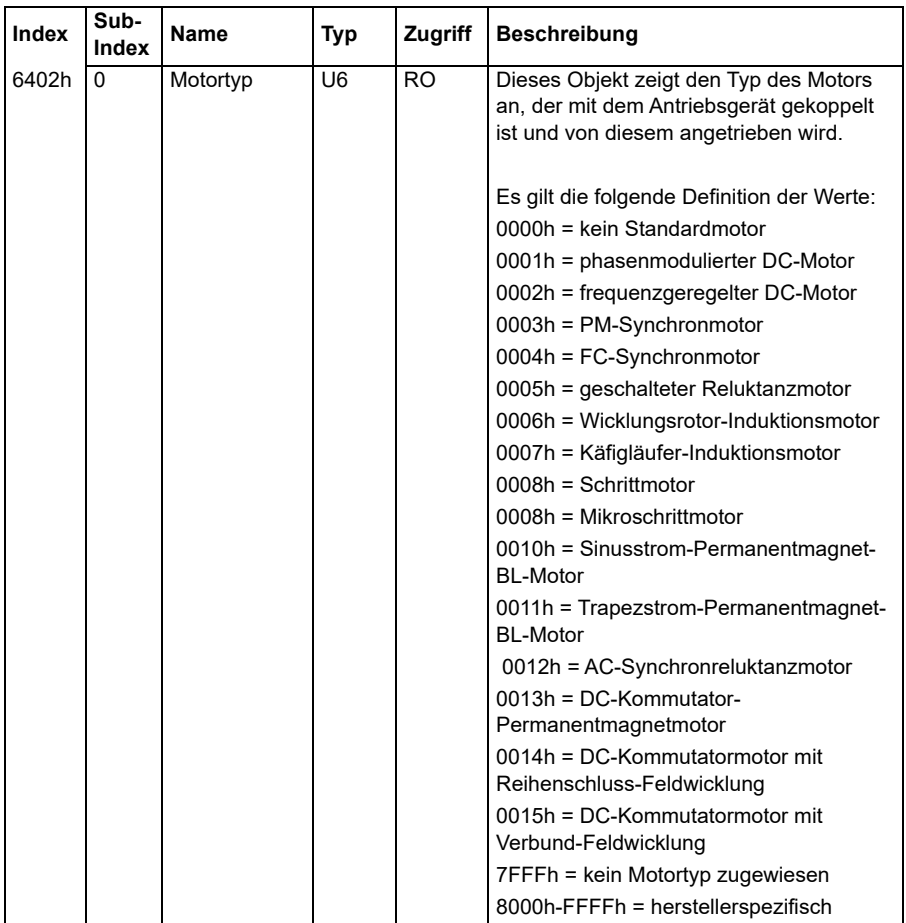

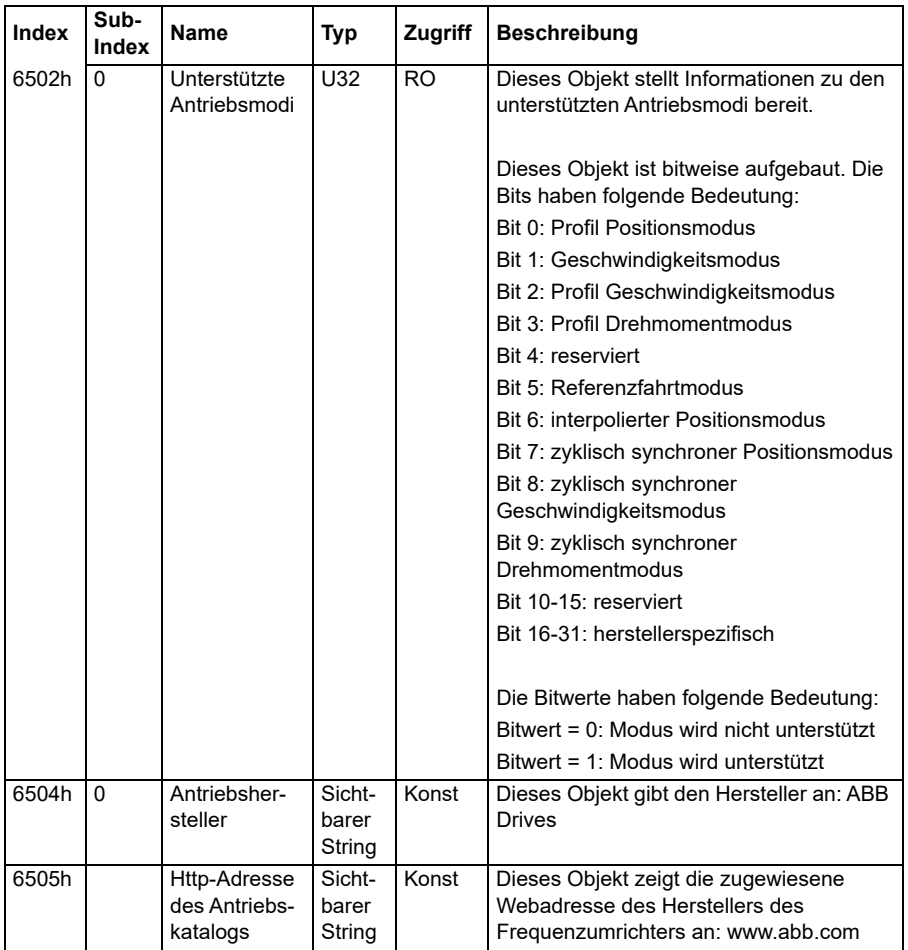

# **CANopen-Statusanzeigen**

Der Status der CANopen-Kommunikation kann virtuellen LEDs entnommen werden, die auf dem integrierten Bedienpanel angezeigt werden. Die zwei virtuellen CANopen-LEDs, BETRIEB und STÖRUNG, finden sich auf der Anschlussstatus-Ansicht des integrierten Bedienpanels.

Die beiden LEDs können entweder EIN oder AUS sein. Die folgende Tabelle erläutert die Abbildung einer LED, die EIN ist, sowie einer LED, die AUS ist.

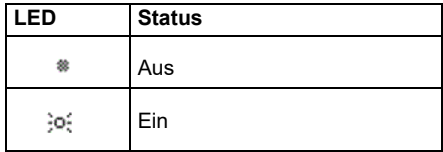
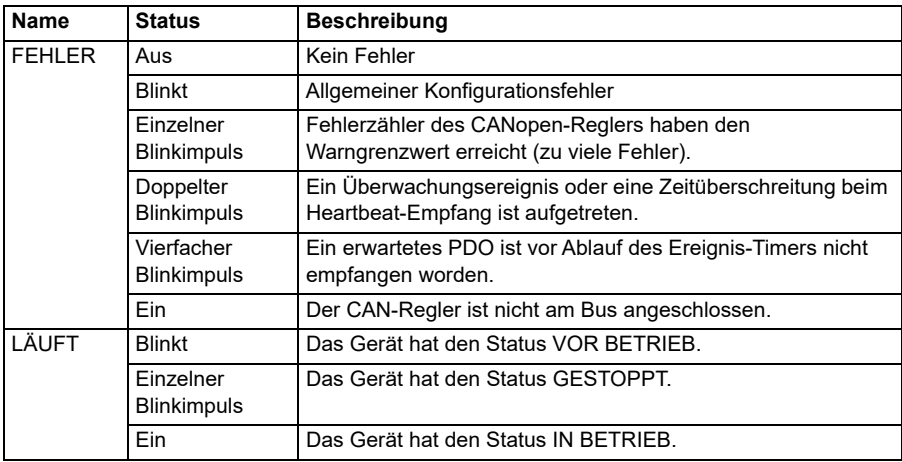

Beschreibung der LED-Blinkimpulse.

# 10

# **Feldbussteuerung über einen Feldbusadapter**

### **Inhalt**

- *[Systemübersicht](#page-650-0)*
- *[Basisinformationen zur Feldbussteuerungsschnittstelle](#page-652-0)*
- *[Automatische Konfiguration des Frequenzumrichters für die Feldbussteuerung](#page-661-0)*
- *[Manuelle Einrichtung des Frequenzumrichters für die Feldbussteuerung](#page-667-0)*

# <span id="page-650-0"></span>**Systemübersicht**

Für das folgende Gerät:

• ACS380-04xC mit angeschlossenem Feldbusadapter (ausgenommen BCAN-11 CANopen-Schnittstelle +K405)

Der Antrieb kann durch externe Geräte über ein Kommunikationsnetzwerk (Feldbus), das über ein optionales Feldbusadaptermodul an den Frequenzumrichter angeschlossen ist, gesteuert werden.

Der Frequenzumrichter kann über einen optionalen Feldbusadapter ("MasterFieldbus A" = FBA A), der in einem Steckplatz auf der Regelungseinheit installiert wird, an eine externe Steuerung angeschlossen werden. Der Frequenzumrichter kann so konfiguriert werden, dass er alle Steuerungsinformationen über die Feldbus-Schnittstelle oder andere verfügbaren Quellen empfängt, wie zum Beispiel Digital- und Analogeingängen, abhängig davon, wie die Steuerplätze EXT1 und EXT2 konfiguriert worden sind.

Feldbusadapter sind als lose Optionen zu den Basisvarianten des ACS380 (ACS380-04xN-xxAx-x) oder als eingebaute Optionen für konfigurierte Varianten des ACS380 (Typen ACS380-04xC-xxAx-x) erhältlich. Folgende Protokolle werden beispielsweise unterstützt:

- PROFIBUS DP
- CANopen
- EtherNet/IPTM
- FtherCATTM

Stellen Sie bei Verwendung der losen Option sicher, dass der Adapter kompatibel ist.

**Hinweis:** Der Text und die Beispiele in diesem Kapitel beschreiben die Konfiguration eines Feldbusadapters (FBA A) mit den Parametern *[50.01](#page-416-0)*…*[50.18](#page-422-0)* und den Parametergruppen *[51 FBA A Einstellungen](#page-423-0)*…*[53 FBA A data out](#page-426-0)*.

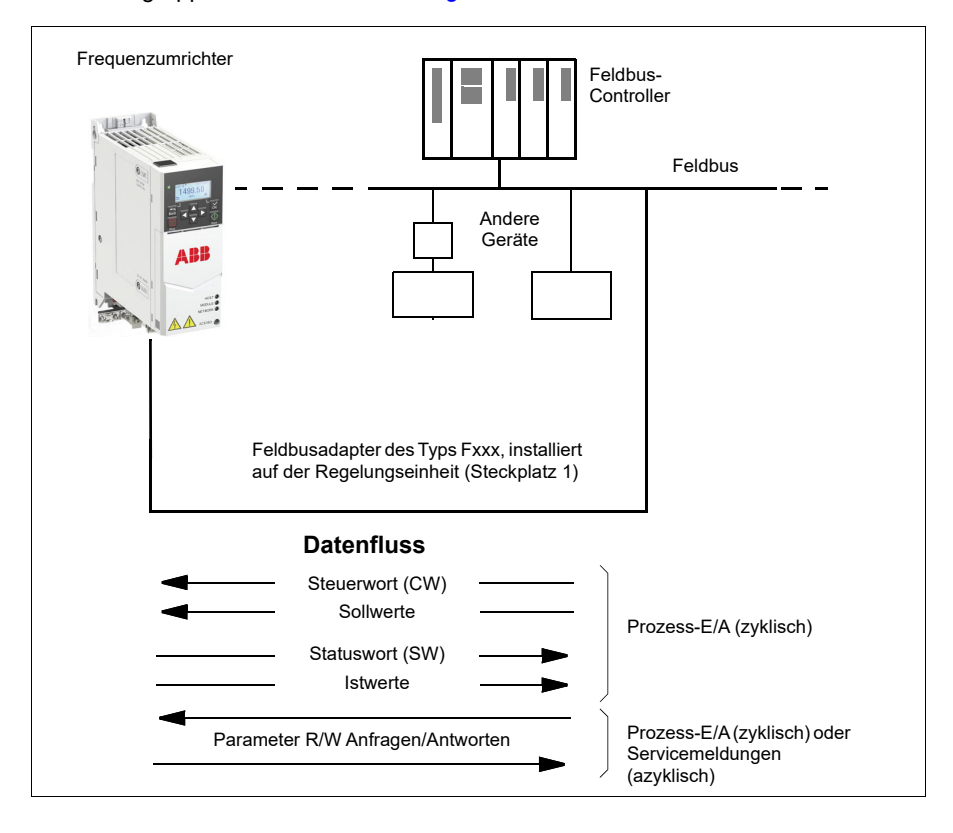

# <span id="page-652-0"></span>**Basisinformationen zur Feldbussteuerungsschnittstelle**

Die zyklische Kommunikation zwischen einem Feldbussystem und dem Frequenzumrichter besteht aus 16- oder 32-Bit-Eingangs- und Ausgangs-Datenworten. Der Frequenzumrichter kann die Verwendung von maximal 12 Datenworten (16 Bits) in jeder Richtung unterstützen.

Die Daten, die vom Frequenzumrichter zum Feldbus-Controller übertragen werden, werden mit den Parametern *[52.01](#page-425-0) [FBA A data in1](#page-425-1)* … *[52.12](#page-426-1) [FBA A data in12](#page-426-2)* eingestellt. Die Daten, die vom Feldbus-Controller zum Frequenzumrichter übertragen werden, werden mit den Parametern *[53.01](#page-426-3) [FBA A data out1](#page-426-4)* … *[53.12](#page-426-5) [FBA A data out12](#page-426-6)* eingestellt.

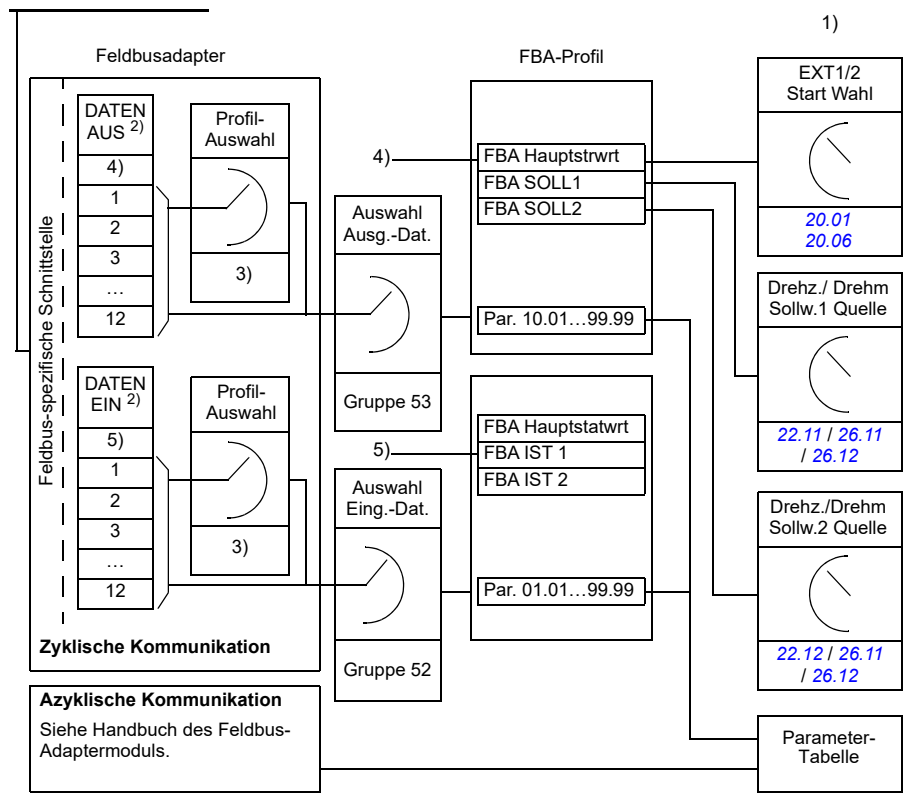

Feldbus-Netzwerk

1) Siehe auch weitere Parameter, die über den Feldbus gesteuert werden können.

2) Die maximale Anzahl der benutzten Datenworte ist protokollabhängig.

3) Profil/Instanz-Auswahlparameter. Feldbusmodul-spezifische Parameter. Weitere Informationen siehe das Benutzerhandbuch des entsprechenden Feldbusadaptermoduls.

- 4) Beim DeviceNet wird der Steuerungsteil direkt übertragen.
- 5) Beim DeviceNet wird der Istwertteil direkt übertragen.

#### **Steuerwort und Statuswort**

Das Steuerwort ist das wichtigste Instrument zur Steuerung des Antriebs über ein Feldbussystem. Es wird von der Feldbus-Master-Station über das Adaptermodul an den Antrieb übertragen. Der Antrieb ändert seinen Betriebszustand entsprechend den Bit-codierten Anweisungen im Steuerwort und sendet Statusinformationen im Statuswort zurück an den Master.

#### **ABB-Profil**

Für das Kommunikationsprofil ABB Drives werden die Inhalte von Steuer- und Statuswort detailliert in den Tabellen auf den Seiten *[659](#page-658-0)* und *[660](#page-659-0)* dargestellt. Die Antriebszustände sind im Ablaufplan des Grundsteuerwerks angegeben (Seite *[661](#page-660-0)*). Feldbusspezifische Kommunikationsprofile siehe Handbuch des Feldbusadapter.

#### **DCU-Profil**

Wenn das Profil *transparent16* oder *transparent32* in der Feldbusgruppe *[51 FBA A](#page-423-0)  [Einstellungen](#page-423-0)* mit dem Profil- Parameter ausgewählt wird und wenn der Wert von Parameter *[50.27](#page-422-1) [Transparent control profile](#page-422-2) [DCU](#page-423-1)* ist, verwendet der Frequenzumrichter das DCU-Profil in den Befehls- und Statusworten sowie die Skalierungen der Soll- und Istwerte. Siehe Abschnitt *[Steuerwort für das DCU-Profil](#page-587-0)* (Seite *[588](#page-587-0)*) und *[Statuswort für das DCU-Profil](#page-593-0)* (Seite *[594](#page-593-0)*).

#### **Transparentes Profil**

Wenn das Profil *transparent16* oder *transparent32* in der Feldbusgruppe *[51 FBA A](#page-423-0)  [Einstellungen](#page-423-0)* Profilparameter ausgewählt ist und wenn der Wert von *[50.27](#page-422-1) [Transpa](#page-422-2)[rent control profile](#page-422-2)* Parameter *[Transparent](#page-423-2)* ist, verwendet der Frequenzumrichter das Transparente Profil in den Befehls- und Statusworten sowie die Skalierungen der Soll- und Istwerte. Das vom Level-1-System über den FBA A an den Frequenzumrichter gesendete Steuerwort wird direkt von Parameter *[06.03](#page-143-0) [FBA A Transparent](#page-143-1)  [Steuerw.](#page-143-1)* angezeigt. Die Bits dieses Parameters können dazu verwendet werden, um die Funktionen der Antriebssoftware durch Zeigerparameter zu aktivieren.

Das über den FBA A gesendete Statuswort wird mit Parameter *[50.09](#page-421-0) [FBA A StatW 1](#page-421-1)  [transp.Quelle](#page-421-1)* ausgewählt. Dieses kann zum Beispiel das vom Benutzer konfigurierbare Statuswort in *[06.50](#page-150-0) [Anwend. Statuswort 1](#page-150-1)* sein.

#### **Debuggen der Netzwerk-Worte**

Wenn Parameter *[50.12](#page-421-2) [FBA A Debug-Modus](#page-421-3)* auf *[Fast](#page-421-4)* gesetzt ist, wird das vom Feldbus empfangene Steuerwort von Parameter *[50.13](#page-422-3) [FBA A Steuerwort](#page-422-4)* und das Statuswort, das an das Feldbus-Netzwerk gesendet wird, von Parameter *[50.16](#page-422-5) [FBA](#page-422-6)  [A Statuswort](#page-422-6)* angezeigt. Die Analyse der "Raw" Daten ist nützlich, um zu ermitteln, ob der Feldbus-Master die Daten korrekt übermittelt, bevor die Verarbeitung auf das Feldbus-Netzwerk gelegt wird.

#### **Sollwerte**

Sollwerte sind 16-Bit-Worte, die ein Vorzeichen-Bit und einen ganzzahligen 15-Bit-Wert enthalten. Ein negativer Sollwert (der die umgekehrte Drehrichtung anzeigt) wird durch die Berechnung des Komplementärwerts des positiven Sollwerts ermittelt.

ABB-Antriebe können Steuerdaten von verschiedenen Quellen erhalten, einschließlich Analog- und Digitaleingängen, dem Antriebs-Bedienpanel und einem Feldbusadaptermodul. Damit die Steuerung über den Feldbus erfolgen kann, muss das Kommunikationsmodul als Quelle für die Steuerdaten wie Sollwerte definiert und eingestellt werden. Das erfolgt mit den Quellenauswahlparametern in den Gruppen *[22 Drehzahl-Sollwert-Auswahl](#page-225-0)*, *[26 Drehmoment-Sollwertkette](#page-257-0)* und *[28 Frequenz-](#page-264-0)[Sollwertkette](#page-264-0)*.

#### **Debuggen der Netzwerk-Worte**

Wenn Parameter *[50.12](#page-421-2) [FBA A Debug-Modus](#page-421-3)* auf *[Fast](#page-421-4)* gesetzt ist, werden die vom Feldbus empfangenen Sollwerte von den Parametern *[50.14](#page-422-7) [FBA A Sollwert 1](#page-422-8)* und *[50.15](#page-422-9) [FBA A Sollwert 2](#page-422-10)* angezeigt.

#### **Sollwert-Skalierung beim ABB-Profil**

**Hinweis:** Die im Folgenden beschriebenen Skalierungen gelten für das Kommunikationsprofil ABB Drives. Für feldbusspezifische Kommunikationsprofile können unterschiedliche Skalierungen verwendet werden. Weitere Informationen enthält das Handbuch des Feldbus-Adapters.

Die Sollwerte werden gemäß den Parametern *[46.01](#page-406-0)*…*[46.04](#page-407-0)* skaliert; die Art der Skalierung hängt von der Einstellung von *[50.04](#page-418-0) [FBA A Sollwert 1 Typ](#page-418-1)* und *[50.05](#page-418-2) [FBA](#page-418-3)  [A Sollwert 2 Typ](#page-418-3)* ab.

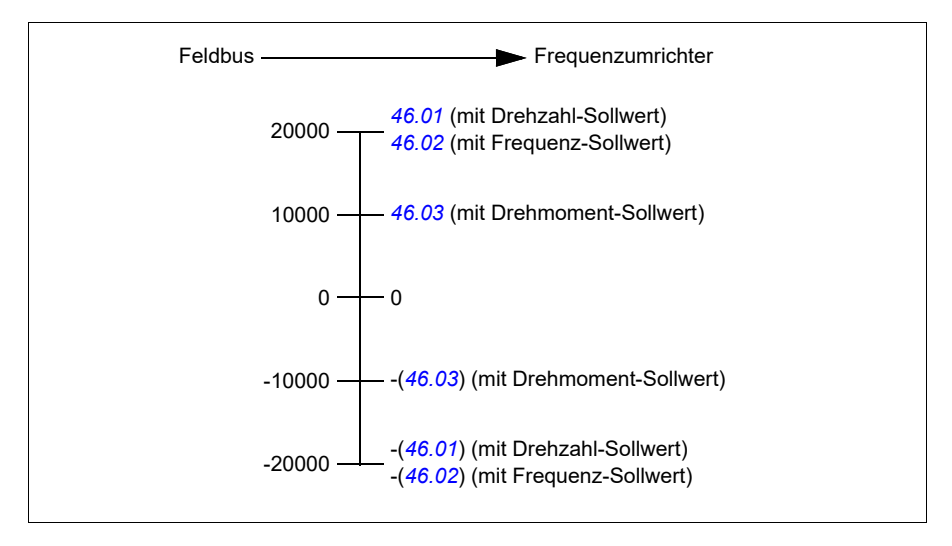

Die skalierten Sollwerte werden angezeigt mit den Parametern *[03.05](#page-136-0) [Feldbus A](#page-136-1)  [Sollwert 1](#page-136-1)* und *[03.06](#page-136-2) [Feldbus A Sollwert 2](#page-136-3)*.

#### **Skalierung der Sollwerte für die Profile DCU und Transparent für 16 und 32 Bit**

Der über den Feldbusadapter empfangene Sollwert wird in *[03.05](#page-136-0) [Feldbus A Sollwert](#page-136-1)  [1](#page-136-1)* und *[03.06](#page-136-2) [Feldbus A Sollwert 2](#page-136-3)* angezeigt. Die Skalierung des Sollwerts hängt vom Sollwerttyp, den Skalierungseinstellungen und dem Motorregelungsmodus ab. Dies ist in der folgenden Abbildung dargestellt.

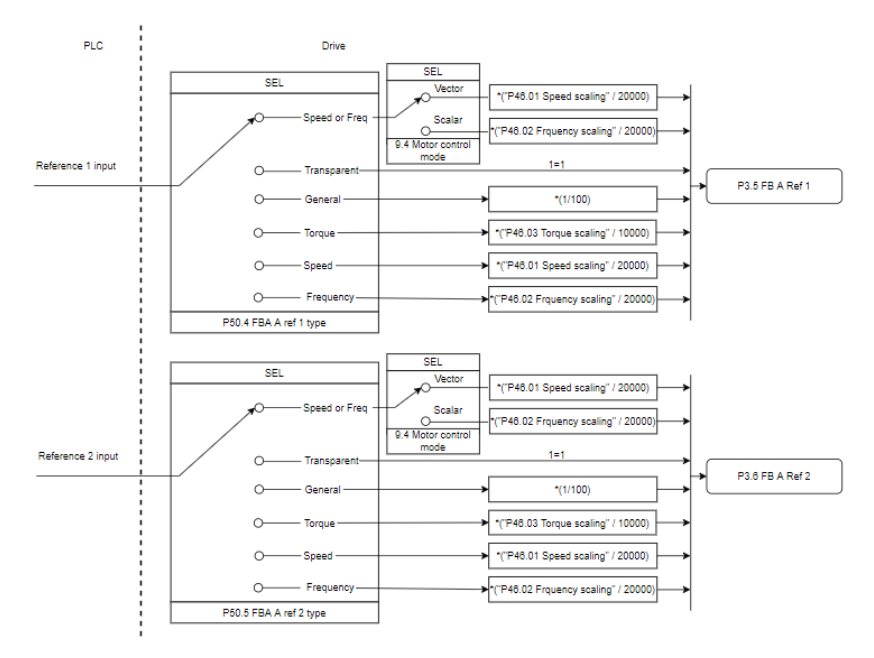

#### *Skalierung der Sollwerteingänge*

**Hinweis:** Die Skalierung in der oben stehenden Abbildung gilt, wenn der Parameter in Gruppe 51, T16 scale, auf *0* eingestellt ist.

#### **Istwerte**

Istwerte sind 16-Bit-Worte, die Betriebsdaten des Antriebs enthalten. Die Typen der überwachten Signale werden ausgewählt mit den Parametern *[50.07](#page-419-0) [FBA A Istwert 1](#page-419-1)  [Typ](#page-419-1)* und *[50.08](#page-420-0) [FBA A Istwert 2 Typ](#page-420-1)*.

#### **Debuggen der Netzwerk-Worte**

Wenn Parameter *[50.12](#page-421-2) [FBA A Debug-Modus](#page-421-3)* auf *[Fast](#page-421-4)* gesetzt ist,werden die an den Feldbus gesendeten Signale von den Parametern *[50.17](#page-422-11) [FBA A Istwert 1](#page-422-12)* und *[50.18](#page-422-0) [FBA A Istwert 2](#page-422-13)* angezeigt.

#### **Istwert-Skalierung beim ABB-Profil**

**Hinweis:** Die im Folgenden beschriebenen Skalierungen gelten für das Kommunikationsprofil ABB Drives. Für feldbusspezifische Kommunikationsprofile können unterschiedliche Skalierungen verwendet werden. Weitere Informationen enthält das Handbuch des Feldbus-Adapters.

Die Istwerte werden gemäß den Parametern *[46.01](#page-406-0)*…*[46.04](#page-407-0)* skaliert; die Art der Skalierung ist abhängig von der Einstellung der Parameter *[50.07](#page-419-0) [FBA A Istwert 1 Typ](#page-419-1)* und *[50.08](#page-420-0) [FBA A Istwert 2 Typ](#page-420-1)*.

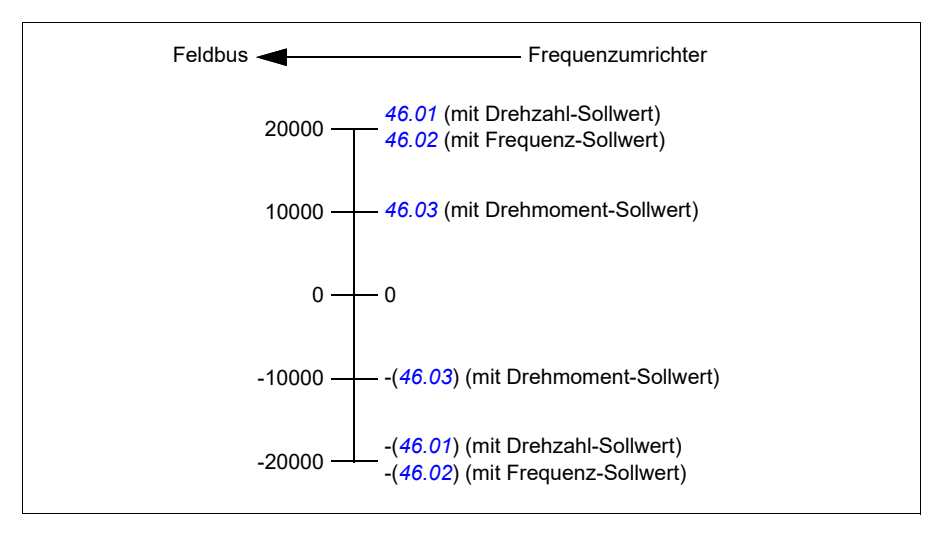

#### **Skalierung der Istwerte für die Profile DCU und Transparent für 16 und 32 Bit**

In den Profilen *DCU* und *Transparent* hängt die Skalierung der Istwerte vom Istwerttyp, den Skalierungseinstellungen und dem Motorregelungsmodus ab. Dies ist in der folgenden Abbildung dargestellt.

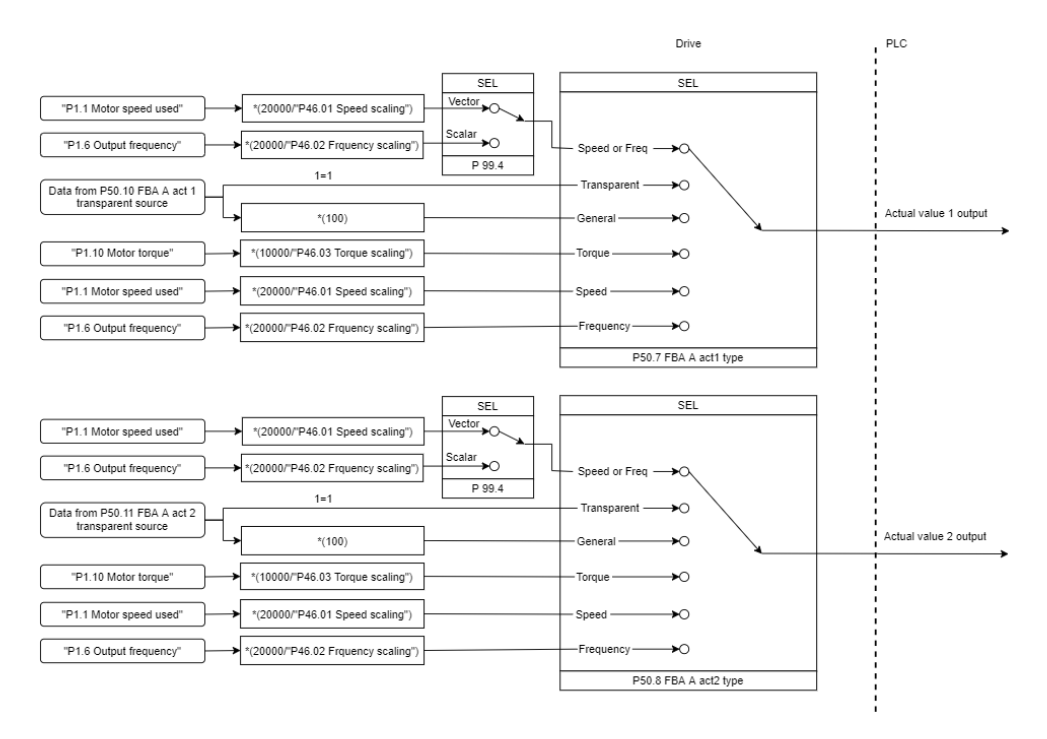

#### *Skalierung von Istwerten*

**Hinweis:** Die Skalierung in der oben stehenden Abbildung gilt, wenn der Parameter in Gruppe 51, T16 scale, auf *0* eingestellt ist.

#### <span id="page-658-0"></span>**Inhalte des Feldbus-Steuerworts (ABB Drives Profil)**

Der fettgedruckte Text bezieht sich auf die im Zustandsdiagramm auf Seite *[661](#page-660-0)* dargestellten Zustände.

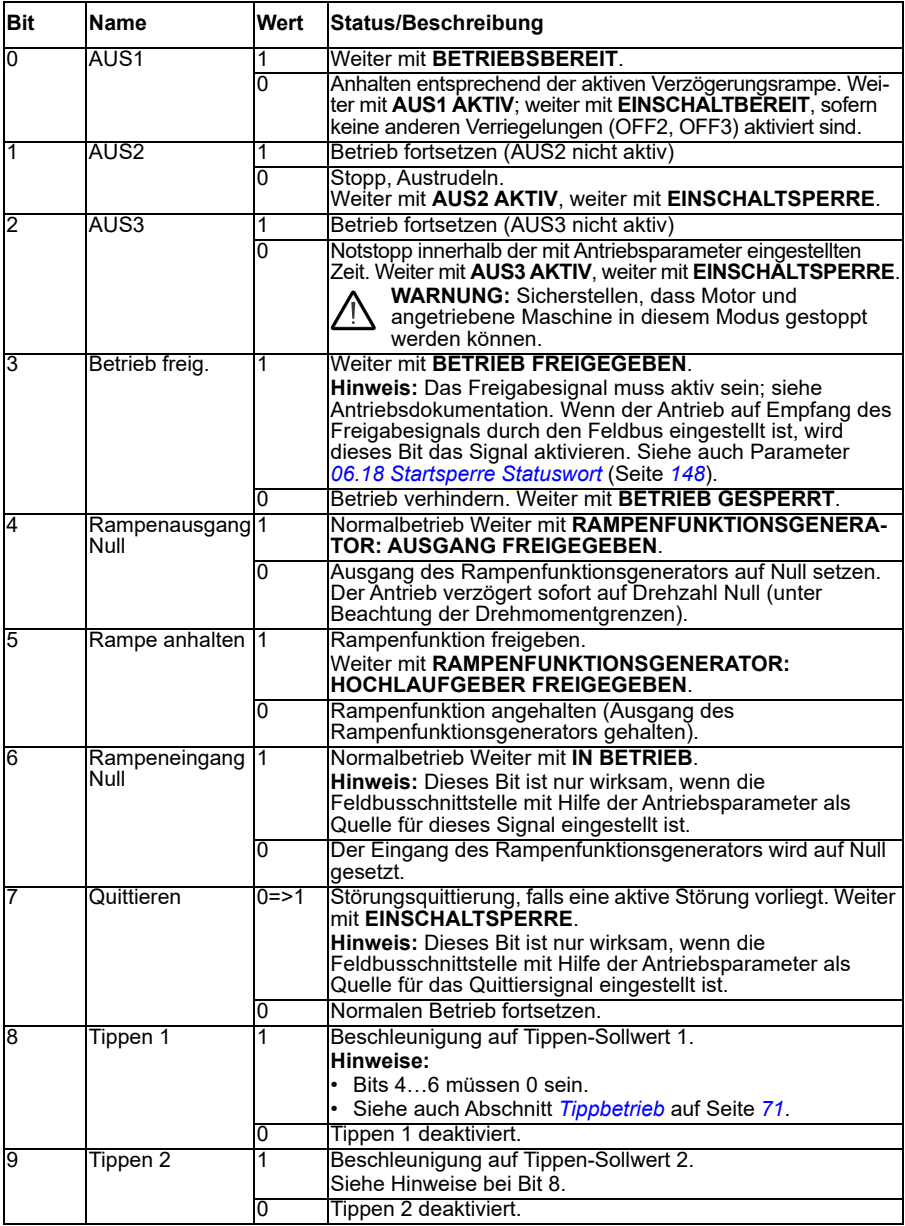

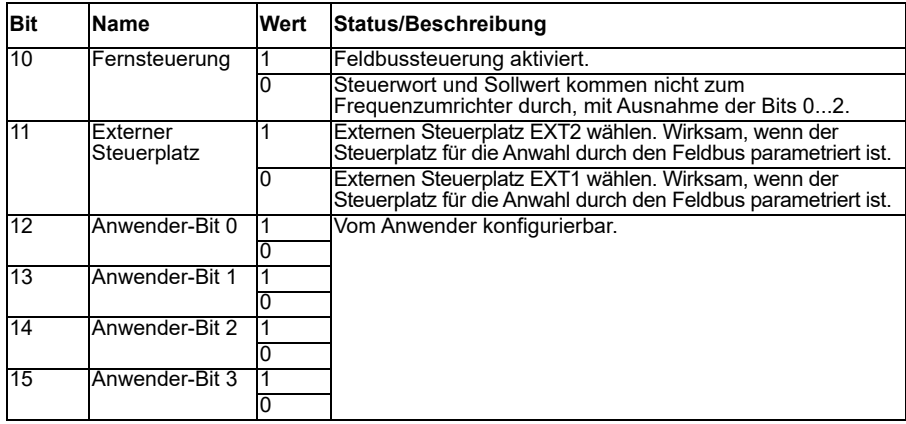

#### <span id="page-659-0"></span>**Inhalte des Feldbus-Statusworts (ABB Drives Profil)**

Der fettgedruckte Text bezieht sich auf die im Zustandsdiagramm auf Seite *[661](#page-660-0)* dargestellten Zustände.

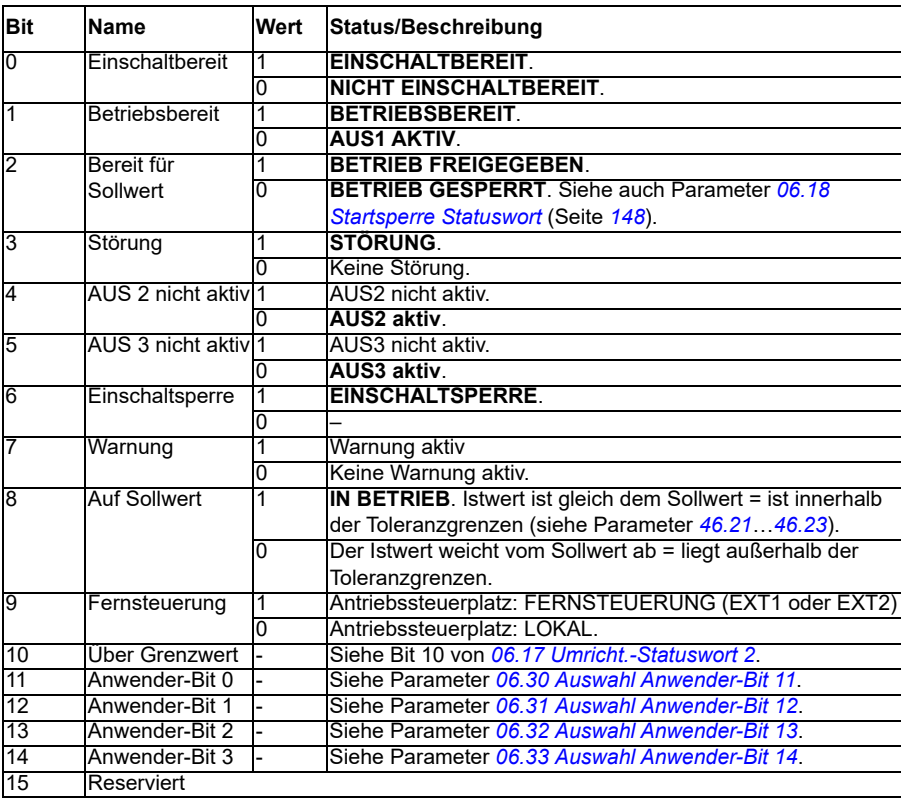

<span id="page-660-0"></span>**Das Statusdiagramm (nur gültig für Profil ABB Drives)**

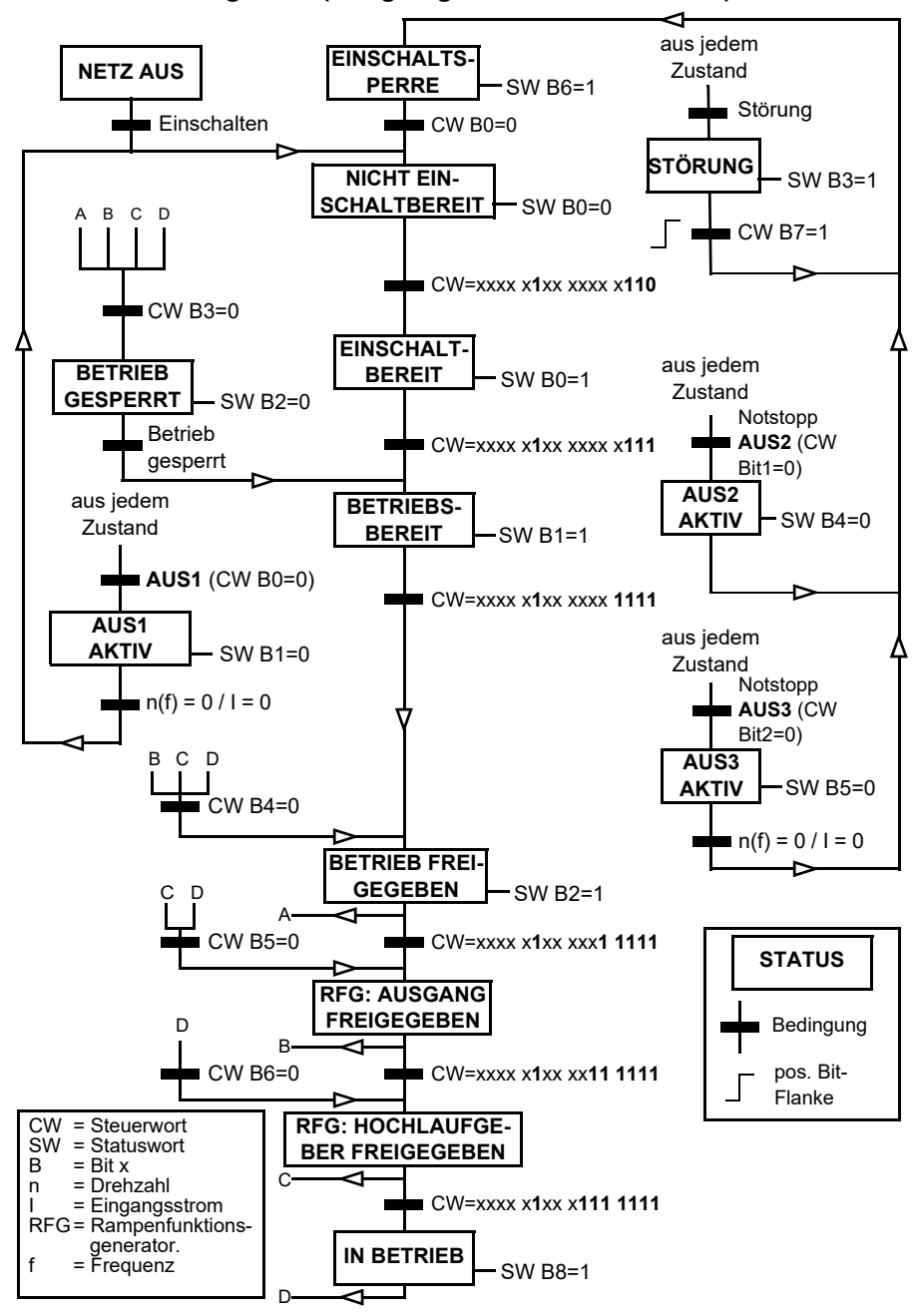

Nachfolgend ist ein Beispiel für eine Steuerwort-Sequenz dargestellt.

Start:

• 476h--> NICHT FINSCHALTET BEREIT

Wenn MSW Bit 0 = 1, dann

- 477h--> EINSCHALTBEREIT (gestoppt)
- 47Fh--> BETRIEB (läuft)

Stopp:

- 477h = Stopp gemäß *[21.03](#page-215-0) [Stopp-Methode](#page-215-1)*
- 47Eh = AUS1 Rampenstopp (**Hinweis:** Rampenstopp kann nicht unterbrochen werden)

Störungsquittierung

• Ansteigende Flanke von MCW Bit 7

Start nach STO

Wenn *[31.22](#page-298-0) [STO Anzeige Läuft/Stopp](#page-298-1)* nicht Störung/Störung ist, prüfen, dass *[06.18](#page-147-0) [Startsperre Statuswort](#page-147-1)*, Bit 7 STO = 0 gesetzt ist, bevor der Startbefehl gegeben wird.

Die Werte des Statuswort-Bits sind dieselben wie bei der Schnittstelle des integrierten Feldbusses (EFB) - siehe das DCU-Profil in Abschnitt *[Statuswort](#page-591-0)* (Seite *[592](#page-591-0)*).

# <span id="page-661-0"></span>**Automatische Konfiguration des Frequenzumrichters für die Feldbussteuerung**

Die Software stellt die relevanten Parameter automatisch ein, wenn das Feldbus-Adaptermodul an den Frequenzumrichter angeschlossen wird. Die vorkonfigurierten Einstellungen gelten für die Protokolle CANopen, EtherCAT, PROFIBUS und PROFINET (Standard mit FENA-21-M Modul).

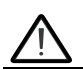

**Warnung**! Vor der elektrischen Installation darf am Frequenzumrichter fünf (5) Minuten lang keine Spannung anlegen.

Zum Konfigurieren der Feldbus-Kommunikation:

- 1. Den Frequenzumrichter einschalten.
- 2. Die Frequenzumrichter-Software erkennt den angeschlossenen Feldbusadapter und erzeugt automatisch die Basiskonfiguration, wenn es sich um die erste Einschaltung mit dem Adapter handelt.
- 3. Wenn weitere Parameter geändert werden sollen, kann dieses manuell erfolgen.

Falls die relevanten Parameter nicht automatisch eingestellt werden, befolgen Sie die Anweisungen in Abschnitt *[Manuelle Einrichtung des Frequenzumrichters für die](#page-667-0)  [Feldbussteuerung](#page-667-0)* auf Seite *[668](#page-667-0)*.

Bei der automatischen Konfiguration handelt es sich um eine Minimalkonfiguration, und Sie können die Parameters anschließend ändern. Manche Parameter müssen geändert werden z. B. die Stations-ID.

Wenn Parameter *[07.35](#page-154-0)* auf 0 gesetzt ist, wird nach dem Booten die automatische Feldbus-Einstellfunktion automatisch aktiviert. Sie wird auch wieder aktiviert, wenn Sie auf einen anderen Adapter wechseln und Parameter *[07.35](#page-154-0)* auf 0 gesetzt wird.

**Beispiel**: Wenn Sie auf einen anderen Adapter wechseln, müssen Sie Parameter *[07.35](#page-154-0) [Umrichterkonfiguration](#page-154-1)* erneut konfigurieren. Wählen Sie *0 Nicht initialisiert*, wechseln Sie zu Parameter *[96.07](#page-474-0)* und speichern Sie den Parameter.Starten Sie den Frequenzumrichter neu; dadurch startet der Frequenzumrichter mit der neuen Konfiguration.

Die automatische Feldbus-Einstellfunktion wird nach Änderungen von Feldbus-Parametern oder nach einem Wechsel des Feldbusmoduls nicht automatisch aktiviert.

Wenn das Feldbus-Adaptermodul an den Frequenzumrichter angeschlossen wird, stellt das Regelungsprogramm die entsprechenden Parameter ein. Die vorkonfigurierten Einstellungen gelten für die Protokolle CANopen, EtherCAT, PROFIBUS und PROFINET (dem Standard beim FENA-21 Modul). Wenn Sie einen BCAN-11 Adapter haben, siehe Ausnahmen in der Tabelle.

#### **Automatisch geänderte Parameter (alle Adapter)**

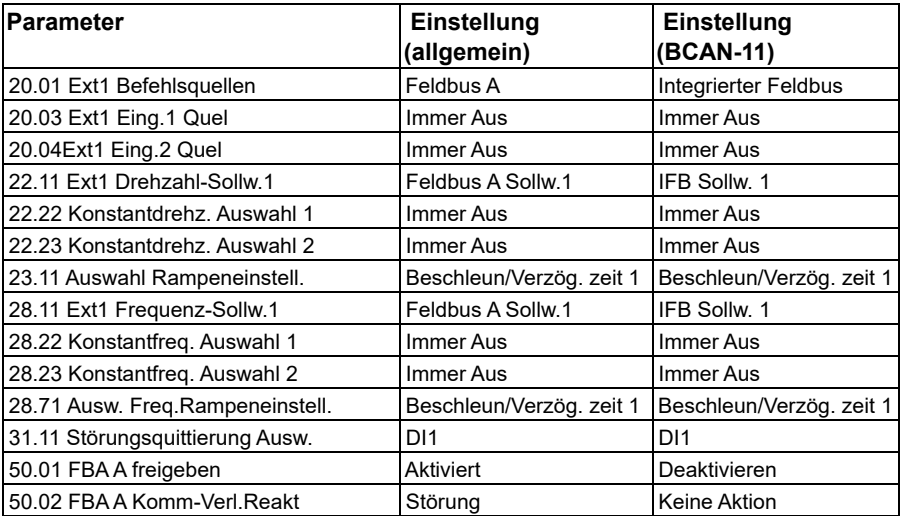

#### **Spezifische Parameter für den Feldbusadapter**

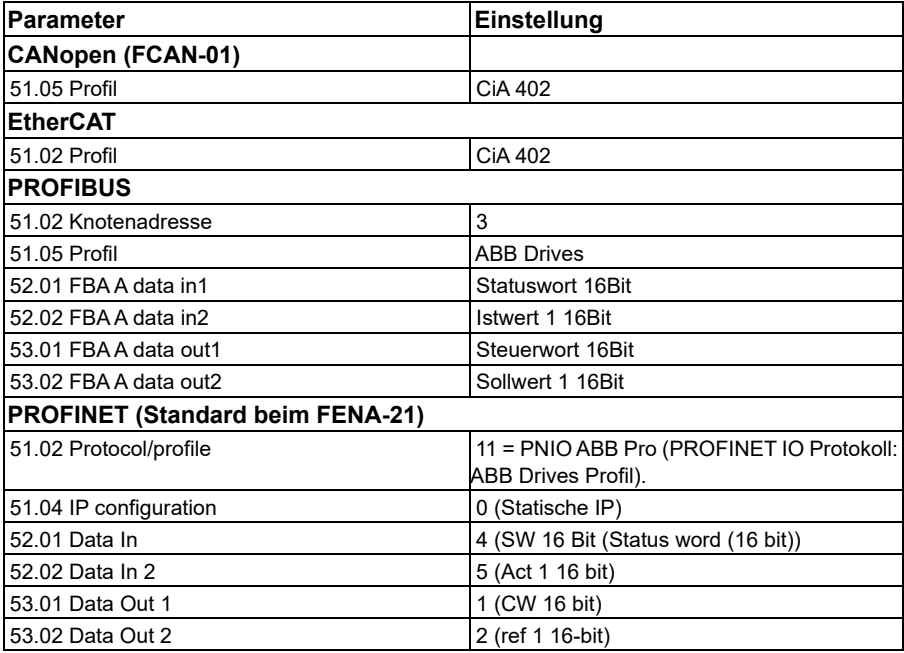

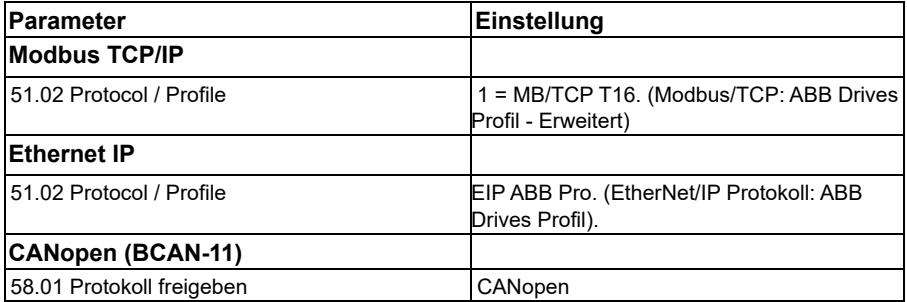

#### **Von der Modulerkennung eingestellte Parameter**

Die bei der Modulerkennung eingestellten Parameter sind in der folgenden Tabelle angegeben. Diese Werte gelten beim ABB-Standardmakro (*[96.04](#page-472-0)*). Manche Werte variieren aufgrund der Makroauswahl. Siehe auch Parameter *[07.35](#page-154-0)* und *[07.36](#page-155-0)*.

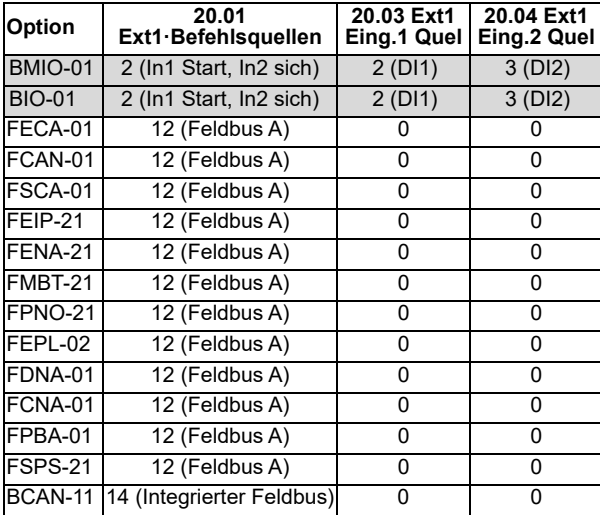

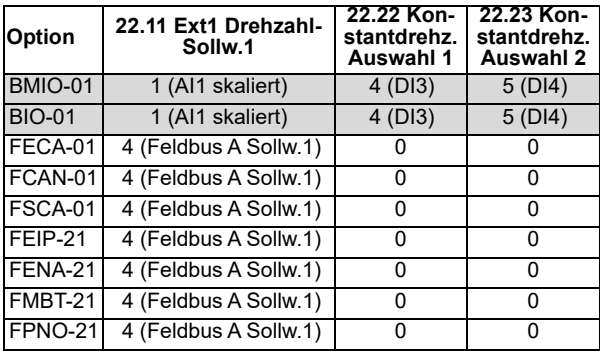

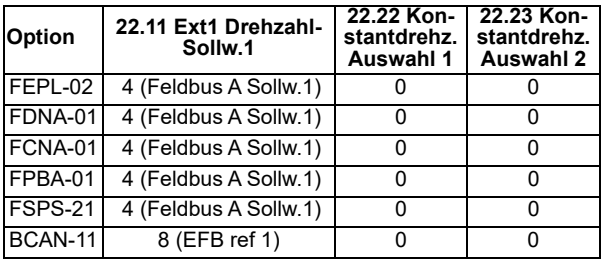

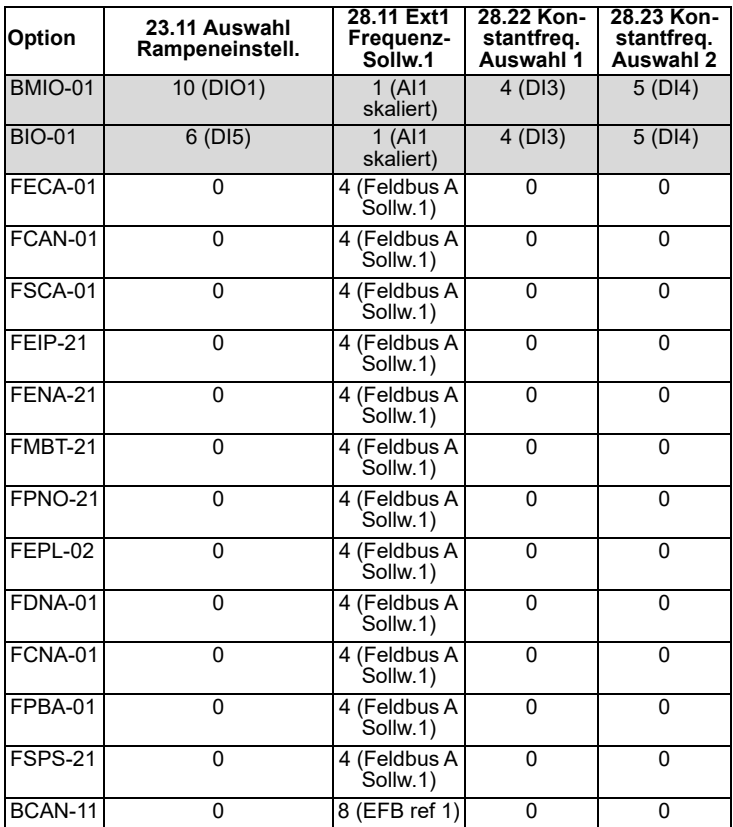

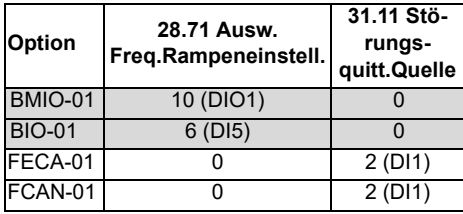

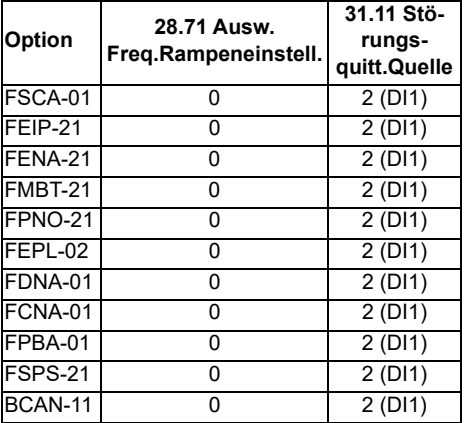

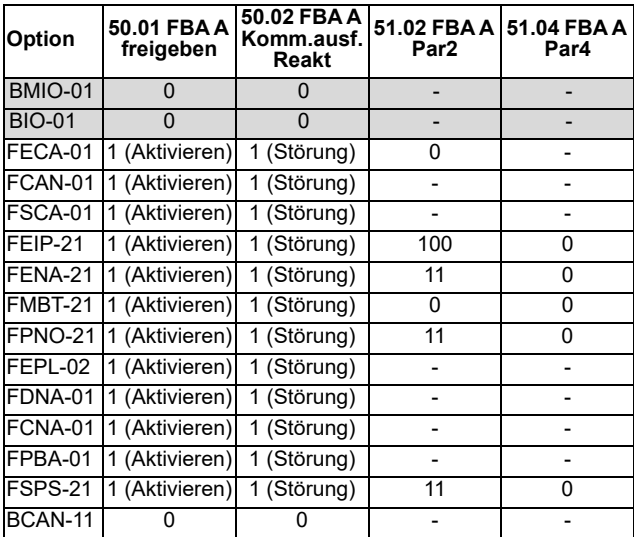

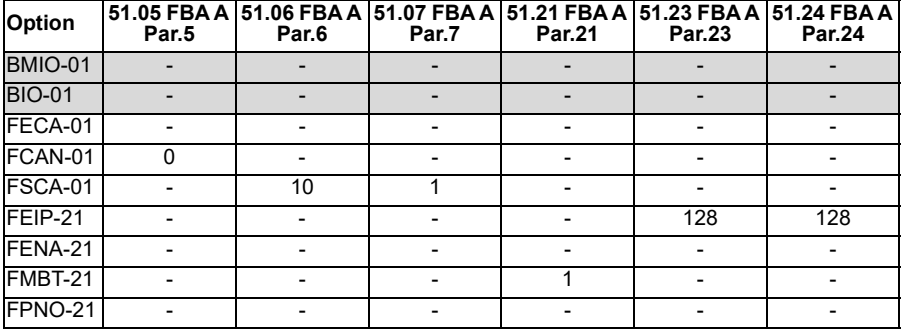

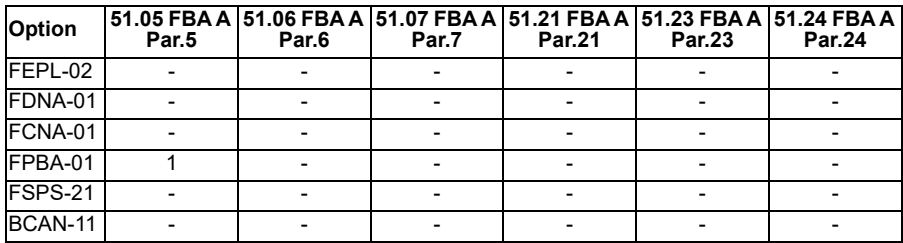

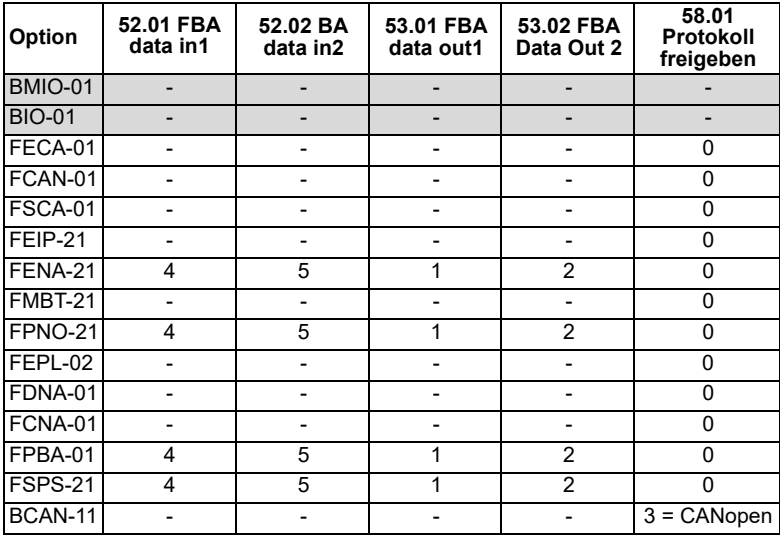

### <span id="page-667-0"></span>**Manuelle Einrichtung des Frequenzumrichters für die Feldbussteuerung**

Das Feldbus-Adaptermodul ist in der Regel werksseitig installiert. Das Gerät erkennt automatisch das Modul.

Wenn der Adapter nicht werkseitig installiert ist, können Sie ihn mechanisch und elektrisch installieren.

- 1. Das Feldbus-Adaptermodul muss mechanisch und elektrisch entsprechend den Anweisungen im Benutzerhandbuch des betreffenden Moduls installiert werden.
- 2. Den Frequenzumrichter einschalten.
- 3. Aktivieren Sie die Kommunikation zwischen dem Frequenzumrichter und dem Feldbusadaptermodul durch Einstellen von Parameter *[50.01](#page-416-0) [FBA A freigeben](#page-416-1)*.
- 4. Mit *[50.02](#page-416-2) [FBA A Komm.ausf.Reakt](#page-416-3)* auswählen, wie der Antrieb bei einer Unterbrechung der Feldbuskommunikation reagiert. **Hinweis:** Diese Funktion überwacht die Kommunikation zwischen dem Feldbus-

Master und dem Adaptermodul und die Kommunikation zwischen dem Adaptermodul und dem Frequenzumrichter.

- 5. Mit *[50.03](#page-417-0) [FBA A Komm.ausf.T-out](#page-417-1)* die Verzögerungszeit zwischen Erkennen der Kommunikationsunterbrechung und der ausgewählten Reaktion einstellen.
- 6. Applikationsspezifische Werte für die restlichen Parameter in Gruppe *[50](#page-416-4)  [Feldbusadapter \(FBA\)](#page-416-4)*, beginnend mit *[50.04](#page-418-0)* auswählen. Beispiele geeigneter Werte sind in den oben stehenden Tabellen aufgelistet.
- 7. Die Feldbusadaptermodul-Konfigurationsparameter in Gruppe *[51 FBA A](#page-423-0)  [Einstellungen](#page-423-0)* einstellen. Es muss mindestens die benötigte Knotenadresse und das Kommunikationsprofil eingestellt werden.
- 8. Die Prozessdaten, die zum Frequenzumrichter übertragen und von diesem gesendet werden, in den Parametergruppen *[52 FBA A data in](#page-425-2)* und *[53 FBA A data](#page-426-0)  [out](#page-426-0)* definieren. **Hinweis:** Abhängig vom verwendeten Kommunikationsprotokoll und -profil können das Steuer- und das Statuswort bereits für das Senden und Empfangen
- 9. Die gewählten aktuellen Parameterwerte im Permanentspeicher sichern durch Einstellen von Parameter *[96.07](#page-474-0) [Parameter sichern](#page-474-1)* auf *[Speichern](#page-474-2)*.
- 10. Die in den Parametergruppen 51, 52 und 53 vorgenommenen Einstellungen durch Einstellen von Parameter *[51.27](#page-423-3) [FBA A Par aktualisieren](#page-423-4)* auf *[Konfigurieren](#page-423-5)* validieren.
- 11. Die Steuerplätze EXT1 und EXT2 so konfigurieren, dass Steuer- und Sollwertsignale vom Feldbus kommen.

durch das Konfigurationssystem konfiguriert sein.

# 11

# **Blockdiagramme der Regelung / Steuerung**

# **Inhalt dieses Kapitels**

In diesem Kapitel sind die Sollwertketten des Frequenzumrichters abgebildet. Die Regelungsketten-Diagramme zeigen auf, wie die Parameter interagieren und wo sich die Parametereinstellungen innerhalb des Antriebsparametersystems auswirken.

Ein allgemeineres Diagramm ist in Abschnitt *[Betriebsarten und Motorregelungsmodi](#page-49-0)* auf Seite *[50](#page-49-0)* dargestellt.

**Hinweis:** Die Bedienpanel-Sollwerte in den Diagrammen beziehen sich auf die Komfort-Bedienpanels ACX-AP-x und das PC-Tool Drive Composer.

**Auswahl des Frequenzsollwerts**

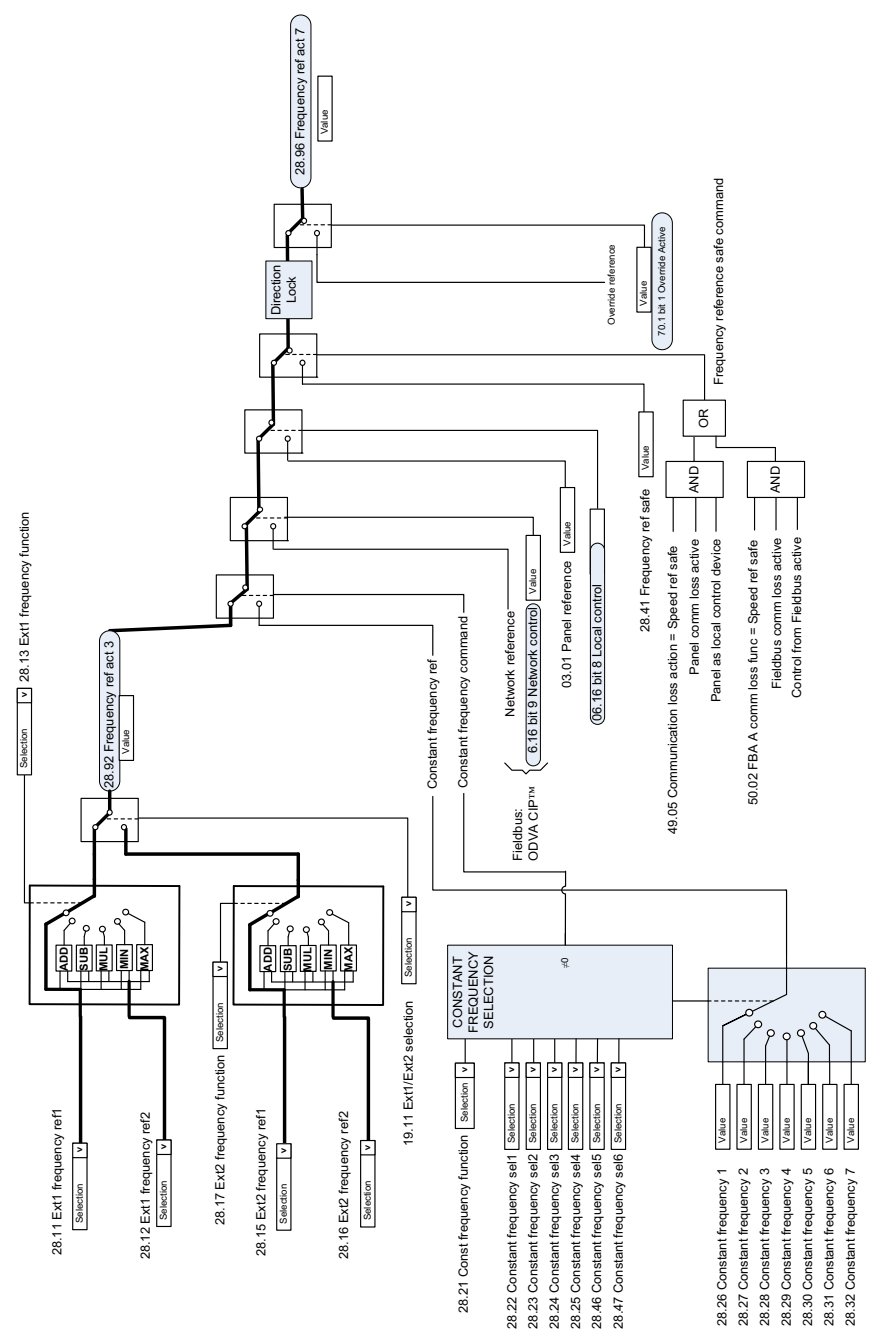

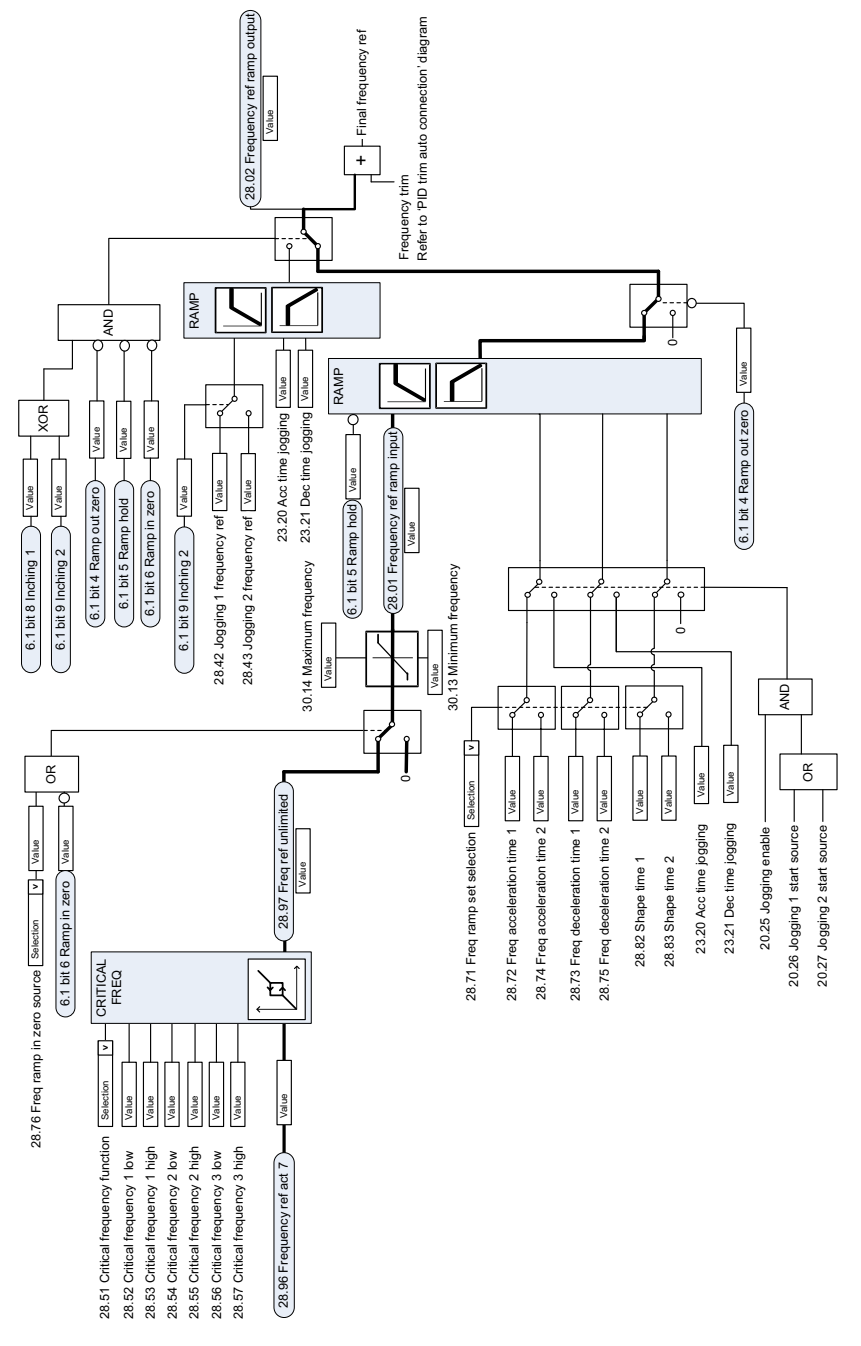

# **Frequenzsollwert-Modifikation**

# **Quellenauswahl des Drehzahlsollwerts I**

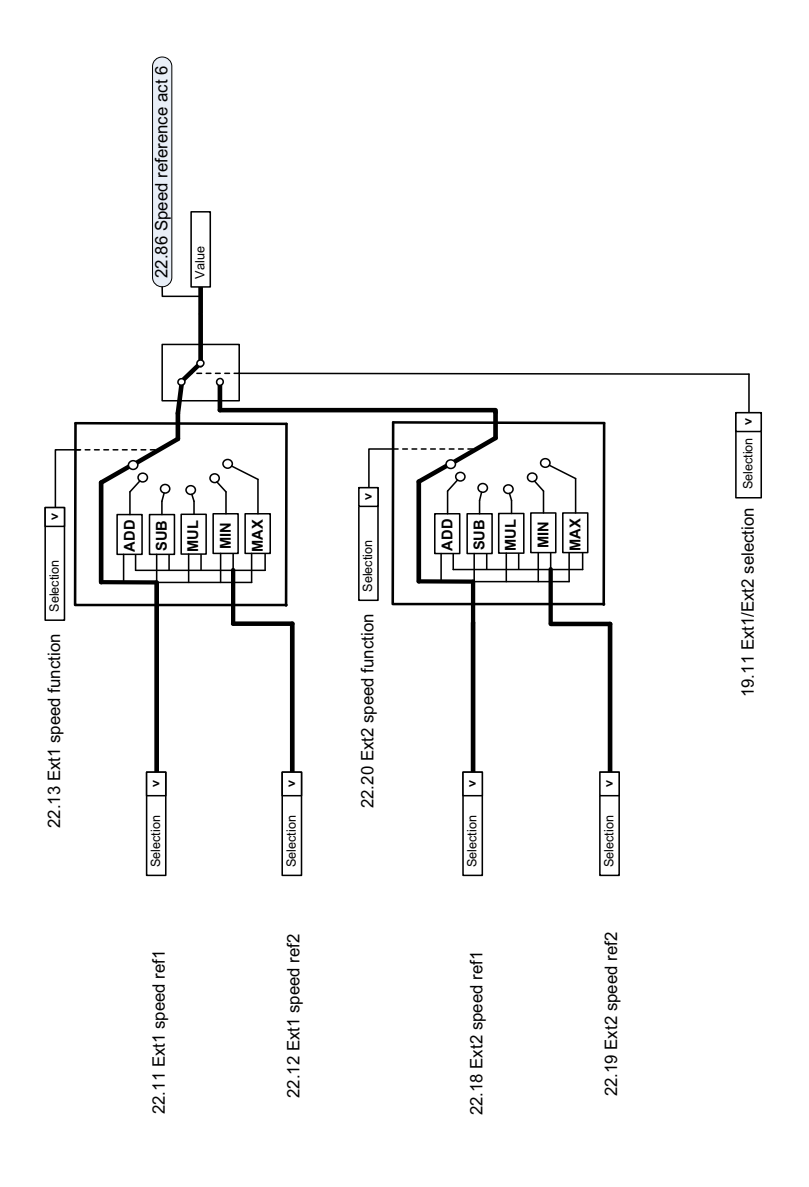

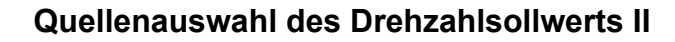

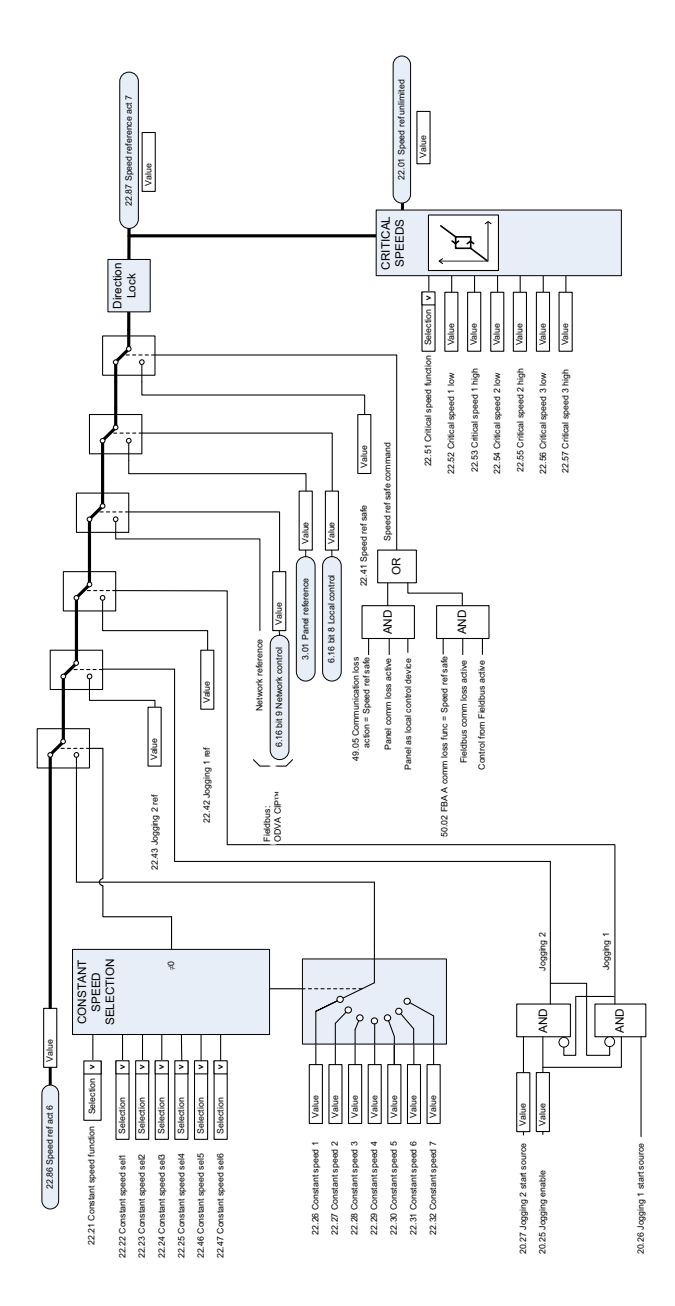

# **Drehzahlsollwert-Rampenzeit und -form**

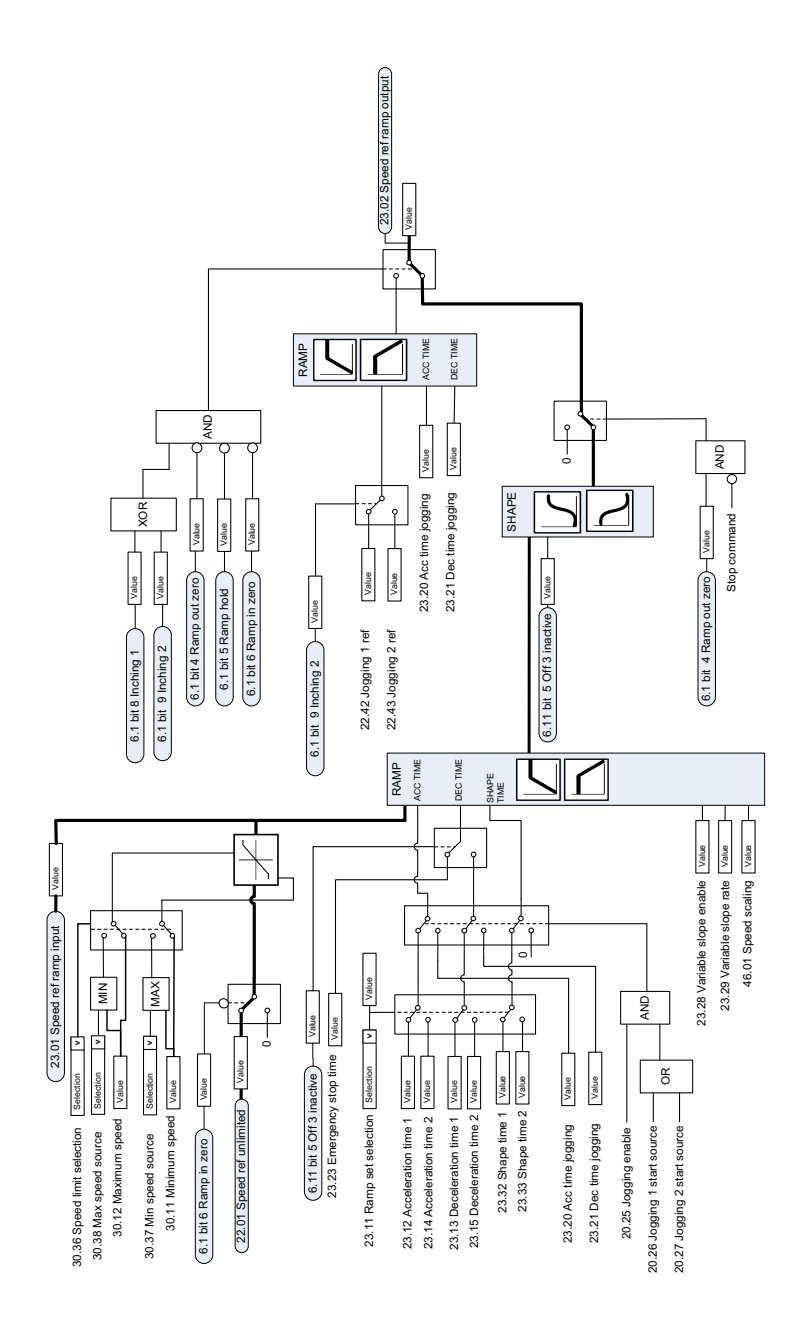

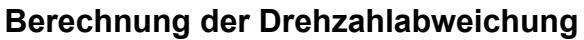

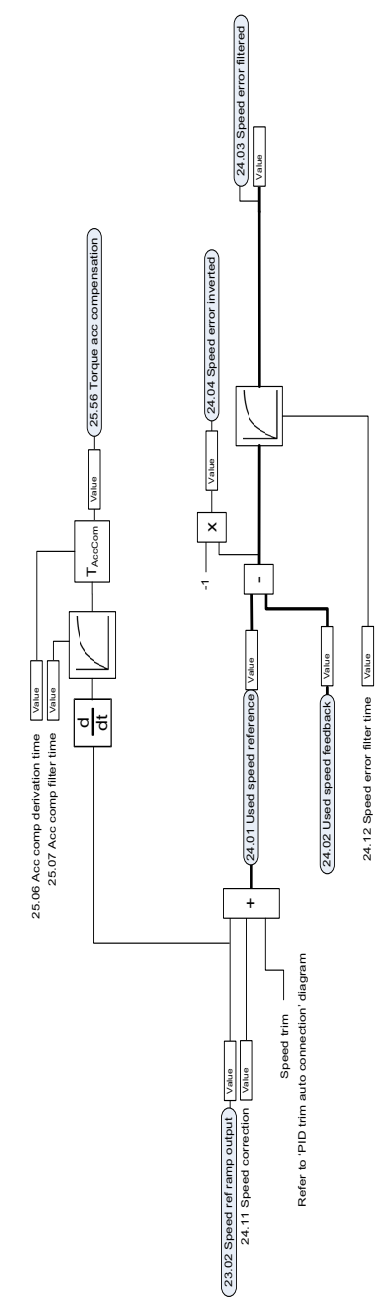

# **Drehzahlregler**

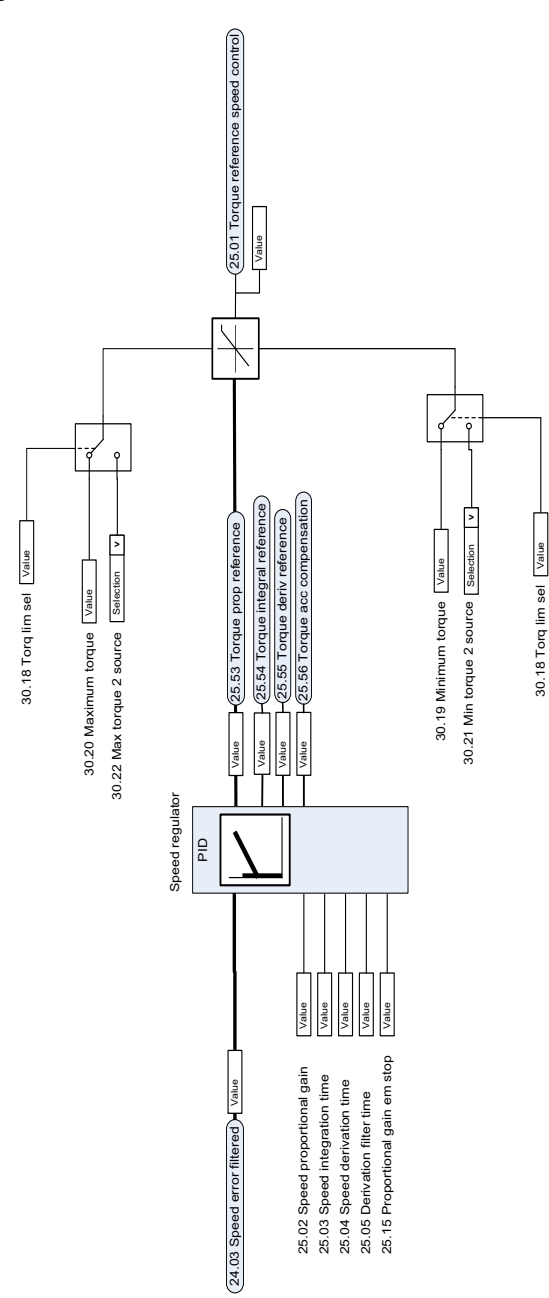

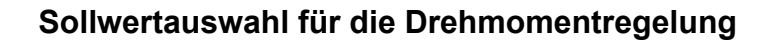

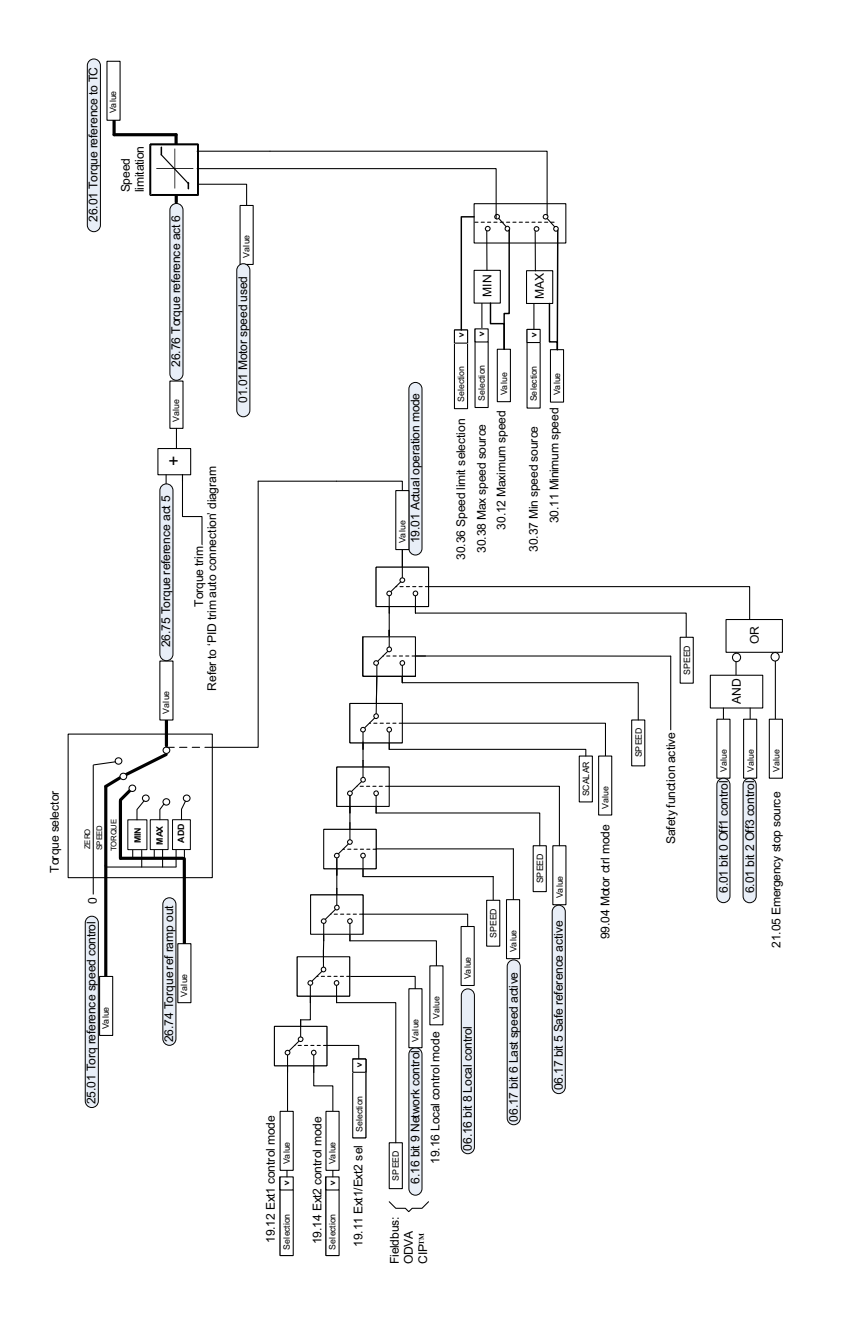

# **Drehmomentbegrenzung**

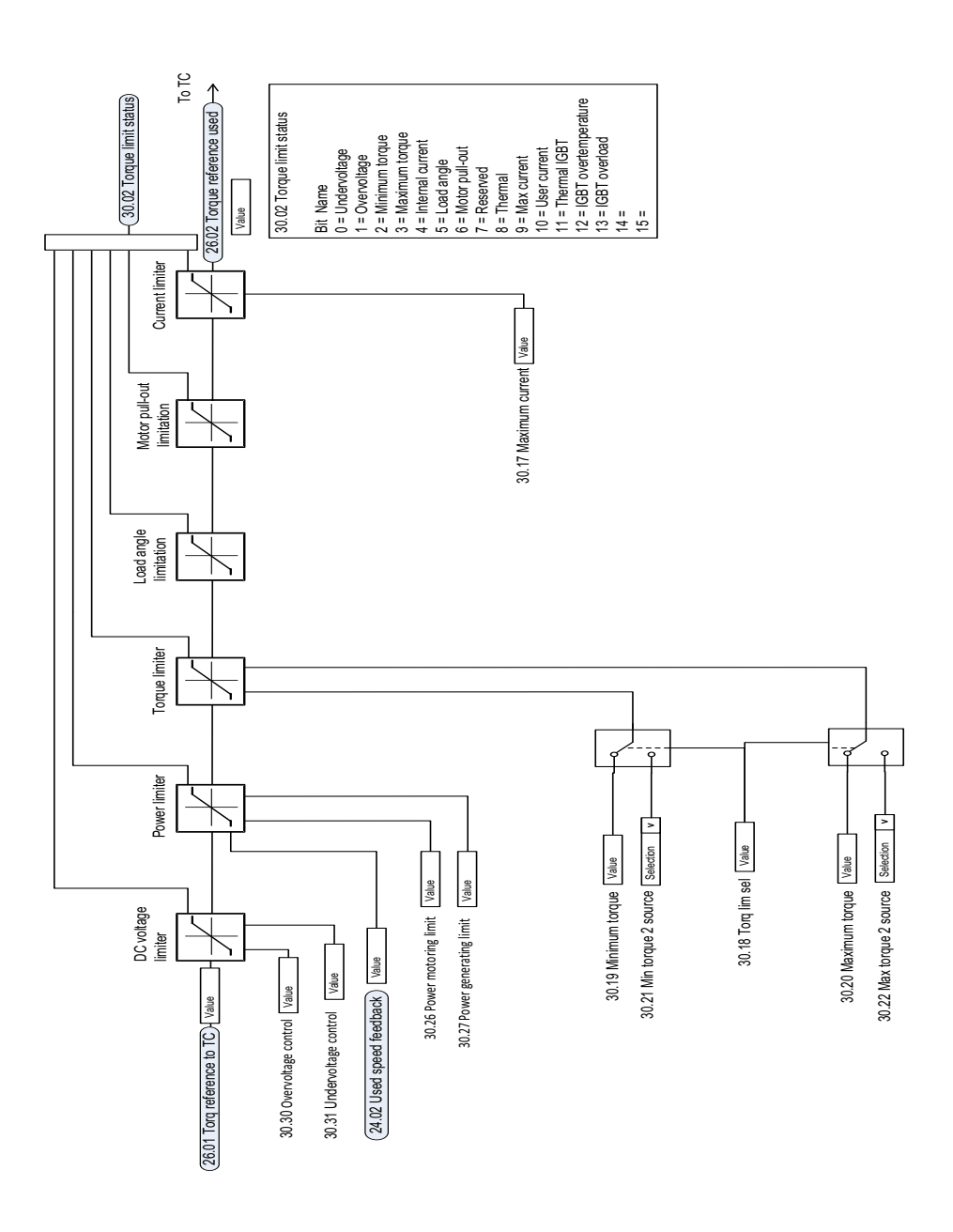

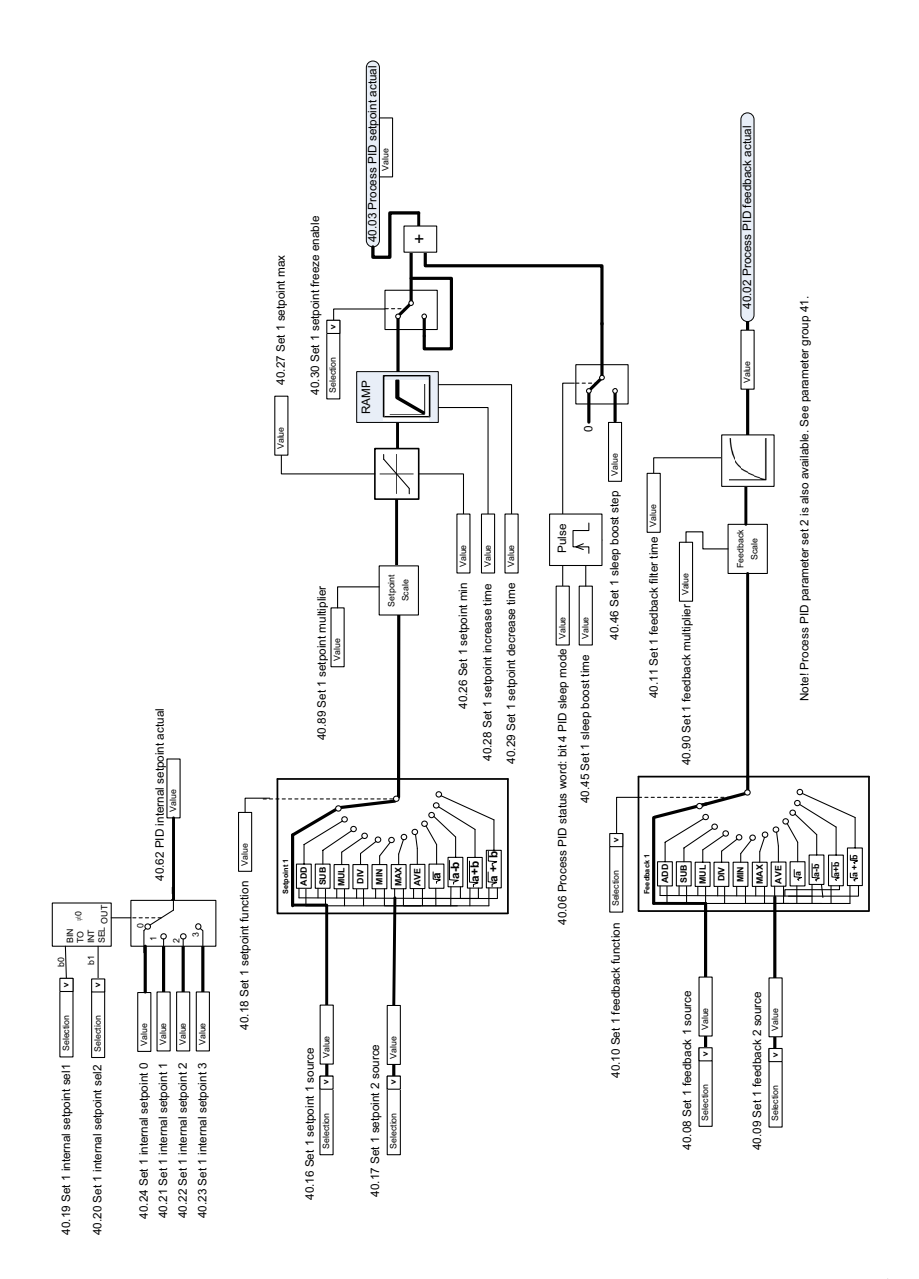

# **Prozess-Sollwert (PID) und Auswahl der Istwert-Quelle**

# **Prozess-Regelung (PID)**

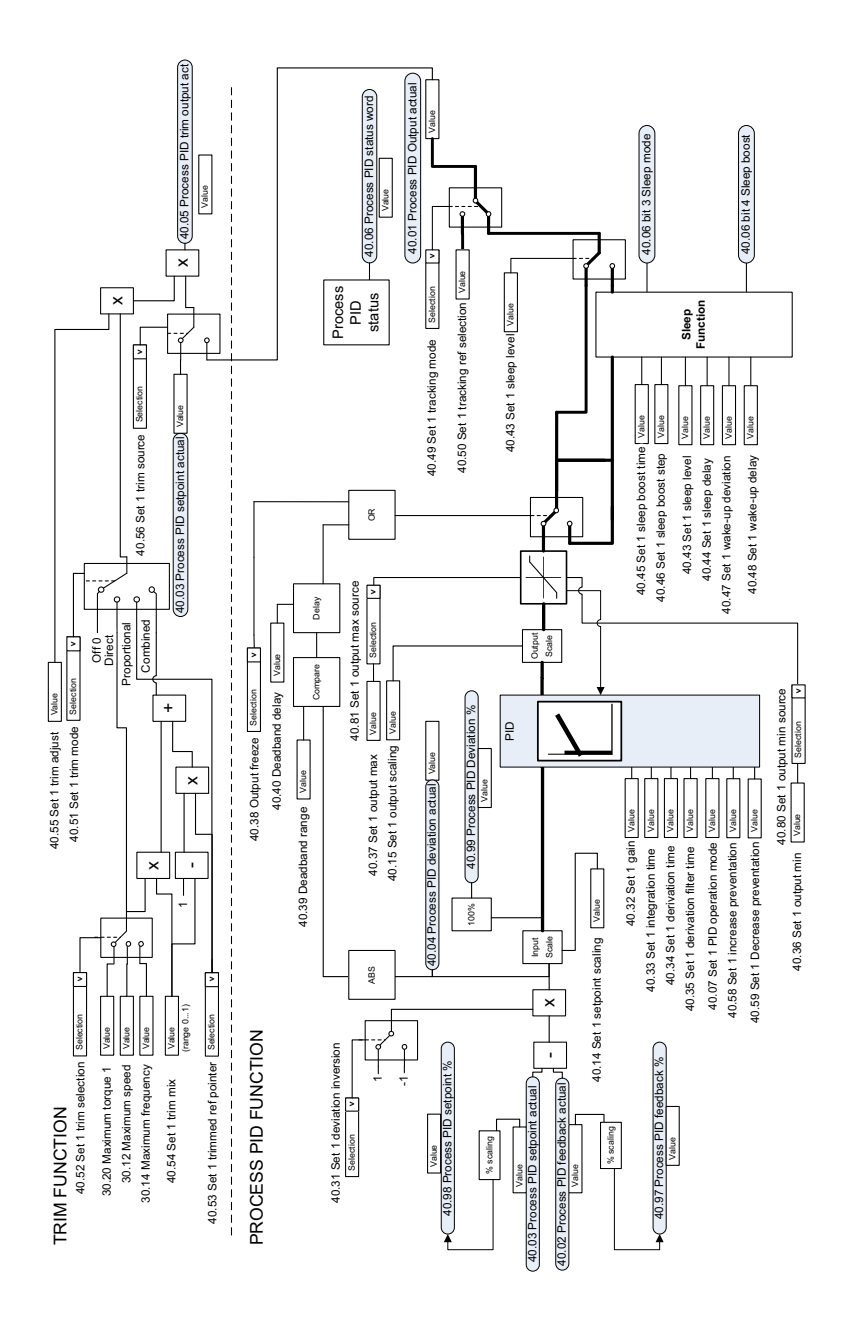

Note! Process PID parameter set 2 is also available. See parameter group 41. Note! Process PID parameter set 2 is also available. See parameter group 41.

# **Externer Prozess-Sollwert (PID) und Auswahl der Istwert-Quelle**

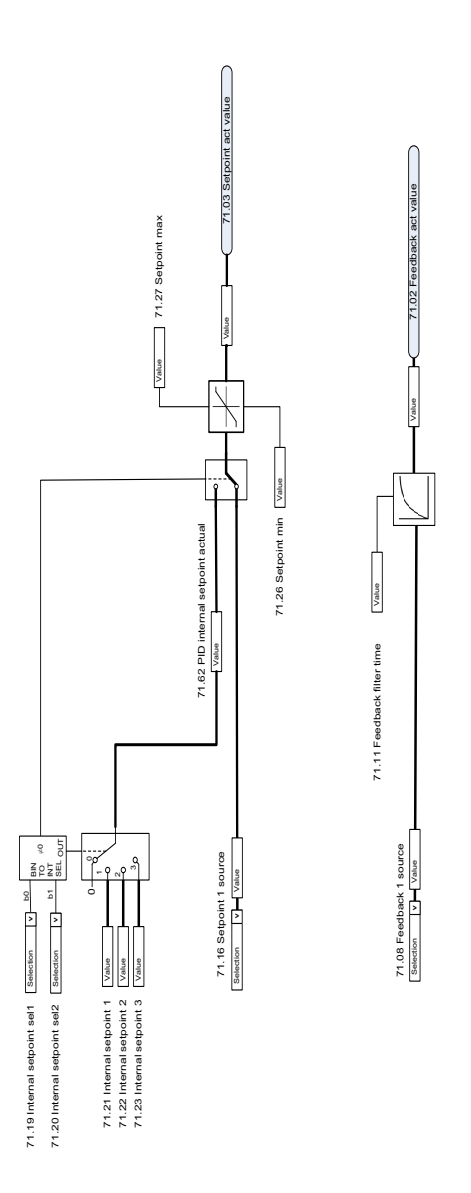

# **Externe Prozess-Regelung (PID)**

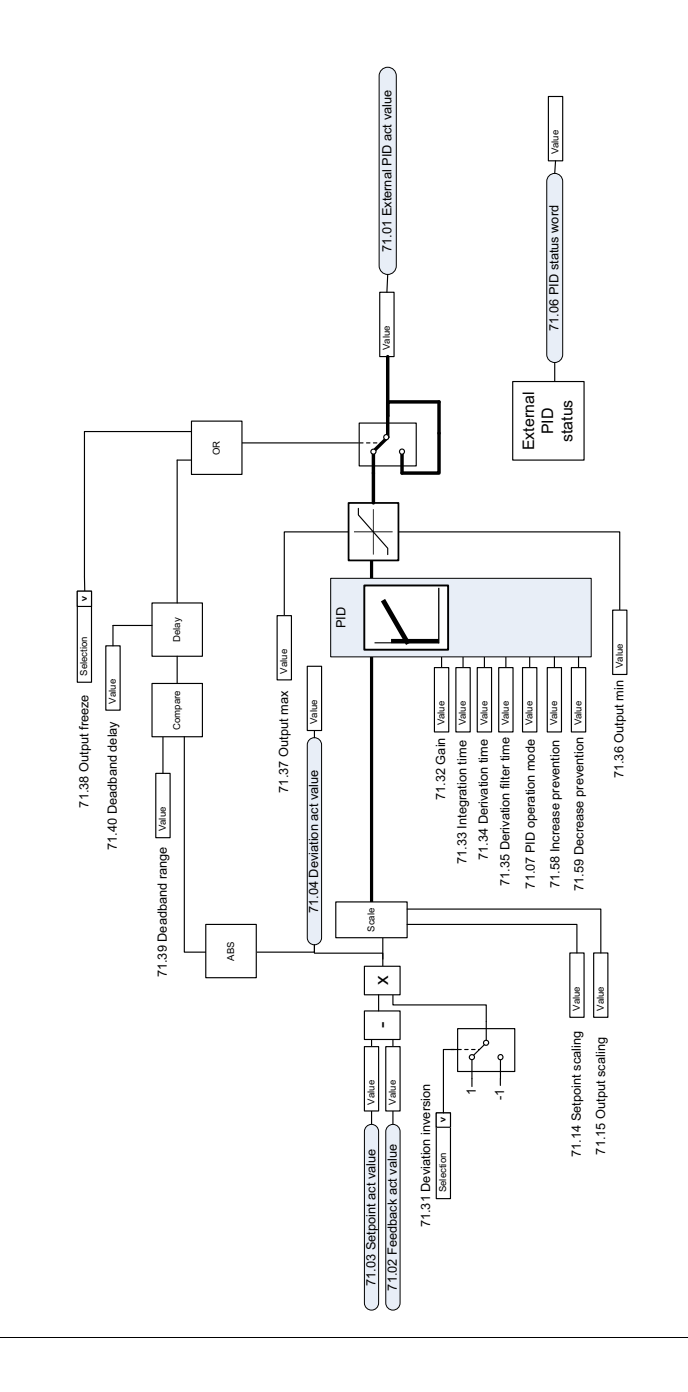
$\ddot{\phantom{0}}$ 

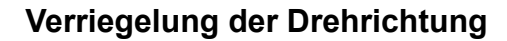

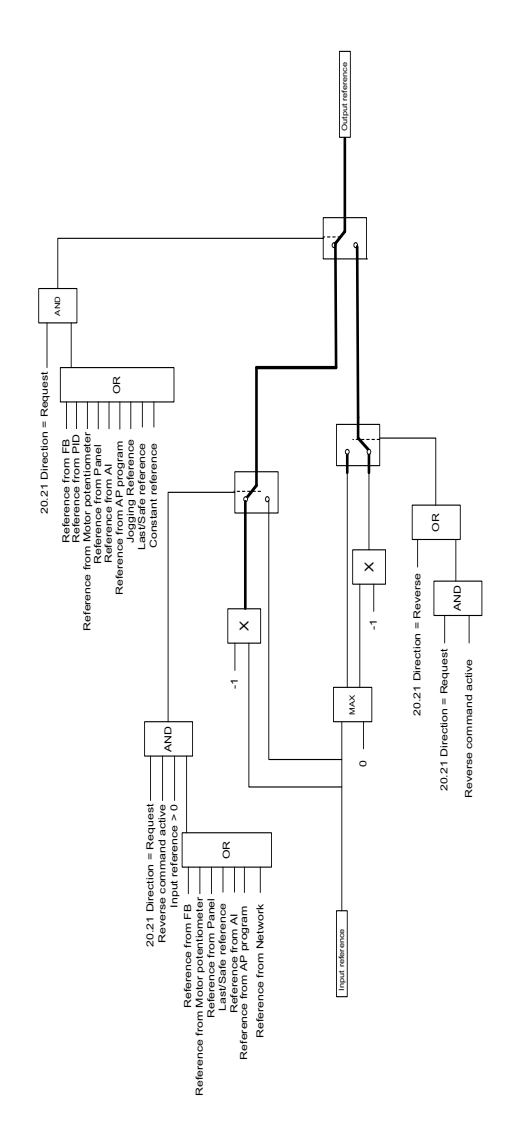

# 12

# **Anhang A - ACS380 in Krananwendungen**

In diesem Kapitel werden die für Kran-Applikationen spezifischen Funktionen des Regelungsprogramms vorgestellt, und es wird beschrieben, wie sie verwendet und konfiguriert werden. Bei Bedarf können diese Funktionen auch für andere Applikationen verwendet werden.

# **Inhalte**

- *[Übersicht über die Merkmale der Kran-Applikation](#page-687-0)*
- *[Schnelle Inbetriebnahme](#page-688-0)*
- *[Steuerung der mechanischen Kranbremse](#page-710-0)*
- *[Drehzahlabgleich \(Soll-Istwert-Abweichung\)](#page-717-0)*
- *[Kran-Warnung Maske](#page-719-0)*
- *[Totzonenfunktion](#page-719-1)*
- *[Start/Stopp-Sperre](#page-720-0)*
- *[Kranstoppgrenzen-Funktion](#page-723-0)*
- *[Kranverzögerungsfunktion](#page-725-0)*
- *[Stoppfunktion Schnellhalt](#page-727-0)*
- *[Einschaltbestätigung](#page-728-0)*
- *[Verwendung des Drehzahl-Sollwerts](#page-731-0)*
- *[Kran-Motorpotentiometer](#page-734-0)*
- *[Regelung von Verschiebeanker-/Konusläufermotoren](#page-740-0)*

# <span id="page-687-0"></span>**Übersicht über die Merkmale der Kran-Applikation**

Die ACS380 Frequenzumrichter können bei folgenden Kranen eingesetzt werden

- Elektrische Laufkrane (EOT) in Gebäuden,
- Turmdrehkrane im Freien und
- Turmdrehkrane.

Diese Krane erfordern unabhängige Bewegungen. In Gebäuden installierte Laufkrane und Turmdrehkrane folgen Bewegungsmustern wie Heben, Katzfahrt und Kranfahrt. Im Freien eingesetzte Turmdrehkrane folgen normalerweise den Bewegungsmustern Heben, Katzfahrt und Schwenken.

Die Start-, Stopp- und Steuerungssignale können analog, digital oder feldbusbasiert sein und von einer speicherprogrammierbaren Steuerung (SPS) oder einem manuellen Bediengerät wie einem Joystick ausgegeben werden. Eine typische Kran-Steuerungsschnittstelle ist in Abschnitt *[Steueranschlüsse](#page-729-0)* auf Seite *[730](#page-729-0)* dargestellt.

Beim Produktangebot von ABB für Krane stehen Sicherheit und Leistung im Mittelpunkt, und jede Komponente, welche die Sicherheit erhöht, muss bei den Kranantrieben verwendet werden. Beispielsweise müssen bei Hubantrieben die Regelung mit geschlossenem Kreis (Drehgeber oder externe Überwachung) erfolgen, um die Drehzahl sicher zu überwachen.

# <span id="page-688-0"></span>**Schnelle Inbetriebnahme**

Dieser Abschnitt enthält die folgenden alternativen Abläufe für die Inbetriebnahme des Antriebs mit dem Regelungsprogramm:

- *[Steuerung über die E/A-Schnittstelle unter Verwendung eines Joysticks](#page-689-0)* (Seite *[690](#page-689-0)*)
- *[Steuerung über die E/A-Schnittstelle mit der Stufensollwert-Funktion/dem](#page-694-0)  [Steuergerät](#page-694-0)* (Seite *[695](#page-694-0)*)
- *[Steuerung über die Feldbus-Schnittstelle unter Verwendung des Feldbus-](#page-699-0)[Steuerworts](#page-699-0)* (Seite *[700](#page-699-0)*).

Zusätzlich enthält dieser Abschnitt eine Beschreibung, wie die folgenden Programmfunktionen konfiguriert werden:

- *[Konfiguration der Verzögerung mit zwei Grenzwerten und Stoppgrenzenlogik](#page-704-0)* (Seite *[705](#page-704-0)*)
- *[Konfiguration der Drehzahlrückführung unter Verwendung eines HTL/TTL-Gebers](#page-703-0)* (Seite *[704](#page-703-0)*)
- *[Konfiguration der Steuerung der mechanischen Bremse](#page-708-0)* (Seite *[709](#page-708-0)*).

Führen Sie vor der Inbetriebnahme folgende Schritte durch:

1. Stellen Sie sicher, dass die notwendigen E/A- Anschlüsse vorhanden sind. Stellen Sie zur Konfiguration der notwendigen E/A- Anschlüsse die folgenden Parameter ein:

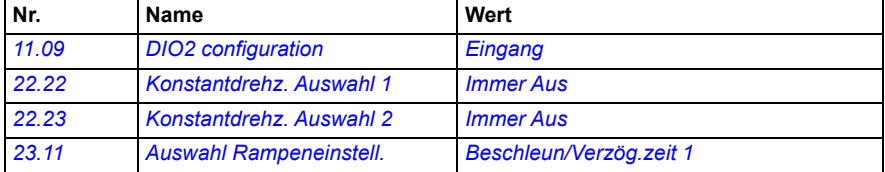

2. Für die Skalarregelung des Motors oder bei Katzfahrt- und Kranfahrtbewegungen die Drehmomentprüfung und das Öffnungsdrehmoment der Bremse deaktivieren. Siehe *[Konfiguration der Steuerung der mechanischen Bremse](#page-708-0)* auf Seite *[709](#page-708-0)*.

#### <span id="page-689-0"></span> **Steuerung über die E/A-Schnittstelle unter Verwendung eines Joysticks**

In diesem Abschnitt wird erläutert, wie die Einrichtung des Antriebs für die Steuerung über die E/A- Schnittstelle unter Verwendung eines Joysticks erfolgt.

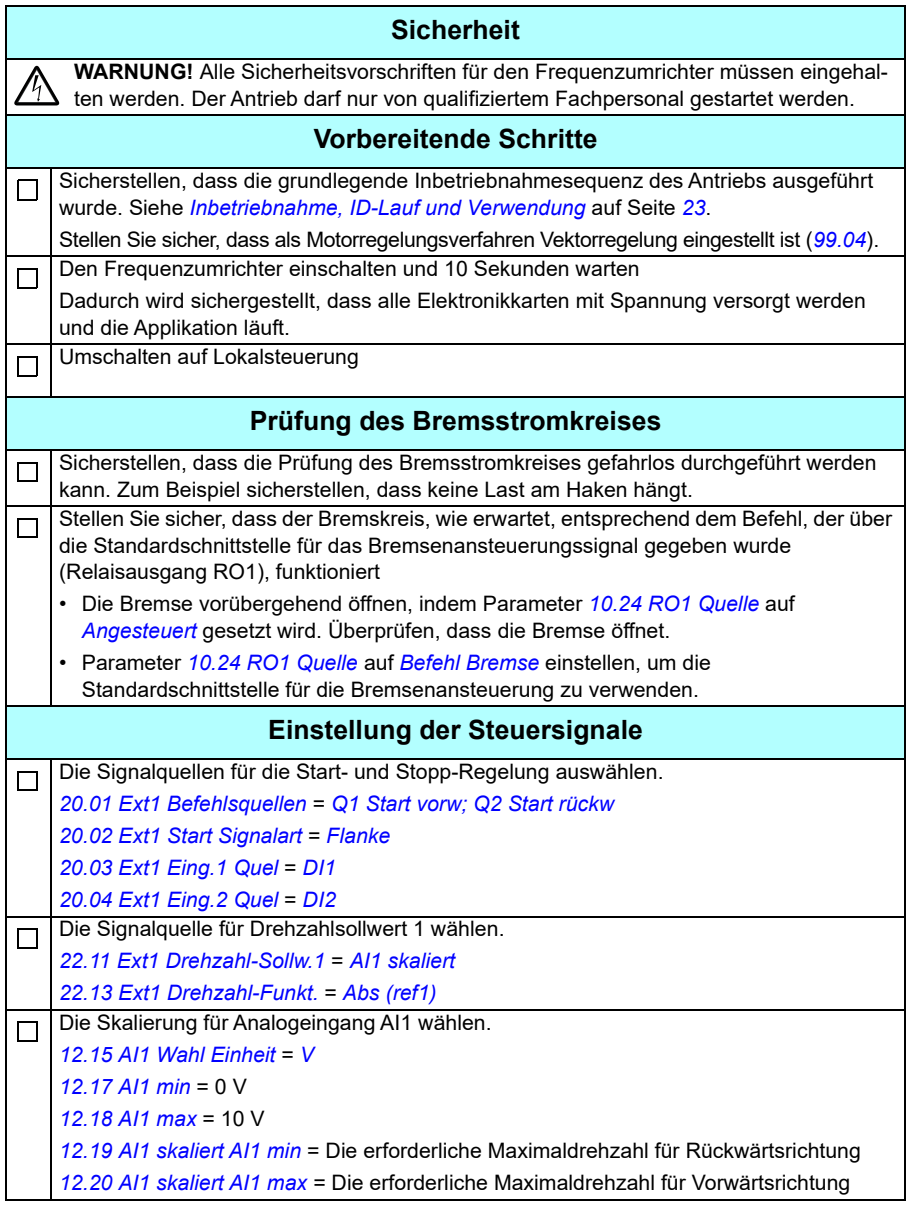

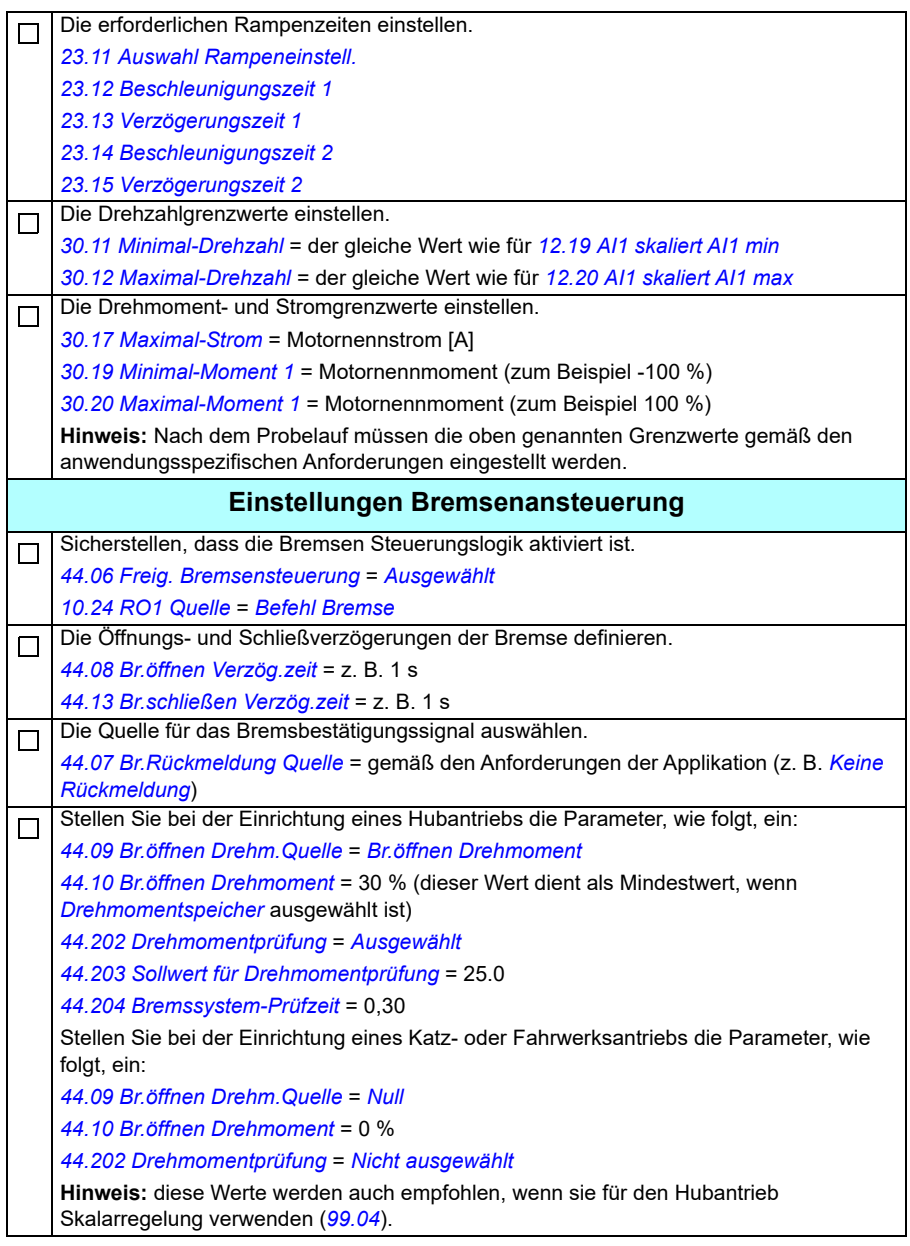

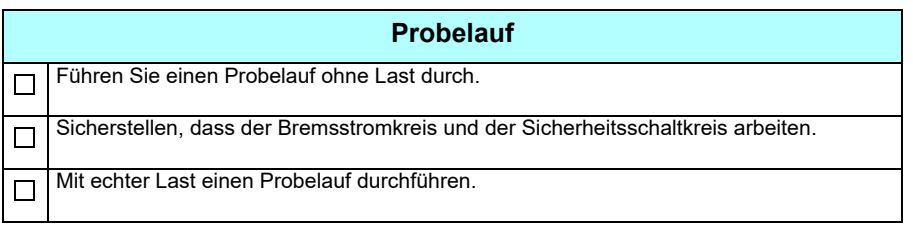

#### **Steueranschlüsse**

In der Abbildung sind die Steueranschlüsse für die auf Seite *[690](#page-689-0)* beschriebene Joystick-Konfiguration dargestellt.

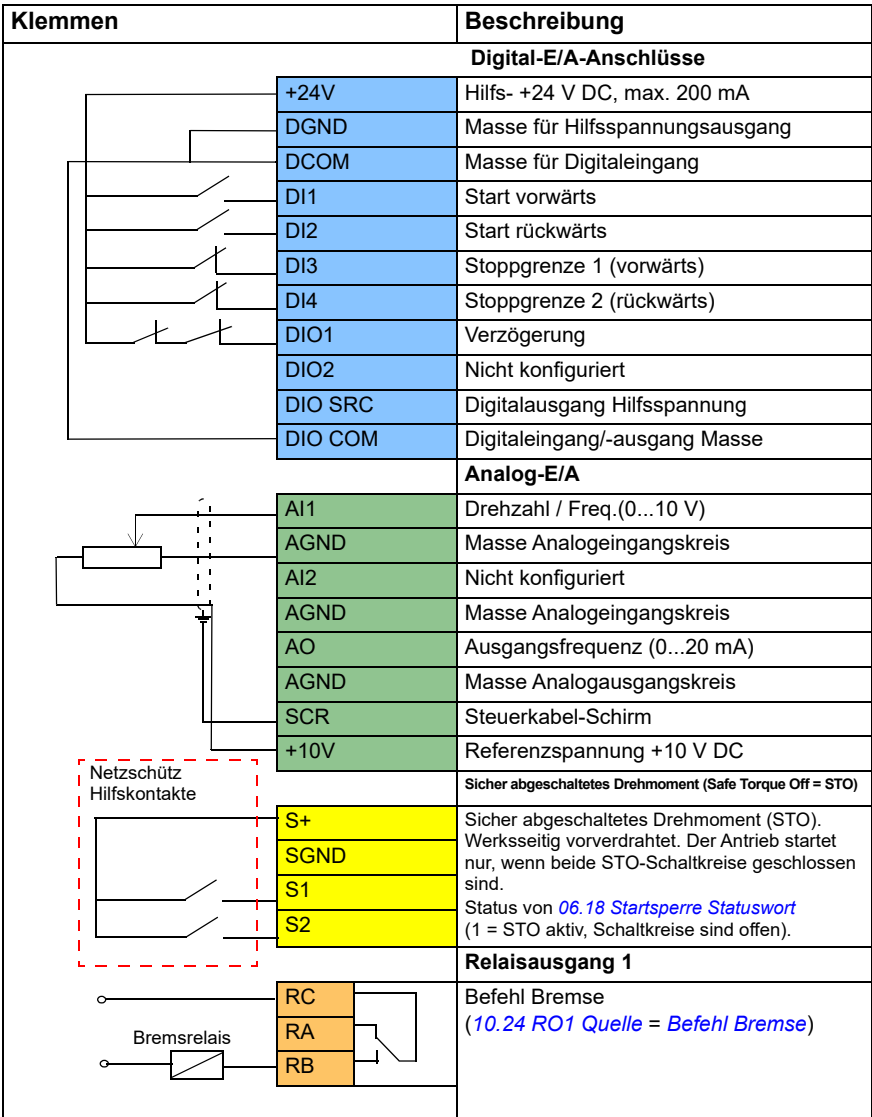

#### **Hinweise:**

Klemmengrößen: 0,14 mm² … 1,5 mm²

Anzugsmoment: 0,5 Nm (0,4 lbf·ft).

Die Klemmen DGND, AGND und SGND sind intern an dasselbe Bezugspotenzial angeschlossen.

Eingangssignale

- Start vorwärts (DI1)
- Start rückwärts (DI2)
- Stoppgrenze 1 (vorwärts) (DI3)
- Stoppgrenze 2 (rückwärts) (DI4)
- Verzögerung (DIO1)

Ausgangssignale

- Drehzahl / Freq. $(0...10 V)$  (Al1)
- Ausgangsfrequenz (0...20 mA) (AO)
- Bremsbefehl (RO1)

### <span id="page-694-0"></span> **Steuerung über die E/A-Schnittstelle mit der Stufensollwert-Funktion/dem Steuergerät**

In diesem Abschnitt wird die Einrichtung des Frequenzumrichters für die Steuerung über die E/A- Schnittstelle mit der Funktion Stufen-Sollwert/Steuergerät beschrieben.

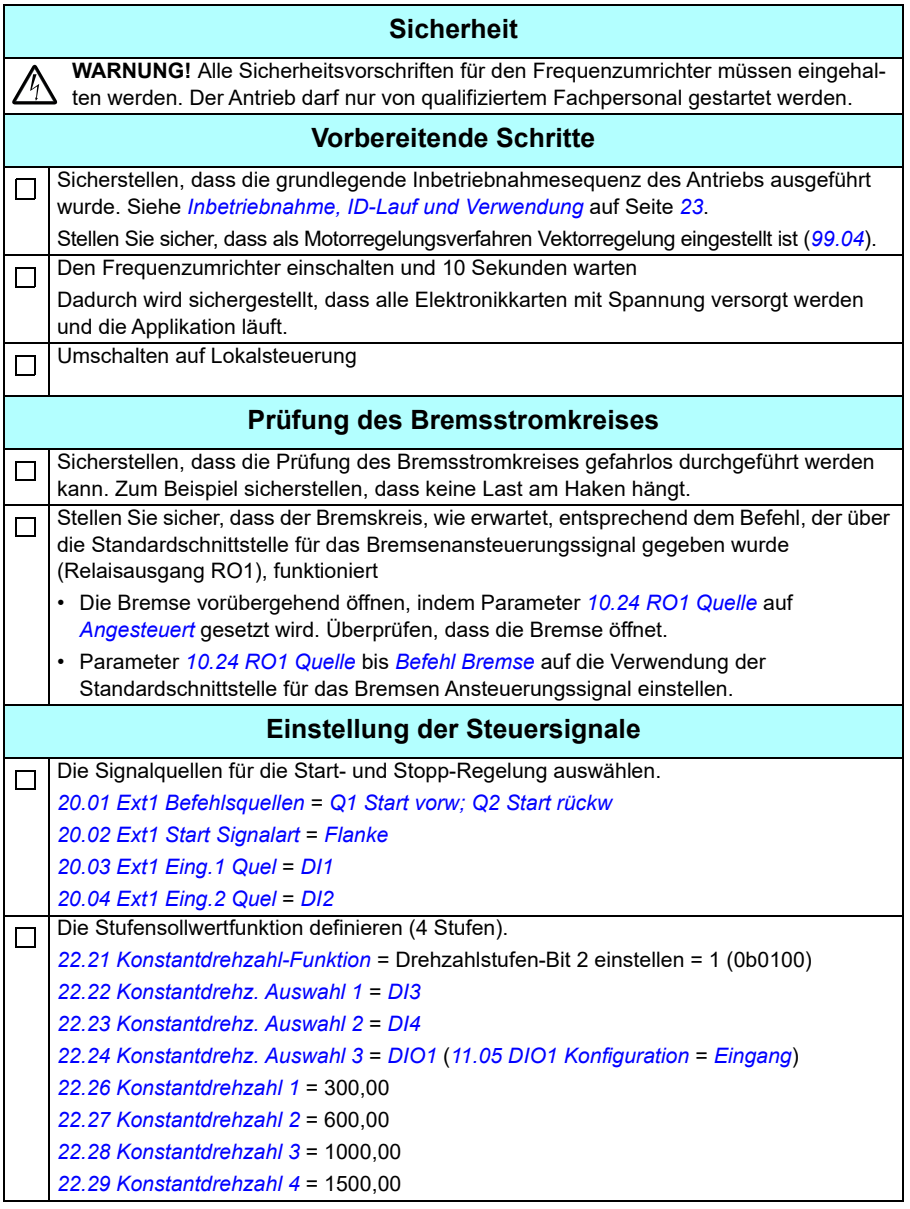

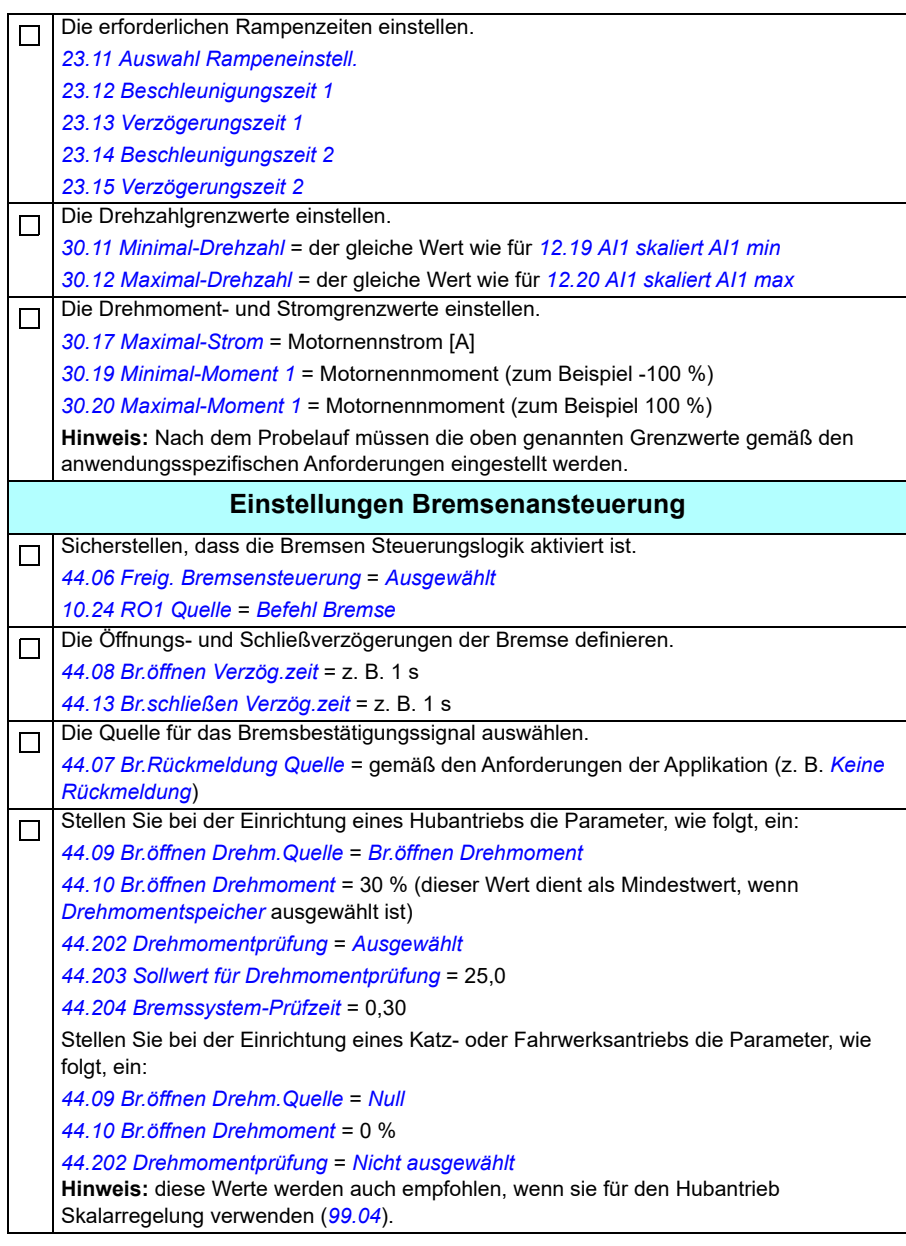

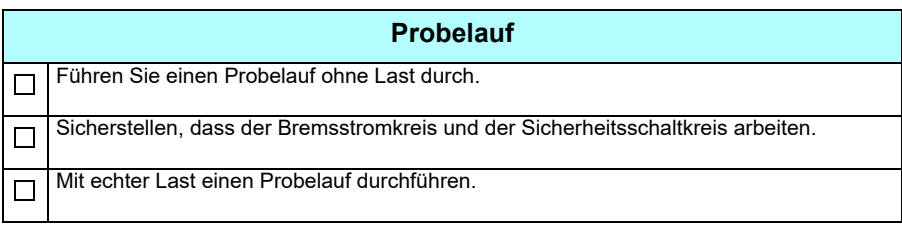

#### **Steueranschlüsse**

Diese Abbildung zeigt die Steueranschlüsse für die auf Seite *740* beschriebene Einrichtung der Stufensollwerte.

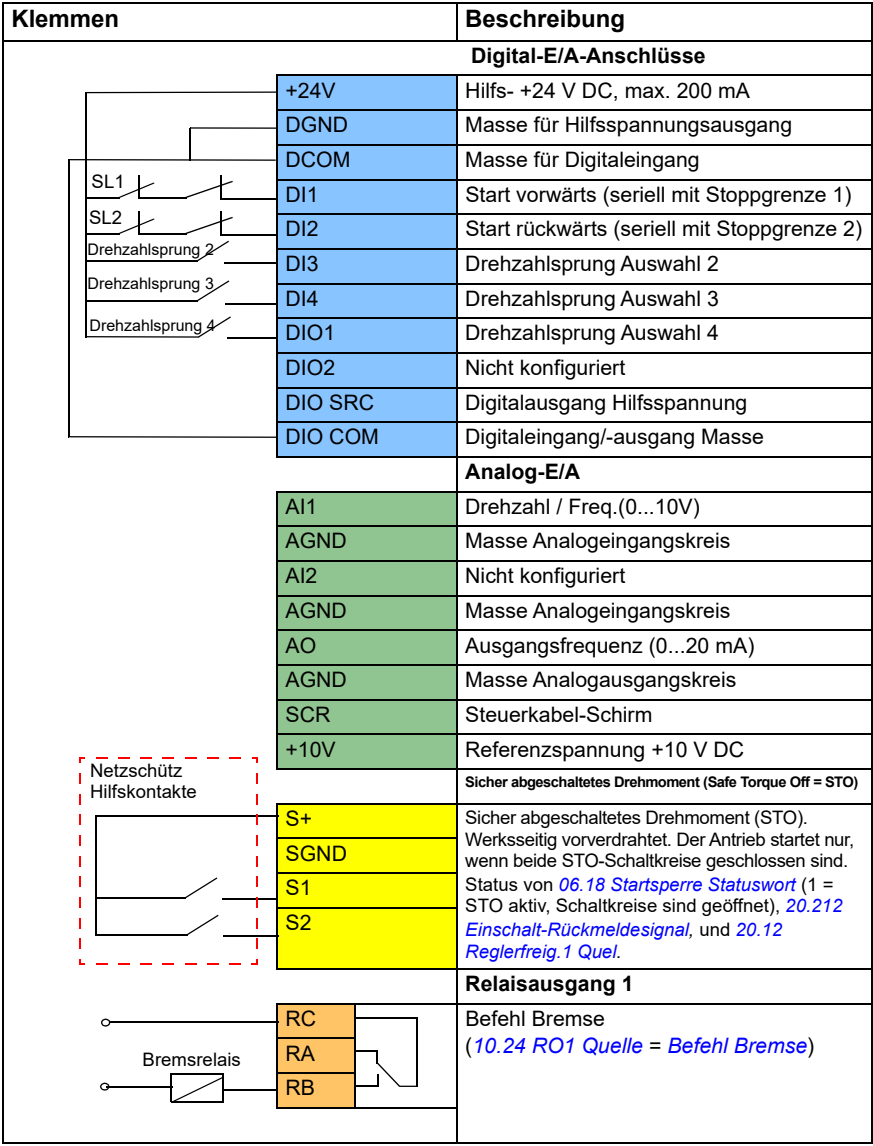

#### **Hinweise:**

Klemmengrößen: 0,14 mm² … 1,5 mm²

Anzugsmoment: 0,5 Nm (0,4 lbf·ft).

Die Klemmen DGND, AGND und SGND sind intern an dasselbe Bezugspotenzial angeschlossen.

Eingangssignale

- Start vorwärts (seriell mit Stoppgrenze 1) (DI1)
- Start rückwärts (seriell mit Stoppgrenze 2) (DI2)
- Drehzahlsprung Auswahl 2 (DI3)
- Drehzahlsprung Auswahl 3 (DI4)
- Drehzahlsprung Auswahl 4 (DIO1)

#### Ausgangssignale

- Drehzahl / Freq. $(0...10 \text{ V})$  $(A11)$
- Ausgangsfrequenz (0...20 mA) (AO)
- Bremsbefehl (RO1)

#### <span id="page-699-0"></span> **Steuerung über die Feldbus-Schnittstelle unter Verwendung des Feldbus-Steuerworts**

In diesem Abschnitt wird die Einrichtung des Frequenzumrichters für die Steuerung über die Feldbus-Schnittstelle unter Verwendung des Feldbus-Steuerworts beschrieben.

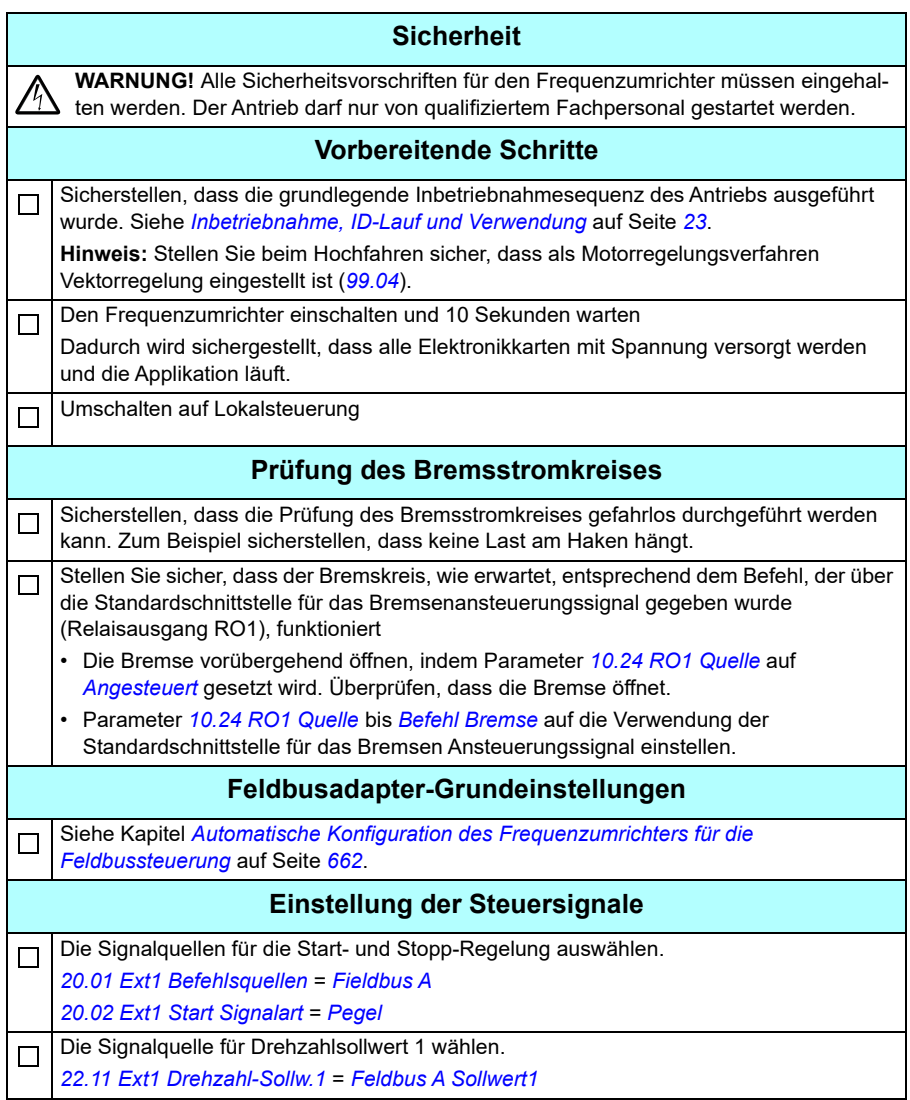

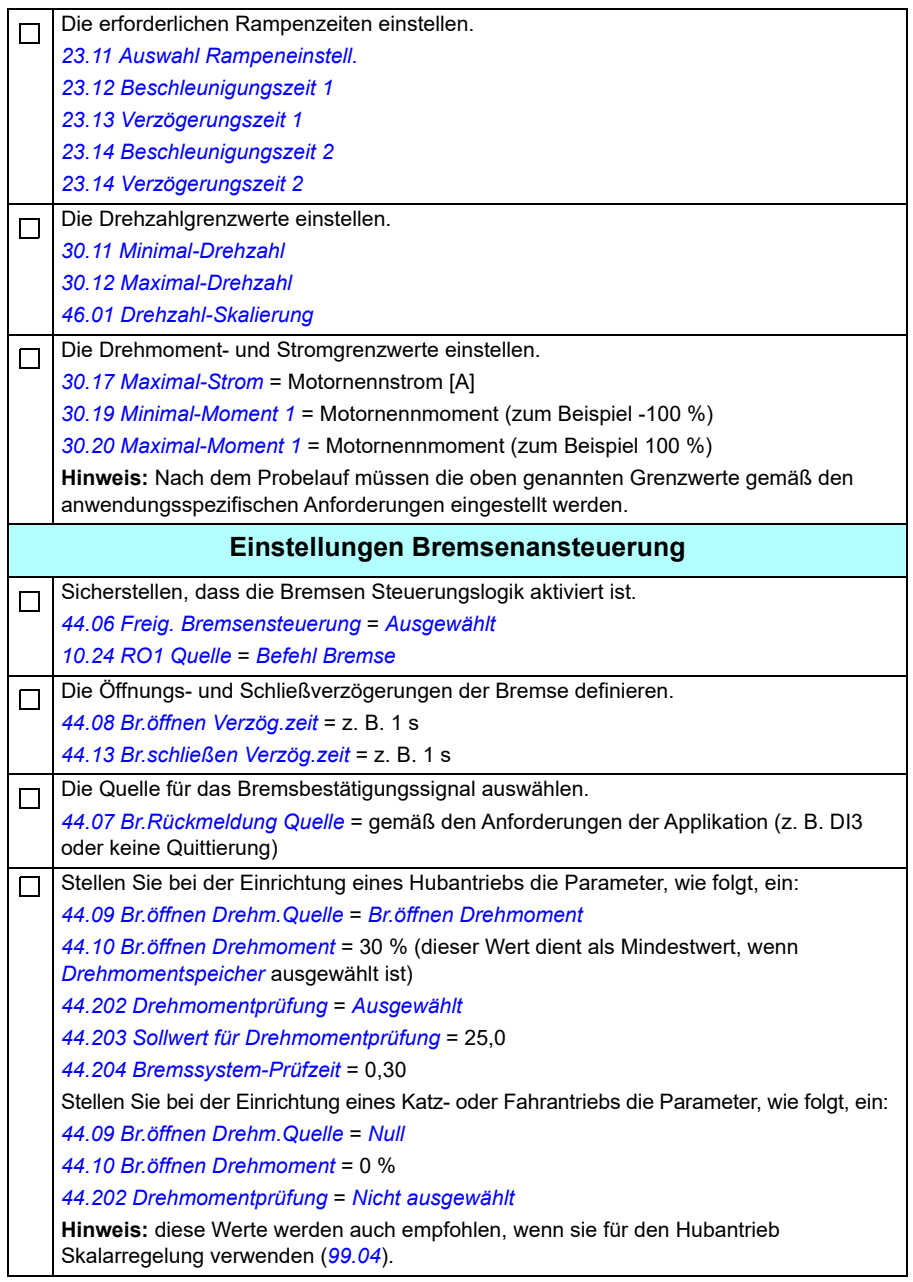

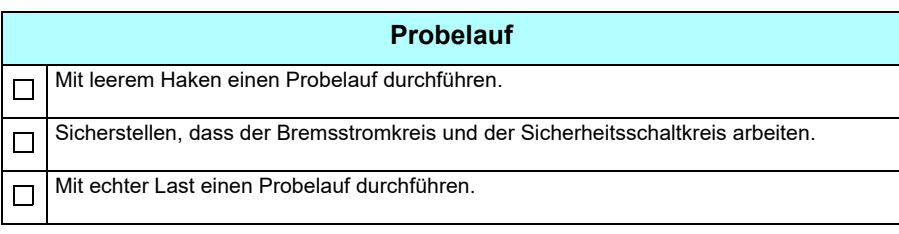

#### **Steueranschluss zur Einrichtung der Feldbussteuerung**

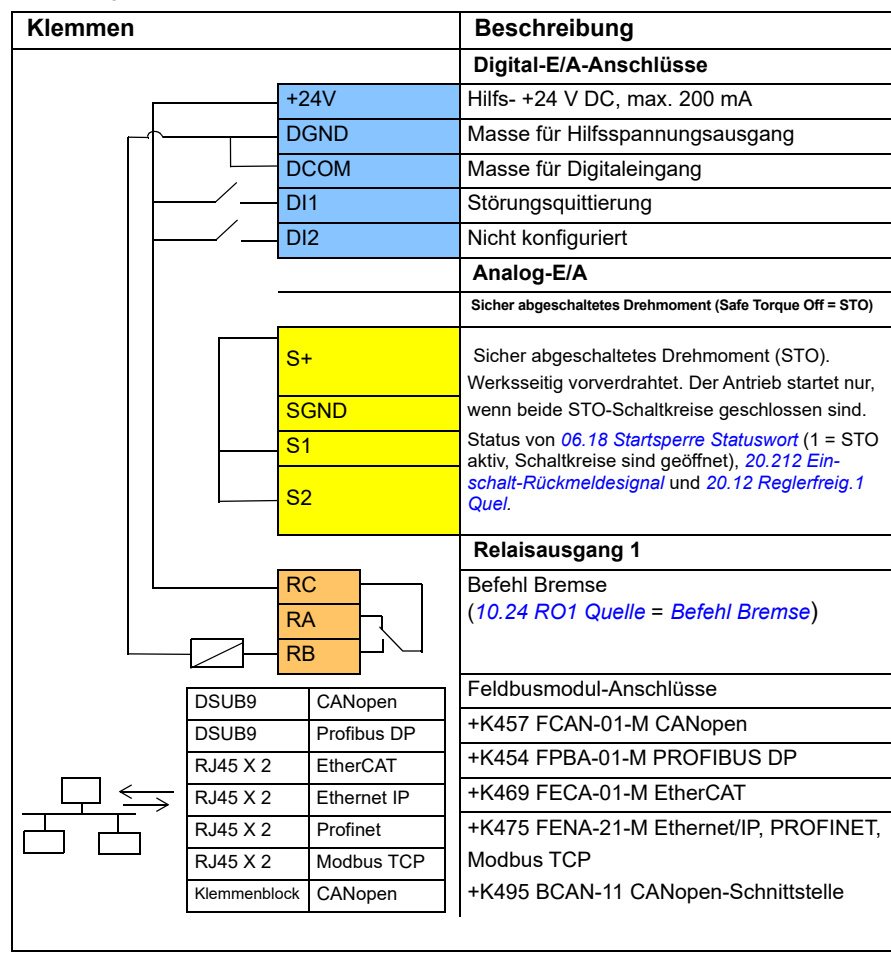

Diese Abbildung zeigt die Steueranschlüsse für die auf Seite *[700](#page-699-0)* beschriebene Einrichtung des Feldbus-Steuerworts.

#### **Hinweise:**

Klemmengrößen: 0,14 mm² … 1,5 mm²

Anzugsmoment: 0,5 Nm (0,4 lbf·ft).

Die Klemmen DGND, AGND und SGND sind intern an dasselbe Bezugspotenzial angeschlossen.

Eingangssignale

- Störungsrücksetzung (DI1)
- Steuerworte und Sollwert-Worte über das Feldbus-Adaptermodul

Ausgangssignale

- Steuerworte und Statussignale über das Feldbus-Adaptermodul
- Bremsbefehl (RO1)
- <span id="page-703-0"></span> **Konfiguration der Drehzahlrückführung unter Verwendung eines HTL/TTL-Gebers**

Sie können die Drehzahlrückführung mit einem BTAC Impulsgeber Schnittstellenmodul (Option +L535) konfigurieren. Damit wird eine digitale Impulsgeberschnittstelle dem Frequenzumrichter hinzugefügt, und so eine präzise Drehzahl- oder Positions- (Winkel)-Rückführung von der Motorwelle ermöglicht.

**Hinweis:** Die ABB-Produktpalette für Krane ist auf Sicherheit und Leistung zugeschnitten. Sie sollten Komponenten verwenden, welche die Sicherheit erhöhen Beispielsweise müssen bei Hubantrieben die Regelung (Drehgeber oder externe Überwachung) erfolgen, um die Drehzahl sicher zu überwachen.

In der folgenden Abbildung ist der ACS380 Frequenzumrichter mit BTAC Modul dargestellt.

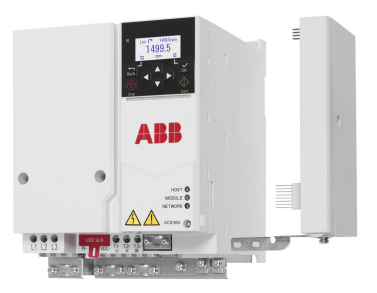

Informationen zur mechanischen und elektrischen Installation siehe Hardware-Handbuch des Frequenzumrichters.

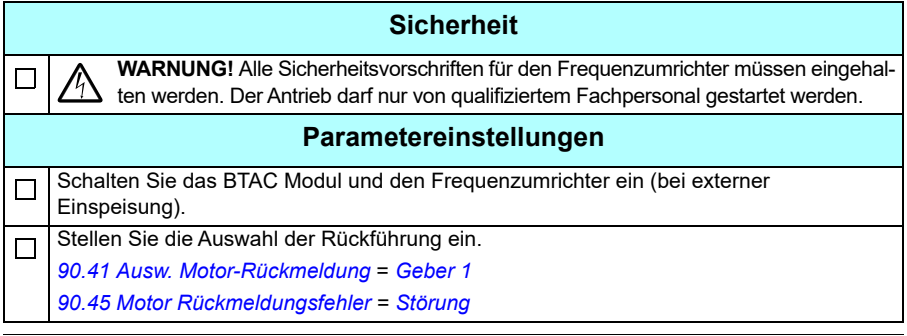

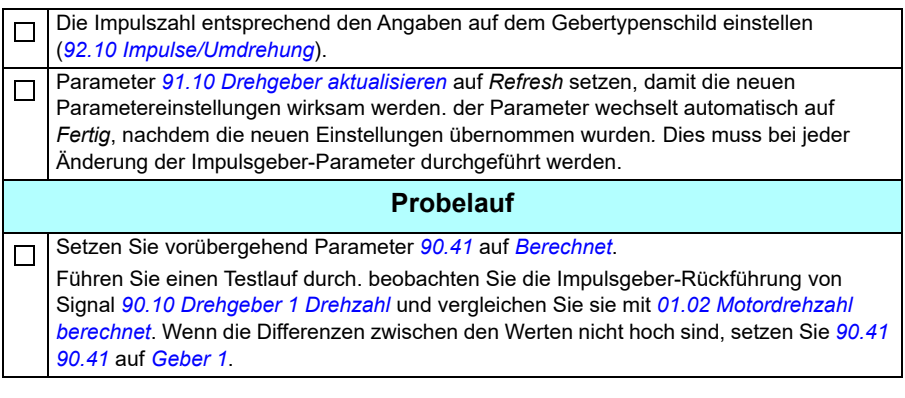

#### <span id="page-704-0"></span> **Konfiguration der Verzögerung mit zwei Grenzwerten und Stoppgrenzenlogik**

#### **Eingänge Verzögerungsgrenze**

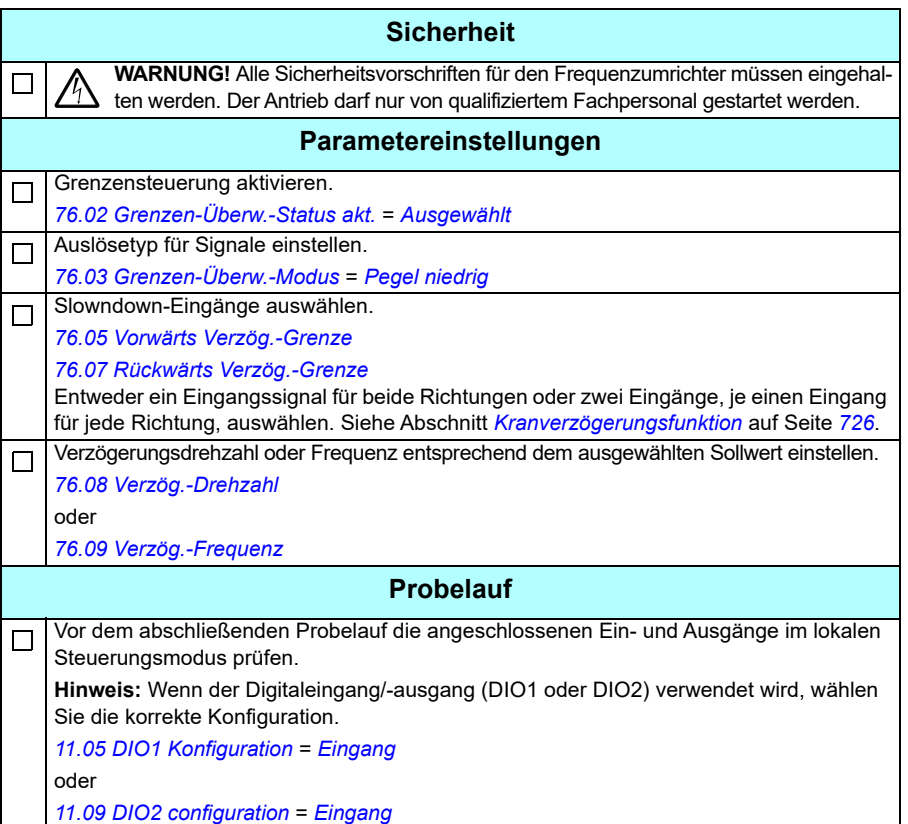

#### **Stoppgrenze**

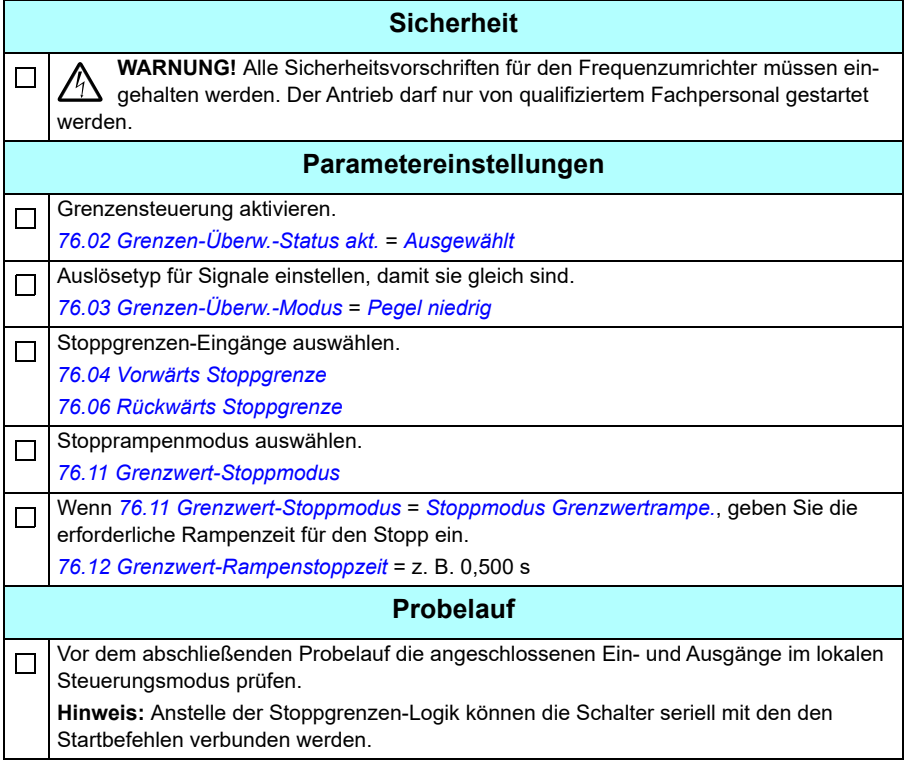

#### **Steueranschlussplan**

Nachfolgend ist das Beispiel für die Steueranschlüsse für die auf Seite *[705](#page-704-0)* beschriebene Funktion Verzögerungsgrenze Stoppgrenze dargestellt.

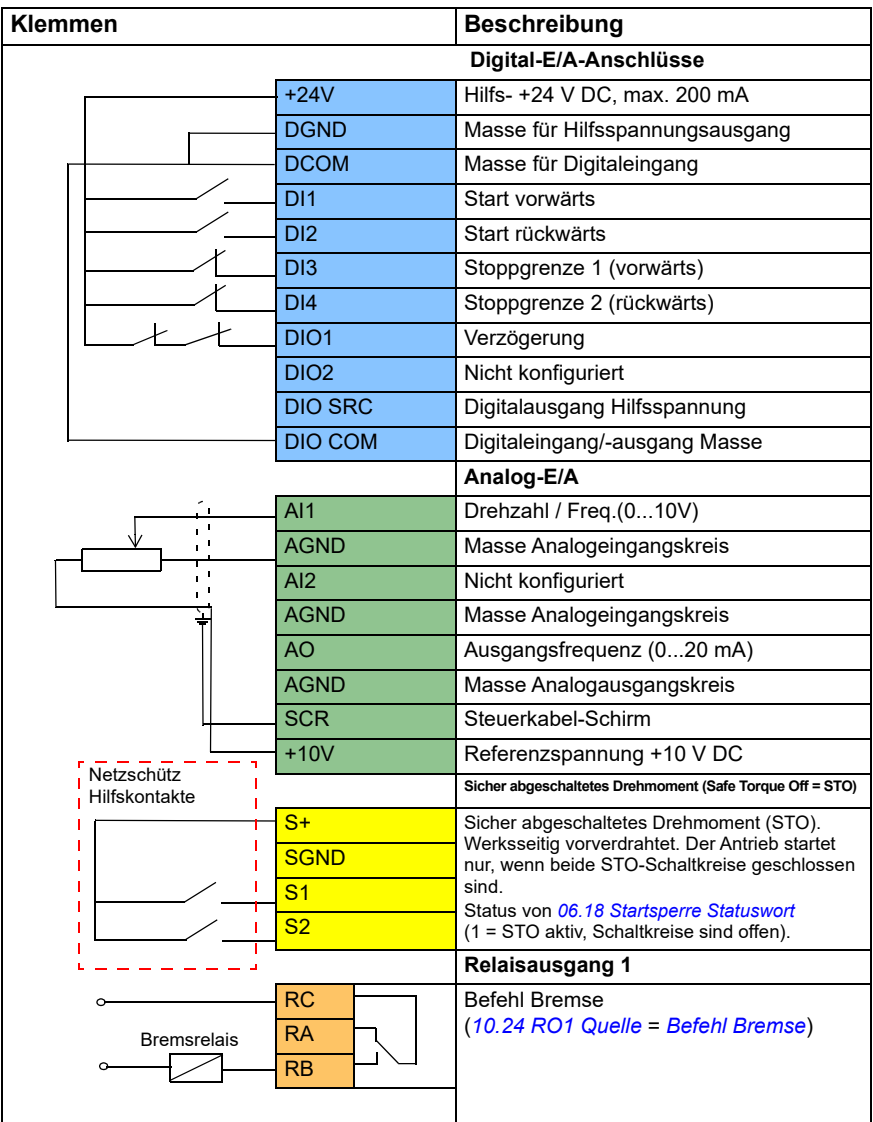

#### **Hinweise:**

Klemmengrößen: 0,14 mm² … 1,5 mm²

Anzugsmoment: 0,5 Nm (0,4 lbf·ft).

Die Klemmen DGND, AGND und SGND sind intern an dasselbe Bezugspotenzial angeschlossen.

Eingangssignale

- Start vorwärts (DI1)
- Start rückwärts (DI2)
- Stoppgrenze 1 (vorwärts) (DI3)
- Stoppgrenze 2 (rückwärts) (DI4)
- Verzögerung (DIO1)

Ausgangssignale

- Drehzahl / Freq. $(0...10 V)$  (Al1)
- Ausgangsfrequenz (0...20 mA) (AO)
- Bremsbefehl (RO1)

#### <span id="page-708-0"></span>**Konfiguration der Steuerung der mechanischen Bremse**

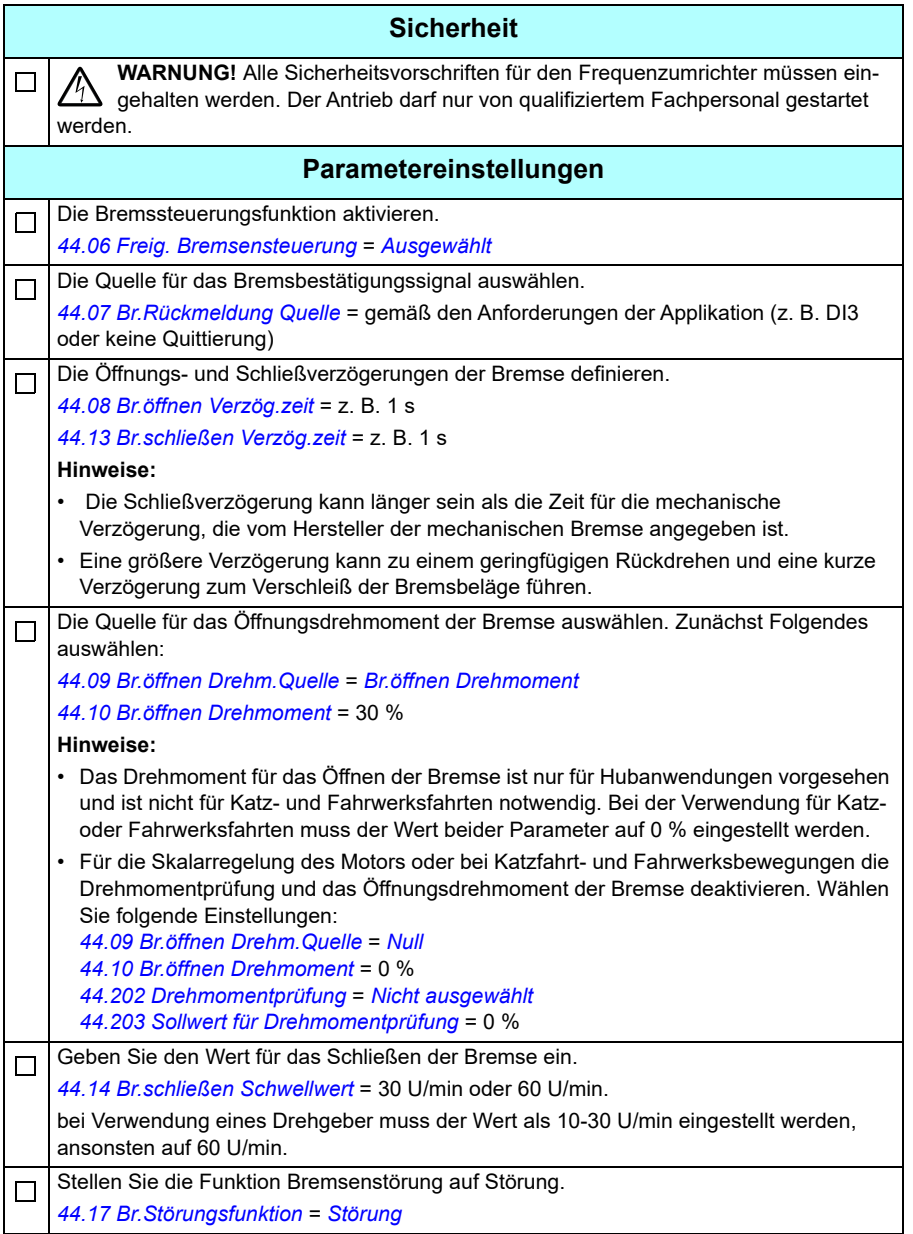

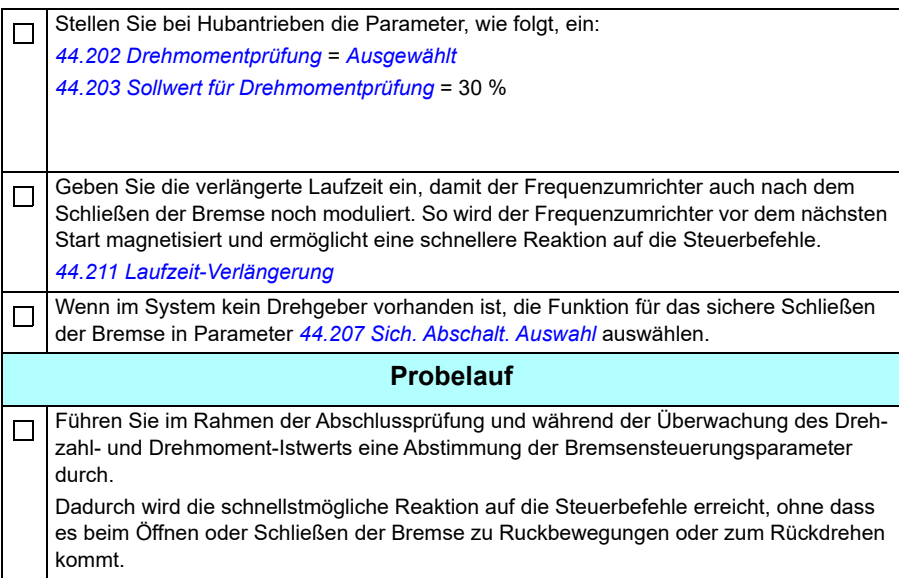

# <span id="page-710-0"></span>**Steuerung der mechanischen Kranbremse**

Zusätzlich zu der vorhandenen Bremsensteuerungsfunktion (siehe Seite *[100](#page-99-0)*) besteht die Funktion zur Steuerung der mechanischen Bremse des Krans aus den Funktionen (siehe Seite *[712](#page-711-0)*) und verlängerte Laufzeit (siehe Seite *[717](#page-716-0)*).

Das folgende *[Zeitablaufdiagramm der Bremssteuerung](#page-710-1)* zeigt ein Beispiel für eine Schließen-Öffnen-Schließen-Sequenz und stellt die Funktion der Kranbremsensteuerung dar.

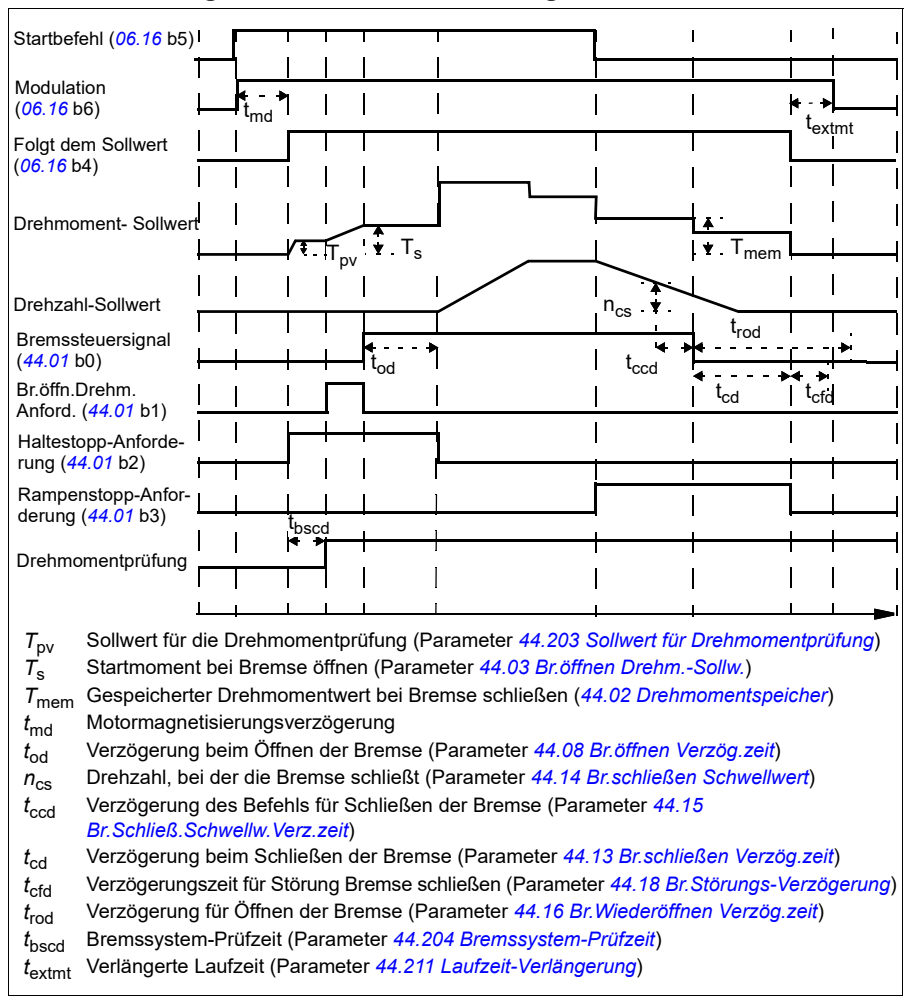

#### <span id="page-710-1"></span>**Zeitablaufdiagramm der Bremssteuerung**

**Hinweis**: Im Falle einer Störung schließt die Bremse sofort. Die Bremssteuerung verwendet standardmäßig den Relaisausgang RO1.

#### <span id="page-711-0"></span>**Bremssystemprüfungen – Übersicht**

Die Bremssystemprüfungen bestehen aus elektrischen und mechanischen Prüfungen.

- Die elektrische Prüfung stellt sicher dass der Antrieb das erforderliche Drehmoment erzeugen kann, bevor er die Bremse öffnet und den Kranbetrieb startet. Dies bedeutet, dass elektrische Komponenten wie zum Beispiel Frequenzumrichter, Motorkabel und der Motor selbst startbereit sind.
- Die mechanische Prüfung stellt sicher, dass die Motorbremse nicht durchrutscht.

Beide Prüfungen werden parallel (zur gleichen Zeit) während einer Prüfzeit *[44.204](#page-398-2)* durchgeführt. Wenn beide Prüfungen erfolgreich verlaufen, öffnet der Antrieb die Bremse und die Hubwerksbewegungen des Krans startet.

Weitere Informationen über die Prüfungen siehe Abschnitte:

- *[Bremssystemprüfungen Drehmomentprüfung](#page-713-0)* auf Seite *[714](#page-713-0)*
- *[Bremssystemprüfungen Bremsschlupf](#page-714-0)* auf Seite *[715](#page-714-0)*.

**Hinweis**: Für die Skalarregelung des Motors oder bei Katz- und Fahrwerksbewegungen die Drehmomentprüfung und das Öffnungsdrehmoment der Bremse deaktivieren. Wählen Sie folgende Einstellungen:

- *[44.09](#page-392-2) [Br.öffnen Drehm.Quelle](#page-392-3)* = Null
- *[44.10](#page-392-5) [Br.öffnen Drehmoment](#page-392-6)* = 0 %
- *[44.202](#page-397-0) [Drehmomentprüfung](#page-397-1)* = *[Nicht ausgewählt](#page-397-3)*

Dieser Ablaufplan zeigt die Prüfsequenz des Bremssystems.

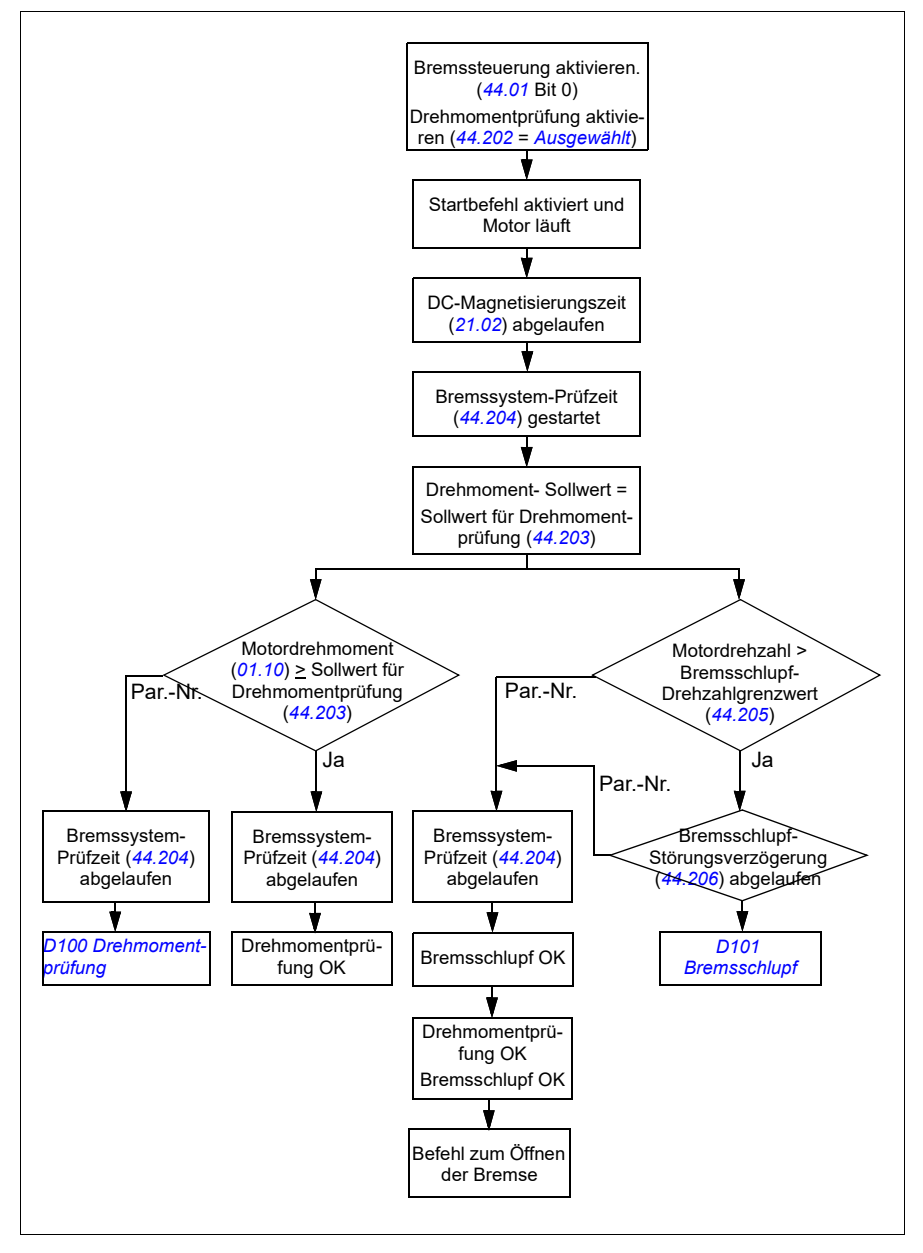

#### <span id="page-713-1"></span>**Zeitablaufdiagramm**

Dieses Zeitablaufdiagramm zeigt die Funktion der Drehmoment- und Bremssystemprüfung

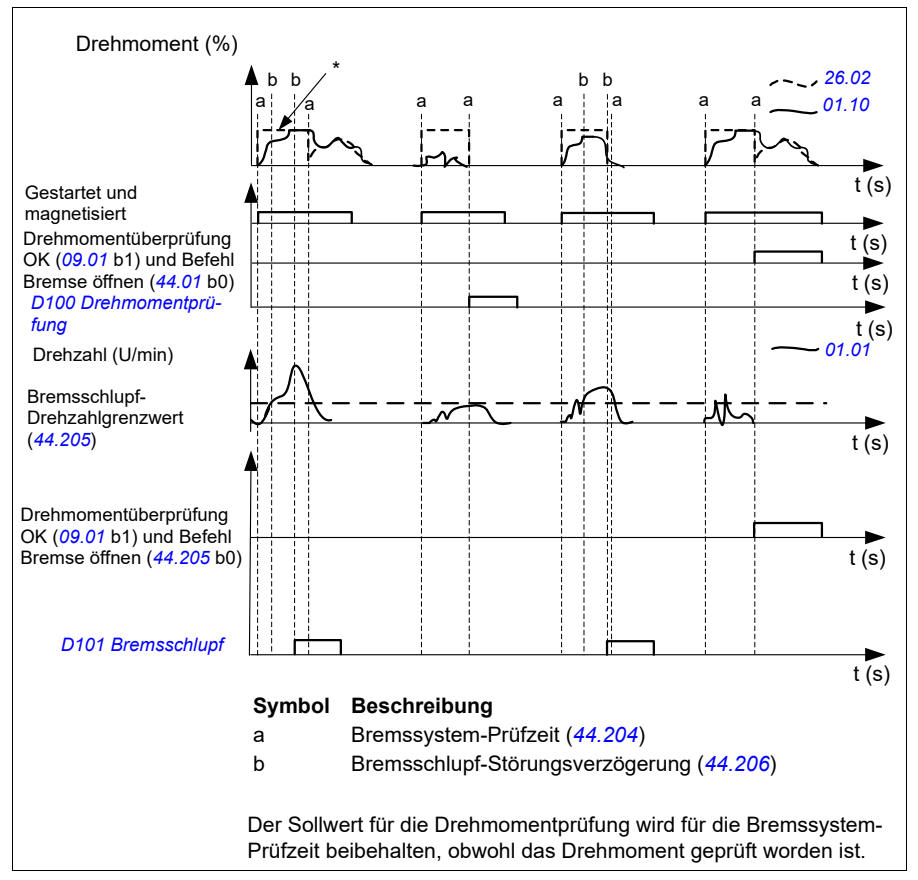

#### <span id="page-713-0"></span>**Bremssystemprüfungen – Drehmomentprüfung**

Die Drehmomentprüfung stellt sicher dass der Frequenzumrichter das erforderliche Drehmoment erzeugen kann, bevor er die Bremse öffnet und den Kranbetrieb startet. Die Funktion ist hauptsächlich für Hubantriebe vorgesehen, kann aber auch bei Frequenzumrichtern aktiviert werden, die andere Kranbewegungen regeln, wenn die Frequenzumrichter mit einer Drehgeber-Rückführung ausgestattet sind.

Die Drehmomentprüfung stellt einen positiven oder negativen Drehmomentsollwert gegenüber einer geschlossenen mechanischen Bremse bereit. Wenn die Drehmomentprüfung erfolgreich ist, d.h. das Ist-Drehmoment des Antriebs erreicht den Sollwert (*[44.203](#page-398-0)*), dann gibt der Frequenzumrichter das Öffnen der Bremse frei und startet den nächsten Schritt der Start-Sequenz.

Eine Zeitverzögerung (*[44.204](#page-398-2)*) definiert die Zeit, während der der Drehmomentsollwert (*[44.203](#page-398-0)*) aktiviert ist und die elektrischen sowie mechanischen Prüfungen des Kransystems durchgeführt werden. Bei einer nicht erfolgreichen Drehmomentprüfung schaltet sich der Frequenzumrichter ab (*[D100](#page-575-0)*).

Siehe auch das *[Zeitablaufdiagramm](#page-713-1)* auf Seite *[714](#page-713-1)*.

#### **Einstellungen und Diagnose**

- Parameter: *[44.202](#page-397-0) [Drehmomentprüfung](#page-397-1)*, *[44.203](#page-398-0) [Sollwert für](#page-398-1)  [Drehmomentprüfung](#page-398-1)*, *[44.204](#page-398-2) [Bremssystem-Prüfzeit](#page-398-3)*
- Signale: *[09.01](#page-156-0) [Kran SW1](#page-156-1)*, *[09.03](#page-157-0) [Kran FW1](#page-157-1)*
- Warnungen: -
- Störungen: *[D100](#page-575-0) [Drehmomentprüfung](#page-575-1)*

#### <span id="page-714-0"></span>**Bremssystemprüfungen – Bremsschlupf**

Die Bremsschlupffunktion überprüft das System auf Bremsschlupf, während das Regelungsprogramm bei geschlossener Bremse die Drehmomentprüfung durchführt. Wenn die Istdrehzahl des Motors einen Drehzahlgrenzwert (*[44.205](#page-398-6)*) während einer Prüfzeit (*[44.204](#page-398-2)*) überschreitet und diese Grenzwertüberschreitung länger als eine Zeitverzögerung (*[44.206](#page-398-7)*) andauert, schaltet sich der Frequenzumrichter störungsbedingt ab (*[D101](#page-575-2)*).

Siehe *[Zeitablaufdiagramm](#page-713-1)* auf Seite *[714](#page-713-1)*.

**Hinweis**: Für die Skalarregelung des Motors oder bei Katzfahrt- und Kranfahrtbewegungen die Drehmomentprüfung und das Öffnungsdrehmoment der Bremse deaktivieren. Wählen Sie folgende Einstellungen:

- *[44.09](#page-392-2) [Br.öffnen Drehm.Quelle](#page-392-3)* = *[Null](#page-392-8)*
- *[44.10](#page-392-5) [Br.öffnen Drehmoment](#page-392-6)* = 0 %
- *[44.202](#page-397-0) [Drehmomentprüfung](#page-397-1)* = *[Nicht ausgewählt](#page-397-3)*

#### **Einstellungen und Diagnose**

- Parameter: *[44.204](#page-398-2) [Bremssystem-Prüfzeit](#page-398-3)*, *[44.205](#page-398-6) [Bremsschlupf-](#page-398-8)[Drehzahlgrenzwert](#page-398-8)*, *[44.206](#page-398-7) [Bremsschlupf Störungsverzög.](#page-398-9)*
- Signale: *[09.03](#page-157-0) [Kran FW1](#page-157-1)*
- Warnungen: -
- Störungen: *[D101](#page-575-2) [Bremsschlupf](#page-575-3)*

#### **Sicheres Schließen der Bremse**

Die sichere Schließfunktion der Bremse führt ein erzwungenes Schließen der Bremse durch und verhindert, dass der Benutzer den Frequenzumrichter mit sehr niedrigen Drehzahlen verwendet. Wir empfehlen diese Funktion speziell für Hubwerksantriebe, die aus unterschiedlichen Gründen über keinen Drehgeber verfügen. (Als Sicherheitsmaßnahme wird für Hubwerksantriebe eine Drehzahl-Rückführungseinrichtung dringend empfohlen.)

Die sichere Schließfunktion der Bremse überwacht die berechnete Drehzahl des Motors, wenn der Frequenzumrichter läuft. Wenn sowohl die berechnete Motordrehzahl (*[01.01](#page-131-2)*) als auch die Drehzahl mit Rampenzeit und Rampenform (*[23.02](#page-243-3)*) einen benutzerdefinierten Drehzahlgrenzwert (*[44.208](#page-399-3)*) für länger als eine benutzerdefinierte Verzögerung (*[44.209](#page-399-2)*) unterschreiten, schaltet sich der Frequenzumrichter störungsbedingt ab (*[D102](#page-575-4)*) und schließt die Motorbremse.

#### **Zeitablaufdiagramm**

In der folgenden Abbildung ist die Wirkungsweise der Störung *[Sicheres Schließen](#page-575-5)  [der Bremse](#page-575-5)* dargestellt.

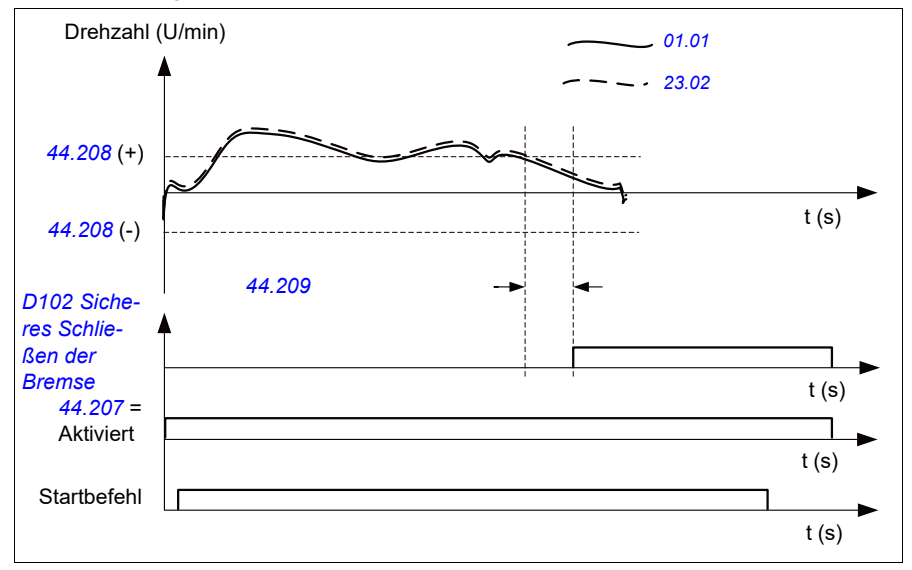

#### **Einstellungen und Diagnose**

- Parameter: *[44.207](#page-398-4) [Sich. Abschalt. Auswahl](#page-398-5)*, *[44.208](#page-399-3) [Sich. Abschalt. Drehzahl](#page-399-4)*, *[44.209](#page-399-2) [Sich. Abschalt. Verzög.zeit](#page-399-5)*
- Signale: *[09.03](#page-157-0) [Kran FW1](#page-157-1)*
- Warnungen: -
- Fehler: *[D102](#page-575-4) [Sicheres Schließen der Bremse](#page-575-5)*

#### <span id="page-716-0"></span>**Verlängerte Laufzeit**

Die Funktion zur Verlängerung der Laufzeit minimiert die Verzögerung zwischen aufeinanderfolgenden Startbefehlen. Nach Schließen der Bremse und Ablauf der Verzögerungszeit für das Schließen der Bremse hält die Funktion für die verlängerte Laufzeit die Magnetisierung des Motors noch für eine festgelegte Zeit aufrecht. Während dieser Verzögerungszeit bleibt der Motor magnetisiert (moduliert) und ist für einen sofortigen Wiederanlauf bereit. Aufgrund dieser Maßnahme kann der nächste Start deutlich schneller erfolgen, indem bestimmte Schritte der Startsequenz, wie zum Beispiel Magnetisierung (Seite *[78](#page-77-0)*) und Drehmomentprüfung (Seite*[714](#page-713-0)*) übersprungen werden.

Die Funktion wird aktiviert, wenn die folgenden Parameter eingestellt sind:

- *[44.06](#page-390-0) [Freig. Bremsensteuerung](#page-390-1)* = *[Ausgewählt](#page-390-2)*
- *[44.211](#page-399-0) [Laufzeit-Verlängerung](#page-399-1)* > 0.
- *[44.212](#page-400-0) [Laufzeit-Verlängerung SW](#page-400-1)* (Bit 0) = 1. Nach dem Schließen der Bremse moduliert der Frequenzumrichter für die in Parameter *[44.211](#page-399-0) [Laufzeit-](#page-399-1)[Verlängerung](#page-399-1)* eingestellte Zeit.

Wenn sich der Antrieb während der verlängerten Laufzeit abschaltet, wird der Timer der Funktion zurückgesetzt.

Funktion der verlängerten Laufzeit siehe *[Zeitablaufdiagramm der Bremssteuerung](#page-710-1)* (Seite *[711](#page-710-1)*).

#### **Hinweise:**

- Die verlängerte Laufzeit steht nur mit Vektorregelung zur Verfügung (siehe Seite *[50](#page-49-0)*), wenn der Frequenzumrichter im Fernsteuerungsmodus arbeitet, und nur dann, wenn Parameter *[21.03](#page-215-0) [Stopp-Methode](#page-215-1)* als *[Rampe](#page-215-2)* eingestellt ist.
- Wenn gleichzeitig die Funktion Nachmagnetisierung aktiv ist, wird die Nachmagnetisierung zuerst ausgeführt, und wenn die Nachmagnetisierungszeit abläuft, muss die verlängerte Laufzeit auf die verbleibende Zeit eingestellt werden, wenn die verbleibende Laufzeit länger als die Nachmagnetisierungszeit ist.

**WARNUNG:** Sicherstellen, dass der Motor in der Lage ist, die durch die Dauermagnetisierung verursachte Wärme zu absorbieren oder abzuleiten, z. B. durch Zwangsbelüftung.

#### **Einstellungen und Diagnose**

- Parameter: *[44.211](#page-399-0) [Laufzeit-Verlängerung](#page-399-1)*
- Signale: *[44.01](#page-389-2) [Status Bremssteuerung](#page-389-3)*, *[44.212](#page-400-0) [Laufzeit-Verlängerung SW](#page-400-1)*
- Warnungen: -
- Störungen: -

# <span id="page-717-0"></span>**Drehzahlabgleich (Soll-Istwert-Abweichung)**

Die Drehzahlabgleichsfunktion vergleicht permanent den Drehzahlsollwert des Krans mit der tatsächlichen Motorrehzahl, um etwaige Abweichungen zu ermitteln. Die Funktion stellt sicher, dass der Motor im Stillstand, beim Beschleunigen oder Verzögern oder beim Betrieb mit Konstantdrehzahl dem Drehzahlsollwert folgt. Die Funktion stellt außerdem sicher, dass kein Bremsschlupf auftritt, wenn der Antrieb mit geschlossener Bremse gestoppt hat.

Die Funktion hat zwei Abweichungsschwellen:

- eine für die Prüfung der Drehzahlabweichung während des Rampenbetriebs, d.h. Beschleunigung und Verzögerung (*[76.33](#page-462-0)*)
- eine für die Prüfung der Drehzahlabweichung während Konstantdrehzahl (*[76.32](#page-462-1)*).

Der Antrieb schaltet aufgrund des Fehlers mit der Störung (*[D105](#page-576-0)*) ab, wenn der Antrieb läuft,

- der Motor mit Konstantdrehzahl arbeitet und der Unterschied zwischen der Istdrehzahl des Motors (*[90.01](#page-463-2)*) und Drehzahlsollwerts mit Rampenzeit und Rampenform (*[24.01](#page-249-0)*) für einen längeren Zeitraum als eine Verzögerung (*[76.34](#page-462-2)*) größer ist als die Konstantbetrieb-Abweichungsschwelle. oder
- der Motor beschleunigt oder verzögert und der Unterschied zwischen der Istdrehzahl des Motors (*[90.01](#page-463-2)*) und Drehzahlsollwerts mit Rampenzeit und Rampenform (*[24.01](#page-249-0)*) für einen längeren Zeitraum als eine Verzögerung (*[76.34](#page-462-2)*) größer ist als die Rampenbetrieb-Abweichungsschwelle.

Der Antrieb generiert eine Warnmeldung (*[D200](#page-554-0)*), wenn der Antrieb angehalten wird und

- der Unterschied zwischen der Motor-Istdrehzahl (*[90.01](#page-463-2)*) und dem Drehzahlsollwert für einen längeren Zeitraum als eine Verzögerung (*[76.34](#page-462-2)*) größer ist als die Konstantbetrieb-Abweichungsschwelle und
- die Steuerung der Bremse aktiviert und die Bremse geschlossen ist.

#### **Zeitablaufdiagramme**

Das Diagramm zeigt die Funktion der Störung *[Drehzahlabgleich](#page-576-1)*.

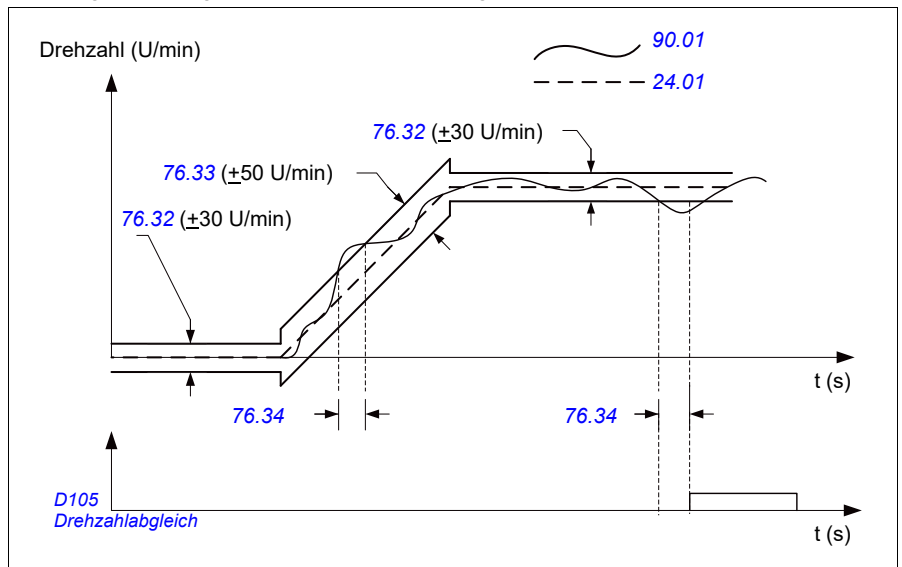

Das Diagramm zeigt die Funktion der Warnung *[Bremsschlupf bei Stillstand2](#page-554-1)*.

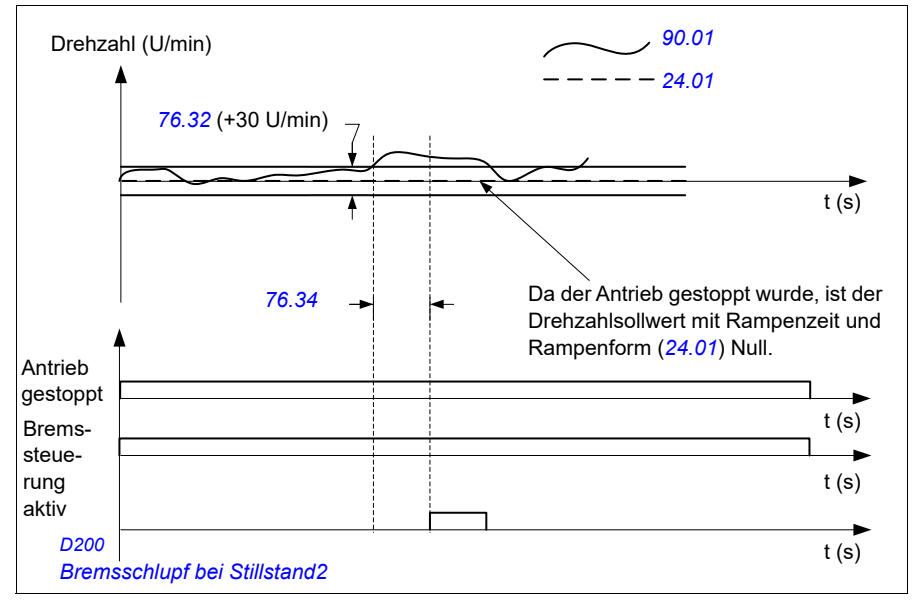

#### **Einstellungen und Diagnose**

- Parameter: *[76.31](#page-461-0) [Motordrehzahlabgleich](#page-461-1)*
- Signale: *[09.01](#page-156-0) [Kran SW1](#page-156-1)*, *[09.03](#page-157-0) [Kran FW1](#page-157-1)*
- Warnungen: *[D200](#page-554-0) [Bremsschlupf bei Stillstand2](#page-554-1)*
- Störungen: *[D105](#page-576-0) [Drehzahlabgleich](#page-576-1)*

# <span id="page-719-0"></span>**Kran-Warnung Maske**

Die Maskierungsfunktion für Kran-Warnmeldungen maskiert die festgelegten Warnmeldungen der Kransteuerung. Die maskierten Warnmeldungen erscheinen nicht im Ereignisprotokoll oder auf dem Bedienpanel.

Parameter: *[31.205](#page-305-0) [Kran-Warnung Maske](#page-305-1)*

#### **Einstellungen und Diagnose**

- Signale: *[09.01](#page-156-0) [Kran SW1](#page-156-1)*
- Warnungen: -
- Störungen: -

# <span id="page-719-1"></span>**Totzonenfunktion**

Die Genauigkeit eines analogen Eingangssignals Nähe null ist schlecht. Mit der Totzonenfunktion können Sie den Drehzahlsollwert für einen definierten Bandbereich (d.h. Totzone) festhalten oder einen Niederdrehzahl-Sollwert ignorieren, der möglicherweise durch Kranvibrationen am Joystick zurückzuführen ist.

Die Funktion führt eine erneute Skalierung des Analogsignals auf Grundlage der Totzoneneinstellungen durch und berechnet anschließend einen neuen Drehzahlsollwert.

#### **Beispiel**

In dem Beispiel:

- Analogeingangs-Sollwert (AI1) kommt vom Joystick:
	- Par. *[12.18](#page-175-2) [AI1 max](#page-175-3)* = 10 V
	- Par. *[12.17](#page-175-0) [AI1 min](#page-175-1)* = 0 V
	- Par. *[12.20](#page-176-2) [AI1 skaliert AI1 max](#page-176-3)* = 1500
- 0…5 V übermittelt den Rückwärtsdrehzahl-Sollwert.
- 5 V ist die Nullstellung des Joysticks.
- 5…10 V übermittelt den Vorwärtsdrehzahl-Sollwert.
Wenn Parameter *[30.203](#page-293-0) [Totbereich vorwärts](#page-293-1)* auf 2 % gesetzt ist, bedeutet dies, dass es eine Totzone von 30 U/min (2 % von Par. *[12.20](#page-176-0) [AI1 skaliert AI1 max](#page-176-1)* = 1500 U/min) in Vorwärtsrichtung gibt. Innerhalb dieser Totzone ist der sich daraus ergebende Drehzahlsollwert Null. Das Istwertsignal *[09.06](#page-157-0) [Kran-Drehzahlsollwert](#page-157-1)* zeigt den endgültig verwendeten Drehzahlsollwert an und informiert darüber, wann sich der Drehzahlsollwert außerhalb dieser Totzone befindet. In diesem Fall zeigt das Istwertsignal *[09.06](#page-157-0)* einen positiven Sollwert beginnend ab dem Punkt, an dem der skalierte Wert von Analogeingang AI1 (*[12.12](#page-174-0) [AI1 skalierter Istwert](#page-174-1)*) 30 U/min überschreitet.

#### **Einstellungen und Diagnose**

- Parameter: *[30.203](#page-293-0) [Totbereich vorwärts](#page-293-1)*, *[30.204](#page-293-2) [Totbereich rückwärts](#page-293-3)*
- Signale: *[09.06](#page-157-0) [Kran-Drehzahlsollwert](#page-157-1)*, *[09.16](#page-157-2) [Kran-Frequenzsollwert](#page-157-3)*
- Warnungen: -
- Störungen: -

## **Start/Stopp-Sperre**

Die Start/Stopp-Sperrfunktion des Regelungsprogramms sorgt dafür, dass der Benutzer den Kran nur dann in Betrieb nehmen kann, wenn der Frequenzumrichter betriebsbereit ist.

Die Funktion enthält die folgenden Komponenten:

- *[Nullstellungssperre des Joysticks](#page-720-0)* (Seite *[721](#page-720-0)*)
- *[Sollwertsperre des Joysticks](#page-721-0)* (Seite *[722](#page-721-0)*)

#### <span id="page-720-0"></span>**Nullstellungssperre des Joysticks**

Diese Funktion überwacht die Nullstellung des Joysticks, während der Frequenzumrichter arbeitet und ein Stoppbefehl ansteht, oder wenn der Frequenzumrichter mit einer Störmeldung abschaltet. Eine fallende Flanke des Nullstellungseingangs (*[20.214](#page-210-0)*) muss eintreten, bevor der Benutzer nach einem Stopp oder einer störungsbedingten Abschaltung einen neuen Startbefehl ausgeben kann. Wenn die Steuerungslogik des Frequenzumrichters keine fallende Flanke erfasst (d.h., der Signalpegel bleibt hoch), bevor ein neuer Startbefehl ausgegeben wird, generiert der Frequenzumrichter eine Warnung (*[D209](#page-555-0)*).

Diese Abbildung veranschaulicht die Joystickfunktion mit NO-Kontaktelementen (normalerweise offen) für Start/Stopp in Vorwärts- und Rückwärtsrichtung und einem NC-Kontaktelement (normalerweise geschlossen) für die Nullstellung.

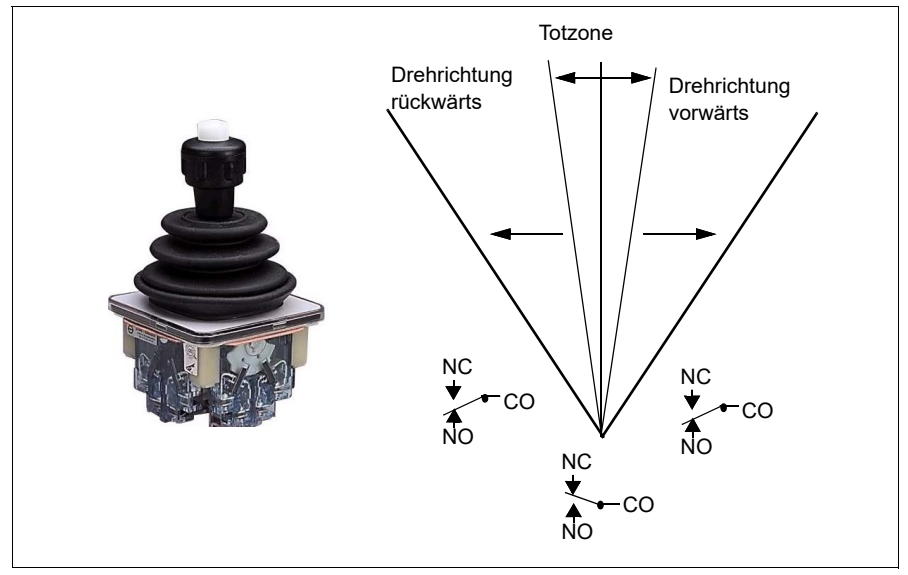

#### <span id="page-721-0"></span>**Sollwertsperre des Joysticks**

Mit dieser Funktion können Sie den vom Joystick kommenden analogen Sollwert überprüfen. Wenn der Joystick-Nullstellungseingang (*[20.214](#page-210-0)*) aktiv ist und der Drehzahl-oder Drehmoment-Sollwert größer ist als +/- 10 % des Minimums oder Maximums des skalierten Werts des benutzten Sollwerts, dann generiert der Frequenzumrichter eine Warnung (*[D208](#page-555-1)*) nach einer Verzögerungszeit (*[20.215](#page-211-0)*).

#### **Zeitablaufdiagramm**

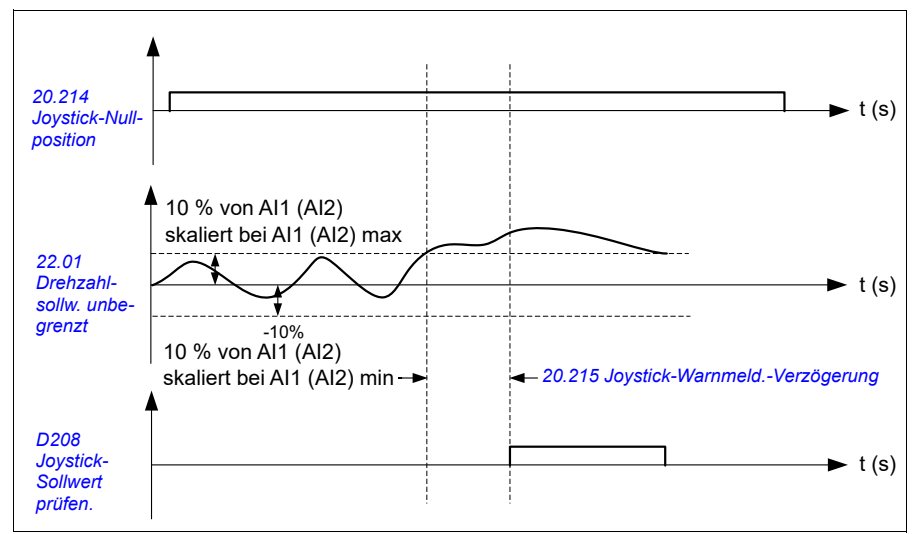

Das Diagramm zeigt die Funktion der Warnung *[Joystick-Sollwert prüfen.](#page-555-2)*.

- Parameter: *[20.214](#page-210-0) [Joystick-Nullposition](#page-210-1)*, *[20.215](#page-211-0) [Joystick-Warnmeld.-](#page-211-1) [Verzögerung](#page-211-1)*
- Signale: *[09.01](#page-156-0) [Kran SW1](#page-156-1)*
- Warnungen: *[D208](#page-555-1) [Joystick-Sollwert prüfen.](#page-555-2)*, *[D209](#page-555-0) [Joystick-Nullposition](#page-555-3)*
- Störungen: -

# **Kranstoppgrenzen-Funktion**

Die Funktion Kranstoppgrenze stoppt die Kranbewegung auf sichere Weise, wenn die Endlage erreicht wird. Die Funktion Kranstoppgrenze kann sowohl für horizontale (Katzfahrt) als auch vertikale (Heben) Bewegungen verwendet werden.

Die Funktion Stoppgrenze hat zwei Stoppgrenzwerte:

- 1. Stoppgrenzwert vorwärts (*[76.04](#page-457-0)*) für die Vorwärtsbewegung (positiv).
- 2. Stoppgrenzwert rückwärts (*[76.06](#page-459-0)*) für die Rückwärtsbewegung (negativ).

Für den Stoppgrenzwert vorwärts bzw. rückwärts ist der Eingang auf den Vorwärtsbzw. Rückwärts-Endschalter entsprechend verdrahtet.

Wenn eine der beiden Grenzen aktiv ist, aktiviert die Funktion einen Stoppbefehl und stoppt die Bewegung entsprechend dem eingestellten Stoppmodus (*[76.11](#page-460-0)*). Die zwei Grenzwerte sind voneinander unabhängig.

Für den Vorwärts- und Rückwärts-Grenzwert gelten folgende aktive und inaktive Bedingungen:

- Die Grenzen sind aktiv, wenn der Endschaltereingang für den Umrichter "Falsch" (0) ist, d. h. wenn der normalerweise geschlossene Endschalter offen ist.
- Die Grenzen sind inaktiv, wenn der Endschaltereingang für den Umrichter "Wahr" (1) ist, d. h. wenn der normalerweise geschlossene Endschalter geschlossen ist. Diese Bedingung ist gültig, wenn der Kran die entlade nicht erreicht hat.

Die folgenden Schritte beschreiben die Funktion Stoppgrenze vorwärts bei Heberichtung vorwärts (positiv). Das Gleiche gilt für Stoppgrenze rückwärts in Heberichtung rückwärts (negativ):

- Wenn der Stoppgrenze vorwärts aktiviert wird, während der Antrieb in Vorwärtsrichtung (aufwärts) läuft, stoppt die Funktion den Motor entsprechend dem ausgewählten Stoppmodus (*[76.11](#page-460-0)*).
	- Wenn der Stoppmodus Grenzwertrampe gewählt ist (*[76.11](#page-460-0)*), verzögert der Frequenzumrichter entsprechend der festgelegten Zeit für Rampenstopp (*[76.12](#page-460-1)*)
	- Wenn der Normale Stoppmodus gewählt ist (*[76.11](#page-460-0)*), stoppt der Frequenzumrichter entsprechend dem eingestellten Stoppmodus (*[21.03](#page-215-0)*).
- Der Frequenzumrichter gibt eine Warnmeldung *[D205](#page-555-4) [Vorwärts Stoppgrenze](#page-555-5)* aus, wenn der Stopp-Grenzwert vorwärts aktiv ist.
- Sie können den Motor nur in Rückwärtsrichtung betreiben, wenn die Stoppgrenze vorwärts aktiv ist.

Für die Funktion Kranstoppgrenze werden die Parameter üblicherweise, wie folgt, eingestellt:

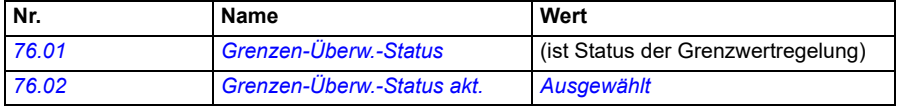

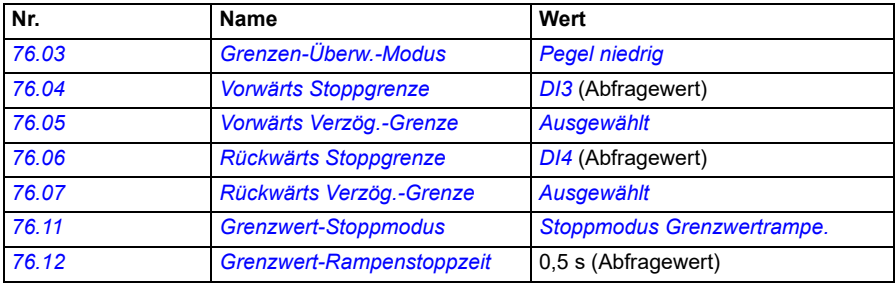

- Parameter: *[76.01](#page-455-0) [Grenzen-Überw.-Status](#page-455-1)*, *[76.02](#page-456-0) [Grenzen-Überw.-Status akt.](#page-456-1)*, *[76.03](#page-456-3) [Grenzen-Überw.-Modus](#page-456-4)*, *[76.04](#page-457-0) [Vorwärts Stoppgrenze](#page-457-2)*, *[76.06](#page-459-0) [Rückwärts](#page-459-1)  [Stoppgrenze](#page-459-1)*, *[76.11](#page-460-0) [Grenzwert-Stoppmodus](#page-460-2)*, *[76.12](#page-460-1) [Grenzwert-Rampenstoppzeit](#page-460-4)*
- Signale: *[09.01](#page-156-0) [Kran SW1](#page-156-1)*, *[09.03](#page-157-4) [Kran FW1](#page-157-5)*
- Warnungen: *[D205](#page-555-4) [Vorwärts Stoppgrenze](#page-555-5)*, *[D206](#page-555-6) [Rückwärts Stoppgrenze](#page-555-7)*
- Fehler: *[D108](#page-576-0) [Endgrenzen E/A-Fehler](#page-576-1)*

# **Kranverzögerungsfunktion**

Die Verzögerungsfunktion begrenzt die Vorwärts- und Rückwärtsbewegung der Last zwischen zwei Punkten.

Die Funktion unterstützt die Überwachung der Verzögerungssensoren im Bewegungsbereich und reduziert die Geschwindigkeit entsprechend. Der Anlagenbauer muss die Sensoren installieren und an den Frequenzumrichter anschließen.

Die Funktion Kranverzögerung kann sowohl für horizontale (Katzfahrt) als auch vertikale (Heben) Bewegungen verwendet werden.

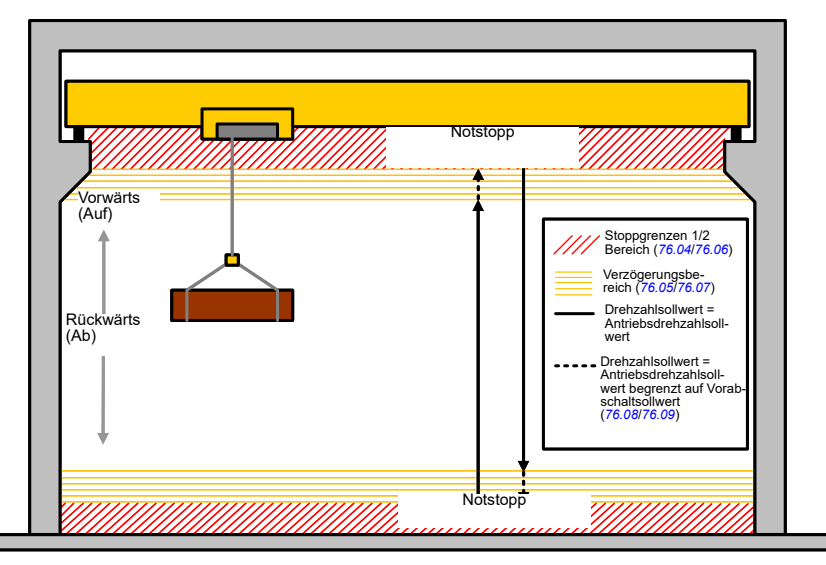

Die Verzögerungsfunktion verwendet den Auslösetyp Endlage-zu-Endlage Pegel niedrig (*[76.03](#page-456-3)*) und hat zwei Modi:

- 1. Verzögerung mit zwei Grenzwerteingängen.
- 2. Verzögerung mit Richtung.

## **Verzögerung mit zwei Grenzwerteingängen**

Die zwei Grenzwerteingänge für die Vorabschaltfunktion sind (siehe folgende Abbildung):

- 1. Verzögerungsgrenzwert vorwärts (*[76.05](#page-458-1)*) für die Vorwärtsbewegung (positiv).
- 2. Verzögerungsgrenzwert rückwärts (*[76.07](#page-459-3)*) für die Rückwärtsbewegung (negativ).

Für den Vorwärts- und Rückwärts-Grenzwert gelten folgende aktive und inaktive Bedingungen:

- Die Grenzen sind aktiv, wenn der Endschaltereingang für den Umrichter "Falsch" (0) ist, d. h. wenn der NC-Endschalter (normalerweise geschlossen) offen ist.
- Die Grenzen sind inaktiv, wenn der Endschaltereingang für den Umrichter "Wahr" (1) ist, d. h. wenn der NC-Endschalter (normalerweise geschlossen) geschlossen ist. Diese Bedingung ist im Normalbetrieb des Krans erfüllt.

#### **Verzögerung mit Richtung**

Das Regelungsprogramm aktiviert diesen Modus, wenn die Parameter *[76.05](#page-458-1) [Vorwärts Verzög.-Grenze](#page-458-2)* und *[76.07](#page-459-3) [Rückwärts Verzög.-Grenze](#page-459-4)* dieselbe Signalquelle haben und eines dieser Quellsignale auf Falsch (0) gesetzt ist.

Nach Aktivierung der Verzögerung mit Richtung begrenzt die Funktion den Drehzahlsollwert auf die Sollwertgrenze für die Verzögerung (*[76.08](#page-459-5)*/*[76.09](#page-460-5)*) in der Bewegungsrichtung, die zum Zeitpunkt der Aktivierung vorlag. Solange die Spannungsversorgung nicht abgeschaltet wird, speichert der Antrieb die Bewegungsrichtung und lässt maximale Drehzahl in entgegengesetzter Richtung zu.

Wenn der Verzögerungsbefehl gegeben wird, nachdem der Antrieb gestoppt hat, ist in beiden Richtungen nur Niederdrehzahl zulässig Die Funktion begrenzt außerdem den Drehzahlsollwert in beiden Richtungen, wenn der Vorabschaltbefehl beim Einschalten des Antriebs aktiviert wird.

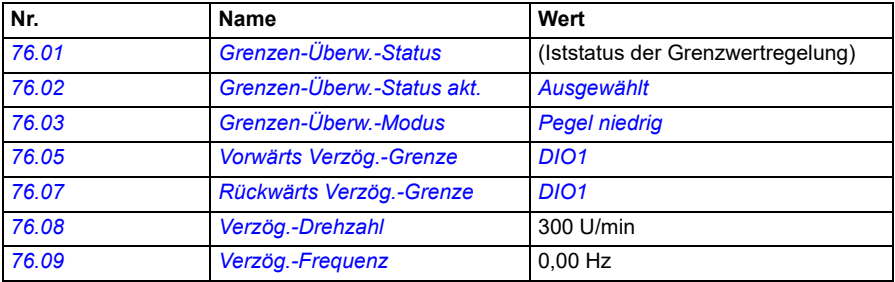

Für die Verzögerungsfunktion werden die Parameter üblicherweise, wie folgt, eingestellt:

- Parameter: *[76.01](#page-455-0) [Grenzen-Überw.-Status](#page-455-1)*, *[76.02](#page-456-0) [Grenzen-Überw.-Status akt.](#page-456-1)*, *[76.03](#page-456-3) [Grenzen-Überw.-Modus](#page-456-4)*, *[76.05](#page-458-1) [Vorwärts Verzög.-Grenze](#page-458-2)*, *[76.07](#page-459-3) [Rückwärts](#page-459-4)  [Verzög.-Grenze](#page-459-4)*, *[76.08](#page-459-5) [Verzög.-Drehzahl](#page-459-7)*, *[76.09](#page-460-5) [Verzög.-Frequenz](#page-460-6)*
- Signale: *[09.01](#page-156-0) [Kran SW1](#page-156-1)*, *[09.03](#page-157-4) [Kran FW1](#page-157-5)*
- Warnungen: *[D201](#page-554-0) [Vorwärts Verzög.-Grenze](#page-554-1)*, *[D202](#page-555-8) [Rückwärts Verzög.-Grenze](#page-555-9)*
- Störungen: -

Anschlussplan der Steuerung siehe *[Konfiguration der Verzögerung mit zwei](#page-704-0)  [Grenzwerten und Stoppgrenzenlogik](#page-704-0)* auf Seite *[705](#page-704-0)*.

# **Stoppfunktion Schnellhalt**

Die Schnellhaltfunktion stoppt den Frequenzumrichter sofort, auch wenn er mit hoher Drehzahl läuft. Sie kann zum Beispiel verwendet werden, um die schnelle Abwärtsbewegung eines Kübelkrans zu stoppen, bevor sich die Seile abwickeln und auf der Oberseite des Krans zu liegen kommen. Die Schnellhaltfunktion ist keine Notstoppfunktion.

Der Schnellhaltmodus wird aktiviert, wenn der Schnellhalt-Eingang auf "Falsch" (0) gesetzt wird. Der Frequenzumrichter stoppt den Motor entsprechend dem eingestellten Schnellhaltmodus (*[20.211](#page-209-2)*) und gibt die Warnung *[D20A](#page-555-10) [Stoppfunktion](#page-555-11)  [Schnellhalt](#page-555-11)* aus. Die Funktion wird auf Normalbetrieb zurückgesetzt, nach dem der Schnellhalteingang auf 1 (wahr) gesetzt wurde.

Die Funktion hat drei Betriebsarten:

- **Rampe und mechanisches Bremsen** der Antrieb verzögert gemäß einer definierten Rampenzeit bis auf Drehzahl null. Die mechanische Bremse schließt, wenn der Antrieb die Drehzahl für das Schließen der Bremse erreicht.
- **Drehmoment-Grenzwert und mechanisches Bremsen** der Antrieb verzögert gegen die Drehmoment-Grenzwerte bis auf Drehzahl null. Die mechanische Bremse schließt, wenn der Antrieb die Drehzahl für das Schließen der Bremse erreicht.
- **Nur mechanisches Bremsen** die Funktion erzwingt das Schließen der mechanischen Bremse.

Für die Funktion Kranschnellhalt werden die Parameter üblicherweise, wie folgt, eingestellt:

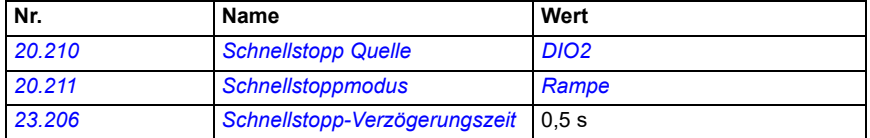

- Parameter: *[20.210](#page-209-0) [Schnellstopp Quelle](#page-209-1)*, *[20.211](#page-209-2) [Schnellstoppmodus](#page-209-3)*, *[23.206](#page-249-0) [Schnellstopp-Verzögerungszeit](#page-249-1)*
- Signale: *[09.01](#page-156-0) [Kran SW1](#page-156-1)*
- Warnungen: *[D20A](#page-555-10) [Stoppfunktion Schnellhalt](#page-555-11)*
- Störungen: -

# **Einschaltbestätigung**

Die Einschaltbestätigungsfunktion prüft, ob der Netzanschluss hergestellt und der Antrieb betriebsbereit ist. Sie können diese Funktion zum Beispiel verwenden, um automatisch Störungen zurückzusetzen, die im Standby generiert werden.

Das Einschaltbestätigungssignal (*[20.212](#page-209-5)*) kann von den folgenden Quellen stammen:

- von STO (Sicher abgeschaltetes Drehmoment), Parameter *[06.18](#page-147-0) [Startsperre](#page-147-1)  [Statuswort](#page-147-1)*, Bit 7 invertiert. oder
- Digitaleingang. Beispielsweise die Parameter *[20.212](#page-209-5) [Einschalt-Rückmeldesignal](#page-209-6)*, *[DIO2](#page-211-2)*.

Wenn der Antrieb störungsbedingt abschaltet und das Einschaltbestätigungssignal aktiviert wird (eine steigende Flanke), generiert der Antrieb nach Ablauf einer Zeitverzögerung (*[20.213](#page-210-2)*) eine interne Störungsrücksetzung.

Wenn die Schaltung für die Einschaltbestätigung offen ist (*[20.212](#page-209-5)* = Falsch) zeigt der Frequenzumrichter zeigt die Warnmeldung *[D20B](#page-555-12) [Einschalt- Rückmeldesignal](#page-555-13)* an.

#### **Zeitablaufdiagramm**

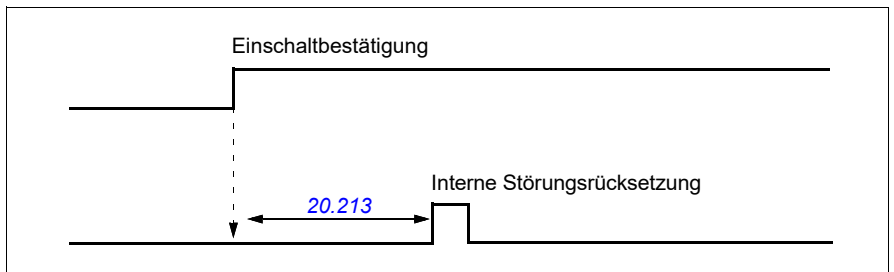

Für die Funktion Kran-Einschaltbestätigung werden die Parameter üblicherweise, wie folgt, eingestellt:

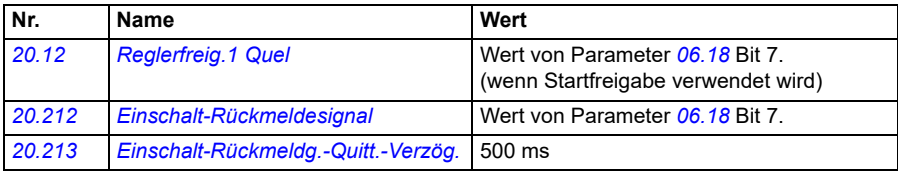

- Parameter: *[20.212](#page-209-5) [Einschalt-Rückmeldesignal](#page-209-6)*, *[20.213](#page-210-2) [Einschalt-Rückmeldg.-](#page-210-3) [Quitt.-Verzög.](#page-210-3)*
- Signale: *[09.01](#page-156-0) [Kran SW1](#page-156-1)*
- Warnungen: *[D20B](#page-555-12) [Einschalt- Rückmeldesignal](#page-555-13)*
- Störungen: -

# **Steueranschlüsse**

In dem folgenden Diagramm sind die Steueranschlüsse zur Aktivierung der Funktion Einschaltbestätigung (über STO oder DIO2) mit externer 24 V Versorgung dargestellt.

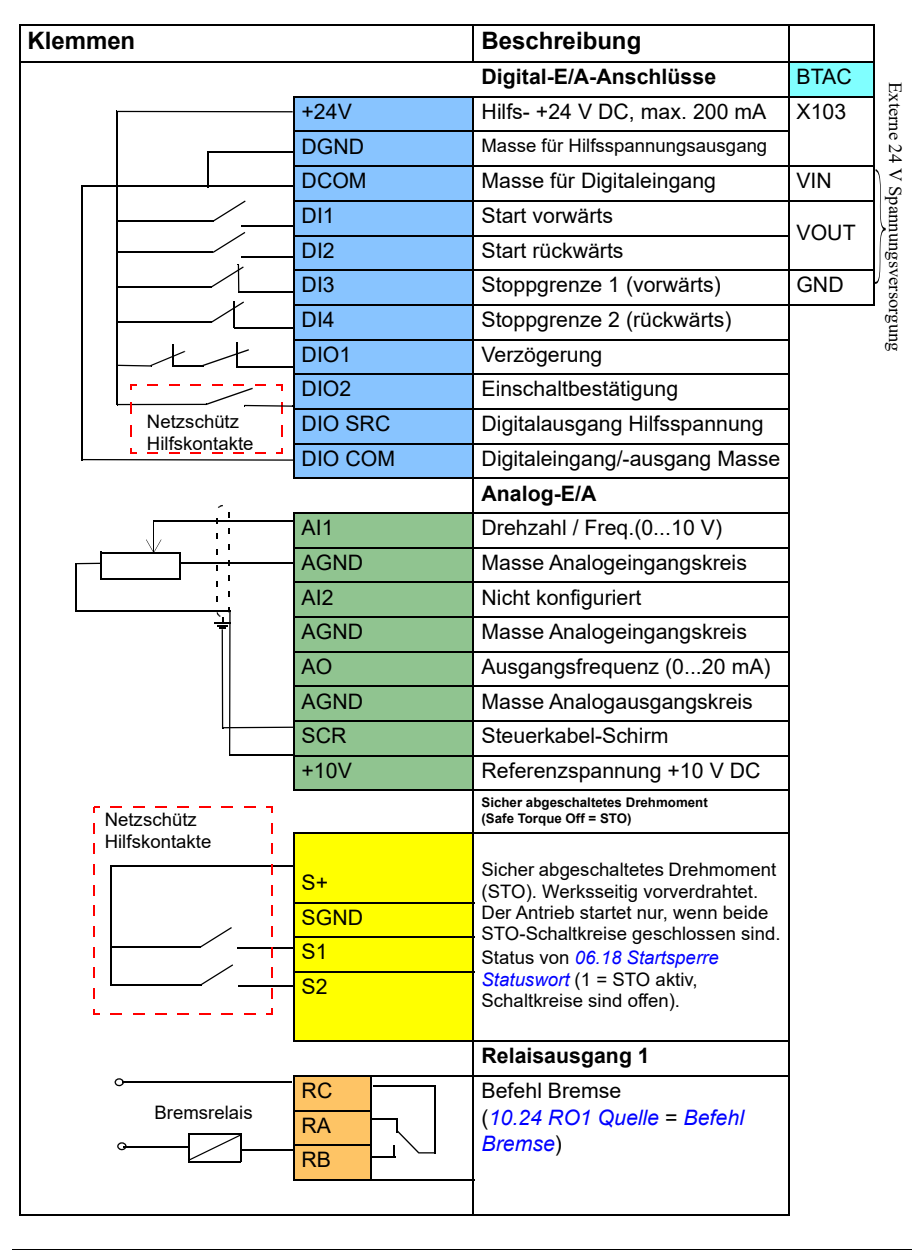

#### **Hinweise**

Klemmengrößen: 0,14 mm²…1,5 mm².

Anzugsmoment: 0,5 Nm (0,4 lbf·ft).

Die Klemmen DGND, AGND und SGND sind intern an dasselbe Bezugspotenzial angeschlossen.

Eingangssignale:

- Start vorwärts (DI1)
- Start rückwärts (DI2)
- Stoppgrenze 1 (vorwärts) (DI3)
- Stoppgrenze 2 (rückwärts) (DI4)
- Verzögerung (DIO1)
- Einschaltbestätigung (DIIL)

Ausgangssignale:

- Drehzahl / Freq. $(0...10 \text{ V})$   $(A11)$
- Ausgangsfrequenz (0...20 mA) (AO)
- Befehl Bremse

# **Verwendung des Drehzahl-Sollwerts**

Der Krandrehzahlsollwert kann über eine der folgenden Quellen vorgegeben werden:

- an den Digital- und Analog-E/A angeschlossener Joystick
- an einen Feldbus angeschlossenes SPS-Gerät
- Steuergerät, das an Digitaleingänge oder die Stufen-Sollwerte angeschlossen ist
- Kran-Motorpotentiometer

## **Unipolare Joysticks**

Unipolare Joysticks gebenden Drehzahl Sollwert mit einem Analogsignal 0…10 V aus, wobei 0 V die -Maximaldrehzahl, 5 V Nulldrehzahl und +10 V die +Maximaldrehzahl sind. Die Richtungsbefehle werden über zwei Digitaleingänge ausgegeben. Zum Beispiel kann Digitaleingang DI1 für Start vorwärts und DI2 für Start rückwärts verwendet werden.

Für die unipolaren Joysticks werden die Parameter üblicherweise, wie folgt, eingestellt:

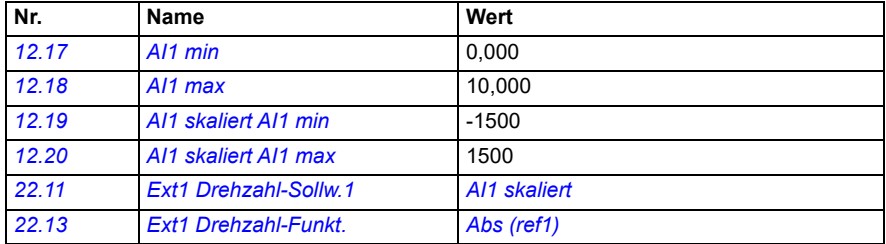

#### **Einstellungen und Diagnose**

- Parameter: *[12.17](#page-175-0) [AI1 min](#page-175-1)*, *[12.18](#page-175-2) [AI1 max](#page-175-3)*, *[12.19](#page-176-2) [AI1 skaliert AI1 min](#page-176-3)*, *[12.20](#page-176-0) [AI1](#page-176-1)  [skaliert AI1 max](#page-176-1)*, *[22.11](#page-226-0) [Ext1 Drehzahl-Sollw.1](#page-226-1)*, *[22.13](#page-229-0) [Ext1 Drehzahl-Funkt.](#page-229-1)*
- Signale: -
- Warnungen: -
- Störungen: -

Anschlussplan der Steuerung siehe*[Steuerung über die E/A-Schnittstelle unter](#page-689-0)  [Verwendung eines Joysticks](#page-689-0)* auf Seite *[690](#page-689-0)*.

#### **Parabolischer Drehzahlsollwert**

Normalerweise bewirken Joystickbewegungen eine lineare Änderung des Drehzahlsollwerts: eine Positionsänderung um 50 % ergibt eine Änderung des Drehzahlsollwerts um 50 %.

Häufig ist eine präzise Steuerung der Last bei niedrigen Drehzahlen erforderlich. Zum Beispiel wenn der Benutzer die Last manuell positionieren muss oder wenn aus Platzmangel Einschränkungen vorhanden sind. In solchen Situationen kann der

Benutzer die Joystickbewegungen präziser steuern, wenn anstelle eines linearen Sollwerts ein parabolischer Drehzahlsollwert verwendet wird.

Die parabolisches Drehzahlsollwertfunktion (Par. *[22.211](#page-240-3)*) ändert die Beziehung des eingehenden Signals (also der Joystickbewegung) und des Drehzahlsollwerts entsprechend einer mathematischen Funktion. Die verfügbaren mathematischen Funktionen sind X2 (= *[Parabolisch 1](#page-240-1)*), X3 (= *[Parabolisch 2](#page-240-2)*) und die lineare Beziehung (Linear). Der Joystick hat Parameter für die Einstellung der Totzone in Vorwärts- (*[30.203](#page-293-0)*) und Rückwärtsrichtungen (*[30.204](#page-293-2)*).

Neben dem Joystick kann als Quelle eines parabolischen Drehzahlsollwerts auch das Analogsignal eines externen Geräts verwendet werden.

#### **Funktionstabelle**

Dieses Diagramm zeigt die parabolischen Sollwertkurven im Vergleich zur linearen Drehzahlsollwertkurve.

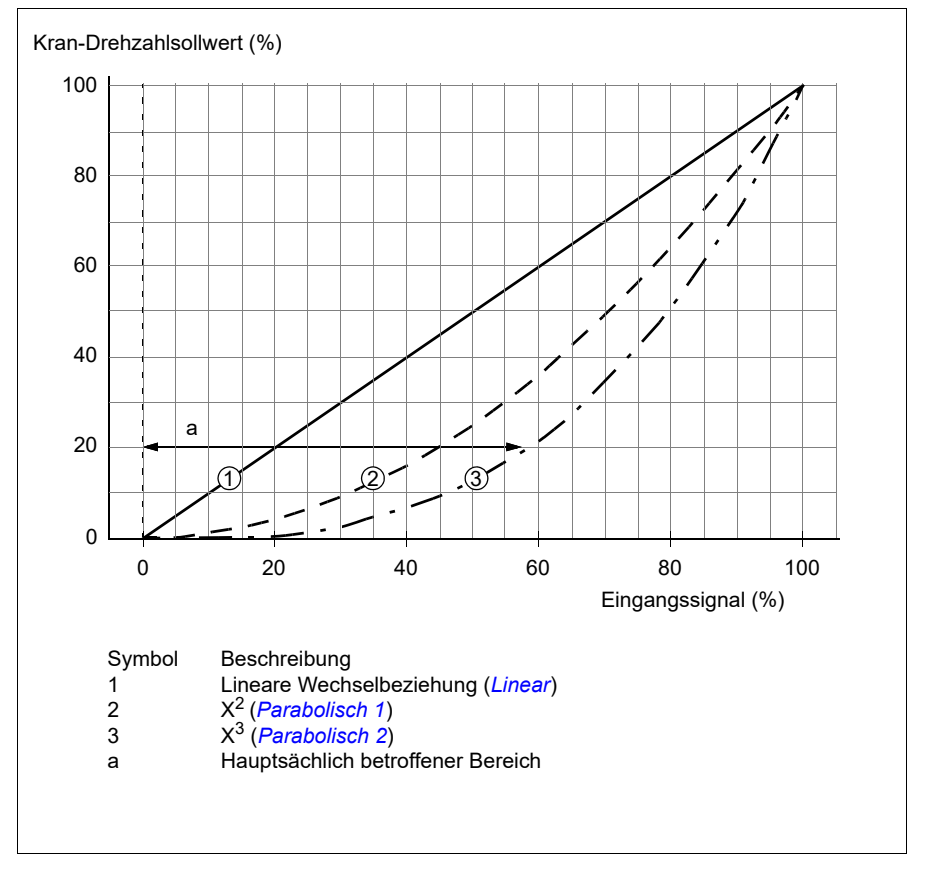

#### **Einstellungen und Diagnose**

- Parameter: *[22.211](#page-240-3) [Drehzahl-Sollw.-Form](#page-240-4)*
- Signale: *[09.06](#page-157-0) [Kran-Drehzahlsollwert](#page-157-1)*
- Warnungen: -
- Störungen: -

#### **Auswahl des Drehzahlstufen-Sollwerts/Steuergeräts**

Beim Stufensollwert können Sie zwischen vier Stufen-Drehzahlsollwerten auswählen. Im Allgemeinen wird ein Steuergerät mit Stufensollwertlogik verwendet.

Die folgende Abbildung zeigt ein solches Steuergerät:

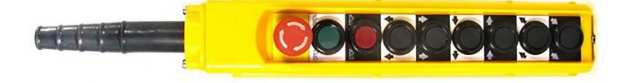

Um ein Steuergerät/eine Stufenregelung zu aktivieren, muss Parameter *[22.21](#page-232-0) [Konstantdrehzahl-Funktion](#page-232-1)*, Bit 2 auf 1 gesetzt werden. Die Polarität der Sollwerte hängt von der Richtung ab, in der der Benutzer den Startbefehl über Digitaleingänge (*[20.03](#page-196-0)* und *[20.04](#page-197-0)*) gibt.

Die unten stehende Tabelle zeigt, wie das Regelungsprogramm festlegt, welcher Stufen-Drehzahlsollwert verwendet wird. Um die folgende Drehzahlstufe zu aktivieren, muss die bisherige Drehzahlstufe beibehalten werden.

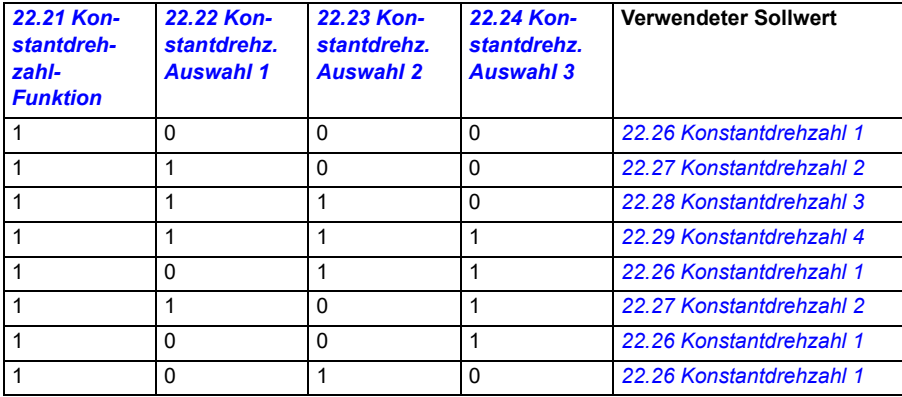

Üblicherweise werden die Parameter für die Stufen Sollwertlogik, wie folgt, eingestellt:

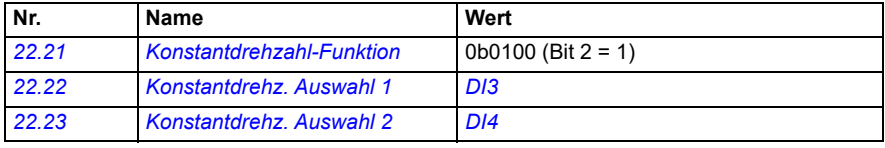

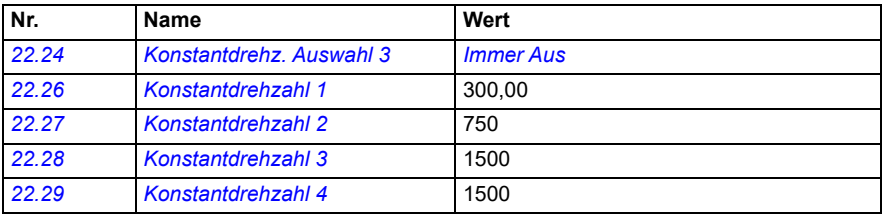

#### **Einstellungen und Diagnose**

- Parameter: *[22.21](#page-232-0) [Konstantdrehzahl-Funktion](#page-232-1)*, *[22.22](#page-233-0) [Konstantdrehz. Auswahl 1](#page-233-1)*, *[22.23](#page-234-0) [Konstantdrehz. Auswahl 2](#page-234-1)*, *[22.24](#page-234-2) [Konstantdrehz. Auswahl 3](#page-234-3)*, *[22.26](#page-234-4) [Konstantdrehzahl 1](#page-234-5)*, *[22.27](#page-234-6) [Konstantdrehzahl 2](#page-234-7)*, *[22.28](#page-234-8) [Konstantdrehzahl 3](#page-234-9)*, *[22.29](#page-235-0) [Konstantdrehzahl 4](#page-235-1)*
- Signale: -
- Warnungen: -
- Störungen: -

## **Kran-Motorpotentiometer**

Die Kran-Motorpotentiometerfunktion kann verwendet werden, um ältere Regler aufzurüsten. Zum Beispiel ein Steuergerät mit Drucktasten für Start vorwärts, Start rückwärts und Drehzahlerhöhung (drei Tasten). Die Funktion wird anstelle des normalen Motorpotentiometers verwendet, der separate Eingangssignale zur Erhöhung und Senkung des Sollwerts enthält. Diese Signale haben keinen Einfluss, wenn der Antrieb gestoppt ist.

Verwenden Sie zur Aktivierung des Kranpotentiometer den Parameter *[22.220](#page-240-5) [Kran](#page-240-6)  [Motpot Freigabe](#page-240-6)*.

#### **Drehrichtung vorwärts**

Sie können den Motorpotentiometer-Sollwert (Parameter *[22.230](#page-242-0)*) mit einer dieser zwei Methoden erhöhen:

• Aktivierung des Vorwärtsbefehls: Die Aktivierung des Vorwärtsbefehls erhöht den Motorpotentiometer-Sollwert (*[22.230](#page-242-0)*) auf die Mindestdrehzahl des Kranmotorpotentiometers (Parameter *[22.224](#page-242-1)*).

oder

• die Aktivierung des Beschleunigungsbefehls an den Kranmotorpotentiometer (*[22.223](#page-241-0)*) zusammen mit dem Vorwärtsbefehl: Dies erhöht den Sollwert des Motorpotentiometers (*[22.230](#page-242-0)*).

Wenn Sie den Vorwärtsbefehl aktivieren,

- wenn der Motorpotentiometer-Sollwert (*[22.230](#page-242-0)*) kleiner als die für das Kran-Motorpotentiometer festgelegte Mindestdrehzahl (*[22.224](#page-242-1)*) ist, beschleunigt der Kran auf die Mindestdrehzahl des Motorpotentiometers (*[22.224](#page-242-1)*).
- wenn der Motorpotentiometer-Sollwert (*[22.230](#page-242-0)*) größer als die für das Kran-Motorpotentiometer festgelegte Mindestdrehzahl (*[22.224](#page-242-1)*) ist und der Kran sich vorwärts bewegt, dann bleibt der Drehzahlsollwert auf dem Niveau wie vor Erteilung des Vorwärtsbefehls.
- wenn der Motorpotentiometer-Sollwert (*[22.230](#page-242-0)*) größer als die für das Kran-Motorpotentiometer festgelegte Mindestdrehzahl (*[22.224](#page-242-1)*) ist und der Kran sich rückwärts bewegt, verzögert der Kran auf Nulldrehzahl, ändert die Richtung und beschleunigt dann auf die für das Kran-Motorpotentiometer festgelegte Mindestdrehzahl (*[22.224](#page-242-1)*).

#### **Hinweise:**

- 1. Wenn Sie den Beschleunigungsbefehl (*[22.223](#page-241-0)*) geben, bleibt der Motorpotentiometer-Sollwert (*[22.230](#page-242-0)*) auf der letzten erreichten Stufe. Um weiter zu beschleunigen, muss der Beschleunigungsbefehl (*[22.223](#page-241-0)*) erneut gegeben werden.
- 2. Die Ausgabe des Vorwärtsbefehls reduziert den Motorpotentiometer-Sollwert (*[22.230](#page-242-0)*) entsprechend der Verzögerungszeit (Parameter *[23.202](#page-131-0)*) auf Null.

## **Drehrichtung rückwärts**

Sie können den Motorpotentiometer-Sollwert (Parameter *[22.230](#page-242-0)*) in Rückwärtsrichtung mit einer dieser zwei Methoden erhöhen:

- Aktivierung des Rückwärts-Befehls: Der Motorpotentiometer-Sollwert (*[22.230](#page-242-0)*) erhöht sich auf die Mindestdrehzahl des Kranmotorpotentiometers (Parameter *[22.224](#page-242-1)*). oder
- die Aktivierung des Beschleunigungsbefehls an das Kranmotorpotentiometer (*[22.223](#page-241-0)*) zusammen mit dem Rückwärtsbefehl: Dies erhöht den Sollwert des Motorpotentiometers (*[22.230](#page-242-0)*).

Wenn Sie den Rückwärtsbefehl aktivieren,

- wenn der Motorpotentiometer-Sollwert (*[22.230](#page-242-0)*) kleiner als die für das Kran-Motorpotentiometer festgelegte Mindestdrehzahl (*[22.224](#page-242-1)*) ist, beschleunigt der Kran auf die Mindestdrehzahl des Motorpotentiometers (*[22.224](#page-242-1)*).
- wenn der Motorpotentiometer-Sollwert (*[22.230](#page-242-0)*) größer als die für das Kran-Motorpotentiometer festgelegte Mindestdrehzahl (*[22.224](#page-242-1)*) ist und der Kran sich rückwärts bewegt, dann bleibt der Drehzahlsollwert auf dem Niveau wie vor Erteilung des Rückwärtsbefehls.
- wenn der Motorpotentiometer-Sollwert (*[22.230](#page-242-0)*) größer als die für das Kran-Motorpotentiometer festgelegte Mindestdrehzahl (*[22.224](#page-242-1)*) ist und der Kran sich vorwärts bewegt, verzögert der Kran auf Nulldrehzahl, ändert die Richtung und beschleunigt dann auf die für das Kran-Motorpotentiometer festgelegte Mindestdrehzahl (*[22.224](#page-242-1)*).

#### **Hinweise:**

- 1. Wenn Sie den Beschleunigungsbefehl (*[22.223](#page-241-0)*) geben, bleibt der Motorpotentiometer-Sollwert (*[22.230](#page-242-0)*) auf der letzten erreichten Stufe. Um weiter zu beschleunigen, muss der Beschleunigungsbefehl (*[22.223](#page-241-0)*) erneut gegeben werden.
- 2. Die Ausgabe des Rückwärtsbefehls reduziert den Motorpotentiometer-Sollwert (*[22.230](#page-242-0)*) sofort entsprechend der Verzögerungszeit (Parameter *[23.202](#page-131-0)*) auf Null. Wenn Sie den Beschleunigungsbefehl (*[22.223](#page-241-0)*) geben, bleibt der Motorpotentiometer-Sollwert (*[22.230](#page-242-0)*) auf der letzten erreichten Stufe.

Das folgende Beispiel zeigt das Verhalten des Motorpotentiometerwerts.

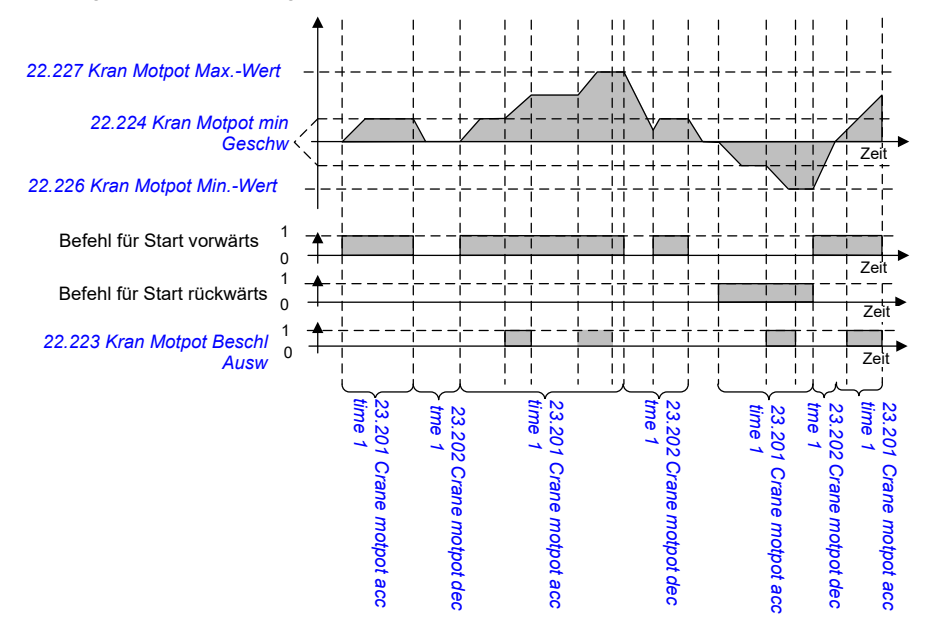

Für die Motorpotentiometer-Funktion werden die Parameter üblicherweise, wie folgt, eingestellt:

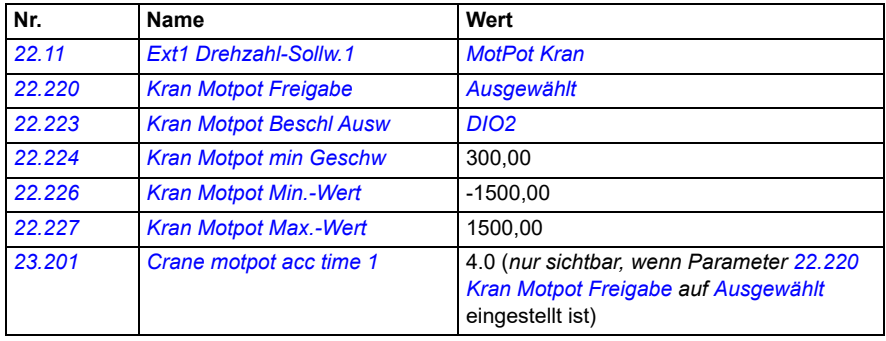

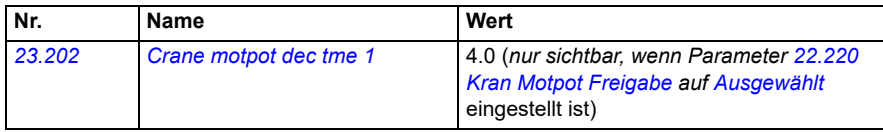

Die Befehle für Start Vorwärts und Start rückwärts werden in Parametergruppe *[20](#page-193-0)  [Start/Stopp/Drehrichtung](#page-193-0)* definiert.

- Parameter: *[22.11](#page-226-0) [Ext1 Drehzahl-Sollw.1](#page-226-1)*, *[28.11](#page-265-0) [Ext1 Frequenz-Sollw.1](#page-265-1)*, *[22.220](#page-240-5) [Kran Motpot Freigabe](#page-240-6)*, *[22.223](#page-241-0) [Kran Motpot Beschl Ausw](#page-241-1)*, *[22.224](#page-242-1) [Kran](#page-242-2)  [Motpot min Geschw](#page-242-2)*, *[22.226](#page-242-3) [Kran Motpot Min.-Wert](#page-242-4)*, *[22.227](#page-242-5) [Kran Motpot Max.-](#page-242-6) [Wert](#page-242-6)*, *[23.201](#page-131-0) Crane motpot acc time 1*, *[23.202](#page-131-0) Crane motpot dec tme 1*, Gruppe *[20 Start/Stopp/Drehrichtung](#page-193-0)*
- Signale: *[22.230](#page-242-0) [Kran-MotPot Sollw. akt](#page-242-7)*, *[22.225](#page-242-8) [Kran Motpot SW](#page-242-9)*
- Warnungen: -
- Störungen: -

#### **Steueranschlüsse**

In dem folgenden Diagramm sind die E/A-Anschlüsse für das Kranmotorpotentiometer dargestellt.

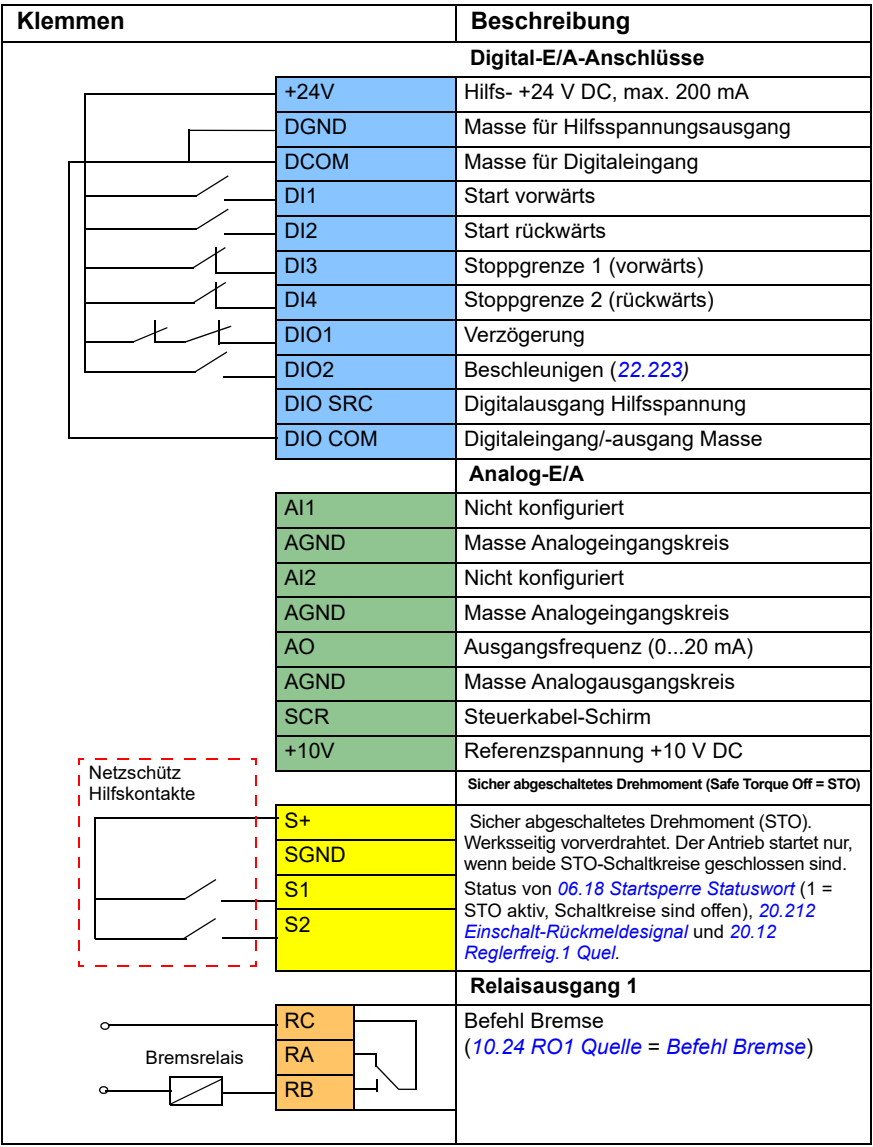

#### **Hinweise:**

Klemmengrößen: 0,14 mm² … 1,5 mm²

Anzugsmoment: 0,5 Nm (0,4 lbf·ft).

Die Klemmen DGND, AGND und SGND sind intern an dasselbe Bezugspotenzial angeschlossen.

Eingangssignale:

- Start vorwärts (DI1)
- Start rückwärts (DI2)
- Stoppgrenze 1 (vorwärts) (DI3)
- Stoppgrenze 2 (rückwärts) (DI4)
- Verzögerung (DIO1)
- Beschleunigen (DIO2)

Ausgangssignale:

- Ausgangsfrequenz (AO)
- Bremsbefehl

# **Regelung von Verschiebeanker-/Konusläufermotoren**

Diese Funktion übernimmt die Bremssteuerung für Konusläufermotoren, die nicht über eine externe mechanische Bremse verfügen. Ein Konusläufermotor verfügt über eine interne Bremse, die sich entsprechend dem Motorfluss öffnet oder schließt. Die Bremse öffnet sich, wenn der Motorfluss über dem normalen Fluss liegt; sie schließt sich, wenn der Motorfluss unter dem normalen Fluss liegt. Sie können die Flusswerte für das Öffnen und Schließen der Bremse dem Typenschild des Motors entnehmen oder die Flusswerte vom Motorenhersteller anfordern. Der Flusswert für das Öffnen muss für eine bestimmte Zeitdauer aktiviert bleiben. Die Dauer hängt vom Motor ab.

Beim Einschalten eines Konusläufermotors wird als Folge des elektromagnetischen Feldes (Fluss) und des Luftspalts zwischen dem konischen Rotor und dem Stator eine Axialkraft erzeugt. Diese Axialkraft überwindet die Rückstellkraft der Bremsfeder und verschiebt die Rotorwelle und die Bremsscheibe in axialer Richtung. Anschließend wird die Bremse gelöst, so dass der Motor starten kann. Nach dem Abschalten des Motors oder bei einem Spannungsausfall kommt es zum Abbau der Magnetkraft und der Motor bremst durch die Rückstellkraft der Bremsfeder bis zum Stillstand ab.

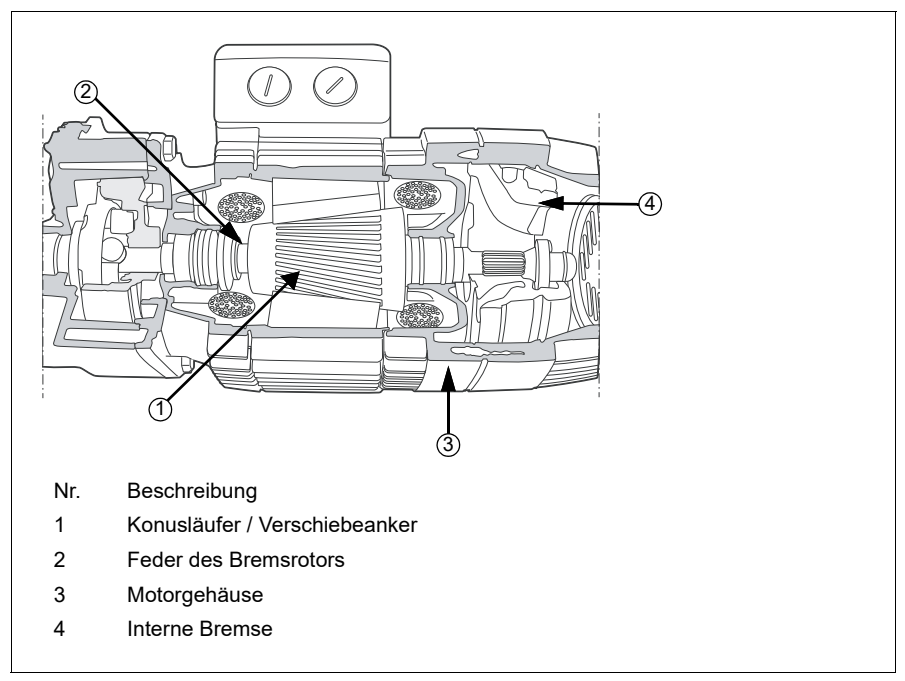

#### **Hinweise:**

• Die mechanische Bremsensteuerung (*[44.06](#page-527-0)*) muss deaktiviert werden, wenn die Konusläufermotor-Regelung verwendet wird. Wenn die mechanische Bremsensteuerung nicht deaktiviert ist, schaltet der Frequenzumrichter mit Störung ab (*[D10A](#page-576-2)*).

• Die Verzögerung bei Bremse schließen (*[44.13](#page-527-1)*) muss größer sein als 0 Sekunden.

Wenn die Konusläufermotor-Regelungsfunktion aktiviert ist und der Startbefehl gegeben wird, steigt der Motorfluss rampengeführt über den normalen Wert (100 %) während einer Fluss-Rampenanstiegszeit (*[76.25](#page-461-2)*) auf den Startflusswert (*[76.22](#page-460-7)*). Die Rampenzeit gewährleistet, dass sich die Bremse schneller öffnet und die Rückdrehneigung, die eine Lastabsenkung zur Folge haben kann, minimal ist. Der Startflusswert wird als Sollwert für eine Haltezeit (*[76.24](#page-461-0)*) beibehalten, um zu gewährleisten, dass genügend Zeit für das Öffnen der Bremse zur Verfügung steht.

Wenn die Startfluss-Haltezeit vorbei ist, wird der normale Flusswert (100 %) für den normalen Betrieb aktiviert. Während einer Fluss-Rampenabstiegszeit (*[76.26](#page-461-1)*) sinkt der Fluss rampengeführt auf den normalen Wert (100 %).

Wenn der Stoppbefehl ausgegeben wird, bremst der Frequenzumrichter den Motor. Wenn die Motordrehzahl (*[01.01](#page-131-1)*) bis unter die Nulldrehzahl-Grenze (*[21.06](#page-216-0)*) sinkt, verwendet der Motor den Halteflusswert (*[76.23](#page-460-8)*) als Flusssollwert. Während der Rampenzeit sinkt der Fluss rampengeführt vom normalen Wert (100 %) auf den Stoppflusswert. Wenn der tatsächliche Motorfluss den Stoppflusswert erreicht, schließt die Bremse.

#### **Zeitablaufdiagramm**

Dieses Diagramm zeigt das Öffnen und Schließen der Bremse sowie Flusswerte für den Normalbetrieb.

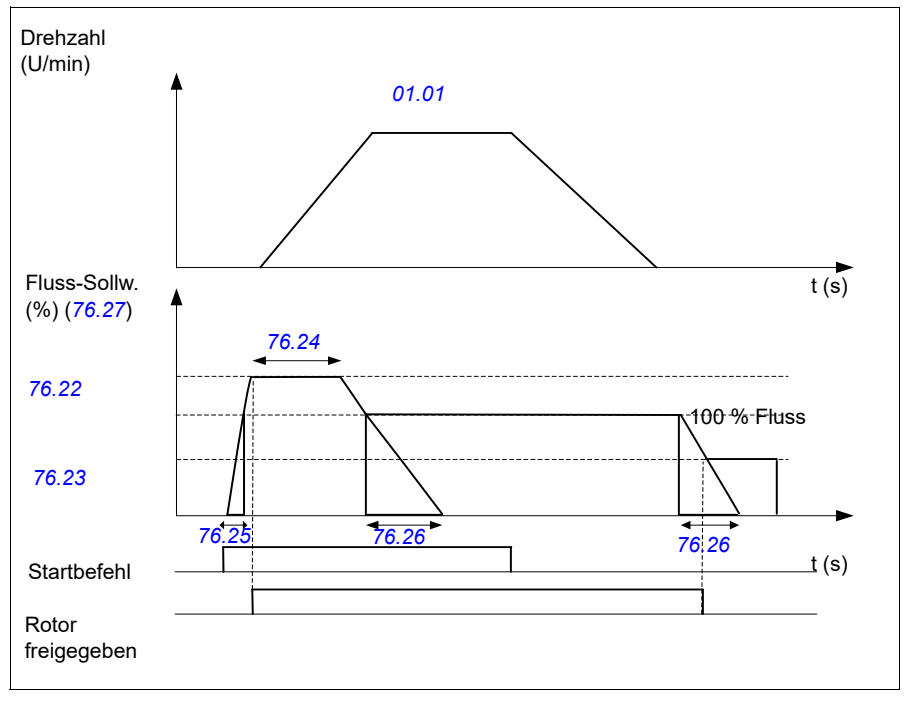

- Parameter: *[76.21](#page-460-9)*...*[76.26](#page-461-1)*
- Signale: *[09.01](#page-156-0) [Kran SW1](#page-156-1)*, *[76.27](#page-461-3) [Fluss-Sollwert](#page-461-4)*
- Warnungen: -
- Störungen: *[D10A](#page-576-2) [Bremse nicht ausgewählt](#page-576-3)*

# **— Ergänzende Informationen**

## **Anfragen zum Produkt und zum Service**

Wenden Sie sich mit Anfragen zum Produkt unter Angabe des Typenschlüssels und der Seriennummer des Geräts an Ihre ABB-Vertretung. Eine Auflistung der ABB-Kontakte für den Vertrieb, Support und Service finden Sie unter new.abb.com/channel-partners/search

## **Produkt-Schulung**

Informationen zu Produktschulungen von ABB finden Sie unter [new.abb.com/service/training](http://www.new.abb.com/service/training) 

## **Feedback zu den Handbüchern von ABB Drives**

Über Kommentare und Hinweise zu unseren Handbüchern freuen wir uns. Gehen Sie zu new.abb.com/contact/form

## **Dokumentenbibliothek im Internet**

Handbücher und weitere Produktdokumentation im PDF-Format finden Sie im Internet unter: library.abb.com

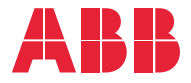

**new.abb.com/drives**

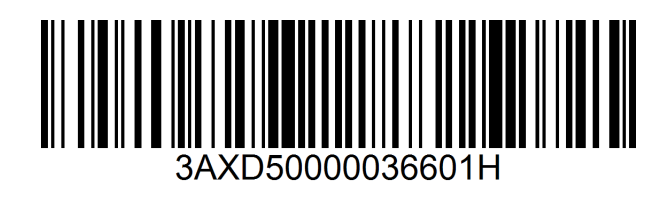